# **SYBASE®**

システム管理ガイド : 第 1 巻

## **Adaptive Server**® **Enterprise**

15.5

ドキュメント ID:DC36426-01-1550-01 改訂:2009 年 11 月

Copyright 2010 by Sybase, Inc. All rights reserved.

このマニュアルは Sybase ソフトウェアの付属マニュアルであり、新しいマニュアルまたはテクニカル・ノートで特に示さ れないかぎりは、後続のリリースにも付属します。このマニュアルの内容は予告なしに変更されることがあります。この マニュアルに記載されているソフトウェアはライセンス契約に基づいて提供されるものであり、無断で使用することはで きません。

このマニュアルの内容を弊社の書面による事前許可を得ずに、電子的、機械的、手作業、光学的、またはその他のいかな る手段によっても、複製、転載、翻訳することを禁じます。

マニュアルの注文

マニュアルの注文を承ります。ご希望の方は、サイベース株式会社営業部または代理店までご連絡ください。マニュアル の変更は、弊社の定期的なソフトウェア・リリース時にのみ提供されます。

Sybase の商標は、Sybase trademarks ページ (<http://www.sybase.com/detail?id=1011207>) で確認できます。Sybase および このリストに掲載されている商標は、米国法人 Sybase, Inc. の商標です。は、米国における登録商標であることを示します。

Java および Java 関連の商標は、米国およびその他の国における Sun Microsystems, Inc. の商標または登録商標です。

Unicode と Unicode のロゴは、Unicode, Inc. の登録商標です。

IBM および Tivoli は、International Business Machines Corporation の米国およびその他の国における登録商標です。

このマニュアルに記載されている上記以外の社名および製品名は、当該各社の商標または登録商標の場合があります。

Use, duplication, or disclosure by the government is subject to the restrictions set forth in subparagraph (c)(1)(ii) of DFARS 52.227-7013 for the DOD and as set forth in FAR 52.227-19(a)-(d) for civilian agencies.

Sybase, Inc., One Sybase Drive, Dublin, CA 94568.

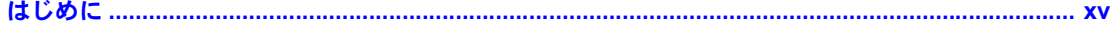

#### $N - 1$ システム管理の基本

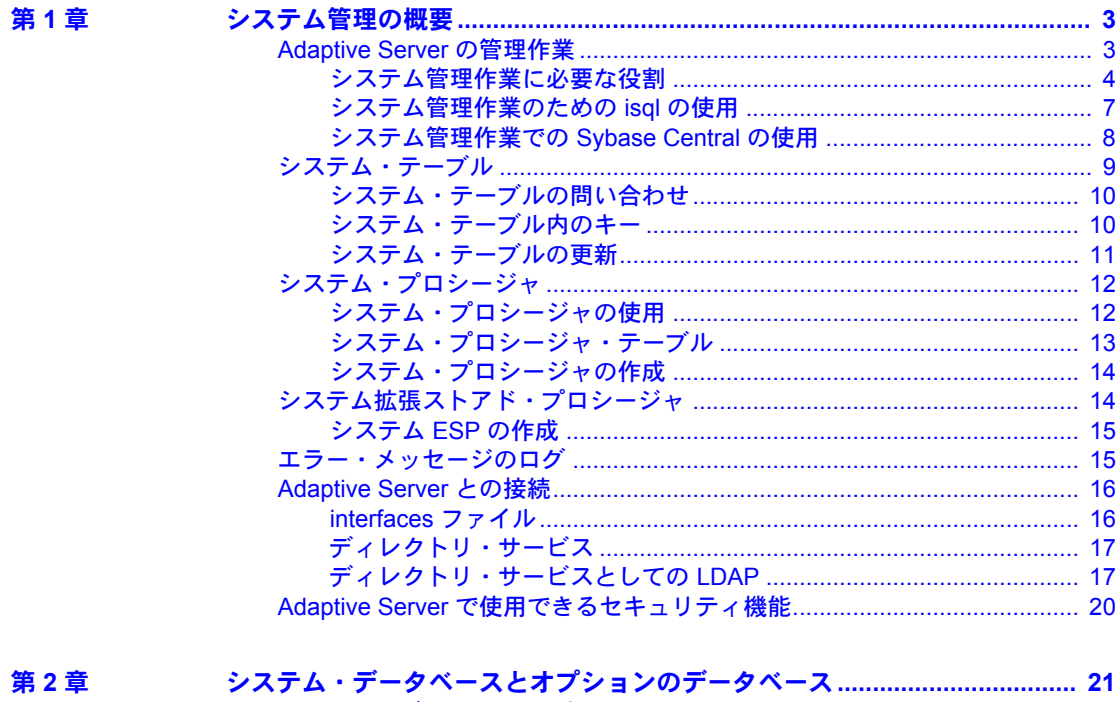

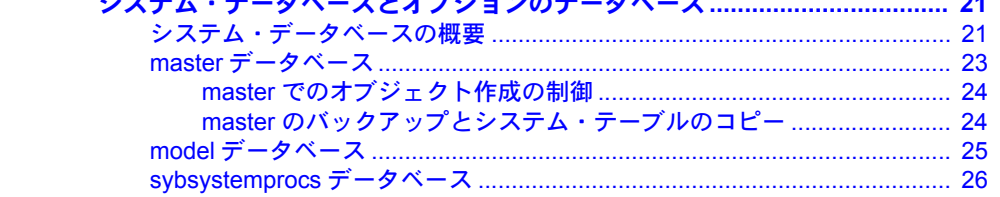

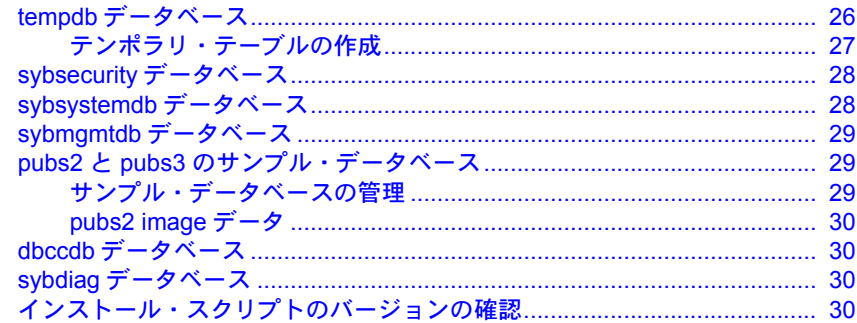

#### 第3章

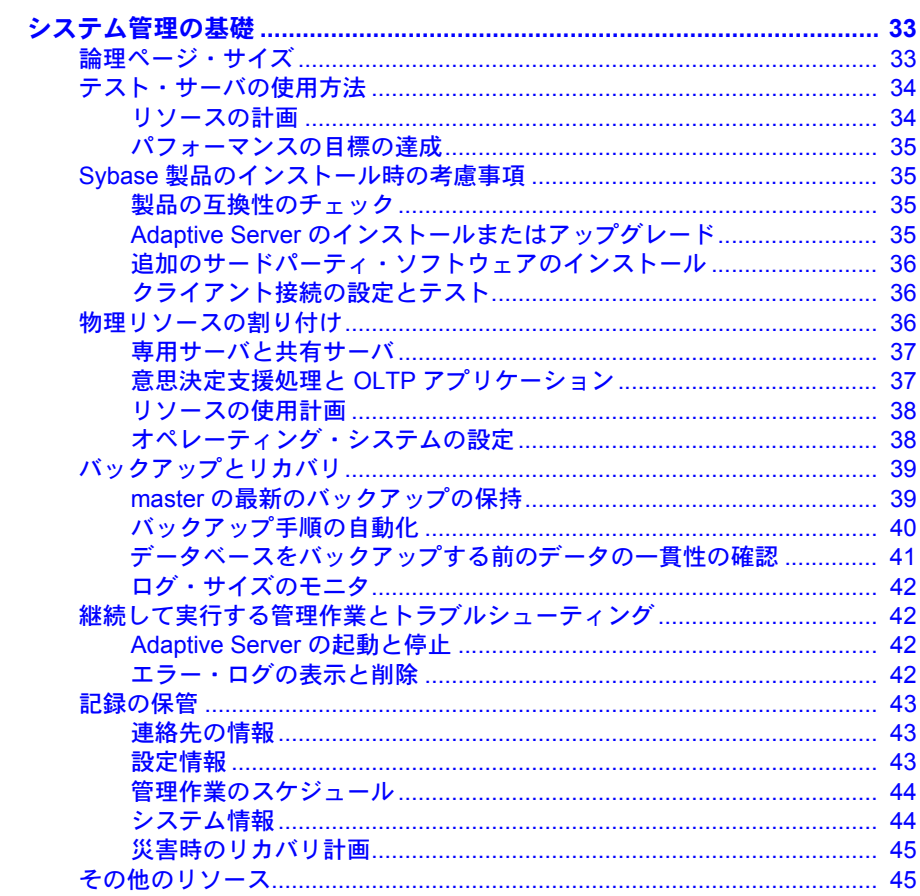

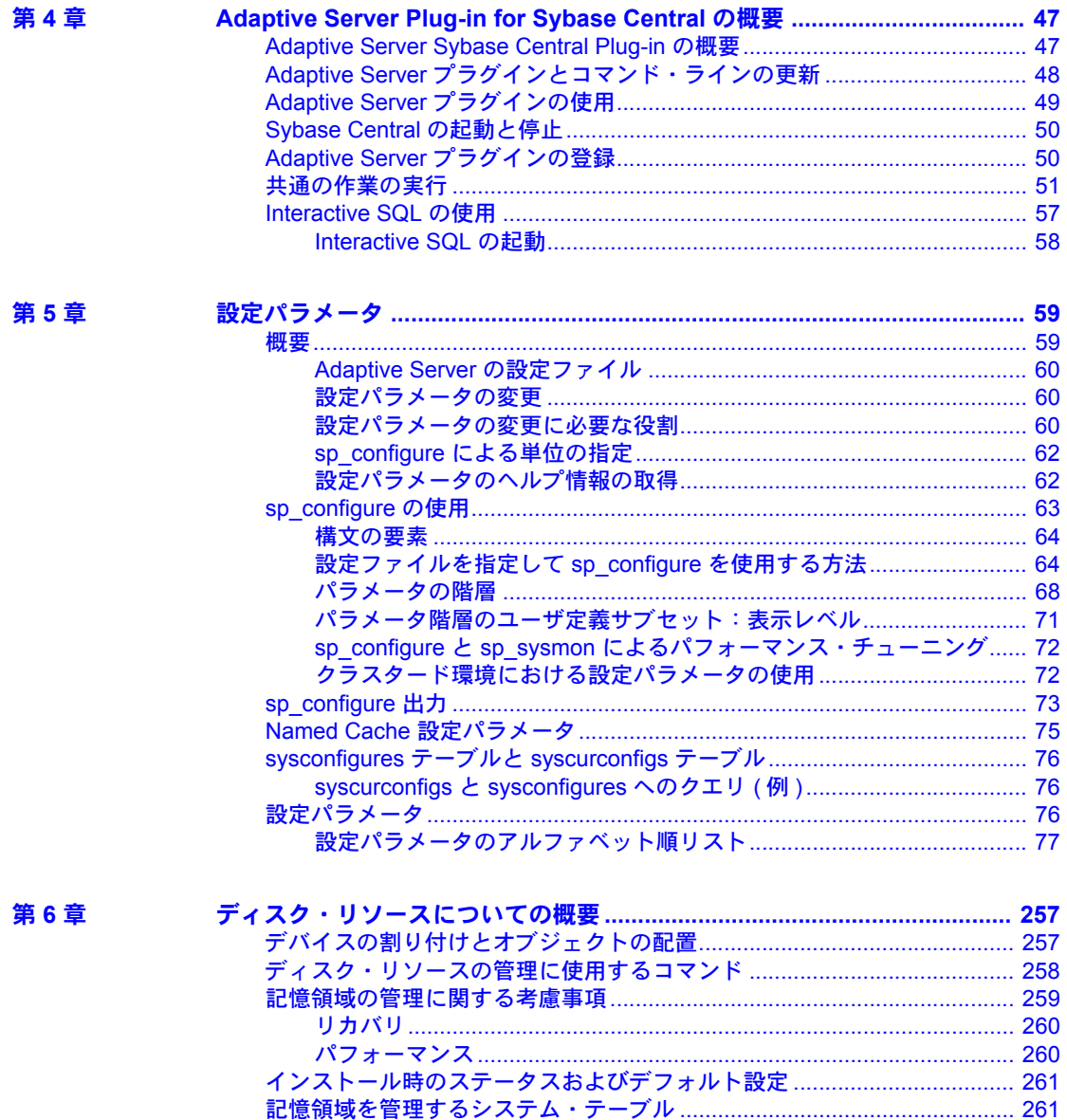

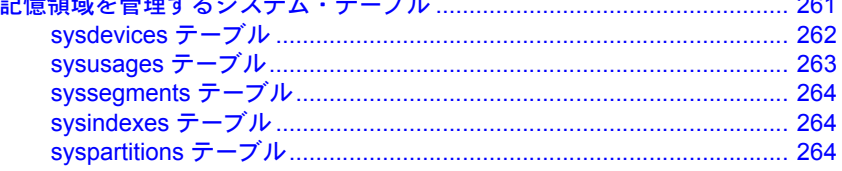

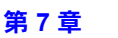

第8章

第9章

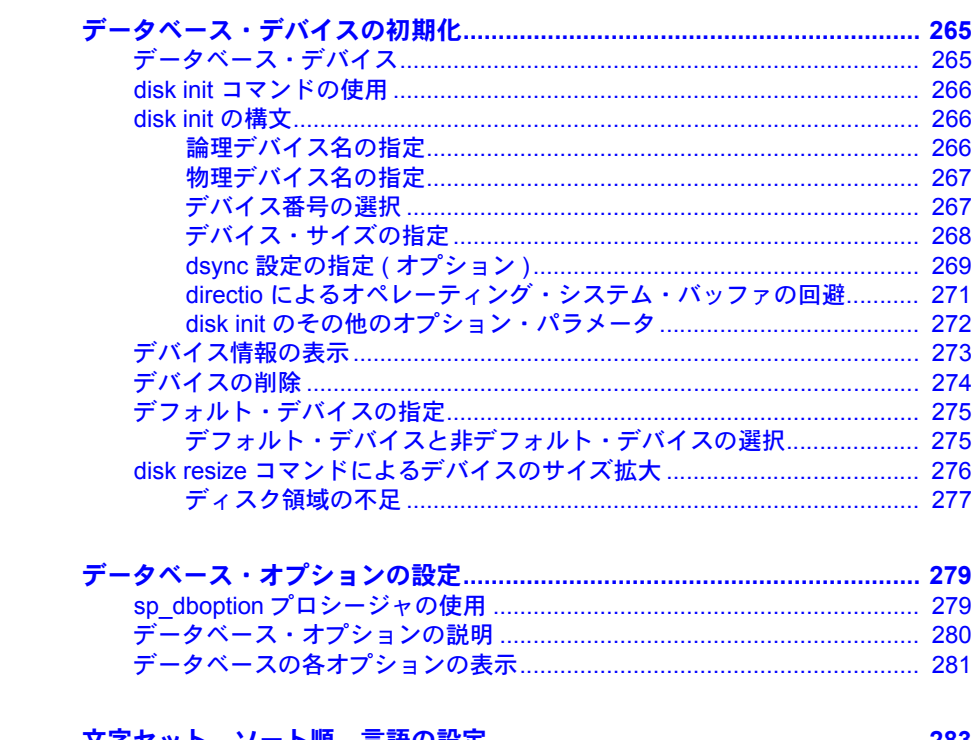

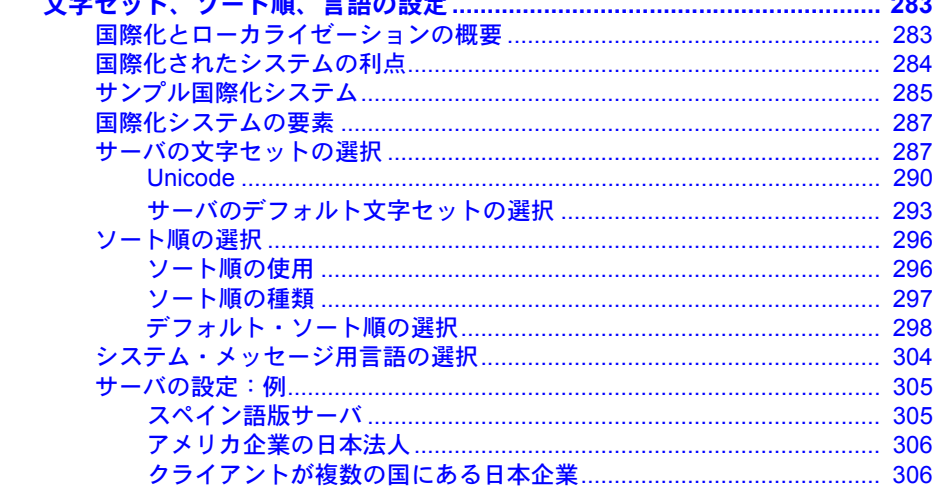

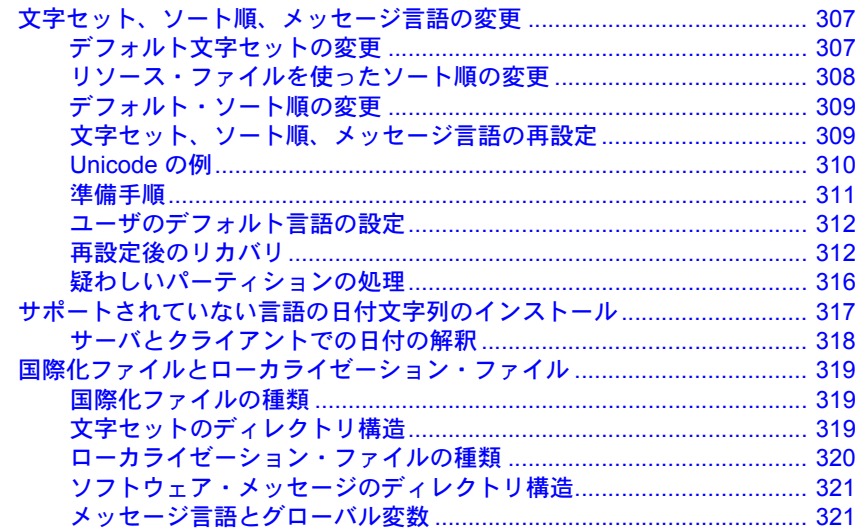

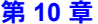

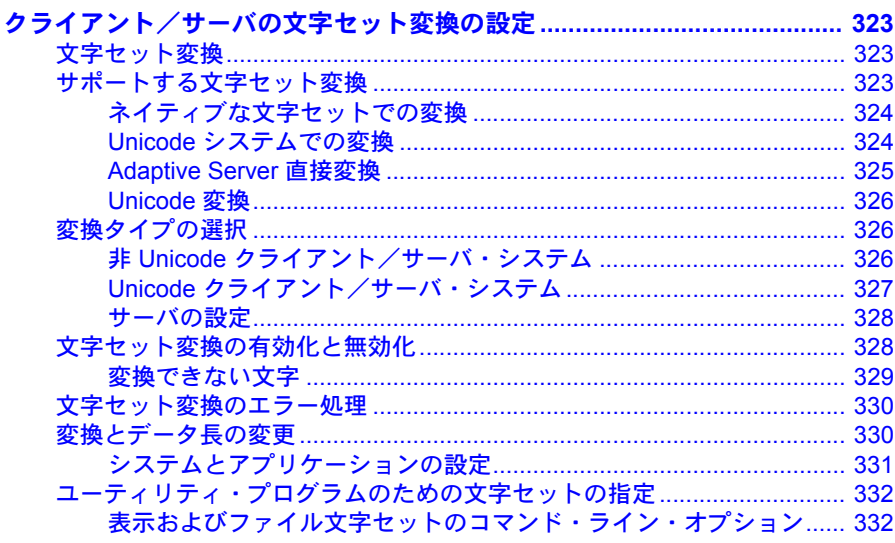

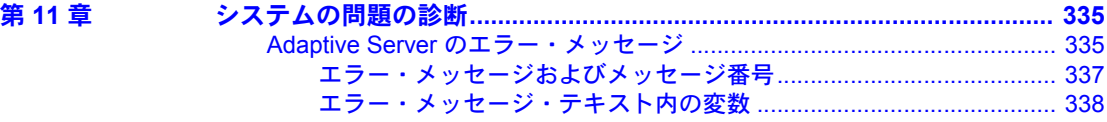

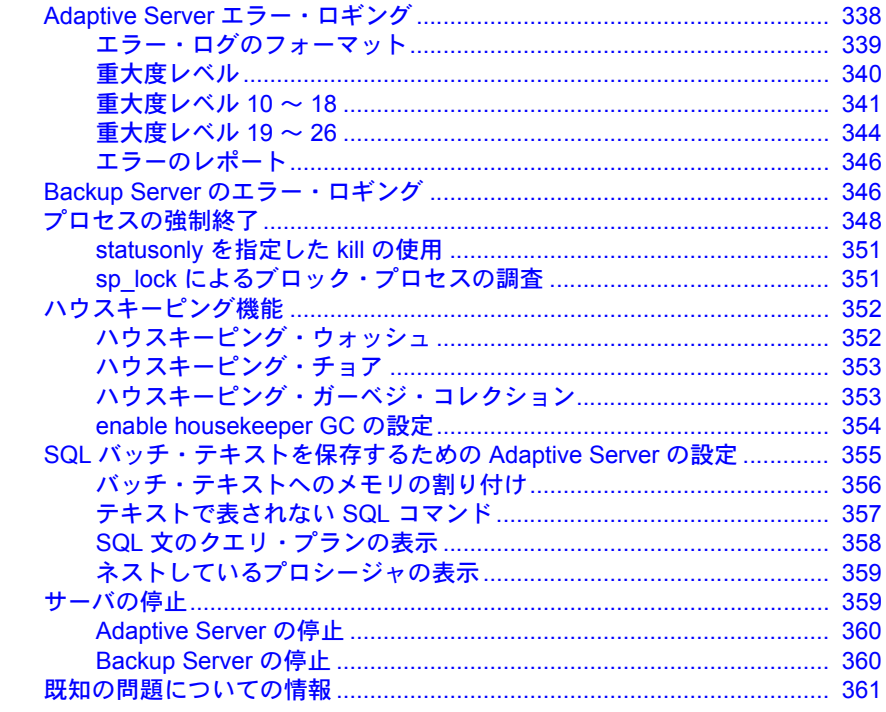

#### パート2 セキュリティの管理

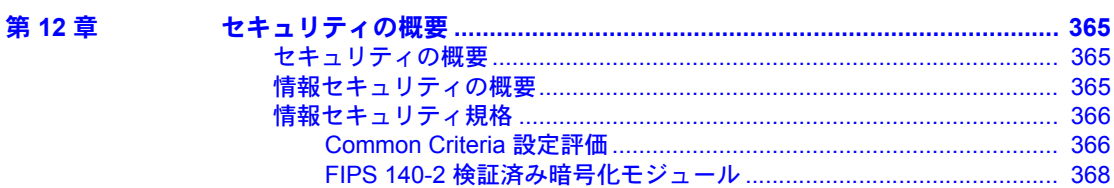

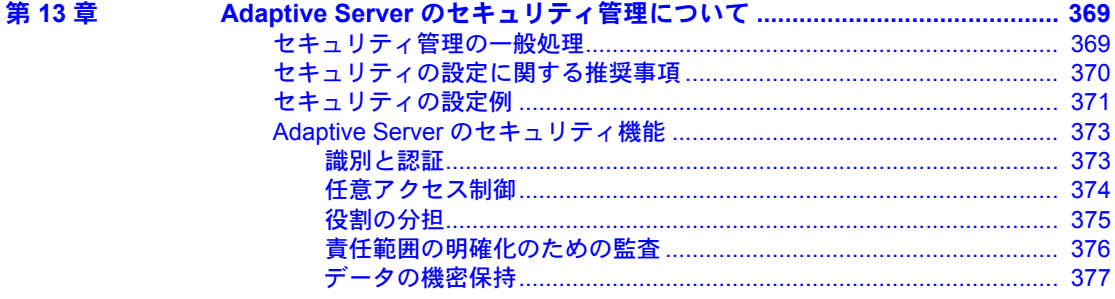

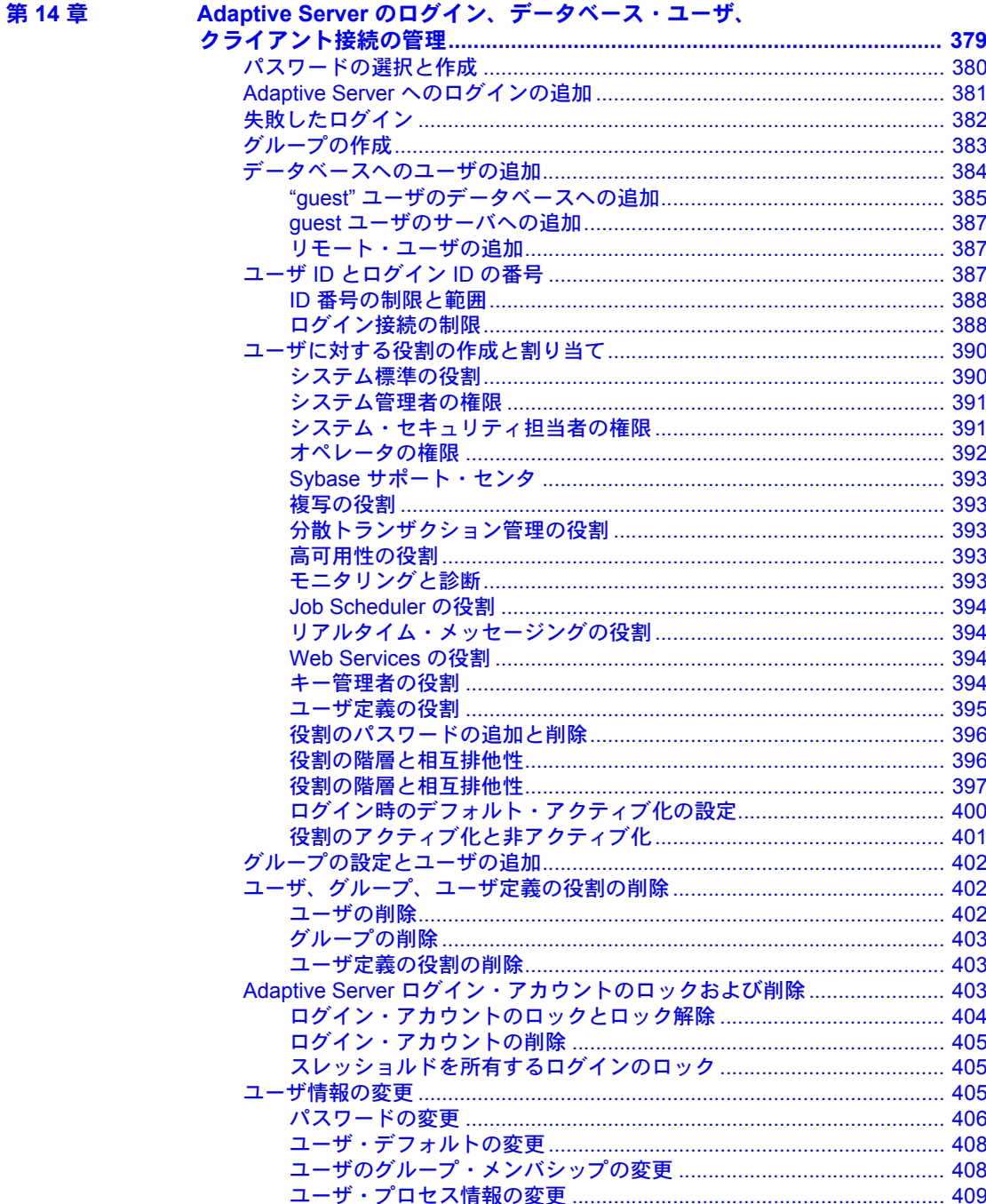

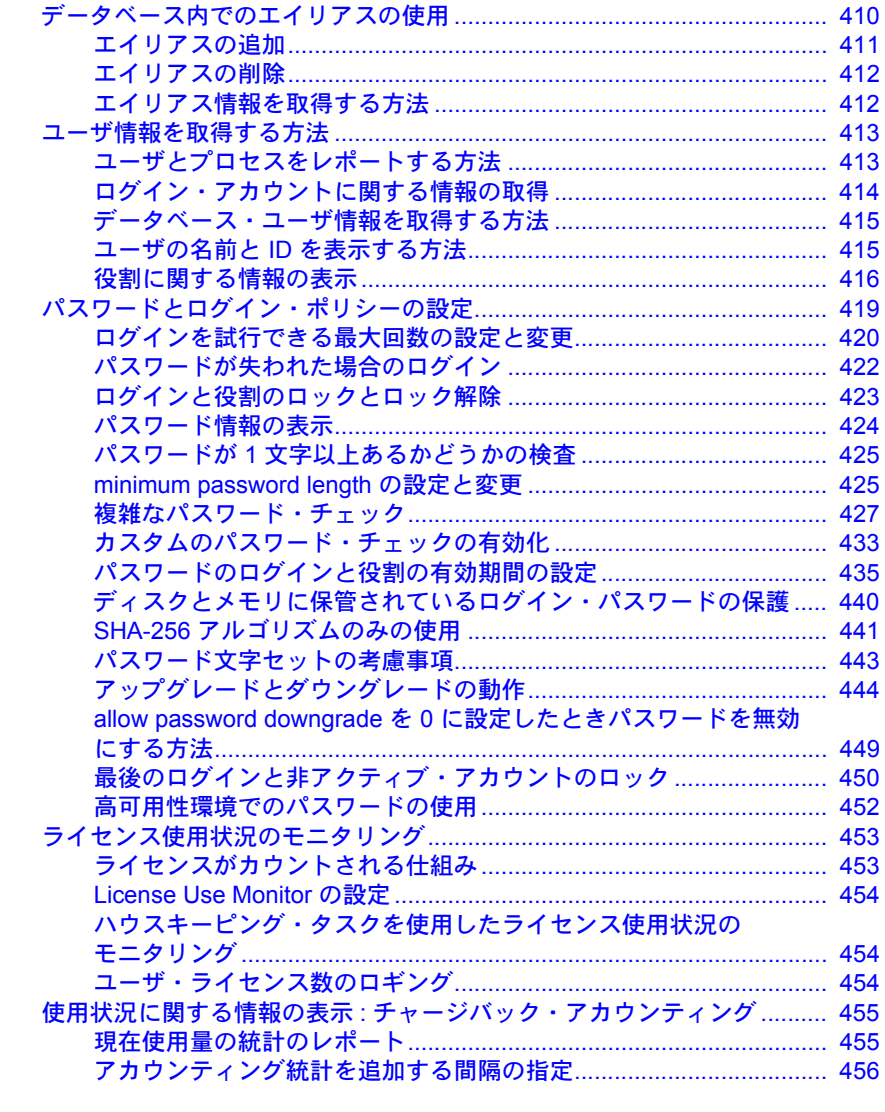

第15章

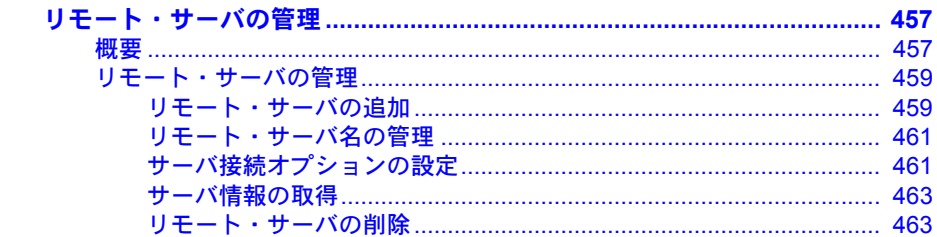

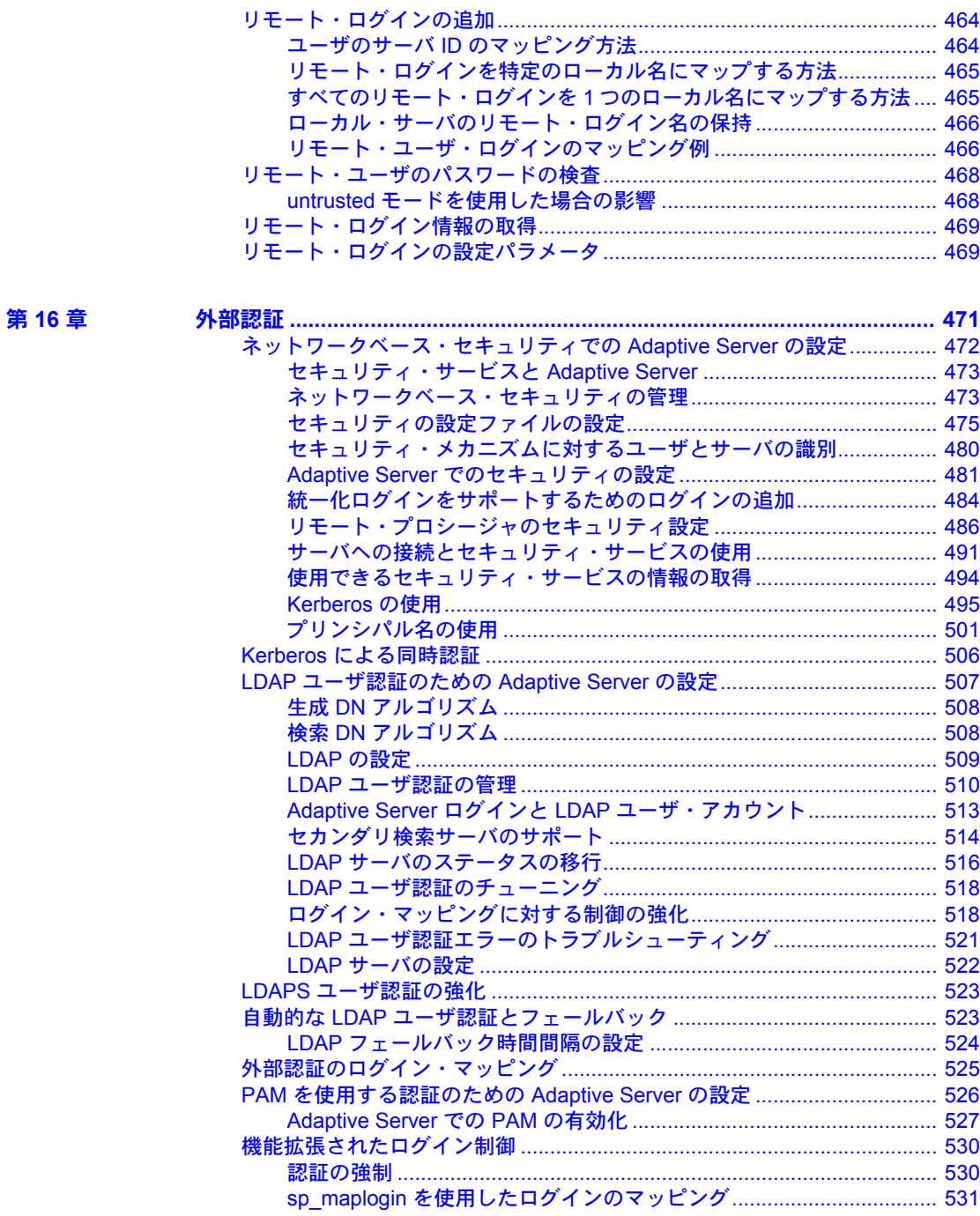

第17章

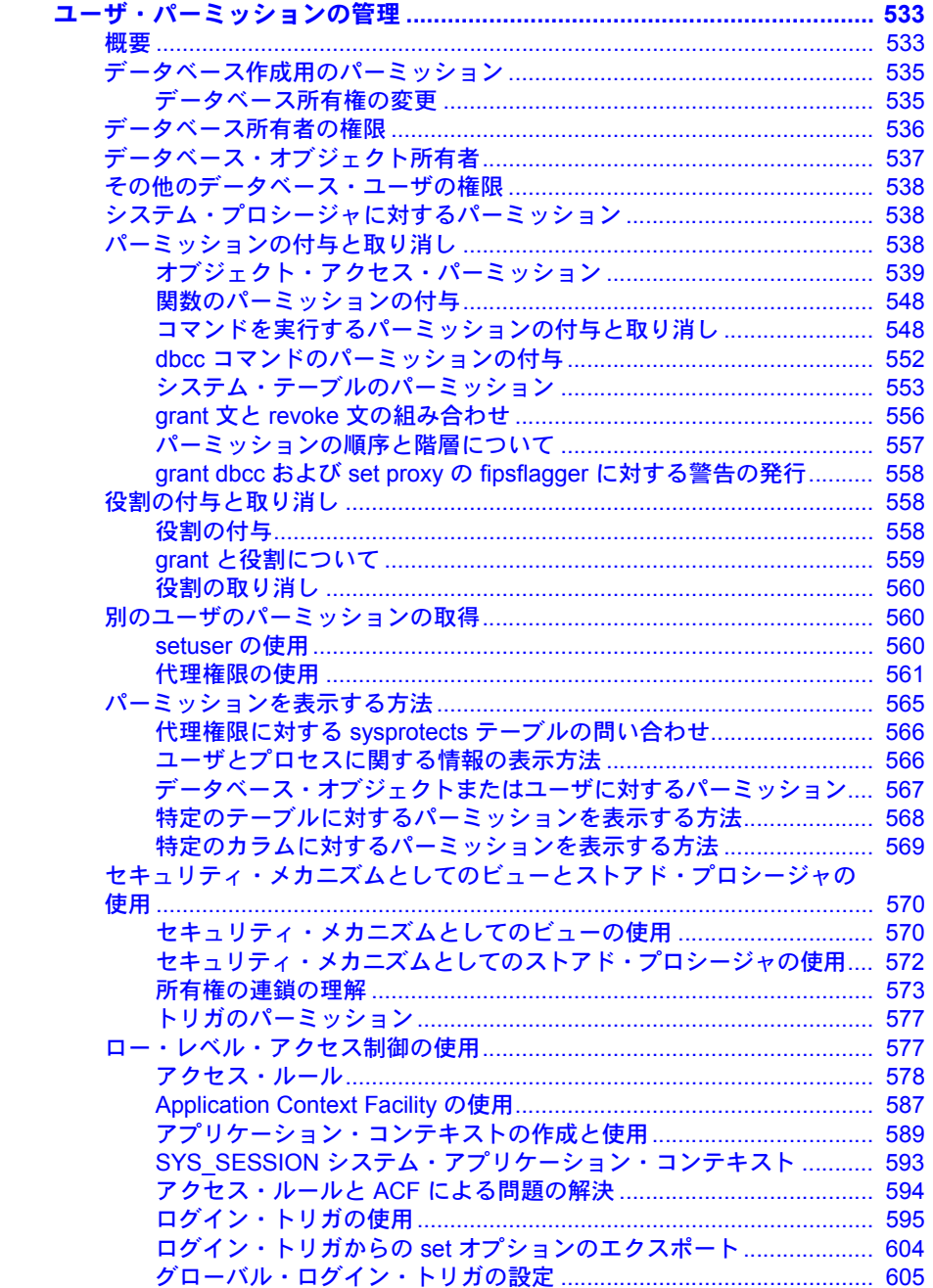

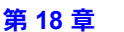

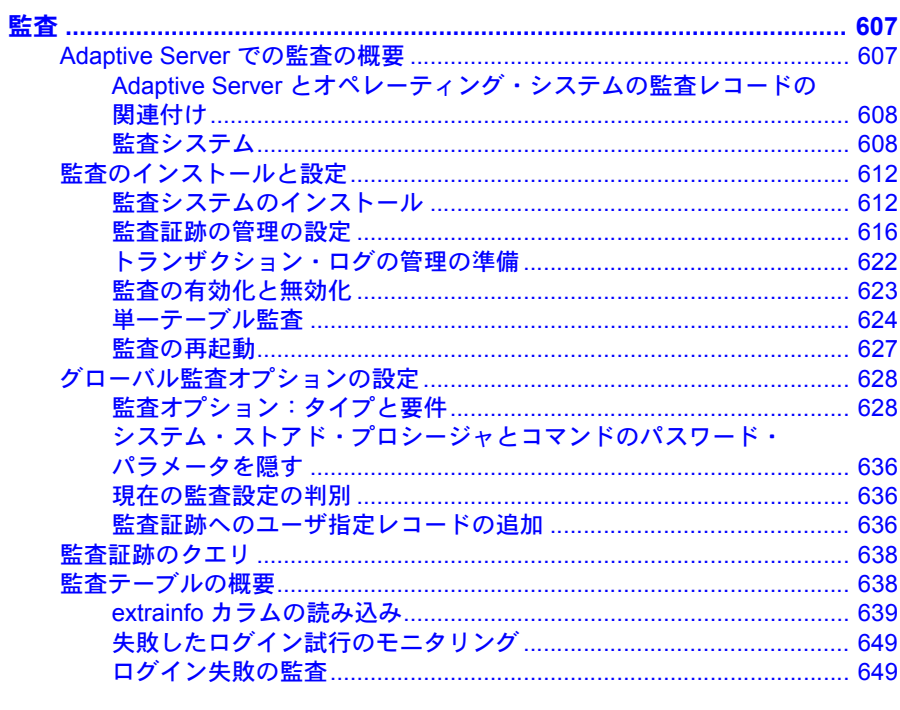

第19章

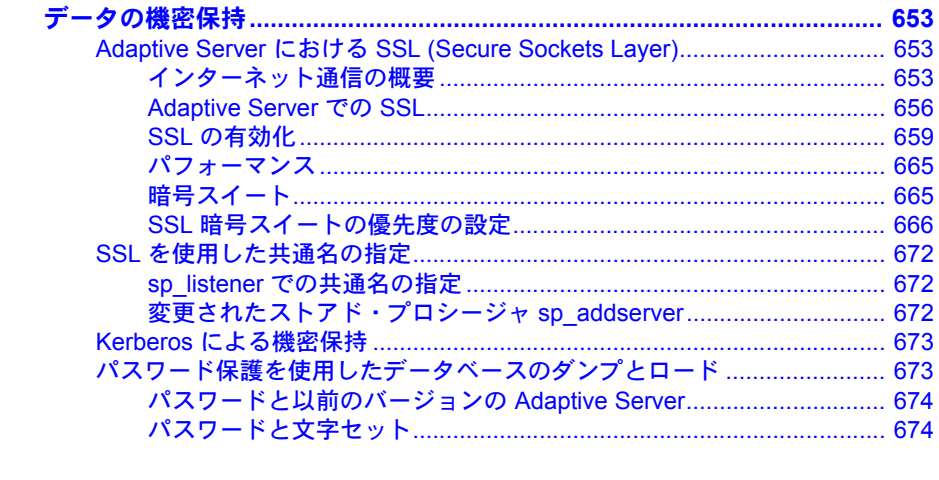

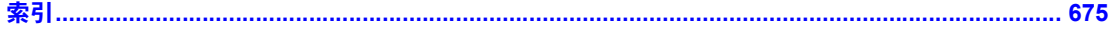

### <span id="page-14-0"></span>はじめに

『システム管理ガイド : 第 1 巻』は、どのような特定のデータベース・アプ リケーションからも独立して、Sybase® Adaptive Server® Enterprise データ ベースを管理および制御する方法を説明します。

#### 対象読者 いちのコンテント このマニュアルは、Sybase のシステム管理者およびデータベース所有者を 対象としています。

#### このマニュアルの内容 このマニュアルは、2つのパートで構成されています。パート1では、シ ステム管理に関する基本概念について説明しています。内容は、次のとお りです。

- 「第 1 章 [システム管理の概要」で](#page-26-0)は、Sybase システムの構造について 説明します。
- 「第 2 章 [システム・データベースとオプションのデータベース」](#page-44-0)では、 Adaptive Server システム・データベースの内容と機能について説明し ます。
- 「第 3 章 [システム管理の基礎」](#page-56-0)では、新たにシステム管理者となった 方が実行する必要のある重要な作業について説明します。
- 「第 4 章 [Adaptive Server Plug-in for Sybase Central](#page-70-0) の概要」では、Adaptive Server を管理するためのグラフィカル・ユーザ・インタフェース、 Sybase Central を起動および使用する方法について説明します。
- 「第5章[設定パラメータ」で](#page-82-0)は、設定パラメータについて説明します。 これらのパラメータを sp\_configure で設定することによって、 Adaptive Server のさまざまな機能を制御できます。
- 「第 6 章 [ディスク・リソースについての概要」](#page-280-0)では、Adaptive Server と Backup Server™ のエラー処理、およびサーバの停止方法とユーザ・ プロセスの強制終了方法について説明します。
- 「第7章 [データベース・デバイスの初期化」](#page-288-0)では、データベース・デ バイスの初期化方法およびデバイスをデフォルト・デバイス・プール に割り当てる方法について説明します。
- 「第 8 章 [データベース・オプションの設定」](#page-302-0)では、データベース・オ プションの設定方法について説明します。
- 「第 9 章 [文字セット、ソート順、言語の設定」で](#page-306-0)は、言語モジュール に含まれるファイルなどの国際化についての問題、および Adaptive Server の言語、ソート順、文字セットの設定方法について説明します。
- 「第10章 [クライアント/サーバの文字セット変換の設定」で](#page-346-0)は、異機種 間環境での Adaptive Server とクライアント間の文字セット変換について 説明します。
- 「第 11 章 [システムの問題の診断」](#page-358-0)では、Adaptive Server と Backup Server の エラー処理、およびサーバの停止方法とユーザ・プロセスの強制終了方法 について説明します。

パート 2 では、セキュリティ管理について説明しています。内容は、次のとお りです。

- 「第12章 [セキュリティの概要」で](#page-388-0)は、セキュリティの概念を紹介します。
- 「第 13 章 Adaptive Server [のセキュリティ管理について」で](#page-392-0)は、Adaptive Server で使用できるセキュリティ機能の概要について説明します。
- 「第14章 Adaptive Server [のログイン、データベース・ユーザ、クライアン](#page-402-0) [ト接続の管理」で](#page-402-0)は、Adaptive Server のログイン・アカウントとデータ ベース・ユーザを管理する方法について説明します。
- 「第 15 章 [リモート・サーバの管理」で](#page-480-0)は、各 Adaptive Server のシステム 管理者とシステム・セキュリティ担当者が、リモート・プロシージャ・ コール (RPC) を使用できるようにするために実行する手順について説明 します。
- 「第16章 [外部認証」で](#page-494-0)は、ユーザの認証とネットワークを介して転送す るデータの保護を可能にする、ネットワーク・ベースのセキュリティ・ サービスについて説明します。
- 「第 17 章 [ユーザ・パーミッションの管理」で](#page-556-0)は、ユーザ・パーミッショ ンの使用と実装について説明します。
- 「第 18 章 [監査」で](#page-630-0)は、インストール環境に応じた監査の設定方法につい て説明します。
- 「第19章 [データの機密保持」で](#page-676-0)は、すべてのデータを保護し、機密性を 保持するための Adaptive Server の設定方法について説明します。
- 関連マニュアル Adaptive Server® Enterprise には次のマニュアルが用意されています。必要に応 じて参照してください。
	- 使用しているプラットフォームの『リリース・ノート』- マニュアルには 記載できなかった最新の情報が記載されています。

このリリース・ノートの最新バージョン (英語版)を入手できます。製品 の CD がリリースされた後で、製品またはマニュアルに関する重要な情報 が追加されているかを確認するには、Sybase® Product Manuals Web サイト を使用してください。

• 使用しているプラットフォームの『インストール・ガイド』- すべての Adaptive Server および関連する Sybase 製品のインストール、アップグレー ド、設定の手順について説明しています。

- 『新機能ガイド』- Adaptive Server の新しい機能について説明しています。 また、新しい機能をサポートするためのシステム変更や、既存のアプリ ケーションに影響を与える可能性がある変更についても説明しています。
- 『Active Messaging ユーザーズ・ガイド』- Active Messaging を使用して、 Adaptive Server Enterprise データベースでトランザクション (データ変更) を取得し、外部アプリケーションにイベントとしてリアルタイムで渡す方 法について説明しています。
- 『コンポーネント統合サービス・ユーザーズ・ガイド』- コンポーネント 統合サービスを使用して、リモートの Sybase データベースおよび Sybase 以外のデータベースに接続する方法について説明しています。
- 使用しているプラットフォームの『設定ガイド』- 特定の設定作業の手順 について説明しています。
- 『用語解説』- Adaptive Server マニュアルで使用されている技術用語につ いて説明しています。
- 『Historical Server ユーザーズ・ガイド』- Historical Server を使用して、 Adaptive Server のパフォーマンス情報を入手する方法について説明して います。
- 『Adaptive Server Enterprise における Java』- Adaptive Server データベース で Java クラスをデータ型、関数、ストアド・プロシージャとしてインス トールして使用する方法について説明しています。
- 『Job Scheduler ユーザーズ・ガイド』- コマンド・ラインまたはグラフィ カル・ユーザ・インタフェース (GUI) を使用して、ローカルまたはリモー トの Adaptive Server でジョブのインストール、設定、作成、スケジュール を行う方法について説明しています。
- 『マイグレーション技術ガイド』- 別のバージョンの Adaptive Server にマ イグレートするための方法とツールについて説明しています。
- 『Monitor Client Library プログラマーズ・ガイド』- Adaptive Server のパ フォーマンス・データにアクセスする Monitor Client Library アプリケー ションの記述方法について説明しています。
- 『Monitor Server ユーザーズ・ガイド』 Monitor Server を使用して、Adaptive Server のパフォーマンス統計を取得する方法について説明しています。
- 『モニタリング・テーブル・ダイヤグラム』- モニタリング・テーブルと、 そのエンティティの関係をポスター形式で図解しています。フル・サイズ のダイアグラムは印刷版だけで参照できます。コンパクト版は PDF 形式 で参照できます。
- 『パフォーマンス&チューニング・シリーズ』- Adaptive Server で最高の パフォーマンスを実現するためのチューニング方法について説明してい ます。このマニュアルは以下の 7 冊に分かれています。
- 『基本』- Adaptive Server のパフォーマンスに関する問題の理解と調 査の基本について説明しています。
- 『統計的分析によるパフォーマンスの向上』- Adaptive Server で統計 情報がどのように保存され、表示されるかについて説明しています。 また、set statistics コマンドを使用して、サーバの統計情報を分析す る方法について説明しています。
- 『ロックと同時実行制御』- ロック・スキームを使用してパフォーマ ンスを向上させる方法と、同時実行性を最小限に抑えるようにイン デックスを選択する方法について説明しています。
- 『sp\_sysmon による Adaptive Server の監視』- sp\_sysmon を使用して パフォーマンスをモニタリングする方法について説明しています。
- 『モニタリング・テーブル』- Adaptive Server のモニタリング・テー ブルに統計情報や診断情報を問い合わせる方法について説明してい ます。
- 『物理データベースのチューニング』- データの物理的配置、データ に割り付けられた領域、テンポラリ・データベースの管理方法につい て説明しています。
- 『クエリ処理と抽象プラン』- オプティマイザがクエリを処理する方 法と、抽象プランを使用してオプティマイザのプランの一部を変更す る方法について説明しています。
- 『クイック・リファレンス・ガイド』- コマンド、関数、システム・プロ シージャ、拡張システム・プロシージャ、データ型、ユーティリティの名 前と構文の包括的な一覧表を記載したポケット版 (PDF 版は通常サイズ ) のマニュアルです。
- 『リファレンス・マニュアル』- 詳細な Transact-SQL® 情報を記載してい ます。
	- 『ビルディング・ブロック』- データ型、関数、グローバル変数、式、 識別子とワイルドカード、予約語について説明しています。
	- 『コマンド』- コマンドについて説明しています。
	- 『プロシージャ』- システム・プロシージャ、カタログ・ストアド・ プロシージャ、システム拡張ストアド・プロシージャ、dbcc ストア ド・プロシージャについて説明しています。
	- 『テーブル』- システム・テーブル、モニタリング・テーブル、dbcc テーブルについて説明しています。
- 『システム管理ガイド』-
	- 『第 1 巻』- 設定パラメータ、リソースの問題、文字セット、ソート 順、システムの問題の診断方法に関する説明を含め、システム管理の 基本の概要について説明しています。『第 1 巻』の後半は、セキュリ ティ管理に関する詳細な説明です。
	- 『第 2 巻』- 物理的なリソースの管理、デバイスのミラーリング、メ モリとデータ・キャッシュの設定、マルチプロセッサ・サーバとユー ザ・データベースの管理、データベースのマウントとマウント解除、 セグメントの作成と使用、reorg コマンドの使用、データベース一貫 性の検査方法についての手順とガイドラインを説明しています。『第 2 巻』の後半では、システムとユーザ・データベースをバックアップ およびリストアする方法について説明しています。
- 『システム・テーブル・ダイアグラム』- システム・テーブルと、そのエ ンティティとの関係をポスター形式で図解しています。フル・サイズのダ イアグラムは印刷版だけで参照できます。コンパクト版は PDF 形式で参 照できます。
- 『Transact-SQL ユーザーズ・ガイド』- リレーショナル・データベース言 語の拡張版である Sybase の Transact-SQL について説明しています。まだ 経験の浅いデータベース管理システムのユーザは、このマニュアルをガイ ドブックとして使用してください。pubs2 および pubs3 サンプル・デー タベースの詳細も説明しています。
- 『トラブルシューティング:エラー・メッセージと詳細な解決方法』- 発 生する可能性のある問題について、トラブルシューティング手順を説明し ています。このマニュアルで取り上げられている問題は、Sybase 製品の保 守契約を結んでいるサポート・センタに最も頻繁に寄せられるものです。
- 『クエリ処理と抽象プラン』- Adaptive Server を使用して暗号化カラムを 設定し、使用する方法について説明しています。
- 『インメモリ・データベース・ユーザーズ・ガイド』- イン・メモリ・デー タベースの設定および使用方法について説明しています。
- 『Adaptive Server 分散トランザクション管理機能の使用』- 分散トランザ クション処理環境での Adaptive Server DTM 機能の設定、使用、トラブル シューティングについて説明しています。
- 『IBM® Tivoli® Storage Manager と Backup Server の使用』- IBM Tivoli Storage Manager を設定および使用して Adaptive Server のバックアップを作成する 方法について説明しています。
- 『高可用性システムにおける Sybase フェールオーバの使用』- Sybase の フェールオーバ機能を使用して、Adaptive Server を高可用性システムのコ ンパニオン・サーバとして設定する方法について説明しています。
- 『Unified Agent および Agent Management Console』- Unified Agent につい て説明しています。Unified Agent は、分散 Sybase リソースを管理、モニ タ、制御するためのランタイム・サービスを提供します。
- 『ユーティリティ・ガイド』- オペレーティング・システム・レベルで実 行される isql および bcp などの、Adaptive Server のユーティリティ・プロ グラムについて説明しています。
- 『Web Services ユーザーズ・ガイド』- Adaptive Server 用の Web サービス の設定、使用、トラブルシューティング方法について説明しています。
- 『XA インタフェース統合ガイド for CICS、Encina、TUXEDO』 X/Open XA トランザクション・マネージャを備えた Sybase DTM XA インタフェー スを使用する方法について説明しています。
- 『Adaptive Server Enterprise における XML サービス』では、データベース に XML 機能を導入する、Sybase ネイティブの XML プロセッサと Sybase Java ベースの XML のサポートについて、また XML サービスで使用でき るクエリとマッピング用の関数について説明しています。
- その他の情報 Sybase Getting Started CD、SyBooks™ CD、Sybase Product Manuals Web サイト を利用すると、製品について詳しく知ることができます。
	- Getting Started CD には、PDF 形式のリリース・ノートとインストール・ガ イド、SyBooks CD に含まれていないその他のマニュアルや更新情報が収 録されています。この CD は製品のソフトウェアに同梱されています。 Getting Started CD に収録されているマニュアルを参照または印刷するに は、Adobe Acrobat Reader が必要です (CD 内のリンクを使用して Adobe の Web サイトから無料でダウンロードできます )。
	- SyBooks CD には製品マニュアルが収録されています。この CD は製品の ソフトウェアに同梱されています。Eclipse ベースの SyBooks ブラウザを 使用すれば、使いやすい HTML 形式のマニュアルにアクセスできます。

一部のマニュアルは PDF 形式で提供されています。これらのマニュアル は SyBooks CD の PDF ディレクトリに収録されています。PDF ファイル を開いたり印刷したりするには、Adobe Acrobat Reader が必要です。

SyBooks をインストールして起動するまでの手順については、Getting Started CD の『SyBooks インストール・ガイド』、または SyBooks CD の *README.txt* ファイルを参照してください。

• Sybase Product Manuals Web サイトは、SyBooks CD のオンライン版であり、 標準の Web ブラウザを使用してアクセスできます。また、製品マニュア ルのほか、EBFs/Updates、Technical Documents、Case Management、Solved Cases、 ニュース・グループ、Sybase Developer Network へのリンクもあります。

Technical Library Product Manuals Web サイトにアクセスするには、Product Manuals (<http://www.sybase.com/support/manuals/>) にアクセスしてくだ さい。

#### **Web** 上の **Sybase** 製品 の動作確認情報

Sybase Web サイトの技術的な資料は頻繁に更新されます。

#### ❖ 製品認定の最新情報にアクセスする

- 1 Web ブラウザで Technical Documents を指定します。 ([http://www.sybase.com/support/techdocs/\)](http://www.sybase.com/support/techdocs/)
- 2 [Certification Report] をクリックします。
- 3 [Certification Report] フィルタで製品、プラットフォーム、時間枠を指定して [Go] をクリックします。
- 4 [Certification Report] のタイトルをクリックして、レポートを表示します。
- ❖ コンポーネント認定の最新情報にアクセスする
	- 1 Web ブラウザで Availability and Certification Reports を指定します。 (<http://certification.sybase.com/>)
	- 2 [Search By Base Product] で製品ファミリとベース製品を選択するか、 [Search by Platform] でプラットフォームとベース製品を選択します。
	- 3 [Search] をクリックして、入手状況と認定レポートを表示します。
- ❖ **Sybase Web** サイト ( サポート・ページを含む ) の自分専用のビューを作成する

MySybase プロファイルを設定します。MySybase は無料サービスです。この サービスを使用すると、Sybase Web ページの表示方法を自分専用にカスタマ イズできます。

- 1 Web ブラウザで Technical Documents を指定します。 ([http://www.sybase.com/support/techdocs/\)](http://www.sybase.com/support/techdocs/)
- 2 [MySybase] をクリックし、MySybase プロファイルを作成します。

#### **Sybase EBF** とソフト ウェア・メンテナンス

#### ❖ **EBF** とソフトウェア・メンテナンスの最新情報にアクセスする

- 1 Web ブラウザで Sybase Support Page を指定します。 ([http://www.sybase.com/support\)](http://www.sybase.com/support)
- 2 [EBFs/Maintenance] を選択します。MySybase のユーザ名とパスワードを入 力します。
- 3 製品を選択します。

4 時間枠を指定して [Go] をクリックします。EBF/Maintenance リリースの一 覧が表示されます。

鍵のアイコンは、「Technical Support Contact」として登録されていないた め、一部の EBF/Maintenance リリースをダウンロードする権限がないこと を示しています。未登録でも、Sybase 担当者またはサポート・コンタクト から有効な情報を得ている場合は、[Edit Roles] をクリックして、「Technical Support Contact」の役割を MySybase プロファイルに追加します。

5 EBF/Maintenance レポートを表示するには [Info] アイコンをクリックしま す。ソフトウェアをダウンロードするには製品の説明をクリックします。

**表記規則 おっている あいつい 次の項では、このマニュアルで使用されている表記について説明します。** 

SQL は自由な形式の言語で、1 行内のワード数や、改行の仕方に規則はありま せん。このマニュアルでは、読みやすくするため、例や構文を文の句ごとに改 行しています。複数の部分からなり、2 行以上にわたる場合は、字下げしてい ます。複雑なコマンドの書式には、修正された BNF (Backus Naur Form) 記法が 使用されています。

[表](#page-21-0) 1 に構文の規則を示します。

<span id="page-21-0"></span>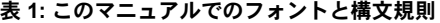

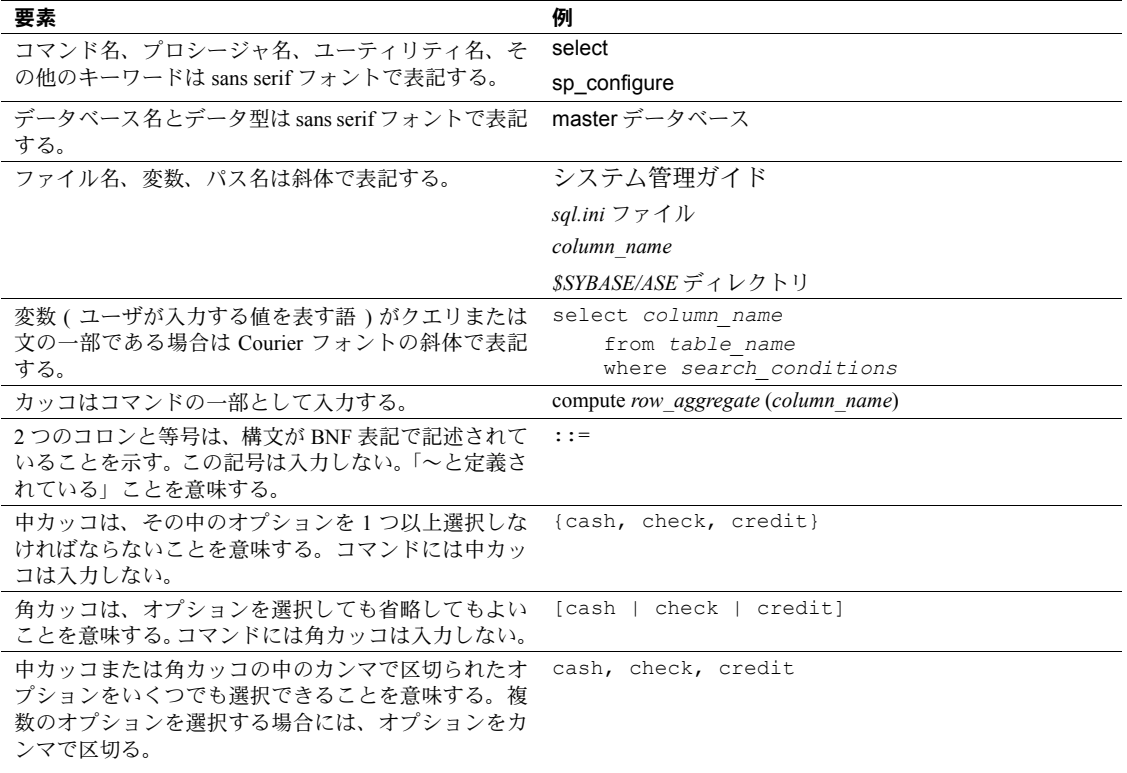

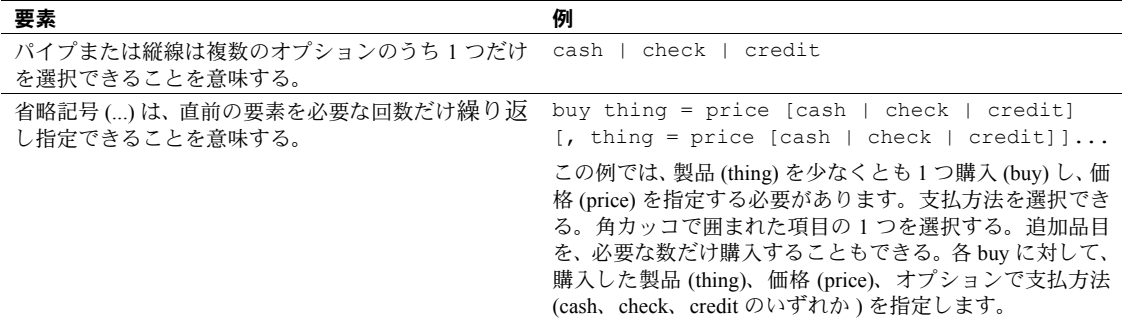

• 次は、オプション句のあるコマンドの構文の例です。

sp\_dropdevice [*device\_name*]

複数のオプションを持つコマンドの例を示します。

select *column\_name* from *table\_name* where *search\_conditions*

構文では、キーワード ( コマンド ) は通常のフォントで表記し、識別子は 小文字で表記します。ユーザが提供するワードは斜体で表記します。

• Transact-SQL コマンドの使用例は次のように表記します。

select \* from publishers

• 次は、コンピュータからの出力例です。

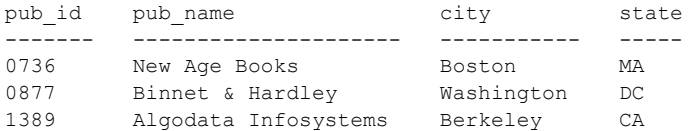

(3 rows affected)

このマニュアルでは、例に使用する文字はほとんどが小文字ですが、 Transact-SQL のキーワードを入力するときは、大文字と小文字は区別されませ ん。たとえば、SELECT、Select、select はすべて同じです。

テーブル名などのデータベース・オブジェクトの大文字と小文字を Adaptive Server が区別するかどうかは、Adaptive Server にインストールされたソート順 によって決まります。シングルバイト文字セットを使用している場合は、 Adaptive Server のソート順を再設定することによって、大文字と小文字の区別 の取り扱い方を変更できます。詳細については、『システム管理ガイド』を参 照してください。

アクセシビリティ機能 このマニュアルには、アクセシビリティを重視した HTML 版もあります。こ の HTML 版マニュアルは、スクリーン・リーダーで読み上げる、または画面を 拡大表示するなどの方法により、その内容を理解できるよう配慮されています。

> Adaptive Server HTML マニュアルは、連邦リハビリテーション法第 508 条のア クセシビリティ規定に準拠していることがテストにより確認されています。 第 508 条に準拠しているマニュアルは通常、World Wide Web Consortium (W3C) の Web サイト用ガイドラインなど、米国以外のアクセシビリティ・ガイドラ インにも準拠しています。

> 注意 アクセシビリティ・ツールを効率的に使用するには、設定が必要な場合 もあります。一部のスクリーン・リーダーは、テキストの大文字と小文字を区 別して発音します。たとえば、すべて大文字のテキスト (ALL UPPERCASE TEXT など ) はイニシャルで発音し、大文字と小文字の混在したテキスト (Mixed Case Text など ) は単語として発音します。構文規則を発音するように ツールを設定すると便利かもしれません。詳細については、ツールのマニュア ルを参照してください。

> Sybase Accessibility [\(http://www.sybase.com/accessibility](http://www.sybase.com/accessibility)) を参照してください。 Sybase Accessibility サイトには、第 508 条と W3C 標準に関する情報へのリンク もあります。

不明な点があるときは Sybase ソフトウェアがインストールされているサイトには、Sybase 製品の保守 契約を結んでいるサポート・センタとの連絡担当の方 ( コンタクト・パーソン ) を決めてあります。マニュアルだけでは解決できない問題があった場合には、 担当の方を通して Sybase のサポート・センタまでご連絡ください。

### パート 1 システム管理の基本

<span id="page-24-0"></span>この章では、Adaptive Server のシステム管理の概要について説明 します。

- 「第1章 [システム管理の概要」](#page-26-0)では、Sybase システムの構造 について説明します。
- 「第 2 章 [システム・データベースとオプションのデータベー](#page-44-0) [ス」](#page-44-0)では、Adaptive Server システム・データベースの内容と 機能について説明します。
- 「第 3 章 [システム管理の基礎」で](#page-56-0)は、新たにシステム管理者 となった方が実行する必要のある重要な作業について説明し ます。
- 「第 4 章 [Adaptive Server Plug-in for Sybase Central](#page-70-0) の概要」 では、Adaptive Server を管理するためのグラフィカル・ユー ザ・インタフェース、Sybase Central を起動および使用する 方法について説明します。
- 「第 5 章 [設定パラメータ」で](#page-82-0)は、設定パラメータについて説 明します。これらのパラメータを sp\_configure で設定する ことによって、Adaptive Server のさまざまな機能を制御で きます。
- 「第 6 章 [ディスク・リソースについての概要」で](#page-280-0)は、ディス ク上のデータベース、テーブル、インデックスの物理的な場 所に関連する問題について説明します。
- 「第 7 章 [データベース・デバイスの初期化」](#page-288-0)では、データベー ス・デバイスの初期化方法およびデバイスをデフォルト・デ バイス・プールに割り当てる方法について説明します。
- 「第 8 章 [データベース・オプションの設定」](#page-302-0)では、データベー ス・オプションの設定方法について説明します。
- 「第 9 章 [文字セット、ソート順、言語の設定」で](#page-306-0)は、言語モ ジュールに含まれるファイルなどの国際化についての問題、 および Adaptive Server の言語、ソート順、文字セットの設 定方法について説明します。
- 「第 10 章 [クライアント/サーバの文字セット変換の設定」で](#page-346-0)は、 異機種間環境での Adaptive Server とクライアント間の文字セッ ト変換について説明します。
- 「第 11 章 [システムの問題の診断」で](#page-358-0)は、Adaptive Server と Backup Server™ のエラー処理、およびサーバの停止方法とユーザ・プロ セスの強制終了方法について説明します。

### 第 1 章 システム管理の概要

<span id="page-26-0"></span>この章では、Adaptive Server のシステム管理についての基本的なトピック を説明します。

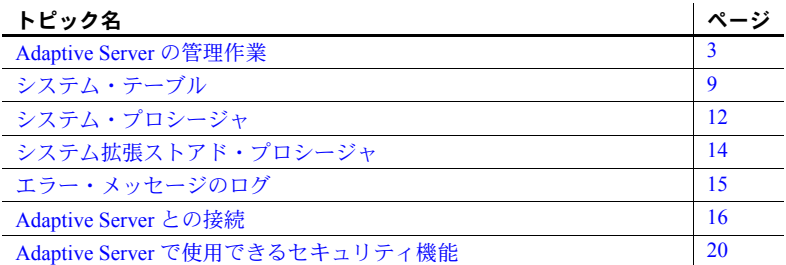

#### <span id="page-26-2"></span><span id="page-26-1"></span>**Adaptive Server** の管理作業

Adaptive Server の管理作業には、次のものがあります。

- Adaptive Server および Backup Server のインストール
- Adaptive Server ログイン・アカウントの作成と管理
- Adaptive Server ユーザに対する役割とパーミッションの付与
- 接続、メモリ、ディスク領域の使用の管理とモニタ
- データベースのバックアップとリストア
- システム上の問題の診断
- パフォーマンスを最大にするための Adaptive Server の設定

さらにシステム管理者は、整合性基準の適用など、データベース設計作業 を支援する場合があります。このような役割は、アプリケーション設計者 とも共通しています。

システム管理者は一般的に、Adaptive Server 上で実行されるアプリケー ションとは直接関係のない作業を主に行いますが、すべてのアプリケー ションを最もよく把握できる立場にあります。このためシステム管理者 は、アプリケーション設計者に対して Adaptive Server 上の既存のデータに 関するアドバイスや、複数のアプリケーションに関係するデータ定義の標 準化についての助言などができます。

しかし、アプリケーション独自の機能とそうでない機能の判別が難しい場合も あります。ユーザ・データベースの所有者はこのマニュアルの該当する箇所を 参照してください。同様に、システム管理者とデータベース所有者は、 『Transact-SQL ユーザーズ・ガイド』( 特に、データ定義、ストアド・プロシー ジャ、トリガに関する章 ) を参照してください。システム管理者とアプリケー ション設計者は、『パフォーマンス&チューニング・シリーズ』を参照してく ださい。

#### <span id="page-27-0"></span>システム管理作業に必要な役割

このマニュアルで説明されている多くのコマンドやプロシージャでは、システ ム管理者またはシステム・セキュリティ担当者の役割を必要とします。コマン ドやプロシージャ以外の章は、データベース所有者に関連するものです。

さまざまなセキュリティ関連、管理、運用の作業は、ユーザの役割ごとに次の ように分けられます。

- 「システム管理者」(sa) は、デフォルトでは次の役割を持ちます。
	- sa\_role
	- sso\_role
	- oper role
	- sybase ts role

システム管理者の作業には次のものがあります。

- ディスク記憶領域の管理
- Adaptive Server の自動リカバリ・プロシージャのモニタ
- 設定可能なシステム・パラメータの変更による Adaptive Server のチュー ニング
- システムの問題の診断と報告
- データベースのバックアップとロード
- サーバ・ログイン・アカウントの変更と削除
- システム管理者の役割の付与と取り消し
- Adaptive Server ユーザへのパーミッションの付与
- ユーザ・データベースの作成とそのデータベースの所有権の付与
- パーミッションの付与と取り消しで使用できるグループの設定
- 「システム・セキュリティ担当者」は、次のようなセキュリティ関連作業 を実行します。
	- サーバ・ログイン・アカウントの作成 ( 初期パスワードの割り当てを 含む )
	- アカウントのパスワードの変更
	- システム・セキュリティ担当者とオペレータの役割の付与と取り消し
	- ユーザ定義の役割の作成、付与、取り消し
	- サーバ内で別のユーザになり代わる権限の付与
	- パスワードの有効期間の設定
	- ネットワーク・ベースのセキュリティ・サービスを使用するための Adaptive Server の設定
	- 監査システムの管理
- 「オペレータ」は、サーバ全体にわたってデータベースのバックアップと ロードを実行します。オペレータの役割によって、1 人のユーザが dump database、dump transaction、load database、load transaction コマンド を使い、各データベースの所有者にならなくても、サーバ上のすべての データベースのバックアップとリストアを実行できます。1 つのデータ ベース内では、データベース所有者またはシステム管理者がこれらの操作 を実行できますが、オペレータはすべてのデータベースに対してこれらの 操作を実行できます。

これらの役割により、システムの操作と管理作業を実行するユーザの責任が明 確になります。これらの作業は監査することができ、その責任は役割を付与さ れているユーザにあります。システム管理者は、任意アクセス制御 (DAC) 保 護システムの外部で操作を行います。つまり、システム管理者がオブジェクト にアクセスするときは、Adaptive Server は DAC パーミッションをチェックし ません。

さらにオブジェクト所有者には、所有するオブジェクトによって特別なステー タスを持つ、2 つのタイプがあります。次のタイプの所有者です。

- データベース所有者
- データベース・オブジェクトの所有者

#### データベース所有者

「データベース所有者」は、データベースを作成したユーザ、またはデータベー スの所有権を譲渡されたユーザです。システム管理者は grant コマンドを使っ て、ユーザにデータベースを作成する権限を付与します。

データベース所有者は、自分に割り当てられたログイン名とパスワードを使っ て Adaptive Server にログインし、"dbo" アカウントを所有します。自分が作成 したものでないデータベースにログインする場合は、ユーザは通常の自分の ユーザ名で識別されます。

データベース所有者は次のことができます。

- システム・プロシージャ sp\_adduser を実行して、他の Adaptive Server ユー ザがデータベースにアクセスできるようにする。
- grant コマンドを使って、データベース内での、オブジェクト作成やコマ ンド実行のためのパーミッションを他のユーザに付与する。

データベースにユーザを追加する方法については、「第 14 章 [Adaptive Server](#page-402-0) の [ログイン、データベース・ユーザ、クライアント接続の管理」を](#page-402-0)参照してくだ さい。ユーザにパーミッションを付与する方法については、「第 17 章 [ユーザ・](#page-556-0) [パーミッションの管理」](#page-556-0)を参照してください。

データベース所有者は、他のユーザが所有しているオブジェクトのパーミッ ションを自動的には受け取りません。ただしデータベース所有者は、setuser コマンドを使っていつでもデータベース内の別のユーザになり、一時的にその ユーザのパーミッションを使うことができます。setuser と grant コマンドを 組み合わせて使うことによって、データベース所有者はデータベース内のどの オブジェクトのパーミッションでも取得することができます。

注意 データベース所有者の役割は非常に強力であるため、システム管理者は、 サーバ内のデータベースの所有者をどのユーザにするかを慎重に検討してく ださい。また、システム・セキュリティ担当者は、すべてのデータベース所有 者のデータベース・アクティビティを監査するようにしてください。

#### データベース・オブジェクトの所有者

データベース・オブジェクト所有者とは、データベース・オブジェクトを作成 するユーザです。データベース・オブジェクトとは、テーブル、インデック ス、ビュー、デフォルト、トリガ、ルール、制約、プロシージャです。ユーザ がデータベース・オブジェクトを作成するには、データベース所有者がその ユーザに対して、特定タイプのオブジェクトを作成するためのパーミッション を付与する必要があります。データベース・オブジェクト所有者としての特別 なログイン名やパスワードはありません。

データベース・オブジェクト所有者は、create 文を使ってオブジェクトを作成 してから、他のユーザにパーミッションを付与します。

データベース・オブジェクト所有者には、そのオブジェクトに対するすべての パーミッションが自動的に付与されます。システム管理者にも、そのオブジェ クトに対するすべてのパーミッションが与えられます。オブジェクトの所有者 は、他のユーザがそのオブジェクトにアクセスできるようにするために明示的 にパーミッションを付与する必要があります。オブジェクトの所有者が適切な パーミッションを付与しないと、データベース所有者であってもそのオブジェ クトを直接使用することはできません。ただし、データベース所有者はいつで も setuser コマンドを使ってオブジェクト所有者をはじめとするデータベー ス内の別のユーザになり代わることができます。

注意 データベース・オブジェクトがデータベース所有者以外のユーザによっ て所有されている場合、そのオブジェクトにアクセスするには、システム管理 者であってもオブジェクト所有者の名前でオブジェクト名を修飾する (*ownername.objectname*) 必要があります。多数のユーザが同じオブジェクトま たはプロシージャにアクセスする必要がある場合、特にアドホック・クエリで アクセスする場合は、これらのオブジェクトの所有者を "dbo" にしておくと簡 単にアクセスできます。

#### <span id="page-30-0"></span>システム管理作業のための *isql* の使用

このマニュアルで説明するシステム管理作業は、コマンド・ライン・ユーティ リティ isql を使用して行うことを想定しています。この項では、isql の使用に 関する基本的な事項を説明します。詳細については、『ユーティリティ・ガイ ド』を参照してください。

このマニュアルで説明している作業の多くは、Sybase Central™ というグラ フィック・ツールを使用して実行できます。詳細については[、「システム管理](#page-31-1) 作業での [Sybase Central](#page-31-1) の使用」(8 ページ ) を参照してください。

#### *isql* の起動

ほとんどのプラットフォームで isql を起動するには、オペレーティング・シス テムのプロンプトで次のコマンドを入力します。*username* は、システム管理 者のユーザ名です。

isql -U*username*

パスワードの入力を要求するプロンプトが表示されます。

注意 パスワードの指定には、isql の -P オプションを使用しないでください。 このオプションを使用すると他のユーザにパスワードがわかってしまいます。

コマンド・ライン・モードで isql を使用して、このマニュアルにある Transact-SQL 例の多くを入力できます。

#### 文の入力

isql では、文を複数行に分けて入力することができます。新たな行で "go" を 入力すると、isql による文の処理が開始します。次に例を示します。

```
1> select *
2> from sysobjects
3> where type = "TR"
4> go
```
このマニュアルの例では、文と文の間の go コマンドは示していません。例に 従って入力する場合に、結果の出力を参照するには go コマンドを入力してく ださい。

#### 文の保存と再使用

Transact-SQL 文を使用してユーザ・データベースとデータベース・オブジェク トを作成または変更する場合は、Transact-SQL 文をその都度保存してくださ い。そのためには、ASCII ファイル形式で文を作成またはコピーするのが最も 簡単な方法です。そうすれば、データベースまたはデータベース・オブジェク トを後で作り直す場合に、そのファイルを使用して isql に文を入力できます。

ASCII フォーマットのファイルを指定して isql を実行する場合の構文は次の とおりです。*filename* は、Transact-SQL 文が入力されているファイルのフル・ パスとファイル名です。

isql -U*username* -i*filename*

UNIX と他のプラットフォームでファイルをリダイレクトするには、小なり記 号 (<) を使用します。

ASCII ファイル内の Transact-SQL 文は有効な構文で記述する必要があります。 また、go コマンドを使用する必要があります。

ファイルからコマンドを読み込む場合、次の作業を行う必要があります。

- コマンド・ラインで -P*password* オプションを指定する。または
- 入力ファイルの先頭行に指定するユーザのパスワードを追加する。

#### <span id="page-31-1"></span><span id="page-31-0"></span>システム管理作業での **Sybase Central** の使用

システム管理作業の多くは、Adaptive Server に付属している Sybase Central と いうグラフィック・ツールを使用して実行できます。

- データベース・デバイスの初期化
- 設定パラメータの設定
- データベースの空きログ領域の容量表示
- データ定義言語 (DDL) の生成
- ログインの作成
- リモート・サーバの追加
- データベースの作成
- ストアド・プロシージャの作成
- 役割の定義
- データ・キャッシュの追加
- データベース・オプションの設定
- データベースのバックアップとリストア

Sybase Central の Monitor Viewer 機能を使用して、Adaptive Server Monitor™ に アクセスすることもできます。Sybase Central には、詳細なオンライン・ヘル プが用意されています。

Sybase Central の DDL 生成機能を使用して、作業を Transact-SQL スクリプトに 記録できます。DDL 生成機能を利用すると、サーバ全体または特定のデータ ベース内で行う動作をスクリプトに保存できます。

### <span id="page-32-1"></span><span id="page-32-0"></span>システム・テーブル

master データベースには、Adaptive Server の情報を記録する「システム・テー ブル」があります。また、各データベース (master データベースも含む ) には、 そのデータベース特有の情報を記録するシステム・テーブルがあります。

master データベース (Adaptive Server の制御データベース) 内の Adaptive Server によって作成されるすべてのテーブルは、システム・テーブルと見なされま す。また、各ユーザ・データベースが作成されるとき、このようなシステム・ テーブルのサブセットも作成されます。システム・テーブルは、「データ辞書」 またはシステム・カタログと呼ぶこともあります。

master データベースとそのテーブルは、Adaptive Server のインストール時に自 動的に作成されます。ユーザ・データベース内のシステム・テーブルは、create database コマンドを発行した時点で作成されます。システム・テーブル名は、 すべて "sys" で始まります。ユーザ・データベース内に、システム・テーブル と同じ名前のテーブルを作成することはできません。システム・テーブルとそ のカラムの詳細については、『リファレンス・マニュアル:テーブル』を参照 してください。

#### <span id="page-33-0"></span>システム・テーブルの問い合わせ

他のテーブルと同様の方法でシステム・テーブルを問い合わせることができま す。例として、データベース内のすべてのトリガ名を返す文を次に示します。

```
select name 
from sysobjects 
where type = "TR"
```
さらに、Adaptive Server に付属している「ストアド・プロシージャ」( システ ム・プロシージャ ) を利用して、システム・テーブルを簡単に問い合わせるこ とができます。

次のリストは、システム・テーブルからの情報を返すシステム・プロシージャです。

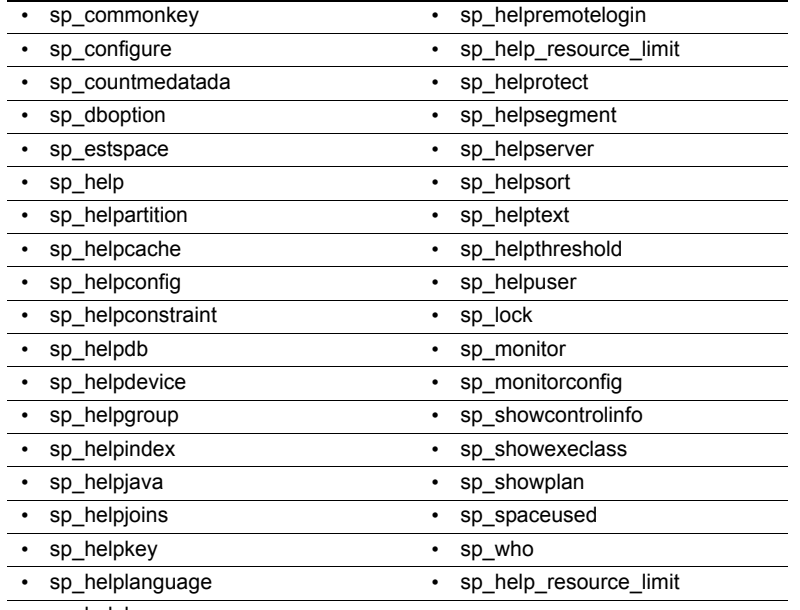

• sp\_helplog

システム・プロシージャの詳細については、『リファレンス・マニュアル:プ ロシージャ』を参照してください。

#### <span id="page-33-1"></span>システム・テーブル内のキー

システム・テーブルのプライマリ・キー (主キー)、外部キー、共通キーは、 master データベースと model データベース内に定義されます。システム・プ ロシージャ sp\_helpkey を実行すると、定義されたキーに関するレポートを出 力できます。2 つのシステム・テーブルをジョインするときに使用できる可能 性のあるカラムに関するレポートを出力するには、sp\_helpjoins を実行します。 『Adaptive Server システム・テーブル・ダイヤグラム』には、システム・テー ブルのカラム間の関係が記載されています。

#### <span id="page-34-0"></span>システム・テーブルの更新

Adaptive Server のシステム・テーブルには、データベースを運用する上で重要 な情報が格納されています。通常、システム・テーブルのデータを直接変更す る必要はありません。

Sybase の製品の保守契約を結んでいるサポート・センタから指示された場合、 または『トラブルシューティング&エラー・メッセージ・ガイド』やこのマ ニュアルに指示がある場合を除いて、システム・テーブルは更新しないでくだ さい。

システム・テーブルを更新する場合は、システム・テーブルの更新を可能にす る sp\_configure コマンドを発行しなければなりません。このコマンドが有効 な間は、適切なパーミッションを持つユーザであれば誰でもシステム・テーブ ルを変更できます。システム・テーブルを直接変更する場合の条件は、次のと おりです。

- システム・テーブルの変更は、必ずトランザクション内で行ってくださ い。begin transaction コマンドを発行してから、データ変更コマンドを発 行します。
- 変更したいローだけがコマンドの影響を受けたことと、そのデータが正確 に変更されたことを確認してください。
- コマンドが正しくない場合は、rollback transaction コマンドを発行しま す。コマンドが正しい場合は、commit transaction コマンドを発行します。

警告! どのような状況でも、どのユーザも変更してはならないシステム・ テーブルがあります。システム・テーブルには、システム・プロセスに よって動的に構築されるものや、コード化された情報を含むもの、あるい は問い合わせを実行してもそのデータの一部しか表示されないものがあ ります。不用意に通常と違う方法でシステム・テーブルを更新すると、 Adaptive Server の実行またはデータベース・オブジェクトに対するアクセ スが不可能になる場合があります。また、オブジェクトに対するパーミッ ションの混乱を招いたり、ユーザ・セッションが終了したりする場合もあ ります。さらに、システム・テーブルの定義はどのような形であっても変 更しないでください。たとえば、制約を含むようにシステム・テーブルを 変更しないでください。トリガ、デフォルト、ルールはシステム・テーブ ルでは許可されていません。トリガを作成しようとしたり、ルールやデ フォルトをシステム・テーブルにバインドしようとしたりすると、エラー・ メッセージが返されます。

#### <span id="page-35-2"></span><span id="page-35-0"></span>システム・プロシージャ

システム・プロシージャの名前は、すべて "sp " で始まります。システム・プ ロシージャは、sybsystemprocs データベース内にありますが、その多くはど のデータベース内でも実行できます。実行するには、そのデータベースからス トアド・プロシージャを発行するか、プロシージャ名をデータベース名で修飾 します。

Sybase が提供するシステム・プロシージャ (sp\_who など ) は、*installmaster* イ ンストール・スクリプトを使用して作成されています。最後に実行された *installmaster* のバージョンを判断するには、sp\_version を使用します。sp\_version の詳細については、『リファレンス・マニュアル:プロシージャ』を参照してく ださい。

sybsystemprocs 以外のデータベースでシステム・プロシージャを実行した場 合は、プロシージャの操作の対象はシステム・プロシージャが実行されたデー タベース内のシステム・テーブルになります。たとえば、pubs2 のデータベー ス所有者が pubs2 から sp\_adduser を実行するか、または pubs2..sp\_adduser コマンドを発行すると、pubs2..sysusers に新しいユーザが追加されます。た だし、このことは、master データベース内のテーブルだけを更新するシステ ム・プロシージャには適用されません。

システム・プロシージャに対するパーミッションについては、『リファレンス・ マニュアル:プロシージャ』を参照してください。

#### <span id="page-35-1"></span>システム・プロシージャの使用

「パラメータ」は、ストアド・プロシージャやシステム・プロシージャの引数 です。システム・プロシージャのパラメータ値に予約語、句読表記、または埋 め込みブランクがある場合は、一重引用符か二重引用符で囲んでください。パ ラメータがオブジェクト名で、そのオブジェクト名がデータベース名または所 有者名で修飾されている場合は、その名前全体を一重引用符か二重引用符で囲 んでください。

システム・プロシージャは、連鎖トランザクション・モードと非連鎖トランザ クション・モードのどちらかを使用して、セッション中に呼び出すことができ ます。連鎖モードでは、データ検索文またはデータ修正文の前に暗黙的にトラ ンザクションが開始されます。非連鎖モードでは、トランザクションを完了す るために commit transaction 文や rollback transaction 文と対になる明示的 begin transaction 文が必要です。『Transact-SQL ユーザーズ・ガイド』の「第 22 章 ト ランザクション:データの一貫性およびリカバリ」を参照してください。

master データベースのシステム・テーブルにあるデータを変更するシステム・ プロシージャは、トランザクション内では実行できません。このようにする と、データベースのリカバリで問題が発生する可能性があるためです。また、 テンポラリ・ワークテーブルを作成するシステム・プロシージャも、トランザ クション内では実行できません。
システム・プロシージャの実行時にアクティブなトランザクションがない場 合、Adaptive Server は連鎖モードをオフにして、そのプロシージャの実行中は transaction isolation level 1 を設定します。復帰する前に、セッションの連鎖 モードと独立性レベル ( 隔離性水準ともいいます ) は元の設定にリセットされ ます。『Transact-SQL ユーザーズ・ガイド』の「第 22 章 トランザクション: データの一貫性およびリカバリ」を参照してください。

すべてのシステム・プロシージャは、リターン・ステータスをレポートしま す。たとえば、次の例は、プロシージャが正しく実行されたことを表します。

return status = 0

システム・プロシージャが正常に実行されない場合、リターン・ステータスは 0 以外の数字になります。

#### システム・プロシージャ・テーブル

システム・プロシージャは、master データベースと sybsystemdb データベー ス内の「システム・プロシージャ・テーブル」を使用して、内部システム値 ( たとえば、ステータス・ビット ) を人間が判読できるフォーマットに変換し ます。このようなシステム・プロシージャ・テーブルの1つである spt\_values は、次のようなさまざまなシステム・プロシージャによって使用されます。

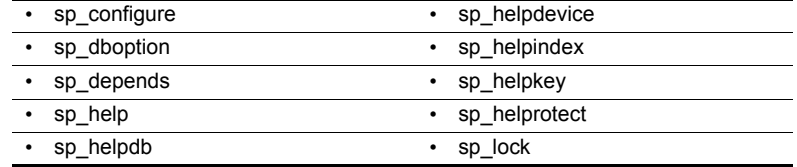

spt\_values テーブルが更新されるのは、システムがアップグレードされるとき だけです。それ以外では更新されません。spt\_values テーブルの使用法を確認 するには、sp\_helptext を実行して、それを参照するシステム・プロシージャ のいずれかのテキストを参照してください。

他のシステム・プロシージャ・テーブルには、spt\_monitor と spt\_committab、 およびカタログ・ストアド・プロシージャで必要とするテーブルがあります (spt\_committab テーブルは、sybsystemdb データベースにあります )。

また、テンポラリ・テーブルを作成して削除するシステム・プロシージャもあ ります。たとえば、sp\_helpdb は #spdbdesc を、sp\_helpdevice は #spdevtab を、sp\_helpindex は #spindtab を作成します。

#### システム・プロシージャの作成

システム・プロシージャの多くは、このマニュアルのシステム・プロシージャ に関する章で説明しています。詳細については、『リファレンス・マニュアル: プロシージャ』を参照してください。

システム管理者は、任意のデータベースから実行できるシステム・プロシー ジャを記述することができます。sybsystemprocs 内にストアド・プロシージャ を作成し、"sp " で始まる名前を付けてください。ストアド・プロシージャの uid は 1 ( データベース所有者の uid) にしてください。

システム管理者が作成するシステム・プロシージャのほとんどは、システム・ テーブルを問い合わせるものです。システム・テーブルを変更するストアド・ プロシージャを作成することはおすすめしません。

システム・テーブルを変更するストアド・プロシージャを作成するには、ま ず、システム・セキュリティ担当者が allow updates to system tables 設定パラ メータを"on"にする必要があります。このパラメータが"on" に設定されている 間に作成されたストアド・プロシージャは、allow updates to system tables が "off" に設定されても、常にシステム・テーブルを更新できます。システム・ テーブルを更新するストアド・プロシージャの作成方法を次に示します。

- 1 sp\_configure を使用してallow updates to system tables を "on"に設定します。
- 2 create procedure コマンドを使用してストアド・プロシージャを作成します。
- 3 sp\_configure を使用してallow updates to system tables を "off" に設定します。

警告! システム・テーブルを変更する場合は特に注意してください。シ ステム・テーブルを変更するプロシージャは、運用データベースではな く、開発データベースやテスト・データベースでテストしてください。

# システム拡張ストアド・プロシージャ

拡張ストアド・プロシージャ (ESP) を利用すると、Adaptive Server から外部言 語機能を呼び出すことができます。Adaptive Server には定義済みの ESP セット が付属していますが、ユーザが独自の ESP を作成することもできます。シス テム拡張ストアド・プロシージャの名前はすべて "xp " で始まります。これら は、sybsystemprocs データベースにあります。

非常に便利なシステム ESP の 1 つに xp\_cmdshell があります。これは、Adaptive Server を実行しているシステム上でオペレーティング・システム・コマンドを 実行するものです。

システム ESP はシステム・プロシージャとまったく同じように呼び出すこと ができます。異なる点は、システム ESP は Transact-SQL 文ではなく、手続き 型言語コードを実行することです。すべての ESP は、Adaptive Server と同じマ シン上で実行される Open Server™ アプリケーションである XP Server™ に よって実装されます。XP Server は最初の ESP 実行時に自動的に起動します。

Adaptive Server に付属するシステム ESP の詳細については、『リファレンス・ マニュアル:プロシージャ』を参照してください。

#### システム **ESP** の作成

create procedure を使用して、sybsystemprocs データベースにシステム ESP を作成します。システム・プロシージャは自動的に sybsystemprocs データ ベースに組み込まれます。ESP とその手続き型言語関数には、"xp\_" で始まる 名前を付けてください。ストアド・プロシージャの uid は 1 ( データベース所 有者の uid) にしてください。

ESP 作成の一般的な情報については、『Transact-SQL ユーザーズ・ガイド』の 「第 18 章 拡張ストアド・プロシージャの使用」を参照してください。

### エラー・メッセージのログ

Adaptive Server は、起動されるたびにローカル・エラー・ログ・ファイルに起 動情報を書き込みます。新しい Adaptive Server を設定すると、インストール・ プログラムが自動的にエラー・ログのロケーションを設定します。エラー・ロ グのデフォルトのロケーションとファイル名については、使用するプラット フォームの『設定ガイド』を参照してください。

Adaptive Server からのエラー・メッセージの多くはユーザの端末にだけ表示さ れます。ただし、致命的なエラー・メッセージ ( 重大度レベル 19 以上 )、カー ネル・エラー・メッセージ、Adaptive Server からの情報メッセージはエラー・ ログ・ファイルに記録されます。

Adaptive Server は、サーバ・プロセスが停止されるまではエラー・ログ・ファ イルをオープンした状態に保ちます。古いメッセージを削除してエラー・ロ グのサイズを減らすには、その前に Adaptive Server プロセスを停止してくだ さい。

注意 Windows など一部のプラットフォームでは、Adaptive Server はオペレー ティング・システムのイベント・ログにもエラー・メッセージを記録します。 詳細については、使用しているプラットフォームの『インストール・ガイド』 と『設定ガイド』を参照してください。

# <span id="page-39-1"></span>**Adaptive Server** との接続

Adaptive Server は、別の Adaptive Server、Open Server アプリケーション、ネッ トワーク上のクライアント・ソフトウェアと通信できます。クライアントは 1 つ以上のサーバと通信でき、サーバはリモート・プロシージャ・コールを使 用して別のサーバと通信できます。これらが対話するには、それぞれがネット ワーク上での相手のロケーションを知る必要があります。このネットワーク・ サービス情報は *interfaces* ファイルに保管されます。

#### *interfaces* ファイル

この *interfaces* ファイルの名前は、オペレーティング・システムによって、 *interfaces*、*interface*、または *sql.ini* となります。

*interfaces* ファイルには認識されているすべてのサーバ名とアドレスがリスト されています。クライアント・プログラムを使用してサーバと接続するとき、 図 [1-1](#page-39-0) に示すように、プログラムは *interfaces* ファイル内でサーバ名を探し、そ のアドレスを使用してサーバに接続します。

#### <span id="page-39-0"></span>図 **1-1:** *Adaptive Server* との接続

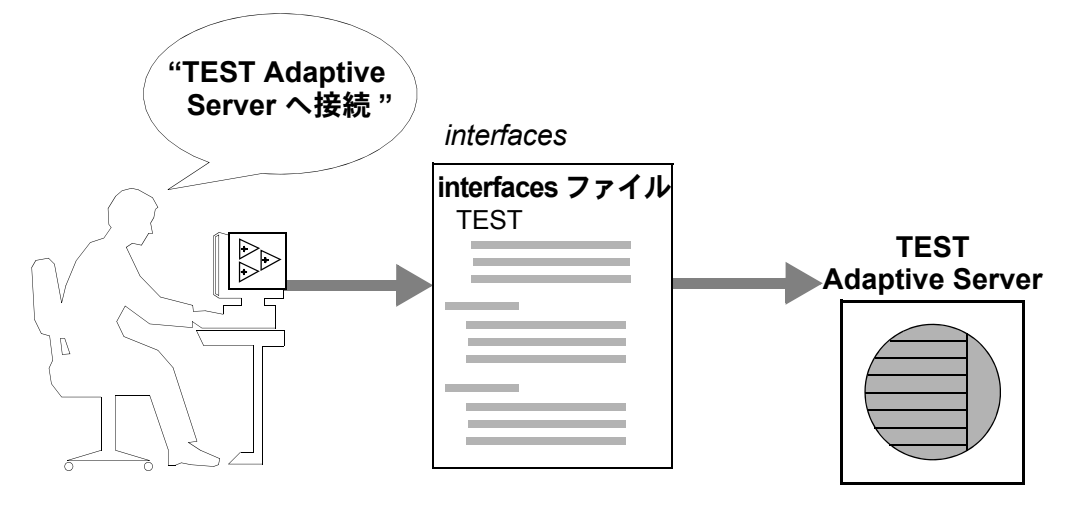

*interfaces* ファイルの名前、ロケーション、内容はオペレーティング・システ ムによって異なります。また、*interfaces* ファイル内の Adaptive Server アドレ スのフォーマットもネットワーク・プロトコルによって異なります。

Adaptive Server のインストール時に、1 つ以上のネットワーク・プロトコルに よる Adaptive Server へのローカル接続用に使用できる簡単な *interfaces* ファイ ルが作成されます。ユーザがネットワークを通して Adaptive Server に接続でき るように *interfaces* ファイルを変更してユーザに配布するのは、システム管理 者です。*interfaces* ファイルの詳細については、使用しているプラットフォー ムの『設定ガイド』を参照してください。

*interfaces* ファイルとネットワーク・リスナの詳細については、『パフォーマン ス&チューニング・シリーズ:基本』の「第 2 章 ネットワークとパフォーマ ンス」を参照してください。

### <span id="page-40-0"></span>ディレクトリ・サービス

ディレクトリ・サービスは、ネットワーク・サービス情報の作成、修正、取得 を管理します。ディレクトリ・サービスは、プラットフォームやサードパー ティのベンダによって提供されるものであり、Adaptive Server とは別に購入し てインストールする必要があります。ディレクトリ・サービスの例には、レジ ストリと分散コンピューティング環境 (DCE) があります。

*\$SYBASE/\$SYBASE\_OCS/config/libtcl.cfg* ファイルは、Sybase が提供する設定 ファイルで、サーバとクライアントが次の項目を決定するときに使用します。

- 使用するディレクトリ・サービス
- そのディレクトリ・サービスのドライバの場所

ディレクトリ・サービスがまったくインストールされていない場合や、*libtcl.cfg* ファイルにエントリがまったくない場合は、Adaptive Server は *interfaces* ファ イルをデフォルトとして使用して、ネットワーク・サービス情報を取得します。

システム管理者は、操作環境に応じて *libtcl.cfg* ファイルを修正する必要があり ます。

ディレクトリ・サービスには、プラットフォーム固有のものも、いくつかの異 なるプラットフォーム上で使用できるものもあります。プラットフォーム固有 のディレクトリ・サービスの設定の詳細については、使用するプラットフォー ムの『設定ガイド』を参照してください。

### ディレクトリ・サービスとしての **LDAP**

LDAP (Lightweight Directory Access Protocol) は、ディレクトリ・サービスへの 業界標準のアクセス方法です。ディレクトリ・サービスを使用すると、コン ポーネントは LDAP サーバから情報を DN ( 識別名 ) で検索できます。LDAP サーバは、企業またはネットワーク上で使用されるサーバ、ユーザ、ソフト ウェアの情報を格納したり管理したりします。

LDAP サーバは、Adaptive Server やクライアントを実行しているプラット フォームとは別のプラットフォームに配置できます。LDAP は、クライアント とサーバが交換するメッセージの通信プロトコルと内容を定義します。メッ セージとは、読み取り、書き込み、クエリのクライアント要求やサーバの応答 など、メタデータ ( データに関するデータ ) を含むオペレータです。

LDAP サーバに格納され、取得が可能な情報は、次のとおりです。

• Adaptive Server に関する情報 (IP アドレス、ポート番号、ネットワーク・ プロトコルなど )

- セキュリティ・メカニズムとフィルタ
- 高可用性コンパニオン・サーバ名
- Adaptive Server にユーザがアクセスするための認証情報

Adaptive Server にログインするユーザを認証するには、*syslogins* ディレク トリに格納されている情報を使用することも、単一のログインとパスワー ドを企業全体で使用可能にする集中型の LDAP サーバを使用することも できます。「第 14 章 Adaptive Server [のログイン、データベース・ユーザ、](#page-402-0) [クライアント接続の管理」](#page-402-0)を参照してください。

LDAP サーバの設定時に、次のアクセス制限を指定できます。

- 匿名認証 すべてのユーザがあらゆる情報にアクセスできます。
- ユーザ名とパスワードによる認証 Adaptive Server は、次のファイルで 指定されているデフォルトのユーザ名とパスワードを使用します。
	- UNIX、32 ビット *\$SYBASE/\$SYBASE\_OCS/config/libtcl.cfg*
	- UNIX、64 ビット *\$SYBASE/\$SYBASE\_OCS/config/libtcl64.cfg*
	- Windows *%SYBASE%¥%SYBASE\_OCS%¥ini¥libtcl.cfg*

ユーザ名とパスワードによる認証のプロパティによって、LDAP サーバとの セッション接続が確立され、終了します。

注意 *libtcl.cfg* に格納されている、認証目的で LDAP サーバに渡されるデフォ ルトのユーザ名とパスワードは、Adaptive Server へのアクセスに使用するユー ザ名とパスワードとはまったく別のものです。このデフォルトのユーザ名とパ スワードは、管理作業を実行するために LDAP サーバにアクセスするためのも のです。

LDAP サーバを *libtcl.cfg* ファイルまたは *libtcl64.cfg* ファイル (*libtcl\*.cfg* ファイ ルと総称 ) で指定する場合は、サーバ情報には LDAP サーバからのみアクセス できます。Adaptive Server は *interfaces* ファイルを無視します。

複数のディレクトリ・サービスが 1 つのサーバでサポートされる場合は、その 検索の順序は *libtcl\*.cfg* に指定されます。検索順は dataserver コマンド・ライ ン・オプションでは指定できません。

#### 複数のディレクトリ・サービス

LDAP サービスは、どのようなタイプでも (実際のサーバであっても、その他 の LDAP サービスへのゲートウェイであっても )、LDAP サーバと呼ばれます。

高可用性を確保するフェールオーバ保護のために、*libtcl\*.cfg* ファイルに複数 のディレクトリ・サービスを指定できます。リストにあるディレクトリ・サー ビスのすべてが LDAP サーバである必要はありません。

次の例では、*test:389* への接続が失敗した場合には、指定されたディレクトリ 情報ツリー (DIT) ベースを持つ DCE ドライバへのフェールオーバが発生しま す。この接続も失敗すると、*huey:11389* 上の LDAP サーバに接続しようとしま す。DIT ベースのフォーマットはベンダによって異なります。

[DIRECTORY]

ldap=libdldap.so ldap://test:389/dc=sybase,dc=com

dce=libddce.so ditbase=/.:/subsys/sybase/dataservers

ldap=libdldap.so ldap://huey:11389/dc=sybase,dc=com

詳細については、『Open Client Client-Library/C プログラマーズ・ガイド』と 『Open Client Client-Library/C リファレンス・マニュアル』を参照してください。

#### **LDAP** ディレクトリ・サービスと **Sybase** *interfaces* ファイルの違い

LDAP サーバで使用するために、LDAP ドライバでディレクトリ・サービスを 実装します。LDAP インフラストラクチャの構成は、次のとおりです。

- 従来の Sybase *interfaces* ファイルに代わる、ネットワーク・ベースのしくみ
- ユーザ、ソフトウェア、リソース、ネットワーク、ファイルなどの情報を 階層構造で表した単一のビュー

表 [1-1](#page-42-0) は、Sybase *interfaces* ファイルと LDAP サーバの違いをまとめたものです。

| interfaces ファイル               | ディレクトリ・サービス                            |
|-------------------------------|----------------------------------------|
| プラットフォーム固有                    | プラットフォームに依存しない                         |
| Sybase インストール環境ごとに異なった<br>構造  | 統一された階層構浩                              |
| マスタ・エントリとクエリ・エントリが別々<br>に存在する | 各サーバの1つのエントリにクライアントとサーバの両方がアクセ<br>スできる |
| サーバのメタデータを保存できない              | サーバのメタデータを保存できる                        |

<span id="page-42-0"></span>表 *1-1: interfaces* ファイルと *LDAP* ディレクトリ・サービスの違い

#### パフォーマンス

LDAP サーバを使用する場合は、*interfaces* ファイルを使用した場合よりもパ フォーマンスが低下することがあります。これは、LDAP サーバの場合、ネッ トワーク接続を確立してデータを取得する必要があり、そのために時間を要す るからです。この接続は Adaptive Server を起動したときに行われるので、パ フォーマンスに違いがある場合はログイン時にわかります。通常のシステム負 荷では、パフォーマンスの低下を感じることはありません。特に短い間隔で接 続を繰り返す場合など、接続数の増加によってシステム負荷が高まると、LDAP サーバを使用した場合と従来の *interfaces* ファイルを使用した場合とで全体的 なパフォーマンスにはっきりとした違いが現れることがあります。

# **Adaptive Server** で使用できるセキュリティ機能

表 [1-2](#page-43-0) は、Adaptive Server で使用できる主なセキュリティ機能の概要を示して います。Adaptive Server のセキュリティを設定する方法については、このマ ニュアルの第 2 巻を参照してください。

<span id="page-43-0"></span>表 *1-2:* 主要なセキュリティ機能

| セキュリティ機能          | 説明                                                                                                    | 参照                            |
|-------------------|----------------------------------------------------------------------------------------------------|-------------------------------|
| 識別と認証の制御          | 承認されたユーザだけがシステムにログインできるように<br>する。Adaptive Server は、パスワードベースのログイン認証<br>の他に、Kerberos、LDAP、PAM (Pluggable Authentication<br>Modules)による外部認証もサポートしている。                                                   | 「識別と認証」(373 ページ )             |
| 任意アクセス制御<br>(DAC) | オブジェクトの所有者がオブジェクトへのアクセスを制限<br>できるようにするアクセス制御機能。通常は grant コマンド<br>と revoke コマンドを使用する。この種の制御は、オブジェ<br>クトの所有者が自由に設定できる。                                                                                 | 「任意アクセス制御」(374<br>ページ)        |
| 役割の分担             | 権限が付与された役割を複数の指定ユーザに割り当てて、指<br>定ユーザだけが特定のタスクを実行できるようにする。<br>Adaptive Server には、システム管理者やシステム・セキュリ<br>ティ担当者などの「システム標準の役割」と呼ばれる、事前<br>に定義された役割がある。また、システム・セキュリティ担<br>当者が「ユーザ定義の役割」と呼ばれる追加の役割を定義で<br>きる。 | 「役割の分担」(375 ページ )             |
| 責任範囲              | ログイン、ログアウト、サーバの起動操作、リモート・プロ<br>シージャ・コール、データベース・オブジェクトへのアクセ<br>ス、特定ユーザによってまたは特定の役割をアクティブにし<br>て実行されたすべてのアクションなどのイベントを監査す<br>る機能。1つのオプションを設定するだけで、サーバ全体に<br>わたる一連のセキュリティ関連イベントを監査することも<br>できる。         | 「責任範囲の明確化のため<br>の監査」(376 ページ) |
| データの機密保持          | クライアント/サーバ間の通信に Kerberos や SSL (Secure<br>Sockets Layer) による暗号化を使用して、データの機密性を<br>保持する。アクティブでないデータは、パスワードで保護<br>されたデータベース・バックアップによって機密性を保持<br>される。                                                    | 「データの機密保持」(377<br>ページ)        |

# 第 2 章 ろジステム・データベースとオプションの データベース

この章では、すべての Adaptive Server システムに存在するシステム・デー タベースについて説明します。また、ユーザがインストール可能な Sybase が提供するオプションのデータベースや、Sybase 製品の保守契約を結んで いるサポート・センタが診断の目的でインストールする sybdiag データ ベースについても説明します。

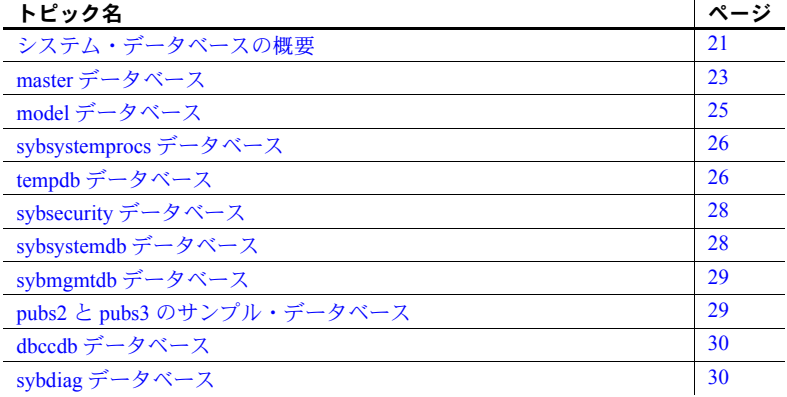

# <span id="page-44-0"></span>システム・データベースの概要

Adaptive Server をインストールすると、デフォルトで次のシステム・デー タベースもインストールされます。

- master データベース
- model データベース
- システム・プロシージャ・データベース sybsystemprocs
- 2 フェーズ・コミット・トランザクション・データベース sybsystemdb
- テンポラリ・データベース tempdb

オプションで次のデータベースもインストールできます。

- 監査データベース sybsecurity
- サンプル・データベース pubs2 と pubs3

#### システム管理ガイド : 第 1 巻 **21**

- dbcc データベース dbccdb
- Job Scheduler データベース sybmgmtdb

master、model、sybsystemprocs、tempdb、sybmgmtdb の各データベースの インストールの詳細については、使用するプラットフォームの『インストー ル・ガイド』を参照してください。dbccdb のインストールについては、『シス テム管理ガイド 第 2 巻』の「10 章 データベースの一貫性の検査」を参照して ください。Job Scheduler の使用方法については、『Job Scheduler ユーザーズ・ ガイド』を参照してください。

master、model、sybsystemdb、テンポラリの各データベースは、インストー ル中に指定したマスタ・デバイス上にすべて常駐します。master データベー スは全部がマスタ・デバイスに入っていて、他のデバイスに拡張することはで きません。その他のデータベースやユーザ・オブジェクトは、すべて他のデバ イス上に作成してください。

警告! ユーザ・データベースをマスタ・デバイスに保管しないでください。 保管してしまうと、システム・データベースとマスタ・デバイスに保管された ユーザ・データベースのリカバリが困難になります。

sybsecurity データベースと sybmgmtdb データベースは、専用のデバイスとセ グメントにインストールします。使用しているプラットフォームの『インス トール・ガイド』を参照してください。

sybsystemprocs データベースは、ユーザが選択したデバイスにインストール できます。pubs2 用と pubs3 用のインストール・スクリプトを変更して、 sybsystemprocs 用に作成したデバイスを共有できます。

*installjsdb* スクリプト (*\$SYBASE/ASE-15\_0/scripts* にあります ) を使用して sybmgmtdb データベースをインストールします。*installjsdb* は *sybmgmtdev* と いう名前のデバイスを探し、このデバイスに sybmgmtdb データベースとその テーブル、ストアド・プロシージャを作成します。sybmgmtdb データベース が既に存在する場合、*installjsdb* は既存のデータベースに Job Scheduler テーブ ルとストアド・プロシージャを作成します。*sybmgmtdev* デバイスも sybmgmtdb データベースも見つからない場合、*installjsdb* はマスタ・デバイスに sybmgmtdb データベースを作成します。ただし、マスタ・デバイスから sybmgmtdb デー タベースを削除することを強くおすすめします。

*installpubs2* スクリプトと *installpubs3* スクリプトは、create database 文内では デバイスを指定しないため、デフォルト・デバイスに作成されます。インス トール時には、マスタ・デバイスがデフォルト・デバイスになります。デバイ スを変更するには、スクリプトを編集するか、「第 7 章 [データベース・デバイ](#page-288-0) [スの初期化」](#page-288-0)の指示に従ってください。

### <span id="page-46-0"></span>*master* データベース

master データベースは、Adaptive Server のオペレーションを制御し、ユーザ・ データベースとそれに関連するデータベース・デバイスについての情報をすべ て保管します。表 [2-1](#page-46-1) は、master データベースに記録される情報を示します。

<span id="page-46-1"></span>表 *2-1: master* データベースに保管される情報

| 情報                          | システム・テーブル       |
|-----------------------------|-----------------|
| ユーザ・アカウント                   | syslogins       |
| リモート・ユーザ・アカウント              | sysremotelogins |
| このサーバが対話できるリモート・サーバ         | sysservers      |
| 進行中のプロセス                    | sysprocesses    |
| 設定可能な環境変数                   | sysconfigures   |
| システム・エラー・メッセージ              | sysmessages     |
| Adaptive Server 上のデータベース    | sysdatabases    |
| 各データベースに割り付けられている記憶領域       | sysusages       |
| システムにマウントされたテープとディスク        | sysdevices      |
| アクティブ状態のロック                 | syslocks        |
| 文字セット                       | syscharsets     |
| 言語                          | syslanguages    |
| サーバ全体に適用される役割を持つユーザ         | sysloginroles   |
| サーバの役割                      | syssrvroles     |
| オンラインの Adaptive Server エンジン | sysengines      |

master データベースは、ユーザ・データベースとデバイスに関する情報を保 管するので、create database、alter database、disk init、disk refit、disk reinit、 ディスク・ミラーリングの各コマンドは master データベース内から発行する 必要があります。

master データベースの最小サイズは、サーバの論理ページ・サイズによって 異なります。master データベースは 6656 以上の論理ページを持つため、論理 ページごとの最小物理サイズは次のようになります。

- 2K ページ 13MB
- 4K ページ 26MB
- $8K \sim \tilde{v} 52MB$
- 16K ページ 104MB

#### *master* でのオブジェクト作成の制御

Adaptive Server をインストールした直後は、master データベースにオブジェク トを作成できるのはシステム管理者だけです。システム管理者は、暗黙のうち に、使用するデータベースの所有者 "dbo" になるからです。master データベー スに作成するオブジェクトは、システム管理のためだけに使用してください。 一般ユーザが master にオブジェクトを作成できないように、パーミッション を設定してください。

警告! master 内にはユーザ・オブジェクトを置かないでください。master 内 にユーザ・オブジェクトを置くと、トランザクション・ログがすぐにいっぱい になってしまいます。トランザクション・ログが領域を完全に使い果たしてし まうと、dump transaction コマンドを使用して master 内の領域を解放できな くなります。

sp\_modifylogin を使用してユーザのデフォルト・データベース ( ユーザがログ イン時に接続するデータベース ) を変更する方法もあります[。「データベース](#page-407-0) [へのユーザの追加」](#page-407-0)(384ページ)を参照してください。

システム・プロシージャは master データベースではなく、sybsystemprocs データベースに作成します。

### *master* のバックアップとシステム・テーブルのコピー

Adaptive Server 上でのハードウェアやソフトウェアの障害に備えて、次のタス クを行います。

- master データベースとすべてのユーザ・データベースの頻繁なバックアッ プ。詳細については、「master [の最新のバックアップの保持」](#page-62-0)(39 ページ ) を参照してください。また、master データベースのリカバリ処理の概要に ついては、『システム管理ガイド 第 2 巻』の「第 13 章 システム・データ ベースのリストア」を参照してください。
- システム・テーブルのコピーを ( なるべくオフラインで ) 保存します。 sysusages、sysdatabases、sysdevices、sysloginroles、syslogins のコ ピーを確認します[。「システム・テーブルのオフライン・コピーの保存」](#page-63-0) (40 [ページ](#page-63-0) ) を参照してください。これらのスクリプトのコピーが保存さ れていれば、ハード・ディスクの故障などの障害によってデータベースが 使用できなくなった場合でも、『システム管理ガイド第 2 巻』の「第 13 章 システム・データベースのリストア」で説明している手順を使用してリカ バリできます。スクリプトの最新コピーが保存されていない場合は、 master データベースが損傷を受けた場合に Adaptive Server のリカバリが 非常に難しくなります。

### <span id="page-48-0"></span>*model* データベース

Adaptive Server には、model データベースが含まれています。このデータベー スは、新しいユーザ・データベース用のテンプレート (プロトタイプ)として 使用されます。create database コマンドが実行されるたびに、Adaptive Server は model データベースのコピーを作成して、新しいデータベースのサイズを create database コマンドで指定されたとおりに拡張します。

注意 新しいデータベースは、少なくとも、model データベースと同等の大き さでなければなりません。

model データベースには、それぞれのユーザ・データベースに必要なシステ ム・テーブルがあります。model を変更することにより、新しく作成される データベースの構造をカスタマイズできます。model に対して行った変更は、 新しいデータベースにすべて反映されます。システム管理者が通常行う model への変更は次のとおりです。

- ユーザ定義のデータ型、ルール、またはデフォルトの追加。
- Adaptive Server 上のすべてのデータベースにアクセスできるユーザの追加。
- デフォルト権限、特に "guest" アカウントのデフォルト権限の付与。
- select into/bulkcopy/pllsort などのデータベース・オプションの設定。これ らの設定は、すべての新しいデータベースに反映されます。model のオプ ションのデフォルト設定は off です。「第 8 章 [データベース・オプション](#page-302-0) [の設定」を](#page-302-0)参照してください。

通常、model データベースを変更するパーミッションは、ほとんどのユーザに は与えられていません。model データベースの内容はすべて Adaptive Server に よって新しいユーザ・データベースにコピーされるので、読み込みパーミッ ションの付与も、あまり意味がありません。

model データベースは、tempdb よりも大きくすることはできません。デフォ ルトでは、model データベースのサイズは 6 アロケーション・ユニット (1 ア ロケーション・ユニットは 256 論理ページ ) です。tempdb よりも大きくなる ように model のサイズを拡張しようとすると、エラー・メッセージが表示さ れます。

注意 model データベースのバックアップ・コピーを取っておいてください。ま た、model を変更するたびに dump database をバックアップします。メディア 障害が発生した場合は、ユーザ・データベースの場合と同じ方法で model を リストアします。

### <span id="page-49-0"></span>*sybsystemprocs* データベース

Sybase のシステム・プロシージャは、sybsystemprocs データベースに保管さ れています。データベースのユーザがシステム・ストアド・プロシージャ (sp\_ で始まる名前のプロシージャ ) を実行すると、Adaptive Server は最初に ユーザの現在のデータベース内からそのプロシージャを探します。現在のデー タベース内にその名前のプロシージャが存在しない場合は、sybsystemprocs 内で探します。sybsystemprocs 内にもそのプロシージャがない場合は、master 内でそのプロシージャを探します。

プロシージャによってシステム·テーブルが変更される (たとえば、sp\_adduser によって sysusers テーブルが変更される ) と、プロシージャを実行したデー タベース内でその変更が行われます。

システム・プロシージャのデフォルト・パーミッションを変更するには、 sybsystemprocs でのパーミッションを変更します。

注意 sybsystemprocs を変更する場合は、データベースをバックアップしてく ださい。

# <span id="page-49-1"></span>*tempdb* データベース

Adaptive Server には、tempdb という「テンポラリ・データベース」がありま す。テンポラリ・データベースは、テンポラリ・テーブルやその他の一時的な 作業に使用される記憶領域です。tempdb の領域は、サーバ上の全データベー スの全ユーザ間で共有されます。

tempdb のデフォルト・サイズは、サーバの論理ページ・サイズが 2K、4K、 8K、16K のいずれであるかによって決まります。一部のアクティビティのた めに、tempdb のサイズを大きくしなければならなくなる場合があります。

- 大規模なテンポラリ・テーブル。
- テンポラリ・テーブル上での多数のアクティビティ。これによって、 tempdb のログがいっぱいになります。
- 大規模な、または同時に行われる多数のソート。サブクエリや group by による集約によっても、tempdb 内にアクティビティが発生します。

tempdb のサイズを拡張するには、alter database コマンドを使います。tempdb は、最初はマスタ・デバイス上に作成されます。マスタ・デバイスからでも、 その他のデータベース・デバイスからでも tempdb に領域を追加できます。

update index statistics を大きなテーブルに対して実行するときに、tempdb がコマ ンドを処理するのに十分な大きさでない場合、コマンドは失敗します ( エ ラー番号 1105)。

システム・テンポラリ・データベース ( つまり、tempdb) の他に、複数のテン ポラリ・データベースを作成し、管理することができます。複数のテンポラ リ・データベースを使用すると、システム・カタログやシステム tempdb のロ グに対する競合が減少します。

#### テンポラリ・テーブルの作成

テンポラリ・テーブルを作成するときや、テンポラリ・データベース内の記憶 領域が必要となるコマンドを実行するときも、特別なパーミッションは必要あ りません。

テンポラリ・テーブルを作成するには、create table 文中でテーブル名の前に シャープ記号 (#) を付けるか、または名前のプレフィクス "tempdb.." を指定し ます。

シャープ記号を付けて作成されたテンポラリ・テーブルにアクセスできるの は、Adaptive Server の現在のセッションだけです。したがって、他のセッショ ンのユーザはアクセスできません。このような共有できないテンポラリ・テー ブルは、各セッションの終了時に破壊されます。テーブル名の最初の 13 バイト ( シャープ記号 (#) も含む ) は、ユニークでなければなりません。Adaptive Server は、このようなテーブル名に 17 バイトの数字サフィックスを割り当てます (tempdb..sysobjects を問い合わせれば、このサフィックスを参照できます )。

"tempdb.." プレフィクスを付けて作成されたテンポラリ・テーブルは、tempdb に保管され、Adaptive Server セッション間で共有できます。Adaptive Server は、 このようにして作成されたテンポラリ・テーブルの名前を変更しません。この テンポラリ・テーブルは、Adaptive Server が再起動されるか、テーブルの所有 者が drop table を使用してテーブルを削除するまで存在します。

システム・プロシージャはテンポラリ・テーブル上で機能します。ただし、シ ステム・プロシージャを tempdb から使用した場合にかぎります。

ストアド・プロシージャが作成したテンポラリ・テーブルは、プロシージャが 終了すると削除されます。セッション終了前に、明示的にテンポラリ・テーブ ルを削除することもできます。

警告! 他のユーザやセッションとの間でテーブルを共有する場合以外は、ス トアド・プロシージャ内から "tempdb.." プレフィクスを付けたテンポラリ・ テーブルを作成しないでください。

Adaptive Server の再起動のたびに model が tempdb にコピーされ、これに よってデータベースがクリアされます。テンポラリ・テーブルはリカバリで きません。

# <span id="page-51-0"></span>*sybsecurity* データベース

Adaptive Server の監査のシステムを格納している sybsecurity データベースに は次のものが含まれます。

- 監査証跡が保存されるシステム・テーブル sysaudits 01、sysaudits 02、 ... sysaudits\_08
- グローバルな監査オプションを記述したローが保存されている sysauditoptions テーブル
- model から抽出された、その他すべてのデフォルト・システム・テーブル 「第18章 [監査」](#page-630-0)を参照してください。

# <span id="page-51-1"></span>*sybsystemdb* データベース

sybsystemdb データベースは、分散トランザクションに関する情報を格納しま す。Adaptive Server バージョン 12.0 以降では、リモート・プロシージャ・コー ル (RPC) またはコンポーネント統合システム (CIS) を使用してリモート・サー バにトランザクションを送信するためのトランザクション・コーディネー ション・サービスを実行することができます。分散トランザクションに参加 しているリモート・サーバに関する情報は、syscoordinations テーブルに格納 されます。

注意 分散トランザクション管理 (DTM) サービスの詳細については、『Adaptive Server 分散トランザクション管理機能の使用』と『インストール・ガイド』を 参照してください。

sybsystemdb データベースには、Sybase 2 フェーズ・コミット・プロトコルを 使用する SYB2PC トランザクションに関する情報も格納されています。それ ぞれの 2 フェーズ・コミット・トランザクションに関する情報を格納し、その 完了ステータスを追跡する spt\_committab テーブルは、sybsystemdb データ ベースに格納されています。

2 フェーズ・コミット・トランザクションの情報と、sybsystemdb データベー スの作成方法については、使用するプラットフォームの『設定ガイド』を参照 してください。

### <span id="page-52-0"></span>**sybmgmtdb** データベース

ジョブ、スケジュール、スケジュール・ジョブ情報、Job Scheduler タスクで内 部処理のために必要なデータは、sybmgmtdb データベースに格納されます。 また、実行したそれらのタスクの結果と出力も、sybmgmtdb データベースに 格納されます。詳細については、『Job Scheduler ユーザーズ・ガイド』を参照し てください。

# <span id="page-52-1"></span>*pubs2* と *pubs3* のサンプル・データベース

サンプル・データベース pubs2 と pubs3 のインストールは任意です。これら のデータベースは、Adaptive Server の学習ツールとして用意されています。 Adaptive Server のマニュアルに記載されている例のほとんど (pubs3 データ ベースを使用していることが明記されている例は除く ) で、pubs2 サンプル・ データベースが使用されています。pubs2 と pubs3 のインストール方法につ いては、使用するプラットフォームの『インストール・ガイド』を参照してく ださい。サンプル・データベースの内容については、『Transact-SQL ユーザー ズ・ガイド』を参照してください。

#### サンプル・データベースの管理

サンプル・データベースには "guest" ユーザ・ログインが登録されているので、 認可された Adaptive Server のユーザであれば誰でも "guest" ユーザとしてその データベースにアクセスできます。pubs2 と pubs3 では、ユーザ・テーブル を選択 (select)、挿入 (insert)、更新 (update)、削除 (delete) するためのパーミッ ションなど、幅広い権限が "guest" ログインに与えられています[。「第](#page-402-0) 14 章 Adaptive Server [のログイン、データベース・ユーザ、クライアント接続の管理」](#page-402-0) を参照してください。

pubs2 データベースと pubs3 データベースのサイズは、サーバの論理ページ・ サイズが 2 K、4 K、8 K、16K のいずれかであるかによって決まります。可能 であれば、新しいユーザには pubs2 と pubs3 の変更を加えていないコピーを 提供してください。そうすることにより、新しいユーザが他のユーザの加えた 変更に戸惑うことがなくなります。特定のデータベース・デバイス上に pubs2 と pubs3 を置く場合は、インストール・スクリプトを編集してからデータベー スをインストールしてください。

空き領域の問題がある場合は、begin transaction コマンドを発行してからサン プル・データベースを更新するように、ユーザに指示を与えてください。こう すると、サンプル・データベースの更新が終わった後で、rollback transaction コマンドを発行して変更を元に戻すことができます。

#### *pubs2 image* データ

Adaptive Server には、pubs2 データベースに image データをインストールする ためのスクリプトがあります (pubs3 では image データを使用しません )。 image データは 6 つのピクチャで構成され、PICT、TIF、Sun raster の各ファイ ル・フォーマットが 2 つずつあります。Sybase は、image データを表示するた めのツールを提供していません。イメージを表示するには、データベースから image データを抽出した後で、適切なスクリーン・グラフィック・ツールを使 用してください。

image データを pubs2 にインストールする方法については、使用するプラッ トフォームの『インストール・ガイド』を参照してください。

# <span id="page-53-0"></span>*dbccdb* データベース

dbcc checkstorage を実行すると、「ターゲット・データベース」の設定情報、 オペレーション・アクティビティ、そのオペレーションの結果が dbccdb デー タベースに記録されます。このデータベースには、dbccdb の作成と管理を行っ たり、dbcc checkstorage オペレーションの結果についてのレポートを生成し たりする dbcc ストアド・プロシージャが格納されます。『システム管理ガイド 第 2 巻』の「第 10 章 データベースの一貫性の検査」を参照してください。

# <span id="page-53-1"></span>*sybdiag* データベース

Sybase 製品の保守契約を結んでいるサポート・センタは、デバッグのために、 ご使用のシステム上に sybdiagdb データベースを作成することがあります。こ のデータベースには診断設定データが保持されていて、顧客が使用することは できません。

# インストール・スクリプトのバージョンの確認

sp\_version を使用して、Adaptive Server にインストールされているスクリプト (*installmaster*、*installdbccdb* など ) の現在のバージョン、それらのスクリプトが 正常に実行されたかどうか、および、実行に要した時間を確認できます。

sp\_version の構文は次のとおりです。

sp\_version [*script\_file* [, "all"]]

各パラメータの意味は、次のとおりです。

- *script\_file* は、インストール・スクリプトの名前 ( デフォルト値は NULL) です。
- all はスクリプトについての詳細な情報 ( 実行された日付や実行に要した 時間など) をレポートします。

sp\_version をパラメータなしで実行すると、スクリプトの全情報をレポートし ます。

次の例では、実行されたインストール・スクリプト、それらのインストール・ スクリプトの実行時刻、終了時刻についてレポートします。

sp\_version null, 'all' Script Version Status ----------- ------------------------------------------------------------ ---------- installmaster 15.0/EBF XXXXX/B/Sun\_svr4/OS 5.8/asemain/1/32-bit/OPT/Thu Sep 23 22:12:12 2004 Complete [Started=Sep 24 2004 3:39PM]-[Completed=Sep 24 2004 3:45PM

# 第 3 章 システム管理の基礎

この章では、次のことについて説明します。

- 新しいシステム管理者に対する重要なトピックの説明
- システム管理者向けの Sybase のマニュアル内の情報の参照先

この章は、経験豊富なシステム管理者にとっても、継続的な管理アクティ ビティの整理に役立ちます。

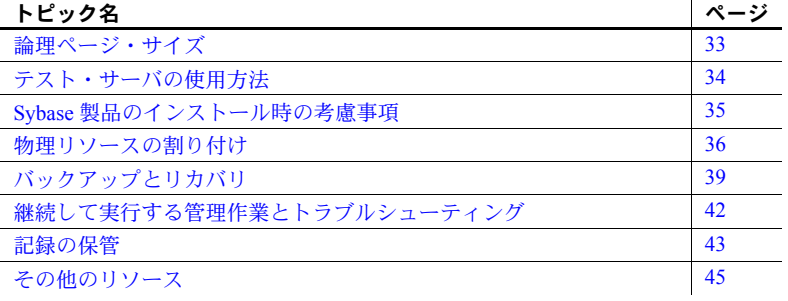

### <span id="page-56-0"></span>論理ページ・サイズ

データベース・オブジェクトは、論理ページを使用して構築されます。 データベースとそれに関連する任意のオブジェクトは、同じ論理ページ・ サイズを使用します。つまり、複数の論理ページ・サイズを使用するサー バを作成することはできません。Adaptive Server では、マスタ・デバイス と master データベースを作成するときに論理ページ・サイズを 2K、4K、 8K、または 16K とすることができます。ただし、1 台のサーバ・インス トール環境で使用できるのは、この 4 種類の論理ページ・サイズのうちの 1 つだけです。サーバ内のすべてのデータベース、および、各データベー スにあるすべてのオブジェクトに、同じ論理ページ・サイズが使用されま す。たとえば、サーバの論理ページ・サイズが 4K の場合は、ページに よっては最初の 2K を超える部分を使用しないことがあるとしても、すべ てのページが 4K でなければなりません。

dataserver -z を使用してマスタ・デバイスを作成するときに、ページ・サ イズを選択します。

dataserver コマンド ( マスタ・デバイスの作成に使用されるコマンド ) の詳細 については、『ユーティリティ・ガイド』を参照してください。論理ページ・ サイズの詳細については、『システム管理ガイド 第 2 巻』の「第 3 章 メモリの 設定」を参照してください。

### <span id="page-57-0"></span>テスト・サーバの使用方法

Sybase では、テスト用または開発用の Adaptive Server をインストールして使用 し、サーバ管理の経験を積んでからそのサーバを削除し、実際の運用サーバを 作成することをおすすめします。このようにしてテスト・サーバを使用すれ ば、さまざまな設定のプランとテストが簡単にでき、間違えた場合でもリカバ リの苦労がほとんどありません。実際の運用サーバの再起動や運用データベー スの作り直しの必要がなければ、新しい機能のインストールと管理の方法も、 ずっと学びやすくなります。

テスト・サーバを使用する場合は、Adaptive Server のインストールまたはアッ プグレードから始まるサーバ設定作業全体でテスト・サーバを使用することを おすすめします。最終的な運用システムに関する非常に重要な決定はこの手順 の中で行われます。次の項では、テスト・サーバがシステム管理者にとってど のように役立つかを説明します。

#### リソースの計画

テスト・サーバを使用することによって、システムに必要とされる最終的なリ ソース要件の計画を立てることができ、予想していなかったリソースの不足を 発見できます。

特にディスク・リソースは運用システムの最終的な設計に劇的な影響を及ぼす ことがあります。たとえば、あるデータベースではメディア障害が発生した場 合にノンストップ・リカバリが必要であると決定したとします。このような状 況では、重要なデータベースをミラーリングするのに追加データベース・デバ イスを 1 つ以上設定する必要があります。テスト・サーバでこのようなリソー ス要件を発見すれば、データベースの利用者に影響を与えることなく、データ ベースとテーブルの物理的なレイアウトを変更できます。

テスト・サーバを使用すると、異なるハードウェア設定を使用して Adaptive Server とユーザ・アプリケーションのベンチマーク・テストを行うこともでき ます。この場合は、Adaptive Server レベルとオペレーティング・システム・レ ベルの両方で物理リソースの最適な設定を決定してから、システム全体をオン ラインにして通常使用を開始します。

#### パフォーマンスの目標の達成

パフォーマンスの目標のほとんどは、データベースの設計と設定を慎重に計画 しなければ達成できません。たとえば、特定のテーブルの挿入処理と I/O パ フォーマンスがボトルネックであることを発見したとします。この場合、その テーブルを専用セグメント上に作成し直してテーブルを分割するのが最善の 策と考えられます。しかし、そのような変更は運用システムにとっては混乱の もとであり、設定パラメータの変更だけであっても Adaptive Server を再起動す ることになります。

### <span id="page-58-0"></span>**Sybase** 製品のインストール時の考慮事項

Adaptive Server と他の Sybase 製品のインストールを行うときに、システム管理 者が担当責任者になることがあります。インストールを担当する場合は、次の 指標を使用して処理に役立ててください。

#### 製品の互換性のチェック

新しい製品をインストールするときや既存の製品をアップグレードするとき は、その前に、製品に添付されている『リリース・ノート』を読み、システム に影響する互換性の問題について理解してください。互換性の問題は、ハード ウェアとソフトウェア間、同じソフトウェアの異なるリリース・レベル間で発 生する可能性があります。前もって『リリース・ノート』を読んでおくことに よって、互換性に関する既知の問題の解決に費やす時間を節約し、無用な推測 を避けることができます。リリース・ノートに記載されている既知の問題に は、特に注意してください。

### **Adaptive Server** のインストールまたはアップグレード

新規インストールやアップグレードを始める前に、使用するプラットフォーム の『インストール・ガイド』全体に目を通してください。Adaptive Server の稼 動に必要なオペレーティング・システムの条件について検討するには、オペ レーティング・システムの管理者に相談することも役立ちます。この稼働条件 には、使用するプラットフォームに応じて、メモリ、ロー・デバイス、非同期 I/O、その他の機能の設定が含まれます。このタスクの多くは、インストール を開始する前に実行する必要があります。

サーバをアップグレードする場合は、始める前に必ず master データベース、 ユーザ・データベース、トリガ、システム・プロシージャをはじめとするすべ てのデータをオフラインでバックアップします。特に古いバージョンと新しい バージョンの間でダンプ・ファイルの互換性がない場合は、アップグレード後 すぐにデータの完全なバックアップを別に作成します。

#### 追加のサードパーティ・ソフトウェアのインストール

Adaptive Server は基本的に、各ハードウェア・プラットフォームで一般的な ネットワーク・プロトコルをサポートしています。ネットワークが別のプロト コルもサポートしている場合は、必要なプロトコル・サポートをインストール してください。

Sybase の *interfaces* ファイルの代わりに、ディレクトリ・サービスを使用して サーバのアドレスや他のネットワークの情報を入手できます。ディレクトリ・ サービスは、プラットフォームやサードパーティのベンダによって提供される ものであり、Adaptive Server のインストールとは別に購入してインストールす る必要があります。Adaptive Server によって現在サポートされているディレク トリ・サービスのリストについては、使用するプラットフォームの[「ディレク](#page-40-0) [トリ・サービス」](#page-40-0)(17ページ)と『Adaptive Server Enterprise 設定ガイド』を参 照してください。

#### クライアント接続の設定とテスト

クライアントが正しく接続できるかどうかは、Adaptive Server、クライアント・ ソフトウェア、ネットワーク製品の組み合わせに依存します。Adaptive Server とともにインストールされるネットワーク・プロトコルを使用する場合のネッ トワーク接続のテスト方法については、プラットフォームの『Adaptive Server Enterprise 設定ガイド』を参照してください。他のネットワーク・プロトコル を使用する場合は、そのネットワーク製品に添付されている資料を参照してく ださい。Adaptive Server とクライアントとの接続をテストするには、Sybase の コネクティビティ製品付属の "ping" ユーティリティを使用することもできま す。クライアントが Adaptive Server に接続する方法の概要については、 「[Adaptive Server](#page-39-1) との接続」(16 ページ ) を参照してください。*interfaces* ファイ ルの名前と内容の詳細については、プラットフォームの『Adaptive Server Enterprise 設定ガイド』を参照してください。

# <span id="page-59-0"></span>物理リソースの割り付け

物理リソースの割り付けとは、パフォーマンスとリカバリの目標を達成するた めに必要なメモリ、ディスク領域、ワーカー・プロセス、CPU パワーを Adaptive Server に提供することです。新しくサーバをインストールするときに、システ ム管理者はリソースの使用方法について決定する必要があります。プラット フォームをアップグレードする場合、またはデータベース・システムの設計を 変更する場合は、後からメモリ、ディスク・コントローラ、または CPU を追 加することによって Adaptive Server のリソースを再割り付けする必要もあり ます。Adaptive Server とユーザ・アプリケーションのベンチマーク・テストを 早めに実行すれば、パフォーマンスのボトルネックになるハードウェア・リ ソースの不足を特定するのに役立ちます。

Adaptive Server が必要とするディスク リソースの種類を理解するには、『シス テム管理ガイド 第 2 巻』の「第 16 章 ディスク・リソースの概要」を参照して ください。メモリと CPU のリソースについては、『システム管理ガイド 第 2 巻』 の「第 3 章 メモリの設定」と「第 5 章 マルチプロセッサ・サーバの管理」を 参照してください。

次の項では、物理リソース要件を調べるために役立つ指標について説明します。

#### 専用サーバと共有サーバ

Adaptive Server のリソース計画作成の最初の手順は、同じマシン上で稼働する 他のアプリケーションが必要とするリソースを確認することです。通常は、 Adaptive Server 専用のマシンを用意します。専用とは、オペレーティング・シ ステムとネットワーク・ソフトウェアが使用する分を除いたリソースを Adaptive Server が自由に使用できるということです。共有システムの場合は、 Adaptive Server のクライアント・プログラムやプリント・サーバといった他の アプリケーションが、Adaptive Server と同じマシン上で稼働します。アプリ ケーションのタイプと使用パターンは時間の経過とともに変化する可能性が あるため、共有システム上で Adaptive Server が使用できるリソースを計算する のは困難です。

Adaptive Server 用のリソースを設定するときに、オペレーティング・システム、 クライアント・プログラム、ウィンドウ・システムなどで使用されるリソース について考慮するのはシステム管理者の責任です。使用可能なリソースだけを 使用するように Adaptive Server を設定してください。このようにしないと、サー バのパフォーマンスが低下することや、起動できなくなることがあります。

#### 意思決定支援処理と **OLTP** アプリケーション

Adaptive Server には、OLTP や意思決定支援処理が行われる環境や負荷が一様 でない環境でのパフォーマンスを最適化するための多くの機能があります。た だし、このような機能を最大限に活用するには、あらかじめシステム内のアプ リケーションの稼働条件を決定します。

負荷が一様でないシステムの場合は、アプリケーションのタイプごとに最も多 く使用すると予想される個々のテーブルのリストを作成しておきます。このリ ストは、アプリケーションにとって最高のパフォーマンスを達成するために役 立ちます。

#### リソースの使用計画

リソースの使用方法について事前に理解し、計画を立てることは非常に大切で す。たとえば、ディスク・リソースの場合、Adaptive Server 用にデバイスを初 期化して割り付けた後は、Adaptive Server のデータでそのデバイスを使い切る ことがないとわかっていても、そのデバイスを他の目的に使用することはでき ません。同様に、Adaptive Server は設定されたメモリを自動的に予約しますが、 このメモリを他のアプリケーションが使用することはできません。

リソースの使用を計画する際の考慮事項

- リカバリのためには、必ず、データベースのトランザクション・ログを データとは別の物理デバイスに保管してください。『システム管理ガイド 第 2 巻』の「第 6 章 ユーザ・データベースの作成と管理」を参照してく ださい。
- ミッション・クリティカルなデータを保管するデバイスをミラーリングし ます。『システム管理ガイド 第2巻』の「第2章データベース・デバイス のミラーリング」を参照してください。オペレーティング・システムが ディスク・アレイとディスク・ミラーリングをサポートしている場合は、 Adaptive Server のデータに対してこれらの機能を使用することも検討し ます。
- テスト用の Adaptive Server を使用している場合は、データベース・デバイ スをロー・デバイスではなくオペレーティング・システム・ファイルとし て初期化する方が簡単なことがあります。Adaptive Server のデバイスに は、ロー・パーティションと動作確認済みのファイル・システムのどちら も使用できます。
- 設定オプションの変更は、Adaptive Server が物理リソース (特にメモリ) を消費する方法に影響する可能性があります。それぞれのパラメータが使 用するメモリの量については、「第 5 章 [設定パラメータ」を](#page-82-0)参照してくだ さい。

#### オペレーティング・システムの設定

Adaptive Server で使用可能なリソースと必要なリソースが確定したら、オペ レーティング・システム・レベルで次の物理リソースの設定を行います。

- ロー・パーティションを使用する場合は、Adaptive Server が必要とするサ イズにロー・デバイスを初期化します。Adaptive Server 用に初期化した ロー・デバイスを、オペレーティング・システム・ファイルの保管などの 他の目的で使用することはできません。ロー・デバイスを必要なサイズに 初期化して設定するときは、オペレーティング・システム管理者に相談し てください。
- ネットワーク接続数を設定します。Adaptive Server が稼働するマシンが、 設定した数の接続を実際にサポートできることを確認してください。使用 するオペレーティング・システム用のマニュアルを参照してください。

• 使用するオペレーティング・システムとアプリケーションの設定がさらに 必要な場合があります。使用しているプラットフォームの『ASE インス トール・ガイド』を参照してください。また、アプリケーションを実行す るためのオペレーティング・システムの条件については、クライアント・ ソフトウェアのマニュアルを参照するか、エンジニアに相談してください。

### <span id="page-62-1"></span>バックアップとリカバリ

データベースを定期的にバックアップするのは、データベース・システムの整 合性を保つために重要なことです。Adaptive Server は、システムのクラッシュ ( 停電による停止など )、またはサーバの障害からは自動的にリカバリを行い ますが、メディア障害によって生じるデータの消失からのリカバリができるの は「システム管理者」だけです。

『システム管理ガイド 第 2 巻』の以下の章では、バックアップとリカバリ計画 に関する作成と実行について説明します。

- 「第 11 章 バックアップおよびリカバリ・プランの作成」
- 「第 12 章 ユーザ・データベースのバックアップとリストア」
- 「第 13 章 システム・データベースのリストア」
- 「第 16 章 スレッショルドによる空き領域の管理」

#### <span id="page-62-0"></span>**master** の最新のバックアップの保持

master データベースのバックアップの作成は、バックアップとリカバリの計 画において最も重要な要素です。master データベースには、データベース・ システム全体の構造についての詳細な情報が格納されています。master database には、Adaptive Server データベース、デバイス、データベースを構成 するデバイス・フラグメントの情報が保存されています。Adaptive Server のリ カバリ時にこの情報が必要となるので、常に master データベースの最新の バックアップ・コピーを保持することがきわめて重要です。

master データベースのバックアップを常に最新の状態に保つには、ディスク、 記憶領域、データベース、またはセグメントに影響するコマンドや次のような 手順を実行するたびにデータベースをバックアップします。

- データベースの作成または削除
- 新しいデータベース・デバイスの初期化
- 新しいダンプ・デバイスの追加
- デバイス・ミラーリングに関するコマンドの使用
- master データベースに保管されているシステム・ストアド・プロシージャ の作成または削除
- セグメントの作成、削除、変更
- 新しい Adaptive Server ログインの追加

master をテープ・デバイスにバックアップするには、isql を起動して次のコマ ンドを入力します。

dump database master to "*tape\_device*"

ここで、*tape\_device* はテープ・デバイスの名前です ( たとえば */dev/rmt0*)。

#### <span id="page-63-0"></span>システム・テーブルのオフライン・コピーの保存

master の定期的なバックアップに加えて、sysdatabases、sysdevices、sysusages、 sysloginroles、syslogins の各システム・テーブルのオフライン・コピーを保 存してください。これは、『ASE ユーティリティ・ガイド』で説明している bcp ユーティリティを使用し、それぞれのシステム・テーブルの内容のハードコ ピーを保管することによって行います。次の出力を印刷してハードコピーを作 成します。

select \* from sysusages order by vstart select \* from sysdatabases select \* from sysdevices select \* from sysloginroles select \* from syslogins

これらのテーブルのコピーが保存されていれば、ハード・ディスクの故障など の障害によってデータベースが使用できなくなった場合でも、『システム管理 ガイド 第 2 巻』の「第 13 章 システム・データベースのリストア」で説明して いる手順を使用してリカバリできます。

[「記録の保管」](#page-66-0)(43 ページ ) で説明しているように、ユーザ・オブジェクトの データ定義言語 (DDL) スクリプトのコピーも保存しておいてください。

#### バックアップ手順の自動化

自動化したバックアップ手順を作成すると、処理を簡単かつすばやく実行でき ます。バックアップの自動化は、必要なバックアップ・コマンドを実行するた めのオペレーティング・システムのスクリプトまたはユーティリティ (UNIX の cron ユーティリティなど ) と同様に簡単に使用できます。スレッショルド を使用してさらに手順を自動化することもできます。これについては、『シス テム管理ガイド 第2巻』の「第15章 スレッショルドによる空き領域の管理」 を参照してください。

❖ 自動バックアップ手順の作成

自動化スクリプトの作成に必要なコマンドは使用しているオペレーティン グ・システムによって異なりますが、スクリプトで実行する基本的な手順は同 じです。

- 1 isql を起動して、たとえばテンポラリ・ファイルのような保管領域にトラ ンザクション・ログをダンプします。
- 2 ダンプ・ファイル名にダンプの日付、時刻、データベース名が含まれるよ うに名前を変更します。
- 3 履歴ファイル内に新しいバックアップに関する情報を記録します。
- 4 ダンプ中に発生したエラーを別のエラー・ファイルに記録します。
- 5 エラーが発生した場合は、システム管理者に自動的にメールを送ります。

#### データベースをバックアップする前のデータの一貫性の確認

データベースをバックアップする際は、データに一貫性のある正確なバック アップを作成する必要があります。これは master データベースについては特 に必要なことです。内部的にエラーがあるデータベースをバックアップする と、それをリストアしたデータベースでも同じエラーが発生します。

バックアップを実行する前にデータベースにエラーがあるかどうかをチェッ クするには、dbcc コマンドを使用します。ダンプの前には必ず dbcc を使用し てデータベースの整合性を検証してください。dbcc によってエラーが検出さ れた場合は、エラーを修正してからデータベースをダンプします。

時間の経過とともに、dbcc を実行していてほとんどエラーが検出されなかっ た場合は、データベース破壊の危険性が少ないと考えて、dbcc を実行する回 数を減らすことができます。データ消失によって受ける影響が大きい場合は、 引き続きデータベースのバックアップのたびに dbcc コマンドを実行します。

注意 パフォーマンスを考慮して、通常は dbcc のチェックをピーク時を避けて 行うか、別のサーバで行います。

『システム管理ガイド 第 2 巻』の「第 10 章 データベースの一貫性の検査」を 参照してください。

#### ログ・サイズのモニタ

トランザクション・ログの空きがほとんどないときは、トランザクションをダ ンプするという標準の方法では領域を再利用できなくなる場合があります。シ ステム管理者はログ・サイズをモニタし、定期的にトランザクション・ログの ダンプ ( 通常のデータベース・ダンプの他に ) を実行して、そのような事態を 回避してください。スレッショルド・ストアド・プロシージャを設定して、ロ グが所定の容量に達した場合にシステム管理者が通知を受ける ( または、ログ をダンプする ) ようにします。『システム管理ガイド 第 2 巻』の「第 16 章 ス レッショルドによる空き領域の管理」を参照してください。Sybase では、デー タベースのダンプとロードの時間を短縮するために、データベースの完全ダン プを行う直前にトランザクション・ログのダンプを行うこともおすすめします。

sp\_helpsegment を使用して、ログ・セグメント内の領域の使用状況を手作業 でモニタできます。詳細については、『システム管理ガイド 第 2 巻』の「第 8 章 セグメントの作成と使用」を参照してください。

### <span id="page-65-0"></span>継続して実行する管理作業とトラブルシューティング

この項では、スケジュール化した定期的なバックアップに加えて、Adaptive Server が使用されている間にシステム管理者が実行する管理作業について説 明します。

#### **Adaptive Server** の起動と停止

サーバ・マシンの起動と同時に Adaptive Server の起動が行われるように、多く のシステム管理者はこの手順を自動化しています。このように自動化するに は、オペレーティング・システムの起動スクリプトを編集するか、オペレー ティング・システムの他の手順を使用して行います。Adaptive Server の起動と停 止の方法については、使用するプラットフォームの『Adaptive Server Enterprise 設 定ガイド』を参照してください。

#### エラー・ログの表示と削除

エラー・ログの内容を定期的に調べて、重大なエラーが発生していないかどう かを確認してください。オペレーティング・システムのスクリプトを使用し て、特定のメッセージを探すためにエラー・ログをスキャンできます。また、 特定のエラーが発生したときにシステム管理者に自動的に通知できます。エ ラー・ログを定期的に調べると、継続的に発生する同質の問題があるか、また は特定のデータベース・デバイスに障害が発生しやすくなっていないかどうか を調べることができます。エラー・メッセージとその重大度レベルについて は、「第 11 章 [システムの問題の診断」](#page-358-0)を参照してください。

Adaptive Server を起動するたびに情報メッセージとステータス・メッセージが エラー・ログ・ファイルに追加されるので、時間がたつにつれてエラー・ロ グ・ファイルのサイズが大きくなります。定期的にログ・ファイルを開いて古 い記録を削除することによって、ログ・ファイルを「小さく」することができ ます。ログ・ファイルを管理しやすいサイズに保つようにすれば、ディスク領 域の節約につながりエラーの場所も見つけやすくなります。

# <span id="page-66-0"></span>記録の保管

Adaptive Server システムについての記録を保管することは、システム管理者の 重要な作業のひとつです。変更した内容と発生した問題についての正確な記録 は、Sybase 製品の保守契約を結んでいるサポート・センタに連絡する場合や、 データベースをリカバリする場合に貴重な参考資料になります。また、システ ム管理者が不在の間、Adaptive Server システムを管理する担当者のために重要 な情報を提供できます。

#### 連絡先の情報

システム・セキュリティ担当者、オペレータ、システム上のデータベース所有 者だけでなく、システム管理者の連絡先情報のリストも保管してください。そ れぞれの役割の副担当者の連絡先も記録しておいてください。問題のレポート と対策の要求が適切な担当者へ届くように、Adaptive Server のすべてのユーザ にこの情報を伝えます。

#### 設定情報

データベースとデータベース・オブジェクトの作成、および Adaptive Server の 設定にはスクリプト・ファイルを使用するようにし、このスクリプト・ファイ ルを安全な場所に保管するというのが理想的な方法です。スクリプト・ファイ ルを保管しておくと、システム障害の場合にもシステム全体を作成し直すこと ができます。また、スクリプト・ファイルを使用すると、新しいハードウェ ア・プラットフォームで評価用のデータベース・システムを迅速に再作成でき ます。サードパーティ・ツールを使用してシステム管理を行っている場合は、 管理作業を実行した後で同じスクリプトを生成してください。

次のような情報を記録してください。

- データベースとデータベース・オブジェクトを作成するために使用するコ マンド (DDL スクリプト )
- Adaptive Server の新しいログインとデータベース・ユーザを追加するコマ ンド
- 現在の Adaptive Server の設定ファイル ([「設定ファイルを指定して](#page-87-0) sp\_configure [を使用する方法」](#page-87-0)(64 ページ) を参照)
- データベース・デバイスとして初期化されたすべてのファイルとロー・デ バイスの名前、ロケーション、サイズ

Adaptive Server の設定に対するすべての変更について、日付入りのログを保持 してください。結果の要約だけでなく、変更の理由と日時を示す簡単な説明を それぞれの変更に付記してください。

#### 管理作業のスケジュール

スケジュール化した定期的な管理作業用のカレンダを作成し、自分のサイトで 実行する手順をそのカレンダに記入します。たとえば、次のようなものがあり ます。

- dbcc を使用して行うデータベースの一貫性チェック
- ユーザ・データベースとシステム・データベースのバックアップ
- トランザクション・ログの空き領域のモニタ ( 自動的に行われない場合 )
- トランザクション・ログのダンプ
- Adaptive Server、Backup Server、Adaptive Server Monitor のエラー・ログの 内容の調査
- update statistics コマンドの実行 (『パフォーマンス&チューニング・シリー ズ : 統計分析によるパフォーマンスの向上』の「第 1 章 set statistics コマン ドの使用」を参照 )
- 監査情報の調査 ( 監査オプションをインストールしている場合)
- ストアド・プロシージャの再コンパイル
- サーバ・マシンのリソース使用状況のモニタ

#### システム情報

Adaptive Server を実行するハードウェアとオペレーティング・システムに関す る次の情報も記録してください。

- オペレーティング・システムの設定ファイルまたは起動ファイルのコピー
- ネットワーク設定ファイル ( たとえば、*hosts* ファイルと *services* ファイル ) のコピー
- Adaptive Server の実行ファイルとデータベース・デバイスの名前とパー ミッション
- バックアップに使用するテープ・デバイスの名前とロケーション
- 自動バックアップ、Adaptive Server の起動、その他のシステム管理アク ティビティを行うためのオペレーティング・システム・スクリプトまたは プログラムのコピー

#### 災害時のリカバリ計画

基本的なバックアップとリカバリの手順[、「バックアップとリカバリ」](#page-62-1)(39 ペー [ジ](#page-62-1)) のガイドライン、データのリカバリについての自分自身の経験をまとめて、 システムに合ったリカバリ手順を簡単なリスト形式で作成してください。この リストは、自分にとっても、緊急時に運用システムをリカバリする必要がある 他のシステム管理者にも役立ちます。

### <span id="page-68-0"></span>その他のリソース

システム管理者が覚える情報は非常に多くありますが、基本的な管理作業の習 得と簡素化に役立つソフトウェア・ツールがいくつか提供されています。これ らのソフトウェア・ツールには、サーバのパフォーマンスやその他のアクティ ビティをモニタする Adaptive Server Monitor や、多くの管理作業を簡単に実行 できる Sybase Central などがあります。また、システム管理者が行う日常の管 理作業を支援するサードパーティ製のソフトウェア・パッケージもあります。

# <sup>第</sup> 4 <sup>章</sup> **Adaptive Server Plug-in for Sybase Central** の概要

この章では、Sybase Central を使用して Adaptive Server を管理する方法に ついて説明します。この章は、Sybase Central の概要を説明することを目 的としています。Adaptive Server プラグインの機能の詳細については、 Sybase Central のオンライン・ヘルプを参照してください。

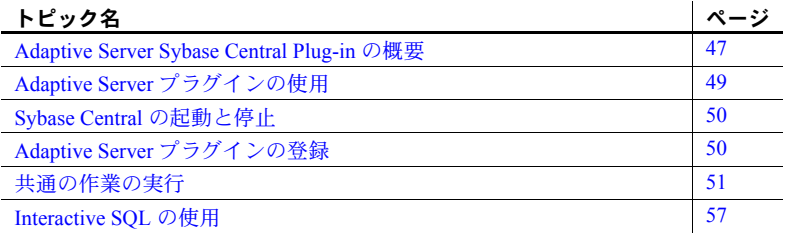

### <span id="page-70-0"></span>**Adaptive Server Sybase Central Plug-in** の概要

Sybase Central は、グラフィカル・ユーザ・インタフェース (GUI) 管理ツー ルです。Sybase Central では、特定の Sybase 製品を管理する各種「プラグ イン」を使用できます。Adaptive Server プラグインを使用して Adaptive Server を管理することにより、Transact-SQL コマンドやシステム・ストア ド・プロシージャの構文を覚えなくても複雑な管理作業を実行できます。 Adaptive Server プラグインを使用して、次のような操作を実行できます。

- 1台のコンソールから複数のサーバを管理する Sybase Central メイ ン・ウィンドウから、すべての Adaptive Server インストールを管理で きます。
- データベース定義言語 (DDL) を作成する Adaptive Server でオブ ジェクトの DDL を作成できます。
- オブジェクトを視覚的に表示する 各 Adaptive Server のデータベー スとログイン、および各データベース内のオブジェクトを表示できま す。ウィンドウを閉じたり開いたりして、データベースやログインの 情報を表示できます。Adaptive Server プラグインでは、次のように多 数の項目に関する情報が表示されます。
	- データベースとテーブル
	- ディスク・デバイス
- アクティブなプロセスとロック
- ログインとユーザ
- データ・キャッシュ
- ASE Replicator、Job Scheduler、メッセージング・サービス
- Interactive SQL などの他のユーティリティへのアクセス ( クエリの送 信とクエリ結果の表示 )
- 関連オブジェクト間のナビゲーション 表示中のプロパティ・シートの オブジェクトと関連があるデータベース・オブジェクトの詳細を取得する には、表示されたオブジェクトのダイアログ・ボックスを通じて関連オブ ジェクトに直接ナビゲートします。
- クラスタの作成 Adaptive Server Cluster Edition を購入した場合は、Adaptive Server プラグインを使用してクラスタを作成できます。オンライン・ヘル プと『Cluster ユーザーズ・ガイド』を参照してください。

# **Adaptive Server** プラグインとコマンド・ラインの更新

Adaptive Server plug-in for Sybase Central は、さまざまな Adaptive Server Enterprise 製品を管理します。15.0.3 より前のバージョンでは、Adaptive Server プラグイ ンは Sybase Central 4.3 上で実行されます。15.0.3 では、Adaptive Server プラグ インは Sybase Central 6.00 上で実行されます。15.0.3、Sybase Central 6.00 の新 機能を次に示します。

- 検索ツールは、プラグインによって表示されるオブジェクトを見つけるの に役立ちます。[ 表示 ] - [ 検索ウインドウ枠 ] を選択し、オブジェクトが 属するプラグインに応じてオブジェクトを選択します。
- [ 接続プロファイル ]、[ インポート ]、[ エクスポート ] オプションを使用 すると、プロファイル接続にテキストの説明を追加できます。接続プロ ファイルをファイルにインポートしたり、ファイルからエクスポートす ることもできます。これにより、ユーザ間で接続プロファイルを共有で きます。
- Windows Vista に対する優れたサポート

バージョン 15.0.3 Adaptive Server プラグインの新機能を次に示します。

- [Sybase Central] コンテキスト・バーの下 ( 標準ツールバーの下 ) にあるコ ンテキストで区別されるツールバーから [ 追加 ] アイコンを選択してオブ ジェクトを作成する。
- ストアド・プロシージャと SQLJ プロシージャは、[ プロシージャ ] フォル ダに格納される。
- スカラ関数またはユーザ定義の関数がサポートされるようになり、これら は [Functions] フォルダ内に SQLJ とともに格納される。これらの関数に関 する説明は、Adaptive Server プラグインのヘルプにも記載されています。
- ユーティリティ項目に、標準ツールバーの下にあるコンテキストで区別さ れるツールバー ( コンテキスト・バー ) のメニューからアクセスが可能。

Adaptive Server プラグインに付属していた DBISQL11 は、別個の製品 ( バージョ ン 11.0) となる。次の拡張機能が含まれます。

- 複数の結果セットの数が 10 に制限されなくなる。
- Adaptive Server のログイン・ダイアログは保持され、最後の 5 回の接続 サーバ名を表示する。
- DBISQL11 または対話型 SQL で接続プロファイルと同様の機能、接続の お気に入り機能がサポートされるようになる。
- [SQL 文 ] ウィンドウ枠内に行番号が含まれるようになる。
- [ 結果 ] ウィンドウ枠には、選択した行から、select all, insert/update/delete SQL 文の使用、並べ替え、生成を行った結果が表示される。

## **Adaptive Server** プラグインの使用

Adaptive Server Plug-in for Sybase Central では、直感的でわかりやすい操作に よって Adaptive Server Enterprise を管理できます。Sybase Central では、左側の ウィンドウ枠に Adaptive Server プラグインが表示されます。このウィンドウ枠 に、プラグインで管理できるさまざまなオブジェクトのフォルダが階層形式で リストされます。次のような作業を実行できます。

- オブジェクトの特性の表示および変更
- 別のオブジェクトの作成
- オブジェクトを作成するための SQL テキストの作成 (Adaptive Server オブ ジェクトのリバース・エンジニアリング )
- オブジェクトの削除
- Adaptive Server の設定
- 以下の項目の管理:
	- データベース・デバイス
	- プロキシ・データベースとテンポラリ・データベース
	- インデックス
	- パーティション
- セグメント
- トリガ
- ログインと役割
- ビュー
- ASE Replicator
- Job Scheduler での Adaptive Server ジョブの設定
- Adaptive Server の起動と停止
- クエリの実行
- ユーザの操作に基づいた、プラグインで作成した SQL 文のログ

# **Sybase Central** の起動と停止

Sybase Central を起動するには、次の手順に従います。

- UNIX の場合、*\$SYBASE/shared/sybcentral600* ディレクトリに移動し、*scjview.sh* スクリプトを実行します。
- Windows の場合、[ スタート ] から、[ プログラム ] [Sybase] [Sybase Central v6] を選択します。

Windows の場合、*%SYBASE%¥Shared¥Sybase Central 6.0.0¥* ディレクトリに 移動し、*scjview.bat* スクリプトを実行します。

Sybase Central を終了するには、[ ファイル ] - [ 終了 ] を選択します。

# **Adaptive Server** プラグインの登録

Adaptive Server プラグインは、サーバのインストール処理の一部として Sybase Central に登録されます。ただし、Adaptive Server プラグインが適切に登録され ない場合は、Adaptive Server プラグインを手動で登録できます。

- Unix の場合、*\$SYBASE/ASEP/bin/registerASEP* を実行します。
- Windows の場合、*%SYBASE%¥ASEP¥bin¥registerASEP.bat* を実行します。
- Adaptive Server プラグインを手動で登録するには、次の手順に従います。
	- a [ツール ] [ プラグイン ] [ 登録 ] を選択します。登録ウィザードが 表示されます。
	- b [ 登録 ] を選択します。
- c 「プラグイン登録ファイルの指定によって、プラグインを登録します。] を選択します。
- d [ 参照 ] をクリックします。
- e *\$SYBASE/ASEP/bin* (Windows の場合は *%SYBASE%¥ASEP¥bin*) に移動 し、*ASEPlugin.jpr* を選択します。ウィザードの手順に従って Adaptive Server プラグインを登録します。Adaptive Server プラグインを使用し て、次のような操作を実行できます。

# 共通の作業の実行

Adaptive Server プラグインでユーザがよく実行する作業を以下に示します。

各作業の詳細については、Adaptive Server プラグインのオンライン・ヘルプを 参照してください。

Adaptive Server の起動<br>と停止 Unified Agent で Adaptive Server をモニタしている場合は、サーバを右クリック し、「停止 ]、「起動 ]、または「再起動 ] を選択することによって、サーバを起 動、停止、再起動します。

> Adaptive Server を Unified Agent でモニタしていない場合は、[ 停止 ] を選択し てサーバを停止します。

Adaptive Server との接続 Adaptive Server に接続するには、次のいずれかの方法を使用します。

- ツールバーの接続アイコンを選択します。
- [Adaptive Server Enterprise] を右クリックし、メニューから [ 接続 ] を選択 します。
- サーバ・グループを右クリックし、メニューから [ 接続 ] を選択します。

[Adaptive Server Enterprise] フォルダまたは接続アイコンから接続を開始し た場合は、接続されたサーバが 「デフォルト」サーバ・グループに表示 されます。サーバ・グループから接続を開始した場合は、該当するサー バ・グループに "Connected to server" と表示されます。

接続するサーバを指定するには、次のいずれかの方法を使用します。

- [ 接続 ] ダイアログ・ボックスで、サーバのホスト名とポート番号を指定 します。
- [ サーバ名 ] ドロップダウン・リストから、事前に定義された Adaptive Server を選択します。このドロップダウン・リストは、interfaces ファイル (UNIX)、*sql.ini* ファイル (Windows)、LDAP サーバのサーバ・リストで構 成されます。
- [ 接続 ] ダイアログで [ 検索 ] をクリックして、使用可能な Adaptive Server を検出します。この方法を使用するには、Adaptive Server Enterprise のプロ パティ・ページにある [Server Discovery] タブで、検出サーバをあらかじ め定義しておく必要があります。

データベースの作成 データベースを作成する前に、使用する予定のデータベース・デバイスに使用 可能な領域が十分あることを確認してください。

データベースを作成するには、次の手順に従います。

右ウィンドウ枠で、[ データベースの追加 ] アイコンを右クリックします。ま たは、次の手順を実行します。

- 1 [ データベース ] フォルダを選択します。
- 2 [ ファイル ] [ 新規 ] [ データベース ] を選択するか、[ データベース ] フォ ルダで右クリックし、[ 新規 ] - [ データベース ] を選択します。[ データベー スの追加 ] ウィザードが開きます。[ データベースの追加 ] ウィザードで は、以下の情報が要求されます。

表 *4-1:* **[** データベースの追加 **]** ウィザードの入力項目

| 入力項目        | 説明                               |
|-------------|----------------------------------|
| データベース名     | データベースの名前を入力する。                  |
| データベース・デバ   | 新しいデータベースを割り付けるデータベース・デバイスを指     |
| イス          | 定する。                             |
| データベース・デバ   | 各データベース・デバイスのサイズを指定する。           |
| イスのサイズ      |                                  |
| データまたはログ    | データベース・デバイスにデータとトランザクション・ログの     |
|             | どちらを保存するかを指定する。                  |
| 上書き         | 同じデバイスにデータとログを保存する場合は、上書きを指定     |
|             | する。                              |
| ロード用        | バックアップからリストアできるようにデータベースを作成す     |
|             | る場合は、「ロード用1チェック・ボックスをオンにする。これ    |
|             | は、メディア障害からリカバリする場合、またはある場所から     |
|             | 別の場所にデータベースを移動する場合のみに適用される。      |
| guest アカウント | データベースに guest ユーザを作成するかどうかを指定する。 |

サイズを入力しなかった場合は、database size 設定変数の値と *model* データ ベースのサイズのうち、大きい方が割り当てられます。

記憶領域が限られており、かつ、トランザクション・ログとデータを同じ論理 デバイスに格納しなければならない場合は、[ 上書き ] をオンにすると、デー タと別のデバイス・フラグメントでログを管理できます。

データベースの作成後は、データベースを削除しない限り、データベース・デ バイスの削除や変更を行うことはできません。

警告! データベースを削除すると、そのデータベースのすべてのオブジェク トが削除されます。

データベースの削除 データベースを削除できるのは、そのデータベースの所有者のみです。

データベースを削除するには、次の手順に従います。

1 データベース・アイコンを選択します。

- 2 [ 編集 ] [ 削除 ] を選択します。
- 3 [削除の確認 ] ダイアログ・ボックスで削除を確認します。

注意 ユーザ・データベースを削除した後、master データベースをバックアッ プすることをおすすめします。

#### ユーザの追加 データベース所有者は、自分が所有するデータベースでユーザを追加および削 除できます。

ユーザを作成するには、次の手順に従います。

- 1 [ データベース ] フォルダを展開し ([+] アイコンを選択 )、[ ユーザ ] フォ ルダを選択します。
- 2 [ ファイル ] [ 新規 ] [ ユーザ ] を選択します。

[ ユーザの追加 ] ウィザードが起動し、以下の情報を要求します。

表 *4-2:* **[** ユーザの追加 **]** ウィザードの入力項目

| 入力項目  | 説明                                  |
|-------|-------------------------------------|
| 名前    | ユーザの名前。この名前はログイン名と同じである必要はない。       |
| ログイン名 | このユーザが割り当てられるログイン。                  |
| グループ  | ユーザにグループを割り当てる (任意選択)。デフォルト: public |

注意 ユーザをいずれかのグループに割り当てることができます。どのグルー プにも割り当てられていないユーザは、デフォルトの "public" グループのメン バになります。

または、[ ユーザ ] フォルダを選択します。[ ユーザ ] フォルダで右クリックし、 [ 新規 ] - [ ユーザ ] を選択します。

### ユーザの削除 オブジェクトを所有しているユーザは削除できません。オブジェクトの所有権を 譲渡するコマンドはないので、ユーザが所有しているオブジェクトを削除してか らユーザを削除してください。同様に、他のユーザにパーミッションを付与して いるユーザを削除するには、最初にパーミッションをカスケード付きで取り消す 必要があります。必要に応じて、他のユーザに再度パーミッションを付与します。

ログインのロックは、ユーザ削除の簡単な代替方法です。

ユーザを削除するには、次の手順に従います。

- 1 ユーザ・アイコンを選択します。
- 2 [ 編集 ] [ 削除 ] を選択します。
- 3 [削除の確認 ] ダイアログ・ボックスで削除を確認します。

または、ユーザ・アイコンを右クリックして「ユーザーフォルダを選択し、 [ 削除 ] を選択することもできます。

ユーザを削除する前に、次の操作を行ってください。

- 1 ユーザのコマンドとオブジェクトのパーミッションをカスケード付きで 取り消します。
- 2 必要に応じて、他のユーザに再度パーミッションを付与します。
- 3 ユーザのオブジェクトを削除します。
- テーブルの作成 create table パーミッションを持つデータベース所有者またはユーザだけが テーブルを作成できます。

テーブルを作成するには、次の手順に従います。

- 1 作業しているデータベースで [ ユーザ・テーブル ] フォルダを選択します。
- 2 「ファイル ] [ 新規 ] [ テーブル ] を選択するか、 [ ユーザ・テーブル ] フォ ルダで右クリックし、[ 新規 ] - [ ユーザ ] を選択します。 テーブル·エディタが開きます。
- 3 [名前 ] ボックスに名前を入力します。
- 4 [ 所有者 ] リストから所有者を選択します。デフォルトは "dbo" です。

または、[ユーザ・テーブル] フォルダを選択します。右ウィンドウ枠で、[テー ブルの追加 ] アイコンをダブルクリックします。

テーブルの削除し、そのテーブルを参照している他のオブジェクトがないこと を確認してから行ってください。参照しているオブジェクトがある場合は、そ れらのオブジェクトを編集してエラーを回避します。他のオブジェクトがテー ブルを参照しているかどうかを確認するには、その依存性を調べます。

> 注意 テーブルを削除すると、そのテーブルに関連付けられているインデック スとトリガが削除され、そのカラムにバインドされているルールまたはデフォ ルトがバインド解除されます。

テーブルを削除できるのは、テーブルの所有者だけです。

テーブルを削除するには、次の手順に従います。

- 次の手順に従ってください。
	- テーブル・アイコンを選択します。
	- [ 編集 ] [ 削除 ] を選択します。
	- [ 削除の確認 ] ダイアログ・ボックスで削除を確認します。
- または、テーブル・アイコンを右クリックしてテーブルを選択し、[ 削除 ] を選択することもできます。

サーバ・グループの作成 サーバ・グループを作成するには、次の手順に従います。

- 1 [Adaptive Server Enterprise] を選択します。
- 2 [ ファイル ] [ 新規 ] [ サーバ・グループ ] を選択します。
- 3 「サーバグループの追加1ウィザードの手順に従います。

または、右ウィンドウ枠で [ 新規 ] - [ サーバ・グループ ] を選択してサーバ・ グループを追加することもできます。

- サーバ・ステータスの Adaptive Server を Unified Agent でモニタしている場合は、次のいずれかの方法 でサーバのステータスを確認します。
	- サーバが所属するサーバ・グループをクリックします。サーバ・グループ の [ 詳細 ] ウィンドウ枠の [ ステータス ] カラムを確認します。
	- [Sybase Central] の下の [Adaptive Server Enterprise] をクリックし、右ウィン ドウ枠の [ サーバ ] タブをクリックします。サーバのステータスは [ ステー タス ] カラムに表示されます。
	- サーバ・アイコンの右下に緑色の三角形が表示されている場合、Adaptive Server は稼動中です。赤い正方形は、Adaptive Server が停止中であること を示します。

注意 デフォルトでは、Adaptive Server プラグインのサーバ・ステータスの チェックは無効になっています。Unified Agent で Adaptive Server をモニタでき るようにするには、次の手順に従います。

- [Adaptive Server Enterprise] を右クリックし、[ プロパティ ] を選択します。
- [ ユーザ独自の設定 ] を選択し、[Unified Agent (UA) 関連の機能を有効にす る ] を選択します。

サーバ・ログの取得 Unified Agent で Adaptive Server をモニタしている場合は、サーバを選択し、右 ウィンドウ枠の [Server Log] タブをクリックして、サーバ・ログを取得します。

> サーバ・ログは、サーバ・ログのフィルタ設定に基づいて取得されます。サー バ・ログのフィルタを設定するには、サーバを右クリックし、[ サーバ・ログ・ フィルタ ] を選択します。デフォルトでは、最新の 1000 行をサーバ・ログか ら取得します。サーバのフィルタ設定に基づいて、次のサーバ・ログを取得で きます。

- ログ・ファイル全体
- 最新の *n* 行
- 最新の *n* 日間のログ
- 正規表現に一致する行

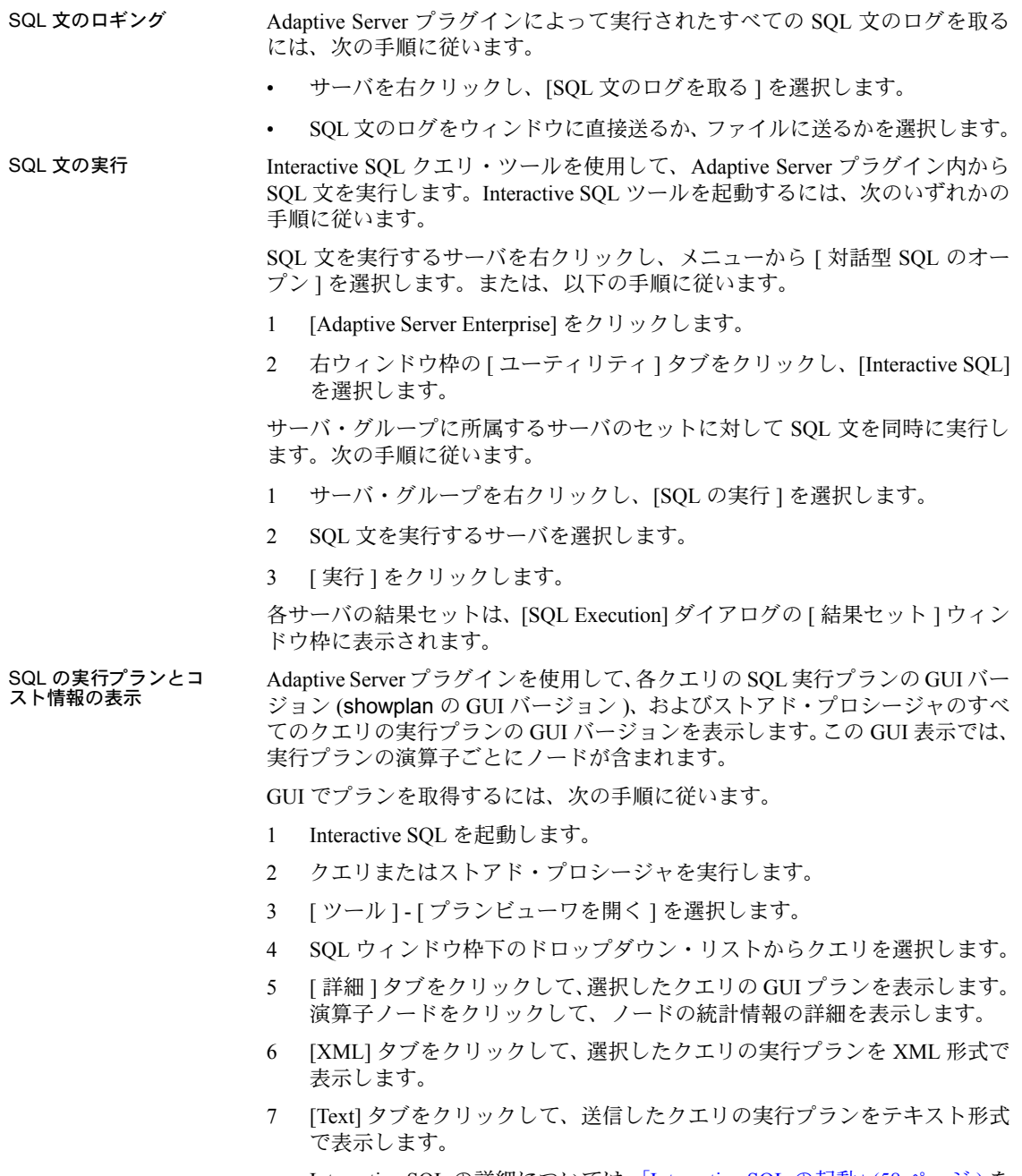

Interactive SQL の詳細については、「[Interactive SQL](#page-81-0) の起動」(58 ページ ) を 参照してください。

オブジェクト・プロパ<br>ティの表示と更新 [ プロパティ]ダイアログを使用して、Adaptive Server プラグインで表示され るすべてのオブジェクトの設定を表示および修正します。

[ プロパティ ] ダイアログを開くには、次の手順に従います。

- 1 表示または修正するオブジェクトをクリックします。
- 2 オブジェクトを右クリックし、[ プロパティ ] を選択します。
- 3 実行する作業に合った適切なタブを選択します。
- 4 [ プロパティ ] ダイアログで、必要な修正を加えます。
- 5 [ 適用 ]、[OK]、または [ キャンセル ] をクリックします。

オブジェクトを作成する ための SQL テキストの 生成

オブジェクトの作成に必要な SQL テキストを生成します。これは、オブジェ クトのリバース・エンジニアリングが可能であることを意味します。SQL テ キストを作成するには、オブジェクトを右クリックし、[DDL の生成 ] を選択 します。

Adaptive Server 設定パ<br>ラメータの表示と更新 [ サーバのプロパティ ] ダイアログで、Adaptive Server 設定パラメータを表示 および更新します。

- 1 サーバを右クリックし、メニューから [ 設定 ] を選択します。
- 2 「設定パラメータを表示 ] のドロップダウン・リストで、機能グループを 選択します。
- 3 表示または更新するパラメータを見付けて選択します。
- 4 更新する必要がある場合は、[ 値 ] カラムに、新しい値を入力します。
- 5 必要に応じて、[ 適用 ]、[OK]、または [ キャンセル ] をクリックします。

## **Interactive SQL** の使用

Interactive SQL を使用して、SQL 文の実行、スクリプトの作成、サーバへの データベース・データの表示ができます。Interactive SQL は、次の目的で使用 できます。

- データベース内の情報をブラウズする。
- アプリケーションで使用する予定の SQL 文をテストする。
- クエリ結果をファイルに保存する。
- 結果セットのデータを編集する。
- データをデータベースにロードし、管理作業を実行する。

Interactive SQL では、コマンド・ファイルまたはスクリプト・ファイルを実行 することもできます。たとえば、データベースに実行する繰り返し可能なスク リプトを作成し、Interactive SQL を使用してそれらのスクリプトをバッチで実 行できます。

## <span id="page-81-0"></span>**Interactive SQL** の起動

Sybase Central からの<br>Interactive SQL の起動

Interactive SOL を起動するには、次のいずれかの手順を実行します。

• Sybase Central でデータベースを選択し、[ ファイル ] - [ 対話型 SQL のオー プン1を選択します。Interactive SOL がデータベースに接続します。また は、データベースを右クリックし、[ 対話型 SQL のオープン ] を選択する こともできます。

メニュー項目 [ 対話型 SQL のオープン ] は、サーバへの接続をオープンし ます。ただし、サーバのメニュー項目を選択した場合は、そのサーバのデ フォルト・データベースへの接続をオープンします。[ 対話型 SQL のオー プン ] メニューから特定のデータベースを選択すると、選択されたデータ ベースに対して Interactive SQL がオープンします。

• サーバに接続しないで Interactive SQL を起動するには、[ツール] - [Adaptive Server Enterprise] - [ 対話型 SQL] を選択します。[ 接続 ] ダイアログが表示 されます。

コマンド・ラインからの<br>Interactive SQL の起動 コマンド・ラインから Interactive SOL を起動する手順は、使用するオペレー ティング・システムによって異なります。

> Interactive SOL を単独で起動すると、[ 接続 ] ダイアログが表示され、Sybase Central の場合と同じ方法でデータベースに接続できます。

> • UNIX の場合は、*\$SYBROOT/DBISQL/bin* ディレクトリに移動し、次のよう に入力します。

> > dbisql

Windows の場合は、*%SYBROOT%¥DBISQL¥bin* ディレクトリに移動し、 次のように入力します。

dbisql.bat

• [ 接続 ] ダイアログで、[ 接続 ] ダイアログ・ボックスにデータベースへの 接続情報を入力し、[OK] をクリックします。

新しい Interactive SQL ウィンドウを開くには、次の手順に従います。

- 1 [ ウインドウ ] [ 新しいウインドウ ] を選択します。[ 接続 ] ダイアログが 表示されます。
- 2 [ 接続 ] ダイアログで接続オプションを入力し、[OK] をクリックして接続 します。

接続情報 ( データベース名、ユーザ ID、データベース・サーバなど ) は、 [SQL 文 ] ウィンドウ枠の上のタイトル・バーに表示されます。

また、SQL メニューの [ 接続 ] コマンドと [ 切断 ] コマンドを使用するか、ISOL 文 ] ウィンドウ枠で connect または disconnect 文を実行することにより、デー タベースへの接続やデータベースからの切断を行うこともできます。

# 第 5 章 ファンジン 設定パラメータ

この章では、Adaptive Server の設定パラメータについて説明します。パラ メータはアルファベット順に並べてあります。

設定パラメータは、sp\_configure を使用してユーザが設定できるパラメー タです。設定パラメータは、基本的なサーバ操作から特殊なサーバ操作に 至る広範囲なサービスと、パフォーマンス・チューニングに使用します。

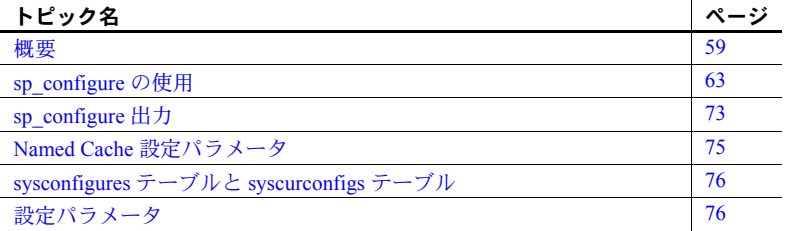

## <span id="page-82-0"></span>概要

設定パラメータは、Adaptive Server の動作に関するさまざまな制御を行う ためにユーザが設定できるパラメータです。すべての設定パラメータにデ フォルト値が用意されています。設定パラメータを使用して、インストー ル環境の特定のニーズを満たすように Adaptive Server をカスタマイズし ます。

この章を参照してサーバのパフォーマンスを最適化するためにどの設定 パラメータを設定し直したらよいか、慎重に調べてください。

警告! 設定パラメータの変更は、十分注意して行ってください。パラメー タ値を不用意に変更すると、Adaptive Server のパフォーマンスやサーバ・ オペレーションの他の部分に悪影響を与えることがあります。

## **Adaptive Server** の設定ファイル

Adaptive Server の設定パラメータの値は、ASCII テキスト・ファイルである設 定ファイルに保存されます。新しく Adaptive Server をインストールするとき は、パラメータはデフォルト値に設定されます。デフォルトでは、この設定 ファイルの名前は *server\_name.cfg* で、Sybase Adaptive Server のホーム・ディレ クトリ (\$SYBASE\_ASE) に保存されます。設定パラメータを変更するたびに、 それまでの設定ファイルのコピーが作成されますが、その名前は *server\_name.001*、*server\_name.002*、*server\_name.003*、...、*server\_name.999* とい うように付けられます。新しい値は、server\_name.cfg ファイルまたは起動時に 指定したファイルに書き込まれます。

## 設定パラメータの変更

設定パラメータを設定または変更するには、次の 3 つの方法があります。

- sp\_configure に該当するパラメータと値を指定して実行する。
- 設定ファイルを編集してから、configuration file オプションを指定して sp\_configure を実行する。
- 起動時に設定ファイル名を指定する。

設定パラメータには、動的パラメータと静的パラメータがあります。動的パラ メータは、sp\_configure を実行するとすぐに有効になります。静的パラメータ の場合は、メモリを再割り付けする必要があるので、Adaptive Server を再起動 しないと有効にはなりません。この章の各パラメータの説明には、そのパラ メータが静的か動的かが記載されています。

ユーザが値を変更すると、新しい値がシステム・テーブル sysconfigures と設 定ファイルに書き込まれます。現在の設定ファイルと sysconfigures は、実行 値ではなく、設定値を反映しています。システム・テーブル syscurconfigs は、 設定パラメータの現在の実行値を反映しています。

## 設定パラメータの変更に必要な役割

sp\_configure を使用するために必要な役割は次のとおりです。

- どのユーザも sp\_configure を実行して、パラメータおよびパラメータの 現在の値を表示できます。
- sp\_configure を実行して設定パラメータを変更できるのは、システム管理 者とシステム・セキュリティ担当者だけです。
- sp\_configure を実行して次の設定パラメータの値を変更できるのは、シス テム・セキュリティ担当者だけです。
	- allow procedure grouping
	- allow remote access
- allow sendmsg
- allow updates to system tables
- auditing
- audit queue size
- check password for digit
- current audit table
- enable ldap user auth
- enable pam user auth
- enable ssl
- log audit logon failure
- log audit logon success
- maximum failed logins
- minimum password length
- msg confidentiality reqd
- msg integrity reqd
- secure default login
- select on syscomments.text
- SQL Perfmon Integration
- syb\_sendmsg port number
- suspended audit when device full
- systemwide password expiration
- unified login required
- use security services

### *sp\_configure* による単位の指定

sp\_configure では、設定パラメータの値の単位を単位指定子で指定できます。 単位指定子には、ページ数を表す p または P、メガバイト数を表す m または M、ギガバイト数を表す g または G があります。メモリの量を指定するパラ メータを設定するときに単位を指定しなかった場合は、論理ページ・サイズが 基本単位として使用されます。

注意 メモリに関係するパラメータを設定するときは、P(ページ・サイズ)パ ラメータ以外の単位指定は使用しないでください。メモリに関係するパラメー タの設定時に他のパラメータを使用すると、算術オーバフローのエラー・メッ セージが返されることがあります。

単位指定の構文は次のとおりです。

sp configure "parameter name", 0, "p|P|k|K|m|M|g|G"

"0" をプレースホルダとして必ず指定します。

この単位指定はすべてのパラメータで使用できます。たとえば、number of locks を 1024 に設定する場合は、次のように入力します。

sp\_configure "number of locks", 1024

または

sp\_configure "number of locks", 0, "1K"

この機能を使用しても、sp\_configure の出力の内容は変わりません。

## 設定パラメータのヘルプ情報の取得

特定の設定パラメータのヘルプ情報を参照するには、sp\_helpconfig または sp\_configure を使用します。次に例を示します。

sp helpconfig "number of open"

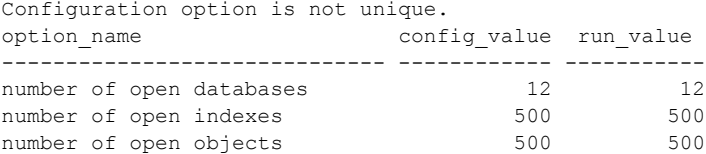

sp helpconfig "number of open indexes"

number of open indexes sets the maximum number of indexes that can be open at one time on SQL Server. The default value is 500. Minimum Value Maximum Value Default Value Current Value Memory Used ------------- ------------- ------------- ------------- ----------- 100 2147483647 500 500 208

sp configure "number of open indexes"

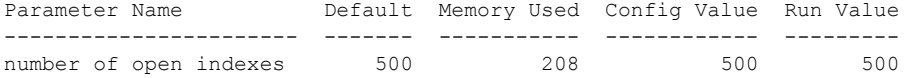

『システム管理ガイド 第2巻』の「第3章 メモリの設定」を参照してください。

# <span id="page-86-0"></span>*sp\_configure* の使用

sp\_configure は、設定パラメータを表示または再設定します。sp\_displaylevel を使用して次のレベルのいずれかに表示レベルを設定することによって、 sp\_configure が表示するパラメータの数を制限できます。

- 基本
- 中間
- 包括

表示レベルの詳細については[、「パラメータ階層のユーザ定義サブセット:表](#page-94-0) [示レベル」](#page-94-0)(71 ページ)を参照してください。sp\_displaylevel の詳細について は、『リファレンス・マニュアル:プロシージャ』を参照してください。

表 [5-1](#page-86-1) は、sp\_configure の構文の説明です。「結果」の欄は、表示レベルを「包 括」に設定した場合についての説明です。

<span id="page-86-1"></span>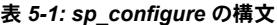

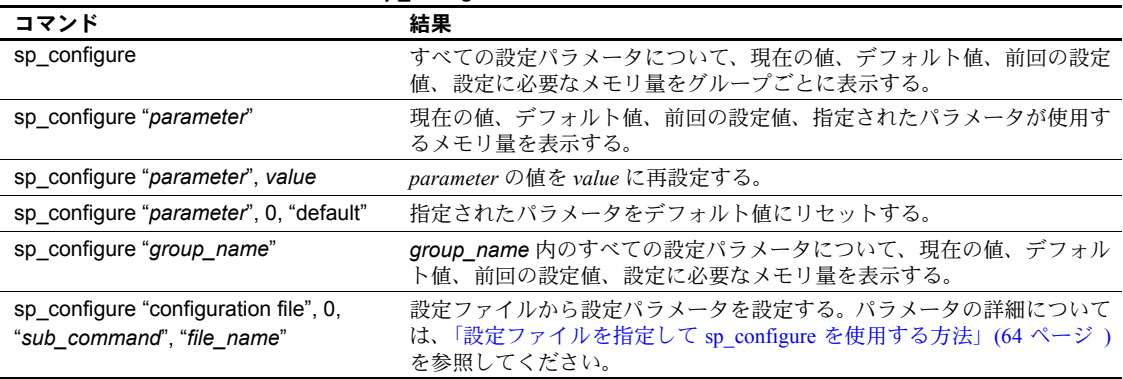

## 構文の要素

表 [5-1](#page-86-1) のコマンドで使用している要素は次のとおりです。

- *parameter* は、有効な Adaptive Server 設定パラメータまたはパラメータの 部分文字列です。
- *value* は、そのパラメータに有効な範囲内の整数値です。有効な範囲につ いては、それぞれのパラメータの説明を参照してください。トグル式のパ ラメータに有効な値は、1(オン)と0(オフ)だけです。1(オン)、0(オフ)。
- *group\_name* は、パラメータ階層内のグループの名前です。

## パラメータの解析

sp\_configure は、それぞれのパラメータ (およびパラメータ名の一部)を "%parameter%"として解析します。文字列によって特定されるパラメータが 1 つでない場合は、その文字列に一致するすべてのパラメータの値を返します。

次の例では、lock shared memory、number of locks、lock promotion HWM、 server clock tick length、print deadlock information、deadlock retries などの "lock"を含むすべての設定パラメータの値が返されます。

sp\_configure "lock"

注意 sp\_configure でパラメータ名の一部を指定してパラメータ値を設定する ときに、一致するパラメータが 2 つ以上ある場合は、そのパラメータ名部分に 一致するすべてのパラメータの現在値が返され、ユニークなパラメータ名の入 力を要求するプロンプトが表示されます。

## <span id="page-87-0"></span>設定ファイルを指定して *sp\_configure* を使用する方法

Adaptive Server の設定は、上記のように sp\_configure を使用して対話型で行う ことも、編集またはリストアした設定ファイルから値を読み込む非対話型で行 うこともできます。

設定ファイルから変更することで、以下のことを行えます。

- 同一の設定ファイルを使用することによって、複数のサーバに特定の設定 を複写する
- 各自のサーバ上で設定値をテストするための基準として、設定ファイルを 使用する
- 実際に値を設定する前に、パラメータ値を検証するために設定ファイルを 使用する
- 複数の設定ファイルを作成し、リソースの変化に応じて設定ファイルを切 り替える

ファイルの編集方法については[、「設定ファイルの編集」](#page-89-0)(66 ページ ) を参照し てください。起動時に設定ファイル名を指定する方法については[、「設定ファ](#page-91-0) イルを指定した [Adaptive Server](#page-91-0) の起動」(68 ページ ) を参照してください。

## 設定ファイルの名前付けについてのヒント

設定ファイルの名前をデフォルトの名前から変更するときに、ファイル名の *server\_name* 部分をそのまま保持する場合は、必ず拡張子に英字を 1 つ以上入 れてください ( 例:*my\_server.A001*)。または、ファイル名の *server\_name* 部分 を変更することもできます ( 例:*A\_my\_server.001*)。このようにすれば、パラ メータを修正するときに自動的に生成されるバックアップ設定ファイルとの 混同を避けることができます。

## *sp\_configure* を使用した設定ファイルの読み込みまたは書き込み

sp\_configure で configuration file オプションを使用する場合の構文は、次のと おりです。

sp\_configure "configuration file", 0, "*subcommand*", "*file\_name*"

各パラメータの意味は、次のとおりです。

- "configuration file" ( 引用符も必要 ) -このコマンドで設定ファイルを使用 することを指定する。
- 0 configuration file パラメータの後に必要 (下位互換性のため)。
- "*subcommand*" 以下のいずれかを指定する。
	- write は、現在の設定を使用してファイル *file\_name* を作成します。 *file\_name* が既に存在する場合は、エラー・ログにメッセージが出力 され、既存ファイルの名前は *server\_name*.*001*、*server\_name*.*002*、... と いう命名規則に従って変更されます。静的パラメータを変更した後に サーバを再起動しないで write を使用した場合は、そのパラメータの 現在実行している値が表示されます。*file\_name* のディレクトリを指 定しない場合は、ファイルは Adaptive Server が起動されたディレクト リに書き込まれます。
	- read は、file\_name 内に記述されている値を検証し、検証をパスした 値をサーバに読み込みます。*file\_name* に記述されていないパラメー タには、そのパラメータの現在の値が使用されます。

*file\_name* 内の静的パラメータの値が現在の実行値と異なる場合、 read は失敗し、メッセージが表示されます。ただし、この場合も *file\_name* 内の値の検証は実行されます。

• verify は、*file\_name* 内の値の検証を実行します。このサブコマンドは、 不正な値を指定してサーバを設定するのを防ぐので、設定ファイルを 編集した場合に役立ちます。

- restore は、最新の設定値を使用して *file\_name* を作成します。静的パ ラメータの新しい値を設定した後でこのサブコマンドを使用すると、 現在の実行値ではなく、設定した値がファイルに書き込まれます。こ のコマンドは、設定ファイルのコピーがすべて消失してしまった場合 に新しいコピーを生成するときに便利です。*file\_name* のディレクト リを指定しない場合は、ファイルは Adaptive Server が起動されたディ レクトリに書き込まれます。
- *file\_name* には、*subcommand* とともに使用する設定ファイルを指定しま す。ファイル名の一部としてディレクトリを指定しない場合は、Adaptive Server の起動ディレクトリが使用されます。
- 例 例 **1** *srv.config* ファイル内の値の検証を実行し、検証をパスしたパラメータを サーバに読み込みます。検証をパスしない値に対しては現在の実行値が使用さ れます。

sp configure "configuration file", 0, "read", "srv.config"

例 **2** *my\_server.config* ファイルを作成し、サーバが使用している現在の設定値 をこのファイルに書き込みます。

sp\_configure "configuration file", 0, "write", "my\_server.config"

## <span id="page-89-0"></span>設定ファイルの編集

設定ファイルは ASCII ファイルであるので、テキスト・エディタを使用して編 集し、ASCII フォーマットで保存することができます。それぞれのパラメータ の構文は、次のとおりです。

*parameter\_name*={*value* | DEFAULT}

構文の説明は、次のとおりです。

- *parameter\_name* は、指定するパラメータの名前です。
- *value* は、指定した *parameter\_name* を設定する数値です。
- "DEFAULT" は、*parameter\_name* にデフォルト値を使用する場合に指定 します。

例 例 **1** 次の例では、インデックスのページ分割または縮小中にデッドロックが 発生した場合に、トランザクションがロックの取得を 1 回だけリトライするよ うに指定します。

deadlock retries = 1

例 **2** 次の例では、パラメータ cpu accounting flush interval にはデフォルト値 を使用することを指定します。

cpu accounting flush interval=DEFAULT

設定ファイルを編集する場合は、verify オプションを使用してファイルを検証 するか、read オプションを使用してファイルを読み込むか、またはその設定 ファイルを指定して Adaptive Server を再起動するまでは、編集内容の検証は行 われません。

すべての設定ファイルが消失するか破損した場合は、restore サブコマンドを 使用することによって、稼働中のサーバから設定ファイルを作り直して、新し いファイル名を指定できます。新しいファイル内のパラメータは、サーバが現 在実行している値に設定されます。

#### 設定ファイルに対するパーミッション

設定ファイルは暗号化されていない ASCII テキスト・ファイルです。デフォル トでは、ファイルの所有者に対しては読み取りと書き込みのパーミッション が、他のすべてのユーザに対しては読み取りパーミッションが設定されて作成 されます。オペレーティング・システム・レベルで設定ファイルを作成する場 合は、作成者がファイルの所有者になります。write または restore パラメータ を使用して Adaptive Server から設定ファイルを作成する場合は、ファイルの所 有者は Adaptive Server を起動したユーザになります。通常、これは "sybase" と いうユーザです。設定ファイルへのアクセスを制限するには、オペレーティン グ・システムのファイル・パーミッション・コマンドを使用して、読み込み、 書き込み、実行の許可を設定してください。

注意 パーミッションは、作成した設定ファイルごとに設定する必要があり ます。

#### 設定ファイルのバックアップ

master データベースのバックアップを実行しても、設定ファイルは自動的に はバックアップされません。設定ファイルはオペレーティング・システム・ ファイルであるため、他のオペレーティング・システム・ファイルをバック アップするのと同じ方法でバックアップしてください。

#### 現在使用されている設定ファイル名の確認

sp\_configure の出力では、表示領域の制限により設定ファイル名はトランケー トされます。設定ファイル名を完全に表示するには、次の構文を使用します。

```
select s1.value2 
from syscurconfigs s1, sysconfigures s2
where s1.config = s2.config
and s2.name = "configuration file"
```
#### <span id="page-91-0"></span>設定ファイルを指定した **Adaptive Server** の起動

デフォルトでは、Adaptive Server の起動時に、起動ディレクトリ内にある設定 ファイル *server\_name.cfg* が読み込まれます。このファイルが存在しない場合 は、新しいファイルが作成され、すべての値にデフォルト値が使用されます。

Adaptive Server の起動時に設定ファイルを指定することができます。詳細につ いては、『ASE ユーティリティ・ガイド』を参照してください。

指定した設定ファイルが存在しない場合、Adaptive Server はエラー・メッセー ジを表示し、起動しません。

コマンドが正常に処理されると、ファイル *server\_name.bak* が作成されます。こ のファイルには、指定した設定ファイルから読み込んだ値で sysconfigures が 更新される前に、sysconfigures 内に保管されていた設定値が含まれます。こ のファイルは以降の起動のたびに上書きされます。

#### 設定ファイルのエラー

設定ファイルにエラーがある場合は、Adaptive Server が起動しないか、デフォ ルト値が使用されるかのいずれかとなります。

次の場合はデフォルト値が使用されます。

- 無効な値がある場合。たとえば、数値を必要としているパラメータに対し て、設定ファイルでは文字列が指定されている場合は、デフォルト値が使 用されます。
- 値が最小許容値より小さい場合。

## パラメータの階層

設定パラメータは、対象となる Adaptive Server の動作領域に従ってグループ分 けされています。このグループ分けによって、Adaptive Server の特定の領域の パフォーマンスを改善するために調整を必要とする、すべてのパラメータを簡 単に識別できます。

パラメータはそれぞれ 1 つのプライマリ・グループに属していますが、多くの パラメータはセカンダリ・グループにも属しています。たとえば、number of remote connections は、ネットワーク通信グループにプライマリとして属する とともに、メモリ使用グループにもセカンダリとして属します。これは、パラ メータの中には Adaptive Server の複数の動作領域に関連するものがあること を表しています。sp\_configure を実行すると、パラメータは所属するすべての グループに表示されます。

表 [5-2](#page-91-1) は、設定パラメータのグループを示します。

<span id="page-91-1"></span>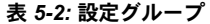

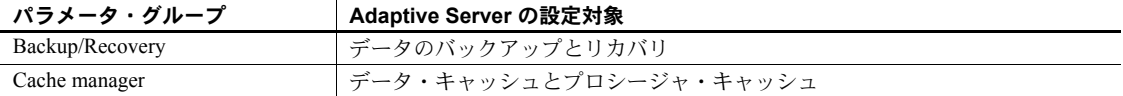

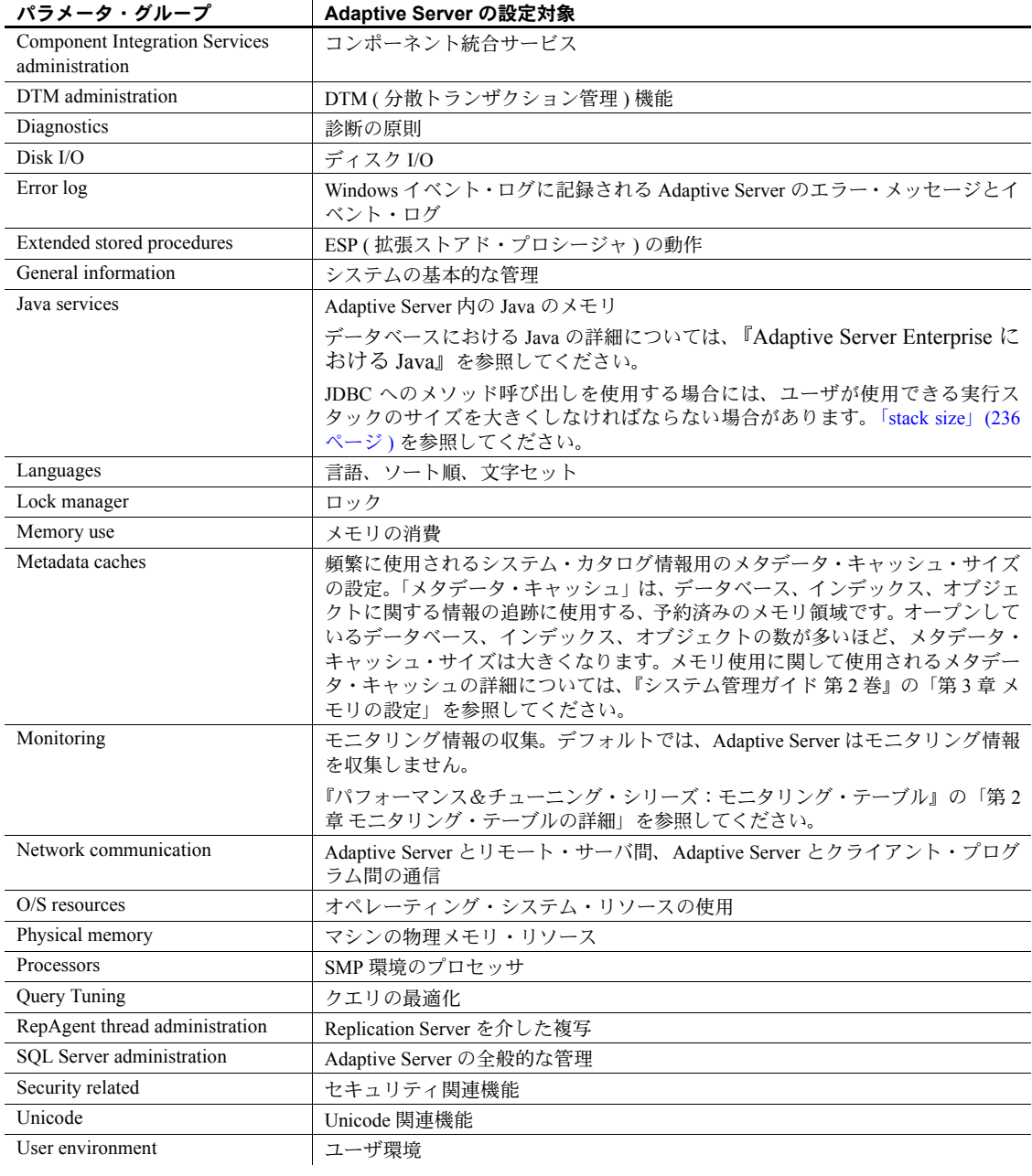

すべてのグループとそのグループに属するパラメータ、およびパラメータの現 在の値を表示するための構文は次のとおりです。

sp\_configure

注意 sp\_configure が返すパラメータの数は、設定した表示レベルの値によっ て変わります[。「パラメータ階層のユーザ定義サブセット:表示レベル」](#page-94-0)(71 [ページ](#page-94-0)) を参照してください。

特定のグループとそのグループに属するパラメータを表示するための構文は 次のとおりです。

sp\_configure "*group\_name*"

たとえば、ディスク I/O (Disk I/O) グループを表示するには次のように入力し ます。

sp\_configure "Disk I/O"  $\overline{G}$  disk  $\overline{G}$ 

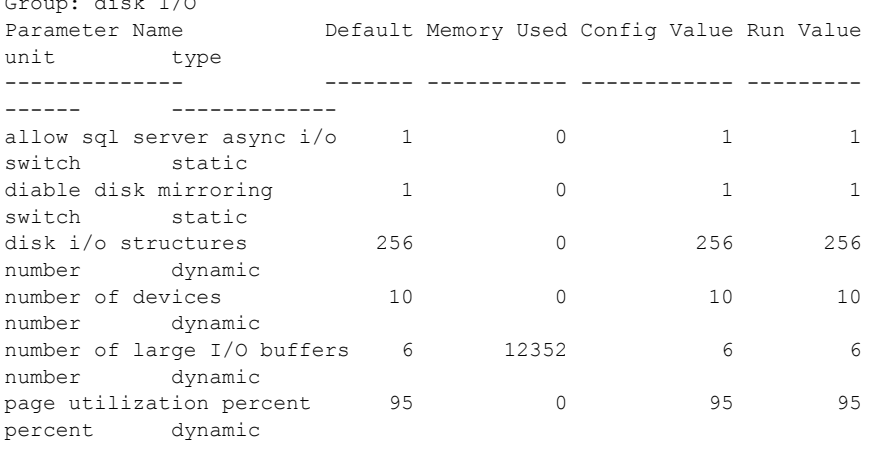

注意 サーバで大文字と小文字を区別しないソート順が使用されている場合 に、パラメータを指定しないで sp\_configure を実行すると、グループ分けは 表示されず、すべての設定パラメータとグループのアルファベット順リストが 返されます。

## <span id="page-94-0"></span>パラメータ階層のユーザ定義サブセット:表示レベル

Adaptive Server の使用形態によっては、一部のパラメータを他のパラメータよ りも頻繁に調整することが必要です。パラメータのサブセットを操作する方が 簡単な場合があります。

デフォルトの表示レベルは、「包括」です。設定した表示レベルは、以降のセッ ションにも適用されます。ただし、いつでも再設定できます。

- basic ( 基本 ) 最も基本的な設定パラメータだけを表示し、一般的なサー バ・チューニングに適しています。
- intermediate ( 中間 ) -基本レベルで表示されるパラメータに加えて、や や複雑なパラメータも表示されます。
- comprehensive ( 包括 ) 最も複雑なものまでを含むすべてのパラメータ が表示されます。このレベルは、かなり詳細なサーバ調整を行う場合に適 しています。

現在の表示レベルを表示するための構文は、次のとおりです。

sp displaylevel

表示レベルを設定するための構文は次のとおりです。

sp\_displaylevel *user\_name*[, basic | intermediate | comprehensive]

*user\_name* は、実行するユーザの Adaptive Server ログイン名です。

#### *sp\_configure* 出力への表示レベルの影響

表示レベルが「基本レベル」か「中間レベル」に設定されている場合に sp\_configure を実行すると、返されるパラメータは、「包括レベル」の場合に返 されるパラメータのサブセットだけです。たとえば、表示レベルが「中間レベ ル」に設定されているときに、言語グループ内のパラメータを表示するには、 次のように入力します。

sp\_configure "Languages"

出力は次のようになります。

sp\_configure Group: 言語

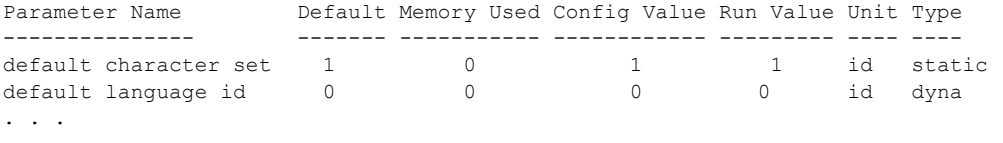

ここで表示されるのは、言語グループ内のパラメータのサブセットだけです。一 部の言語パラメータは、表示レベルが「包括レベル」のときだけ表示されます。

## *sp\_configure* と *sp\_sysmon* によるパフォーマンス・チューニング

sp\_sysmon は、Adaptive Server のパフォーマンスをモニタし、Adaptive Server システムの動作を表す統計情報を生成します。『パフォーマンス&チューニン グ・シリーズ:sp\_sysmon による Adaptive Server の監視』を参照してください。

sp\_configure を使用する前と使用後に sp\_sysmon を実行して、設定パラメー タを調整できます。出力からパフォーマンス・チューニングの基礎情報が得ら れ、設定変更の結果を監視できます。

## クラスタード環境における設定パラメータの使用

クラスタ・エディションでは、クラスタ全体とインスタンス固有の設定の両方 がサポートされています。クラスタ全体設定パラメータは、クラスタ内のイン スタンスすべてに適用されます。ローカル設定パラメータは、指定されたイン スタンスだけに適用されます。

- ローカル設定は、クラスタ全体設定を無効にする。
- インスタンス固有の設定が適用されていない場合、クラスタ全体設定が適 用される。
- 一部のパラメータ (default character set id など) は、特定のインスタンス に適用できない。それらのパラメータはクラスタ全体にだけ適用できる。

クラスタ設定ファイルには、インスタンス固有の設定ブロックがあります。イ ンスタンス固有ブロックのパラメータ設定は、クラスタ全体設定を無効にしま す。次に例を示します。

max online engines = DEFAULT [Instance:ase1] max online engines = 5 [Instance:ase2] max online engines = 3

『Cluster ユーザーズ・ガイド』を参照してください。

## <span id="page-96-0"></span>*sp\_configure* 出力

次の出力例は、表示レベルを「包括レベル」に設定し、パラメータを指定しな いで sp\_configure を実行した場合に出力される情報を示しています。出力され る値は、プラットフォームや既に変更している値によって異なります。

sp\_configure Group: Configuration Options

Group: バックアップとリカバリ

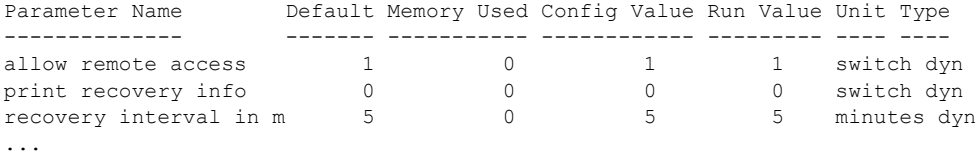

注意 表示レベルを「包括レベル」に設定している場合は、すべての設定グルー プとパラメータが出力されます。

各カラムの内容は、次のとおりです。

- "Default" カラムにはデフォルト値が表示されます。パラメータを明示的 に再設定しなければ、そのパラメータにはデフォルト値が使用されます。
- "Memory Used" カラムには現在の値のパラメータが使用しているメモリ の量が、キロバイト単位で表示されます。関連するパラメータどうしが、 同じメモリ・プールのメモリを使用することがあります。たとえば、stack size と stack guard size が使用するメモリは、number of user connections が使用するメモリの一部として含まれています。これらの各パラメータが 使用するメモリを別々に加算すると、総計は実際に使用されているメモリ 量よりも多くなります。他のパラメータとメモリを共有しているパラメー タには、シャープ記号 (#) が付きます。
	- "Config Value" カラムには、設定パラメータの最新の値が表示されます。 sp\_configure を実行して動的パラメータを変更すると、次のようになります。
		- 設定値と実行値が更新されます。
		- 設定ファイルが更新されます。
		- 変更はすぐに有効になる。

静的パラメータを変更すると、次のようになります。

- 設定値が更新されます。
- 設定ファイルが更新されます。
- 変更内容は、Adaptive Server を再起動しないと有効にならない。
- "Run Value" カラムには Adaptive Server が現在使用している値が表示され ます。この値は、動的パラメータの場合は値を変更したときに変更されま す。静的パラメータの場合は、Adaptive Server を再起動したときに変更さ れます。
- "Unit" カラムには設定パラメータの値の単位が表示されます。Adaptive Server の情報の表示に使用される単位は次のとおりです。

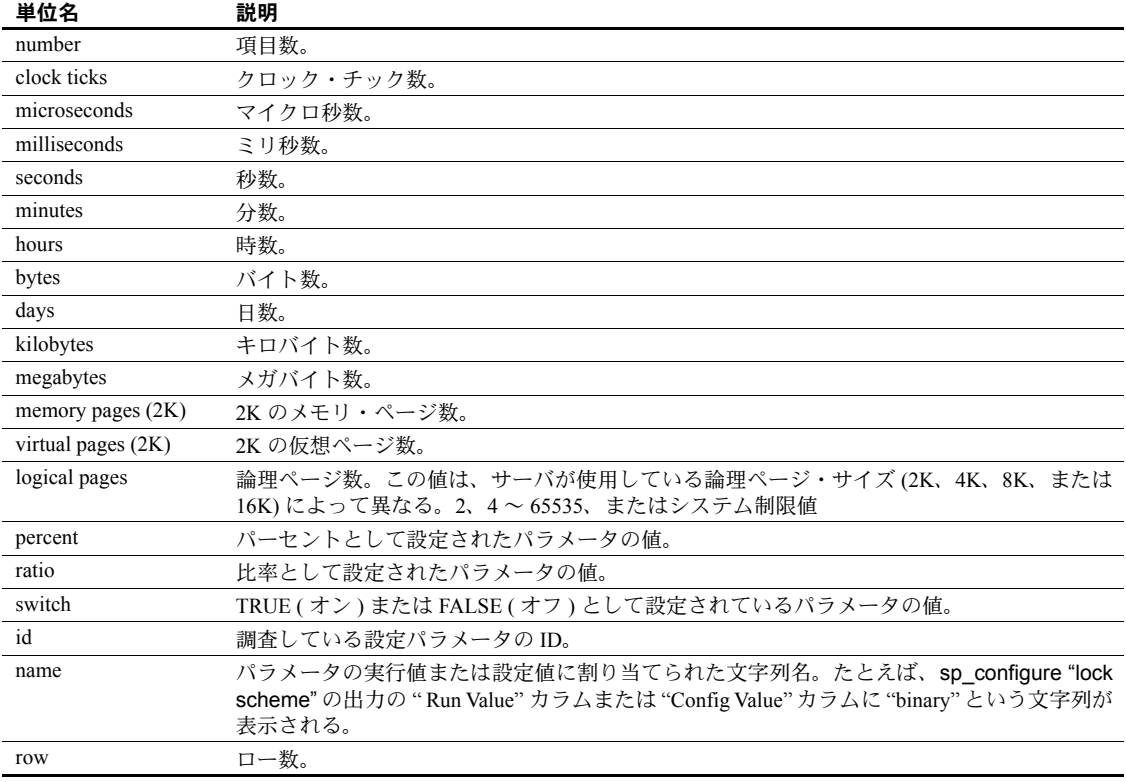

• "Type" カラムには、設定オプションが静的と動的のどちらであるかが表示 されます。静的パラメータへの変更を有効にするには、Adaptive Server を 再起動する必要があります。動的パラメータへの変更はただちに反映され るため、Adaptive Server を再起動する必要はありません。

## <span id="page-98-0"></span>**Named Cache** 設定パラメータ

Named Cache 設定パラメータ・グループは、名前付きキャッシュの詳細を提示 します。

- cache size キャッシュのサイズ。デフォルトでは、Adaptive Server は 8MB キャッシュを作成します。sp\_cacheconfig を使用してこのパラメー タを動的に変更するか、サーバ設定ファイルの値を変更すると、サーバの 再起動後に変更が反映されます。
- cache status キャッシュのステータス。取り得る値は、default data cache、log only、mixed、in-memory storage のいずれかです。 キャッシュのデフォルトのステータスは、default data cache でなけ ればならず、これは変更できません。名前付きキャッシュの cache status は、log only か mixed であり、イン・メモリ・データベースでは inmemory storage (イン・メモリ・データベースの cache statusは変更できま せん ) です。

他のインスタンスが別の cache status を使用している間は、ローカル・ キャッシュ上でクラスタード環境における cache status を log only か ら動的に変更できません。

- cache replacement キャッシュ置換方式を記述する。名前付きキャッシュ とデフォルトのデータ・キャッシュの場合、置換方式は strict LRU ( スト リクト LRU)か relaxed LRU (リラックス LRU) です。sp\_cacheconfig を使 用してこのパラメータを動的に変更するか、サーバ設定ファイルの値を変更 すると、サーバの再起動後に変更が反映されます。イン・メモリ・データ ベースの場合、キャッシュ置換方式は none ( なし ) でなければなりません。 イン・メモリ・データベースでは、バッファもページ置換も使用しないから です。
- local cache partition number キャッシュ・パーティション数。1 つの名 前付きキャッシュを複数のキャッシュ・パーティションに分割できます。 使用できる値は 0、2、4、8、16、32、64、128 です。キャッシュ・パー ティション数は動的に変更できません。変更を反映するには、Adaptive Server を再起動する必要があります。

# <span id="page-99-0"></span>*sysconfigures* テーブルと *syscurconfigs* テーブル

sp\_configure によって表示されるレポートは、主に master..sysconfigures シス テム・テーブルと master..syscurconfigs システム・テーブルから生成され、 sysattributes、sysdevices などのシステム・テーブルの追加情報が含まれます。

sysconfigures テーブルの value カラムには、sp\_configure または設定ファイ ルによって設定した最終値が記録されます。syscurconfigs の value カラムに は、現在使用されている値が格納されます。動的パラメータの場合、2 つの値 は一致します。静的パラメータは、サーバを再起動するまで有効にならないた め、Adaptive Server の起動後に値を変更した場合は、2 つの値は異なります。 デフォルト値を使用している場合も値が異なることがあります。この場合、 sysconfigures には 0 が格納され、syscurconfigs には Adaptive Server が計算し て使用している値が格納されます。

sp\_configure は、sp\_configure によってレポートされた値を表示するために、 sysconfigures と syscurconfigs でジョインを実行します。

## *syscurconfigs* と *sysconfigures* へのクエリ **(** 例 **)**

sysconfigures と syscurconfigs に対してクエリを実行し、独自に編成した情報 を取得できます。たとえば、引数を指定しないで sp\_configure を実行すると、 設定パラメータに使用されているメモリはリストされますが、最小値と最大値 はリストされません。次のクエリを使用して、最大値、最小値、デフォルト値 以外に、現在のメモリ使用量もすべて記載した一覧を取得します。

```
select b.name, memory used, minimum value,
maximum_value, defvalue
from master.dbo.sysconfigures b,
master.dbo.syscurconfigs c
where b.config * = c \cdot \text{config} and parent != 19
and b.config > 100
```
# <span id="page-99-1"></span>設定パラメータ

多くの場合、設定パラメータの最大許容値は、sp\_configure の制限値ではなく 使用できるメモリによって制限されます。

注意 プラットフォームおよび Adaptive Server のバージョンに応じた設定可能 な最大値については、使用しているプラットフォームの『インストール・ガイ ド』の「Adaptive Server の仕様」を参照してください。

## 設定パラメータのアルファベット順リスト

それぞれの設定パラメータの要約と詳細について、以降の項で説明します。

## *abstract plan cache*

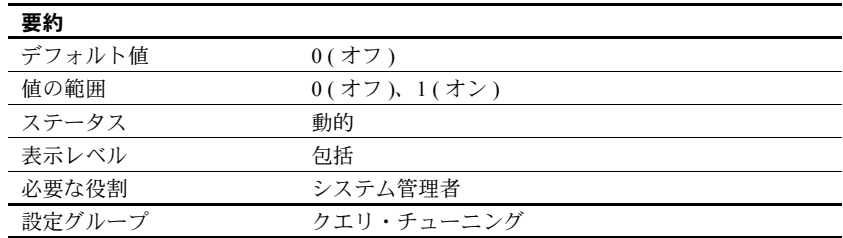

abstract plan cache パラメータは、抽象プラン・ハッシュ・キーのキャッシン グを有効にします。詳細については、『パフォーマンス&チューニング・シリー ズ:クエリ処理と抽象プラン』の「第 12 章 抽象プランの作成と使用」を参照 してください。プランのキャッシングを有効にするには、abstract plan load を 有効にする必要があります。

#### *abstract plan dump*

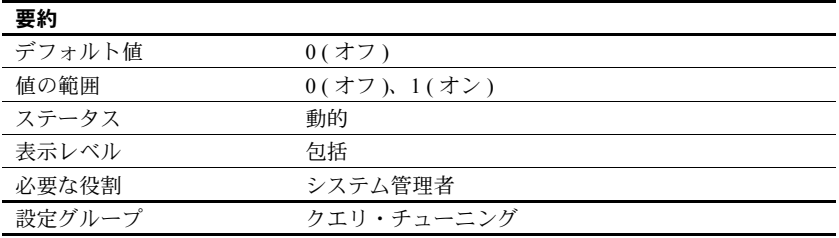

abstract plan dump パラメータは、ap\_stdout 抽象プラン・グループへの抽象 プランの保存を有効にします。詳細については、『パフォーマンス&チューニ ング・シリーズ:クエリ処理と抽象プラン』の「第 12 章 抽象プランの作成と 使用」を参照してください。

## *abstract plan load*

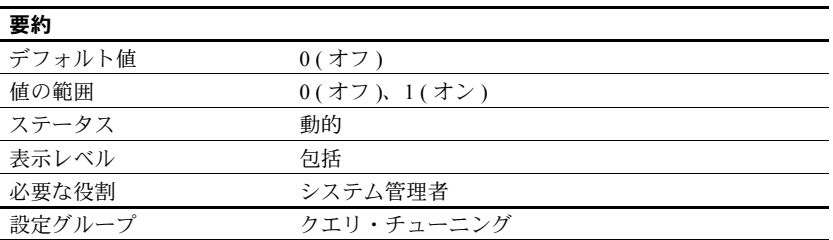

abstract plan load パラメータは、ap\_stdin 抽象プラン・グループの抽象プラ ンとクエリとの関連付けを有効にします。詳細については、『パフォーマンス &チューニング・シリーズ:クエリ処理と抽象プラン』の「第 12 章 抽象プラ ンの作成と使用」を参照してください。

## *abstract plan replace*

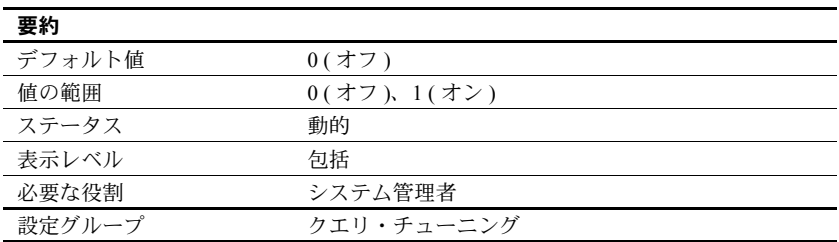

abstract plan replace パラメータは、ap\_stdout 抽象プラン・グループの抽象 プランのプラン置換を有効にします。詳細については、『パフォーマンス& チューニング・シリーズ:クエリ処理と抽象プラン』の「第 12 章 抽象プラン の作成と使用」を参照してください。置換モードを有効にするには、abstract plan load を有効にする必要があります。

## *additional network memory*

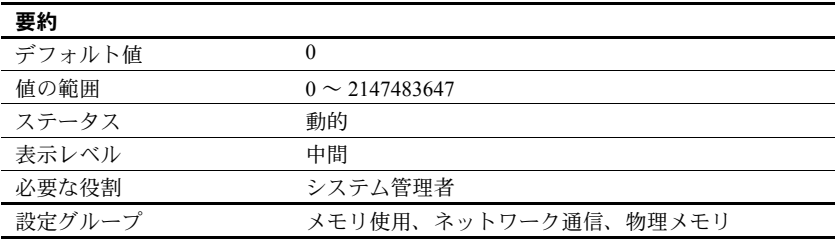

additional network memory は、ネットワーク・パケットのサイズがデフォルトの パケット・サイズより大きい場合に使用される追加メモリの最大サイズを設定し ます。入力した値は、2K の倍数になるように切り捨てられます。デフォルト値 は、大きなパケット用の追加領域は割り付けられていないことを意味します。

ログイン時にデフォルトよりも大きなパケット・サイズの要求があった場合、 Adaptive Server は、要求に応えることが可能なメモリを使用できるかどうかを 調べます。メモリが不足している場合は、使用可能なメモリの中から最大サイ ズのブロックが検出され、最大メモリ・ブロックを下回る適切なサイズ (default network packet size の倍数 ) のメモリを使用できるかどうかが検証されます。使 用できない場合は、要求から default network packet size 分のメモリが差し引か れ、その値に相当するメモリが使用できるかどうかが確認されます。メモリが 使用可能になるか、引き算の結果が default network packet size と同じになるま で、この引き算処理が最大 10 回繰り返されます。引き算処理が 10 回に達する と、default network packet size の値がパケット・サイズとして使用されます。

max network packet size の値を増やす場合、additional network memory の値も増 やす必要があります。割り付けられたネットワーク・メモリはすべて、デフォル ト・サイズでユーザ用に予約されているからです。デフォルトのパケット・サイ ズであれば、すべてのユーザ接続が Adaptive Server に確実にログインできます。

max network packet size を増やしたが、additional network memory を増やさ なかった場合、デフォルト・サイズより大きいネットワーク・パケット・サイ ズを要求するクライアントは、必ずしも要求したパケット・サイズでログイン できるとは限りません。

additional network memory を増やすと、大量のデータを転送するアプリケー ションの場合はパフォーマンスを改善できることがあります。アプリケーショ ンが大きなパケット・サイズを使用する場合に additional network memory の 値を決めるには、次の手順に従います。

- 1 大きなパケット・サイズを要求する同時ユーザの数と、そのアプリケー ションが要求するサイズを見積もります。
- 2 それぞれの接続は 3 つのバッファを必要とするので、この合計を 3 倍し ます。
- 3 32 ビット・サーバでは 2 パーセント、64 ビット・サーバでは 4 パーセン トの値をオーバヘッドとして加算します。
- 4 値が 2048 の倍数になるように切り上げます。

次の例は、複数のアプリケーションが大きいパケット・サイズを必要とする場 合の見積もりを示します。

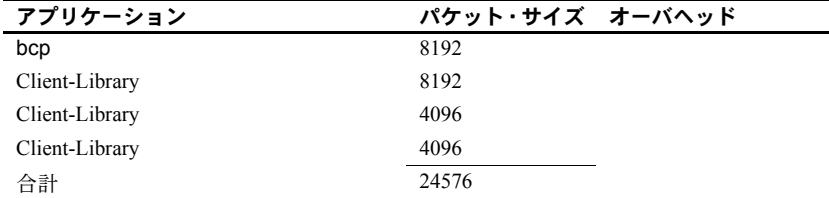

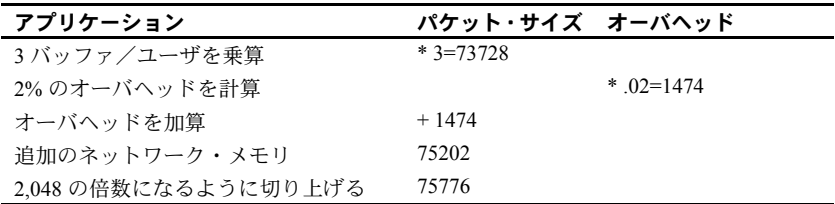

additional network memory を 75,776 バイトに設定します。

## *allocate max shared memory*

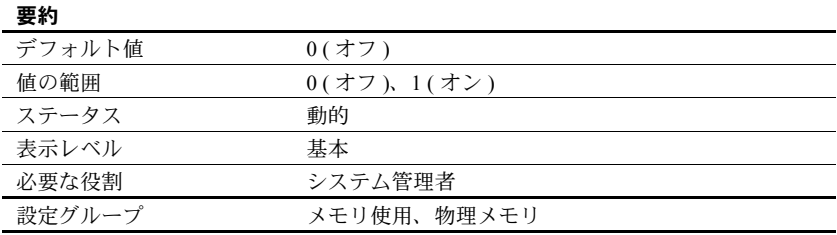

allocate max shared memory は、Adaptive Server の起動時に max memory で指 定されたメモリをすべて割り付けるか、設定パラメータに必要な量のメモリだ けを割り付けるかを指定します。

allocate max shared memory を 0 に設定すると、Adaptive Server が使用する共 有メモリの量は現在の設定に必要な量だけとなり、起動時に割り付けられるの は設定パラメータが必要とする量だけ、つまり max memory の値よりは少な くなります。

allocate max shared memory を 1 に設定すると、max memory に指定された量 のメモリがすべて Adaptive Server の起動時に割り付けられます。allocate max shared memory を 1 に設定し、max memory を増やすと、Adaptive Server はメ モリをすぐに割り付けようとします。メモリの割り付けに失敗した場合、メッ セージがエラー・ログに書き込まれます。エラー・ログをチェックして、エ ラーが何も発生していないことを確認してください。

メモリ割り付けに成功した場合、Adaptive Server はメモリ設定がどのように変 更されても必要なメモリを常に確保します。また、サーバがメモリ追加の調整 を行っている間にパフォーマンスが低下することはありません。ただし、メモ リの増加量を正確に予測できない場合、max memory を大きな値に設定する と、物理メモリを浪費するおそれがあります。

### *allow backward scans*

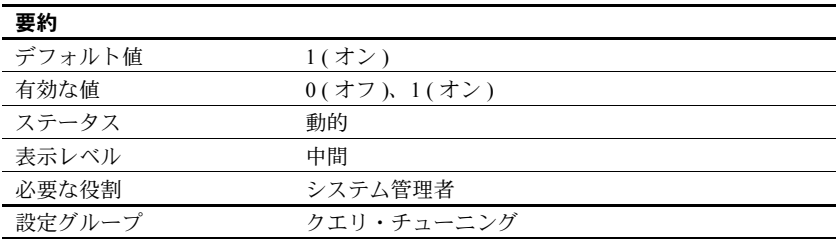

allow backward scans パラメータは、order by...desc コマンドが含まれる select クエリをオプティマイザが実行する方法を制御します。

- この値が 1 に設定されているときは、オプティマイザはページ・チェーン をインデックスの降順に検索してインデックスまたはテーブル・ローにア クセスできます。
- この値が 0 に設定されているときは、オプティマイザはインデックス・ ページ・ポインタを昇順にたどりながらローを選択してワークテーブルに 入れ、このワークテーブルを降順でソートします。

最初の方法、つまり後方スキャンを使用すれば、結果をカラム値の降順で並べ る必要がある場合にテーブルへのアクセスを高速化できます。ただし、アプリ ケーションによっては、後方スキャンによるデッドロックが発生することがあ ります。特に、同じインデックスを使用して前方スキャンを行う delete、また は update クエリがある場合は、デッドロックが増加しているかどうかを調べ てください。また、インデックス内のページ分割によるデッドロックが発生す ることもあります。

print deadlock information パラメータを使用して、デッドロックについてのメッ セージをエラー・ログに送信します。「[print deadlock information](#page-235-0)」(212 ページ ) を参照してください。または、システム・プロシージャ sp\_sysmon を使用し てデッドロックがあるかどうかを確認します。詳細については、『パフォーマ ンス&チューニング・シリーズ:ロックと同時実行制御』を参照してください。

#### *allow nested triggers*

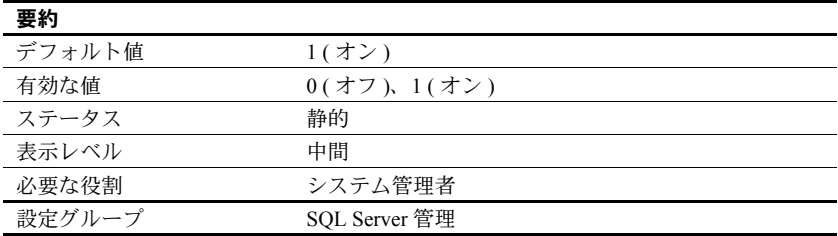

allow nested triggers パラメータは、ネストされたトリガの使用を制御します。 値を 1 に設定すると、トリガによるデータ変更で別のトリガを起動することが できます。ネストされたトリガを使用できないようにするには、allow nested triggers を 0 に設定します。set の self\_recursion オプションは、トリガによる 変更で、そのトリガを再び起動できるようにするかどうかを制御します。

### *allow procedure grouping*

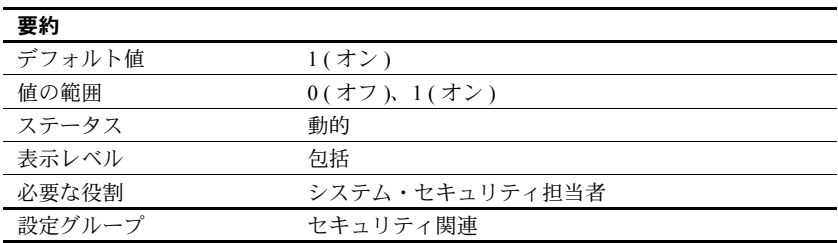

allow procedure grouping パラメータは、同じ名前のストアド・プロシージャ を 1 つの drop procedure 文で削除できるようにグループ化する機能を制御し ます。

### *allow remote access*

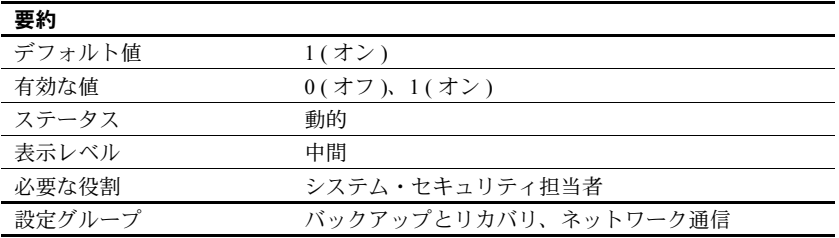

allow remote access は、リモートの Adaptive Server からのログインを制御し ます。デフォルト値は 1 で、このとき Adaptive Server は Backup Server と通信 できます。

注意 この値を0に設定すると、サーバ間のリモート・プロシージャ・コール (RPC) は使用できなくなります。Adaptive Server は RPC を使用して Backup Server と通信するので、このパラメータを 0 に設定すると、データベースの バックアップが実行できなくなります。

Backup Server 以外のリモート・サーバが RPC を実行できるようにするには、 この他にもシステム管理作業が必要であるので、このオプションの設定を 1 の ままにしておいてもセキュリティ上の危険はありません。

### *allow resource limits*

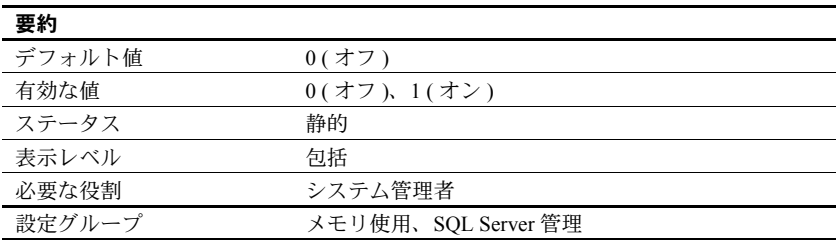

allow resource limits パラメータは、リソース制限の使用を制御します。値を 1 に設定すると、サーバは時間範囲、リソース制限、内部サーバ・アラーム用に 内部メモリを割り付けます。また、サーバは、ユーザ・セッションに対して適 用可能な範囲と制限を内部的に割り当てます。showplan と statistics io の出力 には、オプティマイザによるクエリの見積もりコストが表示されます。リソー ス制限をすべて無効にするには、allow resource limits を 0 に設定してください。

## *allow sendmsg*

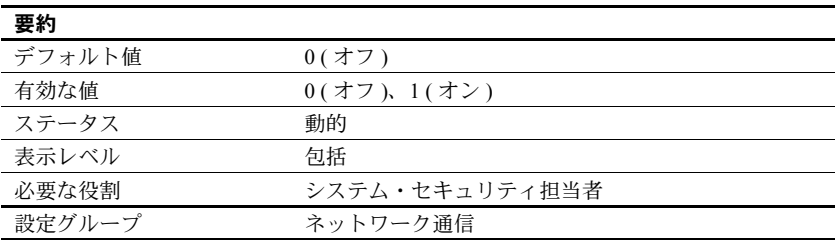

allow sendmsg は、Adaptive Server から UDP (User Datagram Protocol) ポートへ のメッセージ送信を有効または無効にします。allow sendmsg を 1 に設定する と、すべてのユーザが sp\_sendmsg または syb\_sendmsg を使用してメッセー ジを送信できます。Adaptive Server が使用するポート番号の設定については、 「[syb\\_sendmsg port number](#page-265-0)」(242 ページ ) を参照してください。

注意 UDP ポートへのメッセージ送信は Windows ではサポートされていません。

## *allow sql server async i/o*

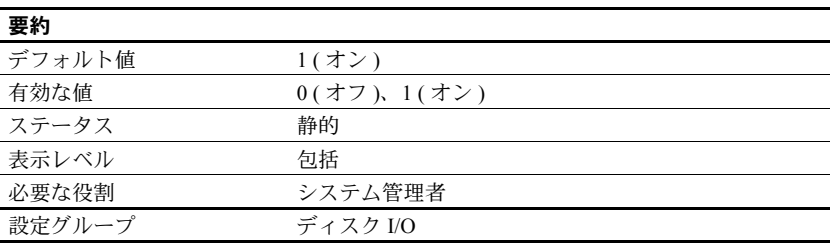

allow sql server async i/o は、Adaptive Server が非同期ディスク I/O で実行でき るようにします。オペレーティング・システム・レベルで非同期 I/O を使用可 能にするための情報については、それぞれのオペレーティング・システムのマ ニュアルを参照してください。

ディスク I/O は同期式よりも非同期式の方が必ず高速に実行されます。これ は、Adaptive Server が非同期 I/O を発行するときに、応答を待たずに次の I/O を発行できるためです。

#### *allow updates to system tables*

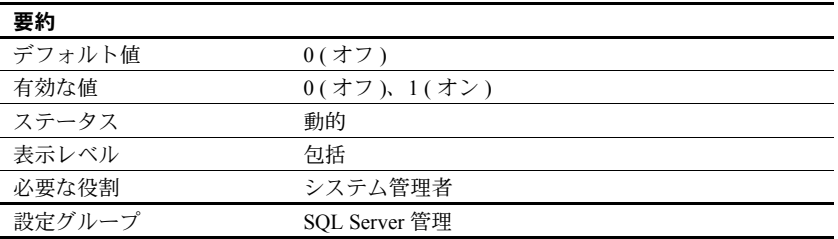

allow updates to system tables パラメータは、システム管理者の役割を持つ ユーザがシステム・テーブルを変更したり、システム・テーブルを変更できる ストアド・プロシージャを作成したりできるようにします。allow updates to system tables が有効になっている場合、データベース管理者は自分が所有す るすべてのテーブル内のシステム・テーブルを更新できます。

システム・テーブルには次のものがあります。

• master データベース内の Sybase が提供するすべてのテーブル
• 名前が "sys" で始まり、sysobjects テーブルでの ID 値が 100 以下である、 ユーザ・データベース内のすべてのテーブル。

警告! システム・テーブルに対する変更が正しくない場合は、データベー スが破壊されてデータが消失することがあります。システム・テーブルを 変更する場合は、データベースを破壊させる可能性があるエラーから保護 するために、常に begin transaction を使用してください。変更を終了し たら、すぐに allow updates to system tables を無効にしてください。

allow updates to system tables パラメータが"on"に設定されている間に作成さ れたストアド・プロシージャとトリガは、このパラメータを "off" にした後で も、システム・テーブルを更新できます。allow updates to system tables を "on" に設定すると、その間はユーザがシステム・テーブルを変更したり、後で システム・テーブルの変更に使用できるストアド・プロシージャを作成したり できるので、「脆弱な時間帯」を作リ出すことになります。

システム・テーブルは非常に重要なので、十分に制御された状況下以外ではこ のパラメータを "on" にしないことをおすすめします。システム・テーブルの直 接更新が可能である間は Adaptive Server に他のユーザが一切アクセスできな いようにするために、Adaptive Server をシングルユーザ・モードで再起動しま す。詳細については、『ユーティリティ・ガイド』の startserver と dataserver の説明を参照してください。

注意 サーバ全体の設定オプションallow updates to system tables は、allow updates to system tables のストアド・プロシージャ設定よりも優先されます。サーバ・レ ベルで allow updates to system tables を有効にしていない場合、システム・カタ ログを変更できるかどうかは、個々のストアド・プロシージャ設定によって決 まります。

#### *average cap size*

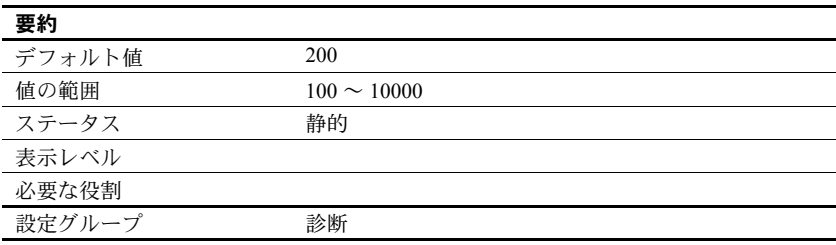

今後のために予約済み。

## *audit queue size*

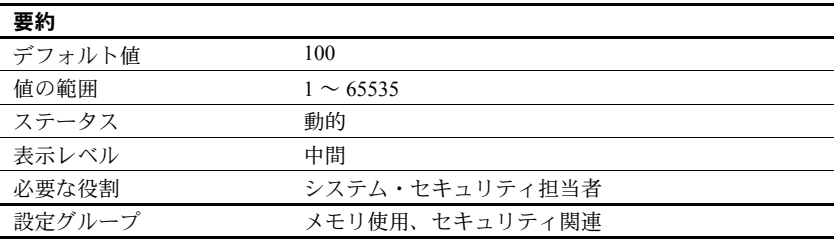

メモリ内の監査キューは、ユーザ処理によって生成された監査レコードの処理 と監査証跡への書き込みが可能になるまで、そのレコードを保持します。シス テム・セキュリティ担当者は、audit queue size を使用して監査キューのサイ ズを変更できます。キューのサイズを設定するときは、パフォーマンスとリス クの間のトレードオフがあります。キューが大きすぎると、レコードが長い間 キューの中にとどまることがあります。レコードがキューの中にある間は、シ ステムに障害が発生した場合に消失する危険があります。しかし、キューが小 さすぎるとすぐに空きがなくなり、システム全体のパフォーマンスが低下しま す。監査キューの空きがなくなると、監査レコードを生成するユーザの処理は スリープします。

監査キューの大きさを決定するためのガイドラインには、次のようなものがあ ります。また、実行する監査の量も考慮する必要があります。

- 1 つの監査レコードに必要なメモリは 424 バイトですが、データ・ページ に書き込まれるときのレコードは 22 バイトまで小さくできます。
- システム障害で消失する監査レコードの最大数は、監査キューのサイズ ( レ コード単位 ) に 20 を加えた値です。監査キューから取り除かれたレコー ドは、ディスク上の現在の監査テーブルに書き込まれるまでバッファ・ ページに残ります。ページは 20 レコードごとにディスクにフラッシュさ れます ( 監査プロセスがビジー状態になることが少なければ、20 レコード 未満でもフラッシュされます )。
- システム監査テーブル内の extrainfo フィールドと名前用のフィールドは 可変長であるため、名前情報をすべて記録する監査レコードは一般に大き くなります。

1 ページに収まる監査レコードの数は、4 から 80 程度までの間で変化します。 デフォルトの監査キュー・サイズ 100 に対するメモリ必要量は約 42K です。

### *auditing*

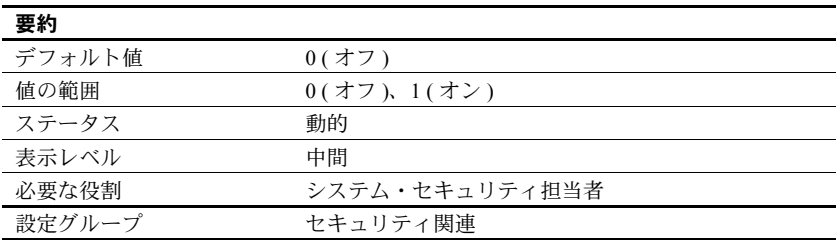

auditing パラメータは、Adaptive Server の監査を有効または無効にします。

#### **automatic cluster takeover**

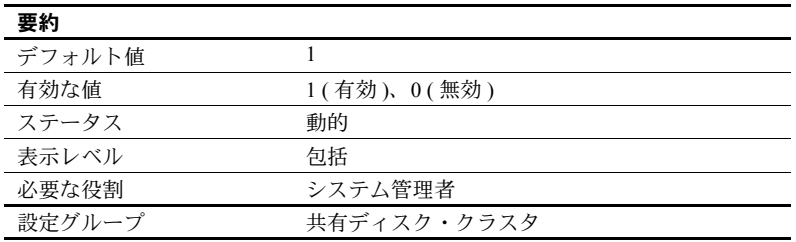

automatic cluster takeover を 1 に設定すると、起動中のインスタンスが突然の 全体的クラスタ障害から自動的にリカバリできます。automatic cluster takeover を0に設定すると、--cluster\_takeover パラメータを含めないかぎり、クラス タは突然のクラスタ・フェールオーバからリカバリできないことがあります。

クラスタ・エディションは、クォーラム・ハートビートとクラスタ・テイク オーバ・アルゴリズムを使用して、クラスタ・テイクオーバをいつ実行すべき かを判断します。このアルゴリズムでは、起動中のインスタンスがクラスタに ジョインできないのは、クラスタがクラッシュしたため ( この場合にはテイク オーバが適切 ) なのか、それともネットワーク接続がないため ( この場合には テイクオーバは不適切 ) なのかを区別することができます。

automatic cluster takeover が無効にされる (0 に設定 ) と、クラスタ・エディ ションはアルゴリズムの結果をアドバイス・メッセージとしてエラー・ログに 書き込んでから、終了します。

auotomatic cluster takeover が有効にされる (1 に設定 ) と、クラスタ・エディ ションはクラスタ・コーディネータとして起動し、データベースをリカバリし ます。これは、I/O フェンシングが有効に設定された環境で安全な操作である ことが保証されています。

I/O フェンシングがない環境では、アルゴリズムに不具合があるとデータ破損 が発生する可能性があるので、この設定パラメータを 0 に設定してこのアルゴ リズムを無効に設定することをおすすめします。ただし、I/O フェンシングが ない環境はデータ破損の危険性があるので、自動クラスタ・テイクオーバ機能 を無効にしても、この危険性がすべて低減されるわけではありません。

## **builtin date strings**

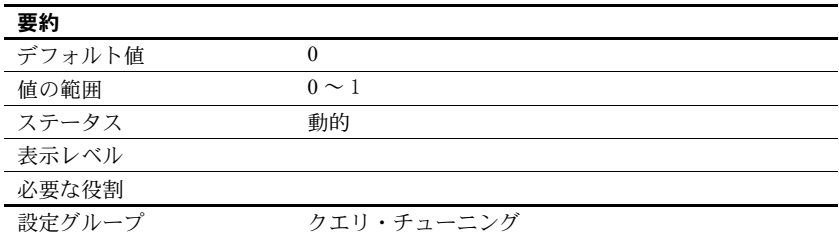

日付順の値ではなく文字列が引数として指定された場合、サーバは示された精度 にかかわらず、その文字列を datetime 値として解釈します。デフォルトの動作 は、設定パラメータ builtin date strings または設定オプション builtin date strings を設定することで変更できます。これらのオプションを設定すると、サーバは 日付順の組み込みに提示された文字列を bigdatetime として解釈します。

#### *caps per ccb*

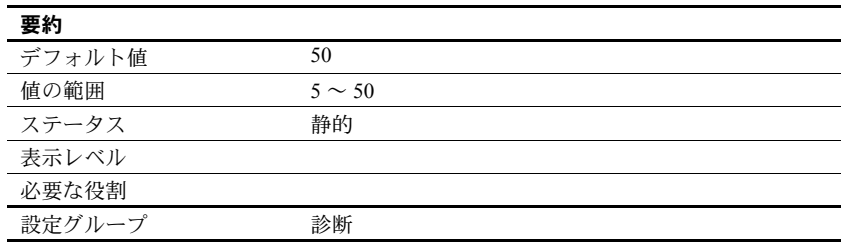

今後のために予約済み。

## *check password for digit*

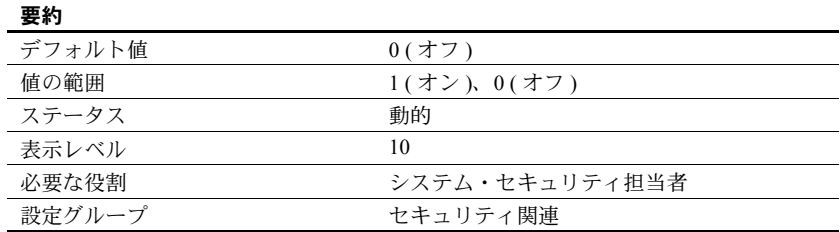

システム・セキュリティ担当者は、サーバワイドの設定パラメータ check password for digit を使用して、パスワードに文字か数字が 1 字以上あることを チェックするようにサーバに指示することができます。このパラメータを設定 しても、既存のパスワードに影響を与えることはありません。

## **CIPC large message pool size**

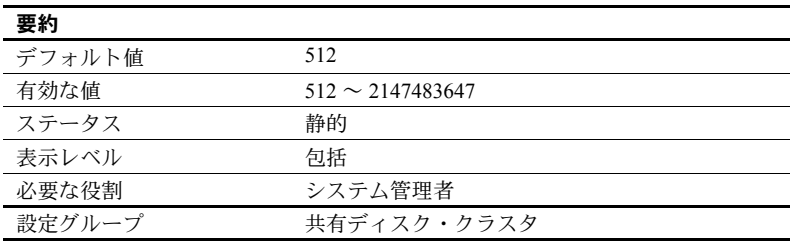

CIPC large message pool size は、起動時に CIPC によって割り付けられる大 きいメッセージのバッファの数を指定します。

### **CIPC regular message pool size**

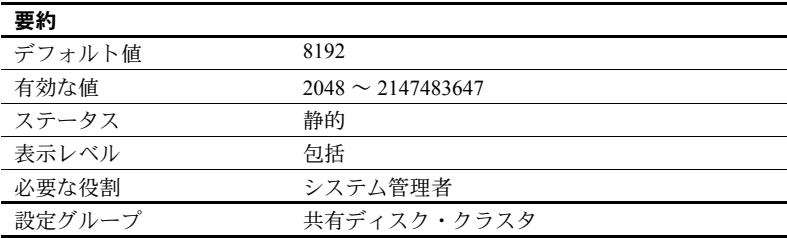

CIPC regular message pool size は、起動時に CIPC によって割り付けられる通常 サイズのメッセージのバッファの数を指定します。

# *cis bulk insert array size*

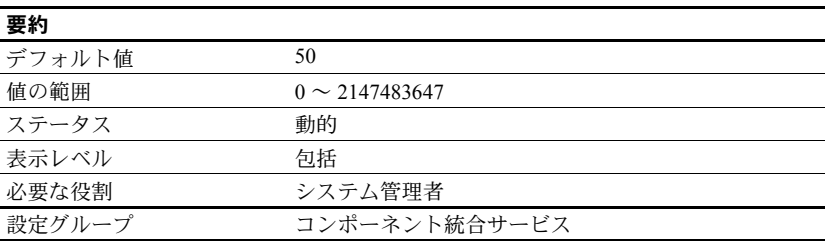

Adaptive Server から別の Adaptive Server へのデータのバルク転送を実行すると き、CIS はローを内部的にバッファし、Open Client バルク・ライブラリに対し てバッファ内のローを 1 つのブロックとして転送するように要求します。配列 のサイズは cis bulk insert array size で設定します。

## *cis bulk insert batch size*

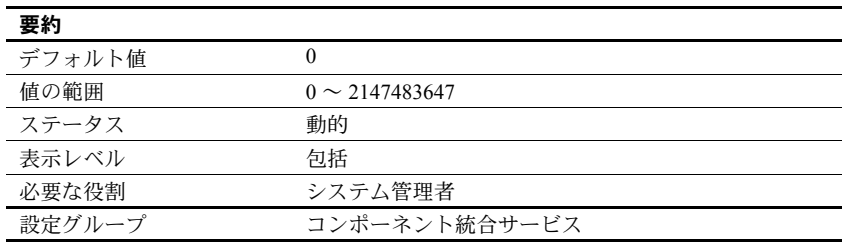

cis bulk insert batch size は、select into を使用してソース・テーブルからター ゲット・テーブルに 1 つのバッチとしてバルク・コピーされるローの数を決定 します。

cis bulk insert batch size を 0 のままにしておくと、すべてのローが 1 つのバッ チとしてコピーされます。0 以外の場合、このパラメータに指定した数のロー がターゲット・テーブルにコピーされた後、サーバがターゲット・サーバにバ ルク・コミットを発行することにより、バッチがコミットされます。

クライアントが生成する通常のバルク・コピー操作 (bcp ユーティリティで生 成されるような ) を受け取ったときは、クライアントがバルク・バッチのサイズ を制御するものと見なされ、サーバはこの設定パラメータの値を無視します。

### *cis connect timeout*

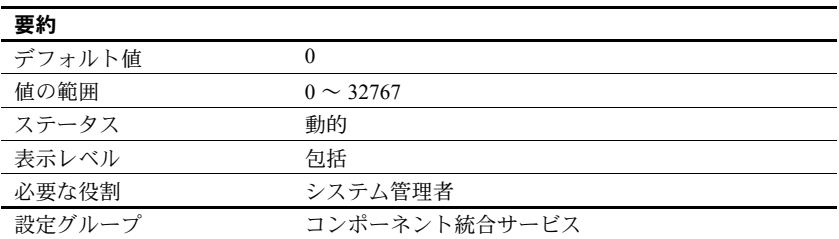

cis connect timeout は、Client-Library 接続が正常に完了するまでの待ち時間を 秒単位で定義します。

#### *cis cursor rows*

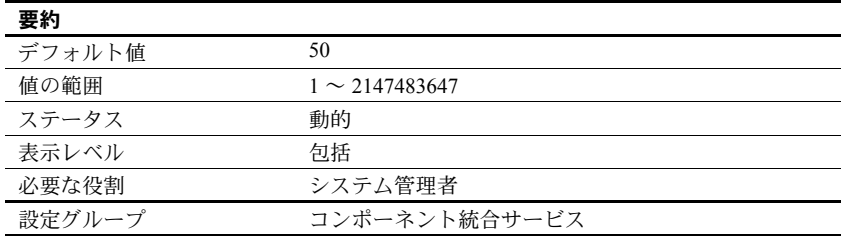

cis cursor rows は、cursor open 操作と cursor fetch 操作でのカーソル・ロー・ カウントを指定します。この値を増やすと、1 つの操作でより多くのローが フェッチされるようになります。これによって処理速度は速くなりますが、メ モリがより多く必要になります。

## **cis idle connection timeout**

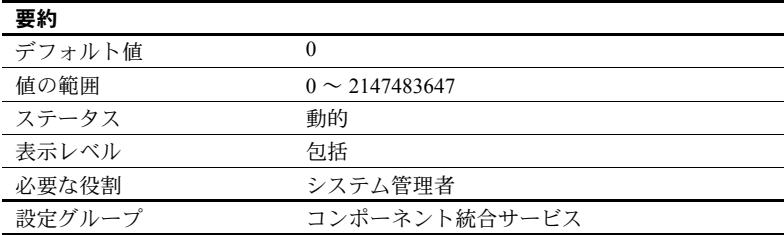

cis idle connection timeout は、指定された秒数よりも長い時間未使用になって いるリモート・サーバへの CIS 接続がないか確認するように Adaptive Server を 設定します。Adaptive Server は未使用の接続を削除し、それらのリソースを再 割り付けします。

指定する数値は秒単位ですが、ハウスキーピング・タスクは 1 分間に多くても 1回しかウェイクアップしないので、アイドル接続は設定された値よりもかな り長くアイドル状態になる場合があります。トランザクションが接続でアク ティブな場合、アイドル接続は削除されず、ユーザが接続にアクセスするため にコマンドを実行すると自動的に接続が再確立されます。

#### *cis packet size*

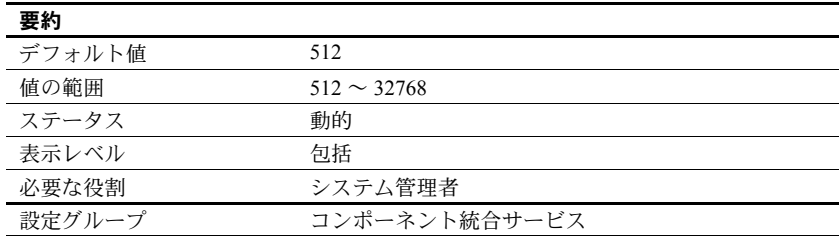

cis packet size は、サーバとリモート・サーバの間で接続開始時に交換される TDS (Tabular Data Stream™) パケットのサイズを指定します。

ほとんどのシステムではデフォルトのパケット・サイズは 512 バイトであり、 これはほとんどのアプリケーションに十分な値です。ただし、特に text、 unitext、image データまたはバルク・データが関係する場合は、パケット・サ イズをこれより大きくするとクエリのパフォーマンスが大幅に向上すること があります。

デフォルトよりも大きいパケット・サイズを指定する場合は、ターゲット・ サーバで可変長のパケット・サイズを処理できるように設定します。次のとお りにします。

- additional netmem
- maximum network packet size

### *cis rpc handling*

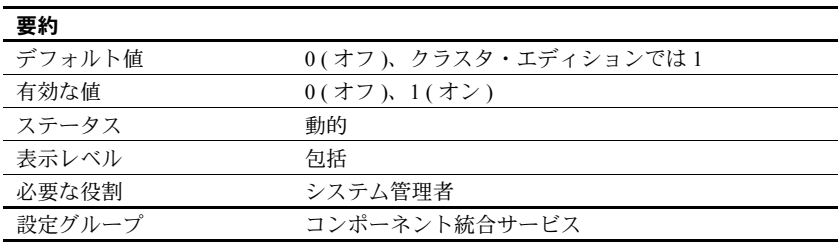

cis rpc handling は、リモート・プロシージャ・コール (RPC) のデフォルトの 処理方法を指定します。cis rpc handling を 0 に設定すると、Adaptive Server の サイト・ハンドラがデフォルトの RPC 処理メカニズムとして設定されます。 このパラメータを 1 に設定すると、RPC 処理にはコンポーネント統合サービ スのアクセス・メソッドが使用されます。『コンポーネント統合サービス・ユー ザーズ・ガイド』の cis rpc handling の設定の説明を参照してください。

## **cluster heartbeat interval**

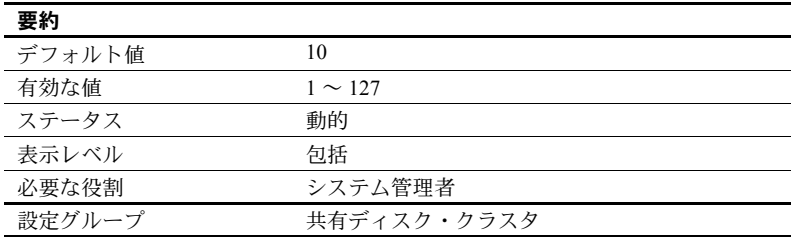

cluster heartbeat interval は、クラスタ・インスタンスがハートビート・ステー タスの送信とチェックに使用する間隔を制御します。

cluster heartbeat interval に低い値を指定すると、障害検出時間が短縮されま すが、一時的な問題 (CPU のオーバーロードなど ) が原因で誤検出の危険性が 高まります。cluster heartbeat interval を高い値に調整すると、誤検出の危険 性は低下しますが、障害の検出に要する時間が長くなります。

## **cluster heartbeat retries**

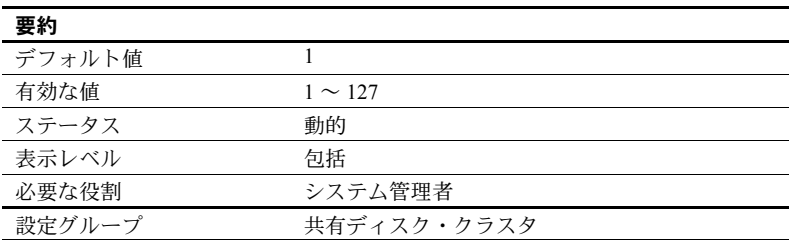

cluster heartbeat retries は、インスタンスが障害モードに入るまでに、失敗し たクラスタ・ハートビートを再試行する回数を制御します。

cluster heartbeat retries を低い値に調整すると、障害検出時間が短縮されます が、一時的な問題 (CPU のオーバーロードなど ) が原因で誤検出の危険性が高 まります。cluster heartbeat retries を高い値に調整すると、誤検出の危険性は 低下しますが、障害の検出に要する時間が長くなります。

## **cluster vote timeout**

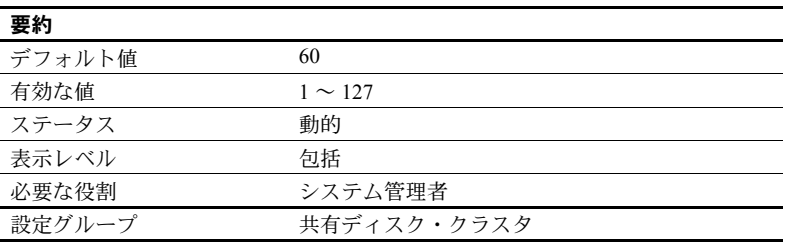

cluster vote timeout は、あるインスタンスが投票期間中に他のインスタンスが 投票するのを待つ最長時間を制御します。インスタンスが待つのは、稼働中だ と思われるインスタンスだけです。

cluster vote timeout を低い値に調整すると、フェールオーバ時間が短縮されま すが、稼働中のインスタンスが新しいクラスタ・ビューから除外されてしまう 危険性が高まります。cluster vote timeout を高い値に調整すると、稼働中のイ ンスタンスが新しいクラスタ・ビューから除外されてしまう危険性は低下しま すが、フェールオーバ時間が長くなる可能性があります。

## *compression memory size*

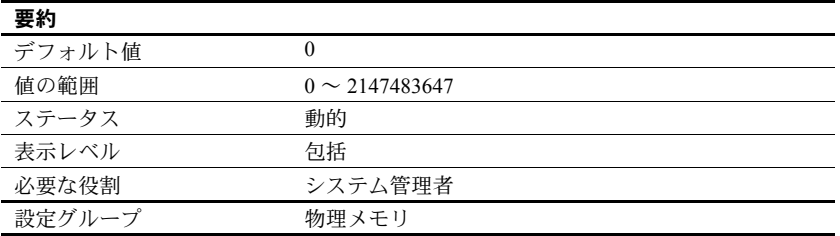

圧縮ダンプをアーカイブ・データベースにロードする間に使用されます。 compression memory size は、Adaptive Server が圧縮ダンプを圧縮解除するために 使用するメモリ・プールのサイズ (2KB ページ単位 ) を決定します。compression memory size が 0 に設定された場合、プールは作成されず、圧縮ダンプをロー ドできません。

『システム管理ガイド 第 2 巻』の「第 14 章 アーカイブ・データベースへのア クセス」の「圧縮メモリ・プールの作成」を参照してください。

## *configuration file*

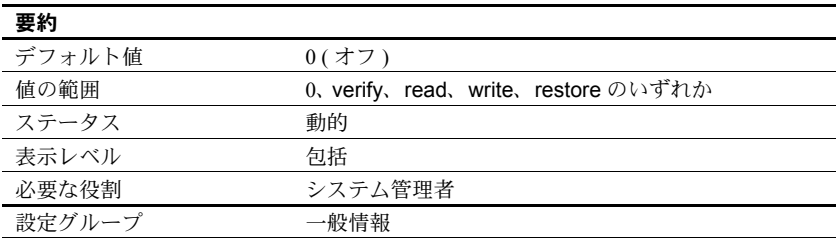

configuration file は、現在使用中の設定ファイルのロケーションを指定します。 構成ファイルの詳細については[、「設定ファイルを指定して](#page-87-0) sp\_configure を使 [用する方法」](#page-87-0)(64 ページ ) を参照してください。

sp\_configure で出力される "Run Value" カラムには 10 文字しか表示されませ ん。そのため、設定ファイルのパスと名前を完全な形では表示できない場合が あります。

# **cost of a logical io**

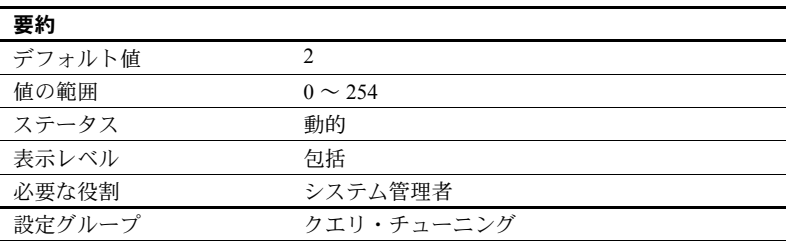

cost of a logical io は、1 つの論理 I/O のコストを指定します。

# **cost of a physical io**

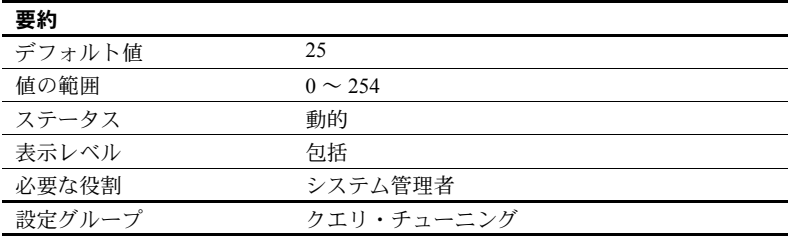

cost of a phsyical io は、1 つの物理 I/O のコストを指定します。

## **cost of a cpu unit**

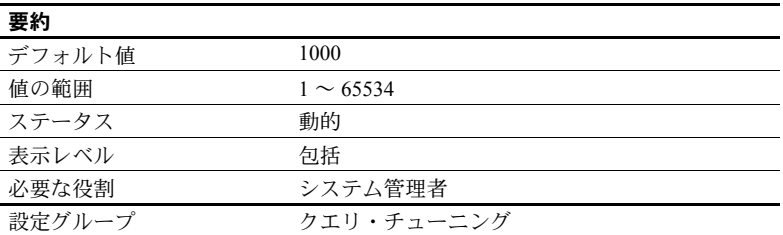

cost of a cpu unit は、1 つの CPU 処理のコストを指定します。

オプティマイザの逐次プランのコストを求める公式は、次のとおりです。

Cost = PIO X *estimated\_pio* + LIO X *estimated\_lio* + 100 X *estimated\_cpu* / CPU

デフォルト値は次のとおりです。

- *estimated\_pio* = 25
- *estimated lio* = 2
- *estimated*  $cpu = 1000$

Adaptive Server にメモリが十分にある場合、テーブルはすべてメモリ内に存在 します。cost of a physical io の値は 0 が適切です。

CPU が十分に高速であるため cost of a cpu unit の値が問題にならない場合に は、この公式を使用して CPU のコストを求めます。これは、2 LIO と 25 PIO ( いずれもデフォルト値 ) を組み合わせたものです。

CPU X 100/*configuration\_value*

*configuration\_value* のデフォルト値は 1000 です。

cost of a cpu unit の値を増やすにつれて、CPU がコストに及ぼす影響は小さく なっていきます。

#### *cpu accounting flush interval*

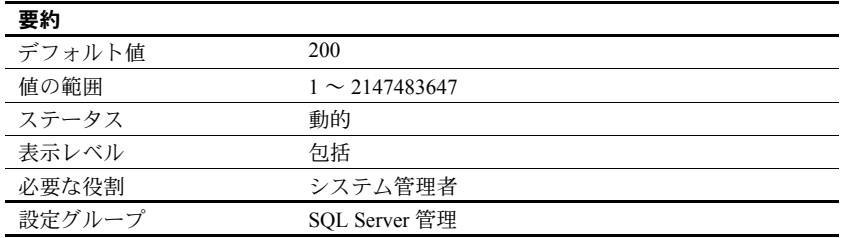

cpu accounting flush interval パラメータは、Adaptive Server が各ユーザの CPU 使用統計を sysprocesses から syslogins にフラッシュするまでの待機時間を、マ シンのクロック・チック (Adaptive Server のクロック・チックではない ) 単位で 指定します。これは、チャージバック・アカウンティングで使用される手順です。

ユーザが Adaptive Server にログインすると、その時点以降のそのユーザ・プロ セスによる CPU 使用量が sysprocesses に蓄積されます。ユーザが Adaptive Server からログオフするか、cpu accounting flush interval の時間が過ぎると、蓄 積された CPU 使用統計情報は sysprocesses から syslogins にフラッシュされま す。この統計情報は、合計がクリアされるまでは、syslogins に引き続き蓄積さ れます。syslogins から現在の合計を表示するには、sp\_reportstats を使用します。

cpu accounting flush interval に設定する値は、目的とするレポートのタイプに よって異なります。レポート処理の頻度が低ければ、syslogins 内のデータを 頻繁に更新することはそれほど重要ではありません。

ただし、プロセスによる CPU の使用量を調べるために、アドホック・クエリを 使用して syslogins の totcpu カラムからの選択を定期的に実行する場合は、cpu accounting flush interval の設定値を小さくします。このようにすれば、選択を実 行するときに syslogins 内のデータが最新のものである可能性が高くなります。

cpu accounting flush interval の設定値を小さくすると、プロセスがデッドロッ クのビクティムの候補であるとロック・マネージャが誤って判断することがあ ります。ロック・マネージャは、デッドロックを検出すると、競合するプロセ スのそれぞれによって蓄積された CPU 使用時間をチェックします。この値が 小さい方のプロセスがデッドロック・ビクティムとして選択され、ロック・マ ネージャによって終了させられます。また、cpu accounting flush interval の設 定値が小さいと、プロセスの CPU 使用情報を保管するタスク・ハンドラが初 期化される頻度が上がるので、プロセスが実際に使用した CPU 時間よりも蓄 積された時間が少ないように認識されることがあります。このため、実際には プロセスが蓄積した CPU 使用時間が競合するプロセスよりも多いにもかかわ らず、ロック・マネージャがそのプロセスをデッドロック・ビクティムとして 選択することがあります。

CPU 使用時間のレポートがまったく必要ない場合は、cpu accounting flush interval を最大値に設定してください。これにより、syslogins が更新される回 数と、そのページをディスクに書き込まなければならない回数が減ります。

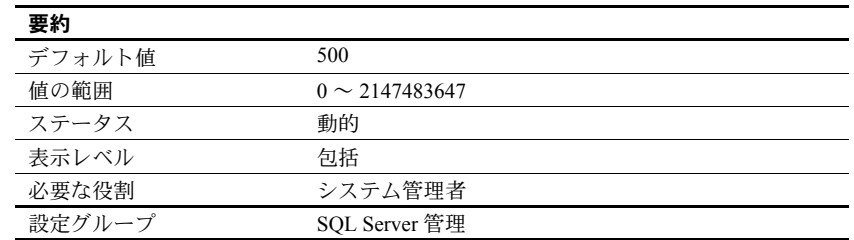

## *cpu grace time*

cpu grace time パラメータは、time slice パラメータとともに使用します。こ の時間が経過するまではユーザ・プロセスは CPU を解放することなく実行で きますが、この値を超えると、Adaptive Server はそのプロセスの制御を横取り してタイムスライス・エラーで終了させます。cpu grace time の単位は、sql server clock tick length で定義されているタイム・チックです。「[sql server clock](#page-255-0) [tick length](#page-255-0)」(232 ページ ) を参照してください。

プロセスの実行時間が cpu grace time を超過すると、Adaptive Server は内部 キューからプロセスを取り除くことによってそのプロセスに「影響を及ぼし」 ます。プロセスは強制終了されますが、Adaptive Server は影響を受けません。 こうして、プロセスの暴走によって CPU が独占されるのを防ぎます。ユーザ・ プロセスの中断が発生した場合は、cpu grace time の値を増やすことによって 一時的にこの問題を避けることができます。ただし、問題が本当に暴走してい るプロセスによるものではなく、現在の cpu grace time の範囲内で完了できな いプロセスのためであることを確認する必要があります。

cpu grace time を一時的に増やすことは対処方法ではありますが、他の問題を 引き起こす可能性があるため、永久的な解決策ではありません。これについて は、「[time slice](#page-269-0)」(246 ページ ) を参照してください。また、タスク・スケジュー リングの詳細については、『パフォーマンス&チューニング・シリーズ:基本』 の「第 4 章 エンジンと CPU の使用方法」を参照してください。

#### *current audit table*

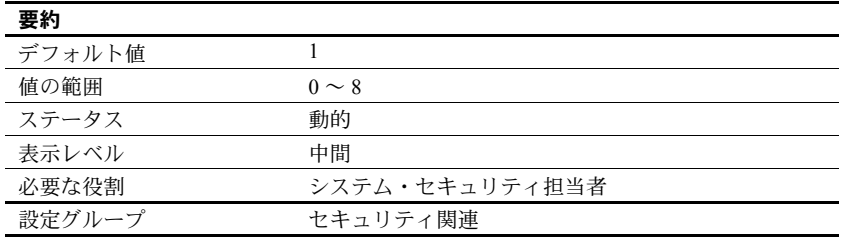

current audit table パラメータは、Adaptive Server が監査ローを書き込むテーブ ルを設定します。システム・セキュリティ担当者は、次の構文を使用して現在 の監査テーブルを変更できます。

sp\_configure "current audit table", *n* [, "with truncate"]

ここで n は、次に示すように現在の新しい監査テーブルを決定する整数値です。

- 1 は sysaudits 01、2 は sysaudits 02 を意味し、最大 8 まで設定できます。
- 0 は、次のテーブルを現在の監査テーブルとするように Adaptive Server に 指示します。たとえば、インストール環境に 3 つの監査テーブル sysaudits 01、sysaudits 02、sysaudits 03 がある場合、現在の監査テー ブルは次のように設定されます。
- 現在の監査テーブルが sysaudits 01 の場合は 2
- 現在の監査テーブルが sysaudits 02 の場合は 3
- 現在の監査テーブルが sysaudits\_03 の場合は 1

"with truncate" は、新しいテーブルが空でない場合に、そのテーブルをトラン ケートすることを指定します。このオプションが指定されていないときに、 テーブルが空でなければ、sp\_configure コマンドは失敗します。

注意 Adaptive Server が現在の監査テーブルをトランケートしたときに、データ がアーカイブ済みでなければ、そのテーブルの監査レコードは失われます。監 査データがアーカイブされていることを確認してから、with truncate オプショ ンを使用してください。

sp\_configure を実行して現在の監査テーブルを変更するには、sso\_role をアク ティブにしてください。スレッショルド・プロシージャを作成して、現在の監 査テーブルを自動的に変更することもできます。

#### *deadlock checking period*

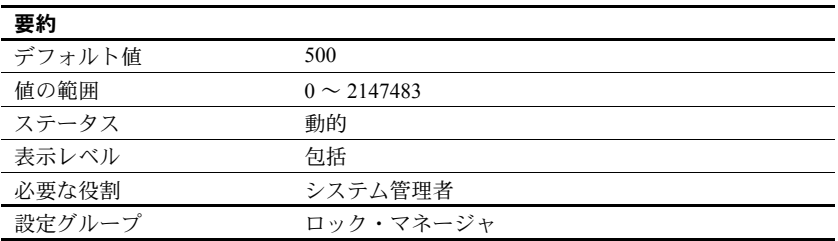

deadlock checking period パラメータは、ロックの解放を待っているプロセス に対して Adaptive Server がデッドロックのチェックを開始するまでの最小時 間を、ミリ秒単位で指定します。このデッドロックのチェックは、デッドロッ クがまったく発生しないか、少しだけ発生するアプリケーションにとっては時 間のかかるオーバヘッドであり、ロックを待つ必要があるロック要求の割合が 増えるに従って、オーバヘッドが増加します。

deadlock checking period を 0 以外の値 (*n*) に設定すると、プロセスの待ち時 間が *n* ミリ秒以上となったときにデッドロックのチェックが開始します。たと えば、次のように入力することで、プロセスがロックを待つ時間が 700 ミリ秒 に達してからデッドロックがチェックされるように設定できます。

sp\_configure "deadlock checking period", 700

deadlock checking period パラメータを 0 に設定すると、それぞれのプロセス がロック待ち状態となると同時にデッドロックのチェックが開始します。ク ロック・チックのミリ秒数より小さい値はすべて 0 と見なされます。「[sql server](#page-255-0) [clock tick length](#page-255-0)」(232 ページ ) を参照してください。

deadlock checking period を大きな値に設定すると、デッドロックが検出され るまでの時間が長くかかります。ただし、設定された時間が経過する前にほと んどのロック要求が受け入れられるので、それらのロック要求に対するデッド ロックのチェックのためのオーバヘッドは回避されます。アプリケーションで のデッドロックの頻度が低い場合は、deadlock checking period を高い値に設 定します。それ以外の場合は、デフォルト値の 500 ミリ秒で十分です。

使用しているシステムにおけるデッドロックの頻度と deadlock checking period パラメータの最適な設定を判断するには、sp\_sysmon を使用してください。『パ フォーマンス&チューニング・シリーズ:sp\_sysmon による Adaptive Server の監 視』を参照してください。

#### *deadlock pipe active*

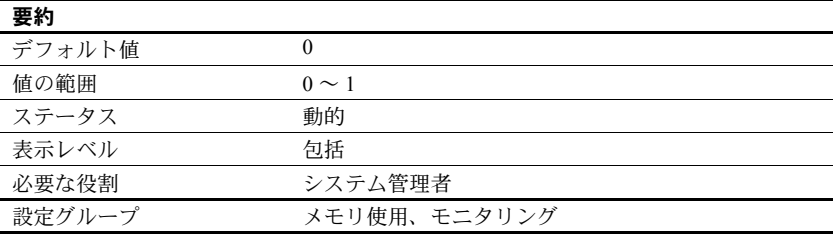

deadlock pipe active は、Adaptive Server でデッドロック・メッセージを収集する かどうかを制御します。deadlock pipe active と deadlock pipe max messages を 両方とも有効にすると、Adaptive Server は各デッドロックのテキストを収集しま す。収集されたデッドロック・メッセージは、monDeadLock を使用して取得で きます。

#### *deadlock pipe max messages*

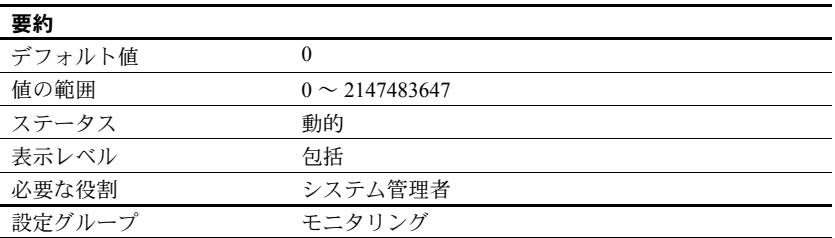

deadlock pipe max messages は、Adaptive Server が格納するデッドロック・ メッセージ数をエンジンごとに決定します。monSQLText テーブル内のメッ セージ数の合計は、sql text pipe max messages に実行中のエンジン数を掛け 合わせた値になります。

## *deadlock retries*

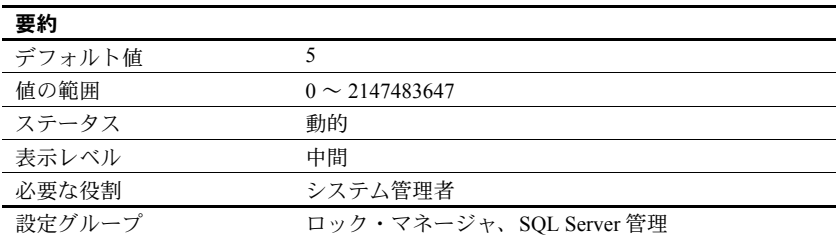

deadlock retries パラメータは、インデックスのページ分割または縮小中に デッドロックが発生した場合にトランザクションがロックの取得を試行でき る回数を指定します。

たとえば[、図](#page-125-0) 5-1 は次の状況を示しています。

- トランザクション A はページ 1007 をロックします。また、ページ分割用 のページ・ポインタを更新するために、ページ 1009 のロックを取得する 必要があります。
- トランザクション B もインデックス・ローを挿入するのでページ分割が 発生し、ページ 1009 をロックします。また、ページ 1007 のロックを取得 する必要があります。

この状況では、Adaptive Server はデッドロックのビクティムとなるプロセスを すぐに選択するのではなく、いずれかのトランザクションのインデックス・ ロックを解放させます。ほとんどの場合、これによって他方のトランザクショ ンは完了し、ロックを解放できます。

ロックの試行を放棄するトランザクションでは、インデックスはルート・ペー ジから再スキャンされ、ページ分割オペレーションは deadlock retries で指定 されている回数だけ再試行されます。

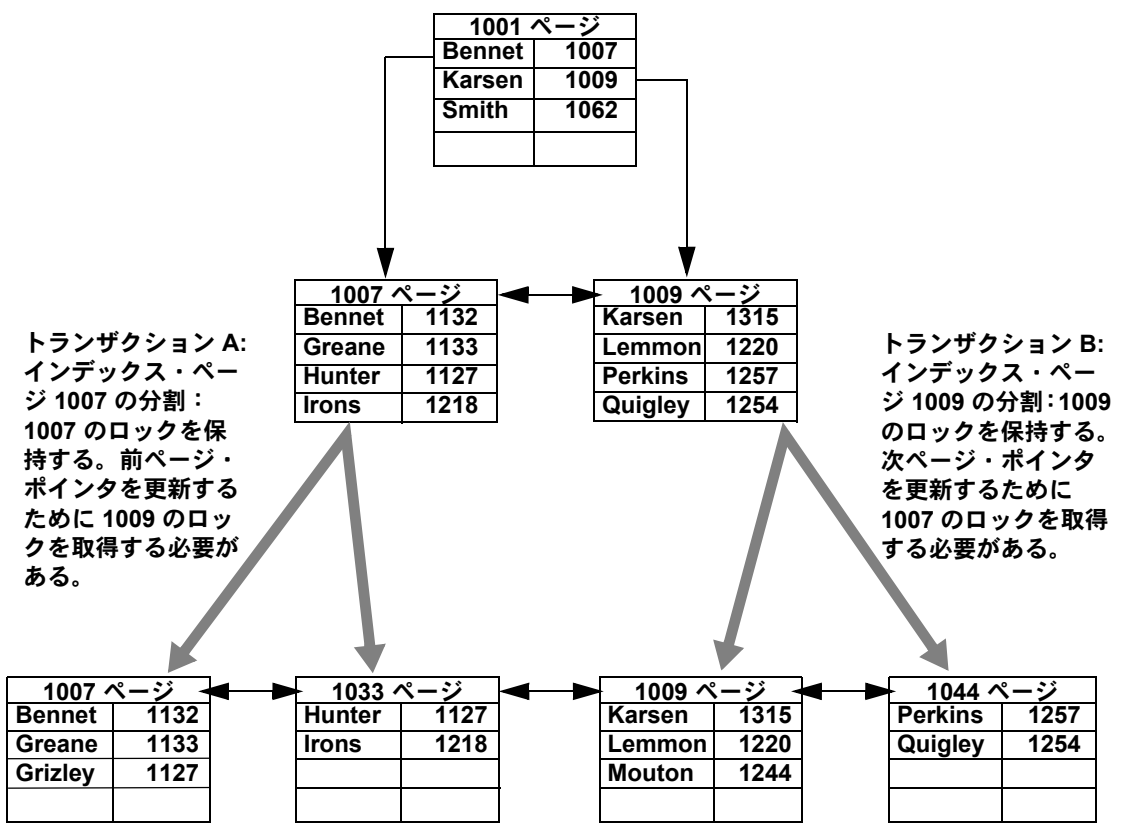

<span id="page-125-0"></span>図 *5-1:* クラスタード・インデックス内でページ分割中のデッドロック

sp sysmon は、デッドロックとデッドロック・リトライをレポートします。詳 ..**..**<br>細については、『パフォーマンス&チューニング・シリーズ:ロックと同時実 行制御』を参照してください。

## *default character set id*

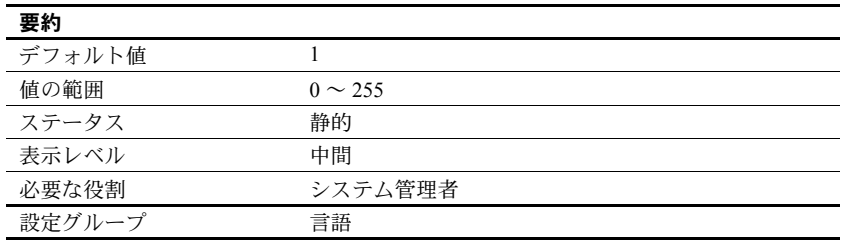

default character set id パラメータは、サーバによって使用されるデフォルト の文字セットの番号を指定します。デフォルトはインストール時に設定され ますが、Sybase インストール・ユーティリティを使用して後で変更できます。 「第 9 章 [文字セット、ソート順、言語の設定」](#page-306-0)を参照してください。

### *default database size*

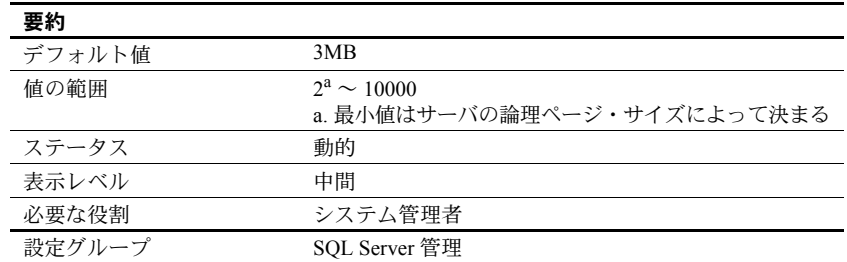

default database size パラメータは、create database 文にサイズ・パラメータ の指定をせずに発行した場合に、新しいユーザ・データベースに割り付けられ るデフォルト・サイズをメガバイト単位で設定します。create database 文で 指定されたデータベース・サイズは、この設定パラメータによって設定する値 よりも優先します。

新規データベースのほとんどが論理ページ 1 ページ分よりも多くの領域を必 要とする場合は、デフォルト・データベース・サイズの値を大きくする必要が あります。

注意 create database コマンドはmodel データベースをコピーして新しいユー ザ・データベースを作成するので、model データベースを変更した場合は、 default database size も増やす必要があります。

#### *default exp\_row\_size percent*

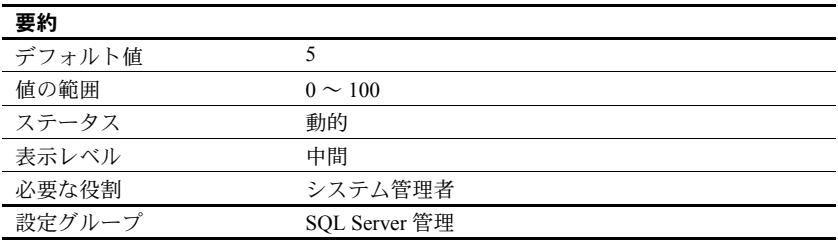

default exp\_row\_size percent パラメータは、データオンリーロック・テーブ ルでの拡張更新用に領域を予約します。この目的は、ローの転送を減らすこと です。「拡張更新」とは、ローの長さが増えるような、データ・ローへの更新 のことです。null 値を持つことができるデータ・ローや可変長カラムのある データ・ローへの更新は、拡張更新となる可能性があります。データオンリー ロック・テーブルで拡張更新が発生したとき、データ・ローのサイズが増えて そのページに収まらなくなると、ローの転送が必要になることがあります。

デフォルト値を使用する場合は、使用可能なデータ・ページ・サイズの 5 パー セントが拡張更新用に確保されます。データオンリーロック・テーブルのペー ジではデータの記憶領域用に 2,002 バイトが使用可能なので、拡張用には 100 バイトが残されます。この値が適用されるのは、可変長カラムのあるテーブル のページに対してだけです。

default exp\_row\_size percent を 0 に設定すると、すべてのページが最後まで 使用され、拡張更新用の領域は残されません。

exp\_row\_size が create table に明示的に指定されていない場合や sp\_chgattribute で設定されている場合、default exp\_row\_size percent パラメータは可変長力 ラムのあるデータオンリーロック・テーブルに適用されます。create table で 指定された値は、設定パラメータの設定値よりも優先されます。詳細について は、『パフォーマンス&チューニング・シリーズ:ロックと同時実行制御』を 参照してください。

## *default fill factor percent*

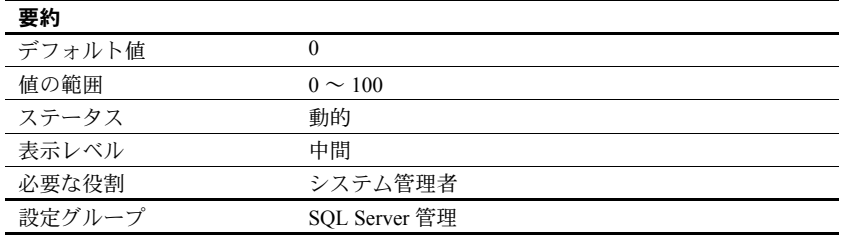

default fill factor percent パラメータは、既存のデータに対する新しいインデッ クスを作成するときに create index 文でフィルファクタ (fillfactor) が指定され なかった場合に、各インデックス・ページにどの程度までデータを格納するか を決定します。fillfactor の値は、インデックスを作成するときにだけ使用され ます。データは変更されるので、ページが特定の満杯率で維持されることはあ りません。

default fill factor percent パラメータは、次のものに影響を与えます。

- データが使用する記憶領域の量 Adaptive Server は、クラスタード・イ ンデックスを作成するときにデータを再分配します。
- パフォーマンス ページの分割は Adaptive Server のリソースを消費します。

この値よりも create index コマンドの指定が優先するので、default fill factor percent パラメータを変更する必要はほとんどありません。『リファレンス・マ ニュアル:コマンド』の「create index」を参照してください。

#### *default language id*

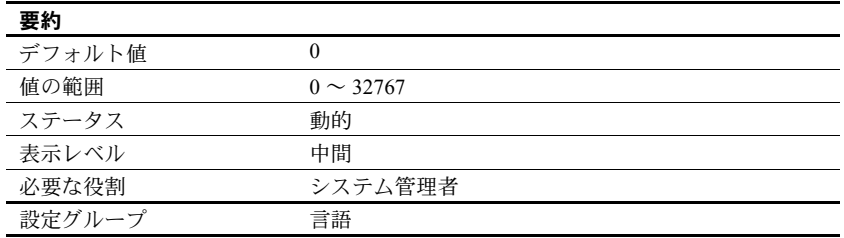

default language id は、サーバで使用できる言語の中から別の言語をユーザが 選択していない場合に、システム・メッセージの表示に使用される言語の番号 です。us english の ID は常に NULL です。言語を追加すると、そのときにユ ニークな番号がその言語に割り当てられます。

#### *default network packet size*

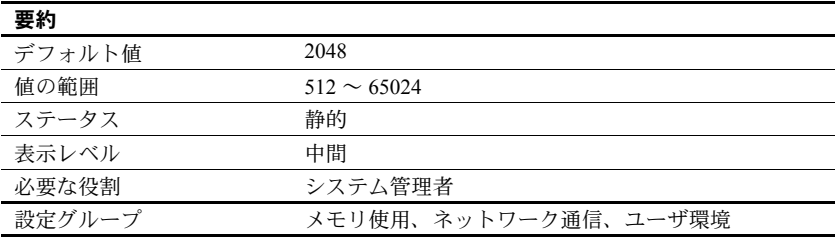

default network packet size は、すべての Adaptive Server ユーザに対するデフォ ルトのパケット・サイズを設定します。default network packet size に設定で きる値は、512 バイトの倍数だけです。それ以外の値を指定した場合は、512 バ イトの整数倍になるように切り捨てられます。

デフォルトのパケット・サイズでログインするすべてのユーザ用のメモリは、 total logical memory で設定される Adaptive Server のメモリ・プールから割り 付けられます。このメモリは、Adaptive Server の起動時にネットワーク・パ ケット用に割り付けられます。

それぞれの Adaptive Server ユーザ接続は次のバッファを使用します。

- 1 つの読み込みバッファ
- 1 つのメッセージ用バッファ
- 1 つの書き込みバッファ

これらのバッファはそれぞれ、default network packet size で設定されるバイ ト数を必要とします。ネットワーク・パケット用に割り付けられるメモリの総 量は次のとおりです。

(number of user connections + number of worker processes)  $* 3 *$  default network packet size

たとえば、default network packet size の設定値が 1024 バイトで、50 のユーザ 接続と 20 のワーカー・プロセスがある場合は、必要なネットワーク・メモリ の量は次のとおりです。

 $(50 + 20) * 3 * 1024 = 215040$  バイト

default network packet size の値を大きくした場合は、max network packet size もそれと同じサイズ以上に増やす必要があります。max network packet size の 値が default network packet size の値より大きい場合は、additional network memory の値を増やしてください。「[additional network memory](#page-101-0)」(78 ページ ) を 参照してください。

default network packet size パラメータの変更が、ネットワーク I/O 管理とタス ク切り替えにどのように影響するかを確認するには、sp\_sysmon を使用して ください。たとえば、default network packet size を増やしてから、sp\_sysmon の出力をチェックすることにより、bcp で大きいバッチを処理するときにこの 設定がどのように影響するかを確認します。『パフォーマンス&チューニング・ シリーズ: sp\_sysmon による Adaptive Server の監視』を参照してください。

#### ログイン時のパケット・サイズ増加の要求

bcp や isql などのほとんどのクライアント・プログラムでは、デフォルトのパ ケット・サイズは 512 バイトに設定されています。デフォルトのパケット・サ イズを変更するには、クライアントの接続時にそれより大きいパケット・サイ ズを要求する必要があります。Adaptive Server のクライアント・プログラムで -A フラグを使用すると、デフォルトよりも大きなパケット・サイズを要求で きます。次に例を示します。

isql -A2048

### *default sortorder id*

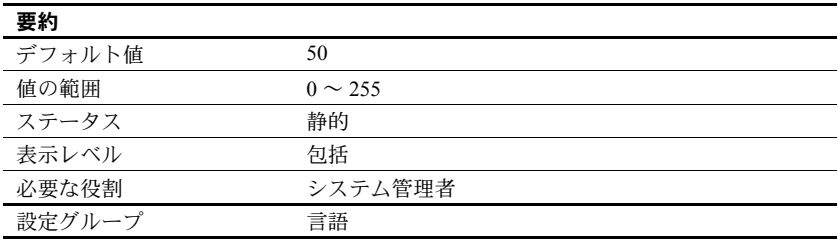

default sortorder id は、サーバにデフォルトとして現在インストールされてい るソート順の番号です。デフォルト・ソート順を変更するには[、「第](#page-306-0) 9 章 文字 [セット、ソート順、言語の設定」を](#page-306-0)参照してください。

### *default unicode sortorder*

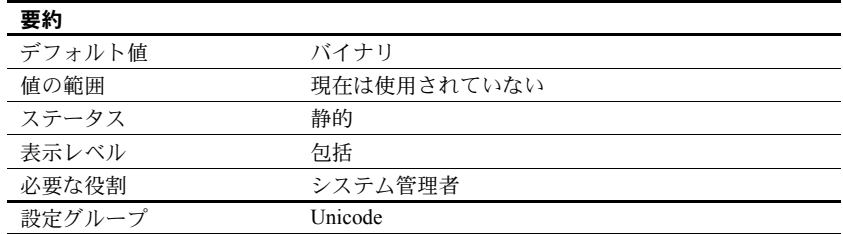

default unicode sortorder は、サーバにインストールされている Unicode のデ フォルトのソート順をユニークに定義する文字列パラメータです。Unicode の デフォルト・ソート順を変更するには、「第 9 章 [文字セット、ソート順、言語](#page-306-0) [の設定」を](#page-306-0)参照してください。

### *default XML sortorder*

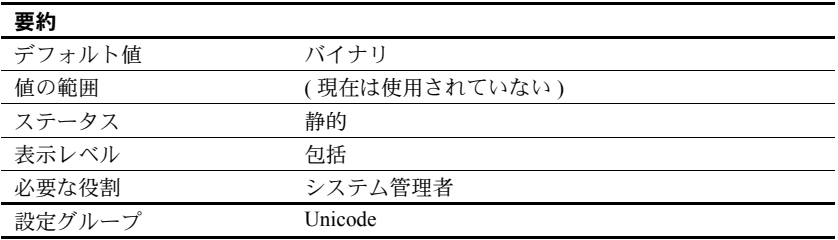

default XML sortorder は、XML エンジンによって使用されるソート順を定義 する文字列パラメータです。『Adaptive Server Enterprise における XML サービ ス』の「第 6 章 XML における国際化のサポート」を参照してください。

### *deferred name resolution*

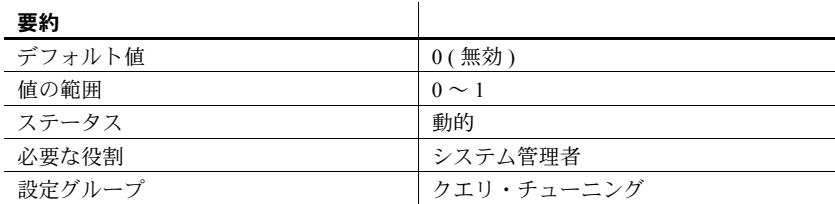

deferred name resolution がアクティブ (1) の場合、遅延名前解決がサーバ接続 すべてにグローバルに適用されます。サーバで作成するプロシージャはすべ て、遅延名前解決を使用して作成されます。

したがって、ストアド・プロシージャは、ストアド・プロシージャ内で参照さ れるオブジェクトを解決することなく作成され、オブジェクト解決処理は実行 時まで延期されます。『Transact-SQL ユーザーズ・ガイド』の「第 17 章 ストア ド・プロシージャの使用」を参照してください。

## *disable character set conversions*

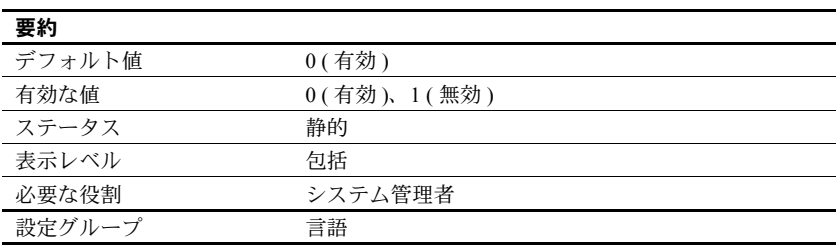

disable character set conversions を 1 に変更すると、クライアントと Adaptive Server との間でやり取りされるデータの文字セット変換がオフになります。た とえば、あるクライアントが Latin-1 (iso\_1) を使用していて、Adaptive Server がデフォルトの文字セットとして Roman-8 (roman8) を使用している場合は、ク ライアントのデータは Adaptive Server にロードされるときに Roman-8 に変換 されます。Latin-1 を使用しているクライアントに送信されるデータは再変換 されますが、Adaptive Server と同じ文字セットを使用しているクライアントの 場合には変換されません。

disable character set conversions を設定することにより、変換を行わないこと を指定できます。たとえば、すべてのクライアントが同じ文字セットを使用し ていて、Adaptive Server ではその文字セットですべてのデータが保存されるよ うにするには、disable character set conversions を 1 に設定すれば変換は行わ れません。

### *disable disk mirroring*

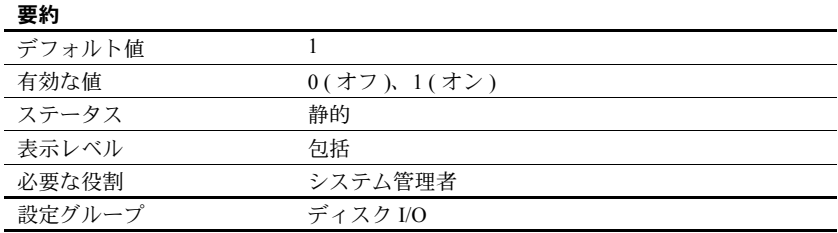

disable disk mirroring は、Adaptive Server のディスク・ミラーリングを有効ま たは無効にします。この設定パラメータはグローバル変数であるため、設定パ ラメータを 1 に設定して Adaptive Server を再起動した後は、ディスク・ミラー リングは一切実行されません。disable disk mirroring を 0 に設定すると、ディ スク・ミラーリングが有効になります。

注意 Adaptive Server でフェールオーバを使用できるように設定されている場 合は、ディスク・ミラーリングを無効にする必要があります。

## *disk i/o structures*

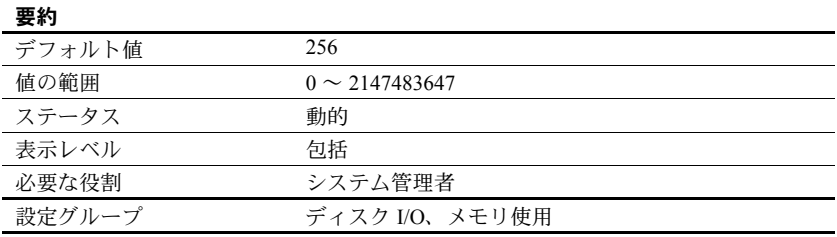

disk i/o structures は、Adaptive Server が起動時に割り付けるディスク I/O 制御 ブロック数の初期値を指定します。

Adaptive Server がユーザ・プロセスの I/O 要求を開始するには、そのプロセス 用のディスク I/O 制御ブロックが必要です。ディスク I/O 制御ブロック用のメ モリは、Adaptive Server の起動時に事前に割り付けられています。ディスク I/O 構造体が不足することがないようにするには、disk i/o structures をオペレー ティング・システムで許容される最大の値に設定します。同時ディスク I/O に ついては、オペレーティング・システムのマニュアルを参照してください。

ディスク I/O 構造体をさらに割り付ける必要があるかどうかを判断するには、 sp\_sysmon を使用してください。『パフォーマンス&チューニング・シリー ズ:sp\_sysmon による Adaptive Server の監視』を参照してください。max async i/os per server 設定パラメータは、disk i/o structures と同じ値に設定できます。 「[max async i/os per server](#page-174-0)」(151 ページ ) を参照してください。

## **DMA object pool size**

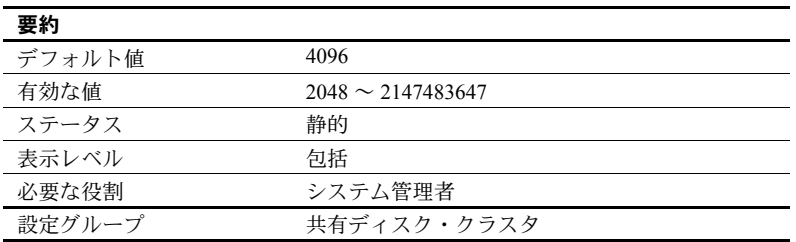

DMA object pool size は、起動時に CIPC によって割り付けられるダイレクト・ メモリ・アクセス (DMA: Direct Memory Access) オブジェクトの数を指定します。

## *dtm detach timeout period*

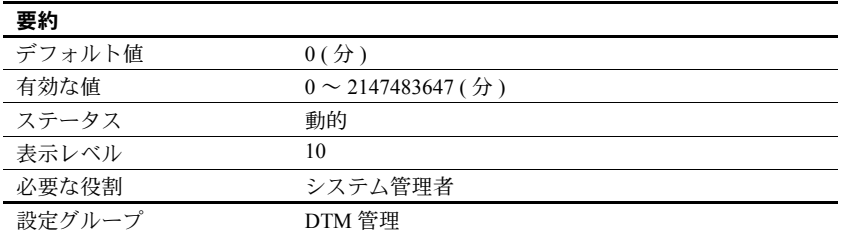

dtm detach timeout period は、分散トランザクション分岐を分離した状態で保 持できる時間を分単位で設定します。X/Open XA 環境では、トランザクション は制御スレッドから分離する場合があります。分離は、一般には別の制御ス レッドに付加するために行います。dtm detach timeout period で指定された時 間は、トランザクションを分離した状態に保持できます。この時間が過ぎる と、Adaptive Server は分離されたトランザクションをロールバックします。

## *dtm lock timeout period*

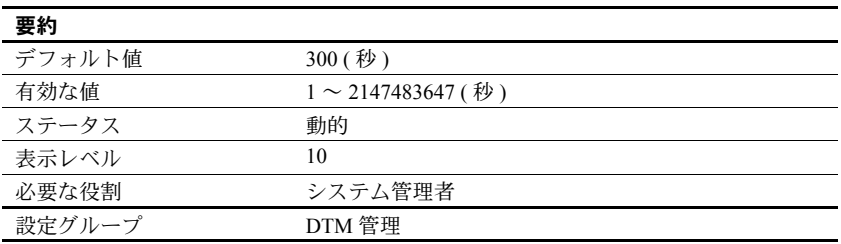

dtm lock timeout period は、ロック・リソースが使用可能になるまで分散トラ ンザクション分岐が待機する最大時間を秒単位で設定します。この時間が経過 すると、Adaptive Server はトランザクションがデッドロック状態にあると見な し、デッドロックを引き起こしたトランザクション分岐をロールバックしま す。これにより、最終的に分散トランザクション全体がロールバックされます。

リモート・サーバにトランザクションが送信された後で、このリモート・サー バから発信サーバにトランザクションが返信されると、分散トランザクション 自体がデッドロックすることがあります。この状況を図 [5-2](#page-134-0) に示します。分散 トランザクション "dxact1" の作業が、"rpc1" を経由して Adaptive Server 2 に送 信されます。このとき、Adaptive Server 2 は "rpc2" を経由してトランザクショ ンをコーディネーティング・サーバに返信します。"rpc2" と "dxact1" は、同じ gtrid を共有しますが、分岐修飾子が異なるので、同じトランザクション・リ ソースを共有することはできません。"rpc2" が、"dxact1" によって保持されて いるロックを待機している場合は、デッドロック状態が発生します。"rpc2" が、 "dxact1" によって保持されているロックを待機している場合は、デッドロック 状態が発生します。

<span id="page-134-0"></span>図 *5-2:* 分散トランザクション・デッドロック

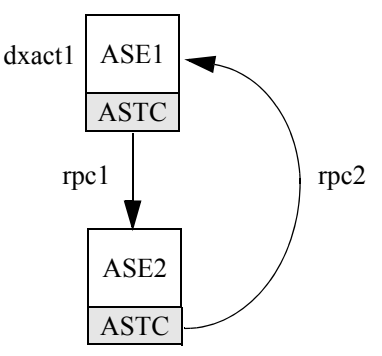

Adaptive Server は、サーバ間のデッドロックを検出できません。その代わりに、 dtm lock timeout period に依存します。図 [5-2](#page-134-0) では、dtm lock timeout period の 期間を過ぎると、"rpc2" に対して作成されたトランザクションがアボートされ ます。その結果 Adaptive Server 2 は作業での失敗をレポートし、最終的に "dxact1" もアボートされます。

dtm lock timeout period の値は、分散トランザクションだけに適用されます。 ローカル・トランザクションでは、サーバワイドの lock wait period パラメー タで指定されるロック・タイムアウト時間を使用できます。

注意 システム・テーブル上のデッドロックの検出には dtm lock timeout period は使用されません。

## *dump on conditions*

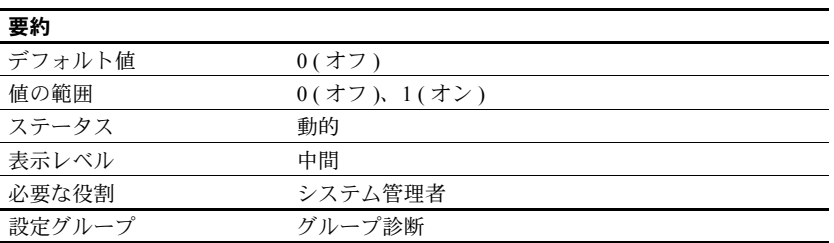

dump on conditions パラメータは、maximum dump conditions パラメータで指 定された状態になったときに、ダンプ・データを共有メモリ内に生成するかど うかを決定します。

注意 dump on conditions パラメータは、Sybase 製品の保守契約を結んでいる サポート・センタだけが使用します。このパラメータは、Sybase 製品の保守契約 を結んでいるサポート・センタから指示がないかぎり、変更しないでください。

#### *dynamic allocation on demand*

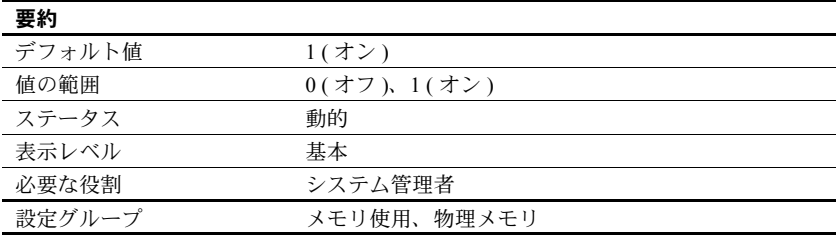

dynamic allocation on demand は、動的メモリ設定パラメータの変更に応じて いつメモリを割り付けるかを指定します。

dynamic allocation on demand を 1 に設定すると、メモリは必要になったとき にのみ割り付けられます。たとえば、number of user connections の設定を 100 から 200 に変更した場合は、各ユーザ用のメモリはそのユーザがサーバに接続 するまでは追加されません。Adaptive Server は、変更後の最大ユーザ接続数に 達するまでは、メモリの追加を続けます。

dynamic allocation on demand を 0 に設定すると、動的設定パラメータの変更 によって必要となるメモリがすべて即時に割り付けられます。したがって、 ユーザ接続の最大数を 100 から 200 に変更した場合には、追加された 100 の ユーザ接続に必要なメモリがただちに割り付けられます。

## **enable backupserver HA**

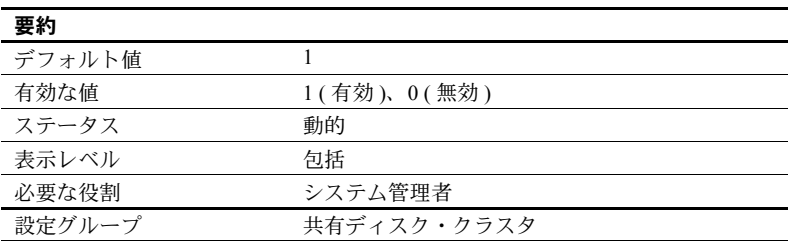

enable backupserver HA を 1 に設定すると、クラスタの高可用性 Backup Server が起動します。enable backupserver HA を 0 に設定すると、クラスタ上の高 可用性 Backup Server が無効になります。

## *enable cis*

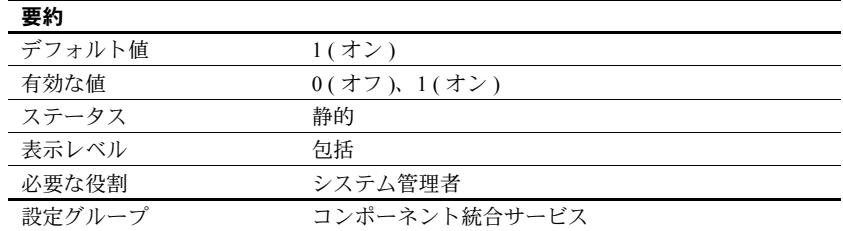

enable cis は、コンポーネント統合サービスを有効または無効にします。

## *enable DTM*

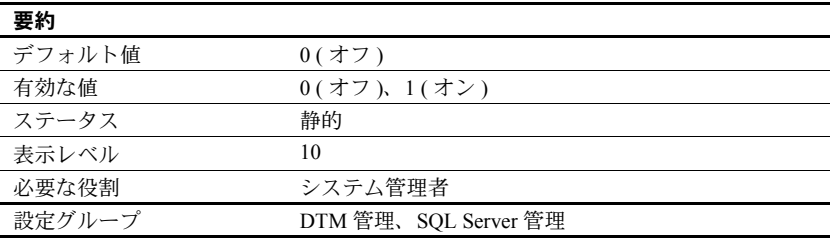

enable DTM は、Adaptive Server 分散トランザクション管理 (DTM: Distributed Transaction Management) 機能を有効または無効にします。DTM 機能が有効の 場合は、Adaptive Server を X/Open XA システムや MSDTC システムのリソー ス・マネージャとして使用できます。サーバを再起動すると、このパラメータ が有効になります。X/Open XA 環境での Adaptive Server の使用方法について は、『XA インタフェース統合ガイド for CICS、Encina、TUXEDO』を参照して ください。MSDTC 環境でのトランザクションおよび Adaptive Server ネイティ ブのトランザクション・コーディネーション・サービスについては、『Adaptive Server 分散トランザクション管理機能の使用』を参照してください。

### *enable encrypted columns*

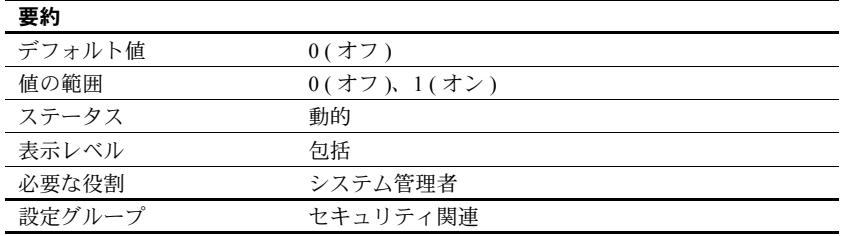

enable encrypted columns は、暗号化カラムを有効にします。

ASE\_ENCRYPTION ライセンスを購入してサーバへのインストールと登録を 完了しないかぎり、enable encrypted columns を設定できません。ライセンス なしに設定しようとすると、メッセージ 10834 が表示されます。

Configuration parameter 'enable encrypted columns' cannot be enabled without license 'ASE\_ENCRYPTION'

注意 暗号化カラムを使用すると、論理メモリ使用量が 8198 キロバイト増加し ます。

#### *enable enterprise java beans*

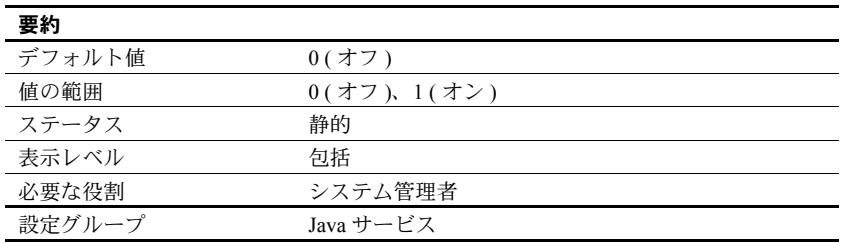

enable enterprise java beans は、Adaptive Server データベースで EJB サーバを 使用できるかどうかを指定します。Adaptive Server での EJB サーバの使用を有 効にしなければ、EJB サーバは使用できません。

## *enable file access*

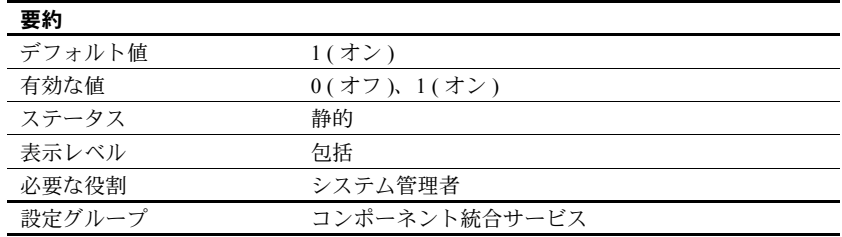

enable file access は、プロキシ・テーブルを介した外部ファイル・システム へのアクセスを有効にします。ASE\_XFS のライセンスが必要です。

## *enable full-text search*

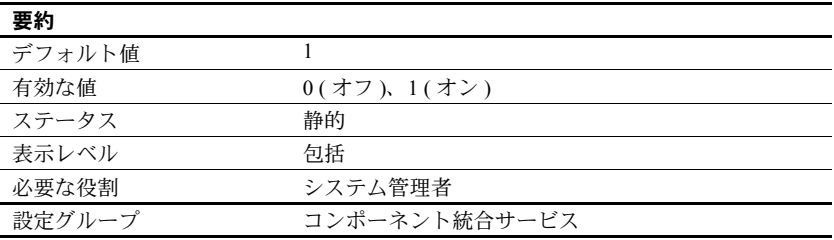

enable full-text search は、拡張型全文検索サービスを有効にします。ASE\_EFTS のライセンスが必要です。

### *enable HA*

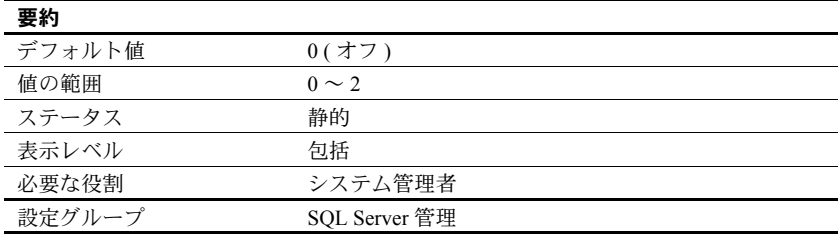

enable HA を 1 に設定すると、Adaptive Server をアクティブ/アクティブな高 可用性サブシステムのコンパニオン・サーバとして設定できます。enable HA を 2 に設定すると、Adaptive Server をアクティブ/パッシブな高可用性サブシ ステムのコンパニオン・サーバとして設定できます。

Adaptive Server は、Sybase のフェールオーバ機能を使用して高可用性サブシス テムと連動します。enable HA を 1 に設定してから、*installhasvss* スクリプト (Windows では *insthasv*) を実行してください。このスクリプトを実行すると、 Sybase フェールオーバのシステム・プロシージャがインストールされます。

注意 ライセンス情報と enable HA の実行値は互いに独立しています。Sybase フェールオーバのライセンスを取得しているかどうかにかかわらず、実行値と 設定値は Adaptive Server の再起動後は 1 に設定されます。ライセンスを取得し なければ、Sybase フェールオーバを実行することはできません。有効なライセ ンスがインストールされていない場合は、Adaptive Server のログにエラー・ メッセージが記録され、この機能はアクティブ化されません。ライセンス・ キーのインストールについては、使用しているプラットフォームの『インス トール・ガイド』を参照してください。

enable HA を 1 または 2 に設定するだけでは、Adaptive Server が高可用性シス テムで動作するように設定したことにはなりません。『高可用性システムにお ける Sybase フェールオーバの使用』で説明する手順を実行して、Adaptive Server が高可用性システムのコンパニオン・サーバになるように設定してくだ さい。

enable HA が 0 に設定されているときは、Sybase のフェールオーバ機能に関す る設定を行うことはできません。また、*installhasvss* (Windows では *insthasv*) は 実行できません。

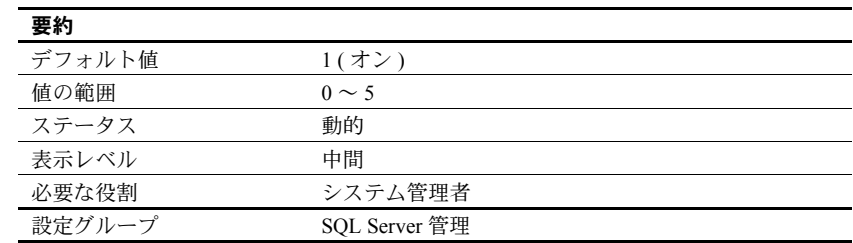

## *enable housekeeper GC*

ハウスキーピング・ガーベジ・コレクション・タスクは、データオンリーロッ ク・テーブルの領域を再利用するための処理を実行します。ユーザ・タスクが データオンリーロック・テーブルからローを削除すると、データ・ページとイ ンデックス・ページにコミットされた削除があるかどうかを調べるハウスキー ピングのタスクがキューイングされます。

ハウスキーピング・ガーベジ・コレクション・タスクを制御するには、enable housekeeper GC を使用します。『パフォーマンス&チューニング・シリーズ: 基本』の「第 3 章 エンジンと CPU の使用方法」を参照してください。

enable housekeeper GC の有効値を次に示します。

- 0 ハウスキーピング・ガーベジ・コレクション・タスクは実行しません が、delete コマンドによるレイジー・ガーベジ・コレクションは実行でき るようにします。reorg reclaim\_space を使用して、空ページの割り付け を解除する必要があります。これは、パフォーマンスへの影響が最も少な く、最も低コストのオプションですが、累積した空ページの量が増えると パフォーマンス上の問題が発生する可能性があります。この値を使用する ことはおすすめしません。
- 1 ハウスキーピング・ガーベジ・コレクション・タスクと delete コマ ンドで、レイジー・ガーベジ・コレクションを実行できます。アプリケー ションで許容される以上の空ページが累積する場合は、オプション 4 また は 5 の使用を検討してください。optdiag ユーティリティを使用すると、 空ページの統計情報を取得できます。
- 2 今後のために予約済み。
- 3 今後のために予約済み。
- 4 ハウスキーピング・ガーベジ・コレクション・タスクと delete コマ ンドで、積極的ガーベジ・コレクションを実行できます。このオプション を選択すれば効果が最も高くなりますが、delete コマンドのコストが高く なります。このオプションは、DOL テーブルに対する一連の削除を 1 つ のバッチで実行する場合に理想的です。
- 5 ハウスキーピング・タスクでは積極的ガーベジ・コレクションを実行 でき、delete コマンドではレイジー・ガーベジ・コレクションを実行でき ます。オプション 4 を選択した場合よりも、削除のコストは低くなりま す。このオプションは、同時トランザクションによって削除が行われる場 合に適しています。

sp\_sysmon は、ハウスキーピング・ガーベジ・コレクション・タスクによる 領域再利用処理の実行頻度と、再利用可能となったページ数をレポートしま す。『パフォーマンス&チューニング・シリーズ:sp\_sysmon による Adaptive Server の監視』を参照してください。

# **enable i/o fencing**

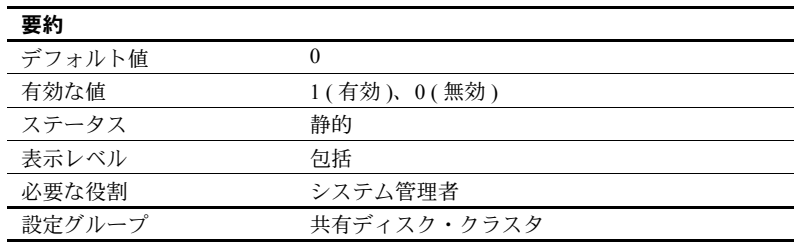

enable i/o fencing を 1 に設定すると、SCSI-3 PGR (Persistent Group Reservation) 規格をサポートする各データベース・デバイスで I/O フェンシング機能が有効 になります。

### *enable java*

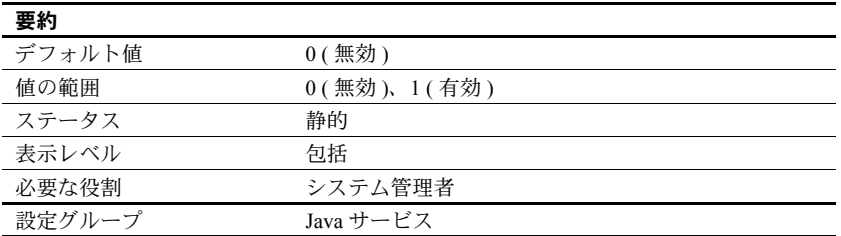

enable java は、Adaptive Server データベースで Java を使用できるかどうかを 指定します。サーバでの Java の使用を有効にしなければ、Java クラスをイン ストールしたり Java の操作を実行したりすることはできません。

## *enable job scheduler*

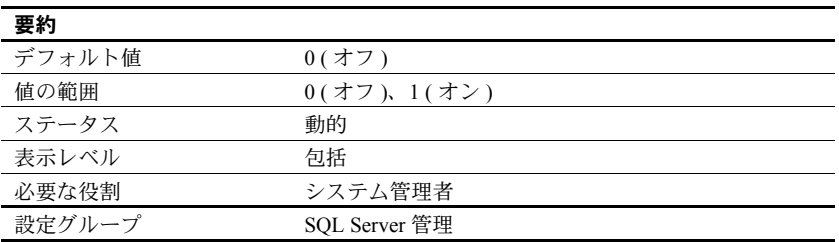

enable job scheduler は、Adaptive Server の起動時に Job Scheduler を起動する かどうかを指定します。

## *enable ldap user auth*

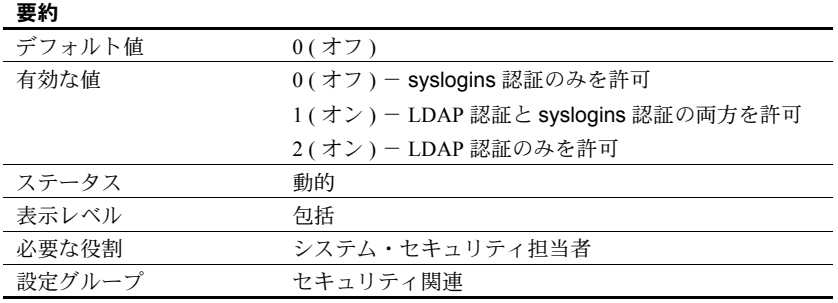

enable ldap user auth が 1 に設定されているときは、Adaptive Server は各ユー ザを認証するために LDAP サーバを検索します。LDAP 認証に失敗したとき は、syslogins を検索してユーザを認証します。レベル 1 は、Adaptive Server 認 証から LDAP 認証へユーザをマイグレートしているときに使用します。

## **enable literal autoparam**

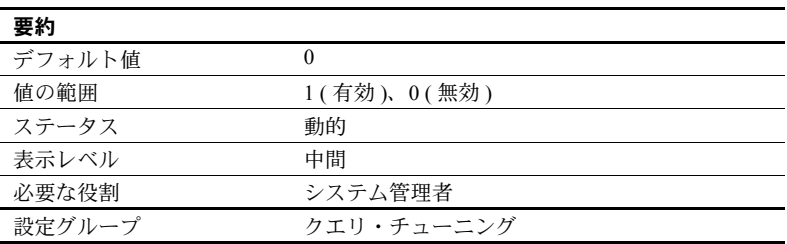

enable literal autoparam は、サーバ全体でリテラルの自動パラメータ化を有効 または無効にします。

## **enable logins during recovery**

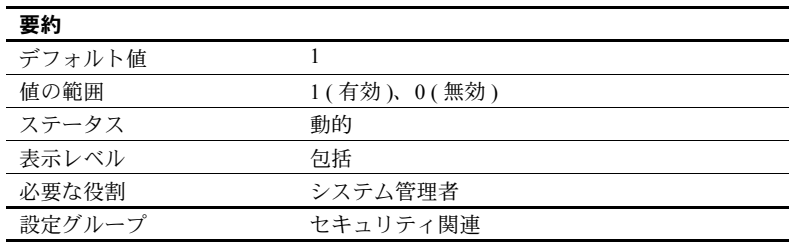

enable logins during recovery は、データベース・リカバリ中にシステム管理 者以外のログインを許可するかどうかを指定します。値 1 はリカバリ中にログ インが許可されることを示し、値 0 はリカバリ中にログインが許可されない ( システム管理者のみが Adaptive Server にログインできる ) ことを示します。

# **enable merge join**

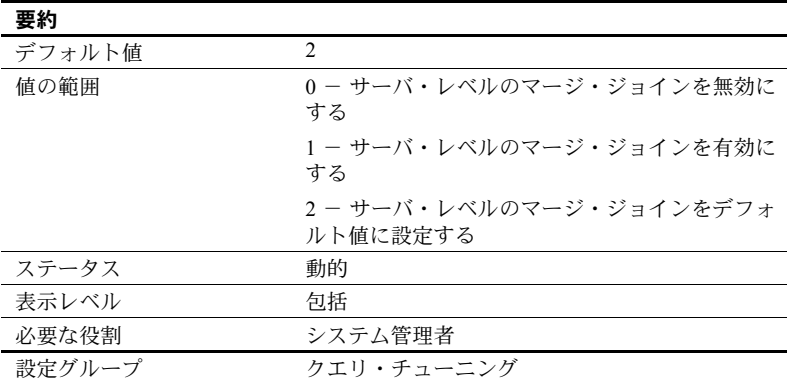

enable merge join サーバ・レベルでマージ・ジョインを有効または無効にし ます。

マージ・ジョインのデフォルト値は、optimization goal 設定パラメータの現在 の値によって異なります。

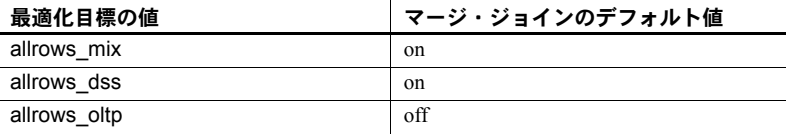

## *enable metrics capture*

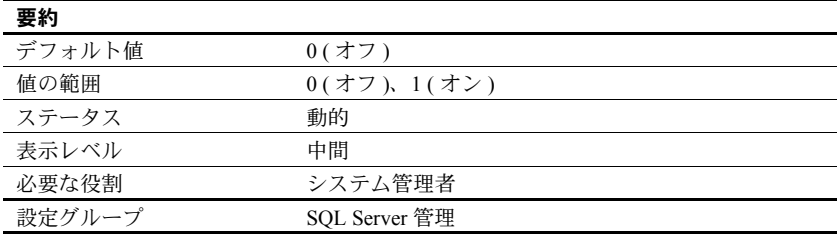
enable metrics capture は、Adaptive Server が測定基準をサーバ・レベルで取得 できるようにします。アドホック文の測定基準はシステム・カタログ内に取得 され、ストアド・プロシージャに含まれる文の測定基準はプロシージャ・キャッ シュに保存されます。

### *enable monitoring*

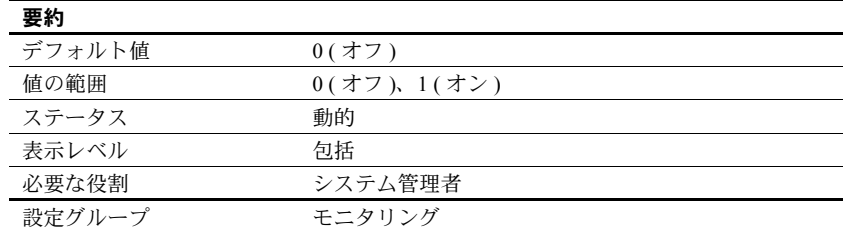

enable monitoring は、Adaptive Server でモニタリング・テーブル・データを収 集するかどうかを制御します。enable monitoring は、Monitoring 設定パラメー タが有効になるかどうかを指定するマスタ・スイッチの働きをします。

#### *enable pam user auth*

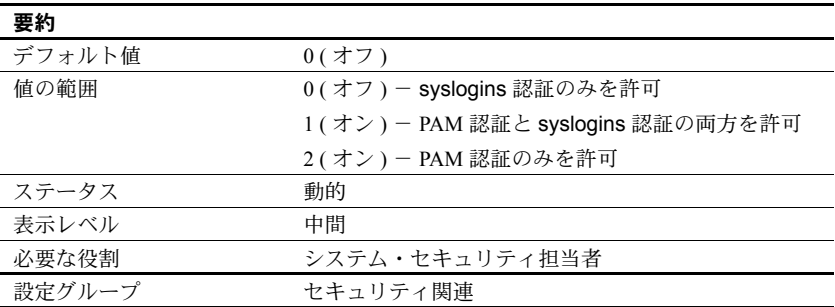

enable pam user auth は、PAM (Pluggable Authentication Modules) を使用して ユーザを管理する能力を制御します。

enable pam user auth が 1 に設定されているときは、Adaptive Server は各ユー ザを認証するために PAM プロバイダを使用します。PAM 認証に失敗したとき は、syslogins を検索してユーザを認証します。レベル 1 は、Adaptive Server 認 証から PAM 認証へユーザをマイグレートしているときに使用します。

# *enable pci*

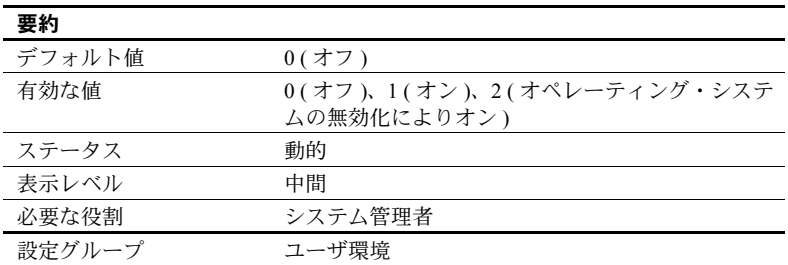

enable pci は、Adaptive Server の Java PCI Bridge を有効または無効にします。

注意 Sybase 製品の保守契約を結んでいるサポート・センタの指示がないかぎ り、設定 "2" ( オペレーティング・システムの無効化によりオン ) を使用しな いでください。この設定を使用すると、PCI 機能を完全または正しくサポート していない可能性があるオペレーティング・システムのバージョンにおいても PCI Bridge が有効になります。

## *enable query tuning mem limit*

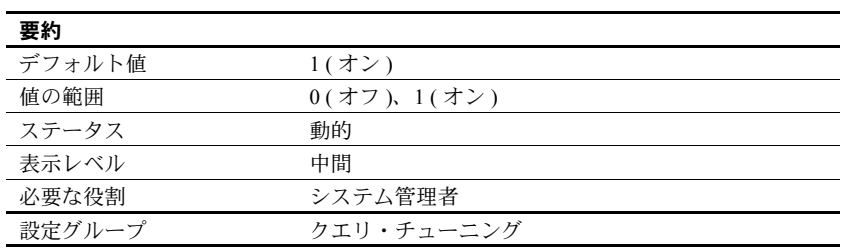

enable query tuning mem limit は、クエリ・チューニングのメモリ制限を有効 にします。

# *enable query tuning time limit*

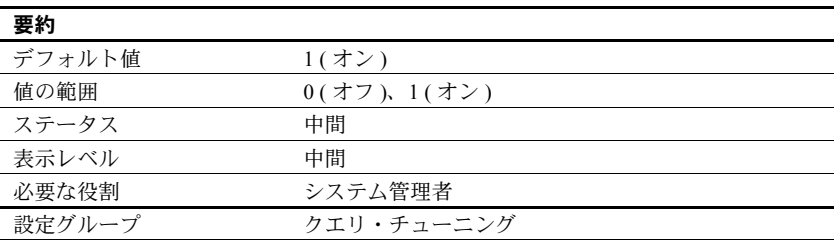

enable query tuning time limit は、クエリ・チューニングの時間制限を有効に します。

## *enable real time messaging*

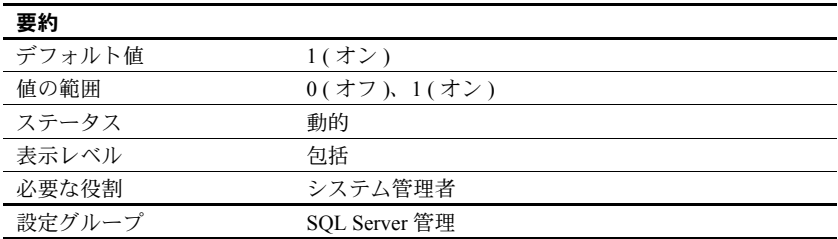

enable real time messaging は、Real Time Messaging Services を有効にします。

# *enable rep agent threads*

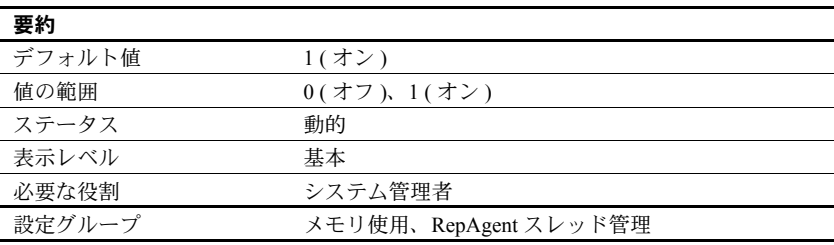

enable rep agent threads パラメータは、Adaptive Server 内で RepAgent スレッ ドを実行できるようにします。

複写を使用できるようにするには、他の手順も実行する必要があります。詳細 については、Replication Server のマニュアルを参照してください。

# *enable row level access control*

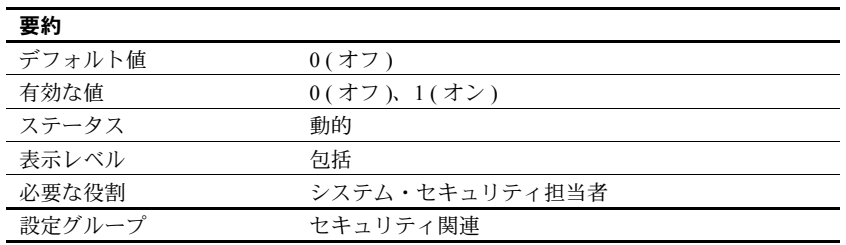

enable row level access control は、ロー・レベルのアクセス制御を有効にし ます。enable row level access control を設定するためには、事前にセキュリ ティ・サービス・ライセンスを有効にしておくことが必要です。

### *enable semantic partitioning*

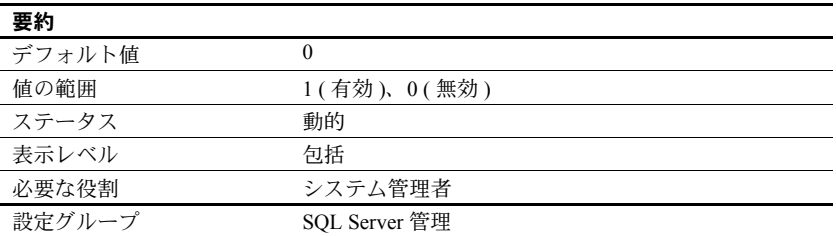

enable semantic partitioning は、Adaptive Server でラウンドロビン方式以外の分割 ( リスト、ハッシュ、範囲による分割 ) を実行できるようにします。これらの分 割スキームを使用するには、適切なライセンスを所有している必要があります。

# **enable sort-merge join and JTC**

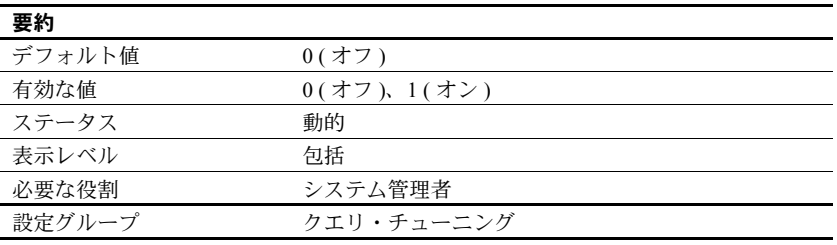

Adaptive Server が互換モードのときに使用されます。いったん有効にされると、 Adaptive Server がクエリを互換モードでコンパイルすると、enable sort-merge join and JTC はクエリ・プロセッサがソート・マージ・ジョインまたはネストされた ループ・ジョインを選択できるようにします。enable sort-merge join and JTC は、 JTC (Join Transitive Closure) を有効にします。これにより、15.0 より前のリリース のクエリ・プロセッサは追加のジョイン句を使用できるようになります。

互換モードの詳細については、『マイグレーション技術ガイド』を参照してく ださい。

## **enable sql debugger**

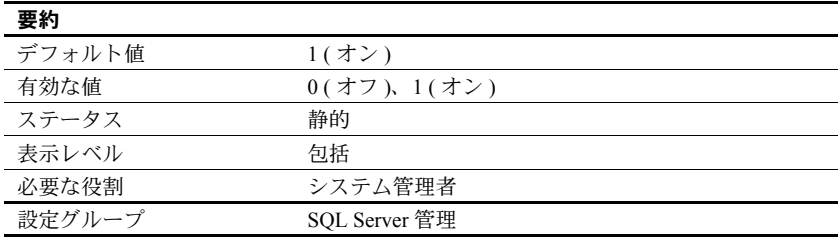

Adaptive Server SQL デバッガを有効または無効にします。このデバッガを使用 すると、T-SQL コードを 1 ステップずつ実行できます。

# *enable ssl*

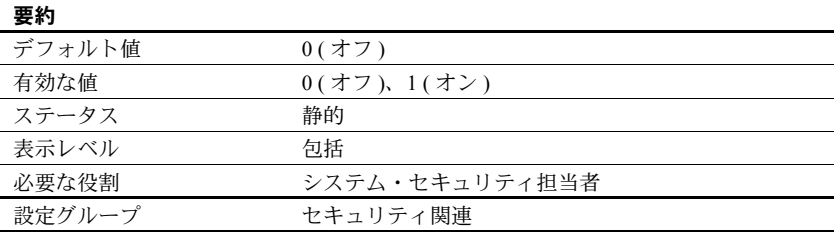

enable ssl は、Secure Sockets Layer セッションベースのセキュリティを有効ま たは無効にします。

# **enable stmt cache monitoring**

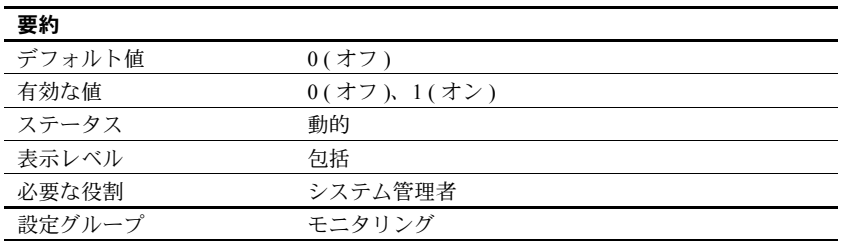

enable stmt cache monitoring は、Adaptive Server がステートメント・キャッ シュに関するモニタリング情報を収集する機能を有効または無効にします。 いったん有効にされると、monStatementCache と monCachedStatement は有 効なデータを表示します。

### *enable surrogate processing*

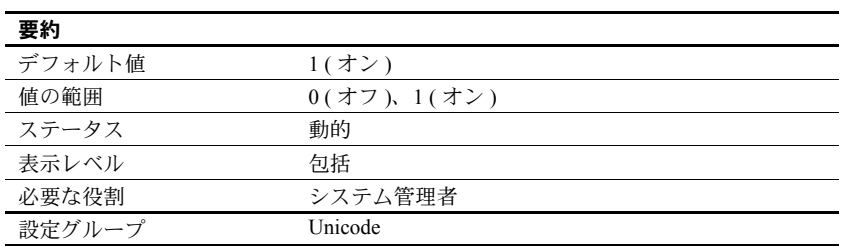

サロゲート処理をアクティブにし、Unicode データのサロゲート・ペアが整合 性を保つようにします。enable surrogate processing を無効にすると、Unicode データ内のサロゲート・ペアは無視され、サロゲート・ペアの整合性を維持す るコードがすべてスキップされます。これによってパフォーマンスは向上しま すが、データとして表示される Unicode 文字の範囲は小さくなります。

### *enable unicode conversion*

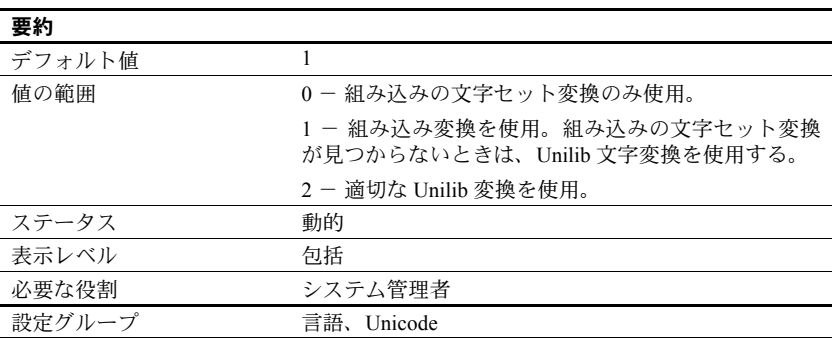

enable unicode conversion は、char、varchar、text の各データ型について、 Unilib を使用した文字変換をアクティブにします。

# *enable unicode normalization*

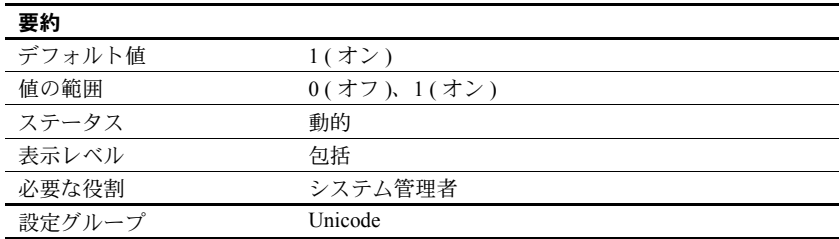

Unilib 文字正規化をアクティブにします。正規化とは、特定の抽象文字シーケ ンスに対する表現がデータベース内に 1 つだけ存在するようにデータを修正 するプロセスのことです。多くの場合、発音区別符号が後に付いた文字が、事 前結合済みの形式に置き換えられます。

入力されたすべての Unicode データに対して正規化を実行する組み込みプロ セスを使用する場合は、enable unicode normalization を 1 に設定します。こ のパラメータを無効にする (0 に設定する ) と、正規化が省略されるため、サー バではなくクライアント・コード側で正規化を行うことになります。正規化を 無効にするとパフォーマンスが向上します。ただし、すべてのクライアント が同じ表現を使用して Unicode データをサーバに渡す場合に限られます。

注意 いったん無効にしても、再び有効にできます。これにより、正規化され ていないデータがデータベースに格納されることが防止されます。

# *enable webservices*

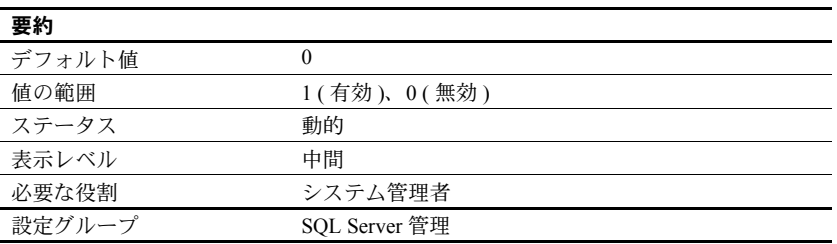

Web Services を有効にします。

#### *enable xact coordination*

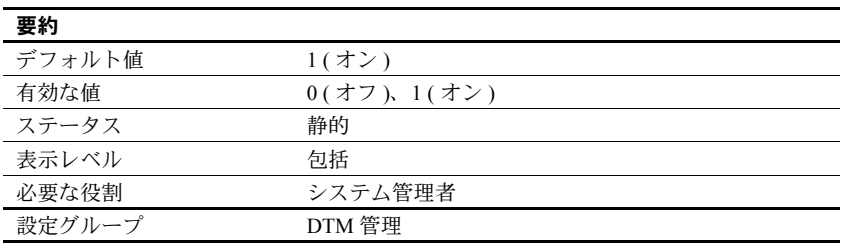

enable xact coordination は、Adaptive Server トランザクション・コーディネー ション・サービスを有効または無効にします。このパラメータを 1 (オン)に 設定するとコーディネーション・サービスが有効になり、サーバは他の Adaptive Server にトランザクションを送信できます。これが発生するのは、ト ランザクションがリモート・プロシージャ・コール (RPC) を実行して他のサー バのデータを更新するか、コンポーネント統合サービス (CIS) を使用して他の サーバのデータを更新する場合です。トランザクション・コーディネーショ ン・サービスは、リモート・サーバのデータへの更新が、必ずオリジナル・ト ランザクションとともにコミットまたはロールバックされるようにする機能 です。

このパラメータを 0 ( オフ ) に設定すると、Adaptive Server はリモート・サー バの作業をコーディネートしません。トランザクションで RPC を実行するこ とや CIS を使用してデータを更新することはできますが、リモート・サーバに システム障害が発生したときに、リモート・トランザクションがオリジナル・ トランザクションとともにロールバックされることや、リモートの作業がオリ ジナル・トランザクションとともにコミットされることを Adaptive Server が保 証することはできません。これは、バージョン 12.x. より前の Adaptive Server の動作に対応しています。

# *enable xml*

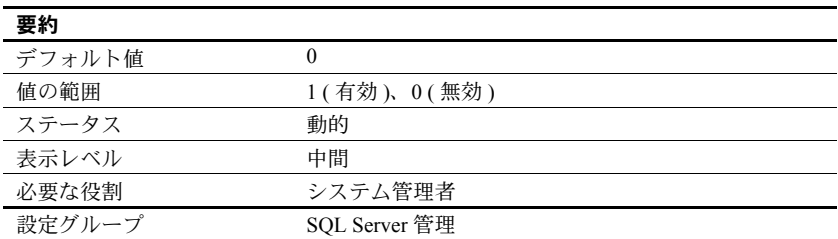

XML サービスを有効にします。

#### *engine memory log size*

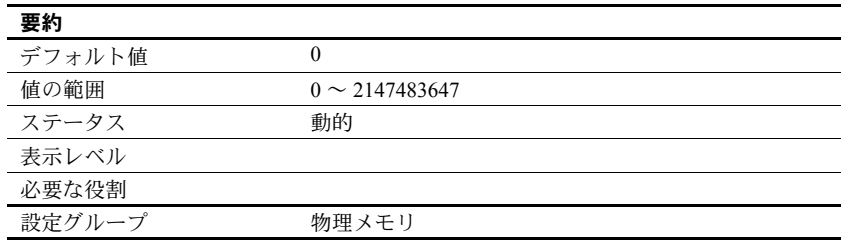

engine memory log size は、診断専用であり、運用環境には関連しません。 Sybase 製品の保守契約を結んでいるサポート・センタからの指示がないかぎ り、デフォルト値のままにしておいてください。

# *errorlog pipe active*

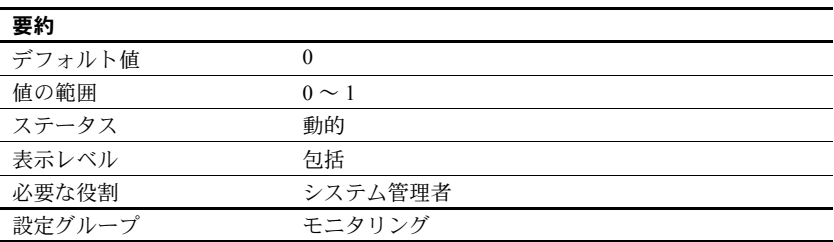

errorlog pipe active は、Adaptive Server でエラー・ログ・メッセージを収集す るかどうかを制御します。errorlog pipe active と errorlog pipe max messages を両方とも有効にすると、Adaptive Server はエラー・ログに送られたすべての メッセージを収集します。このエラー・ログ・メッセージを取得するには、 monErrorLog を使用します。

# *errorlog pipe max messages*

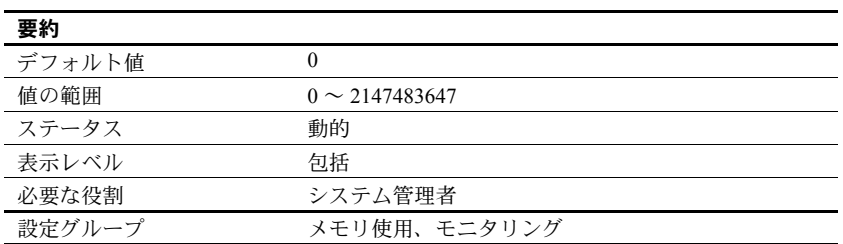

errorlog pipe max messages は、Adaptive Server が格納するエラー・ログのメッ セージ数をエンジンごとに決定します。monSQLText テーブル内のメッセージ 数の合計は、sql text pipe max messages に実行中のエンジン数を掛け合わせ た値になります。

## *esp execution priority*

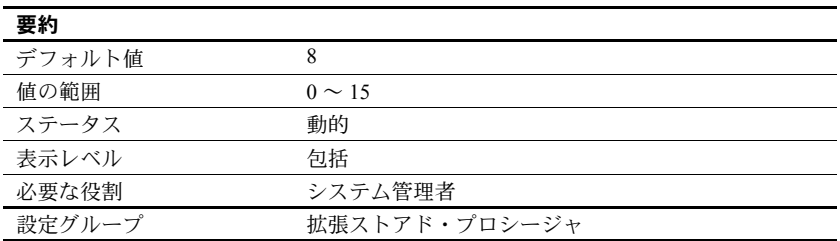

esp execution priority は、ESP 実行用の XP Server スレッドの優先度を設定し ます。ESP は、長時間にわたって CPU を集中的に使用することがあります。 また、XP Server は Adaptive Server と同じマシン上に常駐するため、Adaptive Server のパフォーマンスにも影響を与えることがあります。

Open Server スレッドのスケジューリングについては、『Open Server Server-Library/C リファレンス・マニュアル』を参照してください。

#### *esp execution stacksize*

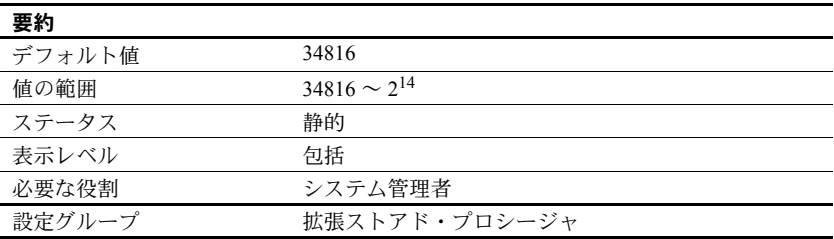

esp execution stacksize は、ESP 実行用に割り付けるスタック・サイズをバイ ト単位で設定します。

デフォルトの 34816 よりも大きいスタック・サイズを必要とする独自の ESP 関 数を使用する場合に、このパラメータを使用します。

# *esp unload dll*

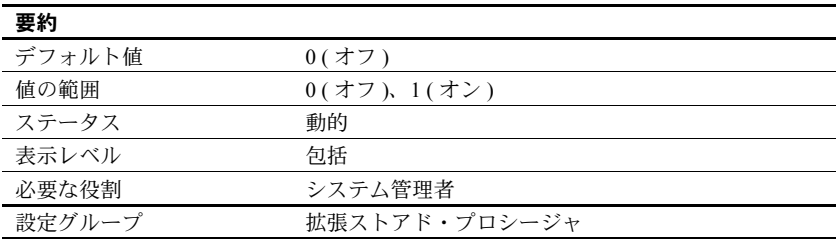

esp unload dll は、ESP の呼び出し完了後に、ESP をサポートする DLL を XP Server のメモリから自動的にアンロードするかどうかを指定します。

esp unload dll を 0 に設定すると、DLL は自動的にはアンロードされません。 1 に設定すると、自動的にアンロードされます。

esp unload dll を 0 に設定した場合でも、sp\_freedll を使用すれば、実行時に 個々の DLL を明示的にアンロードできます。

#### *event buffers per engine*

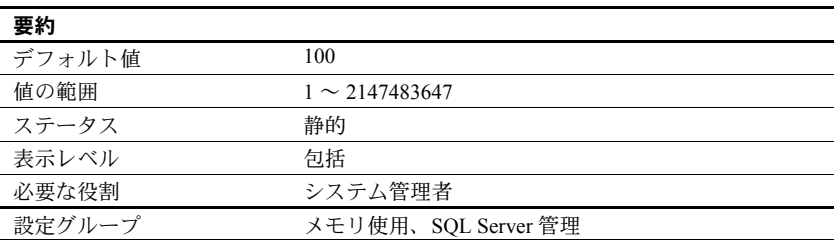

event buffers per engine は、Adaptive Server Monitor で同時にモニタできる Adaptive Server エンジン当たりのイベント数を指定します。イベントは、 Adaptive Server のパフォーマンスを監視するために Adaptive Server Monitor が 使用します。Adaptive Server Monitor を使用していない場合は、このパラメー タを 1 に設定してください。

event buffers per engine に設定する値は、設定されているエンジン数、Adaptive Server のアクティビティのレベル、実行するアプリケーションの種類によって 決まります。

event buffers per engine を小さな値に設定すると、イベント情報が失われるこ とがあります。デフォルト値は、ほとんどのサイトにとって小さすぎる可能性 があります。一般的なモニタには、2,000 以上の値が妥当です。ただし、サイ トにとって適切な値を決めるには経験が必要です。

一般に、event buffers per engine の設定値を大きくすれば、Adaptive Server Monitor が原因で起きる Adaptive Server のパフォーマンス低下を緩和すること ができます。

それぞれのイベント・バッファは 100 バイトのメモリを使用します。event buffers per engine に特定の値を設定した場合に使用されるメモリの合計量を 調べるには、event buffers per engine の値に、設定されている Adaptive Server エ ンジン数を掛けます。

### *event log computer name* **(Windows** のみ **)**

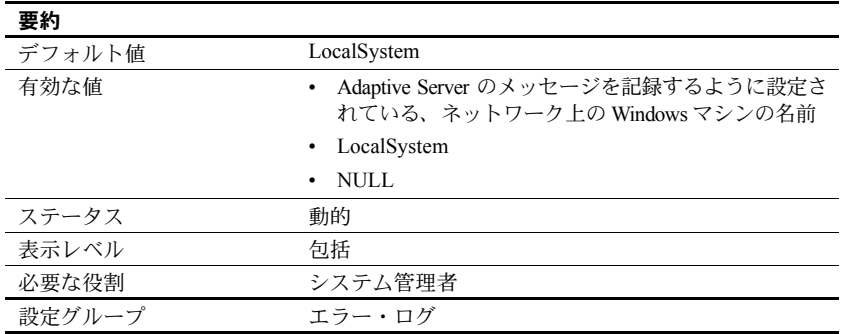

event log computer name には、Adaptive Server のメッセージを Windows のイベ ント・ログに記録する Windows PC マシンの名前を指定します。この機能は、 Windows サーバでのみ使用できます。

LocalSystem または NULL を設定すると、デフォルトのローカル・システムが 指定されます。

また、Server Config ユーティリティを使用して、event log computer name パ ラメータを設定することもできます。その場合は、[ イベント・ログ ] でコン ピュータ名を指定します。

コマンド・ラインで -G オプションを指定した場合に、sp\_configure で event log computer name パラメータを設定するか、[ イベント・ログ ] でコンピュー タ名を指定すると、このオプションの結果は上書きされます。-G オプション を指定して Adaptive Server を起動した場合は、event log computer name パラ メータを設定することによって送信先リモート・マシンを変更できます。

Adaptive Server メッセージをリモート・サイトでログに記録する方法の詳細に ついては、『Adaptive Server Enterprise 設定ガイド Windows 版』を参照してくだ さい。

### *event logging* **(Windows** のみ **)**

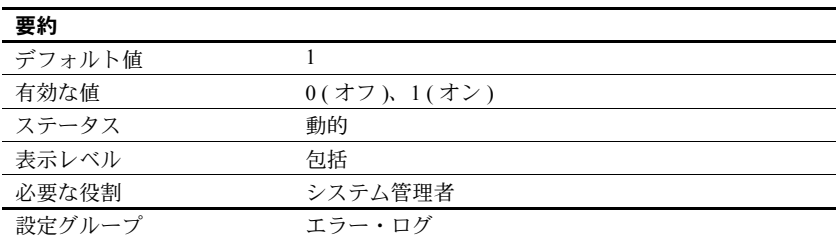

event logging は、Windows のイベント・ログに Adaptive Server のメッセージ を記録するかどうかを指定します。

デフォルト値の 1 を指定すると Adaptive Server のメッセージは Windows のイ ベント・ログに記録され、0 を指定するとイベント・ログには記録されません。

Server Config ユーティリティを使用して event logging パラメータを設定する には、[ イベント・ログ ] の [Windows イベント・ログを使用 ] を選択します。

コマンド・ラインで -G オプションを指定した場合に、event logging パラメー タを設定するか、[Windows イベント・ログを使用 ] を選択すると、このオプ ションの結果は上書きされます。

## *executable codesize + overhead*

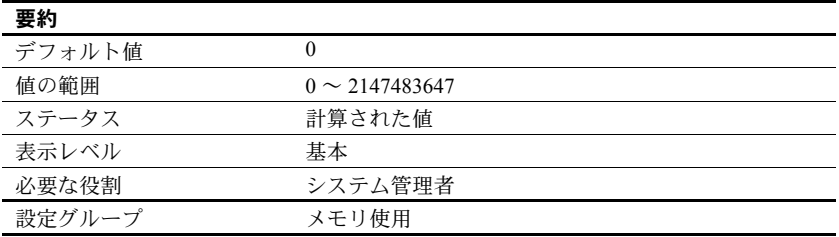

executable codesize + overhead は、Adaptive Server の実行プログラムとオー バヘッドを合わせたサイズをキロバイト単位で表します。これは、システムに よって計算される値であって、ユーザが設定できるものではありません。

# *extended cache size*

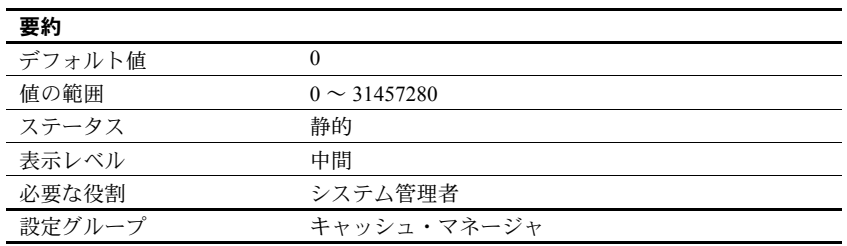

extended cache size は、セカンダリ・キャッシュのサイズを指定します。

# *FIPS login password encryption*

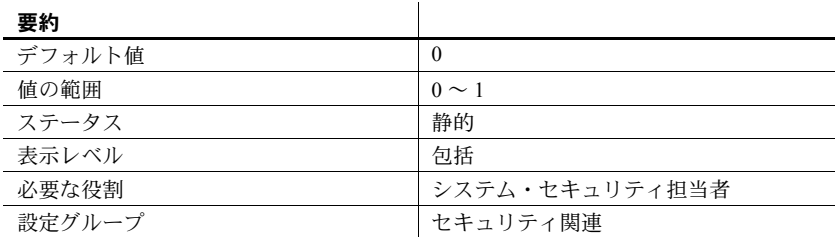

FIPS login password encryption を有効にするには、セキュリティ&ディレクト リサービス ライセンスが必要です。このパラメータは、FIPS 140-2 暗号化モ ジュールをサポートして、転送時、メモリ内、ディスク上でのパスワードを暗 号化します。

Adaptive Server では、ログイン暗号化に FIPS 140-2 認定の Certicom 製セキュリ ティ・プロバイダが使用されます。この設定が有効でない場合、Adaptive Server は OpenSSL セキュリティ・プロバイダを使用してログイン・パスワードの暗 号化を実行します。

# *global async prefetch limit*

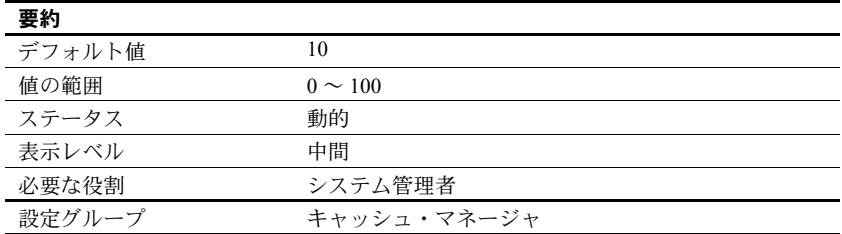

global async prefetch limit は、非同期プリフェッチによってバッファ・プール に取り込まれたけれどもまだ読み込まれていないページを保持できる割合を 指定します。このパラメータは、制限値が sp\_poolconfig で明示的に設定され ていないすべてのキャッシュ内のすべてのプールの制限値を設定します。

プールの制限値を超えた場合、読み込まれていないページの割合が制限値より 小さくなるまで、非同期プリフェッチは一時的に無効になります。『パフォー マンス&チューニング・シリーズ:基本』の「第 6 章 非同期プリフェッチの チューニング」を参照してください。

#### *global cache partition number*

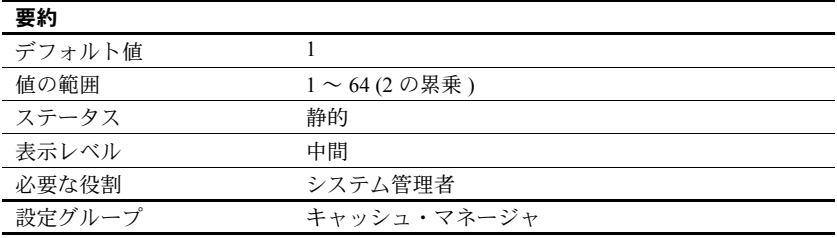

global cache partition number は、すべてのデータ・キャッシュのキャッシュ・ パーティションのデフォルト数を設定します。特定のキャッシュのパーティ ション数は、sp\_cacheconfig を使用して設定できます。ローカルのパーティ ション数がグローバルのパーティション数よりも優先します。

キャッシュ・パーティションを使用するとキャッシュ・スピンロックの競合が 減少します。一般に、キャッシュ・スピンロックの競合が 10% を超えるとき は、キャッシュを分割することでパフォーマンスが向上します。パーティショ ンの数を 2 倍にすると、スピンロックの競合がおよそ 2 分の 1 に減少します。

キャッシュ・パーティションの設定の詳細については、『システム管理ガイド 第2巻』の「第4章 データ・キャッシュの設定」を参照してください。また、 『パフォーマンス&チューニング・シリーズ:基本』の「第 6 章 非同期プリ フェッチのチューニング」も参照してください。

### *heap memory per user*

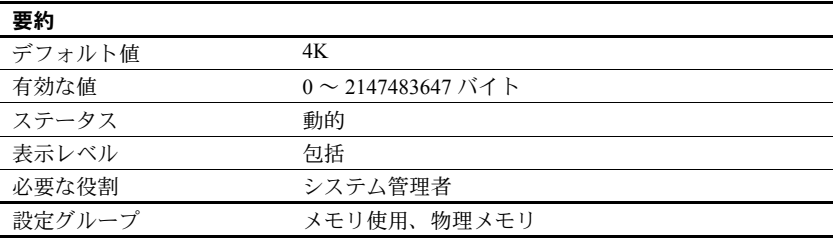

heap memory per user は、ユーザ当たりのヒープ・メモリ量を設定します。 ヒープ・メモリ・プールは起動時に作成される内部メモリで、このプールから タスクが必要に応じて動的にメモリを割り付けます。このメモリ・プールが重 要な役割を果たすのは、ワイド・カラムを使用するため大量のメモリを必要と するタスクを実行する場合です。ヒープ・メモリからテンポラリ・バッファが 割り付けられることによって、ワイド・カラムを使用するタスクの実行が可能 となります。タスクが使用するヒープ・メモリは、タスクが完了するとヒー プ・メモリ・プールに返されます。

メモリ・プールのサイズは、ユーザ接続数によって異なります。heap memory per user は、論理ページ・サイズの 3 倍に設定することをおすすめします。

#### *histogram tuning factor*

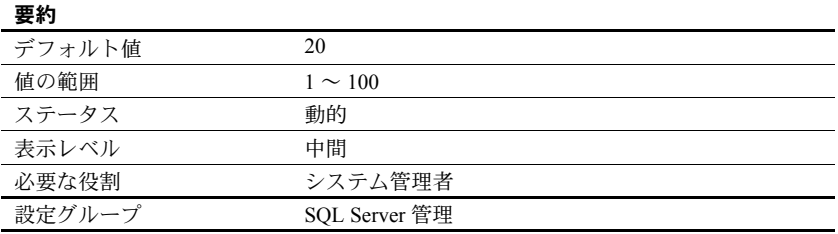

histogram tuning factor は、Adaptive Server が update statistics、update index statistics、update all statistics、create index について 1 つのヒストグラムで分析す るステップ数を制御します。値を 1 に設定すると、パラメータが無効になります。

注意 Adaptive Server バージョン 15.0.2 ESD #2 およびそれ以降の場合、 histogram tuning factor をデフォルト値の 20 に設定し、しかもヒストグラムに 多数のステップが必要とされる場合、ヒストグラムに使用される実際のステッ プ数は、プロシージャ・キャッシュ使用量を減らす値に制限されます。

min (max (400, *requested\_steps*), *histogram\_tuning\_factor* X *requested\_steps*)

次の例では、Adaptive Server は 30 個の値を含む 20 ステップの中間ヒストグラ ムを生成します。

sp configure 'histogram tuning factor', 20 update statistics tab using 30 values

Adaptive Server は、次の条件に従って、ヒストグラムを分析して結果のヒスト グラムに圧縮します。

- 最初のステップは変更せずにコピーする。
- 頻度の高いステップは変更せずにコピーする。
- 連続した範囲のステップは 1 つの結果ステップにまとめる。このため、ま とめられたステップの総ウェイトは値の 30 分の 1 を超えない。

sysstatistics 内の最終的なヒストグラムは次のようになります。

- 範囲ステップは 30 ステップの update statistics と同様に生成され、高頻 度の範囲はヒストグラムが 600 ステップで作成された場合のように分離 されます。
- 結果ヒストグラムの合計ステップ数は、30 ~ 600 の値になります。
- 均等に分散したデータの場合、値は 30 にかぎりなく近づきます。
- テーブルでの「頻度」が高い値は、ヒストグラムでのステップ数が多くな ります。
- 1 つのカラムに異なる値がわずかしかない場合は、それらすべての値が高 頻度セルとして表示されることがあります。

number of histogram steps を 600 に増やしても同じ結果が得られますが、バッ ファやプロシージャ・キャッシュでより多くのリソースを使用することになり ます。

histogram tuning factor を使用すると、ヒストグラムで使用されるリソースを 最小限に抑えられます。リソース使用量が増えるのは、最適化のために適切な 場合のみです。たとえば、カラムのデータ分布に一貫性がない場合、または重 複する値がカラム内に多数存在する場合です。このような場合には、最大 600 のヒストグラム・ステップが使用されます。ただし、ほとんどの場合、histogram tuning factor はデフォルト値 ( 上記の例では 30) が使用されます。

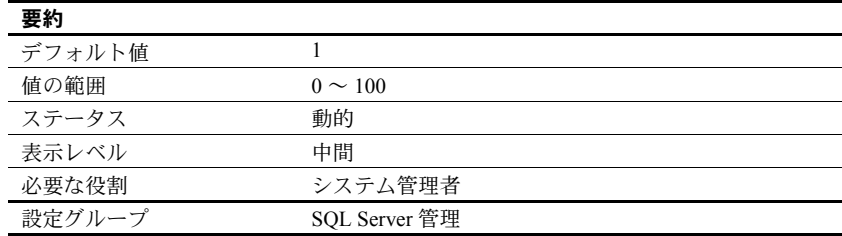

#### *housekeeper free write percent*

housekeeper free write percent パラメータは、ハウスキーピング・ウォッシュ・ タスクによるデータベースへの書き込みの最大増加率を指定します。

たとえば、データベースへの書き込み頻度が通常より 5 パーセント高くなった 場合にハウスキーピング・タスクの動作を停止させるには、housekeeper free write percent を 5 に設定します。

Adaptive Server が処理するユーザ・タスクがなくなると、ハウスキーピング・ ウォッシュ・タスクは、変更されたページをキャッシュからディスクに書き込 む処理を自動的に開始します。この書き込みによって CPU 使用率が改善され、 トランザクション処理中のバッファ・ウォッシングの必要性が少なくなり、 チェックポイントが短くなります。

同じデータベース・ページを繰り返し更新するアプリケーションでは、ハウス キーピング・ウォッシュによるデータベースへの書き込みの中には実際には不 必要なものもあります。このような書き込みはサーバのアイドル時間中にだけ 発生しますが、ディスクへの負荷が大きいシステムでは許容できないことがあ ります。

クエリを最適化するために使用されるテーブルとインデックス統計は、クエリ 処理中はメモリ構造内に保持されます。この統計が変化しても、変更内容はす ぐには systabstats テーブルに書き込まれません。これは、I/O 競合を削減し、 パフォーマンスを向上させるためです。代わりに、ハウスキーピング・チョ ア・タスクによって統計が定期的にディスクにフラッシュされます。

デフォルト値を使用する場合は、ディスク I/O が最大 1 パーセント増加するま でハウスキーピング・ウォッシュ・タスクを実行できます。これは、ほとんど のシステムでパフォーマンスとリカバリ・スピードを改善します。

ハウスキーピング・ウォッシュ・タスクが実行されないようにするには、 housekeeper free write percent の値を 0 に設定します。

システムでのディスク競合が多く、ハウスキーピング・ウォッシュ・タスクに よる I/O の増加が許容されない場合にのみ、この値を 0 に設定します。

ハウスキーピングを無効にした場合は、統計情報を常に最新の状態に保ってく ださい。ディスクに統計を書き込むコマンドは、次のとおりです。

- update statistics
- dbcc checkdb ( データベース内のすべてのテーブルの場合 ) または dbcc checktable (1 つのテーブルの場合 )
- sp\_flushstats

統計がディスクに最後に書き込まれた後で更新されたテーブルに対して、これ らのコマンドのいずれかを、次の時点で実行してください。

- データベースのダンプの前
- 正常なシャットダウンの前
- 失敗または正常なシャットダウンの後の再起動の後。このような場合、 sp\_flushstats は使用できません。update statistics コマンドまたは dbcc コ マンドを使用してください。
- テーブルへの大幅な変更後。たとえば、大量のバルク・コピー・オペレー ション、ロック・スキームの変更、大量のローの削除や挿入、truncate table コマンドの実行などがあります。

データベース書き込みの増加率に関係なくハウスキーピング・ウォッシュ・タ スクが連続的に動作するようにするには、housekeeper free write percent を 100 に設定します。

ハウスキーピングのパフォーマンスをモニタリングするには、sp\_sysmon を 使用します。『パフォーマンス&チューニング・シリーズ:sp\_sysmon による Adaptive Server の監視』を参照してください。

また、ハウスキーピング・タスクによって発生したフリー・チェックポイント の数を調べることもできます。この出力については、『パフォーマンス&チュー ニング・シリーズ:基本』を参照してください。

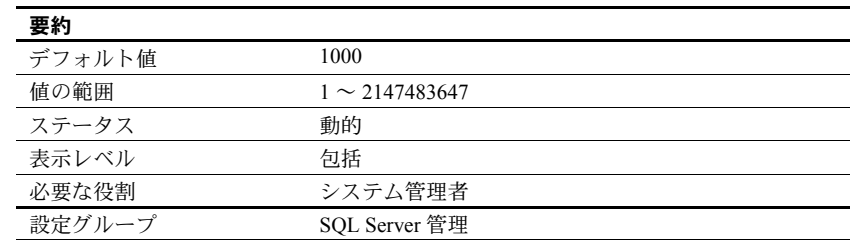

### *i/o accounting flush interval*

i/o accounting flush interval は、Adaptive Server が各ユーザについての I/O 統計 情報を sysprocesses から syslogins にフラッシュするまでの待ち時間をマシ ンのクロック・チック単位で指定します。これはチャージバック・アカウン ティングに使用します。

ユーザが Adaptive Server にログインすると、その時点以降のユーザ・プロセス の I/O 統計情報が sysprocesses に蓄積されます。i/o accounting statistics interval の時間が過ぎるか、ユーザが Adaptive Server からログオフすると、蓄 積された I/O 統計情報が sysprocesses から syslogins にフラッシュされます。 この統計情報は、システム管理者が sp\_clearstats を使用して合計をクリアす るまでは、syslogins に引き続き蓄積されます。syslogins から現在の合計を表 示するには、sp\_reportstats を使用します。

i/o accounting flush interval に設定する値は、目的とするレポートのタイプに よって異なります。月単位でレポートを作成する場合は、i/o accounting flush interval には比較的大きな値を設定します。レポート処理の頻度が低ければ、 syslogins 内のデータを頻繁に更新することはそれほど重要ではありません。

プロセスによる I/O 量を調べるために、アドホック・クエリを使用して syslogins の totio カラムからの選択を定期的に実行する場合は、i/o accounting flush interval の設定値を小さくします。このようにすれば、選択を実行するときに syslogins 内のデータが最新のものである可能性が高くなります。

I/O 統計情報をレポートしない場合は、i/o accounting flush interval を最大値に 設定してください。これにより、syslogins が更新される回数と、そのページ をディスクに書き込まなければならない回数が減ります。

# *i/o batch size*

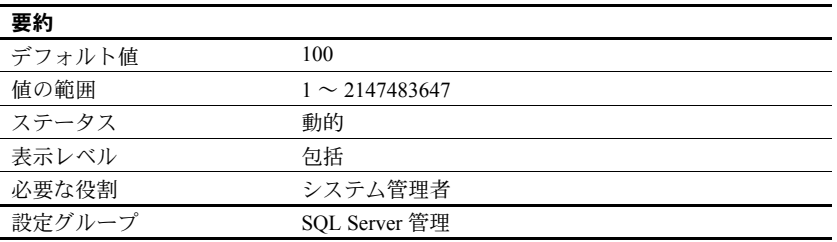

i/o batch size は、タスクがスリープする前にバッチ内で発行される書き込みの 回数を設定します。バッチが完了すると、タスクがウェイクアップして、次の 書き込みバッチが発行されます。これにより、I/O サブシステムに対して大量 の書き込みが同時に発生することを防止できます。i/o batch size に適切な値を 設定することで、checkpoint や dump database、select into などの操作のパ フォーマンスを向上させることができます。

### *i/o polling process count*

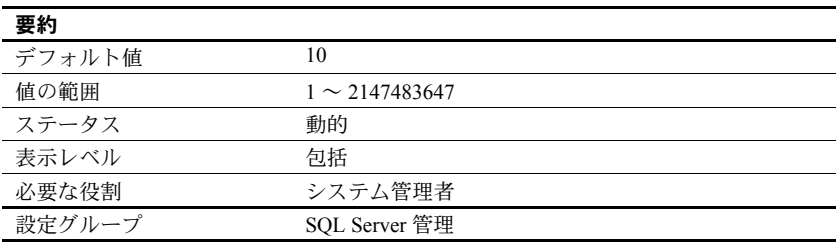

i/o polling process count は、Adaptive Server が実行可能なプロセスの最大数を 指定します。この数に達したとき、スケジューラはディスク I/O やネットワー ク I/O が完了しているかどうかを調べます。i/o polling process count を調整す ると、Adaptive Server の応答時間とスループットの両方が影響を受けます。

Adaptive Server は、次のときにディスク I/O またはネットワーク I/O が完了し ているかどうかを調べます。

- 前回 Adaptive Server が I/O の完了を調べた後に実行されたタスク数が、 i/o polling process count の値に等しくなったとき
- Adaptive Server のクロック・チックごと

一般的には、i/o polling process count の値を増やすと、大量のディスク I/O と ネットワーク I/O を行うアプリケーションのスループットが向上します。逆に この値を減らすと、スループットが低下するリスクはありますが、このような。 アプリケーションが I/O バウンド・タスクと CPU バウンド・タスクの両方を 作成する場合は、i/o polling process count を 1 ~ 2 の小さな値に調整すると、 I/O バウンド・タスクが確実に CPU サイクルにアクセスできるようになります。 OLTP アプリケーション ( またはユーザ接続と短いトランザクションを使用す る I/O バウンド・アプリケーション ) の場合は、i/o polling process count を 20 ~ 30 の範囲の値に調整すると、スループットが増加することがありますが、 応答時間が長くなる可能性もあります。

i/o polling process count を調整する場合は、次の 3 つのパラメータを考慮して ください。

- [sql server clock tick length](#page-255-0)。このパラメータは、Adaptive Server のクロック・ チックをマイクロ秒単位で指定します。["sql server clock tick length" \(232](#page-255-0) [ページ](#page-255-0)) を参照してください。
- [time slice](#page-269-0)。このパラメータは、Adaptive Server のスケジューラがユーザ・ プロセスの実行を許容する時間をクロック・チック数として指定します。 ["time slice" \(246](#page-269-0) ページ ) を参照してください。
- [cpu grace time](#page-120-0)。このパラメータは、ユーザ・プロセスが CPU を解放せず に実行できる時間の最大長をクロック・チック単位で指定します。この時 間に達すると、Adaptive Server はユーザ・プロセスの制御を横取りしてタ イムスライス・エラーで終了させます。["cpu grace time" \(97](#page-120-0) ページ ) を参 照してください。

i/o polling process count の変更の効果を調べるには、sp\_sysmon を使用しま す。『パフォーマンス&チューニング・シリーズ:sp\_sysmon による Adaptive Server の監視』を参照してください。

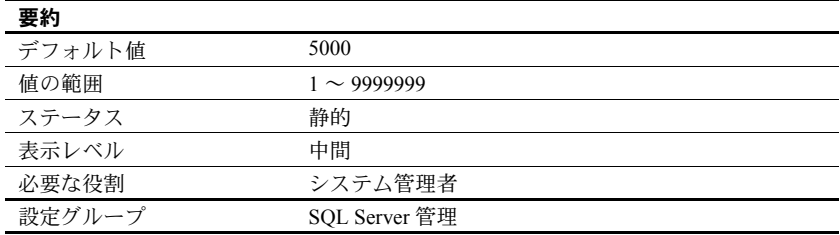

# *identity burning set factor*

IDENTITY カラムは、numeric 型で位取りがゼロの、Adaptive Server によって 値が生成されるカラムです。カラム値の最小値は 1 で、最大値はカラムの精度 によって決まります。

Adaptive Server は、IDENTITY カラムのあるテーブルごとに、カラム値として 可能な一連の値を連続した番号のブロックに分けて、メモリ内で一度に 1 ブ ロックずつ使用できるようにします。テーブルにローが挿入されるたびに、そ のブロックから次に使用可能な値を IDENTITY カラムに割り当てます。ブロッ ク内のすべての番号を使いきると、次のブロックが使用可能になります。

IDENTITY カラム値を選択するこの方法は、サーバのパフォーマンスを改善 します。Adaptive Server は、新しいカラム値を割り当てるときに、メモリか ら現在の最大値を読み込んで 1 を加えます。ディスク・アクセスが必要にな るのは、ブロック内の値を使いきったときだけです。サーバの障害が発生す ると ( または shutdown with nowait が実行されると )、ブロック内に残ってい る番号はすべて破棄されるので、この方法では IDENTITY カラム値に欠番が 発生することがあります。

identity burning set factor は、それぞれのブロックで使用可能にすることがで きるカラムの値の割合を変更するために使用します。この値は適切なパフォー マンスを得るのに十分な大きさにしますが、カラム値の欠番が許容できなくな るほどには大きくしないでください。デフォルト値の 5,000 は、IDENTITY カ ラム値の 0.05% を一度に使用できるようにします。

sp\_configure で値を正しく設定するには、パーセンテージを小数で表した値を  $10^7$ (10,000,000)倍します。たとえば、IDENTITY カラム値の候補の 15% を一 度に使用できるようにするには、0.15 x 10<sup>7</sup> ( つまり 1,500,000) を **sp\_configure** で指定します。

### *identity grab size*

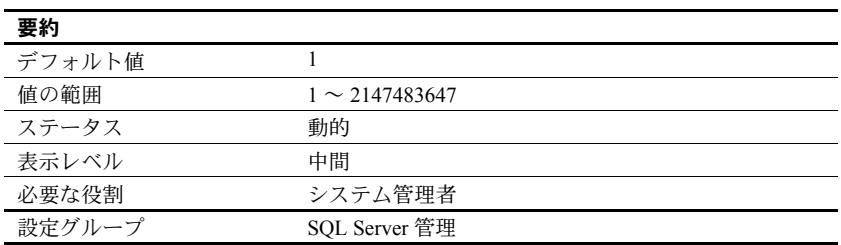

identity grab size は、Adaptive Server の各プロセスが、IDENTITY カラムを持 つテーブルに挿入する IDENTITY カラム値のブロックを予約できるようにす るためのパラメータです。

これは、挿入処理を実行するときに、すべての挿入データの IDENTITY 番号 が連続するようにする場合に便利です。たとえば支払給与データの入力中に、 特定の部署に関するすべてのレコードを同じローのブロック内に置く場合は、 identity grab size をその部署のレコード数に設定します。

identity grab size に設定する値は、Adaptive Server のすべてのユーザに適用さ れます。このため、identity grab size を大きな値に設定すると、IDENTITY カ ラムを持つテーブルに多くのユーザがデータを挿入するような場合、 IDENTITY カラムに大きな欠番が生じます。

identity grab size は、連続するローとして挿入するレコードのグループの中で 最も大きなものに対応できるよう十分に大きな値に設定することをおすすめ します。

## **identity reservation size**

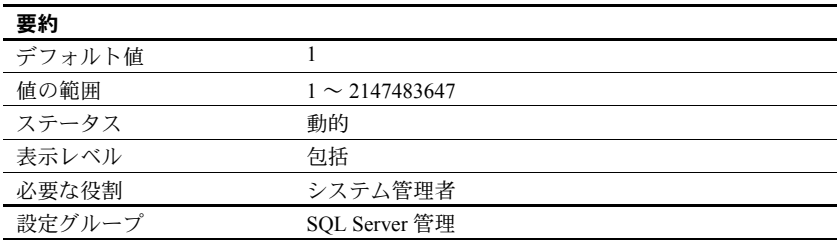

identity reservation size は、identity 値の数に制限を設定します。

# **idle migration timeout**

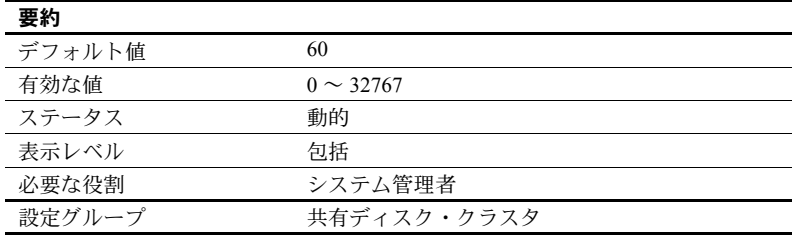

idle migration timeout は、クライアントに送信されたマイグレーション要求を 無効にせずにアイドル接続を閉じるまでの時間を指定します。これにより、ア イドル状態のクライアント接続がマイグレートするのを待つことなく指定時 間後にインスタンスを停止できます。

idle migration timeout を高い値に設定すると、適切な停止が遅くなります。こ れは、クライアントがマイグレーションを開始することのないマイグレーショ ン要求を発行したアイドル接続すべてについて、インスタンスが指定時間だけ 待たなければならないからです。

#### *job scheduler interval*

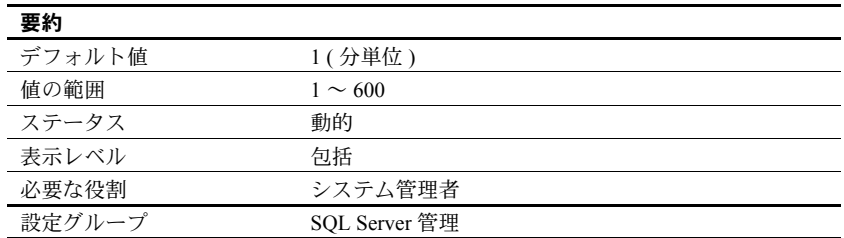

job scheduler interval は、実行すべきスケジュール・ジョブはどれかを Job Scheduler がチェックする間隔を設定します。

# *job scheduler tasks*

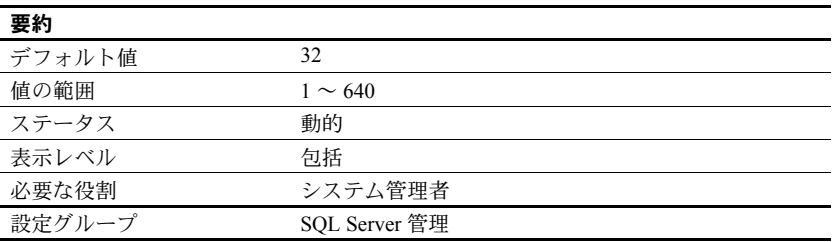

job scheduler tasks は、Job Scheduler を介して同時に実行できるジョブの最大 数を設定します。

# *license information*

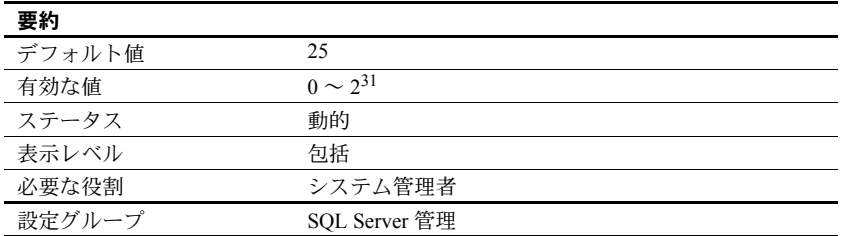

license information パラメータは、Sybase のシステム管理者が Adaptive Server で使用されているユーザ・ライセンスの数をモニタリングできるようにしま す。このパラメータを有効にした場合でも、発行されたライセンスの数がモニ タリングされるだけで、ライセンス契約が強制されることはありません。

license information を 0 に設定すると、Adaptive Server はライセンスの使用を モニタリングしません。license information を 0 より大きな値に設定すると、 ハウスキーピング・チョア・タスクが Adaptive Server のアイドル・サイクル中 に使用されたライセンスの数をモニタリングします。license information は、使 用しているライセンス契約で指定されたライセンスの数に設定してください。

使用されているライセンスの数が license information に設定されている数よ り大きい場合、Adaptive Server はエラー・ログに次のエラー・メッセージを書 き込みます。

WARNING: Exceeded configured number of user licenses

24 時間ごとに、その時間中に使用されたライセンスの最大数が syblicenseslog テーブルに追加されます。Adaptive Server を再起動すると、この 24 時間の周 期がリセットされます。

[「ライセンス使用状況のモニタリング」](#page-476-0)(453 ページ ) を参照してください。

#### *lock address spinlock ratio*

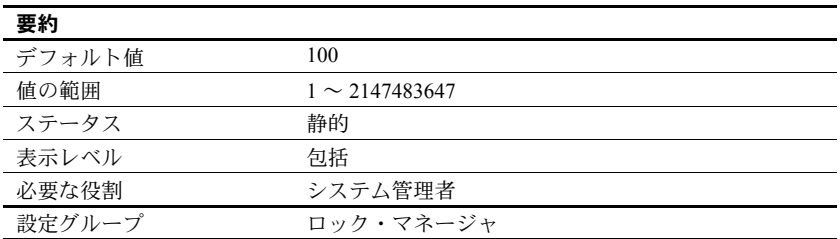

Adaptive Server で複数のエンジンを実行する場合に、address lock spinlock ratio を使用して、1 つのスピンロックによって保護される内部アドレス・ロッ クのハッシュ・テーブルのローの数を設定します。

Adaptive Server は、1031 のローを持つ内部ハッシュ・テーブル ( ハッシュ・バ ケットと呼ばれる ) を使用して、アドレス・ロックの取得と解放を管理します。 このテーブルは、1 つまたは複数のスピンロックを使用して、異なるエンジン で実行しているプロセス間のアクセスを直列化できます。

address lock spinlock ratio のデフォルト値により、アドレス・ロックのハッ シュ・テーブルに対して 11 個のスピンロックが定義されます。最初の 10 個の スピンロックはそれぞれ 100 のローを保護し、11 番目のスピンロックは残り の 31 のローを保護します。address lock spinlock ratio に 1031 以上の値を指定 すると、テーブル全体に対してスピンロックが 1 つだけ使用されます。

# <span id="page-168-0"></span>*lock hashtable size*

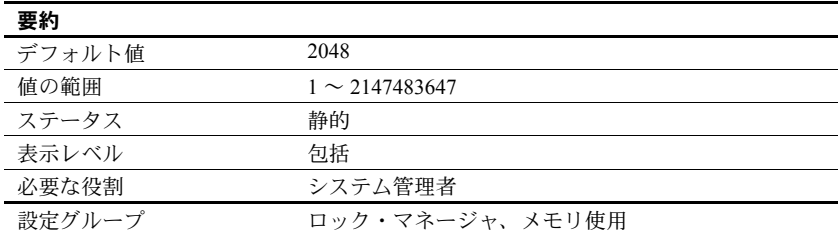

lock hashtable size は、ロック・ハッシュ・テーブル内のハッシュ・バケット の数を指定します。このテーブルによって、すべてのロー、ページ、テーブル のロックとロック要求が管理されます。タスクがロックを取得するたびに、 ロックはハッシュ・バケットに割り当てられ、そのロックへのロック要求は、 該当するハッシュ・バケットをチェックします。この値を小さくすると、各 ハッシュ・バケット内のロック数が増え、検索時間が長くなります。複数のエ ンジンを持つ Adaptive Server では、この設定値が小さすぎると、スピンロック の競合が増加する可能性もあります。この値は、デフォルトの 2048 よりも小 さくしないでください。

lock hashtable size は、2 の累乗でなければなりません。指定した値が 2 の累 乗でない場合には、sp\_configure は次に大きい 2 の累乗に値を切り上げ、情報 メッセージを表示します。

最適なハッシュ・テーブル・サイズは、同時にロックできる個別のオブジェク ト ( ページ、テーブル、ロー ) の数と相関関係があります。ハッシュ・テーブ ル・サイズは、同時にロックしなければならない個別のオブジェクト数の少な くとも 20 パーセントが最適です。詳細については、『パフォーマンス&チュー ニング・シリーズ:ロックと同時実行制御』を参照してください。

# *lock scheme*

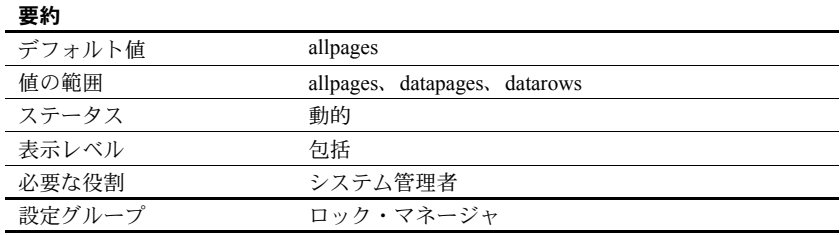

lock scheme は、create table と select into でロック・スキームが指定されて いない場合に使用するデフォルトのロック・スキームを設定します。

ロック・スキームの値は文字データです。そのため、数値でなければならない 2番目のパラメータのプレースホルダとして0を使用する必要があります。 3 番目のパラメータに、allpages、datapages、datarows のいずれかを指定し ます。

sp configure "lock scheme", 0, datapages

#### *lock shared memory*

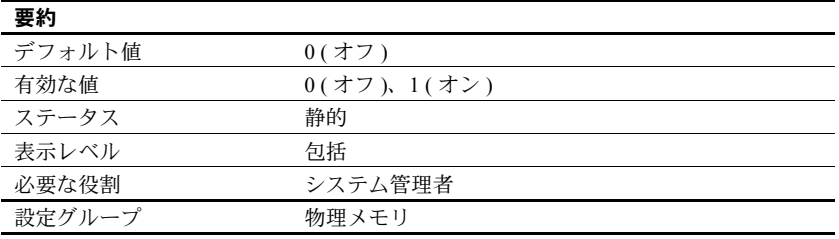

lock shared memory は、Adaptive Server のページをディスクにスワップさせな いようにし、オペレーティング・システム・カーネルがサーバの内部ページ・ ロック・コードを回避できるようにします。これにより、コストのかかるディ スクの読み込みを減らせます。

すべてのプラットフォームが、共有メモリのロックをサポートしているわけで はありません。プラットフォームでサポートされていても、パーミッションの 設定の誤りや物理メモリの不足などが原因で、lock shared memory パラメー タを設定できないことがあります。共有メモリのロックについては、使用して いるプラットフォームに対応するオペレーティング・システムのガイドを参照 してください。

# *lock spinlock ratio*

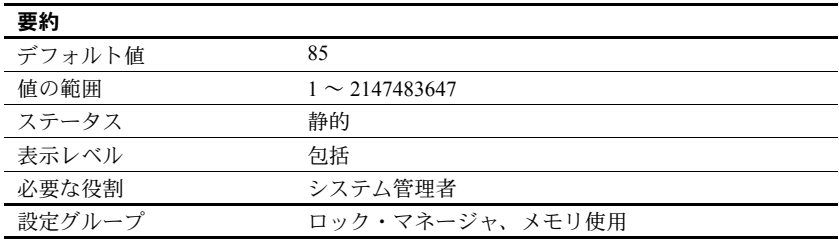

Adaptive Server は、設定可能な数のハッシュ・バケットを持つ内部ハッシュ・ テーブルを使用してロックの取得と解放を管理します。対称型マルチプロセッ シング・システムでは、このハッシュ・テーブルは 1 つまたは複数のスピン ロックを使用して、異なるエンジンで実行しているプロセス間のアクセスを直 列化できます。ハッシュ・バケットの数を設定するには、lock hashtable size を使用します。

Adaptive Server が複数のエンジンを実行する場合は、lock spinlock ratio ( スピ ンロック率 ) によって、1 つのスピンロックで保護されるロック・ハッシュ・ バケットの数が決まります。[lock hashtable size](#page-168-0) の値を大きくすると、スピン ロックの数は増えますが、1 つのスピンロックで保護されるハッシュ・バケッ トの数は変わりません。

Adaptive Server の lock spinlock ratio のデフォルト値は 85 です。 lock hashtable size がデフォルト値の 2048 に設定されている場合、デフォルトのスピンロッ ク率から計算されるロック・ハッシュ・テーブルに対するスピンロックの数は 26 となります。『システム管理ガイド 第 2 巻』の「第 5 章 マルチプロセッサ・ サーバの管理」を参照してください。

sp\_sysmon は、ロック・ハッシュ・テーブルのハッシュ・チェーンの平均長 についてレポートします。『パフォーマンス&チューニング・シリーズ: sp\_sysmon による Adaptive Server の監視』を参照してください。

### *lock table spinlock ratio*

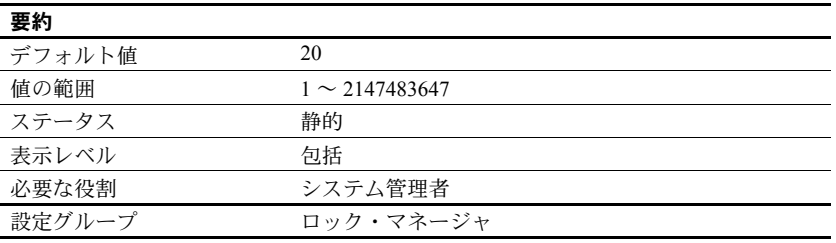

Adaptive Server で複数のエンジンを実行する場合に、table lock spinlock ratio を使用して、1 つのスピンロックによって保護される内部テーブル・ロックの ハッシュ・テーブルのロー数を設定します。

Adaptive Server は、101 のローを持つハッシュ・テーブル ( ハッシュ・パケッ ト ) を使用して、テーブル・ロックの取得と解放を管理します。このテーブル は、1 つまたは複数のスピンロックを使用して、異なるエンジンで実行してい るプロセス間のアクセスを直列化できます。

Adaptive Server の lock table spinlock ratio のデフォルト値は 20 で、このとき テーブル・ロック・ハッシュ・テーブルに対して 6 個のスピンロックが定義さ れます。最初の 5 個のスピンロックはそれぞれ 20 ローを保護し、6 番目のス ピンロックは最後のローを保護します。lock table spinlock ratio に 101 以上の 値を指定すると、Adaptive Server はテーブル全体に対してスピンロックを 1 つ だけ使用します。

### *lock wait period*

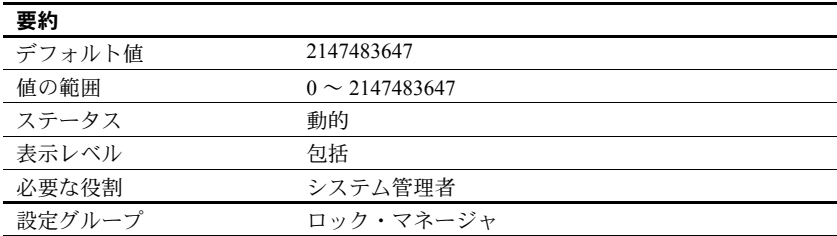

lock wait period は、テーブル、データ・ページ、データ・ローに対するロッ クを取得するまでのタスクの待機時間 ( 秒 ) を制限します。指定した時間内に ロックが取得されなかった場合、Adaptive Server はエラー・メッセージ 12205 をユーザに返し、トランザクションをロールバックします。

set コマンドの lock wait オプションは、タスクがロックを待機する秒数をセッ ション・レベルで設定します。これを設定すると、そのセッションに対する サーバ・レベルの設定が無効になります。

lock wait period は、セッション・レベルの設定 set lock wait nnn と併用され、 ユーザ定義テーブルにのみ有効です。これらの設定は、システム・テーブルに は影響しません。

デフォルトでは、すべてのプロセスはロックを取得するまで無制限に待機しま す。デフォルト値に戻すには、値を 2147483647 にリセットするか、または次 のように入力します。

sp configure "lock wait period", 0, "default"

# *log audit logon failure*

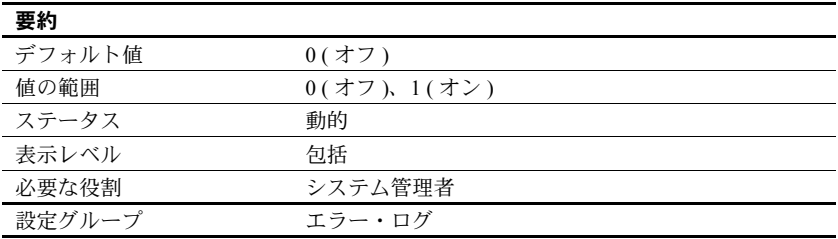

log audit logon failure は、イベント・ロギングが有効になっている場合に、 Adaptive Server へのログインの失敗を Adaptive Server のエラー・ログ (Windows サーバの場合は Windows イベント・ログにも ) に記録するかどうかを指定します。

#### *log audit logon success*

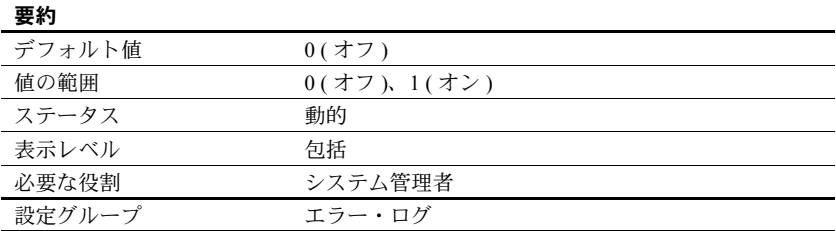

log audit logon success は、イベント・ロギングが有効になっている場合に、 Adaptive Server へのログインの成功を Adaptive Server のエラー・ログ (Windows サーバの場合は Windows イベント・ログにも ) に記録するかどうかを指定し ます。

## *max async i/os per engine*

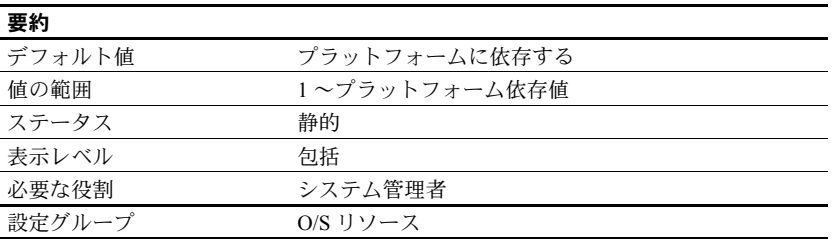

max async i/os per engine パラメータは、同時に存在できる処理待ちの非同期 ディスク I/O 要求の、エンジン当たりの最大数を指定します。

# **Linux** プラットフォームの場合

Linux プラットフォームの場合、max async i/os per engine は、マシン起動時、 Linux OS から各エンジンが予約している非同期 I/O の数を制御します。デフォ ルト値より大きい数値を使用することで、使用しているシステムに利点をもた らすことができる可能性があります。

sp\_sysmon は、max async i/os per engine の調整に役立ちます。sp\_sysmon の disk i/o section には、サンプル期間中の各エンジンの未処理 I/O の最大 数情報と、エンジンやオペレーティング・システムの制限によって処理が遅延 した I/O の数に関する情報が含まれています。通常、I/O がエンジン制限で遅 延した場合は、max async i/os per engine の値を大きくする必要があります。

Adaptive Server がデバイスに対して非同期 I/O を実行できるかどうかは、この デバイスがカーネル非同期 I/O (KAIO: kernel asynchronous I/O) をサポートして いるかどうかによって決まります。Linux カーネルでは、ファイル・システム・ レベルで KAIO サポートを実装する必要があります。ext3、xfs、jfs、ロー・デ バイスなど、主要なほとんどのファイル・システムで KAIO がサポートされて います。Adaptive Server は、KAIO をサポートしていないデバイスに対して非 同期 I/O を実行できません。その場合、デバイスを標準の同期 I/O に戻してす べての読み書きを処理します。Adaptive Server は、デバイスが同期 I/O に切り 替わったことを示す次のようなメッセージをエラー・ログに記録します。

00:00000:00001:2006/12/15 11:47:17.98 kernel Virtual device '/dev/shm/tempdb.dat' does not support kernel asynchronous i/o. will be used for this device.

#### *max async i/os per server*

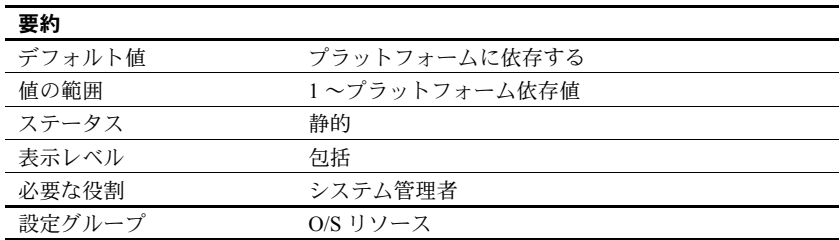

max async i/os per server は、同時に存在できる処理待ちの非同期ディスク I/O 要求の、Adaptive Server 当たりの最大数を指定します。この制限には、Adaptive Server 当たりのオンライン・エンジンの数は影響しません。max async i/os per engine は、エンジン当たりの未処理 I/O の数を制限します。

ほとんどのオペレーティング・システムは、一度に処理できる非同期ディスク I/O の数を制限しています。オペレーティング・システムのプロセス当たりの 数を制限するか、システム当たりの数を制限するか、あるいはその両方を制限 するかは、オペレーティング・システムによって異なります。アプリケーショ ンがこれらの制限を超えると、オペレーティング・システムはエラー・メッ セージを表示します。オペレーティング・システムの呼び出しは比較的コスト がかかるので、オペレーティング・システムによって拒否されるような非同期 I/O を Adaptive Server が実行しようとするのは効率的ではありません。

これを避けるために、Adaptive Server はエンジンとサーバのそれぞれについ て、処理待ちの非同期 I/O の数を常に把握しています。あるエンジンが発行し た非同期 I/O によって max async i/os per engine と max async i/os per server のどちらかの制限を超えることがわかった場合は、処理待ちの I/O の処理が完 了して制限を下回るまで、その I/O を遅延させます。

たとえば、システム当たりの非同期 I/O 数が 200、プロセス当たりの非同期 I/O 数が 75 というオペレーティング・システムの制限があり、Adaptive Server に 3 つのオンライン・エンジンがあるとします。そして、現在の全エンジンの保 留中非同期 I/O 数の合計は 200 で、その内訳は次の表のとおりであるとします。

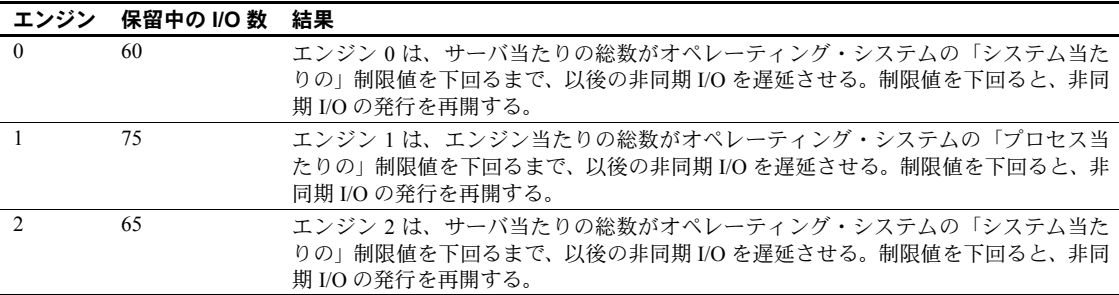

非同期 I/O と同期 I/O の両方とも、すべての I/O はディスク I/O 構造体を必要 とするので、処理待ちディスク I/O の総数は disk i/o structures の値によって制 限されます。Adaptive Server の効率の点では、I/O 要求の数が max i/os per server を超えたことが理由で I/O を遅延させるよりも、ディスク I/O 構造体を取得でき ないことが理由で遅延させる方が、わずかに勝っています。max async i/os per server は disk i/o structures と同じ値に設定してください。["disk i/o structures"](#page-132-0) (109 [ページ](#page-132-0) ) を参照してください。

非同期 I/O に関するオペレーティング・システムでの制限が調整可能な場合 は、Adaptive Server が動作できるように十分大きな値を設定してください。必 要なだけ大きい値に設定することによる不利益はありません。

サーバ当たりの制限、またはエンジン当たりの制限によって I/O の遅延が発生 しているかどうかを確認するには、sp\_sysmon を使用してください。sp\_sysmon の結果から、処理待ち要求に関するエンジン当たりまたはサーバ当たりの制限 を超えていることがわかった場合は、対応するパラメータの値を大きくしま す。『パフォーマンス&チューニング・シリーズ:sp\_sysmon による Adaptive Server の監視』を参照してください。

#### *max cis remote connections*

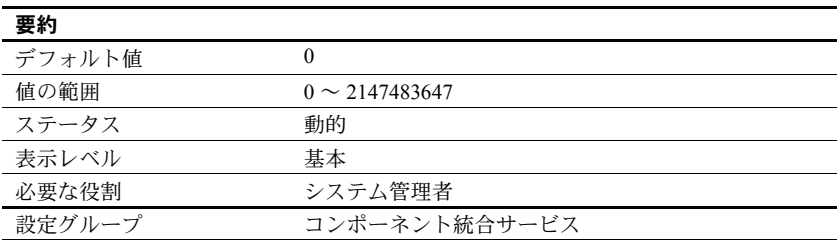

max cis remote connections は、コンポーネント統合サービスによって確立で きる、リモート・サーバへの Client-Library 接続の最大同時接続数を指定します。

デフォルトでは、コンポーネント統合サービスによって確立できるリモート・ サーバへの同時接続数は、ユーザ当たり最大 4 つです。ユーザの最大数を 25 に設定している場合は、コンポーネント統合サービスによって最大 100 の Client-Library 接続を同時に確立できます。

この値がインストール環境のニーズを満たしていない場合は、サーバが一度に 確立できる Client-Library 接続の正確な数を指定することにより、この設定を 上書きできます。

#### *max concurrently recovered db*

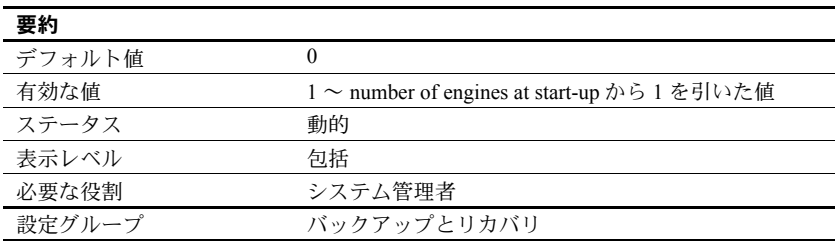

max concurrently recovered db は、並列度を決定します。最小値は 1 であり、 この場合は逐次リカバリが行われます。デフォルト値の0を指定して、セルフ チューニング・アプローチを使用させることもできます。最大値は、number of engines at start-up から 1 を引いた値です。max concurrently recovered db の上限 値には、number of open databases 設定パラメータの値も影響します。

#### *max memory*

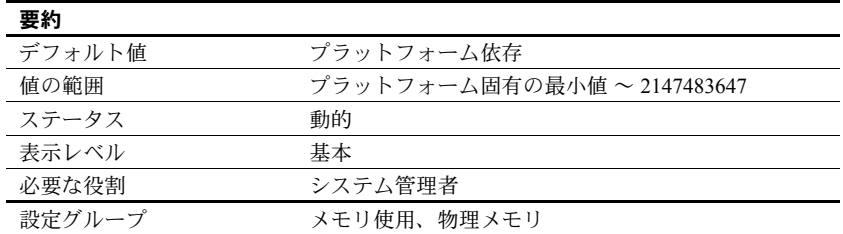

max memory は Adaptive Server が割り付ける物理メモリの総量の最大値を指 定します。max memory は、Adaptive Server の現在の設定で使用される論理メ モリの総量よりも大きくなければなりません。

コンピュータで使用可能なメモリの最大量を使用するように Adaptive Server を設定しても、パフォーマンスが低下することはありません。ただし、そのシ ステムで Adaptive Server 以外に必要となるメモリについても検討してくださ い。このようにしないと、Adaptive Server の起動時に必要なメモリを確保でき ないことがあります。

『システム管理ガイド 第2巻』の「第3章 メモリの設定」を参照してください。

### **Adaptive Server** が起動しない場合

allocate max shared memory が 1 に設定されている場合は、Adaptive Server は max memory で指定された量のメモリを確保しなければなりません。このメモ リ量が確保できなければ、Adaptive Server は起動しません。この場合は、サー バの設定ファイルを編集して max memory の値を変更し、Adaptive Server に必 要なメモリの量を減らしてください。max memory に指定したメモリ量がすべ て確保できなくても起動できるように、allocate max shared memory の値を 0 に変更することもできます。

また、大量のメモリを必要とする他の設定パラメータの値も減らす必要がある 場合もあります。その後で Adaptive Server を再起動すると、新しく指定した量 のメモリが使用されます。他の設定パラメータの合計値が max memory の値 を超えることが理由で Adaptive Server が起動できない場合は、メモリを使用す る設定パラメータについて、『システム管理ガイド 第2巻』の「第3章メモリ の設定」を参照してください。

### *max native threads per engine*

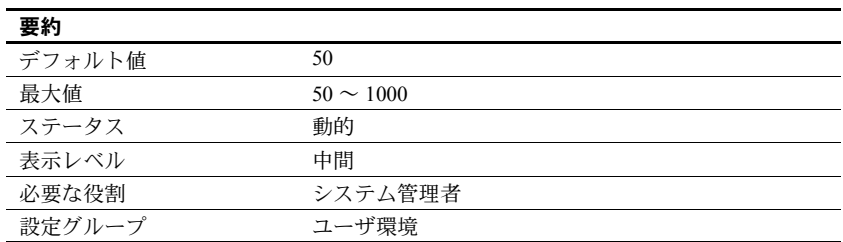

max native threads per engine は、サーバが 1 つのエンジンについて生成する ネイティブ・スレッドの最大数を定義します。ネイティブ・スレッドの最大数 に達すると、ネイティブ・スレッドを必要とする Adaptive Server セッションは 他のセッションがネイティブ・スレッドを解放するまでスリープします。

#### **max nesting level**

Adaptive Server 15.0.3 とそれ以降では、最大ネスト・レベルが 100 に引き上げ られており、デフォルト値は 50 です。

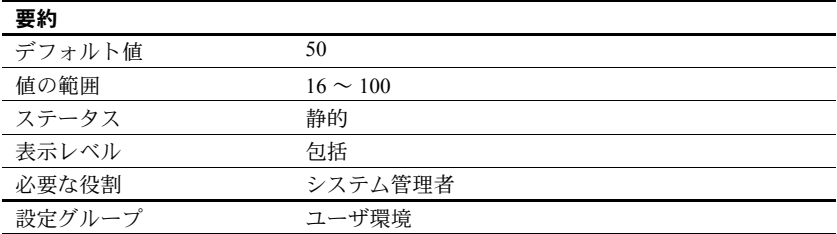

maximum nesting level は、ストアド・プロシージャとトリガの最大ネスト・ レベルを設定します。ネスト・レベルを 1 つ上げるごとに、追加メモリが 160 バイト必要になります。たとえば、ネスト・レベルを 16 から 26 に上げると、 追加で 1600 バイトのメモリが必要になります。

#### *max network packet size*

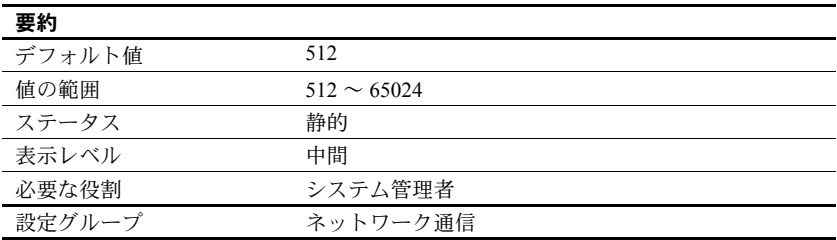

max network packet size は、Adaptive Server と通信するクライアントが要求で きる最大ネットワーク・パケット・サイズを指定します。

アプリケーションでネットワークを介して大量のデータを送受信する場合は、 大きなパケット・サイズを使用すると、アプリケーションのパフォーマンスを 大幅に改善できます。例としては、大量のバルク・コピー操作と、大きな text 値、unitext 値、image 値を読み書きするアプリケーションの 2 つがあります。 通常は、次のようにします。

- 短いクエリを実行するユーザについては、default network packet size の 値を小さくする。
- 大量のデータを送受信するユーザについては、大きなパケット・サイズを 要求できるように、max network packet size を十分に大きく設定する。

max network packet size は、default network packet size と同じかそれよりも 大きくなければなりません。512 バイトの整数倍以外の値を指定した場合は、 倍数になるように切り捨てられます。

クライアント・アプリケーションからより大きなネットワーク・パケット・サ イズが明示的に要求された場合に、そのサイズのパケットをクライアントが受 信できるようにするには、additional network memory も設定する必要があり ます。["additional network memory" \(78](#page-101-0) ページ ) を参照してください。

Open Client Server は、64K を超える大きさのネットワーク・パケットは受信で きません。

bcp と isql プログラムで大きなパケット・サイズを使用する方法については、 『ユーティリティ・ガイド』の該当するプログラムの項を参照してください。 Open Client Client-Library のマニュアルには、可変パケット・サイズの使用法の 説明があります。

#### パケット・サイズの選択

最良のパフォーマンスを得るには、ネットワーク上の基本パケット・サイズに 対して効率的なサーバ・パケット・サイズを選択してください。目標は次の 2 つです。

- ネットワークに対するサーバの読み込みと書き込みの数を減らす
- ネットワーク・パケット内の未使用領域を減らして、ネットワーク・ス ループットを向上させる

たとえば、ネットワーク・パケット・サイズが 1500 バイトならば、Adaptive Server のパケット・サイズを 1024 (512 \* 2) に設定すると、1536 (512 \* 3) 図 [5-3](#page-180-0) に設定した場合よりもパフォーマンスが向上する可能性が高くなります。
図 *5-3:* パケット・サイズを決定する要因

基本ネットワーク・パケット:**1500** バイト **(** オーバヘッド含まず **)**

パケット・サイズ **512** 使用 1024 バイト 未使用 476 バイト 使用率 68% サーバ読み込み 2 回

パケット・サイズ **1024** 使用 1024 バイト 未使用 476 バイト 使用率 68% サーバ読み込み 1 回

パケット・サイズ **2560** 使用 2560 バイト 未使用 440 バイト 使用率 85% サーバ読み込み 2 回

データ量に応じて **1** ネットワーク・パケットに **1** ~ **2** パ ケット

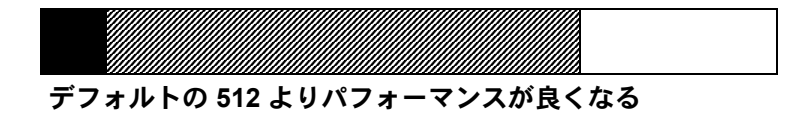

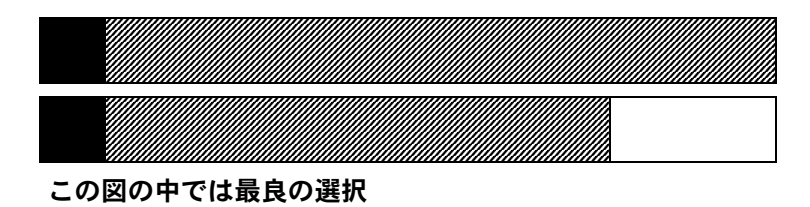

パケット・サイズ **1536** 使用 1536 バイト 未使用 1464 バイト 使用率 51% サーバ読み込み 2 回

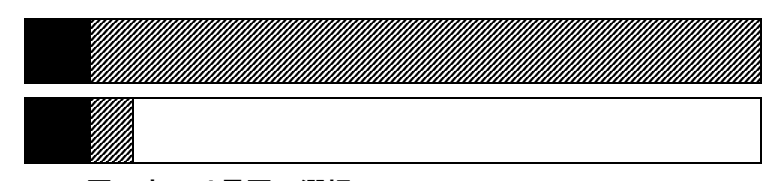

この図の中では最悪の選択

構文要素:

オーバヘッド データ 未使用

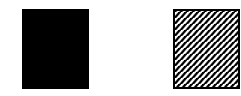

ネットワーク上の基本パケットの使用可能なデータ領域を計算した後で、ベン チマーク・テストを行い、最適なサイズを決定します。

max network packet size の変更が、ネットワーク I/O 管理とタスク切り替えに どのように影響しているかを確認するには、sp\_sysmon を使用してください。 たとえば、max network packet size を増やした後で、sp\_sysmon の出力を チェックすることにより、bcp で大きいバッチを処理するときにこの設定がど のように影響するかを確認します。『パフォーマンス&チューニング・シリー ズ:sp\_sysmon による Adaptive Server の監視』を参照してください。

# *max number network listeners*

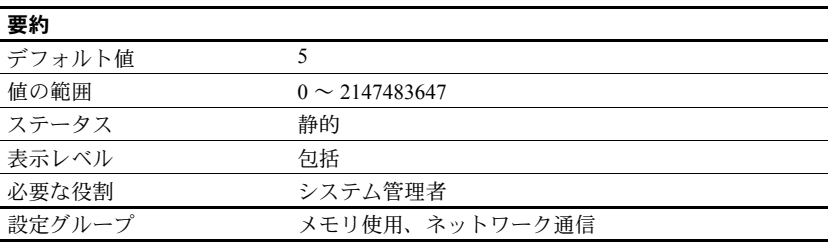

max number network listeners は、Adaptive Server で同時に使用できるネット ワーク・リスナの最大数を指定します。

各マスタ・ポートは、1 つのネットワーク・リスナを持ちます。一般に、Adaptive Server が複数のネットワーク・タイプで通信する必要がある場合を除いて、複 数のマスタ・ポートを持つ必要はありません。プラットフォームによっては、 ソケットと TLI ( トランスポート・レイヤ・インタフェース ) の両方のネット ワーク・インタフェースをサポートするものもあります。サポートされるネッ トワーク・タイプの詳細については、使用しているプラットフォームの『設定 ガイド』を参照してください。

#### *max online engines*

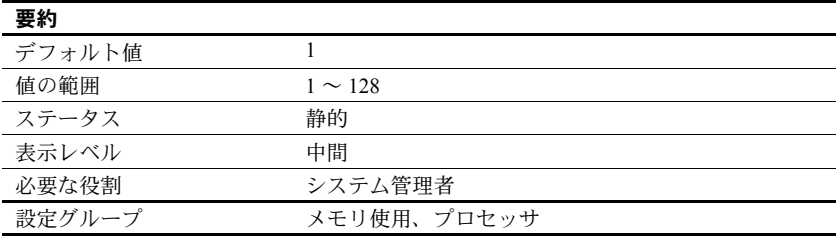

max online engines の役割は、対称型マルチプロセッサ (SMP) 環境において同 時にオンラインになるエンジンの最大数を設定することです。起動時に使用可 能な CPU の数は考慮されません。したがって、ユーザは後から CPU を増設す ることができます。

max engines online パラメータは、SMP 環境下で、同時にオンラインにできる Adaptive Server エンジンの最大数を指定します。このパラメータを各自の SMP 環境に適合するように設定する方法の詳細については、『システム管理ガイド 第 2 巻』の「第 5 章 マルチプロセッサ・サーバの管理」を参照してください。

Adaptive Server の起動時は、1 つのエンジンで、すべてのデータベースのリカ バリを含む初期化が行われます。初期化での最後のタスクは追加サーバ・エン ジンを割り付けることです。それぞれのエンジンは、共有メモリ内の共通デー タ構造体にアクセスします。

max engines online パラメータを調整する場合は、次の点に注意してください。

- 実装されている CPU の数よりオンライン・エンジン数を多くしないでく ださい。
- Adaptive Server 以外のアプリケーションを含めたシステム全体の負荷に よっては、Adaptive Server 以外のプロセスの実行用に一部の CPU を残し ておくことで最適なスループットを得られることがあります。
- CPU 使用率の低い多数のエンジンを実行するより、CPU 使用率の高い少数 のエンジンを実行する方が、より良いスループットを得ることができます。
- スケーラビリティはアプリケーションによって異なります。アプリケー ションについて広範囲なベンチマークを実行して、オンライン・エンジン の最良の設定を決定してください。
- sp\_engine を使用して、エンジンのオフラインとオンラインを切り替える ことができます。エンジン 0 を除くすべてのエンジンをオフラインにでき ます。

『パフォーマンス&チューニング・シリーズ:基本』の「第 3 章 エンジンと CPU の使用方法」を参照してください。

# *max online Q engines*

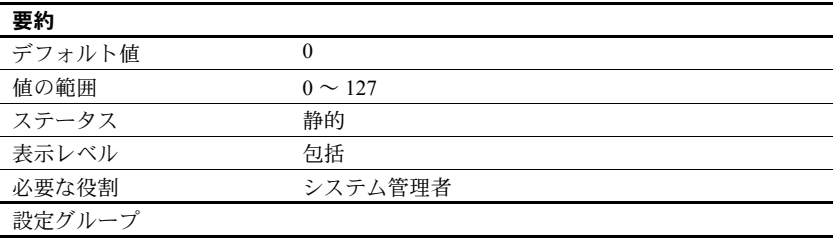

max online Q engines は、MQ に必要です。オンラインで実行できる Q エンジ ンの最大数を指定します。max online Q engines の数値に対応するには、max online engines を増やす必要がある場合があります。

#### *max parallel degree*

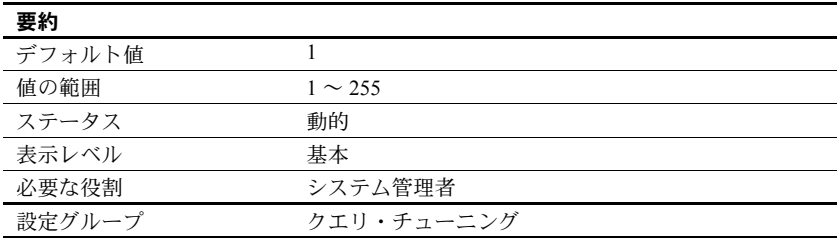

max parallel degree は、クエリ当たりの使用可能なワーカー・プロセス数の、 サーバワイドの最大値を指定します。これを「最大並列度」と呼びます。

max parallel degree が小さすぎると、クエリのパフォーマンスはそれほど向上 しないこともあります。また、max parallel degree が大きすぎると、サーバに よってコンパイルされたプランに必要なプロセス数が実行時に実際に使用で きる数を超えてしまうことや、システムが飽和状態になってスループットが低 下してしまうことがあります。並列パーティション・スキャンを有効にするに は、クエリを行うテーブル内のパーティション数以上となるようにこのパラ メータの値を設定します。

このパラメータの値は、現在の number of worker processes の値以下にしてく ださい。

max parallel degree を 1 に設定すると、次のようになります。

- Adaptive Server はすべてのテーブルまたはインデックスを逐次スキャンする
- Adaptive Server は逐次クエリ実行を強制し、オプティマイザはこの設定が 無効にされている場合よりも並列度の高いプランを選択することがある

max parallel degree を変更すると、プロシージャ・キャッシュ内のクエリ・プ ランはすべて無効になります。新しいプランは、次回のストアド・プロシー ジャまたはトリガの実行時にコンパイルされます。

『パフォーマンス&チューニング・シリーズ:クエリ処理と抽象プラン』の「第 9章 並列ソート」を参照してください。

#### **max pci slots**

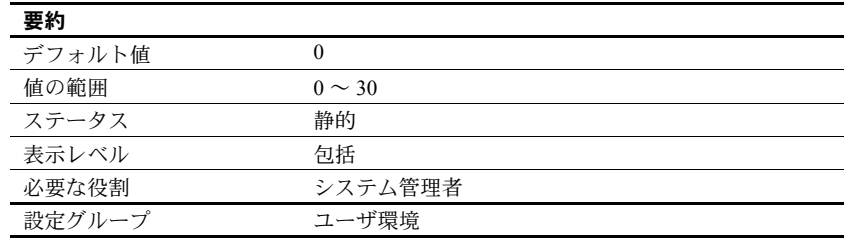

Adaptive Server で許容される PCI スロットの最大数を設定します。以下の値の いずれかです。

• 0、1 - PCA を 1 つ備えたデフォルト・ブリッジ

注意 JVM サポートに必要なのは 1 つのスロットです。スロット数を増や さないでください。

• 2 ~ 30 - 今後のリリース用に割り付け

PCI スロットの詳細については、『Adaptive Server Enterprise における Java』を 参照してください。

#### **max query parallel degree**

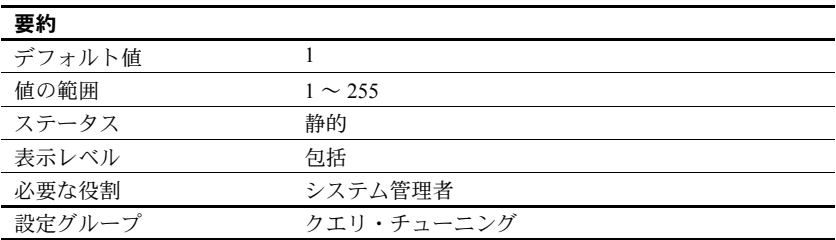

Adaptive Server が互換モードのときに使用されます。所定のクエリに使用する ワーカー・プロセスの数を定義します。このパラメータが関係するのは、並列 処理をグローバルに有効にしない場合だけです。number of worker process の 値は、max query parallel degree の値より小さくできません。

『パフォーマンス&チューニング・シリーズ:クエリ処理と抽象プラン』の「第 5章 並列クエリ処理」を参照してください。

互換モードの詳細については、『マイグレーション技術ガイド』を参照してく ださい。

#### *max repartition degree*

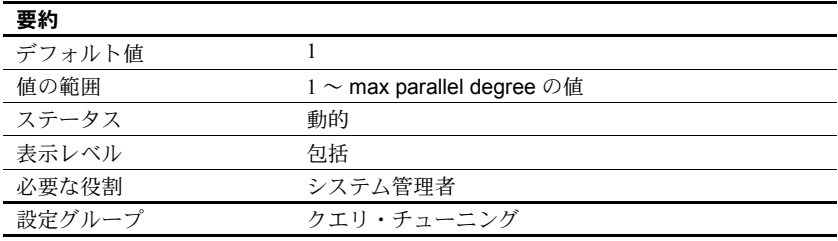

max repartition degree は、Adaptive Server で必要な動的再分割の数を設定しま す。これにより、Adaptive Server は、水平並列処理を実行できます。ただし、 分割の数が多すぎると、リソースを要求するワーカー・プロセスが大量に発生 し、結果的にパフォーマンスが低下します。max repartition degree の値は、こ れらのリソースのために作成されるパーティションの最大数を決定します。す べてのテーブルとインデックスが非分割である場合は、データの再分割の結果 として作成されるパーティションの数として max repartition degree の値が使 用されます。

### *max resource granularity*

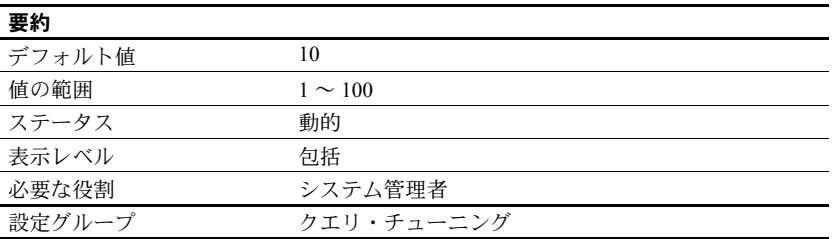

max resource granularity は、システム・リソースの何パーセントまでをクエ リが使用できるかを示す上限値を示します。このパラメータは、実行時には使 用されませんが、クエリ・オプティマイザにとっての参考値としてのみ使用さ れるため、クエリ・プロセッサでクエリを並列実行できなくなることはありま せん。クエリ・エンジンは、max resource granularity を参考値として使用す ることで、メモリの集中使用を回避することができます。

#### *max scan parallel degree*

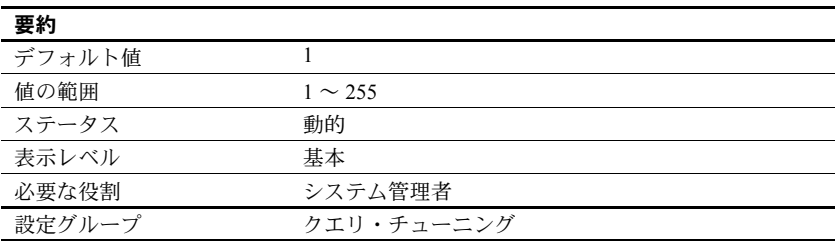

max scan parallel degree は、ハッシュベースのスキャンの最大並列度をサー バワイドで指定します。これは、次のアクセス・メソッドで使用することがあ ります。

- 分割テーブルと非分割テーブルの並列インデックス・スキャン
- 非分割テーブルの並列テーブル・スキャン

max scan parallel degree は、テーブルごとまたはインデックスごとに適用さ れます。つまり、max scan parallel degree が 3 に設定されており、ジョイン・ クエリ内の 1 つのテーブルがハッシュ・テーブルを使用してスキャンされ、別 のテーブルがハッシュベースのインデックス・スキャンによってアクセスされ る場合は、このクエリで 9 個のワーカー・プロセスを使用できます (max scan parallel degree が 9 以上に設定されている場合)。

オプティマイザは、非パーティションベースの並列スキャン処理で使用するプ ロセス数を選択するときに、max scan parallel degree をガイドラインとして 使用します。これは並列ソートには適用されません。分割によってデータが複 数のデバイスに分散することはないので、複数の並列プロセスがスキャン中に 同じデバイスにアクセスすることがあります。そのため、ディスクの競合と ヘッドの移動が増え、その結果パフォーマンスが低下する場合があります。複 数のディスク・アクセスによる問題を防ぐには、max scan parallel degree を 使用して、テーブルに同時にアクセスできるプロセスの最大数を減らします。

この値が小さすぎると、クエリのパフォーマンスはそれほど向上しません。こ の値が大きすぎると、サーバによってコンパイルされたプランが使用するプロ セス数が多すぎて、ディスク・アクセスの効率が低下してしまうこともありま す。一般的には、このパラメータには 2 ~ 3 以下の値を設定します。これは、 1つの物理デバイスの I/O を完全に利用するには、ワーカー・プロセスは2~ 3 個で十分だからです。

max scan parallel degree の値は、max parallel degree の現在値以下に設定し てください。max parallel degree よりも大きな値を指定すると、Adaptive Server のエラーが返されます。

max scan parallel degree が 1 に設定されているときは、Adaptive Server はハッ シュベースのスキャンは実行しません。

max scan parallel degree を変更すると、プロシージャ・キャッシュ内のクエ リ・プランはすべて無効になります。新しいプランは、次回のストアド・プロ シージャまたはトリガの実行時にコンパイルされます。

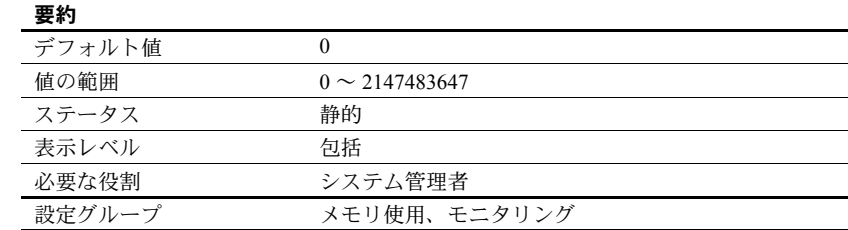

# *max SQL text monitored*

max SQL text monitored は、Adaptive Server Monitor と共有しているメモリに SQL テキストを保存するためにユーザ接続ごとに割り付けられるメモリ量を 指定します。

バッチ文用に十分なメモリを割り付けないと、表示したいテキストがトラン ケートされてしまうことがあります。Sybase では、1 ユーザ接続当たりのメモ リ初期値を 1,024 バイトにすることをおすすめします。

共有メモリから SQL テキスト用に割り付けられる合計メモリ量は、max SQL text monitored にユーザ接続数の現在の設定値を掛けた値です。

「SQL [バッチ・テキストを保存するための](#page-378-0) Adaptive Server の設定」(355 ページ ) を参照してください。

# **max transfer history**

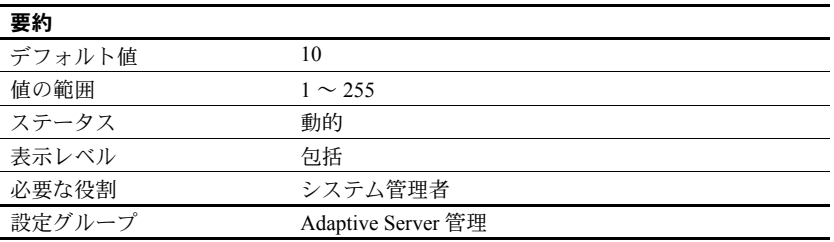

max transfer history は、Adaptive Server が各データベースの spt\_TableTransfer テーブルに保持する転送履歴の数を制御します。追跡される各テーブルについ て、spt\_TableTransfer は次のように保持します。

(*N* 個の成功したエントリ ) + (*N* 個の失敗したエントリ )

ただし、*N* は max transfer history の値です。

このパラメータの値を下げても、spt\_TableTransfer からエントリが自動的に 削除されるわけではありません。所定の転送テーブルのエントリが削除される のは、次回そのテーブルの転送を開始するときです。転送に成功すると、テー ブルの成功転送エントリがクリアされます。転送に失敗すると、失敗した転送 エントリがクリアされます。

たとえば、ある1つのテーブルの spt\_configure に 12 個の成功履歴エントリと 9個の失敗履歴エントリがあり、max transfer history が 5 に設定された場合、 そのテーブルで次回の転送に成功すると、spt\_configure での成功エントリ数 が 5 になりますが、前回の失敗エントリ数 9 はそのまま変わりません。

#### *maximum dump conditions*

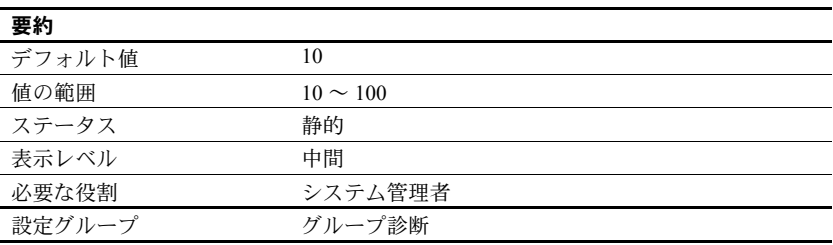

maximum dump conditions は、Adaptive Server が共有メモリ内にデータのダン プを生成する条件の最大数を設定します。

注意 このパラメータは、Sybase 製品の保守契約を結んでいるサポート・セン タだけが使用します。このパラメータは、Sybase 製品の保守契約を結んでいる サポート・センタから指示がないかぎり、変更しないでください。

#### *max buffers per lava operator*

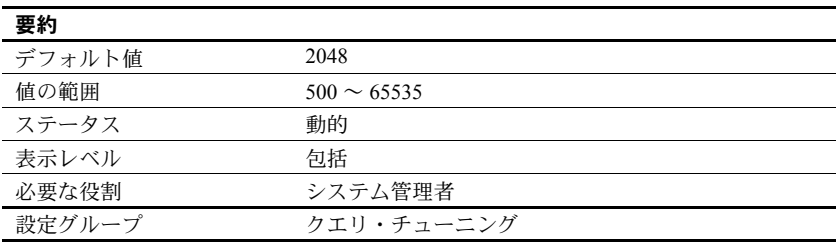

max buffers per lava operator は、lava 演算子が使用するバッファの数の上限 値を設定します。この演算子は、ソートまたはハッシュを実行します ( これら は、処理の観点からは「高コスト」です )。lava 演算子はセッションの tempdb データ・キャッシュ・プールのバッファを、ローを処理するための作業領域と して使用します。

lava 演算子は入力ストリームを再帰処理することがよくあります。ソートで は、残りの実行すべてをマージするのに十分なバッファが確保されるまで、そ れ以降のマージ・パスが必要とされます。ハッシュでは、残りのデータすべて が 1 つのメモリ内ハッシュ・テーブルにちょうど収まるまで、こぼれ落ちた セットのハッシュ・テーブルを作成するため、それ以降のパスが必要とされま す。max buffers per lava operator の値を増やした場合、一部のクエリでは必要 な I/O が減少します。これは特に、HASH DISTINCT、HASH VECTOR AGGREGATE、 HASH UNION の各演算子を使用するクエリに当てはまります。

同時ユーザが多くいるサーバーで max buffers per lava operator のデフォルト 値を増やすときには、注意を払ってください。Adaptive Server が、コストの高 い演算子だけにバッファを割り付けるので、ユーザのテーブルや他のセッショ ンのワーク・テーブルのキャッシュに使用できるバッファの数が減少してしま う可能性があるからです。tempdb のデータ・キャッシュの効果を分析するに は、sp\_sysmon を使用します。

max buffers per lava operator は、max resource granularity とともにバッファ の使用数を制限します。制限値は、次の項目の最低値に設定されます。

- max buffers per lava operator の値、または
- (max resource granularity) X (tempdb のページサイズ・プールにおける データ・バッファ数 )

ソート・バッファに割り付けられるメモリ量の設定については、「[number of sort](#page-218-0) buffers」(195 [ページ](#page-218-0) ) を参照してください。

# *maximum failed logins*

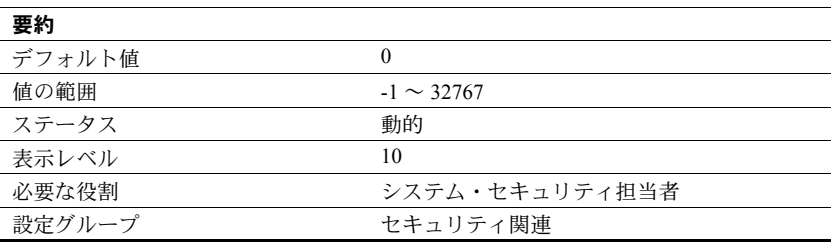

maximum failed logins は、ログインや役割に対するログイン試行の最大回数 をサーバワイドで設定するときに使用します。

値 "-1" は、認証に失敗するたびに syslogins カラムの logincount のログイン失 敗回数は更新されても、アカウントはロックされないことを指定します。一 方、値 0 ( ゼロ ) を使用すると、認証失敗のたびにカラム数が増えることはな く、認証失敗によってアカウントがロックされることもありません。

sp\_modifylogin を使用して特定の 1 つの役割に対する最大失敗ログイン回数 を変更する方法の詳細については、『リファレンス・マニュアル:プロシー ジャ』を参照してください。alter role を使用して最大失敗ログイン回数を変 更する方法の詳細については、『リファレンス・マニュアル:コマンド』を参 照してください。

#### *maximum job output*

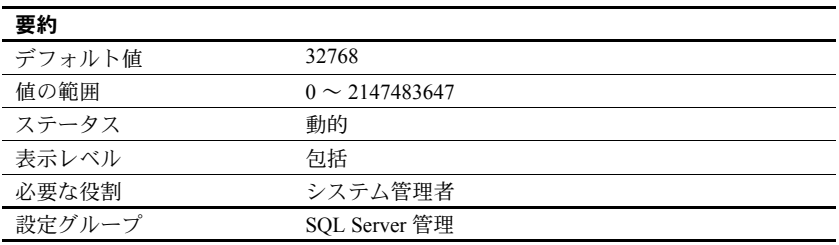

maximum job output は、1 つのジョブが生成できる出力の最大サイズをバイト 単位で設定します。maximum job output で指定された値を上回る出力が生成 された場合、超過した分のデータは破棄されます。

#### *memory alignment boundary*

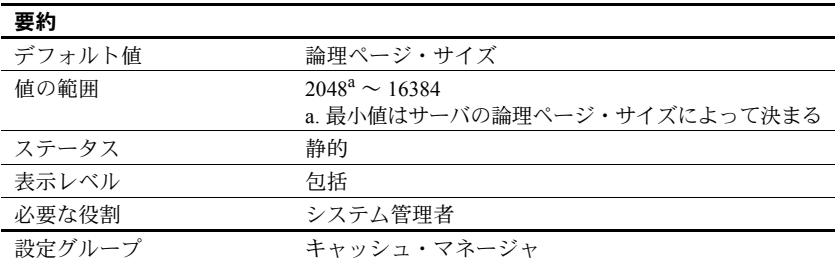

memory alignment boundary は、データ・キャッシュを揃えるメモリ・アドレ ス境界を決定します。

構造体が特定のメモリ・アドレス境界に揃えられていれば、I/O のパフォーマ ンスが向上するマシンもあります。この整列を維持するためには、memory alignment boundary の値が論理ページ・サイズから 2048K までの範囲にある 2 の累乗でなければなりません。

注意 memory alignment boundary がサポートされるのは、特定のハードウェ ア・プラットフォームだけです。このパラメータは、Sybase 製品の保守契約を 結んでいるサポート・センタから指示がないかぎり、変更しないでください。

#### *memory per worker process*

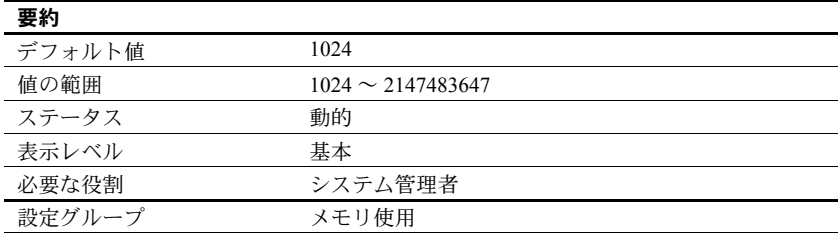

memory per worker process は、ワーカー・プロセスが使用するメモリ量をバ イト単位で指定します。各ワーカー・プロセスは、クエリの処理中にメッセー ジ用のメモリを要求します。このメモリは、共有メモリ・プールから割り付け られます。このプールのサイズは、memory per worker process と number of worker processes を乗じた値です。並列処理の使用状況に応じて 2 倍から 4 倍 の値に再設定することを必要とする場合があります。dbcc checkstorage を使 用するときに、number of worker processes の値が 1 に設定されている場合は、 memory per worker process を 1,792 バイトに増やす必要があります。

『システム管理ガイド 第 2 巻』の「第 3 章 メモリの設定」を参照してください。

# *messaging memory*

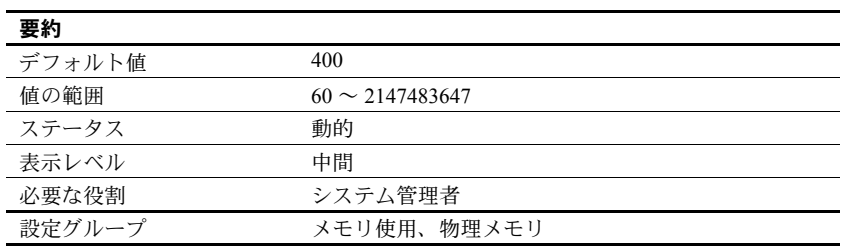

Sybase メッセージングに使用できるメモリ量を設定します。

# *metrics elap max*

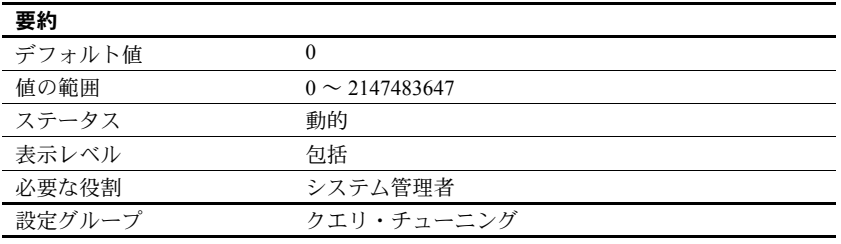

metrics elap max は、QP 測定基準の最長経過時間とスレッショルドを設定し ます。

# *metrics exec max*

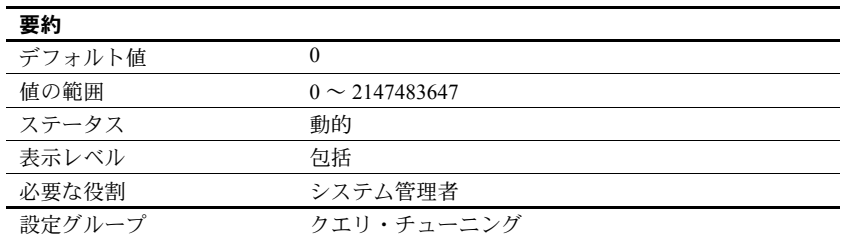

metrics exec max は、QP 測定基準の最長実行時間とスレッショルドを設定し ます。

# *metrics lio max*

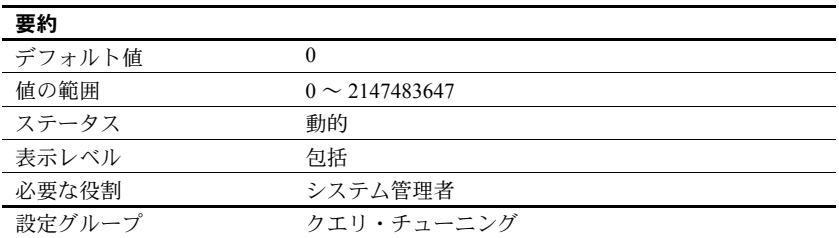

metrics lio max は、QP 測定基準の最大論理 I/O とスレッショルドを設定します。

#### *metrics pio max*

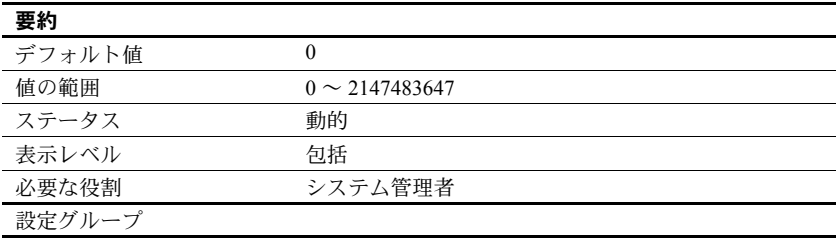

metrics pio max は、QP 測定基準の最大物理 I/O とスレッショルドを設定します。

# *min pages for parallel scan*

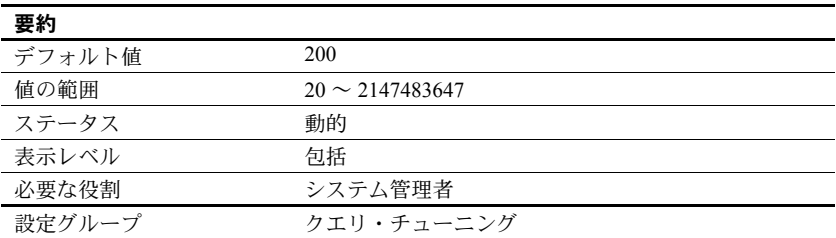

min pages for parallel scan は、Adaptive Server が並列にアクセスできるテーブ ルとインデックスの数を制御します。テーブルのページ数が設定値より低い場 合、テーブルは逐次アクセスされます。min pages for parallel scan はページ・ サイズを考慮しません。Adaptive Server がインデックスとテーブルにアクセス するとき、適切であればデータを再分割します。そして、適切であればスキャ ン数を超える並列処理を使用します。

# *minimum password length*

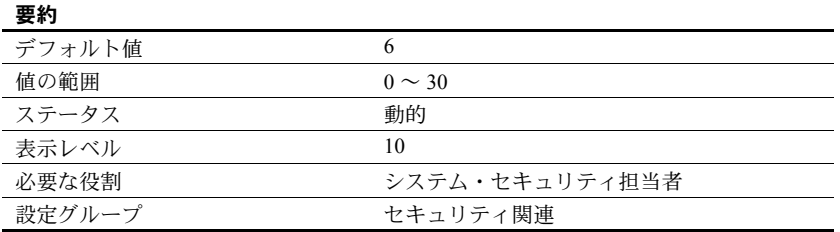

minimum password length を使用すると、パスワード値の長さを、サーバワイ ドで、あるいはログインごとまたは役割ごとにカスタマイズできます。ログイ ンごとまたは役割ごとの minimum password length 値は、サーバワイドの設定 よりも優先します。minimum password length の設定は、値を設定した後に作成 するパスワードにのみ影響します。既存のパスワードの長さは変更されません。

minimum password length を使用して指定するサーバワイドの minimum password length の値は、ログインと役割の両方に適用されます。たとえば、 すべてのログインと役割に対する minimum password length を 4 文字に設定 するには、次のように入力します。

sp configure "minimum password length", 4

ログインの作成時にそのログインの minimum password length を設定するに は、sp\_addlogin を使用します。たとえば、パスワードが "Djdiek3" である新 しいログイン "joe" を作成し、"joe" の minimum password length を 4 に設定す るには、次のように入力します。

sp\_addlogin joe, "Djdiek3", minimum password length=4

役割の作成時にその役割の minimum password length を設定するには、create role を使用します。パスワードが "temp244" である新しい役割 "intern\_role"を 作成し、"intern\_role" の minimum password length を 0 に設定するには、次の ように入力します。

create role intern\_role with passwd "temp244", minimum password length 0

元のパスワードは 7 文字ですが、minimum password length が 0 に設定されてい るため、変更するパスワードの長さの制限はありません。

既存のログインに対する minimum password length を設定または変更するには、 sp\_modifylogin を使用します。sp\_modifylogin は、ユーザ定義の役割だけに影響 し、システム標準の役割には影響しません。たとえば、ログイン "joe" に対する minimum password length を 8 文字に設定するには、次のように入力します。

sp\_modifylogin "joe", @option="mininum password length", @value="8"

注意 *value* パラメータのデータ型は character です。したがって、数値には引 用符が必要です。

すべてのログインに対する minimum password length のオーバライドを 2 文 字に変更するには、次のように入力します。

sp\_modifylogin "all overrides", "minimum password length", @value="2"

すべてのログインに対する minimum password length のオーバライドを削除 するには、次のように入力します。

sp\_modifylogin "all overrides", @option="minimum password length", @value="-1"

既存の役割に対する minimum password length を設定または変更するには、 alter role を使用します。たとえば、既存の役割 "physician\_role" に対する minimum password length を 5 文字に設定するには、次のように入力します。

alter role physician role set min passwd length 5

すべての役割の minimum password length を無効にするには、次のように入力 します。

alter role "all overrides" set minimum password length -1

# **mnc\_full\_index\_filter**

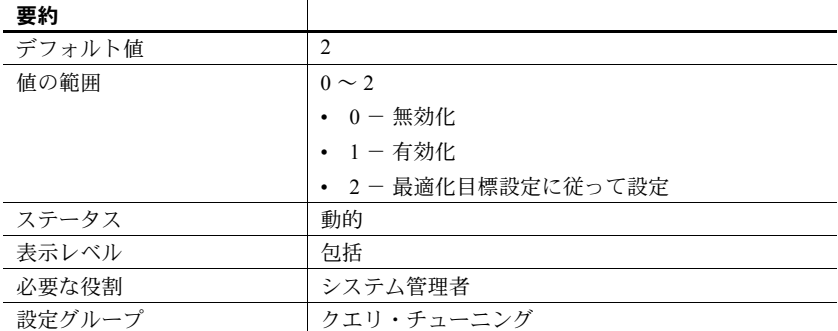

mnc full index filter は、次の項目がある場合に、サーバ・レベルでの制限探 索引数を持たないカバーされていないインデックスを Adaptive Server が考慮 しないように指定します。

- インデックス内のカラム
- ヒストグラムがない述語

インテリジェントなインデックス・スキャンがあるデータオンリーロック (DOL: Data-Only-Locked) テーブルに対して mnc\_full\_index\_filter を使用できま す。これは、インテリジェントなインデックス・スキャンが探索引数を作成す る場合でも当てはまります。

mnc\_full\_index\_filter の値を変更しても、Adaptive Server で使用するメモリの量 は増加しません。

mnc full index filter は、どの特定のオプション目標についても最初は有効に されていません。動作させるには、明示的に有効にする必要があります。

# *msg confidentiality reqd*

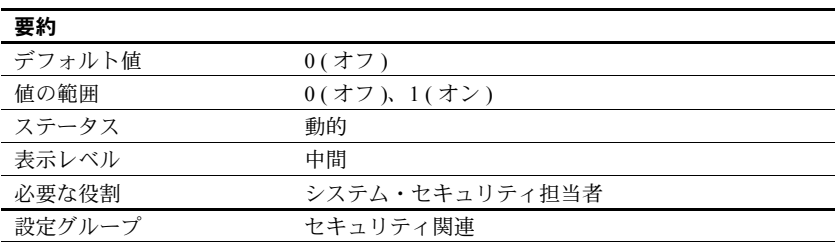

msg confidentiality reqd は、Adaptive Server が送受信するメッセージがすべて 暗号化されていなければならないことを指定します。メッセージを暗号化する には、use security services パラメータを 1 にします。

#### *msg integrity reqd*

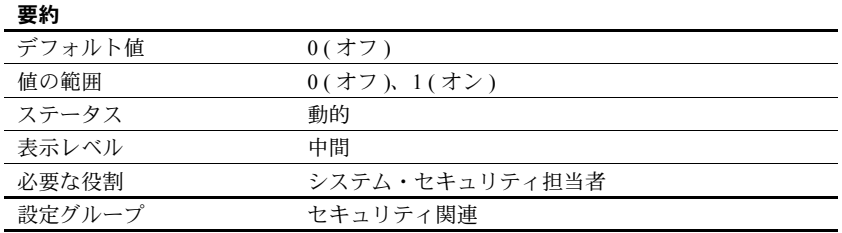

msg integrity reqd は、すべてのメッセージのデータ整合性が検査されていな ければならないことを指定します。メッセージの整合性検査を行うには、use security services を 1 に設定します。msg integrity reqd が 1 に設定されている ときは、クライアントから Adaptive Server への接続は、クライアントが特定の セキュリティ・サービスを使用していない場合にかぎって許可されます。許可 されないセキュリティ・サービスとして、message integrity、replay detection、 origin checks、out-of-seq checks があります。

# *net password encryption required*

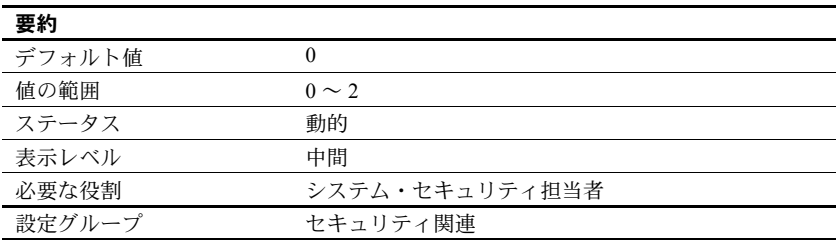

net password encryption reqd ログイン認証に RSA 暗号化アルゴリズムまたは Sybase 独自の暗号化アルゴリズムのみを使用するように制限します。表 [5-3](#page-196-0) に net password encryption reqd の有効な値を示します。

<span id="page-196-0"></span>表 *5-3: net password encryption reqd* の値とその説明

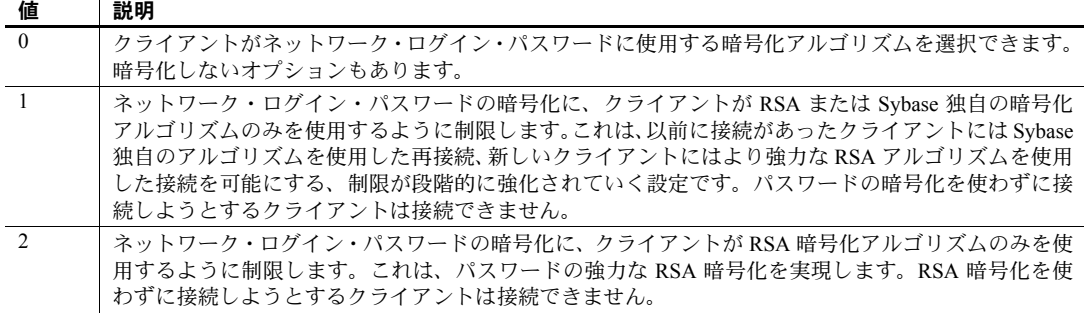

ネットワーク・パスワードの暗号化が必須であるために接続を拒否された場 合、クライアントは次のようなメッセージを受け取ります。

Msg 1640, Level 16, State 2: Adaptive Server requires encryption of the login password on the network.

# *number of alarms*

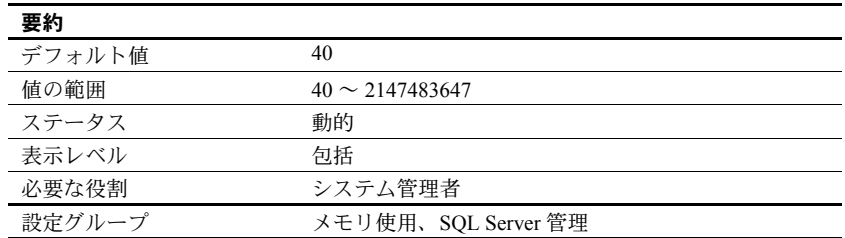

number of alarms パラメータは、Adaptive Server によって割り付けられるア ラーム構造体の数を指定します。

Transact-SQL のコマンド waitfor は、文ブロック、ストアド・プロシージャ、ま たはトランザクションを実行するための、特定の時刻、時間の長さ、またはイ ベントを定義します。Adaptive Server は、waitfor コマンドを正しく実行するた めにアラームを使用します。他の内部処理にもアラームが必要です。

 Adaptive Server が必要とするアラーム数が、現在割り付けられている数よりも 多い場合は、次のメッセージがエラー・ログに書き込まれます。

```
uasetalarm: no more alarms available
```
各アラーム構造体に必要なメモリのバイト数は小さい値です。number of alarms value の値を非常に大きくする場合は、max memory をそれに見合うよ うに設定してください。

#### *number of aux scan descriptors*

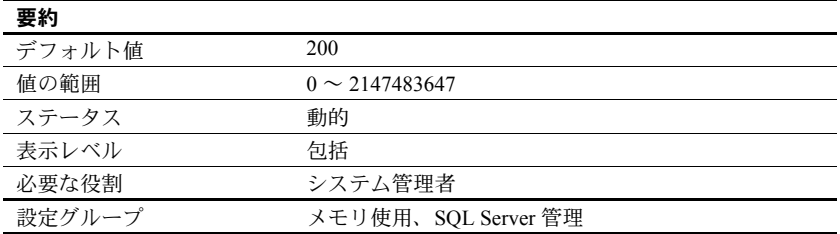

number of aux scan descriptors は、サーバ上のすべてのユーザが共有するプー ルで使用できる補助スキャン記述子の数を設定します。

ユーザ接続とワーカー・プロセスにはそれぞれ 48 のスキャン記述子が排他的 に割り付けられています。48 のスキャン記述子のうち、16 個がユーザ・テー ブル用に予約され、12 個がワーク・テーブル用に予約され、20 個がシステム・ テーブル用に予約されます ( この 20 個のうち 4 個はロールバック条件用に確 保されます )。クエリによって直接的または間接的に参照されるテーブルごと に 1 つの記述子が必要です。ユーザ・テーブルの場合、テーブル参照に含まれ るものは次のとおりです。

- クエリの from 句で参照されるすべてのテーブル
- クエリで指定するビューで参照されるすべてのテーブル (ビュー自体はカ ウントされません )
- サブクエリで参照されるすべてのテーブル
- 参照整合性を検査する必要があるすべてのテーブル ( 挿入、更新、削除の みに使用されます)
- select...into を使用して作成されたテーブル
- クエリ用に作成されたすべてのワークテーブル

セルフジョイン、複数のビュー、または複数のサブクエリなどで同じテーブル が複数回参照される場合、そのテーブルは参照のたびにカウントされます。ク エリに union が含まれる場合、その union クエリの各 select 文は個別のスキャ ンになります。クエリを並列実行する場合は、コーディネーティング・プロセ スとそれぞれのワーカー・プロセスにはテーブル参照ごとにスキャン記述子が 必要です。

クエリ・スキャンによって参照されるユーザ・テーブルの数が 16 を超える場 合やワーク・テーブルの数が 12 を超える場合は、共有プールからのスキャン 記述子が割り付けられます。インデックス・スキャンではなくテーブル・ス キャンでデータオンリーロック・テーブルがアクセスされる場合も、データオ ンリーロック・テーブルごとに 1 つのシステム・テーブル記述子が必要です。 クエリでテーブル・スキャンを使用してスキャンされるデータオンリーロッ ク・テーブルの数が 16 を超える場合は、補助スキャン記述子がスキャンされ たテーブルに割り付けられます。

スキャンで、割り付けられている数を使い果たして補助スキャン記述子が必要 になったときに、共有プール内に使用できる記述子がない場合、Adaptive Server はエラー・メッセージを表示し、ユーザ・トランザクションをロール・バック します。

クエリで追加のスキャン記述子が必要となることがなくても、システムの稼働 条件が増大した場合に備えて、number of aux scan descriptors をデフォルト 値の設定のままにしておいてもかまいません。システムのユーザが実行するク エリで 16 を超えるテーブルが絶対に使用されないことと、使用するテーブル に参照整合性制約がほどんどまたはまったくないことが確かな場合のみに、こ の値を 0 に設定します[。「スキャン記述子の使用率のモニタリング」](#page-199-0)(176 ペー [ジ](#page-199-0) ) を参照してください。

クエリがより多くのスキャン記述子を必要とする場合は、次のいずれかの方法 に従って問題を解決してください。

- クエリを書き換えるか、テンポラリ・テーブルを使用してクエリをステッ プに分割する。データオンリーロック・テーブルでは、テーブル・スキャ ンが多い場合にはインデックスを追加する。
- 使用する参照整合性制約が多い場合は、使用するスキャン記述子が少なく なるようにテーブルのスキーマを再設計する。クエリを実行する前に set showplan、noexec on を有効にすることで、クエリがスキャン記述子をい くつ使用するかが確認できる。
- number of aux scan descriptors 設定の値を増やす。

以降の項では、記述子の不足を避けるために sp\_monitorconfig を使用して現在 の使用数と最大使用数をモニタリングする方法と、必要なスキャン記述子の数 を見積もる方法について説明します。

#### <span id="page-199-0"></span>スキャン記述子の使用率のモニタリング

sp\_monitorconfig は、未使用 ( 空き ) のスキャン記述子の数、現在使用されて いる補助スキャン記述子の数、アクティブになっている割合、サーバの最後の 起動以降に使用されたスキャン記述子の最大数をレポートします。スキャン記 述子の使用状況をモニタリングするには、ピーク時に周期的に実行します。

次に、500 の記述子が設定されているスキャン記述子の使用状況の例を示します。

sp\_monitorconfig "aux scan descriptors"

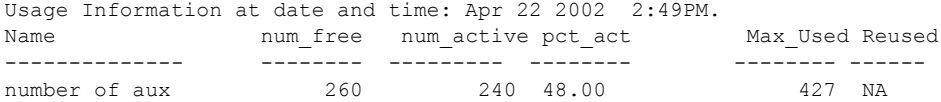

補助スキャン記述子のうち 240 だけが使用され、260 が未使用のままです。た だし、Adaptive Server の最後の起動以降の特定の時点におけるスキャン記述子 の最大数は 427 で、残り約 20 パーセント分は、使用が増加したり、例外的に 大量に使用される期間が発生したりしても対応できます。"Re-used" はスキャ ン記述子には適用されません。

#### 補助スキャン記述子の見積もりと設定

スキャン記述子の使用数を見積もるには、次の手順に従います。

1 set showplan と set noexec を有効にしてクエリを実行することによって、 17 以上のユーザ・テーブルを参照するクエリや、多数の参照整合性制約 を持つテーブルを参照するクエリでのテーブル参照の数を調べます。補助 スキャン記述子が要求されると、showplan によって必要な数がレポート されます。

Auxiliary scan descriptors required: 17

レポートされる数には、すべてのワーカー・プロセスに必要なものも含 め、クエリに必要な補助スキャン記述子のすべてが含まれています。クエ リに参照整合性制約のみが関係する場合は、sp\_helpconstraint も使用でき ます。これは、テーブルごとの参照整合性制約の数の総数を表示します。

- 2 補助スキャン記述子を使用するクエリごとに、そのクエリを同時に実行す るユーザの数を見積もり、その数を乗算します。補助スキャン記述子が 8 個必要なクエリを実行するユーザ数を 10 と想定すると、合計 80 個が一度 に必要になります。
- 3 クエリごとの結果を合計して、必要な補助スキャン記述子の数を計算し ます。

## **number of backup connections**

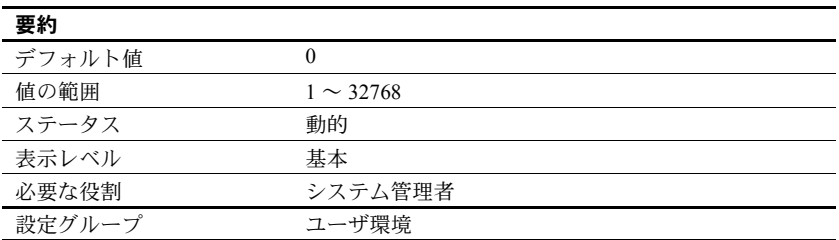

number of backup connections は、Backup Server がイン・メモリ・データベー スをダンプまたはロードするために確立するユーザ接続の最大数を設定しま す。number of backup connections の値は、アーカイブされたデータベース当 たりの最大ストライプ数を制限します。これが必要なのは、dump または load database が実行されるときに Backup Server ではストライプ当たり 1 つのユー ザ接続が必要とされ、しかも dump database コマンドの実行にもう 1 つ追加 の接続が必要とされるからです。

number of backup connections は制限値にすぎないので、リソースを消費しま せん。number of backup connections が 0 に設定されると、Backup Server は ユーザ接続の最大数を使用できます。

# **number of ccbs**

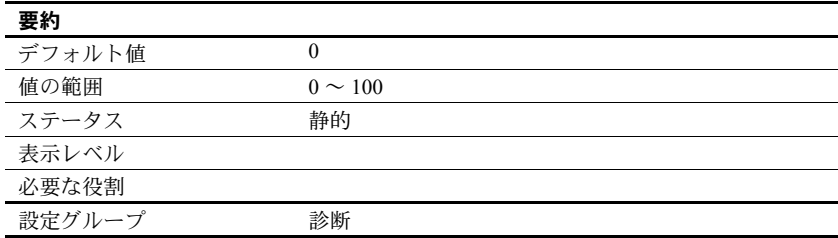

今後のために予約済み。

# *number of checkpoint tasks*

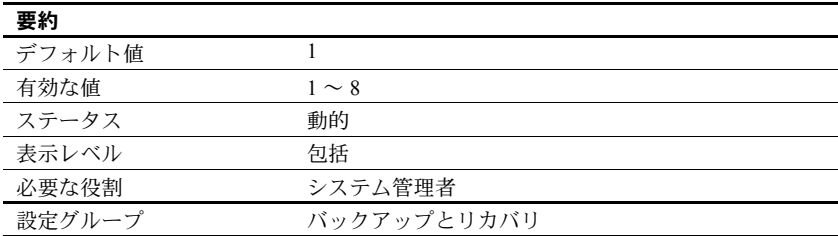

number of checkpoint tasks は、並列チェックポイントを設定します。チェッ クポイント・タスクの値は、起動時のエンジン数の値以下にする必要がありま す。最大値は、設定パラメータ number of engines online at startup と number of open databases の値によって制限され、最大値は 8 です。

デフォルト値は、逐次チェックポイントをデフォルト動作として設定します。

# *number of devices*

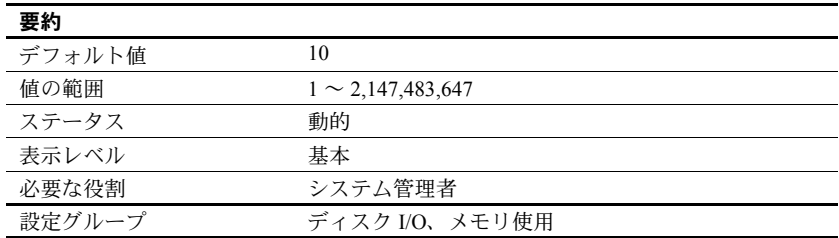

number of devices は、Adaptive Server が使用できるデータベース・デバイス の数を制御します。これは、データベースまたはトランザクション・ログ・ダ ンプ用に使用されるデバイスを含みません。

disk init を実行するときに、仮想デバイス番号 (vdevno) を割り当てることもで きます。ただし、この値はオプションです。vdevno を割り当てなかった場合 には、次に利用可能な仮想デバイス番号が割り当てられます。

仮想デバイス番号を割り当てる場合、各デバイス番号は Adaptive Server が使用 するデバイス番号の中でユニークでなければなりません。番号 0 はマスタ・デ バイス用に予約されています。値の有効範囲内にある未使用のデバイス番号を 入力できます。

現在使われている番号を調べるには、次のように入力します。

```
select vdevno from master..sysdevices
where status \& 2 = 2
```
ここで、"status 2" は物理ディスクを示します。

注意 UNIX プラットフォーム:多数のデバイスを使用する場合は、適切なデバ イス数とユーザ接続数を設定ファイルの中に指定した後、Adaptive Server を再 起動することをおすすめします。大量のデバイスを sp\_configure を使用して 動的に設定する処理は失敗する場合があります。

#### *number of dtx participants*

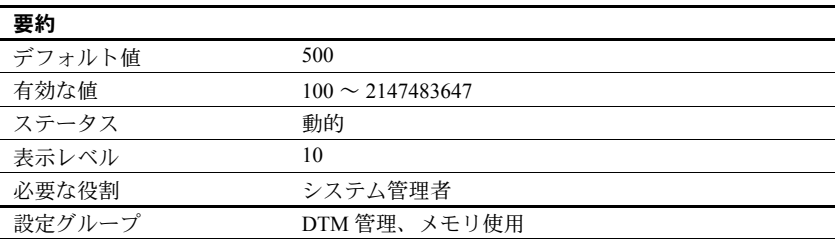

number of dtx participants は、Adaptive Server トランザクション・コーディネー ション・サービスが同時に送信とコーディネートができるリモート・トランザ クションの総数を設定します。DTX パティシパントは、コーディネーション・ サービスがリモート・トランザクション分岐の管理に使用する内部メモリ構造 です。トランザクションがリモート・サーバに送信されるとき、コーディネー ション・サービスはその分岐を管理するために新しい DTX パティシパントを 取得する必要があります。

number of dtx participants の設定値をデフォルト値より小さくすると、サーバ が管理できるリモート・トランザクションの数が減少します。使用できる DTX パティシパントがない場合、新しい分散トランザクションは開始できません。 新しいリモート・トランザクションを送信するために使用できる DTX パティ シパントがない場合は、進行中の分散トランザクションがアボートすることが あります。

number of dtx participants の設定値をデフォルト値より大きくすると、Adaptive Server が処理できるリモート・トランザクション分岐の数が増加しますが、メ モリの消費量も増加します。

## 使用しているシステムに対する **DTX** パティシパント数の最適化

ピークの時間帯に、sp\_monitorconfig を使用して DTX パティシパントの使用 状況を調査します。

sp\_monitorconfig "number of dtx participants"

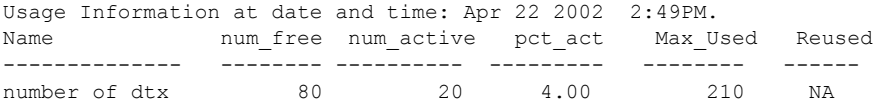

num free の値がゼロまたは非常に小さい場合は、新しい分散トランザクショ ンは DTX パティシパントの不足により、開始できない可能性があります。こ の場合は、number of dtx participants の値を増やしてください。

Max used の値が低い場合、未使用の DTX パティシパントが他のサーバ機能 によって使用できるメモリを消費している可能性があります。この場合には、 number of dtx participants の値を減らしてください。

# *number of dump threads*

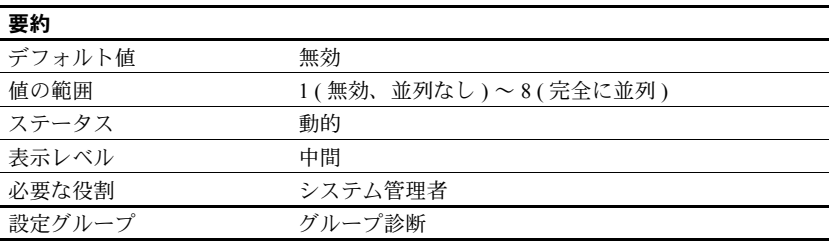

number of dump threads は、Adaptive Server がメモリ・ダンプを実行するため に生成するスレッド数を制御します。ダンプ・スレッド数を適切な値にすると、 メモリ・ダンプ中にエンジンが停止する時間を短縮できます。

メモリのスレッド数を決めるときは、次の点を考慮してください。

- マシンのファイル・システム・キャッシュにメモリ・ダンプ全体を格納す るのに十分な空きメモリがある場合は値 8 を使用します。
- マシンに十分な空きメモリがあるかどうかわからない場合は、ダンプ・ス レッド数の値は、I/O システムの速度、ディスクの速度、コントローラの キャッシュ、ダンプ・ファイルがいくつかのディスクで作成された論理ボ リューム・マネージャに存在するかどうかなど、多くの要因によって決ま ります。
- メモリ・ダンプの実行中にエンジンを停止しない場合は、次に説明するよ うに、並列処理を無効化 (値を1に設定)します。

Adaptive Server がメモリ・ダンプを実行するとき、作成されるファイル数は、 割り当てたメモリ・セグメントの合計数と設定したスレッド数を掛けた値に なります。Adaptive Server は、別々のスレッドを使用して別々のファイルに 書き込みます。ジョブが完了すると、エンジンが再起動され、これらのファ イルがターゲット・ダンプ・ファイルにマージされます。このため、共有メ モリを並列でダンプするときにかかる時間は逐次処理よりも長くなります。

• メモリのダンプ中にエンジンを停止する場合は、1 以外の値を使用すると、 メモリ・ダンプ時のエンジンの停止時間を短縮できます。

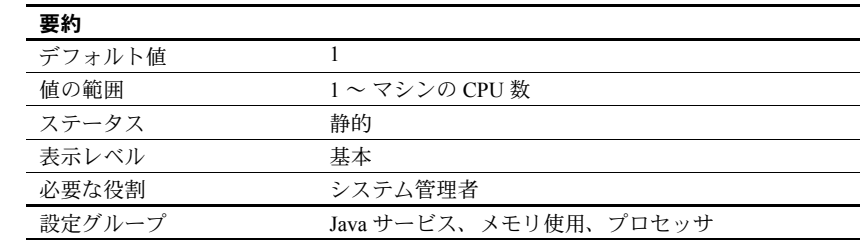

#### *number of engines at startup*

Adaptive Server では、ユーザがエンジン 0 を除くすべてのエンジンをオフライ ンにできます。

number of engines at startup は、起動時にのみ使用されるパラメータで、オン ラインにするエンジンの数を設定します。このパラメータで、オンラインにす るエンジン数をユーザが自由に設定できます。ただし、マシンに搭載された CPU の数を超える値や、max online engines の設定値を超える値を number of engines at startup で設定することはできません。起動後にエンジンをオンラ インに切り替えることをしない場合は、max online engines と number of engines at startup を同じ値に設定します。number of engines at startup と max online engines の値が異なる場合は、1 つのエンジンにつき約 1.8 MB のメモリ が浪費されます。

#### *number of histogram steps*

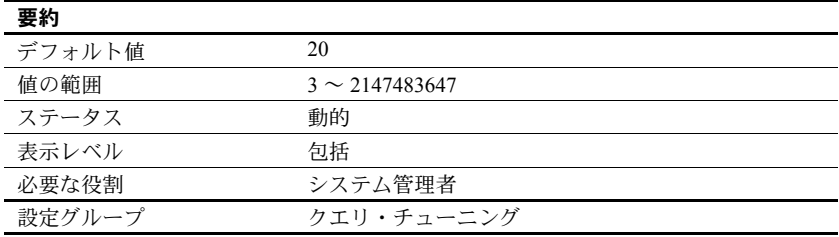

number of histogram steps は、ヒストグラム内のステップ数を指定します。

# *number of index trips*

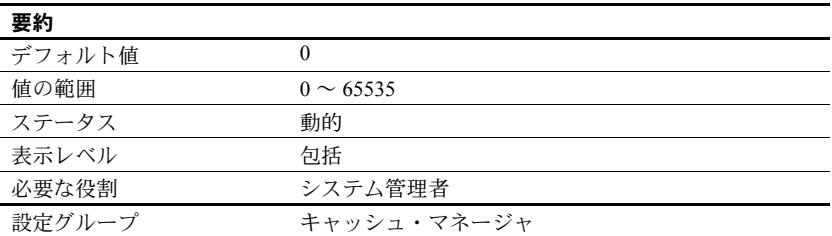

number of index trips は、古くなったインデックス・ページが何回 MRU/LRU (Most Recently Used/Least Recently Used) チェーンを周回してから追い出される かを指定します。number of index trips パラメータの値を増やすに従って、イ ンデックス・ページがキャッシュ内にとどまる時間が長くなります。

データ・キャッシュは MRU/LRU チェーンとして実装されます。ユーザのス レッドがデータ・ページとインデックス・ページにアクセスすると、これらの ページはキャッシュの MRU/LRU チェーンの MRU 側の端に置かれます。トラ ンザクション量の多い環境や一部のベンチマークでは、インデックス・ページ がすぐに再び必要になる可能性が高いので、キャッシュ内にとどめておいても 良いでしょう。number of index trips の設定値が大きいほどインデックス・ペー ジはキャッシュ内に長くとどまり、設定値が小さければインデックス・ページ はすぐにキャッシュから追い出されます。

リラックス LRU ページに対しては、number of index trips を設定する必要はあ りません。『システム管理ガイド 第 2 巻』の「第 4 章 データ・キャッシュの設 定」を参照してください。

注意 インデックスが使用するキャッシュが比較的少量で(特に他のオブジェク トと領域を共有する場合 )、トランザクション量が多い場合は、number of index trips をあまり大きな値に設定しないでください。追い出されないページでキャッ シュがいっぱいになり、プロセスがキャッシュ領域の空きを待っている間にタ イムアウトになってしまう可能性があります。

number of index trips の値を 0 以外に変更する前に、すべてのインデックス、 OAM、データ・ページを保管できるだけの十分なキャッシュがアプリケーショ ンにあることを確認してください。number of index trips の値を変更する前に、 Sybase 製品の保守契約を結んでいるサポート・センタまで連絡してください。

#### *number of java sockets*

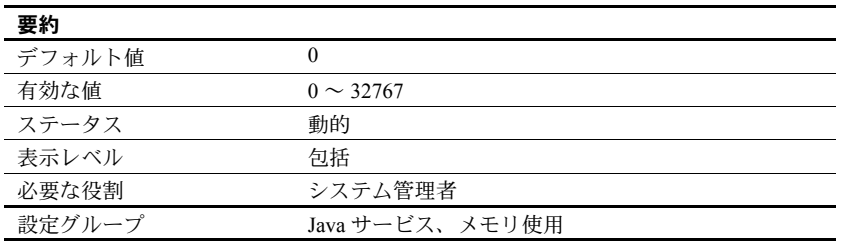

number of java sockets は、Sybase がサポートする Java VM および java.net ク ラスを有効にします。

# *number of large i/o buffers*

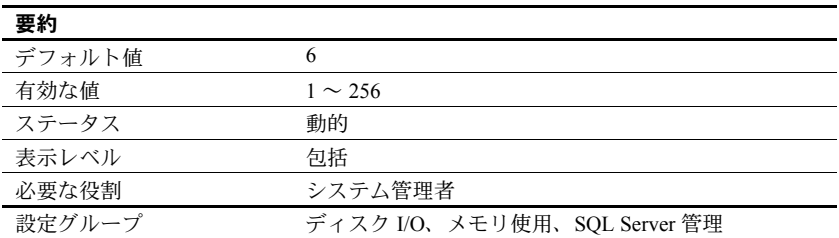

number of large i/o buffers は、特定の Adaptive Server ユーティリティにおける 大容量 I/O の実行用に予約される、アロケーション・ユニット・サイズのバッ ファの数を設定します。大容量 I/O バッファは主に load database コマンドで 使用されます。このコマンドは、指定されたストライプ数に関係なく、1 つの バッファを使用してデータベースをロードします。これらのバッファは load transaction では使用されません。6 個を超える load database コマンドを同時 に実行するには、load database コマンドごとに 1 つの大容量 I/O バッファを 設定します。

create database と alter database は、データベース・ページをクリアするとき に、これらの大容量 I/O バッファを使用します。create database および load database の各インスタンスは、最大 32 個の大容量 I/O バッファを使用できます。

これらのバッファは、ディスク・ミラーリングといくつかの dbcc コマンドに よっても使用されます。

注意 Adaptive Server バージョン 12.5.0.3 以降では、大容量 I/O バッファのサイ ズは 1 エクステント (8 ページ ) ではなく 1 アロケーション (256 ページ ) です。 このため、大容量バッファに対してこれまでより大きなメモリ割り付けが必要 です。たとえば、以前のバージョンでディスク・バッファとして 8 ページのメ モリが必要だった場合に、今回のバージョンでは 256 ページのメモリが必要と なります。

# *number of locks*

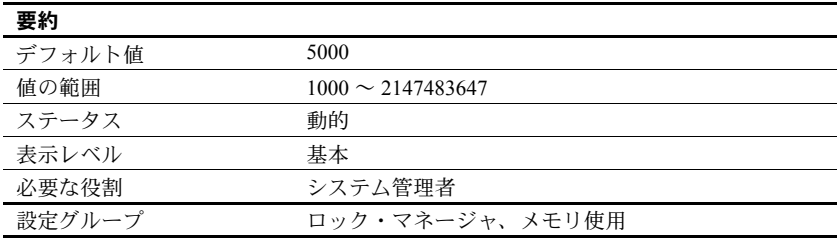

number of locks は、Adaptive Server のすべてのユーザが使用できるロックの総 数を設定します。

Adaptive Server が必要とするロックの総数は、同時プロセスと並列プロセスの 数、およびトランザクションが実行するアクションのタイプによって異なりま す。ある時点でどれくらいのロックが使用されているかを調べるには、sp\_lock を使用します。

逐次処理の場合は、初めはアクティブな同時接続 1 つ当たり 20 のロック数を 割り当てることをおすすめします。

並列処理に必要なロックの数は逐次処理よりも多くなります。たとえば、クエ リが平均で 5 つのワーカー・プロセスを使用することがわかった場合は、逐次 処理に対して設定した number of locks の値を 1/3 ずつ増やしてみてください。

使用できるロックが足りなくなると、Adaptive Server は、サーバ・レベルのエ ラー・メッセージを表示します。ユーザがロック・エラーを報告する場合は、 number of locks の値を大きくする必要があるかもしれません。ただし、ロッ クはメモリを消費することを念頭においてください。『システム管理ガイド 第 2 巻』の「第 3 章 メモリの設定」を参照してください。

注意 データロー・ロックを使用する場合は、number of locks の値を変更する 必要があります。詳細については、『パフォーマンス&チューニング・シリー ズ:ロックと同時実行制御』を参照してください。

#### *number of mailboxes*

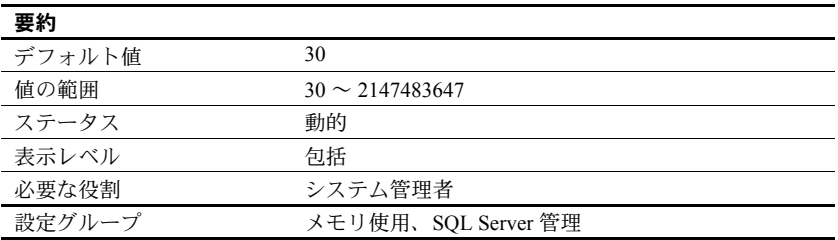

number of mailboxes パラメータは、Adaptive Server が割り付けるメールボッ クス構造体の数を指定します。メールボックスはメッセージとともに使用さ れ、カーネル・サービス・プロセス間の通信と同期用に内部的に使用されま す。ユーザ・プロセスはメールボックスを使用しません。Sybase 製品の保守契 約を結んでいるサポート・センタから指示がないかぎり、このパラメータは変 更しないでください。

# *number of messages*

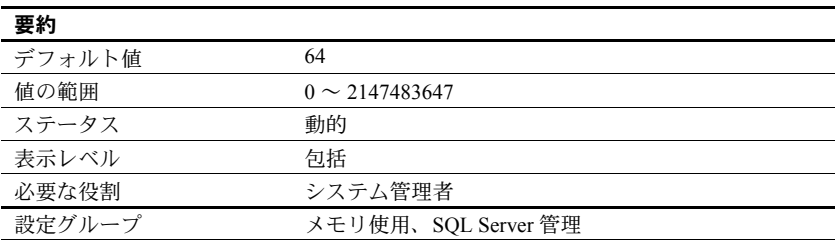

number of messages パラメータは、Adaptive Server が割り付けるメッセージ 構造体の数を指定します。メッセージはメールボックスとともに使用され、 カーネル・サービス・プロセス間の通信と同期用に内部的に使用されます。ま た、メッセージは、並列処理におけるプロセスのファミリ間の調整にも使用さ れます。Sybase 製品の保守契約を結んでいるサポート・センタから指示がない かぎり、このパラメータは変更しないでください。

# *number of oam trips*

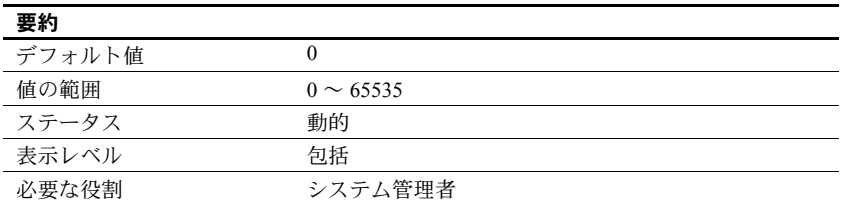

number of oam trips は、古くなった **object allocation map** (OAM) ページが、何 回 MRU/LRU チェーンを周回してから追い出されるかを指定します。number of oam trips の値を増やすに従って、古くなった OAM ページがキャッシュ内 にとどまる時間が長くなります。

テーブルやインデックスごとに OAM ページがあり、それぞれの OAM ページ にはテーブルやインデックスに割り当てられたページに関する情報が格納さ れ、インデックスやテーブルに新しいページが必要になった場合にチェックさ れます (「[page utilization percent](#page-228-0)」(205 ページ ) を参照 )。1 つの OAM ページ は、2,000 ~ 63,750 のデータまたはインデックス・ページ用のアロケーション・ マップを保持できます。

OAM ページは、オブジェクトが領域を使用するそれぞれのアロケーション・ ユニットのアロケーション・ページを指します。アロケーション・ページに は、アロケーション・ユニット内のエクステントとページの使用状況について の情報が記録されています。

大量のバルク・コピー操作のように非常に大きな領域の割り付けを必要とする 環境やベンチマークでは、OAM ページがキャッシュ内に存在する時間が長い ほどパフォーマンスが向上します。number of oam trips を大きな値に設定する ほど、OAM ページをキャッシュ内に長くとどめておくことができます。

注意 キャッシュが比較的小さく、数多くのオブジェクトによって使用される 場合は、number of oam trips をあまり大きな値に設定しないでください。設 定値が大きすぎると、追い出されない OAM ページでキャッシュがいっぱいに なり、ユーザ・スレッドのタイムアウトが発生する可能性があります。

number of oam tripsの値を 0 以外に変更する前に、すべてのインデックス、OAM、 データ・ページを保管できるだけの十分なキャッシュがアプリケーションにあ ることを確認してください。number of oam trips の値を変更する前に、Sybase 製品の保守契約を結んでいるサポート・センタまで連絡してください。

#### *number of open databases*

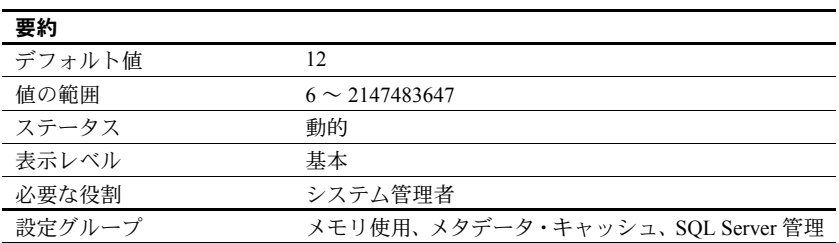

number of open databases は、Adaptive Server で同時にオープンできるデータ ベースの最大数を指定します。

値を計算するときは、システム・データベース master、model、sybsystemprocs、 tempdb も加えてください。監査機能をインストールした場合は、sybsecurity データベースも加えます。また、サンプル・データベース pubs2 と pubs3、構 文データベース sybsyntax、dbcc データベース dbccdb をインストールした場 合は、これらも加えてください。

別のサーバから大きなデータベースをロードするなどの大幅な変更を行おう としている場合は、sp\_helpconfig を使用してメタデータ・キャッシュ・サイ ズの概算値を計算します。sp\_helpconfig は、特定の数のメタデータ記述子に 必要なメモリ量と、特定のメモリ量で対応可能な記述子の数を表示します。 データベース・メタデータ記述子は、データベースの使用中の状態、または キャッシュされている状態を表します。

❖ *number of open databases* の最適化

Adaptive Server でオープン可能なデータベースの数を超えたことを知らせる メッセージが表示された場合は、この値を調整してください。

1 sp\_countmetadata を使用して、データベース・メタデータ記述子の総数 を調べます。

sp\_countmetadata "open databases"

sp\_countmetadata の実行に最適なのは、サーバ上にアクティビティがほ とんどないときです。ピーク時に sp\_countmetadata を実行すると、他の プロセスとの競合が発生します。

Adaptive Server から次の情報がレポートされたとします。

There are 50 databases, requiring 1719 Kbytes of memory. The 'open databases' configuration parameter is currently set to 500.

2 number of open databases の値を 50 に設定します。

sp configure "number of open databases", 50

この新しい設定値は、最終的な値ではありません。データベースの総数で はなく、アクティブなデータベースのメタデータ・キャッシュ記述子の数 を基準に設定してください。

3 ピーク時にアクティブなメタデータ記述子の数を調べます。

sp\_monitorconfig "open databases"

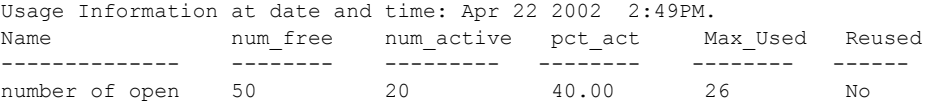

この例では、20 のメタデータ・データベース記述子がアクティブになっ ています。サーバの最後の起動後にアクティブになった記述子の最大数は 26 です。

詳細については、『リファレンス・マニュアル:プロシージャ』の 「sp\_monitorconfig」を参照してください。

4 number of open databases を、26 に 10% ( およそ 3) の追加領域を加えた 値、つまり 29 に設定します。

sp configure "number of open databases", 29

たとえば、データベースの追加や削除の操作を行っているときなどに、 サーバ上に多くのアクティビティがある場合は、sp\_monitorconfig を定期 的に実行します。アクティブな記述子の数の変化に応じて、キャッシュ・ サイズを再設定してください。

### *number of open indexes*

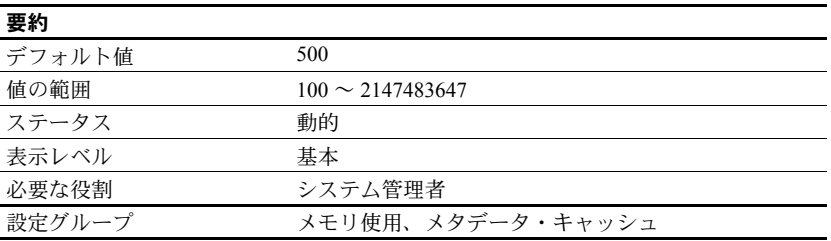

number of open indexes パラメータは、Adaptive Server で同時に使用できるイ ンデックスの最大数を設定します。

大量のインデックスを持つデータベースを別のサーバからロードするなどの 大幅な変更を行おうとしている場合に、sp\_helpconfig を使用すると、メタデー タ・キャッシュ・サイズの概算値を計算できます。sp\_helpconfig は、特定の 数のメタデータ記述子に必要なメモリ量と、特定のメモリ量で対応可能な記述 子の数を表示します。インデックス・メタデータ記述子は、インデックスの使 用中の状態、またはキャッシュされている状態を表します。

#### ❖ *number of open indexes* の最適化

number of open indexes のデフォルト値では不十分な場合、Adaptive Server は アクティブなインデックス記述子の再使用を試みた後でメッセージを表示し ます。このメッセージが表示された場合は、値を調整する必要があります。

1 sp\_countmetadata を使用して、インデックス・メタデータ記述子の総数 を調べます。

sp\_countmetadata "open indexes"

sp\_countmetadata の実行に最適なのは、サーバ上のアクティビティがほ とんどないときです。ピーク時に sp\_countmetadata を実行すると、他の プロセスとの競合が発生します。

Adaptive Server から次の情報がレポートされたとします。

There are 698 user indexes in all database(s), requiring 286.289 Kbytes of memory. The 'open indexes' configuration parameter is currently set to 500.

2 number of open indexes パラメータを 698 に設定します。

sp configure "number of open indexes", 698

この新しい設定は最終的な値ではありません。インデックスの総数ではな く、アクティブなインデックスのメタデータ・キャッシュ記述子の数を基 準に設定してください。

3 ピーク時に、アクティブなインデックス・メタデータ記述子の数を調べます。

sp\_monitorconfig "open indexes"

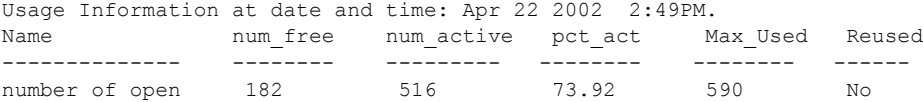

この例では、サーバの最後の起動後に使用されたインデックス記述子の最 大数は 590 です。

『リファレンス・マニュアル:プロシージャ』の「sp\_monitorconfig」を参 照してください。

4 number of open indexes 設定パラメータを、590 に 10% の追加領域 (59) を 加えた値、つまり 649 に設定します。

sp configure "number of open indexes", 649

たとえば、テーブルの追加や削除などの操作を行っているときなどに、 サーバ上に多くのアクティビティがある場合は、sp\_monitorconfig を定期 的に実行します。アクティブな記述子の数の変化に応じて、キャッシュ・ サイズを再設定してください。

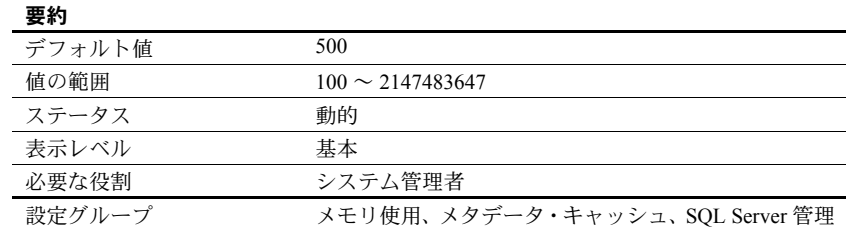

# *number of open objects*

number of open objects は、Adaptive Server で同時にオープンできるオブジェ クトの最大数を指定します。

大量のオブジェクトが含まれるデータベースを別のサーバからロードするな どの大幅な変更を行おうとしている場合に、sp\_helpconfig を使用するとメタ データ・キャッシュ・サイズの概算値を計算できます。sp\_helpconfig は、特 定の数のメタデータ記述子に必要なメモリ量と、特定のメモリ量で対応可能な 記述子の数を表示します。オブジェクト・メタデータ記述子は、インデックス の使用中の状態、またはキャッシュされている状態を表します。

#### ❖ *number of open objects* の最適化

number of open objects のデフォルト値では不十分な場合、Adaptive Server は アクティブなオブジェクト記述子の再使用を試みた後でメッセージを表示し ます。

1 システム・プロシージャ sp\_countmetadata を使用して、オブジェクト・ メタデータ記述子の総数を調べます。

sp\_countmetadata "open objects"

sp\_countmetadata の実行に最適なのは、サーバ上のアクティビティがほ とんどないときです。ピーク時に sp\_countmetadata を実行すると、他の プロセスとの競合が発生します。

Adaptive Server から次の情報がレポートされたとします。

There are 1340 user objects in all database(s), requiring 1443 Kbytes of memory. The 'open objects' configuration parameter is currently set to 500.

2 オープンしているオブジェクトの数を占めるように number of open objects を設定します。

sp configure "number of open objects", 1407

1407 は、ユーザ・オブジェクト数 1340 に、テンポラリ・テーブル用の 5% を加えた値です。

この新しい設定は最終的な値ではありません。理想的な数は、オブジェク トの総数ではなく、アクティブなオブジェクトのメタデータ・キャッシュ 記述子の数を基準に設定してください。

3 ピーク時に、アクティブなメタデータ・キャッシュ記述子の数を調べます。

sp\_monitorconfig "open objects"

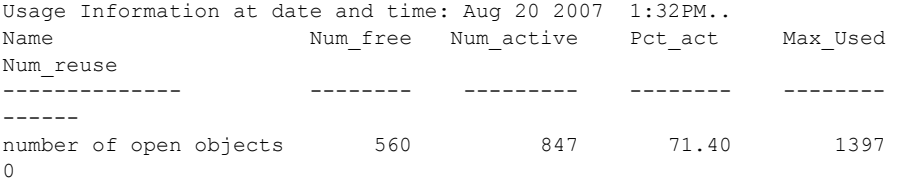

この例では、サーバの最後の起動後に使用されたオブジェクト記述子の最 大数は 1497 です。

4 number of open objects を、1397 に 10% の追加領域 (140) を加えた値、つ まり 1537 に設定します。

sp configure "number of open objects", 1537

たとえば、テーブルの追加や削除などの操作を行っているときなどに、サーバ上 に多くのアクティビティがある場合は、sp\_monitorconfig を定期的に実行します。 アクティブな記述子の数の変化に応じて、キャッシュ・サイズを再設定してくだ さい。『リファレンス・マニュアル:プロシージャ』の「sp\_monitorconfig」を参 照してください。

#### *number of open partitions*

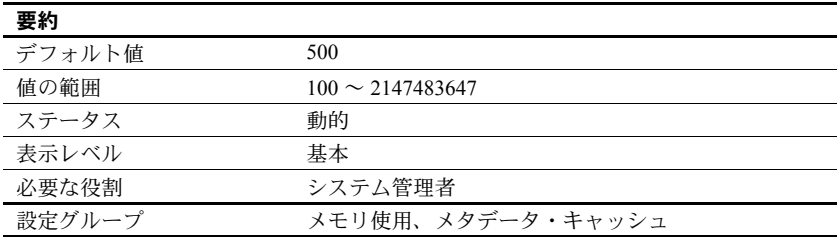

Adaptive Server が一度にアクセスできるパーティションの数を指定します。

使用システムに合わせた *number of open partitions* パラメータの 最適化

number of open partitions のデフォルト値では不十分な場合、Adaptive Server はアクティブなパーティション記述子の再使用を試みた後でメッセージを表 示します。このメッセージが表示された場合は、値を調整する必要があります。

1 システム・プロシージャ sp\_countmetadata を使用して、開いているパーティ ションの総数を調べます。次に例を示します。

sp\_countmetadata "open partitions"

sp\_countmetadata の実行に最適なのは、サーバ上のアクティビティがほ とんどないときです。ピーク時に sp\_countmetadata を実行すると、他の プロセスとの競合が発生します。

Adaptive Server から次の情報がレポートされたとします。

There are 42 user partitions in all database(s), requiring 109 Kbytes of memory. The 'open partitions' configuration parameter is currently set to 110.

2 sp\_countmetadata の報告に従って、number of open partitions を 110 に設 定します。

sp configure "number of open partitions", 110

3 ピーク時に、アクティブなメタデータ・キャッシュ記述子の数を調べま す。次に例を示します。

sp\_monitorconfig "open partitions"

Usage Information at date and time: Jun 30 2008 3:15PM.

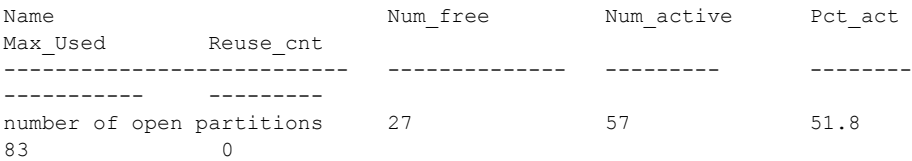

この例では、サーバの最後の起動後に使用されたパーティションの最大数 は 83 です。

4 number of open partitions パラメータを、83 に 10% の追加領域 (8) を加え た値、つまり 91 に設定します。

sp configure "number of open partitions", 91

たとえば、テーブルの追加や削除などの操作を行っているときなどに、サーバ 上に多くのアクティビティがある場合は、sp\_monitorconfig を定期的に実行しま す。アクティブな記述子の数の変化に応じて、キャッシュ・サイズを再設定し てください。『リファレンス・マニュアル:プロシージャ』の「sp\_monitorconfig」 を参照してください。

*number of pre-allocated extents*

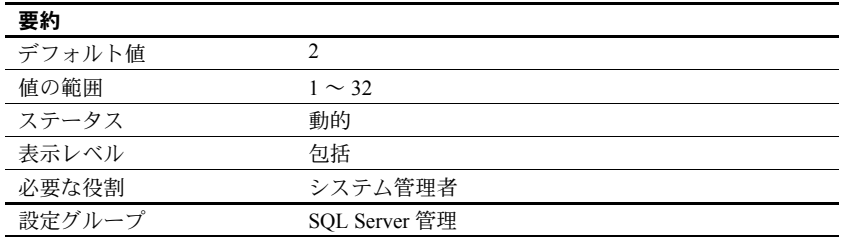

number of pre-allocated extents は、ページ・マネージャへの 1 回の周回で割 り付けられるエクステント (8 ページ ) の数を指定します。現在、このパラメー タを使用するのは bcp だけで、その目的は大量のデータをコピーするときのパ フォーマンスの改善です。デフォルトでは、bcp は一度に 2 つのエクステント を割り付け、そのたびに割り付けレコードをログに書き込みます。

number of pre-allocated extents を設定することは、bcp がより多くの領域を 必要とするたびに指定された数のエクステントを割り付け、そのイベントにつ いて1つのログ・レコードを書き込むことを意味します。
実際に必要とするよりも多くのページがオブジェクトに割り付けられること があるため、bcp で処理するバッチが小さい場合は、number of pre-allocated extents の値を小さくしてください。bcp で処理するバッチが大きい場合は、 number of pre-allocated extents の値を大きくして、ページの割り付けに必要 なオーバヘッドの量とログ・レコード数を減らしてください。

#### **number of pre-allocated extents** への値 **32** の使用

number of pre-allocated extents に値 32 を使用することは、設定にとって特別 な意味があり、Adaptive Server が内部的に実行する領域の割り付けに影響を及 ぼします。number of pre-allocated extents が 32 に設定されると、Adaptive Server はエクステント数分の割り付け単位全体を bcp-in や select into などの ユーティリティ操作のために予約します。これらの操作では、領域予約の大規 模な割り付けスキームが使用されるからです。これにより、これらのユーティ リティのパフォーマンスが大幅に向上します。特に、複数のノード上で同時に 実行する場合です。したがって、値 32 を使用すると、クラスタの各ノードが 独自の割り付け単位上で他のノードから干渉されることなく独立して作業で きます。

以前のバージョンの Adaptive Server では、number of pre-allocated extents パ ラメータは、あらゆるサイズのテーブル向けに単一の割り付け呼び出しで予約 されるエクステント数を指定していました。

このバージョンの Adaptive Server では、次のコマンドの場合にかぎり、ページ が 240 行以上ある大規模なテーブルでは number of pre-allocated extents の値 が無視されます。

- alter table *table\_name* add *column\_name* . . .
- alter table *table\_name* modify *column\_name* . . .
- alter table *table\_name* drop *column\_name* . . .
- alter table lock . . .
- reorg rebuild

これらのコマンドを 240 ページを超えるテーブルで実行するときには、 Adaptive Server は割り付け単位全体 ( エスクテント数 32) を予約します。これ により、パフォーマンスが大幅に向上します。特に、複数のノードで同時に実 行するときです。

number of pre-allocated extents の値は、240 ページ未満のテーブルに対する上 記のコマンドだけでなく、あらゆるサイズのテーブルに対するすべてのコマン ド (select into、bcp、alter table partition など ) でも引き続き守られます。

# *number of Q engines at startup*

j. l.

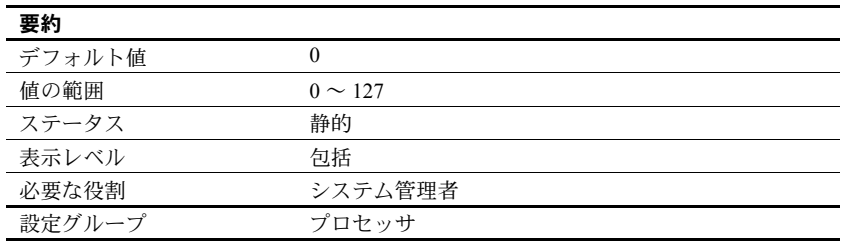

number of Q engines at startu は、サーバ起動時にオンラインになる Q エンジ ンの数を指定し、MQ に必要です。max online Q engines の数値に対応するに は、max online engines を増やす必要がある場合があります。

# *number of remote connections*

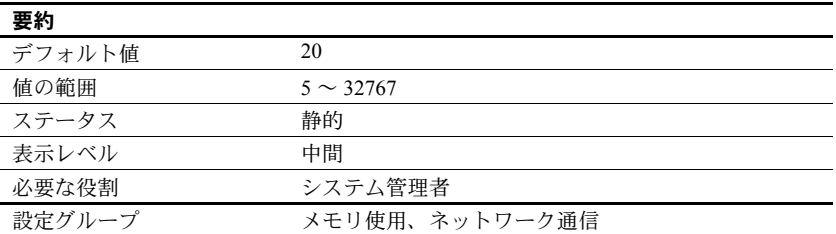

number of remote connections は、1 つの Adaptive Server との間で同時にオープ ンできる論理接続数を指定します。ESP 実行のための XP Server への同時接続 には、それぞれ 1 つのリモート接続を使用します。「第 15 章 [リモート・サー](#page-480-0) [バの管理」](#page-480-0)を参照してください。

# *number of remote logins*

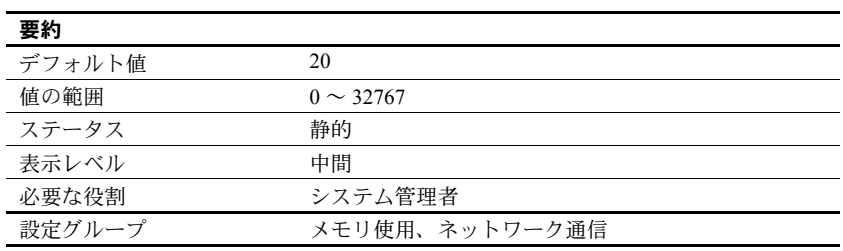

number of remote logins パラメータは、Adaptive Server からリモート・サーバ へのアクティブなユーザ接続数を制御します。ESP 実行のための XP Server へ の同時接続には、それぞれ 1 つのリモート接続を使用します。このパラメータ の値は、number of remote connections の値以下となるように設定してくださ い。「第 15 章 [リモート・サーバの管理」を](#page-480-0)参照してください。

## *number of remote sites*

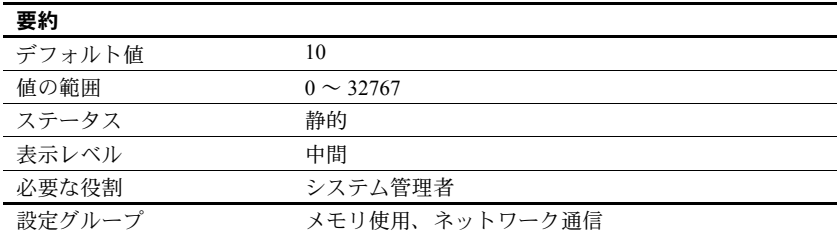

number of remote sites は、Adaptive Server に同時にアクセスできるリモート・ サイトの最大数を決定します。Adaptive Server と XP Server 間の接続にはそれ ぞれ 1 つのリモート・サイト接続を使用します。

内部的には、number of remote sites によって、一度にアクティブにできるサ イト・ハンドラの数が決定します。同じサイトからのサーバ・アクセスはすべ て 1 つのサイト・ハンドラによって管理されます。たとえば、number of remote sites が 5 に設定されているときに、各サイトが 3 つずつリモート・プロシー ジャ・コールを実行すると、sp\_who の出力には、15 個のプロセスに対する 5 つのサイト・ハンドラ・プロセスがあることが表示されます[。「第](#page-480-0) 15 章 リ [モート・サーバの管理」を](#page-480-0)参照してください。

# *number of sort buffers*

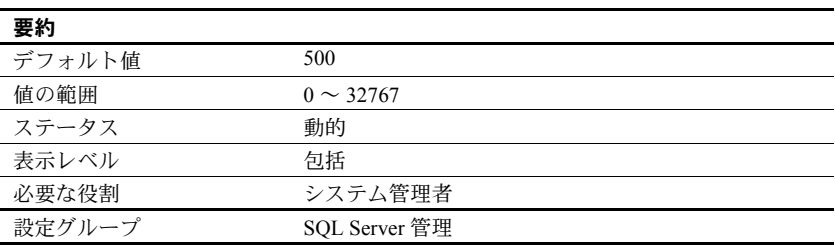

number of sort buffers は、ソート処理時に入力テーブルから読み込んだページ を保持し、インデックスのマージを実行するために使用するバッファに割り付 けられるメモリの量を指定します。並列ソートは次の場合に使用されます。

- updates statistics の実行
- インデックスの作成

『パフォーマンス&チューニング・シリーズ:クエリ処理と抽象プラン』の「第 10 章 パフォーマンス改善のための統計値の使用」を参照してください。

number of sort buffers の値は、サーバのページ・サイズによって異なります。 このパラメータの値は、インデックスを並列に作成する場合を除いて、デフォ ルトの設定のままにしておくことをおすすめします。

設定値が大きすぎると、ソートを実行するために使用されるキャッシュ内の バッファ・プールに、ソート以外のプロセスがアクセスできなくなります。

ソート・バッファに大きな値を設定した場合、大きなテーブルのソートではプ ロシージャ・キャッシュがさらに必要になる可能性があります。この影響は、 ローのサイズが小さいテーブルのほうが顕著になります。これは 1 ページあた りのローの数が多くなるためです。

次の式で、必要なプロシージャ・キャッシュの量 (バイト単位) を概算できます。

( ソート・バッファ数 ) x (*1* ページ当たりのロー数 ) x 100

ソート・バッファの数に対してプロシージャ・キャッシュが不足している場 合、ソートは失敗し、エラー・メッセージ 701 が表示されることがあります。 このメッセージが表示された場合は、ソート・バッファの設定数を小さくして からソートを再実行してください。

1つの演算子が使用するバッファ数の上限値を設定する方法については、「[max](#page-188-0) [buffers per lava operator](#page-188-0) | (165 ページ) を参照してください。

## *number of user connections*

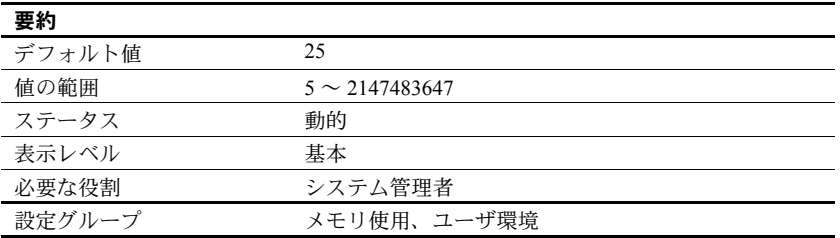

number of user connections は、同時に Adaptive Server へ接続できるユーザ接 続の最大数を設定します。これはプロセスの最大数を指すものではありませ ん。プロセスの最大数はこのパラメータの値だけでなく、他のシステム・アク ティビティにも依存します。

<span id="page-219-0"></span>最大ユーザ接続数の上<br>限値

プロセス当たりのファイル記述子の最大許容数は、オペレーティング・システ ムによって異なります。プラットフォームの『Adaptive Server Enterprise 設定ガ イド』を参照してください。

Adaptive Server 接続で使用可能なファイル記述子の数は、グローバル変数 *@@max\_connections* に格納されています。使用しているシステムで使用可能な ファイル記述子の最大数をレポートするには、次のようにします。

select @@max\_connections

戻り値は、システムによってプロセスに許されるファイル記述子の最大数か ら、オーバヘッドを差し引いた数を表します。オーバヘッドは、エンジン数と ともに増加します。Adaptive Server 接続で使用可能なファイル記述子の数に対 するマルチプロセッシングの影響については、『システム管理ガイド 第 2 巻』 の「第 5 章 マルチプロセッサ・サーバの管理」を参照してください。

さらに、次の項目の分の接続を確保する必要があります。これらの項目も、設 定パラメータを使用して設定されます。

- データベース・デバイス(ミラー・デバイスを含む)
- サイト・ハンドラ
- ネットワーク・リスナ

number of user connections + (number of devices  $*$  max online engines  $*$  2) + number of remote sites + max number network listeners が *@@max\_connections* の値を超えないようにします。

# 予約済みの接続 設定された接続数のうち 1 つは、一時的な管理タスク用に予約されます。これ は、データベース管理者が必ず Adaptive Server に接続できるようにするためで す。予約済みの接続では、ログインできる時間は合計で 15 分であり、sa\_role を持つユーザにのみ割り付けられます。15 分が経過すると接続は終了します。 これは、複数のデータベース管理者がいるインストール環境で他の管理者が予 約済みの接続を使用できるようにするためです。

Adaptive Server に接続するための最後のリソースがクライアントによって使 用されているときも、この予約済みの接続が自動的に使用されます。

Adaptive Server が予約済みの接続を使用しているときにユーザが Adaptive Server にログインすると、次のメッセージが表示されます。

There are not enough user connections available; you are being connected using a temporary administrative connection which will time out after '15' minutes. Increase the value of th 'number of user connections' parameter

> また、Adaptive Server への最後の接続がタイムアウトで切断されたときは、次 のようなメッセージがエラー・ログに出力されます。

00:00000:00008:2003/03/14 11:25:31.36 server Process '16' has been terminated as it exceeded the maximum login time allowed for such processes. This process used a connection reserved for system administrators and has a maximum login period of '15' minutes

*max number of user*  **max number of user** <br>
connections の最適化 こんとコーザに許可する接続数を決定するための公式はありません。シス テムとユーザの要件に基づいてこの値を見積もってください。ユーザ数の多い システムでは、時々または一時的にしか必要とされない接続は、一般に複数の ユーザ間で共有できることも考慮に入れてください。ユーザ接続を必要とする プロセスは次のとおりです。

- isql を実行するユーザごとに 1 つの接続が必要となる。
- アプリケーション開発者は、編集セッションごとに 1 つの接続を使用する。

• アプリケーションを実行するユーザが必要とする接続数は、そのアプリ ケーションがどのようにプログラムされているかに依存する。Open Client プログラムを実行するユーザは、オープン DB-Library dbprocess または Client-Library™ cs\_connection ごとに 1 つの接続を必要とする。

注意 Adaptive Server によって使用される接続の最大数を見積もり、システ ムに物理デバイスまたはユーザを追加するときに number of user connections を更新することをおすすめします。sp\_who を使用して、 Adaptive Server 上のアクティブなユーザ接続数を定期的に調べてください。

この他に、stack size や default network packet size などの設定パラメータも ユーザ接続ごとのメモリ量に影響を与えます。

共有メモリへのユーザ接<br>続 - EJB サーバ Adaptive Server は、number of user connections の値を使用して、EJB サーバ の共有メモリ接続の数を決定します。したがって、number of user connections が 30 の場合、Adaptive Server は、EJB サーバ用に 10 個の共有メモリ接続を確 立します。共有メモリ接続はユーザ接続のサブセットではないので、ユーザ接 続数から減算されません。

共有メモリのユーザ接続数を増やすには、次の手順に従います。

- 1 number of user connections を、必要な共有メモリ接続数の3倍に増やし ます。
- 2 Adaptive Server を再起動します。

number of user connections は動的な設定パラメータですが、共有メモリ用の ユーザ接続数を変更するにはサーバを再起動する必要があります。『EJB Server ユーザーズ・ガイド』を参照してください。

Adaptive Server バージョン 12.5.3 ESD #2 では、EJB のためにソケットが自動的 に予約されることはありません。ただし、トレース・フラグ 1642 を有効にす ることで、以前のバージョンの機能に戻してソケットの 3 分の 1 を EJB 用に 予約できます。EJB サーバをセットアップするには、トレース・フラグ 1642 を有効にします。Adaptive Server のこのバージョンでは、EJB サーバが設定さ れていなければ、エラー・ログに記録された "hbc\_ninit: No sockets available for HBC" というメッセージを無視できます。

Adaptive Server バージョン 12.5.3 とそれ以降では、EJB サーバは有効になって いるにもかかわらず、HBC ソケットが使用できない場合は "hbc\_ninit: No sockets available for HBC" というメッセージが報告されます。トレー ス・フラグ 1642 が有効ではない場合は、フラグを設定し、Adaptive Server を 再起動します。EJB サーバが有効でない場合はメッセージは報告されず、EJB サーバ用に予約されたソケットは自動的に無効になります。

### *number of worker processes*

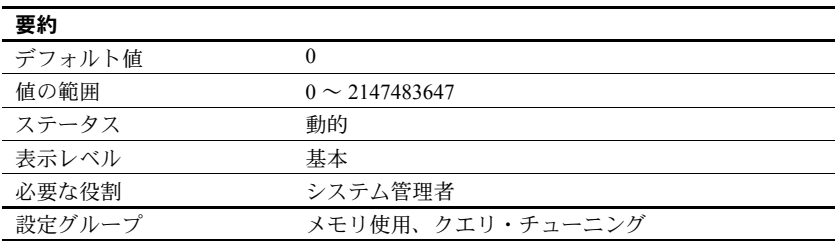

number of worker processes は、同時に実行されるすべての並列クエリ全体に対 して Adaptive Server が使用できるワーカー・プロセスの最大数を指定します。

メモリ不足のため、指定された数のワーカー・プロセスを作成できない場合は、 Adaptive Server の起動時に警告メッセージが表示されます。memory per worker process は、ワーカー・プロセスごとに割り付けられるメモリを制御します。

number of worker processes をワーカー・スレッド・プールの十分な数のス レッド数に設定していない場合、Adaptive Server はより少ない数のワーカー・ スレッドを使用するように実行時にクエリ・プランを調整します。Adaptive Server が実行時にクエリを調整できない場合、クエリは逐次モードで再コンパ イルされます。ただし、十分な数のワーカー・スレッドがない場合、alter table および execute immediate コマンドは中止されます。

### *o/s file descriptors*

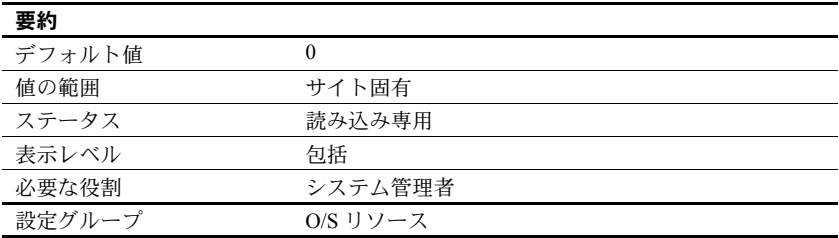

o/s file descriptors は、オペレーティング・システムに設定されている、プロ セス当たりのファイル記述子の最大数を表します。このパラメータは読み込み 専用であり、Adaptive Server からの設定はできません。

多くのオペレーティング・システムでは、プロセスごとに使用できるファイル 記述子の数を設定できます。使用するオペレーティング・システム用のマニュ アルを参照してください。

Adaptive Server 接続で使用できるファイル記述子の数は、変数 *@@max\_connections* に格納されています。この数は o/s file descriptors の値よりも小さくなります。 [「最大ユーザ接続数の上限値」](#page-219-0)(196ページ)を参照してください。

## *object lockwait timing*

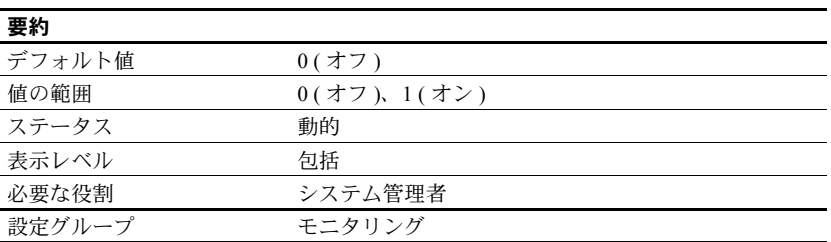

object lockwait timing は、Adaptive Server でオブジェクトに対するロック要求 のタイミング統計を収集するかどうかを制御します。

### *open index hash spinlock ratio*

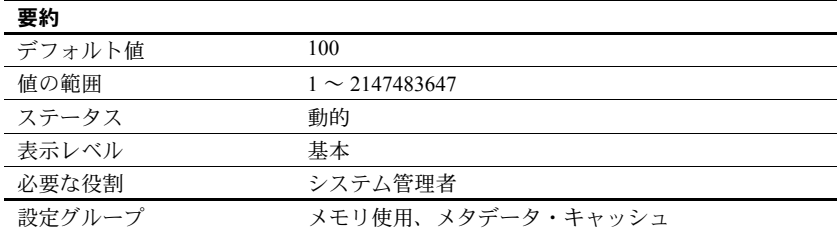

open index hash spinlock ratio は、1 つの **spinlock** によって保護されるインデッ クス・メタデータ記述子のハッシュ・テーブル数を設定します。このパラメー タは、マルチプロセッシング・システムでのみ使用します。

テーブルに属しているすべてのインデックス記述子は、ハッシュ・テーブルを 通じてアクセスできます。テーブルに対するクエリが実行されると、Adaptive Server はハッシュ・テーブルを使用し、必要なインデックス情報をその sysindexes ロー内で検索します。ハッシュ・テーブルは、情報をすばやく取 り出すために Adaptive Server が使用する内部メカニズムです。

通常、このパラメータを変更する必要はありません。ただし、ごくまれに、 ハッシュ・スピンロックからの競合が発生している場合に、このパラメータを 再設定する必要があります。『パフォーマンス&チューニング・シリーズ: sp\_sysmon による Adaptive Server の監視』を参照してください。

スピンロック率の設定の詳細については、『システム管理ガイド 第 2 巻』の 「第5章 マルチプロセッサ・サーバの管理」を参照してください。

## *open index spinlock ratio*

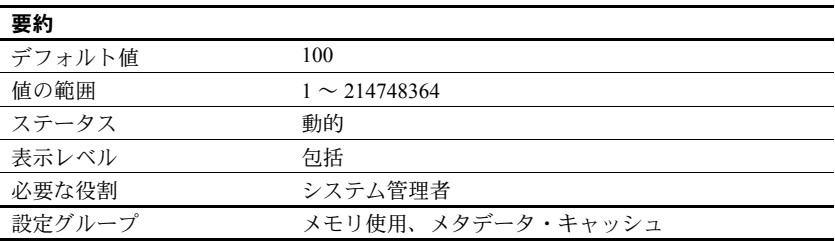

open index spinlock ratio は、1 つの **spinlock** によって保護されるインデック ス・メタデータ記述子の数を設定します。

インデックス記述子の内容に複数のプロセスがアクセスすることがあるので、 Adaptive Server はスピンロックを使用してインデックス記述子を保護します。 open index spinlock ratio は、マルチプロセッシング・システムでのみ使用し ます。

このパラメータに指定する値は、スピンロック当たりのインデックス記述子の 比率を定義します。

1 つのスピンロックを共有するインデックス記述子が多すぎると、スピンロッ ク競合が発生する場合があります。スピンロック競合のレポートを取得するに は、sp\_sysmon を使用します。『パフォーマンス&チューニング・シリーズ: sp\_sysmon による Adaptive Server の監視』を参照してください。

sp\_sysmon で出力されるインデックス記述子のスピンロック競合が 3% を超 えている場合は、open index spinlock ratio の値を小さくしてみてください。

『システム管理ガイド 第 2 巻』の「第 5 章 マルチプロセッサ・サーバの管理」 を参照してください。

## *open object spinlock ratio*

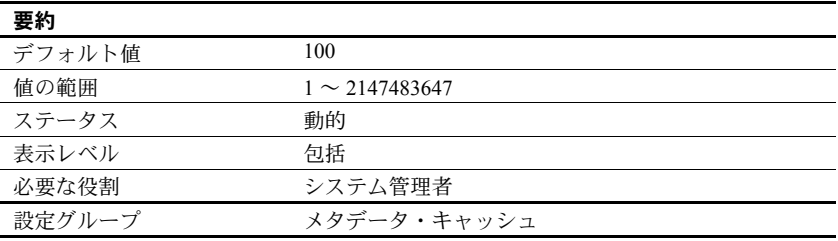

open object spinlock ratio は、1 つの **spinlock** によって保護されるオブジェクト 記述子の数を設定します。オブジェクト記述子の内容に複数のプロセスがアク セスすることがあるので、Adaptive Server はスピンロックを使用してオブジェ クト記述子を保護します。open object spinlock ratio は、マルチプロセッシン グ・システムでのみ使用します。

このパラメータのデフォルト値は 100 です。つまり、サーバに設定されている オブジェクト記述子 100 個につき 1 個のスピンロックがあることになります。 サーバに設定されているエンジンが 1 つだけの場合は、オブジェクト記述子の 数に関係なく、設定されるオブジェクト記述子のスピンロックは 1 つだけです。

1 つのスピンロックを共有するオブジェクト記述子が多すぎる場合は、スピン ロック競合が発生します。スピンロック競合のレポートを取得するには、 sp\_sysmon を使用します。『パフォーマンス&チューニング・シリーズ: sp\_sysmon による Adaptive Server の監視』を参照してください。

sp\_sysmon で出力されるオブジェクト記述子のスピンロック競合が 3% を超 えている場合は、open object spinlock ratio パラメータの値を小さくしてみて ください。

『システム管理ガイド 第 2 巻』の「第 5 章 マルチプロセッサ・サーバの管理」 を参照してください。

## *optimization goal*

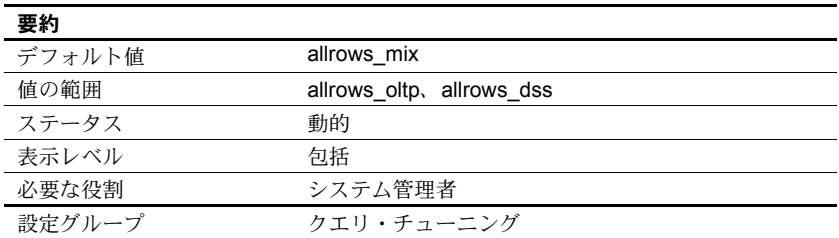

最適化目標は、最も優れた最適化テクニックを使用してクエリ要求を満たす便 利な方法であり、オプティマイザの時間とリソースの最適利用を保証します。 Adaptive Server では、2 つの最適化目標を、サーバ・レベル、セッション・レ ベル、クエリ・レベルという 3 つの層で指定できます。

サーバ・レベルの最適化目標はセッション・レベルの最適化目標によって上書 きされ、セッション・レベルの最適化目標はクエリ・レベルの最適化目標に よって上書きされます。

次の最適化目標を設定することで、各自のクエリ環境に最も適した最適化方式 を選択できます。

- allrows\_oltp OLTP クエリにとって最も有用な目標です。
- allrows dss 中程度から高度に複雑な業務的 DSS クエリにとって最も 有用な目標です。

## *optimization timeout limit*

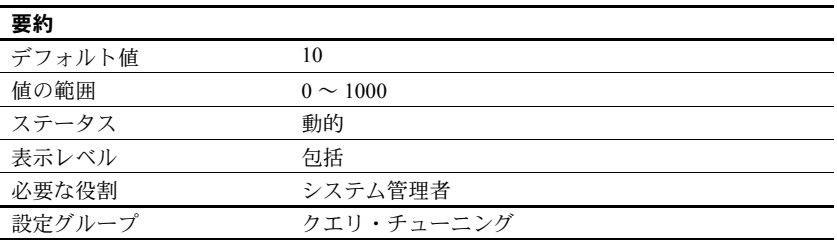

optimization timeout limit は、Adaptive Server がクエリを最適化するために費やす ことができる時間を、クエリの推定実行時間に対する割合として指定します。

値 0 は、最適化のタイムアウトがないことを示します。

### *page lock promotion HWM*

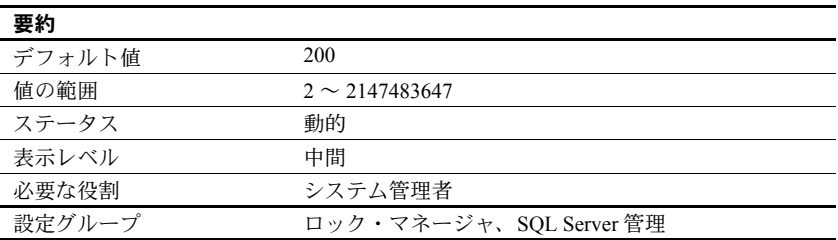

page lock promotion HWM (high-water mark) パラメータは、page lock promotion LWM (low-water mark) と page lock promotion PCT (percentage) とともに使用し ます。このパラメータは、ページがロックされるテーブルまたはインデックス の1回のスキャン・セッション中に許容されるページ・ロック数を指定しま す。この数に達すると、Adaptive Server はページ・ロックからテーブル・ロッ クへの拡大を試みます。

1 回のスキャン・セッション中に取得したページ・ロックの数が page lock promotion HWM を超えると、Adaptive Server はテーブル・ロックを取得しよ うとします。page lock promotion HWM の値は、number of locks の値より大 きくすることはできません。

スキャン・セッションの説明と、ページ・ロック・プロモーションの制限値の 設定方法の詳細については、『パフォーマンス&チューニング・シリーズ:ロッ クと同時実行制御』の「第 2 章 ロックの設定とチューニング」を参照してく ださい。

page lock promotion HWM のデフォルト値は、ほとんどのアプリケーションに とって適切な値です。テーブルのロックを回避するには、値を大きくします。 たとえば、数千ものページがある全ページロック・テーブルまたはデータペー ジロック・テーブルのうち 500 ページに対して定期的な更新が行われることが わかっている場合は、page lock promotion HWM を 500 に設定して、これらの テーブルの同時実行性を高めます。

また、ページロック・テーブルとビューのロック・プロモーションを、オブ ジェクト単位のレベルで設定することもできます。『リファレンス・マニュア ル:プロシージャ』の「sp\_setrowlockpromote」を参照してください。

page lock promotion HWM パラメータの変更がロック拡大の数にどのように 影響するかを確認するには、sp\_sysmon を使用してください。sp\_sysmon は、 排他ページ・ロックから排他テーブル・ロックへのプロモーションの比率と、 共有ページ・ロックから共有テーブル・ロックへのプロモーションの比率をレ ポートします。『パフォーマンス&チューニング・シリーズ:sp\_sysmon によ る Adaptive Server の監視』を参照してください。

### *page lock promotion LWM*

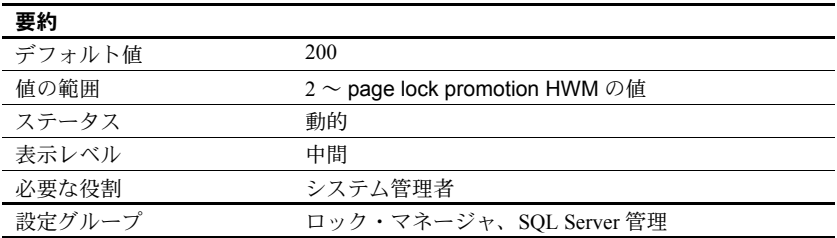

page lock promotion LWM (low-water mark) は、page lock promotion HWM (highwater mark) と page lock promotion PCT (percentage) とともに使用します。このパ ラメータは、ページがロックされるテーブルやインデックスの 1 回のスキャン・ セッション中に許容されるページ・ロック数を指定します。この数に達すると、 Adaptive Server はページ・ロックからテーブル・ロックへの拡大を試みます。

page lock promotion LWMで設定されたページ・ロック数に達するまでは、Adaptive Server はオブジェクトに対するテーブル・ロックを発行しません。page lock promotion LWM には、page lock promotion HWM 以下の値を設定してください。

page lock promotion LWM のデフォルト値は、ほとんどのアプリケーションに とって適切な値です。Adaptive Server がロックを使い果たす状況が繰り返し発 生する場合は、number of locks を増やしてください。

詳細については、『パフォーマンス&チューニング・シリーズ:ロックと同時 実行制御』を参照してください。

ページ・ロック・プロモーションは、オブジェクト単位のレベルで設定する こともできます。『リファレンス・マニュアル:プロシージャ』の 「sp\_setpglockpromote」を参照してください。

## *page lock promotion PCT*

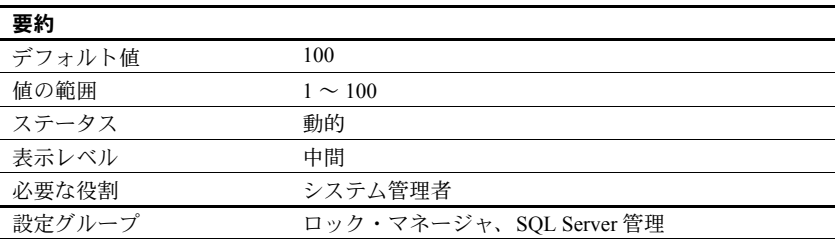

オブジェクトに対して保持されているロック数が page lock promotion LWM (low-water mark) と page lock promotion HWM (high-water mark) の間の値である 場合に、page lock promotion PCT で設定されたページ・ロックのパーセンテー ジ ( テーブル・サイズに基づく ) を超えると、Adaptive Server はテーブル・ロッ クの取得を試みます。

『パフォーマンス&チューニング・シリーズ:ロックと同時実行制御』の「第 2 章 ロックの設定とチューニング」を参照してください。

page lock promotion PCT のデフォルト値は、ほとんどのアプリケーションに 適切な値です。

ページがロックされるオブジェクトに対するロック・プロモーションは、オブ ジェクト単位のレベルで設定することもできます。『リファレンス・マニュア ル:プロシージャ』の「sp\_setpglockpromote」を参照してください。

### *page utilization percent*

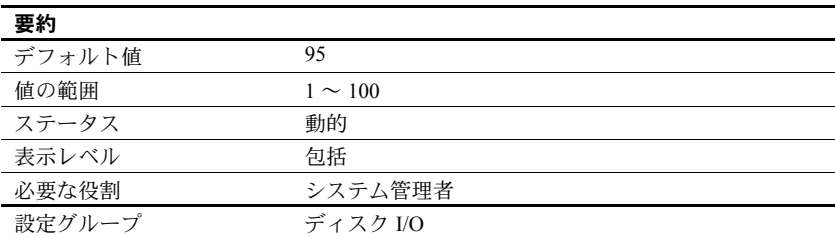

page utilization percent はページを割り付けるときに使用され、Adaptive Server がテーブルのオブジェクト・アロケーション・マップ (OAM: Object Allocation Map) をスキャンして未使用のページを検索するか、または単純に新しいエク ステントをテーブルに割り付けるかを制御します。OAM の詳細については、 ["number of oam trips" \(185](#page-208-0) ページ ) を参照してください。page utilization percent パラメータは、大規模なテーブルを持つサーバのパフォーマンスを最適化し、 新しいスペースを追加する時間を短縮します。

page utilization percent が 100 に設定されているときは、Adaptive Server は新 しいエクステントを割り付ける前に、オブジェクトに割り付けられた未使用の ページを見つけるためにすべての OAM ページをスキャンします。このパラ メータの設定値が 100 より小さい場合は、page utilization percent の設定と、 次の計算式で求めたテーブルの使用済みページ数 (used pages) と未使用ページ 数 (unused pages) の比とを比較します。

100 \* used pages/(used pages + unused pages)

page utilization percent がこの比率より小さい場合は、未使用ページを検索せ ずに新しいエクステントを割り付けます。

たとえば、120 の OAM ページと未使用データ・ページを 1 つだけ持つ 10GB のテーブルにデータを挿入する場合は、次のようになります。

- page utilization percent が 100 ならば、未使用のデータ・ページを見つけ るために 120 の OAM ページをすべてスキャンします。
- page utilization percent が 95 ならば、95 は使用済みページ数と未使用ペー ジ数の合計に対する使用済みページ数の比率より小さいので、Adaptive Server は新しいエクステントをオブジェクトに割り付けます。

page utilization percent の値が小さいと未使用ページが多くなります。page utilization percent の値が大きいと、大規模なテーブルではページの割り付けに 時間がかかります。これは、Adaptive Server は新しいエクステントを割り付け る前に未使用ページを見つけるために OAM のスキャンを実行するからです。 これによって論理 I/O と物理 I/O が増加します。

ページの割り付けが ( 特に大量のデータ挿入の場合に ) 遅いような場合は、 page utilization percent の値を小さくできますが、データを挿入し終わったら リセットしてください。値を小さく設定するとサーバ上のすべてのテーブルに 影響を与え、結果としてすべてのテーブルに未使用ページができることになり ます。

高速バルク・コピーは page utilization percent の設定を無視して、データベー ス内に使用できるエクステントがなくなるまで、常に新しいエクステントを割 り付けます。

### *partition groups*

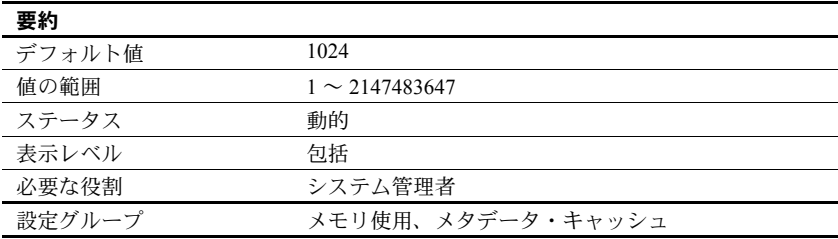

partition groups パラメータは、Adaptive Server によって割り付け可能なパー ティション・グループの最大数を指定します。パーティション・グループは、 Adaptive Server がテーブルの各パーティションへのアクセスを制御するため に使用する内部構造体です。パーティション・グループは、アップグレードま たは load database アップグレードで使用され、Adaptive Server 12.5.x 以前の パーティションの分割が解除されます。

このデフォルト値は、最大 1024 のオープン・パーティション・グループと最 大 2147483647 のオープン・パーティションを可能にします。実際のパーティ ションの数は、パーティションのグループ化によりこれよりもやや少なくなる ことがあります。

#### *partition spinlock ratio*

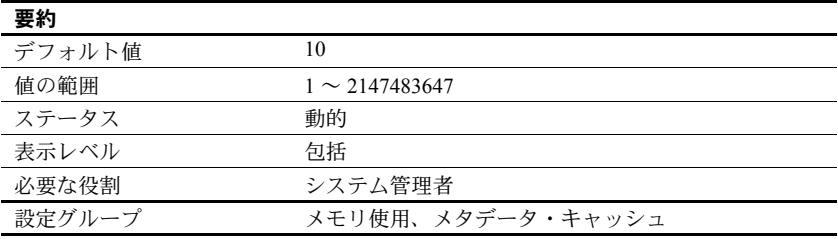

partition spinlock ratio は、Adaptive Server の複数のエンジンが実行されている 場合に、1 つの **spinlock** によって保護されるパーティション記述子内のローの 数を設定します。

Adaptive Server では、テーブル・パーティションへのアクセスはパーティショ ン記述子を使用して管理されます。各パーティション記述子は、プロセスがそ のパーティションにアクセスするときに使用しなければならないパーティ ション情報 ( たとえば、そのパーティションの最終ページ ) を保管します。 number of open partitions を使用して、パーティション記述子を設定します。

partition spinlock ratio のデフォルト値は、パーティション・キャッシュ 10 個 ごとに 1 つのスピンロックを設定します。partition spinlock ratio パラメータの 値を減らしても、Adaptive Server のパフォーマンスにはほとんど影響はありま せん。このデフォルト設定は、ほとんどのサーバに適しています。

『システム管理ガイド 第 2 巻』の「第 5 章 マルチプロセッサ・サーバの管理」 を参照してください。

# **pci memory size**

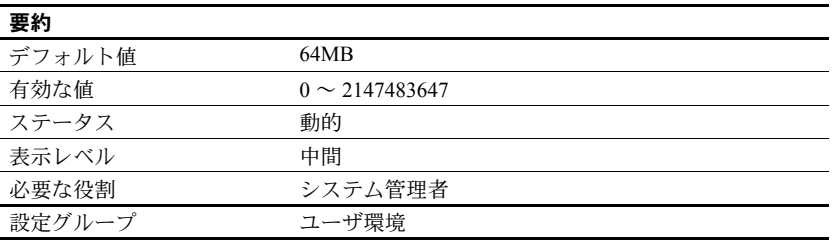

pci memory size は、PCI (Pluggable Component Interface) メモリ・プールのサイ ズを設定します。PCI Bridge の下で稼働するすべての JVM プラグインとプラ グ可能なコンポーネント アダプタ (PCA: Pluggable Component Adapter) は、1 つ の専用 PCI メモリ・プールを共有します。pci memory size がデフォルト値よ り低い値に設定されても、Adaptive Server はデフォルト値を使用します。

このメモリ・プールは、完全に PCI Bridge と稼働中のプラグ可能コンポーネン ト専用です。その他すべてのメモリ・プールと同様に、Adaptive Server はこの メモリ・プールを制御します。ただし、他のメモリ・プールとは異なり、PCI のメモリ・プールは PCI Bridge の初期化時に割り付けられ、それ以降に大きく なることはありません。

### *per object statistics active*

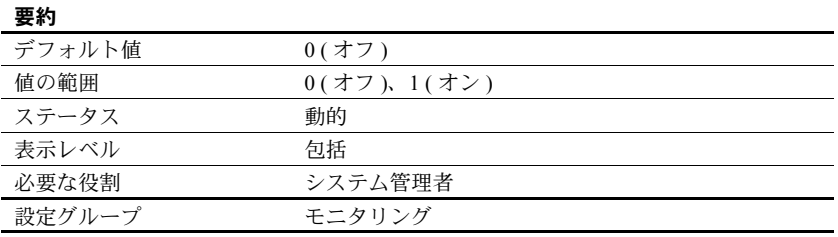

per object statistic active は、Adaptive Server でオブジェクトごとの統計を収集 するかどうかを制御します。

## *percent database for history*

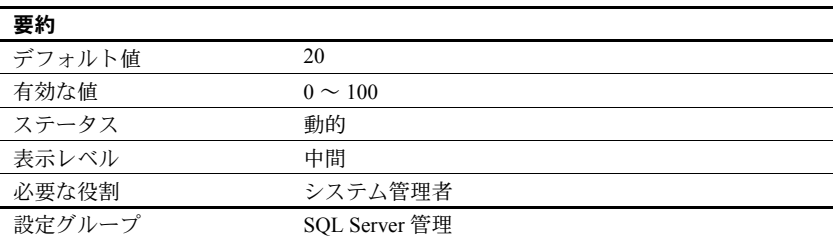

percent database for history は、js\_history テーブルに予約されている sybmgmtdb で使用できる合計領域のパーセンテージを指定します。実行されるジョブが多 い場合、または今後のクエリのために実行可能ジョブに関する履歴レコードを 保存する必要がある場合は、percent database for history の値を大きくしてくだ さい。

# *percent database for output*

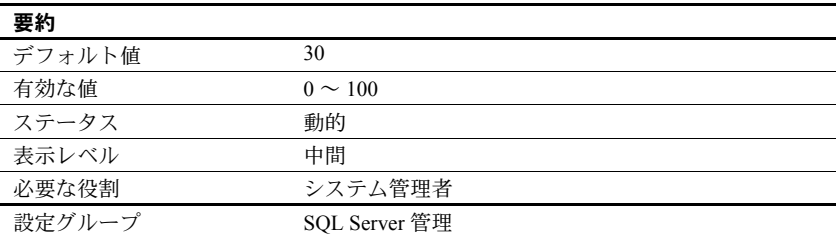

percent database for output は、ジョブ出力に予約されている sybmgmtdb で使 用できる合計領域のパーセンテージを指定します。実行されるジョブが多い か、または大量の出力を生成するジョブがあり、その出力をクエリのために保 存する必要がある場合は、デフォルト値を増やしてください。

### *percent history free*

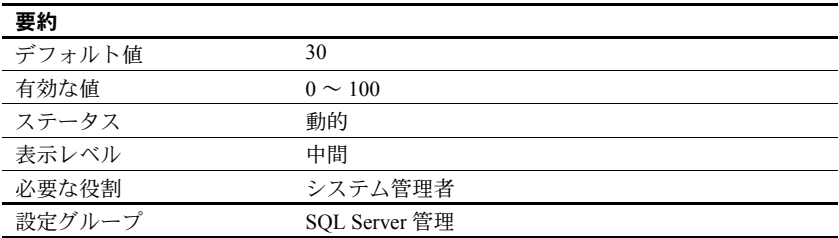

percent history free は、空き領域にしておく必要がある sybmgmtdb 内の予約 領域のパーセンテージを指定します。たとえば、デフォルト値が使用される場 合、sybmgmtdb の 70% がいっぱいになると、Adaptive Server は最も古い履歴 レコードを消去して、新しいレコードを保存するための領域を確保します。

## *percent output free*

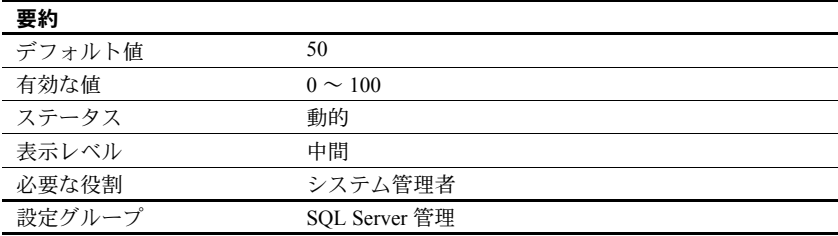

sybmgmtdb 内の領域で、Job Scheduler の出力を格納するために空けておく予 約領域をパーセンテージで指定します。たとえば、デフォルト値を使用する場 合、sybmgmtdb の 50% がいっぱいになると、Adaptive Server は最も古い履歴 レコードを消去して、新しいレコードを保存するための領域を確保します。

### *performance monitoring option*

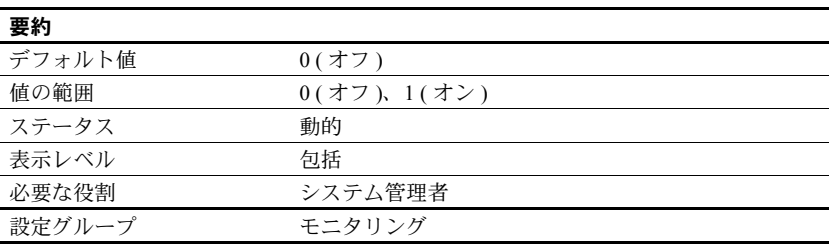

performance monitoring option は、BMC DBXray グラフィカル・パフォーマン ス・モニタリングおよび診断ツールのライセンスを有効にします。

## *permission cache entries*

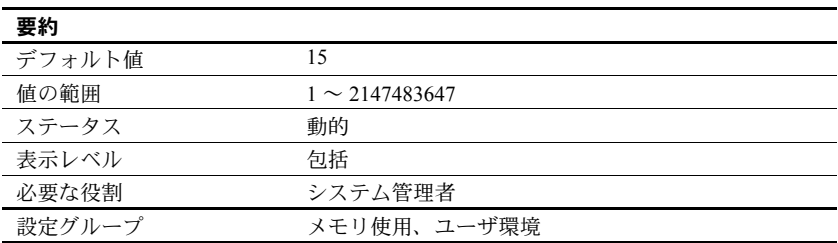

permission cache entries は、タスク当たりのキャッシュ・プロテクタ数を指 定します。その際、各ユーザ接続とワーカー・プロセスのメモリ量が増やされ ます。

ユーザ・パーミッションに関する情報は、パーミッション・キャッシュに保持 されます。Adaptive Server は、パーミッションをチェックするとき、最初に パーミッション・キャッシュを検索します。必要とするパーミッションが見つ からない場合は sysprotects テーブルを検索します。このプロセスは、必要と する情報がパーミッション・キャッシュ内に見つかれば、sysprotects を読み 込む必要がないので、非常に短時間で検索が終わります。

ただし、Adaptive Server がパーミッション・キャッシュを検索するのはユー ザ・パーミッションをチェックするときだけで、パーミッションを付与すると きや取り消すときには検索しません。パーミッションの付与または取り消しが 行われるときは、パーミッション・キャッシュ全体がフラッシュされます。こ れは、新しいパーミッションを付与したり、無効にしたりすることによって、 既存のパーミッションのタイム・スタンプが古くなるからです。

Adaptive Server 上のユーザが、パーミッションのチェックを必要とする操作を 頻繁に実行する場合は、permission cache entries の値を増やすことによって パフォーマンスがわずかに改善されることがあります。この効果は、広範な調 整を保証できるほど大きなものではありません。

Adaptive Server 上のユーザがパーミッションの付与や取り消しを頻繁に実行 する場合は、permission cache entries の設定値を大きくしないでください。 grant コマンドと revoke コマンドを実行するたびにキャッシュがフラッシュ されるので、パーミッション・キャッシュのための領域が無駄になります。

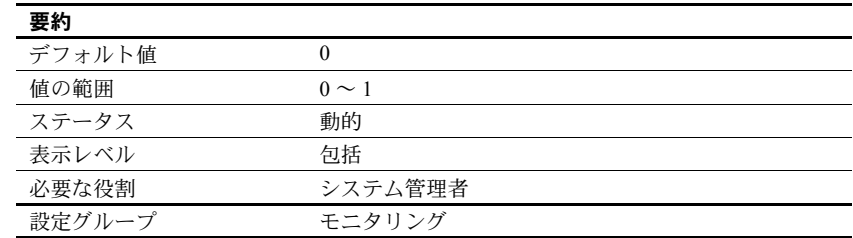

# *plan text pipe active*

plan text pipe active は、Adaptive Server でクエリ・プラン・テキストを収集す るかどうかを決定します。plan text pipe active と plan text pipe max messages を両方とも有効にすると、Adaptive Server は各クエリのプラン・テキストを収 集します。monSysPlanText を使用すると、すべてのユーザ・タスクのクエリ・ プラン・テキストを取得できます。

### *plan text pipe max messages*

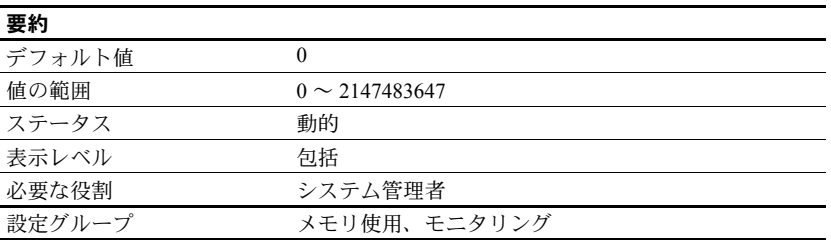

plan text pipe max messages は、Adaptive Server がエンジンごとに格納するク エリ・プラン・テキストのメッセージ数を決定します。monSQLText テーブル 内のメッセージ数の合計は、sql text pipe max messages に実行中のエンジン 数を掛け合わせた値になります。

## *print deadlock information*

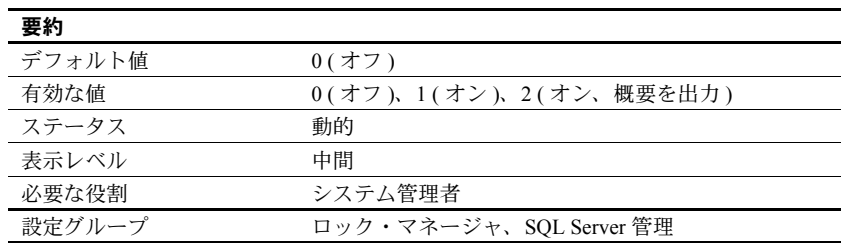

print deadlock information は、エラー・ログにデッドロック情報を出力します。

デッドロックが繰り返し発生する場合は、print deadlock information を 1 に設 定すると、デッドロックの原因を調べるのに役立つエラー・ログの詳細情報が 得られます。ただし、print deadlock information を 1 に設定すると、Adaptive Server のパフォーマンスが低下することがあります。このため、print deadlock information を設定するのは、デッドロックの原因を調べる場合だけにしてく ださい。

使用しているアプリケーションでデッドロックが発生しているかどうかを判 断するには、sp\_sysmon を使用してください。デッドロックが発生している 場合は、print deadlock information パラメータを 1 に設定し、その発生原因の 詳細を調べてください。『パフォーマンス&チューニング・シリーズ:sp\_sysmon による Adaptive Server の監視』を参照してください。

値を 2 に設定すると、デッドロック情報の概要をエラー・ログに出力できます ( 値を 1 に設定すると、詳細情報が出力されます )。次に例を示します。

Deadlock Id 34: Process (Familyid 0, Spid 70) was waiting for a 'exclusive page' lock on page 10858346 of the 'equineline job' table in database 18 but process (Familyid 0, Spid 88) already held a 'exclusive page' lock on it. Deadlock Id 34: Process (Familyid 0, Spid 88) was waiting for a 'exclusive page' lock on page 11540986 of the 'equineline job' table in database 18 but process (Familyid 0, Spid 70) already held a 'update page' lock on it.

### *print recovery information*

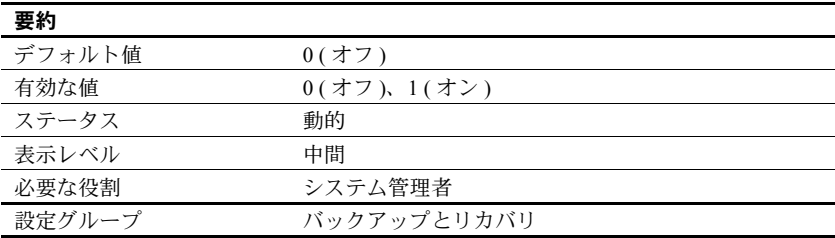

print recovery information は、リカバリ中に Adaptive Server のコンソールに表 示される情報の内容を指定します (Adaptive Server の起動時およびデータベー ス・ダンプをロードしたときに、各データベースのリカバリが実行されます )。 デフォルト値では、データベース名と、リカバリが進行中であることを知らせ るメッセージだけが表示されます。値が 1 の場合、リカバリ中に処理される各 トランザクションについての情報が表示されます。これには、そのトランザク ションがアボートされたかコミットされたかも含まれます。

### *procedure cache size*

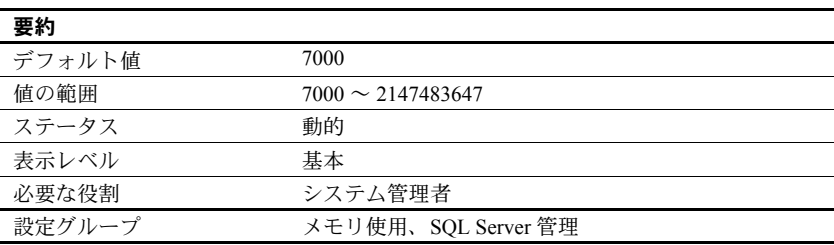

プロシージャ・キャッシュのサイズを 2K ページ単位で指定します。Adaptive Server は、ストアド・プロシージャを実行している間はプロシージャ・キャッ シュを使用します。キャッシュ内に既にプロシージャのコピーが存在していれ ば、そのプロシージャをディスクから読み込む必要はありません。Adaptive Server は、ストアド・プロシージャの作成時にクエリをコンパイルするときに も、プロシージャ・キャッシュ内の領域を使用します。

procedure cache size の最適値はアプリケーションごとに異なるので、設定を 変更することによって Adaptive Serve のパフォーマンスが向上する可能性があ ります。たとえば、多数の異なるプロシージャやアドホック・クエリを実行す る場合は、アプリケーションがプロシージャ・キャッシュを大量に使用するた め、この値を増やす必要がある場合があります。

警告! procedure cache size の値が小さすぎると、Adaptive Server のパフォー マンスが低下します。

アップグレードするときには、procedure cache size はアップグレード時点の プロシージャ・キャッシュ・サイズに設定されます。

#### *procedure deferred compilation*

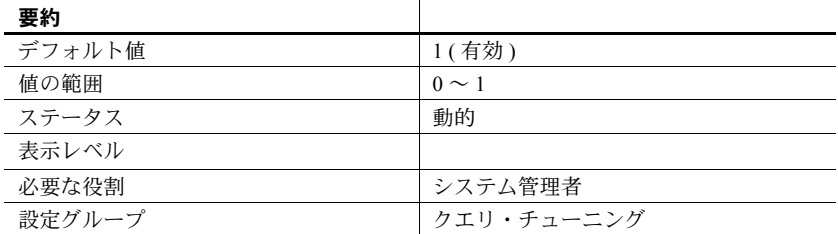

このパラメータが有効の場合、ストアド・プロシージャ内のローカル変数また は一時テーブルを参照する文のコンパイルは延期されます。これは、これらの 文の最適化の際に、推定値やマジック・ナンバーではなく実行時値を使用でき るようにするためです。

#### *process wait events*

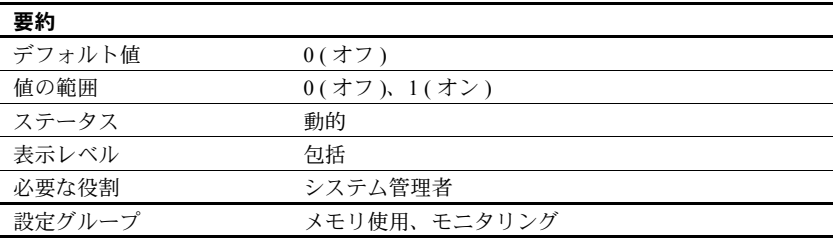

process wait events は、Adaptive Server ですべてのタスクの待機イベントごと の統計を収集するかどうかを制御します。monProcessWaits を使用すると、特 定のタスクの待機情報を取得できます。

『Transact-SQL ユーザーズ・ガイド』の「第 17 章 ストアド・プロシージャの使 用」を参照してください。

## *prod-consumer overlap factor*

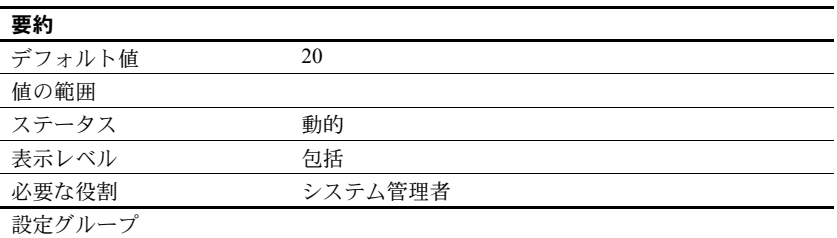

prod-consumer overlap factor は、最適化に影響を与えるパラメータです。 Adaptive Server では、group by アルゴリズムが変更されています。並列プラン に set statistics I/O を使用することはできません。

### **quorum heartbeat interval**

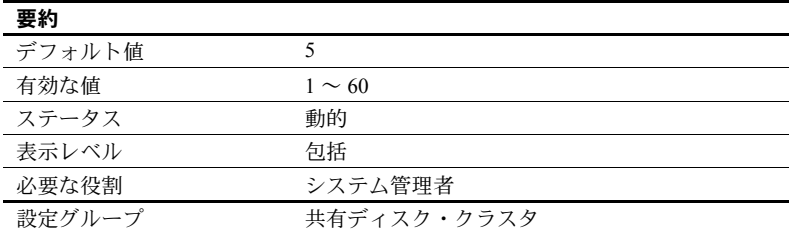

quorum heartbeat interval は、クォーラム・ハートビート間の秒数を指定しま す。quorum heartbeat interval を低い値に設定すると、ハートビート・オー バーヘッドが増加しますが、失われたディスク・リンクの検出が速くなりま す。その結果、I/O フェンシングを設定したインスタンスまたは SAN リンクを 失ったインスタンスがすぐに終了します。quorum heartbeat interval を高い値 に設定すると、ハートビートのオーバーヘッドが減少しますが、失われたディ スク・リンクの検出が遅くなります。

# **quorum heartbeat retries**

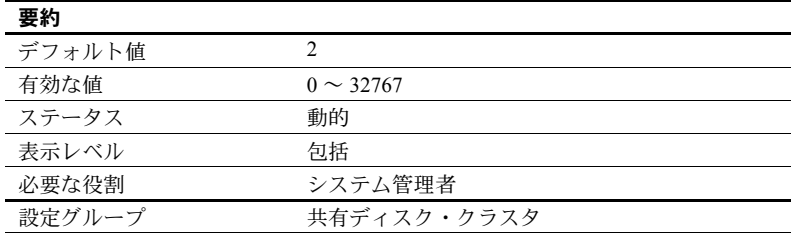

# *read committed with lock*

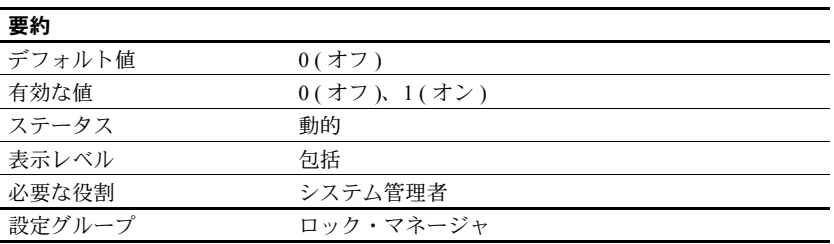

read committed with lock は、Adaptive Server がトランザクション独立性レベル 1 ( コミット済みを読み込み ) を使用している場合の select クエリ実行中に、 データオンリーロック・テーブルのローまたはページに対して共有ロックを保 持するかどうかを指定します。カーソルについては、読み込み専用として宣言 されたカーソルにのみ、read committed with lock が適用されます。

トランザクション独立性レベルが 1 の場合は、全ページロック・テーブルに対 して select クエリを実行すると、現在位置のページに対するロックが引き続き 保持されます。データオンリーロック・テーブルの更新可能なカーソルも、現 在のページまたはローに対するロックを保持します。『パフォーマンス& チューニング・シリーズ:基本』を参照してください。

### *recovery interval in minutes*

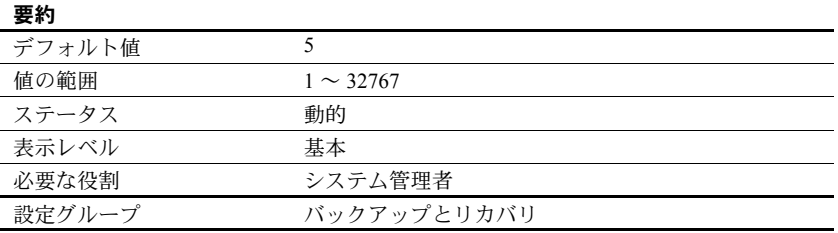

recovery interval in minutes は、システム障害が発生した場合に Adaptive Server がリカバリ・プロシージャを完了するために使用する、データベース当たりの 最大時間を分単位で設定します。リカバリ・プロシージャは、チェックポイン ト・プロセスによって最も古いアクティブ・トランザクションとして記録され ているトランザクションから始まる、トランザクションのロールバックまたは ロールフォワードを行います。リカバリ・プロセスは recovery interval in minutes の値に応じた作業量を実行します。

Adaptive Server は、トランザクション・ログ内の 6,000 ローに対して 1 分間の リカバリ時間が必要であると見積もります。ただし、ログ・レコードのタイプ によっては、リカバリにかかる時間も多少変わります。recovery interval in minutes を 3 に設定した場合は、最後のチェックポイント以降の syslogs の ロー数が 18,000 を超えるまでは、変更されたページがチェックポイント・プ ロセスによってディスクに書き込まれることはありません。

注意 Adaptive Server の障害発生時にアクティブになっていたトランザクショ ンのうち、実行時間が長く、ログの量が非常に少ないトランザクション ( たと えば、create index) には、リカバリ間隔の効果はありません。このようなトラ ンザクションの処理を元に戻すには、トランザクションを実行するのと同じぐ らいの時間がかかります。あまり時間がかからないようにするには、インデッ クスの保守操作後に、それぞれのデータベースをダンプしてください。

Adaptive Server は、recovery interval in minutes の設定とそれぞれのデータベー スについてのアクティビティの量を使用して、それぞれのデータベースに チェックポイントを実行する時期を決定します。Adaptive Server がデータベー スのチェックポイントを実行すると、すべての「ダーティ・ページ」(キャッ シュ内にある変更されたデータ・ページ ) がディスクに書き込まれます。この とき、「チェックポイント・スパイク」と呼ばれる、短時間で大量の I/O が行 われる状態が発生することがあります。チェックポイントの実行時には、この 他に、truncate log on chkpt オプションが設定されているデータベースのトラ ンザクション・ログのトランケートなどの管理タスクも実行されます。スリー プしているチェックポイント・プロセスは 1 分に約 1 回の割合で「ウェイク アップ」して、truncate log on chkpt の設定をチェックし、リカバリ間隔を チェックしてチェックポイントが必要かどうかを調べます[。図](#page-241-0) 5-4 は、このプ ロセスで使用されるロジックを示しています。

<span id="page-241-0"></span>図 *5-4:* チェックポイント・プロセス

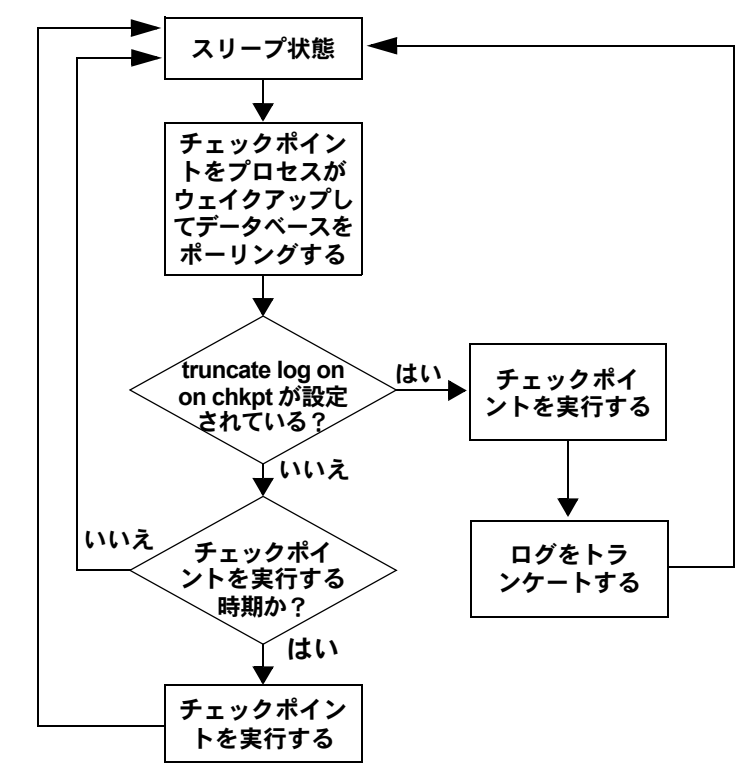

アプリケーションとその使用形態に変更がある場合は、リカバリ間隔を変更し ます。たとえば、Adaptive Server の更新アクティビティが増加した場合は、リ カバリ間隔を短くします。リカバリ間隔を短くするとチェックポイントの頻度 が上がり、チェックポイント・スパイクは小さくなりますが頻繁に発生するよ うになり、システムの処理速度が多少遅くなります。一方、リカバリ間隔が長 すぎると、リカバリ時間が長くなりすぎる可能性があります。チェックポイン トによって生じるスパイク数を減らすには、housekeeper freewrite percent パ ラメータを再設定します。「[housekeeper free write percent](#page-160-0)」(137 ページ ) を参照 してください。パフォーマンスへの recovery interval in minutes の影響につい ては、『パフォーマンス&チューニング・シリーズ:基本』の「第 5 章 メモリ の使い方とパフォーマンス」を参照してください。

特定のリカバリ間隔がシステムにどのように影響するかを判断するには sp\_sysmon を使用してください。『パフォーマンス&チューニング・シリー ズ:sp\_sysmon による Adaptive Server の監視』を参照してください。

### *remote server pre-read packets*

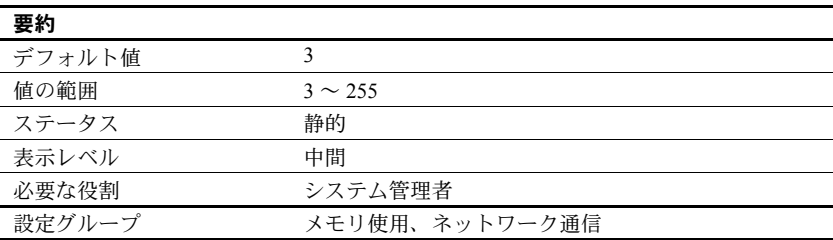

remote server pre-read packets は、リモート・サーバとの接続中にサイト・ハ ンドラが「先読み」するパケットの数を決定します。

必要な接続数を少なくするために、2 つのサーバ間の通信を 1 つのサイト・ハ ンドラで管理します。サイト・ハンドラは、受け取り側のプロセスがデータ・ パケットを受け取る準備ができる前に、それぞれのユーザ・プロセスのための データ・パケットを先読みして追跡することができます。

remote server pre-read packets のデフォルト値は、ほとんどのサーバに適し た値です。この値を大きくするとメモリの使用量が増え、小さくするとサーバ 間のネットワーク通信が遅くなります。「第 15 章 [リモート・サーバの管理」](#page-480-0)を 参照してください。

## **restricted decrypt permission**

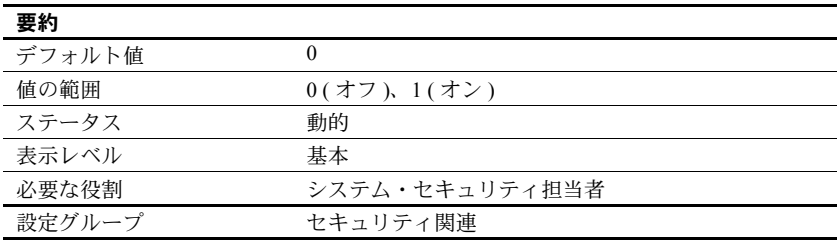

restricted decrypt permission は、すべてのデータベースにおける制限のある decrypt パーミッションを有効または無効にします。このパラメータを設定す るには、sso\_role が必要です。

restricted decrypt permission を 0 ( オフ ) に設定すると、暗号化カラムに対する decrypt パーミッションの機能は 15.0.2 より前のバージョンと同じになります。

• テーブル所有者または SSO が明示的に decrypt パーミッションを付与しま す。ただし、decrypt パーミッションに対する with grant option がサポート されています。

- decrypt パーミッションは、テーブル所有者と SSO だけでなく、所有権の 連鎖によってどのユーザにも暗黙的に付与されます。たとえば、ユーザ Fred が proc1 ストアド・プロシージャを所有しており、これにより、暗号 化カラム fred.table1.col1 からデータが選択されるとします。Fred が proc1 の exec パーミッションを Harry に付与した場合、Harry は fred.table1.col1 に対する暗黙的な decrypt パーミッションを取得します。
- decrypt パーミッションは、alter table decryp には必要ありません。これ は、テーブル所有者が、暗号化カラムに対する暗黙的な decrypt パーミッ ションを取得しているためです。

restricted decrypt permission を 1 (オン)に設定した場合

- SSO にのみ decrypt パーミッションが暗黙的に付与されます。
- SSO は、with grant option パラメータを使用して decrypt パーミッション を付与できます。これにより、SSO はシステム内のどのユーザが decrypt パーミッションを付与できるかを決定できます。たとえば、user1 が user3.user3 tab に対する decrypt permission を付与できるようにする場 合、SSO は次のコマンドを発行します。

grant decrypt on user3.user3 tab to user1 with grant option

システム暗号化パスワードを使用する場合は、データのプライバシーを保 護するために、decrypt パーミッションを DBO に付与しないことをおすす めします。ユーザ・パスワードを介したキーへのアクセスにより、DBO やその他のグループは、キーのパスワードを取得しない限り、データにア クセスできません。しかし、暗号化されたデータを表示できるユーザを DBO が決定するようにすると便利です。ユーザが指定したパスワードで キーとデータを保護しない場合は、SSO だけが decrypt パーミッションを 付与する責任を持つようにしてください。

- テーブル所有者であっても、暗黙的な decrypt パーミッションは付与され ません。つまり、暗号化カラムを含むテーブルを作成しても、明示的に付 与されない限り、これらのカラムに対する decrypt パーミッションを取得 しません。
- 所有権の連鎖によって、decrypt パーミッションが暗黙的に付与されるこ とはありません。たとえば、Fred が proc1 ストアド・プロシージャを所有 し、これにより、暗号化カラム fred.table1.col1 からデータが選択される とします。Fred が proc1 の exec パーミッションを Harry に付与した場合、 Harry がデータを表示するには、fred.table1.col1 に対する明示的な decrypt パーミッションも取得する必要があります。
- エイリアス・ユーザは、エイリアスが設定されているユーザのパーミッ ションを代用できます。同様に、いずれかのデータベース内の DBO にエ イリアスが暗黙的に設定された、sa\_role を持つユーザは、DBO に明示的 に付与された decrypt パーミッションを継承します。

• テーブル所有者は所有するテーブルに対する暗黙的な decrypt パーミッ ションを持たないため、alter table decrypt 文には decrypt パーミッション が必要です。

restricted decrypt permission を 0 から 1 に変更すると、暗黙的 decrypt パーミッ ションを使用する、現在実行中の文が完了します。SSO が、必要なカラムに対 する decrypt パーミッションをユーザに付与するまで、暗黙的 decrypt パーミッ ションを使用する後続の文は正常に実行されず、次のエラー・メッセージを返 します。

Msg 10330 "DECRYPT permission denied on object object name, database database name, owner owner name."

> restricted decrypt permission を 1 から 0 に変更すると、明示的な付与を反映す るローは sysprotects システム・テーブルに保持されます。ただし、Adaptive Server は、decrypt パーミッションを暗黙的に付与できるかどうかを確認するた めに sysprotects をチェックしないため、これらのローは暗黙的に付与された decrypt パーミッションには影響を与えません。システムが再設定される前に 明示的な decrypt パーミッションが付与されたか取り消され、暗黙的な decrypt パーミッションを現在持っているユーザにのみ、sp\_helprotect は誤解を招く 情報を表示します。

> システムの一貫性を維持するため、ユーザに付与した明示的な decrypt パー ミッションを取り消してから、restricted decrypt permission の有効または無効 を切り替え、システムの一貫性を維持することをおすすめします。

> decrypt パーミッションの詳細については、『暗号化カラム・ユーザーズ・ガイ ド』を参照してください。

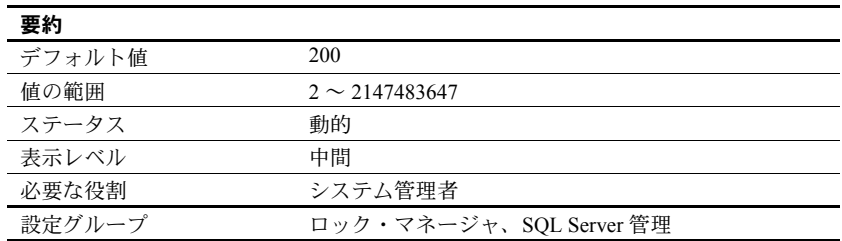

### *row lock promotion HWM*

row lock promotion HWM (high-water mark) は、row lock promotion LWM (lowwater mark) と row lock promotion PCT とともに使用します。このパラメータ は、テーブルまたはインデックスの 1 回のスキャン・セッション中に許容され るロー・ロックの最大数を指定します。この数に達すると、Adaptive Server は ロー・ロックからテーブル・ロックへの拡大を試みます。

スキャン・セッション中に取得したロックの数が row lock promotion HWM を 超えると、Adaptive Server はテーブル・ロックの取得を試みます。lock promotion HWM の値を、number of locks の値より大きくすることはできません。

『パフォーマンス&チューニング・シリーズ:ロックと同時実行制御』の「第 2 章 ロックの設定とチューニング」を参照してください。

row lock promotion HWM のデフォルト値は、ほとんどのアプリケーションに 適した値です。テーブルのロックを回避するには、row lock promotion HWM の 値を大きくします。たとえば、数千ものローがあるテーブルのうち 500 ローに 対して定期的な更新が行われることがわかっている場合は、row lock promotion HWM を 500 前後に設定すれば、このようなテーブルの同時実行性を高めるこ とができます。

ロー・ロック・プロモーションはオブジェクト単位のレベルでも設定できま す。『リファレンス・マニュアル:プロシージャ』の「sp\_setpglockpromote」 を参照してください。

### *row lock promotion LWM*

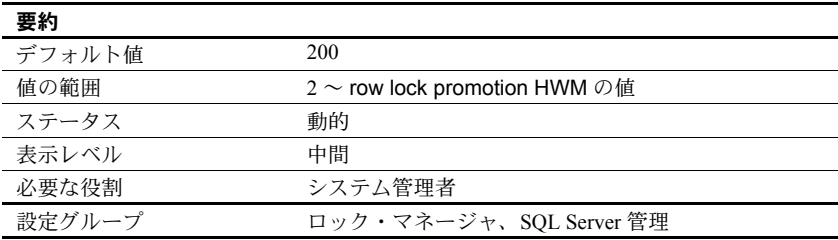

row lock promotion LWM (low-water mark) は、row lock promotion HWM (high-water mark) と row lock promotion PCT (percentage) とともに使用します。このパラ メータは、テーブルまたはインデックスの 1 回のスキャン・セッション中に許 容されるロー・ロックの数を指定します。この数に達すると、Adaptive Server はロー・ロックからテーブル・ロックへの拡大を試みます。

row lock promotion LWM で設定されたロック数に達するまでは、Adaptive Server はオブジェクトに対するテーブル・ロックの取得を試みません。row lock promotion LWM パラメータには、row lock promotion HWM 以下の値を設定し てください。

row lock promotion LWM のデフォルト値は、ほとんどのアプリケーションに 適した値です。Adaptive Server がロックを使い果たす状況が繰り返し発生する 場合は、number of locks を増やしてください。

詳細については、『パフォーマンス&チューニング・シリーズ:ロックと同時実 行制御』を参照してください。

ロック・プロモーションは、オブジェクト単位のレベルで設定することもでき ます。『リファレンス・マニュアル:プロシージャ』の「sp\_setpglockpromote」 を参照してください。

## *row lock promotion PCT*

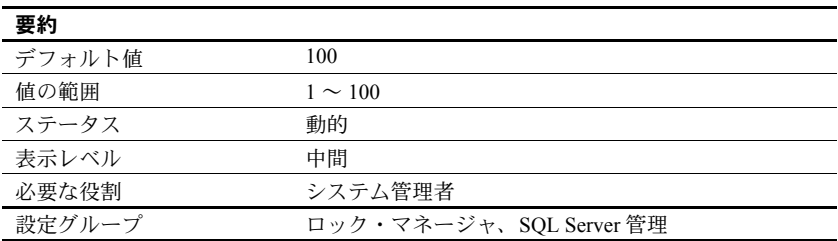

オブジェクトに対して保持されているロック数が row lock promotion LWM (low-water mark) と row lock promotion HWM (high-water mark) の間の値である 場合に、row lock promotion PCT で設定されたロー・ロックのパーセンテージ ( テーブル内のロー数に基づく ) を超えると、Adaptive Server はテーブル・ロッ クの取得を試みます。

row lock promotion PCT のデフォルト値は、ほとんどのアプリケーションに適 した値です。

ロック・プロモーションの制限値のセットアップ方法の詳細については、『パ フォーマンス&チューニング・シリーズ:ロックと同時実行制御』の「第 2 章 ロックの設定とチューニング」を参照してください。

ロー・ロック・プロモーションはオブジェクト単位のレベルでも設定できま す。『リファレンス・マニュアル:プロシージャ』の「sp\_sterowlockpromote」 を参照してください。

### *rtm thread idle wait period*

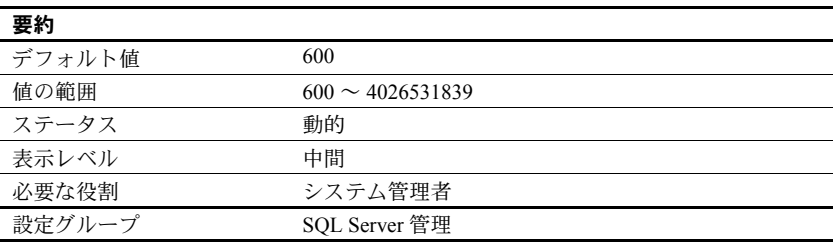

rtm thread idle wait period は、Adaptive Server が使用するネイティブ・スレッ ドが無処理のときの待ち時間の長さを秒単位で定義します。

## *runnable process search count*

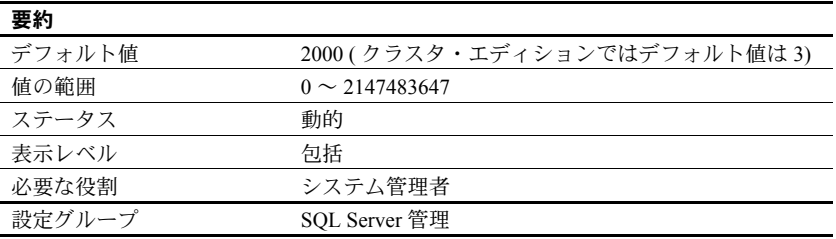

runnable process search count パラメータは、実行可能なタスクがあるかどう かを見つけるためにエンジンがループする回数を指定します。この数に達する と、CPU はオペレーティング・システムに解放されます。

Adaptive Server のエンジンは、タスクが完了したときや、そのエンジンでの割 り当てられた時間を過ぎたときに、実行キューに実行可能なタスクがあるかど うかを調べます。場合によっては、実行キューにタスクがないこともありま す。この場合、エンジンは、CPU をオペレーティング・システムに解放する ことも、実行するタスクを探し続けることもできます。runnable process search count を大きな値に設定すると、エンジンがより多くの回数ループする ようになり、結果として長い時間 CPU を保持することになります。runnable process search count を小さな値に設定すると、エンジンは短時間で CPU を 解放します。

マシンがユニプロセッサであり I/O の実行をヘルパ・スレッドに依存している 場合は、runnable process search を設定してネットワーク I/O、ディスク I/O、 または他のオペレーティング・システム・タスクを実行すると、パフォーマン スが良くなることがあります。バルク・コピー処理などのクライアントの処理 を、ヘルパ・スレッドを使用する 1 つの CPU サーバと同じマシン上で実行し ている場合は、サーバとクライアントの両方を CPU にアクセスできるように する必要があるかもしれません。

注意 パフォーマンス上の問題がある場合は、runnable process search count を 3 に設定してください。

ヘルパ・スレッドを使用しないユニプロセッサのマシンで Adaptive Server を稼 動させる場合や、マルチプロセッサ・マシンの場合は、デフォルト値で十分な パフォーマンスが得られます。

runnable process search count の値を 3 に設定すると、クラスタ・エディショ ンでシステム CPU が同じマシン上で稼働している他のプロセスとさらに共有 されるようになります。ただし、runnable process search count が 3 で、しか も Adaptive Server がスタンドアロン・プロセスとして稼働している場合、サー バ応答時間が長くなる可能性があります。この場合には、runnable process search count を 2000 に再設定します。

runnable process search count パラメータが Adaptive Server による CPU サイ クルの使用、エンジンからオペレーティング・システムへの CPU の解放、ブ ロッキング・ネットワーク・チェックにどのように影響するかを調べるには、 sp sysmon を使用してください。『パフォーマンス&チューニング・シリー ズ:sp\_sysmon による Adaptive Server の監視』を参照してください。

### *sampling percent*

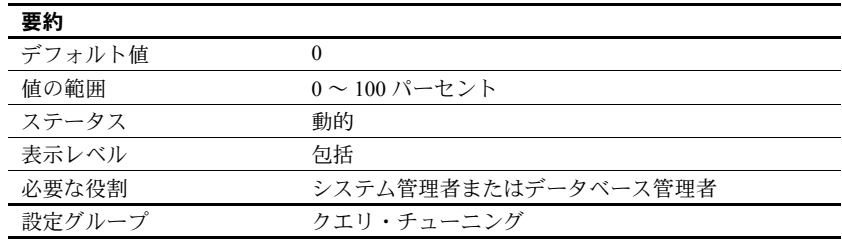

sampling percent は、サンプリング率を表す数値です。5% の場合は 5、10% の 場合は 10 のように指定します。

I/O の競合とリソースを減らすには、サンプリング方式を使用して update statistics を実行します。これにより、メンテナンス時間が少なく、データ・ セットが大きい場合の I/O と時間を削減できます。常時使用され、トランケー トおよび再移植される大規模なデータ・セットまたはテーブルを更新する場合 は、統計的サンプリングを行うことによって、時間と I/O サイズを削減できます。

結果が十分に正確とは限らないので、サンプリングには注意が必要です。ヒス トグラム値の変化と I/O の節減のバランスをとってください。

データ・セットのサンプリングは完全に正確とは言えませんが、通常はヒスト グラムも密度値も許容範囲内に収まります。

サンプリングを使用するかどうかを判断するときは、データ・セットのサイ ズ、作業時間の制約、生成されるヒストグラムが必要な程度に正確であるかを 考慮に入れてください。

サンプリングで使用するパーセンテージは要件に応じて異なります。特定の データ・セットについての情報を最も正確に反映した結果が得られるまで、さ まざまなパーセンテージをテストしてください。

統計値は、システム・テーブル systabstats と sysstatistics に格納されます。

## *secure default login*

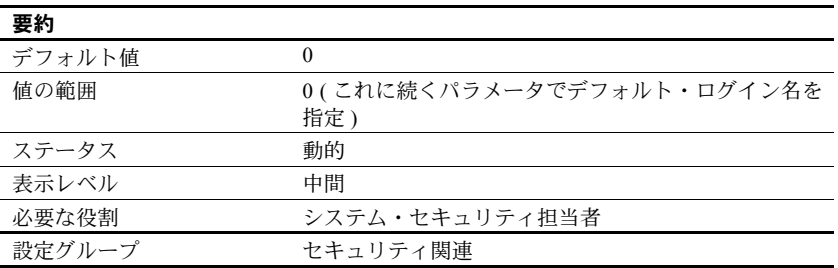

secure default login パラメータは、事前に認証されているが master..syslogins にログインが登録されていないすべてのユーザに対するデフォルト・ログイン を指定します。

セキュア・デフォルト・ログインは、次の構文を使用して設定します。

sp\_configure "secure default login", 0, *default\_login\_name*

構文の説明は、次のとおりです。

- secure default login はパラメータの名前です。
- 0は必須パラメータです。sp\_configure の 2 番目のパラメータは数値にす る必要があるためです。
- *default\_login\_name* は、Adaptive Server のユーザとしては登録されていな いが、セキュリティ・メカニズムによって既に認証されているユーザ用の デフォルト・ログイン名です。ログイン名は、master..syslogins に存在す る有効なログインでなければなりません。

## *select on syscomments.text*

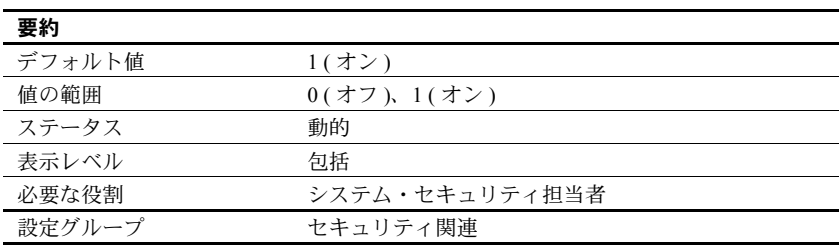

select on syscomments.text は、syscomments テーブルの text カラムに対する select パーミッションを制限することにより、データベース・オブジェクト・ テキストの保護を有効にします。デフォルト値は、select パーミッションを "public" に設定します。値を 0 に設定すると、select パーミッションをオブジェ クトの所有者とシステム管理者だけに制限します。

## *send doneinproc tokens*

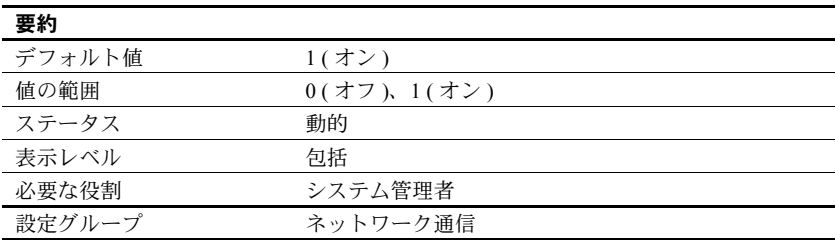

send doneinproc tokens は、Adaptive Server による doneinproc パケット ( スト アド・プロシージャで実行される各 select 文の後に送信される TDS メッセージ ) の送信を有効または無効にします。send doneinproc tokens は、dbcc tune 'doneinproc' およびトレース・フラグ 292 に代わるものです。オプションに変 更があれば、現在実行中のクエリがすぐに検出します。

多くの場合、send doneinproc tokens を 1 に設定すると無難です。ただし、一 部のストアド・プロシージャは CT-Lib から非同期コマンドを使用して実行さ れ、値 0 を使用すると、一部の CT-Lib アプリケーションで状態マシン・エラー が発生することがあります。

### **session migration timeout**

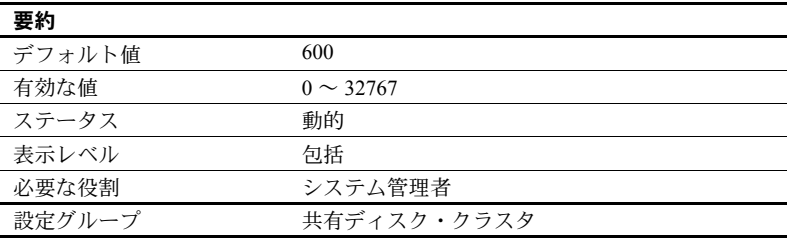

session migration timeout は、クライアントがターゲット • インスタンスに接続 してマイグレーションを完了するために使用できる時間を指定します。クライ アントが割り付けられた時間内にターゲット・インスタンスにマイグレートし ない場合、Adaptive Server は接続できなくなります。

## **session tempdb log cache size**

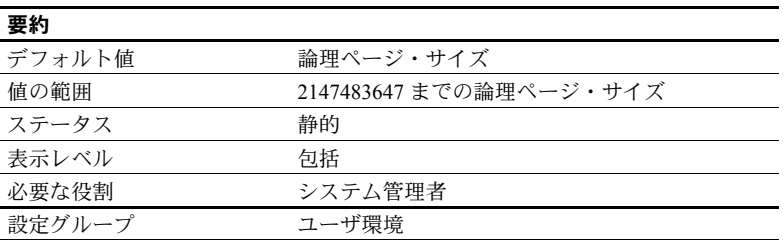

session tempdb log cache size は、ユーザ・ログ・キャッシュ (ULC: User Log Cache) のサイズを設定し、必要なフラッシュの回数を指定できるようにします。

### *shared memory starting address*

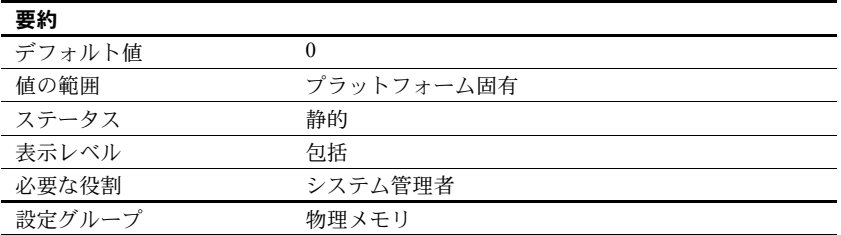

shared memory starting address は、Adaptive Server の共有メモリ領域の開始 仮想アドレスを決定します。

shared memory starting address を設定し直す必要はほとんどありません。設 定を検討する場合は、Sybase の保守契約を結んでいるサポート・センタに事前 にご相談ください。

number of worker processes, max parallel degree, max scan parallel degree は、並 列クエリ処理をサーバ・レベルで制御します。set コマンドで parallel degree オ プション、process\_limit\_action オプション、scan\_parallel\_degree オプションを 使用すれば、並列処理の最適化をセッション・レベルで制限できます。また、 select コマンドで parallel キーワードを使用すれば、そのクエリの並列処理の 最適化を制限できます。
### *size of auto identity column*

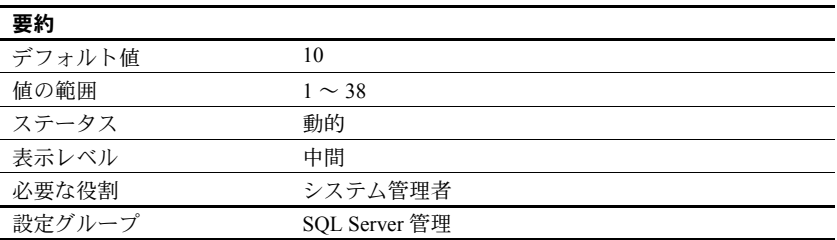

size of auto identity column パラメータは、sp\_dboption auto identity オプショ ンと unique auto identity index オプションで自動的に作成される IDENTITY カラムの精度を設定します。

IDENTITY カラムに挿入できる最大値は、10precision -1 です。IDENTITY カラム が最大値に達すると、後続の insert 文はすべてエラーとなり、現在のトランザ クションはアボートします。

IDENTITY カラムの最大値に達した場合に最大値を大きくするには、alter table コマンドを使用して修正オペレーションを実行します。実行例について は、『Transact-SQL ユーザーズ・ガイド』を参照してください。

また、create table コマンドを使用して元のテーブルと同じテーブルを作成し、 このときに IDENTITY カラムの精度に大きい値を指定する方法もあります。新 しいテーブルを作成したら、insert コマンドか bcp を使用して古いテーブルか ら新しいテーブルにデータをコピーしてください。

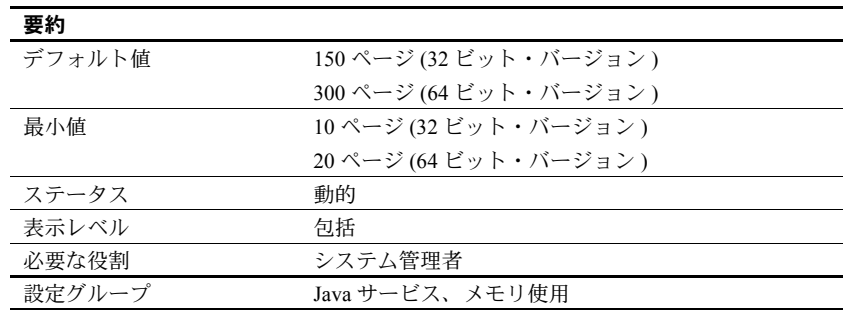

#### *size of global fixed heap*

size of global fixed heap は、内部データ構造などに使用するメモリ領域を指定 します。

size of the global fixed heap を変更する場合には、論理メモリの合計サイズも 同じ量だけ変更してください。

# *size of process object heap*

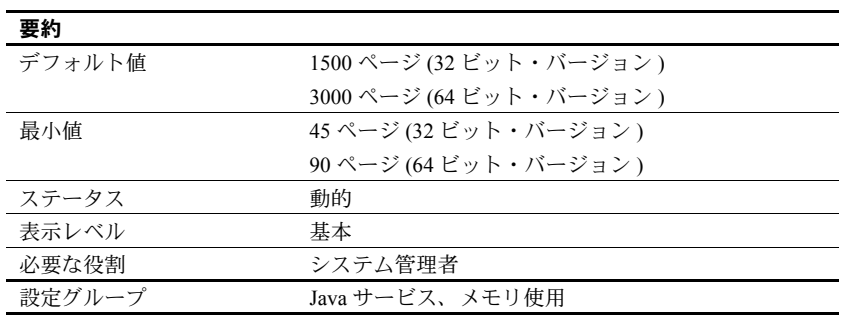

size of process object fixed heap は、Java VM を使用するすべてのプロセスで 使用できるメモリ領域の合計サイズを指定します。

size of process object fixed heap を変更する場合は、total logical memory も同 じ量だけ変更してください。

# *size of shared class heap*

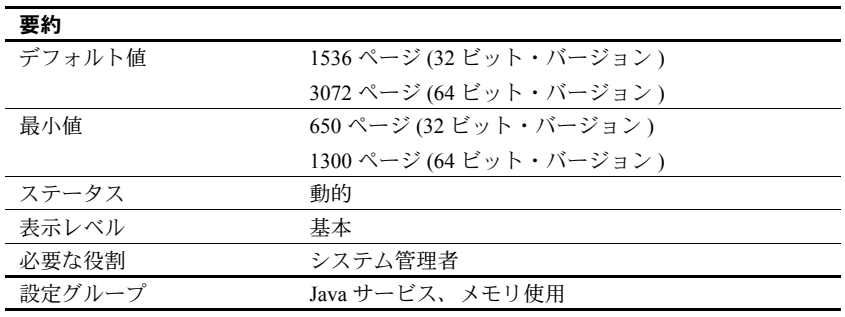

size of shared class heap は、Java VM に呼び出されるすべての Java クラスの 共有メモリ領域を指定します。Adaptive Server は、ユーザ定義の Java クラスと システムで提供される Java クラス用の共有クラス・ヒープをサーバ全体で管 理します。

size of shared class heap を変更する場合は、total logical memory も同じ量だ け変更してください。

# *size of unilib cache*

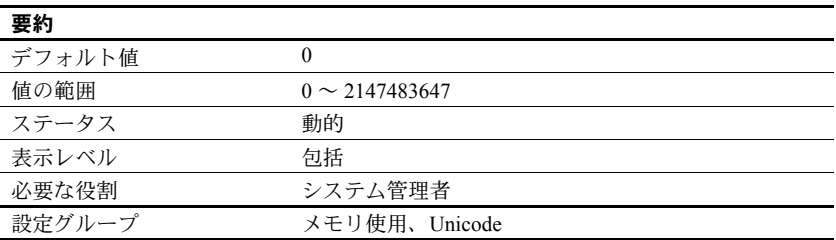

size of unilib cache には、最小オーバヘッド・サイズとは別に使用されるメモ リの量 ( バイト単位 ) を 1K 単位に切り上げた値を指定します。最大の Unilib 変換テーブルと最大の Unilib ソート・テーブル全体を一度にロードするのに十 分な大きさになるようにします。アジア言語を使用する環境では、Unicode ベー スの変換を利用する文字セットを 1 つ追加するたびに、size of unilib cache を 100K 増やします。

## **sproc optimize timeout limit**

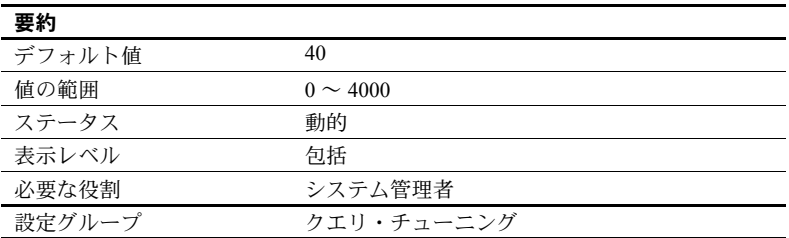

sproc optimize timeout limit は、Adaptive Server が保存されたプロシージャを最 適化するために費やすことができる時間を、予想実行時間に対する割合として 指定します。

# *SQL batch capture*

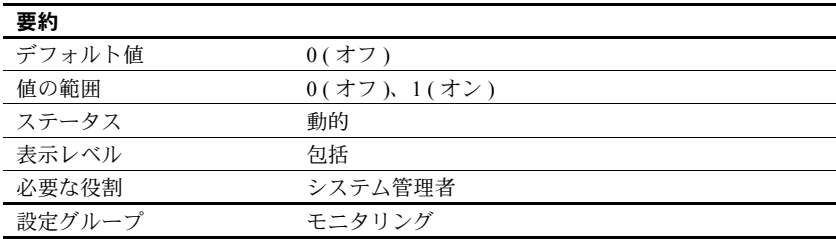

SQL batch capture は、Adaptive Server で SQL テキストを収集するかどうかを 制御します。SQL batch capture と max SQL text monitored の両方が有効の場 合、Adaptive Server は各ユーザ・タスクのバッチごとに SQL テキストを収集 します。

# *SQL Perfmon Integration* **(Windows** のみ **)**

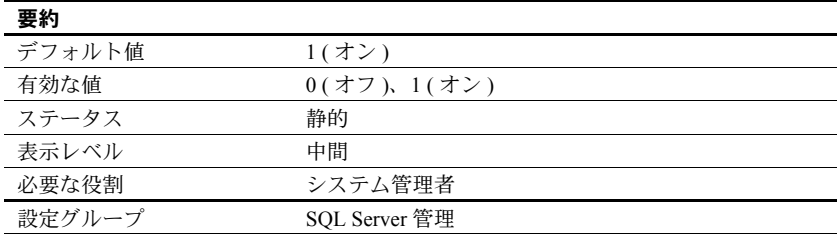

SQL Perfmon Integration パラメータは、Windows パフォーマンス・モニタに よる Adaptive Server の統計のモニタリングを行うかどうかを設定します。

モニタの統合をサポートするには、Adaptive Server を Windows サービスとして 登録する必要があります。次の場合に自動的にこの状態になります。

- [Sybase for the Windows] プログラム・グループの [Services Manager] を使用 して Adaptive Server を起動した場合
- [ コントロール パネル ] で [ サービス ] オプションを使用した場合
- Adaptive Server を自動サービスとして起動するように Windows を設定し ている場合

Adaptive Server のモニタ可能なカウンタについては、『設定ガイド Windows 版』 を参照してください。

#### *sql server clock tick length*

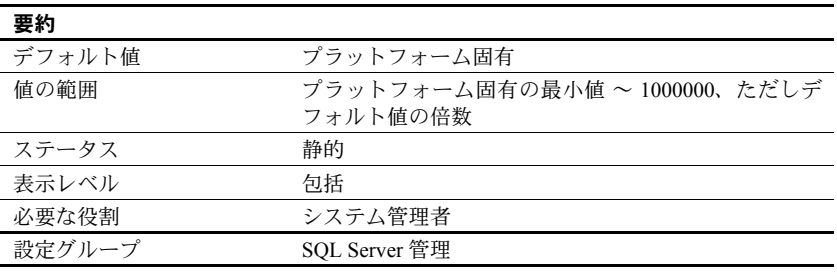

sql server clock tick length は、サーバのクロック・チックの長さをマイクロ秒 単位で指定します。デフォルト値と最小値は、どちらもプラットフォーム固有 のものです。値は *n* の整数倍に切り上げられます (*n* はプラットフォーム固有 のクロック・チックのデフォルト値 )。sql server clock tick length の現在の値 は、sp\_helpconfig または sp\_configure を使用して確認できます。

混合使用のアプリケーションにおいて、CPU バウンド・タスクがある場合は、 sql server clock tick length の値を小さくして、次の目的を果たします。

- I/O バウンド・タスクを実行しやすくする これには 20,000 が妥当な値 です。クロック・チックの長さを短くすることは、CPU バウンド・タス クがエンジンに割り当てられた時間を超える頻度が増え、これによって他 のタスクが CPU を多く使えることを意味します。
- 応答時間をわずかに長くする Adaptive Server はサービス・タスクをク ロック・チックごとに 1 回実行します。クロック・チックの長さを短くす ることは、単位時間当たりのサービス・タスクの実行回数が増えることを 意味します。

sql server clock tick length の値を増やすと、コンテキストの切り替えと切り替 えの間の実行時間が長くなり、CPU バウンド・タスクに有利になります。CPU バウンドの性質を持つアプリケーションにとっては、最大値の 1,000,000 が妥 当な値です。ただし、I/O バウンド・タスクにとっては結果的に不利になりま す。これは [cpu grace time](#page-120-0) (「cpu grace time」(97 ページ) を参照) と time slice 「( [time slice](#page-269-0)」(246 ページ ) を参照 ) を調整することである程度は緩和できます。

注意 sql server clock tick length の値を変更すると、Adaptive Server のパフォー マンスに大きな影響を与える可能性があります。この値の設定を変更する場合 は、Sybase 製品の保守契約を結んでいるサポート・センタに事前にご相談くだ さい。

#### *sql text pipe active*

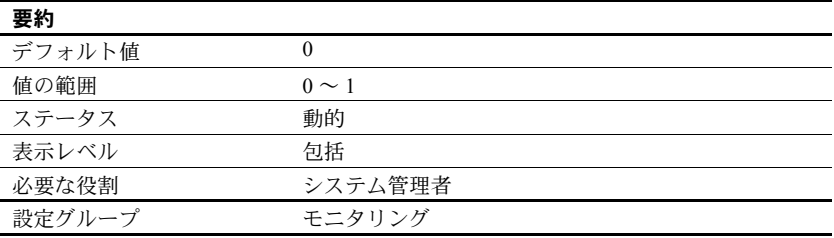

sql text pipe active は、Adaptive Server で SQL テキストを収集するかどうかを制 御します。このオプションを有効にし、sql text pipe max messages を設定する と、Adaptive Server は各クエリの SQL テキストを収集します。monSysSQLText を使用すると、すべてのユーザ・タスクの SQL テキストを取得できます。

## *sql text pipe max messages*

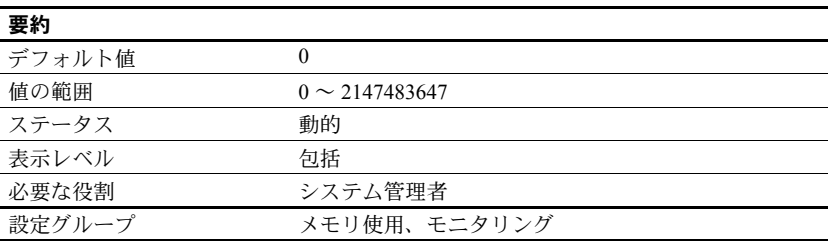

sql text pipe max messages は、Adaptive Server がエンジンごとに格納する SQL テキストのメッセージ数を指定します。monSQLText テーブル内のメッセージ 数の合計は、sql text pipe max messages に実行中のエンジン数を掛け合わせ た値になります。

#### <span id="page-257-0"></span>*stack guard size*

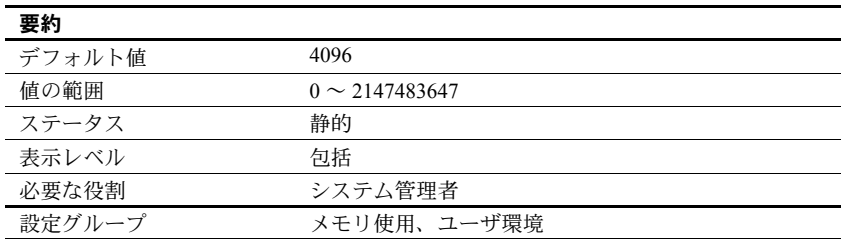

stack guard size は、スタック保護領域のサイズをバイト単位で設定します。 「スタック保護領域」とは、各スタックの終わりにある、サイズの設定が可能 なオーバフロー・スタックです。Adaptive Server は、起動時にユーザ接続と ワーカー・プロセスのそれぞれに 1 つのスタックを割り付けます。これらのス タックは、それぞれのスタックの終わりに保護領域を伴って同じメモリ領域に 連続して配置されます。各スタック保護領域の終わりに、既知のパターンを持 つ 4 バイトの構造体である「保護ワード」があります[。図](#page-258-0) 5-5 は、プロセスが スタックの保護ワードを破壊するおそれがあることを示しています。

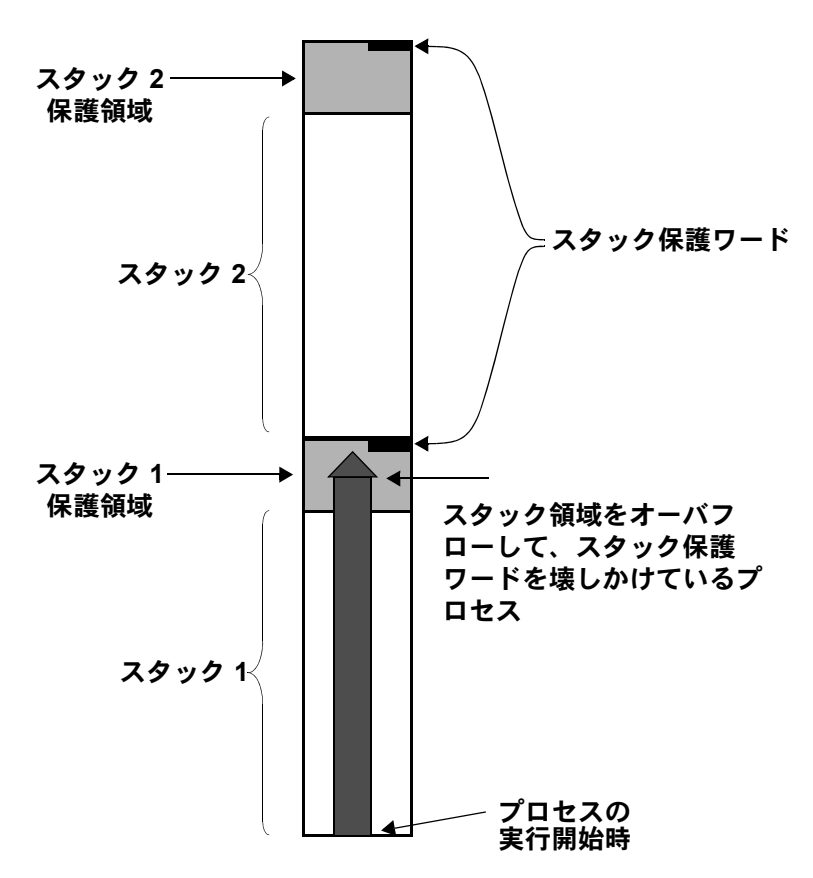

<span id="page-258-0"></span>図 *5-5:* スタック保護ワードを壊しかけているプロセス

Adaptive Server は、ユーザ接続のスタック・ポインタが、そのユーザ接続に関 連付けられているスタックのスタック保護領域に侵入したかどうかを定期的 にチェックします。侵入している場合は、トランザクションをアボートし、そ のトランザクションを生成したアプリケーションに制御を戻して、次のエ ラー・メッセージ 3626 を生成します。

The transaction was aborted because it used too much stack space. Either use sp\_configure to increase the stack size, or break the query into smaller pieces. spid: %d, suid: %d, hostname: %.\*s, application name: %.\*s

また、Adaptive Server は定期的に保護ワードのパターンをチェックして、変更 されていないかどうか調べます。変更されている場合は、プロセスがスタック 境界をオーバフローしたことを示します。このとき、Adaptive Server はエラー・ ログに次のメッセージを出力し、停止します。

kernel: \*\*\* Stack overflow detected: limit: 0x%lx sp: 0x%lx kernel: \*\*\* Stack Guardword corrupted kernel: \*\*\* Stack corrupted, server aborting

> 最初のメッセージの "limit" はスタック保護領域の終わりのアドレスで、"sp" はスタック・ポインタの現在の値です。

> さらに、Adaptive Server は定期的にスタック・ポインタをチェックして、ポイ ンタのプロセスのスタックとスタック保護領域のどちらからも完全に外に出 てしまっているかどうかを調べます。外にある場合、Adaptive Server は保護 ワードが壊されていなくても停止します。このとき、Adaptive Server はエラー・ ログに次のメッセージを出力します。

kernel: \*\*\* Stack overflow detected: limit: 0x%lx sp: 0x%lx kernel: \*\*\* Stack corrupted, server aborting

> stack guard size のデフォルト値は、ほとんどすべてのアプリケーションに適 した値です。しかし、スタック保護ワードの破壊またはスタック・オーバフ ローのいずれかによってサーバが停止した場合は、stack guard size を 2K 分 増やしてください。設定されたユーザ接続とワーカー・プロセスのそれぞれに スタック保護領域が割り当てられるので、stack guard size を増やすと、その 値に設定済みのユーザ接続とワーカー・プロセスの数を掛けた分のメモリを使 用することになります。

> スタックのオーバフローの問題を避けるには、stack guard size を増やすので はなく、stack size を増やすことを検討してください (「[stack size](#page-259-0)」(236 ペー [ジ](#page-259-0) ) を参照してください )。スタック保護領域はオーバフローに備えた領域で あって、通常のスタックの拡張のためのものではありません。

> Adaptive Server は、stack size パラメータと stack guard size パラメータの値を 加算して、各タスクのスタック領域を割り付けます。stack guard size は、2K の倍数となるように設定してください。2K の倍数でない値を指定した場合は、 2K の倍数となるように sp\_configure 検証ルーチンによって切り上げられます。

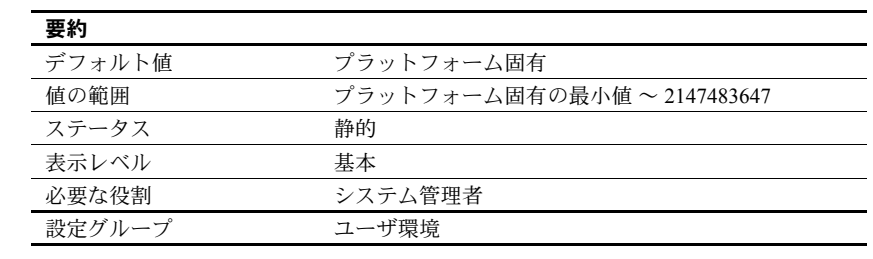

#### <span id="page-259-0"></span>*stack size*

stack size パラメータは、Adaptive Server 上の各ユーザ・プロセスが使用する実 行スタックのサイズをバイト単位で指定します。使用するプラットフォームの stack size パラメータの値を確認するには、sp\_helpconfig または sp\_configure を 使用してください。stack size は、2K の倍数となるように設定してください。 2K の倍数でない値を指定した場合は、2K の倍数となるように sp\_configure 検 証ルーチンによって切り上げられます。

「実行スタック」とは、ユーザ・プロセスがプロセス・コンテキストを記録し、 ローカル・データを保管するための Adaptive Server メモリの領域です。

クエリによっては、スタック・オーバフローの原因になるものがあります。た とえば、クエリの where 句が極端に長い場合や、select リストが長い場合、ス トアド・プロシージャのネストが深い場合、holdlock で複数の select と update を実行する場合などがこれに当たります。スタック・オーバフローが発生する と、Adaptive Server はエラー・メッセージを出力してトランザクションをロー ルバックします。具体的なエラー・メッセージについては、「[stack guard size](#page-257-0)」 (234 [ページ](#page-257-0) ) および『トラブルシューティング&エラー・メッセージ・ガイ ド』を参照してください。

スタック・オーバフローに対処するための 2 つのオプションは、大きなクエリ を小さなクエリに分割するか、stack size を増やすことです。stack size を変 更すると、設定されているユーザ接続とワーカー・プロセスそれぞれに必要な メモリ量にも影響します。「[total logical memory](#page-270-0)」(247 ページ ) を参照してくだ さい。

クエリのサイズが実行スタックのサイズを超えるような場合は、一連の小さな クエリに書き換えます。これは、そのようなクエリの数が少ないか、たまにし か実行しないものである場合に特に当てはまります。

クエリを実際に実行せずにクエリが必要とするスタック領域の量を調べる方 法はありません。各ユーザ接続とワーカー・プロセスのスタック領域は、起動 時に事前に割り付けられます。

したがって、stack size の適切な値を決定するには、実験が必要です。stack size のデフォルト値を使用して、最も大きく複雑なクエリをテストしてくださ い。エラー・メッセージを生成することなく実行できれば、おそらくデフォル ト値で十分です。エラー・メッセージが生成される場合は、stack size を少し (2K) だけ増やしてみます。クエリを再実行し、追加した量で十分かどうかを 調べます。十分でない場合は、エラー・メッセージを生成しないで実行できる ようになるまで stack size を増やし続けます。

CIS を使用する場合、またはデータベースで Java を有効にし、JDBC を呼び出 すメソッドを使用する場合は、このデフォルト値を 1.5 倍に大きくすることを おすすめします。JDBC または CIS を使用しない場合は、通常は標準のデフォ ルト値で十分です。

#### *start mail session* **(Windows** のみ **)**

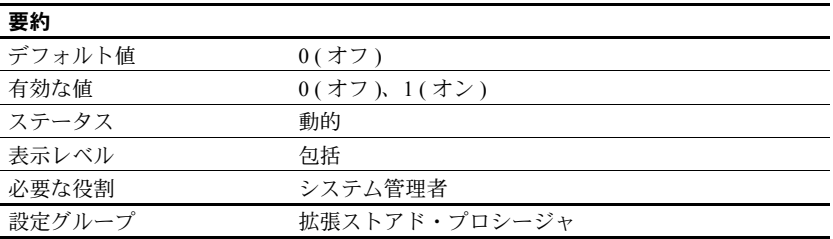

start mail session は、Adaptive Server 起動時に Adaptive Server のメール・セッ ションを自動的に開始するかどうかを指定します。

1 を指定すると、次回の Adaptive Server の起動時にメール・セッションを開始 するように Adaptive Server が設定されます。0 を指定すると、次回の Adaptive Server の再起動時にメール・セッションを開始しないように Adaptive Server が 設定されます。

start mail session が 0 の場合に Adaptive Server のメール・セッションを明示的 に開始するには、xp\_startmail システム ESP を使用します。

start mail session を設定する前に、Windows システムに Adaptive Server 用の メールボックスとメール・プロファイルを作成する必要があります。次に、 Sybmail 用の Adaptive Server アカウントを作成します。『設定ガイド Windows 版』を参照してください。

#### **start xp server during boot**

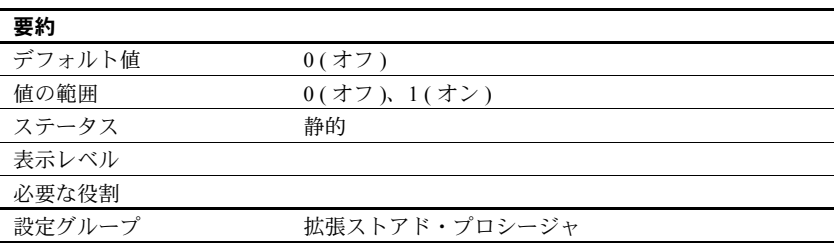

start xp server during boot は、Adaptive Server の起動時に XP Server を起動するか どうかを指定します。

1 に設定されると、Adaptive Server の起動時に XP Server も起動します。start xp server during boot が 0 に設定されると、xp\_cmdshell が実行されるまでは XP Server は起動しません。

## **startup delay**

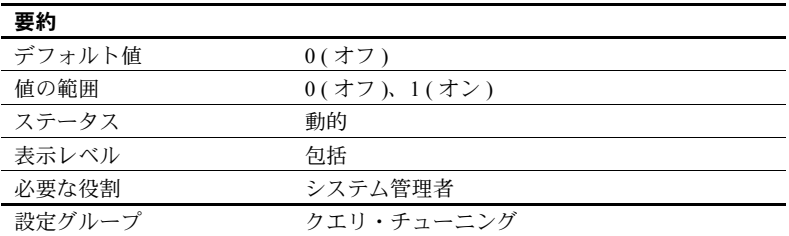

startup delay は、サーバの起動時のどの段階で RepAgent を起動するかを制御 します。デフォルトでは、RepAgent は Adaptive Server と同時に起動します。 Adaptive Server は、待機時間を示すメッセージをエラー・ログに書き込みます。

#### *statement cache size*

要約

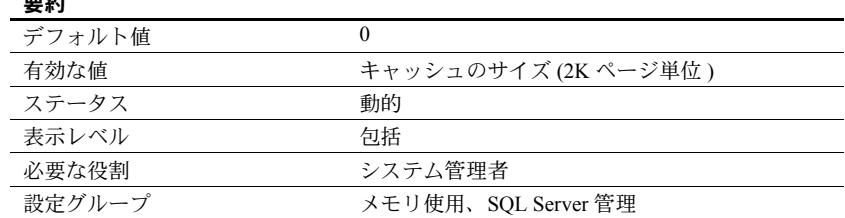

statement cache size を使用すると、プロシージャ・キャッシュ・メモリのサー バ割り付けが増え、プロシージャ・キャッシュ・プールのうち文のキャッシュ に使用されるメモリ量が制限されます。

注意 ステートメント・キャッシュを有効にする場合は、set chained on/off を バッチ内に設定してください。

キャッシュされた文はライトウェイト・ストアド・プロシージャに変換される ため、文のキャッシュではオープンしているオブジェクト記述子がさらに必要 になります。

#### *statement pipe active*

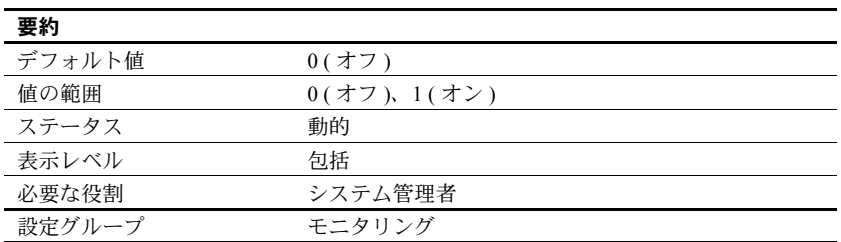

statement pipe active は、Adaptive Server で文レベルの統計を収集するかどう かを制御します。statement pipe active と statement pipe max messages の両 方を有効にすると、Adaptive Server は各クエリの文の統計を収集します。 monSysStatement を使用すると、実行されたすべての文に関する統計を取得 できます。

#### *statement pipe max messages*

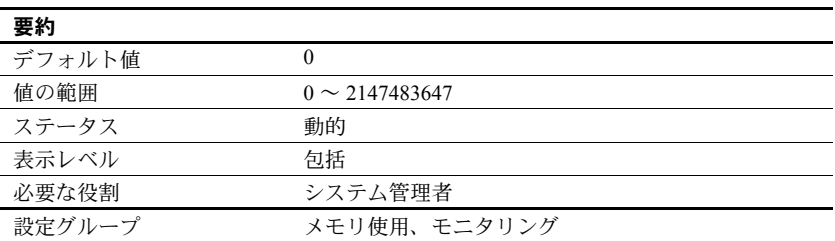

statement pipe max messages は、Adaptive Server がエンジンごとに格納する 文の統計のメッセージ数を決定します。monSQLText テーブル内のメッセージ 数の合計は、sql text pipe max messages に実行中のエンジン数を掛け合わせ た値になります。

## *statement statistics active*

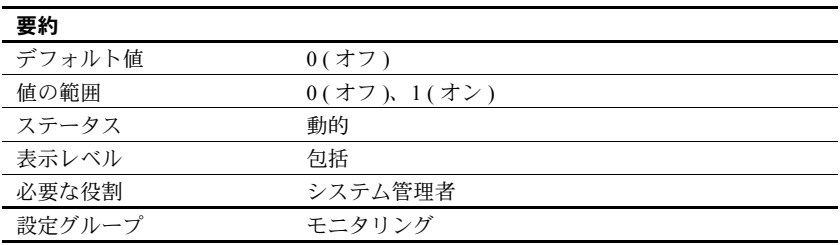

statement statistic active は、Adaptive Server でモニタリング・テーブルの文レ ベルの統計を収集するかどうかを制御します。monProcessStatement を使用 すると、特定のタスクの文の統計を取得できます。

## *strict dtm enforcement*

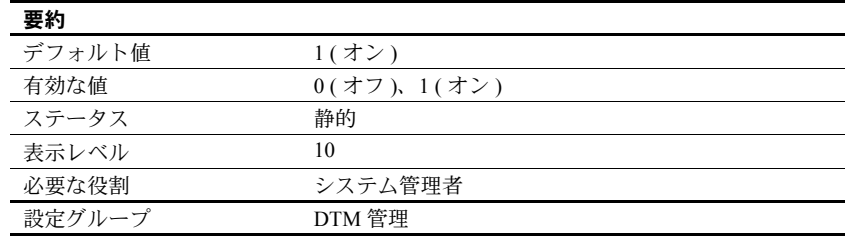

strict dtm enforcement は、Adaptive Server トランザクション・コーディネー ション・サービスが分散トランザクションの ACID プロパティを厳密に適用す るかどうかを決定します。

Adaptive Server がトランザクションを送信し、コーディネートする相手が、ト ランザクション・コーディネーションをサポートする他の Adaptive Server だけ である環境では、strict dtm enforcement をオンに設定します。トランザクショ ン・コーディネーション・サービスをサポートしないサーバにあるデータをト ランザクションが更新しようとすると、Adaptive Server はそのトランザクショ ンをアボートします。

異機種間環境では、トランザクション・コーディネーションをサポートしない サーバを使用することがあります。これには、Adaptive Server の以前のバー ジョンや CIS を使用して設定された Sybase 以外のデータベース・ストアも含 まれます。このような状況では、strict dtm enforcement をオフに設定して、 Adaptive Server がトランザクションを以前のバージョンの Adaptive Server や他 のデータ・ストアに送信できるようにします。ただし、このように設定して も、これらのサーバのリモート作業がオリジナル・トランザクションとともに ロールバックまたはコミットされることが保証されるわけではありません。

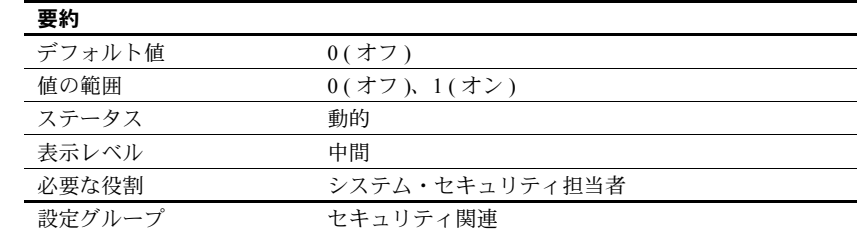

#### *suspend audit when device full*

suspend audit when device full は、監査デバイスの空きがまったくなくなった ときの Adaptive Server の動作を決定します。

注意 複数の監査テーブルがそれぞれマスタ・デバイス以外の独立したデバイ ス上にあり、各監査テーブル・セグメントにスレッショルド・プロシージャが 付加されていれば、監査デバイスが満杯になる状態は決して発生しません。ス レッショルド・プロシージャが正常に機能していない場合だけ、「満杯」状態 が発生します。

次のいずれかの値を選択します。

- 0 現在の監査テーブルが満杯になったときに、次の監査テーブルをトラ ンケートし、そのテーブルを現在の監査テーブルとして使用します。 suspend audit when device full を 0 に設定すると、監査プロセスが決して 中断しないことを保証できます。ただし、古い監査レコードをアーカイブ していない場合は、それらが失われる危険性があります。
- 1 監査プロセスと、監査可能イベントを生成するすべてのユーザ・プロ セスが中断します。通常の操作を再開するには、システム・セキュリティ 担当者がログインして、空のテーブルを現在の監査テーブルとして設定す る必要があります。この間、システム・セキュリティ担当者は、通常の監 査の対象外となります。通常の操作であれば監査レコードが生成されるよ うなアクションをシステム・セキュリティ担当者が実行すると、そのイベ ントに関するエラー・メッセージと情報が Adaptive Server のエラー・ログ に送信されます。

#### *syb\_sendmsg port number*

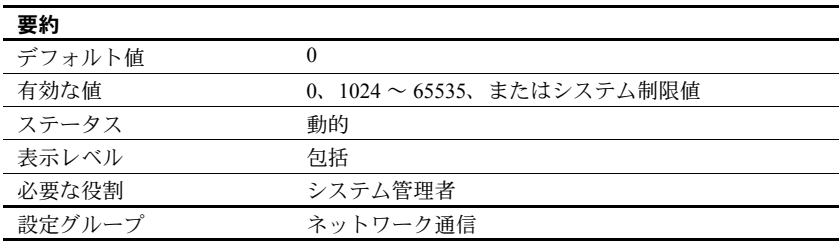

syb\_sendmsg port number は、sp\_sendmsg または syb\_sendmsg でメッセー ジを UDP ( ユーザ・データグラム・プロトコル ) ポートに送信するときに Adaptive Server が使用するポート番号を指定します。

複数のエンジンが設定されている場合は、指定したポート番号以降の番号の ポートが、エンジンごとに 1 つずつ使用されます。ポート番号をデフォルト値 の 0 に設定すると、ポート番号は Adaptive Server によって割り当てられます。

注意 UDP ポートへのメッセージ送信は Windows ではサポートされていま せん。

UDP ポートにメッセージを送信できるようにするには、システム・セキュリ ティ担当者が allow sendmsg 設定パラメータを 1 に設定する必要があります。 UDP のメッセージ機能を有効にするには、システム管理者が allow sendmsg を 1 に設定する必要があります。詳細については、「[allow sendmsg](#page-106-0)」(83 ページ ) を参照してください。UDP のメッセージ機能の詳細については、『リファレン ス・マニュアル: プロシージャ』の「sp\_sendmsg」を参照してください。

#### *sysstatistics flush interval*

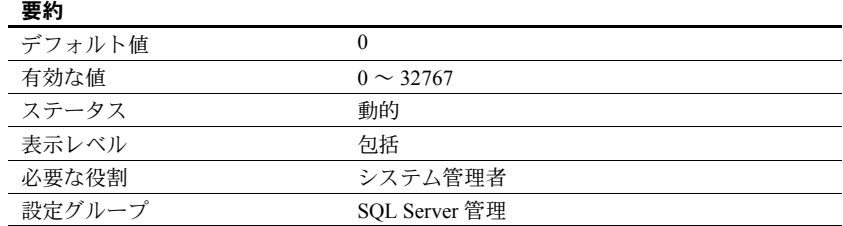

sysstatiscts flush interval は、sysstatistics をフラッシュする間隔を分単位で指 定します。

Adaptive Server は、DML 文の一部として変更されたテーブル内のローとカラ ムの数に関する統計を動的に保持し、sysstatistics flush interval の値に従って この統計をフラッシュします。

この統計の方が正確であるため、クエリの最適化ではこの統計が使用されま す。datachange 関数は、前回の update statistics 以降に変更されたテーブル、 カラム、またはパーティション・レベルのデータの量を計算し、オブジェクト の統計を更新します。

メモリ内統計は、サーバの正常なシャットダウン中に常にディスクにフラッ シュされます。sysstatistics flush interval を使用して、ハウスキーパ・タスク がメモリ内統計を定期的にディスクにフラッシュする間隔を設定できます。こ のハウスキーピング・タスクを無効にするには、sysstatistics flush interval を 0 に設定します。

#### *systemwide password expiration*

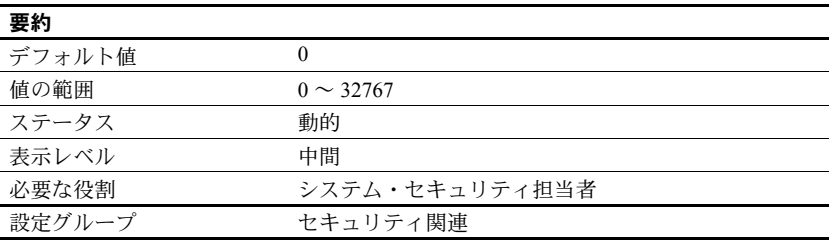

systemwide password expiration は、変更されたパスワードの有効日数を設定 します。systemwide password expiration を 0 に設定すると、パスワードは無 期限になります。

パスワードは指定した日数が経過すると期限切れになります。たとえば、パス ワードの有効期限の間隔が 30 日である新しいログオンを 2007 年 8 月 1 日の午 前 10 時半に作成したとすると、2007 年 8 月 31 日の午前 10 時半にパスワード の有効期限が切れます。

アカウントのパスワードが最後に変更されたときからの期間が *number\_of\_days* を超えていると、そのアカウントのパスワードは期限切れと見なされます。

期限切れまでに残っている日数が systemwide pa\_ssword expiration の値の 25% または 7 日のいずれか大きい方よりも少なくなると、ユーザがログインす るたびに期限切れまでに残っている日数を示すメッセージが表示されます。 ユーザは期限が切れる前であればいつでも自分のパスワードを変更できます。

アカウントのパスワードの期限が切れてもユーザは Adaptive Server にログイ ンできますが、sp\_password を使用して自分のパスワードを変更するまでは、 コマンドは一切実行できません。アカウントが sp\_password 以外は実行でき ないモードのときに、システム・セキュリティ担当者がユーザのパスワードを 変更すると、新しいパスワードが割り当てられた時点でそのアカウントは通常 のモードに戻ります。

この制限が適用されるのは、パスワードの期限が切れた後に開始されるログイ ン・セッションだけです。パスワードの期限が切れた時点でログイン済みの ユーザの場合は、次回ログインするときまでは影響がありません。

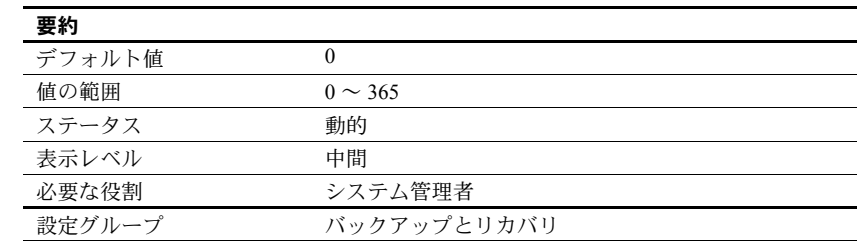

# *tape retention in days*

tape retention in days は、データベースまたはトランザクション・ログ・ダン プに使用した後、それぞれのテープを保持する日数を指定します。このパラ メータを使用すると、ダンプ・テープを誤って上書きすることを避けることが できます。

たとえば、tape retention in days を 7 日間に設定した場合は、そのテープに最 後にダンプしてから 7 日間が過ぎる前にテープを使用しようとすると、Backup Server の警告メッセージが表示されます。

ダンプ・コマンドを実行するときに with init オプションを使用することによっ て、警告を無視することができます。ただし、このようにするとテープは上書 きされ、テープ上のデータはすべて消失することになります。

dump database コマンドと dump transaction コマンドのどちらにも、そのダ ンプの tape retention in days 値を無効にする retaindays オプションがありま す。『システム管理ガイド 第 2 巻』の「第 12 章 ユーザ・データベースのバッ クアップとリストア」を参照してください。

## *tcp no delay*

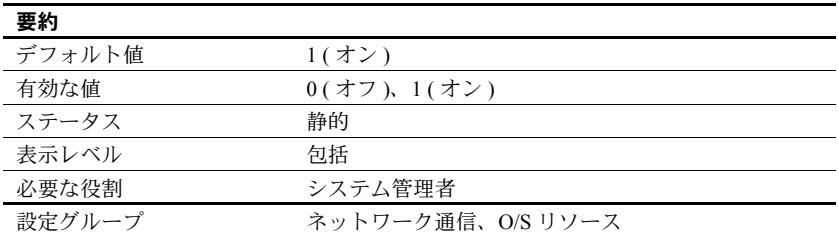

tcp no delay は、TCP (Transmission Control Protocol) パケットのバッチ処理を制 御します。デフォルト値では TCP パケットはバッチ処理されません。

TCP は、通常は物理ネットワーク・フレームをできるかぎり多くのデータで満 たすために、パケットをわずかに遅延させることによって小さな論理パケット を 1 つの大きい物理パケットにまとめます。これは、ネットワークを通して送 信するもののほとんどがキー入力である端末エミュレーション環境でネット ワーク・スループットを改善することを目的としたものです。

しかし、小さな TDS (Tabular Data Stream) パケットを使用するアプリケーショ ンの場合は、TCP パケットのバッチ処理を無効にすることをおすすめします。

注意 TCP パケットのバッチを無効にするということは、サイズに関係なくパ ケットが送られて、ネットワーク・トラフィック量が増えることを意味します。

## *text prefetch size*

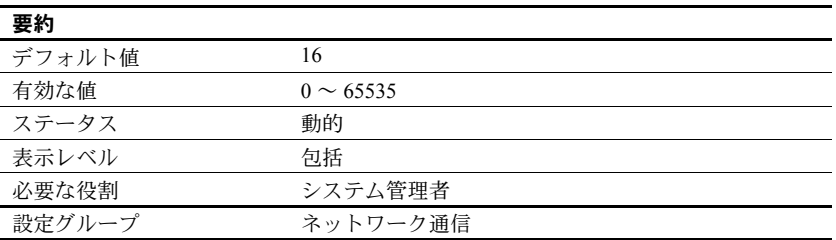

text prefetch size は、プリフェッチして既存のバッファ・プールに格納できる text データ、unitext データ、image データのページ数を制限します。Adaptive Server がプリフェッチするのは、Adaptive Server 12.x で作成されたか、または dbcc rebuild\_text を使用してアップグレードされた text データ、unitext デー タ、image データだけです。

# <span id="page-269-0"></span>*time slice*

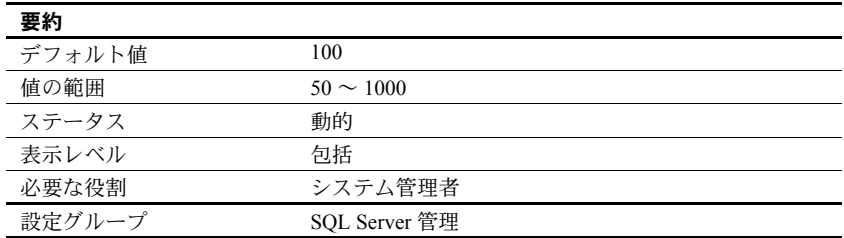

time slice は、Adaptive Server のスケジューラが 1 つのタスクの実行を許可す る時間をミリ秒単位で設定します。time slice の設定値が小さすぎると、 Adaptive Server がタスクの切り替えに費やす時間が過大になり、応答時間が長 くなります。設定値が大きすぎると、CPU 集約タスクがエンジンを独占する ことがあり、この場合も応答時間が長くなります。デフォルト値を使用する と、1 つのタスクが 100 ミリ秒間実行されてから、CPU が別のタスクに渡され ます。

『パフォーマンス&チューニング・シリーズ:基本』の「第 3 章 エンジンと CPU の使用方法」を参照してください。

Adaptive Server エンジンによる自発的な CPU 解放への time slice の影響を調べ るには、sp\_sysmon を使用してください。『パフォーマンス&チューニング・ シリーズ: sp\_sysmon による Adaptive Server の監視』を参照してください。

#### *total data cache size*

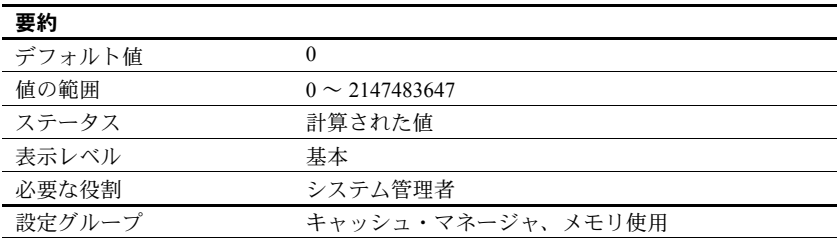

total data cache size は、データ、インデックス、ログ・ページ用に現在使用 できるメモリの量をキロバイト単位で表します。このパラメータは、計算に よって設定される値であり、ユーザは直接設定できません。

データ・キャッシュ用に使用できるメモリの量は、次のような多くの要因に よって変わります。

- マシンで使用できる物理メモリの量
- 次のパラメータに設定される値
	- total logical memory
	- number of user connections
	- total procedure cache percent
	- number of open databases
	- number of open objects
	- number of open indexes
	- number of devices

この他の多数のパラメータも、その程度は大きくはありませんが、使用できる メモリの量に影響します。

Adaptive Server でのメモリ割り付け方法とデータ・キャッシュについては[、「設](#page-99-0) [定パラメータ」](#page-99-0)(76 ページ ) を参照してください。

## <span id="page-270-0"></span>*total logical memory*

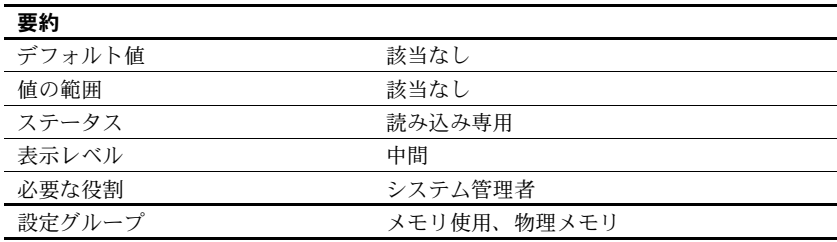

total logical memory は、Adaptive Server の現在の設定における論理メモリの総 量を表示します。論理メモリの総量とは、Adaptive Server の現在の設定で使用 されるメモリの量です。total logical memory が表すのは、確保する必要はあり ますが、常に使用されるとはかぎらないメモリです。特定の時点で使用されて いるメモリの量については、「total physical memory」を参照してください。 total logical memory を使用してメモリ設定パラメータを設定することはでき ません。

### *total physical memory*

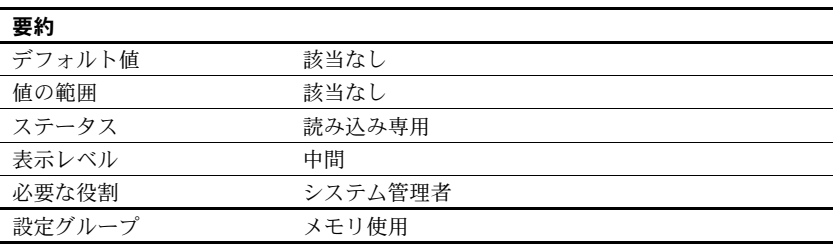

total physical memory は読み込み専用の設定パラメータで、Adaptive Server の 現在の設定における物理メモリの総量を表示します。物理メモリの総量とは、 特定の時点で Adaptive Server が使用しているメモリの量をいいます。max memory の値が total logical memory より大きく、total logical memory の値が total physical memory より大きくなるように、Adaptive Server を設定してくだ さい。

# *transfer utility memory size*

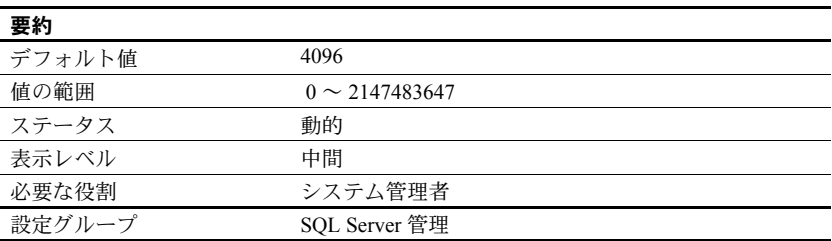

Adaptive Server は、transfer table コマンド用と増分転送のマークが付けられた テーブル用のメモリ・プールを維持します。このプールは、現在と過去の転送 についてのステータス情報を維持するためのメモリ、および転送ファイルとの 間で読み取り、書き込みを行うためのメモリを提供します。transfer utility memory size はこのメモリ・プールのサイズを指定します。

このプールの単位はメモリ・ページであり、2048 バイトのブロックです。デ フォルト・サイズは、100 個を超える増分転送のマークが付けられたテーブル を収容するのに十分な大きさであり、すべてを同時に転送できます。

使用しているインストール環境に増分転送のマークが付けられたテーブルが なく、かつ transfer table コマンドが使用されない場合には、このメモリ・プー ルのサイズをゼロに設定してこのメモリを取り戻すこともできます。

#### *txn to pss ratio*

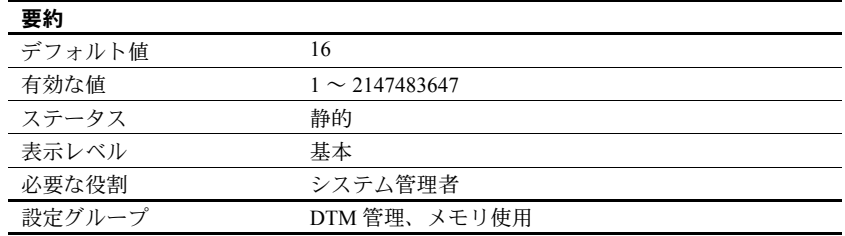

Adaptive Server はトランザクションを設定可能なサーバ・リソースとして管理 します。新しいトランザクションが開始するたびに、Adaptive Server は、サー バの起動時に作成されるグローバル・プールから未使用の「トランザクション 記述子」を取得する必要があります。トランザクション記述子は、Adaptive Server がアクティブなトランザクションを表すために使用する内部メモリ構 造です。

Adaptive Server では、以下のものを表すために、未使用のトランザクション記 述子が 1 つ必要です。

• 個々のサーバ・トランザクションの外部ブロック。トランザクションの外 部ブロックは、クライアントが新規に begin transaction コマンドを実行す ると明示的に作成されます。また、クライアントがトランザクションを定 義する begin transaction を使用せずに Transact-SQL を使用してデータを 変更する場合にも、Adaptive Server によって暗黙的に作成されます。

注意 さらに begin transaction コマンドを使用して、ネストされたトラン ザクション・ブロックを作成しても、そのトランザクション・ブロック用 のトランザクション記述子を取得する必要はありません。

• 「マルチデータベース・トランザクション」でアクセスされる各データベー ス。Adaptive Server は、新しいデータベースのデータがトランザクション によって使用または変更されるたびに、新しいトランザクション記述子を 取得する必要があります。

txn to pss ratio によって、サーバで使用できるトランザクション記述子の合計 数が決まります。ブート時に、この値 ( 比率 ) に PSS 構造数を乗算して、トラ ンザクション記述子のプールが作成されます。

<sup>#</sup> of transaction descriptors = PSS structures \* txn to pss ratio

デフォルト値は 16 であり、これにより 12.x より前のバージョンとの互換性が 確保されます。これらのバージョンでも各ユーザ接続に 16 個のトランザク ション記述子を割り付けていました。バージョン 12.x 以降では、同時に発生 可能なトランザクション数は、サーバ内で使用できるトランザクション記述子 の数によってのみ制限されます。

注意 1 つのユーザ・トランザクションでアクセスできるデータベース数の上限 は、Adaptive Server インストール環境に存在するデータベース数と同じです。 たとえば、Adaptive Server のデータベース数が 25 個ならば、ユーザ・トラン ザクションで 25 個のデータベースを使用することができます。

#### 使用システムに合わせた **txn to pss ratio** の最適化

使用のピーク時に、sp\_monitorconfig を使用してトランザクション記述子の使 用状況を調査します。

sp\_monitorconfig "txn to pss ratio"

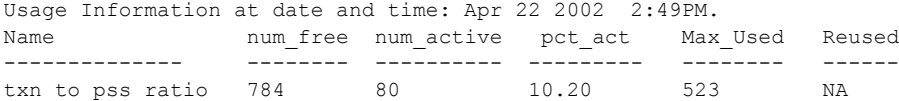

num free の値がゼロまたは非常に小さい場合は、サーバ内のトランザクショ ン記述子が解放されるまで Adaptive Server が待機するので、トランザクション が遅延する場合があります。その場合には、txn to pss ratio の値を大きくする ことを検討してください。

Max Used の値が小さすぎるときは、他のサーバ機能が使用できるはずのメモ リを、未使用のトランザクション記述子が消費している可能性があります。そ の場合には、txn to pss ratio の値を小さくすることを検討してください。

## *unified login required*

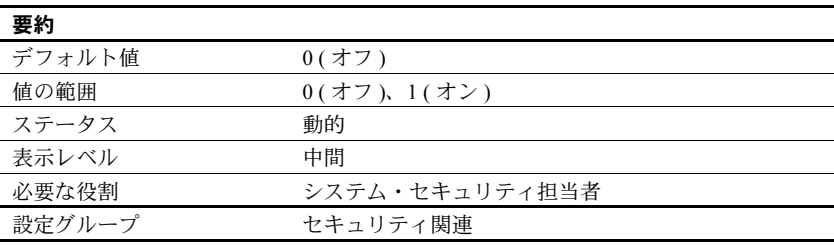

unified login required は、Adaptive Server にログインするすべてのユーザがセ キュリティ・メカニズムによって認証されることを要求します。統一化ログイ ン・セキュリティ・サービスを使用するには、use security services パラメー タを 1 にしてください。

#### *upgrade version*

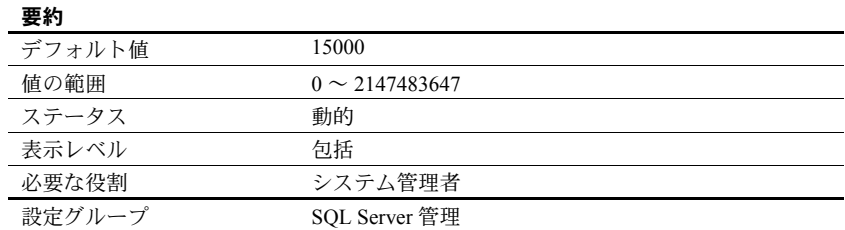

upgrade version パラメータは、マスタ・デバイスをアップグレードしたアッ プグレード・ユーティリティのバージョンをレポートします。アップグレー ド・ユーティリティは、アップグレード中にこのパラメータをチェックし、変 更します。

警告! upgrade version を再設定しないでください。設定を変更すると、 Adaptive Server の動作に重大な問題が発生することがあります。

次のように値を指定せずに upgrade version を使用すると、マスタ・デバイス のアップグレードが行われているかどうかを調べることができます。

sp\_configure "upgrade version"

#### *use security services*

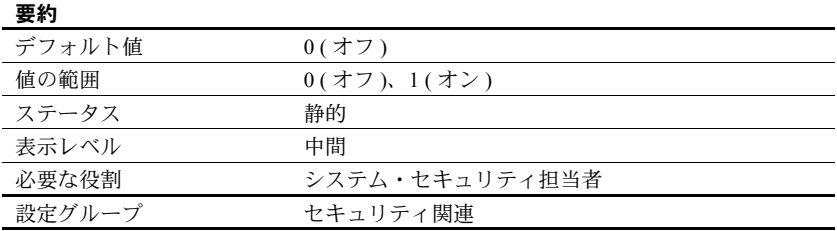

use security services は、Adaptive Server がネットワークベース・セキュリ ティ・サービスを使用することを指定します。このパラメータが 0 に設定され ると、ネットワークベース・セキュリティ・サービスは使用できません。

#### *user log cache size*

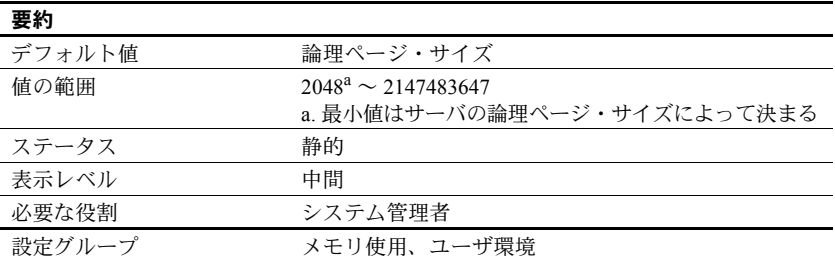

user log cache size は、それぞれのユーザのログ・キャッシュのサイズをバイ ト単位で指定します。このサイズは、サーバの論理ページ・サイズによって決 まります。設定されているユーザ接続とワーカー・プロセスのそれぞれに 1 つ のユーザ・ログ・キャッシュが割り当てられます。Adaptive Server は、この キャッシュをユーザ・トランザクション・ログ・レコードのバッファとして使 用し、これによってトランザクション・ログの終わりでの競合を減少させます。

ユーザ・ログ・キャッシュの空きがなくなるか、トランザクションの完了など の別のイベントが発生すると、Adaptive Server はユーザ・ログ・キャッシュか らデータベース・トランザクション・ログにすべてのログ・レコードを「フ ラッシュ」します。個々のログ・レコードをすぐにデータベースのトランザク ション・ログに追加するのではなく、ユーザごとのログ・キャッシュ内にいっ たんまとめることによって、特に複数のエンジンが設定されている SMP シス テムの場合に、ログへ書き込むプロセスの競合を減少させます。

注意 データとログのセグメントが分かれていないデータベースを使用するト ランザクションでは、ユーザ・ログ・キャッシュは各ログ・レコードの後でト ランザクション・ログにフラッシュされます。バッファリングは行われませ ん。データベースに専用のログ・セグメントがない場合は、user log cache size の値は増やさないでください。

user log cache size の設定値は、アプリケーションの 1 つのトランザクション で書き込まれるログ情報の最大量を超えないようにしてください。Adaptive Server はトランザクションの完了時にユーザ・ログ・キャッシュをフラッシュ するので、ユーザ・ログ・キャッシュに余分に割り付けられたメモリは無駄に なります。4000 バイトより大きなトランザクション・ログ・レコードを生成 するトランザクションがサーバ内にないのであれば、この値を超えないように user log cache size を設定します。次に例を示します。

sp configure "user log cache size", 4000

user log cache size を大きすぎる値に設定するとメモリを浪費します。user log cache size の設定値が小さすぎると、ユーザ・ログ・キャッシュが満杯になっ てフラッシュすることが 1 つのトランザクションについて何度も発生し、トラ ンザクション・ログの競合が増加します。トランザクションの量が小さい場合 は、トランザクション・ログの競合は大きくはありません。

このパラメータのキャッシュ動作への影響を確認するには、sp\_sysmon を使 用してください。『パフォーマンス&チューニング・シリーズ:sp\_sysmon に よる Adaptive Server の監視』を参照してください。

#### *user log cache spinlock ratio*

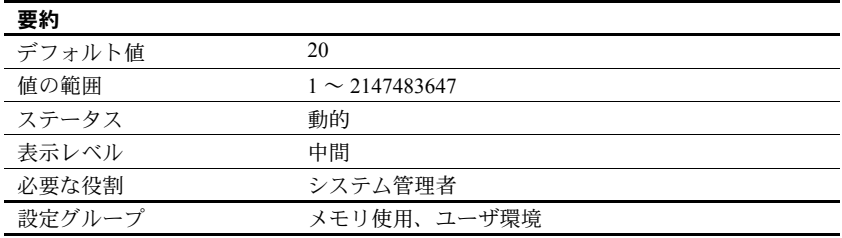

user log cache spinlock ratio は、複数のエンジンを実行している Adaptive Server における、ユーザ・ログ・キャッシュの「スピンロック」当たりのユー ザ・ログ・キャッシュの比率を指定します。設定されているユーザ接続ごとに 1 つのユーザ・ログ・キャッシュが存在します。

デフォルト値では、サーバに設定された 20 のユーザ接続ごとに 1 つのスピン ロックがあることを意味します。

このパラメータのキャッシュ動作への影響を確認するには、sp\_sysmon を使 用してください。『パフォーマンス&チューニング・シリーズ:sp\_sysmon に よる Adaptive Server の監視』を参照してください。

#### *wait event timing*

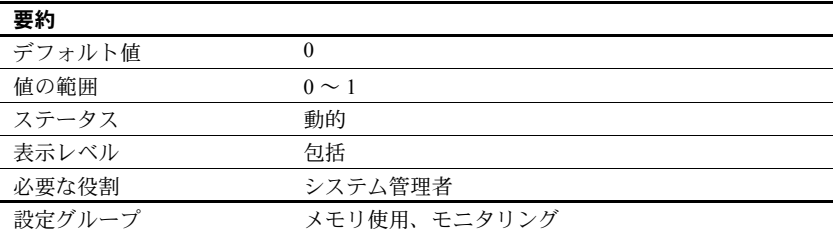

wait event timing は、Adaptive Server で個々の待機イベントの統計を収集する かどうかを制御します。タスクは、さまざまな理由で待機させられることがあ ります ( たとえば、バッファの読み込みの完了を待つなど )。monSysWaits テー ブルには、待機イベントごとの統計が含まれます。monWaitEventInfo には、す べての待機イベントのリストが含まれます。

# **workload manager cache size**

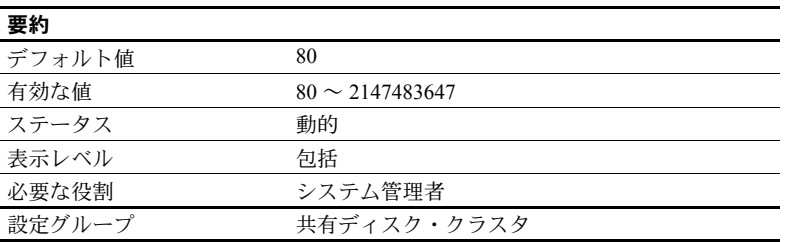

workload manager cache size は、Workload Manager が使用できるメモリの最 大量を 2K ページ単位で指定します。『Cluster ユーザーズ・ガイド』の「第 6 章 負荷の管理」を参照してください。

# *xact coordination interval*

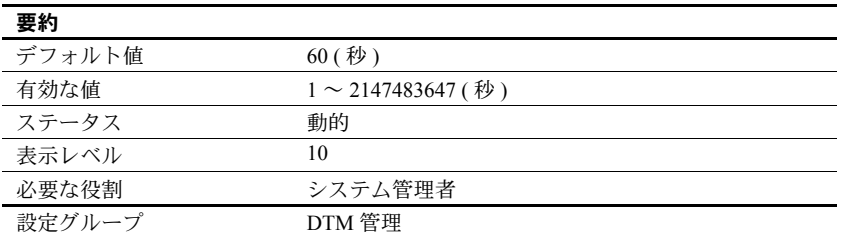

xact coordination interval は、リモート・サーバに送信されたトランザクショ ン分岐の解決を試行する時間の間隔を定義します。

コーディネーティング・サーバである Adaptive Server は、分散トランザクショ ンに参加しているリモート・サーバの処理の解決を定期的に試みます[。図](#page-278-0) 5-6 に示すように、コーディネーティング・サーバは、分散トランザクションに参 加している個々のリモート・サーバと順に交信します。さまざまな理由で、 コーディネーション・サービスがトランザクション分岐を解決できない場合が あります。たとえば、ネットワークに問題があるためにリモート・サーバと交 信できない場合には、xact coordination level で指定される時間が経過した後 で、コーディネーティング・サーバは接続を再試行します。

<span id="page-278-0"></span>図 *5-6:* リモート・トランザクション分岐の解決

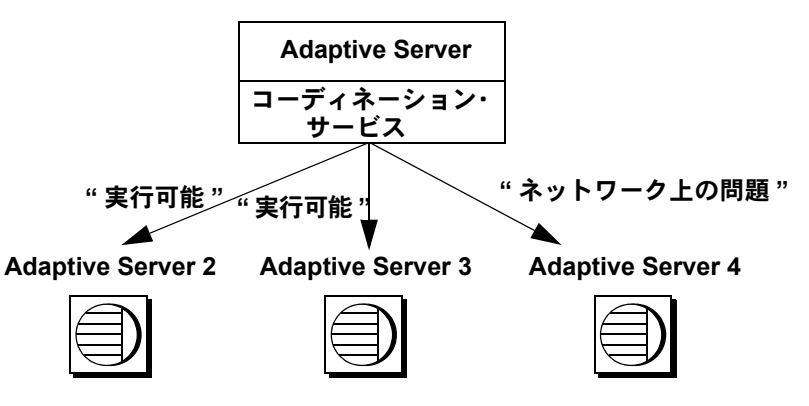

xact coordination interval をデフォルト値の 60 に設定すると、Adaptive Server は 1 分おきにリモート・トランザクションの解決を試みます。この値をこれよ り小さくすると、分散トランザクションの処理速度が向上する可能性がありま す。ただし、そのトランザクション自体が 1 分以内に解決できる場合にかぎり ます。通常の状況では、xact coordination interval の値を小さくすることによっ てパフォーマンスが損なわれることはありません。

xact coordination interval の値を大きくすると、分散トランザクションの処理 速度が低下し、トランザクション分岐によるリソースの保持時間が通常よりも 長くなる場合があります。通常は、xact coordination interval の値をデフォル ト値よりも大きくしないでください。

#### *xp\_cmdshell context*

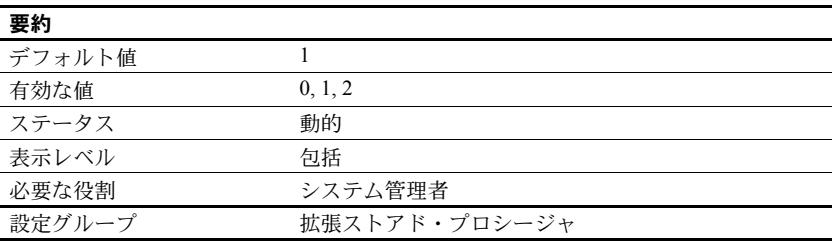

xp\_cmdshell context は、xp\_cmdshell システム ESP を使用して実行されるオ ペレーティング・システム・コマンドのセキュリティ・コンテキストを設定し ます。コンテキストの値は、コマンドを実行するアカウントを指定します。

- 0 コマンドが XP Server のアカウントで実行される
- 1-コマンドがユーザのアカウントで実行される
- 2 ユーザがシステム管理者権限を持っている場合にかぎり、コマンドが XP Server のアカウントで実行される

xp\_cmdshell context を 1 に設定すると、xp\_cmdshell セキュリティ・コンテキ ストは、オペレーティング・システム・レベルのアカウントを持っているユー ザに制限されます。動作はプラットフォームによって異なります。xp\_cmdshell context が 1 に設定されている場合に xp\_cmdshell ESP を使用するには、 Adaptive Server のユーザ名と同じ名前のオペレーティング・システム・ユー ザ・アカウントが存在している必要があります。たとえば、Adaptive Server の ユーザ名が "sa" のユーザは、"sa" というオペレーティング・システム・レベ ルのユーザ・アカウントを持っていなければ xp\_cmdshell を使用することはで きません。

Windows では、xp\_cmdshell context が 1 に設定されている場合に xp\_cmdshell が正常に実行されるのは、Adaptive Server にログインしているユーザ名が、 Adaptive Server が稼働しているシステムの Windows システム管理者権限を持 つ有効な Windows ユーザ名である場合だけです。

他のプラットフォームでは、xp\_cmdshell context が 1 に設定されている場合 に xp\_cmdshell が正常に実行されるのは、Adaptive Server を起動したユーザに、 オペレーティング・システム・レベルの "superuser" 権限がある場合だけです。 Adaptive Server は、xp\_cmdshell の実行要求を受け取ると、この ESP を要求し たユーザ名の uid を調べ、その uid のパーミッションでオペレーティング・シ ステムのコマンドを実行します。

xp\_cmdshell context が 0 の場合は、xp\_cmdshell からオペレーティング・シス テム・コマンドを実行するときに使用されるのは Adaptive Server が稼働してい るオペレーティング・システム・アカウントのパーミッションです。これに よって、ユーザ自身のオペレーティング・システム・アカウントのセキュリ ティ・コンテキストでは通常実行できないオペレーティング・コマンドを実行 できるようになります。

<sub>第 6 章</sub> ディスク・リソースについての概要

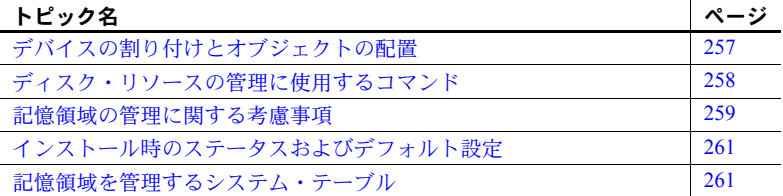

Adaptive Server の記憶領域管理のさまざまなプロパティ ( データベース、 テーブル、インデックスを配置する場所とそれぞれに割り付ける領域のサ イズなど)のほとんどは、妥当なデフォルト値が設定されています。記憶 領域の割り付けと管理は集中管理されることも多く、Adaptive Server に対 するディスク・リソースの割り付けと、割り付けたディスク・リソースへ のデータベース、テーブル、インデックスの物理的な配置については、通 常はシステム管理者が最終的な制御権を持っています。

# <span id="page-280-0"></span>デバイスの割り付けとオブジェクトの配置

新しいシステムを設定するとき、システム管理者は、必要なディスク・リ ソースの数とサイズに直接影響するさまざまな問題を検討する必要があ ります。この問題とは、Adaptive Server にディスク・リソースを追加する コマンドやプロシージャをどのように実行するかということです。

表 *6-1:* デバイスの割り付けに関するトピック

| 作業                                 | 賁                                           |
|------------------------------------|---------------------------------------------|
| データベース・デバイスのデフォルト・プールの初期化<br>と割り付け | 「第7章 データベース・デバイスの初期化」                       |
| リカバリを目的としたデータベース・デバイスのミラー<br>リング   | 『システム管理ガイド 第2巻』の「第2章<br>データベース・デバイスのミラーリング」 |

Adaptive Server の初期ディスク・リソースを割り付けた後で、システム管理者、 データベース所有者、オブジェクト所有者は、データベースとデータベース・ オブジェクトをどのデータベース・デバイスに配置するかを検討する必要があ ります。オブジェクトの配置を具体的に検討することによって、データベー ス・オブジェクトを、使用しているシステムのどこに常駐させるか、また、オ ブジェクトにデバイスを共有させるかどうかを決定します。オブジェクトを配 置する作業については、表 [6-2](#page-281-1) に示す各章を含むこのマニュアル全体で説明し ています。

<span id="page-281-1"></span>表 *6-2:* オブジェクトの配置に関するトピック

| 作業      | 童                                                     |
|---------|-------------------------------------------------------|
|         | データベースを特定のデータベース・デバイスに配置 『システム管理ガイド 第2巻』の「第6章 ユーザ・デー  |
| する      | タベースの作成と管理                                            |
|         | テーブルとインデックスを特定のデータベース・デバ 『システム管理ガイド 第2巻』の 「第6章 ユーザ・デー |
| イスに配置する | タベースの作成と管理」                                           |

デバイスの割り付けを検討するときは、オブジェクトの配置と切り離して考え ないでください。たとえば、あるテーブルを 2 つで一組の専用のデバイスに配 置する場合は、最初にその 2 つのデバイスを Adaptive Server に割り付けます。こ の章の各項ではデバイスの割り付けとオブジェクトの配置の両方にかかわる問 題に共通する概要を説明し、参照情報がある場合は参照先の章を示しています。

# <span id="page-281-0"></span>ディスク・リソースの管理に使用するコマンド

表 [6-3](#page-281-2) は、Adaptive Server にディスク・リソースを割り付けるためにシステム 管理者が使用する主なコマンドのリストと、そのコマンドについて説明してい る参照先の章をまとめたものです。

| コマンド                                                                        | 作業                                                                                                    | 参照箇所                                                     |
|-----------------------------------------------------------------------------|----------------------------------------------------------------------------------------------------|----------------------------------------------------------|
| disk init<br>name = $"dev name"$<br>physname = $\overline{\psi}$ phys_name" | 特定の Adaptive Server で使用できるように物理<br>デバイスを設定する。データベース・デバイス<br>名(dev name)を割り当てる。これは、他の<br>Adaptive Server コマンド内でこの物理デバイス<br>を指定するときに使用される。 | 「第7章 データベース・<br>デバイスの初期化」                                |
| sp deviceattr logicalname,<br>optname, optvalue                             | 既存のデータベース・デバイス・ファイルのdsync<br>設定を変更する。                                                                                                    | 「第7章 データベース・<br>デバイスの初期化」                                |
| sp diskdefault "dev name"                                                   | dev name をデフォルトのデータベース領域の汎<br>用プールに追加する。                                                                                                 | 「第7章 データベース・<br>デバイスの初期化」                                |
| disk resize<br>$name="r"$<br>$size = additional space$                      | データベース・デバイスのサイズを動的に拡大<br>する。                                                                                                    | 「第7章 データベース・<br>デバイスの初期化」                                |
| disk mirror<br>$name = "dev name"$<br>mirror = " $phys$ name"               | 特定の物理デバイス上のデータベース・デバイ<br>スをミラーリングする。                                                                                                    | 『システム管理ガイド 第<br>2 巻』の「第2章 データ<br>ベース・デバイスのミ<br>ラーリング」第2巻 |

<span id="page-281-2"></span>表 *6-3:* ディスク・リソースの割り付けに使用するコマンド

表 [6-4](#page-282-1) は、オブジェクトの配置に使用するコマンドのリストです。オブジェク トの配置がパフォーマンスに及ぼす影響については、『パフォーマンス& チューニング・シリーズ:物理データベースのチューニング』の「第 1 章 デー タの物理的配置の制御」を参照してください。

| コマンド                                                                                               | 作業                                                                                                    | 参照箇所                                             |
|----------------------------------------------------------------------------------------------------|----------------------------------------------------------------------------------------------------|--------------------------------------------------|
| create databaseon dev name<br>または<br>alter databaseon dev_name                                     | 特定の Adaptive Server データベースで使用でき<br>るようにデータベース・デバイスを設定する。<br>create database の log on 句によって、このデー<br>タベースのログを特定のデータベース・デバイ<br>スに配置することを指定する。 | 『システム管理ガイド<br>第2巻』の「第6章ユー<br>ザ・データベースの作<br> 成と管理 |
| create database<br>または<br>alter database                                                           | デフォルト・データベース・デバイス上の領域<br>を割り付けるには、on dev name 句を指定しない<br>でこれらのコマンドを実行する。                                                                   | 『システム管理ガイド<br>第2巻』の「第6章<br>ユーザ・データベー<br>スの作成と管理」 |
| sp_addsegment seg_name,<br>dbname, devname<br>および<br>sp extendsegment seg name,<br>dbname, devname | 特定のデータベースで使用できるデバイスから、<br>セグメント(領域の集合に名前を付けたもの)を<br>作成する。                                                                                  | 『システム管理ガイド<br>第2巻』の「第8章<br>セグメントの作成と<br>使用」      |
| create tableon seg_name<br>または<br>create indexon seg name                                          | データベース・オブジェクトを作成して、デー<br>タベースに割り当てられたディスク領域の特定<br>セグメントに配置する。                                                                              | 『システム管理ガイド<br>第2巻』の「第8章<br>セグメントの作成と<br>使用!      |
| create table<br>または<br>create index                                                                | データベースに割り付けられた領域の汎用プー<br>ル ( デフォルト・デバイス ) にテーブルやイン<br>デックスを配置するには、on seg name を指定し<br>ないでこれらのコマンドを実行する。                                    | 『システム管理ガイド<br>第2巻』の「第8章<br>セグメントの作成と<br>使用!      |

<span id="page-282-1"></span>表 *6-4:* ディスク・リソース上のオブジェクトの配置に使用するコマンド

# <span id="page-282-0"></span>記憶領域の管理に関する考慮事項

システム管理者は、Adaptive Server データベースへの領域の物理的な割り付け に関するさまざまな事項について決定する必要があります。この場合に考慮し なければならない重要な事項は、次のとおりです。

- リカバリ ディスク・ミラーリングと、別の物理デバイス上でのログ保 管という 2 つの機能によって、物理的なディスク障害が起きた場合でも完 全なリカバリを実現できます。
- パフォーマンス ディスクの読み込み/書き込み速度が非常に重要であ るテーブルやデータベースについては、データベース・オブジェクトを物 理デバイスに適切に配置することによってパフォーマンスが向上します。 ディスク・ミラーリング機能を使用すると、ディスクの書き込み速度が低 下します。

# リカバリ

リカバリ機能は、複数のディスク・デバイスの使用を決定する主な要因となり ます。データベース・デバイスをミラーリングすると、ノンストップ・リカバ リが可能になります。また、別の物理デバイス上にデータベースのログを保管 することによって、完全なリカバリが保証されます。

#### 別デバイスでのログの保管

データベース・デバイスをミラーリングしていない場合に完全なリカバリがで きるようにするには、データベースのトランザクション・ログを、データベー ス内の実際のデータ ( インデックスも含む ) とは別のデバイスに保管する必要 があります。ハード・ディスクの障害が起きても、ログは別のデバイスに安全 に保存されているので、データベースのダンプをロードしてからこのログ・レ コードを適用することによって、最新のデータベースを作成できます。create database の log on 句の詳細については、『システム管理ガイド 第2巻』の「第 6 章 ユーザ・データベースの作成と管理」を参照してください。

## ミラーリング

ハード・ディスクの障害が発生した場合に確実にノンストップ・リカバリでき るようにするには、Adaptive Server の全デバイスを別の物理ディスクにミラー リングします。『システム管理ガイド 第2巻』の「第2章データベース・デバ イスのミラーリング」を参照してください。

# パフォーマンス

ログとデータベース・オブジェクトを別々のデバイスに配置すると、システム のパフォーマンスを向上させることができます。

- テーブルをあるハード・ディスクに配置し、ノンクラスタード・インデッ クスを別のハード・ディスクに配置すると、処理が 2 台のディスク・ドラ イブに分割されるため、物理的な読み込みと書き込みが速くなります。
- サイズの大きなテーブルを 2 台のディスクに分割すると、特にマルチユー ザ・アプリケーションのパフォーマンスが向上します。
- ログとデータが同じデバイスに配置されている場合は、トランザクショ ン・ログ・レコードのユーザ・ログ・キャッシュ・バッファリングは行わ れません。
- テーブルを分割すると、ヒープ・テーブルに複数の挿入ポイントが作成さ れ、並列クエリ処理を実行するように設定されているシステムの並列処理 度が増加します。また、テーブルの I/O を複数のデータベース・デバイス 間に分散できます。

オブジェクトの配置がパフォーマンスに及ぼす影響については、『パフォーマン ス&チューニング・シリーズ:基本』の「第 1 章 データの物理的配置の制御」 を参照してください。

# <span id="page-284-0"></span>インストール時のステータスおよびデフォルト設定

インストール・プログラムとスクリプトによって、マスタ・デバイスが初期化 され、master、model、sybsystemprocs、sybsecurity の各データベースとテ ンポラリ・データベースが設定されます。

Adaptive Server をインストールすると、システム・データベース、システム定 義のセグメント、データベース・デバイスは、次のような構成で設定されます。

- master、model、tempdb の各データベースは、マスタ・デバイス上にイ ンストールされます。
- sybsystemprocs データベースは、指定のデバイス上にインストールされ ます。
- 各データベースに system、default、logsegment の 3 つのセグメントが作 成されます。
- マスタ・デバイスが、ユーザが作成するすべてのデータベース用のデフォ ルト記憶デバイスとなります。

注意 デフォルトの記憶領域用の新しいデバイスを初期化した後は、 sp\_diskdefault を使用してマスタ・デバイスをデフォルトの記憶領域から **GALIMANUM コンカン・バイス**<br>除外してください。ユーザのデータベースやオブジェクトをマスタ・デバ イスに格納しないでください。詳細については[、「デフォルト・デバイス](#page-298-0) [の指定」](#page-298-0)(275 ページ)を参照してください。

• 監査データベース sybsecurity をインストールする場合は、このデータ ベースは専用のデバイス上に配置されます。

# <span id="page-284-1"></span>記憶領域を管理するシステム・テーブル

master データベース内の 2 つのシステム・テーブル sysusages および sysdevices と、各ユーザ・データベース内の 3 つのシステム・テーブル syssegments、sysindexes、および syspartitions は、データベース、テーブル ( トランザクション・ログ・テーブル syslogs を含む )、およびインデックスの 配置を記録します。これらのテーブルの関係を図 [6-1](#page-285-0) に示します。

<span id="page-285-0"></span>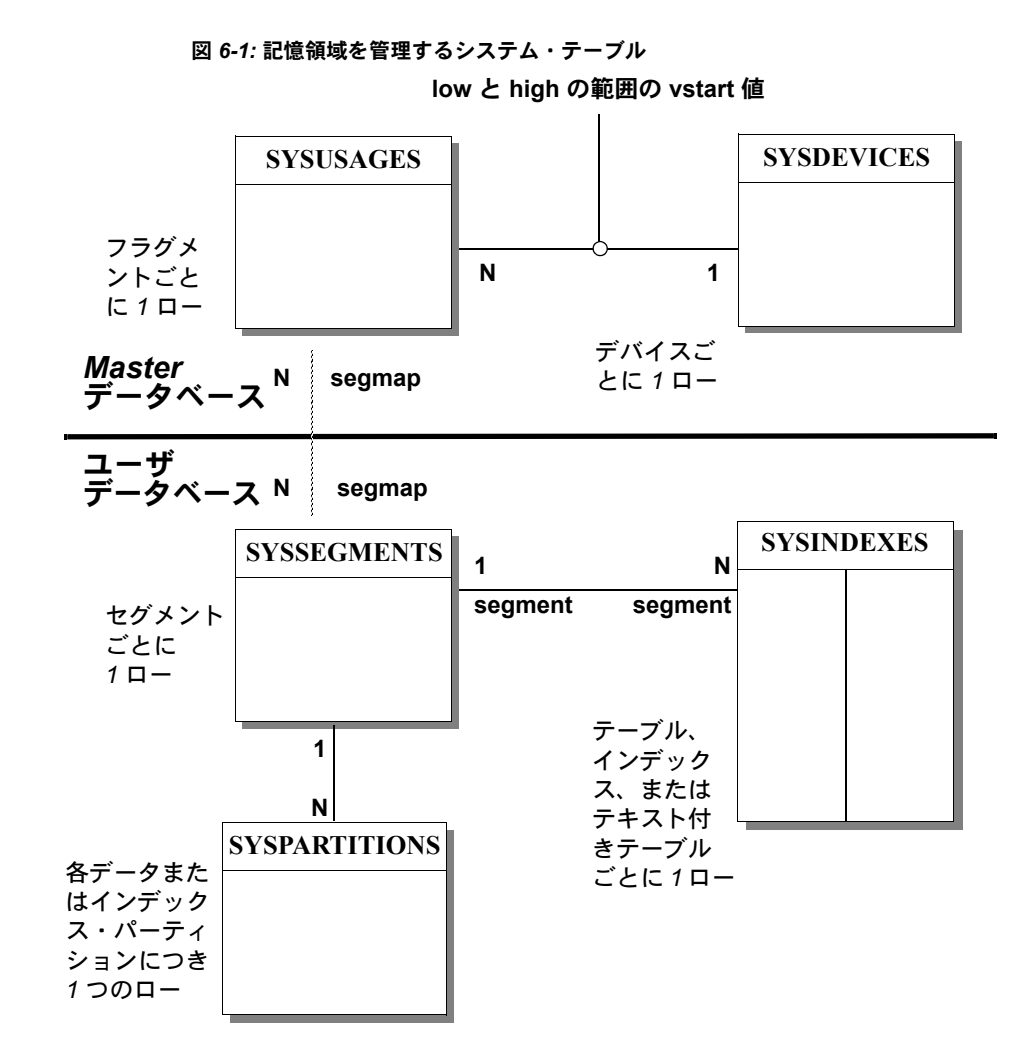

*sysdevices* テーブル

master データベース内の sysdevices テーブルには、「データベース・デバイ ス」ごとにローが 1 つ格納されます。また、Adaptive Server で使用できるダン プ・デバイス ( テープ、ディスク、またはオペレーティング・システム・ファ イル) ごとに1つのローが格納されることがあります。

disk init コマンドを実行すると、データベース・デバイスに対応するエントリ が master..sysdevices に追加されます。sp\_addumpdevice を使用して追加さ れるダンプ・デバイスについては、『システム管理者ガイド第2巻』の「第11章 バックアップおよびリカバリ・プランの作成」を参照してください。

sysdevices には、デバイスごとに次の 2 つの名前が格納されます。

- 論理名またはデバイス名:以降のすべての記憶領域管理コマンドで使用さ れる名前です。この名前は、sysdevices の name カラムに保管されます。 通常は、ユーザにわかりやすい名前を付け、できればデバイスの用途を示 すような名前にします ( たとえば、"logdev" や "userdbdev")。
- 物理デバイス名:オペレーティング・システムでのこのデバイスの実際の 名前です。この名前を使用するのは disk init コマンドだけです。それ以降 の Adaptive Server のデータ記憶領域コマンドはすべて論理名を使用します。

データベースまたはトランザクション・ログを 1 つまたは複数のデバイス上に 配置するには、create database 文または alter database 文内でデバイスの論 理名を指定します。完全なリカバリを確実に実行できるようにするには、 create database に log on 句を指定して、データベースのトランザクション・ ログを別のデバイス上に配置します。また、log on を使用するには、sysdevices 内でログ・デバイスのエントリが割り当てられている必要があります。

1 つのデータベースを 1 つまたは複数のデバイス上に配置できます。また、1 つ のデバイスに 1 つ以上のデータベースを保管することもできます。『システム 管理ガイド 第2巻』の「第6章 ユーザ・データベースの作成と管理」を参照 してください。

## *sysusages* テーブル

master データベース内の sysusages テーブルには、Adaptive Server のデータ ベースに割り当てられているすべての領域が記録されています。

create database と alter database を実行すると、データベース・デバイスま たはデバイス・フラグメントごとに 1 つのローが sysusages に追加され、こ れによって新しい領域がデータベースに割り当てられます。create または alter database によってデバイス上の領域の一部だけが割り付けられた場合に、そ の部分をフラグメントと呼びます。

sp\_addsegment、sp\_dropsegment、sp\_extendsegment を実行すると、デバ イスに対応する sysusages テーブル内の segmap カラムが変更され、デバイス がセグメントにマッピングされるか、マッピングが解除されます。『システム管 理ガイド 第 2 巻』の「第 8 章 セグメントの作成と使用」を参照してください。

# *syssegments* テーブル

各データベースに 1 つずつ存在する syssegments テーブルには、データベー ス内のセグメントが登録されています。「セグメント」とは、特定のデータベー スで使用できるデータベース・デバイスやフラグメントの集合のことです。 テーブルやインデックスは、特定のセグメントに割り当てる、つまり特定の物 理デバイスに割り当てることも、複数の物理デバイスの集合に割り当てること もできます。

create database コマンドは、syssegments テーブル内にデフォルトのエント リを作成します。sp\_addsegment と sp\_dropsegment は、syssegments テー ブルのエントリの追加と削除を行います。

# *sysindexes* テーブル

sysindexes テーブルには、各テーブルとインデックスが登録されています。ま た、各テーブル、クラスタード・インデックス、ノンクラスタード・インデッ クスが存在するセグメントや、テキスト・ページのチェーンが存在するセグメ ントも記録されています。さらに、そのテーブルまたはインデックスに対する max rows per page 設定など、その他の情報も記録されています。

create table、create index、alter table の各コマンドは、sysindexes 内に新しい ローを作成します。テーブルを分割すると、sysindexes 内のそのテーブルに 対応するエントリの機能が変化します。

# **syspartitions** テーブル

syspartitions テーブルには、各テーブルとインデックス・パーティションが登 録されています。また、そのパーティションが存在するセグメントも記録され ています。syspartitions は、記憶領域の管理に関する重要な情報 ( データ・ペー ジ・チェーンまたはインデックス・ページ・チェーンの最初のページ、ヒープ の最後のページ、インデックス・パーティションのルート・ページなど ) を保 持します。

create table、create index、alter table の各コマンドは、syspartitions 内に新し いローを作成します。
<sub>第 7 章</sub> データベース・デバイスの初期化

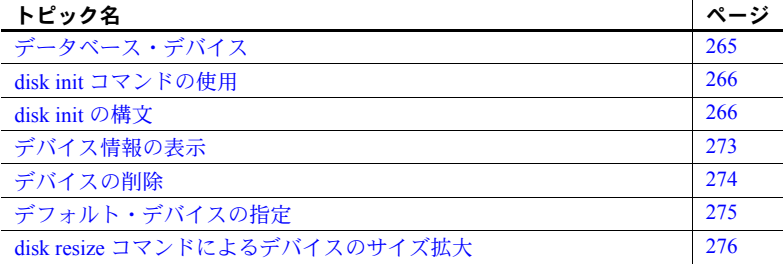

# <span id="page-288-0"></span>データベース・デバイス

データベース・デバイスには、データベースを構成するオブジェクトが格 納されます。「デバイス」という語は、1 つの物理デバイスを指すとは限 りません。データベースやそのオブジェクトを保管するための、ディスク の一部 ( ディスク・パーティションなど ) やファイル・システム内のファ イルをデバイスと呼ぶこともあります。

データベース・デバイスまたはファイルをデータベース記憶領域として使 用するには、Adaptive Server によって認識されるように準備する必要があ ります。この処理を「初期化」と呼びます。

初期化されたデータベース・デバイスに対しては、次の処理が実行できます。

- create database コマンドと alter database コマンドで使用できるよ うにデフォルト・デバイス・プールに割り当てる。
- ユーザ・データベースが使用できる領域のプールに割り当てる。
- ユーザ・データベースに割り当てて、1 つまたは複数のデータベース・ オブジェクトの保管に使用する。
- データベースのトランザクション・ログを保管するために割り当てる。

## <span id="page-289-0"></span>*disk init* コマンドの使用

システム管理者は、disk init コマンドを使用して、新しいデータベース・デバ イスを初期化します。このコマンドは次の処理を行います。

- 指定された物理ディスク・デバイスまたはオペレーティング・システム・ ファイルをデータベース・デバイス名にマッピングする。
- master..sysdevices に新しいデバイスを登録する。
- そのデバイスをデータベース記憶領域として使用できるように準備する。

注意 disk init を実行する前に、プラットフォームの『ASE インストール・ガイ ド』を参照して、データベース・デバイスの選択方法と、Adaptive Server で使 用するためにそのデータベース・デバイスを準備する方法を確認してくださ い。Sybase データベースのパフォーマンスを最高にするために、コンピュータ のディスク・パーティションの再設定が必要な場合もあります。

disk init コマンドは、データベース・デバイスを複数の「アロケーション・ユ ニット」に分割します。アロケーション・ユニットは、256 論理ページから構 成される 1 つのグループです。アロケーション・ユニットのサイズは、サーバ に設定されている論理ページ・サイズ (2、4、8、16K) によって異なります。 disk init コマンドは、各アロケーション・ユニットの最初のページをアロケー ション・ページとして初期化します。そのアロケーション・ユニットにデータ ベースがある場合は、その情報がこのページに保管されます。

警告! disk init コマンドの実行後は、必ず master データベースのダンプを 行ってください。このようにすれば、master が損傷した場合でも、簡単かつ 確実にリカバリできます。『システム管理ガイド 第2巻』の「第13章 システ ム・データベースのリストア」を参照してください。

## <span id="page-289-1"></span>*disk init* の構文

disk init の構文については、『リファレンス・マニュアル:コマンド』を参照し てください。

### 論理デバイス名の指定

*device\_name* は、有効な識別子でなければなりません。この名前は、create database コマンドと alter database コマンド、およびセグメントを管理するシステム・プ ロシージャで使用します。論理デバイス名は、Adaptive Server だけが認識するも ので、サーバが実行されるオペレーティング・システムには認識されません。

### 物理デバイス名の指定

データベース・デバイスの *physname* には、ロー・ディスク・パーティション (UNIX) の名前、外部デバイスの名前、またはオペレーティング・システム・ ファイルの名前を指定します。プラットフォームが PC の場合は、通常、 *physname* にはオペレーティング・システム・ファイルの名前を指定します。

### デバイス番号の選択

Adaptive Server は disk init vdevno パラメータを受け付けますが、このパラメー タは必須ではありません。vdevno を指定する場合、1 ~ 2,147,483,647 の識別 子から現在未使用のものを選択できます ( 仮想デバイス ID 0 は master デバイ スで使用しています )。たとえば、vdevno = 33 を指定すると、デバイスに仮 想デバイス ID 33 が割り当てられます。vdevno を指定しない場合、sysdevices に登録されている最大の vdevno より大きい数字が選択されます。

作成可能なデータベース・デバイス数は、number of devices 設定パラメータ によって制限されます。Adaptive Server の初期設定では、デバイス数は 10 で す。sp\_configure を使用して、number of devices の値を変更します。

インストールされているシステム上で同時に使用可能なデバイス数が、オペ レーティング・システムによって制限されている場合もあります。オペレー ティング・システムでは、各 Sybase デバイスが 1 つのオープン・ファイルと 見なされます。

Adaptive Server は、次に使用できるデータベース・デバイス識別番号を自動的 に指定します。これが、vdevno ( 仮想デバイス番号、virtual device number) です。 disk init コマンドを発行するときに、この番号を指定する必要はありません。

手動で vdevno を選択する場合は、Adaptive Server によって使用されるデバイ ス間でユニークな番号を指定してください。デバイス番号 0 は、マスタ・デバ イスを表します。有効な番号は 1 ~ 2,147,483,647 です。この値の範囲内で未 使用の vdevno を選択可能です。

既に vdevno に使用されている番号を確認するには、sp\_helpdevice からのレ ポートの vdevno カラムを調べるか、または次のクエリを実行し、現在使用中 のデバイス番号をすべてリストします。

select vdevno from master..sysdevices where status & 2=2

ここで、status & 2=2 は物理ディスクを示します。

### デバイス・サイズの指定

デバイスのサイズを指定するには、キロバイトを示す場合は 'k' または 'K'、メ ガバイトを示す場合は 'm' または 'M'、ギガバイトを示す場合は 'g' または 'G'、テラバイトを示す場合は 't' または 'T' を使用します。disk init コマンド と create database コマンドのどちらも、必ず単位指定子を入力することをお すすめします。これは、実際に割り付けられるページ数との混同を避けるため です。単位指定子は、一重引用符、二重引用符、または角カッコで囲んでくだ さい。

理論上は、最大 2,147,483,647 個のディスク・デバイスを作成し、各デバイス に最大 2,147,483,648 の 2K ブロックを割り当てることができます。最大インス トール可能サイズが、データベース・サイズ、ハードウェア、およびオペレー ティング・システムの事実上の制限になります。

次のガイドラインが、disk init の構文に適用されます。

- disk init または disk reinit の size 引数で単位を指定しなかった場合、size はデフォルトで仮想ページの数と解釈されます。たとえば、size = 15000 と入力すると、Adaptive Server では 15,000 仮想ページと解釈されます。仮 想ページは 1 ページあたり 2048 バイトです。
- disk resize コマンドを使用して既存のデータベース・デバイスのサイズを 増やすことはできますが、減らすことはできません。
- 新しいデータベースを作成するための新しいデバイスの最小サイズ (size) は、サーバが使用する論理ページ・サイズによって異なります。詳 細については、表 [7-1](#page-291-0) を参照してください。

| 論理ページ・サイズ | 最小データベース・<br>サイズ |
|-----------|------------------|
| 2K        | 3M <sub>R</sub>  |
| 4K        | 6MB              |
| 8K        | 12MB             |
| 16K       | 24MR             |

<span id="page-291-0"></span>表 *7-1:* 最小データベース・サイズ

データベースを model データベースより小さくすることはできません。model データベースが上記の最小サイズより大きい場合、そのサイズが最小データ ベース・サイズになります。

Adaptive Server はアロケーション・ユニット (256 論理ページから成るグループ ) のデータベース領域を割り付けおよび管理します。create database を使用し て作成可能な最小データベースは 1 MB であるため、使用可能なデータベー ス・デバイスの最小サイズは 1 MB と 256 論理ページのどちらか大きい方にな ります ( 論理ページ・サイズが 2K または 4K の場合は 1 MB、論理ページ・サ イズが 8K の場合は 2 MB、論理ページ・サイズが 16K の場合は 4 MB)。

デバイスのサイズを決めるときは、この 256 ページ単位のグループを考慮する と、領域の無駄を避けることができます。たとえば、インストールされている システムで 16k の論理ページ・サイズを使用している場合、デバイス・サイズ を size = '31M' に指定すると、アロケーション・ユニットが 4MB になるた め、デバイスの最後の 3MB が無駄になります。

ロー・デバイスを初期化する場合は、プラットフォームの『ASE インストー ル・ガイド』を参照して、オペレーティング・システムで使用可能なデバイ ス・サイズを調べてください。使用可能な合計サイズは、使用するプラット フォームの最大値までです。いったん Adaptive Server 用にディスクを初期化す ると、そのロー・デバイスの領域は別の目的では使用できなくなります。

disk init は、size を使用して sysdevices.high の最終仮想ページ番号の値を計 算します。sysdevices.high および sysdevices.low の値は、2K バイトのブロッ ク (Adaptive Server の物理ディスク管理の単位 ) で構成される仮想ページの ページ番号です。この値は、インストール環境の論理ページ・サイズとは異な ることがあります。

注意 size パラメータで指定したブロック数が物理デバイスにない場合、disk init コマンドは実行できません。オプションの vstart パラメータを使用する場 合は、vstart パラメータと size パラメータで指定したブロック数の合計が物理 デバイス上に必要です。このブロック数を確保できない場合は、このコマンド は異常終了します。

### *dsync* 設定の指定 **(** オプション **)**

UNIX のオペレーティング・システム・ファイル上で初期化されたデバイスの 場合に、dsync 設定は、そのファイルへの書き込みをバッファリングするかど うかを制御します。dsync 設定がオンの場合、Adaptive Server は UNIX の dsync フラグを使用してデータベース・デバイス・ファイルを開きます。このフラグ を使用すると、デバイス・ファイルへの書き込みが物理記憶メディアに対して 直接行われるようになり、システム障害が発生した場合もデバイス上の Adaptive Server のデータをリカバリすることができます。

dsync がオフの場合は、UNIX のファイル・システムによってデバイス・ファ イルへの書き込みがバッファリングされることもありますが、デバイス上の データのリカバリは保証されません。dsync は、データ整合性が要求されてい ない場合にのみオフにしてください。

注意 ロー・パーティション上で初期化されたデバイスの場合、dsync 設定は 無視されます。代わりに、データベース・デバイスへの書き込みは、物理メ ディアに対して直接行われます。

#### パフォーマンスへの *dsync* の影響

データベース・デバイス・ファイルで dsync 設定を使用すると、いくつかのパ フォーマンスのトレードオフが発生します。

- Adaptive Server は、HP-UX のオペレーティング・システム・ファイルに対 する非同期 I/O をサポートしません。
- データベース・デバイス・ファイルに dsync オプションが設定されてい る場合は、デバイス・ファイルに書き込む Adaptive Server エンジンは、書 き込みオペレーションが完了するまで待機します。このため、更新操作中 は、パフォーマンスが低下する場合があります。
- dsync がオンの場合、データベース・デバイス・ファイルへの書き込みオ ペレーションは、以前のバージョンの Adaptive Server (dsync がサポート されていない場合 ) より遅くなることがあります。これは、Adaptive Server が、キャッシュ・データを UNIX ファイル・システムのバッファにコピー する代わりに、データをディスクに書き込まなくてはならないからです。

最高の書き込みパフォーマンスが要求される場合 ( ただし、システム障害 後のデータ整合を必要としない場合 )、dsync をオフにすると、以前のバー ジョンの Adaptive Server と同様のパフォーマンスを得ることができます。 たとえば、専用のデバイス・ファイル上に tempdb を保管する場合に、 dsync を使用しているときのパフォーマンスが許容範囲内にない場合は、 dsync を無効に設定します。

• 読み込み操作の応答時間は、一般的に、デバイスを UNIX オペレーティン グ・システム・ファイル上に保管する方が、ロー・パーティション上に保 管するよりも良くなります。デバイス・ファイルからのデータは、Adaptive Server のキャッシュだけでなく、UNIX ファイル・システムのキャッシュ も利用できるので、物理ディスクにアクセスせずにより多くの読み込みを 実行できる可能性があります。

#### *dsync* の制限事項

dsync を使用するときは、次の制限事項が適用されます。

- マスタ・デバイスの場合、dsync は、常に true に設定され、変更すること はできません。
- sp\_deviceattr プロシージャを使用してデバイス・ファイルの dsync 設定 を変更するときは、変更内容を有効にするために Adaptive Server を再起動 します。
- バージョン 12.x より前の Adaptive Server からアップグレードしたときに dsync が true に設定されるのは、マスタ・デバイス・ファイルのみです。 他のデバイス・ファイルの dsync 設定を変更するには、sp\_deviceattr を 使用してください。
- ロー・パーティションに保管されるデータベース・デバイスに対する dsync 設定は無視されます。ロー・パーティションに保管されるデバイス への書き込みは、常に物理メディアに対して直接行われます。
- directio パラメータと dsync パラメータは互いに排他的です。デバイスの dsync を true に設定した場合、同じデバイスの directio を true に設定する ことはできません。デバイスの directio を有効にするには、dsync の設定 を false に変更しておく必要があります。

### *directio* によるオペレーティング・システム・バッファの回避

disk init、disk reinit、sp\_deviceattr の directio パラメータを指定することによ り、オペレーティング・システムのバッファ・キャッシュを回避して、データ をディスクに直接転送することができます。directio は、I/O の方法やパフォー マンス向上の効果の点ではロー・デバイスと同じですが、ロー・デバイスより 使いやすく、ファイル・システム・デバイスの管理が容易です。directio は、 マスタ・デバイスに設定することはできません。directio は、静的パラメータで あるため、このパラメータを有効にするには、Adaptive Server を再起動します。

注意 directio は、すべてのプラットフォームで使用できるわけではありませ ん。サポートされていないプラットフォームで、directio パラメータを使用して disk init を発行すると、Adaptive Server は、[No such parameter: 'directio'] というメッセージを発行します。

directio オプションのデフォルト値は、すべてのプラットフォームで false ( オ フ ) に設定されます。

注意 リカバリが重要ではないデータベース (tempdb など ) に使用するデバイ スの dsync は、デフォルトで false に設定されている場合があります。このよ うなデバイスの directio を有効にすると、パフォーマンスが低下することがあ るため、デバイスの用途を十分に検討してから directio を有効にしてください。

次の例では、directio を使ってデータをディスクに直接書き込む "user\_disk" と いう名前のデバイスが作成されます。

```
disk init 
name = "user_disk", 
physname = "/usr/u/sybase/data/userfile1.dat", 
size = 5120, directio= true
```
UNIX オペレーティング・システムのファイルでディスクの 10MB を初期化す るには、次のように入力します。

```
disk reinit 
name = "user_disk", 
physname = "/usr/u/sybase/data/userfile1.dat", 
size = 5120, directio= true
```
デフォルトでは、既存のすべてのデバイスの directio が無効に設定されている ので、sp\_deviceattr を使用して有効にします。

sp\_deviceattr *device\_name*, directio, [true | false]

たとえば、次のコマンドを実行すると、"user\_disk" デバイスの directio による ディスク書き込みが有効になります。

sp deviceattr user disk, directio, true

### *disk init* のその他のオプション・パラメータ

vstart は、Adaptive Server がデータベース・デバイスの使用を始める開始仮想 アドレス、つまりオフセットです。vstart に指定できる単位指定子は、k また は K ( キロバイト )、m または M ( メガバイト )、g または G ( ギガバイト )、t または T (テラバイト) です。オフセットのサイズは、vstart の値を入力する 方法によって異なります。

- 単位を指定しなかった場合、vstart は 2K ページをその開始アドレスとし て使用します。たとえば、vstart = 13 と指定すると、Adaptive Server で は 13 × 2K ページが開始アドレスのオフセットとして使用されます。
- 単位指定子によってサイズを指定すると、vstart は、入力した値を開始ア ドレスとして使用します。たとえば、vstart = "13M" と指定すると、 Adaptive Server では 13MB で開始アドレスのオフセットが設定されます。

vstart のデフォルト値 ( および通常は優先値 ) は 0 です。指定したデバイスで、 vstart + size の合計ブロックが利用できない場合は、disk init コマンドは失敗し ます。

オプションの cntrltype キーワードは、ディスク・コントローラを指定します。 デフォルト値は 0 です。システム管理者からの指示があった場合にだけ、この オプションを再設定してください。

注意 ディスクの初期化を実行するには、Adaptive Server を起動したユーザが、 初期化するデバイスに対する適切なオペレーティング・システム・パーミッ ションを所有している必要があります。

## <span id="page-296-0"></span>デバイス情報の表示

sp\_helpdevice を実行すると、sysdevices テーブル内のデバイスに関する情報 が表示されます。

デバイス名なしで sp\_helpdevice を実行すると、Adaptive Server で使用可能な すべてのデバイスがリストされます。デバイス名を指定すると、そのデバイス に関する情報がリストされます。次の例では、sp\_helpdevice を使用してマス タ・デバイスに関する情報を表示します。

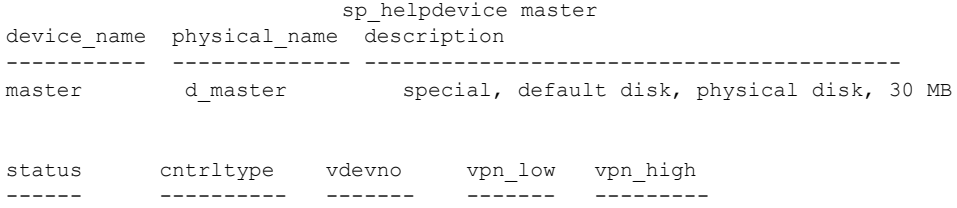

3 0 0 0 10239

master..sysdevices 内の各ローが表す情報は、次のとおりです。

- データベースのバックアップに使用されるダンプ・デバイス (テープ、ディ スク、またはファイル )。
- データベース記憶領域として使用されるデータベース・デバイス。

sysdevices の初期内容は、オペレーティング・システムによって異なります。 通常、sysdevices には次のエントリが含まれます。

- マスタ・デバイスのエントリ (1 つ )。
- sybsystemprocs データベースのエントリ (1 つ )。これは pubs2 や sybsyntax のような追加のデータベースの保管用や、ユーザ・データベースとログ用 に使用できます。
- テープのダンプ・デバイスのエントリ (2 つ )。

監査プログラムをインストールした場合には、sybsecurity 用の別のデバイス もあります。

vpn\_low と vpn\_high の各カラムは、デバイスに割り当てられているページ番 号を表します。ダンプ・デバイスの場合、これらのカラムはデバイスのメディ ア容量を表します。

status フィールドは、デバイスのタイプ、ユーザがデータベース・デバイスを 指定しないで create database コマンドまたは alter database コマンドを発行 したときにディスク・デバイスがデフォルトの記憶デバイスとして使用される かどうか、ディスク・ミラーリング情報、および dsync 設定値を表します。

| ビット            | 意味                                          |
|----------------|---------------------------------------------|
| $\overline{1}$ | デフォルトのディスク (create database コマンドまたは alter   |
|                | database コマンドでロケーションが指定されない場合に使用            |
|                | できる)                                        |
| $\overline{2}$ | 物理ディスク                                      |
| 4              | 論理ディスク (使用しない)                              |
| 8              | スキップ・ヘッダ (テープ・ダンプ・デバイスで使用)                  |
| 16             | ダンプ・デバイス                                    |
| 32             | 涿次書き込み                                      |
| 64             | デバイスがミラーリングされている                            |
| 128            | 読み込みがミラーリングされている                            |
| 256            | セカンダリ・ミラーリング側のみ                             |
| 512            | ミラーリング使用可能                                  |
| 2048           | 内部で使用 (disk unmirror, side = retain の後に設定 ) |
| 4096           | ミラーリングを解除する必要があるプライマリ・デバイス(内                |
|                | 部で使用)                                       |
| 8192           | ミラーリングを解除する必要があるセカンダリ・デバイス(内                |
|                | 部で使用)                                       |
| 16384          | UNIX ファイル・デバイスは、dsync 設定を使用する(物理メ           |
|                | ディアに直接書き込みが行われる)                            |

表 *7-2: sysdevices* 内のステータス・ビット

ダンプ・デバイスと sp\_addumpdevice の詳細については、『システム管理者ガ イド 第 2 巻』の「第 11 章 バックアップおよびリカバリ・プランの作成」を参 照してください。

# <span id="page-297-0"></span>デバイスの削除

データベース・デバイスとダンプ・デバイスを削除するには、sp\_dropdevice を使用します。

#### sp\_dropdevice *logicalname*

データベースが使用しているデバイスは削除できません。まず、データベース を削除してください。

sp\_dropdevice は、sysdevices からデバイス名を削除します。sp\_dropdevice を実行しても、オペレーション・システム・ファイルは削除されるのではな く、Adaptive Server からアクセスできなくなるだけです。sp\_dropdevice を使 用した後でファイルを消去するには、オペレーティング・システムのコマンド を使用してください。

# <span id="page-298-0"></span>デフォルト・デバイスの指定

Adaptive Server のユーザによるデータベースの作成時に使用されるデフォル ト・データベース・デバイスのプールを作成するには、デバイスを初期化した 後で sp\_diskdefault システム・プロシージャを実行します。sp\_diskdefault を 実行すると、sysdevices 内で、そのデバイスにデフォルト・デバイスのマー クが付けられます。ユーザがデータベース・デバイスを指定せずにデータベー スを作成 ( または変更 ) すると、デフォルト・ディスク領域プールから新しい ディスク領域が割り付けられます。

sp\_diskdefault の構文は次のとおりです。

sp\_diskdefault *logicalname*, {defaulton | defaultoff}

ユーザ・デバイスを追加した後、デフォルト領域のプールからマスタ・デバイ スを削除するには、defaultoff オプションを使用します。

sp\_diskdefault master, defaultoff

次のコマンドは、sprocdev (sybsystemprocs データベースが格納されているデ バイス ) を、デフォルト・デバイスとして指定します。

sp diskdefault sprocdev, defaulton

デフォルト・デバイスは複数指定することもできます。その場合、デバイスは sysdevices テーブルに表示される順番 ( つまりアルファベット順 ) に使用され ます。最初のデフォルト・デバイスがいっぱいになると、2 番目以降のデフォ ルト・デバイスが順に使用されます。

注意 初期化したデータベース・デバイスを、デフォルト・デバイス・プール ではなく、特定のデータベースまたはデータベース・オブジェクトに割り当て ることもできます。たとえば、テーブルのサイズが特定のデバイスのサイズを 超えないようにする場合です。

## デフォルト・デバイスと非デフォルト・デバイスの選択

sp\_diskdefault を利用すると、ユーザによるデータベースの作成や変更が可能 な状態を維持しながら、パフォーマンスとリカバリを考慮した上で領域の使用 について計画を立てることができます。

次のデバイスはデフォルト・デバイスとして使用しないでください。

- マスタ・デバイス
- sybsecurity 用のデバイス
- ログ専用のデバイス
- 高パフォーマンスのデータベースが常駐するデバイス

sybsystemprocs を保持しているデバイスは、他のユーザ・データベース用に 使用できます。

注意 ディスク・ミラーリングまたはセグメントを使用している場合、どのデ バイスをデフォルトのリストに追加するかを決めるときには、注意が必要で す。通常、ミラーリングするデバイスや、セグメント上にオブジェクトが配置 されるデータベースには、デフォルト領域の一部ではなく、特定のデバイスを 割り付けてください。

# <span id="page-299-0"></span>*disk resize* コマンドによるデバイスのサイズ拡大

disk resize コマンドを使用すれば、新しいデバイスを初期化することなく、 データベース・デバイスのサイズを動的に増やすことができます。たとえば、 /sybase/testdev.dat に 10MB の追加領域が必要になった場合には、disk resize コマンドを実行して、必要な領域をデバイスに割り付けることができます。こ の追加領域は、create database コマンドと alter database コマンドで使用で きます。

disk resize コマンドを使用してサイズを拡大できるのは、ロー・パーティショ ン上のデバイスとファイル・システムのデバイスです。デバイス領域の拡大量 として指定できる最小値は、1MB または 1 アロケーション・ユニットのいず れか大きい方です。

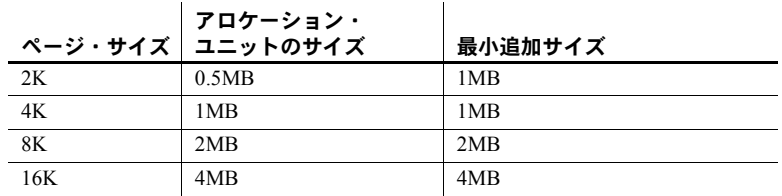

ダンプとロードに使用するデバイスには、disk resize コマンドは使用できません。 デバイスに設定されたプロパティは、サイズを拡大した後も設定は解除されず に残ります。つまり、デバイスに dsync が設定されている場合、このデバイス のサイズを拡大した後も dsync は設定されたままになります。また、デバイス のサイズを拡大する前に設定されていたアクセス権限もそのまま残ります。

sa\_role を持つユーザが disk resize コマンドを実行すると、次の処理が行われ ます。

- master....sysdevices の high の値を更新する
- データベース記憶領域の追加領域を作成する

disk resize コマンドの監査証跡を使用すると、デバイスのサイズが変更された 回数を追跡できます。サイズ変更対象のデバイスは常にオンラインになり、サ イズ変更の処理中でもユーザはデバイスを使用できます。

ディスクのサイズ変更には、次のような要件があります。

- デバイスが disk init コマンドで初期化されている。
- *device\_name* は、有効な論理デバイス名である。
- サイズ変更操作の実行中はミラーリングを無効にする。サイズ変更操作の 完了後に、ミラーリングを再開できます。

この例で、デバイス testdev の設定は次のとおりです。

sp\_helpdevice testdev device name physical name description status cntrltype vdevno vpn low vpn high ----------- ------------------- ------------- ------- --------- ------------- ------------- ------------- testdev /sybase/dev/testdev.dat special, dsync on, directio off, physical disk, 10.00MB 16386 0 1 0 5119

> disk resize コマンドを使用してデバイス testdev のサイズを 4MB 増やすには、 次のように入力します。

disk resize name =  $"test dev",$ size =  $"4M"$ 

*testdev.dat* のサイズは、14MB に拡大されています。

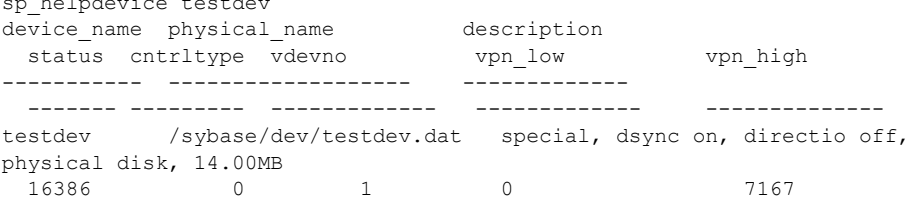

disk resize の構文については、『リファレンス・マニュアル:コマンド』を参照 してください。

### ディスク領域の不足

sp\_helpdevice testdev

ディスクの物理的な初期化中にディスク領域不足のエラーが発生した場合は、 エラーが発生する前の時点での利用可能な最大サイズにデータベース・デバイ スが拡張されます。

たとえば、4K の論理ページを使用するサーバでデバイスのサイズを 40MB 増 やそうとしたときに、空きディスク領域が 39.5MB しかない場合は、デバイス は 39.5MB 分だけ拡張されます。

disk resize コマンドで、デバイスのサイズの縮小はできません。

<sub>第 8 章</sub> データベース・オプションの設定

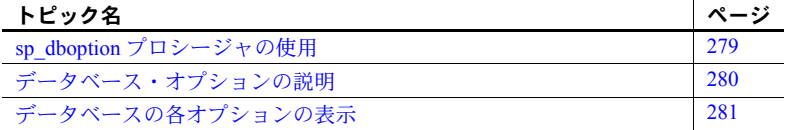

データベース・オプションは、データベースの動作について次のような制 御を行います。

- トランザクションの動作
- テーブル・カラムのデフォルトの設定
- ユーザ・アクセスの制限
- リカバリと bcp 操作の実行
- ログの動作

システム管理者とデータベース所有者は、データベース・オプションを使 用して、データベース全体の設定を行うことができます。この点では、 データベース·オプションは、サーバ全体に影響する sp\_configure パラ メータや、現在のセッションまたはストアド・プロシージャにだけ影響す る set オプションとは異なります。

## <span id="page-302-0"></span>*sp\_dboption* プロシージャの使用

データベース全体の設定内容を変更するには、sp\_dboption を使用しま す。オプションは変更されるまで有効なままです。sp\_dboption プロシー ジャの機能は、次のとおりです。

- パラメータが指定されないときは、データベース・オプションの全リ ストを表示する。
- パラメータが指定されたときは、データベース・オプションを変更する。

ユーザ・データベースに対してのみ、オプションを変更できます。master データベースのオプションは変更できません。ユーザ・データベース内の データベース・オプションを変更 ( または、データベース・オプションの リストを表示 ) するには、master データベースを使用している状態で sp\_dboption を実行します。

構文は次のとおりです。

sp\_dboption [*dbname*, *optname*, {true | false}]

注意 model のデータベース・オプションを変更しても、Adaptive Server を 再起動したときに、tempdb、または現在のユーザが定義した複数のテン ポラリ・データベースには影響を与えません。これらの変更は、model データベースを変更した後に作成されたデータベースにのみ表示されま す。Adaptive Server を再起動すると、テンポラリ・データベースに含まれ ていたオブジェクトとデータはクリアされますが、データベース・オプ ションはリセットされません。

## <span id="page-303-0"></span>データベース・オプションの説明

master データベースに対するアクセス権を持つすべてのユーザは、パラ メータを付けずに sp\_dboption を実行すれば、データベース・オプション のリストを表示できます。sp\_dboption からのレポートは、次のように表 示されます。

sp\_dboption Settable database options. ------------------- abort tran on log full allow nulls by default async log service auto identity dbo use only ddl in tran delayed commit identity in nonunique index no chkpt on recovery no free space acctg read only select into/bulkcopy/pllsort single user trunc log on chkpt trunc. log on chkpt. unique auto\_identity index

特定のデータベースに設定されているオプションに関するレポートを表 示する場合は、そのデータベース内で sp\_helpdb システム・プロシージャ を実行します。

「setuser コマンド」参照各データベース・オプションの詳細については、 『リファレンス・マニュアル:プロシージャ』を参照してください。

# <span id="page-304-0"></span>データベースの各オプションの表示

特定のデータベースに設定されているオプションを確認するには、 sp\_helpdb を使用します。sp\_helpdb の出力では、アクティブなオプショ ンが "status" カラム内に表示されます。

次の出力例は、mydb データベースでは read only オプションが on になっ ていることを示します。

sp\_helpdb mydb

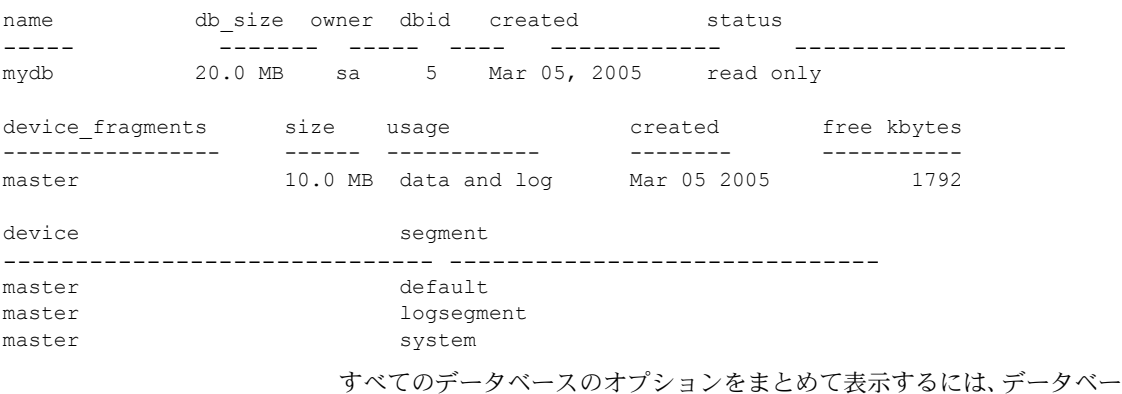

スを指定しないで sp\_helpdb を発行します。

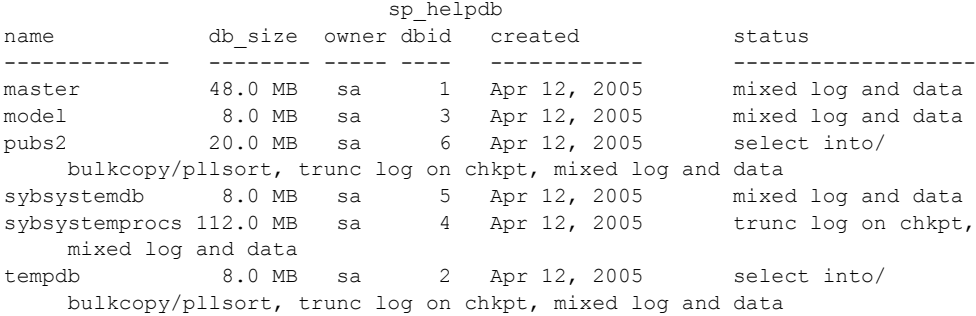

第 9 章 ついの文字セット、ソート順、言語の設定

この章では、Adaptive Server の国際化とローカライゼーション・サポート について説明します。

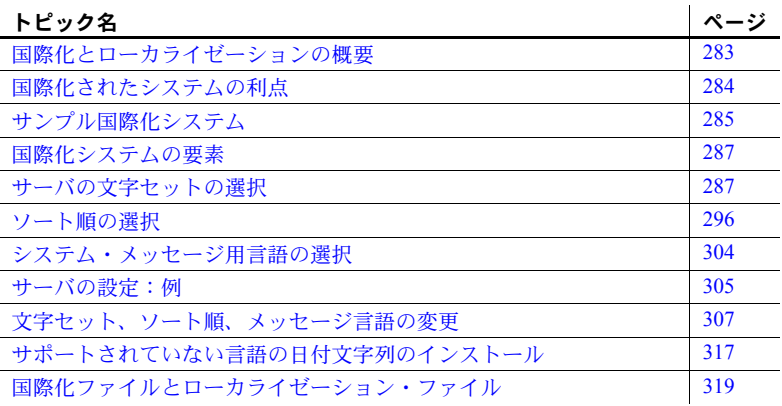

## <span id="page-306-0"></span>国際化とローカライゼーションの概要

「国際化」とは、アプリケーションを複数の言語や文化的慣例に対応させ ることをいいます。

国際化されたアプリケーションでは、実行時に外部ファイルを使用して、 言語固有の情報を表示します。このようなアプリケーションは、言語固有 のコードを含んでいないので、コードに変更を加えることなくどのような ネイティブ言語の環境にも配備できます。ソフトウェア製品の 1 つのバー ジョンを複数の言語や地域に適応させることができ、設計変更を行わなく ても各地域の要件や習慣に適合させることが可能です。このようなソフト ウェア開発のアプローチは、アプリケーションのライフタイム全体を通し て大幅な時間と費用の節約につながります。

「ローカライゼーション」とは、国際化された製品を特定の言語 ( たとえ ばスペイン語 ) または地域の要件に合うように適応させることで、これに は、その国の言語に翻訳されたシステム・メッセージ、ユーザ・インタ フェースの翻訳版、その国で使用されている正しいフォーマットでの日 付、時間、通貨の表示が含まれます。ソフトウェア製品の 1 つのバージョ ンについて、いくつものローカライズ版を作成することができます。

Sybase は、国際化とローカライゼーションの両方をサポートしています。 Adaptive Server には、西欧、東欧、中東、ラテン・アメリカ、アジアにおける 主な商用語の、データ処理サポートに必要な文字セット定義ファイルとソート 順定義ファイルがあります。

Sybase 言語モジュールは、中国語 ( 簡体字 )、フランス語、ドイツ語、日本語、 韓国語、ブラジルで使用するポルトガル語、スペイン語の各言語に翻訳された システム・メッセージとフォーマットを提供します。デフォルトでは、Adaptive Server には英語のメッセージ・ファイルが付属しています。

この章では、文字セットと言語モジュールについて簡単に説明するとともに、 Adaptive Server のデフォルトの文字セット、ソート順、またはメッセージ言語 を変更するために必要な手順を説明します。

# <span id="page-307-0"></span>国際化されたシステムの利点

アプリケーションを他国でも使用できるように設計することは、きわめて面倒 な仕事に思えます。プログラマたちは、国際化とは各国の文化や言語上の慣習 によって必要となる部分を個々にハードコードすることだと考えがちです。

しかし、もっと良いアプローチがあります。それは、国際化されたアプリケー ション、つまり実行時にローカルのコンピューティング環境を調べて使用する 言語を決定し、その言語に関する情報が記述されているファイルを読み込むア プリケーションを作成することです。

国際化されたアプリケーションであれば、同じアプリケーションをどの国でも 使用できます。このアプローチには次のような利点があります。

- アプリケーションを 1 つだけ作成すればよく、各国語版を個々に作成する 必要はありません。
- アプリケーションの提供先の国が増えたときも、アプリケーションに変更 を加える必要はありません。その国のローカライゼーション・ファイルを 添付するだけで済みます。
- すべてのサイトで機能と動作を統一できます。

## <span id="page-308-0"></span>サンプル国際化システム

国際化されたシステムでは、国際化されたクライアント・アプリケーション、 ゲートウェイ、サーバをさまざまなネイティブ言語環境の複数のプラット フォームで実行できます。

たとえば、次のようなコンポーネントで構成される国際化システムもあります。

- ニューヨーク、メキシコシティ、パリにある発注処理アプリケーション (Client-Library アプリケーション )
- ドイツにある在庫管理サーバ (Adaptive Server)
- フランスにある発注遂行アプリケーション (Adaptive Server)
- 日本にある中央会計アプリケーション (Adaptive Server と相互稼働する Open Server アプリケーション )

このシステムの発注処理アプリケーションは、以下の処理を実行します。

- 在庫管理サーバに対してクエリを発行し、注文された商品の在庫があるか どうかを調べる。
- 発注遂行サーバに発注データを送る。
- 財務情報を会計アプリケーションに送る。

在庫管理サーバと発注遂行サーバはクエリに応答し、会計アプリケーションは 財務データを収集してレポートを作成します。

このシステムを図で表すと次のようになります。

発注処理 ニューヨーク **(PC)**発注遂行 フランス 英語  $\mathfrak{S}$ 発注処理 在庫管理 メキシコシティ **(UNIX)** ドイツ スペイン語 会計ゲートウェイ 発注処理 会計サーバ 日本 パリ **(Mac)** 日本 フランス語

図 *9-1:* 国際化システムの例

この例では、すべてのアプリケーションとサーバがそれぞれの国の言語と文字 セットを使用して、入力データを受け取り、メッセージを出力します。

## <span id="page-310-0"></span>国際化システムの要素

国際化環境のサーバ言語を設定するときには、以下に挙げる 3 つの要素につい て操作が可能です。これらの要素について検討したうえで、クライアント/ サーバ・ネットワークの構築計画を入念に作成してください。

- 文字セット サーバがクライアント・サーバとの間でデータを送受信す るときに使用する言語。すべてのクライアント・サーバについて言語上の 必要事項を慎重に計画、分析したうえで、文字セットを選択してください。
- ソート順 ソート順オプションは選択した言語および文字セットによっ て異なります。
- $\rightarrow$  ステム・メッセージ Sybase が提供する言語のいずれか 1 つでメッ セージが表示されます。提供された言語の中にサーバ言語がない場合は、 システム・メッセージはデフォルト言語の英語で表示されます。

以下の項では、これらの各要素について詳しく説明します。

## <span id="page-310-1"></span>サーバの文字セットの選択

サーバ内では、データは特別なコードでコード化されます。たとえば、"a" と いう文字は 10 進数の "97" にコード化されます。「文字セット」とは、特定の 文字集合 ( アルファベット、数字、記号、非表示の制御文字を含む ) と、それ らが割り当てられた数値、つまりコードのことです。文字セットには、一般に その言語の全字母用の文字が含まれます。たとえば、英語で使用されるラテ ン・アルファベット、またはロシア語、セルビア語、ブルガリア語などの言語 で使用されるキリル文字のような書体です。言語のサブセット ( たとえば西欧 言語 ) をサポートする、プラットフォーム固有の文字セットを「ネイティブ文 字セット」といいます。Adaptive Server に付属する文字セットは、Unicode UTF-8 を除いてすべてネイティブの文字セットです。

「スクリプト」とは、書記体系のことで、たとえばラテン語、日本語、アラビ ア語などの言語を書き表すときにその言語を特徴付けるすべての要素の集合 です。1 つのアルファベットまたはスクリプトでサポートされる言語に応じ て、1 つの文字セットは 1 つ以上の言語をサポートします。たとえば、ラテン・ アルファベットは西欧言語をサポートします ( 表 [9-1 \(288](#page-311-0) ページ ) のグループ 1 を参照 )。それに対し、日本語というスクリプトがサポートするのは 1 つの 言語 (日本語)だけです。このように、グループ1の文字セットはさまざまな 言語をサポートしますが、多くの文字セット (グループ 101 など)は1つの言 語しかサポートしません。

1 つの文字セットによって処理される 1 つ以上の言語を、「言語グループ」と 呼びます。言語グループには、複数の言語が属することも 1 つの言語しか属さ ないこともあります。ネイティブ文字セットとは、特定の言語グループに属す る言語の文字の、プラットフォーム固有のコード化です。

クライアント/サーバ・ネットワークでは、複数の言語でのデータ処理をサ ポートできます。ただし、それらの言語はすべて同じ言語グループに属してい なければなりません ( 表 [9-1 \(288](#page-311-0) ページ ) を参照 )。たとえば、サーバ内のデー タをグループ 1 の文字セットでコード化する場合は、フランス語、ドイツ語、 イタリア語など、グループ 1 に属する言語のデータであれば同じデータベース に格納できます。ただし、異なる言語グループに属する言語のデータを同じ データベースに格納することはできません。たとえば、日本語のデータはフラ ンス語やドイツ語のデータとは一緒に保存できません。

前述のネイティブ文字セットと異なり、「**Unicode**」は国際文字セットで、日本 語、中国語、ロシア語、フランス語、ドイツ語など世界中の 650 以上もの言語 をサポートします。Unicode を使用すると、プラットフォームに関係なく、同 じサーバ内で多数の言語グループのさまざまな言語を一緒に使用できます。詳 細については、「[Unicode](#page-313-0)」(290 ページ ) を参照してください。

すべての文字セットがラテン・スクリプトと英語をサポートするため、それぞ れの文字セットは少なくとも 2 つの言語 ( 英語ともう 1 つ別の言語 ) をサポー トします。

多くの言語は複数の文字セットによってサポートされます。ある言語に対して どの文字セットをインストールするかは、クライアントのプラットフォームと オペレーティング・システムに応じて決定します。

Adaptive Server は次の言語と文字セットをサポートします。

| 言語グ    |                             |                                                           |
|--------|-----------------------------|-----------------------------------------------------------|
| ループ    | 言語                          | 文字セット                                                     |
| グループ1  | 西欧: アルバニア語、カタロニア語、デン        | ASCII 8, CP 437, CP 850, CP 860, CP 863,                  |
|        | マーク語、オランダ語、英語、フェロー語、        | CP 1252 <sup>a</sup> , ISO 8859-1, ISO 8859-15, Macintosh |
|        | フィンランド語、フランス語、ガリシア語、        | Roman, ROMAN8, ROMAN9, ISO-15, CP 858                     |
|        | ドイツ語、アイスランド語、アイルランド語、       |                                                           |
|        | イタリア語、ノルウェー語、ポルトガル語、        |                                                           |
|        | スペイン語、スウェーデン語               |                                                           |
| グループ2  | <b>東欧:</b> クロアチア語、チェコ語、エストニ | CP 852, CP 1250, ISO 8859-2, Macintosh Central            |
|        | ア語、ハンガリー語、ラトヴィア語、リトア        | European                                                  |
|        | ニア語、ポーランド語、ルーマニア語、スロ        |                                                           |
|        | ヴァキア語、スロヴェニア語(および英語)        |                                                           |
| グループ4  | バルト語(および英語)                 | CP 1257                                                   |
| グループ5  | <b>キリル:</b> ブルガリア語、ベラルーシ語、マ | CP 855, CP 866, CP 1251, ISO 8859-5, Koi8,                |
|        | ケドニア語、ロシア語、セルビア語、ウクラ        | Macintosh Cyrillic                                        |
|        | イナ語 (および英語)                 |                                                           |
| グループ 6 | アラビア語(および英語)                | CP 864, CP 1256, ISO 8859-6                               |
|        |                             |                                                           |

<span id="page-311-0"></span>表 *9-1:* サポートされる言語と文字セット

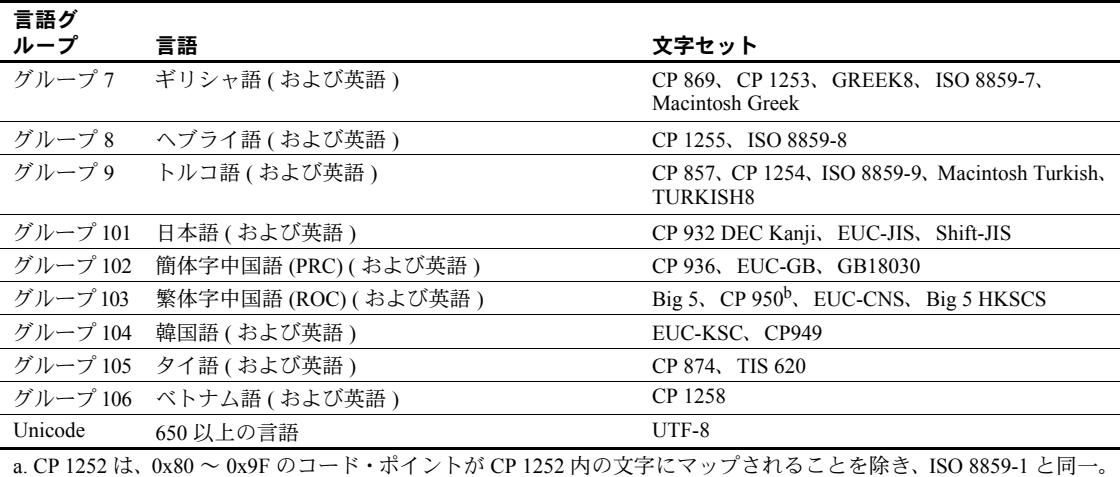

b. CP 950 は Big 5 と同一。

注意 すべての文字セットが英語をサポートするのは、どの文字セットにも最 初の 128 (10 進数 ) 文字にラテン・アルファベット ("ASCll-7" として定義され る ) が含まれているからです。先頭の 128 文字より後の文字は文字セットに よって異なり、別のネイティブ言語の文字をサポートするために使用されま す。たとえば、CP 932 と CP 874 のどちらも、コード・ポイント 0 ~ 127 は英 語とラテン・アルファベットをサポートしますが、CP 932 のコード・ポイン ト 128 ~ 255 は日本語文字をサポートし、CP 874 のコード・ポイント 128 ~ 255 はタイ語の文字をサポートします。

欧州通貨記号「ユーロ」をサポートする文字セットは、CP 1252 ( 西欧 )、CP 1250 ( 東欧 )、CP 1251 ( キリル )、CP 1256 ( アラビア語 )、CP 1253 ( ギリシャ 語 )、CP 1255 ( ヘブライ語 )、CP 1254 ( トルコ語 )、CP 874 ( タイ語 )、ISO 15、 Roman 9、および CP 858 です。Unicode UTF-8 は、次の言語もサポートします。

- 繁体字中国語 (Windows および Solaris プラットフォーム )
- アラビア語、ヘブライ語、タイ語、ロシア語 (Linux プラットフォーム )

注意 iso 1 と ISO 8859-1 は名前が異なるだけで、同じ文字セットです。

異なる言語グループの言語を混在させるためには、Unicode を使用する必要が あります。サーバの文字セットが Unicode であれば、650 を超える数の言語を 1 つのサーバでサポートでき、あらゆる言語グループの言語を混在させること ができます。

### <span id="page-313-0"></span>**Unicode**

Unicode は、世界のすべての言語を同じデータ・セット内でコード化すること を可能にした初めての文字セットです。Unicode が導入される前は、たとえば 中国語でデータを保存するには、この言語に適した文字セットを選択しなけれ ばならず、他のほとんどの言語は排除されていました。同じデータ・セット内 で複数の文字セットを混在させること、つまり、さまざまな言語を混在させる ことは不可能でした。

Unicode は 3 つのデータ型の形式でサポートされます。3 つのデータ型とは、 unichar、univarchar、および unitext です。これらのデータ型は、Unicode UTF-16 でデータをコード化して保存します。

UTF-16 は、Unicode スカラ値を単一の 16 ビット値で表すコード化です ( まれ に、16 ビット値のペアで表すこともあります )。この 3 つのコード化は、あら ゆる Unicode 文字を表すことができるという点では同じです。サーバのデフォ ルト文字セットとしての UTF-16 ではなく、データ型としての UTF-16 が選択 されたことにより、既存のデータベース・アプリケーションを容易に、段階的 に移行できます。

Adaptive Server は、SQL クエリでの Unicode リテラルと、UTF-8 のさまざまな ソート順をサポートしています。

Adaptive Server が使用する文字セット・モデルは、サーバ全体で使用される、 単一の設定可能な文字セットに基づいています。「文字」データ型 (char、 varchar、nchar、nvarchar、text) のいずれかを使用して Adaptive Server に保存 されるデータはすべて、この文字セットで記述されているものと見なされま す。ソート順は、各国語に変換されたサーバ・メッセージの集合である言語モ ジュールと同様に、この文字セットを使用して定義されます。

クライアント・アプリケーションは、接続ダイアログの中で自身のネイティブ 文字セットと言語を宣言します。設定が正しく行われていれば、サーバは、 サーバの文字セットとクライアントの文字セットの間でそれ以降のすべての 文字データの変換を試みます ( 文字データには、データベースに保存されるす べてのデータのほかに、クライアントのネイティブ言語でのサーバ・メッセー ジも含まれます )。このことが機能するには、サーバの文字セットとクライア ントの文字セットが互いに変換可能であることが条件です。文字が他方の文字 セットで定義されていない場合は、正しく機能しません。たとえば、日本語に 使用される文字セットである SJIS と、ロシア語などのキリル文字言語に使用 される KOI8 の場合です。このように変換不可能なことがある場合に、Unicode を使用します。Unicode は、他のすべての文字セットの文字の定義が含まれる、 文字のスーパーセットと考えることができます。

Unicode データ型である unichar、univarchar、および unitext は、従来の文字 セット・モデルからは完全に独立しています。クライアントは、その他の文字 データの送受信とは無関係に、Unicode データを送受信します。

#### 文字セットのインストール

Adaptive Server バージョン 12.5.1 以降では、4 バイト形式の UTF-8 がサポート されています。この形式は、16 ビット値のペア (「サロゲート・ペア」) とし て UTF-16 で表される、使用頻度の低い Unicode 文字を表すのに使用されます。 バージョン 12.5.1 より前の Adaptive Server では、3 バイト形式の UTF-8 だけが サポートされていました。バージョン 12.5.1 より前の Adaptive Server に UTF-8 文字セットがインストールされている場合は、4 バイト形式の UTF-8 を使用で きるように文字セットを再インストールする必要があります。

#### 設定パラメータ

Unicode の UTF-16 コード化には、使用頻度の低い文字を表すための 16 ビット 値のペア (「サロゲート・ペア」) が含まれています。Adaptive Server には、サ ロゲート・ペアの整合性を保証するための機能が組み込まれています。この チェック機能をオフにするには設定パラメータ "enable surrogate processing" を 0 に設定します。このようにすると、パフォーマンスはやや向上しますが、サ ロゲート・ペアの整合性は保証されなくなります。

Unicode では、「正規化」も定義されています。正規化とは、単一の文字につ いて可能なすべての表現を、単一の表現に変換するプロセスです。基本文字と それに続く分音記号の組み合わせには、多くの場合、等価な事前結合済み文字 がありますが、両者のビット・パターンは異なっています。たとえば、次の 2 つのシーケンスは等価です。

0x00E9 -- é (LATIN SMALL LETTER E WITH ACUTE)

0x00650301 -- e (LATIN SMALL LETTER E), ´ (COMBINING ACUTE ACCENT)

enable unicode normalization 設定パラメータは、Adaptive Server が受け取った Unicode データを正規化するかどうかを制御します。

default Unicode sortorder を "binary" に設定し、enable Unicode normalization 設定パラメータを 1 に設定すると、パフォーマンスが飛躍的に向上します。こ の組み合わせのとき、Adaptive Server は Unicode データの性質についていくつ かの仮定を行いますが、その仮定を利用するようにコードが実装されています。

関数

char 型のパラメータを受け取る関数は、すべて unichar 型も受け入れるように オーバロードされています。複数のパラメータを持つ関数が呼び出されたとき に、指定されたパラメータのいずれかが unichar 型であるときは、unichar 型 以外のパラメータはすべて unichar 型に暗黙的に変換されます。

enable surrogate processing が 1 ( デフォルト ) に設定されているとき、サロ ゲート・ペアの整合性を保証するために、文字列関数ではサロゲート・ペアを 分割するような処理は回避されます。位置は、サロゲート・ペアの開始位置を 指すように変更されます。

unichar 型のサポートを補完するために関数が追加されています。追加された 関数の中に、to\_unichar() と uscalar() があります。これらの機能は、char() と ascii() に似ています。関数 uhighsurr() と ulowsurr() を利用すると、ユーザ・ コードでサロゲート・ペアを明示的に扱うことができます。

関数で unitext を使用する場合には制限があります。詳細については、各関数 の「使用法」のセクションにある制限の説明を参照してください。

#### **unichar** カラムの使用

isql ユーティリティまたは bcp ユーティリティを使用するとき、Unicode 値は 16 進形式で表示されます。ただし、Jutf8 フラグを使用してクライアントの文 字セットが UTF-8 であることを指定した場合を除きます。この場合、サーバ から受信した Unicode データはすべて UTF-8 に変換されます。次に例を示し ます。

% isql -Usa -P -Jiso\_1

1> select unicode\_name from people where unicode\_name = 'Jones'

 $2 > qo$ 

unicode\_name

------------------------------------------------------------------|

0x004a006f006e00650073 (1 row affected)

これが、次のようになります。

% isql -Usa -P -Jutf8 1> select unicode\_name from people where unicode\_name = 'Jones'  $2 > qo$ 

-----------------------------------------------------------

unicode\_name

Jones

(1 row affected)

これによって、アドホック・クエリが実行しやすくなります。端末ウィンドウ によってはすべての Unicode 文字を表示できないものもありますが、ASCII 文 字を扱う単純なテストは非常に簡単になります。

#### **unitext** の使用

可変長の unitext データ型は、Unicode 文字で最大 1,073,741,823 文字 (2,147,483,646 バイト ) まで保持できます。unitext は、text データ型を使用で きる場所であれば、同じセマンティックで使用できます。unitext カラムは、 Adaptive Server のデフォルト文字セットとは関係なく、UTF-16 エンコーディ ングで保管されます。

#### **Open Client** の相互運用性

Open Client ライブラリでデータ型 cs\_unichar がサポートされるようになりま した。このデータ型は、短い整数の配列として宣言されたユーザ変数にバイン ドできます。Open Client のこのデータ型は、サーバの unichar 型、unitext 型、 および univarchar 型への直接のインタフェースとなります。

#### **Java** の相互運用性

内部 JDBC ドライバにより、SQL コンテキストと Java コンテキストの間で unichar データが効率的に転送されます。

SQL から Java への場合は、クラス java.sql.ResultSet の多数の "get" メソッド を使用して、結果セットのカラムからデータを取り出します。この get メソッ ドは、unichar、unitext、または univarchar として定義されたカラムに対して 機能します。メソッド getString() は、変換を実行する必要がないので、特に効 率的といえます。

Java から SQL への場合は、クラス java.sql.PreparedStatement の setString() メ ソッドを使用します。内部 JDBC ドライバは、unichar、unitext、または univarchar として定義された SQL パラメータに Java の文字列データを直接コ ピーします。

外部 JDBC ドライバ (jConnect) は、内部ドライバと同様のシームレスなインタ フェースをサポートするように変更されました。

#### 制限事項

Adaptive Server の以前のリリースには Unicode ベースの言語パーサがなく、新 しい Unicode データ型の使用には制限がありました。新しいデータ型を使用す るにはサーバのデフォルト文字セットを UTF-8 として設定する必要がありま したが、この制限は、Adaptive Server バージョン 12.5.1 以降では取り除かれ、 サーバのデフォルト文字セットと関係なく Unicode のデータ型を使用できる ようになりました。

#### サーバのデフォルト文字セットの選択

サーバを設定するときに、デフォルト文字セットを指定する必要があります。 デフォルトの文字セットとは、サーバがデータを格納および操作するときに使 用する文字セットのことです。デフォルト文字セットは各サーバに 1 つだけ設 定できます。

デフォルトでは、インストール・ツールはオペレーティング・システムのネイ ティブ文字セットをサーバのデフォルト文字セットと見なします。ただし、 Adaptive Server がサポートする文字セットであれば、サーバのデフォルト文字 セットとして選択できます ( 表 [9-1 \(288](#page-311-0) ページ ) を参照 )。

たとえば、AIX が稼働する IBM RS/6000 にサーバをインストールする場合に、 西欧言語の 1 つを選択すると、ISO 8859-1 がデフォルト文字セットと見なされ ます。

Unicode サーバをインストールする場合は、デフォルト文字セットとして UTF-8 を選択します。

Unicode サーバ以外の場合は、クライアント・システムの大部分が使用するプ ラットフォームを特定し、そのプラットフォームの文字セットをサーバのデ フォルト文字セットとして使用します。

これには次に挙げる 2 つの利点があります。

• 文字セット間でマッピング不可能な文字を最小限にできる。

通常は、2 つの文字セット間で文字が完全に一対一で対応することはない ため、データの消失が起こる可能性があります。このことは通常はごく小 さな問題でしかありません。変換されない文字のほとんどは、プラット フォームに固有であるか、あまり使用されない特殊文字だからです。

• 必要な文字セット変換を最小限にできる。

クライアント・システムの文字セットとサーバのデフォルト文字セットが 異なる場合は、データの整合性を保つためにデータを変換する必要があり ます。文字セット変換によるパフォーマンスの低下は大きくありません が、できるだけ変換が少なくてすむデフォルト文字セットを選択するのが 賢明です。

たとえば、ほとんどのクライアントが CP 850 を使用している場合は、サーバ で CP 850 を指定します。これは、サーバを HP-UX システム ( グループ 1 の 言語のネイティブ文字セットが ROMAN8) にインストールする場合でも同 じです。

注意 データベースを作成したり、Sybase 提供のデータベースに変更を加えた りする前に、デフォルトとして使用する文字セットを決定するよう強くおすす めします。

次の例 ( 図 [9-2\)](#page-318-0) では、175 のクライアントすべてが同じ Adaptive Server にアク セスします。これらのクライアントのプラットフォームも使用している文字 セットも 1 つではありません。これらのクライアントが相互稼働するために は、クライアント/サーバ・システム内のすべての文字セットが同じ言語グ ループ ( 表 [9-1 \(288](#page-311-0) ページ ) を参照 ) に属している必要があります。Adaptive Server のデフォルト言語は CP 850 であり、最も多くのクライアントがこの文 字セットを使用しています。したがって、文字セット変換の量が最小になり、 サーバの動作効率が最大になります。

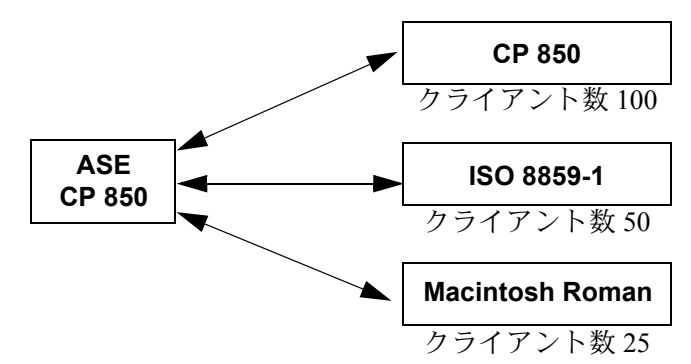

<span id="page-318-0"></span>図 *9-2:* 同じ言語グループ内の異なる文字セットを使用するクライアント

サーバのデフォルト文字セットを選択するときには、一般的に使用されている 文字セットをプラットフォームおよび言語別にまとめた次の表を参考にして ください。

表 *9-2:* 一般的な西欧クライアント・プラットフォーム

| プラットフォーム     | 言語         | 文字セット              |
|--------------|------------|--------------------|
| Win 95, 98   | 米語、西欧語     | CP 1252            |
| Win NT $4.0$ | 米語、西欧語     | CP 1252            |
| Win 2000     | 米語、西欧語     | CP 1252            |
| Sun Solaris  | 米語、西欧語     | <b>ISO 8859-1</b>  |
| HP-UX 10, 11 | 米語、<br>西欧語 | ROMAN <sub>8</sub> |
| IBM AIX 4.x  | 米語、西欧語     | ISO 8859-1         |

#### 表 *9-3:* 一般的な日本語クライアント・プラットフォーム

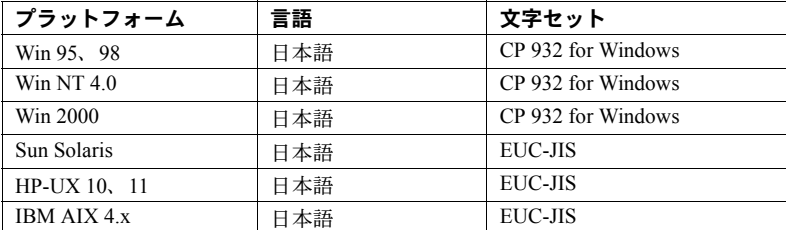

#### 表 *9-4:* 一般的な中国語クライアント・プラットフォーム

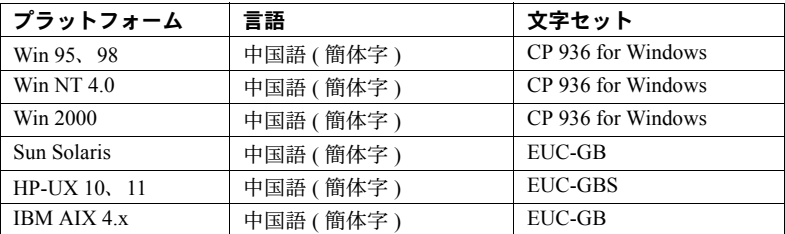

## <span id="page-319-0"></span>ソート順の選択

文字が同じでも言語によってソート順が異なります。たとえば、英語では *Cho* の位置が *Co* より前になりますが、スペイン語では逆になります。ドイツ語で は、β は 1 つの文字ですが、辞書では二重文字 *ss* として扱われ、ソートされま す。アクセント記号付き文字は特別な順序でソートされます。たとえば、*aménité* の位置は *améne* より前となり、アクセント記号がない場合とは逆になります。 したがって、文字を正しくソートするためには、言語に固有のソート順が必要 です。

各文字セットには、Adaptive Server がデータの並べ替えに使用するソート順が 1 つ以上定義されています。ソート順は、特定の言語または言語グループと特 定の文字セットに関連付けられています。英語、フランス語、ドイツ語では、 同じソート順を使用できます。これらの言語では、*A*、*a*、*B*、*b* のように、同 じ文字は同じ順序でソートされるからです。特定の言語に固有の文字もありま す。たとえば、アクセント記号付き文字 *é*、*à*、および *à* はフランス語では使 用されますが、英語やドイツ語では使用されません。そのため、これらの文字 のソート順に関して矛盾は発生しません。ただし、これはスペイン語には当て はまりません。二重文字である *ch* と *ll* のソート方法が異なります。したがっ て、これらの 4 言語すべてを同じ文字セットがサポートしますが、英語、フラ ンス語、ドイツ語で使用されるソート順とスペイン語で使用されるソート順は 異なります。

また、ソート順は特定の文字セットに関連付けられます。そのため、英語、フ ランス語、ドイツ語用のソート順は ISO 8859-1 に 1 セットあり、CP 850 にも 1 セットあります。特定の文字セットで使用できるソート順は、その文字セッ ト・ディレクトリのソート順定義ファイル (*\*.srt*) に定義されています。文字 セットと、その文字セットで利用できるソート順のリストについては[、表](#page-321-0) 9-5 (298 [ページ](#page-321-0) ) を参照してください。

### ソート順の使用

ソート順は以下のときに使用されます。

- インデックスの作成
- インデックス付きテーブルへのデータ格納
- order by 句の指定

#### ソート順の種類

すべての文字セットで、バイナリ・ソート順は必ず使用できます。このソート 順では、文字セットの各文字に割り当てられたコード (「バイナリ」コード ) の算術値だけに基づいてデータがソートされます。バイナリ・ソート順が適し ているのは、各文字セットの最初の 128 文字 (ASCll 英語 ) とアジア系言語で す。バイナリ・ソート順によって正しくソートされない可能性が最も高いの は、複数の言語をサポートする文字コード ( グループ 1 や Unicode など ) の場 合です。このような文字セットを使用する場合は、別のソート順を選択してく ださい。

文字セットによっては、以下に挙げる辞書ソート順も利用できます。

- 辞書順、大文字と小文字、およびアクセント記号を区別する 大文字と 小文字を異なる文字としてソートします。各種のアクセント記号付き文字 を認識し、対応するアクセント記号なしの文字より後になるようにソート します。
- 辞書順、大文字と小文字を区別しない、アクセント記号を区別する デー タを辞書順でソートしますが、大文字と小文字を異なる文字として認識し ません。大文字と小文字は等しく処理され、ソート結果では両者が混在し ます。名前のテーブルでエントリの重複を避けたい場合に便利です。
- 辞書順、大文字と小文字を区別しない、アクセント記号を区別する、優先 度を付けた順位 - 項目の同等性を評価する際に大文字と小文字の違いを 認識しません。単語が大文字でも小文字でも同じ単語と見なされます。他 の条件がすべて等しい場合は、大文字が優先されます (位置が先になる)。

優先度付きで大文字と小文字を区別しないソート順を使用すると、order by 句で指定されたカラムがテーブルのクラスタード・インデックスの キーと一致した場合に、大きなテーブルでのパフォーマンスが低下するこ とがあります。order by 句で、大文字と小文字の区別だけが異なる文字列 を、大文字が先、小文字が後になるようにソートする必要がある場合を除 いて、このソート順は選択しないでください。

- 辞書順、大文字と小文字、およびアクセント記号を区別しない - アクセ ント記号付き文字を、対応するアクセント記号なしの文字と同じものとし て扱います。ソート結果では、アクセント記号付き文字と対応するアクセ ント記号なしの文字が混在します。

### デフォルト・ソート順の選択

Sybase サーバでサポートされるデフォルト・ソート順は一度に 1 つだけです。 すべてのユーザが同じ言語を使用している場合、またはユーザの言語がすべて 同じソート順を使用する場合は、そのソート順を選択してください。たとえ ば、ユーザがフランス語のデータを扱っていて、フランス語のソート順を望ん でいる場合は、フランス語の辞書ソート順からいずれかを選択します。ユーザ が複数言語のデータを扱っていて、それらの言語が同じソート順を使用する場 合は ( たとえば、英語、フランス語、ドイツ語の場合など )、そのソート順を 選択すれば、どの言語を使用するユーザにも対応できます。

ただし、ユーザが複数の言語を使用しており、それらの言語が異なるソート順 を必要とする ( たとえば、フランス語とスペイン語 ) 場合は、それらのソート 順のどちらかをデフォルトとして選択しなければなりません。たとえば、フラ ンス語のソート順を選択すると、スペイン語のユーザにとっては、二重文字の *ch* と *ll* が正しい順序でソートされません。インストール時には、デフォルト でサーバのソート順としてバイナリ・ソート順が設定されます。

sortkey 関数を使用して、言語ごとに代替ソート順を設定することができます。 このソート順は、各ユーザが使用する言語に合わせて動的に選択できます。 sortkey 関数はデフォルト・ソート順とは関連しておらず、両方が同じサーバ に共存できます。sortkey 関数で設定するソート順は、範囲と詳細さの点でデ フォルト・ソート順メカニズムが提供するソート順より優れています。詳細に ついては、『リファレンス・マニュアル:ビルディング・ブロック』の「sortkey」 と「compare」を参照してください。

<span id="page-321-0"></span>表 *9-5:* 利用できるソート順

| 言語またはスクリプト                                                  | 文字セット                                                            | ソート順                                                                                                    |
|-------------------------------------------------------------|------------------------------------------------------------------|----------------------------------------------------------------------------------------------------|
| すべての言語                                                      | UTF-8                                                            | 複数文字コードのソート順については、表 9-7 を参照                                                                                                    |
| キリル: ブルガリ<br>ア語、ベラルーシ語、<br>マケドニア語、ロシ<br>ア語、セルビア語、ウ<br>クライナ語 | CP 855, CP 866, CP 1251,<br>ISO 8859-5, Koi8, Macintosh Cyrillic | 辞書順(大文字と小文字、およびアクセント記号を区<br>別する)                                                                                                    |
| ロバキア語                                                       | <b>東欧:</b> チェコ語、ス CP 852、ISO 8859-2、CP 1250                      | 辞書順(大文字と小文字、およびアクセント記号を区<br>別する)<br>辞書順(大文字と小文字を区別しない、アクセント記<br>号を区別する)<br>辞書順(大文字と小文字、およびアクセント記号を区<br>別する、優先度を付けた順位)<br>辞書順(大文字と小文字、およびアクセント記号を区<br>別しない) |

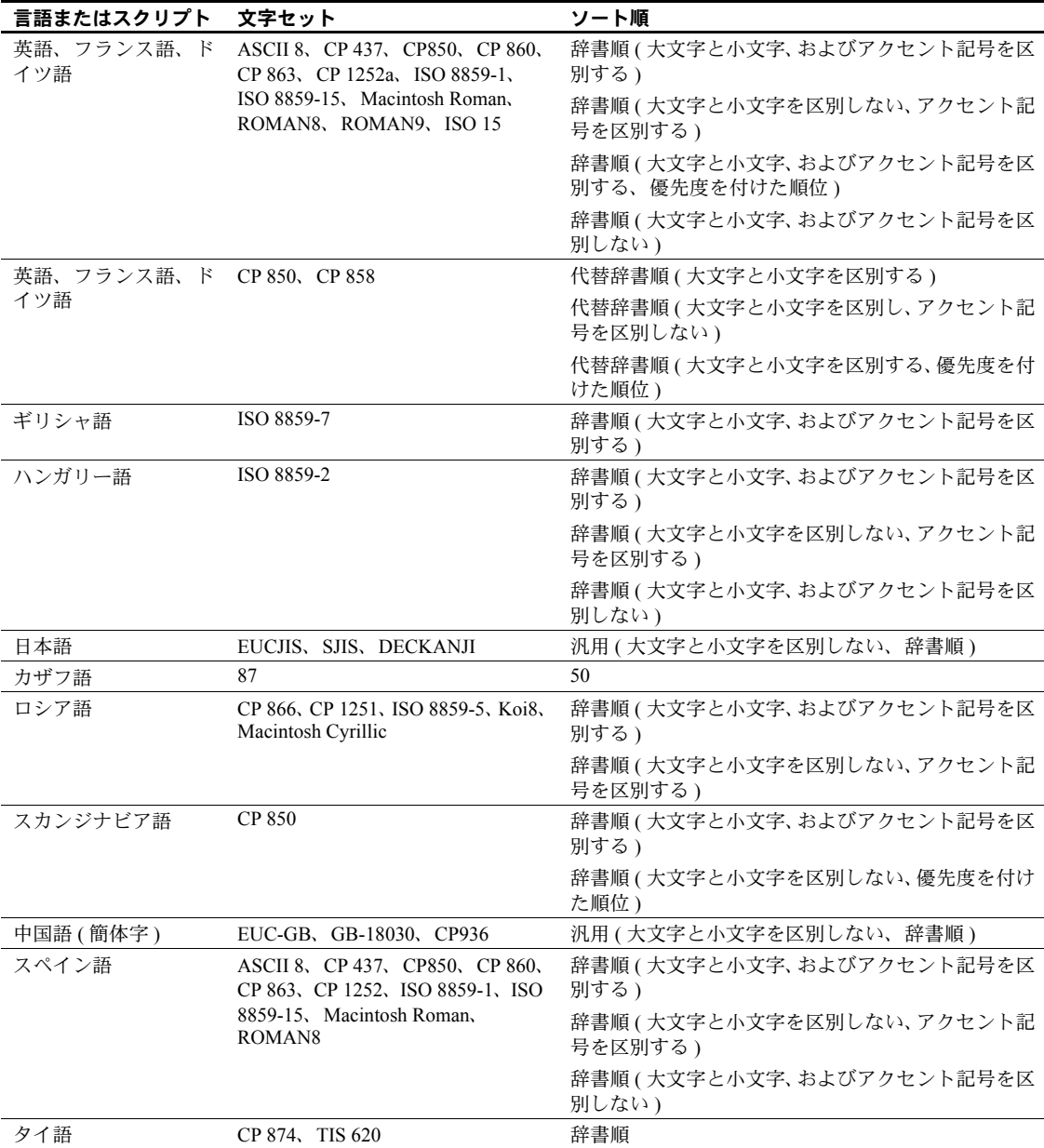

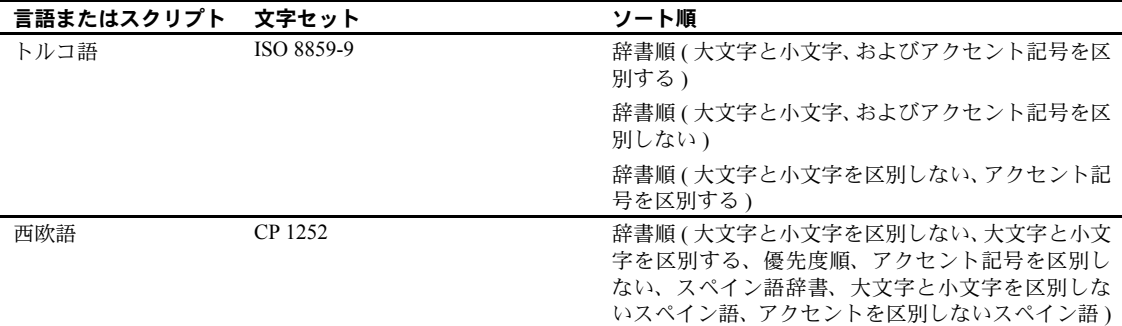

使用している言語がこの表にない場合は、その言語固有のソート順はありませ ん。この場合は、バイナリ・ソート順を使用してください。また、sortkey 関 数の使用でニーズが満たされるかどうかを調べてください。この表が示すよう に、多くの言語には複数のソート順があります。

#### 中国語ピンイン・ソート順

ピンイン ( かつての「漢語ピンイン」) では、ローマ字を使用して標準的な中 国語の発音を表現します。ピンインは、標準中国語を読み書きする際に漢字を 使わずに読み方をローマ字で表現したものです。ピンインでは、アクセント記 号を使用して標準中国語の 4 音記号を表します。

以前のバージョンの Adaptive Server では、簡体字中国語 (GB) ソート順 (gbpinyin および gbpinyinocs) が使われており、Unilib 文字セットを使用した 場合、GB 文字セットを使用しているデータベースのパフォーマンスが著しく 低下していました。

Adaptive Server バージョン 15.0.3 では、自動的に gbpinyin および gbpinyinocs ソート順が使用されるため、処理ステップが省略されてパフォーマンスが大幅 に向上します。

以前のバージョンの size of unilib cache 設定パラメータのデフォルト・サイズ は 268KB でした。バージョン 15.0.3 では、デフォルト・サイズが 302KB に増 えました。

ASCII および gbpinyin データにアクセスするクエリのパフォーマンスが向上 しました。ただし、データ・セットに他の文字が混じっている場合は、パフォー マンスが改善しない場合があります。

Adaptive Server で gbpinyin および gbpinyinocs ソート順を使用するように設定 する方法については、『システム管理ガイド』の「第 9 章 文字セット、ソート 順、言語の設定」を参照してください。
### 中国語と日本語文字セットの大文字と小文字を区別しないソート順の選択

2 つのストアド・プロシージャを使用して、大文字と小文字を区別しないソー ト順を選択します。

- sp\_helpsort
- sp\_configure

#### *sp\_helpsort*

sp\_helpsort は、大文字と小文字を区別しない利用できるソート順を示します。

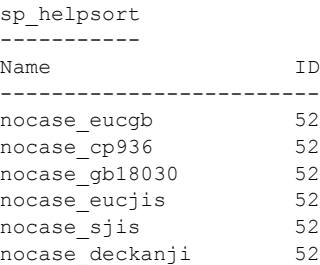

#### *sp\_configure*

大文字と小文字を区別しないソート順に切り替えるには、次のように入力し ます。

sp configure 'default sortorder id', 52

#### デフォルト **Unicode** ソート順の選択

デフォルト Unicode ソート順は、サーバのデフォルト文字セットのソート順と は別のものです。この設定パラメータは静的パラメータであるため、変更した 場合は、サーバの再起動と、unichar データのインデックス再構築が必要です。 このソート順の識別には、一意性を保証するために、数値パラメータではなく 文字列パラメータを使用します。

表 [9-6](#page-324-0) は、使用可能なデフォルトの Unicode ソート順を示します。

<span id="page-324-0"></span>表 *9-6:* デフォルトの *Unicode* ソート順

| 名前        | ID | 説明                       |
|-----------|----|--------------------------|
| defaultml | 20 | デフォルト Unicode マルチ言語順     |
| thaidict  | 21 | タイ語辞書順                   |
| iso14651  | 22 | ISO14651 標準順             |
| utf8bin   | 24 | UTF-8 バイナリと一致する UTF-16 順 |
| binary    | 25 | バイナリ・ソート                 |
| altnoacc  | 39 | 代替(アクセント記号を区別しない)        |
| altdict   | 45 | 代替 (辞書順)                 |

| 名前       | ID | 説明                                |
|----------|----|-----------------------------------|
| altnocsp | 46 | 代替(大文字と小文字を区別しない、優先度を付けた順位)       |
| scandict | 47 | スカンジナビア語 ( 辞書順 )                  |
| scannocp | 48 | スカンジナビア語(大文字と小文字を区別しない、優先度を付けた順位) |
| bin utf8 | 50 | UTF-8 バイナリ・ソート順                   |
| dict     | 51 | 汎用 (辞書順)                          |
| nocase   | 52 | 汎用 ( 大文字と小文字を区別しない、辞書順 )          |
| nocasep  | 53 | 汎用(大文字と小文字を区別しない、優先度を付けた順位)       |
| noaccent | 54 | 汎用(アクセント記号を区別しない、辞書順)             |
| espolict | 55 | スペイン語 ( 辞書順 )                     |
| espnocs  | 56 | スペイン語(大文字と小文字を区別しない、辞書順)          |
| espnoac  | 57 | スペイン語(アクセント記号を区別しない、辞書順)          |
| rusnocs  | 59 | ロシア語(大文字と小文字を区別しない、辞書順)           |
| cyrnocs  | 64 | キリル語(大文字と小文字を区別しない、辞書順)           |
| elldict  | 65 | ギリシャ語 (辞書順)                       |
| hundict  | 69 | ハンガリー語 (辞書順)                      |
| hunnoac  | 70 | ハンガリー語(アクセント記号を区別しない、辞書順)         |
| hunnocs  | 71 | ハンガリー語(大文字と小文字を区別しない、辞書順)         |
| turknoac | 73 | トルコ語(アクセント記号を区別しない、辞書順)           |

表 [9-7](#page-325-0) に、ロード可能なソート順を示します。

| 名前       | ID  | 説明                  |
|----------|-----|---------------------|
| cp932bin | 129 | CP932 のバイナリ順と一致する順  |
| dynix    | 130 | 中国語 (簡体字)順          |
| gb3213bn | 137 | GB2312 のバイナリ順と一致する順 |
| cyrdict  | 140 | 共通キリル語辞書順           |
| turdict  | 155 | トルコ語辞書順             |
| euckscbn | 161 | EUCKSC のバイナリ順と一致する順 |
| gbpinyin | 163 | 中国語 (簡体字)順          |
| rusdict  | 165 | ロシア語辞書順             |
| sjisbin  | 179 | SJIS のバイナリ順と一致する順   |
| eucjisbn | 192 | EUCJIS のバイナリ順と一致する順 |
| big5bin  | 194 | BIG5 のバイナリ順と一致する順   |

<span id="page-325-0"></span>表 *9-7:* ロード可能なソート順

Adaptive Server でこのソート順リストを表示するには、sp\_helpsort を使用し ます。『リファレンス・マニュアル:プロシージャ』を参照してください。

*\$SYBASE/collate/Unicode* ディレクトリにある外部ファイルを使用して、ソート 順を追加することができます。ソート順の名前と照合 ID は syscharsets に保 存されます。外部 Unicode ソート順の名前が syscharsets に保存されていなく ても、デフォルト Unicode ソート順を設定できます。

注意 外部 Unicode ソート順は Sybase から提供されます。外部 Unicode ソート 順を新たに作成することはできません。

Unicode データに関連付けられるソート順は、従来の文字データに関連付けら れるソート順とは完全に別のものです。Unicode データ型を使用する関係式は すべて、Unicode ソート順を使用して実行されます。これには、Unicode デー タと非 Unicode データの両方が関係する混合モードの式も含まれます。たとえ ば、次のクエリでは、varchar 型の文字定数 "Mü " が暗黙的に unichar にキャス トされ、比較は Unicode ソート順に従って実行されます。

select \* from authors where unicode name > 'Mü'

他のすべての比較演算子、および連結演算子 "+"、演算子 "in"、演算子 "between" についても同様です。既に説明したように、目標は、既存のデータベース・ア プリケーションとの互換性を保つことです。

等号によるテーブル・ジョイン ( 等価ジョイン ) には、特に注意が必要です。 このジョインは、通常、関連するカラムに定義されているインデックスを利用 するように最適化されます。unichar 型カラムと char 型カラムとをジョインす るときは、char 型カラムの変換が必要です。また、文字のソート順と Unicode のソート順は異なるので、オプティマイザは char 型カラムのインデックスを 無視します。

Adaptive Server バージョン 12.5.1 以降では、サーバのデフォルト文字セットが UTF-8 に設定されていれば、サーバのデフォルト・ソート順 (char 型データの ための ) を前述のソート順のいずれかに設定できます。これより前のバージョ ンでは、UTF-8 に対して正常に機能するソート順はバイナリ・ソート順 "bin\_utf8" (ID=50) だけでした。UTF-8 での char データのソート順を、unichar のソート順に対応するように選択することもできます。ただし、このことは必 須ではありません。

Unicode のバイナリ・ソート順を選択するときは、注意が必要です。"binary" という名前のソート順は、unichar データ (UTF-16) のソート順として最も効率 的であり、そのためデフォルトのソート順となっています。このソート順は、 Unicode スカラ値に基づいています。つまり、32 ビットのサロゲート・ペアの 順序は、16 ビットの Unicode 値の後になります。"utf8bin" というソート順は、 UTF-8 の char データのデフォルトの ( 最も効率的な ) バイナリ・ソート順 ("bin\_utf8") と一致するように設計されています。したがって、unichar 型に "binary"、UTF-8 char 型に "binary" を選択するか、unichar 型に "bin\_utf8"、UTF-8 char 型に "bin\_utf8" を選択することをおすすめします。最初の組み合わせは unichar 型のソート効率が高く、後者は char 型の効率が高くなります。UTF-8 char のソート順として "bin\_utf8" を選択することは避けてください。このソー ト順は "bin\_utf8" と同じですが、効率が悪いためです。

# システム・メッセージ用言語の選択

Adaptive Server のインストール環境では、さまざまな言語のメッセージ・ファ イルを備えた言語モジュールを使用できます。Adaptive Server には、英語、中 国語 ( 簡体字 )、フランス語、ドイツ語、日本語、韓国語、ポルトガル語 ( ブ ラジル )、スペイン語のメッセージのための言語モジュールが用意されていま す。この他の言語をクライアントが使用する場合は、システム・メッセージは デフォルト言語の英語で表示されます。

同じサーバから出力されるメッセージの言語をクライアントごとに選択でき ます。たとえば、あるクライアントはフランス語、別のクライアントはスペイ ン語、さらに別のクライアントはドイツ語で、それぞれメッセージを表示する ことが可能です。ただし、そのためには、各クライアントが使用する言語がす べて同じ言語グループに属していなければなりません。たとえば、フランス 語、スペイン語、ドイツ語はすべて言語グループ 1 に、一方、日本語は、日本 語以外の言語を含んでいない言語グループ 101 に属します。したがって、サー バ言語が日本語である場合、システム・メッセージは日本語と英語のどちらか でしか表示できません。すべての言語グループがメッセージを英語で表示でき ます。サーバ全体のデフォルト言語も設定されており、ユーザが言語を選択し ていない場合は、そのデフォルト言語が使用されます。Unicode を選択した場 合は、サポートされる言語であればどれでもシステム・メッセージを表示でき ます。

システム・メッセージの言語を選択するには、次の 2 つの方法があります。

- ユーザ・プロファイルにおいて言語を選択する
- *locales.dat* ファイルに言語を入力する

表 [9-8](#page-327-0) は、サポートされるシステム・メッセージ言語とその言語グループを示 します。各ユーザは、セッションごとにシステム・メッセージ言語を 1 つだけ 選択できます。

| 言語グループ    | システム・メッセージ言語                                        | 文字セット                                 |
|-----------|-----------------------------------------------------|---------------------------------------|
| グループ 1    | フランス語、ドイツ語、スペイン語、ブラジル ASCII 8、CP 437、CP 850、CP 860、 |                                       |
|           | で使用するポルトガル語                                         | CP 863, CP 1252, ISO 8859-1, ISO      |
|           |                                                     | 8859-15, Macintosh Roman, ROMAN8      |
| グループ2     | ポーランド語                                              | CP 1250, CP 852, ISO 8859-2           |
| グループ 101  | 日本語                                                 | CP 932, DEC Kanji, EUC-JIS, Shift-JIS |
| グループ 102  | 簡体字中国語 (PRC)                                        | CP 936, EUC-GB, GB18030               |
| グループ 104  | 韓国語                                                 | EUC-KSC, CP 949                       |
| グループ 105  | タイ語                                                 | CP 874, TIS 620                       |
| Unicode   | フランス語、ドイツ語、スペイン語、ブラジル                               | $UTF-8$                               |
|           | で使用するポルトガル語、日本語、中国語(簡                               |                                       |
|           | 体字 )、韓国語                                            |                                       |
| その他すべての言語 | 英語                                                  |                                       |
| グループ      |                                                     |                                       |

<span id="page-327-0"></span>表 *9-8:* サポートされるシステム・メッセージ

クライアントでのメッセージの表示に使用されるすべての言語の言語モ ジュールをインストールしてください。言語モジュールのファイルは Adaptive Server インストール・ディレクトリの *locales* サブディレクトリにあり、「ローカ ライゼーション・ファイル」と呼ばれるファイル・グループの一部です。ロー カライゼーション・ファイルとソフトウェア・メッセージ・ディレクトリ構造 の詳細については[、「ローカライゼーション・ファイルの種類」](#page-343-0)(320 ページ ) を参照してください。

## サーバの設定:例

この項では、設定オプションとその設定手順について説明します。以下の手順 はあくまでも例であり、実際の設定作業に役立つよう概念と方法を例示したも のです。

### スペイン語版サーバ

この例では、すべてのクライアントが同じ言語を使用する場合に新しいサーバ を設定する方法について説明します。必要な作業は次のとおりです。

- 1 サーバ言語を選択します。この例ではスペイン語です。表 [9-1 \(288](#page-311-0) ページ ) に示すように、スペイン語は言語グループ1に属しています。使用するプ ラットフォームに基づいて、言語グループ 1 の文字セットを選択します。 最も多くのクライアントが使用する文字セットを選択するようおすすめ します。将来、他の国にも事業を拡大し、各国の言語に対応する必要があ ると思われる場合は、Unicode のインストールを検討してください ([「サー](#page-310-0) [バの文字セットの選択」](#page-310-0)(287 ページ ) を参照 )。
- 2 サーバにスペイン語の言語モジュールをインストールします。これによっ て、クライアントにはシステム・メッセージがスペイン語で表示されます。
- 3 デフォルト・ソート順を選択します。表 [9-5 \(298](#page-321-0) ページ ) に示すように、 スペイン語にはバイナリ・ソート順の他に 3 つのソート順があります。そ の中からソート順を 1 つ選択します。
- 4 サーバを再起動します。

## アメリカ企業の日本法人

この例では、クライアントは日本にあり、データの入力およびソートとシステ ム・メッセージの受信には日本語を使用しますが、データの送信先となるサー バは英語だけを理解するユーザがアクセスします。

- 1 サーバのデフォルト文字セットを選択します。言語グループ 101 ( 日本語 ) の文字セットをインストールした場合は、同じサーバで日本語と英語の両 方のデータをサポートできます。
- 2 システム・メッセージを日本語で表示するために、日本語の言語モジュー ルをインストールします。
- 3 ソート順を選択します。表 [9-5 \(298](#page-321-0) ページ ) に示すように、日本語にはバ イナリ・ソート順しかありません。したがって、英語と日本語のどちらの クライアントでもバイナリ・ソート順がデフォルト・ソート順となりま す。両クライアントのユーザに対する解決策として sortkey 関数の使用を 検討してください。
- 4 日本人ユーザがデフォルトで日本語のメッセージを要求するように設定 されていることを確認します。言語グループ 101 の文字セットを使用する のに加え、日本語の言語モジュールをインストールしているので、日本の クライアントにはメッセージが日本語で表示され、アメリカのクライアン トはメッセージ言語として英語または日本語を選択できます。

## クライアントが複数の国にある日本企業

この会社は日本にあり、フランス、ドイツ、スペインにクライアントがありま す。このケースでは、同じサーバにヨーロッパ系の言語とアジア系の言語を併 存させる必要があります。

- 1 デフォルトのサーバ言語と文字セットを選択します。この会社の本社は日 本にあり、クライアントのほとんどが日本にあるため、デフォルトのサー バ言語は日本語でなければなりません。しかし、フランス、ドイツ、スペ インのクライアントがデータをそれぞれのネイティブ言語で送受信でき るようにすることも必要です。表 [9-1 \(288](#page-311-0) ページ ) に示すように、日本語 は言語グループ 101 に属しているのに対し、フランス語、ドイツ語、スペ イン語は言語グループ 1 に属しています。必要な言語がすべて同じ言語グ ループに属してはいないので、これらの言語を同じサーバでサポートする 唯一の方法は、デフォルト文字セットとして Unicode を選択することです。
- 2 日本語、フランス語、ドイツ語、スペイン語の言語モジュールをインス トールします。
- 3 バイナリ・ソート順を選択します。これが Unicode 文字セットで使用でき る唯一のソート順だからです ( ただし、各ユーザの好みに従ってデータを ソートできるように、アプリケーション・コードに sortkey 関数を追加す ることも検討します )。

4 システム・メッセージのデフォルト言語として日本語を選択します。他の 国のクライアントでは、それぞれのネイティブ言語をメッセージ言語とし て選択できます。

## 文字セット、ソート順、メッセージ言語の変更

サーバの設定が完了した後でも、システム管理者は Adaptive Server のデフォル ト文字セット、ソート順、メッセージ言語を変更できます。ソート順は特定の 文字セットに基づいて作成されるので、文字セットを変更すると通常はソート 順も変更されます。しかし、1 つの文字セットに対して利用できるソート順は 複数あるので、文字セットを変更しなくてもソート順を変更できます。

Adaptive Server のデフォルトのソート順、文字セット、プライマリ・ソート順 のテーブルを表示するには、次のように入力します。

sp\_helpsort

#### <span id="page-330-0"></span>デフォルト文字セットの変更

Adaptive Server の「デフォルト文字セット」は 1 つだけ指定できます。この文 字セットを使用してデータベース内にデータが保管されます。Adaptive Server をインストールするときに、デフォルト文字セットを指定します。

警告! Adaptive Server のデフォルト文字セットを変更する場合は、次の指示 に従い、十分に注意して実行してください。デフォルト文字セットを変更する 前にバックアップを行うよう強くおすすめします。

Adaptive Server のデフォルト文字セットを変更するときは、既存のデータを新 しいデフォルト文字セットに変換する必要があります。変換が不要なのは以下 の場合だけです。

- サーバ内にユーザ・データがない。
- サーバ内のユーザ・データが破壊されてもかまわない。
- サーバ内のデータが ASCll-7 だけを使用しているという絶対の確信があ る。このような場合は、デフォルトを変更する前にデータをサーバからコ ピー・アウトする必要はありません。

それ以外の場合は、以下の手順で必ず既存のデータを変換してください。

- 1 bcp を使用してデータをコピー・アウトします。
- 2 デフォルト文字セットを変更します。
- 3 データ変換用のフラグを指定して bcp を実行し、データをサーバにコピー・ インします。

bcp を使用したデータのコピー方法の詳細については、『ユーティリティ・ガ イド』を参照してください。

警告! データを別の文字セット ( 特に UTF-8) に変換すると、変換後のデータ が大きくなりすぎ、割り当てられたカラム・サイズに入り切らなくなることが あります。データが入りきらないカラムは作成し直す必要があります。

既存のデータの文字セットと新しいデフォルト文字セットとの間のコード変 換がサポートされている必要があります。サポートされていないと、変換エ ラーが発生して、データは正しく変換されません。サポートされている文字 セット変換の詳細については、「第 10 章 [クライアント/サーバの文字セット](#page-346-0) [変換の設定」](#page-346-0)を参照してください。

文字セット間で変換がサポートされていても、文字セット間に多少相異がある ことや、他の文字セットに相当する文字がないなどの理由から、エラーが発生 することがあります。不完全な文字や無効な文字のあるデータのローを、デー タベースにコピー・インしないでください。

## リソース・ファイルを使ったソート順の変更

リソース・ファイルを使用して、Adaptive Server の文字セットを変更できます。サ ンプル・リソース・ファイル*sqlloc.rs* は、*\$SYBASE/ASE-12\_5/init/sample\_resource\_files/* にあります。

Adaptive Server 12.5.1 インストール環境のリソース・ファイルは次のようにな ります。

```
sybinit.release_directory:USE_DEFAULT
sqlsrv.server_name: PUT_YOUR_SERVER_NAME_HERE
sqlsrv.sa_login:sa
sqlsrv.sa_password: 
sqlsrv.default_language:USE_DEFAULT
sqlsrv.language_install_list:USE_DEFAULT
sqlsrv.language_remove_list:USE_DEFAULT
sqlsrv.default_characterset:USE_DEFAULT
sqlsrv.characterset_install_list:USE_DEFAULT
sqlsrv.characterset_remove_list:USE_DEFAULT
sqlsrv.sort_order:USE_DEFAULT
# An example sqlloc resource file...
# sybinit.release directory: USE DEFAULT
# sqlsrv.server name: PUT YOUR SERVER NAME HERE
# sqlsrv.sa_login:sa
# sqlsrv.sa_password: 
# sqlsrv.default language:french
# sqlsrv.language install list: spanish, german
# sqlsrv.language remove list: USE DEFAULT
# sqlsrv.default characterset:cp437
# sqlsrv.characterset install list:mac, cp850
# sqlsrv.characterset remove list:USE DEFAULT
# sqlsrv.sort_order:dictionary
```
### デフォルト・ソート順の変更

Adaptive Server の「デフォルトのソート順」は 1 つだけ設定できます。これは データを並べ替えるために使用される照合順序です。特定の Adaptive Server の 文字データのソート順を変更するときは、次の点に注意してください。同じ組 織に複数の Adaptive Server がある場合は、すべて同じソート順を使用すること をおすすめします。ソート順を 1 つにすることで一貫性が保たれ、分散処理の 管理が簡単になります。

デフォルト・ソート順を変更すると、インデックスの再構築が必要になる場合 があります。詳細については[、「文字セット、ソート順、メッセージ言語の再](#page-332-0) 設定」(309[ページ](#page-332-0))を参照してください。

## <span id="page-332-0"></span>文字セット、ソート順、メッセージ言語の再設定

この項では、Adaptive Server のデフォルトの文字セット、ソート順、メッセー ジ言語を変更する前と後に行う手順の要約を説明します。新しいサーバの文字 セット、ソート順、メッセージ言語を設定する方法については、プラットフォー ムの『Adaptive Server Enterprise 設定ガイド』を参照してください。

文字セットまたはソート順を変更する前と後に、Adaptive Server のすべての データベースのバックアップを作成してください。次の条件が当てはまる場合 は、データベースをバックアップした後に bcp を使用してデータをコピー・イ ンおよびコピー・アウトしてください。

- データベース内に文字データがあり、そのデータを新しい文字セットに変 換する必要がある。このような場合は、サーバのデフォルト文字セットの 変更後にデータのデータベース・ダンプをロードしないでください。ロー ドされるデータは新しい文字セットに基づくものと解釈され、データは破 損した状態になります。
- 変更するのはデフォルト・ソート順だけで、デフォルト文字セットは変更 しない。このような場合は、ソート順を変更する前に作成したダンプから データベースをロードすることはできません。ロードしようとすると、エ ラー・メッセージが表示され、ロードはアボートされます。
- デフォルトの文字セットを変更するが、新旧どちらかのソート順がバイナ リでない。このような場合は、文字セットを変更する前に作成したデータ ベース・ダンプをロードすることはできません。

新旧どちらの文字セットもバイナリ・ソート順を使用し、両方の文字セット間 の変換を必要としない場合を除き、デフォルト文字セットとソート順を再設定 した後にデータベース・ダンプからデータを再ロードすることはできません。 詳細については[、「デフォルト文字セットの変更」](#page-330-0)(307 ページ ) を参照してく ださい。

#### **Unicode** の例

次の例では、xpubs という名前の架空のデータベースで univarchar 型のカラム を使用するように変更します。

#### スキーマ

インストール時にすべてデフォルトを選択して設定されたサーバ (文字セット は "iso 1"、デフォルト・ソート順は ID 50 の "binary\_iso\_1") 上で、次のスクリ プトを使用してデータベースを作成したとします。

```
> create database xpubs
   > go
   > use xpubs
   > go
   > create table authors (au id int, au lname varchar(255),
   au fname varchar(255))
   > go
   > create index au_idx on authors(au_lname, au_fname)
   > go
その後で、一連の挿入と更新によって、データがサーバにロードされました。
```
#### **UTF-8** への変換

Unicode を使用するには、初めに、データを抽出して UTF-8 形式に変換します。

```
% bcp xpubs..authors out authors.utf8.bcp -c -Jutf8 -Usa -P
```
次に、UTF-8 をデフォルト文字セットとしてサーバにインストールします。

```
% charset -Usa -P binary.srt utf8
% isql -Usa -P
> sp_configure 'default sortorder id', 50, 'utf8'
> q<sub>o</sub>> shutdown
> go
                    サーバを再起動すると、デフォルト文字セットが変更され、システム・テーブ
                    ルのインデックスが再作成されます。もう一度サーバを再起動して、データを
                    再ロードします。
% isql -Usa -P
> sp dboption xpubs, 'select into', true
> go
> use xpubs
> go
> checkpoint
> go
> delete from authors
> go
> quit
% bcp xpubs..authors in authors.utf8.bcp -c -Jutf8 -Usa -P
```
#### 選択したカラムを **unichar** にマイグレートする

作業データベースのデフォルト文字セットが UTF-8 に設定されている場合は、 選択したカラムを univarchar に簡単に変換できます。

% isql -Usa -P > use xpubs > go > alter table authors modify au lname univarchar(255), au fname univarchar(255)  $> 90$ 

カラムが新しいデータ型に変更され、データが適切に変換され、インデックス が再作成されます。

#### **unitext** へ、または **unitext** からのマイグレーション

現時点では、alter table modify コマンドには、text、image、または unitext カ ラムを指定できません。text カラムを unitext カラムにマイグレートするには、 bcp を実行し、unitext カラムのテーブルを作成し、再度 bcp を実行して新し いテーブルにデータを挿入します。この方法でマイグレートするには、bcp の 呼び出し時に -Jutf8 オプションを指定する必要があります。

#### 準備手順

インストール・プログラムを実行して Adaptive Server を再設定する前に、次の 手順を実行してください。

- 1 すべてのユーザ・データベースと master データベースをダンプします。 model または sybsystemprocs の内容を変更した場合は、これらもダンプ します。
- 2 言語モジュールがロードされていない場合はロードしてください ( 詳細 は、プラットフォームの『Adaptive Server Enterprise 設定ガイド』を参照し てください )。
- 3 Adaptive Server のデフォルト文字セットを変更する場合で、現在使用して いるデータベースに ASCII-7 以外のデータが含まれているときは、bcp を 使用してデータベースの既存のデータをコピー・アウトしてください。

言語モジュールをロードした後で、Adaptive Server のインストール・プログラ ムを実行して以下の操作を行うことができます。

- Adaptive Server に組み込まれているメッセージ言語と文字セットをイン ストールまたは削除する。
- デフォルトのメッセージ言語または文字セットを変更する。
- 別のソート順を選択する。

インストール・プログラムの使用方法については、プラットフォームの 『Adaptive Server Enterprise 設定ガイド』を参照してください。

注意 文字セットやソート順を変更するには、サーバで管理されているデータ ベースをすべてオープンしておく必要があります。オープンしているデータ ベースの数が不足していると、ソート順を変更してから再起動したときに、次 のメッセージがエラー・ログに記録され、サーバのソート順は以前のソート順 に戻ります。

The configuration parameter 'number of open databases' must be at least as large as the number of databases, in order to change the character set or sort order."Re-start Adaptive Server, use sp\_configure to increase 'number of open databases' to at least %d, then re-configure the character set or sort order

言語、文字セット、またはソート順を再設定する必要がある場合は、『ユーティ リティ・ガイド』で説明している sqlloc ユーティリティを使用してください。 Windows を使用している場合は、『設定ガイド』の「第 3 章 Adaptive Server の デフォルト設定」で説明している Server Config ユーティリティを使用してく ださい。

追加の言語をインストールしたけれども、Adaptive Server の文字セットやソー ト順は変更していない場合は、以上で再設定のプロセスは終了です。

Adaptive Server のデフォルト文字セットを変更した場合で、現在のデータベー スに ASCII-7 以外のデータがあるときは、bcp を使用してデータをデータベー スにコピー・インします。このとき、変換のためのフラグを指定してください。

Adaptive Server のデフォルトのソート順または文字セットを変更した場合は、 [「文字セット、ソート順、メッセージ言語の再設定」](#page-332-0)(309 ページ ) を参照して ください。

## ユーザのデフォルト言語の設定

追加の言語がインストールされると、クライアント・プログラムを実行する ユーザは、sp\_modifylogin を実行してその言語をデフォルト言語として設定す ることや、locales.dat に定義されているエントリを使用してクライアント・マ シンの LANG 変数を設定することができます。

### 再設定後のリカバリ

Adaptive Server が停止して再起動するたびに、各データベースのリカバリが自 動的に実行されます。自動リカバリについては、『システム管理者ガイド 第 2 巻』 の「第 11 章 バックアップおよびリカバリ・プランの作成」を参照してください。

リカバリが完了すると、新しいソート順と文字セットの定義がロードされます。

ソート順を変更すると Adaptive Server はシングルユーザ・モードに切り替わり ます。このとき、システム・テーブルに対して必要な更新を加えることができ ますが、他のユーザはサーバを使用できなくなります。文字ベースのインデッ クスを持つシステム・テーブルについては、ソート順の変更によって壊れたイ ンデックスがあるかどうかのチェックが自動的に行われます。テーブルの文字 ベースのインデックスは、必要に応じて新しいソート順の定義を使用して自動 的に再構築されます。

システムのインデックスが再構築された後で、文字ベースのユーザ・インデッ クスについて、sysindexes システム・テーブル内に「suspect ( 疑わしい )」と いうマークが付けられます。疑わしいインデックスを持つユーザ・テーブルに ついては、sysobjects テーブル内で 「read only ( 読み込み専用」というマーク が付けられます。これによって、疑わしいインデックスのチェックと、必要に 応じて再構築が実行されるまでは、このようなテーブルへの更新とインデック スの使用はできなくなります。

範囲分割されたユーザ・テーブルの文字ベースのパーティション・キーが チェックされ、ソート順の変更または文字セットの変更によってパーティ ションが破損している可能性がある場合は、「suspect ( 疑わしい」のマークが 付きます。

次に、設定情報を保持するディスク領域にある古い情報が、新しいソート順情 報に置き換えられます。その後、Adaptive Server が停止します。次のセッショ ンを開始するときは、システム情報は完全で正確な状態になっています。

#### *sp\_indsuspect* による壊れたインデックスの検索

Adaptive Server の停止後に再起動して sp\_indsuspect を実行すると、どのユー ザ・テーブルのインデックス再構築が必要かを調べることができます。

sp\_indsuspect [*tab\_name*]

この場合、*tab\_name* はチェックするテーブルの名前です。*tab\_name* を指定し ないで sp\_indsuspect を実行すると、現在のデータベースにあるテーブルのう ち、ソート順の変更時に「suspect ( 疑わしい」というマークが付けられたイン デックスを持つすべてのテーブルのリストが作成されます。

次の例は、mydb データベースで sp\_indsuspect を実行した結果、疑わしいイ ンデックスが 1 つ見つかったことを示しています。

sp\_indsuspect

Suspect indexes in database mydb Own.Tab.Ind (Obj\_ID, Ind\_ID) = dbo.holdings.h\_name\_ix(160048003, 2)

#### ソート順を変更した後のインデックスの再構築

dbcc reindex によって、dbcc checktable の「高速」バージョンが実行され、 ユーザ・テーブルのインデックスの整合性が検査されます。詳細については、 『システム管理ガイド 第 2 巻』の「第 10 章 データベースの一貫性の検査」を 参照してください。dbcc reindex は、使用されているソート順が新しいソート 順と一致しないインデックスを削除して、再構築します。dbcc reindex が最初 のインデックス関連エラーを発見すると、メッセージが表示され、ソート順の 違うインデックスは再構築されます。Adaptive Server でのソート順を変更した 後に、システム管理者またはテーブル所有者は dbcc reindex を実行してくだ さい。

dbcc reindex ({*table\_name* | *table\_id*})

sp\_indsuspect によって表示された、疑わしいインデックスを持つすべての テーブルに対してこのコマンドを実行してください。次に例を示します。

dbcc reindex(titles)

One or more indexes are corrupt. They will be rebuilt.

これは、dbcc reindex で、titles テーブルに 1 つまたは複数の疑わしいインデッ クスが発見されたことを示しています。dbcc reindex は、該当するインデック スに対して削除と再作成を実行します。

テーブルのインデックスが正しい場合やテーブルにインデックスがない場合 は、dbcc reindex を実行したときにインデックスの再構築は行われませんが、 代わりに、メッセージが表示されます。テーブルに破壊されたデータが含まれ ているという疑いがある場合は、このコマンドはアボートされます。この場 合、dbcc checktable の実行を指示するエラー・メッセージが表示されます。

dbcc reindex が正常終了したときは、そのテーブルのインデックスの「suspect ( 疑わしい )」マークはすべて削除されています。テーブルの「read-only ( 読み 込み専用 )」マークも削除され、テーブルを更新できるようになります。イン デックスを再構築する必要があるかどうかに関係なく、この 2 つのマークは削 除されます。

dbcc reindex を使用して、システム・テーブルのインデックスを再構築するこ とはできません。システム・インデックスは、Adaptive Server がソート順を変 更して再起動した後で、自動リカバリの一部として必要に応じて検査され再構 築されます。

#### 文字セットを変更した後の *text* データのアップグレード

Adaptive Server の文字セットをマルチバイト文字セットに変更した場合は、 dbcc fix\_text を使用して text 型の値をアップグレードしてください。

text 型の値は複数のページにわたるほどの大きさになることがあるため、 Adaptive Server はページ境界を越える文字データを処理する必要があります。 これには、個々の text ページに関する追加の情報が必要です。システム管理者 またはテーブル所有者は、text データが含まれる各テーブルについて、dbcc fix\_text を実行して、必要な新しい値を計算する必要があります。

text データが含まれているすべてのテーブルの名前を調べるには、次のクエリ を使用してください。

select sysobjects.name from sysobjects, syscolumns where syscolumns.type = 35 and sysobjects.id = syscolumns.id

システム管理者またはテーブル所有者は、必要となる新しい値を計算するため に、dbcc fix\_text を実行してください。

dbcc fix\_text の構文は次のとおりです。

dbcc fix\_text (*table\_name* | *table\_id*)

指定するテーブルは、現在のデータベースになければなりません。

dbcc fix\_text は、指定されたテーブルをオープンし、text 値ごとに必要な文字 統計値を計算し、適切なページ・ヘッダ・フィールドに追加します。この処理 は、テーブルにある text 値のサイズによっては時間がかかることがあります。 dbcc fix\_text によって多数のログ・レコードが生成され、トランザクション・ ログが満杯になることがあります。dbcc fix\_text は一連の小さなトランザク ションで更新を行うので、ログが満杯になっても、失われる作業はわずかです。

ログ・スペースが不足した場合は、ログを消去してください。詳細について は、『システム管理ガイド 第 2 巻』の「第 12 章 ユーザ・データベースのバッ クアップとリストア」を参照してください。その後、元の dbcc fix\_text が停止 したときに更新していたのと同じテーブルを指定して、dbcc fix\_text を再起動 してください。マルチバイトの text 値のそれぞれに、その text 値がアップグ レードされたかどうかを示す情報が含まれています。したがって、dbcc fix\_text は、前回までに処理されていない text 値だけをアップグレードします。

データベースのログが別のセグメントに保管されている場合は、スレッショル ドを使用してログのクリアを管理できます。『システム管理ガイド 第2巻』の 「第 16 章 スレッショルドによる空き領域の管理」を参照してください。

dbcc fix\_text がテキスト・ページに対する必要なロックを取得できない場合 は、次のように問題点がレポートされ、処理は続行します。

Unable to acquire an exclusive lock on text page 408. This text value has not been recalculated. In order to recalculate those TEXT pages you must release the lock and reissue the dbcc fix\_text command.

#### 文字セットを変更した後の *text* 値の検索

マルチバイトの文字セットに変更した後で text 値を検索しようとしたとき、 dbcc fix\_text をまだ実行していない場合は、コマンドは正しく実行されず、次 のエラー・メッセージが生成されます。

Adaptive Server is now running a multi-byte character set, and this TEXT column's character counts have not been recalculated using this character set. Use dbcc fix text before running this query again.

ソート順または文字セットを変更した後でエラーが発生した場合は、『ASE ト ラブルシューティング&エラー・メッセージ・ガイド』の「ソート順またはデ フォルトの文字セットを手動で変更する方法」を参照してください。

### 疑わしいパーティションの処理

パーティションに「suspect ( 疑わしい )」のマークが付けられる理由は次の 2 つです。

- 範囲分割テーブルのソート順または文字セットが変更された
- ハッシュ分割されたテーブルについてプラットフォーム間でダンプと ロードが行われた

テーブルに疑わしいパーティションがあるとマークされた場合、次の処理が行 われます。

- このテーブルのすべての更新およびカーソル・アクティビティが保留され ます。
- partition by を除き、alter table コマンドは使用できません。疑わしいパー ティションのあるテーブルについて、create index および drop index は使 用できません。
- 疑わしいパーティションのあるテーブルに対して、select コマンドを使用 できます。ただし、オプティマイザは、破損の可能性のあるパーティショ ン条件の使用を回避するために、このようなテーブルをラウンドロビン方 式で分割されたテーブルとして処理します。

## 疑わしいパーティションを含んでいるテーブルの修正

- ソート順の変更後にパーティション条件の修正が必要な場合は、alter table コマンドと一緒に partition by オプションを使用して疑わしいパー ティションのあるテーブルを再分割してください。
- パーティション条件の修正が必要ない場合は、reorg rebuild table コマン ドを使用してテーブルを再構築し、パーティション間にデータ・ローだけ を再配分します。
- テーブルのパーティションだけでなくインデックスも「疑わしい」とされ た場合は、partition by または reorg rebuild を使用して疑わしいインデッ クスとパーティションの両方を修正してください。

#### プラットフォーム間のダンプとロード操作時の疑わしいパーティションの処理

- 初めての online database コマンドの実行中にエンディアン・タイプの異 なる 2 つのプラットフォームで load database を実行すると、ハッシュ分 割は "suspect ( 疑わしい )" のマークが付けられます。
- unichar または varchar 分割キーで内部生成されたパーティション条件を 持つラウンドロビン分割のグローバル・クラスタード・インデックスは、 "suspect ( 疑わしい )" のマークが付けられます。
- データベースがオンラインになったら、sp\_post\_xpload を使用して疑わ しい分割およびインデックスを修正します。

# サポートされていない言語の日付文字列のインストール

sp\_addlanguage を使用すると、言語モジュールが用意されていない言語での 曜日と月の名前をインストールできます。sp\_addlanguage を使用して、次の ものを定義します。

- 言語の名前とその名前のエイリアス (オプション)
- 月のフルネームのリストと省略名のリスト
- 曜日のフルネームのリスト
- 日付の入力フォーマット ( たとえば、月/日/年)
- 最初の曜日の番号

次にイタリア語の情報を追加する例を示します。

sp addlanguage italian, italiano, "gennaio,febbraio,marzo,aprile,maggio,giugno,luglio,agosto,settembre,ottobre, novembre,dicembre", "genn,feb,mar,apr,mag,giu,lug,ago,sett,ott,nov,dic", "lunedi,martedi,mercoledi,giovedi,venerdi,sabato,domenica", dmy, 1

sp\_addlanguage では、正確なデータの入力規則が適用されます。月の名前、 月の省略名、曜日のリストはカンマで区切ります。途中にスペースや行送り ( 改行 ) を入れないでください。また、指定する要素の数が正確でなければな りません ( 月の文字列は 12 個、曜日の文字列は 7 個です )。

日付フォーマットの有効値は、mdy、dmy、ymd、ydm、myd、dym です。dmy と指定すると、日付の順は「日/月/年」となります。このフォーマットは、 データの入力だけに影響します。出力フォーマットを変更するときは、convert 関数を使用してください。

## サーバとクライアントでの日付の解釈

通常、日付値はクライアント側で分解されます。ユーザが日付値を選択する と、Adaptive Server はその値を内部フォーマットでクライアントに送ります。 クライアントは、そのクライアント上の *locales* ディレクトリのデフォルト言 語サブディレクトリにある *common.loc* ファイルと他のローカライゼーショ ン・ファイルを使用して、内部フォーマットを文字データに変換します。たと えば、ユーザのデフォルト言語がスペイン語の場合、Adaptive Server は */locales/spanish/char\_set* ディレクトリにある *common.loc* ファイルを探します。 このファイルの情報を使用して、たとえば 12 febrero 2007 と表示します。

Adaptive Server の言語モジュールが提供されていないイタリア語がユーザの デフォルト言語であり、イタリア語の日付値が追加されているとします。クラ イアントは、サーバに接続するときにイタリア語の *common.loc* ファイルを探 しますが、そのファイルは見つかりません。クライアントはエラー・メッセー ジを表示し、そのサーバに接続します。その後、ユーザが日付値を選択する と、日付は米語フォーマットで表示されます。sp\_addlanguage で追加された 日付値を表示するには、convert 関数を使用して、サーバで日付を文字データ に強制的に変換してください。

次のクエリで生成される結果セットでは、日付は米語フォーマットです。

select pubdate from titles

次のクエリの場合は、月の名前がイタリア語で返されます。

select convert(char(19), pubdate) from titles

# 国際化ファイルとローカライゼーション・ファイル

#### 国際化ファイルの種類

特定の言語でデータ処理をサポートするためのファイルを「国際化ファイル」 と呼びます。Adaptive Server に付属する国際化ファイルには、いくつかの種類 があります。

| ファイル           | ロケーション                                        | 目的と内容                                                                                                    |
|----------------|-----------------------------------------------|----------------------------------------------------------------------------------------------------|
| charset.loc    | charsets ディレクト<br>リにある各文字<br>セットのサブディ<br>レクトリ | 英数字、句読点、オペランド、大文字、小文字などの文字の辞書的属性を定義<br>する、文字セット定義ファイル。Adaptive Server がデータを正しく処理するた<br>めに必要。                                         |
| $*_{srt}$      | charsets ディレクト<br>リにある各文字<br>セットのサブディ<br>レクトリ | 文字、数字、特殊文字のソート順を定義する。合字や発音区別符号などの言語<br>特有の規則も考慮される。                                                                                  |
| $*$ <i>xlt</i> | charsets ディレクト<br>リにある各文字<br>セットのサブディ<br>レクトリ | bcp や isql などのユーティリティで使用される、端末固有の文字を変換する<br>ファイル。.xlt ファイルの使用方法の詳細については、「第10章 クライアント<br>/サーバの文字セット変換の設定」と『ユーティリティ·ガイド』を参照<br>してください。 |
|                |                                               |                                                                                                    |

表 *9-9:* 国際化ファイル

警告! 国際化ファイルは変更できません。新しい端末定義またはソート順の インストールが必要な場合は、最寄りの Sybase 社または販売代理店に連絡し てください。

## 文字セットのディレクトリ構造

図 [9-3](#page-343-1) は、Adaptive Server とともに提供される西欧言語の文字セットのディレ クトリ構造を示します。*charsets* ディレクトリには、文字セットごとに別のサ ブディレクトリがあります。それぞれの文字セット (*cp850* など ) のサブディレ クトリには、文字セットとソート順の定義ファイルおよび端末固有のファイル があります。

追加の文字セットをロードした場合も、その文字セットのサブディレクトリが *charsets* ディレクトリの下に作成されます。

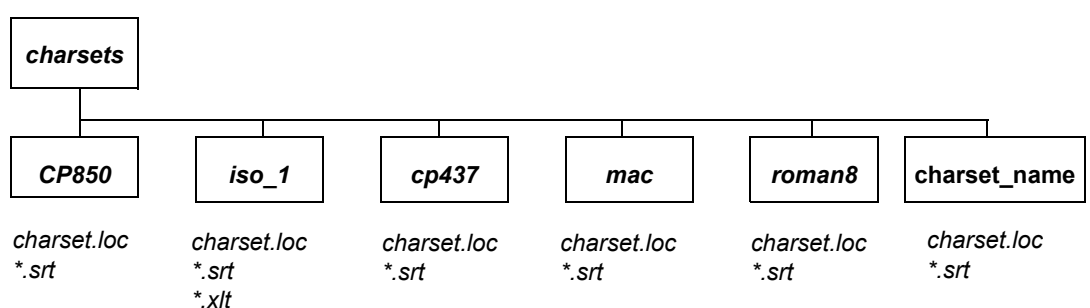

<span id="page-343-1"></span>図 *9-3: charsets* ディレクトリの構造

次のグローバル変数には、文字セットの情報が格納されています。

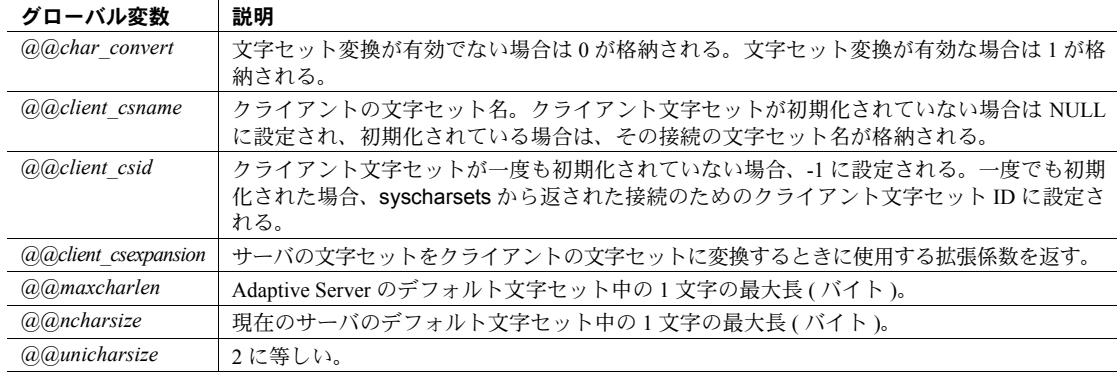

表 *9-10:* 文字セットのグローバル変数

## <span id="page-343-0"></span>ローカライゼーション・ファイルの種類

Adaptive Server の言語モジュールごとに、表 [9-11](#page-343-2) に示すローカライゼーショ ン・ファイルが用意されています。

| ファイル        | ロケーション                                                                             | 目的と内容                                                                                                    |
|-------------|------------------------------------------------------------------------------------|----------------------------------------------------------------------------------------------------|
| locales dat | locales ディレクトリ内                                                                    | デフォルト・メッセージ言語とデフォルト文字セットを識別するた<br>めにクライアント・アプリケーションが使用する。                                                                   |
| server.loc  | <i>SSYBASE/SSYBASE ASE/locales</i><br>ディレクトリ内の言語サブディ<br>レクトリの下の文字セット・サ<br>ブディレクトリ内 | ローカル言語に翻訳されたソフトウェア・メッセージ。Sybase 製<br>品は製品固有の *.loc ファイルを持つ。内容が翻訳されていない場<br>合は、そのソフトウェアのメッセージまたはテキストはローカル言<br>語ではなく米語で表示される。 |
| common.loc  | locales ディレクトリの言語ディ<br>レクトリと文字セットのディレ<br>クトリ内                                      | 各国の言語での月名とその短縮形、および各国で使われる日付、時<br>間、通貨のフォーマットに関する情報。                                                                        |

<span id="page-343-2"></span>表 *9-11:* ローカライゼーション・ファイル

dataserver、sqlloc、syconfig などが使用するすべての Adaptive Server 関連ロ ケール・ファイルは *\$SYBASE/SYBASE\_ASE/locales* にあります。すべての Open Client/Server 関連ロケール・ファイル (ctlib、ctisql、ctbcp、optdiag、installjava など ) は *\$SYBASE/locales* にあります。

警告! ローカライゼーション・ファイルは変更できません。このファイル内 の情報を変更する必要がある場合は、最寄りの Sybase 社または販売代理店に 連絡してください。

### ソフトウェア・メッセージのディレクトリ構造

図 [9-4](#page-344-0) は、ローカライゼーション・ファイルがどのように配置されているかを 示します。*locales* ディレクトリ内には、インストールされた言語ごとにサブ ディレクトリがあります。*us\_english* サブディレクトリは必ずあります (PC プ ラットフォームでは、このディレクトリの名前は *english* です )。インストール 中に、Adaptive Server 上にインストールする言語を選択するときに、サポート されているソフトウェア・メッセージ言語のリストが画面に表示されます。言 語を追加するための言語モジュールをインストールすると、その言語のサブ ディレクトリが作成されます。それぞれの言語のサブディレクトリには、サ ポートされている文字セットのサブディレクトリがあります。たとえば、*cp850* は *us\_english* で使用可能な文字セットです。Sybase 製品のソフトウェア・メッ セージ・ファイルは、文字セット・サブディレクトリにあります。

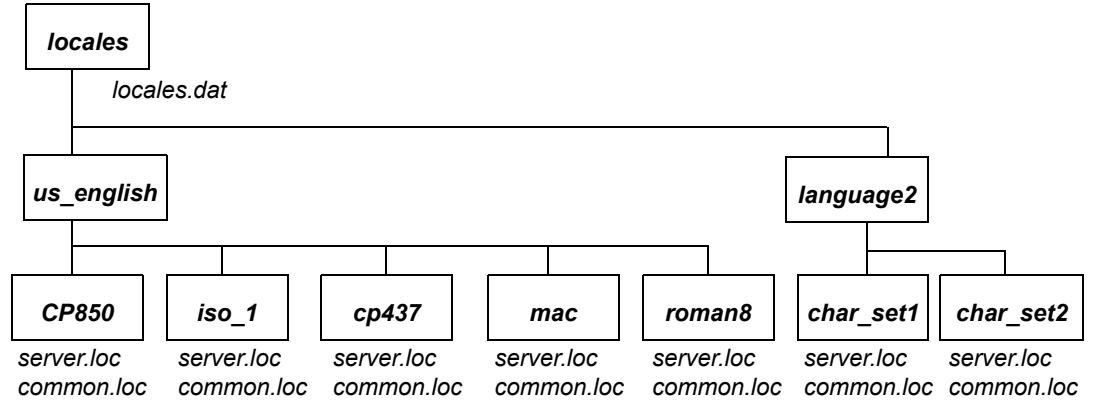

<span id="page-344-0"></span>図 *9-4:* メッセージ・ディレクトリ構造

## メッセージ言語とグローバル変数

次のグローバル変数には、言語に関する情報が格納されています。

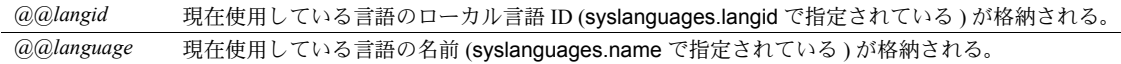

# 第 10 章 クライアント/サーバの文字セット変換 の設定

<span id="page-346-0"></span>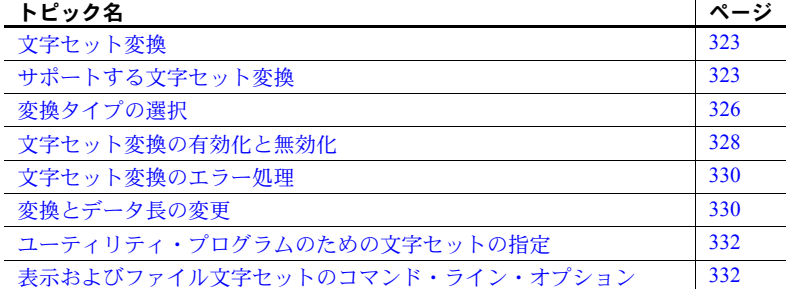

## <span id="page-346-1"></span>文字セット変換

異機種間環境では、Adaptive Server は、異なるプラットフォームで稼働し、 異なる文字セットを使用しているクライアントと通信することがありま す。異なる文字セットが同じ言語をサポートしていることがありますが ( たとえば、ISO 8858-1 と CP 850 はグループ 1 の言語をサポートしていま す )、それらの文字セットは同じ文字を異なる方法でコード化する場合が あります。たとえば、ISO 8859-1 では、*à* という文字は 16 進の *0xE0* にコー ド化されます。しかし、CP 850 では、この文字は 16 進数の *0x85* にコー ド化されます。

クライアント/サーバ間のデータの整合性を維持するには、データを文字 セット間で変換する必要があります。これは、マシンや文字セットの種類 が変わっても、"a" が常に "a" となるようにするためです。このプロセス を「文字セット変換」と呼びます。

# <span id="page-346-2"></span>サポートする文字セット変換

文字セット変換は、1 対の文字セット間で行われます。それぞれのクライ アント/サーバ・システムでサポートする変換は、そのサーバとクライア ントで使用する文字セットにより異なります。サーバがネイティブな文字 セットをデフォルトとして使用する場合と、Unicode UTF-8 を使用する場 合とでは、異なるタイプの文字セット変換が行われます。

## ネイティブな文字セットでの変換

Adaptive Server では、同じ言語グループに属するネイティブな文字セット間で の変換がサポートされています。あるネイティブな文字セットがサーバのデ フォルトとして設定されている場合、クライアントの文字セットも同じ言語グ ループに属している必要があります。図 [10-1](#page-347-0) は、西欧のサーバ/クライアン ト・システムの例を示しています。この例では、クライアントの文字セットと Adaptive Server のデフォルトの文字セットはすべて言語グループ 1 に属してい ます。クライアントの文字セットとサーバのデフォルトの文字セットの間で正 しくデータが変換されています。クライアントはすべて同じ言語グループに属 しているため、どのクライアントから送信されたデータであっても、サーバ上 のデータはすべてのクライアントで表示できます。

#### <span id="page-347-0"></span>図 *10-1:* サーバとクライアントの文字セットが同じ言語グループに属している場合の 文字セット変換

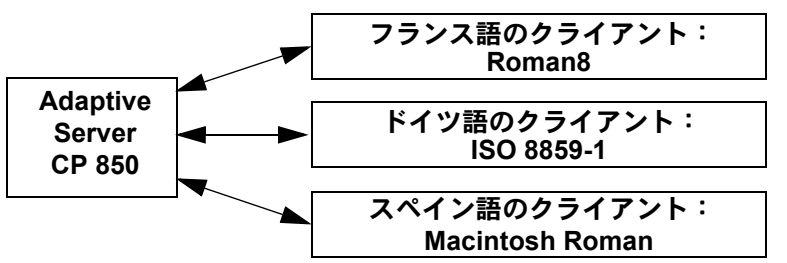

言語グループとサポートされる文字セットの一覧については、表 [9-1 \(288](#page-311-1) ペー [ジ](#page-311-1) ) を参照してください。

## **Unicode** システムでの変換

Adaptive Server では、Sybase がサポートするすべてのネイティブな文字セット と UTF-8 との間の文字セット変換もサポートされています。Unicode システム では、サーバのデフォルトの文字セットが UTF-8 であるため、クライアント の文字セットは、どの言語グループのネイティブ文字セットであってもかまい ません。したがって、日本語のクライアント ( グループ 101)、フランス語のク ライアント ( グループ 1)、アラビア語のクライアント ( グループ 6) はいずれ も、同じサーバとの間でデータの送受信が可能です。それぞれのクライアント からのデータは、各クライアントとサーバ間での受け渡し時に、正しく変換さ れます。

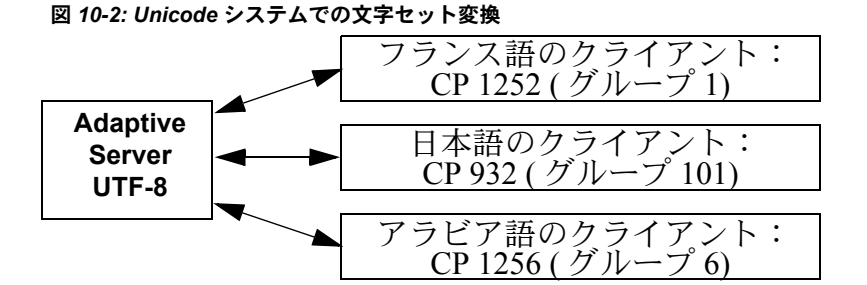

それぞれのクライアントで表示できるのは、その文字セットでサポートされて いる言語のデータだけです。したがって、日本語のクライアントは、サーバ上 の日本語のデータはすべて表示できますが、アラビア語やフランス語のデータ は表示できません。同様に、フランス語のクライアントは、フランス語の他 に、文字セットでサポートされている西欧言語を表示できますが、日本語やア ラビア語は表示できません。

図 *10-3: Unicode* データの表示

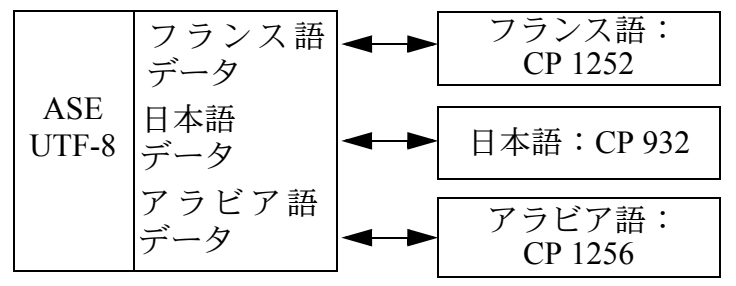

追加文字セットである ASCII-7 は、Unicode をはじめ すべての文字セットのサ ブセットであり、したがって、すべての言語グループのすべての文字セットと 互換性があります。Adaptive Server またはクライアントのどちらかの文字セッ トが ASCII-7 ならば、7 ビットの ASCII 文字をクライアントとサーバ間で送受 信するときに変更も変換も必要ありません。

サーバの文字セットを ASCII-7 に設定することはおすすめしません。ただし、 各クライアントに対して、それぞれのネイティブな文字セットの最初の 128 文 字だけを使用するように制限すると、同じ互換性が得られます。

#### **Adaptive Server** 直接変換

Adaptive Server 直接変換は、同じ言語グループの 2 つのネイティブな文字セッ ト間での変換です。たとえば、CP 437 と CP 850 は両方ともグループ 1 の言語 グループに属しているため、Adaptive Server はこれらの間での変換をサポート します。Adaptive Server 直接変換は、同じ言語グループの数多くの ( すべてで はない ) ネイティブの文字セット間で行われます ( 表 [10-1 \(327](#page-350-0) ページ ) 参照 )。

## **Unicode** 変換

Unicode 変換は、すべてのネイティブな文字セットについて行われます。2 つ のネイティブな文字セット間の Unicode 変換では、Unicode が中間文字セット として使用されます。たとえば、サーバのデフォルトの文字セット (CP 437) と クライアントの文字セット (CP 860) との間で変換する場合、最初に CP 437 が Unicode に変換され、次に Unicode が CP 860 に変換されます。

Unicode 変換は、サーバのデフォルトの文字セットが UTF-8 またはネイティブ な文字セットである場合に使用されます。Unicode 変換を使用するには、サー バ設定でそのことを明示的に指定してください ( サーバのデフォルトの文字 セットが UTF-8 でない場合 )。

以前のバージョンの Adaptive Server では直接変換が使用されており、現在でも 文字セット変換のデフォルトの方法となっています。ただし、Unicode 変換で は、文字セット変換が簡単になり、複雑でなくなります。Adaptive Server 直接 変換は引き続きサポートされていますが、Sybase では、すべての文字セットの 変換を完全にサポートできるようにするために Unicode 変換も使用しており、 新しい直接変換を追加する予定はありません。

# <span id="page-349-0"></span>変換タイプの選択

実際のクライアント/サーバ・システムでどちらの変換が利用可能かを判断す るには、表 [10-1 \(327](#page-350-0) ページ ) を参照してください。

## 非 **Unicode** クライアント/サーバ・システム

非 Unicode システムでは、サーバ/クライアントの文字セットはネイティブな 文字セットなので、Adaptive Server 直接変換を使用できます。

しかし、いくつかの文字セットについては、Adaptive Server 直接変換が用意さ れていないことがあります。その場合は、Unicode 変換を使用してください。

- クライアント/サーバ・システムのすべての文字セットが、表 [10-1](#page-350-0) のカ ラム 1 にある場合は、Adaptive Server 直接変換を使用してください。すべ ての文字セットが、同じ言語グループに属している必要があります。
- クライアント/サーバ・システムの文字セットが、すべて表 [10-1](#page-350-0) のカラ ム 2 にある場合、またはカラム 1 と 2 の組み合わせである場合は、Unicode 変換を使用するようにサーバを設定してください。この場合も、すべての 文字セットが同じ言語グループに属している必要があります。

たとえば、サーバのデフォルトの文字セットが CP 850 で、クライアントの文 字セットが ISO 8859-1 と ROMAN 8 のいずれかであるとします。表 [10-1](#page-350-0) を参 照すると、CP 850 とクライアントの文字セットの間では直接変換が行われる ことがわかります。次に、CP 1252 を使用するクライアントを追加したとしま す。CP 1252 と CP 850 ( サーバのデフォルト文字セット ) の間には直接変換が ないので、CP 1252 と CP 850 の間の変換には Unicode 変換を使用する必要があ ります。文字セットが混在している ( ある文字セットは Adaptive Server 直接変 換を使用でき、ある文字セットは Unicode 変換を使用する必要がある ) ときは、 Adaptive Server 直接変換と Unicode 変換を組み合わせて使用することを指定で きます。

## **Unicode** クライアント/サーバ・システム

サーバのデフォルトの文字セットとして Unicode UTF-8 を使用している場合 は、変換はすべて UTF-8 と、クライアント・システムで使用されているネイ ティブ文字セットとの間で行われます。Unicode システムでは、Unicode 変換 だけが使用されます。

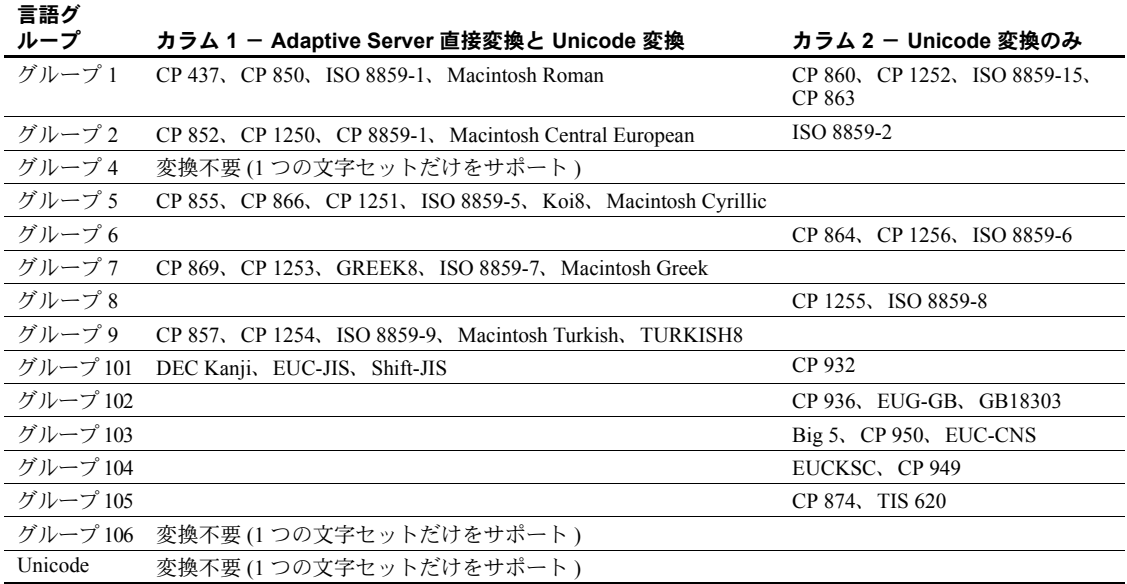

#### <span id="page-350-0"></span>表 *10-1:* 文字セットの変換方法

## <span id="page-351-1"></span>サーバの設定

デフォルトでは、Adaptive Server は直接変換を使用して異なる文字セット間で データを変換します。Unicode 変換を使用するには、sp\_configure を使用して enable unicode conversions オプションを 1 または 2 に設定します。

sp\_configure "enable unicode conversions" を 1 に設定した場合

この設定では、Adaptive Server 直接変換または Unicode 変換を使用します。 Adaptive Server は最初に、サーバの文字セットとクライアントの文字セッ トの間で使用できる Adaptive Server 直接変換があるかどうかをチェック します。直接変換がある場合は直接変換を使用し、ない場合は Unicode 変 換を使用します。

クライアント/サーバ・システムの文字セットが、表 [10-1](#page-350-0) のカラム 1 と 2 の両方に分かれている場合に、この設定を使用してください。

• sp\_configure "enable unicode conversions" を 2 に設定した場合

この設定では、Unicode 変換だけを使用します。Adaptive Server は、使用 可能な Adaptive Server 直接変換があるかどうかをチェックしないで、 Unicode 変換を使用します。

クライアント/サーバの変換によってデータ長の変更が生じる場合に、こ の設定を使用してください ([「変換とデータ長の変更」](#page-353-1)(330ページ)参照)。

すべての文字セットが表 [10-1](#page-350-0) のカラム 2 に該当する場合は、enable unicode conversions を 2 に設定して、常に Unicode 変換が使用されるようにします。

Adaptive Server バージョン 15.0 以降では、enable unicode conversions のデ フォルト値は 1 です。

サーバのデフォルトの文字セットが UTF-8 である場合は、サーバは自動的に Unicode 変換だけを使用します。

# <span id="page-351-0"></span>文字セット変換の有効化と無効化

接続を要求するクライアントは、その文字セットを Adaptive Server に知らせま す。Adaptive Server はクライアントの文字セットをデフォルトの文字セットと 比較し、2 つの名前が同一であれば、変換を要求しません。名前が異なる場合 は、Adaptive Server のデフォルトの文字セットとクライアントの文字セットの 間の変換をサポートしているかどうかを判断します。サポートしていない場合 は、エラー・メッセージをクライアントに送り、ログイン処理を続行します。 サポートしている場合は、文字セット変換が自動的に有効になります。サーバ のデフォルトの文字セットが UTF-8 である場合は、Unicode 変換が自動的に使 用されます。デフォルトがネイティブな文字セットの場合、ユーザが Unicode 変 換を要求していないかぎり、サーバは Adaptive Server 直接変換を使用します。

文字セット変換は、サーバ・レベルで無効にできます。以下のような場合に無 効にします。

- すべてのクライアントがサーバのデフォルトと同じ文字セットを使用し ているため、変換する必要がない場合。
- クライアントの文字セットとサーバのデフォルトの文字セットとの変換 がサポートされていない場合。
- コード化を変更しないで、データをサーバに保存する場合。

サーバ・レベルで文字セット変換を無効にするには、disable character set conversion パラメータを 1 に設定します。

また、クライアント・セッション内で set char\_convert コマンドを使用するこ とによって、文字セット変換を接続レベルでも制御できます。set char\_convert off は、特定のクライアントとサーバの間の変換を無効にします。クライアン トとサーバが同じ文字セットを使用している場合は変換が不要になるため、 set char\_convert off を使用してください。set char\_convert on を実行すると、 変換は再び有効になります。

### 変換できない文字

次の場合に、一部の文字が変換されないことがあります。

- 文字が、変換元の文字セットには存在している ( コード化されている ) が、 ターゲットの文字セットには存在しない場合。たとえば、Macintosh の文 字セット中にある OE の合字 ( コード・ポイント 0xCE) です。この文字は、 ISO 8859-1 文字セットには存在しません。Macintosh から ISO 8859-1 文字 セットに変換するデータに OE の合字が存在すると、変換エラーが起こり ます。
- 文字が、変換元の文字セットにもターゲットの文字セットにも存在する が、その文字を表すためのバイト数が変換元の文字セットとターゲットの 文字セットとで異なる場合。

たとえば、1 バイトのアクセント記号付き文字 (á や è など ) は、UTF-8 で は 2 バイト文字であり、2 バイトのタイ語の文字は UTF-8 では 3 バイト文 字になります。この制限を回避するには、enable unicode conversion オ プションを 1 または 2 に設定します

## <span id="page-353-0"></span>文字セット変換のエラー処理

ある文字がクライアントの文字セットに存在してサーバの文字セットには存 在しない、またはその逆の場合は、Adaptive Server の文字セット変換の変換エ ラーがレポートされます。Adaptive Server は、サーバへの入力時に正常に変換 されたデータをクライアントが取り出すときに、クライアントの文字セットに 正常に再変換できることを保証しなければなりません。そのためには、データ ベースに疑わしいデータが保管されることがないようにする必要があります。

データの入力中に変換エラーが発生すると、次のメッセージが生成されます。

Msg 2402, Severity 16 (EX USER): Error converting client characters into server's character set. Some character(s) could not be converted.

変換エラーが発生すると、挿入文や更新文が含まれているクエリは実行できま せん。エラーが発生した場合は、データを見直して問題の文字を探し、置換し てください。

Adaptive Server からクライアントにデータを送信するときに変換エラーが検 出された場合は、疑わしい文字のバイトは ASCII の疑問符 (?) に置き換えられ ます。クエリ・バッチは最後まで実行されます。文が完了すると、Adaptive Server は次のメッセージを送信します。

Msg 2403, Severity 16 (EX\_INFO): WARNING! Some character(s) could not be converted into client's character set. Unconverted bytes were changed to question marks  $(12!)$ .

# <span id="page-353-1"></span>変換とデータ長の変更

場合によっては、サーバの文字セットとクライアントの文字セットの間でデー タを変換した結果、データ長に変更が生じることがあります。たとえば、一方 のシステムの文字セットでは 1 つの文字を表すために 1 バイトを使用し、もう 一方のシステムの文字セットでは 1 つの文字につき 2 バイトが必要になる場 合に変更が生じます。

文字セット変換によってデータ長に変更が生じた場合、次の 2 つの状態が考え られます。

- 次の例のように、データ長が減少する。
	- ギリシャ語またはロシア語での、マルチバイトの UTF-8 からシング ルバイトのギリシャ語またはロシア語文字セットへの変換
	- 日本語での、EUC-JIS の 2 バイト半角カタカナ文字から Shift-JIS のシ ングルバイトの文字への変換
- 次の例のように、データ長が増加する。
	- シングルバイトのタイ語文字から UTF-8 でのマルチバイトのタイ語 文字への変換
	- Shift-JIS での日本語のシングルバイト文字から EUC-JIS での 2 バイト 半角カタカナ文字への変換

### システムとアプリケーションの設定

クライアント/サーバ・システムの中に UTF-8 を使用している部分がある場 合や、日本語文字セットを使用している場合は、文字セット変換の結果として データ長の変更が生じる可能性があります。データ長の変更を処理できるよう にサーバを設定してください。また、場合によっては、クライアントでもデー タ長の変更を処理できるように設定する必要があります。

- 1 Unicode 変換を使用するようにサーバを設定します[。「サーバの設定」](#page-351-1)(328 [ページ](#page-351-1) ) を参照してください。サーバとクライアントの間でデータ長が増 加する場合は、手順 2 と 3 も行ってください。
- 2 クライアントは、11.1 以降の Open Client を使用している必要があります。 クライアントが CS\_LONGCHAR データを処理できることを、Open Client の ct\_capability を使用して、接続時にサーバに知らせる必要があります。

*capability* パラメータは CS\_DATA\_LCHAR に設定し、*value* パラメータは CS\_TRUE に設定してください。*connection* は、CS\_CONNECTION 構造体 へのポインタです。

CS INT capval = CS TRUE ct\_capability(*connection*,CS\_SET,CS\_CAP\_RESPONS, CS\_DATA\_LCHAR, &capval)

3 変換によってデータ長が増加した場合、char および varchar のデータは、 クライアントの文字セットに変換され、CS\_LONGCHAR データとしてク ライアントに送信されます。CS\_LONGCHAR として受信したデータを抽 出するようにクライアント・アプリケーションをコーディングする必要が あります。

# <span id="page-355-0"></span>ユーティリティ・プログラムのための文字セットの指定

Sybase のユーティリティ・プログラムは、クライアント・プラットフォームの デフォルトの文字セットが、クライアントの使用している文字セットと同一だ と見なします。ただし、クライアントの文字セットが、プラットフォームの文 字セットと異なる場合もあります。このため、コマンド・ラインでクライアン トの文字セットを指定しなければならないことがあります。isql、bcp、 defncopy の各ユーティリティのコマンド・ラインのオプションとしてクライ アントの文字セットを指定し、LANG 変数の設定や *locales.dat* の設定を一時的 に無効にします。

-J *charset\_name* (UNIX と PC の場合 ) を指定すると、クライアントの文字セッ トは *charset\_name* であるとして設定されます。

クライアントの文字セットのコマンド・ライン・フラグを省略すると、プラッ トフォームのデフォルトの文字セットが使用されます。『ASE ユーティリティ・ ガイド』を参照してください。

## <span id="page-355-1"></span>表示およびファイル文字セットのコマンド・ライン・オプション

この章では、クライアントと Adaptive Server の間の文字セットの変換について 説明していますが、次の 2 つについても文字セットの変換が必要になることが あります。

- クライアントと端末間
- クライアントとファイル・システム間

図 [10-4](#page-356-0) は、スタンドアロン・ユーティリティ isql、bcp、defncopy で利用でき るパスとコマンド・ライン・オプションを示しています。

<span id="page-356-0"></span>図 *10-4:* 文字セットの変換が必要な場所

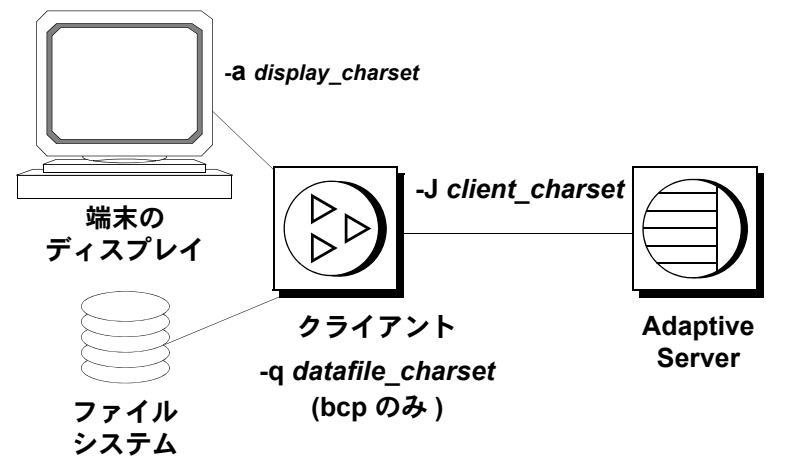

-J または /clientcharset コマンド・ライン・オプションによって、クライアン トが Adaptive Server との文字データの送受信に使用する文字セットを指定し ます。

## 表示文字セットの設定

クライアントを実行する端末の文字セットがクライアントの文字セットとは 異なる場合は、-a コマンド・ライン・オプションを使用してください。図 [10-4](#page-356-0) では、変換に必要な文字セット変換ファイル (*.xlt* ファイル ) を指定するため に、-a オプションと -J オプションを一緒に使用しています。

-a を使用するときに -J を省略できるのは、クライアントの文字セットがデ フォルトの文字セットと同じ場合だけです。

#### ファイル文字セットの設定

クライアントの文字セットとは異なる文字セットを使用するファイル・システ ムとの間で文字データをコピーするために bcp を実行する場合は、-q コマン ド・ライン・オプションを使用してください。図 [10-4](#page-356-0) では、変換に必要な文 字セット変換ファイル (*.xlt* ファイル ) を指定するために、-q オプションまたは /filecharset オプションと、-J オプションまたは /clientcharset オプションを一 緒に使用しています。

# <sub>第 11 章</sub> ジステムの問題の診断

この章では、システムの問題の診断および解決方法について説明します。

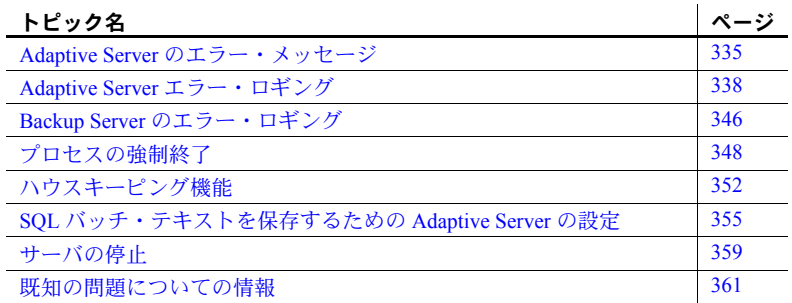

# <span id="page-358-0"></span>**Adaptive Server** のエラー・メッセージ

Adaptive Server は、問題を検出すると、次の内容を含むエラー・メッセー ジを表示します。

- エラー・メッセージをユニークに識別する「メッセージ番号」
- 問題の種類と重大度レベルを示す 10 ~ 24 の範囲の「重大度レベル 番号」
- 「エラー・ステータス番号」。エラーが発生した Adaptive Server コード の行を特定できます。
- 「エラー・メッセージ」。発生した問題の内容を通知します。その問題 の解決方法が提示されることもあります。

たとえば、存在しないテーブルにアクセスしようとすると、次のような情 報が表示されます。

select \* from publisher Msg 208, Level 16, State 1: publisher not found.Specify owner.objectname or use sp help to check whether the object exists (sp help may produce lots of output).

1 つのクエリに対して複数のエラー・メッセージが発行される場合もありま す。バッチまたはクエリで複数のエラーが発生すると、Adaptive Server は通常 は最初のエラーだけをレポートします。あとのエラーは、次回のバッチまたは クエリの実行時にレポートされます。

エラー・メッセージは master..sysmessages に保管されており、Adaptive Server のバージョンが新しくなるたびに更新されます。次は、その最初の部分です (Adaptive Server のデフォルト言語が us\_english の場合)。

select error, severity, description from sysmessages where error >=101 and error <=106 and langid is null

error severity description

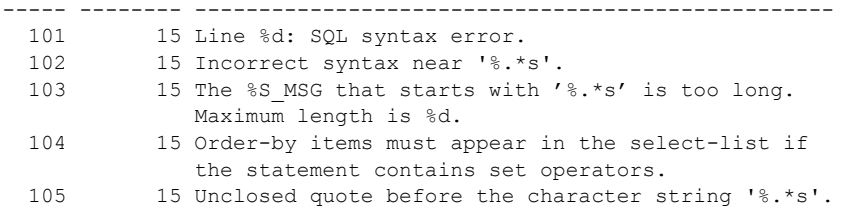

106 16 Too many table names in the query. The maximum allowable is %d.

(6 rows affected)

sysmessages を問い合わせて、エラー・メッセージのカスタム・リストを生 成できます。

- サーバで複数の言語がサポートされている場合、sysmessages には言語 ごとに各メッセージが保管されています。langid カラムは、us\_english で は NULL で、サーバにインストールされている他の言語の場合は syslanguages.langid に一致します。
- sysmessages の dlevel カラムは、現在使用されていません。
- sqlstate カラムは、ANSI SQL92 で定義されている、エラー条件と例外の SQLSTATE 値を保管します。
- 17000 以上のメッセージ番号は、システム・プロシージャのエラー・メッ セージとメッセージ文字列です。
### エラー・メッセージおよびメッセージ番号

メッセージ番号 (error) と言語 ID (langid) の組み合わせによって、各エラー・ メッセージがユニークに識別されます。同じメッセージ番号で異なる言語 ID のメッセージは、翻訳されたメッセージであることを示します。

```
select error, description, langid 
from sysmessages 
where error = 101
error description langid
----- -------------------------------------- ------
 101 Line %d: SQL syntax error. NULL
 101 Ligne %1!: erreur de syntaxe SQL. 1
 101 Zeile %1!: SQL Syntaxfehler. 2
```
(3 rows affected)

エラー・メッセージのテキストは、問題の説明です。この説明には、行番号、 データベース・オブジェクトのタイプ ( テーブル、カラム、ストアド・プロ シージャなど)の参照、特定のデータベース・オブジェクト名などが含まれる こともあります。

sysmessages の description フィールドには、パーセント記号 (%) に 1 文字以 上の文字列が続くことがありますが、これはプレースホルダの役割を果たすも ので、Adaptive Server が問題を検出してそのエラー・メッセージを生成すると きにデータが代入されます。"%d" は数値のプレースホルダです。"%S\_MSG" はデータベース・オブジェクトの種類を表すプレースホルダです。引用符で囲 まれた "%.\*s" は、特定のデータベース・オブジェクト名のプレースホルダで す。表 [11-1 \(338](#page-361-0) ページ ) に、プレースホルダとその意味を示します。

たとえば、メッセージ番号 103 の description フィールドは次のとおりです。

The %S MSG that starts with '%.\*s' is too long. Maximum length is %d.

実際に表示されるエラー・メッセージは次のようになります。

The column that starts with 'title' is too long. Maximum length is 80.

Sybase 製品の保守契約を結んでいるサポート・センタにエラーをレポートする ときは、番号、オブジェクト・タイプ、およびオブジェクト名もレポートして ください ([「エラーのレポート」](#page-369-0)(346 ページ ) を参照 )。

# エラー・メッセージ・テキスト内の変数

表 [11-1](#page-361-0) は、エラー・メッセージ・テキストに使用される記号とその意味を示 しています。

#### <span id="page-361-0"></span>表 *11-1:* エラー・テキストに使用される記号

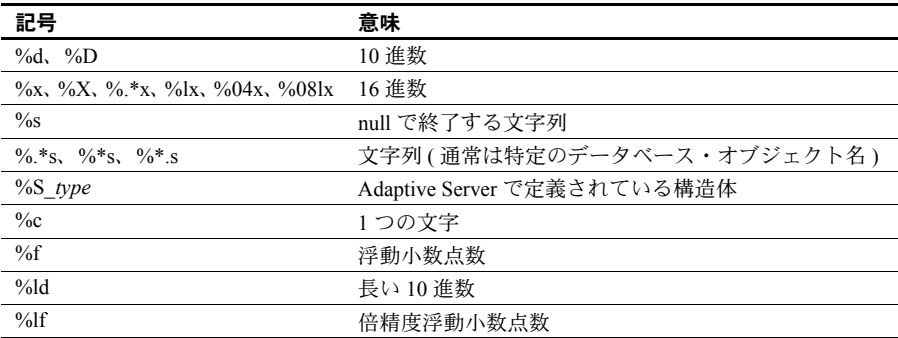

# **Adaptive Server** エラー・ロギング

Adaptive Server から出力されるエラー・メッセージは、ユーザの画面だけに送 信されます。

致命的なエラー・メッセージ ( 重大度レベル 19 以上 ) からのスタック・トレー ス、およびカーネルからのエラー・メッセージは、エラー・ログ・ファイルに も送信されます。このファイルの名前については、プラットフォームの 『Adaptive Server Enterprise 設定ガイド』または『ASE ユーティリティ・ガイド』 を参照してください。

注意 エラー・ログ・ファイルの所有者は、Adaptive Server をインストールした ユーザ ( またはエラー・ログが削除された後に Adaptive Server を起動したユー ザ ) です。オペレーティング・システム・レベルでのエラー・ログのパーミッ ションまたは所有権に問題があると、Adaptive Server が正常に起動できないこ とがあります。

エラー・ログが存在しない場合は、Adapitve Server によってエラー・ログが作 成されます。エラー・ログのロケーションは、起動時に runserver ファイル内 の *errorlogfile* パラメータとして、またはコマンド・ラインで指定します。別の ロケーションが選択された場合を除いて、Sybase インストーラ・ユーティリ ティは、*\$SYBASE/install* をエラー・ログのロケーションとして runserver ファ イルを設定します。runserver ファイルまたはコマンド・ラインでロケーション を指定しなければ、エラー・ログは Adaptive Server を起動したディレクトリに 作成されます。エラー・ログのロケーションの指定については、『ASE ユー ティリティ・ガイド』の dataserver を参照してください。

注意 エラー・ログをすぐに参照できるように、Adaptive Server を常に同じディ レクトリから起動するか、runserver ファイルまたはエラー・ログ・フラグを使 用してください。

サーバを起動したときに、サーバ上の各データベースの起動およびリカバリが 正常に行われたか失敗したかは、エラー・ログ内のメッセージによってわかり ます。エラー・ログ・ファイルには、以降の致命的エラーのメッセージとすべ てのカーネル・エラー・メッセージが追加されていきます。古いメッセージや 不要なメッセージを削除してエラー・ログのサイズを小さくするには、 Adaptive Server の停止中に「削除」を行ってください。

## エラー・ログのフォーマット

エラー・ログのエントリには、次の情報が含まれています。

- 各ログ・エントリに関連したエンジン。エンジン番号は、2 桁の数で表さ れます。オンラインのエンジンが 1 つだけの場合は、"00" が表示されます。
- ( 発生した ) スレッドのファミリ ID
	- 逐次処理では、"00000" が表示される。
	- 並列処理では、( 発生した ) スレッドの親の SPID 番号が表示される。
- ( 発生した ) スレッドの SPID
	- 逐次処理では、メッセージを生成したスレッドの SPID 番号が表示さ れる。スレッドがシステム・タスクの場合は、"00000" が表示される。
	- 並列処理では、( 発生した ) スレッドの SPID 番号が表示される。
- yyyy/mm/dd の形式の日付。これを利用すると、エラー・メッセージを 日付順にソートできます。
- 24 時間形式で表された時刻。時刻には、秒および 1/100 秒までが含まれます。
- "server" または "kernel"。これは、Sybase 製品の保守契約を結んでいるサ ポート・センタ専用のエントリです。
- エラー・メッセージ自体

<span id="page-363-0"></span>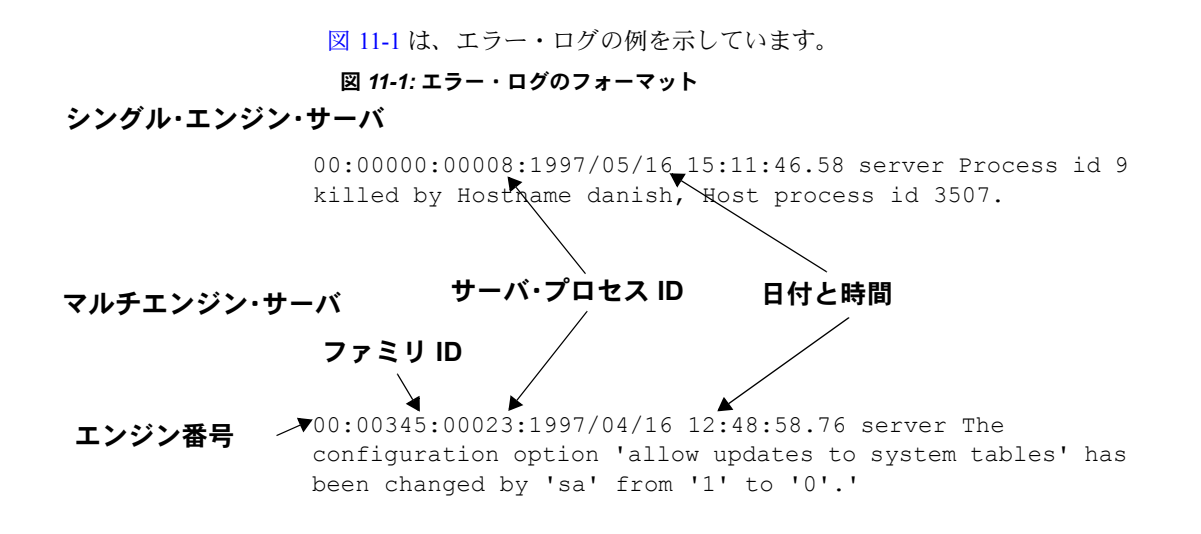

### 重大度レベル

メッセージの重大度レベルは、Adaptive Server が検出した問題の種類と重大度 を示すものです。整合性を保つため、Adaptive Server はエラー状態が発生した ときに sysmessages からメッセージを表示しますが、処理は内部テーブルに 従って行います。エラーに対応するメッセージの重大度がそれぞれ異なること があるため、開発するアプリケーションまたはプロシージャで Adaptive Server のメッセージや重大度レベルを参照する場合に、想定した動作が異なっている 可能性があります。

警告! Adaptive Server のエラー番号に基づいて、独自のエラー番号とメッセー ジを作成できます ( たとえば、Adaptive Server の値に 20,000 を追加します )。 ただし、sysmessages システム・テーブルにある、Adaptive Server によって提 供されるシステム・メッセージを変更することはできません。

ユーザ定義のエラー・メッセージを sysusermessages に追加するには、 sp\_addmessage を使用します。『リファレンス・マニュアル:プロシージャ』 を参照してください。

重大度レベルが 17 以上の問題が発生した場合は、ユーザは必ずシステム管理 者に連絡します。システム管理者には、そのエラーを解決し、その発生頻度を 監視する責任があります。

その問題の影響がデータベース全体に及ぶ場合、システム管理者は、データ ベース一貫性チェッカ (dbcc) を使用して損傷の範囲を判断しなければならな い場合があります。dbcc によって、削除すべきオブジェクトを識別できるこ とがあります。dbcc によって損傷を修復できることもありますが、データベー スを再ロードする必要が生じることもあります。

詳細については、『システム管理ガイド 第 2 巻』の次の章を参照してください。

- dbcc については、『システム管理ガイド 第 2 巻』の「第 10 章 データベー スの一貫性の検査」を参照してください。
- ユーザ・データベースのロードについては、『システム管理ガイド 第 2 巻』 の「第 12 章 ユーザ・データベースのバックアップとリストア」を参照し てください。
- システム・データベースのロードについては、『システム管理ガイド 第2巻』 の「第 13 章 システム・データベースのリストア」を参照してください。

#### 重大度レベル **10** ~ **18**

重大度レベルが 10 ~ 16 のエラー・メッセージは、問題の原因がユーザ・エ ラーである場合に生成されます。これらは、ユーザが解決できるエラーです。 重大度レベル 17 と 18 のエラーでは、ユーザのセッションは停止されません。 重大度レベルが 17 以上のエラー・メッセージが発生したときは、システム管 理者またはデータベース所有者へのレポートが必要です。

#### 重要度レベル **10**:ステータス情報

重大度レベルが 10 のメッセージは、エラーではありません。特定のコマンド の実行後に追加情報を表示するためのもので、通常はメッセージ番号や重大度 レベルは表示されません。たとえば create database コマンドを実行すると、 要求した領域のどの程度が新しいデータベースに割り付けられたかを示す メッセージが表示されます。

#### 重大度レベル **11**:指定されたデータベース・オブジェクトが見つからない

重大度レベル 11 のメッセージは、コマンドで指定されたオブジェクトを Adaptive Server が見つけることができないことを示します。

主な原因には、データベース・オブジェクト名の入力ミス、オブジェクトの所 有者名の指定もれ、現在のデータベースの誤認などがあります。オブジェクト 名が正しく入力されていることを確認し、オブジェクトの所有者がユーザ自身 または "dbo" でない場合は所有者名を指定します。また、現在のデータベース が正しいことを確認してください。

#### 重大度レベル **12**:不正データ型の検出

重大度レベル 12 のメッセージは、データ型に問題があることを示します。た とえば、カラムに正しくないデータ型の値を入力しようとした場合や、比較す るカラムどうしのデータ型が異なり、互換性もない場合です。

比較の問題を解決するには、select 文で convert 関数を使用してください。詳 細については、『リファレンス・マニュアル:ビルディング・ブロック』また は『Transact-SQL ユーザーズ・ガイド』を参照してください。

#### 重大度レベル **13**:ユーザ・トランザクションの構文エラー

重大度レベル 13 のメッセージは、現在のユーザ定義トランザクションに問題 があることを示します。たとえば、begin transaction を発行しないで commit transaction コマンドを発行した場合や、定義されていないセーブポイントに トランザクションをロールバックしようとした場合です (セーブポイント名の 入力ミスの場合もあります )。

重大度レベル 13 はデッドロックを示すこともあります。このとき、デッドロッ ク・ビクティムとなったプロセスはロールバックされます。ユーザは、コマン ドを初めから実行し直す必要があります。

#### 重大度レベル **14**:コマンド実行のパーミッションが不十分

重大度レベル 14 のメッセージは、コマンドの実行やデータベース・オブジェ クトへのアクセスに必要なパーミッションがユーザにないことを示します。 データベース・オブジェクトの所有者、データベースの所有者、またはシステ ム管理者に連絡して、問題のコマンドやオブジェクトを使用するためのパー ミッションを取得してください。

#### 重大度レベル **15**:**SQL** 文の構文エラー

重大度レベル 15 のメッセージは、コマンドの構文に誤りがあることを示しま す。このエラー・メッセージのテキストには、誤りのある行番号およびその付 近のキーワードが含まれています。

#### 重大度レベル **16**:その他のさまざまなユーザ・エラー

重大度レベル 16 のエラー・メッセージのほとんどは、他のカテゴリに属さな い、致命的でない誤りがあったことを示します。重大度レベルが 16 以上の場 合は、ソフトウェアまたはハードウェアのエラーを示すこともあります。

たとえば、制約に違反する方法でビューを更新しようとした場合です。また、 コマンドの中でカラム名を修飾せずに使用したとき、同じ名前のカラムがその コマンドで使用する別のテーブルにもある場合に、このカテゴリのエラーとな ります。Adaptive Server は、ユーザがどのテーブルを使用したいのかは判断で きません。コマンドの構文と作業データベース・コンテキストを確認してくだ さい。

通常は重大度レベルが 17 以上となるメッセージでも、dbcc checktable または dbcc checkalloc によって発生した場合は、次のオブジェクトのチェックに進 むことができるように重大度レベルは 16 となります。dbcc ユーティリティの 実行時に重大度レベル 16 の 2500 ~ 2599 のエラー・メッセージが表示された 場合は、『ASE トラブルシューティング&エラー・メッセージ・ガイド』を参 照してください。

注意 重大度レベル 17 および 18 は、通常はエラー・ログにレポートされませ ん。ユーザには、重大度レベル 17 および 18 のエラーが発生した場合はシステ ム管理者に連絡するように指示してください。

#### 重大度レベル **17**:リソース不足

重大度レベル 17 のエラー・メッセージは、コマンドの実行によって Adaptive Server のリソース不足が発生したか、システム管理者が設定した制限を超えた ことを示します。ユーザは作業を続行できますが、実行できないコマンドもあ ります。

システムの制限には、同時にオープンできるデータベースの数や、Adaptive Server への接続数などがあります。制限はシステム・テーブルに保管され、 sp\_configure コマンドを使用してチェックできます。設定パラメータの変更の 詳細については、「第 5 章 [設定パラメータ」](#page-82-0)を参照してください。

重大度レベル 17 のエラー・メッセージが示すエラーが領域不足である場合は、 データベース所有者がこの問題を解決できます。その他の重大度レベル 17 の エラー・メッセージについては、解決するのはシステム管理者です。

#### 重大度レベル **18**:致命的でない内部エラーが検出された

重大度レベル 18 のエラー・メッセージは、内部ソフトウェアのバグを示しま す。ただし、コマンドは最後まで実行され、Adaptive Server との接続は維持さ れます。ユーザは実行中の作業を続行できますが、実行できないコマンドもあ ります。重大度レベル 18 のエラーが発生する状況には、クエリのアクセス・ パス決定の理由が正当なものではないことを Adaptive Server が検出した場合 があります。

このようなメッセージを表示する問題が発生しても、ユーザの作業は中断され ないので、その問題がユーザからレポートされないことがあります。ただし、 システム管理者が問題をレポートできるようにするため、重大度レベル 18 以 上のエラー・メッセージが表示された場合は必ずシステム管理者に報告するよ うに、ユーザに指示を与えてください。

# 重大度レベル **19** ~ **26**

致命的な問題が発生すると、重大度レベル 19 以上のエラー・メッセージが生 成されます。このとき、Adaptive Server とユーザとの接続は切断されます ( 重 大度レベルが高い場合は Adaptive Server が停止することがあります )。作業を 続けるには、ユーザはクライアント・プログラムを再起動しなければなりません。

致命的なエラーが発生すると、プロセスは、停止する前にいったん静止状態と なり、発生した問題についての情報を記録します。その後、プロセスは強制終 了されて消滅します。

ユーザの接続が切断されたとき、ユーザは再接続して作業を再開できないこと もあります。この範囲の重大度レベルの問題の影響は、1 ユーザの 1 プロセス にとどまらず、データベース内のプロセス全体に及ぶこともあり得ます。場合 によっては、システム管理者が Adaptive Server を再起動する必要があります。 これらの問題は、必ずと言うわけではありませんが、データベースやそのオブ ジェクトに損傷を与えることがあります。また逆に、データベースやそのオブ ジェクトの損傷によりこれらの問題が発生する場合もあります。ハードウェア の故障が原因の問題もあります。

カーネルからのエラー・メッセージは、エラー・ログ・ファイルに送信されます。

#### 重大度レベル **19**:リソースでの **Adaptive Server** の致命的なエラー

重大度レベル 19 のエラー・メッセージは、設定可能でない内部制限値を超え たこと、および Adaptive Server が正常にリカバリできないことを示します。 ユーザは、Adaptive Server に再接続する必要があります。

#### 重大度レベル **20**:現在のプロセスでの **Adaptive Server** の致命的なエラー

重大度レベル 20 のエラー・メッセージは、コマンドのバグが Adaptive Server によって検出されたことを示します。この問題が影響するのは現在のプロセス だけです。また、データベースが損傷を受けている可能性はほとんどありませ ん。dbcc 診断を実行してください。ユーザは、Adaptive Server に再接続する 必要があります。

## 重大度レベル **21**:データベース・プロセスでの **Adaptive Server** の致命的なエラー

重大度レベル 21 のエラー・メッセージは、現在のデータベースでのすべての プロセスに影響を与えるバグが Adaptive Server によって検出されたことを示 します。ただし、データベース自体が損傷を受けている可能性はほとんどあり ません。Adaptive Server を再起動して、dbcc 診断を実行してください。ユー ザは、Adaptive Server に再接続する必要があります。

#### 重大度レベル **22**:**Adaptive Server** の致命的なエラー:テーブルの整合性の損傷

重大度レベル 22 のエラー・メッセージは、メッセージに示されたテーブルま たはインデックスが、以前にソフトウェアまたはハードウェアの問題によって 損傷を受けたことを示します。

まず、Adaptive Server を再起動して dbcc を実行し、データベース内の他のオ ブジェクトも損傷を受けているかどうかを調べてください。dbcc のレポート 内容にかかわらず、ディスク自体には問題がなく、キャッシュ内だけに問題が 存在する場合があります。この場合は、Adaptive Server を再起動すれば問題は 解消されます。

再起動しても問題が解決できない場合は、ディスクにも問題があります。エ ラー・メッセージに示されたオブジェクトを削除すると、問題が解決できる場 合があります。たとえば、ノンクラスタード・インデックスの中に長さ 0 の ローが見つかったというメッセージが表示された場合は、テーブル所有者はそ のインデックスを削除して作り直します。

Adaptive Server は、リカバリ中に検出した疑わしいページまたはインデックス をオフラインにします。sp\_setsuspect\_granularity を使用して、リカバリ中に 疑わしいと判断されたものがデータベース全体なのか、または個々のページの みなのかを確認してください。『リファレンス・マニュアル:プロシージャ』 の「sp\_setsuspect\_granularity」を参照してください。

ユーザは、Adaptive Server に再接続する必要があります。

#### 重大度レベル **23**:致命的なエラー:データベースの整合性の損傷

重大度レベル 23 のエラー・メッセージは、以前にソフトウェアまたはハード ウェアの問題によって発生した損傷が原因で、データベース全体の整合性が失 われた可能性があることを示します。Adaptive Server を再起動して、dbcc 診 断を実行してください。

データベース全体に問題の可能性があることをエラー・メッセージが示してい ても、実際にはキャッシュだけの損傷で、ディスク自体には問題がないことが あります。その場合は、startserver を使用して Adaptive Server を再起動する と、問題が解決されます。

#### 重大度レベル **24**:ハードウェア・エラーまたはシステム・テーブルの損傷

重大度レベル 24 のエラー・メッセージは、メディア障害または ( まれに ) sysusages の矛盾を示します。この場合、システム管理者がデータベースを再 ロードする必要があります。また、ハードウェアの購入元に連絡する必要があ る場合もあります。

#### 重大度レベル **25**:**Adaptive Server** 内部エラー

重大度レベル 25 のエラーは画面には表示されません。Adaptive Server 内部エ ラーとして処理されます。

#### 重大度レベル **26**:ルール・エラー

重大度レベル 26 のエラー・メッセージは、内部的なロックまたは同期の規則 に違反していることを示します。Adaptive Server をいったん停止して、再起動 する必要があります。

# <span id="page-369-0"></span>エラーのレポート

Sybase サポート・センタにエラーをレポートするときは、次の情報をレポート してください。

- メッセージ番号、重大度レベル番号、ステータス番号。
- エラー・メッセージに含まれているすべての数値、データベース・オブ ジェクトのタイプ、またはデータベース・オブジェクト名。
- メッセージが生成されたときの状況、つまりそのとき実行していたコマン ド。エラー・ログのハードコピーを提出すると解決に役立ちます。

# **Backup Server** のエラー・ロギング

Adapitve Server と同じように、Backup Server も、エラー・ログが存在していな ければエラー・ログを作成します。エラー・ログのロケーションは、起動時に runserver ファイル内の *error\_log\_file* パラメータとして、またはコマンド・ラ インで指定します。インストール時に別のロケーションが選択された場合を除 いて、Sybase インストーラは、*\$SYBASE/install* をエラー・ログのロケーション として runserver ファイルを設定します。runserver ファイルまたはコマンド・ ラインでロケーションを指定しなければ、エラー・ログは Backup Server を起 動したディレクトリに作成されます。エラー・ログに出力されるメッセージを 制限するには、backupserver -V オプション (Windows NT では bcksvr -V) を使 用します。詳細については、『ASE ユーティリティ・ガイド』の Backup Server に関する項を参照してください。

Backup Server のエラー・メッセージの形式は次のとおりです。

MMM DD YYY:Backup Server:N.N.N.N:Message Text

Backup Server のメッセージ番号は、N.N.N.N のようにピリオドで区切られた 4 つの整数で構成されています。N.N.N の形式のメッセージは、Open Server に よって送信されるものです。

Backup Server のエラー・メッセージの 4 つのコンポーネントは、 *major.minor.severity.state* です。

- *major* コンポーネントは、通常、エラーが発生した Backup Server コードの 機能領域を示します。
	- 1 システム・エラー
	- 2 Open Server のイベント・エラー
	- 3 Backup Server のリモート・プロシージャ・コール・エラー
	- 4 I/O サービス・レイヤ・エラー
	- 5 ネットワークのデータ転送エラー
	- 6 ボリューム処理エラー
	- 7 オプションの解析エラー

major カテゴリ 1 ~ 6 のエラーの原因は、Backup Server の内部エラーまた はさまざまなシステムの問題が考えられます。major カテゴリ 7 のエラー の原因は、ほとんどがダンプ・コマンドまたはロード・コマンドに指定し たオプションの誤りです。

- *minor* 番号は、major カテゴリの中で順番に割り当てられます。
- *severity* は、次のいずれかです。
	- 1 情報。ユーザのアクションは不要です。
	- 2、3 セッションに致命的な影響を与える可能性のある、予期され ない状態が発生しました。エラーは、使用状況、環境、または内部論 理によって、またはこれらの要因が組み合わされて発生しました。
	- 4 Backup Server の実行に致命的な影響を与える、予期されない状 態が発生しました。Backup Server をただちに終了してください。
- *state* コードは、コード内のエラー・レポートのインスタンスに 1 対 1 で 対応しています。Backup Server のエラーについて Sybase の保守契約を結 んでいるサポート・センタに連絡する必要がある場合、state コードはエ ラーの正確な原因を判断するのに役立ちます。

# プロセスの強制終了

プロセスとは、Adaptive Server によって実行される実行単位のことです。プロ セスには、開始時にユニークなプロセス ID が割り当てられ、この ID 番号を spid といいます。この処理を「初期化」と呼びます。この ID 番号は、各プロ セスについてのその他の情報とともに master..sysprocesses に保管されます。 並列プロセス環境で実行されるプロセスは、子プロセスを作成します。子プロ セスには、それぞれ独自の spid があります。spid を作成して割り当てるプロ セスには、Adaptive Server の起動、ログイン・タスク、チェックポイント、ハ ウスキーピング・タスクなどがあります。starting Adaptive Server, login tasks, checkpoints, the housekeeper tasks, and so onsp\_who を実行すると、ほとんどの情 報を確認できます。

シングルエンジンのサーバ上で sp\_who を実行すると、sp\_who プロセスが 「実行中」であり、他のすべてのプロセスは「実行可能」またはスリープ状態 にあることが表示されます。マルチエンジンのサーバでは、エンジンごとに 「実行中」のプロセスが1つ存在します。

kill コマンドは、進行中のプロセスを強制終了します。プロセスを強制終了す る必要がある状況としては、プロセスが他のユーザの作業を妨害しているとき に、そのプロセスの実行責任者に連絡がとれない場合があります。プロセスが 保持しているロックによって、データベース・オブジェクトへのアクセスがブ ロックされている場合や、多数のスリープ中のプロセスによって、使用可能な ユーザ接続が占有されている場合もあります。システム管理者は、以下を待っ ているプロセスを含む、ほとんど実行中または「実行可能な」プロセスを強制 終了できます。

- waitfor コマンドなどでのアラーム
- ネットワークの送信または受信
- ロック
- ファミリ内の他のプロセスからの同期メッセージ

終了していないすべてのトランザクションを正常にロールバックして、プロセ スが使用しているすべてのシステム・リソースを解放できる場合にかぎり、プ ロセスの強制終了を実行できます。ファミリの一部であるプロセスでは、子プ ロセスを強制終了すると、ファミリ内のすべてのプロセスも強制終了されま す。しかし、最も簡単な方法は親プロセスを強制終了することです。プロセス のファミリの場合は、子プロセスのステータスが sync sleep ならば、kill コ マンドがより速く検出されます。

表 [11-2](#page-372-0) は、sp\_who がレポートするステータス値と kill コマンドの効果が反映 されるタイミングを示しています。

| ステータス       | 意味                                                                            | kill コマンドの効果                                                                           |
|-------------|-------------------------------------------------------------------------------|----------------------------------------------------------------------------------------|
| recv sleep  | ネットワーク読み込みの待機中。                                                               | 即時                                                                                     |
| send sleep  | ネットワーク送信の待機中。                                                                 | 即時                                                                                     |
| alarm sleep | 次のようなアラーム待ち。                                                                  | 即時                                                                                     |
|             | waitfor delay "10:00"                                                         |                                                                                        |
| lock sleep  | ロック取得の待機中。                                                                    | 即時                                                                                     |
| sync sleep  | ファミリ内の他のプロセスからの同期メッセー<br>ジ待ち。                                                 | 即時(ファミリ内の他のプロセスも強制終了<br>可能な状態にする)                                                      |
| Sleeping    | ディスク I/O またはその他のリソース待ち。 おそ<br>らく、プロセスは実行中であるが非常に大量の<br>ディスク I/O が行われていることを示す。 | 通常、「ウェイクアップ」すると直ちに強制<br>終了される。プロセスによってはウェイク<br>アップしないものがあり、クリアするには<br>サーバの再起動が必要。      |
| runnable    | 実行可能なプロセスのキュー内にある。                                                            | 即時                                                                                     |
| running     | サーバ・エンジンの1つで実行中。                                                              | 即時                                                                                     |
| infected    | サーバが重大なエラー状態を検出した。この状態<br>が発生することはほとんどない。                                     | kill コマンドの実行はすすめられない。プロ<br>セスをクリアするためにサーバを再起動し<br>なければならない可能性が高い。                      |
| background  | ユーザ・プロセスによってではなく Adaptive<br>Server によって実行される、スレッショルド・プ<br>ロシージャなどのプロセス。      | 即時終了。慎重に kill を使用すること。バッ<br>クグラウンド・プロセスを強制終了する前<br>に、sysprocesses を十分に確認することを<br>すすめる。 |
| log suspend | ログでラストチャンス・スレッショルドに達した<br>ために中断されているプロセス。                                     | 即時                                                                                     |

<span id="page-372-0"></span>表 *11-2: sp\_who* がレポートするステータスの値

kill コマンドを発行できるのはシステム管理者だけです。このコマンドの使用 パーミッションを譲渡することはできません。

構文は次のとおりです。

kill *spid*

2 つ以上のプロセスを同時に強制終了することはできませんが、連続する kill コマンドをバッチとして実行できます。次に例を示します。

1> kill 7 2> kill 8 3> kill 9  $4 > qo$ 

kill コマンドの取り消しはできません。また、ユーザ定義のトランザクション 内で実行することはできません。spid は数値定数です。変数は使用できませ ん。次は、sp\_who の出力の例を示しています。

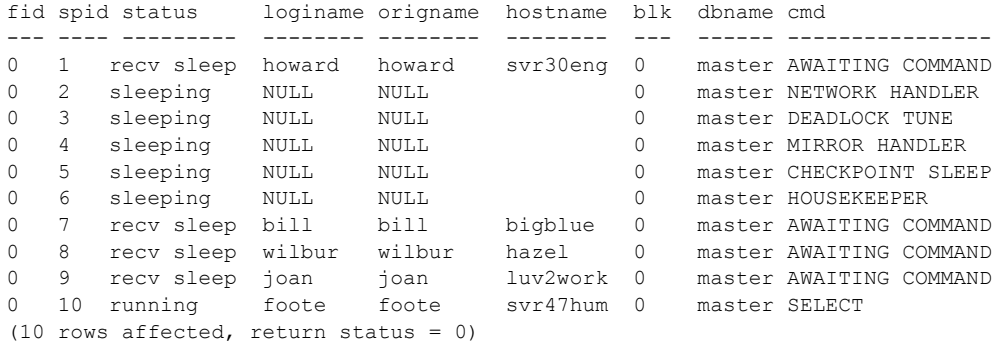

この例のプロセス 2 ~ 6 は、強制終了が不可能です。これらはシステム・プロ セスです。ログイン名が NULL であることとホスト名がないことから、システ ム・プロセスであることがわかります。NETWORK HANDLER、MIRROR HANDLER、HOUSEKEEPER、および CHECKPOINT SLEEP (まれに CHECKPOINT のこともある)は常に sp\_who 出力に表示されます。監査が使用可能であると、 AUDIT PROCESS が表示されます。

プロセス 1、8、9、10 は、ステータス値が "recv sleep"、"send sleep"、"alarm sleep"、"lock sleep" であるので、強制終了が可能です。

sp\_who の出力では、"recv sleep" が Adaptive Server ユーザのものでコマンドの 結果を見るために一時停止させられているのか、あるいはユーザが PC などの 端末を再起動したためにプロセスが中断状態で残っているのかはわかりませ ん。このようなプロセスの情報を得るには、sysprocesses テーブルを問い合 わせます。たとえば、次のクエリでは、プロセス 8 が使用しているホスト・プ ロセス ID とクライアント・ソフトウェアが表示されています。

select hostprocess, program name from sysprocesses where  $spid = 8$ hostprocess program\_name ----------- ---------------- 3993 isql

このクエリと、sp\_who の結果から得られたユーザおよびホストについての情 報を参考にして、オペレーティング・システム・レベルでプロセスを追跡でき ます。

## **statusonly** を指定した **kill** の使用

kill ...statusonly は、ロールバック・ステータスであるサーバ・プロセス ID (spid) の進捗状況についてレポートします。指定した spid は強制終了されません。 statusonly レポートには、ロールバックの完了率と完了までにかかる推定時間 ( 秒単位 ) が表示されます。ロールバックの進捗状況を追跡するには、kill...with statusonly を複数回実行する必要があります。

#### kill *spid* with statusonly

*spid* は、停止するプロセスの番号です。

たとえば、次の例は spid 番号 13 のロールバック・プロセスについてレポート します。

kill 13 with statusonly

spid:13 Transaction rollback in progress.Estimated rollback completion:17% Estimated time left:13 seconds

> kill...statusonly を発行したときに、指定した spid のロールバックが既に完了して いる場合、または指定した spid がロールバックできない場合は、kill...statusonly から次のメッセージが返されます。

Status report cannot be obtained.KILL spid:*nn* is not in progress.

### *sp\_lock* によるブロック・プロセスの調査

前述の sp\_who の他に、システム・プロシージャ sp\_lock も、他のプロセスを ブロックしているプロセスの特定に利用できます。sp\_who のレポートの blk\_spid カラムに、別のプロセスがブロックされて、ロック取得のために待機 中であることが示されている場合に、sp\_lock を実行すると、ブロックしてい るプロセスについての情報を表示できます。たとえば、前述の sp\_who の出力 にあるプロセス 10 は、プロセス 7 によってブロックされています。プロセス 7 についての情報を表示するには、次を実行します。

sp\_lock 7

Adaptive Server でのロックの詳細については、『パフォーマンス&チューニン グ・シリーズ:ロックと同時実行制御』を参照してください。

# ハウスキーピング機能

ハウスキーピング・タスクには、次の重要な機能があります。

• ハウスキーピングを構成するタスクには、ハウスキーピング・ウォッシュ ハウスキーピング・ガーベジ・コレクション、ハウスキーピング・チョア の 3 つがあります。次の出力に示されるように、sp\_who はこの 3 つのタ スクをすべて認識します。

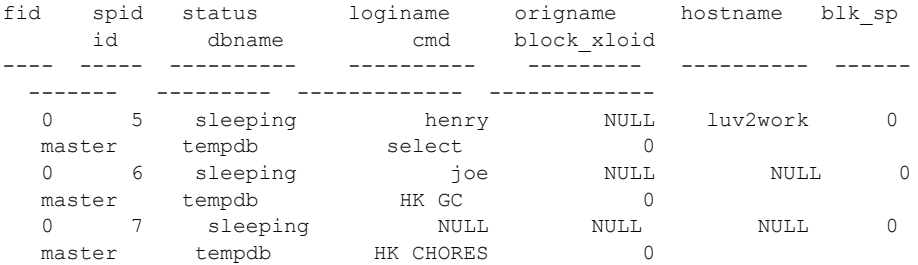

(11 rows affected, return status = 0)

- ハウスキーピング関連のすべてのシステム・タスクを自動的に再起動しま す。これらのシステム・タスクが予期せず終了しても、サーバを再起動す る必要はありません。
- システム管理者は、すべてのハウスキーピング・タスクの優先度を変更で きます。

sp\_showpsexe も sp\_who と同様に、3 つのハウスキーピングの名前をす べて認識します。

sp\_who と sp\_showpsexe の詳細については、『リファレンス・マニュアル: プロシージャ』を参照してください。

# ハウスキーピング・ウォッシュ

バッファのウォッシュは必須のタスクではなく、有効にした場合、アイドル時 にのみ実行されます。このタスクを実行しないようにするには、housekeeper free write percent 設定パラメータを使用します。ハウスキーピング・タスクの うち、ハウスキーピング・ウォッシュ・タスクだけがこの設定パラメータを使 用します。

## ハウスキーピング・チョア

ハウスキーピング・チョア・タスクは、アイドル時にのみ実行されます。共通の設 定パラメータはありません。このタスクは、次のような雑多な処理を管理します。

- テーブル統計情報をフラッシュする。
- アカウント統計情報をフラッシュする。
- 分散トランザクションのタイムアウトを処理する。この処理を行わないよ うにするには、dtm detach timeout period 設定パラメータを使用します。
- ライセンスの使用状況を調べる。この処理を行わないようにするには、 license information 設定パラメータを使用します。

### ハウスキーピング・ガーベジ・コレクション

ガーベジ・コレクションには、「消極的」と「積極的」の 2 つの形態がありま す。これらの名前は、空ページを探す 2 種類のテストの性質を表しています。

- 消極的ガーベジ・コレクションは、コストをかけずに空ページを探すテス トを指します。このテストは、トランザクションが長時間実行されている 間は効果がないことがあり、空ページが累積していく可能性があります。 消極的ガーベジ・コレクションは低コストで実行できますが、パフォーマ ンスを低下させることがあります。パフォーマンスに影響を与えるものに は、割り付けられたテーブル領域の断片化と、クエリの実行時に調べる必 要がある空ページの累積があります。
- 積極的ガーベジ・コレクションは、より高度な方法で空ページを検索する テストを指します。このテストは、ページ内の削除されたローを 1 つずつ 調べて、そのローを削除したトランザクションがコミットされているかど うかを判断するので、消極的ガーベジ・コレクション・テストよりもコス トが高くなります。

delete コマンドとハウスキーピング・ガーベジ・コレクション・タスクに ついて、積極的ガーベジ・コレクションを行うか消極的ガーベジ・コレク ションを行うかを設定するには、enable housekeeper GC 設定パラメータ を使用します。

積極的ハウスキーピング・ガーベジ・コレクションの場合は、タスクによっ てハウスキーピング対象リストを検査する頻度は、アプリケーションによっ て空ページが生成される速さと一致するように自動的に調整されます。

#### ユーザの優先度での実行

ハウスキーピング・ガーベジ・コレクション・タスクは一般ユーザの優先度レ ベルで動作するので、CPU 時間に関して通常のユーザ・タスクと競合するこ とになります。したがって、ハウスキーピングによる空きページの削除を上回 る速さで、空きページのリストが増大することはありません。

#### **enable housekeeper GC** の設定

ガーベジ・コレクション・タスクに関して Adaptive Server を設定するときの構 文は次のとおりです。

sp configure "enable housekeeper GC", value

たとえば、次のように入力します。

sp configure "enable housekeeper GC", 4

enable housekeeper GC 設定パラメータの有効な値は次のとおりです。

- 0 ハウスキーピング・ガーベジ・コレクション・タスクは実行しません が、delete コマンドによる消極的ガーベジ・コレクションは実行できるよ うにします。reorg reclaim\_space を使用して、空ページの割り付けを解 除する必要があります。これは、パフォーマンスへの影響が最も少なく、 最も低コストのオプションですが、累積した空ページの量が増えるとパ フォーマンス上の問題が発生する可能性があります。この値を使用するこ とはおすすめしません。
- 1 ハウスキーピング・ガーベジ・コレクション・タスクと delete コマ ンドの両方で、消極的ガーベジ・コレクションを実行できます。これはデ フォルトの値です。アプリケーションで許容される以上の空ページが累積 する場合は、オプション 4 または 5 の使用を検討してください。optdiag ユーティリティを使用すると、空ページの統計情報を取得できます。
- 2 今後のために予約済み。
- 3 今後のために予約済み。
- 4 ハウスキーピング・ガーベジ・コレクション・タスクと delete コマ ンドの両方で、積極的ガーベジ・コレクションを実行できます。このオプ ションを選択すれば効果が最も高くなりますが、delete コマンドのコスト は最も高くなります。このオプションは、データオンリーロック・テーブ ルに対する一連の削除を 1 つのバッチで実行する場合に理想的です。
- 5- ハウスキーピング・タスクでは積極的ガーベジ・コレクションを実行 でき、delete では消極的ガーベジ・コレクションを実行できます。オプ ション 4 を選択した場合よりも、削除のコストは低くなります。このオプ ションは、同時トランザクションによって削除が行われる場合に適してい ます。

#### **reorg** コマンドの使用方法

ガーベジ・コレクションの効果が最も高くなるのは、enable housekeeper GC を 4 または 5 に設定した場合です。このパラメータ値を 5 に設定することをお すすめしますが、パフォーマンスを考慮する上でこのパラメータを 4 または 5 に設定できないこともあります。その場合は、空ページが累積したときに、影 響を受けているテーブルに対して reorg を実行してください。空ページに関す る統計情報を取得するには、optdiag ユーティリティを使用します。

サーバが停止またはクラッシュすると、ハウスキーピング・ガーベジ・コレク ション・タスクがまだ処理していないページ割り付け解除要求は失われます。 このような、空ではあるけれどもハウスキーピング・ガーベジ・コレクショ ン・タスクが割り付けを解除していないページは、reorg によって削除される までは、割り付け済みのままになります。

『システム管理ガイド 第 2 巻』の「第 9 章 reorg コマンドの使用方法」を参照 してください。

# **SQL** バッチ・テキストを保存するための **Adaptive Server** の設定

場合によっては、クエリまたはプロシージャによって Adaptive Server Monitor は応答が停止することがあります。システム管理者の役割を持つユーザは、現 在実行されている SQL バッチのテキストに Adaptive Server Monitor がアクセス できるように Adaptive Server を設定することができます。実行時間の長いバッ チの SQL テキストを表示することによって、「スタックした」プロセスをデ バッグしたり、リソースを大量に消費する長い文を細かく調整したりすること ができます。

SQL バッチ・テキストを収集して共有メモリに書き込むように Adaptive Server を設定する必要があります。この共有メモリから、Adaptive Server Monitor Server (Adaptive Server Monitor のサーバ・コンポーネント ) がテキストを読み 込みます。クライアントの要求は、Sybase Central のプラグインである Monitor Viewer、または他の Adaptive Server Monitor Server アプリケーションから発行 できます。

SQL バッチ・テキストを保存するように Adaptive Server を設定した場合は、現 在のクエリ・プランを showplan フォーマット (showplan をオンに設定したと きに表示されるものと同じ ) で表示することもできます。現在のクエリ・プラ ンを Adaptive Server で表示する方法については、「SQL [文のクエリ・プランの](#page-381-0) 表示」(358 [ページ](#page-381-0) ) を参照してください。SQL バッチは、Adaptive Server Monitor Server を通してのみ表示が可能です。バッチ・テキストの表示の詳細について は、Adaptive Server Monitor Server のマニュアルを参照してください。

表示しようとしているクエリまたはプロシージャは、SQL テキスト内でネス トしていることもあります。このため、sysprocesses テーブルには、応答を 停止している文のクエリ・プランを分析できるように、行番号、文番号、spid のカラムが追加されています。

デフォルトでは、Adaptive Server は SQL バッチ・テキストを保存するように 設定されていません。したがって、この機能のためのメモリを割り付けるよう にシステム管理者が Adaptive Server を設定する必要があります。SQL バッチ を保存するためのメモリを設定しなければ、Adaptive Server Monitor から SQL にアクセスすることによるパフォーマンスへの影響はありません。

# バッチ・テキストへのメモリの割り付け

保存する SQL バッチ・テキストの量を設定します。テキストが保存されるよ うに設定すると、それ以降の SQL テキスト・バッチは、SQL Server Monitor と の共有メモリにコピーされます。新しいバッチが発生するたびにその接続のメ モリがクリアされ、直前のバッチは上書きされるので、表示できるのは現在実 行している SQL 文だけです。

#### ❖ SQL テキストの保存

- 1 メモリに保持する SQL テキストの量を設定します ([「メモリに保持する](#page-379-0) SQL [テキストの量の設定」](#page-379-0)(356 ページ ) 参照 )。
- 2 SQL テキストの保存を開始するように Adaptive Server を設定します 「( SQL [テキストの保存を開始するための](#page-380-0) Adaptive Server の設定」(357 ペー [ジ](#page-380-0))参照)。

注意 SQL テキスト・バッチの設定と保存を行うには、システム管理者の 権限が必要です。

#### <span id="page-379-0"></span>メモリに保持する **SQL** テキストの量の設定

インストール後、共有メモリにコピーされる SQL テキストの最大量を決定す る必要があります。ユーザ 1 人あたりに割り付けるメモリ量を決めるには、以 下を参照してください。

- 割り付けられた量のメモリを超えた SQL バッチは、警告が表示されない ままトランケートされる。つまり、バッチ文用に十分なメモリを割り付け ないと、表示しようとしているテキストが、トランケートされたバッチの 部分に含まれることがあります。
- SQL テキスト用に共有メモリから割り付けるメモリ量を増やせば、共有 メモリにコピーされるバッチから目的の文がトランケートされる確率は 低くなります。ただし、非常に大きな値を指定すると、データやプロシー ジャのキャッシュ用に十分なメモリが残らなくなるので、そのような指定 は Adaptive Server によって即座に拒否されます。

Sybase では、1 ユーザ接続あたりの初期値を 1,024 バイトにすることをおすす めします。

共有メモリを割り付けるには、sp\_configure を使用して max SQL text monitored 設定パラメータを設定します。ここで、*bytes\_per\_connection* ( クラ イアント接続当たりの最大保存バイト数 ) は 0 ( デフォルト ) ~ 2,147,483,647 ( 理論上の上限 ) です。

sp\_configure "max SQL text monitored", *bytes\_per\_connection*

このパラメータを有効にするには、Adaptive Server の再起動が必要です。

SQL テキスト用に割り付けられている共有メモリの合計メモリ量は、 *bytes\_per\_connection* とユーザ接続数を乗算した値です。

#### <span id="page-380-0"></span>**SQL** テキストの保存を開始するための **Adaptive Server** の設定

SQL テキスト用に共有メモリを割り付けた後は、SQL バッチが含まれる Adaptive Server Monitor のイベント・サマリを有効にするたびに各 SQL バッチ のコピーが保存されます。

また、Adaptive Server Monitor がイベント・バッファをスキャンして SQL テキ ストがあるかどうかを調べる間隔も再設定する必要があります。Adaptive Server Monitor のマニュアルを参照してください。

# テキストで表されない **SQL** コマンド

テキストで表されない Client-Library 関数 (ct\_cursor や ct\_dynamic など ) を使 用して SQL コマンドが発行されたときは、Client-Library は効率向上のため情 報をコード化し、Adaptive Server は主要なコマンド情報を復号化して表示しま す。たとえば、ct cursor でカーソルをオープンした場合に、そのコマンドが 実行されているときは、Adaptive Server Monitor のイベント・サマリにはカー ソル名とカーソル宣言文が表示されます。

表 [11-3](#page-380-1) は、テキストで表されない Client-Library 関数の一覧です。

| Client-Library ルーチン                                                 | DB-Library ルーチン                                 | 表示名                 | 表示データ    |
|---------------------------------------------------------------------|-------------------------------------------------|---------------------|----------|
| ct cursor                                                           | 該当なし                                            | <b>CLOSE CURSOR</b> | カーソル名、文  |
| ct cursor                                                           | 該当なし                                            | DECLARE CURSOR      | カーソル名、文  |
| ct cursor                                                           | 該当なし                                            | DELETE AT CURSOR    | カーソル名、文  |
| ct cursor                                                           | 該当なし                                            | FETCH CURSOR        | カーソル名、文  |
| ct fetch (ct cursor の結果の処理時)                                        | 該当なし                                            | FETCH CURSOR        | カーソル名、文  |
| ct cursor CURSOR ROWS、接続に<br>Client-Library カーソルがある場合は<br>ct cancel | 該当なし                                            | CURSOR_INFO         | カーソル名、文  |
| ct cursor                                                           | 該当なし                                            | OPEN CURSOR         | カーソル名、文  |
| ct cursor                                                           | 該当なし                                            | UPDATE AT CURSOR    | カーソル名、文  |
| ct_command (CS_RPC_CMD)<br>(デフォルト動作)                                | dbrpcinit ( バージョン<br>10.0.1 以降のみ)               | <b>DBLIB RPC</b>    | RPC 名    |
|                                                                     |                                                 |                     |          |
| ct dynamic                                                          | 該当なし                                            | DYNAMIC SQL         | 動的文の名前、文 |
| ct command (CS MSG CMD)                                             | 該当なし                                            | <b>MESSAGE</b>      | なし       |
| ct param                                                            | dbrpcparam                                      | PARAM FORMAT        | なし       |
| ct param                                                            | dbrpcparam                                      | <b>PARAMS</b>       | なし       |
| ct_command (CS_RPC_CMD)<br>(バージョンが5.0より前の TDS を使用<br>している場合)        | dbrpcparam (バージョ<br>ン 10.0.1 以前の<br>DB-Library) | <b>RPC</b>          | RPC 名    |

<span id="page-380-1"></span>表 *11-3:* テキストで表されない *SQL* コマンド

テキストで表されない SQL コマンドの詳細については、Open Client のマニュ アルを参照してください。

## <span id="page-381-0"></span>**SQL** 文のクエリ・プランの表示

sp\_showplan と、調査対象のユーザ接続の *spid* を使用して、その接続で現在 実行されている文のクエリ・プランを取り出します。また、sp\_showplan を使 用して、同じバッチ内の以前の文のクエリ・プランを表示することもできます。

declare @batch int declare @context int declare @statement int execute sp\_showplan <spid\_value>, @*batch\_id*= @batch output, @*context\_id*= @context output, @*stmt\_num*=@statement output

構文の説明は、次のとおりです。

- *batch\_id* バッチのユニークな番号
- *context\_id* そのバッチ内で実行される個々のプロシージャ ( またはトリ ガ ) のユニークな番号
- *stmt\_num* バッチ内の現在の文の番号

Adaptive Server は、ユニークなバッチ ID を使用して、バッチ・テキストなど の Adaptive Server Monitor によって取り出されるデータとクエリ・プランとを 同期させます。

注意 sp\_showplan を実行するにはシステム管理者の権限が必要です。

たとえば、spid 99 の現在の文のクエリ・プランを表示するには、次のように 入力します。

declare @batch int declare @context int declare @statement int exec sp\_showplan 99, @batch output, @context output, @statement output

> クエリ・プランのプロシージャは、Adaptive Server が SQL テキスト用に共有 メモリを割り付けているかどうかにかかわらず、Adaptive Server Monitor とは 独立して実行できます。

## 以前の文の表示

同じバッチ内にある以前の文のクエリ・プランを表示するには、元のクエリと 同じ値 (ただし文番号は1を引いた値)を指定して、sp\_showplan を発行しま す。この方法を使用すると、クエリ番号 1 番までさかのぼってバッチ内のすべ ての文を表示することができます。

# ネストしているプロシージャの表示

sp\_showplan を使用すると現在の文のクエリ・プランを表示できますが、実際 に表示されている文は、元の SQL バッチから呼び出されたプロシージャ内 ( ま たはネストしたプロシージャのチェーン内 ) に存在していることがあります。 表 [11-4](#page-382-0) に、このようなネストされた文に関する情報が保管されている sysprocesses のカラムを示します。

<span id="page-382-0"></span>表 *11-4:* ネストされた文の *sysprocesses* カラム

| カラム     | データ型 | 内容                                                                     |
|---------|------|------------------------------------------------------------------------|
| id      | 整数   | 実行されているプロシージャのオブジェクト ID(プロシージャが実行されていない場合は 0)。                         |
| stmtnum | 整数   | 実行されているプロシージャ内の現在の文番号(プロシージャが実行されていない場合<br>は、SQL バッチ文の番号 )。            |
| linenum | 整数   | 実行されているストアド・プロシージャ内の現在の文の行番号(プロシージャが実行され<br>ていない場合は、現在の SQL バッチ文の行番号)。 |

SQL テキストが有効になっているか、または SQL テキスト用にメモリが割り 付けられているかどうかにかかわらず、この情報は sysprocesses に保存され ます。

id カラム、stmtnum カラム、linenum カラムを表示するには、次のように入力 します。

select id, stmtnum, linenum from sysprocesses where spid = *spid\_of\_hung\_session*

注意この select 文を実行するために sa\_role は必要ありません。

# サーバの停止

システム管理者は、Adaptive Server または Backup Server を停止させることが できます。使用する構文は次のとおりです。

shutdown [*backup\_server\_name*] [with {wait|nowait}]

shutdown コマンドのデフォルトは with wait です。したがって、shutdown と shutdown with wait の結果はまったく同じです。

## **Adaptive Server** の停止

サーバ名を指定しないで shutdown を実行した場合は、使用中の Adaptive Server が停止します。shutdown コマンドが発行されると、Adaptive Server は 次の処理を行います。

- 1 システム管理者以外はログインできないようにします。
- 2 個々のデータベースでチェックポイントを実行して、変更されたページを メモリからディスクにフラッシュします。
- 3 現在実行中の SQL 文やプロシージャの終了を待ちます。

このようにして、shutdown は Adaptive Server の再起動時に自動リカバリが行 わなければならない作業量を最小にします。

with nowait オプションを指定した場合は、Adaptive Server はただちに停止しま す。ユーザ・プロセスはアボートされ、shutdown with nowait の後のリカバリ の時間は長くなります。shutdown with nowait コマンドを発行する前に checkpoint コマンドを発行すると、リカバリ時間を短縮するのに役立ちます。

## **Backup Server** の停止

Backup Server を停止するには、その Backup Server の名前を含めます。

shutdown SYB\_BACKUP

デフォルトは with wait であるため、進行中のすべてのダンプやロードが終了 してから Backup Server のプロセスが停止します。shutdown コマンドが発行さ れた後は、その Backup Server で新しいダンプ・セッションやロード・セッショ ンを開始することはできません。

使用している Adaptive Server からアクセスできる Backup Server の名前を調べ るには、sp\_helpserver を実行します。name カラムの値を shutdown コマンド で使用してください。Backup Server を停止できるのは、次の状態のときだけ です。

- 使用している Adaptive Server の sysservers にリストされている
- 実行するユーザのローカルの *interfaces* ファイルにリストされている

Backup Server を sysservers に追加するには、sp\_addserver を使用します。

#### アクティブなダンプおよびロードのチェック

shutdown コマンドを実行する前に Backup Server 上のアクティビティを確認 するには、その Backup Server 上で sp\_who コマンドを実行します。

SYB\_BACKUP...sp\_who spid status loginame hostname blk cmd -------- -------- ----------- --- ---1 sleeping NULL NULL 0 CONNECT HANDLER 2 sleeping NULL NULL 0 DEFERRED HANDLER 3 runnable NULL NULL 0 SCHEDULER 4 runnable NULL NULL 0 SITE HANDLER 5 running sa heliotrope 0 NULL

#### **Backup Server** での *nowait* の使用

shutdown *backup\_server* with nowait コマンドは、現在のアクティビティに関係 なく Backup Server を停止します。これは、重大な問題が発生した場合にだけ 使用してください。これを使用すると、ダンプまたはロードが不完全になった り、一貫性のない状態で残ることがあります。

ログまたはデータベースのダンプの実行中に shutdown with nowait を使用す る場合は、ダンプ終了を示すメッセージを確認してください。このメッセージ を受け取っていない場合、またはダンプが終了したかどうかが確かでない場合 は、次回のダンプではトランザクション・ダンプではなく、dump database を 使用してください。このようにすれば、信頼すべきダンプの一貫性が失われて いるという疑いを持たなくてすみます。

shutdown with nowait を実行したときに何らかのロードが実行中であり、ロー ドの終了を示すメッセージを受け取っていない場合は、そのデータベースに対 して load transaction コマンドを発行できなくなることがあります。そのデー タベースを使用する前に、完全なデータベース一貫性チェック (dbcc) を実行 してください。load database から始まる一連のロード・コマンドをすべて発 行し直さなければならない場合があります。

# 既知の問題についての情報

『リリース・ノート』には、Adaptive Server と Backup Server に関する既知の問 題や互換性についての重要な情報があります。あらかじめ『リリース・ノー ト』を参照しておくことによって、このような問題の解決に費やす時間を節約 し、無用な推測を避けることができます。

# パート 2 セキュリティの管理

次の各章では、Adaptive Server のセキュリティの管理について説 明します。

- 「第 12 章 [セキュリティの概要」](#page-388-0)では、セキュリティの概念を 紹介します。
- 「第 13 章 Adaptive Server [のセキュリティ管理について」で](#page-392-0) は、Adaptive Server で使用できるセキュリティ機能の概要に ついて説明します。
- 「第 14 章 Adaptive Server [のログイン、データベース・ユー](#page-402-0) [ザ、クライアント接続の管理」](#page-402-0)では、Adaptive Server のログ イン・アカウントとデータベース・ユーザを管理する方法に ついて説明します。
- 「第 15 章 [リモート・サーバの管理」で](#page-480-0)は、各 Adaptive Server のシステム管理者とシステム・セキュリティ担当者が、リモー ト・プロシージャ・コール (RPC) を使用できるようにするた めに実行する手順について説明します。
- 「第 16 章 [外部認証」](#page-494-0)では、ユーザの認証とネットワークを介 して転送するデータの保護を可能にする、ネットワーク・ベー スのセキュリティ・サービスについて説明します。
- 「第 17 章 [ユーザ・パーミッションの管理」](#page-556-0)では、ユーザ・ パーミッションの使用と実装について説明します。
- 「第 18 章 [監査」](#page-630-0)では、インストール環境に応じた監査の設定 方法について説明します。
- 「第 19 章 [データの機密保持」で](#page-676-0)は、すべてのデータを保護 し、機密性を保持するための Adaptive Server の設定方法に ついて説明します。

# 第 12 章 **セキュリティの概要**

# <span id="page-388-0"></span>トピック名 しょうしょう しゅうしゃ しゅうしゅん しゅうしゅう しゅうしゅう しゅうしゅう [セキュリティの概要](#page-388-1) [365](#page-388-1) [情報セキュリティの概要](#page-388-2) [365](#page-388-2) [情報セキュリティ規格](#page-389-0) [366](#page-389-0)

# <span id="page-388-1"></span>セキュリティの概要

情報は、おそらく企業にとって最大の資産です。他のすべての資産と同じ ように、情報も保護する必要があります。システム管理者は、データベー スに格納されている情報を保護するための最善の方法と、情報にアクセス できる人物を決定する必要があります。個々のデータベース・サーバは、 強力ではあるが柔軟性のあるセキュリティのサポートを必要とします。

ユーザとユーザがアクセスするデータは、世界中に分散し、それらを結ぶ ネットワークは必ずしも常に信頼できるものではありません。このような 環境では、機密データとトランザクションの機密性と整合性を保持するこ とは重要な意味を持ちます。

情報は、情報を必要とする人物が情報を必要とするときに入手できる場合 にのみ役に立ちます。ダイナミックに変化する複雑なビジネス関係の中で は、権限のあるユーザだけが情報を入手できることは極めて重要です。

# <span id="page-388-2"></span>情報セキュリティの概要

次に、企業のセキュリティを考慮する際の一般的なガイドラインを示します。

- 重要な情報の機密性が保たれていること 誰がどの情報にアクセス できるかを決めます。
- システムの整合性が保たれていること サーバは、ルールと制約を 使用して、情報の正確性と完全性が保たれることを保証する必要があ ります。
- 必要な情報が入手可能であること すべての保護手段が機能してい る場合でも、情報にアクセスする人物が必要に応じて情報を入手でき る必要があります。

組織が何を保護したいのか、そして外の世界が組織から何を求めているかを特 定します。

- 情報資産と、それらが危険にさらされたり問題が発生したりした場合のセ キュリティ上のリスクを把握する。
- 組織と情報資産に適用される法律、法令、規制、契約上の取り決めをすべ て確認し、理解する。
- 組織のビジネス・プロセスと、情報資産に課せられている要件を特定し、 セキュリティ上のリスクとそれらの間で運用上のバランスをとる。

セキュリティの要件は、将来にわたって変わる可能性があります。セキュリ ティ要件が常に組織の要求を反映しているかどうかを確認するために、セキュ リティ要件の評価を定期的に繰り返し実施してください。

情報セキュリティに関する決定事項が明記されている情報セキュリティ・ポリ シー・ドキュメントを作成した後に、組織のセキュリティ目標と合致する一連 の管理手段と方針を設定します。

Adaptive Server には、企業のセキュリティ・ポリシーを強制するのに役立つ一 連のセキュリティ機能が含まれています。Adaptive Server のセキュリティ機能 の詳細については、「第 13 章 Adaptive Server [のセキュリティ管理について」を](#page-392-0) 参照してください。

# <span id="page-389-0"></span>情報セキュリティ規格

Adaptive Server は、CCEVS (Common Criteria Evaluation and Validation Scheme) の 規定に従って評価されました。また、Adaptive Server では、暗号化機能を実装 するため、FIPS 140-2 認定モジュールを使用しています。

この項では、これらの認定について説明します。

#### **Common Criteria** 設定評価

Common Criteria for Information Techonology Security Evaluation は、コンピュー タ・セキュリティ認定の国際標準 (ISO/IEC 15408) です。Common Criteria は、 カナダ、フランス、ドイツ、オランダ、イギリス、アメリカの政府によって開 発されました。

Adaptive Server バージョン 15.0.1 は、2007 年 9 月に Common Criteria の検証を 完了しています。評価済み設定は、セキュリティ・オプションとディレクト リ・サービス・オプションが設定された Adaptive Server バージョン 15.0.1 で構 成されます。Adaptive Server のセキュリティ評価は、CCEVS (Common Criteria Evaluation and Validation Scheme) のプロセスとスキームに従って実施されまし た。Adaptive Server Enterprise の評価基準は、『Common Criteria for Information Technology Security Evaluation』(  $\vec{y} - \vec{y} \neq 2.3$ ) と 『International Interpretations effective』(2005 年 8 月付け ) に記述されています。『Supplement for Installing Adaptive Server for Common Criteria Configuration』に従って設定することによ り、Adaptive Server は、『Sybase Adaptive Server Enterprise Security Target』( バー ジョン 1.5) に提示されているすべてのセキュリティ機能要件に適合します。

Adaptive Server は、次の 8 つのセキュリティ機能をサポートします。

- 暗号化サポート Adaptive Server はカラム・レベルでのデータの透過的 な暗号化をサポートしています。SQL 文と SQL 拡張機能により、安全な キー管理が提供されます。
- セキュリティ監査 アクセス、認証の試行、管理者機能をチェックする 監査メカニズムです。セキュリティ監査は、日付、時刻、責任者、イベン トを記述するその他の詳細情報を監査証跡の中に記録します。
- ユーザ・データの保護 滴用可能なデータベース・オブジェクト ( デー タベース、テーブル、ビュー、ストアド・プロシージャ、暗号化キー ) に 対して任意のアクセス制御ポリシーを実装します。指定したテーブル、 ビュー、ストアド・プロシージャ、暗号化キー、カラムへのアクセス
- 識別と認証 Adaptive Server は、基本となるオペレーティング・システム によるメカニズムに加え、独自の識別と認証メカニズムを備えています。
- セキュリティ管理 ユーザとユーザに関連付けられている権限、アクセ ス・パーミッション、その他のセキュリティ機能 ( 監査証跡など ) を管理 する機能です。これらの機能は、ロール制限を含む任意アクセス制御ポリ シー・ルールに基づいて制限されます。
- TOE Security Function (TSF) の保護 Adpative Server は、コンテキストを ユーザから分離し、オペレーティング・システムのメカニズムを使用し て、Adaptive Server が使用するメモリとファイルに適切なアクセス設定が 行われることを保証します。Adaptive Server は、セキュリティ・ポリシー の適用を保証するように設計された明確なインタフェースを使用して ユーザと対話します。
- リソースの活用 リソースを制限し、クエリやトランザクションによっ てサーバのリソースが独占されないようにします。
- Target of Evaluation (TOE) アクセス 権限のある管理者は、特定のセッ ション数までログインを制限し、時間に基づいてアクセスを制限するログ イン・トリガを構築できます。権限のある管理者は、ユーザ ID に基づい てアクセスを制限することもできます。

# **FIPS 140-2** 検証済み暗号化モジュール

SSL は、インターネット上で取り扱われる、クレジット・カード番号、株式取 引、銀行取引などの重要な情報を安全に転送するための標準です。Adaptive Server の SSL では、FIPS 140-2 レベル 1 評価の暗号化モジュールである Certicom Security Builder GSE が使用されています。詳細については、NIST Web サイト (*<http://csrc.nist.gov>*) で 2005 年 6 月 2 日付けの検証証明書 #542 を参照 してください。

FIPS 140-2 認定の Certicom Security Builder GSE は、FIPS login password encryption 設定パラメータが有効な場合に、メモリやディスク上で転送されるログイン・ パケットのログイン・パスワードを暗号化するためにも使用されます。

注意 SSL を使用して FIPS login password encryption パラメータを有効にする には、セキュリティ&ディレクトリサービス ライセンスが必要です。このパラ メータが有効でない場合、OpenSSL セキュリティ・プロバイダを使用してログ イン・パスワードの暗号化を実行します。

Adaptive Server 暗号化カラム機能は、対称キー暗号法に依存しており、SSL と 同じ FIPS 140-2 検証済み暗号化モジュールを使用します。『暗号化カラム・ユー ザーズ・ガイド』を参照してください。

注意 Adaptive Server 暗号化カラム機能を使用するには、暗号化カラム・ライセ ンスが必要です。

# 第 13 章 **Adaptive Server のセキュリティ管理に** ついて

<span id="page-392-0"></span>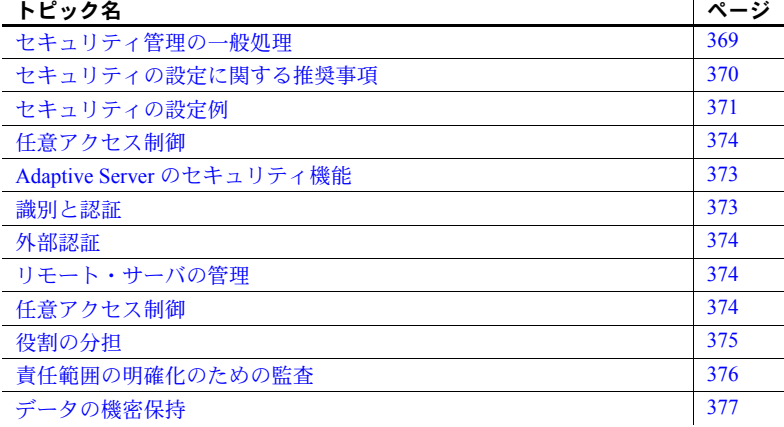

# <span id="page-392-1"></span>セキュリティ管理の一般処理

表 [13-1](#page-392-2) は、Adaptive Server のセキュリティ管理に必要な主要タスクの説明 と、各タスクの実行方法についての指示が記載されているマニュアルを示 します。

<span id="page-392-2"></span>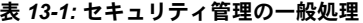

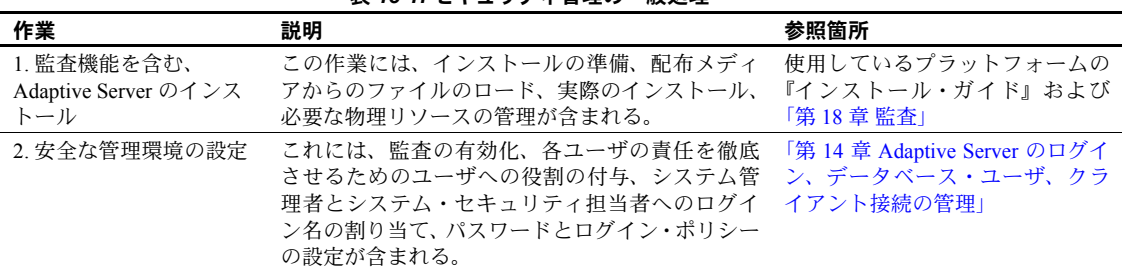

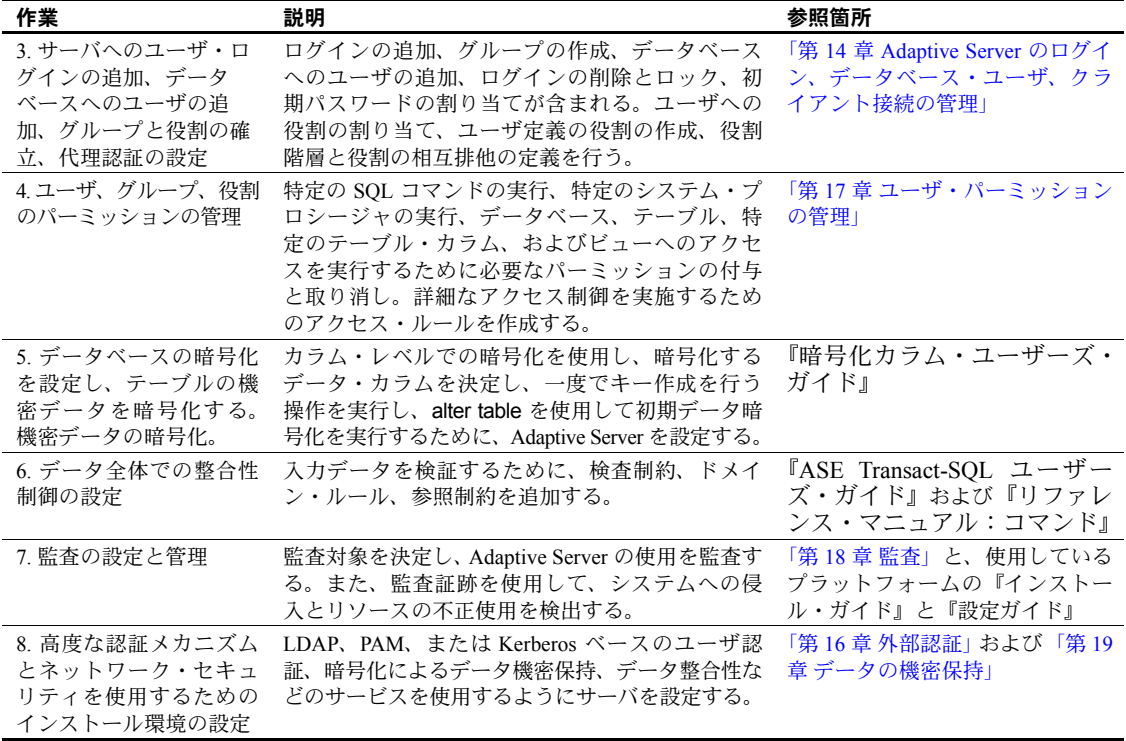

# <span id="page-393-0"></span>セキュリティの設定に関する推奨事項

次に、ログインとセキュリティの関連について説明します。

• "sa"ログインの使用 - Adaptive Server をインストールする際に、システ ム管理者とシステム・セキュリティ担当者の役割を持つ "sa" という名前 の単一のログインを設定します。このことは "sa" ログインがデータベー スの処理に関して無制限の管理能力を持つことを意味します。

"sa" ログインは、初期設定時にのみ使用してください。また、複数のユー ザが "sa" アカウントを使用できるように設定するのではなく、各管理者 に特定の役割を割り当てることによって、各ユーザの責任を明確にします。

"sa"ログイン・パスワードの変更 - "sa"ログインの初期設定では、パス ワードは "NULL" になっています。このパスワードは、インストール後す ぐに sp\_password を使用して変更してください。

警告! Adaptive Server にログインするときは、isql の -P オプションを使 用してパスワードを指定しないでください。他のユーザにパスワードを見 られる可能性があります。

- 監査の有効化 監査は管理プロセスの早い段階で有効にしてください。 このようにすれば、システム・セキュリティ担当者とシステム管理者に よって実行される、権限が必要なコマンドの記録を取ることができます。 この他に、データベースをダンプしたりロードしたりするオペレータなど の、特別な役割を持つユーザによって実行されたコマンドを監査すること もできます。
- ログイン名の割り当て Adaptive Server のログイン名には、オペレーティ ング・システムでのログイン名と同じ名前を割り当ててください。これに より、Adaptive Server へのログインが容易になり、サーバとオペレーティ ング・システムのログイン・アカウントの管理が簡単になります。また、 Adaptive Server によって生成される監査データを、オペレーティング・シ ステムの監査データと簡単に関連付けることができます。

# <span id="page-394-0"></span>セキュリティの設定例

表 [13-2](#page-394-1) に示すユーザに特別な役割を割り当てる場合を想定します。

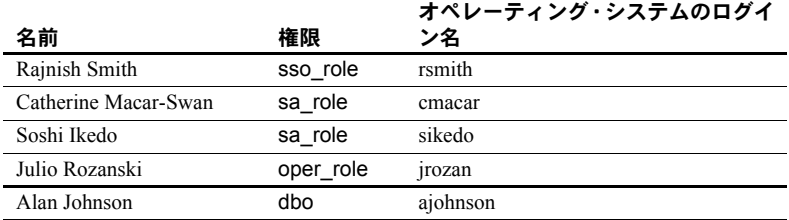

#### <span id="page-394-1"></span>表 *13-2:* 役割を割り当てる予定のユーザ

表 [13-3](#page-395-0) は、表 [13-2](#page-394-1) に示した役割の割り当てに基づいて Adaptive Server の安全 な操作環境を設定するために使用する一連のコマンドを示します。オペレー ティング・システムにログインしたら、初期設定されている "sa" アカウント を使用して次のコマンドを発行します。

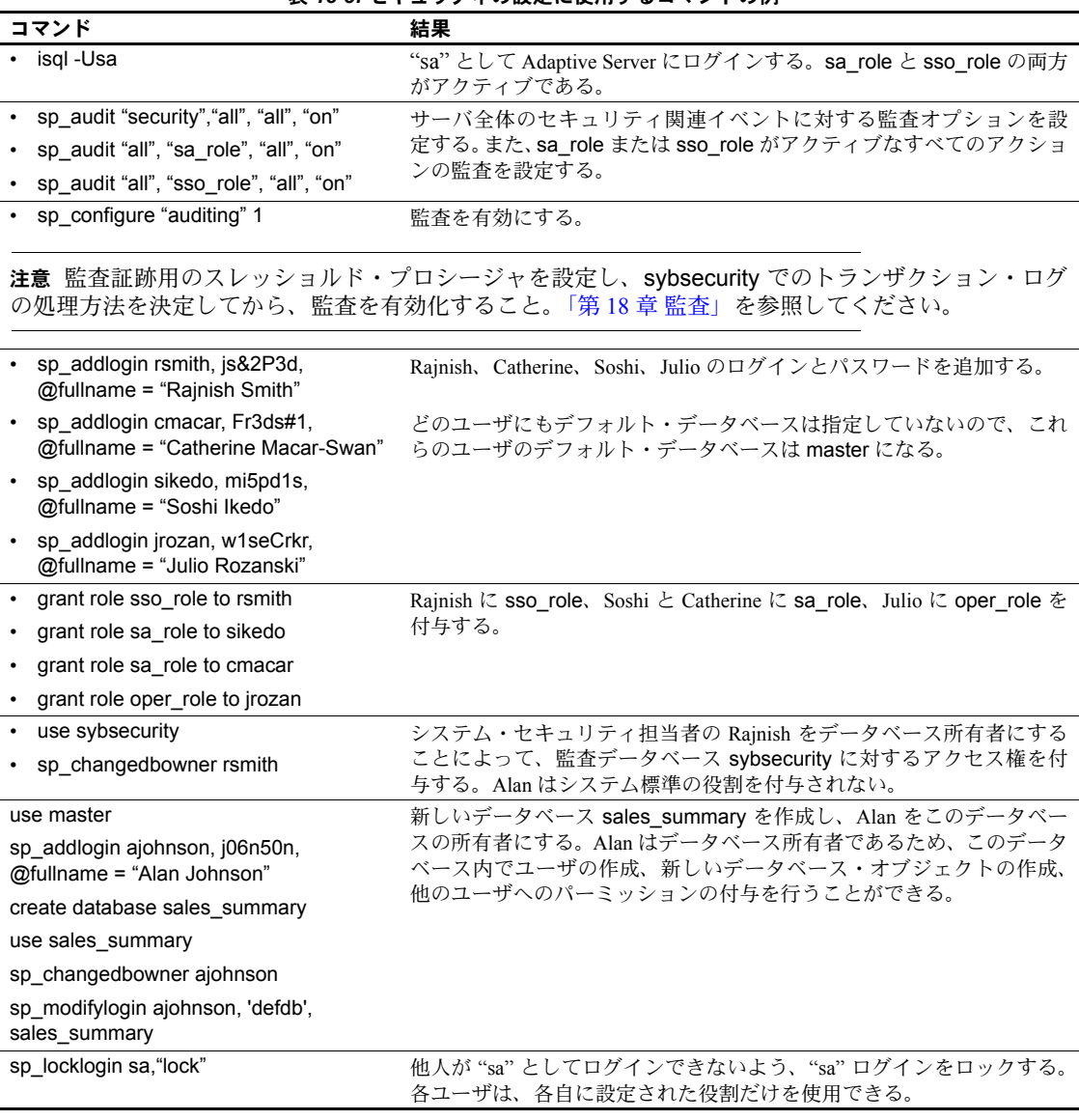

<span id="page-395-0"></span>表 *13-3:* セキュリティの設定に使用するコマンドの例

注意 個々のユーザに sa\_role と sso\_role の各役割を付与し、これらの役割が正常に機能することを確 認してから、"sa" ログインをロックすること。
# **Adaptive Server** のセキュリティ機能

表 [13-4](#page-396-0) は、Adaptive Server のセキュリティ機能を示します。

<span id="page-396-0"></span>表 *13-4:* 主要なセキュリティ機能

| セキュリティ機能           | 説明                                                                                                    |
|--------------------|----------------------------------------------------------------------------------------------------|
| 識別と認証の制御           | 承認されたユーザだけがシステムにログインできるようにする。Adaptive Server は、パス<br>ワードベースのログイン認証の他に、Kerberos、LDAP、PAM による外部認証もサポート<br>している。                                                                                |
| 任意アクセス制御 (DAC)     | オブジェクトの所有者がオブジェクトへのアクセスを制限できるようにするアクセス制<br>御機能。 通常は grant コマンドと revoke コマンドを使用する。 この種の制御は、 オブジェ<br>クトの所有者が自由に設定できる。                                                                          |
| 役割の分担              | 権限が付与された役割を複数の指定ユーザに割り当てて、指定ユーザだけが特定のタス<br>クを実行できるようにする。Adaptive Server には、システム管理者やシステム・セキュリ<br>ティ担当者などの「システム標準の役割」と呼ばれる、事前に定義された役割がある。ま<br>た、システム・セキュリティ担当者が「ユーザ定義の役割」と呼ばれる追加の役割を定<br>義できる。 |
| 責任範囲の明確化のた<br>めの監査 | ログイン、ログアウト、サーバの起動操作、リモート・プロシージャ・コール、データ<br>ベース・オブジェクトへのアクセス、特定ユーザによってまたは特定の役割をアクティ<br>ブにして実行されたすべてのアクションなどのイベントを監査する機能。1 つのオプショ<br>ンを設定するだけで、サーバ全体にわたる一連のセキュリティ関連イベントを監査する<br>こともできる。        |
| データの機密保持           | クライアント/サーバ間の通信に Kerberos や SSL による暗号化を使用して、データの機<br>密性を保持する。カラム・レベルの暗号化では、データベースに保存されたデータの機<br>密性を保持する。アクティブでないデータは、パスワードで保護されたデータベース・<br>バックアップによって機密性を保持される。                               |

#### 識別と認証

Adaptive Server では、ログイン・アカウント名によってユーザをユニークに識 別するために、サーバ・ユーザ ID (SUID) を使用します。この ID は各データ ベース内の特定のユーザ ID (UID) にリンクされています。アクセス制御では、 SUID を持つユーザにオブジェクトへのアクセスを許可するかどうかを判断す るときに、この ID が使用されます。認証では、ユーザが本人であることが確 認されます。Adaptive Server では、内部認証メカニズムと外部認証メカニズム の両方を認証に使用できます。

識別と認証の詳細については、「第 14 章 Adaptive Server [のログイン、データ](#page-402-0) [ベース・ユーザ、クライアント接続の管理」](#page-402-0)を参照してください。また[、「代](#page-584-0) [理権限の使用」](#page-584-0)(561 ページ ) と「第 15 章 [リモート・サーバの管理」](#page-480-0)も参照し てください。

#### 外部認証

大規模な異機種アプリケーションでは、多くの場合、集中レポジトリでログイ ンを認証することによってセキュリティを強化します。Adaptive Server では、 次のようなさまざまな外部認証メソッドがサポートされています。

- Kerberos Kerberos インフラストラクチャを含むエンタープライズ環境 において、集中化された安全な認証メカニズムを提供します。KDC (Key Distribution Center) と呼ばれる信頼されたサード・パーティのサーバを使 用して認証が行われ、クライアントとサーバの両方が検証されます。
- LDAP ユーザ認証 LDAP (Lightweight Directory Access Protocol) は、ユー ザのログイン名とパスワードに基づく集中化された認証メカニズムを提 供します。
- PAM ユーザ認証 Pluggable Authentication Module (PAM) は、管理操作お よびランタイム・アプリケーション操作としてオペレーティング・システ ム・インタフェースを使用した、集中化された認証メカニズムを提供します。

これらの外部認証方式の詳細については、「第 16 章 [外部認証」](#page-494-0)を参照してく ださい。

#### リモート・サーバの管理

Adaptive Server 間でログインとユーザを管理する内部メカニズムについては、 「第 15 章 [リモート・サーバの管理」](#page-480-0)を参照してください。

## 任意アクセス制御

オブジェクト所有者は、そのオブジェクトに対するアクセス権を他のユーザに 自由に付与できます。また、他のユーザにアクセス・パーミッションを付与で きる権限を付与することもできます。Adaptive Server の任意アクセス制御は、 grant コマンドによってユーザ、グループ、役割にさまざまな種類のパーミッ ションを与えることができるようにする機能です。パーミッションを取り消す には、revoke コマンドを使用します。grant コマンドと revoke コマンドは、指 定のコマンドを実行したり、指定のテーブル、プロシージャ、ビュー、暗号化 キー、カラムにアクセスしたりするためのパーミッションをユーザに与えます。

すべてのユーザがいつでもパーミッションなしで使用できるコマンドもあり ます。その他のコマンドは、システム管理者などの特定の役割のユーザだけが 使用でき、譲渡することはできません。

権限の付与や取り消しが可能なコマンドにパーミッションを割り当てること ができるかどうかは、各ユーザのステータス ( システム管理者、システム・セ キュリティ担当者、データベース所有者、データベース・オブジェクト所有者 など ) と、他のユーザにそのパーミッションを付与するオプション付きでパー ミッションがユーザに付与されているかどうかによって決まります。

任意アクセス制御については、「第 17 章 [ユーザ・パーミッションの管理」](#page-556-0)を 参照してください。

#### ロー・レベル・アクセス制御

ロー・レベル・アクセス制御を使用すると、データをロー・レベルまで強力か つ柔軟に保護できます。管理者が個々のデータ要素の値に基づくアクセス・ ルールを定義し、サーバがそれらのルールを透過的に適用します。管理者がア クセス・ルールを定義すると、アプリケーション、アドホック・クエリ、スト アド・プロシージャ、ビューなどで、影響を受けるデータのクエリが実行され るたびに、ルールが自動的に呼び出されます。

ルールベースのアクセス制御では、アプリケーションではなくサーバのセキュ リティを強化するため、Adaptive Server のセキュリティ管理とアプリケーショ ン開発プロセスの両方を簡略化できます。ロー・レベルのアクセス制御は、以 下の機能を使用して実装できます。

- アクセス・ルール
- Application context facility
- ログイン・トリガ
- ドメイン整合性ルール

[「ロー・レベル・アクセス制御の使用」](#page-600-0)(577 ページ ) を参照してください。

## 役割の分担

Adaptive Server でサポートされる役割を使用すると、各ユーザの責任範囲を指 定し、維持することができます。Adaptive Server には、システム管理者やシス テム・セキュリティ担当者などのシステム標準の役割と、システム・セキュリ ティ担当者が作成するユーザ定義の役割があります。

これらの役割により、システムの操作と管理作業を実行するユーザの責任が明 確になります。そして、作業を監査し、どのユーザの作業かを明確にできます。

#### 役割の階層

システム・セキュリティ担当者は、あるユーザがある役割を持つ場合、そのユー ザはその階層内でそれよりも低い役割を自動的に持つ、というように役割の階層 を定義できます。たとえば、役割 "chief financial officer" に、 "financial analyst" と "salary administrator" の両方の役割が含まれるようにします。chief financial officer は、すべてのタスクを実行でき、salary administrator と financial analyst が 参照可能なデータはすべて参照できます。

### 相互排他性

たとえば、次のような場合に、役割がメンバシップ・レベルとアクティブ化レ ベルで相互排他的になるように定義できます。

- "payment requestor" と "payment approver" の両方の役割が同一ユーザに付 与されないようにする場合。
- 1 人のユーザに "senior auditor" と "equipment buver" の両方の役割が付与 されていても、両方の役割を同時には有効にできないようにする場合。

システム標準の役割は、ユーザ定義の役割と同じく、役割階層内に定義するこ とや、相互排他となるように定義することができます。たとえば、"super\_user" という役割に、システム管理者、オペレータ、テクニカル・サポートの各役割 が含まれるようにします。また、システム管理者とセキュリティ担当者の役割 が、メンバシップに関して相互排他になるように、つまり、1 人のユーザに両 方の役割を付与できないように定義できます。

[「ユーザに対する役割の作成と割り当て」](#page-413-0)(390 ページ ) を参照してください。

## 責任範囲の明確化のための監査

Adaptive Server には、総合的な監査システムがあります。監査システムは、次 のものからなります。

- sybsecurity データベース
- 監査を管理するための設定パラメータ
- すべての監査オプションを設定する sp\_audit
- 監査証跡にユーザ定義レコードを追加する sp\_addauditrecord

監査機能のインストール時に、Adaptive Server が監査証跡に使用する監査テー ブルの数を指定できます。複数のテーブルを使用して監査証跡を保管すると、 オペレータの介入やレコードの損失のない、円滑に実行される監査システムを 設定することができます。

システム・セキュリティ担当者は、監査システムを管理し、監査の開始と停 止、監査オプションの設定、監査データの処理を実行できる唯一のユーザで す。システム・セキュリティ担当者は、次のようなイベントの監査を設定でき ます。

- サーバ全体にわたるセキュリティ関連イベント
- データベース・オブジェクトの作成、削除、変更
- 特定ユーザが行ったすべてのアクション、または特定の役割をアクティブ にしてユーザが行ったすべてのアクション
- データベース・アクセス権の付与または取り消し
- データのインポートまたはエクスポート
- ログインとログアウト
- 暗号化キーに関連するすべての作業

監査機能については、「第 18 章 [監査」を](#page-630-0)参照してください。

#### データの機密保持

Adaptive server では、SSL (Secure Socket Layer) 標準や Kerberos を使用してクラ イアント・サーバ間の通信を暗号化することにより、データの機密性を保持で きます。データベース内でカラム・レベルの暗号化を行い、オフライン・デー タのバックアップを暗号化することにより、データの機密性を保護することが できます。

詳細については、次の情報を参照してください。

- SSL 「第 19 章 [データの機密保持」](#page-676-0)
- Kerberos 「第16章 [外部認証」](#page-494-0)
- 暗号化カラム 『暗号化カラム・ユーザーズ・ガイド』

### パスワードで保護されたデータベース・バックアップ

dump と load database コマンドには、データベース・ダンプをパスワードで 保護するための *password* パラメータが含まれています。『リファレンス・マ ニュアル:コマンド』と『システム管理ガイド 第2巻』の「第12章 ユーザ・ データベースのバックアップとリストア」を参照してください。

# <sub>第 1.4 章</sub> **Adaptive Server のログイン、データベー** ス・ユーザ、クライアント接続の管理

<span id="page-402-0"></span>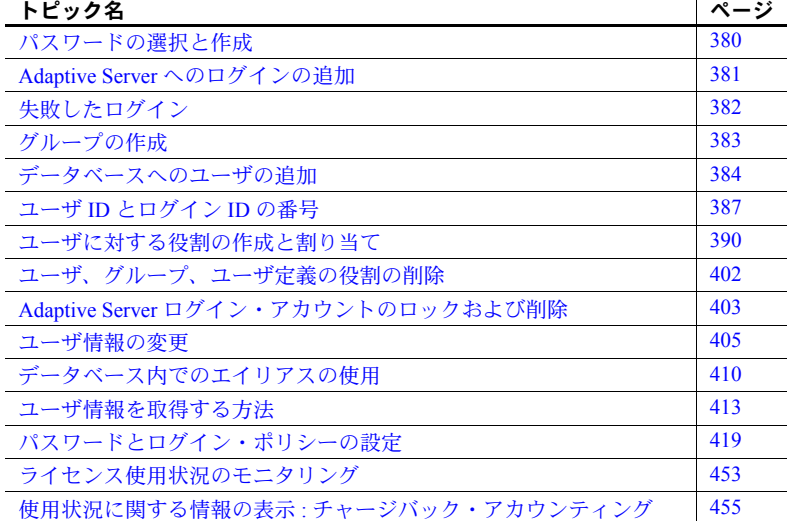

Adaptive Server への新しいログインの追加、データベースへのユーザの追 加、コマンドやデータベース・オブジェクトを使用するための「パーミッ ション」の付与は、システム・セキュリティ担当者、システム管理者、 データベース所有者で分担して行います。

これらの手順では、sp\_addlogin を使用して、特定のサーバに対するログ イン・アカウントを作成します。このとき、そのサーバの *syslogins* テー ブルにアカウント情報が保存されます。別の方法として、LDAP サーバに ログイン・アカウントを作成して格納することもできます。

- 1 システム・セキュリティ担当者が、sp\_addlogin を使用して新しいユー ザのサーバ・ログイン・アカウントを作成します。
- 2 システム管理者またはデータベース所有者が、sp\_adduser を使用し てユーザをデータベースに追加するかグループに割り当てます[。「グ](#page-406-0) [ループの作成」](#page-406-0)(383ページ)を参照してください。エイリアスを使用 してデータベースへのユーザ・アクセスを与えることができます[。「エ](#page-434-0) [イリアスの追加」](#page-434-0)(411 ページ) を参照してください。
- 3 システム・セキュリティ担当者が、このユーザに特定の役割を付与します。
- 4 システム管理者、データベース所有者、またはオブジェクト所有者が、特 定のコマンドとデータベース・オブジェクトに対するパーミッションを、 ユーザまたはグループに付与します。オブジェクトに対する特定のパー ミッションを別のユーザまたはグループに付与するパーミッションを、 ユーザやグループに付与することもできます。「第 17 章 [ユーザ・パーミッ](#page-556-0) [ションの管理」](#page-556-0)を参照してください。

表 [14-1](#page-403-1) は、これらのタスクに使用するシステム・プロシージャとコマンドを まとめたものです。

|                                                                                         |                                                       | コマンドまた<br>はプロシー                  |                |
|-----------------------------------------------------------------------------------------|-------------------------------------------------------|----------------------------------|----------------|
| 作業                                                                                      | 必要な役割                                                 | ジャ                               | データベース         |
| 新しいログインの作成、パスワード、デーシステム・セキュリティ担当者<br>フォルト・データベース、デフォルト言<br>語、フルネームの割り当て                 |                                                       | sp addlogin                      | 任意のデータ<br>ベース  |
| グループの作成                                                                                 | データベース所有者またはシステム<br>管理者                               | sp addgroup                      | ユーザ・デー<br>タベース |
| 役割の作成と割り当て                                                                              | システム・セキュリティ担当者                                        | create role およ<br>$U$ grant role | マスタ・デー<br>タベース |
| データベースへのユーザの追加、グループ データベース所有者またはシステム<br>の割り当て                                           | 管理者                                                   | sp adduser                       | ユーザ・デー<br>タベース |
| その他のデータベース・ユーザに対するエ<br>イリアス・ユーザ                                                         | データベース所有者またはシステム<br>管理者                               | sp addalias                      | ユーザ・デー<br>タベース |
| グループ、ユーザ、役割に対する、データ<br>ベース・オブジェクトの作成パーミッショ<br>ンまたはアクセス・パーミッション、およ<br>びコマンドの実行パーミッションの付与 | データベース所有者、システム管理<br>者、システム・セキュリティ担当者、<br>またはオブジェクト所有者 | grant                            | ユーザ・デー<br>タベース |

<span id="page-403-1"></span>表 *14-1: Adaptive Server* とデータベースへのユーザの追加

# <span id="page-403-0"></span>パスワードの選択と作成

システム・セキュリティ担当者は、ユーザを Adaptive Server へのログインに追 加するときに、各ユーザにパスワードを割り当てます。sp\_password を使用す ると、ユーザがいつでも自分のパスワードを変更できます[。「パスワードの変](#page-429-0) 更」(406 [ページ](#page-429-0) ) を参照してください。

パスワードを作成するときは、次の規則に従います。

- 誕生日や住所など、個人の生活に関係する言葉や数字を使用しない。
- ペットや家族などの名前を使用しない。
- 辞書にある言葉や、単語のスペルを逆にしたものを使用しない。

最も推察しにくいパスワードは、大文字、小文字、数字を組み合わせたもので す。自分のパスワードは決して他人に教えたり、他人の見ている前で紙に書き 留めたりしないでください。

次にパスワードの規則を示します。

- パスワードの長さは、6 文字以上でなければならない。
- 印刷可能な文字、数字、または記号で構成されている。
- 次の場合は、sp\_addlogin で指定するときにパスワードを引用符で囲む。
	- A ~ Z、a ~ z、0 ~ 9、\_、#、有効な 1 バイトまたはマルチバイトの アルファベット文字以外の文字を含む場合、またはアクセント付きの アルファベット文字を含む場合。
	- 0 ~ 9 の数字で始まる場合。

[「複雑なパスワード・チェック」](#page-450-0)(427 ページ ) を参照してください。

## <span id="page-404-0"></span>**Adaptive Server** へのログインの追加

Adaptive Server に新しい「ログイン」名を追加するには、sp\_addlogin を使用 します (sp\_adduser を使用して、ユーザ・データベースにアクセスするための パーミッションを付与します)。sp\_addlogin を実行できるのはシステム・セ キュリティ担当者だけです。

sp\_addlogin 構文の詳細については、『リファレンス・マニュアル:プロシー ジャ』を参照してください。

次の文は、ユーザ "maryd" のアカウントを、パスワード "100cents"、デフォル ト・データベース (master)、デフォルト言語、フルネームなしで設定します。

sp\_addlogin "maryd", "100cents"

パスワードは 1 で始まるので、引用符が必要です。

この文が実行されると、"maryd" は Adaptive Server にログインできるようにな ります。このユーザは、master データベースへのアクセス権が明示的に付与 されていなければ、master データベースでは "guest" ユーザとして扱われ、限 定されたパーミッションが与えられます。

次の文は、ログイン・アカウント "omar\_khayyam" とパスワード "rubaiyat" を 設定して、pubs2 をそのユーザのデフォルト・データベースにします。

sp addlogin omar khayyam, rubaiyat, pubs2

ユーザのフルネームを指定し、デフォルトのデータベースと言語を使用する場 合は、*defdb* パラメータと *deflanguage* パラメータの代わりに null を指定してく ださい。次に例を示します。

sp\_addlogin omar, rubaiyat, null, null, "Omar Khayyam"

または、パラメータ名を指定することもできます。この場合はすべてのパラ メータを指定する必要はありません。次に例を示します。

```
sp addlogin omar, rubaiyat,
@fullname = "Omar Khayyam"
```
sp\_addlogin が実行されると、Adaptive Server は master.dbo.syslogins にロー を追加し、新しいユーザにユニークなシステム・ユーザ ID (suid) を割り当て、 その他の情報も記録します。ユーザがログインするとき、Adaptive Server はそ のユーザが指定した名前とパスワードを syslogins の中で検索します。 password カラムは一方向アルゴリズムで暗号化されるので、解読することは できません。

ログイン作成時に、syslogins の crdate カラムがそのときの日時に設定されます。

syslogins 内の suid カラムは、Adaptive Server 上の各ユーザをユニークに識別 します。1 人のユーザの suid の値は、どのデータベースを使用する場合でも変 わりません。Adaptive Server のインストール時に作成されるデフォルトの "sa" アカウントに割り当てられる suid の値は必ず 1 となります。他のユーザのサー バ・ユーザ ID は、sp\_addlogin が実行されるたびに Adaptive Server によって 割り当てられる連続した整数値です。

# <span id="page-405-0"></span>失敗したログイン

ユーザが Adaptive Server のデータにアクセスするためには、Adaptive Server に よって認証される必要があります。認証が失敗した場合は、Adaptive Server か ら次のメッセージが返され、ネットワーク接続が終了します。

isql -U bob -P badpass Msg 4002, Level 14, State 1: Server 'ACCOUNTING' Login failed. CT-LIBRARY error: ct\_connect():protocol specific layer:external error:The attempt to connect to the server failed

このメッセージはログインの失敗を示す汎用のメッセージであり、接続中の ユーザに対して、ユーザ名やパスワードの誤りが原因でログインが失敗したか どうかは通知しません。

クライアントには、悪意のあるユーザに情報を提供しないように、ログインの 失敗を示す汎用のメッセージが表示されますが、システム管理者にとっては、 失敗の理由が侵入の試行の検出やユーザ認証の問題の診断に役立つ重要なも のである場合があります。

Adaptive Server は、sysaudits.extrainfo カラムの Other Information の項に ある Errornumber.Severity.State にログインの失敗の理由を表示します。 ログイン失敗の監査には、イベント番号 45 と eventmod 2 が含まれています。

ログイン失敗の監査を有効にするには、sp\_audit login パラメータを on または fail に設定します。

sp\_audit "login", "all", "all", "fail" sp\_audit "login", "all", "all", "on"

[「ログイン失敗の監査」](#page-672-0)を参照してください。

## <span id="page-406-0"></span>グループの作成

グループを利用すると、単一の文で複数のユーザにパーミッションを付与した り、取り消したりすることができます。また、ユーザの集まりに名前を付ける こともできます。グループは、Adaptive Server のユーザが多い場合に特に役立 ちます。

グループを作成してからデータベースにユーザを追加します。これは、 sp\_adduser はユーザをデータベースに追加するだけでなく、ユーザをグルー プに割り当てることもできるためです。

sp\_addgroup を使用してグループを作成するには、システム管理者またはシス テム・セキュリティ担当者の役割が必要か、データベース所有者である必要が あります。構文は次のとおりです。

#### sp\_addgroup *grpname*

必須パラメータであるグループ名は、識別子の規則に従って指定してくださ い。システム管理者、システム・セキュリティ担当者、またはデータベース所 有者は、sp\_changegroup を使用して、グループへのユーザの割り当てと再割り 当てができます。

たとえば、Senior Engineering グループを設定するには、グループの追加先の データベースを使用しているときに、次のコマンドを実行します。

sp\_addgroup senioreng

この sp\_addgroup システム・プロシージャは、現在のデータベース内の sysusers に 1 つのローを追加します。したがって、データベース内の各グルー プは、各ユーザと同様、sysusers に 1 つのエントリを持つことになります。

# <span id="page-407-0"></span>データベースへのユーザの追加

データベース所有者またはシステム管理者は、sp\_adduser を使用して、特定 のデータベースにユーザを追加できます。このユーザは、Adaptive Server ログ インを既に持っていなければなりません。構文は次のとおりです。

sp\_adduser *loginame* [, *name\_in\_db* [, *grpname*]]

各パラメータの意味は、次のとおりです。

- *loginame* には、既存のユーザのログイン名を指定します。
- *name\_in\_db* には、このユーザをデータベース内でログイン名とは異なる 名前で認識する場合に、その名前を指定します。

name in db を使用すると、ユーザ各自の設定に対応することができます。 たとえば、Mary という名前の Adaptive Server ユーザが 5 人いる場合、そ の 5 人はそれぞれ異なるログイン名を持つ必要があります。たとえば、 Mary Doe は "maryd" としてログインし、Mary Jones は "maryj" としてログ インします。ただし、これらのユーザが同じデータベースを使用するので なければ、各ユーザが個々のデータベース内では "mary" として認識され るようにすることもできます。

*name\_in\_db* パラメータを指定しない場合、データベース内での名前は loginame と同じものになります。

注意 この機能は[、「データベース内でのエイリアスの使用」](#page-433-0)(410 ページ ) で説明するエイリアス機能とは異なります。エイリアスは、1 人のユーザ の識別子とパーミッションを別の名前に対応付けるためのものです。

• *grpname* は、データベース内の既存のグループの名前です。グループ名を 指定しない場合、そのユーザはデフォルト・グループ "public" のメンバに なります。ユーザは、別のグループのメンバになっても、"public" グルー プのメンバであることに変わりはありません[。「ユーザのグループ・メン](#page-431-0) [バシップの変更」](#page-431-0)(408 ページ ) を参照してください。

sp\_adduser システム・プロシージャは、現在のデータベース内の sysusers シ ステム・テーブルに 1 つのローを追加します。ユーザのエントリがデータベー スの sysusers テーブルにあれば、そのユーザは次のことができます。

- use *database\_name* コマンドを発行して、そのデータベースにアクセスする。
- sp\_addlogin でデフォルト・データベースが指定された場合は、デフォル トではそのデータベースを使用する。
- sp\_modifylogin を使用して、そのデータベースをデフォルトにする。

次の例は、データベース所有者が、作成済みの技術グループ "eng" の "maryh" に対してアクセス・パーミッションを付与する方法を示しています。

sp adduser maryh, mary, eng

次の例は、"maryd" にデータベースへのアクセス権を与え、このデータベース での名前をログイン名と同じものにする方法を示しています。

sp\_adduser maryd

次の例は、既存の "eng" グループに "maryj" を追加する方法を示しています。こ のとき、データベース内での名前をログイン名と同じにするために、新しい ユーザ名の代わりに null を指定します。

sp adduser maryj, null, eng

データベースへのアクセス権を持つユーザであっても、データベース内での データの読み込み、データの変更、特定のコマンドの使用といった操作を実行 するには、パーミッションが必要です。このようなパーミッションを付与する には、grant コマンドと revoke コマンドを使用します。これらのコマンドにつ いては、「第 17 章 [ユーザ・パーミッションの管理」を](#page-556-0)参照してください。

### **"guest"** ユーザのデータベースへの追加

データベースに "guest" というユーザを作成すると、Adaptive Server アカウン トを持つすべてのユーザが「**guest**」ユーザとしてそのデータベースにアクセ スできるようになります。データベース・ユーザまたはエイリアス・ユーザと して追加されていないユーザが、use *database\_name* コマンドを発行すると、 Adaptive Server は guest ユーザがあるかどうかを検索します。guest ユーザがあ る場合は、ユーザは guest ユーザのパーミッションが与えられ、データベース へのアクセスを許可されます。

データベース所有者は、sp\_adduser を使用して、データベースの sysusers テーブルに guest エントリを追加できます。

sp\_adduser guest

guest ユーザを削除するには sp\_dropuser を使用します。詳細については、 [「ユーザの削除」](#page-425-1)(402 ページ ) を参照してください。

master データベースから guest ユーザを削除すると、どのデータベースにもま だ追加されていないサーバ・ユーザは Adaptive Server にログインできなくなり ます。

注意 1つのデータベースで複数のユーザが guest ユーザになることができます が、このときも、Adaptive Server はサーバ内でユニークな、ユーザのサーバ・ ユーザ ID を使用して、各ユーザの実行記録を監査できます。「第 18 章 [監査」](#page-630-0) を参照してください。

#### **"guest"** ユーザのパーミッション

"guest" は "public" の権限を継承します。データベース所有者とデータベース・ オブジェクトの所有者は、grant と revoke を使用して、"guest" の権限を "public" の権限よりも拡大あるいは縮小することができます。「第17章 [ユーザ・パー](#page-556-0) [ミッションの管理」](#page-556-0)を参照してください。

Adaptive Server をインストールすると、master..sysusers に guest エントリが作 成されます。

#### ユーザ・データベースの **"guest"** ユーザ

ユーザ・データベースでは、データベース所有者が guest ユーザを追加するこ とによって、すべての Adaptive Server ユーザにそのデータベースの使用を許可 できます。このようにすれば、sp\_adduser を使用して個々のユーザを明示的 にデータベース・ユーザとして指定する必要はありません。

guest を使用する方法を使うと、データベースへのアクセスを許可する一方で データベース・オブジェクトへのアクセスを制限できます。

たとえば、titles テーブルの所有者は、次のコマンドを実行することによって、 "guest" 以外のすべてのデータベース・ユーザに titles テーブルに対する select パーミッションを付与できます。

grant select on titles to public sp\_adduser guest revoke all on titles from guest

#### インストールされているシステム・データベースの **"guest"** ユーザ

Adaptive Server は、guest ユーザを使用して、システム tempdb データベースと ユーザが作成したテンポラリ・データベースを作成します。tempdb で作成さ れたテンポラリ・オブジェクトとその他のオブジェクトは、"guest" ユーザに よって自動的に所有されます。sybsystemprocs、sybsystemdb、および sybsyntax データベースには "guest" ユーザが自動的に含まれます。

#### *pubs2* と *pubs3* の **"guest"** ユーザ

サンプル・データベースの "guest" ユーザ・エントリを使用すると、Adaptive Server の新規ユーザは『Transact-SQL ユーザーズ・ガイド』の例を使用できま す。サンプル・データベース内の guest には、次のような広範囲の権限が与え られます。

- すべてのユーザ・テーブルに対する select パーミッションとデータ変更 パーミッション
- すべてのプロシージャに対する execute パーミッション
- create table、create view、create rule、create default、および create procedure の各パーミッション

#### **guest** ユーザのサーバへの追加

システム·セキュリティ担当者は、sp\_addlogin を使用して、一時的に使用す るユーザ ( たとえば visitor) が使用するログイン名とパスワードを追加できま す。通常、こうしたユーザには制限されたパーミッションを付与します。デ フォルト・データベースを割り当てることもあります。

警告! ビジタ・ユーザ・アカウントは、"guest" ユーザ・アカウントと同じも のではありません。ビジタ・アカウントのユーザはすべて、同じサーバ・ユー ザ ID を持ちます。したがって、個々のアクティビティを監査することはでき ません。これに対して、"guest" ユーザはそれぞれユニークなサーバ ID を持つ ため、個々のアクティビティの監査が可能となり、個々の責任が明確になりま す。複数のユーザがビジタ・アカウントを使用するように設定すると、個々の 責任が不明確になるため、Sybase ではこれを行わないことをおすすめします。

sp\_login を使用して、master..syslogins に "guest" という名前のビジタ・ユー ザ・アカウントを追加することができます。この "guest" ユーザ・アカウント は、システムの "guest" ユーザ・アカウントよりも優先されます。sp\_adduser を使用して "guest" という名前のビジタ・ユーザを追加すると、システムの "guest" ユーザを処理するように設計された sybsystemprocs や sybsystemdb などのシステム・データベースが影響を受けます。

## リモート・ユーザの追加

リモート・アクセスを有効にすると、サーバ上のストアド・プロシージャを、 別の Adaptive Server 上のユーザが実行できるようになります。リモート・サー バのシステム管理者と協力することによって、自分のサーバ上のユーザに対し てリモート・サーバへの「リモート・プロシージャ・コール」の実行を許可す ることもできます。

リモート・プロシージャ・コールを使用できるようにするには、ローカル・ サーバとリモート・サーバの両方を設定する必要があります。「第 15 章 [リモー](#page-480-0) [ト・サーバの管理」を](#page-480-0)参照してください。

# <span id="page-410-0"></span>ユーザ **ID** とログイン **ID** の番号

Adaptive Server でサポート可能なサーバ当たりのログイン数とデータベース 当たりのユーザ数は 20 億を超えます。ID に使用可能な番号の範囲を広げるた めに、正の値だけでなく負の値も使用されます。

## **ID** 番号の制限と範囲

表 [14-2](#page-411-0) は、ID タイプごとの有効な範囲を示します。

<span id="page-411-0"></span>表 *14-2: ID* タイプの範囲

| ID タイプ               | サーバの制限                  |
|----------------------|-------------------------|
| サーバ当たりのログイン数 (suid)  | 20 億に 32K を加えた数         |
| データベース当たりのユーザ数 (uid) | 20 億から 1032193 を引いた数    |
| データベース当たりのグループまたは    | $16,384 \sim 1,048,576$ |
| 役割の数 (gid)           |                         |

図 [14-1](#page-411-1) は、ログイン、ユーザ、グループの制限と範囲を示します。

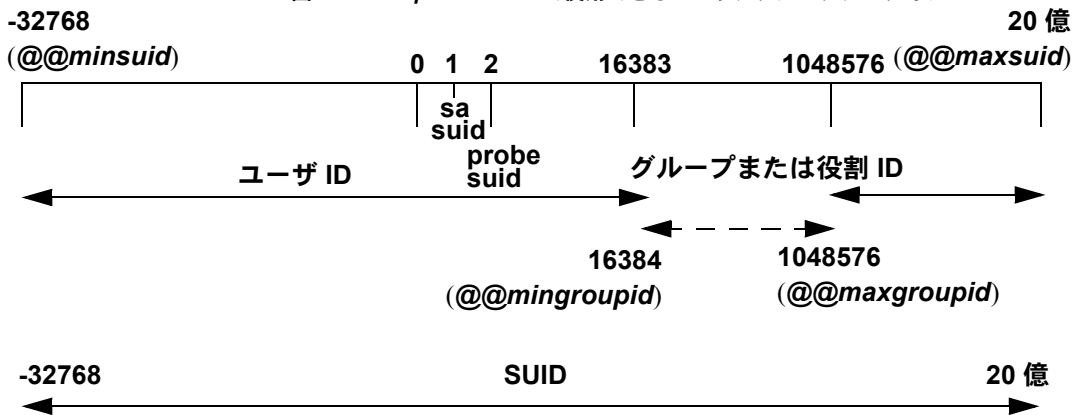

<span id="page-411-1"></span>図 *14-1: Adaptive Server* で使用できるユーザ、グループ、ログイン

ユーザ ID (*uid*) に負の値が使用されることがあります。

sysusersでグループや役割に割り当てられているサーバ・ユーザ ID (*suid*) の値は、 ユーザ ID (*uid*) の符号を逆にした値であるとはかぎりません。sysusers でグルー プや役割に割り当てられる *suid* はすべて、-2 (INVALID\_SUID) に設定されます。

## ログイン接続の制限

Adaptive Server ではサーバごとに 20 億以上のログインを定義できますが、実 際に Adaptive Server への同時接続が可能なユーザの数は、次に示す値によって 制限されます。

- number of user connections 設定パラメータの値
- Adaptive Server で使用できるファイル記述子の数 ( 各ログインは接続ごと にファイル記述子を1つ使用する)

```
注意 サーバ上で同時に実行されるタスクの最大数は 32,000 です。
```
- ❖ ログインと同時接続の数を最大にするには
	- 1 Adaptive Server が実行されるオペレーティング・システムを、32,000 個以 上のファイル記述子を使用できるように設定します。
	- 2 number of user connections の値を 32,000 以上に設定します。

注意 Adaptive Server で 64K を超える数のログインと同時接続を可能にす るには、最初に、64K を超えるファイル記述子を使用できるようにオペ レーティング・システムを設定する必要があります。ファイル記述子数を 増やす方法については、オペレーティング・システムのマニュアルを参照 してください。

表 [14-3](#page-412-0) は、ログイン、ユーザ、グループのサーバ制限に関するグローバル変 数のリストです。

| 変数名                        | 表示対象                  | 値              |
|----------------------------|-----------------------|----------------|
| @@invaliduserid            | 無効ユーザ ID              | -1             |
| @@minuserid                | 最小のユーザ ID             | $-32768$       |
| @@guestuserid              | guest ユーザ ID          | $\mathfrak{D}$ |
| @@mingroupid               | 最小のグループまたは役割ユー<br>ザID | 16384          |
| @@maxgroupid               | 最大のグループまたは役割ユー<br>ザID | 1048576        |
| @@maxuserid                | 最大のユーザ ID             | 2147483647     |
| @@minsuid                  | 最小のサーバ・ユーザ ID         | -32768         |
| $(a)$ <i>a</i> $probesuid$ | プローブ・サーバ・ユーザ ID       | $\overline{c}$ |
| @@maxsuid                  | 最大のサーバ・ユーザ ID         | 2147483647     |

<span id="page-412-0"></span>表 *14-3:* ログイン、ユーザ、グループに関するグローバル変数

グローバル変数を表示するには、次のように入力します。

select *variable\_name*

次に例を示します。

select @@minuserid ----------- -32768

# <span id="page-413-1"></span><span id="page-413-0"></span>ユーザに対する役割の作成と割り当て

データベース・ユーザ追加の手順の最後に、必要に応じてユーザに特別な役割 を割り当て、パーミッションを付与します。パーミッションの詳細について は、「第 17 章 [ユーザ・パーミッションの管理」](#page-556-0)を参照してください。

Adaptive Server でサポートされる役割を使用すると、各ユーザの責任範囲を指 定することができます。Adaptive Server には、システム管理者やシステム・セ キュリティ担当者などのシステム標準の役割と、システム・セキュリティ担当 者が作成し、ユーザや他の役割に付与された役割であるユーザ定義の役割があ ります。オブジェクト所有者は、必要に応じて、各役割にデータベース・アク セス権を付与できます。

### システム標準の役割

表 [14-4](#page-413-2) は、システム標準の役割、grant role コマンドまたは revoke role コマ ンドの *role\_granted* オプションに使用する値、その役割を持つユーザによって 一般に実行されるタスクを示します。

| 役割                 | role granted の値                 | 説明                                         |
|--------------------|---------------------------------|--------------------------------------------|
| システム管理者            | sa_role                         | Adaptive Server のデータベースとディス<br>ク記憶領域の管理と維持 |
| システム・セキュリティ<br>担当者 | sso role                        | セキュリティ関連タスクの実行                             |
| オペレータ              | oper role                       | サーバワイドのデータベースのバック<br>アップとロード               |
| Sybase サポート・センタ    | sybase_ts_role                  | データベース構造の分析と修復                             |
| 複写                 | replication role                | ユーザ・データの複写                                 |
| 分散トランザクション<br>管理   | dtm tm role                     | サーバ間のトランザクションのコーディ<br>ネート                  |
| 高可用性               | ha role                         | フェールオーバの管理と実行                              |
| モニタリングと診断          | mon role                        | パフォーマンスと診断のモニタリングの<br>管理と実行                |
| Job Scheduler 管理   | js_admin_role                   | Job Scheduler の管理                          |
| Job Scheduler ユーザ  | js user role.<br>js client role | Job Scheduler によるジョブの作成と実行                 |
| リアルタイム・メッセー<br>ジング | messaging role                  | リアルタイム・メッセージングの管理と<br>実行                   |
| Web サービス           | webservices role                | Web Services の管理                           |
| キー管理者              | keycustodian role               | 暗号化キーの作成および管理                              |

<span id="page-413-2"></span>表 *14-4:* システム標準の役割と関連するタスク

## システム管理者の権限

システム管理者は以下のことを行います。

- アプリケーションに固有ではないタスクの処理
- Adaptive Server の任意アクセス制御システムの外部での作業

システム管理者の役割は、通常は特定の Adaptive Server ログインに付与されま す。サーバ管理の作業量が 1 人で実行できる程度であれば、個人のログインで はなく、Adaptive Server のインストール時に作成される "sa" アカウントを使用 することもできます。インストール時に、"sa" アカウントのユーザは、システ ム管理者の役割、システム・セキュリティ担当者の役割、オペレータの役割を 使用できることになります。"sa" アカウントのパスワードを知っていれば誰で も、そのアカウントにログインしてこれらの役割を持つことができます。

システム管理者が保護システムの外部で作業することは、安全対策の 1 つとな ります。たとえば、データベース所有者が sysusers テーブル内のすべてのエ ントリを誤って削除してしまった場合でも、バックアップがあれば、システム 管理者がそのテーブルをリストアできます。コマンドの中には、システム管理 者しか発行できないものもあります。システム管理者しか発行できないコマン ドは、disk init、disk refit、disk reinit、shutdown、kill、disk mirror、mount、unmount、 および複数のモニタリングを行うコマンドです。

パーミッションを付与するとき、システム管理者はオブジェクト所有者として 扱われます。システム管理者が、別のユーザのオブジェクトに対するパーミッ ションを付与すると、sysprotects と sp\_helprotect の出力では、オブジェクト 所有者の名前が付与者として表示されます。

システム管理者は、データベースにログインするときに、データベース所有者 の ID を自動的に想定し、すべてのデータベース所有者の権限を使用します。 この自動マッピングは、ユーザに割り当てられたエイリアスに関係なく実行さ れます。システム管理者は、dbcc コマンド、診断機能、データ・ページの読 み取り、データやインデックスのリカバリなど、通常、データベース所有者用 に予約されているタスクを実行できます。

## システム・セキュリティ担当者の権限

システム・セキュリティ担当者は、Adaptive Server のセキュリティに関係する 作業を実行します。これらの作業には、次のものがあります。

- システム・セキュリティ相当者、オペレータ、およびキー管理者の役割の 付与
- 監査システムの管理
- パスワードの変更
- 新しいログインの追加
- ログインの削除
- ログイン・アカウントのロックとロック解除
- ユーザ定義の役割の作成と付与
- ネットワークベース・セキュリティの管理
- set proxy コマンドまたは set session authorization コマンドを使用するた めのパーミッション付与

システム・セキュリティ担当者は、監査を有効にする必要があるため、すべて のデータベースにアクセスできますが、通常はデータベース・オブジェクトに 対する特別なパーミッション ( 暗号化キーと暗号化カラムの decrypt パーミッ ションを除きます。『暗号化カラム・ユーザーズ・ガイド』を参照してくだ さい ) は持ちません。sybsecurity データベースは例外で、このデータベース の sysaudits テーブルにはシステム・セキュリティ担当者以外はアクセスでき ません。システム・セキュリティ担当者しか実行できないシステム・プロシー ジャもあります。

システム・セキュリティ担当者は、ユーザの不注意による保護システムの変更 を修復できます。たとえば、データベース所有者が自分のパスワードを忘れた 場合、システム・セキュリティ担当者はパスワードを変更してデータベース所 有者がログインできるようにします。

システム・セキュリティ担当者は、システム管理者とログインの管理責任を共 有します。システム・セキュリティ担当者は、ログインの追加、ロック、およ びロック解除を担当します。

システム・セキュリティ担当者は、ユーザ定義の役割を作成して、その役割を ユーザ、他の役割、グループに付与することもできます[。「ユーザに対する役](#page-413-1) [割の作成と割り当て」](#page-413-1)(390 ページ ) を参照してください。

## オペレータの権限

オペレータの役割を付与されたユーザは、個々のデータベースの所有者になら なくても、サーバワイドでデータベースのバックアップとリストアを実行でき ます。オペレータの役割を付与されているユーザは、すべてのデータベースに 対して次のコマンドを使用できます。

- dump database
- dump transaction
- load database
- load transaction
- checkpoint
- online database

システム・セキュリティ担当者はオペレータの役割を付与します。

### **Sybase** サポート・センタ

Sybase 製品の保守契約を結んでいるサポート・センタの技術者は、サポート・ センタの役割を使用して、トレース出力、一貫性チェック、データ構造への パッチを通じて内部メモリ・データ構造とディスク上のデータ構造を表示でき ます。この役割は、問題の分析とデータのリカバリを手動で行うために使用さ れます。解決する問題によっては、データにアクセスするためにシステム標準 の役割を追加する必要のある操作もあります。このような分析または修復を実 行する場合、システム・セキュリティ担当者はこの役割を経験豊富な Sybase 技術者に対してのみ付与することをおすすめします。

#### 複写の役割

Replication Server と ASE Replicator を管理するユーザには、複写の役割が必要 です。この役割の詳細については、『Replication Server 管理ガイド』と『ASE Replicator ユーザーズ・ガイド』を参照してください。

## 分散トランザクション管理の役割

この役割は、分散トランザクション管理 (DTM) トランザクション・コーディ ネータが、システム・ストアド・プロシージャによるサーバ間のトランザク ションの管理を可能にするために使用します。DTM XA インタフェースを使 用するクライアントには、この役割が必要です。『Adaptive Server 分散トラン ザクション管理機能の使用』を参照してください。

## 高可用性の役割

高可用性の役割は、コマンドとストアド・プロシージャを通じてプライマリ・ サーバとコンパニオン・サーバを管理する、高可用性サブシステムを設定する ために必要です。『高可用性システムにおける Sybase フェールオーバの使用』 を参照してください。

### モニタリングと診断

この役割は、Adaptive Server のモニタリング・テーブルを管理するために必要 です。モニタリング・テーブルのリモート・プロシージャ・コールの実行やモ ニタリングされたデータの収集の管理には、この役割が必要です。『パフォー マンス&チューニング・シリーズ:基本』を参照してください。

## **Job Scheduler** の役割

Job Scheduler のオペレーションに対するパーミッションを管理するためのシ ステム標準の役割には、次の 3 つがあります。

- js\_admin\_role Job Scheduler の管理に必要な役割であり、ストアド・プ ロシージャにアクセスして Job Scheduler の管理操作を修正、削除、実行 できます。
- js\_user\_role Job Scheduler のストアド・プロシージャを使用してスケジュー ル・ジョブを作成、修正、削除、実行するために必要な役割です。
- js client role 定義済みジョブを使用できますが、ジョブを作成または変更 することはできません。

詳細については、『Job Scheduler ユーザーズ・ガイド』を参照してください。

## リアルタイム・メッセージングの役割

msgsend、msgrecv、および一部の sp\_msgadmin コマンドを実行するために、 リアルタイム・メッセージング・サブシステム (RTMS) で使用されます。詳細 については、『Messaging Services ユーザーズ・ガイド』を参照してください。

## **Web Services** の役割

この役割は、Web Services サブシステムで、create service、create existing service、drop service、および alter service コマンドを実行するために使用さ れます。『Web Services ユーザーズ・ガイド』を参照してください。

## キー管理者の役割

キー管理者の役割は、暗号化キーの作成と変更、システム暗号化パスワードの 設定、ユーザのキー・コピーの設定などのキー管理の責任があります。『暗号 化カラム・ユーザーズ・ガイド』を参照してください。

## ユーザ定義の役割

#### ユーザ定義の役割の計画

ユーザ定義の役割を実際に使用する前に、次のことを決定します。

- 作成する役割
- 各役割の責任
- 役割の階層における各役割の位置
- 階層内で相互排他的な関係にある役割と、その排他性をメンバシップ・レ ベルとアクティブ化レベルのどちらで設定するか

名前の重複を避けるには、命名規則に従ってユーザ定義の役割を作成するよう にします。たとえば、役割名の末尾には"role"を付けます。Adaptive Server は、そのような制限についてはチェックしません。

ユーザ定義の役割名は、ユーザ名と重複しないようにします。ある役割をユー ザと同じ名前にする必要がある場合には、新しい役割を作成してそれに元の役 割を組み込んでから、その新しい役割をユーザに付与することによって、矛盾 を避けることができます。

作成する役割とその関係の計画が完了したら、ビジネス要件とユーザの責任に 従って役割を割り付ける方法を決定してください。

ユーザがユーザ・セッションごとにアクティブ化できる役割の最大数は 127 です。

最小数の 15 には、Adaptive Server で用意されているシステム標準の役割が含 まれます。

サーバワイドでアクティブ化できるユーザ定義の役割の最大数は 992 です。最 初の 32 個の役割は、Sybase システム標準の役割用に予約されています。

#### ユーザ定義の役割の作成

役割の作成には、create role コマンドを使用します。構文は次のとおりです。

create role *role\_name* [with passwd "*password*" [, {*passwd expiration* | *min passwd length* | *max failed\_logins* } *option\_value* ]]

各パラメータの意味は、次のとおりです。

- *role\_name* 新しい役割の名前です。
- *password* オプションのパスワードです。この役割を使用しているユー ザが指定する必要があります。
- *passwd expiration* パスワード有効期限の間隔を日数で指定します。0 ~ 32767 の任意の値を指定できます。
- *min passwd length* 指定した役割に必要な最小のパスワード長を指定し ます。
- *max failed\_logins* 指定したログインに許可される、ログイン失敗の回数 を指定します。
- *option\_value passwd expiration*、*min passwd length*、または *max failed\_logins* の値を指定します。

たとえば、パスワードなしで intern\_role を作成するには、次のように入力し ます。

create role intern\_role

doctor\_role を作成して、パスワード "physician" を割り当てるには、次のよう に入力します。

create role *doctor\_role* with passwd "*physician*"

ユーザ定義役割を作成できるのは、システム・セキュリティ担当者だけです。

#### 役割のパスワードの追加と削除

役割のパスワードを追加したり削除したりできるのは、システム・セキュリ ティ担当者だけです。

システム標準の役割またはユーザ定義の役割のパスワードを追加または削除 するには、alter role コマンドを使用します。

alter role *role\_name*  [add passwd *password* | drop passwd]

たとえば、oper\_role にパスワード "oper8x" が必要となるようにするには、次 のように入力します。

alter role oper role add passwd oper8x

役割からパスワードを削除するには、次のように入力します。

alter role oper role drop passwd

## 役割の階層と相互排他性

システム・セキュリティ担当者は、役割の階層を定義できます。これは、ユー ザに 1 つの役割が与えられると、階層内のそれより下位の役割もそのユーザに 与えられるというものです。たとえば、役割 "chief\_financial\_officer" に、 "financial analyst" と "salary administrator" の両方の役割が含まれるようにします。

chief financial officer は、すべてのタスクを実行でき、salary administrator と financial analyst が参照可能なデータはすべて参照できます。

さらに、役割の相互排他性を定義すると、作業方式の静的または動的な分割を 実行できます。次のものについて、役割が相互排他になるように定義できます。

- メンバシップ 1 人のユーザに 2 つの異なる役割を付与することはでき ません。たとえば、 "payment requestor" と "payment approver" の両方の役 割が同一ユーザに付与されないようにする場合です。
- アクティブ化 1 人のユーザが 2 つの異なる役割をアクティブ化、つま り有効にすることはできません。たとえば、1 人のユーザに "senior\_auditor" と "equipment\_buver" の両方の役割が付与されていても、両方の役割を同 時には有効にできないようにする場合です。

システム標準の役割は、ユーザ定義の役割と同じく、役割階層内に定義するこ とや、相互排他となるように定義することができます。たとえば、"super\_user" という役割に、システム管理者、オペレータ、テクニカル・サポートの各役割 が含まれるようにします。役割の分割を実行するには、システム管理者とシス テム・セキュリティ担当者の役割が、メンバシップに関して相互排他になるよ うに、つまり、1 人のユーザに両方の役割を付与できないように定義できます。

### 役割の階層と相互排他性

この項では、役割の階層を設定し、役割の分割を実行する方法について説明し ます。

#### 役割の相互排他性の定義と変更

2 つの役割間の相互排他性を定義するには、次の構文を使用します。 alter role *role1* { add | drop } exclusive { membership | activation } *role2*

たとえば、メンバシップ・レベルで、intern\_role と specialist\_role が相互排他 となるように定義するには、次のように入力します。

alter role *intern\_role* add exclusive membership *specialist\_role*

上記の例では、intern\_role のメンバシップを持っているユーザが specialist\_role のメンバにもならないように制限します。

sso\_role と sa\_role が、アクティブ化レベルで相互排他となるように定義する には、次のコマンドを入力します。このコマンドは、sso\_role と sa\_role のメン バであるユーザが、両方の役割を同時に持つことを禁止します。

alter role sso role add exclusive activation sa role

#### 役割の階層の定義と変更

役割の階層を定義するには、初めに階層のタイプと役割を選択し、次に役割を 別の役割に付与することによって階層を実装します。

次に例を示します。

grant role intern role to specialist role grant role doctor role to specialist role

"specialist" に "doctor" と "intern" の両方が持つすべての権限を付与します。

役割 "super\_user" に、システム標準の役割である sa\_role と oper\_role が含ま れるような階層を作成するには、次のように指定します。

grant role sa role to super user grant role oper role to super user

注意 パスワードの必要な役割が別の役割に含まれている場合、上位の役割が 付与されているユーザは、下位の役割を使用するときもパスワードは必要あり ません。上記の例では、役割 "doctor" に、通常はパスワードが必要であるとし ます。役割 "specialist" が付与されているユーザは "doctor" のパスワードを入力 する必要はありません。"doctor" は "specialist" に含まれており、役割のパス ワードは最高レベルの役割についてのみ要求されるためです。

役割の階層を作成するときは、次の規則に従います。

ある役割を、それを直接含む別の役割に付与することはできません。これ によって、重複が防止されます。

上記の例では、役割 "doctor" を役割 "specialist" に付与することはできませ ん。"specialist" には "doctor" が既に含まれているためです。

• ある役割を、それを直接含まない別の役割に付与することはできます。

たとえば、図 [14-2](#page-422-0) では、役割 "specialist" に役割 "doctor" が既に含まれて おり、"doctor" に役割 "intern" が含まれていますが、"intern" を "specialist" に付与できます。その後で、"doctor" を "specialist" から削除しても、 "specialist" に "intern" が含まれる状態は変わりません。

図 [14-2,](#page-422-0) では、"doctor"は役割 "consultant"のパーミッションを持ってい ます。これは、"consultant"が "doctor"に付与されているためです。役割 "specialist"にも役割 "consultant"のパーミッションがあります。これは、 "specialist"には役割 "doctor"が含まれ、役割 "doctor"には "consultant" が含まれるためです。

ただし、"intern" には、役割 "consultant" の権限はありません。これは、 "intern" には役割 "consultant" が直接的にも間接的にも含まれないためです。

#### <span id="page-422-0"></span>図 *14-2:* 明示的および暗黙的に付与された権限

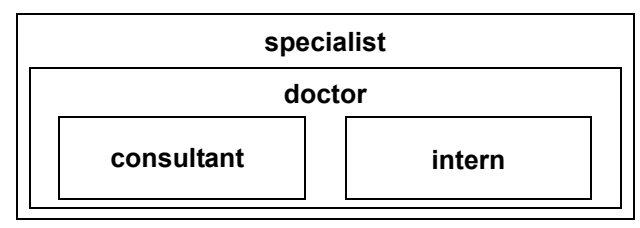

• ある役割をその役割に含まれている別の役割に付与することはできませ ん。これによって、階層内の「ループ」が回避されます。

たとえば、図 [14-3](#page-422-1) では、役割 "specialist" を役割 "consultant" に付与するこ とはできません。"consultant" は既に "specialist" に含まれているためです。

#### <span id="page-422-1"></span>図 *14-3:* 付与者に含まれる役割に対する役割の付与

### 許可されない

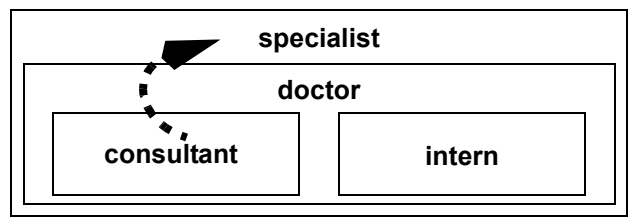

- システム・セキュリティ担当者がユーザに付与した役割に別の役割が含ま れている場合は、そのユーザは、付与された役割に含まれるすべての役割 におけるメンバシップを暗黙的に取得します。ただし、役割を直接アク ティブ化または非アクティブ化できるのは、ユーザがその役割において明 示的なメンバシップを持っている場合だけです。
- システム・セキュリティ担当者がある役割を別の役割に付与するとき、こ れらの役割がメンバシップ・レベルで明示的または暗黙的に相互排他であ る場合は、役割の付与はできません。

たとえば、図 [14-4](#page-423-0) で、役割 "intern" が役割 "consultant" とメンバシップ・ レベルで相互排他であると定義されている場合は、システム・セキュリ ティ担当者が "intern" を "doctor" に付与することはできません。

<span id="page-423-0"></span>図 *14-4:* メンバシップでの相互排他性

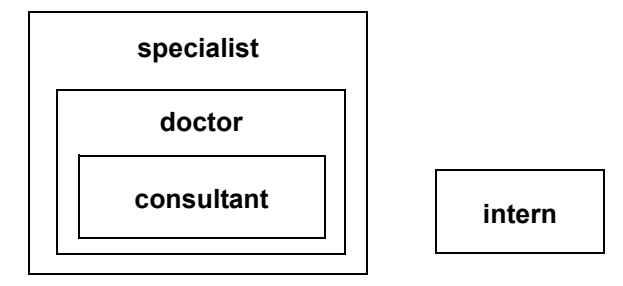

• ユーザは直接付与された役割だけをアクティブ化、または非アクティブ化 できます。

たとえば、図 [14-4](#page-423-0) の階層で、役割 "specialist" がユーザに付与されたとし ます。ユーザには役割 "specialist" のすべてのパーミッションが付与されま す。また、階層化されているので、役割 "doctor" と "consultant" のすべて のパーミッションも暗黙的に付与されます。ただし、このユーザがアク ティブ化できるのは、役割 "specialist" だけです。"doctor" と "consultant" は、直接付与されたものではないので、アクティブ化はできません[。「役](#page-424-0) [割のアクティブ化と非アクティブ化」](#page-424-0)(401 ページ ) を参照してください。

役割を他の役割から取り消す方法は、役割を他の役割に付与する方法に似 ています。これによって包含関係が削除されますが、包含関係は直接的な ものでなければなりません。

次に例を示します。

- システム・セキュティ担当者が役割 "specialist" から役割 "doctor" を取り消 すと、"specialist" には役割 "consultant" も "intern" も含まれなくなります。
- 役割 "specialist" から役割 "intern" を取り消すことはできません。これは "intern" が "specialist" に直接含まれるものではないからです。

## ログイン時のデフォルト・アクティブ化の設定

システム・セキュリティ担当者は、すべてのユーザについて、デフォルトの役 割を変更できます。個々のユーザが変更できるのは、自分自身のデフォルト設 定だけです。

ユーザが Adaptive Server にログインしたとき、デフォルトに設定された役割に よっては、そのユーザの役割は必ずしもアクティブになりません。役割にパス ワードが対応付けられている場合、ユーザは、set role コマンドを使用して、 その役割をアクティブ化する必要があります。

システム・セキュリティ担当者またはユーザは、付与された役割をログイン時 にデフォルトでアクティブ化するかどうかを決定します。sp\_modifylogin は、各 ユーザの個々の役割のデフォルト・ステータスを設定します。sp\_modifylogin は、ユーザ定義の役割だけに影響し、システム標準の役割には影響しません。

デフォルトでは、付与されたユーザ定義の役割はログイン時にアクティブ化さ れませんが、付与されたシステム標準の役割は、パスワードが対応付けられて いなければ、自動的にアクティブ化されます。

役割がログイン時にアクティブになるように設定するには、次の構文を使用し ます。

sp\_modifylogin *loginname*, "add default role", *role\_name*

複数のデフォルトの役割をユーザに割り当てるには、複数の sp\_modifylogin コ マンドを使用します。

役割がログイン時に非アクティブになるようにするには、次の構文を使用し ます。

sp\_modifylogin *loginname*, "drop default role", *role\_name*

たとえば、Ralph の intern\_role がログイン時に自動的にアクティブになるよう にデフォルト設定を変更するには、次のコマンドを実行します。

sp\_modifylogin\_ralph, "add default role", intern\_role

## <span id="page-424-0"></span>役割のアクティブ化と非アクティブ化

役割をアクティブ化しなければ、その役割の権限は得られません。デフォルト の役割はログイン時にアクティブにできません。パスワードがある役割は、ロ グイン時は必ず非アクティブになります。

役割をただちにアクティブ化または非アクティブ化するには、次の構文を使用 します。

set role role\_name [on|off]

パスワードが設定されている役割をアクティブ化または非アクティブ化する には、次の構文を使用します。

set role role name with passwd "*password*" [on|off]

たとえば、パスワード "sailing19" が設定されている役割 "financial analyst" を アクティブ化するには、次のように入力します。

set role financial analyst with passwd "sailing19" on

役割は必要なときにだけアクティブ化し、不要になったら非アクティブ化する ようにしてください。たとえば、sa\_role がアクティブな場合は、使用するす べてのデータベース内でデータベース所有者として作業することになります。 システム管理者の役割をオフにして、本来のユーザに戻るには、次のコマンド を使用します。

set role sa\_role off

セッション中に付与された役割をすぐにアクティブ化するには、set role を使 用してその役割をオンにしてください。

# グループの設定とユーザの追加

システム・セキュリティ担当者、システム管理者、またはデータベース管理者 は、sp\_addgroup *group\_name* を使用してグループを作成します。

グループ・レベルでは、パーミッションを付与および取り消すことができま す。グループのパーミッションは、グループのメンバに自動的に渡されます。 各データベースには、作成時にすべてのユーザが自動的に属する "public" とい う名前のグループが設定されています。sp\_adduser を使用してユーザをグ ループに追加し、sp\_changegroup を使用してユーザのグループを変更しま す[。「ユーザのグループ・メンバシップの変更」](#page-431-0)(408 ページ ) を参照してくだ さい。

グループには、sysusers テーブルに対応するエントリが存在する名前を指定 します。データベースではグループとユーザを作成するのに同じ名前を使用す ることはできません ( たとえば、"shirley" という名前のグループとユーザの両 方を作成することはできません )。

# <span id="page-425-0"></span>ユーザ、グループ、ユーザ定義の役割の削除

システム管理者、システム・セキュリティ担当者、またはデータベース所有者 は、sp\_dropuser または sp\_dropgroup を使用して、ユーザとグループをデー タベースから削除します。

## <span id="page-425-1"></span>ユーザの削除

データベース所有者、システム・セキュリティ担当者、またはシステム管理者 は、Adaptive Server ユーザがデータベースにアクセスできないようにすること ができます。その場合は、そのデータベース内で sp\_dropuser を実行します ("guest" ユーザがそのデータベースに定義されている場合、ユーザは引き続き そのデータベースに対して "guest" としてアクセスできます )。

構文は次のとおりです。別の名前が sp\_adduser を使用して割り当てられてい なければ、*name\_in\_db* は通常はログイン名です。

#### sp\_dropuser *name\_in\_db*

オブジェクトを所有しているユーザを削除することはできません。オブジェク トの所有権を譲渡するコマンドはないので、そのユーザが所有しているオブ ジェクトを削除してから、ユーザを削除してください。オブジェクトを所有し ているユーザのアクセスを禁止するには、sp\_locklogin を使用して、そのユー ザのアカウントをロックします。

別のユーザにパーミッションを付与しているユーザも削除できません。revoke with cascade を使い、パーミッションを付与されているすべてのユーザから パーミッションを取り消した後で、ユーザを削除します。その後で、必要に応 じてユーザにパーミッションを付与し直してください。

### グループの削除

システム・セキュリティ担当者、システム管理者、またはデータベース管理者 は、sp\_dropgroup を使用してグループを削除します。構文は次のとおりです。

#### sp\_dropgroup *grpname*

メンバを持っているグループを削除することはできません。削除しようとする と、そのグループのメンバの一覧を示すエラー・メッセージが表示されます。 グループからユーザを削除するには、sp\_changegroup を使用します[。「ユー](#page-431-0) [ザのグループ・メンバシップの変更」](#page-431-0)(408 ページ ) を参照してください。

### ユーザ定義の役割の削除

役割を削除するには、システム・セキュリティ担当者は次のコマンドを使用し ます。*role\_name* はユーザ定義の役割の名前です。

#### drop role *role\_name* [with override]

with override を指定すると、サーバワイドのすべてのデータベースで、その役 割に付与されているアクセス権限がすべて取り消されます。

override オプションを使用しない場合は、すべてのデータベースでその役割に 付与された権限をすべて取り消してから、役割を削除してください。この処理 を行わないと、コマンドは失敗します。権限を取り消すには、revoke コマン ドを使用します。

役割を削除する前に、メンバシップを削除する必要はありません。役割を削除 すると、with override オプションを使用するかどうかにかかわらず、その役割 内のユーザ・メンバシップは自動的に削除されます。

# <span id="page-426-0"></span>**Adaptive Server** ログイン・アカウントのロックおよび削除

ユーザが Adaptive Server にログインできないようにするには、Adaptive Server ログイン・アカウントをロックするか、削除します。ログイン・アカウントを ロックすると、suid は維持され、再利用はできない。

警告! 削除されたログイン・アカウントのサーバ・ユーザ ID (suid) は、次に ログイン・アカウントが作成されるときに再利用される場合があります。この ことが発生するのは、削除されるログインの suid が、syslogins 内で最大であ る場合だけです。しかし、sp\_droplogin の実行が監査されない場合には、この ことによって責任に関する問題が発生する可能性があります。また、再利用さ れた suid を持つユーザが、その古い suid に認可されていたデータベース・オ ブジェクトにアクセスできるようになるというおそれもあります。

次の場合は、ログインは削除できません。

- ユーザがいずれかのデータベースを使用している場合。
- そのログインが、システム・セキュリティ担当者またはシステム管理者の 役割を保持している最後に残ったユーザである場合。

システム·セキュリティ担当者は、sp\_locklogin または sp\_droplogin を使用し て、ログインをロックまたは削除することができます。システム・プロシー ジャが複写用にログに記録されている場合、システム・セキュリティ担当者 は、コマンドの発行時に master データベース内になければなりません。

## ログイン・アカウントのロックとロック解除

sp\_locklogin を使用すると、アカウントのロックとロック解除、ロックされて いるアカウントのリストの表示ができます。sp\_locklogin を使用できるのは、 システム・セキュリティ担当者だけです。

構文は次のとおりです。

sp\_locklogin [ {*login\_name* | "all"}, { "lock" | "unlock" } ]

各パラメータの意味は、次のとおりです。

- *login\_name* には、ロックまたはロック解除するアカウントの名前を指定し ます。ログイン名は既存の有効なアカウントでなければなりません。
- all は、sa\_role を除く、Adaptive Server の全ログイン・アカウントのロッ クまたはロック解除を指示します。
- lock | unlock はアカウントのロックまたはロック解除を指定します。

ロックされているすべてのログインの一覧を表示するには、パラメータを指定 しないで sp\_locklogin を実行します。

既にログインしているアカウントをロックすることもできますが、そのユーザ がアカウントを使用できなくなるのはログアウトした後です。データベース所 有者のアカウントをロックし、ロックされたアカウントがデータベース内のオ ブジェクトを所有するようにすることができます。sp\_changedbowner を使用し て、ロックされているアカウントをデータベースの所有者として指定できます。

Adaptive Server では、ロックされていないシステム・セキュリティ担当者アカ ウントとロックされていないシステム管理者アカウントが少なくとも 1 つず つ常に存在することが保証されます。

## ログイン・アカウントの削除

システム・セキュリティ担当者は、sp\_droplogin を使用してユーザによる Adaptive Server へのアクセスを拒否できます。構文は次のとおりです。

#### sp\_droplogin *login\_name*

*login\_name* で指定されるユーザがデータベース・ユーザまたはデータベース内 のエイリアスとして存在する場合、sp\_droplogin は失敗します。データベース からユーザを削除するには、sp\_dropuser を使用してください[。「ユーザの削](#page-425-1) 除」(402[ページ](#page-425-1))を参照してください。

## スレッショルドを所有するログインのロック

この項では、スレッショルドについて説明し、ロックされたユーザ・ログイン からスレッショルドが受ける影響について説明します。

- スレッショルド・ストアド・プロシージャは、セキュリティの手段とし て、そのプロシージャを作成したログインのアカウント名と役割を使用し て実行されます。
	- スレッショルドを所有するユーザのログインは削除できません。
	- スレッショルドを所有するユーザのログインをロックすると、ユーザ はストアド・プロシージャを実行できません。
- ラストチャンス・スレッショルドと "sa" ログインが作成したスレッショ ルドは、sp\_locklogin の影響を受けません。 "sa" ログインをロックしても、 ラスト・チャンス・スレッショルドと "sa" ユーザが作成または修正した スレッショルドは起動します。

# <span id="page-428-0"></span>ユーザ情報の変更

表 [14-5](#page-428-1) は、パスワード、デフォルト・データベース、デフォルト言語、フル ネーム、グループの割り当ての変更に使用するシステム・プロシージャを示し ます。

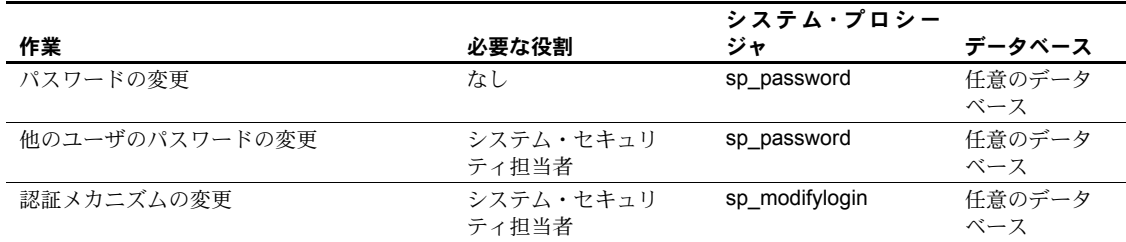

<span id="page-428-1"></span>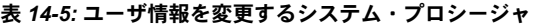

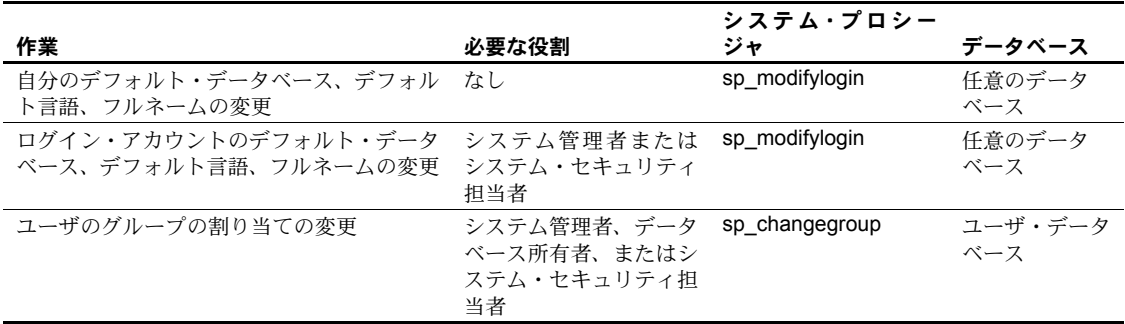

#### <span id="page-429-0"></span>パスワードの変更

sp\_password を使用すると、すべてのユーザがいつでも自分のパスワードを変 更できます。システム·セキュリティ担当者は、sp\_password を使用して、他 のユーザのパスワードを変更できます。

sp\_ssladmin 構文については、『リファレンス・マニュアル:プロシージャ』を 参照してください。

たとえば、パスワードを "3blindmice" から "2mediumhot" に変更するには、次 のコマンドを使用します。

sp\_password "3blindmice", "2mediumhot"

これらのパスワードは数字で始まっているので、引用符で囲まれています。

次の例では、"2tomato" というパスワードを持つシステム・セキュリティ担当 者が、Victoria のパスワードを "sesame1" に変更します。

sp\_password "2tomato", sesame1, victoria

#### 新しいパスワードの要求

systemwide password expiration 設定パラメータを使用して、パスワードの有 効期間を設定できます。これは、すべての Adaptive Server ユーザに対して、各 自のパスワードを定期的に変更するよう強制的に指示するものです[。「第](#page-82-0) 5 章 [設定パラメータ」](#page-82-0)を参照してください。systemwide password expiration を使 用しない場合でも、セキュリティ上の理由から、ユーザが各自のパスワードを 定期的に変更することは重要です。

設定パラメータは、パスワード・ポリシー設定に置き換えられます。

password expiration interval は、パスワード有効期限の間隔を日数で指定しま す。0 ~ 32767 の任意の値を指定できます。たとえば、パスワードの有効期限 の間隔が 30 日である新しいログオンを 2007 年 8 月 1 日の午前 10 時半に作成 したとすると、2007 年 8 月 31 日の午前 10 時半にパスワードの有効期限が切 れます。

syslogins テーブルのカラム pwdate には、パスワードが最後に変更された日が 記録されています。次のクエリは、2007 年 9 月 15 日以降パスワードが変更さ れていないすべてのログイン名を選択します。

select name, pwdate from syslogins where pwdate < "Sep 15 2007"

#### **null** パスワード

null パスワードを割り当てることはできません。ただし、Adaptive Server がイ ンストールされるとき、デフォルトの "sa" アカウントのパスワードは null に 設定されます。次に null パスワードを有効なパスワードに変更する方法の例を 示します。

sp\_password null, "8M4LNCH"

注意 文の中で "null" を引用符で囲まないでください。

#### パスワードが失われた場合のログイン

次のような状況が発生する場合は、dataserver -p*login\_name* を使用してくだ さい。

- システム管理者のログイン・アカウントがすべてロックされている。
- システム・セキュリティ担当者のログイン・アカウントがすべてロックさ れている。
- sa\_role または sso\_role のパスワードが失われた。

そのような場合は、dataserver パラメータを -p パラメータと一緒に使用する と、上記のアカウントと役割の新しいパスワードを設定できます。*login\_name* は、パスワードを再設定する必要があるユーザの名前または役割の名前 (sa\_role または sso\_role) です。

-p パラメータを使用して起動すると、Adaptive Server は、ランダムなパスワー ドを生成、表示、暗号化してから、そのアカウントまたは役割の新しいパス ワードとして master..syslogins または master..syssrvroles に保存します。

サーバの再起動時に、パスワードを変更することを強くおすすめします。たと えば、sa\_role を持つユーザ rsmith のパスワードを再設定するには、次のよう に入力します。

dataserver -prsmith

sso\_role のパスワードを再設定するには、次のように入力します。

dataserver -psso\_role

## ユーザ・デフォルトの変更

すべてのユーザは、sp\_modifylogin を使用して自分のフルネーム、デフォルト のユーザ認証メソッド、デフォルト・データベース、デフォルト言語、および デフォルトの役割を変更できます。sp\_modifylogin を使用すると、パスワード の長さと有効期間を設定したり、ログイン試行の失敗回数を制限したり、ログ イン時にログイン・スクリプトを自動的に実行するように指定したりできま す。システム管理者は、すべてのユーザについてこれらの設定値を変更できま す。構文は次のとおりです。

sp\_modifylogin *login\_name*, *option*, *value*

各パラメータの意味は、次のとおりです。

- *login\_name* には、変更するアカウントのユーザの名前を指定します。
- *option* には、変更するオプションを指定します。使用できるオプションの リストについては、『リファレンス・マニュアル:プロシージャ』の 「sp\_modifylogin」を参照してください。
- *value* は、指定するオプションの新しい値です。

sp\_modifylogin を実行してデフォルト・データベースを変更すると、ユーザは次 回ログインするときに新しいデフォルト・データベースに接続されます。ただ し、sp\_modifylogin を実行しても、そのデータベースに対するアクセス権がユー ザに自動的に与えられることはありません。データベース所有者が sp\_adduser または sp\_addalias を使用してアクセス権を設定するか、guest ユーザを使用し てアクセスできるように設定しなければ、ユーザのデフォルト・データベース が変更されても、そのユーザは master データベースに接続されます。

次の例では、"anna" のデフォルト・データベースを pubs2 に変更します。

sp modifylogin anna, defdb, pubs2

次の例では、"claire" のデフォルト言語をフランス語に変更します。

sp modifylogin claire, deflanguage, french

次の例では、"mtwain" のフルネームを "Samuel Clemens" に変更します。

sp\_modifylogin\_mtwain, fullname, "Samuel Clemens"

## <span id="page-431-0"></span>ユーザのグループ・メンバシップの変更

システム管理者、システム・セキュリティ担当者、またはデータベース所有者 は、sp\_changegroup を使用してユーザの所属グループを変更できます。各 ユーザは、すべてのユーザが常にそのメンバとなる "public" グループの他に、 ただ 1 つのグループのメンバになることができます。

sp\_changegroup を実行するには、次の条件を満たしていることが必要です。

- グループが既に存在している。
- ユーザが現在のデータベースに対するアクセス権を持っている (sysusers に登録されている )。
sp\_changegroup の構文は次のとおりです。

sp\_changegroup *grpname*, *username*

たとえば、ユーザ "jim" を現在のグループからグループ "management" に変更 するには、次のコマンドを使用します。

sp changegroup management, jim

ユーザを他のグループに割り当てることなく現在のグループから削除するに は、次のように所属グループを "public" に変更します。

sp changegroup "public", jim

"public" という名前は予約語なので、引用符で囲んでください。このコマンド を実行すると、Jim の所属グループは "public" だけになります。

あるグループから別のグループに変更されたユーザは、元のグループに属して いたときに持っていたすべてのパーミッションを失いますが、新しいグループ に与えられているパーミッションを取得します。

ユーザの所属グループの割り当てはいつでも変更できます。

### ユーザ・プロセス情報の変更

set コマンドには、各クライアントに個別の名前、ホスト名、アプリケーショ ン名を割り当てるオプションがあります。これは、Adaptive Server に多数のク ライアントが同じ名前、ホスト名、またはアプリケーション名を使用して接続 するシステムにおいてクライアントを区別するのに便利です。

以下は、set コマンドの構文の一部です。

set [clientname *client\_name* | clienthostname *host\_name* | clientapplname *application\_name*]

*client\_name* はクライアントに割り当てる名前、*host\_name* はクライアントの接 続元ホストの名前、*application\_name* は Adaptive Server に接続しているアプリ ケーションです。これらのパラメータは、sysprocesses テーブルのカラム clientname、clienthostname、clientapplname に格納されます。

たとえば、ユーザが Adaptive Server に "client1" としてログインする場合、次の ようなコマンドを使用して、個々のクライアントの名前、ホスト名、アプリ ケーション名を割り当てます。

set clientname 'alison' set clienthostname 'money1' set clientapplname 'webserver2'

このユーザは、ホスト"money1"から"webserver2"アプリケーションを使用し てログインするユーザ "alison" として sysprocesses テーブルに登録されます。 ただし、新しい名前は sysprocesses に登録されていてもパーミッションの検 査には使用されず、sp\_who を実行すると、このクライアント接続は元のログイ ン ( 上の例の場合は client1) に属しているとして表示されます。set clientname を 実行しても、set proxy とは異なり、他のユーザのパーミッション、ログイン 名、*suid* を使用できるようにはなりません。

設定できるのは、自分の現在のクライアント・セッションのクライアント名、 ホスト名、アプリケーション名だけです ( ただし、表示はどのクライアント接 続であっても可能です )。また、ユーザがログアウトすると、この情報は消滅 します。これらのパラメータは、ユーザがログインするたびに割り当て直す必 要があります。たとえば、ユーザ "alison" は、他のクライアント接続のクライ アント名、ホスト名、アプリケーション名を設定することはできません。

クライアントの接続情報を表示するには、そのクライアントのシステム・プロ セス ID を使用します。たとえば、上記の例のユーザ "alison" が *spid* 13 で接続 しているときに、次のコマンドを発行すると、このユーザのすべての接続情報 が表示されます。

select \* from sysprocesses where spid = 13

現在のクライアント接続情報を表示するには ( たとえば、ユーザ "alison" が自 分の接続情報を表示する場合 )、次のように入力します。

select  $*$  from sysprocesses where spid = @@spid

# データベース内でのエイリアスの使用

エイリアスを使用すると、1 つのデータベース内で複数のユーザを同じユーザ として扱い、同じ権限を持たせることができます。この方法は、複数のユーザ がデータベース所有者の役割を持てるようにする場合によく使用されます。 データベース所有者は、setuser コマンドを使用することにより、そのデータ ベース内で別のユーザになり代わって作業できます。エイリアスは、ユーザの 集合に 1 つの ID を与えるために使用することもできます。

たとえば、ある会社で複数の副社長が同じ権限と所有権で 1 つのデータベース を使用できるようにする必要があるとします。Adaptive Server とデータベース にログイン名 "vp" を追加して、副社長全員が "vp" としてログインするように した場合は、それぞれのユーザを区別する方法はありません。そこで、それぞ れが別の Adaptive Server アカウントを持つようにして、副社長全員のエイリア スをデータベース・ユーザ名 "vp" とします。

注意 1 つのデータベース内で複数のユーザが同じエイリアスを使用できます が、その場合も、各ユーザが実行するデータベース操作を監査することによっ て、個々の責任を明確にすることが可能です。「第 18 章 [監査」](#page-630-0)を参照してく ださい。

エイリアスを使用して得られる集合ユーザ ID は、データベース・オブジェク トの集合所有権を意味します。たとえば、ユーザ "loginA" がデータベース db1 の dbo in にエイリアスとして指定されている場合は、db1 の"loginA"で作成 されたすべてのオブジェクトが dbo によって所有されます。ただし、Adaptive Server はログイン名と作成者のデータベース・ユーザ ID については、オブジェ クトの所有権を具体的に記録します[。「具体的](#page-566-0) ID」(543 ページ ) を参照してく ださい。そのデータベース内でオブジェクトを具体的に所有している場合は、 データベースからエイリアスを削除することはできません。

注意 データベース内にオブジェクトを作成したログインのエイリアスを削除 することはできません。一般に、テーブル、プロシージャ、ビュー、トリガを 所有していないユーザについてのみ、エイリアスを使用してください。

## エイリアスの追加

ユーザのエイリアスを追加するには、sp\_addalias を使用します。

sp\_addalias *loginame*, *name\_in\_db*

各パラメータの意味は、次のとおりです。

- *loginame* には、現在のデータベースにエイリアスを作成するユーザの名前 を指定します。Adaptive Server のアカウントを持つユーザでなければなり ませんが、現在のデータベースのユーザであってはなりません。
- *name\_in\_db* には、*loginame* で指定したユーザをリンクするデータベース・ ユーザの名前を指定します。*name\_in\_db* は、現在のデータベース内の sysusers に存在する必要があります。

sp\_addalias を実行すると、*loginame* で指定したユーザ名が、*name\_in\_db* で指 定したユーザ名にマップされます。そのために、システム・テーブル sysalternates にローが 1 つ追加されます。

ユーザがデータベースを使用しようとすると、Adaptive Server は、sysusers 内 でそのユーザのサーバ・ユーザ ID 番号 (*suid*) を検索します。見つからない場 合は、次に sysalternates を調べます。ここでユーザの *suid* が見つかり、デー タベース・ユーザの *suid* にマップされている場合、最初のユーザは、このデー タベースを使用している間は 2 番目のユーザとして扱われます。

たとえば、Mary がデータベースを所有しているとします。Jane と Sarah の 2 人 が所有者と同様にこのデータベースを使用できるようにします。Jane と Sarah は Adaptive Server のログインを持っていますが、Mary のデータベースを使用 する権限はありません。Mary は次のコマンドを実行します。

sp\_addalias jane, dbo exec sp\_addalias sarah, dbo

警告! データベース所有者としてのエイリアスを与えられたユーザは、その データベースに関して、すべてのパーミッションを持ち、データベース所有者 が実行できるすべてのアクションを実行できます。データベース所有者は、 データベースに対する完全なアクセス権を他のユーザに与えることによって 発生する危険性について、十分に検討する必要があります。

## エイリアスの削除

代替 *suid* からユーザ ID へのマッピングを削除するには、sp\_dropalias を使用 します。構文は次のとおりです。*loginame* は、sp\_addalias で名前をマップし たときに *loginame* として指定されたユーザの名前です。

#### sp\_dropalias *loginame*

エイリアスを削除すると、ユーザはそのデータベースにアクセスできなくなり ます。

エイリアスを持つログインによって作成されたオブジェクトやスレッショル ドがある場合は、そのエイリアスを削除することはできません。これらの操作 を実行したエイリアスを sp\_dropalias で削除する前に、そのオブジェクトま たはプロシージャを削除してください。エイリアスを削除した後にもそのオブ ジェクトが必要な場合は、別の所有者で再作成します。

# エイリアス情報を取得する方法

エイリアスについての情報を表示するには、sp\_helpuser を使用します。たと えば、"dbo" のエイリアスを表示するには、次のように実行します。

sp\_helpuser dbo Users name ID in db Group name Login name ---------- -------- ---------- --------- dbo 1 public sa (1 row affected) Users aliased to user. Login\_name --------------------- andy christa howard linda

# ユーザ情報を取得する方法

表 [14-6](#page-436-0) は、ユーザ、グループ、現在の Adaptive Server の使用状況に関する情 報を表示するために使用するプロシージャを示します。

<span id="page-436-0"></span>表 *14-6: Adaptive Server* のユーザとグループの情報の表示

| 作業                                 | プロシージャ          |
|------------------------------------|-----------------|
| 現在の Adaptive Server のユーザとプロセスのレポート | sp who          |
| ログイン・アカウントに関する情報の表示                | sp_displaylogin |
| データベース内のユーザとエイリアスのレポート             | sp_helpuser     |
| データベース内のグループのレポート                  | sp_helpgroup    |

# ユーザとプロセスをレポートする方法

sp\_who を使用すると、Adaptive Server の現在のユーザとプロセスについての 情報が表示されます。

sp\_who [*loginame* | "*spid*"]

各パラメータの意味は、次のとおりです。

- *loginame* には、ユーザの Adaptive Server ログイン名を指定します。ログイ ン名を指定して sp\_who を実行すると、そのユーザによって実行されてい るプロセスについての情報が表示されます。
- *spid* には、特定のプロセスの番号を指定します。

sp\_who は、実行中の各プロセスについて、サーバ・プロセス ID のセキュリ ティ関連情報、ステータス、プロセス・ユーザのログイン名、実際のログイン 名 (login\_name がエイリアスの場合)、ホスト・コンピュータの名前、このプ ロセスをブロックしているプロセスがある場合はそのサーバ・プロセス ID、 データベースの名前、実行中のコマンドをレポートします。

ログイン名も *spid* も指定せずに sp\_who を実行した場合は、すべてのユーザが 実行しているプロセスについての情報が表示されます。

パラメータを指定しないで sp\_who を実行した場合のセキュリティ関連の例 を次に示します。

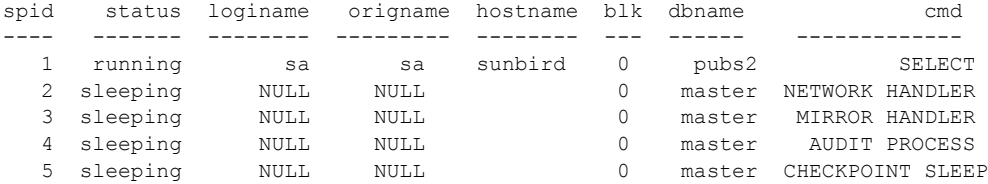

(5 rows affected, return status = 0)

sp\_who の出力では、システム・プロセスの *loginame* はすべて NULL です。

# <span id="page-437-0"></span>ログイン・アカウントに関する情報の取得

指定のログイン・アカウント、またはワイルドカードのパターンと一致するロ グイン名に関する、付与されたすべての役割などの情報を表示するには、 sp\_displaylogin を使用します。*loginame* ( またはパターン一致のワイルドカー ド ) は、情報が必要なユーザ・ログイン名のパターンです。

sp\_displaylogin [*loginame* | *wildcard*]

システム・セキュリティ担当者でもシステム管理者でもないユーザは、自分の アカウントに関する情報だけを取得できます。システム・セキュリティ担当者 またはシステム管理者の場合は、*loginame | wildcard* パラメータを使用して、す べてのアカウントに関する情報にアクセスできます。

sp\_displaylogin は、使用しているサーバ・ユーザ ID、ログイン名、フルネー ム、各自に付与されたすべての役割、最後のパスワード変更日付、デフォル ト・データベース、デフォルト言語、使用しているアカウントがロックされて いるかどうか、自動ログイン・スクリプト、パスワード有効期間、パスワード の有効期間が切れたかどうか、ログインに使用されたパスワード暗号化のバー ジョン、およびログインに指定された認証メカニズムを表示します。

sp\_displaylogin は、ユーザに付与されている役割をすべて表示するので、set コマンドで無効にされている役割であっても表示されます。たとえば、次に sa の役割を表示します。

```
sp_displaylogin 'sa'
Suid: 121
Loginame:mylogin
Fullname:
Default Database:master
Default Language:
Auto Login Script: 
Configured Authorization:
        sa_role (default ON)
        sso_role (default ON)
        oper_role (default ON)
        sybase ts role (default ON)
Locked:NO
Date of Last Password Change:Aug 10 2006 11:17AM
Password expiration interval: 0
Password expired:NO
Minimum password length: 6
Maximum failed logins: 0
Current failed login attempts:
Authenticate with:NONE
Login password encryption:SYB-PROP, SHA-256
Last login date:Aug 17 2006 5:55PM
(return status = 0)
```
# データベース・ユーザ情報を取得する方法

現在のデータベースを使用する権限を与えられているユーザについての情報 を表示するには、sp\_helpuser を使用します。*name\_in\_db* は、現在のデータ ベースのユーザ名です。

sp\_helpuser [*name\_in\_db*]

ユーザ名を指定して sp\_helpuser を実行すると、そのユーザについての情報が 表示されます。ユーザ名を指定しない場合は、すべてのユーザについての情報 が表示されます。

次の例では、データベース pubs2 で、パラメータを指定しないで sp\_helpuser を実行した結果を示します。

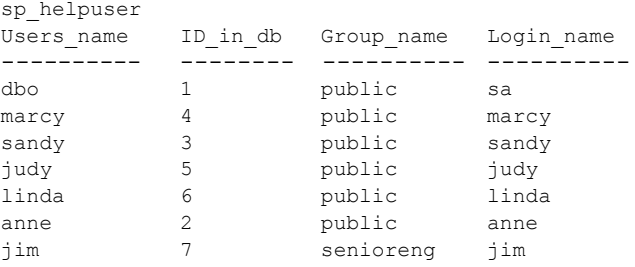

# ユーザの名前と **ID** を表示する方法

ユーザのサーバ・ユーザ ID またはログイン名を表示するには、suser\_id と suser\_name を使用します。

表 *14-7: suser\_id* システム関数と *suser\_name* システム関数

| 表示対象            | 使用         | 指定する引数                 |
|-----------------|------------|------------------------|
| サーバ・ユーザ ID      | suser id   | (["server user name"]) |
| サーバ・ユーザ名(ログイン名) | suser name | ([server user ID])     |

これらのシステム関数の引数は省略可能です。引数を指定しない場合は、現在 のユーザの情報が表示されます。

次の例では、ユーザ "sandy" のサーバ・ユーザ ID が表示されます。

select suser id("sandy") ------ 3

次の例は、"mary" というログイン名のシステム管理者が、引数を指定しない でコマンドを実行する方法を示します。

```
select suser name(), suser id()
------------------------------ ------
maxy 4
```
データベース内のユーザの ID 番号や名前を表示するには、user\_id と user\_name を使用します。

| 表示対象   | 使用        | 指定する引数          |  |
|--------|-----------|-----------------|--|
| ユーザ ID | user id   | (db user name)) |  |
| ユーザ名   | user name | ([db user ID])  |  |

表 *14-8: user\_id* システム関数と *user\_name* システム関数

これらのシステム関数の引数は省略可能です。引数を指定しない場合は、現在 のユーザの情報が表示されます。次に例を示します。

```
select user name(10)
----------------------------------------------------
NULL
(1 row affected)
select user name( )
----------------------------------------------------
dbo
(1 row affected)
select user_id("joe")
----------------------------------------------------
NULL.
(1 row affected)
```
# 役割に関する情報の表示

表 [14-9](#page-439-0) は、役割に関する情報の表示に使用するシステム・プロシージャと関 数を示します。

| 表示する情報                                  | 使用                              | 参照箇所                               |
|-----------------------------------------|---------------------------------|------------------------------------|
| 役割名の役割 ID                               | role_id システム関数                  | 「役割 ID と役割名の表示」(417 ページ )          |
| 役割 ID の役割名                              | role name システム関数                | 「役割 ID と役割名の表示」(417 ページ )          |
| システム標準の役割                               | show role システム関数                | 「アクティブなシステム標準の役割の表<br>示」(417 ページ ) |
| 役割階層、およびユーザに付与された役割                     | sp displayroles システム・<br>プロシージャ | 「役割の階層の表示」(418 ページ )               |
| 役割階層内で、ある役割に他の役割が含ま<br>れているかどうか         | role contain システム関数             | 「階層内のユーザ定義の役割の表示」<br>(418 ページ )    |
| 2つの役割が相互排他的かどうか                         | mut excl roles システム<br>関数       | 「相互排他性の判別」(418 ページ )               |
| 現在のセッションに対してアクティブな役割                    | sp activeroles システム・<br>プロシージャ  | 「役割のアクティブ化の判別」(418ページ)             |
| プロシージャを実行するために正しい役割<br>がアクティブ化されているかどうか | proc_role システム関数                | 「ストアド・プロシージャ内の役割の検<br>査」(418 ページ ) |

<span id="page-439-0"></span>表 *14-9:* 役割について参照する情報

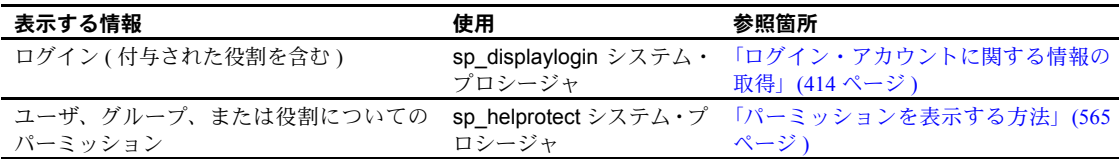

## <span id="page-440-0"></span>役割 **ID** と役割名の表示

役割の名前がわかっている場合に、その役割 ID を表示するには、次の構文を 使用します。

role\_id(*role\_name*)

すべてのユーザが role\_id を実行できます。役割が有効ならば、role\_id は、サー バワイドでのその役割の ID (srid) を返します。syssrvroles システム・テーブ ルの srid カラムに役割 ID が格納され、name カラムに役割名が格納されてい ます。役割が無効な場合、role\_id は NULL を返します。

役割 ID がわかっている場合に、その役割名を表示するには、role\_name を使 用します。

role\_name(*role\_id*)

すべてのユーザが role\_name を実行できます。

### <span id="page-440-1"></span>アクティブなシステム標準の役割の表示

指定したログインの現在アクティブなシステム標準の役割を表示するには、 show\_role を使用します。

show role()

ログインに対してシステム標準の役割が 1 つもアクティブ化されていない場 合、show\_role は NULL を返します。実行するユーザがデータベース所有者で あり、別のユーザになり代わるために setuser を実行した後で show\_role を実 行した場合は、show\_role はなり代わる別のユーザのアクティブなシステム標 準の役割ではなく、そのユーザ自身のシステム標準の役割を返します。

すべてのユーザがシステム関数 show\_role を実行できます。

注意 システム関数 show role を実行しても、ユーザ定義の役割についての情 報は表示されません。

### <span id="page-441-0"></span>役割の階層の表示

sp\_displayroles を使用すると、ログイン名に付与されたすべての役割を表示す ることや、役割の階層ツリー全体をテーブル形式で表示することができます。

sp\_displayroles {login\_name | *rolename* [, expand\_up | expand\_down]}

すべてのユーザが、sp\_displayroles を実行して各自の役割を表示できます。他 のユーザに付与された役割に関する情報を表示できるのは、システム・セキュ リティ担当者だけです。

## <span id="page-441-1"></span>階層内のユーザ定義の役割の表示

指定した役割に、指定した別の役割が含まれているかどうかを調べるには、 role\_contain を使用します。

role\_contain (["*role1*", "*role2*"])

*role1* が *role2* に含まれている場合、role\_contain は 1 を返します。

すべてのユーザが role\_contain 関数を実行できます。

## <span id="page-441-2"></span>相互排他性の判別

ユーザに割り当てられた 2 つの役割が相互排他の関係にあるかどうかと、その 役割がどのレベルで相互排他であるかを調べるには、mut\_excl\_roles を使用し ます。

mut\_excl\_roles(*role1*, *role2*, {membership | activation})

すべてのユーザが mut excl\_roles 関数を実行できます。指定した役割、また は指定した役割に含まれる役割が相互排他の関係にある場合、mut\_excl\_roles は1を返します。役割が相互排他の関係にない場合、mut\_excl\_roles は 0 を返 します。

### <span id="page-441-3"></span>役割のアクティブ化の判別

Adaptive Server の現在のログイン・セッションでアクティブな役割をすべて表 示するには、次のコマンドを使用します。

#### sp\_activeroles [expand\_down]

expand down を指定すると、ユーザに付与された役割に含まれるすべての役 割の階層が表示されます。

すべてのユーザが sp\_activeroles を実行できます。

# <span id="page-441-4"></span>ストアド・プロシージャ内の役割の検査

特定の役割を持つユーザだけがストアド・プロシージャを実行できることを保 証するには、そのプロシージャの中で proc\_role を使用します。特定のストア ド・プロシージャに対する不正なアクセスを防止して安全を保証するメカニズ ムは、proc\_role だけです。

grant execute を使用すると、ストアド・プロシージャに対する実行パーミッ ションを、指定の役割が付与されているすべてのユーザに付与できます。同様 に、revoke execute を使用すると、このパーミッションを削除できます。

ただし、grant execute では、指定の役割を持たないユーザにストアド・プロ シージャの実行パーミッションが付与されることを防ぐことはできません。た とえば、システム管理者以外のユーザに、ストアド・プロシージャを実行する パーミッションが決して付与されないようにするには、そのストアド・プロ シージャの中で proc\_role を使用し、呼び出しを行うユーザに正しい役割があ るかどうかを検査します。

proc\_role は、必要な役割の文字列を受け取り、呼び出し元がその役割を所有 していれば 1 を返します。所有していなければ、0 を返します。

たとえば、次のプロシージャは、proc\_role を使用して、ユーザが役割 sa\_role を持つかどうかを確認しています。

```
create proc test_proc
as
if (proc_role("sa_role") = 0)
begin
   print "You don't have the right role"
    return -1
end
else
    print "You have System Administrator role"
    return 0
```
# パスワードとログイン・ポリシーの設定

Adaptive Server には、内部認証のログイン、役割、およびパスワードのポリ シーを設定する制御がいくつか用意されています。

システム・セキュリティ担当者は、Adaptive Server で次の設定を行えます。

- 無効なパスワードが何回入力されたらログインや役割を自動的にロック するか、その回数を指定する
- パスワードが失われた場合のログイン
- 手動によるログインと役割のロックとロック解除
- ログイン・パスワード情報の表示
- サーバワイドまたは特定のログインや役割に対して、最小パスワード長 (minimum password length) を指定する
- 複雑なログインのパスワードのチェック
- ログインのカスタムのパスワード・チェックの有効化
- パスワード有効期間の設定
- ディスクとメモリに保管されているログイン・パスワードの保護
- ディスクへのパスワードの保管に SHA-256 アルゴリズムのみを使用する
- ログインのパスワード文字セットを考慮する
- アップグレードとダウングレードの動作の実行
- 非アクティブなログイン・アカウントのロック
- パスワードを高可用性環境で使用する

## ログインを試行できる最大回数の設定と変更

ログインの最大試行回数を設定すると、当て推量や辞書を使ったパスワードの 推測を防止できます。システム・セキュリティ担当者は、ログインが連続して 何回試行されたらログインや役割を自動的にロックするかを指定できます。ロ グイン試行回数の最大数は、サーバワイドまたはログインや役割ごとに設定で きます。個々のログインや役割の設定は、サーバワイドの設定よりも優先され ます。

ログインの失敗回数は、master..syslogins の logincount カラムに格納されま す。正常にログインすると、失敗したログインの数が 0 にリセットされます。

#### ❖ サーバワイドでの *maximum failed logins* の設定

• デフォルトでは、maximum failed logins はオフになっており、このチェッ クはパスワードに適用されません。sp\_passwordpolicy は、ログインや役 割に対するログイン失敗の最大回数をサーバワイドで設定するときに使 用します。

許可されるログイン失敗回数を設定するには、次のように入力します。

sp\_passwordpolicy 'set', 'maximum failed logins', *number*

『リファレンス・マニュアル:プロシージャ』の「sp\_passwordpolicy」を 参照してください。

- ❖ 特定のログインの *maximum failed logins* の設定
	- sp\_addlogin を使用してログインを作成するときに、そのログインに対す る maximum failed logins を設定できます。

この例では、パスワードが "Djdiek3" である新しいログイン "joe" を作成 します。このとき、ログイン "joe" に対する最大ログイン試行回数を 2 に 設定します。

sp addlogin joe, "Djdiek3", pubs2, null, null, null, null, 2

『リファレンス・マニュアル:プロシージャ』の「sp\_addlogin」を参照し てください。

- ❖ 特定のログインの *maximum failed logins* の設定
	- create role を使用して役割を作成するときに、その役割に対する maximum failed logins を設定できます。

この例では、パスワードが "temp244" である役割 intern\_role を作成しま す。このとき、intern\_role に対する maximum failed logins を 20 に設定し ます。

create role intern role with passwd "temp244", maximum failed logins 20

『リファレンス・マニュアル:コマンド』の「create role」を参照してく ださい。

- ❖ 特定のログインの *maximum failed logins* の変更
	- 既存のログインに対する maximum failed logins を設定または変更するに は、sp\_modifylogin を使用します。

ログイン"joe"の maximum failed logins を 40 に変更します。

sp\_modifylogin "joe", "max failed logins", "40"

注意 *value* パラメータのデータ型は character です。したがって、数値に は引用符が必要です。

sp\_modifylogin は、ユーザ定義の役割だけに影響し、システム標準の役割 には影響しません。構文と規則の詳細については、「sp\_modifylogin」を 参照してください。

『リファレンス・マニュアル:プロシージャ』の「sp\_modifylogin」を参 照してください。

- ❖ 特定の役割の *maximum failed logins* の変更
	- 既存の役割に対する maximum failed logins を設定または変更するには、 alter role を使用します。

**例 1** physician role に対する maximum failed logins を 5 に変更します。

alter role physician role set max failed logins 5

例 **2** すべての役割に対する maximum failed logins を無効にする設定を削 除します。

alter role "all overrides" set maximum failed logins -1

maximum failed logins を使用するための構文と規則の詳細については、 「alter role」を参照してください。

# パスワードが失われた場合のログイン

dataserver -p*login\_name* パラメータを使用して、サーバの起動時にシステム・ セキュリティ担当者またはシステム管理者の名前を指定します。これによっ て、失われたパスワードをリカバリする方法がない場合に、これらのアカウン トの新しいパスワードを設定できます。

-p パラメータを使用して起動すると、Adaptive Server は、ランダムなパスワー ドを生成、表示、暗号化してから、そのアカウントの新しいパスワードとして master..syslogins に保存します。

dataserver -P を使用して、sa\_role と sso\_role のパスワードを再設定できま す。これらの役割のパスワードが失われた場合は dataserver -p を使用します が、役割のパスワードをアクティブにする必要があります。

たとえば、次のように入力してサーバを起動したとします。

dataserver -psa\_role

Adaptive Server は次のメッセージを表示します。

New password for role 'sa\_role' :qjcdyrbfkxgyc0

sa\_role のパスワードがない場合に -psa\_role を使用して起動すると、Adaptive Server はエラー・ログにエラー・メッセージを出力します。

サーバの再起動時に、ログインまたは役割のパスワードを変更することを強く おすすめします。

# ログインと役割のロックとロック解除

次のような場合にログインまたは役割をロックできます。

- パスワードの期限が切れた。
- ログインを試行できる最大回数に達した。
- システム・セキュリティ担当者が手動でロックした。
- ❖ ログインのロックとロック解除
	- システム・セキュリティ担当者は、sp\_locklogin を使用して、ログインを 手動でロックまたはロック解除することができます。

次に例を示します。

sp\_locklogin "joe" , "lock" sp\_locklogin "joe" , "unlock"

ログインのロック・ステータスに関する情報は、syslogins の status カラ ムに格納されます。

『リファレンス・マニュアル:プロシージャ』の「sp\_locklogin」を参照し てください。

- ❖ 役割のロックとロック解除
	- システム・セキュリティ担当者は、alter role を使用して、役割を手動で ロックまたはロック解除することができます。

次に例を示します。

alter role physician role lock alter role physician role unlock

役割のロック・ステータスについての情報は、syssrvroles の status カラ ムに格納されます。

『リファレンス・マニュアル:コマンド』の「alter role」を参照してください。

- ❖ サーバの起動時のログインと役割のロック解除
	- 自動ログイン・ロックアウトを使用すると、サイトではログインをロック 解除できるすべてのアカウント ( システム管理者とシステム・セキュリ ティ担当者 ) がロックされた状態になることがあります。Adaptive Server の起動時に特定のログインまたは役割のロックを解除するには、 dataserver ユーティリティの -u フラグを使用します。

『ユーティリティ・ガイド』の「dataserver」を参照してください。

# パスワード情報の表示

この項では、ログインと役割のパスワード情報の表示方法について説明します。

#### ❖ 特定のログインのパスワード情報の表示

• ログインのパスワード設定を表示するには、sp\_displaylogin を使用します。 この例では、ログイン joe についての情報が表示されます。

```
sp_displaylogin joe
```

```
Suid: 3
Loginame:joe
Fullname:
Default Database:master
Default Language:
Auto Login Script:
Configured Authorization:
Locked:NO
Date of Last Password Change:Sep 22 2008 3:50PM
Password expiration interval: 0
Password expired:NO
Minimum password length: 6
Maximum failed logins: 1
Current failed login attempts: 2
Authenticate with:ANY
Login Password Encryption:SHA-256
Last login date:Sep 18 2008 10:48PM
```
『リファレンス・マニュアル:プロシージャ』の「sp\_displaylogin」を参 照してください。

### ❖ 特定の役割のパスワード情報の表示

- 役割のパスワード設定を表示するには、sp\_displayroles を使用します。
	- この例では、役割 physician\_role についての情報が表示されます。

```
sp displayroles physician role, "display info"
Role name = physician_role
Locked:NO
Date of Last Password Change:Nov 24 1997 3:35PM
Password expiration interval = 5
Password expired:NO
Minimum password length = 4
Maximum failed logins = 10
Current failed logins = 3
```
『リファレンス・マニュアル:プロシージャ』の「sp\_displayroles」を参 照してください。

## パスワードが **1** 文字以上あるかどうかの検査

システム・セキュリティ担当者は、サーバワイドの設定パラメータ check password for digit を使用して、パスワードが 1 文字以上あることをチェックす るようにサーバに指示することができます。このパラメータを設定しても、既 存のパスワードに影響を与えることはありません。デフォルトでは、1 文字以 上あるかどうかの検査は行われません。

次の例では、パスワードの検査機能をアクティブにします。

sp configure "check password for digit", 1

この例では、パスワードの検査機能を非アクティブにします。

sp configure "check password for digit", 0

『リファレンス・マニュアル:プロシージャ』の「sp\_configure」を参照して ください。

#### *minimum password length* の設定と変更

現在ではパスワードの最小長を設定できるようになっているので、たとえば、 4 桁の個人識別番号 (PIN) や、NULL パスワードによる匿名ログインの使用な ど、ニーズに応じてパスワードをカスタマイズできます。

注意 Adaptive Server は、 minimum password length (最小パスワード長)にデ フォルト値の 6 を使用します。このパラメータを 6 以上の値に設定することを おすすめします。

システム・セキュリティ担当者は、以下のものを指定できます。

- システム全体にわたって強制される minimum password length
- ログインごと、または役割ごとの minimum password length

ログインごとの値または役割ごとの値は、サーバワイドの値よりも優先されま す。minimum password length の設定は、値を設定した後に作成した新しいパ スワードにのみ反映されます。

#### ❖ 特定のログインに対する *minimum password length* の設定

sp\_addlogin を使用してログインを作成するときに、そのログインに対す る minimum password length を設定できます。

この例では、パスワードが "Djdiek3" である新しいログイン "joe" を作成し ます。このとき、"joe" の minimum password length を 8 に設定します。

sp\_addlogin joe, "Djdiek3", @minpwdlen=8

minimum password length を使用するための構文と規則の詳細について は、『リファレンス・マニュアル:プロシージャ』の「sp\_addlogin」を参 照してください。

- ❖ 特定の役割に対する *minimum password length* の設定
	- create role を使用して役割を作成するときに、その役割に対する minimum password length を設定できます。

この例では、パスワードが "temp244" である役割 intern\_role を作成しま す。このとき、intern\_role の minimum password length を 0 に設定します。

create role intern\_role with passwd "temp244", min passwd length 0

元のパスワードは 7 文字ですが、minimum password length が 0 に設定さ れているため、変更するパスワードの長さの制限はありません。

『リファレンス・マニュアル:コマンド』の「create role」を参照してく ださい。

- ❖ 特定のログインに対する *minimum password length* の変更
	- 既存のログインに対する minimum password length を設定または変更す るには、sp\_modifylogin を使用します。sp\_modifylogin は、ユーザ定義の 役割だけに影響し、システム標準の役割には影響しません。

例 **1** ログイン "joe" の minimum password length を 8 文字に変更します。

sp\_modifylogin "joe", @option="min passwd length", @value="8"

注意 *value* パラメータのデータ型は character です。したがって、数値に は引用符が必要です。

例 **2** すべてのログインに対する minimum password length のオーバライ ドを 8 文字に変更します。

sp\_modifylogin "all overrides", @option="min passwd length", @value="8"

例 **3** すべてのログインに対する minimum password length のオーバライ ドを削除します。

sp modifylogin "all overrides", "min passwd length", @value="-2"

『リファレンス・マニュアル:プロシージャ』の「sp\_modifylogin」を参 照してください。

#### ❖ 特定の役割に対する *minimum password length* の変更

既存の役割に対する minimum password length を設定または変更するに は、alter role を使用します。

例1 既存の役割である physician\_role の最小パスワード長を 5 文字に設 定します。

alter role physician role set min passwd length 5

例 **2** すべての役割の minimum password length を無効にします。

alter role "all overrides" set min passwd length -1

『リファレンス・マニュアル:コマンド』の「alter role」を参照してください。

### 複雑なパスワード・チェック

ストアド・プロシージャ・インタフェースで、複雑なパスワード・チェックをサ ポートする次のオプションを使用できます。その値は、master.dbo.sysattributes テーブルに格納されます。

個々のオプションをオフにするには、次のように入力します。

sp\_passwordpolicy 'clear', *option*

すべてのパスワードのポリシー・オプションをオフにするには、次のように入 力します。

sp\_passwordpolicy 'clear'

sp\_passwordpolicy 構文の詳細については、『リファレンス・マニュアル:プ ロシージャ』を参照してください。

## 単純なパスワードの禁止

disallow simple password では、パスワードにログイン名が部分文字列として 含まれていないかチェックします。次のように設定できます。

- 0 ( デフォルト ) このオプションをオフにし、単純なパスワードを許可 する。
- 1 このオプションをオンにし、単純なパスワードを禁止する。

このオプションを設定するには、次のように入力します。

sp passwordpolicy 'set', 'disallow simple passwords', 1

単純なパスワードを禁止する場合は、ログイン名をパスワードの部分文字列と して使用できません。パスワードは複雑な文字列に設定する必要があります。 次に例を示します。

sp\_password 'old\_complex\_password', BHotAcha789, johnd

ログイン johnd のパスワードは、BHotAcha789 で、ログイン名は部分文字 列として含まれていません。

ただし、ログイン・パスワードを次のように変更すると、ログイン johnd が 新しいパスワード johnd123 の部分文字列となり、コマンドは失敗します。

sp\_password '*old\_complex\_password*', johnd123, johnd

### カスタムの複雑なパスワード・チェック

Adaptive Server では、sp\_extrapwdchecks と sp\_cleanpwdchecks を使用して パスワード・チェックのルールをカスタム設定できます。

これらのストアド・プロシージャは、master データベースで定義および配置 されており、Adaptive Server による複雑なパスワード・チェック中に自動的に 呼び出され、この時点でログインがそれぞれ破棄されます。これらのカスタ ム・ストアド・プロシージャの作成例については[、「カスタムのパスワード・](#page-456-0) [チェックの有効化」](#page-456-0)(433 ページ ) を参照してください。

### パスワードの文字数の指定

これらの sp\_passwordpolicy パラメータを使用して、パスワード中の最小文字 数 ( 桁数や大文字と小文字など ) を指定します。

- min digits in password パスワードに使用しなけらばならない数字の最 小文字数。デフォルトでは無効です。有効な値は次のとおりです。
	- 0 ~ 16 パスワードに必要な数字の最小文字数。
	- -1 パスワードに数値を含めることはできない。
- min alpha in password パスワードで使用できるアルファベットの最小 文字数。この値は、大文字と小文字の最小数を合わせた文字数以上の値にす る必要があります。デフォルトでは無効です。有効な値は次のとおりです。
	- 0 ~ 16 パスワードのアルファベットの最小文字数。
	- -1 パスワードにアルファベットを含めることはできない。
- min special char in password パスワードの特殊文字の最小文字数。有効 な値は次のとおりです。
	- 0 ~ 16 パスワードの特殊文字の最小文字数。
	- -1 パスワードに特殊文字を含めることはできない。
- min upper char in password パスワードの大文字の最小文字数。デフォ ルトでは無効です。有効な値は次のとおりです。
	- 0 ~ 16 パスワードに必要な大文字の文字数。
	- -1 パスワードに大文字を含めることはできない。
- min lower char in password パスワードの小文字の最小文字数。有効な 値は次のとおりです。
	- 0 ~ 16 パスワードに必要な大文字の文字数。
	- -1 パスワードに大文字を含めることはできない。
- minimum password length  $-$  最小パスワード長。最小パスワード長は0~ 30 の範囲で設定できます。指定する値は、他の最小要件をすべて組み合わ せた長さ以上にする必要があります。たとえば、次のように設定している 場合は、minimum password length を 10 以上に設定する必要があります。
	- minimum digits in password を 3 に設定
	- minimum special characters in password を 2 に設定
	- minimum uppercase characters in password を 2 に設定
	- minimum lowercase characters in password を 3 に設定
- password expiration 期限が切れるまでの、パスワードが存在できる日 数。この値はグローバルな単位で指定します。デフォルトでは無効です。 有効な値は次のとおりです。
	- 0 パスワードの期限は切れない。
	- 1 ~ 32767 期限が切れるまでの、パスワードが存在できる日数。
- password exp warn interval パスワードの期限が切れるまで、パスワー ド有効期限の警告メッセージを表示する間隔 ( 日数 )。これらのメッセー ジは、パスワードが変更されるか、期限が切れるまで、成功したすべての ログインで表示されます。この値は、パスワード有効期限以下の値にする 必要があります。デフォルトでは無効です。

有効値は 0 ~ 365 です。

- maximum failed logins ログインがロックされるまで実行できる、ログ イン失敗の最大回数。この値はグローバルに指定します。デフォルトでは 無効です。有効な値は次のとおりです。
	- 0 ログイン失敗回数に関係なく、ログインはロックされない。
	- 1 ~ 32767 ログインがロックされるまでに許可されるログイン失 敗回数。
- expire login では、システム・セキュリティ担当者がログインを作成また はリセットすると、ログインのステータスを期限切れに変更します。ログ インは、初回ログイン時にパスワードを変更する必要があります。デフォ ルトでは無効です。有効な値は次のとおりです。
	- 0 新しいログインまたはリセットされたログインには期限を設定 しない。
	- 1 新しいログインまたはリセットされたログインの期限が切れた 場合は、初回ログイン時にパスワードをリセットする必要がある。

『リファレンス・マニュアル:プロシージャ』の「sp\_passwordpolicy」を参照 してください。

# 複雑なパスワード・オプションの相互チェック

複雑なパスワード・オプションには、次の対話的な機能を持つものがあります。

- minimum password length には、min digits in password、min alpha in password、および min special characters in password の合計以上の値を 設定する。
- min alpha in password には、min upper char in password および min lower char in password の合計以上の値を設定する。
- systemwide password expiration には、password exp warn interval よりも 大きい値を設定する。

上記の相互チェックを行うために、Adaptive Server では、値が -1 の複雑なパス ワード・オプションが検出された場合、この値は 0 と解釈されます。オプショ ンが設定されていない場合も、そのオプションの値は 0 と解釈されます。

Adaptive Server では、相互チェックに合格しない新しい複雑なパスワード・オ プションそれぞれについて警告を表示します。ただし、オプションの設定は成 功します。

## 複雑なパスワード・チェックの設定

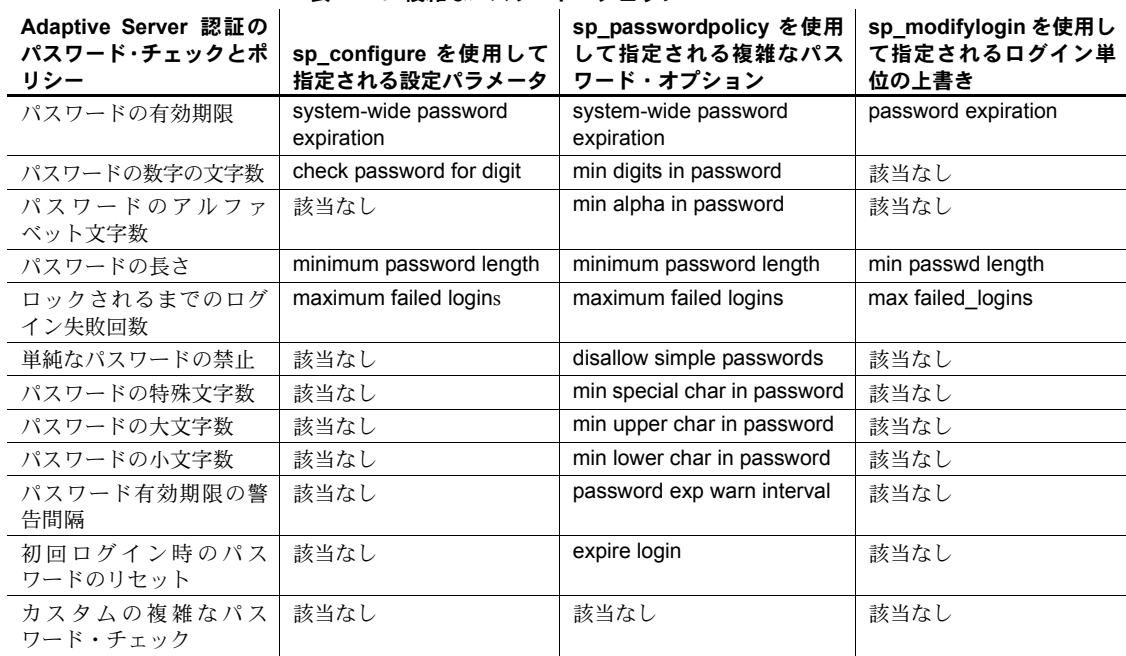

#### 表 *14-10:* 複雑なパスワード・チェック

複雑なパスワード・オプションは次のレベルで設定できます。

- ログイン・レベル。sp\_addlogin または sp\_modifylogin を使用する。
- グローバル・レベル。新しい sp\_passwordpolicy または sp\_configure を使 用する。

グローバル単位およびログイン単位で、古いパラメータと新しいパラメータを 使用してパスワード設定オプションを設定できるため、パスワード・オプショ ンが適用される優先順位は重要です。

パスワード・オプションを適用すると、優先順位は次のようになります。

- 1 既存のログイン単位のパラメータ
- 2 複雑なパスワード・オプション
- 3 既存のグローバル・パスワード・オプション

例 例 **1** 次のように入力すると、"johnd" の最小パスワード長は 6 に設定されます。

sp\_addlogin @login\_name = 'johnd', @passwd = 'complex\_password', @minpwdlen = 6

ログイン "johnd" に対する上記のグローバル・オプションによって、ログイン "johnd" に対する 2 つの最小パスワード長要件が作成され、パスワードの桁数 の制限についても設定されます。

sp configure 'minimum password length', 8 sp configure 'check password for digit', 'true' sp passwordpolicy 'set', 'min digits in password', 2

次に、ログイン "johnd" のパスワードを次のように作成します。

```
sp_password @caller_password = 'old_complex_password',
@new_password = 'abcd123', @login_name = 'johnd'
```
Adaptive Server では、次の順序でパスワードをチェックします。

- 1 ログイン単位の既存のオプションのチェック:パスワードの最小長は 6 よ り大きい値にする必要があります。これには該当するため、チェックは合 格です。
- 2 新しいオプション:パスワードの最小桁数は 2 より大きい値にする必要が あります。これには該当するため、チェックは合格です。
- 3 既存のグループ・オプション:ログイン "johnd" についてはログイン単位 のチェックが既に行われているため、この例で指定されている最小パス ワード長はチェックされません。
- 4 パスワードの桁のチェック・オプションは、最小桁数がオンで、値が 2 に 設定されているときに既にチェックされているため、不要です。

Adaptive Server が指定された順序をチェックし、ログイン "johnd" の新しいパ スワードがこれらのチェックに合格すると、新しいパスワードの作成は成功し ます。

例 **2** ユーザ "johnd" について次のように入力すると、Adaptive Server は最初 にログイン単位の既存のオプションをチェックし、最小パスワード長が 6 に設 定されることを確認します。しかしユーザは、4 文字のみが含まれるパスワー ドを作成しようとしました。

sp\_password @caller\_password = 'old\_complex\_password', @new\_password = 'abcd', @login\_name = 'johnd'

この場合チェックは失敗し、Adaptive Server はエラー・メッセージを示します。 1 つの複雑なパスワード・チェックが失敗すると、それ以外のオプションは チェックされません。

例 **3** 次の例は、パスワード設定オプションを指定して新しいログインを作成 し、ログイン johnd の最小パスワード長を 4 に設定します。

```
sp_addlogin @login_name = 'johnd', @passwd =
'complex_password', @minpwdlen = 4
```
これはログイン単位の既存のオプションです。その後次のオプションを追加す ると、パスワードの最小桁数を 1 に設定する必要があるグローバル要件が作成 されます。

sp passwordpolicy 'set', 'min digits in password', 1

次に、ログイン johnd のパスワードを次のように作成します。

sp\_password @caller\_password = 'old\_complex\_password', @ new\_password = 'abcde', @login\_name = 'johnd'

Adaptive Server では、次の順序でチェックを実行します。

- 1 ログイン単位の既存のオプションのチェック:新しいパスワードの最小パ スワード長は 4 です。パスワード "abcde" は 4 文字を超えているため、こ のチェックは合格です。
- 2 新しいグローバル要件のチェック:パスワードの最小桁数はグローバル単 位で 1 に設定されています。このチェックは失敗します。

Adaptive Server は新しいパスワードを作成せずに、エラー・メッセージを示し ます。

新しいパスワードを作成するには、すべてのチェックに合格する必要があり ます。

# <span id="page-456-0"></span>カスタムのパスワード・チェックの有効化

Adaptive Server では、システム・セキュリティ担当者が、カスタムのパスワー ド・チェックを有効にするユーザ定義のストアド・プロシージャを作成できます。

たとえば、パスワード履歴のチェックを実装するには、次のように入力して、 パスワードの履歴を保存するための新しいユーザ・テーブルを作成します。

```
create table pwdhistory
(
     name varchar(30)not null, -- Login name.
     password varbinary(30)not null, -- old password.
     pwdate datetime not null, -- datetime changed.
     changedby varchar(30)not null -- Who changed.
)
go
```
このユーザ定義のストアド・プロシージャ (sp\_extrapwdchecks) は、新しいパ スワードを pwdhistory テーブルに暗号化フォームで保存することを指定する 場合に呼び出すことができます。

```
create proc sp_extrapwdchecks 
(
@caller password varchar(30), --the current password of caller
@new password varchar(30), -- the new password of the target acct
\ellloginame varchar(30), -- user to change password on
\lambda
```
as

```
begin
declare @current time datetime,
       @encrypted pwd varbinary(30),
       @changedby varchar(30),
       @cutoffdate datetime
select @changedby = suser name()
-- Change this line according to your installation. 
-- This keeps history of 12 months only.
select @current time = getdate(),
      @cutoffdate = dateadd(month,-12,getdate())
select @encrypted pwd = internal encrypt(@new_password)
delete master..pwdhistory
   where name = @loginame
   and pwdate < @cutoffdate
if not exists ( select 1 from master..pwdhistory 
              where name = @loginame
              and password = @encrypted_pwd )
begin
     insert master..pwdhistory
     select @loginame, internal encrypt(@new_password),
            @current_time, @changedby
     return(0)
end
else
begin
     raiserror 22001 --user defined error message 
end
end
                    sp_addmessage を使用して、ユーザ定義のメッセージ 22001 を追加します。
                     raiserror 22001 は、カスタムの複雑なパスワード・チェックのエラーが発
                     生し、それが原因で sp_addlogin または sp_password が失敗したことを示し
                     ます。
                    次のユーザ定義のストアド・プロシージャ (sp_cleanpwdchecks) は、
                    sp_extrapwdchecks を使用してパスワード履歴をクリーンアップするために
                    使用できます。
                        create proc sp_cleanpwdchecks
                        \left(@loginame varchar(30)
                                              -- user to change password on
                        \lambdaas
                        begin
```

```
delete master..pwdhistory
where name = @loginame
end
      go
```
上記の 2 つのパラメータが定義され、master データベースにインストールさ れると、これらのパラメータは複雑なパスワード・チェック中に動的に呼び出 されます。

# パスワードのログインと役割の有効期間の設定

システム管理者とシステム・セキュリティ担当者は次のことができます。

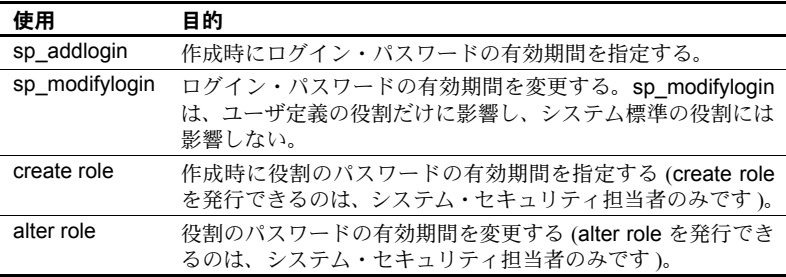

ログインと役割に対して設定するパスワードの有効期間には、次の規則が適用 されます。

- ログイン・アカウントごと、または役割ごとに割り当てたパスワード有効 期間は、システム全体にわたるパスワード有効期間の値よりも優先され る。これによって、システム・セキュリティ担当者のパスワードなどの機 密性の高いアカウントまたは役割には比較的短いパスワード有効期間を 指定し、匿名ログインなどの機密性の低いアカウントには比較的長い有効 期間を指定できる。
- パスワードの有効期間が切れているログインまたは役割は、直接アクティ ブにはならない。
- パスワードは、password expiration interval によって指定された日数が過 ぎた後、パスワードを最後に変更した日に有効期限が切れます。

コマンドおよびシステム・プロシージャの構文と規則の詳細については、適切 な『リファレンス・マニュアル』を参照してください。

### **12.x** より前のパスワードにはパスワード有効期間が無効

Adaptive Server 12.x より前のバージョンでは、役割はパスワード有効期間の影 響を受けていませんでした。Adaptive Server 12.x 以降では、既存のユーザ定義の 役割のパスワードに対するパスワード有効期間はアクティブにはなりません。

### パスワードによる保護の迂回

自動ログイン・システムでは、パスワードによる保護を回避する必要がある場 合があります。パスワードを入力しなくても他の役割にアクセスできる役割を 作成することができます。

特定のユーザについてはパスワードによる保護を行わないようにする場合は、 パスワードで保護されている役割を別の役割に付与し、このパスワードで保護 された役割を 1 人または複数のユーザに付与します。この役割をアクティブに すると、パスワードを入力しなくても、パスワードで保護されている役割が自 動的にアクティブ化されます。

#### 次に例を示します。

Jane は ABS Inc. のシステム・セキュリティ担当者で、自動ログイン・システ ムを使用しています。Jane は次の役割を作成します。

financial assistant

create role financial\_assistant with passwd "L54K3j"

accounts officer

create role accounts\_officer with passwd "9sF6ae"

chief financial officer

create role chief financial officer

Jane は financial assistant と accounts officer の役割を chief financial officer の役割に付与します。

grant role financial assistant, accounts officer to chief\_financial\_officer

次に、chief\_financial\_officer の役割を Bob に付与します。

grant role chief financial officer to bob

Bob は Adaptive Server にログインし、chief\_financial\_officer の役割をアクティ ブにします。

set role chief financial officer on

financial\_assistant と accounts\_officer の役割は、Bob がパスワードを入力しな くても自動的にアクティブになります。これで Bob は、パスワードを入力し なくても、役割 financial\_assistant と accounts\_officer の管理下にあるすべて のデータにアクセスできます。

#### 新規ログインのパスワードの有効期間の作成

新規ログインに対してパスワードの有効期間を設定するには、sp\_addlogin を 使用します。

この例では、パスワードが "Djdiek3" である新しいログイン "joe" を作成しま す。このとき、"joe" のパスワードの有効期間を 2 日間に設定します。

sp\_addlogin joe, "Djdiek3", null, null, null, 2

"joe" のパスワードは、ログイン・アカウントが作成された日から 2 日後、ま たはパスワードを最後に変更した日から 2 日後に有効期限が切れます。

『リファレンス・マニュアル:プロシージャ』の「sp\_addlogin」を参照してく ださい。

### 新規役割のパスワードの有効期間の作成

新しい役割に対してパスワードの有効期間を設定するには、create role を使用 します。

次の例では、パスワードが "temp244" である新しい役割 intern\_role を作成しま す。このとき、intern\_role のパスワードの有効期間を 7 日間に設定します。

create role intern role with passwd "temp244", passwd expiration 7

intern\_role のパスワードは、この役割を作成した日から 7 日後、またはパス ワードを最後に変更した日から 2 日後に有効期限が切れます。

『リファレンス・マニュアル:コマンド』の「create role」を参照してください。

#### パスワードの作成日の刻印

パスワードには、サーバがアップグレードされた日が「作成日」として刻印さ れます。ログイン・パスワードの作成日は、syslogins の pwdate カラムに格納 されます。役割のパスワードの作成日は、syssrvroles の pwdate カラムに格納 されます。

### ログインや役割に設定されているパスワード有効期間の変更または削除

既存のログインに設定されているパスワード有効期間を変更または削除した り、有効期間が設定されていないログインに有効期間を設定したりするには、 sp\_modifylogin を使用します。sp\_modifylogin は、ログイン・パスワードだけ に影響し、役割のパスワードには影響しません。

次の例では、ログイン "joe" のパスワード有効期間を 5 日間に変更します。

sp\_modifylogin "joe", @option="passwd expiration", @value="5"

パスワードは、パスワード有効期限を過ぎた日から 5 日後に期限切れになります。

注意 *value* パラメータのデータ型は character です。したがって、数値には引 用符が必要です。

『リファレンス・マニュアル:プロシージャ』の「sp\_modifylogin」を参照し てください。

### ネットワーク上でのログイン・パスワードの保護

クライアントからサーバへパスワードを安全に転送するために、Adaptive Server は RSA パブリック・キー暗号化アルゴリズムを使用して非対称暗号化 の使用を可能にしています。Adaptive Server は非対称キーのペアを生成して、 ログイン・プロトコルを使用するクライアントにそのパブリック・キーを送信 する。たとえば、クライアントはパブリック・キーを使用してユーザのログイ ン・パスワードを暗号化してからサーバに送信する。サーバはプライベート・ キーを使用してパスワードを解読し、接続しようとしているクライアントの認 証を開始する。

Adaptive Server がクライアントにログイン・プロトコルの使用を要求するよう に設定できます。Adaptive Server の設定パラメータ net password encryption reqd を設定して、ユーザ名とパスワードに基づくすべての認証で RSA 非対称 暗号化の使用を要求できる。「[net password encryption required](#page-196-0)」(173 ページ)を 参照してください。

#### 非対称キー・ペアの生成

Adaptive Server が新しいキー・ペアを生成するのは次のような場合です。

- サーバ起動時
- 自動的に 24 時間間隔で、Adaptive Server ハウスキーピング・メカニズム によって
- sso\_role を持つ管理者がキー・ペアの再生成を要求したとき

キー・ペアはメモリに保管されます。キー・ペアが再生成されるとエラー・ロ グと監査証跡にメッセージが記録されます。

次のコマンドを使用すると、いつでもキー・ペアを生成できます。

#### sp\_passwordpolicy "regenerate keypair"

注意 システムの負荷状態によっては、このコマンドを実行してからキー・ペ アが実際に生成されるまでしばらく時間がかかる場合があります。これはハウ スキーピング・タスクの優先度が低いため、優先度の高いタスクが終了するの を待つことになる場合があるからです。

キー・ペアの生成時刻を指定するには、次のコマンドを使用します。

sp\_passwordpolicy "regenerate keypair", "datetime string"

たとえば、日時文字列として "Jan 16, 2007 11:00PM" を指定すると、その時刻 にキー・ペアが生成されます。日時文字列には "4:07AM" のように時刻のみを 指定することもできます。時刻のみを指定すると 24 時間以内の該当する時刻 にキー・ペアが生成されます。

#### サーバ・オプション **"net password encryption"**

Adaptive Server はリモート・プロシージャ・コール (RPC) を確立するときにク ライアントとしても機能します。

リモート・サーバに接続するとき、Adaptive Server は net password encryption オプションを使用してパスワードの暗号化を使用するかどうかを判断します。

このサーバ・オプションが true に設定されていると Adaptive Server は RSA ま たは Sybase 独自のアルゴリズムを使用します。net password encryption を有 効にするには次のコマンドを使用します。

```
sp serveroption server, "net password encryption",
   "true"
```
設定は master..sysservers に保管され、 サーバ・オプションの値は sp\_helpserver ストアド・プロシージャを使用して表示できます。

sp\_addserver を使用して追加された新しいサーバでの net password encryption のデフォルト値は true になります。アップグレード時に、Adaptive Server は ASEnterprise クラス値を持つ sysservers エントリの net password encryption を "true" に設定します。他のサーバ・クラスは変更されません。こ れによって、Adaptive Servers 間でのパスワード・セキュリティが向上します。

注意 サーバへの接続の確立に問題が発生した場合、管理者は net password encryption を false にリセットすることもできます。ただし、false に設定した 場合、パスワードはネットワーク上でのクリア・テキストとして送信されます。

#### <span id="page-462-0"></span>旧バージョンとの互換性

- Sybase ではネットワーク上でパスワードを保護するために RSA アルゴリ ズムを使用するようおすすめしています。
- RSA アルゴリズムを使用するには、Adaptive Server バージョン 15.0.2 と新 しい Connectivity SDK クライアント ( バージョン 15.0 ESD#7 以降 ) が必要 です。Sybase では net password encryption reqd 設定パラメータと net password encryption サーバ・オプションを用意することによって 15.0.2 より古いバージョンでの設定と同じ設定を使用できるようにして、旧バー ジョンのクライアントやサーバとの互換性を維持しています。
- RSA アルゴリズムをサポートしない古いクライアントではそのプロパティ に、バージョン 12.0 以前から使用されてきた Sybase 独自のアルゴリズム によるパスワード暗号化を設定できます。そうすれば、Adaptive Server は Sybase 独自のアルゴリズムを使用します。
- RSA アルゴリズムも Sybase 独自のアルゴリズムもサポートする新しいク ライアントでは、両方のアルゴリズムをプロパティに設定します。そのよ うなクライアントと通信するとき Adaptive Server 15.0.2 は RSA 暗号化を 使用します。15.0.2 より古い Adaptive Server は Sybase 独自のアルゴリズム を使用します。

# ディスクとメモリに保管されているログイン・パスワードの保護

Adaptive Server がクライアント接続の認証で使用するログイン・パスワードは SHA-256 ハッシュ・ダイジェストとしてディスクに安全に保管されています。 SHA-256 アルゴリズムは一方通行の暗号化アルゴリズムです。生成されたダイ ジェストは解読不能なので、ディスクへ保管しても安全です。ユーザ接続の認 証では、クライアントから送られてきたパスワードに SHA-256 アルゴリズム が適用され、その結果がディスクに保管されている値と比較されます。

ディスクに保存されたログイン・パスワードに対する辞書ベースの攻撃を防ぐ ために、SHA-256 アルゴリズムを適用する前にパスワードにソルトが混入され ます。ソルトは SHA-256 ハッシュとともに保管され、ログイン認証時に使用 されます。

15.0.2 より前のバージョンから新しいディスク・ベースの暗号化アルゴリズム への移行を容易にするために、Adaptive Server には allow password downgrade ( パスワードのダウングレードを許可 ) というパスワード・ポリシーが用意さ れています。15.0.2 より前のバージョンからアップグレードすると、このポリ シーの値は "1" となり、パスワードが旧バージョンで使用された Sybase 独自 のアルゴリズムと Adaptive Server 15.0.2 で使用される新しい SHA-256 アルゴ リズムの両方で保管されることを示します。

パスワードが新旧両形式で保管されている限り、Adaptive Server を、ユーザ・ パスワードをリセットせずに Adaptive Server 15.0 または 15.0.1 にダウング レードできます。allow password downgrade ポリシーが 0 に設定されると、パ スワードは SHA-256 形式のみで保管され、旧バージョンとの互換性がなくな ります。以前のバージョンにダウングレードするとき、SHA-256 で保管されて いるパスワードのみがランダム・パスワードにリセットされて旧バージョンと 互換性のある古い形式で保管されます[。「旧バージョンとの互換性」](#page-462-0)(439 ペー [ジ](#page-462-0))を参照してください。

以前のバージョンへのダウングレードがないことが確かな場合は、SHA-256 の みを使用することをおすすめします。そうすると 15.0.2 より前のバージョンへ のダウングレードが必要になった場合、管理者がユーザ・ログイン・パスワー ドのロック解除に介入しなければならないことを考慮する必要があります。

## **SHA-256** アルゴリズムのみの使用

パスワードのダウングレードを許可する期間を終了するには、次のコマンドを 実行します。

sp passwordpolicy set, "allow password downgrade", 0

このコマンドを実行する前に、sp\_displaylogin を使用してログイン・アカウン トを調べ、使用されていたアカウントかどうかとパスワードが SHA-256 エン コーディングで保管されているかどうかを確認する必要があります。そうでな い場合、そのアカウントは自動的にロックされ、パスワードは生成されたパス ワードにリセットされます。そのアカウントを再度使用できるようにするに は、アカウントをロック解除してユーザに新しく生成されたパスワードを通知 する必要があります。

このコマンドの出力にはロックされたログイン・アカウントの情報とそのアカ ウント用に生成されたパスワードが含まれている場合があるので、保存してお く必要があります。

パスワードのダウングレード期間が終了すると、次の動作が行われます。

- master.dbo.sysattributes に パスワードのダウングレード期間が終了した datetime が記録されます。
- syslogins 内の各 password カラムの値は新しいパスワード・オンディスク 構造のみを含むように書き換えられます。
- 新しいアルゴリズムへ移行していないログインは、SHA-256 フォーマット を使用してサーバが新しく生成したパスワードでリセットされ、ロックさ れます。生成されたパスワードは上記の sp\_passwordpolicy プロシージャ を実行している管理者にのみ表示されます。ロックの理由は 3 (「ログイ ンまたは役割が SHA-256 に移行していなかった」) に設定されます。

sp\_passwordpolicy プロシージャが完了した後は、次の動作が行われます。

- ログイン認証は SHA-256 のみを使用します。
- ディスク構造上の新しいパスワードのみが password カラムで使用され ます。
- ロックされているログインを使用すると認証は失敗します。ロックされた ログインを使用するには、sp\_locklogin を実行してそのログインをロック 解除する必要があります。パスワードは sp\_passwordpolicy によって生成 されたものを使用します。ロックされたログイン・アカウントのパスワー ドには、生成されたものを使用せずに新たに割り当てることもできます。
- 例 1 この例ではアップグレードされたサーバを SHA-256 専用にする準備をしま す。ログイン・アカウントを調べて各アカウントでどの暗号化方法が使用され ているかを確認するために sp\_displaylogin を使用します。

1> sp\_displaylogin  $2 > qo$ Suid: 70 Loginame: login933

```
Fullname:
Default Database: master
Default Language:
Auto Login Script:
Configured Authorization:
Locked:NO
Date of Last Password Change: Apr 20 2007 2:55PM 
Password expiration interval: 0
Password expired:NO
Minimum password length: 0
Maximum failed logins: 3
Current failed login attempts:
Authenticate with: ANY
Login Password Encryption: SYB-PROP
Last login date:
(return status = 0)
```
Login Password Encryption: SYB-PROP の行に表示された値 SYB-PROP は、そ のアカウントでは Sybase 独自の暗号化のみが使用されていることを示しま す。このログインは Adaptive Server バージョン 15.0.2 にアップグレードされる 前に使用されておらず、sp\_passwordpolicy 'set', 'allow password downgrade', 0 が実行されると、ロックされパスワードがリセットされます。

Adaptive Server 15.0.2 にアップグレードした後でログインがあったアカウント では、新旧両暗号化が使用できることを示すように行が変更されます。

Login Password Encryption:SYB-PROP,SHA-256

アクティブなログイン・アカウントがすべてこの状態になっているのが望まし い状態です。その場合、sp\_passwordpolicy 'set', 'allow password downgrade', 0を実行しても、ロックされてパスワードがリセットされるアカウントの心配 をする必要はありません。

sp\_passwordpolicy 'set', 'allow password downgrade', 0 を実行した後は、SHA-256 暗号化のみが使用されるようになり、次のような行が表示されます。

Login Password Encryption:SHA-256

この値を示すログイン・アカウントは、ディスク・ベースの強力な暗号化アル ゴリズムを使用するようになります。

すべてのパスワードが新しいアルゴリズムを使用するように変更された後で は、sp\_passwordpolicy を再実行してもリセットまたはロックされるアカウン トはありません。

```
1> sp_passwordpolicy 'set', 'allow password downgrade', 0
2 > qoOld password encryption algorithm usage eliminated from 0 login accounts,
```
changes are committed. (return status = 0)

例 2 この例では、1000 あるログイン・アカウントの中の 990 は SHA-256 アルゴリ ズムに移行していますが、残りの 10 アカウントはまだ SYB-PROP アルゴリズ ムを使用しています。 1> sp passwordpolicy 'set', 'allow password downgrade', 0  $2 > qo$ Old password encryption algorithm found for login name login1000, suid 3, ver1 =5, ver2 = 0, resetting password to EcJxKmMvOrDsC4 Old password encryption algorithm found for login name login999, suid 4, ver1 =5, ver2 = 0, resetting password to MdZcUaFpXkFtM1 Old password encryption algorithm found for login name login998, suid 5, ver1 =5, ver2 = 0, resetting password to ZePiZdSeMqBdE6 Old password encryption algorithm found for login name login997, suid 6, ver1 =5, ver2 = 0, resetting password to IfWpXvGlBgDgW7 Old password encryption algorithm found for login name login996, suid 7, ver1 =5, ver2 =  $0$ , resetting password to JhDjYnGcXwObI8 Old password encryption algorithm found for login name login995, suid 8, ver1 =5, ver2 =  $0$ , resetting password to QaXlRuJlCrFaE6 Old password encryption algorithm found for login name login994, suid 9, ver1 =5, ver2 = 0, resetting password to HlHcZdRrYcKyB2 Old password encryption algorithm found for login name login993, suid 10, ver1 =5, ver2 = 0, resetting password to UvMrXoVqKmZvU6 Old password encryption algorithm found for login name login992, suid 11, ver1 =5, ver2 =  $0$ , resetting password to IxIwZqHxEePbX5 Old password encryption algorithm found for login name login991, suid 12, ver1 =5, ver2 = 0, resetting password to HxYrPyQbLzPmJ3 Old password encryption algorithm usage eliminated from 10 login accounts, changes are committed. (return status = 1)

> 注意 ログイン名、suid、および生成されたパスワードが、プロシージャを実行 している管理者に表示されます。コマンドの出力として、リセットされてロッ クされた移行前の 10 アカウントすべてが表示されます。

## パスワード文字セットの考慮事項

暗号化されているパスワードおよびその他の機密データを認証のために復号 化したりハッシュ値を比較したりするときに、その結果を正確に解釈するため にはクリア・テキストの文字セットを決定する必要があります。

たとえば、クライアントが isql を使用して Adaptive Server に接続し、新しいパ スワードを確立したとします。クライアントで使用されている文字セットに関 係なく、Adaptive Server 内で処理される文字はサーバのデフォルト文字セット に変換されます。Adaptive Server のデフォルト文字セットが "iso\_1" だと仮定 して、次のプロシージャ・コールを考えてみます。

sp\_password *old\_passwd*, *new\_passwd*

パラメータは varchar であり、引用符で囲まれた文字列で表現され、暗号化さ れる前に "iso\_1" エンコーディングで保存されます。後で Adaptive Server のデ フォルト文字セットが変更された場合でも、暗号化されたパスワードは元のデ フォルト文字セットでエンコードされた文字列が暗号化されたもののままで す。これでは文字のマッピングが一致しないので認証が失敗します。デフォル ト文字セットの変更はめったにありませんが、プラットフォーム間での移行で は重要な問題となります。

Adaptive Server はプラットフォーム、チップ・アーキテクチャ、文字セットな どの違いを超えてパスワードを使用できるように、クリア・テキストのパス ワードを標準の形式に変換してから暗号化します。

パスワードが標準の形式に変換されてから syslogins に保存するには、次の手 順に従います。

- 1 クリア・テキスト・パスワード文字列を UTF-16 に変換。
- 2 UTF-16 文字列をネットワーク・バイト順序に変換。
- 3 ランダム・バイトの小さなバッファをソルトとしてパスワードの末尾に 付加。
- 4 SHA-256 ハッシュ・アルゴリズムを適用。
- 5 ダイジェスト、ソルト、およびバージョンを password カラムに保存。 認証過程は次のようになります。
- 1 クリア・テキスト・パスワード文字列を UTF-16 に変換。
- 2 UTF-16 文字列をネットワーク・バイト順序に変換。
- 3 syslogins の password カラムからのソルトをパスワードの末尾に付加。
- 4 ハッシュ・アルゴリズムを適用。
- 5 その結果を syslogins の password カラムと比較して、一致したら認証の 成功。

# アップグレードとダウングレードの動作

この項では、Adaptive Server のバージョン間におけるアップグレードとダウン グレードについて説明します。

### アップグレードされた *master* データベースの動作の変化

master データベースをアップグレードする場合、Adaptive Server は password カラム内の Adaptive Server の以前のバージョンとアップグレード・バージョン のアルゴリズムを使用して、syslogins カタログ内の暗号化されたパスワード を維持します。
ユーザは sp\_displaylogin を呼び出してどの Login password encryption がログ インで使用されるかを調べることができます。

アップグレード後の最初のログイン認証では

- ユーザは認証に password カラムの内容と古いアルゴリズムを使用します。
- Adaptive Server は password カラムを古い暗号化アルゴリズムを使用して アップグレードし、その後で新しい暗号化アルゴリズムを使用してアップ グレードします。

アップグレード後、次のログイン認証では、allow password downgrade が 0 に設定される前は、ユーザの認証に新しいアルゴリズムが使用されます。

### 新しい *master* データベースの動作の変化

新しい Adaptive Server master データベースでも、allow password downgrade を 0 に設定した後のアップグレード版 master データベースでも、password カ ラム内の新しいアルゴリズムのみを使用して暗号化されたパスワードが syslogins 内に維持されます。接続要求の認証とディスクへのパスワードの保 管には SHA-256 アルゴリズムのみが使用されます。

サーバがアップグレードされ (バージョン 15.0 から 15.0.2 へのアップグレード など )、アップグレード前とアップグレード後のサーバのアルゴリズムを使用 してパスワードを維持しているかどうか、またはサーバが新しくインストール され、(15.0.2 バージョンの) 最新のアルゴリズムを使用する master データベー スが含まれているかどうかを特定するには、sp\_passwordpolicy を発行します。

sp passwordpolicy "list", "allow password downgrade"

### アップグレードしてからダウングレードした後のパスワード暗号化の保持

Adaptive Server 15.0.2 以降にアップグレードしてから、前のバージョンにダウ ングレードする場合は、sp\_downgrade を使用して 15.0.2 以降のサーバのパス ワード暗号化機能を保持します。デフォルトでは、Adaptive Server は、パス ワードのダウングレード期間が終了するまで、アップグレード後にパスワード をダウングレードできます。

注意 sp\_downgrade を実行しサーバをシャットダウンした後で、ダウングレー ドした同じバージョンの Adaptive Server を再起動すると、sp\_downgrade で加 えられた変更が削除されます。sp\_downgrade を再実行して、その変更を再実 行する必要があります。sp\_downgrade の実行については、『インストール・ ガイド』を参照してください。

### アップグレード前の領域の追加

Adaptive Server では、master データベースとトランザクション・ログに追加の 領域が必要です。master データベースとトランザクション・ログにさらに領域 を追加するには、alter database を使用してください。

暗号化アルゴリズムとパスワード・ポリシー

- syslogins に必要な領域を約 30% 増加します。
- ローの長さの最大値を 1 ログイン・アカウントあたり 135 バイト増加します。
- ダウングレード中に、allow password downgrade の値が 1 になっている 期間があります。この場合は、新旧両方のパスワード暗号化アルゴリズム が使用されるので、2K ページあたり約 10 ローまで減少します。

たとえば、Adaptive Server 15.0.1 のログイン・アカウントが 1,000 あり、そ のデータが 59 ページに収まっているとすると、同じ数のログイン・アカ ウントで Adaptive Server 15.0.2 の新しい master データベースは約 19 ペー ジ増加することになり、15.0.1 からアップグレードして allow password downgrade の値が 1 に設定されている場合は 33 ページ増加することにな ります。

トランザクション・ログには、更新された password カラム用に追加する領域 が必要になります。最初のログインでは、1,000 ログインあたり約 829 2K ペー ジが必要です。アップグレードとダウングレード中にユーザが行うパスワード の変更には、1,000 ログインあたり約 343 ページが必要です。十分なログ領域 を確保するために、ユーザが Adaptive Server 15.0.2 以降に初めてログインする 場合は、パスワードのアップグレードまたはダウングレードを実行する前にロ グイン 1 件あたり 1 ページ ( 約 2K ページ ) の空きログ領域があることを確認 してください。

### ダウングレード

Adaptive Server では、バージョン 15.0.2 以降からバージョン 15.0 または 15.0.1 へのダウングレードをサポートしています。Adaptive Server の前のバージョン にダウングレードする場合は、追加作業が必要になる場合があります。

allow password downgrade が 0 または NULL になっている、または、パスワー ドが SHA-256 アルゴリズムのみで syslogins に保管されている場合は、 sp\_displaylogin をログイン・アカウントに適用して使用されているアルゴリズ ムを調べることができます。リセットされるアカウントを確認するには、 sp\_downgrade "prepare" を使用します。

prepare オプションでは、サーバをダウングレードする準備ができているかど うかが報告されます。prepare オプションが失敗すると、修正が必要なエラー が報告されます。エラーが修正される前にサーバでダウングレードが実行され ると、ダウングレードは失敗します。ログイン・パスワードに関しては、prepare によって、どのパスワードがダウングレード中にリセットされるかが報告され ます。

sp\_downgrade を実行する必要があるかどうかを確認するには、sp\_downgrade "prepare" を実行します。

sp downgrade 'prepare', '15.0.1',1

Checking databases for downgrade readiness.

There are no errors which involve encrypted columns.

Allow password downgrade is set to 0. Login passwords may be reset, if old encryption version of password is not present.

Warning:New password encryption algorithm found for login name user103, suid 103.

Password will be reset during the downgrade phase.

sp\_downgrade 'prepare' completed. (return status = 0)

sp\_droplogin 'probe'

データベースにそのログインのユーザ・エントリがある場合は、master データ ベースを使用してデータベースからそのユーザを削除し、その後でログインを 削除します。

use master sp\_dropuser 'probe'

probe ログインはダウングレードされたサーバで *installmaster* を実行したとき に再度作成されます。

sp\_downgrade を実行する前に、Sybase では syslogins と syssrvroles の統計を 削除するようおすすめしています。この操作を行うのは、パスワード・カラム の長さなど、sysstatistics 内の無効なカラム情報がダウングレード中に記録さ れるのを避けるためです。

syslogins と syssrvroles の統計を削除するには、次の行を入力します。

delete statistics master..syslogins delete statistics master..syssrvroles

この例では、sp\_downgrade を実行することで、user103 のログイン・パス ワードがロックされリセットされています。Adaptive Server によって生成され たランダム・パスワードは sp\_downgrade を実行しているクライアントにのみ 表示されます。管理者はこの出力をファイルにリダイレクトして、そのパス ワードを保存できます。ダウングレードを完了し、サーバを再起動した後に手 動リセットすることもできます。

sp\_downgrade 'downgrade','15.0.1',1

Checking databases for downgrade readiness. There are no errors which involve encrypted columns. Allow password downgrade is set to 0. Login passwords may be reset, if old encryption version of password is not present. Warning:New password encryption algorithm found for login name user103, suid 103 . Password is reset during the downgrade phase. Executing downgrade step 1 [sp\_passwordpolicy 'downgrade'] for : - Database:master (dbid: 1) New password encryption algorithm found for login name user103, suid 103. Resetting password to 'ZdSuFpNkBxAbW9'. Total number of passwords reset during downgrade = 1 [ ... output from other downgrade steps ..] (return status = 0)

#### 追加のメッセージがエラー・ログに表示され、sp\_downgrade の実行過程を確 認できます。

00:00000:00006:2007/05/21 05:34:07.81 server Preparing ASE downgrade from 1502 to 1501. 00:00000:00006:2007/05/21 05:35:59.09 server Preparing ASE downgrade from 1502 to 1501. 00:00000:00006:2007/05/21 05:35:59.19 server Starting downgrading ASE. 00:00000:00006:2007/05/21 05:35:590.20 server Downgrade :Downgrading login passwords. 00:00000:00006:2007/05/21 05:35:590.22 server Downgrade :Starting password downgrade. 00:00000:00006:2007/05/21 05:35:590.23 server Downgrade :Removed sysattributes rows. 00:00000:00006:2007/05/21 05:35:590.23 server Downgrade :Updated 1 passwords. 00:00000:00006:2007/05/21 05:35:590.24 server Downgrade :Removed columns in syslogins lastlogindate, crdate, locksuid, lockreason, lockdate are removed. 00:00000:00006:2007/05/21 05:35:590.26 server Downgrade :Truncated password lengths. 00:00000:00006:2007/05/21 05:35:590.28 server Downgrade :Successfully completed password downgrade. 00:00000:00006:2007/05/21 05:35:590.28 server Downgrade :Marking stored procedures to be recreated from text. 00:00000:00006:2007/05/21 05:36:030.69 server Downgrade :Dropping Sysoptions system table. 00:00000:00006:2007/05/21 05:36:030.81 server Downgrade :Setting master database minor upgrade version. 00:00000:00006:2007/05/21 05:36:03.83 server Downgrade :Setting user databases minor upgrade version. 00:00000:00006:2007/05/21 05:36:03.90 server ASE downgrade completed.

> sp\_downgrade はカタログの変更とパスワード・データの変更を行います。 sp\_downgrade の実行を成功させるには、サーバをシングル・ユーザ・モード にする必要があります。サーバをシングル・ユーザ・モードで再起動し、シス テム管理者だけがログインできるようにするには、-m コマンド・ライン・オ プションを使用してサーバを起動します。

sp\_downgrade を実行した後で、データやシステム・カタログを変更する可能 性のある新しいログインやその他のアクションを避けるには、15.0.2 サーバを シャットダウンします。sp\_downgrade を実行した後に、Adaptive Server をバー ジョン 15.0.2 で再起動すると、前のバージョンがシャットダウンし、バージョ ン 15.0.2 以降のレベルに再度アップグレードされます。

### *allow password downgrade* を **0** に設定したときパスワードを無効にする方法

パスワード・ダウングレード期間の終了時に、syslogins のパスワードを有効 期限切れにします。

ログイン・パスワードが無効になるように設定するには、次のコマンドを使用 します。

sp\_passwordpolicy "expire login passwords"[, "[*loginame* | *wildcard*]"

役割パスワードが無効になるように設定するには、次のコマンドを使用します。

sp\_passwordpolicy "expire role passwords"[, "[*rolename* | *wildcard*]"

アクティブでないログイン・パスワードが無効になるように設定するには、次 のコマンドを使用します。

sp\_passwordpolicy "expire stale login passwords", "*datetime*"

アクティブでない役割パスワードが無効になるように設定するには、次のコマ ンドを使用します。

sp\_passwordpolicy "expire stale role passwords", "*datetime*"

sp\_passwordpolicy "expire stale login passwords" の *datetime* パラメータで設定 した日付以降に変更されていないパスワードは、コマンドの実行時に期限切れ になります。ユーザは、パスワード・ダウングレード期間の終了後にパスワー ドを自動的に変更する必要があります。

アクティブでないログインや役割をロックすることもできますが、正規のユー ザがそのログイン・アカウントに再びアクセスできるようにするには、手動で パスワードをリセットする必要があります。

### *allow password downgrade* の現在の設定値を表示する方法

allow password downgrade の現在の設定値を取得するには、次のように入力 します。

sp\_passwordpolicy list, "allow password downgrade"

結果セットには現在の値とその意味を説明するメッセージが含まれています。

master データベースをアップグレードし、パスワードを新旧両エンコーディ ングで維持している場合は、次のような結果が出力されます。

```
sp passwordpolicy list, "allow password downgrade"
go
```
value message

-------- ----------------------------------------------------- 1 Password downgrade is allowed. (1 row affected) 新しいパスワード暗号化のみを使用するアップグレードされた master データ ベースの場合、次のような結果が出力されます。 sp passwordpolicy list, "allow password downgrade" go value message  $-$ 0 Last Password downgrade was allowed on <datetime>. (1 row affected) 新しいパスワード暗号化のみを使用する Adaptive Server 15.0.2 の新しい master データベースの場合は、次のような結果が出力されます。 sp passwordpolicy list, "allow password downgrade" go value message  $-$ 

NULL New master database. (1 row affected)

# 最後のログインと非アクティブ・アカウントのロック

Adaptive Server はユーザ・アカウントのセキュリティ対策を、次の方法で行っ ています。

- 作成日を追跡する。
- アカウントに最後にログインした日時を記録する。
- 非アクティブになっているためロックしてもよいアカウントを特定する。
- アカウントがロックされた理由とアカウントをロックしたユーザ ID を記 録する。

### アカウントがロックされているかどうかを追跡する場合の *syslogins* の使用

syslogins には、lastlogindate、crdate、locksuid、lockreason、および lockdate カラムが含まれており、最後のログインと非アクティブ・アカウントのロック をサポートします。アカウントの所有者または管理者は、アカウントがロック されているか、いつロックされたか、誰がロックしたか、なぜロックされたか を知ることができます。

```
ログイン作成時に、crdate カラムはそのときの日時に設定されます。
```
enable last login updates パスワード・ポリシー・オプションが 1 に設定され ている場合、lastlogindate カラムはログインの datetime に設定され、そのカ ラムの以前の値がそのログイン・セッションの PSS に保存されます。syslogins と PSS の更新は Adaptive Server にログインするたびに行われます。新しい master データベースまたはアップグレードされたデータベースでの enable last login updates のデフォルト値は 1 です。このオプションを無効にするに は、管理者の権限を使用してプロシージャを実行します。

sp passwordpolicy "set", "enable last login updates", 0

*@@lastlogindate* は各ユーザ・ログイン・セッションに固有のもので、そのア カウントへの前回のログイン日時を知るために各セッションで使用できます。 以前に使用されたことのないアカウントの場合、または enable last login updates が 0 に設定されている場合、*@@lastlogindate* の値は NULL です。

トランザクション・ログは、syslogins..lastlogindate の更新のログを取りません。

sso\_role パーミッションが付与された管理者は、次のようにして、所定日数の 間、非アクティブになっているログイン・アカウントをロックできます。

sp\_locklogin 'all', 'lock', [@except], '*number of inactive days*'

このコマンドは、enable last login updates が 0 に設定されている場合、ある いは lastlogindate カラムの値が NULL になっている場合は、何もしません。 *number of inactive days* の値の範囲は、1 ~ 32767 ( 日 ) です。

lockreason カラムは、ログインがロックされた理由を指定します。lockdate カ ラムの値はそのときの datetime に設定されます。

ロック解除されたアカウントの lockreason、lockdate、locksuid の各カラムは NULL にリセットされます。

lockdate、locksuid、および lockreason の各カラムの設定は Adaptive Server 内 部で処理されます。表 [14-11](#page-474-0) は locksuid の lockreason と値を示します。

| lockreason の値 | locksuid の値                                                               | lockreason の値の説明                                                                             |
|---------------|---------------------------------------------------------------------------|----------------------------------------------------------------------------------------------|
| NULL          | NULL.                                                                     | アカウントはロックされていない。                                                                             |
| $\Omega$      | sp locklogin の呼び出し元の suid                                                 | locksuid が sp_locklogin を手動で実行してアカウントを<br>ロックした。                                             |
|               | sp locklogin の呼び出し元の suid                                                 | アカウントは非アクティブだったため locksuid が<br>sp locklogin 'all', 'lock', 'ndays' を手動で実行してロッ<br>クした。       |
| $\mathcal{D}$ | ログイン試行の suid                                                              | アカウントは、失敗ログイン数が許容最大数に達したため<br>Adaptive Server によってロックされた。                                    |
|               | sp passwordpolicy set, "allow"<br>password downgrade", 0 の呼び出し<br>元の suid | アカウントは、ログインまたは役割がパスワード・ダウン<br>グレード期間の終了にもかかわらず SHA-256 に移行して<br>いなかったので、locksuid によってロックされた。 |

<span id="page-474-0"></span>表 *14-11: locksuid* の値と理由

### 高可用性環境でのパスワードの使用

パスワード・セキュリティは高可用性の設定およびプライマリ・サーバとコン パニオン・サーバ間での syslogins におけるパスワードの動作に影響します。

### 高可用性の設定

高可用性を設定する前に、プライマリ・サーバとコンパニオン・サーバの allow password downgrade の値が同じになっている必要があります。allow password downgrade quorum 属性は 、allow password downgrade の値がプライマリ・ サーバとセカンダリ・サーバの両方で同じになっているかどうかをチェックし ます。

プライマリ・サーバでは allow password downgrade が 1 に、セカンダリ・サー バでは0に設定されていると、sp\_companion の出力は、次のようになります。

```
1> sp_companion "primary_server",configure
2 > qo
```
Step:Access verified from Server:'secondary\_server' to Server:'primary\_server'. Step:Access verified from Server:'primary\_server' to Server:'secondary\_server'. Msg 18836, Level 16, State 1: Server 'secondary server', Procedure 'sp\_companion', Line 392: Configuration operation 'configure' can not proceed due to Quorum Advisory Check failure. Please run 'do advisory' command to find the incompatible attribute and fix it.

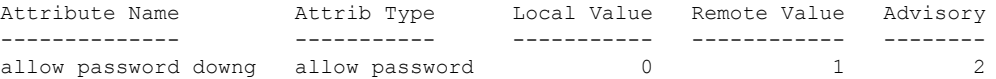

(1 row affected) (return status = 1)

> Advisory カラムの値が 2 になっていますが、これは両サーバの値が一致してい ないので、ユーザがクラスタ・オペレーションを進めることができないことを 示します。

> sp\_companion do\_advisory も両サーバでの allow password downgrade の値の 違いを表示します。

> 値を同期させ、両サーバが同じ状態であることを確認するには、 sp\_passwordpolicy 'allow password downgrade' をプライマリ・サーバとセカ ンダリ・サーバで別々に実行する必要があります。

# アップグレード後に更新されたパスワード

高可用性を実現するためにアップグレードと設定を行った後で、プライマリ・ サーバへの初回の接続が確立されると、ユーザ・ログインのパスワードは、同 じオンディスク暗号化フォーマットを使用して、プライマリ・サーバとコンパ ニオン・サーバの両方で同期化されます。こうしておくと、allow password downgrade 期間が終了し、パスワードが以前の Adaptive Server バージョンに ダウングレードされたときに、パスワードのリセットやロックを避けることが できます。ログイン・パスワードは sp\_passwordpolicy や sp\_downgrade によ るリセットやロックを避けて使用を継続できます。

高可用性環境のセットアップに成功した後、allow password downgrade 期間 をプライマリ・サーバとコンパニオン・サーバで別々に終了します。以前の バージョンの Adaptive Server にダウングレードする必要があるときにも同様 に sp\_downgrade をプライマリ・サーバとコンパニオン・サーバで別々に実行 します。

# ライセンス使用状況のモニタリング

License Use Monitor を使用すると、システム管理者は Adaptive Server で使用さ れているユーザ・ライセンスの数をモニタリングし、ライセンス契約のデータ の管理を安全に行うことができます。つまり、Adaptive Server で使用されてい るライセンスの数が、ライセンス契約で指定されている数を超えないようにす ることができます。

License Use Monitor は発行されたライセンスの数を追跡しますが、ライセンス 契約を強制することはありません。ライセンス契約で指定された数を超えて ユーザ・ライセンスを使用していると License Use Monitor が通知した場合は、 担当の Sybase 販売代理店にお問い合わせください。

License Use Monitor を設定するには、システム管理者の権限が必要です。デ フォルトでは、Adaptive Server がインストールまたはアップグレードされた直 後は、モニタはオフになっています。

以下の「[License Use Monitor](#page-477-0) の設定」を参照してください。

### ライセンスがカウントされる仕組み

ライセンスは、ホスト・コンピュータ名とユーザ名の組み合わせとなります。 あるユーザが Adaptive Server に同じホスト・マシンから 2 回以上ログインして も、1 ライセンスが使用されます。しかし、そのユーザがホスト A から 1 回、 ホスト B から 1 回ログインすると、2 ライセンスが使用されます。複数のユー ザが同じホストからそれぞれ異なるユーザ名で Adaptive Server にログインした 場合、個々のユーザ名とホスト名の組み合わせが 1 ライセンスを使用します。

# <span id="page-477-0"></span>**License Use Monitor** の設定

sp\_configure を使用して、ライセンス契約で定められたライセンス数を指定し ます。*number* はライセンス数です。

```
sp_configure "license information" , number
```
この例ではユーザ・ライセンスの最大数を 300 に設定するので、ライセンス番 号が 301 になるとライセンス数を超えていることがレポートされます。

sp\_configure "license information", 300

ユーザ・ライセンス数を増やした場合は、license information 設定パラメータ も変更する必要があります。

# ハウスキーピング・タスクを使用したライセンス使用状況のモニタリング

License Use Monitor が設定されると、ハウスキーピング・タスクは、Adaptive Server にログインしている各ユーザのユーザ ID とホスト名を基に使用されて いるユーザ・ライセンスの数を調べます。License Use Monitor は、使用中の ユーザ・ライセンスの最大数を記録する変数を更新します。

- 使用中のライセンス数が、前回のハウスキーピング実行時と同じかそれよ りも減っている場合は、License Use Monitor は何も処理を実行しません。
- 使用中のライセンス数が、前回のハウスキーピング実行時よりも増えてい る場合は、License Use Monitor はこの数を使用中のライセンスの最大数と して設定します。
- 使用中のライセンス数がライセンス契約に定められた数より多い場合、 License Use Monitor はエラー・ログに次のようなメッセージを発行します。

Exceeded license usage limit.Contact Sybase Sales for additional licenses.

ハウスキーピング・チョア・タスクは、Adaptive Server のアイドル・サイクル 中に実行されます。License Use Monitor がライセンスの使用状況を追跡するよ うにするには、housekeeper free write percent と license information 設定パラ メータを 1 以上に設定します。

ハウスキーピング・チョア・タスクの詳細については、『パフォーマンス& チューニング・シリーズ:基本』の「第 3 章 エンジンと CPU の使用方法」を 参照してください。

# ユーザ・ライセンス数のロギング

Adaptive Server をインストールまたはアップグレードするときに、master デー タベース内に syblicenseslog システム・テーブルが作成されます。表 [14-12](#page-478-0) に 示すように、License Use Monitor は 24 時間ごとに、syblicenseslog 内のカラム を更新します。

| カラム         | 説明                              |
|-------------|---------------------------------|
| ステータス       | -1 - ハウスキーピング機能によるライセンス数のモニタはでき |
|             | ない                              |
|             | 0 - ライセンス数は制限を超過していない           |
|             | 1- ライセンス数は制限を超過している             |
| logtime     | ログ情報が挿入された日付と時刻                 |
| maxlicenses | 24 時間の間に使用されたライセンス数の最大数         |

<span id="page-478-0"></span>表 *14-12: syblicenseslog* テーブル内のカラム

次は、syblicenseslog の例です。

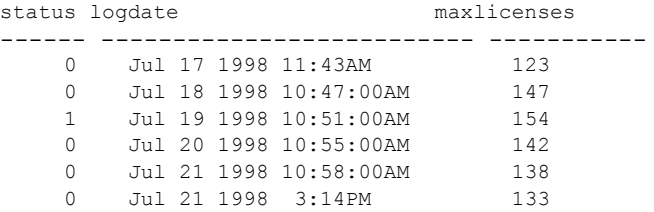

この例では、1998 年 7 月 19 日に使用中のユーザ・ライセンス数が制限を超え ています。

Adaptive Server が停止すると、License Use Monitor は現在の最大使用ライセン ス数を使用して syblicenseslog を更新します。Adaptive Server が再起動すると、 新たな 24 時間のモニタリング期間が開始します。

1998 年 7 月 21 日の 2 番目のローは、サーバの停止と再起動によって挿入され たものです。

# 使用状況に関する情報の表示 **:** チャージバック・アカウンティング

ユーザが Adaptive Server にログインすると、そのユーザの CPU と I/O の使用 量の累積が始まります。Adaptive Server は、1 人のユーザまたはすべてのユー ザの合計使用量をレポートできます。各ユーザの情報は master データベース 内の syslogins システム・テーブルに保存されます。

# 現在使用量の統計のレポート

システム管理者は、sp\_reportstats または sp\_clearstats を使用して、Adaptive Server 上の個々のユーザまたはすべてのユーザの現在の合計使用量のデータ を表示したりクリアしたりすることができます。

### 現在のアカウンティング合計の表示

sp\_reportstats は、Adaptive Server ユーザの現在のアカウンティング合計を表 示します。CPU および I/O の合計使用量と、これらのリソースの使用率を表示 します。"sa" ログイン・アカウント (*suid* が 1 のプロセス )、チェックポイン ト、ネットワーク、ミラー・ハンドラについての統計は記録されません。

### 新しいアカウンティング期間の開始

sp\_clearstats を実行して syslogins の合計値をクリアするまで、Adaptive Server の CPU と I/O の統計が累積されます。sp\_clearstats を実行すると、Adaptive Server ユーザについての新しいアカウンティング期間が開始し、sp\_reportstats が実行されて前回のアカウンティング期間の統計が出力されます。

アカウンティング期間の長さは、各サイトでの統計の使用方法に従って選択し てください。たとえば、Adaptive Server の CPU と I/O の使用率に応じて、月ご とに各部門へのアカウンティングを行う場合は、月に一度 sp\_clearstats を実 行します。

これらのストアド・プロシージャの詳細については、『リファレンス・マニュ アル:プロシージャ』を参照してください。

### アカウンティング統計を追加する間隔の指定

システム管理者は、設定パラメータを使用して、アカウンティング統計を syslogins に追加する頻度を指定できます。

アカウンティング統計を syslogins に追加する基準となるマシンの累積クロッ ク・チック数を指定するには、cpu accounting flush interval 設定パラメータを 使用します。デフォルト値は 200 です。次に例を示します。

sp configure "cpu accounting flush interval", 600

システムの 1 チックの長さ ( マイクロ秒単位 ) を調べるには、Adaptive Server で次のクエリを実行します。

select @@timeticks

情報を syslogins に追加 ( フラッシュ ) する基準となる読み込みまたは書き込 み I/O の累積数を指定するには、i/o accounting flush interval 設定パラメータ を使用します。デフォルト値は 1000 です。次に例を示します。

sp configure "i/o accounting flush interval", 2000

I/O と CPU 統計は、ユーザの I/O または CPU の累積使用量が指定値を超える とフラッシュされます。ユーザが Adaptive Server のセッションを終了したとき も、情報はフラッシュされます。

どちらの設定パラメータも、最小値は 1、最大値は 2,147,483,647 です。

# 第 15 章 リモート・サーバの管理

この章では、各 Adaptive Server のシステム管理者とシステム・セキュリ ティ担当者が、「リモート・プロシージャ・コール」(RPC) を使用するた めに実行する必要がある手順について説明します。

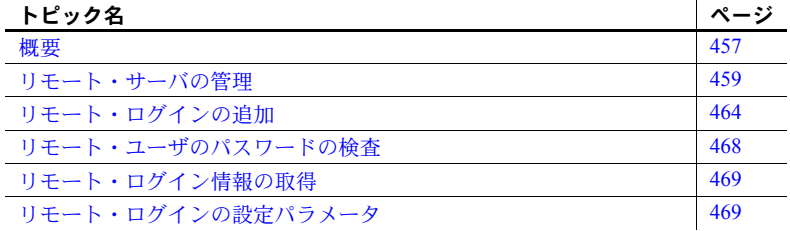

<span id="page-480-0"></span>概要

ローカル Adaptive Server 上のユーザは、リモート Adaptive Server 上のスト アド・プロシージャを実行できます。RPC を実行すると、リモート・プ ロセスの結果が、呼び出し元プロセスに送信されます。これは通常、ユー ザの画面に表示されます。

RPC を使用できるようにするには、各 Adaptive Server のシステム管理者 とシステム・セキュリティ担当者が次の手順を実行する必要があります。

- ローカル・サーバ上
	- システム・セキュリティ担当者が sp\_addserver を使用して、シ ステム・テーブル master..sysservers にローカル・サーバとリ モート・サーバを登録します。
	- リモート・サーバを、ローカル・サーバの *interfaces* ファイルま たはディレクトリ・サービスに登録します。
	- ローカル・サーバを再起動します。これによって、グローバル変 数 *@@servername* がローカル・サーバの名前に設定されます。こ の変数が正しく設定されていない場合は、ローカル・サーバから リモート・サーバ上で RPC を実行することはできません。
- リモート・サーバ上
	- システム・セキュリティ担当者が sp\_addserver を使用して、システ ム・テーブル master..sysservers に RPC の発信元のサーバを登録し ます。
	- リモート・プロシージャを発信するユーザがこのサーバにアクセスで きるようにするために、システム·セキュリティ担当者が sp\_addlogin を実行し、システム管理者が sp\_addremotelogin を実行します。
	- リモート・ログイン名を、該当するデータベースのユーザとして追加 し、プロシージャを実行するパーミッションを付与します (execute パーミッションが "public" に付与されている場合は、ユーザに特定の パーミッションを付与する必要はありません )。

図 [15-1](#page-481-0) は、リモート・アクセスができるようにサーバを設定する方法を示し ます。

<span id="page-481-0"></span>図 *15-1:* リモート・プロシージャ・コールを可能にするサーバ設定

### **ROSE** 上のユーザ **"joe"** が **ZINNIA** 上のストアド・プロシージャにアクセスする必要がある場合 **ROSE ZINNIA**

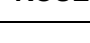

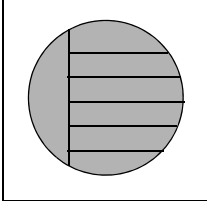

**sp\_addserver** ROSE, local **sp\_addserver** ZINNIA

Interfaces ファイルに ZINNIA の エントリが必要

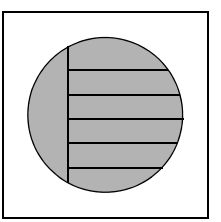

**sp\_addserver** ROSE **sp\_addlogin** joe **sp\_addremotelogin** ROSE, joe

**sp adduser** joe ( 該当するデータベース上で ) **grant execute** on *procedure\_name* to joe

リモート・サーバの処理に関するオペレーティング・システム固有の情報につ いては、プラットフォームの『インストール・ガイド』を参照してください。

# <span id="page-482-0"></span>リモート・サーバの管理

表 [15-1](#page-482-2) は、リモート・サーバの管理に関連する作業と、その作業を実行する ために使用するシステム・プロシージャを示します。

| 目的            | 使用              | 参照箇所                     |
|---------------|-----------------|--------------------------|
| リモート・サーバの追加   | sp_addserver    | 「リモート・サーバの追加」(459ページ)    |
| リモート・サーバ名の管理  | sp addserver    | 「リモート・サーバ名の管理」(461 ページ)  |
| サーバ接続オプションの変更 | sp_serveroption | 「サーバ接続オプションの設定」(461 ページ) |
| サーバに関する情報の表示  | sp_helpserver   | 「サーバ情報の取得」(463 ページ)      |
| サーバの削除        | sp_dropserver   | 「リモート・サーバの削除」(463 ページ )  |

<span id="page-482-2"></span>表 *15-1:* リモート・サーバの管理に関連する作業

### <span id="page-482-1"></span>リモート・サーバの追加

システム·セキュリティ担当者は、sp\_addserver を使用して、sysservers テー ブルにエントリを追加します。RPC を発信するサーバでは、ローカル・サー バのエントリ 1 つと、呼び出すリモート・サーバごとに 1 つのエントリを追加 する必要があります。

リモート・サーバのエントリを作成するときは、次のどちらかを選択できます。

- *interfaces* ファイルに登録されている名前でリモート・サーバを参照する。
- リモート・サーバに対してローカル名を与える。たとえば、*interfaces* ファ イルでの名前が "MAIN PRODUCTION" であるリモート・サーバに、 "main" という名前を付けます。

構文は次のとおりです。

sp\_addserver *lname* [{, local | null} [, *pname*]]

各パラメータの意味は、次のとおりです。

• *lname* には、リモート・サーバのローカルでの「呼び名」を指定します。 この名前が *interfaces* ファイルでのリモート・サーバの名前と同じでない 場合は、その名前を 3 番目のパラメータ *pname* として指定する必要があ ります。

リモート・サーバは、ローカル・マシン上の *interfaces* ファイルに登録さ れていなければなりません。登録されていない場合は、リモート・サーバ から *interfaces* ファイルのエントリをコピーして、既存の *interfaces* ファイ ルに追加します。同じポート番号を使用してください。

• local は、このサーバがローカル・サーバとして追加されることを示しま す。local という値が使用されるのは、起動または再起動の後のみで、こ こで指定されたローカル・サーバ名が Adaptive Server の出力メッセージに 表示されます。null は、このサーバがリモート・サーバであることを示し ます。

注意 ユーザがローカル・サーバから RPC を正常に実行できるようにする には、local オプションを指定してローカル・サーバを追加し、再起動す る必要があります。再起動は、グローバル変数 *@@servername* を設定する ために必要です。

• *pname* には、リモート・サーバを指定します。これは、*lname* という名前 で *interfaces* ファイルに登録されているサーバです。このオプション引数 を指定すると、通信する必要がある他の Adaptive Server、Open Server、 Backup Server 用のローカル・エイリアスを設定できます。*pname* を指定し ない場合のデフォルト値は *lname* になります。

### リモート・サーバの追加の例

次の例は DOCS という名前のローカル・サーバ用のエントリを作成します。

sp\_addserver DOCS, local

次の例は GATEWAY という名前のリモート・サーバ用のエントリを作成し ます。

sp\_addserver GATEWAY

GATEWAY サーバ上で sp\_who などのリモート・プロシージャを実行するに は、次のいずれかを実行します。

GATEWAY.sybsytemprocs.dbo.sp\_who

または

GATEWAY...sp\_who

次の例は、MAIN PRODUCTION という名前のリモート・サーバにローカル・ エイリアス "main" を与えます。

sp addserver main, null, MAIN\_PRODUCTION

この場合は、ユーザは次のように入力できます。

main...sp\_who

# <span id="page-484-0"></span>リモート・サーバ名の管理

master.dbo.sysservers テーブルには、次の 2 つのサーバ名のカラムがあります。

- srvname は、ユーザがリモート・プロシージャ・コールを実行するときに 指定するユニークなサーバ名です。
- srvnetname はサーバのネットワーク名であり、*interfaces* ファイル内の名 前と一致する必要があります。

サーバをネットワークに追加する場合やネットワークから削除する場合は、 sp\_addserver を使用して、srvnetname のサーバのネットワーク名を更新します。

たとえば、サーバ MAIN をネットワークから削除して、リモート・アプリケー ションを TEMP という名前のサーバに移動するには、次の文を使用すると、 ローカル・エイリアスを保持したままネットワーク名を変更できます。

sp addserver MAIN, null, TEMP

sp\_addserver は、既存のサーバ・エントリのネットワーク名を変更しようと していることを通知するメッセージを表示します。

# <span id="page-484-1"></span>サーバ接続オプションの設定

sp\_serveroption は、リモート・サーバとの接続に影響を与えるサーバ・オプショ  $\geq$  timeouts, net password encryption, rpc security model A, rpc security model B を設定します。また、リモート・プロシージャのセキュリティ・モデルを rpc security model B に設定した場合は、sp\_serveroption を使用して、オプション security mechanism、mutual authentication、use message confidentiality、use message integrity を設定できます。

sp\_serveroption で指定するオプションは、Adaptive Server と Backup Server の 間の通信には影響しません。

次の各項では、timeouts、net password encryption、rpc security model A、rpc security model B について説明します。rpc security model B がオンのときに指 定できるその他のオプションの詳細については[、「リモート・プロシージャの](#page-509-0) [セキュリティ設定」](#page-509-0)(486 ページ ) を参照してください。

# *timeouts* オプションの使用

システム管理者は timeouts オプションを使用して、ローカル・サーバが使用 する通常のタイムアウト・コードを無効または有効にできます。

デフォルトでは、timeouts は true に設定され、リモート・ユーザのアクティ ビティが行われない状態が 1 分間続くと、リモート・ログインを管理するサイ ト・ハンドラ・プロセスはタイムアウトになります。リモート・プロシージャ・ コールに関係するサーバの両方で timeouts が false に設定されている場合は、 自動タイムアウトは行われません。timeouts を false に変更するには次のよう にします。

sp serveroption GATEWAY, "timeouts", false

両方のサーバで timeouts が false に設定された後で、いずれかのサーバから RPC が実行されると、各マシンのサイト・ハンドラはどちらかのサーバが停 止するまで動作を続けます。サーバが再び起動されると、オプションは false のままで、ユーザが次に RPC を実行するときにサイト・ハンドラが再設定さ れます。ユーザが頻繁に RPC を実行する場合は、このオプションを false に設 定した方が、システム・リソースの点からは効率的です。物理的接続の設定に はかなりのシステム・オーバヘッドがかかるからです。

### *net password encryption* オプションの使用

システム・セキュリティ担当者は net password encryption オプションを使用 して、リモート・サーバとの接続をクライアント側パスワード暗号化ハンド シェイクによって開始するか、または通常の非暗号化パスワード・ハンドシェ イク・シーケンスによって開始するかを指定できます。デフォルトは false です。

net password encryption オプションを true に設定すると、処理の順序は次の ようになります。

- 1 ログイン開始パケットが、パスワードなしで送信されます。
- 2 クライアントは、暗号化が要求されていることをリモート・サーバに知ら せます。
- 3 リモート・サーバは暗号化キーを返します。これは、クライアントがプ レーン・テキストのパスワードを暗号化するために使用するキーです。
- 4 次にクライアントは自分のパスワードを暗号化し、リモート・サーバは渡 されたパスワードをこのキーを使って認証します。

次の例は、net password encription を true に設定します。

#### *rpc security model* オプションの使用

rpc security model A オプションと rpc security model B オプションによって、 RPC で使用できるセキュリティの種類を指定します。デフォルトのモデル A を使用する場合は、2 つのサーバ間での暗号化によるメッセージの機密保持な どのセキュリティ・サービスはサポートされません。

セキュリティ・モデル B では、ローカルの Adaptive Server はセキュリティ・メ カニズムからクレデンシャルを取得し、このクレデンシャルを使用してリモー ト Adaptive Server との間に安全な物理的接続を確立します。このモデルでは、 相互認証、暗号化によるメッセージの機密保持、メッセージ整合性のいずれか 1 つまたは複数のセキュリティ・サービスを使用できます。

sp serveroption GATEWAY, "net password encryption", true

サーバ GATEWAY にセキュリティ・モデル A を設定するには、次を実行します。

sp serveroption GATEWAY, "rpc security model A", true

サーバにセキュリティ・モデル B を設定する方法の詳細については[、「リモー](#page-509-0) [ト・プロシージャのセキュリティ設定」](#page-509-0)(486 ページ ) を参照してください。

# <span id="page-486-0"></span>サーバ情報の取得

sp\_helpserver はサーバに関する情報を表示します。引数を指定しないで sp\_helpserver を使用する場合は、sysservers に登録されているすべてのサー バについての情報が表示されます。サーバ名を指定して sp\_helpserver を使用 すると、そのサーバの情報だけが表示されます。

#### sp\_helpserver [*server*]

sp\_helpserver は、master..sysremotelogins テーブル内の srvname と srvnetname の両方をチェックします。

リモート・サーバの設定に関するオペレーティング・システム固有の情報につ いては、プラットフォームの『インストール・ガイド』を参照してください。

### <span id="page-486-1"></span>リモート・サーバの削除

システム·セキュリティ担当者は、sp\_dropserver システム·プロシージャを 使用して、sysservers からサーバを削除できます。

#### sp\_dropserver *server* [, droplogins]

各パラメータの意味は、次のとおりです。

- *server* は、削除するサーバの名前です。
- droplogins を使用すると、リモート・サーバと、そのサーバのリモート・ ログイン情報すべてを削除できます。droplogins オプションを使用しない 場合は、リモート・ログインが関連付けられているサーバを削除すること はできません。

次の文は、GATEWAY サーバと、このサーバに関連付けられているすべてのリ モート・ログインを削除します。

sp dropserver GATEWAY, droplogins

ローカル・サーバの削除には droplogins を使用する必要はありません。ローカ ル・サーバに関連付けられているリモート・ログイン情報はないためです。

# <span id="page-487-0"></span>リモート・ログインの追加

Adaptive Server のシステム・セキュリティ担当者とシステム管理者は、その サーバにアクセスできるリモート・ユーザとそのリモート・ユーザの ID の管 理を分担します。システム管理者は sp\_addremotelogin を使ってリモート・ロ グインを追加し、sp\_dropremotelogin を使ってリモート・ログインを削除しま す。システム・セキュリティ担当者は、sp\_remoteoption を使って、パスワー ドの検査が必要かどうかを管理します。

### ユーザのサーバ **ID** のマッピング方法

リモート・サーバからのログインをローカル・サーバにマップするには、次の 3 つの方法があります。

- 特定のリモート・ログインを特定のローカル・ログイン名にマップしま す。たとえば、リモート・サーバ上のユーザ "joe" を、"joesmith" にマッ プします。
- 1 つのリモート・サーバからのすべてのログインを、1 つのローカル名に マップします。たとえば、MAIN サーバからリモート・プロシージャ・ コールを送信するすべてのユーザを "remusers" にマップします。
- 1 つのリモート・サーバからのすべてのログインが各自のリモート・ログ イン名を使用するようにします。

最初のオプションは他の 2 つのオプションと組み合わせることができ、その個 別のマッピングは他の 2 つの全体的なマッピングに優先します。2 番目と 3 番 目のオプションは互いに排他的です。どちらか一方だけを使用することはでき ますが、両方を使用することはできません。

マッピング・オプション

sp\_dropremotelogin を使用して、古いマッピングを削除します。

sp\_addremotelogin を使用して、リモート・ログインを追加します。

sp\_addremotelogin *remoteserver* [, *loginame* [, *remotename*]]

ローカル名が master..syslogins に登録されていない場合は、sp\_addlogin を 使って Adaptive Server ログインとして追加してから、リモート・ログインを追 加してください。

sp\_addremotelogin を実行できるのは、システム管理者だけです。『リファレ ンス・マニュアル:プロシージャ』を参照してください。

# リモート・ログインを特定のローカル名にマップする方法

次の例は、リモート・システムの "pogo" という名前のログインを、ローカル・ ログイン名 "bob" にマップします。このユーザは "pogo" としてリモート・シ ステムにログインします。ユーザ "pogo" が GATEWAY からリモート・プロシー ジャ・コールを実行するとき、ローカル・システムはリモート・ログイン名を "bob" にマップします。

sp\_addlogin bob sp\_addremotelogin GATEWAY, bob, pogo

# すべてのリモート・ログインを **1** つのローカル名にマップする方法

次の例は、すべてのリモート・ログイン名をローカル名 "albert" にマップする エントリを作成します。前の項で説明したように、個別のマッピングを持つ名 前以外のすべての名前が "albert" にマップされます。たとえば、"pogo" を "bob" にマップして、それ以外のすべてのログインを "albert" にマップした場合も、 "pogo" は "bob" にマップされたままになります。

sp\_addlogin albert sp addremotelogin GATEWAY, albert

sp\_addremotelogin を使用してリモート・サーバのすべてのユーザを同じロー カル名にマップする場合は、sp\_remoteoption を使用して、それらのユーザに "trusted" オプションを指定します。たとえば、"albert" にマップされるサーバ GATEWAY のユーザすべてを trusted にするには、次のように指定します。

sp\_remoteoption GATEWAY, albert, NULL, trusted, true

trusted が指定されていないログインは、そのローカル・サーバで RPC を実行 することはできません。ただし、リモート・サーバへのログイン時に、ローカ ル・サーバのパスワードを指定すれば、ローカル・サーバ上で RPC を実行で きます。これらのユーザは、Open Client Client-Library を使用するときに、 ct remote pwd ルーチンを使用してサーバ対サーバ接続のパスワードを指定 することができます。isql と bcp は、ユーザが RPC 接続用のパスワードを指 定することを許可しません。sp\_remoteoption の詳細については[、「リモート・](#page-491-0) [ユーザのパスワードの検査」](#page-491-0)(468 ページ ) を参照してください。

警告! 複数のリモート・ログインを 1 つのローカル・ログインにマップしな いでください。サーバ上での個人の責任が不明確になります。監査対象のアク ションの追跡によって特定できるのはローカル・サーバのログインだけであ り、リモート・サーバ上の個々のログインを特定することはできません。

ネットワークベース・セ<br>キュリティの使用 ユーザが「統一化ログイン」を使用してリモート・サーバにログインする場合 は、そのログインにはローカル・サーバでも trusted が指定されている必要が あります。そうでない場合は、ユーザはリモート・サーバにログインするとき にサーバのパスワードを指定する必要があります。

> 警告! sp\_remoteoption の trusted モードを使用すると、このような trusted ユーザのパスワードが検証されないので、サーバのセキュリティは低くなり ます。

# ローカル・サーバのリモート・ログイン名の保持

リモート・ユーザが、ローカル・サーバの使用時にリモート・ログイン名を保 持できるようにするには、次の手順に従います。

- 1 sp\_addlogin を使用して、リモート・サーバからの各ログインに対するロ グインを作成します。
- 2 sp\_addremotelogin を使用して、サーバ全体に対する 1 つのエントリを master..sysremotelogins に作成します。リモート・ログイン名の値は null、 suid の値は -1 とします。次に例を示します。

sp\_addremotelogin GATEWAY

# リモート・ユーザ・ログインのマッピング例

次の文は、master..sysservers に記録されているローカル・サーバとリモート・ サーバの情報を表示します。

```
select srvid, srvname from sysservers
srvid srvname
   0 SALES
   1 CORPORATE
   2 MARKETING
   3 PUBLICATIONS
   4 ENGINEERING
```
SALES サーバはローカル・サーバです。それ以外のサーバは、リモート・サー バです。

次の文は、master..sysremotelogins に保管されているリモート・サーバとユー ザに関する情報を表示します。

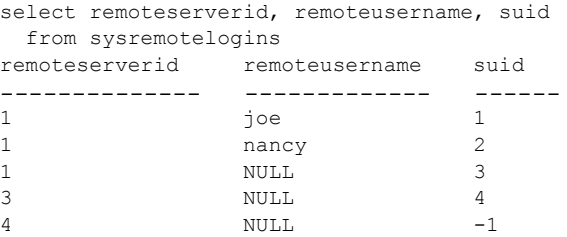

この結果における remoteserverid の値を、前の結果の srvid の値と照合すれば、 remoteusername がどのサーバで有効であるかがわかります。たとえば最初の 結果では、srvid 1 は、CORPORATE サーバを示します。2 番目の結果では、 remoteserverid 1 は、同じサーバを示します。したがって、リモート・ユーザ・ ログイン名 "joe" と "nancy" は、CORPORATE サーバ上で有効です。

次の文は、master..syslogins のエントリを表示します。

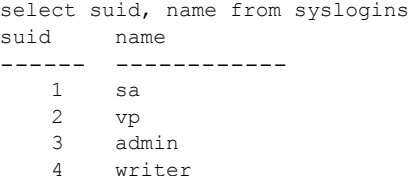

この 3 つのクエリの結果から、次のことがわかります。

- リモートの CORPORATE サーバ (srvid と remoteserverid が 1) 上のリモー ト・ユーザ名 "joe" (suid 1) は、"sa" ログイン (suid 1) にマップされます。
- リモートの CORPORATE サーバ (srvid と remoteserverid が 1) 上のリモー ト・ユーザ名 "nancy" (suid 2) は、"vp" ログイン (suid 2) にマップされます。
- CORPORATE サーバの他のログイン (remoteusername "NULL" は、"admin" ログイン (suid 3) にマップされます。
- PUBLICATIONS サーバ (srvid と remoteserverid が 3) のログインはすべて "writer" ログイン (suid 4) にマップされます。
- ENGINEERING サーバ (srvid と remoteserverid が 4) のすべてのログイン は、そのリモート・ユーザ名 (suid -1) によって master..syslogins での検 索が行われます。
- sysremotelogins には、remoteserverid が MARKETING サーバを示すエン トリはありません。したがって、MARKETING サーバにログインしたユー ザが、そのサーバからリモート・プロシージャ・コールを実行することは できません。

リモート・ユーザのマップの手順と個々のストアド・プロシージャに対して パーミッションを設定する機能によって、どのリモート・ユーザがローカル・ プロシージャにアクセスできるかを管理できます。たとえば、CORPORATE サーバからの "vp" ログインが特定のローカル・プロシージャを実行できるよ うにして、それ以外の CORPORATE のすべてのログインについては "admin" ロ グインがパーミッションを所有しているプロシージャを実行できるようにし ます。

注意 通常は、リモート・サーバのユーザのパスワードはローカル・サーバの パスワードと一致していなければなりません。

# <span id="page-491-0"></span>リモート・ユーザのパスワードの検査

システム・セキュリティ担当者は、sp\_remoteoption を使用して、リモート・ ユーザがローカル・サーバにログインするときにパスワードの検査を行うかど うかを設定できます。デフォルトでは、パスワードを検査します ("untrusted" モード )。trusted モードでは、ローカル・サーバはログイン・アカウントにつ いてのユーザ・アクセスの確認を行わずに、他のサーバやフロントエンド・ア プリケーションからのリモート・ログインを許可します。

引数を指定して sp\_remoteoption を実行すると、指定したユーザのモードを変 更できます。

sp\_remoteoption [*remoteserver*, *loginame*, *remotename*, *optname*, {true | false}]

次の例は、ユーザ "bob" に trusted モードを設定します。

sp\_remoteoption GATEWAY, pogo, bob, trusted, true

# **untrusted** モードを使用した場合の影響

untrusted モードを使用した場合の影響は、ユーザのクライアント・プログラム によって異なります。isql や一部のユーザ・アプリケーションでは、リモート・ サーバとローカル・サーバでログインのパスワードが同じでなければなりませ ん。Open Client アプリケーションの場合は、ローカル・ログインのパスワード がサーバごとに異なっていてもかまわないこともあります。

"untrusted" モードでパスワードを変更するには、アクセスするすべてのリモー ト・システム上でパスワードを変更してから、ローカル・サーバのパスワード を変更してください。ローカル・サーバのパスワードを先に変更すると、リ モート・プロシージャ・コールを発行してリモート・サーバ上で sp\_password を実行するときに、パスワードが一致しないことになります。

リモート・サーバ上のパスワードを変更する構文は次のとおりです。

*remote\_server*...sp\_password *caller\_passwd*, *new\_passwd*

ローカル・サーバでの構文は次のとおりです。

sp\_password *caller\_passwd*, *new\_passwd*

詳細については[、「パスワードの変更」](#page-429-0)(406 ページ ) を参照してください。

# <span id="page-492-0"></span>リモート・ログイン情報の取得

sp\_helpremotelogin は、サーバ上のリモート・ログインについての情報を表示 します。次の例では、リモート・ログイン "pogo" は、ローカルではログイン 名 "bob" にマッピングされていることがわかります。他のリモート・ログイン はすべてリモート名をそのまま使います。

sp\_helpremotelogin

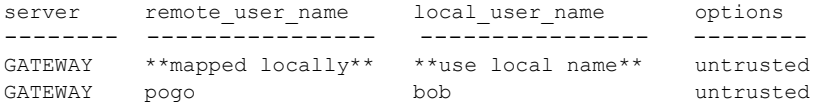

# <span id="page-492-1"></span>リモート・ログインの設定パラメータ

表 [15-2](#page-492-2) は、RPC に影響を与える設定パラメータを示します。これらの設定パ ラメータはすべて sp\_configure を使用して設定されます。また、Adaptive Server を再起動しないと有効になりません。

<span id="page-492-2"></span>表 *15-2: RPC* に影響を与える設定パラメータ

| 設定パラメータ                        | デフォルト |
|--------------------------------|-------|
| allow remote access            |       |
| number of remote logins        | 20    |
| number of remote sites         | 10    |
| number of remote connections   | 20    |
| remote server pre-read packets |       |

個々の設定パラメータの詳細については、「第 5 章 [設定パラメータ」](#page-82-0)を参照し てください。

この章では、Adaptive Server の外部のレポジトリに保管されている認証 データを使用してユーザを認証する Adaptive Server の機能について説明 します。

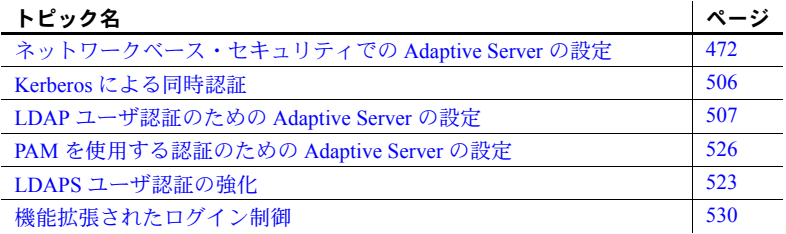

大規模な異機種アプリケーションでは、ログインを集中レポジトリで認証 することによってセキュリティを強化できます。Adaptive Server では、次 の外部認証メソッドがサポートされています。

- Kerberos インフラストラクチャを使用するエンタープライズ環境 において、集中化された安全な認証メカニズムを提供します。KDC (Key Distribution Center) と呼ばれる信頼されたサード・パーティの サーバを使用して認証が行われ、クライアントとサーバの両方が検証 されます。
- LDAP ユーザ認証 LDAP (Lightweight Directory Access Protocol) は、 ユーザのログイン名とパスワードに基づく集中化された認証メカニ ズムを提供します。
- PAM ユーザ認証 PAM (Pluggable Authentication Module) は、管理イ ンタフェースおよびランタイム・アプリケーション・インタフェース としてオペレーティング・システムが提供するインタフェースを使用 した、集中化された認証メカニズムを提供します。

# <span id="page-495-0"></span>ネットワークベース・セキュリティでの **Adaptive Server** の設定

図 [16-1](#page-495-1) は、セキュリティ・メカニズムを使用して Adaptive Server とのセキュ ア接続を確立するクライアント・アプリケーションを示しています。

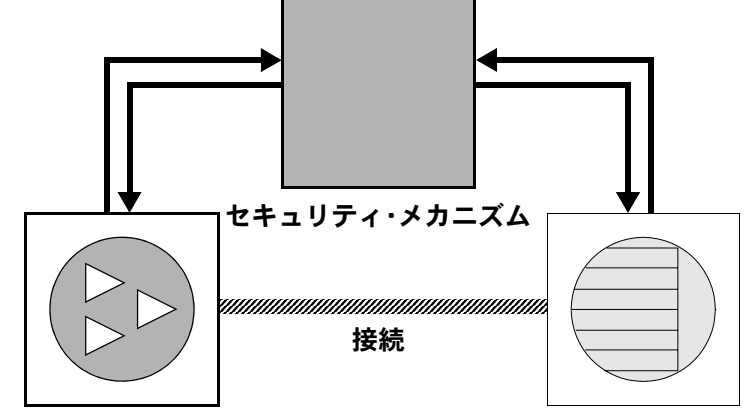

<span id="page-495-1"></span>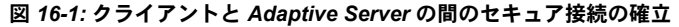

クライアント・アプリケーション **Adaptive Server**

クライアントとサーバの間のセキュア接続は、ログイン認証とメッセージ保護 のために使用できます。

クライアントが認証サービスを要求する場合は、次の処理が行われます。

- 1 クライアントは、セキュリティ・メカニズムを使用してログインを検証し ます。セキュリティ・メカニズムから、セキュリティ関連情報が格納され たクレデンシャルが返されます。
- 2 クライアントは、Adaptive Server にクレデンシャルを送信します。
- 3 Adaptive Server は、セキュリティ・メカニズムを使用してクライアントの クレデンシャルを認証します。クレデンシャルが有効な場合は、クライア ントと Adaptive Server の間にセキュア接続が確立されます。

クライアントがメッセージ保護サービスを要求する場合は、次の処理が行われ ます。

1 クライアントは、セキュリティ・メカニズムを使用して、Adaptive Server に送るデータ・パケットを準備します。

セキュリティ・メカニズムは、要求されるセキュリティ・サービスに応じ て、データを暗号化するか、またはデータと対応する暗号化シグニチャを 作成します。

2 クライアントは、Adaptive Server にデータ・パケットを送信します。

- 3 Adaptive Server は、データ・パケットを受信すると、セキュリティ・メカ ニズムを使用して復号化と検証を行います。
- 4 Adaptive Server は、結果をクライアントに返します。このとき、セキュリ ティ・メカニズムを使用して、要求されたセキュリティ機能を実行しま す。たとえば、暗号化された形式で結果を返します。

### セキュリティ・サービスと **Adaptive Server**

選択したセキュリティ・メカニズムに応じて、次のセキュリティ・サービスを 使用できます。

- 統一化ログイン ユーザを一度だけ認証する。ユーザは、Adaptive Server にログインするたびに名前とパスワードを入力する必要はない。
- メッセージの機密保持 ネットワーク上で転送されるデータを暗号化 する。
- 相互認証 クライアントとサーバの身元を検証する。相互認証を要求で きるのはクライアントのみです。Adaptive Server は相互認証を要求できま せん。
- メッセージ整合性 データ通信が変更されていないことを検証する。
- リプレイの検出 データが侵入者によって傍受されていないことを確認 する。
- 順序不整合の検査 データ通信の順序を確認する。
- メッセージ・オリジンの検査 メッセージのオリジンを確認する。
- リモート・プロシージャ・セキュリティ リモート・プロシージャ通信 での相互認証、メッセージの機密性、メッセージの整合性を保証する。

注意 使用するセキュリティ・メカニズムで、これらのサービスすべてを 利用できるとはかぎりません[。「使用できるセキュリティ・サービスの情](#page-517-0) [報の取得」](#page-517-0)(494 ページ ) を参照してください。

# ネットワークベース・セキュリティの管理

表 [16-1](#page-497-0) は、Adaptive Server のネットワークベース・セキュリティ機能を使用す るための全体的なプロセスを示します。Adaptive Server をインストールしてか ら、表 [16-1](#page-497-0) の手順を実行します。

| 手順                                                                                                    | 説明                                                                                                    | 参照箇所                                                                                                    |
|----------------------------------------------------------------------------------------------------|----------------------------------------------------------------------------------------------------|----------------------------------------------------------------------------------------------------|
| 1. 次の設定ファイルを設定する。<br>• libtcl.cfg<br>objectid.dat<br>interfaces (またはディレクトリ・<br>サービス)                       | libtcl.cfg ファイルを編集する。objectid.dat<br>ファイルを編集する。interfaces ファイルま<br>たはディレクトリ・サービスを編集する。                                                                                                    | • 「セキュリティの設定ファイル<br>の設定」(475 ページ)<br>• 使用しているプラットフォー<br>ムの『Open Client/Server 設定<br>ガイド』                                                                       |
| 2. セキュリティ・メカニズムのセ<br>キュリティ管理者によって各ユー<br>ザおよび Adaptive Server と Backup<br>Server 用のログインが作成されてい<br>ることを確認する。 | セキュリティ管理者は、ユーザとサーバ<br>の名前とパスワードをセキュリティ・メ<br>カニズムに追加する必要がある。<br>分散コンピューティング環境 (DCE) を使<br>用する場合は、セキュリティ管理者は<br>サーバ・エントリに対する keytab ファイ<br>ルを作成する必要がある。                                                            | 使用しているセキュリティ・メ<br>$\bullet$<br>カニズムのマニュアル<br>「セキュリティ・メカニズムに<br>対するユーザとサーバの識別」<br>$(480 \sim -\frac{3}{2})$                                                     |
| 3. インストール環境にセキュリ<br>ティを設定する。                                                                               | sp_configure を使用する。                                                                                                    | 「Adaptive Server でのセキュリ<br>ティの設定」(481ページ)                                                                                                    |
| 4. Adaptive Server を再起動する。                                                                                 | use security services パラメータをアク<br>ティブにする。                                                                                                    | 使用しているプラットフォームの<br>『設定ガイド』                                                                                                    |
| 5. 企業全体のログインをサポート<br>するためのログインを Adaptive<br>Server に追加する。                                                  | sp addlogin を使用してユーザを追加す<br>る。必要であれば、sp_configure を使用<br>してデフォルト・セキュア・ログインを<br>指定する。                                                                                                    | 「統一化ログインをサポートするた<br>めのログインの追加」(484ページ)                                                                                                    |
| 6. リモート・プロシージャ用のセ<br>キュリティ・モデルを決定し、<br>ローカル・サーバとリモート・<br>サーバに RPC セキュリティを設定<br>する。                         | sp_serveroption を使用し、セキュリティ·<br>モデル A または B を選択する。                                                                                                    | 「リモート・プロシージャのセキュ<br>リティ設定」(486 ページ)                                                                                                    |
| 7. サーバに接続し、セキュリティ・<br>サービスを使用する。                                                                           | isql_r や Open Client Client-Library を使<br>い、使用するセキュリティ・サービスを<br>指定して、Adaptive Server に接続する。                                                                                                    | 「サーバへの接続とセキュリ<br>ティ・サービスの使用」(491<br>ページ)<br>使用しているプラットフォー<br>ムの『Open Client/Server 設定<br>ガイド』<br>Topen Client Client-Library/C<br>リファレンス・マニュアル』<br>の「セキュリティ機能」 |
| 8. 利用できるセキュリティ・サービ<br>スとセキュリティ・メカニズムを<br>チェックする。                                                           | show_sec_services 関数および<br>is_sec_services_on 関数を使用し、利用<br>できるセキュリティ・サービスをチェッ<br>クする。<br>Adaptive Server がサポートしているセ<br>キュリティ・メカニズムとそのセキュリ<br>ティ・サービスのリストについては、<br>select を使用して syssecmechs システ<br>ム・テーブルを問い合わせる。 | 「使用できるセキュリティ・サービ<br>スの情報の取得」(494ページ)                                                                                                    |

<span id="page-497-0"></span>表 *16-1:* ネットワークベース・セキュリティの管理

# <span id="page-498-0"></span>セキュリティの設定ファイルの設定

設定ファイルは、インストール時に Sybase ディレクトリ構造内のデフォルト・ ロケーションに作成されます。

| 説明                                                                                    | ロケーション                                                      |
|---------------------------------------------------------------------------------------|-------------------------------------------------------------|
| このドライバ設定ファイルには、ディレクトリ、セ<br>キュリティ、ネットワークの各ドライバに関する情<br>報と、必要な初期化情報が格納されている。            | UNIXプラットフォーム:<br><i><b>\$SYBASE/\$SYBASE OCS/config</b></i> |
|                                                                                       | Windows プラットフォーム:<br>%SYBASE%\%SYBASE OCS%\*ini             |
| オブジェクト識別子ファイルは、文字セット、照合<br>順、セキュリティ・メカニズムのロケール名にグ                                     | UNIXプラットフォーム:<br><i><b>\$SYBASE/config</b></i>              |
| ローバル・オブジェクト識別子をマップする。                                                                 | <i>Windows</i> プラットフォーム:<br>%SYBASE%\ini                    |
| interfaces ファイルには、ファイルにリストされてい<br>る各サーバの接続とセキュリティ情報が含まれる。                             | UNIXプラットフォーム:\$SYBASE<br>デスクトップ・プラットフォーム:                   |
| 注意 Adaptive Server version 12.5.1 以降では、<br>interfaces ファイルの代わりにディレクトリ・<br>サービスを使用できる。 | SYBASE home¥ini                                             |
|                                                                                       |                                                             |

表 *16-2:* 設定ファイルの名前とロケーション

設定ファイルの詳細な説明については、使用しているプラットフォームの 『Open Client/Server 設定ガイド』を参照してください。

### サーバのセキュリティ情報の指定

インストール環境のサーバに関する情報を定義するには、*interfaces* ファイル またはディレクトリ・サービスを使用します。

*interfaces* ファイルには、サーバのネットワークおよびセキュリティの情報が 格納されています。セキュリティ・サービスを使用するには、そのセキュリ ティ・サービスのグローバル識別子を指定する "secmech" 行を *interfaces* ファ イルに追加する必要があります。

Adaptive Server では、サーバに関する情報を記録するディレクトリ・サービス を使用できます。ディレクトリ・サービスは、ネットワーク・サーバに関する 情報の作成、修正、検索を管理します。ディレクトリ・サービスを使用する利 点は、新しいサーバがネットワークに追加されたときやサーバのアドレスが変 更されたときに複数の *interfaces* ファイルを更新しなくて済むことです。ディ レクトリ・サービスとともにセキュリティ・サービスを使用するには、そのセ キュリティ・サービスのグローバル識別子を 1 つ以上指定するように、 secmech セキュリティ属性を定義する必要があります。

### セキュリティ・メカニズムを指定する **UNIX** ツール

使用するセキュリティ・メカニズムは、次のように指定します。

- *interfaces* ファイルを使用する場合は、dscp ユーティリティを使用する。
- ディレクトリ・サービスを使用する場合は、dscp r ユーティリティを使 用する。

注意 *interfaces* ファイルまたはディレクトリ・サービスのエントリを作成 するのに役立つ dsedit ツールを、UNIX プラットフォームで利用できま す。ただし、このツールでは、セキュリティ・メカニズムの secmech エ ントリを作成することはできません。

dscp の詳細については、『Open Client/Server 設定ガイド UNIX 版』を参照して ください。

### サーバの属性を指定するデスクトップ・ツール

sql.ini ファイルまたはディレクトリ・サービスで、システムのサーバに関する 情報を指定するには、dsedit ユーティリティを使用します。このユーティリ ティのグラフィカル・ユーザ・インタフェースを使うと、サーバのバージョ ン、名前、セキュリティ・メカニズムなどのサーバ属性を指定できます。セ キュリティ・メカニズムの属性については、使用する予定のセキュリティ・メ カニズムに対応するオブジェクト識別子を指定できます。dsedit の使用方法に ついては、『Open Client/Server 設定ガイド デスクトップ・プラットフォーム版』 を参照してください。

### ネットワークベース・セキュリティを使用するための *libtcl.cfg* の準備

*libtcl.cfg* と *libtcl64.cfg* (64 ビット・アプリケーション用 ) には、以下の 3 種類 のドライバに関する情報が含まれます。

- ネットワーク (Net-Library)
- ディレクトリ・サービス
- セキュリティ

「ドライバ」は、外部サービス・プロバイダとのインタフェースとなる Sybase ライブラリです。ドライバは動的にロードされるため、アプリケーションが使 用するドライバを変更しても、アプリケーションの再リンクは必要ありません。

### ネットワーク・ドライバのエントリ

ネットワーク・ドライバ・エントリの構文は、次のとおりです。

*driver*=*protocol description*

パラメータの意味は次のとおりです。

- *driver* ネットワーク・ドライバの名前。
- *protocol* ネットワーク・プロトコルの名前。
- *description* エントリの説明。この要素はオプションです。

注意 ネットワーク・ドライバを指定しない場合は、アプリケーションと プラットフォームに適したドライバが自動的に選択されます。たとえば、 UNIX プラットフォームでは、セキュリティ・サービスが使用されるとき に、スレッドを処理できるドライバが自動的に選択されます。

### ディレクトリ・サービスのエントリ

*interfaces* ファイルの代わりにディレクトリ・サービスを使用する場合は、ディ レクトリ・サービスのエントリが適用されます。使用しているプラットフォー ムの『設定ガイド』および『Open Client/Server 設定ガイド』を参照してください。

### セキュリティ・ドライバのエントリ

セキュリティ・ドライバ・エントリの構文は次のとおりです。

#### *provider*=*driver init-string*

パラメータの意味は次のとおりです。

• *provider* - セキュリティ・メカニズムのローカル名。ローカル名からグロー バル・オブジェクト識別子へのマッピングは、*objectid.dat* で定義される。

デフォルトのローカル名は次のとおりです。

- "dce" DCE セキュリティ・メカニズム用
- "csfkrb5" CyberSAFE Kerberos または MIT Kerberos セキュリティ・ メカニズム用
- "LIBSMSSP" Windows NT または Windows 95 ( クライアントのみ ) の Windows LAN Manager 用

デフォルト以外のローカル・メカニズム名を使用する場合は、objectid.dat ファイルにあるローカル名を変更します (「objectid.dat [ファイル」](#page-502-0)(479 ペー [ジ](#page-502-0) ) の例を参照 )。

• *driver* - セキュリティ・ドライバの名前。UNIX プラットフォームのすべて のドライバのデフォルト・ロケーションは、*\$SYBASE/\$SYBASE\_OCS/config*。 Windows プラットフォームのデフォルト・ロケーションは、 *%SYBASE%¥%SYBASE\_OCS%¥dll*。

- *init-string* はドライバの初期化文字列です。この要素はオプションです。 *init-string* の値はドライバによって異なる。
	- DCE ドライバの場合の *init-string* の構文は次のとおり。ただし、*cell\_name* は DCE セルの名前。

### secbase=/.../*cell\_name*

• Kerberos ドライバの場合の *init-string*の構文は次のとおり。ただし、*realm* はデフォルトの Kerberos レルム名。

### secbase=@*realm*

• Windows NT LAN Manager の場合は、*init-string* は適用されない。

### **UNIX** プラットフォーム情報

*libtcl.cfg* ファイルを編集する特別なツールはありません。Adaptive Server をイ ンストールした後で、既に存在するエントリをコメント行にしたり、コメント を解除したりするには、通常のエディタを使用します。

Adaptive Server を UNIX プラットフォームにインストールすると、*libtcl.cfg* ファイルの以下の 3 つのセクションにはエントリが既に含まれています。

- [DRIVERS]
- [DIRECTORY]
- [SECURITY]

これらのセクションを特定の順序に並べる必要はありません。

使用しないエントリには必ずコメントのマークを付け(先頭に ";"を付ける)、 使用するエントリにはコメントのマークを付けない (";" を先頭に付けない ) よ うにします。

詳細については、『Open Client/Server 設定ガイド UNIX 版』を参照してください。

#### **Sun Solaris** の *libtcl.cfg* の例

```
[DRIVERS]
;libtli.so=tcp unused ; This is the non-threaded tli driver.
; libtli r.so=tcp unused ; This is the threaded tli driver.
```

```
[DIRECTORY]
;dce=libsybddce.so ditbase=/.:/subsys/sybase/dataservers
;dce=libsybddce.so ditbase=/.:/users/cfrank
```
[SECURITY]

dce=libsybsdce.so secbase=/.../svrsole4\_cell

この *libtcl.cfg* ファイルは、DCE セキュリティ・サービスを使用します。 [DIRECTORY] セクションのすべてのエントリがコメント行であるため、この ファイルはディレクトリ・サービスを使用しません。

ネットワーク・ドライバの [DRIVERS] セクションにあるすべてのエントリも コメント行であるため、適切なドライバがシステムによって自動的に選択され ます。セキュリティ・サービスが使用されるときはスレッド・ドライバが自動 的に選択され、スレッド・ドライバと連動しないアプリケーションの場合は非 スレッド・ドライバが自動的に選択されます。たとえば、Backup Server はセ キュリティ・サービスをサポートせず、スレッド・ドライバとは連動しません。

### デスクトップ・プラットフォーム情報

ocscfg ユーティリティは、*libtcl.cfg* ファイルのセクションの見出しを自動的に 作成します。osccfg を使用した *libtcl.cfg* ファイルの編集もできます。

これは、デスクトップ・プラットフォームの *libtcl.cfg* ファイルの例です。 [NT\_DIRECTORY]

ntreg\_dsa=LIBDREG ditbase=software¥sybase¥serverdsa

[DRIVERS] NLWNSCK=TCP Winsock TCP/IP Net-Lib driver NLMSNMP=NAMEPIPE Named Pipe Net-Lib driver NLNWLINK=SPX NT NWLINK SPX/IPX Net-Lib driver NLDECNET=DECNET DecNET Net-Lib driver

[SECURITY] NTLM=LIBSMSSP

『Open Client/Server 設定ガイド デスクトップ・プラットフォーム版』を参照し てください。

### <span id="page-502-0"></span>*objectid.dat* ファイル

objectid.dat ファイルは、DCE サービスを表す 1.3.6.1.4.1.897.4.6.1 などのグロー バル・オブジェクト識別子を "dce" などのローカル名にマッピングします。 objectid.dat ファイルには、文字セット用の [CHARSET] セクションや、セキュ リティ・サービス用の [SECURITY] セクションが含まれています。objectid.dat ファイルの例を次に示します。

secmech]  $1.3.6.1.4.1.897.4.6.1 =$ dce  $1.3.6.1.4.1.897.4.6.3$  = NTLM 1.3.6.1.4.1.897.4.6.6 = csfkrb5

*libtcl.cfg* ファイルでセキュリティ・サービスのローカル名を変更した場合にの み、テキスト・エディタを使用してこのファイルを変更します。

たとえば、libtcl.cfg に次のセクションがあるとします。

[SECURITY] dce=libsybsdce.so secbase=/.../svrsole4\_cell 上記を次のように変更します。

[SECURITY] dce group=libsybsdce.so secbase=/.../svrsole4 cell

この変更を反映するために、*libtcl.cfg* で objectid.dat を編集します。objectid.dat の DCE の行にあるローカル名を次のように変更します。

 $1.3.6.1.4.1.897.4.6.1$  = dce group

注意 セキュリティ・メカニズムごとにローカル名を1つだけ指定できます。

# <span id="page-503-0"></span>セキュリティ・メカニズムに対するユーザとサーバの識別

セキュリティ・メカニズムのセキュリティ管理者は、セキュリティ・メカニズ ムに対してプリンシパル (ユーザとサーバの両方) を定義する必要があります。 表 [16-3](#page-503-1) は、ユーザとサーバの追加に使用できるツールのリストです。

| セキュリティ・<br>メカニズム          | コマンドまたはツール                                                                                                    |
|---------------------------|----------------------------------------------------------------------------------------------------|
| <b>DCE</b>                | 新しいプリンシパル (ユーザまたはサーバ)を作成するには、dcecp の user コマンドと<br>create コマンドを使用する。さらに、keytab create コマンドを使用して、プリンシパル<br>のパスワードが暗号化された形式で格納された DCE keytab ファイルを作成する。 |
|                           | DCE に対してサーバを定義するときに、新しいプリンシパルがサーバとして動作するよ<br>うにコマンド・オプションで指定する。                                                                                       |
| <b>Kerberos</b>           | ユーザとサーバの定義方法については、Kerberos のベンダ固有のツールを参照。Kerberos<br>と Adaptive Server の詳細については、「Kerberos の使用」(495 ページ)を参照。                                           |
| Windows NT LAN<br>Manager | [ユーザー マネージャ] ツールを実行し、Windows NT LAN Manager にユーザを定義する。<br>Adaptive Server の名前を Windows NT LAN Manager にユーザとして定義し、Adaptive Server<br>をそのユーザ名で表示する。     |
|                           |                                                                                                    |

<span id="page-503-1"></span>表 *16-3:* セキュリティ・メカニズムに対するユーザとサーバの定義

注意 運用環境では、サーバとユーザのキーが含まれているファイルへのアク セスを制御してください。ユーザがこれらのキーにアクセスできる場合は、運 用サーバを偽装するサーバをユーザが作成することもできてしまいます。

必要な管理タスクを実行する方法の詳細については、セキュリティ・メカニズ ムのサード・パーティ・プロバイダのマニュアルを参照してください。
#### **Adaptive Server** でのセキュリティの設定

Adaptive Server では、いくつかの設定パラメータを通してネットワークベー ス・セキュリティを管理します。これらのパラメータを設定するには、システ ム・セキュリティ担当者の権限が必要です。ネットワークベース・セキュリ ティに関するパラメータは、すべて「セキュリティ関連」の設定パラメータ・ グループに属しています。

#### <span id="page-504-1"></span>ネットワークベース・セキュリティの有効化

ネットワークベース·セキュリティを有効または無効にするには、sp\_configure を使用して use security services 設定パラメータを設定します。

use security services が 1 に設定されている場合は、以下の両方の条件が満た されていれば、Adaptive Server はそのセキュリティ・メカニズムをサポートし ます。

- セキュリティ・メカニズムのグローバル識別子が *interfaces* ファイルまた はディレクトリ・サービス内に登録されている。
- グローバル識別子が、*objectid.dat* 内で、*libtcl.cfg* に登録されているローカ ル名にマッピングされている。

Adaptive Server が特定のクライアントに使用するセキュリティ・メカニズムを 決定する方法については[、「クライアントへのセキュリティ・メカニズムの使](#page-516-0) 用」(493 [ページ](#page-516-0) ) を参照してください。

# 統一化ログインの要求

システム・セキュリティ担当者を除いたすべてのユーザに対して、セキュリ ティ・メカニズムによる認証を行うには、unified login required 設定パラメー 夕を1に設定します。次の設定パラメータを設定した場合、sso\_role を持つユー ザのみがユーザ名とパスワードを使用してサーバにログインできます。

sp configure "unified login required", [0|1]

たとえば、すべてのログインがセキュリティ・メカニズムによって認証される ように要求するには、次のコマンドを実行します。

sp configure "unified login required", 1

#### <span id="page-504-0"></span>セキュア・デフォルト・ログインの確立

セキュリティ・メカニズムからの有効なクレデンシャルを持つユーザが Adaptive Server にログインすると、サーバはそのユーザ名が master..syslogins に 存在するかどうかをチェックします。存在する場合、Adaptive Server はそのユー ザ名を使用します。たとえば、あるユーザが DCE セキュリティ・メカニズムに "ralph" としてログインしたときに、"ralph" という名前が master..syslogins に存 在していれば、そのサーバで "ralph" に対して定義されているすべての役割と 権限が認められます。

しかし、有効なクレデンシャルを持つユーザであっても、サーバにそのユーザ 名が登録されていない場合は、そのユーザが Adaptive Server にログインできる のは sp\_configure でセキュア・デフォルト・ログインが定義されている場合 だけです。master..syslogins に定義されていないが、セキュリティ・メカニズ ムによってあらかじめ認証されているユーザには、デフォルト・ログインが使 用されます。構文は次のとおりです。

sp\_configure "secure default login", 0, *login\_name*

secure default login のデフォルト値は "guest" です。

セキュア・デフォルト・ログインは、master..syslogins でも有効なログインで なければなりません。たとえば、"gen\_auth" をデフォルト・ログインに設定す るには、次の手順に従います。

1 sp\_addlogin を使用して、Adaptive Server での有効なユーザとしてログイ ンを追加します。

sp addlogin gen auth, pwgenau

このプロシージャによって、初期パスワードが "pwgenau" に設定されます。

2 次のように入力して、ログインをセキュア・デフォルトとして指定します。

sp configure "secure default login", 0, gen auth

セキュリティ・メカニズムによって認証済みでも Adaptive Server には未登 録のユーザには、このログインが使用されます。

注意 このセキュア・デフォルト・ログインに関連付けられている suid は 複数のユーザによって使用されます。したがって、デフォルト・ログイン によるすべてのアクティビティに対して監査を行うように設定すること をおすすめします。また、sp\_addlogin を使用してすべてのユーザをサー バに登録することも検討してください。

詳細については[、「統一化ログインをサポートするためのログインの追加」](#page-507-0)(484 [ページ](#page-507-0) ) と「Adaptive Server [へのログインの追加」](#page-404-0)(381 ページ ) を参照してく ださい。

# セキュリティ・メカニズムのログイン名からサーバ名へのマッピング

セキュリティ・メカニズムの中には Adaptive Server で有効でないログイン名を 使用できるものもあります。たとえば、30 文字を超えるログイン名や、!、%、 \*、& などの特殊文字が含まれているログイン名は、Adaptive Server では無効 です。Adaptive Server のログイン名は、有効な識別子でなければなりません。 『ASE リファレンス・マニュアル』の「第 3 章 式、識別子、およびワイルド カード文字」を参照してください。

表 [16-4](#page-506-0) は、ログイン名に使用されている無効な文字を Adaptive Server が変換 する方法を示します。

| 無効文字                                                                                                 | 変換後     |
|----------------------------------------------------------------------------------------------------|---------|
| アンパサンド&<br>アポストロフィ`<br>円記号¥<br>コロン:<br>カンマ.<br>等号=<br>左引用符'<br>パーセント記号%<br>右山カッコ ><br>右引用符,<br>波型記号~ | アンダースコア |
| 脱字記号 ^<br>中カッコ{}<br>感嘆符!<br>左山カッコ<<br>カッコ()<br>ピリオド.<br>疑問符?                                         | ドル記号 \$ |
| アスタリスク*<br>マイナス記号-<br>パイプー<br>プラス記号+<br>引用符 "<br>セミコロン;<br>スラッシュ/<br>角カッコ [ ]                        | シャープ記号# |

<span id="page-506-0"></span>表 *16-4:* ログイン名の無効な文字の変換

## 暗号化によるメッセージの機密保持の要求

Adaptive Server との間で送受信するすべてのメッセージが暗号化されること を要求するには、msg confidentiality reqd 設定パラメータを 1 に設定します。 このパラメータが 0 (デフォルト)の場合、メッセージの機密保持は要求され ませんが、機密保持を行うかどうかをクライアント側で設定することは可能で す。構文は次のとおりです。

#### sp\_configure *configuration\_parameter*, [0 | 1]

たとえば、すべてのメッセージを暗号化するように要求するには、次のコマン ドを実行します。

sp configure "msg confidentiality reqd", 1

## データ整合性の要求

msg integrity reqd 設定パラメータを使用して、すべてのメッセージに対して 1 種類以上のデータ整合性チェックを行うことを要求できます。すべてのメッ セージについて不正な変更がないかを調べる一般的な検査を行うように要求 するには、msg integrity reqd を 1 に設定します。msg integrity reqd が 0 ( デ フォルト ) の場合、メッセージの整合性は要求されませんが、整合性検査がセ キュリティ・メカニズムによってサポートされていれば、検査を行うかどうか をクライアント側で設定できます。

## ネットワークベース・セキュリティのメモリ要件

1 つのセキュア接続につき約 2K の追加メモリが割り付けられます。max total memory 設定パラメータの値は、Adaptive Server の起動時に必要とするメ モリの量を指定します。たとえば、サーバで 2K の論理ページを使用し、同時 に発生するセキュア接続の最大数を 150 と予想する場合は、max total\_memory パラメータの値に 150 を追加します。これにより、割り付けられるメモリの量 は 2K ブロック 150 個分増加します。

構文は次のとおりです。

sp\_configure "max total\_memory" *value*

たとえば、Adaptive Server に必要なメモリが、ネットワークベース・セキュリ ティ用の追加メモリを含めて 2K ブロック 75,000 個分である場合は、次のコマ ンドを実行します。

sp\_configure "max total\_memory", 75000

『システム管理ガイド 第 2 巻』の「第 3 章 メモリの設定」を参照してください。

# <span id="page-507-0"></span>統一化ログインをサポートするためのログインの追加

認証済みのクレデンシャルを使用してユーザが Adaptive Server にログインす るとき、Adaptive Server は以下の処理を行います。

- 1 master..syslogins に存在する有効なユーザかどうかをチェックします。そ のユーザが master..syslogins に登録されている場合は、Adaptive Server は パスワードを要求しないでログインを承認します。
- 2 そのユーザ名が master..syslogins に存在しない場合は、デフォルト・セ キュア・ログインが定義されているかどうかをチェックします。デフォル ト・ログインが定義されていれば、ユーザはデフォルトを使用してログイ ンできます。デフォルト・ログインが定義されていない場合、ユーザはロ グインできません。

このため、管理者は、有効なログインとして定義されているユーザだけに Adaptive Server の使用を許可するか、ユーザがデフォルト・ログインを使用し てログインできるようにするかを決める必要があります。デフォルトを定義す るには、デフォルト・ログインを master..syslogins に追加し、sp\_configure を 使用します[。「セキュア・デフォルト・ログインの確立」](#page-504-0)(481 ページ ) を参照 してください。

## ログインを追加するための一般的な手順

サーバにログインを追加したり、オプションで、ユーザに 1 つ以上のデータ ベースに対する適切な役割や権限を追加したりするには、表 [16-5](#page-508-0) に記載され ている一般的な手順に従います。

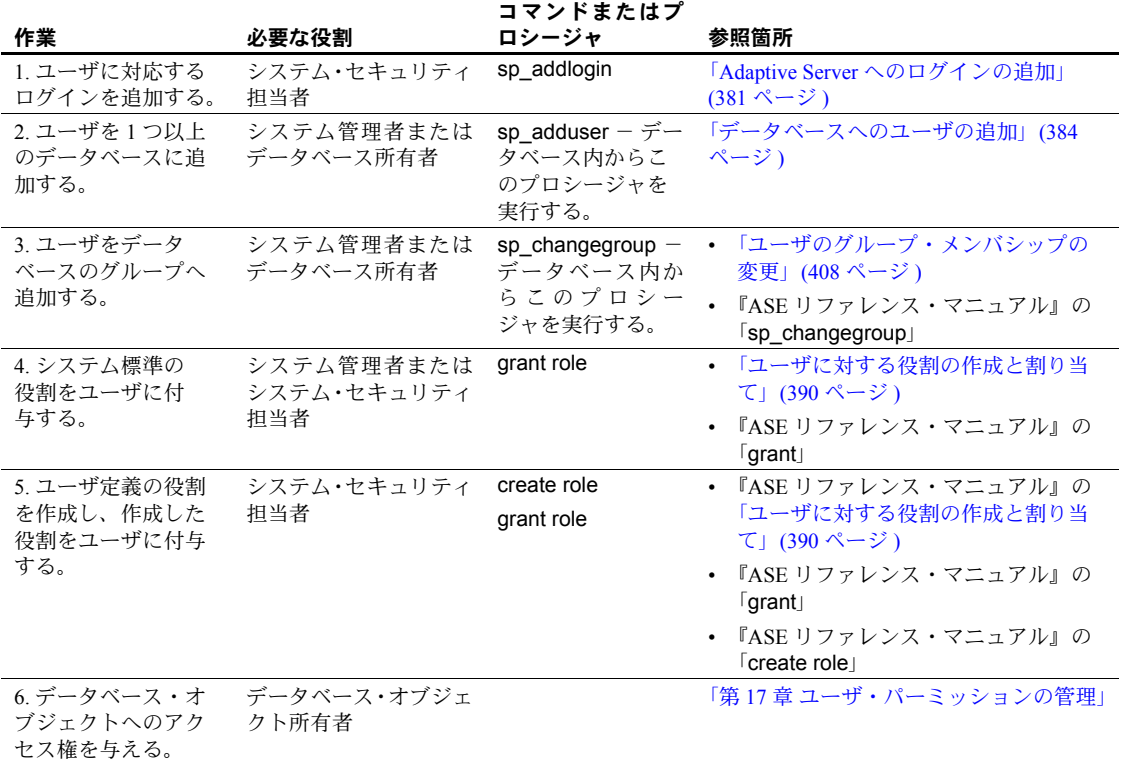

#### <span id="page-508-0"></span>表 *16-5:* ログインの追加とデータベースへのアクセスの許可

# リモート・プロシージャのセキュリティ設定

Adaptive Server は、他のサーバに接続して RPC ( リモート・プロシージャ・コー ル ) を実行するときにクライアントとして動作します。

1 つの「物理接続」が 2 つのサーバ間で確立します。サーバは、この物理接続 を使用して 1 つ以上の「論理接続」、つまり RPC ごとに 1 つの論理接続を確立 します。

#### セキュリティ・モデル **A**

デフォルトのセキュリティ・モデル A では、2 つのサーバ間での暗号化による メッセージの機密保持などのセキュリティ・サービスはサポートされません。

## セキュリティ・モデル **B**

セキュリティ・モデル B では、ローカルの Adaptive Server はセキュリティ・メ カニズムからクレデンシャルを受信し、このクレデンシャルを使用してリモー ト Adaptive Server との間に安全な物理的接続を確立します。モデル B では、以 下のセキュリティ・サービスを使用できます。

- 相互認証 ローカル・サーバはリモート・サーバのクレデンシャルを取 り出し、それをセキュリティ・メカニズムで検証して、リモート・サーバ を認証します。両方のサーバのクレデンシャルが認証され、検証されます。
- 暗号化によるメッセージの機密保持 メッセージはリモート・サーバに 送信されるときに暗号化され、リモート・サーバからの結果も暗号化され ます。
- メッセージの整合性 サーバ間のメッセージは勝手に変更されないよう チェックされます。

#### 統一化ログインとリモート・プロシージャ・モデル

ローカル・サーバとリモート・サーバにセキュリティ・サービスを使用するよう に設定すると、サーバのセキュリティ・モデルがどちらであっても、以下の2つ のいずれかの方法で両方のサーバに統一化ログインによるログインが可能です。

- システム·セキュリティ担当者は、リモート·サーバで sp\_remoteoption を使用してユーザを "trusted" と定義する。DCE などのセキュリティ・メ カニズムがユーザとパスワードを認証する。ユーザは「統一化ログイン」 を使用してローカル・サーバにアクセスし、リモート・サーバで RPC を 実行する。ユーザはリモート・サーバで信頼されている (trusted) ため、パ スワードを入力する必要がない。
- ユーザは、ローカル・サーバに接続するときにリモート・サーバのパス ワードを指定する。リモート・サーバのパスワードを指定するしくみとし て、Open Client Client-Library/C に ct\_remote\_pwd ルーチンが用意されてい る。『Open Client Client-Library/C リファレンス・マニュアル』を参照のこと。

#### <span id="page-510-0"></span>**RPC** でのセキュリティ・モデルの設定

RPC のセキュリティ・モデルをモデル A 用およびモデル B 用に設定するには、 sp\_serveroption を使用します。構文は次のとおりです。

sp\_serveroption *server*, *optname*, [true | false]

セキュリティ・モデルを設定するには、*optname* を rpc security model A また は rpc security model B に設定します。*server* はリモート・サーバ名です。

たとえば、リモート・サーバ TEST3 でセキュリティ・モデル B を使用するよ うに設定するには、次のコマンドを実行します。

sp serveroption test3, "rpc security model B", true

モデル A の場合、サーバ・オプションを設定する必要はありません。

『リファレンス・マニュアル:プロシージャ』を参照してください。

#### **RPC** にセキュリティ・モデル **B** を設定する規則

RPC にセキュリティ・モデル B を使用するように設定するときは、以下の規 則に従います。

- サーバは、両方ともセキュリティ・モデル B を使用する必要がある。
- 両方のサーバが同じセキュリティ・メカニズムを使用する必要がある。そ のセキュリティ・メカニズムは、sp\_serveroption を使用して設定された セキュリティ・サービスをサポートするものでなければならない。
- ローカル・サーバのシステム・セキュリティ担当者は、リモート・サーバ が必要とするセキュリティ・サービスを指定する必要がある。たとえば、 すべてのメッセージにメッセージ機密保持セキュリティ・サービスを使用 するようにリモート・サーバから要求される場合は、システム・セキュリ ティ担当者は sp\_serveroption を使用して use message confidentiality を アクティブにする必要がある。
- セキュリティ・メカニズムによって認証済みのログインが「統一化ログイ ン」を使用して Adaptive Server にログインした場合に、そのログインがリ モート・サーバ上で RPC を実行するには、リモート・サーバ上でそのロ グインに "trusted" が指定されているか、そのログインがリモート・サーバ のパスワードを指定することが必要となる。Open Client Client-Library を使 用するユーザは、ルーチン ct\_remote\_pwd を使用してサーバ間の接続の パスワードを指定できる。Adaptive Server のシステム管理者は、信頼され ている (trusted) ユーザがパスワードを入力しないでリモート・サーバを使 用できるように sp\_remoteoption を使用して設定できる。

# **RPC** にセキュリティ・モデル **B** を使用する準備

表 [16-6](#page-511-0) は、セキュリティ・モデル B を使用して RPC のセキュリティを設定す る手順を示します。

#### <span id="page-511-0"></span>表 *16-6: RPC* でのセキュリティ・モデル *B* の使用

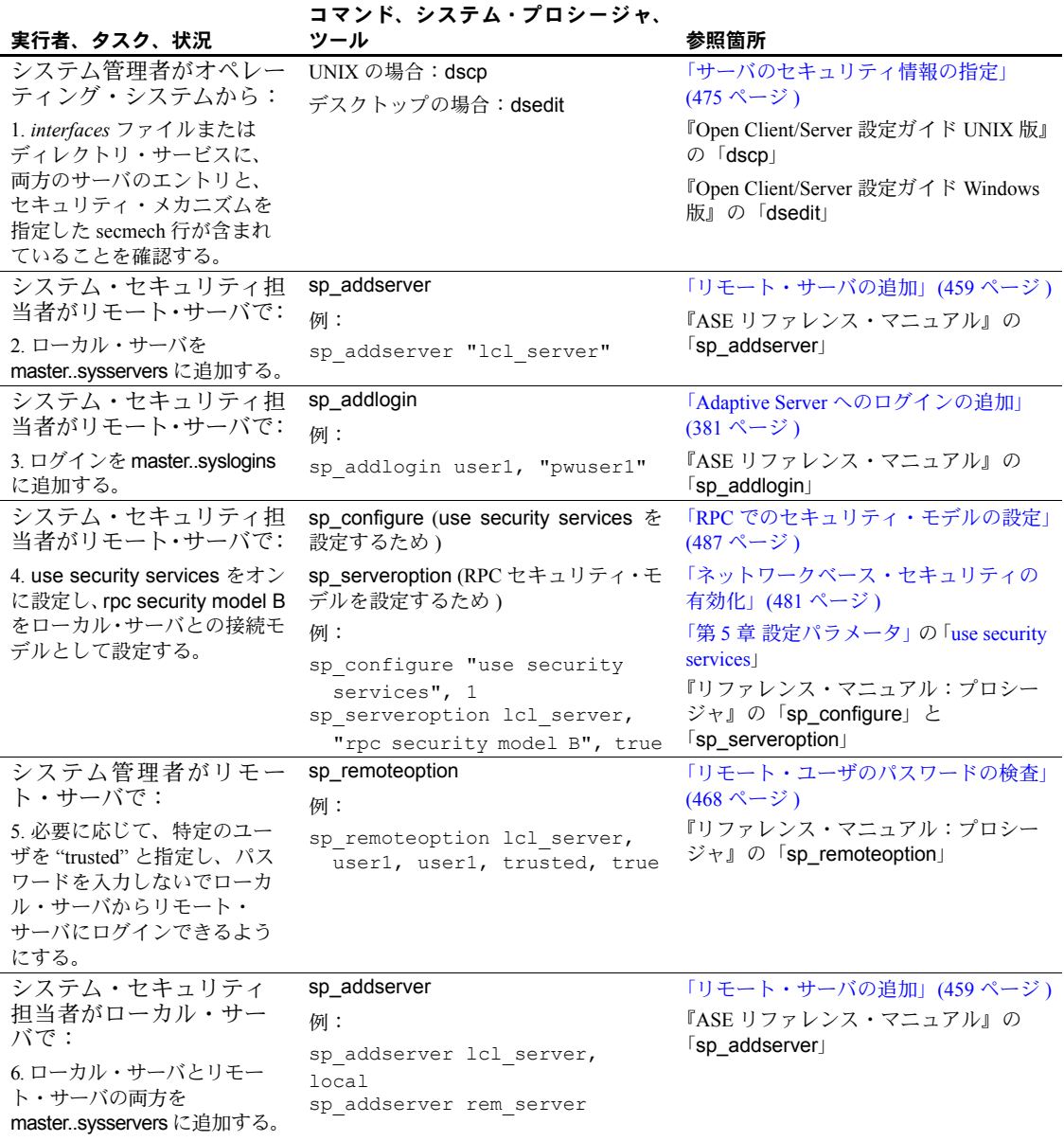

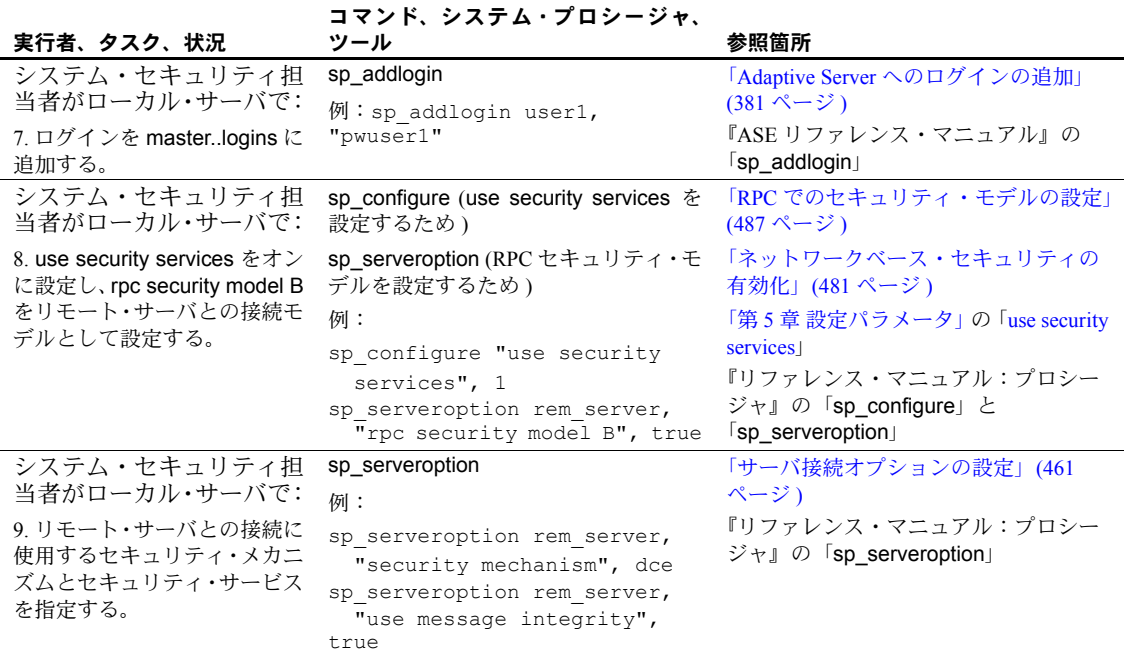

## **RPC** にセキュリティ・モデル **B** を使用する場合の設定例

この例では、以下を前提とします。

- ローカル・サーバ "lcl\_serv" が、リモート・サーバ "rem\_serv" で RPC を実 行する。
- サーバは両方とも、セキュリティ・モデル B と DCE セキュリティ・サー ビスを使用する。
- RPC セキュリティ・サービスのうち、相互認証とメッセージ整合性を使 用する。
- "user1" と "user2"が統一化ログインを使用してローカル・サーバ "lcl\_serv" にログインし、"rem\_serv" で RPC を実行する。これらのユーザは "rem\_serv" 上では "trusted" と定義されるので、リモート・サーバのパス ワードを入力する必要はない。
- "user3" は統一化ログインを使用せず、trusted と定義されないため、Adaptive Server にログインするときにパスワードを入力する必要がある。

サーバ間での RPC のセキュリティを設定するには、次の手順に従います。

*interfaces* ファイルまたはディレクトリ・サービスに、"rem\_serv" および "lcl\_serv" のエントリが必要です。各エントリに、"dce" セキュリティ・サービ スを指定する必要があります。たとえば、dscp ユーティリティを使用した場 合は、*interfaces* ファイルに次のようなエントリが作成されます。

```
## lcl_serv (3201)
lcl_serv 
master tli tcp /dev/tcp ¥x00020c8182d655110000000000000000
query tli tcp /dev/tcp ¥x00020c8182d655110000000000000000
secmech 1.3.6.1.4.1.897.4.6.1
## rem_serv (3519)
rem_serv
master tli tcp /dev/tcp ¥x000214ad82d655110000000000000000
query tli tcp /dev/tcp ¥x000214ad82d655110000000000000000
secmech 1.3.6.1.4.1.897.4.6.1
                      リモート・サーバ "rem_serv" のシステム・セキュリティ担当者が次のコマンド
                     を実行します。
                         sp_addserver 'lcl_serv'
                         sp_addlogin user1, "eracg12"
                         sp addlogin user2, "esirpret"
                         sp addlogin user3, "drabmok"
                         sp configure "use security services", 1
                         sp serveroption lcl serv, "rpc security model B", true
                         sp serveroption lcl serv, "security mechanism", dce
                      リモート・サーバ "rem_serv" のシステム管理者が次のコマンドを実行します。
                         sp_remoteoption lcl_serv, user1, user1, trusted, true
                         sp remoteoption lcl serv, user2, user2, trusted, true
                      ローカル・サーバ "lcl_serv" のシステム・セキュリティ担当者が次のコマンド
                      を実行します。
                         sp_addserver lcl_serv, local
                         sp_addserver rem_serv
                         sp addlogin user1, "eracg12"
                         sp_addlogin user2, "esirpret"
                         sp addlogin user3, "drabmo1"
                         sp configure "use security services", 1
                         sp configure rem serv, "rpc security model B", true
                         sp serveroption rem serv, "security mechanism", dce
                         sp serveroption rem serv, "mutual authentication" true
                         sp_serveroption rem_serv, "use message integrity" true
```
注意 これらのサーバでセキュリティ・サービスを使用するには、サーバを再 起動して静的パラメータ use security services を有効にする必要があります。

#### リモート・サーバ情報の取得

sp\_helpserver は、サーバに関する情報を表示します。引数を指定しないで sp\_helpserver を実行すると、sysservers に登録されているすべてのサーバに ついての情報が表示されます。特定のサーバを指定すると、そのサーバに関す る情報を表示できます。構文は次のとおりです。

#### sp\_helpserver [*server*]

たとえば、GATEWAY サーバに関する情報を表示するには、次のコマンドを実 行します。

sp\_helpserver GATEWAY

# サーバへの接続とセキュリティ・サービスの使用

isql ユーティリティと bcp ユーティリティでは、以下のコマンドライン・オプ ションを使用することにより、その接続でネットワークベース・セキュリティ・ サービスを有効にすることができます。

- -K *keytab\_file*
- -R *remote\_server\_principal*
- -V *security\_options*
- -Z *security\_mechanism*

これらのオプションについて以下で説明します。

• -K *keytab\_file* は、DCE セキュリティの場合にのみ使用できます。このオ プションでは、ユーザがサーバにログインするためのセキュリティ・キー が格納されている DCE keytab ファイルを指定します。keytab ファイルは、 DCE の dcecp ユーティリティを使用して作成します。DCE のマニュアル を参照してください。

-K オプションを指定しないで isql を実行する場合は、ユーザは DCE にロ グインする必要があります。-U オプションを指定する場合、-U で指定する 名前は、DCE でそのユーザに定義された名前と同じでなければなりません。

• -R *remote\_server\_principal* は、セキュリティ・メカニズムに対して定義さ れているサーバのプリンシパル名を指定します。デフォルトでは、サーバ のプリンシパル名はサーバのネットワーク名 (-S オプションまたは DSQUERY 環境変数で指定 ) と一致します。サーバのプリンシパル名と ネットワーク名が同じでない場合は、-R オプションを使用する必要があ ります。

- -V *security\_options* は、ネットワークベースのユーザ認証を指定します。こ のオプションを使用する場合、ユーザはユーティリティを実行する前に ネットワークのセキュリティ・システムにログインする必要があります。 この場合に、-U オプションを指定するのであれば、セキュリティ・メカニ ズムに対して定義されているネットワーク・ユーザ名を入力する必要があ ります。-P オプションで指定したパスワードは無視されます。-V に続く *security\_options* 文字列でキー文字オプションを指定することによって、追 加のセキュリティ・サービスを有効化することができます。これらのキー 文字は、以下のとおりです。
	- c データ機密保持サービスを有効にする。
	- i データ整合性サービスを有効にする。
	- m 接続の確立に相互認証を有効にする。
	- o データ・オリジン・スタンピング・サービスを有効にする。
	- r データ・リプレイの検出を有効にする。
	- q 順序不整合の検出を有効にする。
- -Z *security\_mechanism* は、接続で使用するセキュリティ・メカニズムの名 前を指定します。

セキュリティ・メカニズムの名前は、*libtcl.cfg* 設定ファイルで定義されます。 security mechanism で名前を指定しない場合は、デフォルトのメカニズムが使 用されます。使用しているプラットフォームの『Open Client/Server 設定ガイ ド』を参照してください。

セキュリティ・メカニズムにログインした後で Adaptive Server にログインする 場合は、ユーザ名はセキュリティ・メカニズムから取得されるため、isql -U オ プションを指定する必要はありません。次のセッション例を見てみましょう。

```
svrsole4% dce_login user2
Enter Password: 
svrsole4% $SYBASE/bin/isql_r -V
1> select suser_name()
2 > qo
```
------------------------------

user2

この例で、"user2" は dce\_login を使用して DCE にログインし、次に -U オプ ションを指定しないで Adaptive Server にログインします。何もパラメータを指 定せずに -V オプションを使用すると、統一化ログインというセキュリティ・ サービスを暗黙的に指定することになります。

Adaptive Server のユーティリティの詳細については、『ユーティリティ・ガイド』 を参照してください。

Client-Library を使用して Adaptive Server に接続する場合は、サーバに接続する 前にセキュリティ・プロパティを定義できます。たとえば、メッセージの順序 をチェックするには、CS SEC DETECTSEQ プロパティを設定します。セキュ リティ・サービスを Client-Library とともに使用する方法については、『Open Client Client-Library/C リファレンス・マニュアル』を参照してください。

# セキュリティ・サービスの使用例

この例では、"mary" というログイン名のユーザが、リモート・プロシージャ に DCE セキュリティ・メカニズムを使用するとします。このとき、統一化ロ グイン (isql または bcp の -V オプションを指定すると必ず有効になる )、メッ セージ機密保持、相互認証を使用します。WOND というサーバに接続し、 GATEWAY サーバ上で相互認証を使用してリモート・プロシージャを実行しま す。システム・セキュリティ担当者が WOND と GATEWAY の両方で rpc model B を設定し、このユーザを両方のサーバに追加し、GATEWAY 上でリモートの "trusted" ユーザとして定義していれば、このユーザは以下の手順を実行できます。

次のコマンドを使用して DCE セキュリティ・メカニズムにログインし、 クレデンシャルを受け取ります。

dce\_login mary

2 isql を使用して Adaptive Server にログインします。

isql -SWOND -Vcm

3 次のコマンドを実行します。

GATEWAY...sp\_who GATEWAY...mary\_prc1 GATEWAY...mary\_prc2

このとき、Mary がサーバとの間で送受信するメッセージはすべて暗号化され ( メッセージ機密保持 )、リモート・プロシージャを実行するときに、WOND と GATEWAY の両方のサーバが認証されます。

#### <span id="page-516-0"></span>クライアントへのセキュリティ・メカニズムの使用

Adaptive Server は、起動時に、サポートするセキュリティ・メカニズムを決定 します[。「サポートされているセキュリティ・サービスとメカニズムに関する](#page-517-0) 情報」(494 [ページ](#page-517-0) ) を参照してください。Adaptive Server は、サポートするセ キュリティ・メカニズムのリストから、特定のクライアントに使用するセキュ リティ・メカニズムを選択する必要があります。

クライアントがセキュリティ・メカニズムを指定した場合 ( たとえば isql の -Z オプション )、Adaptive Server はそのセキュリティ・メカニズムを使用します。 クライアントによる指定がない場合は、*libtcl.cfg* ファイルにリストされている 最初のセキュリティ・メカニズムを使用します。

# 使用できるセキュリティ・サービスの情報の取得

Adaptive Server では、次の情報を取得できます。

- Adaptive Server がサポートしているセキュリティ・メカニズムとセキュリ ティ・サービス
- 現在のセッションに対してアクティブなセキュリティ・サービス
- 特定のセキュリティ・サービスがセッションに対して有効にされているか どうか

## <span id="page-517-0"></span>サポートされているセキュリティ・サービスとメカニズムに関する情報

システム・テーブル syssecmechs には、Adaptive Server がサポートしている セキュリティ・メカニズムとセキュリティ・サービスについての情報が格納さ れています。これは、検索の実行時に動的に作成されるテーブルで、以下のカ ラムがあります。

- sec\_mech\_name セキュリティ・メカニズムの名前。"dce" や "NT LANMANAGER" など。
- available service セキュリティ・メカニズムがサポートするセキュリ ティ・サービスの名前。"unifiedlogin" など。

このテーブルでは、1 つのセキュリティ・メカニズムに複数のローが存在する ことがあり、各ローはそのメカニズムでサポートされている個々のセキュリ ティ・サービスを示します。

Adaptive Server がサポートしているすべてのセキュリティ・メカニズムとセ キュリティ・サービスのリストを表示するには、次のクエリを実行します。

select \* from syssecmechs

次のような結果が出力されます。

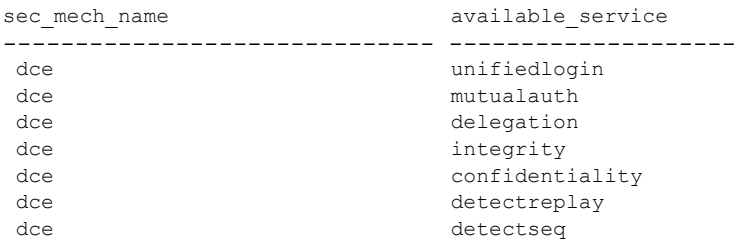

## アクティブなセキュリティ・サービスに関する情報

現在のセッションでどのセキュリティ・サービスがアクティブかを調べるに は、show sec services という関数を使用します。

```
select show sec services()
--------------------------------------------------
         unifiedlogin mutualauth confidentiality
(1 row affected)
```
有効なセキュリティ・サービスに関する情報

特定のセキュリティ・サービス、たとえば "mutualauth" ( 相互認証 ) が有効か どうかを調べるには、is sec service on という関数を使用します。

is\_sec\_service\_on(security\_service\_nm)

security service nm は、使用可能なセキュリティ·サービスです。

syssecmechs を問い合わせたときに返されるセキュリティ・サーバを使用し ます。

たとえば、"mutualauth" ( 相互認証 ) が有効かどうかを調べるには、次のコマン ドを実行します。

select is sec service on("mutualauth")

------------ 1 (1 row affected)

結果が 1 の場合は、このセッションではこのセキュリティ・サービスが有効で す。結果が 0 の場合は、このセキュリティ・サービスは使用されていません。

# <span id="page-518-0"></span>**Kerberos** の使用

Kerberos は、シークレット・キー暗号法を使用するネットワーク認証プロトコ ルであり、これによってクライアントがネットワーク接続経由でサーバに ID を証明できます。ユーザがオペレーティング・システムにログインしたとき、 または認証プログラムを実行することにより、ユーザ・クレデンシャルが取得 されます。このクレデンシャルは、認証を実行するときに各アプリケーション によって使用されます。ユーザは 1 回ログインすれば各アプリケーションにロ グインする必要はありません。

Kerberos は、KDC (Key Distribution Center) が稼動しており、レルムに対して適 切に設定されていることと、クライアント・ライブラリがレルム内の各クライ アント・ホストにインストールされていることを前提としています。設定の詳 細については、Kerberos のマニュアルと Kerberos ソフトウェアに付属するリ ファレンス・ページを参照してください。

Adaptive Server では、Kerberos は次のようにサポートされます。

- CyberSafe Kerberos ライブラリ
- MIT Kerberos ライブラリ・バージョン 1.3.1
- ネイティブ・ライブラリ

注意 Kerberos セキュリティ・オプションを有効にするには、「セキュリティ& ディレクトリサービス」パッケージである ASE\_SECDIR が必要です。

## **Kerberos** の互換性

表 [16-7](#page-519-0) は、各種 Kerberos がサポートされるプラットフォームを示します。

<span id="page-519-0"></span>表 *16-7: Adaptive Server* における *Kerberos* の相互運用性

| ハードウェア・プラット<br>フォーム | KDC サーバ      | <b>GSS (Generic Security</b><br>Standard) クライアント |
|---------------------|--------------|--------------------------------------------------|
| Solaris 32          | CSF, AD, MIT | CSF、MIT、ネイティブ                                    |
| Solaris 64          | CSF, AD, MIT | CSF、MIT、ネイティブ                                    |
| Linux 32            | CSF, AD, MIT | MIT、ネイティブ                                        |
| Windows 32          | CSF, AD      | CSE                                              |
| AIX 32              | <b>CSF</b>   | <b>CSF</b>                                       |

この相互運用性の表では次の略称を使用しています。

- CSF CyberSafe 社
- $AD Microsoft$  Active Directory
- MIT MIT バージョン 1.3.1

#### **Kerberos** 環境での **Adaptive Server** の起動

Kerberos 環境で Adaptive Server を起動するには、Adaptive Server 名を KDC に 追加して、サービス・キーをキー・テーブル・ファイルに抽出します。次に例 を示します。

```
/krb5/bin/admin admin/ASE -k -t /krb5/v5srvtab -R" addrn 
my_ase; mod
my ase attr nopwchg; ext -n my ase eytabfile.krb5"
Connecting as:admin/ASE
Connected to csfA5v01 in realm ASE.
Principal added.
Principal modified.
Key extracted.
Disconnected.
```
注意 管理者は、コマンド・ラインでパスワードを指定する方法で認証を受け ることもできます。この例では -k オプションを使用しています。これは、パ スワード入力のプロンプトを表示するのではなく、-t オプションで指定した */krb5/v5srvtab* ファイルの中で管理者と Adaptive Server のキーを検索すること を管理者に指示するものです。この方法は、シェル・スクリプトを作成する場 合に便利です。

#### **Kerberos** の設定

設定プロセスは、使用する Kerberos の種類に関係なく共通です。

- 1 サードパーティ製 Kerberos ソフトウェアを設定して、Kerberos 管理ユーザ を作成します。これには、次の処理を行います。
	- a Kerberos クライアント・ソフトウェアを、Open Client Server クライア ントまたは Adaptive Server が稼働するマシンにインストールします。 次のクライアント・パッケージは動作が確認されています。
		- CyberSafe TrustBroker 4.0
		- MIT Kerberos バージョン 1.3.1
	- b Kerberos KDC サーバを別の専用マシンにインストールします。

注意 CyberSafe TrustBroker 4.0、MIT Kerberos v.1.3.1、Microsoft Windows Active Directory の KDC は、Adaptive Server とともに使用できること が確認されています。

c Kerberos サーバに、管理権限を持つ管理者アカウントを作成します。 このアカウントは、後のクライアント作業 ( クライアント・マシンで のプリンシパルの作成など ) で使用します。

注意 この後の手順は Kerberos クライアント・マシンで実行します。

- 2 Adaptive Server の Kerberos プリンシパル *ase120srv* または *ase120srv@MYREALM* を追加します。
- 3 プリンシパル *ase120srv@MYREALM* の *keytab* ファイルを抽出し、次のよ うにファイルとして保存します。

/krb5/v5srvtab

次の UNIX の例では、CyberSafe または MIT Kerberos で利用可能なコマン ド・ライン・ツール kadmin を使用します。Kerberos とユーザを管理する GUI ツールもあります。

```
CyberSafe Kadmin:
% kadmin aseadmin 
Principal - aseadmin@MYREALM 
Enter password: 
Connected to csfA5v01 in realm ASE. 
Command:add ase120srv 
Enter password: 
Re-enter password for verification: 
Principal added. 
Command:ext -n ase120srv 
Service Key Table File Name (/krb5/v5srvtab): 
Key extracted. 
Command:quit 
Disconnected.
```
運用環境では、*keytab* ファイルへのアクセスを制御してください。*keytab* ファイルの読み込みを許可されているユーザは、使用しているサーバにな り代わるサーバを作成できます。

chmod と chgrp を使用して、*/krb5/v5srvtab* を次のように設定します。

-rw-r----- 1 root sybase 45 Feb 27 15:42 /krb5/v5srvtab

Active Directory を KDC として使用するときは、Domain Controller にログ インしてユーザと Adaptive Server プリンシパルを追加します。Active Directory ユーザーとコンピュータ・ウィザードを使用して、ユーザとプリ ンシパルを作成できます。

Adaptive Server で使用する *keytab* ファイルを抽出するには、ktpass という オプション・ツールが必要です。これは、Microsoft サポート ツール・パッ ケージに含まれています。

Active Directory を使用する場合、ktpass による *keytab* の抽出は、プリン シパルの作成とは別に実行します。Adaptive Server の *keytab* ファイルは、 Windows では CyberSafe プログラム・ファイルと同じ場所にあります。たと えば、CyberSafe ソフトウェアが C ドライブにインストールされている場 合、Adaptive Server の *keytab* ファイルは *c:¥Program Files¥CyberSafe¥v5srvtab* に格納されると考えられます。

4 ユーザ "sybuser1" の Kerberos プリンシパルを "sybuser1@MYREALM" と して追加します。

- 5 Adaptive Server を起動し、isql を使用して "sa" としてログインします。こ の後の手順で、Kerberos セキュリティ・サービスを使用するための Adaptive Server パラメータを設定し、ユーザのログイン・アカウントを作 成します。この手順は Windows マシンでも UNIX マシンでも同じです。
	- 設定パラメータ use security services を 1 に変更します。

sp configure 'use security services', 1

• ユーザ "sybuser1" のために新しいログインを追加してから、ユーザを 追加します。

sp\_addlogin sybuser1, *password*

- 6 Adaptive Server を停止し、管理ファイルと接続設定ファイルを変更します。
	- UNIX プラットフォームでは、*\$SYBASE/* 内に *interfaces* ファイルがあ り、次のようなエントリが含まれています。

```
ase120srv
       master tli tcp myhost 2524
       query tli tcp myhost 2524 
       secmech 1.3.6.1.4.1.897.4.6.6
```
Windows プラットフォームでは、*%SYBASE%¥ini* 内に *sql.ini* ファイル があり、次のように同様のサーバ・エントリが含まれています。

```
[ase120srv]
master=TCP,myhost,2524
query=TCP,myhost,2524
secmech=1.3.6.1.4.1.897.4.6.6
```
• UNIX プラットフォームでは、*\$SYBASE/\$SYBASE\_OCS/config/* に *libtcl.cfg* ファイルまたは *libtcl64.cfg* ファイルがあります。SECURITY セクショ ンに、CyberSafe Kerberos クライアント・ライブラリに関する次のよ うなエントリが含まれます。

```
[SECURITY] 
csfkrb5=libsybskrb.so secbase=@MYREALM
libgss=/krb5/lib/libgss.so
```
64 ビット版 CyberSafe Kerberos クライアント・ライブラリのエントリ は次のようになります。

```
[SECURITY]
csfkrb5=libsybskrb64.so secbase=@MYREALM libgss= ¥
/krb5/appsec-rt/lib/64/libgss.so
```
MIT Kerberos クライアント・ライブラリを使用するマシンでは、エン トリは次のようになります。

```
[SECURITY] 
csfkrb5=libsybskrb.so
secbase=@MYREALM
libgss=/opt/mitkrb5/lib/libgssapi_krb5.so
```
OS 提供のネイティブ・ライブラリを使用するマシン (Linux など ) で は、エントリは次のようになります。

```
[SECURITY] 
csfkrb5=libsybskrb.so secbase=@MYREALM
libgss=/usr/kerberos/lib/libgssapi_krb5.so
```
Windows では、*%SYBASE%¥%SYBASE\_OCS%¥ini¥libtcl.cfg* ファイルに 次のようなエントリが含まれます。

```
[SECURITY]
csfkrb5=libskrb secbase=@MYREALM
libgss=C:¥WinNT¥System32¥gssapi32.dll
```
注意 使用する GSS API ライブラリは、libgss=<gss shared object path> によって指定されます。複数のバージョンの Kerberos Client ライブラリが 1 台のマシンにインストールされている場合は特 に、使用するライブラリのロケーションを明確に指定する必要があり ます。

• また、*\$SYBASE/\$SYBASE\_OCS/config/* の *objectid.dat* を調べて、*[secmech]* セクションに *csfkrb5* のエントリがあることを確認します。

```
[secmech]
1.3.6.1.4.1.897.4.6.6 = csfkrb5
```
7 環境変数を使用して、*keytab* ファイル、Kerberos 設定ファイル、レルム設 定ファイルのデフォルト・ロケーションを無効にできます。これは Kerberos 固有の動作であり、すべてのプラットフォームで同様に機能する とはかぎりません。

たとえば、CyberSafe UNIX プラットフォームでは、CSFC5KTNAME 環境 変数を使用して *keytab* ファイルを指定します。

% setenv CSFC5KTNAME /krb5/v5srvtab

MIT Kerberos でこれに相当する環境変数は KRB5\_KTNAME です。

これらの環境変数の詳細については、各ベンダのマニュアルを参照してく ださい。

場合によっては、ダイナミック・ライブラリ検索パスの環境変数を変更 する必要があります。UNIX で一般的に使用される環境変数は LD LIBRARY PATH です。Windows では通常、PATH が DLL のロケー ションを指すように設定されています。アプリケーションでサードパー ティのオブジェクトを正しくロードするには、これらの環境変数を変更 する必要があります。たとえば、次のコマンドを使用すると、CyberSafe 32 ビット版の *libgss.so* 共有オブジェクトのロケーションが C シェル環境 の検索パスに追加されます。

 $% set path = ( / krb5 / lib$  \$path )

8 Adaptive Server を再起動します。次のメッセージが表示されます。

00:00000:00000:2001/07/25 11:43:09.91 server Successfully initialized the security mechanism 'csfkrb5'.The SQL Server will support use of this security mechanism.

9 isql を使用して UNIX ユーザ "sybuser1" として次のように接続します (-U 引数と -P 引数は使用しません )。

> % \$SYBASE/\$SYBASE OCS/bin/isql -Sase120srv -V 1>...

次のように暗号化オプションを使用することもできます。

\$SYBASE/\$SYBASE\_OCS/bin/isql -Sase120srv –Vc

## プリンシパル名の使用

プリンシパル名は、Kerberos KDC (Key Distribution Center) で認証するときに サーバが使用する名前です。複数の Adaptive Server インスタンスを実行中の場合 は、Adaptive Server ごとに異なるプリンシパル名を使用する必要があります。

#### **Adaptive Server** プリンシパル名の指定

Adaptive Server の名前を指定するには、環境変数 DSLISTEN と DSQUERY、ま たはコマンドライン・オプション dataserver -s*server\_name* を使用します。

プリンシパル名を設定するには、setenv コマンドまたは -k dataserver オプ ションを使用します。

デフォルトのプリンシパル名は Adaptive Server の名前です。別の名前を指定する には、Adaptive Server を起動して Kerberos を使用する前に、SYBASE\_PRINCIPAL を次のように設定します。

setenv SYBASE\_PRINCIPAL <*name of principal*>

Adaptive Server のプリンシパル名を設定すると、Adaptive Server はこの変数の 値を使用して自身を Kerberos で認証します。

Adaptive Server の起動時に Adaptive Server のプリンシパル名を指定するには、 次のコマンドを使用します。

-k <*server principal name*>

Adaptive Server を Kerberos セキュリティ・メカニズムを有効にして起動する場 合、Adaptive Server では最初に Kerberos 認証の -k オプションで指定されてい るプリンシパル名が使用されます。-k オプションが指定されていない場合、 Adaptive Server は環境変数 SYBASE\_PRINCIPAL でプリンシパル名を確認しま す。どちらも指定されていない場合、Adaptive Server は認証にサーバ名を使用 します。

Adaptive Server では、プリンシパル名のエントリが *keytab* ファイル内に存在す る場合に、別のサーバのプリンシパル名を使用する Kerberos Open Client 接続 を使用できます。別のプリンシパル名による接続を許可するには、次のいずれ かを行います。

- -k オプションのパラメータとして空の文字列を渡す。
- 環境変数 SYBASE\_PRINCIPAL を "" に設定する。例 :

```
export SYBASE_PRINCIPAL=""
```
例 この例では、Adaptive Server の名前が "secure\_ase"、レルム名は "MYREALM.COM" であり、Adaptive Server の名前は、-s パラメータを使用したコマンド・ライン で dataserver に指定されます。現在のレルムは、secbase 属性値によって *libtcl.cfg* で指定されます。

```
[SECURITY]
csfkrb5=libskrb.so libgss=/krb5/lib/libgss.so
secbase=@MYREALM.COM
```
デフォルトの Adaptive Server プリンシパル名は "secure\_ase@MYREALM.COM" です。Adaptive Server の keytab ファイルで定義されたプリンシパル名が "aseprincipal@MYREALM.COM" の場合、次のオプション 1 または 2 を使用し てサーバのプリンシパル名を設定し、デフォルトの Adaptive Server プリンシパ ル名を上書きできます。

• オプション 1 - -k を指定する。

```
\frac{8}{6}$SYBASE/$SYBASE_ASE/bin/dataserver -dmaster.dat 
-s secure ase -k aseprincipal@MYREALM.COM
```
Kerberos での認証に使用される Adaptive Server のプリンシパル名は "aseprincipal@MYREALM.COM" です。

オプション2-SYBASE PRINCIPAL を設定する。

setenv SYBASE\_PRINCIPAL aseprincipal@MYREALM.COM \$SYBASE/\$SYBASE\_ASE/bin/dataserver –dmaster.dat -s secure\_ase

Kerberos での認証に使用される Adaptive Server のプリンシパル名は、 *\$SYBASE\_PRINCIPAL* の値の "aseprincipal@MYREALM.COM" です。

オプション 3 - -k と SYBASE\_PRINCIPAL のいずれも設定しない。

% \$SYBASE/\$SYBASE\_ASE/bin/dataserver –dmaster.dat -s secure\_ase

Kerberos での認証に使用される Adaptive Server のプリンシパル名は "secure\_ase@MYREALM.COM" です。

## *sybmapname* を使用したユーザ・プリンシパル名の処理

sybmapname は、Kerberos 環境で使用される外部のユーザ・プリンシパル名 を Adaptive Server のユーザ・ログインのネームスペースに変換します。 sybmapname 共有オブジェクトをカスタマイズして、Kerberos 入力バッファ で指定された名前を、Adaptive Server 出力バッファへのログインに適した名前 にマップできます。

ユーザのプリンシパル名と Adaptive Server のログイン名との間でカスタム・ マッピングを実行するには、sybmapname 共有オブジェクトを使用します。こ の共有オブジェクトは、オプションでサーバの起動時にロードされ、共有オブ ジェクトに含まれている関数 syb\_ map\_name は、Kerberos 認証が成功した後 およびユーザ・プリンシパルが syslogins テーブル内のログインにマップされ る直前に呼び出されます。この関数は、マップされるユーザのプリンシパル名 とログイン名が同一ではない場合に役に立ちます。

syb map name(NAMEMAPTYPE \*protocol, char \*orig, int origlen, char \*mapped, int \*mappedlen)

各パラメータの意味は、次のとおりです。

- NAMEMAPTYPE \*protocol この関数の使用のために予約されている 構造体を表す。
- char \*orig Null で終了しない入力バッファ。
- int origlen 入力バッファの長さ。255 文字以内にする必要がある。
- char \*mapped Null で終了しない出力バッファ。
- int \*mappedlen 出力バッファの長さ。30文字以内にする必要がある。

syb map name は、マッピングが成功した場合は 0 よりも大きい値を返し、 マッピングが実行されなかった場合は 0 の値を返し、syb\_ map\_name でエ ラーが発生した場合は 0 よりも小さい値を返します。エラーが発生すると、 Adaptive Server のエラー・ログにマッピングの失敗をレポートするメッセージ が書き込まれます。

たとえば、Adaptive Server で Kerberos ユーザを認証するには、次の手順に従い ます。

1 Kerberos セキュリティ・メカニズムを使用するように Adaptive Server を設 定します。「[Kerberos](#page-518-0) の使用」(495 ページ ) と Open Client/Server マニュア ル、および Sybase Web サイト [\(http://www.sybase.com/detail?id=1029260](http://www.sybase.com/detail?id=1029260)) のホワイト・ペーパー「Configuring Kerberos for Sybase」を参照してくだ さい。

サンプルの *sybmapname.c* ファイルは、 *\$SYBASE/\$SYBASE\_ASE/sample/server/sybmapname.c* にあります。

2 *sybmapname.c* を修正して、ロジックを実装します。「[sybmapname](#page-529-0) を使用 [する場合の注意事項」](#page-529-0)(506 ページ ) を参照してください。

- 3 提供されている汎用プラットフォーム固有の makefile を使用して共有オ ブジェクトまたは DLL を構築します。makefile は、プラットフォーム固 有の設定に合わせて変更しなければならない場合があります。
- 4 生成された共有オブジェクトは、UNIX マシンでは \$LD\_LIBRARY\_PATH で指定したロケーション、Windows マシンでは PATH 変数で指定したロ ケーションに保存されます。ファイルには、"sybase" ユーザに対する読み 取りおよび実行パーミッションが必要です。

注意 "sybase" ユーザにのみ読み取りパーミッションや実行パーミッションを 許可し、他のアクセスはすべて拒否することをおすすめします。

## **Kerberos** 認証を使用した **Adaptive Server** へのログインの確認

Kerberos 認証を使用して Adaptive Server へのログインを確認するには、次のこ とを前提とします。

- *\$SYBASE* は、リリースおよびインストールのディレクトリを参照する。
- *\$SYBASE\_ASE* は、サーバ・バイナリを含む Adaptive Server バージョン・ ディレクトリを参照する。
- *\$SYBASE\_OCS* は、Open Client/Server バージョン・ディレクトリを参照する。

例 **1** クライアントのプリンシパル名が user@REALM であり、syslogins テー ブル内の対応するエントリが user REALM である場合は、入力文字列 user@realm を受け取って、その入力文字列を出力文字列 user\_REALM に変 換するように sybmapname をコード化できます。

例 **2** クライアントのプリンシパル名が user であり、syslogins テーブル内の 対応するエントリが USER である場合は、入力文字列 user を受け取って、こ の文字列を大文字の文字列 USER に変換するように sybmapname をコード化 できます。

sybmapname は、Adaptive Server によって実行時に読み込まれ、そのロジック を使用して必要なマッピングを実行します。

次の操作と出力は、例 2 で説明する sybmapname 関数を示しています。 syb\_\_map\_name()に対してカスタマイズされた定義を含む *sybmapname.c* ファ イルはコンパイルして、共有オブジェクト ( または DLL) としてビルドした後 に、適切なパスのロケーションに保存する必要があります。Kerberos のセキュ リティ・メカニズムを有効にして Adaptive Server を起動します。

TGT (Ticket Granted Ticket) は、識別情報を提供する、暗号化形式のファイルで す。このファイルを初期化するには、次のように入力します。

```
$ /krb5/bin/kinit johnd@public
Password for johnd@public:
$
```
TGT を一覧表示するには、次のように入力します。

```
$ /krb5/bin/klist
   Cache Type:Kerberos V5 credentials cache
   Cache Name:/krb5/tmp/cc/krb5cc_9781
Default principal:johnd@public
```
"sa" としてログインし、"johnd" のユーザ・ログインを確認します。

```
$ $SYBASE/$SYBASE_OCS/bin/isql -Usa -P 
      -Ipwd`/interfaces
1>
1> sp_displaylogin johnd
2 > qoNo login with the specified name exists.
(return status = 1)
1> sp_displaylogin JOHND
2 > qoSuid: 4
Loginame:JOHND
Fullname:
Default Database:master
Default Language:
Auto Login Script:
Configured Authorization:
Locked:NO
Password expiration interval: 0
Password expired:NO
Minimum password length: 6
Maximum failed logins: 0
Current failed login attempts:
Authenticate with:ANY
(return status = 0)
```
Kerberos 認証が成功すると、sybmapname ユーティリティを使用して小文字 の johnd が大文字の JOHND にマップされ、ユーザ johnd は Adaptive Server にログインできるようになります。

```
$ $SYBASE/$SYBASE_OCS/bin/isql -V -I'pwd'/interfaces
1>
```
#### <span id="page-529-0"></span>*sybmapname* を使用する場合の注意事項

sybmapname のコーディングを行う場合は、次の点に注意する必要があります。

• サンプルの *sybmapname.c* プログラムに変更を加える場合は、慎重に行う 必要があります。セグメンテーション・フォールトを発生させるコード、 exit を呼び出すコード、system calls を呼び出すコード、UNIX シグナル を変更するコード、ブロック呼び出しを行うコードの使用は避けてくださ い。不適切なコーディングや呼び出しは、Adaptive Server エンジンを妨害 する場合があります。

注意 sybmapname におけるコード・エラーは、Sybase の責任ではありま せん。

- コードを注意深く作成し、すべてのポインタをチェックしてから参照を解 除して、システム・コールを回避します。記述する関数は、クイック・ ネーム・フィルタリング関数にする必要があります。
- goto 文を使用しないでください。プラットフォームによっては、これら の文によって予期しない悪影響を受ける場合があります。
- 複数のレルムを使用する場合は、ユーザ・プリンシパル名を適切なログイ ン名に注意深くマップし、レルム情報が反映されるようにします。たとえ ば、ユーザ・プリンシパル名 userA@REALMONE と userB@REALMTWO を それぞれ持つ2人のユーザがいる場合、ログイン名 userA\_REALMONE と userB\_REALMTWO にマップします。userA または userB にはマップし ないでください。この動作により、異なるレルムに属する 2 人のユーザが 区別されます。

# **Kerberos** による同時認証

以前のバージョンでは、Kerberos による認証時にロック・メカニズムを使用す ることによって内部データ構造を保護していましたが、Adaptive Server バージョ ン 15.0.3 では、Kerberos による同時認証がサポートされるようになりました。

Kerberos 認証を使用した同時ログインがある場合は、Adaptive Server によって 複数の Kerberos 認証セッションが確立されます。

バージョン 15.0.3 では、Kerberos による認証時に同時ログイン・セッションが ブロックされる問題も解決されています。同時実行性に関連したこの問題は、 以前のバージョンの Adaptive Server を、MIT バージョン 1.3.x および 1.4.x の Kerberos GSSAPI ライブラリとともに使用する場合に発生します。

# **LDAP** ユーザ認証のための **Adaptive Server** の設定

LDAP ユーザ認証を使用すると、クライアント・アプリケーションは Adaptive Server にユーザ名とパスワードの情報を送信し、syslogins ではなく LDAP サー バによる認証を行えるようになります。LDAP サーバを使用する認証では、 Adaptive Server またはアプリケーション固有のパスワードではなく、サーバ全 体のパスワードを使用できます。

LDAP ユーザ認証は、ユーザ管理を単純化して集中化する場合や、ユーザ管理 が煩雑にならないようにする場合に最適な方法です。

LDAP ユーザ認証は、LDAP プロトコル標準バージョン 3 に準拠したディレク トリ・サーバ (Active Directory、iPlanet、OpenLDAP Directory Server など ) で動 作します。

LDAP ユーザ認証では、次のいずれかの認証アルゴリズムを使用します。

- 生成 DN (認証用、Adaptive Server バージョン 12.5.1 以降で使用可能)
- 検索 DN (Adaptive Server バージョン 12.5.2 以降で使用可能 )

各アルゴリズムは、ユーザの DN ( 識別名 ) を取得する方法が異なります。

LDAP プロトコルで使用されるプライマリ・データ構造は LDAP URL です。

LDAP URL は、LDAP サーバ上のオブジェクトまたは値のセットを指定しま す。Adaptive Server は、LDAP URL を使用して、ログイン要求の認証に使用す る LDAP サーバと検索基準を指定します。

LDAP URL では、次の構文を使用します。

ldapurl::=ldap://host:port/node/attributes [base | one | sub] filter

各パラメータの意味は、次のとおりです。

- *host* LDAP サーバのホスト名。
- *port* LDAP サーバのポート番号。
- *node* 検索を開始するオブジェクト階層内でのノードを指定する。
- *attributes* 結果セットで返す属性のリスト。属性リストは、LDAP サー バによって異なることがある。
- base | one | sub 検索条件を修飾する。base は、ベース・ノードの検索を 指定する。one は、node で指定されたベース・ノードとその 1 つ下のレベ ルのノードの検索を指定する。sub は、node で指定されたベース・ノード とその下位レベルのすべてのノードの検索を指定する。
- filter 認証する属性を指定する。フィルタは、uid=\* のように簡潔にす ることも、(uid=\*)(ou=group) のように複雑にすることもできる。

# 生成 **DN** アルゴリズム

生成 DN アルゴリズムを使用する場合、ログインは次の手順で行われます。

- 1 Open Client は、Adaptive Server のリスナ・ポートに接続します。
- 2 Adaptive Server リスナは、接続を受け付けます。
- 3 Open Client は、内部ログイン・レコードを送信します。
- 4 Adaptive Server は、ログイン・レコードを読み込みます。
- 5 Adaptive Server は、プライマリ URL から生成した DN とログイン・レコー ドのログイン名を使用して LDAP サーバにバインドします。このとき、ロ グイン・レコードのパスワードも使用します。
- 6 LDAP サーバは、ユーザを認証し、成功か失敗かを示すメッセージを返し ます。
- 7 プライマリ URL で検索が指定されている場合、Adaptive Server は LDAP サーバに検索要求を送信します。
- 8 LDAP サーバは、検索結果を返します。
- 9 Adaptive Server は、検索結果に基づいてログインを受け付けるか、または 拒否します。

# 検索 **DN** アルゴリズム

検索 DN アルゴリズムを使用する場合、ログインは次の手順で行われます。

- 1 Open Client は、Adaptive Server のリスナ・ポートに接続します。
- 2 Adaptive Server リスナは、接続を受け付けます。
- 3 Open Client は、内部ログイン・レコードを送信します。
- 4 Adaptive Server は、ログイン・レコードを読み込みます。
- 5 Adaptive Server は、ディレクトリ・サーバのアクセス・アカウントを使用 して LDAP サーバにバインドします。

手順 5 ~ 6 で確立された接続は、次に Adaptive Server が認証を試行して DN 検索への接続を再利用するまで継続します。

- 6 LDAP サーバは、ユーザを認証し、成功か失敗かを示すメッセージを返し ます。
- 7 Adaptive Server は、ログイン・レコードのログイン名と DN 検索 URL に 基づいて、LDAP サーバに検索要求を送信します。
- 8 LDAP サーバは、検索結果を返します。
- 9 Adaptive Server は、検索結果を読み込み、DN 検索 URL から属性値を取得 します。
- 10 Adaptive Server は、取得した属性値を DN として使用し、パスワードを使 用して LDAP サーバにバインドします。
- 11 LDAP サーバは、ユーザを認証し、成功か失敗かを示すメッセージを返し ます。
- 12 プライマリ URL で検索が指定されている場合、Adaptive Server は LDAP サーバに検索要求を送信します。
- 13 LDAP サーバは、検索結果を返します。
- 14 Adaptive Server は、検索結果に基づいてログインを受け付けるか、または 拒否します。

上記のいずれかの認証基準が満たされない場合、Adaptive Server は一般的なロ グインの失敗をレポートします。

プライマリ URL 文字列またはセカンダリ URL 文字列の検索基準を指定しな い場合は、手順 12 ~ 13 を省略できます。認証が完了し、手順 11 で返される 成功か失敗かを示すメッセージが表示されます。

## **LDAP** の設定

新しい Adaptive Server<br>での LDAP の設定

既存の Adaptive Server の LDAP へのマイグレー

ション

Adaptive Server で LDAP ユーザ認証を設定するには、次の手順を実行します。

- 1 Adaptive Server の LDAP URL 検索文字列とアクセス・アカウントの値を指 定します。
	- 2 enable Idap user auth を 2 に設定します。
	- 3 LDAP ベンダ提供のツールを使用して、LDAP ディレクトリ・サーバに ユーザを追加します。
	- 4 sp\_addlogin を使用して、Adaptive Server にユーザを追加します。また、 sp\_maplogin を使用すると、認証時にログイン・アカウントが自動的に作 成されるように設定したり、他のログイン制御を適用したりできます。

既存のサーバでサービスが中断されないようにするには、次の操作を実行して Adaptive Server を LDAP にマイグレートします。

- Adaptive Server に LDAP URL 検索文字列を指定します。
- 構成パラメータ enable ldap user auth を 1 に設定します。
- LDAP ディレクトリ・サーバにユーザを追加します。
- すべてのユーザを LDAP サーバに追加するときに、すべての認証が LDAP で行われるようにするには、enable ldap user auth を 2 に設定するか、 sp\_maplogin を使用してログイン制御で設定パラメータを上書きします。

# **LDAP** ユーザ認証の管理

LDAP URL 検索文字列の作成または表示、LDAP URL 検索文字列またはログ インの確認、アクセス・アカウントとチューニング可能な LDAPUA (LDAP ユー ザ認証 ) 関連パラメータの指定には、sp\_ldapadmin を使用します。sp\_ldapadmin を実行するには、システム・セキュリティ担当者 (SSO) の役割が必要です。

詳細については、『ASE リファレンス・マニュアル:コマンド』を参照してく ださい。

- 生成 DN アルゴリズム の例 使用する LDAP サーバのトポロジとスキーマが単純な場合は、ユーザ認証に生 成 DN アルゴリズムを使用できます。商用のスキーマ (iPlanet ディレクトリ・ サーバや OpenLDAP ディレクトリ・サーバなど ) を使用する場合、ユーザは LDAP サーバ・ツリー内の同じコンテナ内のオブジェクトとして作成され、こ のオブジェクトのロケーションに基づいてユーザの DN が決定されます。ただ し、LDAP サーバのスキーマには以下の制限があります。
	- 認証されるユーザをユニークに識別する属性名を含むフィルタを指定す る必要がある。
	- 属性 name=\* を含むフィルタを指定する必要がある。アスタリスクはワイ ルドカード文字。フィルタに使用する属性名は、LDAP サーバのスキーマ によって異なる。
	- Adaptive Server のログイン名は、UNIX ユーザ名などと同様の短縮ユーザ 名である。
	- DN は、埋め込みスペースや句読表記を含むフル・ネームではなく、短縮 ユーザ名を使用する。たとえば、jqpublic は DN の制限事項を満たしてい るが、"John Q. Public" は満たしていない。
- iPlanet の例 LDAP のベンダによっては、以下の例で使用している以外のオブジェクト名、 スキーマ、属性を使用することがあります。使用できる LDAP URL 検索文字 列は数多くあります。また、有効なサイトがスキーマをローカルに拡張した り、サイトごとに異なる方法でスキーマを使用したりすることもできます。
	- 次の例では、uid=\* フィルタを使用しています。Adaptive Server は、この フィルタのワイルドカードを認証対象となる Adaptive Server のログイン 名に置換してから、LDAP URL のノード・パラメータに追加して DN を生 成します。生成される DN は次のとおりです。

uid=myloginname,ou=People,dc=mycomany,dc=com

• Adaptive Server は、バインド操作に成功した後、接続を使用して uid など の属性名を検索します。この属性名は、ログイン名と同じです。

sp\_ldapadmin\_set\_primary\_url, 'ldap://myhost:389/ou=People,dc=mycompany,dc=com??sub?uid=\*' • 次の例では、OpenLDAP 2.0.25 で定義された、属性名 cn を含むスキーマ を使用しています。

生成 DN は cn=myloginname,dc=mycompany,dc=com です。

sp ldapadmin set primary url, 'ldap://myhost:389/dc=mycompany,dc=com??sub?cn=\*'

検索 DN アルゴリズム 生成 DN アルゴリズムを使用するための制限事項を満たしていない Active Directory サーバまたはその他の LDAP サーバ環境を使用する場合は、検索 DN アルゴリズムを使用します。

- Windows 2000 Server で提供されている商用のユーザ・スキーマを使用す る Active Directory サーバの場合は、以下の手順を実行します。
	- a アクセス・アカウント情報を設定します。

sp ldapadmin set access acct, 'cn=Admin Account, cn=Users, dc=mycompany, dc=com', 'Admin Account secret password'

b プライマリ URL を設定します。

sp\_ldapadmin set\_primary\_url, 'ldap://hostname:389/

c DN 検索 URL 検索文字列を設定します。

sp\_ldapadmin set\_dn\_lookup\_url, 'ldap://hostname:389/cn=Users,dc=mycompany,dc=com?distinguishedName?one?sama ccountname=\*'

> Windows 2000 では、通常、短縮名は「ユーザ・ログオン名」と呼ばれ、デフォ ルト・スキーマで属性名 samaccountname を割り当てられています。この属 性名を使用して、Adaptive Server のログイン名が検索されます。ユーザの DN には、句読表記と埋め込みスペースを含むフル・ネーム ( たとえば、cn=John Q. Public, cn=Users, dc=mycomany, dc=com) が使用されます。Windows の DN では短縮名を使用しないため、検索 DN アルゴリズムは、LDAP サーバ に Active Directory スキーマ ( デフォルト ) を使用しているサイトに適していま す。プライマリ URL は検索を指定しません。代わりに、バインド操作を使用 して認証を行います。

検索フィルタによる Adaptive Server へのア クセスの制限例

LDAP URL 検索文字列を使用して、LDAP サーバ上の特定のユーザ・グループ だけにアクセスを制限できます。たとえば、accounting グループのユーザだけ がログインできるようにするには、複合フィルタを使用して、属性が group=accounting のユーザのグループだけにアクセスを制限します。

• 次の LDAP URL 文字列では、iPlanet サーバに生成 DN アルゴリズムを使 用しています。

> sp\_ldapadmin set\_primary\_url, 'ldap://myhost:389/ou=People,dc=mycompany, dc=com??sub?(&(uid=\*)(group=accounting))'

Adaptive Server は、uid=mylogin,ou=People,dc=mycompany,dc=com と いう DN を使用してバインドします。この ID を使用したバインドが成功 すると、Adaptive Server は次のように検索します。

"ou=People,dc=mycompany,dc=com??sub?(&(uid=mylogin)(group=accounting))"

この検索からオブジェクトが返されると、認証が成功します。

• 以下の例では、LDAP URL 検索文字列と複合フィルタを使用しています。

```
sp ldapadmin set primary url,
'ldap://myhost:389/ou=people,dc=mycompany,dc=com??sub?(&(
uid=*)(ou=accounting) (l=Santa Clara))'
```
sp\_ldapadmin, set\_primary\_url, 'ldap://myhost:389/ou=people,dc=mycompany,dc=com??sub?(&( uid=\*)(ou=Human%20Resources))'

# **LDAP** ユーザ認証パスワード情報の変更

Adaptive Server が LDAP サーバから取得してクライアントに渡す、LDAP ユー ザ認証関連の通知メッセージが 2 つあります。

• 期限が切れそうな LDAP ユーザ認証パスワードを使用する LDAP 認証メ カニズムを使用して Adaptive Server にログインした場合は、次のメッセー ジが表示される。

パスワードはあと <*number*> 日で有効期限が切れます。

• LDAP サーバ管理者がパスワードをリセットした後、または LDAP サーバ のパスワードの期限が切れた後に、LDAP 認証メカニズムを使用して Adaptive Server にログインすると、次のメッセージ 4002 が表示される。

ログインに失敗しました

次のように、監査が有効で、errors 監査オプションがオンになっている場 合は、メッセージ 4099 が監査ログに送信される。

LDAP パスワードの期限が切れました。

注意 この追加の情報を提供できるように LDAP サーバを設定してください。 また、Adaptive Server は、LDAP クライアントに対する LDAP パスワード制御 の転送をサポートしている必要があります。

## フェールオーバのサポート

プライマリ URL で指定された LDAP ディレクトリ・サーバで重大な障害が発 生し、ネットワーク要求に応答しなくなった場合、Adaptive Server はセカンダ リ URL で指定されたセカンダリ LDAP ディレクトリ・サーバに接続しようと します。Adaptive Server は、LDAP 関数 ldap\_init を使用して、LDAP ディレク トリ・サーバへの接続をオープンできるかどうかを調べます。プライマリ URL 文字列が NULL または無効である場合、Adaptive Server はセカンダリ URL へ のフェールオーバを試行します。LDAP のバインド操作や検索操作で障害が発 生した場合、Adaptive Server はセカンダリ URL にフェールオーバしません。

# **Adaptive Server** ログインと **LDAP** ユーザ・アカウント

LDAP ユーザ認証を有効にし、認証アルゴリズムと URL 文字列の選択と設定 を行ったら、ユーザ・アカウントを設定します。LDAP 管理者が LDAP サーバ のアカウントの作成と管理を行い、データベース管理者が Adaptive Server のア カウントの作成と管理を行います。また、データベース管理者は、管理オプ ションを使用して、Adaptive Server と LDAP サーバなどの外部認証メカニズム を統合するときのログイン・アカウントを柔軟に設定できます。データベース 管理者は、従来のコマンドとプロシージャを使用して、Adaptive Server アカウ ントの役割、デフォルト・データベース、デフォルト言語、およびその他のロ グイン固有の属性の管理を続行できます。

表 [16-8](#page-536-0) は、ログイン時の syslogins テーブルの変更を示します。ここに示す変 更は、LDAP ユーザ認証が設定済みで、ログインが LDAP の使用を制限されて おらず、create login マッピングを設定していないことを前提としています。

| syslogins にそのユーザの<br>ローが既に存在する | LDAP サーバ認証に成功 | syslogins の変更               |
|--------------------------------|---------------|-----------------------------|
| いいえ                            | はい            | 変更なし、ログインは失敗                |
| いいえ                            | いいえ           | 変更なし、ログインは失敗                |
| はい                             | はい            | パスワードが変更された場<br>合は、ローが更新される |
| はい                             | いいえ           | 変更なし                        |

<span id="page-536-0"></span>表 *16-8: LDAP* による *syslogins* の変更

# セカンダリ検索サーバのサポート

Adaptive Server では、LDAP サーバによって認証された Adaptive Server クライ アントの継続的なサポートが提供されます。LDAP サーバで障害が発生した場 合や、計画されたダウンタイムがある場合に、プライマリ LDAP サーバから フェールオーバするセカンダリ LDAP 検索サーバを指定できます。

URL セットの状態は、次のステータスを通じて監視されます。

- INITIAL LDAP ユーザ認証が設定されていないことを示す。
- RESET Adaptive Server の管理コマンドで URL が入力されていることを 示す。
- READY URL が接続を受け入れる準備ができていることを示す。
- ACTIVE URL で LDAP ユーザ認証が成功したことを示す。
- FAILED LDAP サーバへの接続中に問題が発生したことを示す。
- SUSPENDED URL がメンテナンス・モードになっており、使用されな いことを示す。

次の手順で、フェールオーバと手動によるフェールバックについて説明します。

- 1 プライマリおよびセカンダリの URL セットが設定されて READY ステー タスになります。
- 2 接続が、プライマリ・サーバ・インフラストラクチャを使用して認証され ます。
- 3 プライマリ・サーバで障害が発生すると、ステータスが FAILED に変わり ます。
- 4 セカンダリ・サーバ・インフラストラクチャによる認証が接続で自動的に 開始されます。
- 5 LDAP 管理者によってプライマリ・サーバが修復されて、オンラインに戻 ります。Adaptive Server 管理者によりプライマリ LDAP サーバのステータ スが READY に変更されます。
- 6 新しい接続が、プライマリ・サーバを使用して認証されます。

注意 Adaptive Server がセカンダリ LDAP サーバにフェールオーバしたら、デー タベース管理者は、プライマリ LDAP サーバを手動でアクティブにしてから使 用する必要があります。

Adaptive Server で LDAP サーバへの接続時にエラーが発生した場合は、認証が 3 回再試行されます。エラーが続く場合、LDAP サーバのステータスは FAILED になります。Adaptive Server で再試行ループが発生する原因となる LDAP エ ラーについては、「LDAP [ユーザ認証エラーのトラブルシューティング」](#page-544-0)(521 [ページ](#page-544-0)) を参照してください。

セカンダリ検索 LDAP サーバを設定するには、sp\_ldapadmin を使用します。

- セカンダリ DN 検索 URL を設定するには、次のように入力します。 sp ldapadmin set secondary dn lookup url, <URL>
- セカンダリ DN 検索 URL の管理アクセス・アカウントを設定するには、 次のように入力します。

sp\_ldapadmin set\_secondary\_access\_acct, <DN>, <password>

認証のためにプライマリまたはセカンダリ URL の使用をサスペンドする には、次のように入力します。

sp ldapadmin suspend, {primary | secondary}

• 認証のためにプライマリまたはセカンダリ URL のセットをアクティブ化 するには、次のように入力します。

sp ldapadmin activate, {primary | secondary}

• プライマリおよびセカンダリ LDAP サーバの設定およびステータスの詳 細を表示するには、次のように入力します。

sp\_ldapadmin list

sp Idapadmin list は、list\_access\_acct および list\_urls からの前回の出力 を結合します。プライマリ・サーバとセカンダリ・サーバでは次が出力さ れます。

- 検索 URL
- 識別名検索 URL
- アクセス・アカウント DN
- アクティブ [true | false]
- ステータス [ready | active | failed | suspended | reset]

Adaptive Server バージョン 12.5.4 以降には、セカンダリ・サーバをサポートす る、次の sp\_ldapadmin オプションが用意されています。

• セカンダリ・サーバの DN 検索 URL を表示するには、次のように入力し ます。

sp\_ldapadmin list\_urls

• セカンダリ DN 検索の管理アクセス・アカウントを表示するには、次のよ うに入力します。

sp\_ldapadmin list\_access\_acct

• サブコマンドを表示するには、次のように入力します。

sp\_ldapadmin help

# **LDAP** サーバのステータスの移行

表 [16-9](#page-539-0) ~表 [16-14](#page-540-0) に、sp\_ldapadmin の各コマンドを実行したときの LDAP サーバのステータスの移行を示します。

表 [16-9](#page-539-0) に、sp\_ldapadmin set\_URL を実行したときのステータスの移行を示し ます。ここで set URL は次のコマンドのいずれかを表します。

- set\_dn\_lookup\_url
- set\_primary\_url
- set secondary dn lookup url
- set secondary url

#### <span id="page-539-0"></span>表 *16-9: sp\_ldapadmin set\_URL* 実行時のステータスの移行

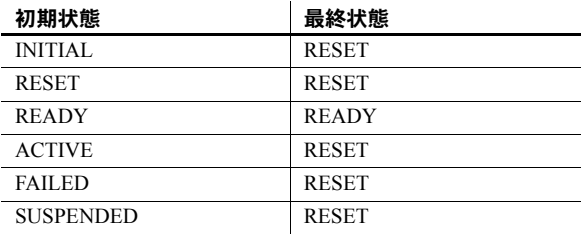

表 [16-10](#page-539-1) に、sp\_ldapadmin suspend を実行したときのステータスの移行を示 します。

| 初期状態             | 最終状態             |
|------------------|------------------|
| <b>INITIAL</b>   | エラー              |
| <b>RESET</b>     | <b>SUSPENDED</b> |
| <b>READY</b>     | <b>SUSPENDED</b> |
| <b>ACTIVE</b>    | <b>SUSPENDED</b> |
| <b>FAILED</b>    | <b>SUSPENDED</b> |
| <b>SUSPENDED</b> | <b>SUSPENDED</b> |

<span id="page-539-1"></span>表 *16-10: sp\_ldapadmin suspend* 実行時のステータスの移行

表 [16-11](#page-540-1) に、sp\_ldapadmin activate を実行したときのステータスの移行を示し ます。
| 初期状態             | 最終状態          |
|------------------|---------------|
| <b>INITIAL</b>   | エラー           |
| <b>RESET</b>     | <b>READY</b>  |
| <b>READY</b>     | <b>READY</b>  |
| <b>ACTIVE</b>    | <b>ACTIVE</b> |
| <b>FAILED</b>    | <b>READY</b>  |
| <b>SUSPENDED</b> | <b>READY</b>  |

表 *16-11: sp\_ldapadmin set activate* 実行時のステータスの移行

次の表に、Adaptive Server で暗黙に実行される LDAP サーバのステータスの移 行を示します。

表 [16-12](#page-540-0) に、Adaptive Server を再起動するときのステータスの移行を示します。

| 初期状態             | 最終状態             |
|------------------|------------------|
| <b>INITIAL</b>   | <b>INITIAL</b>   |
| <b>RESET</b>     | <b>RESET</b>     |
| <b>READY</b>     | <b>READY</b>     |
| <b>ACTIVE</b>    | <b>READY</b>     |
| <b>FAILED</b>    | <b>FAILED</b>    |
| <b>SUSPENDED</b> | <b>SUSPENDED</b> |

<span id="page-540-0"></span>表 *16-12: Adaptive Server* 再起動時のステータスの移行

Adaptive Server は、LDAP サーバが READY または ACTIVE ステータスの場合に のみ LDAP ログインを実行します。表 [16-13](#page-540-1) は、ステータスの移行を示します。

<span id="page-540-1"></span>表 *16-13: LDAP* ログイン成功時のステータスの移行

| 初期状態          | 最終状態          |
|---------------|---------------|
| <b>READY</b>  | <b>ACTIVE</b> |
| <b>ACTIVE</b> | <b>ACTIVE</b> |

表 [16-14](#page-540-2) に LDAP ログインが失敗した場合のステータスの移行を示します。

| $\sim$ 10 17. $\sim$ 27.1 $\sim$ 27.2000 $\sim$ 27.2000 $\sim$ 27.2000 $\sim$ |               |  |
|-------------------------------------------------------------------------------|---------------|--|
| 初期状態                                                                          | 最終状態          |  |
| <b>READY</b>                                                                  | <b>FAILED</b> |  |
| <b>ACTIVE</b>                                                                 | <b>FAILED</b> |  |

<span id="page-540-2"></span>表 *16-14: LDAP* ログイン失敗時のステータスの移行

## **LDAP** ユーザ認証のチューニング

Adaptive Server のオプションの設定とチューニングは、着信接続の負荷および Adaptive Server-LDAP サーバ・インフラストラクチャに基づいて行います。同 時着信要求の数に基づいて、以下のオプションを設定します。

- sp\_configure を使用して、エンジンあたりのネイティブ・スレッド数を指 定する max native threads を設定する。
- sp\_ldapadmin を使用して、エンジンあたりの LDAP ユーザ認証ネイティ ブ・スレッド数を指定する max\_Idapua\_native\_threads を設定する。

ネットワークおよび Adaptive Server/LDAP サーバ・インフラストラクチャの状 態に基づいて、(LDAP サーバのバインドおよび検索タイムアウトを指定する ) set\_timeout オプションを設定します。

set abandon Idapua when full オプションを設定して、着信接続が max\_ldapua\_native\_threads に達した場合の Adaptive Server の動作を指定します。

パフォーマンスを向上させるように LDAP サーバを設定するには、以下の sp\_ldapadmin オプションを使用します。

- set\_max\_ldapua\_desc LDAPUA 接続要求の同時実行性を管理します。 識別名アルゴリズムを使用している場合に、set\_max\_ldapua\_desc の値 を大きくすると、Adaptive Server による LDAPUA 接続の処理が高速化し ます。
- set\_num\_retries 試行回数を設定します。この値は、Adaptive Server と LDAP サーバとの間の一時的なエラーの数に基づいて調整します。再試行 回数を設定すると、一時的なエラーを取り消すことができます。
- set log interval Adaptive Server のエラー・ログに診断目的で送信され るメッセージの数を制御します。小さい値を指定すると、エラー・ログが メッセージで混雑しますが、特定のエラーを調べるときに効果的です。大 きい値を指定すると、エラー・ログに送信されるメッセージの数が少なく なりますが、エラーを調べるための効果は低くなります。set log\_interval は、エラー・ログのサイズに合わせて調整します。

## ログイン・マッピングに対する制御の強化

sp\_maplogin を使用して、LDAP または PAM で認証されるユーザをローカル の Adaptive Server ログインにマップします。

注意 Kerberos で認証されたユーザをマップするには、sp\_maplogin ではなく、 sybmapname を使用します。

sp\_maplogin を使用してログイン・マッピングを作成または変更できるのは、 sso\_role を持っているユーザだけです。

Adaptive Server では、ログインの認証メカニズム設定とログインを使用する マッピング間の競合が回避されます。潜在的なマッピングの競合は、ストア ド・プロシージャ sp\_maplogin、sp\_modifylogin、または sp\_addlogin によっ て検出されます。

これらのコントロールでは、以下のマッピングは許可されていません。

- 1 つの Adaptive Server ログイン名から別のログイン名へのマッピング
- ローカルのログインとして既に存在している外部名からのマッピング
- 存在しないログイン名へのマッピング

また、マッピングを使用して認証メカニズムが指定されている場合、メカニズ ムはターゲットのログインに設定されている認証メカニズムによりチェック されます。

ターゲットのログインの認証メカニズムによって、特定の認証メカニズムを使 用するようにログインが制限されている場合は、マッピングで指定されたメカ ニズムはログインに指定されているメカニズムに一致するか、"ANY" 認証メ カニズムと一致する必要があります。

sp\_maplogin で、競合が存在することが検出されると、sp\_maplogin は失敗し、 競合を特定するエラーがレポートされます。

同様に、sp\_modifylogin および sp\_addlogin は、ユーザ・ログインの authenticate with オプションと競合する可能性がある既存のマッピングを チェックします。sp\_modifylogin または sp\_addlogin で競合が検出されると、 ログイン・マッピングとの競合を特定するためのエラーがレポートされます。

例 例 **1** LDAP ユーザを Adaptive Server の "sa" ログインにマップします。ある 企業は、すべてのユーザ・アカウントに対するレポジトリとして LDAP を採用 しており、数百台の Adaptive Server を管理できるデータベース管理者 "adminA" および "adminB" を含むすべてのユーザに LDAP 認証を要求するセキュリ ティ・ポリシーを使用しています。監査は有効になっており、ログイン・イベ ントは、監査証跡に記録されます。

これらの管理アカウントを "sa" にマップするには、次のように入力します。

sp\_maplogin LDAP, 'adminA', 'sa' go sp\_maplogin LDAP, 'adminB', 'sa' go

次のように入力して、LDAP 認証を使用した認証をすべてのユーザに対して要 求します。

sp configure 'enable ldap user auth', 2 go

"adminA" が Adaptive Server へのログイン中に認証されると、"sa" だけでなく "adminA" に関連付けられた識別名がログイン監査イベントに記録されます。 これにより、アクションを実行している各ユーザを監査証跡で識別することが できます。

"adminA" および "adminB" のパスワードが LDAP サーバで設定されている場 合は、管理対象のすべての Adaptive Server で "sa" パスワードを維持する必要 はありません。

この例では、外部の異なる ID やパスワードを認証に使用することもできます が、Adaptive Server 内でこれを行うには、"sa" アカウントに関連付けられた特 殊な権限も必要です。

例 **2** PAM および LDAP の両方を使用してアプリケーション・ログインにユー ザをマップします。ある企業は、PAM および LDAP 認証の両方を採用してい ますが、それぞれ別の目的で使用しています。会社のセキュリティ・ポリシー では、LDAP を一般的なユーザ・アカウントの認証メカニズムとして定義し、 PAM を中間層アプリケーションなどの特殊なユーザ用として定義していま す。中間層アプリケーションは、Adaptive Server への接続プールを設定して、 中間層アプリケーションのユーザに代わって要求を処理する場合があります。

LDAP および PAM 両方のユーザ認証のための Adaptive Server の設定は、次の ように行います。

```
sp_configure 'enable ldap user auth', 2
go
sp configure 'enable pam user auth', 2
go
```
Adaptive Server のログイン appX を、中間層アプリケーションに適したパー ミッションを使用してローカルに設定します。

```
sp_addlogin 'appX', password
go
sp_modifylogin appX, 'authenticate with', PAM
go
```
単純なパスワードを "appX" にハードコードしていくつかの異なる Adaptive Server でそのパスワードを統一して管理するのではなく、中間層アプリケー ションを検証するための追加の情報を使用して中央レポジトリでアプリケー ションを認証するカスタムの PAM モジュールを開発します。

クライアント・アプリケーションのログイン "appY" には、LDAP ID とパス ワードによるユーザの LDAP 認証が必要です。すべての LDAP 認証ユーザを ログイン "appY" にマップするには、sp\_maplogin を使用します。

```
sp_addlogin 'appY', password
go
sp_maplogin LDAP, NULL, 'appY'
go
```
"appY" のユーザは会社の ID とパスワードを使用して認証されてから、ローカ ルの Adaptive Server のログイン "appY" にマップされ、データベース・アクショ ンを実行します。LDAP ユーザの ID を使用して認証が行われると、監査証跡 に記録され、アプリケーションのログイン "appY" に適したパーミッションで 実行されます。

## **LDAP** ユーザ認証エラーのトラブルシューティング

Adaptive Server では、LDAP サーバと通信中に次のような一時的なエラーが発 生する場合があります。通常、接続を再試行するとこれらのエラーは解決しま す。再接続した後も同様のエラーが解決しない場合は、Adaptive Server によっ て LDAP サーバに FAILED のステータスが設定されます。

- LDAP\_BUSY サーバがビジー。
- LDAP CONNECT ERROR 接続中のエラー。
- LDAP LOCAL ERROR クライアント側のエラー。
- LDAP\_NO\_MEMORY クライアント側にメモリを割り付けることがで きない。
- LDAP OPERATIONS ERROR サーバ側のエラー。
- LDAP OTHER 不明なエラー・コード。
- LDAP ADMINLIMIT\_EXCEEDED 検索が制限を超えている。
- LDAP\_UNAVAILABLE サーバが要求を処理できない。
- LDAP UNWILLING TO PERFORM サーバが要求を処理しない。
- LDAP\_LOOP\_DETECT 参照中にループが検出された。
- LDAP SERVER DOWN サーバに到達できない ( 接続が失敗した )。
- LDAP TIMEOUT ユーザ指定の時間内にオペレーションが完了しない ために LDAP API が失敗した。

一時的なエラーや多数の同時ログイン要求によって、エラー・ログで大量のエ ラー・メッセージが繰り返される場合があります。ログを読みやすくするため に、次のエラー・メッセージ・ログ・アルゴリズムが使用されます。

- 1 初めてログに記録されるメッセージは、そのまま記録されます。
- 2 メッセージが最後に記録されてから 3 分を超えた場合は、次のようになり ます。
	- エラー・メッセージが記録される。
	- メッセージが最後に出力されてからメッセージが繰り返された回数 が記録される。
	- メッセージが出力されてから経過した時間が分単位で記録される。

次の原因で発生した認証エラーは、LDAP エラーとは見なされず、認証要求を 再試行する条件にはなりません。

• 不正なパスワードまたは無効な識別名によるバインド・エラー。

• 0 の結果セットを返すか、属性値を返さない、バインドが成功した後の検索。 URL 解析中に検出される構文エラーは LDAP URL の設定時にキャッチされる ため、上記のいずれのカテゴリにも該当しません。

## **LDAP** サーバの設定

LDAP (Lightweight Directory Access Protocol) のユーザ認証では、SSL/TLS (Secure Sockets Layer/Transport Layer Security) プロトコルがサポートされてお り、Adaptive Server と LDAP サーバ間でのデータ転送の安全性を確保できます。

### ❖ LDAP サーバへの接続の設定

信頼されたルート証明書がすべて同じファイルに保存されていることを 確認します。

信頼されたサーバを定義すると、Adaptive Server によってセキュア接続が 次のように設定されます。ここで、*servername* は現在の Adaptive Server の 名前です。

- *\$SYBASE\_CERTDIR* を定義した場合は、Adaptive Server によって *\$SYBASE\_CERTDIR/servername.txt* (UNIX の場合 ) または *%SYBASE\_CERTDIR%¥servername.txt* (Windows の場合 ) から証明書が ロードされます。
- *\$SYBASE\_CERTDIR* を定義しなかった場合は、Adaptive Server によっ て *\$SYBASE/\$SYBASE\_ASE/certificates/servername.txt* (UNIX の場合 ) ま たは *%SYBASE%¥%SYBASE\_ASE%¥certificates¥servername.txt* (Windows の場合)から証明書がロードされます。
- 2 Adaptive Server を再起動することによって、信頼されたルート証明書ファ イルを変更します。
- 3 sp\_ldapadmin を使用し、*ldap://* 形式の URL ではなく *ldaps://* 形式の URL を指定して、LDAP サーバのセキュア・ポートへのセキュア接続を確立し ます。
- 4 次のいずれかの構文を使用して、プレイン・テキストでの TCP 接続を介 して TLS セッションを確立します。

sp\_ldapadmin 'starttls\_on\_primary', {*true* | *false*}

または

sp\_ldapadmin 'starttls\_on\_secondary', {*true* | *false*}

注意 LDAP サーバ接続には connect timeout オプションがありません。LDAP サーバが応答を停止した場合は、すべてのログイン接続も応答を停止します。

## **LDAPS** ユーザ認証の強化

以前のバージョンの Adaptive Server では、CA ( 認証局 ) によって信頼された ルート・ファイルに変更を加えた場合に、Adaptive Server を再起動して変更を 有効にする必要があります。Adaptive Server バージョン 15.0.3 以降では、信頼 されたルート・ファイルへの変更がサポートされているため、サーバを再起動 する必要がありません。新しく追加されたサブコマンド reinit descriptors は、 LDAP サーバ記述子のバインドを解除して、ユーザ認証サブシステムを再初期 化します。このオプションの構文については、『リファレンス・マニュアル: プロシージャ』を参照してください。

- このコマンドを実行するには、システム・セキュリティ相当者のパーミッ ションが必要です。
- システム・セキュリティ担当者のパーミッションを持つユーザが、このコ マンドを実行しないで、信頼されたルート・ファイルを変更した場合、ハ ウスキーピング・ユーティリティのチョア・タスクでは、ユーザ認証サブ システムを 60 分ごとに再初期化するように設計された、新しいチョアが 使用されます。

## 自動的な **LDAP** ユーザ認証とフェールバック

Adaptive Server 15.0.3 では、セカンダリ LDAP サーバがサポートされています。 以前のバージョンでは、障害の発生したプライマリ LDAP サーバをオンライン 状態にしたら、新しい LDAP ログインを認証して、プライマリ LDAP サーバに 移動するために、LDAP サーバを手動でアクティブにする必要がありました。

バージョン 15.0.3 以降では、LDAP サーバを自動的にアクティブにするため の、新しいチョア 'set failback interval' が Adaptive Server のハウスキーピング・ ユーティリティに追加されています。構文については、「LDAP [フェールバッ](#page-547-0) [ク時間間隔の設定」](#page-547-0)(524 ページ ) を参照してください。

sp\_Idapadmin set\_failback\_interval の set\_failback\_interval オプションは、障 害の発生した LDAP サーバをアクティブにするための試行間隔を設定します。 このパラメータを設定しない場合は、デフォルト値である 15 分が使用されま す。『リファレンス・マニュアル:プロシージャ』の「sp\_ldapadmin」を参照 してください。

プライマリ URL のステータスが FAILED の場合、ハウスキーピング・タスク は、プライマリ・アクセス・アカウントの DN ( 識別名 ) とパスワードを使用 して、プライマリ URL をアクティブにしようとします。プライマリ・アクセ ス・アカウントを設定していない場合、ハウスキーピング・タスクは匿名バイ ンドの使用を試みます。初回の試行時にバインド操作が失敗した場合、ハウス キーピング・タスクは、設定された再試行回数だけバインド操作を再試行しま す。バインド操作が成功すると、プライマリ URL のステータスが READY に なります。

セカンダリ URL のステータスが FAILED の場合、ハウスキーピング・タスク は、同様の方法でセカンダリ URL をアクティブにしようとします。

sp\_ldapadmin の reinit\_descriptors オプションは、証明書ファイルが変更され たときに実行されます。この場合、LDAP ユーザ認証サブシステムは 60 分ご とに再初期化されます。

フェールバック間隔がユーザによって設定されると、ハウスキーピング・タス クは、チョアを一掃するたびに、障害の発生した LDAP サーバの有無を調べま す。障害の発生した LDAP サーバが見つかった場合は、フェールバック時間間 隔で指定した時間が経過すると、LDAP サーバのアクティブ化が試みられます。

## <span id="page-547-0"></span>**LDAP** フェールバック時間間隔の設定

sp\_Idapadmin set\_failback\_interval の構文は次のとおりです。

sp\_ldapadmin 'set\_failback\_interval', *time\_in\_minutes*

*time\_in\_minutes* は、-1 ~ 1440 分 (24 時間 ) の値です。

- 値 0 は、フェールバックが手動であることを示します。つまり、ハウス キーピング・タスクによる LDAP サーバの自動フェールバックは試みられ ません。ユーザはこのタスクを手動で実行する必要があります。
- この値を-1にすると、フェールオーバ時間間隔が、デフォルト値である 15 分に設定されます。
- $\rightarrow$  パラメータを使用しないで sp\_ldapadmin 'set\_failback\_interval' を発行し た場合、sp\_ldapadmin はフェールバック間隔の設定値を表示します。
- パラメータを使用しないで sp\_ldapadmin を発行した場合、sp\_ldapadmin の出力には、フェールバック時間間隔が次のように示されます。

```
 sp_ldapadmin
----------------
Primary:
  URL:<br>N Lookup UPL:
   DN Lookup URL: ''<br>Accoss Account: ''
  Access Account: ''<br>Active: 'FALSE'
  Active:
   Status: 'NOT SET
   StartTLS on Primary LDAP URL: 'TRUE'
Secondary:
  URL:<br>
NU Jechus UPL:
   DN Lookup URL: ''<br>''
  Access Account:
  Active: 'FALSE'
   Status: 'NOT SET'
   StartTLS on Secondary LDAP URL: 'FALSE'
Timeout value: '-1'(10000) milliseconds
Log interval: '3' minutes
Number of retries: '3'
```
Maximum LDAPUA native threads per Engine: '49' Maximum LDAPUA descriptors per Engine: '20' Abandon LDAP user authentication when full: 'false' Failback interval: '-1'(15) minutes (return status  $= 0$ )

例

この例では、LDAP フェールバック時間間隔が 60 分に設定されます。

sp\_ldapadmin 'set\_failback\_interval' 60

この例では、LDAP フェールバック

時間間隔がデフォルト値である 15 分に設定されます。

sp\_ldapadmin 'set\_failback\_interval' -1

この例では、フェールバック間隔の設定値が表示されます。

sp\_ldapadmin 'set\_failback\_interval' The LDAP property 'set failback interval' is set to '15 minutes'.

# 外部認証のログイン・マッピング

外部認証メカニズムを設定したときに、内部 Adaptive Server ログインに対する 外部ユーザのマッピングが 1 つだけあり、認証が成功した場合、Adaptive Server は外部ユーザのパスワードと一致するように内部ログインのパスワードを更 新します。たとえば、次のような状況が考えられます。

1 USER1 の Adaptive Server ログイン名は user\_ase、パスワードは user\_password です。もう1人のユーザの LDAP ログイン名は user\_ldap、パスワードは

user\_ldappasswd です。

- 2 Adaptive Server では、user\_ldap と user\_ase が一対一でマッピングされてい ます。
- 3 ユーザ user\_ldap は、パスワード user\_ldappasswd を使用して Adaptive Server にログインします。
- 4 Adaptive Server は、パスワード user\_ase を user\_ldapppasswd に更新 します。

次の例では、外部ユーザを Adaptive Server 内部ログインにマップすることに よって外部認証メカニズムを設定した場合に、認証が Adaptive Server にフェー ルオーバすると、この外部ユーザの名前と正しい Adaptive Server パスワードを 使用してログインできます。Adaptive Server は、マップされた内部ログインを 内部で使用して、外部ユーザを認証します。

- 1 あるユーザの Adaptive Server ログイン名は user\_ase、パスワードは user\_password です。
- 2 もう 1 人のユーザの LDAP ログイン名は user\_ldap です。

Adaptive Server は、user\_ldap を user\_ase にマップします。

3 次のように入力して LDAP を有効にします。

sp configure 'enable ldap user auth', 1

4 この場合に、LDAP サーバがシャットダウンされるかクラッシュすると、 user\_ldap は、ログイン名 user\_ldap とパスワード user\_password を 使用して Adaptive Server にログインできます。

# **PAM** を使用する認証のための **Adaptive Server** の設定

PAM (Pluggable Authentication Module) のサポートにより、認証を必要とするア プリケーションを変更せずに、複数の認証サービス・モジュールをまとめて使 用できます。

PAM により Adaptive Server が Solaris や Linux のオペレーティング・システム に統合され、ユーザ・アカウントや認証メカニズムの管理が単純化され、総保 有コスト (TCO) が削減されます。ユーザは、独自の認証モジュールや許可モ ジュールをカスタマイズしたり、作成したりできます。

注意 現在 PAM がサポートされているプラットフォームは Linux と Solaris で す。PAM ユーザ認証の詳細については、各オペレーティング・システムのマ ニュアルを参照してください。

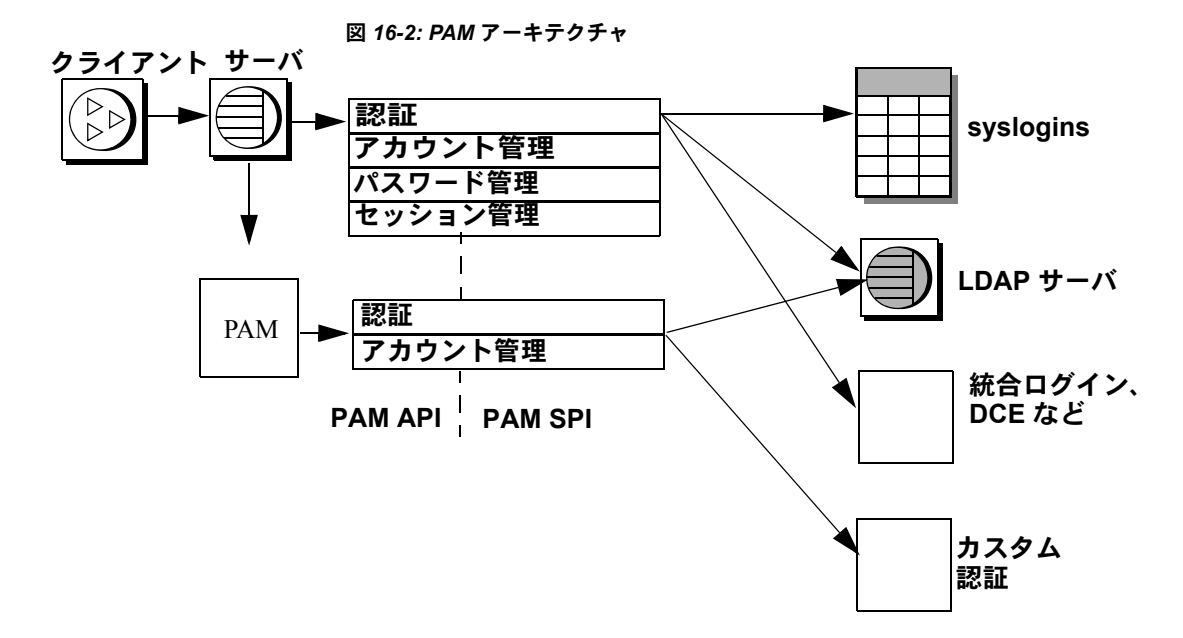

Adaptive Server は、ログイン・パケットから取得したログイン名とクレデン シャルを PAM API に渡します。PAM は、オペレーティング・システムの設定 ファイルの指定に従ってサービス・プロバイダ・モジュールをロードし、認証 プロセスを完了するための関数を呼び出します。

## **Adaptive Server** での **PAM** の有効化

Linux と Solaris には定義済みの PAM モジュールがあります。これらのモ ジュールのいずれか一方を使用することも、独自のモジュールを作成すること もできます。独自のモジュールを作成する場合は、オペレーティング・システ ムのマニュアルに記載されている PAM モジュールの作成に関する指示に従っ てください。

注意 PAM モジュールを作成する場合は、RFC 86.0 「Unified Login With Pluggable Authentication Modules (PAM」に準拠する必要があります。Adaptive Server では、 RFC の認証管理モジュールがサポートされています。アカウント管理、セッ ション管理、またはパスワード管理のモジュールはサポートされていません。

### オペレーティング・システムの設定

PAM サポートを有効にするには、各オペレーティング・システムを次のよう に設定します。

• Solaris では、*/etc/pam.conf* に次の行を追加します。

ase auth required /user/lib/security/\$ISA/pam\_unix.so.1

• Linux では、*/etc/pam.d/ase* という新しいファイルを作成して次の行を入力 します。

auth requried /lib/security/pam\_unix.so

これらのエントリの作成方法の詳細については、オペレーティング・システム のマニュアルを参照してください。

### 同一マシンでの **32** ビット・サーバと **64** ビット・サーバの実行

\$ISA は、32 ビット・ライブラリと 64 ビット・ライブラリを同時に実行するた めに使用される環境変数です。

Solaris の 32 ビット・マシンでは \$ISA は空文字列に置き換えられ、64 ビット・ マシンでは文字列 "sparcv9" に置き換えられます。

32 ビット・サーバと 64 ビット・サーバの両方を使用する場合は、32 ビット版 PAM モジュールを任意のディレクトリに格納し、64 ビット版 PAM モジュー ルをそのディレクトリのサブディレクトリに格納します。

*pam.conf* のエントリは次のようになります。

\$ ls /usr/lib/security/pam\_sec.so.1 pam\_sec.so.1 -> /SYBASE/pam\_whatever\_32bits.so.1

\$ ls /usr/lib/security/sparcv9/pam\_sec.so.1 pam\_sec.so.1 -> /SYBASE/pam\_sec\_64bits.so.1

ase auth required /usr/lib/security/\$ISA/pam\_sec.so.1

注意 *pam.conf* に指定できる変数は \$ISA のみです。

#### **PAM** ユーザ認証のための **Adaptive Server** の設定

enable pam user auth は、PAM ユーザ認証サポートを有効にします。

sp configure "enable pam user auth",  $0 | 1 | 2$ 

各パラメータの意味は、次のとおりです。

- 0 PAM 認証を無効にします。これがデフォルト値です。
- 1 Adaptive Server は最初に PAM 認証を試行し、失敗した場合は syslogins 認証を使用します。
- 2 PAM 認証のみを使用できるように指定します。

注意 PAM が有効な場合、パスワード管理は PAM サービス・プロバイダに委 任されます。

#### **Adaptive Server** ログインと **PAM** ユーザ・アカウント

enable PAM user authentication を設定し、Adaptive Server とオペレーティング・ システムの両方で PAM を設定したら、ユーザ・アカウントを設定します。オ ペレーティング・システム管理者またはネットワーク・セキュリティ管理者が PAM サービス・プロバイダのユーザ・アカウントの作成と管理を行い、デー タベース管理者が Adaptive Server のアカウントの作成と管理を行います。ま た、データベース管理者は、管理オプションを使用して、Adaptive Server と PAM サーバなどの外部認証メカニズムを統合するときのログイン・アカウン トを柔軟に設定できます。データベース管理者は、従来のコマンドとプロシー ジャを使用して、Adaptive Server アカウントの役割、デフォルト・データベース、 デフォルト言語、およびその他のログイン固有の属性の管理を続行できます。

表 [16-15](#page-552-0) は、ログイン時の syslogins テーブルの変更を示します。ここに示す 変更は、 PAM ユーザ認証が設定済みで、ログインが PAM の使用を制限されて おらず、create login マッピングを設定していないことを前提としています。

| syslogins にそのユーザの<br>ローが既に存在する | PAM 認証に成功 | syslogins の変更               |
|--------------------------------|-----------|-----------------------------|
| いいえ                            | はい        | 変更なし、ログインは失敗                |
| いいえ                            | いいえ       | 変更なし、ログインは失敗                |
| はい                             | はい        | パスワードが変更された場<br>合は、ローが更新される |
| はい                             | いいえ       | 変更なし                        |

<span id="page-552-0"></span>表 *16-15: PAM* による *syslogins* の変更

# 機能拡張されたログイン制御

前述の LDAP と PAM の項目で説明した方法に従って、サーバ全体の認証メカ ニズムを使用するように Adaptive Server を設定します。また、以下に説明す る、機能拡張された Adaptive Server ログイン制御を使用して、サーバ上のログ インごとに特定の認証メカニズムを使用するように指定することもできます。

ログインごとの制御は、サーバの認証メカニズムを移行中である場合や、ロー カルなサーバ管理が必要で、集中管理されたユーザ・ログインに関連付けられ ていないサーバ固有のログインを制御する場合に便利です。

## 認証の強制

sp\_modifylogin と sp\_addlogin に対して以下のパラメータを使用して、ログイ ンで特定の認証プロセスを使用するように強制できます。

- ASE syslogins テーブルに格納されているパスワードを使用する Adaptive Server 内部認証を使用する。
- IDAP LDAP サーバによる外部認証を使用する。
- PAM PAM による外部認証を使用する。
- ANY デフォルトのユーザ認証メソッド。ユーザに対して ANY 認証を 指定すると、Adaptive Server は外部認証メカニズムが定義されているかど うかを調べます。定義されている場合は、そのメカニズムが使用されま す。定義されていない場合は、Adaptive Server の認証が使用されます。

Adaptive Server は次の順序で外部認証メカニズムを調べます。

- 1 LDAP
- 2 PAM (Pluggable Authentication Module)。LDAP と PAM の両方が有効な場 合、ユーザに対して PAM 認証は試行されない。
- 3 PAM と LDAP がどちらも有効になっていない場合は、syslogins によって ログインが認証される。

"sa" などのログイン・アカウントは、引き続き syslogins カタログを使用して 検証されます。ログインの認証を設定できるのは、SSO の役割を付与されてい るユーザだけです。

sp\_modifylogin を使用してログインを認証する例を次に示します。

sp\_modifylogin "nightlyjob", "authenticate with", "ASE" sp\_displaylogin "nightlyjob"

これによって次のような出力が表示されます。

```
Suid: 1234
Loginname:nightlyjob
Fullname:Batch Login
Default Database:master
. . .
Date of Last Password Change:Oct 2 2003 7:38 PM
Password expiration interval: 0
Password expired:N
Minimum password length: 
Maximum failed logins: 0 
Current failed login attempts:
Authenticate with:ASE
```
## *sp\_maplogin* を使用したログインのマッピング

次の構文で sp\_maplogin を使用してログインをマップできます。

sp\_maplogin (authentication mech | null), (*client\_username* | null), (*action* | *login\_name* | null)

各パラメータの意味は、次のとおりです。

- authentication mech sp\_modifylogin の authenticate with オプションに 指定できる有効な値の 1 つ。
- *client\_username* 外部ユーザ名。オペレーティング・システム名、LDAP サーバのユーザ名、または PAM ライブラリが認識できる任意の名前を指 定できます。null 値を指定すると、すべてのログイン名が有効になります。
- *action* create login または drop を指定します。create login を使用する と、ログインが認証されると同時にログインが作成されます。drop はロ グインを削除するときに使用します。
- *login\_name* は、syslogins に既に存在する Adaptive Server ログインです。

次の例は、外部ユーザ "jsmith" を Adaptive Server ユーザ "guest" にマップしま す。認証が行われると、"jsmith" は "guest" の権限を得ます。監査ログイン・レ コードには、*client\_username* と Adaptive Server ユーザ名の両方が表示されます。

sp\_maplogin\_NULL, "jsmith", "quest"

次の例は、LDAP で認証されたすべての外部ユーザについて、ログインが存在 しない場合は新規ログインを作成するように Adaptive Server に指示します。

sp\_maplogin LDAP, NULL, "create login"

### マッピング情報の表示

sp\_helpmaplogin はマッピング情報を表示します。

sp\_helpmaplogin [ (authentication mech | null), (client username | null) ]

authentication\_mech は sp\_modifylogin の authenticate with オプションに指定で きる有効な値の 1 つで、*client\_username* は外部ユーザ名です。

パラメータを指定せずに sp\_helpmaplogin を使用した場合、Adaptive Server に 現在ログインしているすべてのユーザに関するログイン情報が表示されます。 上記のパラメータを使用すると、出力をクライアント・ユーザ名または認証メ カニズムの特定のセットに限定できます。

次に、すべてのログインに関する情報を表示する例を示します。

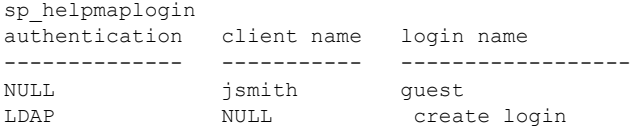

### 認証メカニズムの設定

Adaptive Server で使用する認証メカニズムを設定するには、*@@authmech* グ ローバル変数を使用します。

たとえば、Adaptive Server でフェールオーバ対応の LDAP ユーザ認証が有効に なっており (enable ldap user auth = 2) 、ユーザ "Joe" が ANY 認証の外部ユー ザである場合、Joe がログインすると、Adaptive Server は LDAP ユーザ認証で Joe を認証しようとします。Joe の LDAP でのユーザ認証が失敗すると、 Adaptive Server は Adaptive Server 認証を使用して Joe を認証します。これが成 功するとログインできます。

この場合の *@@authmech* グローバル変数の値は次のとおりです。

select @@authmech --------------------------------- ase

Adaptive Server が厳密な LDAP ユーザ認証を使用するように設定されており (enable ldap user auth = 2)、Joe が有効なユーザとして LDAP に追加された場 合、Joe がログインするときの @@authmech の値は次のようになります。

select @@authmech--------------------------------- ldap

第 17 章 フーザ・パーミッションの管理

この章では、ユーザ・パーミッションの使用と実装について説明します。

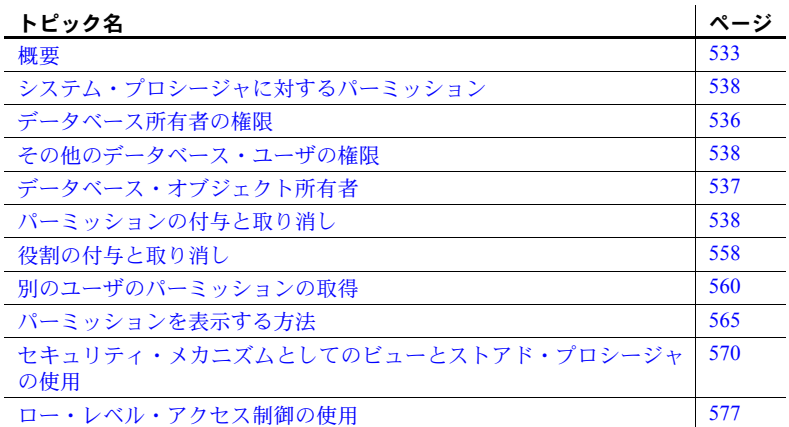

## <span id="page-556-0"></span>概要

「任意アクセス制御 **(DAC)**」を使用すると、ユーザの ID、グループのメン バシップ、アクティブな役割に基づいて、オブジェクトやコマンドに対す るアクセスを制限できます。オブジェクト所有者などの特定のアクセス・ パーミッションを持つユーザは、そのアクセス・パーミッションを他のユー ザに渡すかどうかを選択できるので、制御は「任意」であると言えます。

Adaptive Server の任意アクセス制御システムは、次のタイプのユーザを識 別します。

- システムで定義された 1 つまたは複数の役割を持つユーザ:システム 管理者、システム・セキュリティ担当者、オペレータ、他の役割
- データベース所有者
- データベース・オブジェクト所有者
- その他のユーザ

システム管理者は、DAC システムの外部で操作を行い、暗号化キー (『暗 号化カラム・ユーザーズ・ガイド』を参照 ) を除くすべてのデータベー ス・オブジェクトに対するアクセス・パーミッションを常に所有していま す。システム・セキュリティ担当者は、常に sybsecurity データベース内 の監査証跡テーブルにアクセスできます。

データベース所有者は、他のユーザが所有するオブジェクトに対するパーミッ ションを自動的に受け取るわけではありませんが、以下のことが実行できます。

- setuser コマンドを使用して、データベース内の特定のユーザの ID を持 ち、そのユーザのすべてのパーミッションを一時的に取得する。
- setuser コマンドを使用してオブジェクト所有者の ID を持ち、次に grant コマンドを使用してパーミッションを付与することによって、そのオブ ジェクトに対するパーミッションを永続的に取得する。

別のユーザの ID を使用して、データベースまたはオブジェクトに対するその ユーザのパーミッションを取得する方法については[、「別のユーザのパーミッ](#page-583-0) [ションの取得」](#page-583-0)(560ページ)を参照してください。

オブジェクト所有者は、オブジェクトへのアクセス権を他のユーザに付与した り、アクセス・パーミッションを他のユーザに渡す権限を他のユーザに付与し たりすることもできます。grant コマンドを使用すると、ユーザ、グループ、 役割に対して各種のパーミッションを与えることができます。また、revoke コ マンドを使用するとパーミッションを無効にできます。grant と revoke コマン ドを使用して、次のパーミッションをユーザに与えます。

- データベースの作成
- データベース内のオブジェクトの作成
- dbcc や set proxy などの特定のコマンドの実行
- 指定したテーブル、ビュー、ストアド・プロシージャ、暗号化キー、カラ ムへのアクセス

grant と revoke を使用して、システム・テーブルに対するパーミッションも設 定できます。

デフォルトで "public" に与えられるパーミッションについては、grant 文や revoke 文の実行は不要です。

すべてのユーザがいつでもパーミッションなしで使用できるコマンドもあり ます。また、特定ステータスのユーザしか使用できず、譲渡できないコマンド もあります。

権限の付与や取り消しが可能なコマンドに対するパーミッションを割り当て ることができるかどうかは、各ユーザの役割やステータス ( システム管理者、 データベース所有者、システム・セキュリティ担当者、データベース・オブ ジェクト所有者など ) と、そのユーザが持つ役割に付与されているパーミッ ションにそのパーミッションを他のユーザに付与するオプションが付いてい るかどうかによって決まります。

ビューとストアド・プロシージャをセキュリティ・メカニズムとして使用する こともできます[。「セキュリティ・メカニズムとしてのビューとストアド・プ](#page-593-0) [ロシージャの使用」](#page-593-0)(570 ページ ) を参照してください。

## データベース作成用のパーミッション

create database コマンドを使用するパーミッションを付与できるのは、シス テム管理者だけです。create database のパーミッションを受け取るユーザは、 master データベースの有効なユーザでもある必要があります。これは、デー タベースの作成は master を使用している状態で行われるためです。

多くのインストール環境では、システム管理者だけが create database パー ミッションを持ち、データベースの配置とデータベース・デバイスの領域の割り 付けを集中管理します。このような状況では、システム管理者が他のユーザに代 わって新しいデータベースを作成し、所有権を該当するユーザに譲渡します。

別のユーザに所有させるデータベースを作成するには、次の手順に従います。

- 1 master データベース内で create database コマンドを発行します。
- 2 use コマンドを使用して、作成した新しいデータベースに切り替えます。
- 3 sp\_changedbowner を実行します。

### データベース所有権の変更

sp\_changedbowner を使うと、データベースの所有権を変更できます。シス テム管理者はユーザ・データベースを作成して、必要な初期設定作業を完了し てからその所有権を別のユーザに付与できます。sp\_changedbowner を実行で きるのはシステム管理者だけです。

ユーザをデータベースに追加する前、およびそのユーザによってデータベース 内にオブジェクトが作成される前に所有権を譲渡することをおすすめします。 新しい所有者は Adaptive Server 上に既にログイン名を持っている必要がありま すが、そのデータベースのユーザであったりデータベースにエイリアスを持っ ていたりしてはなりません。そのような場合は、sp\_dropuserまたはsp\_dropalias を実行してからでなければ、データベースの所有権は変更できません。また、 ユーザを削除する前に、オブジェクトの削除が必要なこともあります。

sp\_changedbowner は、所有権を変更するデータベース内で発行します。構文 は次のとおりです。

sp\_changedbowner *loginame* [, true ]

ユーザ "albert" を現在のデータベースの所有者にして、元の "dbo" ユーザのエ イリアスを削除する例を次に示します。

sp\_changedbowner albert

エイリアスとそのパーミッションを新しい "dbo" に移動するには、true パラ メータを指定します。

注意 master、model、tempdb、または sybsystemprocs のデータベースの所有 権は変更できません。その他のシステム・データベースの所有権も変更しない でください。

# <span id="page-559-0"></span>データベース所有者の権限

オブジェクト作成パーミッションを他のユーザに付与できるのは、データベー ス所有者とシステム管理者だけです ( ただし、暗号化キー作成およびトリガ作 成パーミッションを付与できるのは、システム・セキュリティ担当者だけです )。 データベース所有者は、そのデータベース内であらゆる作業を実行する権限を 持っています。また、grant コマンドを使って他のユーザに明示的にパーミッ ションを付与しなければなりません。

次のコマンドを使用するためのパーミッションは、自動的にデータベース所有 者に付与され、他のユーザに渡すことはできません。

- checkpoint
- dbcc
- alter database
- online database
- drop database
- dump database
- dump transaction
- grant (オブジェクト作成パーミッション)
- load database
- load transaction
- revoke (オブジェクト作成パーミッション)
- setuser

データベース所有者は、次のようにパーミッションの付与と取り消しを行うこ とができます。

• create default、create procedure、create rule、create table、create view の 各コマンドの使用。

データベース所有者は、sa\_role を持ち、master データベースを使用してい る場合、create database、set tracing、および connect を使用するための パーミッションを付与できます。

データベース所有者は、sso\_role を持っている場合、set session authorization、 create trigger、および create encryption key を使用するためのパーミッ ションを付与できます。

• all – データベース所有者である場合、all を実行すると、create database、 create trigger、および create encryption key 以外のすべての create コマンド のパーミッションが付与されます。sa\_role を持つユーザの場合は、master データベースで grant コマンドを発行すると、all により create database、 set tracing、および connect のパーミッションも同様に付与されます。

- default permissions on system tables
- dbcc コマンドの使用: checkalloc、checkcatalog、checkdb、checkindex、 checkstorage、checktable、checkverify、fix\_text、indexalloc、reindex、 tablealloc、textalloc、tune。

## <span id="page-560-0"></span>データベース・オブジェクト所有者

データベース・オブジェクト ( テーブル、ビュー、暗号化キー、またはストア ド・プロシージャ) を作成するユーザはそのオブジェクトの所有者となり、そ のオブジェクトに対するすべてのオブジェクト・アクセス・パーミッションを 自動的に付与されます。オブジェクト所有者以外のユーザ(データベースの所 有者も含む ) は、オブジェクト所有者またはそのオブジェクトに対するパー ミッションを付与する grant パーミッションを持つユーザによって明示的に パーミッションを付与されないかぎり、そのオブジェクトに対するすべての パーミッションを自動的に拒否されます。

たとえば、Mary が pubs2 データベースの所有者であり、そのデータベース内 にテーブルを作成するためのパーミッションを Joe に付与したとします。Joe は、テーブル new authors を作成し、このデータベース・オブジェクトの所 有者になります。

初めは、new authors のオブジェクト・アクセス・パーミッションを持つのは Joe だけです。Joe は、このテーブルに対するオブジェクト・アクセス・パー ミッションを他のユーザに付与したり取り消したりできます。

次のオブジェクト変更パーミッションは、デフォルトではテーブルの所有者に あり、他のユーザに譲渡することはできません。

- alter table
- drop table
- create index

特定のデータベース・オブジェクトに対する select、insert、update、delete、 references、decrypt、truncate table、update statistics、delete statistics、execute の各パーミッションを特定のユーザに付与する grant コマンドと revoke コマ ンドを使用するためのパーミッションは、grant with grant option コマンドを 使って譲渡することができます。

オブジェクト ( テーブル、ビュー、インデックス、ストアド・プロシージャ、 ルール、暗号化キー、トリガ、またはデフォルト ) を削除するための drop パー ミッションは、デフォルトではオブジェクト所有者にあり、他のユーザには譲 渡できません。

# <span id="page-561-1"></span>その他のデータベース・ユーザの権限

その他のデータベース・ユーザは、階層の最下部に位置付けられます。この データベース・ユーザへのパーミッションの付与と取り消しは、オブジェクト 所有者、データベース所有者、パーミッションを付与されたユーザ、システム 管理者、またはシステム・セキュリティ担当者が行います。これらのユーザは ユーザ名、グループ名、またはキーワード public によって指定します。

# <span id="page-561-0"></span>システム・プロシージャに対するパーミッション

システム・プロシージャに対するパーミッションは、システム・プロシージャ が格納されている sybsystemprocs データベースで設定します。

セキュリティ関連のシステム・プロシージャを実行できるのは、システム・セ キュリティ担当者だけです。その他のシステム・プロシージャの中には、シス テム管理者しか実行できないものもあります。

また、データベース所有者しか実行できないシステム・プロシージャもありま す。これらのプロシージャは、プロシージャを実行するユーザが、プロシー ジャの実行元であるデータベースの所有者であることを確認します。

その他のシステム・プロシージャは、パーミッションを付与されているユーザ であれば実行できます。つまり、ユーザはシステム・プロシージャを実行する ためのパーミッションをすべてのデータベースで持つか、あるいは、どのデー タベースでも持たないかのどちらかです。

sybsystemprocs..sysusers に登録されていないユーザは、sybsystemprocs で は "guest" として扱われ、多くのシステム・プロシージャに対するパーミッショ ンを自動的に付与されます。システム・プロシージャに対するユーザのパー ミ ッ シ ョ ン を 取 り 消 す に は、シ ス テ ム 管 理 者 が そ の ユ ー ザ を sybsystemprocs..sysusers に追加して、そのプロシージャに適用される revoke 文を発行する必要があります。ユーザ・データベースの所有者が自分のデータ ベースからシステム・プロシージャに対するパーミッションを直接制御するこ とはできません。

# <span id="page-561-2"></span>パーミッションの付与と取り消し

grant と revoke を使用して、次のタイプのパーミッションを制御できます。

- オブジェクト・アクセス・パーミッション
- 関数から選択するパーミッション
- コマンドを実行するパーミッション (P)
- dbcc コマンドを実行するパーミッション
- 一部の set コマンドを実行するパーミッション
- システム・テーブルのデフォルト・パーミッション

各データベースには、独自の独立した保護システムがあります。あるデータ ベースで特定のコマンドを使用するためのパーミッションを与えられても、そ のユーザに、他のデータベースでそのコマンドを使用するためのパーミッショ ンが与えられるわけではありません。

## オブジェクト・アクセス・パーミッション

オブジェクト・アクセス・パーミッションは、特定のデータベース・オブジェ クトにアクセスする特定のコマンドの使用を調整します。たとえば、authors テーブルに対して select コマンドを使用するには、パーミッションがユーザに 明示的に付与されていなければなりません。オブジェクト・アクセス・パー ミッションの付与と取り消しは、オブジェクト所有者 ( およびシステム管理者 またはシステム・セキュリティ担当者 ) が行います。オブジェクト所有者は、 他のユーザにこのパーミッションを付与できます。

表 [17-1](#page-562-0) は、オブジェクト・アクセス・パーミッションのタイプと、そのパー ミッションが適用されるオブジェクトを示します。

| パーミッション           | オブジェクト       |
|-------------------|--------------|
| select            | テーブル、ビュー、カラム |
| update            | テーブル、ビュー、カラム |
| insert            | テーブル、ビュー     |
| delete            | テーブル、ビュー     |
| references        | テーブル、カラム     |
| execute           | ストアド・プロシージャ  |
| truncate table    | テーブル         |
| delete statistics | テーブル         |
| update statistics | テーブル         |
| decrypt           | テーブル、ビュー、カラム |
| select            | 暗号化キー        |

<span id="page-562-0"></span>表 *17-1:* パーミッションと適用するオブジェクト

references パーミッションとは、alter table コマンドや create table コマンド で指定できる参照整合性制約のことです。decrypt パーミッションとは、暗号 化カラムを復号化するために必要なパーミッションのことです。暗号化キーの select パーミッションとは、create table、alter table、または select into の各 コマンドの暗号化キーを使用してカラムを暗号化するために必要なパーミッ ションのことです。それ以外のパーミッションは、SQL コマンドのことを指 します。オブジェクト・アクセス・パーミッションは、デフォルトでは、オブ ジェクト所有者、システム管理者、または暗号化カラムの decrypt および暗号 化キーの select に関するシステム・セキュリティ担当者にあり、他のユーザに 付与できます。

オブジェクト・アクセス・パーミッションを付与するには、grant コマンドを 使用します。構文は次のとおりです。

grant {all [privileges]| *permission\_list*}

on { *table\_name* [(*column\_list*)] | *view\_name* [(*column\_list*)] | *stored\_procedure\_name*} to {public | *name\_list* | *role\_name*} [with grant option]

オブジェクト・アクセス・パーミッションを取り消すには、revoke コマンドを 使用します。構文は次のとおりです。

grant option for {all [privileges] | *permission\_list*} on { *table\_name* [(*column\_list*)] | *view\_name* [(*column\_list*)] | *stored\_procedure\_name*} from {public | *name\_list* | *role\_name*} **[**cascade]

• all または all privileges は、指定のオブジェクトに適用できるすべてのパー ミッションを付与することを示します。ただし、decrypt パーミッション を除きます。すべてのオブジェクト所有者は、all にオブジェクト名を指 定して実行することによって、自分のオブジェクトに対するパーミッショ ンを付与したり取り消したりできます。ストアド・プロシージャに対する パーミッションを付与または取り消す場合は、all は execute と同じです。

注意 insert、update statistics、delete statistics、truncate table、delete の 各パーミッションはカラムには適用されないので、カラム・リストを指定 する場合にこれらのパーミッションをパーミッション・リストに含める ( またはキーワード all を使用する ) ことはできません。

• *permission\_list* には、付与するパーミッションのリストを指定します。複数 のパーミッションを指定する場合は、カンマで区切ってください。表 [17-2](#page-563-0) は各タイプのオブジェクトに付与できるアクセス・パーミッションを示し ます。

<span id="page-563-0"></span>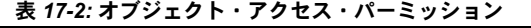

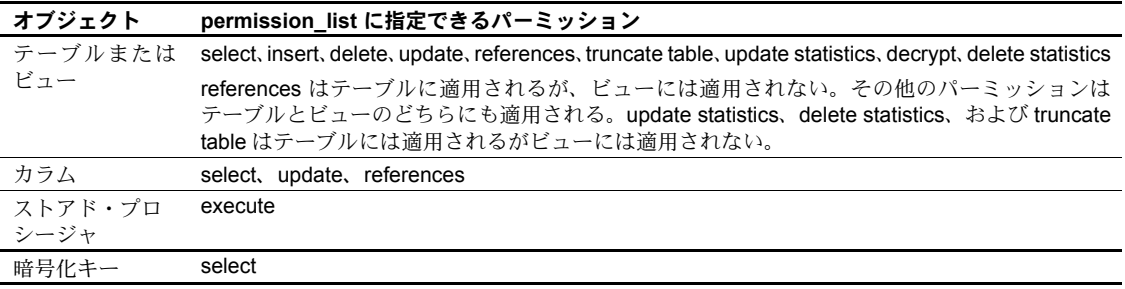

カラムは、*permission\_list* または *column\_list* のどちらかに指定できますが、 両方には指定できません。

- on は、パーミッションを付与または取り消すオブジェクトを指定します。 パーミッションを付与または取り消しできるのは、一度に 1 つのテーブ ル、ビュー、暗号化キー、またはストアド・プロシージャ・オブジェクト だけです。一度に複数のカラムに対してパーミッションを付与または取り 消すことはできますが、その場合はすべてのカラムが同じテーブルまたは ビューに存在する必要があります。パーミッションの付与または取り消し ができるのは、現在のデータベース内のオブジェクトに対してだけです。
- public は、Adaptive Server のすべてのユーザが含まれるグループ "public" のことです。public の意味は、grant と revoke とでは多少異なります。
	- grant の場合は、public にオブジェクト所有者が含まれます。したがっ て、自分のオブジェクトに対する自分のパーミッションを取り消し、 その後で public に grant パーミッションを付与すると、"public" の他の ユーザと同様に、自分にもそのパーミッションが再び与えられます。
	- revoke の場合は、public に所有者は含まれません。
- *name\_list* には、次のものを指定します。
	- グループ名
	- ユーザ名
	- ユーザ名とグループ名の組み合わせ。それぞれの名前はカンマで区切 ります。
- *role\_name* は、Adaptive Server のシステム定義の役割またはユーザ定義の 役割の名前です。ユーザ定義の役割の階層を作成して定義し、付与されて いる特定の役割に基づいて、権限を付与することができます。システム定 義の役割には、sa\_role ( システム管理者 )、sso\_role ( システム・セキュ リティ担当者)、oper\_role (オペレータ) があります。システム定義の役 割は、作成も変更もできません。
- grant 文で with grant option を使用すると、*name\_list* に指定されている ユーザが、指定されたオブジェクト・アクセス・パーミッションを他の ユーザに付与できるようになります。ユーザがオブジェクトに対して with grant option パーミッションを持っている場合、そのオブジェクトに対す るパーミッションが public またはそのユーザが属するグループから取り 消されても、そのユーザの with grant option パーミッションは取り消され ません。
- grant option for を指定すると、with grant option パーミッションが取り消 されます。つまり、*name\_list* に指定されているユーザは、指定されたパー ミッションを他のユーザに付与できなくなります。パーミッションを付与 されていたユーザによって別のユーザにもパーミッションが付与されて いる場合は、cascade オプションを使用して、それらのユーザからもパー ミッションを取り消す必要があります。*name\_list* に指定されているユー ザは、オブジェクトにアクセスするためのパーミッションは保持します が、他のユーザにアクセス権を付与することはできなくなります。grant option for は、オブジェクト・アクセス・パーミッションだけに適用され、 オブジェクト作成パーミッションには適用されません。
- revoke 文の cascade オプションは、指定されたオブジェクト・アクセス・ パーミッションを *name\_list* に指定されているユーザから削除し、さらに そのユーザからパーミッションの付与を受けたすべてのユーザからも削 除します。

付与または取り消しができるのは、現在のデータベース内のオブジェクトに対 するパーミッションだけです。

あるオブジェクトへのアクセス権が、複数のユーザから特定のユーザに付与さ れた場合、付与されたユーザのアクセス権は、付与したすべてのユーザがアク セス権を取り消すか、またはシステム管理者が取り消すまで有効です。つま り、システム管理者によってアクセス権が取り消された場合は、別のユーザか らそのユーザにアクセス権が付与されていても、そのユーザによるアクセスは 拒否されます。

暗号化キー作成パーミッションの付与や取り消しを実行できるのは、システ ム・セキュリティ担当者だけです。データベースの所有者は、どのユーザ・ テーブルにもトリガを作成できます。ユーザは、各自が所有しているテーブル にのみトリガを作成できます。

create trigger コマンドを発行するパーミッションは、デフォルトでユーザに 付与されます。

ユーザがトリガを作成するためのパーミッションが、システム・セキュリティ 管理者によって取り消されると、sysprotects テーブルにそのユーザに対する 取り消しローが追加されます。create trigger コマンドを発行するパーミッショ ンをそのユーザに付与するには、grant コマンドを 2 回発行する必要がありま す。最初のコマンドで sysprotects テーブルから取り消しローを削除し、2 番 目のコマンドで付与ローを挿入します。トリガを作成するには、システム・セ キュリティ担当者がパーミッションを付与する必要があります。トリガを作成 するパーミッションが取り消されると、ユーザは自分が所有するテーブルで あってもトリガの作成はできなくなります。ユーザに対するトリガ作成パー ミッションの取り消しの影響を受けるのは、revoke コマンドが発行された データベースだけです。

#### 具体的 **ID**

Adaptive Server は、セッション中のユーザをログイン名によって識別します。 この識別は、サーバのすべてのデータベースで有効です。ユーザがオブジェク トを作成すると、所有者のデータベース・ユーザ ID (*uid*) と作成者のログイン 名の両方が、sysobjects テーブル内でオブジェクトと関連付けられます。この 情報によって、どのユーザが所有するオブジェクトであるかが具体的に識別さ れるため、サーバは、いつオブジェクトのパーミッションが暗黙的に許可でき るかを認識できます。

Adaptive Server ユーザがテーブルを作成し、そのテーブルにアクセスするプロ シージャを作成したとき、そのプロシージャを使用するパーミッションを付与 されたユーザには、そのオブジェクトに直接アクセスするためのパーミッショ ンは必要ありません。たとえば、次のように "mary" というユーザに proc1 に 対するパーミッションを付与したとき、mary はテーブル table1 に対する選択 パーミッションは明示的に与えられてはいませんが、このテーブルのカラム id と descr を参照できます。

create table table1 (id int, amount money, descr varchar(100))

create procedure proc1 as select id, descr from table1

grant execute on proc1 to mary

ただし、オブジェクトを具体的に識別できる場合にのみ暗黙的パーミッション が有効となることもあります。たとえば、エイリアスとデータベース間オブ ジェクト・アクセスの両方が関係する場合です。

#### **SQL92** 標準に準拠するための要件

set コマンドを使用して ansi\_permissions を on にした場合は、update 文と delete 文を実行するための追加のパーミッションが必要です。表 [17-3](#page-566-0) は、必 要となるパーミッションをまとめたものです。

<span id="page-566-0"></span>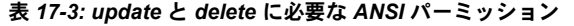

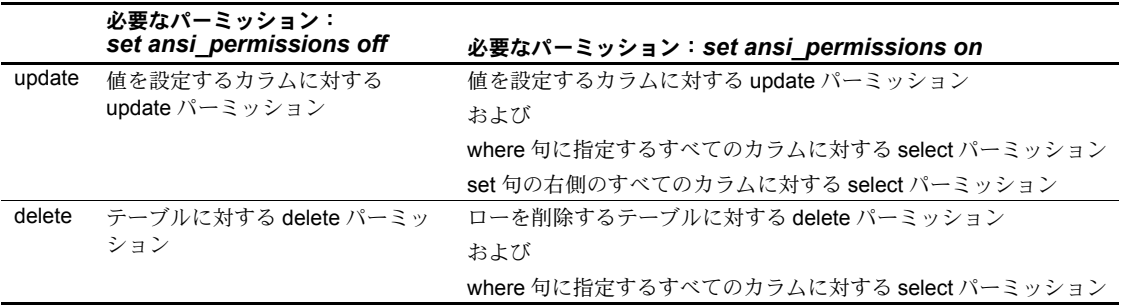

ansi permissions が on の場合に、必要となる追加の select パーミッションが 与えられていないユーザが更新または削除を行うと、トランザクションはロー ルバックされ、エラー・メッセージが表示されます。このエラー・メッセージ が表示された場合は、すべての関係するカラムに対する select パーミッション をオブジェクト所有者が付与する必要があります。

### オブジェクト・アクセス・パーミッションの付与の例

次の文は、titles テーブルに対して挿入と削除を行うためのパーミッションを Mary と "sales" グループに付与します。

grant insert, delete on titles to mary, sales

次の文はストアド・プロシージャ makelist を使用するためのパーミッション を Harold に付与します。

grant execute on makelist to harold

次の文は、カスタム・ストアド・プロシージャ sa\_only\_proc を実行するため のパーミッションを、システム管理者の役割を付与されているユーザに付与し ます。

grant execute on sa\_only\_proc to sa\_role

次の文は、authors テーブルに対して選択、更新、削除を行うためのパーミッ ションと、他のユーザに同じパーミッションを付与するためのパーミッション を Aubrey に付与します。

grant select, update, delete on authors to aubrey with grant option

### オブジェクト・アクセス・パーミッションの取り消しの例

次の2つの文はどちらも、titles テーブルの price カラムと total\_sales カラム を更新するためのパーミッションをテーブル所有者以外のすべてのユーザか ら取り消します。

revoke update on titles (price, total sales) from public

次の文は、authors テーブルを更新するためのパーミッションを Clare から取 り消すと同時に、Clare がそのパーミッションを付与したすべてのユーザから もそのパーミッションを取り消します。

```
revoke update
on authors
from clare
cascade
```
次の文は、カスタム・ストアド・プロシージャ new sproc を実行するための パーミッションをオペレータから取り消します。

revoke execute on new\_sproc from oper\_role

### *update statistics*、*delete statistics*、*truncate table* のパーミッションの付与と取り消し

Adaptive Server では、update statistics、 delete statistics、 truncate table の各コ マンドに対する、ユーザ、役割、グループのパーミッションを付与または取り 消すことができます。テーブル所有者も、暗黙の grant によってパーミッショ ンを付与できます。具体的には、update statistics、delete statistics、truncate table をストアド・プロシージャに追加してから、そのストアド・プロシージャ の実行パーミッションをユーザまたは役割に付与します。

update statistics のパーミッションをカラム・レベルで付与または取り消すこ とはできません。sysroles、syssrvroles、sysloginroles の各セキュリティ・テー ブルに対して update statistics または delete statistics を実行するには、 sso\_role が必要です。

デフォルトでは、sa\_role を持つユーザは、sysroles、syssrvroles、sysloginroles 以外のシステム・テーブルに対して update statistics と delete statistics を実行 するパーミッションがあり、この権限を他のユーザに渡すこともできます。

grant と revoke の構文の一部は次のとおりです。

grant [truncate table | update statistics | delete statistics] on *table\_name* to {*user\_name* | *role\_name* | *group\_name*}

revoke [truncate table | update statistics | delete statistics] on *table\_name* from {*user\_name* | *role\_name* | *group\_name*}

grant all を発行して、update statistics、delete statistics、truncate table のパー ミッションを付与することもできます。

たとえば、次の例は、ユーザ "harry" が authors テーブルに対して truncate table と updates statistics を使用できるようにします。

grant truncate table on authors to harry grant update statistics on authors to harry 次の例は、"harry" の authors テーブルに対する truncate table 権限と update statistics 権限を取り消します。

revoke truncate table on authors from harry revoke update statistics on authors from harry

次の例は、ユーザ "billy" が authors テーブルに対して delete statistics コマン ドを使用できるようにします。

grant delete statistics on authors to billy

次の例は、ユーザ "billy" の authors テーブルに対する delete statistics 権限を 取り消します。

revoke delete statistics on authors from billy

次の例は、oper\_role を持つすべてのユーザに truncate table、update、delete statistics の各権限を付与します ( ユーザ "billy" と "harry" は、oper\_role を持って いる場合、これらのコマンドを authors に対して実行できるようになります )。

grant truncate table on authors to oper role grant update statistics on authors to oper\_role grant delete statistics on authors to oper role

次の例は、oper\_role を持つすべてのユーザの truncate table、update statistics、 delete statistics の各権限を取り消します。

revoke truncate table on authors from oper\_role revoke update statistics on authors from oper\_role revoke delete statistics on authors from oper\_role

ユーザ "billy" と "harry" は、これらのコマンドを authors に対して実行できな くなります。

また、ストアド・プロシージャを使用して、truncate table、delete statistics、 update statistics のパーミッションを暗黙に付与することもできます。たとえ ば、"billy" が authors テーブルを所有している場合、billy は次を実行すると、 authors に対して truncate table と update statistics を実行する権限を 塗 arry・ に付与できます。

```
create procedure sproc1
as
truncate table authors
update statistics authors
go
grant execute on sproc1 to harry
go
```
また、ストアド・プロシージャを使用してカラム・レベルで update statistics と delete statistics のパーミッションを暗黙に付与することもできます。

注意 update statistics を実行するパーミッションをユーザに付与すると、付与 されたユーザはコマンドのバリエーション (update all statistics、update partition statistics、update index statistics、update statistics table など ) を実行 するパーミッションも取得します。たとえば、次の例は、authors テーブルに 対して update statistics のすべてのバリエーションを実行するパーミッション を "billy" に付与します。

grant update statistics on authors to billy

update statistics を実行するパーミッションをユーザから取り消すと、そのコマ ンドのバリエーションを実行するパーミッションも取り消すことになります。

update statistics のバリエーション (update index statistics など ) のパーミッ ションを個別に付与することはできません。つまり、次のようなコマンドは発 行できません。

grant update all statistics to harry

ただし、ストアド・プロシージャを作成して、これらのコマンドをどのユーザ が実行するかを制御することができます。たとえば、次の例は、authors テー ブルに対して update index statistics を実行するパーミッションを "billy" に付 与します。

```
create proc sp_ups as
update index statistics on authors
go
revoke update statistics on authors from billy
go
grant execute on sp ups to billy
```
delete statistics のパーミッションをカラム・レベルで付与または取り消すこと はできません。

Adaptive Server は、その他のグローバルな監査として truncate table を監査し ますが、update statistics の監査は行いません。truncate table と update statistics の両方について明確な監査証跡を保持するためには、上記のように実 行パーミッションをユーザに付与するストアド・プロシージャに両方のコマン ドを含めることをおすすめします。

次の条件が当てはまり、かつユーザが update statistics、delete statistics、ま たは truncate table コマンドを発行した場合、コマンドが失敗してエラー番号 10330 が生成されます。

- ユーザがテーブルを所有していない。
- ユーザが sa\_role を持っていない。
- ユーザが、テーブルの所有者であるユーザになる setuser を使用したデー タベースの所有者ではない。
- ユーザが、update statistics、delete statistics、または truncate table 権限を付 与されていない。

## 関数のパーミッションの付与

grant select on builtin *function name* を使用して、関数 set appcontext、 get appcontext、list appcontext、rm\_appcontext を使用するパーミッション をユーザに付与します。

構文は次のとおりです。

grant select on [builtin] *function\_name* to { *name\_list* | *role\_list* }

各カラムの内容は、次のとおりです。

- builtin 同じ名前のテーブルと付与可能な関数とを区別します。
- *function\_name* パーミッションを付与する関数の名前です。select パー ミッションを付与できる関数は、set\_appcontext、get\_appcontext、 list\_appcontext、rm\_appcontext です。
- *name\_list* ユーザのデータベース名とグループ名のリストです。
- *role\_list* パーミッションを付与するシステム定義またはユーザ定義の役 割の名前のリストです。変数は使用できません。

get appcontext 関数の select パーミッションを public に付与する場合は、次のよ うに入力します。

grant select on builtin get appcontext to public

## コマンドを実行するパーミッションの付与と取り消し

この項では、特定のコマンドを実行するユーザのパーミッションを付与する方 法と取り消す方法について説明します。

### コマンドを実行するパーミッションの付与

オブジェクト作成パーミッションは、オブジェクトを作成するコマンドの使用 を調整します。connect、set session authorization など、オブジェクト作成以 外のコマンドを付与できます。これらのパーミッションを付与できるのは、( 特 に明記されていないかぎり ) システム管理者とデータベース所有者だけです。

コマンドは次のとおりです。

- connect
- create database
- create default
- create procedure
- create rule
- create table
- create view
- set session authorization
- create encryption key ( パーミッションを付与できるのはシステム・セキュ リティ担当者のみ)
- create trigger ( パーミッションを付与できるのはシステム・セキュリティ 担当者のみ)

コマンド・パーミッションの構文は、オブジェクト・アクセス・パーミッショ ンの構文とわずかに違います。オブジェクト作成パーミッションの grant の構 文を次に示します。

grant {all [privileges] | *command\_list*} to {public | *name\_list* | *role\_name*}

オブジェクト作成パーミッションの revoke の構文を次に示します。

revoke {all [privileges] | *command\_list*} from {public | *name\_list* | *role\_name*}

各パラメータの意味は、次のとおりです。

all または all privileges を使用できるのは、システム管理者とデータベー ス所有者だけです。システム管理者が master データベース内で grant all を実行した場合は、create database も含めて、(create encryption key お よび create trigger 以外の ) すべての create パーミッションが付与されま す。システム管理者が master 以外のデータベースから grant all を実行し た場合は、create database、create trigger、および create encryption key 以外のすべての create パーミッションが付与されます。データベース所 有者が grant all を実行すると、create database、create trigger、および create encryption key 以外のすべての create パーミッションが付与され、 Adaptive Server の情報メッセージが出力されます。

- *command\_list* には、付与または取り消すオブジェクト作成および他のコマ ンドのパーミッションを指定します。複数のコマンドを指定する場合は、 カンマで区切ってください。リストに指定できるのは、create database、 create default、create procedure、create rule、create table、connect、create encryption key, set session authorization, create view, create trigger  $\infty$ す。create database パーミッションは、システム管理者だけが付与でき ます。また、master データベース内からのみ付与できます。create encryption key, set session authorization、および create trigger パーミッ ションを付与するには、システム・セキュリティ担当者の権限が必要です。
- public は、データベース所有者以外のすべてのユーザです ( データベース 所有者は、そのデータベース内でのオブジェクト作成パーミッションを 「所有」します )。
- *name\_list* には、ユーザ名またはグループ名のリストをカンマで区切って 指定します。
- *role name* は、Adaptive Server システム標準の役割またはユーザ定義の役 割の名前です。ユーザ定義の役割の階層を作成して定義し、付与されてい る特定の役割に基づいて、権限を付与することができます。

## コマンドのパーミッションの付与の例

最初の例では、create database と create table を実行するためのパーミッショ ンを Mary と John に付与します。create database パーミッションが付与され るため、このコマンドは master データベース内にいるシステム管理者だけが 実行できます。Mary と John の create table パーミッションは、master データ ベースのみに適用されます。

grant create table, create database to mary, john

次の文は、現在のデータベース内で create table と create view を実行するため のパーミッションをすべてのユーザに付与します。

grant create table, create view to public

#### コマンドのパーミッションの取り消しの例

次の例では、テーブルとルールを作成するための "mary" のパーミッションを 取り消します。

revoke create table, create rule from mary

### 代理権限の付与

システム・セキュリティ担当者は、grant set proxy コマンドや grant set session authorization コマンドを使用して、サーバ内の別のユーザになり代わるための パーミッションをユーザに与えます。このパーミッションを与えられたユーザ は、set proxy または set session authorization を実行して、別のユーザになる ことができます。

代理権限使用のパーミッションを付与できるのはシステム・セキュリティ担当 者だけで、master データベースから grant コマンドを実行して付与します。構 文は次のとおりです。

grant set proxy to *user* | *role* [restricted role *role\_list* | all | system]

各パラメータの意味は、次のとおりです。

- *role\_list* ターゲット・ログインに対して制限する役割のリスト。付与さ れるユーザに *role\_list* の役割がまだ付与されておらず、ターゲットのログ インに *role\_list* の役割があると、ターゲットのログインへの set proxy は 失敗します。
- *all role\_list* に set proxy を付与すると、付与されたユーザが ID を切り 替えたときに新しい役割が付与されなくなります。
- *system* 付与対象者がターゲット・ログインと同じシステム役割の組み 合わせを持つようにします。

例 1 例 1:この例は、set proxy をユーザ "joe" に付与しますが、"joe" が ID を、 sa\_role、sso\_role、または admin\_role の役割を持つユーザに切り替えること は制限します (ただし、"joe"が既にこれらの役割を持っている場合は、これ らの役割を持つユーザに対して set proxy を実行できます )。

> grant set proxy to joe restricted role sa role, sso role, admin role

"joe" が admin\_role を持つユーザ ( この例では Our\_admin\_role) に ID を切り 替えようとした場合、joe が admin\_role を持っていないかぎりコマンドは失敗 します。

set proxy Our admin role Msg 10368, Level 14, State 1: Server 's', Line 2: 自分にない役割がターゲット・ログインに含まれ、その 使用を制限されているために、Set session 権限のパーミッションが拒否され ました。

"joe" が admin\_role を付与された後でコマンドを再試行すると成功します。

grant role admin\_role to joe set proxy Our admin role

例 2 例 2:ID を切り替えるときに "joe" に新しい役割が付与されないようにします。

grant set proxy to joe restricted role all

"joe" は、自分と同じ役割 ( または役割のサブセット ) を持つユーザにしか set proxy を付与できません。

例 3 例 3:set proxy を使用するときに Joe が新しいシステム役割を取得できないよ うにします。

> grant set proxy to joe restricted role system

joe が持っていないシステム役割をターゲット・ログインが持っていると、set proxy は失敗します。

## **dbcc** コマンドのパーミッションの付与

システム管理者は、Adaptive Server のシステム管理者レベルの権限を持たない ユーザや役割に対して、dbcc コマンドを実行するパーミッションを付与でき ます。この「任意アクセス制御」により、システム管理者はデータベース・オ ブジェクトまたは特定のデータベース・レベルとサーバ・レベルのアクション へのアクセスを制御できます。

dbcc 構文の詳細については、『リファレンス・マニュアル:コマンド』を参照 してください。

#### サーバワイドとデータベース固有の *dbcc* コマンド

dbcc コマンドは、次のいずれかです。

- データベース固有 特定のターゲット・データベースに対して実行する dbcc コマンド (checkalloc、checktable、checkindex、checkstorage、checkdb、 checkcatalog、checkverify、fix\_text、indexalloc、reindex、tablealloc、textalloc など )。これらのコマンドは特定のデータベースを対象としたコマンドで すが、パーミッションの付与や取り消しができるのはシステム管理者だけ です。
- サーバワイド tune コマンドなど、サーバ全体に作用するが、特定の データベースには関連付けられていない dbcc コマンド。これらのコマン ドのパーミッションはデフォルトでサーバワイドに付与され、どのデータ ベースにも関連付けられません。

システム管理者は、これらのデータベース内で有効なユーザとして設定するこ とで、すべてのデータベースで dbcc コマンドを実行するパーミッションをそ のユーザに付与できます。ただし、grant dbcc コマンドのパーミッションを ユーザに個別に付与すると、各ユーザを手動でデータベースに追加しなければ なりません。パーミッションを役割に対して付与すれば、ユーザは "guest" ユー ザとしてデータベースを使用できるようになるので、こちらの方法がより便利 です。
セキュリティ管理の観点から、データベース固有の dbcc コマンドのパーミッ ションをサーバワイドに付与する方法をシステム管理者が選ぶこともありま す。たとえば、すべてのデータベースに対する grant dbcc checkstorage を storage\_admin\_role というユーザ定義の役割に対して実行すれば、 storage\_admin\_role に対する grant dbcc checkstorage をデータベースごとに 実行する手間が省けます。

次のコマンドは、サーバワイドで有効なコマンドですが、データベース固有の コマンドではありません。

- tune などのサーバワイド dbcc コマンド
- storage\_admin\_role に対して付与される grant dbcc checkstorage など、 サーバワイドにパーミッションが付与されるデータベース固有の dbcc コ マンド

#### *dbcc* コマンドのパーミッションの付与対象者とデータベース内のユーザ

grant dbcc コマンドと revoke dbcc コマンドは、データベース内のユーザに対 して機能します。

データベース内の役割に対して初めて grant が実行されると、その役割は自動 的にユーザとして追加されるため、役割に dbcc の権限を付与するための追加 の要件はありません。ログインは、パーミッションが付与されるデータベース 内の有効なユーザでなければなりません。有効なユーザには "guest" が含まれ ます。

サーバワイドな dbcc コマンドの場合、ログインは master データベース内の 有効なユーザでなければなりません。また、システム管理者はパーミッション の付与を master データベース内から実行する必要があります。

データベース固有の dbcc コマンドの場合、ログインはターゲット・データベー ス内の有効なユーザでなければなりません。

#### システム・テーブルのパーミッション

システム・テーブルで使うパーミッションは、他のテーブルのパーミッション と同じくデータベース所有者が制御できます。データベースを作成すると、一 部のシステム・テーブルの select パーミッションが public に付与され、一部 のシステム・テーブルの select パーミッションが管理者に制限されます。テー ブルによっては、いくつかのカラムで、public に対する select パーミッション が制限されている場合もあります。

特定のシステム・テーブルに対する現在のパーミッションを調べるには、次の ように実行します。

sp\_helprotect *system\_table\_name*

たとえば、master データベースの syssrvroles のパーミッションを調べるには、 次のコマンドを実行します。

```
use master
\alphasp_helprotect_syssrvroles
go
```
デフォルトでは、データベース所有者も含め、ユーザがシステム・テーブルを 直接変更することはできません。代わりに、T-SQL コマンドと Adaptive Server に付属するシステム・プロシージャを使用してシステム・テーブルを変更しま す。これは整合性の保証に役立ちます。

警告! Adaptive Server にはシステム・テーブルを変更できるメカニズムがあ りますが、システム・テーブルの変更はしないことを強くおすすめします。

#### システム・テーブルとストアド・プロシージャへのデフォルト・パーミッションの付与

grant コマンドと revoke コマンドでは、default permissions パラメータを指定 できます。installmodel または installmaster では、システム・テーブル ( 次の 表を参照 ) のデフォルト・パーミッションは付与されません。代わりに、 Adaptive Server が新しいデータベースを構築するときに、これらのシステム・ テーブルのデフォルト・パーミッションが割り当てられます。構文の一部は次 のとおりです。

grant default permissions on system tables revoke default permissions on system tables

default permissions on system tables は、任意のデータベースからこのコマン ドを発行するときに、次のシステム・テーブルのデフォルト・パーミッション の付与または取り消しを指定します。

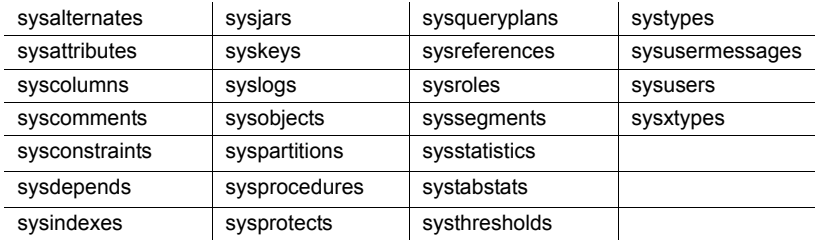

default permissions on system tables では、次の変更も行われています。

- public から syscolumns(encrkeyid) の select を取り消す。
- public から syscolumns(encrkeydb) の select を取り消す。
- sso\_role に syscolumns の select を付与する。
- public から sysobjects(audflags) パーミッションを取り消す。
- sysobjects のパーミッションを sso\_role に付与する。
- public から sysencryptkeys のすべてのカラムに対する select を取り消す。
- sysencryptkeys のすべてのカラムに対する select を sso\_role に付与する。

このコマンドを master データベースから実行すると、次のシステム・テーブ ルのデフォルト・パーミッションが付与または取り消されます。

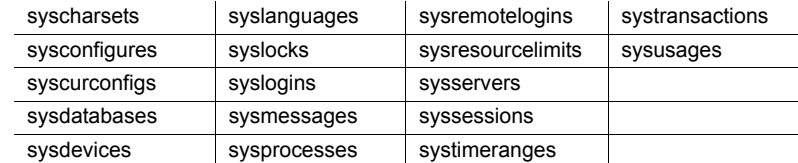

このコマンドでは次の変更も行われています。

- public から sysdatabases(audflags) の select を取り消す。
- public から syscolumns(encrkeyid) の select を取り消す。
- public から syscolumns(encrkeydb) の select を取り消す。
- sso\_role に syscolumns の select を付与する。
- public から sysdatabases(deftabaud) の select を取り消す。
- public から sysdatabases(defvwaud) の select を取り消す。
- public から sysdatabases(defpraud) の select を取り消す。
- public から sysdatabases(audflags2) の select を取り消す。
- sysdatabases に対する select を sso\_role に付与する。
- public から syslogins(password) の select を取り消す。
- public から syslogins(audflags) の select を取り消す。
- syslogins に対する select を sso\_role に付与する。
- public から syslisteners(net\_type) の select を取り消す。
- public から syslisteners(address\_info) の select を取り消す。
- syslisteners に対する select を sso\_role に付与する。
- public から syssrvroles(srid) の select を取り消す。
- public から syssrvroles(name) の select を取り消す。
- public から syssrvroles(password) の select を取り消す。
- public から syssrvroles(pwdate) の select を取り消す。
- public から syssrvroles(status) の select を取り消す。
- public から syssrvroles(logincount) の select を取り消す。
- syssrvroles に対する select を sso\_role に付与する。
- public から sysloginroles(suid) の select を取り消す。
- public から sysloginroles(srid) の select を取り消す。
- public から sysloginroles(status) の select を取り消す。
- sso\_role から sysloginroles に対する select を取り消す。

# *grant* 文と *revoke* 文の組み合わせ

特定のパーミッションを特定のユーザに割り当てることができますが、ほとん どのユーザにほとんどの権限を付与するのであれば、すべてのユーザにすべて のパーミッションを付与してから、特定のユーザから特定のパーミッションを 取り消す方が簡単です。

たとえば、データベース所有者は次の文を発行することによって、titles テー ブルに対するすべてのパーミッションをすべてのユーザに付与できます。

```
grant all 
on titles 
to public
```
次に、次のような一連の revoke 文を発行します。

```
revoke update 
on titles (price, advance) 
from public 
revoke delete 
on titles 
from mary, sales, john
```
grant 文と revoke 文の結果は、実行する順序によって異なります。競合が発生 した場合は、後で発行された方の文が有効になります。

注意 SQL の規則では、grant コマンドは revoke コマンドよりも前に使用する 必要がありますが、この 2 つのコマンドを同じトランザクション内で使用する ことはできません。したがって、オブジェクトへのアクセス権を "public" に付 与した後で個別のユーザからそのアクセス権を取り消したとしても、そのユー ザがこのオブジェクトにアクセスできる期間が、短期間ではあっても生じてし まいます。これを避けるには、create schema コマンドを使用して、1 つのト ランザクション内に grant 句と revoke 句を指定してください。

## パーミッションの順序と階層について

grant 文と revoke 文は発行順序が重要です。たとえば、titles テーブルに対す る select パーミッションが Jose のグループに付与された後で、advance カラ ムを選択するための Jose のパーミッションが取り消された場合に、Jose が選 択できるのは advance 以外のすべてのカラムですが、Jose と同じグループの 他のユーザはこの場合もすべてのカラムを選択できます。

グループまたは役割に適用される grant 文や revoke 文は、そのグループまた は役割のメンバに割り当てられている競合するパーミッションを変更します。 たとえば、titles テーブルの所有者が sales グループのメンバごとに異なるパー ミッションを付与した後で、sales グループのメンバ全員に同じパーミッショ ンを付与することにしたとします。その所有者は次の文を発行します。

```
revoke all on titles from sales 
grant select on titles (title, title id, type,
        pub_id) 
    to sales
```
同じように、public に対して発行された grant 文と revoke 文は、以前に発行 されたパーミッションの中で新しい状況と競合するすべてのパーミッション を、すべてのユーザについて変更します。

同じ grant 文と revoke 文でも、発行順序が異なると、結果もまったく異なり ます。たとえば、次の順序でこれらの文を発行すると、public グループに属す る Jose は titles に対する select パーミッションを持たなくなります。

grant select on titles (title id, title) to jose revoke select on titles from public

これに対して、同じ文を逆の順序で発行すると、title\_id と title カラムだけに 対する select パーミッションを Jose だけが持つようになります。

revoke select on titles from public grant select on titles (title id, title) to jose

grant にキーワード public を使用した場合は、自分自身も含まれることを忘れ ないでください。オブジェクト作成パーミッションに対して revoke を実行す るユーザは、データベース所有者でなければ public に含まれます。オブジェク ト・アクセス・パーミッションに対して revoke を実行するユーザは、オブジェ クト所有者でなければ public に含まれます。自分のテーブルを使用するための 自分のパーミッションを取り消す一方で、そのテーブル上に作成されたビュー にアクセスするためのパーミッションを自分自身に付与することもできます。 このようにするには、grant 文と revoke 文を発行して明示的に自分のパーミッ ションを設定する必要があります。方針が変わった場合は、grant 文を使って いつでもパーミッションを再設定できます。

# **grant dbcc** および **set proxy** の **fipsflagger** に対する警告の発行

set fipsflagger オプションが有効になっているときに grant dbcc と set proxy を発行すると、次の警告が発行されます。

SQL statement on line number 1 contains Non-ANSI text. The error is caused due to the use of DBCC.

# 役割の付与と取り消し

定義した役割は、サーバ内の任意のログイン・アカウントまたは役割に付与で きます。ただし、相互排他性と階層の規則に違反しない場合にかぎります[。表](#page-581-0) [17-4](#page-581-0) は、役割に関連するタスクとそのタスクの実行に必要な役割、および使用 するコマンドを示します。

<span id="page-581-0"></span>表 *17-4:* タスク、必要な役割、および使用するコマンド

| 作業                 | 必要な役割              | コマンド        |
|--------------------|--------------------|-------------|
| sa role 役割の付与      | システム管理者            | grant role  |
| sso role 役割の付与     | システム・セキュリティ<br>担当者 | grant role  |
| oper role 役割の付与    | システム・セキュリティ<br>相当者 | grant role  |
| ユーザ定義の役割の付与        | システム・セキュリティ<br>担当者 | grant role  |
| 役割階層の作成            | システム・セキュリティ<br>担当者 | grant role  |
| 役割階層の変更            | システム・セキュリティ<br>担当者 | revoke role |
| システム標準の役割の取り<br>消し | システム・セキュリティ<br>相当者 | revoke role |
| ユーザ定義の役割の取り消し      | システム・セキュリティ<br>担当者 | revoke role |

# 役割の付与

ユーザまたは他の役割に役割を付与するには、次の構文を使用します。 grant role role\_granted [{, *role\_granted*}...] to *grantee* [{, *grantee*}...]

各パラメータの意味は、次のとおりです。

- *role\_granted* は、付与する役割です。付与する役割は、いくつでも指定で きます。
- *grantee* は、ユーザまたは役割の名前です。付与対象のユーザや役割はい くつでも指定できます。

grant 文で指定したすべての役割が、指定したすべてのユーザと役割に付与さ れます。ある役割を別の役割に付与すると、役割の階層が作成されます。

たとえば、Susan、Mary、John に役割 "financial analyst" と "payroll specialist" を付与するには、次のように入力します。

grant role financial analyst, payroll specialist to susan, mary, john

### *grant* と役割について

grant コマンドを使用すると、システム標準の役割かユーザ定義の役割かに関 係なく、指定した役割を付与されているすべてのユーザにオブジェクトのパー ミッションを付与できます。これによって、次に示す役割を付与されている ユーザに対してオブジェクトの使用を制限できます。

- システム標準の役割
- ユーザ定義の役割

役割は、ログイン・アカウントまたは別の役割に対してのみ付与できます。

しかし、grant パーミッションによる方法では、指定された役割を持たないユー ザにストアド・プロシージャの実行パーミッションが付与されることは防止で きません。たとえば、あるストアド・プロシージャをシステム管理者だけが正 しく実行できるようにする場合は、そのストアド・プロシージャ内で proc\_role システム関数を使用します。詳細については[、「役割に関する情報の表示」](#page-439-0)(416 [ページ](#page-439-0)) を参照してください。

役割に付与されているパーミッションは、ユーザやグループに付与されている パーミッションよりも優先されます。たとえば、John がシステム・セキュリ ティ担当者の役割を付与されていて、sales テーブルに対するパーミッション が sso\_role に付与されているとします。sales に対する John 個人のパーミッ ションが取り消されても、役割に付与されているパーミッションが個人に付与 されているパーミッションよりも優先されるので、John は、sso\_role をアク ティブにすれば sales にアクセスできます。

パーミッションを付与するとき、システム管理者はオブジェクト所有者として 扱われます。システム管理者が、別のユーザのオブジェクトに対するパーミッ ションを付与すると、sysprotects と sp\_helprotect の出力では、オブジェクト 所有者の名前が付与者として表示されます。

あるオブジェクトへのアクセス権が、複数のユーザから特定のユーザに付与さ れた場合、付与されたユーザのアクセス権は、付与したすべてのユーザがその アクセス権を取り消すまで有効です。システム管理者によってアクセス権が取 り消された場合は、別のユーザからそのユーザにアクセス権が付与されていて も、そのユーザのアクセスは拒否されます。

# 役割の取り消し

revoke role を使用すると、ユーザや他の役割から役割を取り消すことができ ます。

revoke role *role\_name* [{*, role\_name*}...]from *grantee* [{*, grantee*}...]

各パラメータの意味は、次のとおりです。

- role\_name は、取り消す役割の名前です。取り消す役割は、いくつでも指 定できます。
- *grantee* は、ユーザまたは役割の名前です。付与対象のユーザや役割はい くつでも指定できます。

revoke 文で指定したすべての役割が、指定したすべてのユーザと役割から取 り消されます。

ユーザがログインしている間は、そのユーザから役割を取り消すことはできま せん。

# 別のユーザのパーミッションの取得

Adaptive Server には、別のユーザの ID とパーミッション・ステータスを取得 する方法が 2 つあります。

- データベース所有者は、setuser コマンドを使用して、現在のデータベー ス内の別のユーザになり代わり、その ID とパーミッション・ステータス を利用することができます。「setuser [の使用」](#page-583-0)(560 ページ) を参照してく ださい。
- 「代理権限」を利用すると、1 人のユーザがサーバ全体で別のユーザの ID を利用できます[。「代理権限の使用」](#page-584-0)(561 ページ ) を参照してください。

## <span id="page-583-0"></span>**setuser** の使用

データベース所有者は、次の場合に setuser を使用できます。

- 別のユーザが所有するオブジェクトにアクセスする場合。
- 別のユーザが所有するオブジェクトに対するパーミッションを付与する 場合。
- 別のユーザが所有者となるオブジェクトを作成する場合。
- 何らかの理由で別のユーザの DAC パーミッションを一時的に利用する 場合。

setuser コマンドを実行すると、データベース所有者は自動的に別のユーザの DAC パーミッションを取得できますが、このコマンドは既に付与されている 役割には影響しません。

setuser パーミッションは、デフォルトではデータベース所有者に付与されて おり、譲渡することはできません。なり代わるユーザは、そのデータベースの アクセス権を持つユーザでなければなりません。Adaptive Server は、なり代わ るユーザのパーミッションをチェックします。

システム管理者は、setuser を使用して、別のユーザが所有するオブジェクト を作成できます。ただし、システム管理者は、DAC パーミッション・システ ムの外部で操作するため、setuser を使用して別のユーザのパーミッションを 取得する必要はありません。setuser コマンドは、次の setuser コマンドが実 行されるか、現在のデータベースが変更されるか、あるいはユーザがログオフ するまで有効です。

構文は次のとおりです。

setuser ["*user\_name*"]

この *user\_name* は、ID を使用される、データベース内の有効なユーザです。

元の ID に戻るには、*user\_name* の値を指定しないで setuser コマンドを実行し ます。

次の例は、データベース所有者が、Mary が所有する authors テーブルを読み 込むパーミッションを Joe に付与する方法を示します。

setuser "mary" grant select on authors to joe setuser /\*reestablishes original identity\*/

# <span id="page-584-0"></span>代理権限の使用

Adaptive Server の代理権限機能を使用すると、システム・セキュリティ担当者 は、別のユーザのセキュリティ・コンテキストを利用する機能を、選択したロ グインに付与できます。また、さまざまなユーザに代わってアプリケーション でタスクを実行する方法を制御できます。代理権限を使用するパーミッション を持つログインは Adaptive Server 内の別のログインになり代わることができ ます。

警告! 他のユーザ ID を利用する機能は非常に強力なものであるため、信頼さ れた管理者とアプリケーションだけに利用を限定する必要があります。grant set proxy ... restrict role を使用すると、ID を切り替えたときにユーザが特定の 役割を取得できないように制限できます。

set proxy または set session authorization を実行するユーザは、被代理ユーザ のログイン名とサーバ・ユーザ ID の両方を使用して操作を行います。ログイ ン名は、master..syslogins の name カラムに保管されています。また、サー バ・ユーザ ID は、master..syslogins の suid カラムに保管されています。これ らの値は、サーバ全体のすべてのデータベース内でアクティブです。

注意 set proxy と set session authorization の機能は同じなので、どちらを使用 してもかまいません。唯一の違いは、set session authorization が ANSI SQL92 互 換であるのに対し、set proxy は Transact-SQL の拡張機能であるという点です。

#### **set proxy** を使用した役割の制限

set proxy...restricted role を付与することによって、ID を切り替えたときに特 定の役割を取得できないように制限できます。

set proxy の構文は次のとおりです。

grant set proxy to *user* | *role* [restrict role *role\_list* | all | system]

各パラメータの意味は、次のとおりです。

- *role\_list* ターゲット・ログインに対して制限する役割のリスト。付与対 象者が、このリストのすべての役割を持っていることが必要です。そうで ない場合は set proxy コマンドが失敗します。
- *all* 付与対象者と同じ役割、またはその役割のサブセットを持つユーザ についてのみ set proxy を実行できるようにします。
- *system* 付与対象者がターゲット・ログインと同じシステム役割の組み 合わせを持つようにします。

この例は、set proxy をユーザ "joe" に付与しますが、"joe" が ID を、sa、sso、 または admin の役割を持つユーザに切り替えることは制限します ( ただし、 "joe" が既にこれらの役割を持っている場合は、これらの役割を持つユーザに 対して set proxy を実行できます )。

```
grant set proxy to joe
restrict role sa role, sso role, admin role
```
"joe" が admin\_role を持つユーザ ( この例では Our\_admin\_role) に ID を切り 替えようとした場合、joe が admin\_role を持っていないかぎりコマンドは失敗 します。

```
set proxy Our admin role
Msg 10368, Level 14, State 1:
Server 's', Line 2:Set session authorization permission denied 
because the target login has a role that you do not have and 
you have been restricted from using.
```
"joe" が admin\_role を付与された後でコマンドを再試行すると成功します。

grant role admin\_role to joe set proxy Our admin role

set proxy コマンドの詳細については、『リファレンス・マニュアル:コマンド』 を参照してください。

#### 代理権限の実行

set proxy または set session authorization を実行するときは、次の規則に従っ てください。

- set proxy と set session authorization は、トランザクション内では実行で きません。
- ロックされたログインを使用して、他のユーザの代理となることはできま せん。たとえば、"joseph" がロックされたログインの場合、次のコマンド は許可されません。

set proxy "joseph"

- set proxy と set session authorization は、実行するユーザが使用許可を持 つすべてのデータベースから実行できます。ただし、指定する *login\_name* がデータベース内の有効なユーザであるか、データベースに "guest" が定 義されている必要があります。
- 許可されるのは 1 レベルだけです。複数のユーザの代理権限を使用する場 合は、それぞれの権限の使用を終了するたびに元の ID に戻る必要があり ます。
- set proxy または set session authorization をプロシージャ内から実行する と、プロシージャの終了時に自動的に元の ID に戻ります。

自分のログインに set proxy または set session authorization を使用するための パーミッションが付与されている場合は、これらのコマンドを使用して、別の ユーザになり代わることができます。構文は次のとおりです。*login\_name* は、 master..syslogins 内の有効なログイン名です。

set proxy *login\_name*

または

set session authorization *login\_name*

ログイン名は引用符で囲んでください。

たとえば、"mary" の代理権限を使用するには、次のコマンドを実行します。

set proxy "mary"

代理権限を設定したら、サーバでの自分のログイン名と、データベースでの自 分のユーザ名を確認します。たとえば、自分のログインが "ralph" であり、set proxy 権限が付与されているものと想定します。このとき、データベース pubs2 において、"sallyn" および "ralph" としていくつかのコマンドを実行します。 "sallyn" には、このデータベースでの有効な名前 ("sally") がありますが、Ralph と Rudolph にはありません。ただし、pubs2 には "guest" ユーザが定義されて います。そこで、次のコマンドを実行できます。

```
set proxy "sallyn"
go
use pubs2
go
select suser name(), user name()
go
      ------------------------------ --------------------
sallyn sally
```
Rudolph に変更するには、まず自身の ID に戻ります。これには、次のコマン ドを実行します。

```
set proxy "ralph"
select suser name(), user name()
go
        ------------------------------ --------------------
ralph guest
```
Ralph は、このデータベース内では "guest" であることに注意してください。

さらに、次のコマンドを実行します。

```
set proxy "rudolph"
go
select suser name(), user name()
go
------------------------------ --------------------
rudolph quest
```
Rudolph もデータベース内の有効なユーザではないため、このデータベースで は guest になっています。

今度は、"sa" アカウントになり代わります。次のコマンドを実行します。

```
set proxy "ralph"
go
set proxy "sa"
go
select suser name(), user name()
go
 ------------------------------ --------------------
sa dbo
```
#### アプリケーションによる代理権限の使用方法

図 [17-1](#page-588-0) は、汎用ログイン "appl" を使用して Adaptive Server にログインし、多 数のユーザに代わってプロシージャとコマンドを実行するアプリケーション・ サーバを示します。"appl" が Tom になり代わっている間、アプリケーション は Tom のパーミッションを持ちます。同様に、"appl" が Sue と John になり代 わると、アプリケーションは、それぞれ Sue と John のパーミッションだけを 持ちます。

#### <span id="page-588-0"></span>図 *17-1:* アプリケーションと代理権限

Tom、Sue、John がアプリケーション・ サーバとのセッションを開始する

アプリケーション・サーバ ("appl") は Adaptive Server 上で次のコマンドを実行する

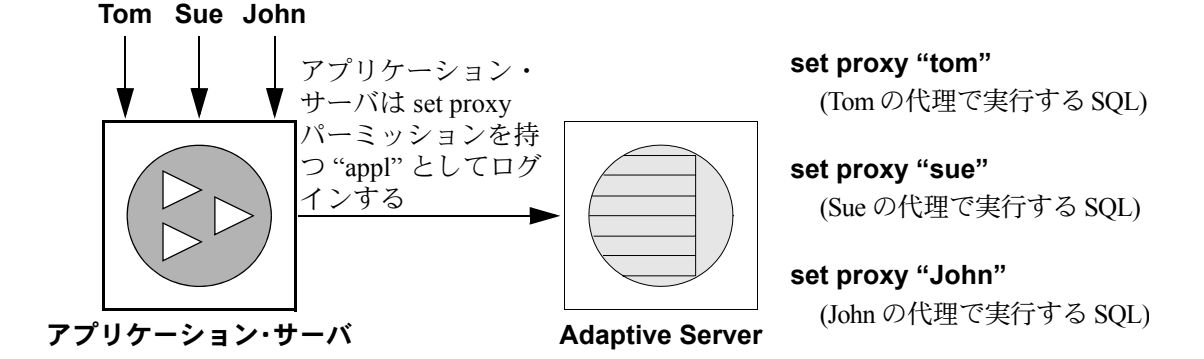

# パーミッションを表示する方法

表 [17-5](#page-588-1) は、代理パーミッション、オブジェクト作成パーミッション、オブジェ クト・アクセス・パーミッションに関する情報をレポートするためのシステ ム・プロシージャを示します。

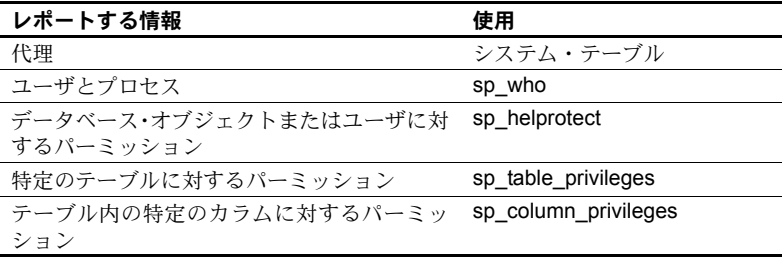

<span id="page-588-1"></span>表 *17-5:* パーミッションについてレポートするシステム・プロシージャ

# 代理権限に対する *sysprotects* テーブルの問い合わせ

ユーザ、グループ、役割に付与されているパーミッションや取り消されたパー ミッションに関する情報を表示するには、sysprotects テーブルを問い合わせ ます。action カラムは、パーミッションを表します。たとえば、set proxy と set session authorization の action の値はどちらも 167 です。

たとえば、次のクエリを実行します。

select  $*$  from sysprotects where action = 167

このクエリを実行すると、パーミッションを付与または取り消したユーザの ユーザ ID (grantor カラム )、パーミッションを持つユーザのユーザ ID (uid カ ラム )、保護のタイプ (protecttype カラム ) が表示されます。protecttype カラ ムには、次の値が含まれます。

- grant with grant を示す 0
- grant を示す 1
- revoke を示す 2

sysprotects テーブルの詳細については、『リファレンス・マニュアル:ビル ディング・ブロック』を参照してください。

# ユーザとプロセスに関する情報の表示方法

sp\_who は、現在のすべての Adaptive Server ユーザとプロセスに関する情報、 または特定のユーザやプロセスに関する情報を表示します。sp\_who の実行結 果の中に、loginame と origname があります。ユーザが代理権限のもとで操作 を行っている場合、origname には元のログイン名が表示されます。たとえば、 "ralph" が次のコマンドを実行してから、いくつかの SQL コマンドを実行する とします。

set proxy susie

sp\_who は、loginame として "susie" を返し、origname として "ralph" を返し ます。

sp\_who は、masater..sysprocesses システム・テーブルを問い合わせます。こ のテーブルには、サーバ・ユーザ ID のカラム (suid) と元のサーバ・ユーザ ID のカラム (origsuid) があります。

詳細については、『リファレンス・マニュアル:プロシージャ』の「sp\_who」 を参照してください。

# データベース・オブジェクトまたはユーザに対するパーミッション

データベース・オブジェクトまたはユーザごとのパーミッションについて表示 するには、sp\_helprotect を使用します。指定したオブジェクトのユーザごと のパーミッションを表示することもできます。このプロシージャは、すべての ユーザが実行できます。構文は次のとおりです。

sp\_helprotect [*name* [, *username* [, "grant" [,"none"|"granted"|"enabled"|role\_name]]]]]

各パラメータの意味は、次のとおりです。

- *name* は、テーブル、ビュー、またはストアド・プロシージャの名前、あ るいは現在のデータベース内のユーザ、グループ、または役割の名前で す。名前を指定しない場合、sp\_helprotect はデータベース内のパーミッ ションすべてをレポートします。
- *username* は、現在のデータベース内のユーザの名前です。

*username* を指定すると、指定したオブジェクトに対してそのユーザに付 与されているパーミッションだけがレポートされます。*name* がオブジェ クトではない場合は、sp\_helprotect を実行すると *name* がユーザ、グルー プ、役割のどれに該当するかが検査され、これらのいずれかである場合 は、そのユーザ、グループ、または役割に対するパーミッションが表示さ れます。キーワード grant を指定し、*name* にオブジェクト以外のものを 指定して sp\_helprotect を実行すると、with grant option によって付与され たすべてのパーミッションが表示されます。

- grant を指定すると、with grant option で *name* に付与されているパーミッ ションが表示されます。
- none を指定すると、ユーザに付与されている役割は無視されます。
- granted を指定すると、ユーザに付与されているすべての役割に関する情 報も表示されます。
- enabled を指定すると、そのユーザがアクティブ化したすべての役割に関 する情報も表示されます。
- *role\_name* を指定すると、この役割がユーザに付与されているかどうかには 関係なく、指定した役割に関するパーミッション情報だけが表示されます。

たとえば、次の一連の grant 文と revoke 文を発行するとします。

grant select on titles to judy grant update on titles to judy revoke update on titles(contract) from judy grant select on publishers to judy with grant option

Judy が titles テーブルの各カラムに対して現在持っているパーミッションを調 べるには、次のように入力します。

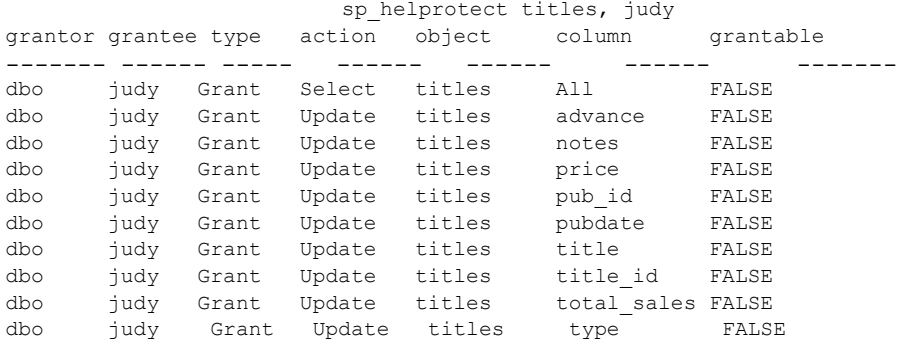

最初の行は、データベース所有者 ("dbo" が Judy に titles テーブルのすべての カラムを選択できるパーミッションを付与していることを示します。残りの行 は、Judy は表示されているカラムの更新だけができることを示しています。つ まり、他のユーザに select パーミッションや update パーミッションを付与す ることはできません。

publishers テーブルに対する Judy のパーミッションを調べるには、次のよう に入力します。

sp helprotect publishers, judy

次の表示では、grantable カラムの値が TRUE です。つまり、Judy は他のユー ザにパーミッションを付与できます。

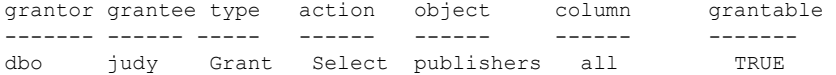

## 特定のテーブルに対するパーミッションを表示する方法

指 定 し た テ ー ブ ル に 関 す る パ ー ミ ッ シ ョ ン 情 報 を 表 示 す る に は、 sp\_table\_privileges を使用します。構文は次のとおりです。

sp\_table\_privileges *table\_name* [, *table\_owner* [, *table\_qualifier*]]

各パラメータの意味は、次のとおりです。

- *table\_name* テーブルの名前です。これは必須です。
- *table\_owner* は、テーブル所有者が "dbo" でも sp\_table\_privileges を実行 するユーザでもない場合に、テーブル所有者の名前を指定するのに使用 します。
- *table\_qualifier* は現在のデータベースの名前です。

省略するパラメータには、null を使用します。

たとえば、次の文は、titles テーブルについて付与されているすべてのパーミッ ションの情報を返します。

sp table privileges titles

sp\_table\_privileges の出力の詳細については、『リファレンス・マニュアル: プロシージャ』を参照してください。

### 特定のカラムに対するパーミッションを表示する方法

テーブル内のカラムに対するパーミッションに関する情報を表示するには、 sp\_column\_privileges を使用します。構文は次のとおりです。

sp\_column\_privileges *table\_name* [, *table\_owner* [, *table\_qualifier* [, *column\_name*]]]

各パラメータの意味は、次のとおりです。

- *table\_name* はテーブルの名前です。
- *table\_owner* は、テーブル所有者が "dbo" でも sp\_column\_privileges を実 行するユーザでもない場合に、テーブル所有者の名前を指定するのに使用 します。
- *table\_qualifier* は現在のデータベースの名前です。
- *column\_name* には、パーミッション情報を表示するカラムの名前を指定し ます。

省略するパラメータには、null を使用します。

たとえば、次の文は、publishers テーブルの pub\_id カラムについての情報を 返します。

sp column privileges publishers, null, null, pub id

sp\_column\_privileges の出力の詳細については、『リファレンス・マニュアル: プロシージャ』を参照してください。

# セキュリティ・メカニズムとしてのビューとストアド・プロシー ジャの使用

ビューとストアド・プロシージャは、セキュリティ・メカニズムとして使用で きます。ビューやストアド・プロシージャを使用することにより、ユーザが データに直接アクセスできないようにして、データベース・オブジェクトへの ユーザのアクセスを制御することができます。たとえば、projects テーブル内 のコスト情報を更新するプロシージャに対する execute パーミッションを担 当者に付与すれば、そのテーブル内の機密データをユーザが参照できないよう にすることができます。この機能を活用するには、ビューやストアド・プロ シージャを作成するユーザが、そのプロシージャやビューだけでなく、基本と なるオブジェクトも所有する必要があります。基本となるオブジェクトを所有 していない場合は、ビューやストアド・プロシージャを利用するユーザが、そ のオブジェクトにアクセスするためのパーミッションを持っていなければな りません。パーミッションが必要な場合の詳細については[、「所有権の連鎖の](#page-596-0) [理解」](#page-596-0)(573ページ)を参照してください。

ビューまたはプロシージャを使用するとき、必要に応じて Adaptive Server によ るパーミッションの検査が行われます。ビューまたはプロシージャを作成する ときには、基本となるオブジェクトに対するパーミッション検査は行われま せん。

## セキュリティ・メカニズムとしてのビューの使用

ビューを使用して表示できるデータに対してだけ、問い合わせや変更ができま す。ビューに定義されていないデータベースの部分は、参照することも、アク セスすることもできません。

ビューにアクセスするためのパーミッションの付与や取り消しは、ビューの基 本となるテーブルに対するパーミッションとは無関係に、明示的に行う必要が あります。ビューと基本となるテーブルの所有者が同じである場合は、基本と なるテーブルに対するパーミッションを付与する必要はありません。ビューへ のアクセスが許可されていても、その基本となるテーブルへのアクセスが許可 されていないユーザは、基本となるテーブルのうち、ビューに含まれていない データを参照することはできません。

複数のビューを定義して、そのビューに対してパーミッションを選択的に付与 すれば、ユーザまたはユーザの組み合わせごとにアクセス可能なデータのサブ セットを設定することができます。アクセスは次のように制限できます。

• アクセスをベース・テーブルのローのサブセット ( 値に依存するサブセッ ト ) に制限できます。たとえば、ビジネスと心理学の本のローだけを含む ビューを定義して、その他のタイプの本についての情報を一部のユーザか ら見えないようにすることができます。

- アクセスを、ベース・テーブルのカラムのサブセット ( 値に依存しないサ ブセット ) に制限できます。たとえば、titles テーブルのすべてのローが 含まれるが、機密情報に属する印税 (price) と前払い額 (advance) のカラ ムを除いたビューを定義できます。
- アクセスを、ベース・テーブルのローとカラムのサブセットに制限できます。
- アクセスを、複数のベース・テーブルのジョインの条件を満たすローに制 限できます。たとえば、titles テーブル、authors テーブル、titleauthor テー ブルをジョインするビューを定義します。このビューは、作家についての 個人的な情報や、その本についての金銭的な情報は表示しません。
- アクセスをベース・テーブル内のデータの統計情報に制限できます。たと えば、本のタイプごとの平均価格だけが表示されるビューを定義します。
- アクセスを別のビューのサブセット、またはビューとベース・テーブルの 組み合わせのサブセットに制限できます。

たとえば、一部のユーザを、金銭と売上に関する titles テーブル内のカラムに アクセスできないようにしたいと仮定します。その場合には、金銭と売上に関 するカラムを除いて titles テーブルのビューを作成し、そのビューに対する パーミッションをすべてのユーザに付与して、テーブルに対するパーミッショ ンは営業部門にだけ付与します。

```
grant all on bookview to public 
grant all on titles to sales
```
これらの権限の条件をビューを使わずに設定するには、次の文を使用します。

```
grant all on titles to public 
revoke select, update on titles (price, advance,
   total sales)
from public
grant select, update on titles (price, advance,
    total_sales) 
to sales
```
この 2 番目の方法を使用した場合は、sales グループのメンバでないユーザが select \* from titles コマンドを入力したときに、次の語句が含まれるメッセー ジが突然表示されて混乱を招くおそれがあります。

パーミッションが拒否されました

このアスタリスクは、titles テーブル内のすべてのカラムのリストに展開され ます。このリスト内のカラムのいくつかについては、営業部門以外のユーザか らはパーミッションが取り消されているので、そのカラムに対するアクセスは 拒否されます。ユーザがアクセス権を持っていないカラムがエラー・メッセー ジに表示されます。

営業部門以外のユーザが、パーミッションを持つすべてのカラムを表示するに は、カラムを明示的に指定する必要があります。このため、ビューを作成し て、適切なパーミッションを付与する方が簡単です。

ビューを使用すると、「コンテキストで区別されるプロテクション」を実現す ることもできます。たとえば、データ入力者に、自分が追加または更新した ローだけにアクセスできるパーミッションを付与するビューを作成します。こ れを行うには、テーブルにカラムを追加し、各ローを入力したユーザのユーザ ID が自動的にデフォルト値によってそのカラムに記録されるようにします。 このデフォルト値は、create table 文で次のように定義します。

```
create table testtable
   (empid int, 
    startdate datetime,
    username varchar(30) default user)
```
次に、このテーブルのローのうち、uid が現在のユーザに等しいローがすべて 表示されるビューを定義します。

```
create view context_view 
as
    select * 
   from testtable 
    where username = user name()with check option
```
このビューによって検索できるローは、ビューに対して select コマンドを発行 するユーザの ID によって異なります。ビュー定義に with check option を追加 すると、データ入力者が username カラム内の情報を改ざんできないようにす ることができます。

## セキュリティ・メカニズムとしてのストアド・プロシージャの使用

ストアド・プロシージャの所有者と、基本となるすべてのオブジェクトの所有 者が同じならば、プロシージャを使うためのパーミッションを所有者が他の ユーザに付与するときに、基本となるオブジェクトに対するパーミッションを 付与する必要はありません。たとえば、指定されたテーブルのローとカラムの サブセットを更新するストアド・プロシージャを実行するためのパーミッショ ンをユーザに付与するとき、ユーザはそのテーブルに対するその他のパーミッ ションを持っていなくてもかまいません。

#### 役割とストアド・プロシージャ

grant execute コマンドを使うと、ストアド・プロシージャに対する実行パー ミッションを、指定した役割を付与されているすべてのユーザに付与できま す。同様に revoke execute コマンドを使って、このパーミッションを削除で きます。ただし、grant execute パーミッションによる方法では、特定の役割 を持たないユーザにストアド・プロシージャの実行パーミッションが付与され ることを防ぐことはできません。

セキュリティをさらに高めるには、プロシージャ内で proc\_role システム関数 を使うことによって、役割を付与されているユーザだけがそのプロシージャを 実行できるように制限できます。ユーザに特定の役割 (sa\_role、sso\_role、 oper\_role、または任意のユーザ定義の役割) が付与されている場合は proc\_role は 1 を返し、付与されていない場合は 0 を返します。たとえば、proc\_role を 使用して、ユーザがシステム管理者の役割を持っているかどうかを確認するプ ロシージャを次に示します。

```
create proc test_proc
as
if (proc_role("sa_role") = 0)
begin
    print "You don't have the right role"
    return -1
end
else
    print "You have SA role"
    return 0
```
proc\_role の詳細については、『リファレンス・マニュアル:ビルディング・ブ ロック』の「第 2 章 Transact-SQL 関数」の「システム関数」を参照してください。

## <span id="page-596-0"></span>所有権の連鎖の理解

ビューは別のビューやテーブルに従属します。プロシージャは別のプロシー ジャ、ビュー、またはテーブルに従属します。このような従属性を「所有権の 連鎖」と考えることができます。

通常は、ビューの所有者はその基本となるオブジェクト (他のビューやテーブ ル ) も所有します。ストアド・プロシージャの所有者は、そのプロシージャに よって参照されるすべてのプロシージャ、テーブル、ビューを所有します。

ビューとその基本となるオブジェクトは、ストアド・プロシージャとそれが参 照するすべてのオブジェクトと同様に、通常はすべて同じデータベース内に存 在しますが、これは必須ではありません。これらのオブジェクトが別のデータ ベース内に存在する場合は、ビューまたはストアド・プロシージャを使用する ユーザは、オブジェクトが存在するすべてのデータベース内の有効なユーザか guest ユーザである必要があります。このため、データベース所有者による許 可を受けなければ、ユーザはデータベースにアクセスできません。

プロシージャまたはビューに対する execute パーミッションを付与されている ユーザがそのプロシージャまたはビューを使用するときに、次の条件に該当する 場合は、基本となるオブジェクトのパーミッションの検査は一切行われません。

- これらのオブジェクトとビューまたはプロシージャが同じユーザによっ て所有されている場合。
- ビューまたはプロシージャにアクセスするユーザが、基本となるオブジェ クトが存在するそれぞれのデータベース内の有効なユーザか guest ユーザ である場合。

ただし、すべてのオブジェクトの所有者が同じでない場合は、所有権の連鎖が 切れたところでオブジェクトのパーミッションの検査が行われます。つまり、 オブジェクト A がオブジェクト B を参照していて、オブジェクト A の所有者 とオブジェクト B の所有者が異なる場合は、オブジェクト B に対するパーミッ ションが検査されます。このようにして、データへのアクセスをどのユーザに 許可するかという制御を元のデータの所有者が維持できるようにします。

通常は、ビューを作成するユーザが注意しなければならないのは、そのビュー に対するパーミッションの付与だけです。たとえば、Mary が、自分が所有す る authors テーブルに auview1 というビューを作成したとします。Mary が auview1 に対する select パーミッションを Sue に付与すると、Sue がこの ビューにアクセスするとき、authors に対するパーミッションの検査は行われ ません。

ただし、別のユーザが所有しているオブジェクトに従属するビューまたはスト アド・プロシージャを作成する場合は、自分が付与するパーミッションが、そ れらの他の所有者によって許可されているパーミッションに従属することに 注意してください。

## ビューと所有権の連鎖の例

Joe が作成する auview2 というビューが、Mary のビュー auview1 に従属する とします。Joe は auview2 に対する select パーミッションを Sue に付与します。

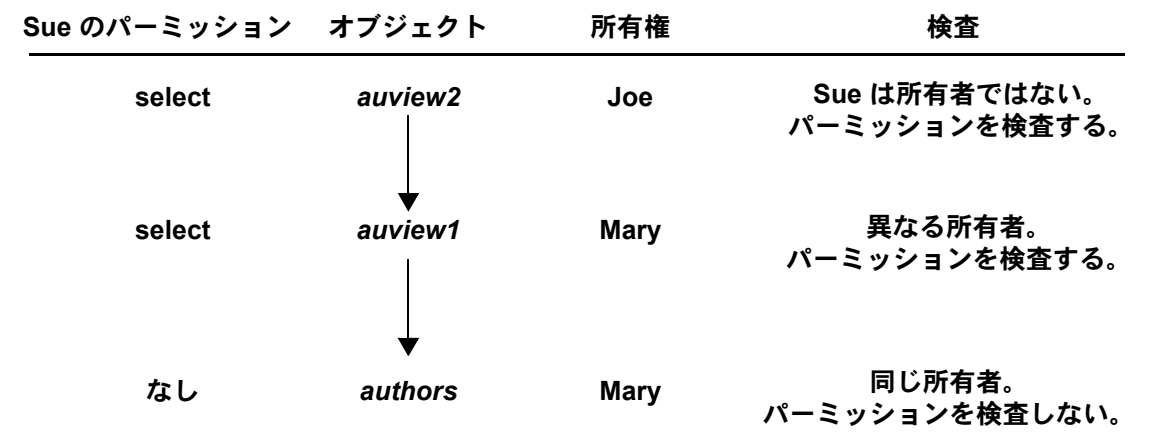

図 *17-2:* ビューの所有権の連鎖とパーミッション検査 *(* ケース *1)*

Adaptive Server は auview2 と auview1 に対するパーミッションを検査して、 Sue がこれらのビューを使用できると判断します。また、auview1 と authors に対する所有権を検査して、これらの所有者が同じであると判断します。した がって、Sue は auview2 を使用できます。

この例をさらに一歩進めて、Joe のビュー auview2 が auview1 に従属してい て、auview1 が authors に従属しているとします。Mary は、Joe の auview2 の上 に auview3 を作成します。auview1 と authors は Mary によって所有されます。 所有権の連鎖は次のようになります。

図 *17-3:* ビューの所有権の連鎖とパーミッション検査 *(* ケース *2)*

| Sue のパーミッション オブジェクト |         | 所有権         | 検査                             |
|---------------------|---------|-------------|--------------------------------|
| select              | auview3 | <b>Mary</b> | Sue は所有者ではない。<br>パーミッションを検査する。 |
| select              | auview2 | Joe         | 異なる所有者。<br>パーミッションを検査する。       |
| select              | auview1 | <b>Mary</b> | 異なる所有者。<br>パーミッションを検査する。       |
| なし                  | authors | <b>Mary</b> | 同じ所有者。<br>パーミッションを検査しない。       |

Sue が auview3 にアクセスすると、Adaptive Server は、auview3、auview2、 auview1 に対するパーミッションを検査します。auview2 に対するパーミッ ションが Joe から Sue に付与され、auview3 と auview1 に対するパーミッショ ンが Mary から付与されていれば、Adaptive Server はアクセスを許可します。 Adaptive Server によってパーミッションの検査が行われるのは、連鎖内の直前 のオブジェクトが別の所有者によって所有されている場合 ( またはそのオブ ジェクトが連鎖内の最初のオブジェクトである場合 ) だけです。たとえば、 auview2 は検査の対象です。これは、直前のオブジェクト auview3 が別のユー ザによって所有されているからです。authors に対するパーミッションは検査 されません。authors に直接従属しているオブジェクト auview1 が同じユーザ によって所有されているからです。

#### プロシージャと所有権の連鎖の例

プロシージャはビューと同じ規則に従います。たとえば、所有権の連鎖が次の ようになっているとします。

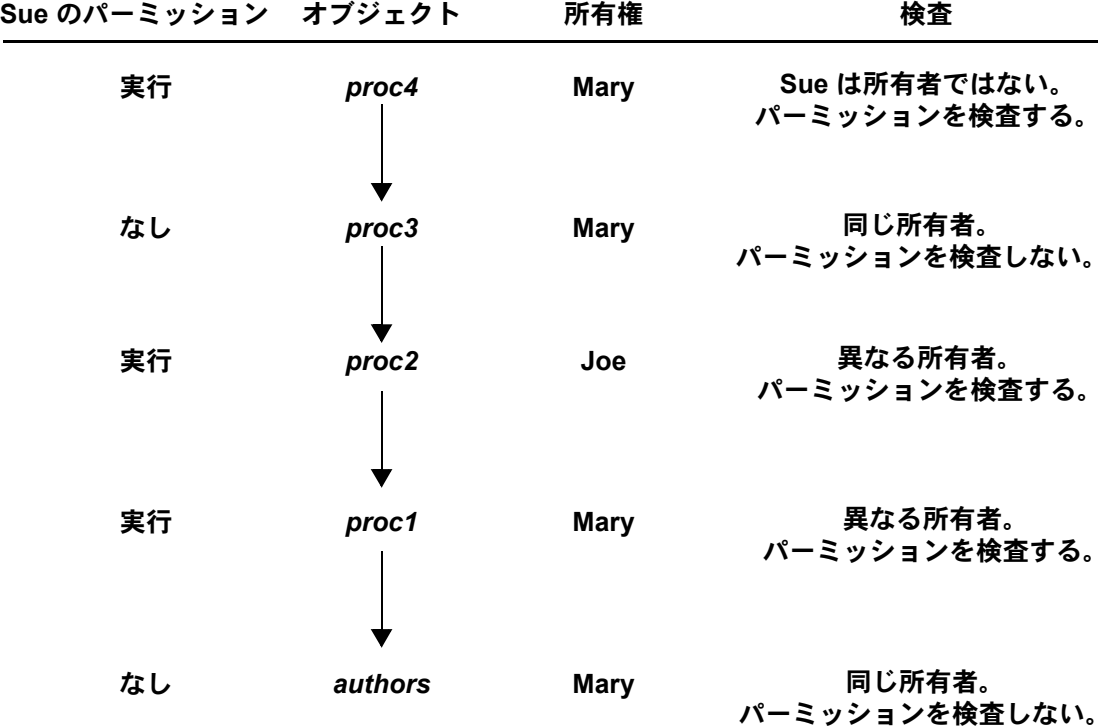

図 *17-4:* ストアド・プロシージャの所有権の連鎖とパーミッション検査

Sue が proc4 を実行するには、proc4、proc2、proc1 を実行するためのパーミッ ションが必要です。proc3 は proc4 と所有者が同じなので、proc3 を実行する ためのパーミッションは必要ありません。

Adaptive Server は、Sue が proc4 を実行するたびに、proc4 とこのプロシージャ が参照するすべてのオブジェクトに対する Sue のパーミッションを検査しま す。Adaptive Server は、参照されるオブジェクトのうちどれを検査するかを把 握しています。この情報は Sue が proc4 を初めて実行したときに決定され、プ ロシージャの実行プランとともに保管されています。プロシージャによって参 照されるオブジェクトが削除されたり再定義されたりしないかぎり、検査する オブジェクトについての最初の決定は変更されません。

この保護階層を使用すれば、オブジェクトの所有者がそのオブジェクトに対す るアクセスを完全に制御できます。所有者は、テーブルへのアクセスだけでは なく、ビューやストアド・プロシージャへのアクセスも制御できます。

## トリガのパーミッション

「トリガ」は、整合性、特に参照整合性を保つために使用される特別な種類の ストアド・プロシージャです。トリガは直接実行されることはなく、テーブル の変更の結果として実行されます。トリガに対するパーミッションを付与 (grant) または取り消す (revoke) 方法はありません。

オブジェクトに対してトリガを作成できるのは、そのオブジェクトの所有者だ けです。ただし、テーブルに対するトリガが、別のユーザによって所有されて いるオブジェクトを参照する場合は、所有権の連鎖が切れることになります。 プロシージャに適用される保護階層規則はトリガに対しても適用されます。

トリガが影響を与えるオブジェクトは、通常はそのトリガを所有するユーザが 所有するオブジェクトですが、別のユーザが所有するオブジェクトを変更する トリガを作成することもできます。この場合は、トリガをアクティブにする方 法でオブジェクトを変更するユーザはすべて、他のオブジェクトに対するパー ミッションも持っている必要があります。

トリガが影響を与えるオブジェクトに対するパーミッションがユーザに付与 されていないという理由で Adaptive Server がデータ変更コマンドに対する パーミッションを拒否した場合は、データ変更トランザクション全体がロール バックされます。

詳細については、『Transact-SQL ユーザーズ・ガイド』の「第 20 章 トリガ:参照 整合性の保持」を参照してください。

# ロー・レベル・アクセス制御の使用

ロー・レベル・アクセス制御には次の機能があり、データベース所有者やテー ブル所有者は安全なデータ・アクセス環境を自動的に作成できます。

- より細密なデータ・セキュリティ。テーブルとカラムだけでなく、個々の ローに対してパーミッションを設定できます。
- グループ、役割、アプリケーションに応じた自動データ・フィルタリング。
- サーバでのコード化によるデータ・レベルのセキュリティ。

ロー・レベル・アクセス制御の次の 3 つの機能によって、テーブルの個々の ローのデータへのアクセスを制御します。

- データベース所有者が定義してテーブルにバインドするアクセス・ルール。
- ユーザ定義のコンテキストを定義、保存、検索するための組み込み関数の 集合である Application Context Facility。
- $-$ データベース所有者、sa\_role、またはユーザが作成できるログイン・ト リガ。

Adaptive Server のロー・レベル・アクセス制御はすべてのデータ操作言語 (DML) に適用されるので、ユーザがアクセス制御を回避してデータを取得す ることはできません。

ロー・レベル・アクセス制御を使用するようにシステムを設定する構文は次の とおりです。

sp configure "enable row level access", 1

このオプションを使用するときは、Adaptive Server が使用するメモリの量がわ ずかに増えます。また、ASE\_RLAC ライセンス・オプションが必要です。ロー・ レベル・アクセス制御は動的オプションなので、Adaptive Server を再起動する 必要はありません。

### アクセス・ルール

ロー・レベル・アクセス制御機能を使用するには、既存の create rule の構文 に access オプションを追加します。アクセス・ルールは、参照または変更で きるローを制限するものです。

アクセス・ルールは、特定のカラムでユーザが挿入または更新できる値をテー ブル所有者が制御するためのドメイン・ルールに似ています。ドメイン・ルー ルは、追加されるデータについて制限を適用するもので、update コマンドと insert コマンドに対して機能します。

アクセス・ルールは、検索されるデータを制限するもので、select、update、 delete の各オペレーションに適用されます。アクセス・ルールは、クエリで読 み込まれるすべてのカラムに対して適用されます。select リストで指定されて いないカラムについても同様です。つまり、特定のクエリにおいて、更新され るテーブルにはドメイン・ルールが適用され、読み込まれるすべてのテーブル にアクセス・ルールが適用されます。

次に例を示します。

insert into orders\_table select \* from old orders table

このクエリでは、orders\_table に対するドメイン・ルールと old\_orders\_table に対するアクセス・ルールがある場合に、orders\_table は更新されるのでドメ イン・ルールが適用され、old orders table は読み取られるのでアクセス・ルー ルが適用されます。

アクセス・ルールを使用することは、ビューを使用することや、where 句のあ るアドホック・クエリを使用することに似ています。アクセス・ルールが付加 された後でクエリのコンパイルと最適化が行われるので、パフォーマンスが低 下することはありません。アクセス・ルールは、テーブル・データの仮想ビュー を実現するものです。つまり、カラムにバインドされた特定のアクセス・ルー ルに応じて変化するビューです。

アクセス・ルールは、sp\_addtvpe を使用して定義するユーザ定義データ型に バインドできます。アクセス・ルールはユーザ・テーブルに対して適用されま す。これを利用すれば、テーブル所有者やデータベース所有者が正規化スキー マの中でカラムにアクセス・ルールをバインドするという管理作業を行う必要 はありません。たとえば、ベース型が varchar(30) であるユーザ定義データ型 を作成して username という名前を付け、このデータ型にアクセス・ルールを バインドしたとします。このアクセス・ルールは、アプリケーション内の username 型のカラムを持つすべてのテーブルに適用されます。

アプリケーション開発者は、Java とアプリケーション・コンテキストを使って 柔軟なアクセス・ルールを作成できます。詳細については[、「ユーザ定義](#page-607-0) Java [関数としてのアクセス・ルール」](#page-607-0)(584 ページ ) と「[Application Context Facility](#page-610-0) [の使用」](#page-610-0)(587 ページ)を参照してください。

#### アクセス・ルールの構文

アクセス・ルールを作成するには、create rule 構文の access パラメータを使 用します。

create [or|and] access rule (*access\_rule\_name*) as (*condition*)

#### アクセス・ルールを持つサンプル・テーブルの作成

この項では、テーブルを作成してアクセス・ルールをバインドするプロセスを 示します。

テーブルの作成 テーブル所有者は、テーブル T を作成して (username char(30)、title char(30)、 classified data char(1024))、次のデータを入力します。

> AA, "Administrative Assistant","Memo to President" AA, "Administrative Assistant","Tracking Stock Movements" VP1, "Vice President", "Meeting Schedule" VP2, "Vice President", "Meeting Schedule"

アクセス・ルールの作成 テーブル所有者は、アクセス・ルール uname\_acc\_rule を作成して、テーブル T の username カラムにバインドします。

> create access rule uname\_acc\_rule as  $\theta$ username = suser name() ---------- sp bindrule uname acc rule, "T.username"

テーブルに対するクエリ 次のクエリを発行します。

select \* from T

Adaptive Server は、テーブル T の username カラムにバインドされているアク セス・ルールを処理して、クエリ・ツリーに付加します。次に、このツリーが 最適化され、実行プランが生成されて実行されます。このクエリは、アクセ ス・ルールで指定されているフィルタ句をユーザが指定してクエリを実行した かのように実行されます。つまり、アクセス・ルールが付加されると、次のク エリが実行されることになります。

select  $*$  from T where T.username = suser name().

条件 where T.username = suser\_name() の部分は、サーバによって強制 的に追加されます。ユーザがこのアクセス・ルールを回避することはできません。

Administrative Assistant がこの select クエリを実行したときの結果は次のとお りです。

AA, "Administrative Assistant","Memo to President" AA, "Administrative Assistant","Tracking Stock Movements"

アクセス・ルールの削除 アクセス・ルールを削除する前に、次の例に示すように sp\_unbindrule を使用 してカラムまたはデータ型へのそのアクセス・ルールのバインドを解除してく ださい。

> sp\_unbindrule "T.username", NULL, "all"

デフォルトでは、sp\_unbindrule を実行すると、カラムに付加されているドメ イン・ルールのバインドが解除されます。

バインドを解除した後で、アクセス・ルールを削除します。

drop rule "rule\_name"

次に例を示します。

drop rule "T.username"

#### 拡張アクセス・ルールの構文

アクセス・ルールはそれぞれ 1 つのカラムにバインドされますが、1 つのテー ブルで複数のアクセス・ルールを使用できます。create rule には、複数のアク セス・ルールの評価を処理するための AND パラメータと OR パラメータがあ ります。AND アクセス・ルールと OR アクセス・ルールを作成するには、拡 張アクセス・ルールの構文を使用します。

• AND アクセス・ルール

create and access rule rule\_name

• OR アクセス・ルール

create or access rule rule\_name as

AND アクセス・ルールと OR アクセス・ルールは、カラムまたはユーザ定義 のデータ型にバインドできます。拡張アクセス・ルールの構文を使用すると、 複数のアクセス・ルールを同じテーブルにバインドできますが、カラムごとに バインドできるアクセス・ルールは 1 つだけです。ユーザがテーブルにアクセ スすると、アクセス・ルールが有効になり、デフォルトでは AND アクセス・ ルールが先にバインドされ、次に OR アクセス・ルールがバインドされます。 複数のアクセス・ルールをテーブルにバインドするときに、AND と OR のど ちらも指定していない場合のデフォルトのアクセス・ルールは AND となります。 テーブルのローに対するアクセス・ルールが 1 つだけで、そのルールが OR ア クセス・ルールとして定義されている場合は、AND アクセス・ルールとして 動作します。

#### アクセス・ルールと拡張アクセス・ルールの使用

アクセス・ルールの作成 次の手順で、アクセス・ルールを作成します。 create access rule empid1\_access as @empid = 1 create access rule deptno1\_access as @deptid = 2 次の手順で、OR アクセス・ルールを作成します。 create or access rule name1\_access as @name = "smith" create or access rule phone\_access as @phone = "9999" テーブルの作成 次の手順で、テスト・テーブルを作成します。 create table testtabl (empno int, deptno int, name char(10), phone char(4)) テーブルへのルールのバ インド 次の手順で、テスト・テーブルのカラムにアクセス・ルールをバインドします。 sp\_bindrule empid1\_access, "testtab1.empno" /\*Rule bound to table column.\*/ (return status = 0) sp\_bindrule deptno1 access, "testtab1.deptno" /\*Rule bound to table column.\*/ (return status = 0) sp\_bindrule name1\_access,"testtab1.name" /\*Rule bound to table column.\*/ (return status = 0) sp\_bindrule\_phone\_access, "testtab1.phone" /\*Rule bound to table column.\*/ (return status = 0)

テーブルへのデータの<br><sup>插 7</sup> 挿入 次の手順で、テスト・テーブルに値を挿入します。 insert testtab1 values (1,1,"smith","3245") (1 row affected) insert testtab1 values(2,1,"jones","0283") (1 row affected) insert testtab1 values(1,2,"smith","8282")(1 row affected) insert testtab1 values (2,2,"smith","9999") (1 row affected)

#### アクセス・ルールの例

次の例では、アクセス・ルールによって返されるローの内容が、どのようにア クセス・ルールによって制限されているかを示します。

例1 2の例では、2つのローの情報が返されます。

 $/*$  return rows when empno = 1 and deptno = 2 and (  $name = "smith" or phone = "9999" )$ \*/ select \* from testtab1 empno deptno name phone ------------ ----------- ---------- ----- 1 2 smith 8282 1 2 jones 9999 (2 rows affected) /\* unbind access rule from specific column \*/ sp\_unbindrule "testtab1.empno", NULL, "accessrule" /\*Rule unbound from table column.\*/

 $(\text{return status} = 0)$ 

 $/*$  return rows when deptno = 2 and ( name = "smith" or phone =  $"9999"$  ) \*/ select \* from testtabl empno deptno name phone ----------- ----------- ---------- ----- 1 2 smith 8282 2 2 smith 9999 3 2 smith 8888 1 2 jones 9999 (4 rows affected) /\* unbind all deptno rules from specific column \*/ sp\_unbindrule "testtab1.deptno",NULL,"all" /\*Rule unbound from table column.\*/ (return status = 0) 例3 2の例では、6つのローの情報が返されます。 /\* return the rows when name = "smith" or phone = "9999" \*/ select \* from testtabl empno deptno name phone ----------- ----------- ---------- -----

例2 2 この例では、4つのローの情報が返されます。

## アクセス・ルールと **alter table** コマンド

テーブル所有者が alter table コマンドを実行するとき、コマンド実行中はアク セス・ルールは無効になり、コマンド実行終了時に再び有効化されます。アク セス・ルールが無効化されるのは、alter table コマンドの実行中にテーブル・ データをフィルタしないようにするためです。

 1 1 smith 3245 1 2 smith 8282 2 2 smith 9999 3 2 smith 8888 1 2 jones 9999 2 3 jones 9999

#### アクセス・ルールと *bcp* コマンド

bcp を使ってテーブルからデータをコピーするときは、アクセス・ルールが適 用されます。alter table の場合とは異なり、Adaptive Server がアクセス・ルー ルを無効にすることはできません。これは、bcp はテーブルに対する選択パー ミッションを持つユーザであれば誰でも使用できるためです。

セキュリティのために、データベース所有者は、バルク・コピー・アウトの実 行中はテーブルを排他的にロックし、アクセス・ルールを無効にします。アク セス・ルールが無効化されている間は、ロックによって他のユーザのアクセス を不可能にします。データベース所有者は、データのコピーが完了したら、ア クセス・ルールをバインドし、テーブルのロックを解除します。

#### <span id="page-607-0"></span>ユーザ定義 **Java** 関数としてのアクセス・ルール

アクセス・ルールでは、ユーザ定義 Java 関数を使用できます。たとえば、ア プリケーションのプロファイル、アプリケーションにログインしたユーザ、ア プリケーションを実行するために現在ユーザに与えられている役割などを使 用する高度なルールを作成する場合に、Java 関数を使用します。

次の GetSecVal メソッドを使用する Java クラスでは、JDBC を使用する Java メソッドをユーザ定義関数としてアクセス・ルール内で使用する方法を 示します。

```
import java.sql.*;
import java.util.*; 
public class sec_class {
static String \overline{u} = "jdbc:sybase:asejdbc";
public static int GetSecVal(int c1)
{
try
{
PreparedStatement pstmt;
ResultSet rs = null;
Connection con = null;
   int pno_val; 
pstmt = null; 
Class.forName("sybase.asejdbc.ASEDriver");
con = DriverManager.getConnection( url);
if (con == null)
{
return (-1);
} 
pstmt = con.prepareStatement("select classification from 
sec tab where id = ?");
if (pstmt == null)
```

```
{ 
   return (-1);
   } 
   pstmt.setInt(1, c1); 
   rs = pstmt.executeQuery(); 
   rs.next(); 
   pno val = rs.getInt(1);rs.close(); 
   pstmt.close(); 
   con.close(); 
   return (pno_val); 
   }
   catch (SQLException sqe)
   {
   return(sqe.getErrorCode());
   }
   catch (ClassNotFoundException e)
   {
   System.out.println("Unexpected exception :" + e.toString());
   System.out.println("¥nThis error usually indicates that " + 
   "your Java CLASSPATH environment has not been set properly.");
   e.printStackTrace();
   return (-1);
   }
   catch (Exception e)
    {
   System.out.println("Unexpected exception :" + e.toString());
   e.printStackTrace();
   return (-1);
    }
   }
   } 
次のように、この Java コードのコンパイル後、同じプログラムを isql から実
行できます。
次に例を示します。
```
javac sec\_class.java jar cufo sec class. jar sec class.class installjava -Usa -Password -f/work/work/FGAC/sec\_class.jar - -D testdb

isql で、次のように入力します。

```
/*to create new user datatype class level*/
sp addtype class level, int
/*to create the sample secure data table*/
create table sec data (c1 varchar(30),
c2 varchar(30),
c3 varchar(30),
clevel class_level)
/*to create the classification table for each user*/
create table sec tab (userid int, clevel class-level int)
insert into sec_tab values (1.10)
insert into sec_tab values (2.9)
insert into sec_tab values (3.7)
insert into sec_tab values (4.7)
insert into sec_tab values (5.4)
insert into sec_tab values (6.4)
insert into sec tab values (7, 4)declare @v1 int
select @v1 = 5
while @v1 > 0
begin
insert into sec data values('8', 'aaaaaaaaaaa', 'aaaaaaaaaaa', 8)
insert into sec_data values('7', 'aaaaaaaaaa', 'aaaaaaaaaa', 7)
insert into sec data values('5', 'aaaaaaaaaaa', 'aaaaaaaaaaa', 5)
insert into sec_data values('5', 'aaaaaaaaaa', 'aaaaaaaaaa', 5)
insert into sec data values('2', 'aaaaaaaaaaa', 'aaaaaaaaaaa', 2)
insert into sec data values('3', 'aaaaaaaaaaa', 'aaaaaaaaaaa', 3)
select 0v1 = 0v1 -1end
go 
create access rule clevel_rule
@clevel <= sec_class.GetSecVal(suser_id())
go 
create default clevel def as sec class.GetSecVal(suser id())
go 
sp bindefault clevel def, class level
go 
sp bindrule clevel, class level
go 
grant all on sec data to public
go 
grant all on sec tab to public
go
```
# <span id="page-610-0"></span>**Application Context Facility** の使用

データベース・サーバ上のアプリケーションは、データへのアクセスを制限す る必要があります。アプリケーションのコーディングにあたっては、ユーザの プロファイルを十分考慮します。たとえば、人事アプリケーションは、どの ユーザに給与データの更新が許可されているかを認識するように作成します。

このようなコーディングを可能にする属性によって、アプリケーション・コン テキストが構成されます。Application Context Facility (ACF) は 3 つの組み込み 関数で構成されており、セッション内でユーザに割り当てられた固有値との比 較をアクセス・ルールの中で実行できるようにすることによって、安全なデー タ・アクセス環境を実現します。

アプリケーション・コンテキストは、context\_name、attribute\_name、attribute\_value から構成されます。ユーザは、各コンテキストに対してコンテキスト名、属 性、値を定義します。Sybase が提供するデフォルトの読み込み専用アプリケー ション・コンテキスト SYS\_SESSION を使用すると、セッション固有の情報 にアクセスできます。このアプリケーション・コンテキストの説明は、表 [17-6](#page-617-0) (594 [ページ](#page-617-0) ) を参照してください。また[、「アプリケーション・コンテキスト](#page-612-0) [の作成と使用」](#page-612-0)(589 ページ ) で説明しているように、ユーザが独自のアプリ ケーション・コンテキストを作成することもできます。

ユーザ・プロファイルとアプリケーション・プロファイル ( システム管理者が 作成するテーブルで定義される) を組み合わせることにより、複数のセキュリ ティ方式の累積や重ね合わせが可能となります。

ACF を使用すると、ユーザは次のものを定義、保存、検索できます。

- ユーザ・プロファイル ( ユーザに付与された役割、およびユーザが属する グループ )
- 現在使用されているアプリケーション・プロファイル

1 つのセッションで使用できるアプリケーション・コンテキストの数に制限は ありません。また、1 つのコンテキストで定義できる属性と値のペアの数も制 限はありません。ACF コンテキストのローは 1 つのセッションに固有であり、 複数のセッションにわたっては存続しません。ただし、ローカル変数とは異な り、ネストした文が実行されるときも、レベルを越えて利用可能です。ACF は、このようなコンテキスト・ローを設定、取得、検索、削除する組み込み関 数の集まりです。

#### アプリケーション・コンテキスト関数を使ってパーミッションを設定する

アプリケーション・コンテキスト関数は、select 文の中で実行します。関数の 所有者はサーバのシステム管理者です。アプリケーション・コンテキストを作 成、設定、検索、削除するには、組み込み関数を使用します。

この関数で使用されるデータは、全テーブルに対する全ログインのデータを含 むテーブルで定義されます。このテーブルは、システム管理者によって作成さ れます。このテーブルの詳細については[、「ログイン・トリガの使用」](#page-618-0)(595 ペー [ジ](#page-618-0))を参照してください。

set\_appcontext() は保存を実行します。

select set appcontext ("titles", "rlac", "1")

• get appcontext()に、セッション内のコンテキストの2つの要素を渡すと、 3 つ目の要素が返されます。

> select get appcontext ("titles", "rlac") ------------------------ 1

これらの関数および list\_appcontext と rm\_appcontext の詳細については、 [「アプリケーション・コンテキストの作成と使用」](#page-612-0)(589 ページ ) を参照してく ださい。

#### 権限の付与と取り消し 特定のデータベース内のオブジェクトに対するアクセス権限を、ユーザ、役 割、グループに付与したり取り消したりすることができます。ただし、create database、set session authorization および connect のみは例外です。これら の権限を付与されるユーザは master データベースの有効なユーザでなければ なりません。他の権限を使用するには、そのオブジェクトが存在するデータ ベースの有効なユーザでなければなりません。

関数を使用するということは、特別な処置をとらない限り、ログインしたユー ザがそのセッションのプロファイルを再設定できてしまうということです。 Adaptive Server は組み込み関数を監査しますが、問題に気づく前にセキュリ ティが損なわれている可能性もあります。これらの組み込み関数へのアクセス を制限するには、権限の grant と revoke を使用します。sa\_role を付与された ユーザだけが、組み込み関数に対する権限の付与と取り消しを実行できます。 関数によって実行される、サーバによる強制データ・アクセス・コントロー ル・チェックの中では、select 権限のみがチェックされます。

有効なユーザ 関数にはオブジェクト ID はなく、ホーム・データベースもありません。した がって、各データベースの所有者は、関数に対する select 権限を該当するユー ザに付与する必要があります。Adaptive Server は、ユーザのデフォルト・デー タベースを特定して、そのデータベースに対するパーミッションをチェックし ます。この方法では、データベース所有者による select 権限の付与が必要とな るのはユーザのデフォルト・データベースだけです。他のデータベースについ ても制限が必要な場合は、そのデータベースの所有者が明示的にそのデータ ベースでのユーザの権限を取り消す必要があります。

> 関数に対する権限の付与や取り消しを行うときに、ユーザのデータ・アクセス 制御チェックが行われるのは、アプリケーション・コンテキスト組み込み関数 だけです。他の関数への権限の付与や取り消しを行っても Adaptive Server には 何の影響も与えません。

> public に付与されている権限の影響を受けるのは、システム管理者が作成する テーブルで指定されたユーザだけです。このテーブルの詳細については[、「ロ](#page-618-0) [グイン・トリガの使用」](#page-618-0)(595 ページ ) を参照してください。guest ユーザが権 限を持つのは、sa\_role がこのテーブルに追加することによって明示的に権限 を与えた場合だけです。
システム管理者は、以下のコマンドを実行して、特定のアプリケーション・コ ンテキスト関数に対する select 権限を付与または取り消します。

grant select on set appcontext to user role

grant select on set appcontext to joe user

revoke select on set appcontext from joe\_user

# アプリケーション・コンテキストの作成と使用

アプリケーション・コンテキストの作成と管理に利用できる関数は以下のとお りです。詳細については、『リファレンス・マニュアル:ビルディング・ブロッ ク』を参照してください。

- set appcontext
- get appcontext
- list appcontext
- rm\_appcontext

# **set\_appcontext**

指定されたユーザ・セッションのアプリケーション・コンテキスト名、属性 名、属性値を設定します。これらは、アプリケーションの属性によって定義さ れます。

set\_appcontext ("*context\_name*", "*attribute\_name*", "*attribute\_value*")

- context name アプリケーション・コンテキスト名を指定するロー。デー タ型 char(30) として保存されます。
- *attribute\_name* アプリケーション・コンテキスト属性名を指定するロー。 データ型 char(30) として保存されます。
- *attribute\_value* アプリケーション属性値を指定するロー。データ型 char(255) として保存されます。

例

この例では、CONTEXT1 という名前のアプリケーション・コンテキストを作 成し、属性 ATTR1 とその値 VALUE1 を設定します。

```
select set appcontext("CONTEXT1", "ATTR1", "VALUE1")
---------------
\cap
```
システム管理ガイド : 第 1 巻 **589**

この例では、既存のアプリケーション・コンテキストの上書きを試みます。試 みは失敗し、-1 が返されます。

```
select set appcontext("CONTEXT1", "ATTR1", "VALUE1")
--------------
-1
```
この例では、set appcontext に値のデータ型の変換を組み込む方法を示し ます。

```
declare@val numeric
select @val = 20
select set appcontext ("CONTEXT1", "ATTR2",
convert(char(20), @val))
------------
\cap
```
この例では、適切なパーミッションを持たないユーザがアプリケーション・コ ンテキストを設定しようとしたときの結果を示します。試みは失敗し、-1 が返 されます。

```
select set appcontext("CONTEXT1", "ATTR2", "VALUE1")
--------------
-1
```
使用法

- set appcontext は、成功すると 0 を返し、失敗すると -1 を返します。
- 現在のセッションに既に存在する値を設定すると、set\_appcontext は -1 を返します。
- set appcontext では、既存のアプリケーション・コンテキストの値は上書 きできません。コンテキストに新しい値を割り当てるには、コンテキスト を削除してから、新しい値を使用して再作成してください。
- set\_appcontext は、属性を char データ型として格納します。作成するアクセ ス・ルールで属性値を別のデータ型と比較する必要がある場合は、アクセ ス・ルールで char データを適切なデータ型に変換する必要があります。
- この関数では、すべての引数が必須です。

# **get\_appcontext**

指定されたコンテキストの属性値を返します。

get\_appcontext ("*context\_name*", "*attribute\_name*")

- context\_name アプリケーション・コンテキスト名を指定するロー。デー タ型 char(30) として保存されます。
- *attribute\_name* アプリケーション・コンテキスト属性名を指定するロー。 データ型 char(30) として保存されます。

この例では、ATTR1 に対して VALUE1 が返されます。

```
select get appcontext ("CONTEXT1", "ATTR1")
-----------
VALUE1
```
ATTR1 は CONTEXT2 にはありません。

```
select get appcontext("CONTEXT2", "ATTR1")
------------
NULL
```
この例では、適切なパーミッションを持たないユーザがアプリケーション・コ ンテキストを取得しようとしたときの結果を示します。

```
select get appcontext("CONTEXT1", "ATTR2")
select permisssion denied on built-in get appcontext, database
dbid
----------
-1
```
# 使用法

例

- get appcontext は、成功すると 0 を返し、失敗すると -1 を返します。
- 指定された属性がアプリケーション・コンテキスト内にない場合は、 get appcontext は "null" を返します。
- qet\_appcontext は、属性を char データ型として格納します。作成するア クセス・ルールで、属性値を他のデータ型と比較する場合は、アクセス・ ルールで char データを適切なデータ型に変換する必要があります。
- この関数では、すべての引数が必須です。

#### **list\_appcontext**

現在のセッション内にある全コンテキストの属性をすべてリストします。 list\_appcontext ("*context\_name*")

• *context\_name* - セッション内のアプリケーション・コンテキスト属性をす べて指定します。list\_appcontext のデータ型は char(30) です。

例

list\_appcontext を使用するには、ユーザに適切なパーミッションが付与されて いる必要があります。詳細については[、「アプリケーション・コンテキスト関](#page-610-0) [数を使ってパーミッションを設定する」](#page-610-0)(587 ページ ) を参照してください。

この例では、適切なパーミッションを持つユーザがアプリケーション・コンテ キストの一覧を表示したときの結果を示します。

```
select list appcontext ("*", "*")
Context Name: (CONTEXT1)
Attribute Name: (ATTR1) Value: (VALUE2)
CHAPTER 17 Managing User Permissions
System Administration Guide: Volume 1 619
Context Name: (CONTEXT2)
Attribute Name: (ATTR1) Value: (VALUE!)
-----------
\cap
```
この例では、適切なパーミッションを持たないユーザがアプリケーション・コ ンテキストの一覧を表示しようとしたときの結果を示します。試みは失敗し、 -1 が返されます。

```
select list_appcontext()
Select permission denied on built-in
list appcontext, database DBID
---------
-1
```
### 使用法

- list appcontext は、成功すると 0 を返し、失敗すると -1 を返します。
- 組み込み関数が複数の結果セットを返すことはないので、クライアント・ アプリケーションは list\_appcontext の戻り値をメッセージとして受け取 ります。

# **rm\_appcontext**

特定のアプリケーション・コンテキストまたはすべてのアプリケーション・コ ンテキストを削除します。

rm\_appcontext ("*context\_name*", "*attribute\_name*")

- context name アプリケーション・コンテキスト名を指定するロー。デー タ型 char(30) として保存されます。
- *attribute name* アプリケーション・コンテキスト属性名を指定するロー。 データ型 char(30) として保存されます。

例

次の 3 つの例では、一部またはすべての属性を指定してアプリケーション・コ ンテキストを削除する方法を示します。アスタリスク ("\*") を使用して、指定 したコンテキスト内のすべての属性を削除します。

```
select rm appcontext("CONTEXT1", "*")
---------
\Omega
```
アスタリスク ("\*") を使用して、すべてのコンテキストと属性を削除します。

```
select rm appcontext("*", "*")
---------
\cap
```
この例では、存在しないコンテキストを削除しようとしています。試みは失敗 し、-1 が返されます。

```
select rm appcontext("NON EXISTING CTX", "ATTR2")
---------
-1
```
この例では、適切なパーミッションを持たないユーザがアプリケーション・コ ンテキストを削除しようとしたときの結果を示します。

```
select rm appcontext("CONTEXT1", "ATTR2")
---------
-1
```
使用法

- rm\_appcontext は、成功すると 0 を返し、失敗すると -1 を返します。
- この関数では、すべての引数が必須です。

# **SYS\_SESSION** システム・アプリケーション・コンテキスト

SYS SESSION コンテキストを使用すると、デフォルトの事前定義アプリ ケーション・コンテキストが表示されます。これには、セッション固有の属性 と値のペアが定義されています。このコンテキストを使用する構文は次のとお りです。

```
select list appcontext ("SYS SESSION", "*")
```
その後で、次の構文を使用します。

select get appcontext ("SYS\_SESSION", "<attribute>")

| 属性              | 値                                                                     |
|-----------------|-----------------------------------------------------------------------|
| username        | ログイン名                                                                 |
| hostname        | クライアントの接続元ホスト名                                                        |
| applname        | クライアントによって設定されたアプリケーション名                                              |
| suserid         | 現在のデータベースでのユーザのユーザ ID                                                 |
| groupid         | 現在のデータベースでのユーザのグループ ID                                                |
| dbid            | ユーザの現在のデータベースの ID                                                     |
| dbname          | 現在のデータベース                                                             |
| spid            | サーバ・プロセス ID                                                           |
| proxy_suserid   | 代理のサーバ・ユーザ ID                                                         |
| client name     | set clientname コマンドを使用して中間層アプリケーション<br>によって設定されたクライアント名               |
| client applname | set client_applname コマンドを使用して中間層アプリケー<br>ションによって設定されたクライアント・アプリケーション名 |
| client hostname | set client hostname コマンドを使用して中間層アプリケー<br>ションによって設定されたクライアント・ホスト名      |
| language        | デフォルトの、または set language コマンドで設定された、<br>クライアントが現在使用している言語(@@language)  |
| character set   | クライアントが使用している文字セット(@@client_csname)                                   |
| dateformat      | set dateformat コマンドを使用して設定された、クライアン<br>トが受け取る日付の形式                    |
| is showplan on  | set showplan がオンの場合は YES、オフの場合は NO                                    |
| is noexec on    | no exec がオンの場合は YES、オフの場合は NO                                         |

表 *17-6: SYS\_SESSION* の属性と値

# アクセス・ルールと **ACF** による問題の解決

この項では、ある問題の解決方法を示します。その問題とは、セキュリティ・ レベルが異なる 5 人のユーザが、それぞれのユーザのセキュリティ・レベル以 下の値を持つローだけを参照できるようにするというものです。この解決方法 では、アクセス・ルールを Application Context Facility とともに使用し、Dave というユーザが参照するローだけを表示します。

次の 5 つのログインがあります。

- Anne のセキュリティ・レベルは 1 です。
- Bob のセキュリティ・レベルは 1 です。
- Cassie のセキュリティ・レベルは 2 です。
- Dave のセキュリティ・レベルは 2 です。
- Ellie のセキュリティ・レベルは 4 です。

各ユーザが参照できるローは、rlac の値が自分のセキュリティ・レベル以下で あるローだけとなるようにする必要があります。このようにするには、アクセ ス・ルールを作成して ACF を適用します。

rlac カラムは integer 型、appcontext 引数は char 型です。

```
create access rule rlac_rule as
    @value <= convert(int, get_appcontext("titles",
              "rlac"))
sp bindrule rlac rule, "titles.rlac"
```
/\* log in as Dave and apply ACF value of 2\*/

select set appcontext("titles", "rlac", "2")

/\*this value persists throughout the session\*/ /\*select all rows\*/

select title\_id, rlac from titles ---------------------

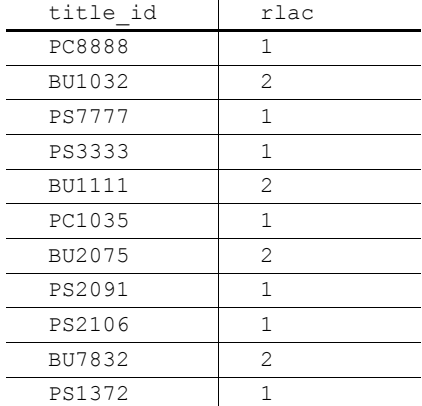

 $\mathbb{R}^2$ 

(11 rows affected)

# ログイン・トリガの使用

注意 この項の情報の一部は、「Login Triggers in ASE 12.5」 (Copyright 1998-2002), Rob Verschoor/ Sypron B.V (<http://www.sypron.nl/logtrig.html>) からの引用です。

ログイン・トリガは、ユーザがログインするたびに、指定されたストアド・プ ロシージャを実行します。ログイン・トリガは、バックグラウンドで実行され る点を除けば、通常のストアド・プロシージャと同じです。これは、正常なロ グイン・プロセスの最後のステップとして実行され、ログインするユーザのア プリケーション・コンテキストを設定します。

サーバ内のユーザに対してログイン・トリガを登録できるのは、システム・セ キュリティ担当者だけです。

安全な環境を実現するには、システム管理者は次のことを実行する必要があり ます。

- 1 set appcontext 関数に対する select 権限を取り消します。ログイン・ト リガの所有者は、sa\_role を付与されたユーザであっても、set\_appcontext を使用するには明示的なパーミッションが必要です。
- 2 ストアド・プロシージャからログイン・トリガを設定し、そのログイン・ トリガをユーザに登録します。
- 3 ユーザが実行するログイン・トリガに実行権限を設定します。

# ログイン・トリガの作成

ログイン・トリガは、ストアド・プロシージャとして作成します。create trigger コマンドは使用しないでください。次のサンプルでは、pubs2 データベース内 にログイン・トリガのストアド・プロシージャを作成します。

```
create loginproc as
   declare @appname varchar(20)
   declare @attr varchar(20)
   declare @value varchar(20)
   declare @retvalue int
declare apctx cursor for
 select appname, attr, value from
 pubs2.dbo.lookup where login = suser_name()
open apctx
fetch apctx into @appname, @attr, @value
While (@@sqlstatus = 0)
   begin
       select f@retval = 
           set appcontext (rtrim (@appname),
           rtrim(@attr), rtrim(@value))
   fetch apctx into @appname, @attr, @value
 end
go
grant execute on loginproc to public
go
```
特定のユーザにログイン・トリガを関連付けるには、そのユーザのデフォル ト・データベースで sp\_modifylogin を実行します。

#### ログイン・トリガの設定

ログイン・トリガを設定、変更、または削除するには、有効な sso\_role が必 要です。ログイン・トリガのオブジェクト ID は、syslogins.procid カラムに保 存されます。デフォルトでは、ログイン・トリガは存在しません。ログイン・ トリガは、sp\_modifylogin を使用して登録する必要があります。構文は次のと おりです。

sp\_modifylogin <*login\_name*>, "login script", <*sproc\_name* >

- *login\_name* ユーザのログイン名。
- "login script" このとおりに入力します。"login script" は、次のパラメー タ "sproc\_name" がログイン・トリガであることを sp\_modifylogin に通知 します。
- *sproc\_name* このユーザのログイン・トリガとして設定されるストアド・ プロシージャの名前。

この手順は、ユーザのデフォルト・データベースで実行します。ログイン・ト リガとして登録するストアド・プロシージャは、ユーザのデフォルト・データ ベース内になければなりません。Adaptive Server はユーザのデフォルト・デー タベースの sysobjects テーブルでログイン・トリガ・オブジェクトを検索す るからです。

ログイン・トリガの設定 次の例では、Adaptive Server ログイン my\_login のログイン・トリガとしてス トアド・プロシージャ my\_proc (設定するデータベース内に存在している必要 があります ) を設定します。

sp\_modifylogin my\_login, "login script", my\_proc

この場合も、コマンドはユーザのデフォルト・データベースから実行する必要 があります。Adaptive Server では、このストアド・プロシージャに対する execute 権限がログインにあるかどうかの検査が行われますが、ユーザが実際 にログインしてログイン・トリガを実行するまでは権限の検査は行われません。

ログイン・トリガの削除 ログイン・トリガとして設定されているストアド・プロシージャを削除するこ とはできません。初めに設定を解除する必要がありますが、それにはログイ ン・トリガを完全に削除するか、ログイン・トリガの設定を別のストアド・プ ロシージャに変更します。ログイン・トリガを削除するには、次のように入力 します。

sp\_modifylogin my\_login, "login script", NULL

ログイン・トリガの設定を別のストアド・プロシージャに変更するには、次の ように入力します。

sp\_modifylogin my\_login, "login script", diff proc

ログイン・トリガの表示 現在のログイン・トリガを表示するには、sp\_displaylogin を使用します。

```
sp_displaylogin my_login
go
(\ldots)Default Database:my_db
Default Language:
Auto Login Script:my_proc
....
```
# ログイン・トリガの実行

ログイン・トリガが通常のストアド・プロシージャと異なるのは、登録された ログイン・トリガは、アクティブなユーザ接続を持たずにバックグラウンドで 実行される点です。ログイン・トリガが設定されている場合は、そのユーザが ログインすると、Adaptive Server はクライアント・アプリケーションからの何 らかのコマンドを実行する前にログイン・トリガをバックグラウンドで自動的 に実行します。

1 つのログインで複数の同時接続を確立する場合は、ログイン・トリガはセッ ションごとに独立して実行されます。同様に、複数のログインが同じストア ド・プロシージャをログイン・トリガとして設定することもできます。

ログイン・トリガとして設定されたストアド・プロシージャはバックグラウン ドで実行されるので、ストアド・プロシージャの標準機能の中には使用できな くなるものがあります。たとえば、デフォルト値のないパラメータをプロシー ジャとの間で受け渡すことはできません。また、プロシージャが結果の値を返 すことはありません。

この特別な実行モードは、ログイン・トリガのストアド・プロシージャによっ て呼び出されるすべてのプロシージャと、ログイン・トリガのストアド・プロ シージャ自体によって生成されるすべての出力に影響を与えます。

ログイン・トリガのストアド・プロシージャを通常のストアド・プロシージャ として、たとえば、isql から実行することもできます。プロシージャは通常ど おりに動作し、出力とエラー・メッセージもすべて通常どおり表示されます。

### ログイン・トリガの出力について

ストアド・プロシージャをバックグラウンド・タスクとして実行した場合の最 大の影響は、一部のエラー・メッセージと同様に、ログイン・トリガからの出 力がクライアント・アプリケーションではなく Adaptive Server エラー・ログ・ ファイルに書き込まれることです。

エラー·ログでは、print または raiserror のメッセージの出力は background task message または background task error というテキストで始まります。た とえば、ログイン・トリガ内で print "Hello!" という文と raiserror 123456 とい う文を実行した場合は、Adaptive Server エラー・ログには次のように出力され ます。

(....) background task message:Hello!

(....) background task error 123456:This is test message 123456

ただし、すべての出力が Adaptive Server エラー・ログに書き込まれるわけでは ありません。

- select 文の結果セットは、通常であればクライアント接続に送信されます が、この場合は Adaptive Server エラー・ログも含めてどこにも出力されま せん。この情報は消滅します。
- 正常に実行される文には、insert...select 文と select...into 文の他に、通常 は結果セットをクライアント・アプリケーションに送信しないその他の DML 文、および通常のストアド・プロシージャ内で実行可能な DDL 文が あります。

# その他のアプリケーションでのログイン・トリガの使用

ログイン・トリガは、Adaptive Server のロー・レベル・アクセス制御機能の一 部です。したがって、セッションが Adaptive Server にログインした後は、ログ イン・トリガをアクセス・ルールおよびアプリケーション・コンテキストと組 み合わせて使用することにより、ロー・レベル・アクセス制御を設定すること ができます。ただし、ログイン・トリガは他の目的で使用することもできます。

- 同時接続数の制限 次の例では、1 つのログインで確立できる Adaptive Server への同時接続数を制 限します。この例の手順 1 と 2 で説明する各コマンドは、アクセス制限の対象 となるユーザのデフォルト・データベースで実行されます。
	- システム管理者として、limit\_user\_sessions ストアド・プロシージャを次 のように作成します。

```
create procedure limit user sessions
as
declare @cnt int, 
  @limit int, 
   @loginname varchar(32)
select [limit = 2 -- max nr. of concurrent logins/* determine current #sessions */
select \text{lent} = \text{count}(\star)from master.dbo.sysprocesses
where suid = suser id()/* check the limit */
if @cnt > @limit
begin
    select @loginname = suser name()
    print "Aborting login [%1!]:exceeds session
       limit [%2!]",
       @loginname, @limit
    /* abort this session */
```

```
select syb quit()
end
go
grant exec on limit user sessions to public
go
```
2 システム・セキュリティ担当者として、このストアド・プロシージャを ユーザ "bob" のログイン・トリガとして設定します。

```
sp_modifylogin "bob", "login script",
"limit user sessions"
go
```
3 ユーザ "bob" が Adaptive Server の 3 番目のセッションを作成するとき、 syb\_quit() 関数を呼び出すログイン・トリガによってこのセッションを終 了します。

```
% isql -SASE125 -Ubob -Pbobpassword
1> select 1
2 > qoCT-LIBRARY error:
ct_results(): network packet layer: internal net library 
error: Net-Library operation terminated due to disconnect
```
4 このメッセージは、Adaptive Server のエラー・ログ・ファイルに記録され ます。

```
(...) background task message:Aborting login [ 
my_login]:exceeds session limit [2]
```
- 時間ベースの制限の適用 この例では、システム管理者がログイン・トリガを作成して、ユーザ・セッ ションに対して時間ベースの制限を適用する方法を示します。手順 1 ~ 4 で説 明する各コマンドは、アクセス制限の対象となるユーザのデフォルト・データ ベースで実行されます。
	- 1 システム管理者として次のテーブルを作成します。

```
create table access_times (
suid int not null,
dayofweek tinyint,
shiftstart time,
shiftend time)
```
2 システム管理者として、テーブル access\_times に次のようなローを挿入 します。これらのローでは、ユーザ "bob" は、月曜日の午前 9 時~午後 5 時に Adaptive Server へのログインを許可され、ユーザ "mark" は、火曜日 の午前 9 時~午後 5 時に Adaptive Server へのログインを許可されることが 示されています。

```
insert into access_times
select suser id('bob'), 1, '9:00', '17:00'
go
```

```
insert into access_times
       select suser id('mark'), 2, '9:00', '17:00'
       go
3 システム管理者として limit access time ストアド・プロシージャを作成
   します。このストアド・プロシージャでは、access_time テーブルを参照
   して、ログイン・アクセスを許可するかどうかを決定します。
       create procedure limit_access_time as
       declare @curdate date,
          @curdow tinyint,
          @curtime time,
          @cnt int,
          @loginname varchar(32)
       -- setup variables for current day-of-week, time
       select @curdate = current date()
       select @curdow = datepart(cdw,@curdate)
       select @curtime = current time()
       select @cnt = 0
       -- determine if current user is allowed access
       select \text{Cont} = \text{count} (*)
       from access_times
       where suid = suser id()and dayofweek = @curdow
       and @curtime between shiftstart and shiftend
       if \thetacnt = 0
       begin
         select @loginname = suser name()
         print "Aborting login [%1!]:login attempt past 
           normal working hours", @loginname
         -- abort this session
          return -4
       end
       go
       grant exec on limit access time to public
       go
4 システム・セキュリティ担当者として、limit_access_time ストアド・プ
   ロシージャをユーザ "bob" とユーザ "mark" のログイン・トリガとして設
   定します。
       sp_modifylogin "bob", "login script",
       "limit access time"
```

```
go
sp_modifylogin "mark", "login script",
"limit access time"
go
```
5 月曜日に、ユーザ "bob" はセッションを正常に作成できます。

```
isql -Ubob -Ppassword
1> select 1
2 > qo-----------
          1
(1 row affected)
```
しかし、ユーザ "mark" の Adaptive Server へのアクセスは拒否されます。

```
isql -Umark -Ppassword
1> select 1
2 > qoCT-LIBRARY error:
ct_results(): network packet layer: internal net library 
error: Net-Library operation terminated
due to disconnect
```
6 次のメッセージがエラー・ログに書き込まれます。

(...) server back-ground task message:Aborting login [mark]:login attempt past normal working hours

上記の例では、特定のログインの同時接続数を制限し、このログインのアクセ スを特定の時間帯だけに制限しました。ただし、欠点が 1 つあります。それ は、セッションが終了した理由をクライアント・アプリケーションが容易に検 出できないことです。ユーザに、たとえば「ユーザ数が多すぎます。後でやり 直してください」などのメッセージを表示するには、別の方法を使用します。

現在のセッションを終了させるだけの組み込み関数 syb\_quit() を呼び出す代 わりに、ストアド・プロシージャ内でエラーを発生させて、ログイン・トリガ のストアド・プロシージャをアボートします。

たとえば、ゼロ除算を行うとログイン・トリガのストアド・プロシージャがア ボートし、セッションが終了して、メッセージが表示されます。

### ログイン・トリガの制限事項

次のアクションは制限を受けます。

- ログイン・トリガを使用して set nocount on や set rowcount on などのセッ ション固有のオプションを設定することはできません。ストアド・プロ シージャ内で設定したセッション・オプションが有効であるのは、そのス トアド・プロシージャ内のみです。
- #temp テーブルを作成して後でそのセッション内で使用することはできま せん。他のストアド・プロシージャの場合と同様に、プロシージャが完了 すると #temp テーブルは自動的に削除され、元のセッション設定がリス トアされます。
- sa ログインにはログイン・トリガを使用しないでください。ログイン・ト リガが失敗すると、Adaptive Server からロック・アウトされる場合があり ます。
- 数秒以上かかるような処理をログイン・トリガで実行すると処理の問題が 生じる場合があるので、そのような処理にはログイン・トリガを使用しな いでください。

### 問題と情報

- Adaptive Server エラー・ログにアクセスできない場合は、ログイン・トリ ガを使用しないでください。常に Adaptive Server エラー・ログでエラー・ メッセージを確認してください。
- Adaptive Server バージョン 15.0.2 以降では、ログイン・トリガでエクス ポート可能なオプションを設定または解除すると、サーバが起動する時点 のログイン・プロセスで反映されます。

この動作を無効にするには、ログイン・トリガ内で set export\_options off を実行します。

Adaptive Server バージョン 15.0.1、12.5.4、およびそれ以前では、ログイ ン・トリガのオプションを有効にするには、トレース・フラグ 4073 を有 効にして Adaptive Server を起動する必要があります。

- isql などのクライアント・アプリケーションは、ログイン・トリガの存在 や実行を認識しません。ログインに成功すると、すぐにクライアント・ア プリケーションのコマンド・プロンプトが表示されますが、Adaptive Server によってコマンドが実行されるのはログイン・トリガが正常に実行された 後です。この isql のプロンプトは、ログイン・トリガによってユーザ接続 が終了した場合でも表示されます。
- Adaptive Server にログインするユーザには、ログイン・トリガのストア ド・プロシージャを使用するための execute パーミッションが必要です。 execute パーミッションが付与されていない場合は、Adaptive Server のエ ラー・ログにエラー・メッセージが出力され、ユーザ接続はただちに終了 します ( ただし、isql のコマンド・プロンプトは表示されます )。

Adaptive Server のエラー・ログには、次のようなメッセージが出力されます。

EXECUTE permission denied on object my proc, database my\_db, owner dbo

• ログイン・トリガのストアド・プロシージャのパラメータには、必ずデ フォルト値を設定してください。ストアド・プロシージャのパラメータの 中にデフォルト値がないものが見つかると、ログイン・トリガは失敗し、 Adaptive Server のエラー・ログに次のようなエラーが出力されます。

> Procedure my proc expects parameter @param1, which was not supplied...

# ログイン・トリガに対する実行権限の無効化

データベース所有者または管理者は、ログイン・トリガに対する execute 権限 を無効化することができます。あるいは、特定の場合にのみアクセスを許可す るようにログイン・トリガをコーディングすることもできます。たとえば、 データベース所有者または管理者がテーブルを更新している間は、一般のユー ザがサーバを使用できないようにする場合です。

注意 ログイン・トリガが負の数を返した場合は、ログインは失敗です。

# ログイン・トリガからの **set** オプションのエクスポート

Adaptive Server では、ログイン・トリガ内の set コマンドのオプションをユー ザ・セッション全体で有効にできます。

次の set オプションは自動的にエクスポートされます。

- showplan
- arithabort [overflow | numeric\_truncation]
- arithignore [overflow]
- colnames
- format
- statistics io
- procid
- rowcount
- altnames
- nocount
- quoted\_identifier
- forceplan
- fmtonly
- close on endtran
- fipsflagger
- self recursion
- ansinull
- dup in subquery
- or strategy
- flushmessage
- ansi permissions
- string\_rtruncation
- prefetch
- triggers
- replication
- sort\_resources
- transactional rpc
- cis rpc handling
- strict dtm\_enforcement
- raw object serialization
- textptr\_parameters
- remote\_indexes
- explicit transaction required
- statement cache
- command status reporting
- proc\_return\_status
- proc\_output\_params

# グローバル・ログイン・トリガの設定

グローバル・ログイン・トリガを設定するには、sp\_logintrigger を使用します。 これは、ユーザのログインごとに実行されます。ユーザ固有のアクションを取 得するには、sp\_modifylogin または sp\_addlogin を使用してユーザ固有のログ イン・トリガを設定します。

注意 トレース・フラグ -T4073 を設定して、このオプションをアクティブ化で きます。

# 第 18 章 **三 監査**

この章では、インストール環境に応じた監査の設定方法について説明し ます。

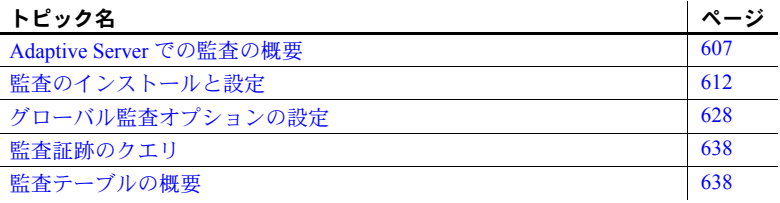

# <span id="page-630-0"></span>**Adaptive Server** での監査の概要

安全なシステムを構築するうえで重要な要素は、責任の所在を明確にする ことです。この責任を確実に保つ手段の 1 つとして、システムのイベント を監査する方法があります。Adaptive Server で発生する多くのイベントは 記録が可能です。

監査は、データベース管理システムのセキュリティの重要な機能です。監 査証跡を使用して、システムへの侵入とリソースの不正使用を検出しま す。システム・セキュリティ担当者は、監査証跡を調べることによって、 データベース内のオブジェクトに対するアクセスのパターンを調べて特 定のユーザのアクティビティをモニタできます。監査レコードを追跡すれ ばユーザを特定できるので、システムを不正に使用しようとするユーザに 対する抑止力となります。

各監査レコードには、イベントの性質、日時、イベントの責任者、イベン トが正常か失敗かについて記録できます。監査できるイベントには、ログ インとログアウト、サーバの起動、データ・アクセス・コマンドの使用、 特定オブジェクトへのアクセス、特定ユーザのアクションなどがありま す。「監査証跡」( 監査レコードのログ ) によって、システム・セキュリ ティ担当者はシステムで発生したイベントを再構築し、イベントの影響を 判断できます。

システム・セキュリティ担当者は、監査の開始と停止、監査オプションの 設定、監査データの処理を行うことができる唯一のユーザです。システ ム・セキュリティ担当者は、次のようなイベントの監査を設定できます。

- サーバ全体にわたるセキュリティ関連イベント
- データベース・オブジェクトの作成、削除、変更
- 特定ユーザが行ったすべてのアクション、または特定の役割をアクティブ にしてユーザが行ったすべてのアクション
- データベース・アクセス権の付与または取り消し
- データのインポートまたはエクスポート
- ログインとログアウト

# **Adaptive Server** とオペレーティング・システムの監査レコードの関連付け

Adaptive Server の監査レコードをオペレーティング・システムの監査レコード にリンクするには、Adaptive Server のログイン名をオペレーティング・システ ムのログイン名と同じにするのが最も簡単です。

あるいは、システム・セキュリティ担当者が、ユーザのオペレーティング・シ ステム・ログイン名をそのユーザの Adaptive Server ログイン名にマッピングす ることもできます。ただし、この方法では、新規ユーザのログイン名を手作業 で登録しなければならず、運用中の保守が必要となります。

# 監査システム

監査システムは、次のものからなります。

- グローバル監査オプションと監査証跡を含む sybsecurity データベース
- 監査証跡に書き込まれる前の監査レコードが格納される、メモリ内の監査 キュー
- 監査を管理するための設定パラメータ
- 監査を管理するためのシステム・プロシージャ

# *sybsecurity* データベース

sybsecurity データベースは、監査機能のインストール・プロセス中に作成さ れます。model データベース内のすべてのシステム・テーブルの他に、この データベースには、サーバ全体の監査オプション追跡用のシステム・テーブル sysauditoptions と監査証跡用のシステム・テーブルが含まれます。

sysauditoptions の内容は、グローバル監査オプションの現在の設定値です。こ れは、ディスク・コマンド、リモート・プロシージャ・コール、独自のユーザ 定義監査レコード、またはすべてのセキュリティ関連イベントに対する監査を 有効にするかどうかなどを設定するものです。これらのオプションは Adaptive Server 全体に影響します。

#### 監査証跡

Adaptive Server は、sysaudits 01 から sysaudits 08 までのシステム・テーブ ルに監査証跡を格納します。監査機能をインストールするときに、インストー ル環境に合わせた監査テーブルの数を決定します。たとえば、2 つの監査テー ブルを使用する場合は、その名前は sysaudits\_01 と sysaudits\_02 となります。 「現在の監査テーブル」は、常に 1 つしかありません。Adaptive Server は、現 在の監査テーブルにすべての監査データを書き込みます。システム・セキュリ ティ担当者は sp\_configure を使用して、どの監査テーブルを現在のものにす るかを設定したり、変更したりできます。

監査テーブル数は2以上とし、各テーブルを個別の監査デバイス上に置くこと をおすすめします。このようにすれば、監査レコードが失われることや手動介 入を必要とすることなく、監査テーブルがアーカイブされ、処理されるので、 監査プロセスはスムーズに実行されるようになります。

警告! Sybase では、運用システムに対して単一の監査テーブルを使用しない よう強くおすすめします。使用する監査テーブルが 1 つだけの場合は、監査レ コードが失われるおそれがあります。システム・リソースの制約から単一の監 査テーブルしか使用できない場合は[、「単一テーブル監査」](#page-647-0)(624 ページ ) の指 示を参照してください。

図 [18-1](#page-633-0) は、監査プロセスが複数の監査テーブルをどのように処理するかを示 しています。

<span id="page-633-0"></span>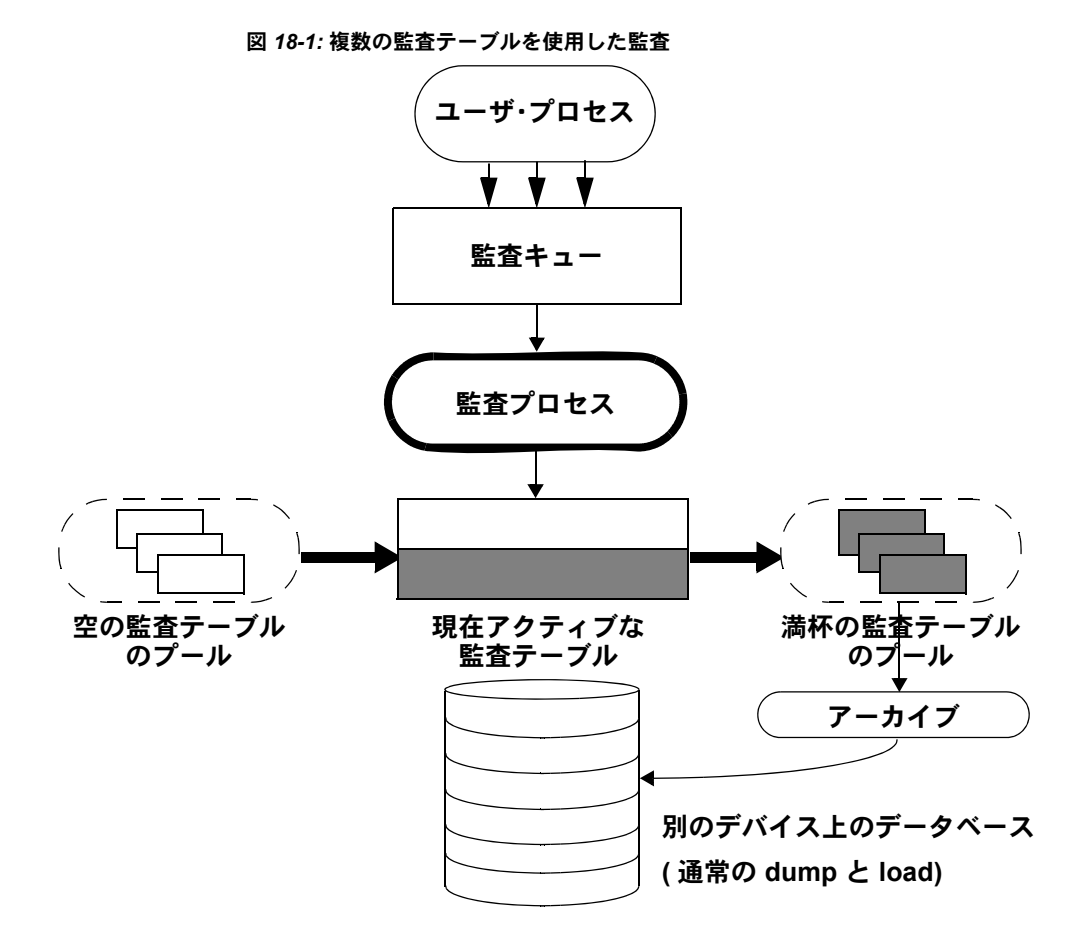

監査システムは、メモリ内監査キューから現在の監査テーブルに監査レコード を書き込みます。現在の監査テーブルが満杯に近づいたときに、スレッショル ド・プロシージャによってそのテーブルを自動的に別のデータベースにアーカ イブできます。アーカイブ・データベースは、dump コマンドと load コマン ドによってバックアップおよびリストアできます。バックアップからアーカイ ブされた監査テーブルに対して読み取り専用アクセスを行うには、アーカイ ブ・データベースへのアクセスを使用します。『システム管理ガイド 第 2 巻』 の「第 14 章 アーカイブ・データベースへのアクセス」を参照してください。 監査証跡の管理の詳細については[、「監査証跡の管理の設定」](#page-639-0)(616 ページ ) を 参照してください。

# 監査キュー

監査イベントが発生すると、監査レコードは、まずメモリ内の監査キューに格 納されます。このレコードは、監査プロセスによって監査証跡に書き込まれる まで、メモリ内に残ります。監査キューのサイズは、sp\_configure の audit queue size パラメータを使用して設定できます。

監査キューのサイズを設定するにあたっては、システム・クラッシュ時に キュー内のレコードが失われる危険性と、キューが満杯になったときのパ フォーマンスのロスとのトレードオフについて考慮してください。監査レコー ドがキュー内にあるかぎり、システム・クラッシュによってレコードが失われ る可能性はあります。しかし、キューが頻繁に満杯になるようでは、システム 全体のパフォーマンスに影響します。ユーザ・プロセスが監査レコードを生成 しようとしたときに監査キューに空きがない場合は、そのプロセスは、キュー 内のスペースが使用可能になるまでスリープします。

注意 査レコードは監査証跡に直接書き込まれるのではないので、監査レコー ドが現在の監査テーブルにすぐに保管されるとは考えないでください。

### 監査設定パラメータ

監査プロセスの管理には、次の設定パラメータを使用します。

- auditing は、Adaptive Server 全体の監査を有効または無効にします。この パラメータは、sp\_configure の実行後すぐに反映されます。このパラメー タが有効な場合にのみ監査が実行されます。
- audit queue size は、監査キューのサイズを設定します。このパラメータ は、メモリの割り付けに影響を与えるため、Adaptive Server が再起動され るまでは有効になりません。
- suspend audit when device full は、監査デバイスが満杯になったときの監 査プロセスの動作を制御します。このパラメータは、sp\_configure の実行 後すぐに反映されます。
- current audit table は、現在の監査テーブルを設定します。このパラメー 夕は、sp\_configure の実行後すぐに反映されます。

### 監査用のシステム・プロシージャ

監査プロセスの管理には、次のシステム・プロシージャを使用します。

- sp\_audit は、監査オプションを有効または無効にします。監査対象のイベ ントを指定するのに必要なシステム・プロシージャはこれだけです。
- sp\_displayaudit は、アクティブな監査オプションを表示します。
- sp\_addauditrecord は、監査証跡にユーザ定義監査レコード (コメント) を追 加します。ユーザがこの種のレコードを追加できるのは、システム・セキュ リティ担当者が sp\_audit を使って独自の監査を有効にした場合のみです。

# <span id="page-635-0"></span>監査のインストールと設定

表 [18-1](#page-635-2) は、監査を設定するための一般的な手順を示しています。

#### <span id="page-635-2"></span>表 *18-1:* 監査を行うための一般的な手順

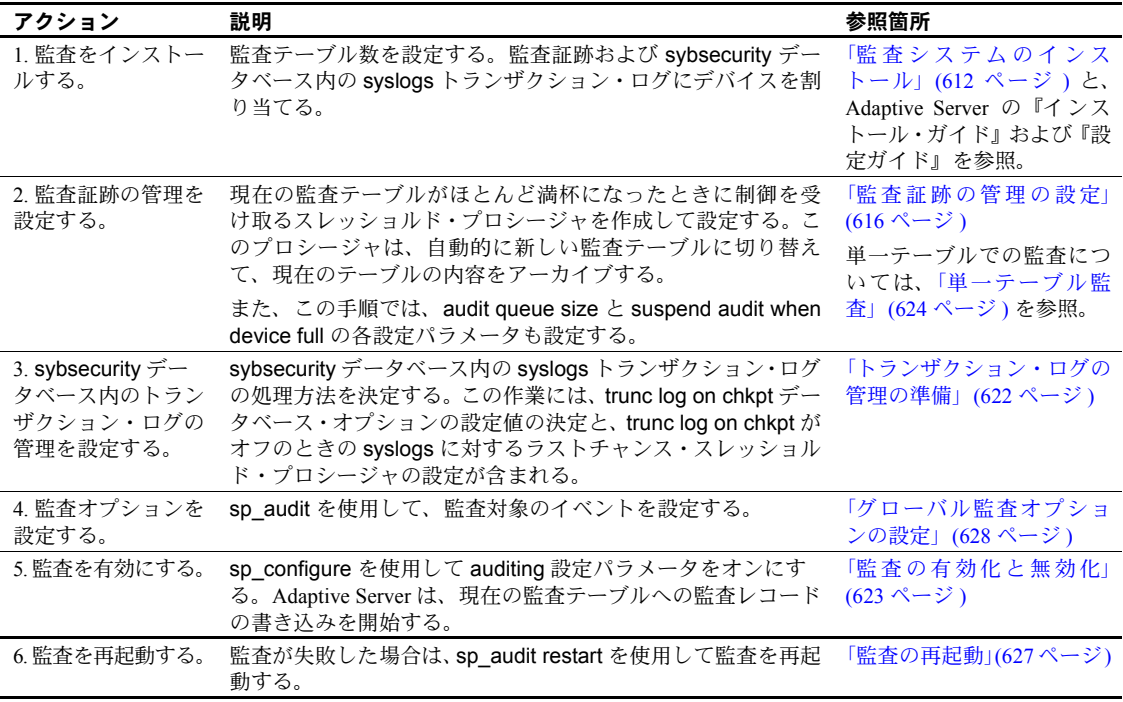

# <span id="page-635-1"></span>監査システムのインストール

監査システムは、通常、Sybase インストール・プログラムの auditinit を使用し てインストールします。あるいは、auditinit を使用しないで監査システムをイ ンストールすることもできます。詳細については、「[installsecurity](#page-636-0) による監査 [のインストール」](#page-636-0)(613 ページ ) を参照してください。インストールと auditinit については、プラットフォームの『Adaptive Server インストール・ガイド』お よび『Adaptive Server 設定ガイド』を参照してください。

監査機能をインストールするときに、監査証跡に使用するシステム・テーブル の数、各監査システム・テーブル用のデバイス、syslogs トランザクション・ ログ用のデバイスを設定できます。

# 監査証跡のためのテーブルとデバイス

指定できるシステム・テーブルは最高 8 つです (sysaudits 01 から sysaudits 08 まで )。監査証跡には、少なくとも 2 つのテーブルを使用するようにしてくだ さい。各テーブルは、マスタ・デバイスとは別に独自のデバイスに配置しま す。このようにすると、スレッショルド・プロシージャを使用して、現在の監査 テーブルが満杯になる前にその内容を自動的にアーカイブしてから、新しい空の テーブルに切り替えてそれ以降の監査レコードを保存することができます。

### *syslogs* トランザクション・ログ・テーブルのデバイス

監査機能をインストールするときに、syslogs システム・テーブルで構成され るトランザクション・ログ用に個別のデバイスを指定する必要があります。こ の syslogs テーブルは、すべてのデータベースに存在するもので、そのデータ ベースで実行されるトランザクションのログが格納されます。

# <span id="page-636-0"></span>*installsecurity* による監査のインストール

*\$SYBASE/ASE-15\_0/scripts* ディレクトリに、監査機能をインストールするため のスクリプトである *installsecurity* があります。

注意 この例では、サーバが使用する論理ページ・サイズは 2K であるとします。

*installsecurity* を使用して監査機能をインストールするには、次の手順に従います。

1 disk init コマンドと create database コマンドを使用して、監査デバイス と監査データベースを作成します。例:

```
disk init name = "auditdev", 
   physname = "/dev/dsk/c2d0s4", 
    size = "10M"disk init name = "auditlogdev", 
   physname = "/dev/dsk/c2d0s5",
    size = "2M"create database sybsecurity on auditdev
    log on auditlogdev
```
2 isql を使用して、*installsecurity* スクリプトを実行します。

```
cd $SYBASE/ASE-12_5/scripts 
setenv DSQUERY server_name
isql -Usa -Ppassword -Sserver_name < installsecurity
```
3 Adaptive Server を停止して再起動します。

これらの手順を終了すると、sybsecurity データベースの独自セグメントに 1 つ の監査テーブル (sysaudits\_01) が作成されます。この時点で監査を有効にする ことは可能ですが、sp\_addaudittable システム・プロシージャを使用して、さ らに監査テーブルを追加する必要があります。disk init、create database、 sp\_addaudittable の詳細については、『リファレンス・マニュアル:プロシー ジャ』を参照してください。

# 複数デバイスへの監査データベースの移動

sybsecurity データベースは、master データベースとは別の独自のデバイス上 に置く必要があります。複数の監査テーブルがある場合は、テーブルをそれぞ れ専用のデバイスに配置します。各テーブルを別のセグメントに置き、それぞ れが別のデバイスを指すようにすると便利です。現在 master と同じデバイス に sybsecurity がある場合、または何らかの理由で別のデバイスに sybsecurity を移動したい場合は、以下の項で説明する手順のいずれかを使用してくださ い。データベースを移動する場合、既存のグローバル監査設定を保存するかど うかを指定できます。

#### グローバル監査設定を保存しない *sybsecurity* の移動

注意 この手順には sybsecurity データベースの削除が含まれます。この削除に よって、sybsecurity で記録されている監査レコードとグローバル監査設定が すべて破棄されます。sybsecurity データベースを削除する前に、必ず、バッ クアップによって、また[は「監査テーブルのアーカイブ」](#page-640-0)(617 ページ ) の手順 に従って既存のレコードをアーカイブし、sybsecurity テーブルに残っている 履歴データを保管してください。

グローバル監査設定を保存しないで、sybsecurity データベースを移動するに は、次の手順に従います。

1 次のコマンドを実行し、ログインに関連する情報を syslogins システム・ テーブルから削除します。

sp\_audit "all","all","all","off"

- 2 sybsecurity データベースを削除します。
- 3 次で説明しているいずれかのインストール手順に従い、sybsecurity をも う一度インストールします。
	- 使用しているプラットフォームの設定ガイド
	- 「installsecurity [による監査のインストール」](#page-636-0)(613 ページ)
- 4 このインストール・プロセスで、sybsecurity データベースを、必ずマス タ・デバイスとは別の 1 つまたは複数のデバイス上に置くようにしてくだ さい。

#### *sybsecurity* の移動とグローバル監査設定の保存

- ❖ *sybsecurity* データベースを移動して、グローバル監査設定を保存するには、 次の手順に従います。
	- 1 sybsecurity データベースをダンプします。

dump database sybsecurity to "/remote/sec file"

2 sybsecurity データベースを削除します。

drop database sybsecurity

3 sybsecurity データベースを配置する最初のデバイスを初期化します。

disk init name = "auditdev", physname = "/dev/dsk/c2d0s4",  $size = "10M"$ 

4 セキュリティ・ログを配置するデバイスを初期化します。

disk init name = "auditlogdev", physname = "/dev/dsk/c2d0s5",  $size = "2M"$ 

5 新しい sybsecurity データベースを作成します。

create database sybsecurity on auditdev log on auditlogdev

6 古い sybsecurity データベースの内容を、新しく作成したデータベースに ロードします。グローバル監査設定は維持されます。

load database sybsecurity from "/remote/sec file"

7 online database コマンドを実行します。このコマンドは、必要に応じて sysaudits と sysauditoptions をアップグレードします。

online database sybsecurity

- 8 プラットフォームの『Adaptive Server Enterprise 設定ガイド』に従って、監 査システム・プロシージャをロードします。
- ❖ 複数の *sysaudits* テーブルを *sybsecurity* に作成するには、次の手順に従います。
	- 1 追加テーブルを配置するデバイスを初期化します。

disk init name = "auditdev2", physname = "/dev/dsk/c2d0s6",  $size = "10M"$ 

2 手順 1 で初期化したデバイスに sybsecurity データベースを拡張します。

```
alter database sybsecurity on auditdev2 = "2M"
```
3 sp\_addaudittable システム・プロシージャを実行して、手順 1 で初期化し たデバイス上に次の sysaudits テーブルを作成します。

sp\_addaudittable auditdev2

4 各 sysaudits テーブルに対して、1 ~ 3 の手順を繰り返します。

#### <span id="page-639-0"></span>監査証跡の管理の設定

監査証跡を効率的に管理するには、次の手順に従います。

- 1 監査機能が、個別のデバイスに配置された複数のテーブルを使用するよう にインストールされていることを確認します。そうでない場合は、監査 テーブルとデバイスを追加する必要があります。
- 2 スレッショルド・プロシージャを作成して、各監査テーブル・セグメント に付加します。
- 3 監査キュー・サイズと、現在の監査テーブルが満杯になった場合の適切な 操作を示す設定パラメータを設定します。

以下の各項では、個別のデバイスに配置された複数テーブルを使用するように 監査機能をインストールしたものと想定しています。監査テーブル用のデバイ スが 1 つしかない場合は[、「単一テーブル監査」](#page-647-0)(624 ページ ) へ進んでください。

# <span id="page-639-1"></span>スレッショルド・プロシージャの設定

監査を有効にする前に、スレッショルド・プロシージャを設定して、現在の テーブルが満杯になったら監査テーブルを自動的に切り替えるようにしてく ださい。

監査デバイス・セグメントのスレッショルド・プロシージャは、次のタスクを 実行する必要があります。

- sp\_configure を使用して current audit table 設定パラメータを設定し、次 の空白の監査テーブルを現在のテーブルにする。
- insert...select コマンドを使用して、満杯に近づいた監査テーブルをアー カイブする。

#### 現在の監査テーブルの変更

current audit table 設定パラメータは、Adaptive Server が監査ローを書き込む テーブルを設定します。システム・セキュリティ担当者は、sp\_configure を実 行して現在の監査テーブルを変更できます。構文は次のとおりです。*n* は、新 しい現在の監査テーブルを指定する整数です。

```
sp_configure "current audit table", n
 [, "with truncate"]
```
n の有効な値は次のとおりです。

- 1 は sysaudits 01、2 は sysaudits 02 を示します。
- 0 は、次のテーブルを自動的に現在の監査テーブルとして設定するように Adaptive Server に指示します。たとえば、インストール環境に 3 つの監査 テーブル sysaudits 01、sysaudits 02、sysaudits 03 がある場合、現在の 監査テーブルは次のように設定されます。
	- 現在の監査テーブルが sysaudits 01 の場合は 2
	- 現在の監査テーブルが sysaudits 02 の場合は 3
	- 現在の監査テーブルが sysaudits 03 の場合は 1

with truncate オプションは、新しいテーブルが空でない場合に、そのテーブル をトランケートすることを指定します。このオプションを指定しないと、テー ブルが空になっていない場合、sp\_configure コマンドは失敗します。

注意 Adaptive Server が現在の監査テーブルをトランケートしたときに、データ がアーカイブ済みでなければ、そのテーブルの監査レコードは失われます。 with truncate オプションを使用する前に、必ず監査データをアーカイブするよ うにしてください。

sp\_configure を実行して現在の監査テーブルを変更するには、sso\_role をアク ティブにしてください。スレッショルド・プロシージャを作成して、現在の監 査テーブルを自動的に変更することもできます。

#### <span id="page-640-0"></span>監査テーブルのアーカイブ

select とともに insert を使用すると、sybsecurity 内の監査テーブルと同じカラ ムを持つ既存のテーブルに、監査データをコピーすることができます。

スレッショルド・プロシージャが、別のデータベース内のアーカイブ・テーブ ルにデータを正常にコピーできるようにするには、次の準備手順を実行してく ださい。

- 1 sybsecurity 内の監査テーブルが存在するデバイスとは別のデバイス上に、 アーカイブ・データベースを作成します。
- 2 sybsecurity の監査テーブルと同じカラムを持つアーカイブ・テーブルを 作成します。このようなテーブルが存在しない場合は、select into を使用 して where 句に false の条件を指定することによって、空のテーブルを作 成することができます。例:

```
use aud_db
go
select *
    into audit_data
    from sybsecurity.dbo.sysaudits_01
    where 1 = 2
```
where 条件は常に false です。したがって、sysaudits\_01 の複製である空 のテーブルが作成されます。

select into を使用する前に、アーカイブ・データベースで sp\_dboption を 使用して select into/bulk copy データベース・オプションをオンにしてお く必要があります。

スレッショルド・プロシージャでは、sp\_configure を使用して監査テーブルを 変更した後で、insert と select を使用して、アーカイブ・データベース内の アーカイブ・テーブルにデータをコピーします。このプロシージャで実行する コマンドの例を示します。

insert aud\_db.sso\_user.audit\_data select \* from sybsecurity.dbo.sysaudits 01

# 監査セグメント用スレッショルド・プロシージャの例

次のスレッショルド・プロシージャの例では、監査用に 3 つのテーブルが設定 されているものと想定しています。

```
declare @audit table number int
/*
** Select the value of the current audit table
*/
select @audit table number = scc.value
from master.dbo.syscurconfigs scc, master.dbo.sysconfigures sc
where sc.\text{config}=\text{sec}.\text{config} and sc.\text{name} = "current audit table"
/*
** Set the next audit table to be current.
** When the next audit table is specified as 0,
** the value is automatically set to the next one.
*/
exec sp_configure "current audit table", 0, "with truncate"
/*
** Copy the audit records from the audit table
** that became full into another table.
*/
if @audit table number = 1
    begin
        insert aud_db.sso_user.sysaudits
            select * from sysaudits 01
        truncate table sysaudits_01
    end
else if @audit_table_number = 2
    begin
        insert aud_db.sso_user.sysaudits
            select * from sysaudits 02
        truncate table sysaudits_02
    end
return(0)
```
#### <span id="page-642-0"></span>各監査セグメントへのスレッショルド・プロシージャの付加

スレッショルド・プロシージャを各監査テーブル・セグメントに付加するに は、システム・プロシージャ sp\_addthreshold を使用します。

sp\_addthreshold を実行する前に、必ず次のことを行ってください。

- インストール環境に合わせて設定する監査テーブルの数と、そのデバイ ス・セグメントの名前を決定する。
- sp\_addthreshold の実行に必要な、スレッショルド・プロシージャに含ま れるすべてのコマンドに対するパーミッションおよび役割を用意する。

警告! sp\_addthreshold と sp\_modifythreshold は、sa\_role を直接付与さ れたユーザだけがスレッショルドを追加または変更できるようにするた めに検査を行います。スレッショルドを追加または変更するときにアク ティブなすべてのシステム定義の役割が、そのログインに有効な役割とし て、systhresholds テーブルに挿入されます。ただし、スレッショルド・ プロシージャの起動時には、直接付与された役割だけがアクティブになり ます。

#### 監査テーブルとそのセグメント

監査機能をインストールするとき、auditinit によって各監査テーブルの名前と そのセグメントが表示されます。セグメント名は、sysaudits\_01 では "aud\_seg1"、 sysaudits 02 では "aud seg2"というようになります。sybsecurity を現在のデー タベースとして sp\_helpsegment を実行すると、sybsecurity データベース内の セグメントに関する情報を検索できます。インストール環境の監査テーブル数 を検索する方法の 1 つとして、次の SQL コマンドがあります。

```
use sybsecurity
go
select count(*) from sysobjects
    where name like "sysaudit%"
go
```
次の SQL コマンドを実行して、監査テーブルと sybsecurity データベースに関 する詳細情報を取得することもできます。

```
sp_helpdb sybsecurity
go
use sybsecurity
go
sp_help sysaudits_01
go
sp_help sysaudits_02
go
   ...
```
#### 必要な役割とパーミッション

sp\_addthreshold は、データベース所有者かシステム管理者でなければ実行でき ません。通常は、システム・セキュリティ担当者が、sybsecurity データベースの 所有者です。したがって、システム・セキュリティ担当者は sp\_addthreshold を 実行できます。また、sp\_addthreshold を実行する権限に加えて、スレッショ ルド・プロシージャ内のすべてのコマンドの実行パーミッションが必要です。た とえば、sp\_configure を実行して current audit table を設定するには、sso\_role が アクティブでなければなりません。スレッショルド・プロシージャが起動する と、Adaptive Server は、sp\_addthreshold の実行時に有効であったすべての役 割とパーミッションをオンにしようとします。

3 つのデバイス・セグメントにスレッショルド・プロシージャ audit\_thresh を 付加する方法は次のとおりです。

```
use sybsecurity
go
sp addthreshold sybsecurity, aud seg 01, 250, audit thresh
sp_addthreshold sybsecurity, aud seg 02, 250, audit thresh
sp_addthreshold sybsecurity, aud seg_03, 250, audit_thresh
go
```
このサンプル・スレッショルド・プロシージャ audit\_thresh は、現在の監査 テーブル内に残っている空きページが 250 よりも少なくなると、制御を受け取 ります。

スレッショルド・プロシージャの追加の詳細については、『システム管理ガイ ド 第2巻』の「第16章 スレッショルドによる空き領域の管理」を参照してく ださい。

#### サンプル・スレッショルド・プロシージャによる監査

監査が有効化されると、Adaptive Server は、すべての監査データを最初の現在 の監査テーブルである sysaudits 01 に書き込みます。sysaudits 01 の空き ページが 250 ページ以内になると、スレッショルド・プロシージャ audit\_thresh が起動します。このプロシージャが現在の監査テーブルを sysaudits 02 に切 り替えると、その直後から新しい監査レコードは sysaudits\_02 に書き込まれ ます。また、このプロシージャは、sysaudits 01 のすべての監査データを audit db にあるアーカイブ・テーブル audit data にコピーします。監査テー ブルの巡回は、このように手動介入なしで続きます。

# 設定パラメータの設定

監査機能をインストールした場合は、次の設定パラメータを設定してください。

- audit queue size は、メモリ内の監査キューのレコード数を設定します。
- suspend audit when device full は、現在の監査テーブルの空きがまったく なくなったときの Adaptive Server の動作を決定します。満杯状態は、現在 のテーブル・セグメントに付加されたスレッショルド・プロシージャが正 しく機能していない場合にのみ起こります。

#### 監査キューの設定

監査キューのデフォルト・サイズは 100 バイトです。監査キュー・プールが使 用するメモリ量は、audit queue size パラメータで定義され、メモリ・プール のデータ・バッファとオーバーヘッドが含まれます。ただし、プールのメモリ 量はリリースとチップ・アーキテクチャ間で異なる場合があります。

監査キューの長さを設定するには、sp\_configure を使用します。構文は次のと おりです。

sp\_configure "audit queue size", [*value*]

value は、監査キューが保持できるレコードの数です。たとえば、次のコマン ドは、監査キューのサイズを 300 に設定します。

sp configure "audit queue size", 300

監査キューのサイズやその他の設定パラメータの設定の詳細は、「第 5 章 [設定](#page-82-0) [パラメータ」を](#page-82-0)参照してください。

#### デバイスが満杯の場合の監査の中断

複数の監査テーブルがそれぞれマスタ・デバイス以外の独立したデバイス上に あり、各監査テーブル・セグメントにスレッショルド・プロシージャが付加さ れていれば、監査デバイスが満杯になる状態は決して発生しません。スレッ ショルド・プロシージャが正常に機能していない場合だけ、「満杯」状態が発 生します。デバイスが満杯になったときの処置を指定するには、sp\_configure を使用して suspend audit when device full パラメータを設定します。次のいず れかのオプションを選択してください。

- 監査プロセスと、監査可能イベントを生成するすべてのユーザ・プロセス を中断します。システム・セキュリティ担当者が現在の監査テーブルをク リアしてから、通常の操作を再開します。
- 次の監査テーブルをトランケートし、そのテーブルの使用を開始します。 これによって、システム・セキュリティ担当者の介入なしに通常の操作を 進めることができます。

sp\_configure を使用して、この設定パラメータを設定します。また、sso\_role をアクティブにする必要があります。構文は次のとおりです。

sp configure "suspend audit when device full", [0|1]

• 0 を指定すると、現在の監査テーブルが満杯になったときは、次の監査テー ブルがトランケートされ、そのテーブルが現在の監査テーブルとして使用 されます。このパラメータを 0 に設定しても監査プロセスが中断すること はありません。ただし、古い監査レコードは、アーカイブされていなけれ ば完全に消失します。

• 1 ( デフォルト値 ) を指定すると、監査プロセスと監査可能なイベントを 生成するすべてのユーザ・プロセスが中断します。通常の操作を再開する には、システム・セキュリティ担当者がログインして、空のテーブルを現 在の監査テーブルとして設定する必要があります。この間、システム・セ キュリティ担当者は、通常の監査の対象外となります。通常の操作であれ ば監査レコードが生成されるようなアクションをシステム・セキュリティ 担当者が実行すると、そのイベントに関するエラー・メッセージと情報が Adaptive Server のエラー・ログに送信されます。

スレッショルド・プロシージャが監査テーブル・セグメントに付加されている場 合は、suspend audit when device full を 1 (on) に設定します。このパラメータを 0 (off) に設定すると、スレッショルド・プロシージャによって監査レコードがアー カイブされる前に、満杯の監査テーブルがトランケートされることがあります。

# <span id="page-645-0"></span>トランザクション・ログの管理の準備

この項では、sybsecurity 内のトランザクション・ログを管理するためのガイ ドラインを説明します。

trunc log on chkpt データベース・オプションがアクティブの場合は、自動 checkpoint の実行のたびに syslogs がトランケートされます。監査がインス トールされると trunc log on chkpt の値は on になりますが、sp\_dboption を使 用すると、この値を変更できます。

# トランザクション・ログのトランケーション

sybsecurity データベースに対して trunc log on chkpt オプションを有効にすれば、 トランザクション・ログが満杯になることはありません。Adaptive Server がチェッ クポイントを実行するたびに、ログがトランケートされます。このオプションが 有効の場合、dump transaction を使用してトランザクション・ログをダンプする ことはできませんが、dump database を使用してデータベースをダンプできます。

[「スレッショルド・プロシージャの設定」](#page-639-1)(616 ページ ) の手順に従った場合は、 監査テーブルは別のデータベース内のテーブルに自動的にアーカイブされま す。このアーカイブ・データベースには、標準のバックアップとリカバリの手 順を使用できます。

sybsecurity デバイスがクラッシュした場合は、データベースを再ロードして、 監査を再開します。最悪の場合でも、メモリ内の監査キューと現在の監査テー ブルが失われるだけで済みます。これは、アーカイブ・データベースにそれ以 外の監査データがすべて含まれるためです。データベースを再ロードしたら、 sp\_configure with truncate を使用して、現在の監査テーブルを設定してトラン ケートします。

データベースをダンプした後に、サーバ全体の監査オプションを変更していな ければ、sysauditoptions に保管されているすべての監査オプションが、 sybsecurity の再ロード時に自動的にリストアされます。変更した場合は、監 査を再開する前にスクリプトを実行してオプションを設定します。

# トランケーションを使用しないトランザクション・ログの管理

db option を使用して trunc log on chkpt をオフにすると、トランザクション・ ログが満杯になる可能性があります。「ラストチャンス・スレッショルド・プ ロシージャ」をトランザクション・ログ・セグメントに付加することを検討し てください。このプロシージャは、セグメントの空き領域が、Adaptive Server によって自動的に計算されるスレッショルドの量を下回ると起動されます。ス レッショルド量は、トランザクション・ログのバックアップに必要な空きロ グ・ページ数から計算されます。

ラストチャンス・スレッショルド・プロシージャのデフォルト名は sp\_thresholdaction ですが、sa\_role がアクティブになっていれば sp\_modifythreshold を使用して別の名前を指定できます。

注意 sp\_modifythreshold は、"sa\_role" がアクティブであることをチェックし ます。詳細については[、「各監査セグメントへのスレッショルド・プロシージャ](#page-642-0) [の付加」](#page-642-0)(619ページ)を参照してください。

Adaptive Server のデフォルトのプロシージャはありませんが、『システム管理 ガイド 第 2 巻』の「第 16 章 スレッショルドによる空き領域の管理」にラスト チャンス・スレッショルド・プロシージャの例が記載されています。このプロ シージャは、dump transaction コマンドを実行して、ログをトランケートしま す。トランザクション・ログがラストチャンス・スレッショルド・ポイントに 達すると、実行中のトランザクションは、領域が使用可能になるまで中断され ます。トランザクションが中断されるのは、sybsecurity データベースに対し て abort xact when log is full オプションが常に FALSE に設定されているため です。このオプションは変更できません。

trunc log on chkpt オプションを無効にすると、標準の手順で sybsecurity デー タベースのバックアップとリカバリを実行できますが、リストアされたデータ ベース内の監査テーブルが、デバイス障害発生時の状況と同期しない場合があ ることに注意してください。

# <span id="page-646-0"></span>監査の有効化と無効化

監査を有効または無効にするには、auditing 設定パラメータとともに sp\_configure を使用します。構文は次のとおりです。

sp configure "auditing",  $[0 | 1]$ 

- 1 は監査を有効にします。
- 0 は監査を無効にします。

たとえば、監査を有効にするには、次のように入力します。

sp configure "auditing", 1

注意 監査を有効にしたとき、または無効にしたときに、監査レコードが自動 的に生成されます。表 [18-5 \(640](#page-663-0) ページ ) のイベント・コード 73 と 74 を参照 してください。

# <span id="page-647-0"></span>単一テーブル監査

Sybase では、運用システムについては単一デバイスでの監査を使用しないよう 強くおすすめします。使用する監査テーブルが 1 つだけの場合は、監査データ をアーカイブしている間や監査テーブルをトランケートしている間に受信し た監査レコードは失われるからです。単一の監査テーブルを使用している場 合、これを防ぐ方法はありません。

使用する監査テーブルが 1 つだけの場合は、監査テーブルが満杯になる可能性 が高くなります。監査テーブルが満杯になった場合の処置は、設定パラメータ suspend audit when device full の設定によって決まります。suspend audit when device full を on に設定すると、監査プロセスが中断し、監査可能イベン トを生成するすべてのユーザ・プロセスも中断します。suspend audit when device full を off に設定すると、監査テーブルはトランケートされ、その監査 テーブル内にあったすべての監査レコードが失われます。

非運用システムの場合、少数の監査レコードの消失であれば、それほど問題は ありません。このため、複数の監査テーブルを使用するためのディスク領域を 追加できない場合や、使用できる追加デバイスがない場合は、単一テーブルを 使用して監査を行います。

単一の監査テーブルを使用するための手順は、複数の監査テーブルを使用する 場合に似ていますが、次の例外があります。

- インストール中、監査に使用するシステム・テーブルを 1 つだけ指定する。
- インストール中、監査システム・テーブル用のデバイスを 1 つだけ指定する。
- 監査レコードをアーカイブするために作成するスレッショルド・プロシー ジャは、複数の監査テーブルを使用する場合のものとは異なる。

図 [18-2](#page-648-0) は、監査プロセスが単一の監査テーブルを処理する方法を示します。
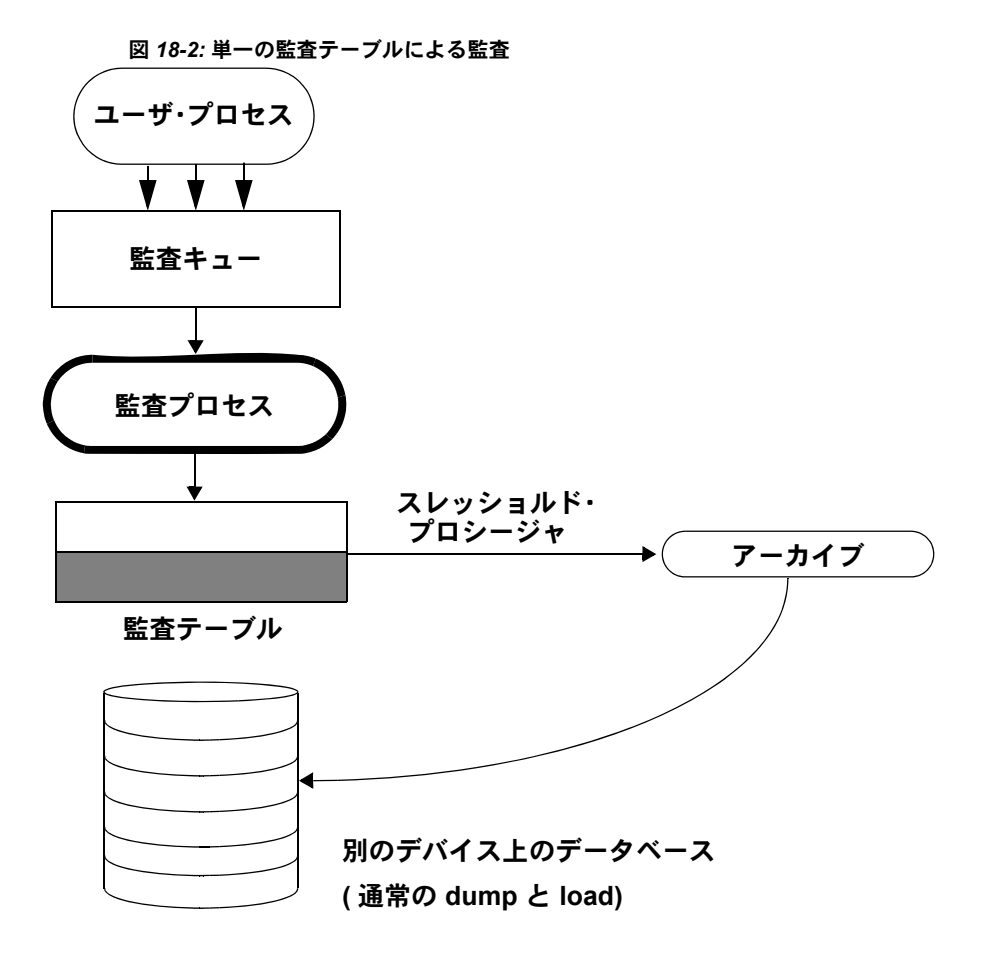

#### 単一テーブル監査の設定と管理

単一の監査テーブルを使用するための手順は、複数の監査テーブルを使用する 場合と同じです。詳細については、表 [18-1](#page-635-0) を参照してください。

# 単一テーブル監査の監査処理

単一テーブルでの監査の場合は、スレッショルド・プロシージャは次のタスク を実行する必要があります。

- insert コマンドと select コマンドを使用して、満杯に近づいた監査テーブ ルを別のテーブルにアーカイブする。
- truncate table コマンドを使用して、監査テーブルをトランケートし、新 しい監査レコード用の領域を作成する。

監査レコードをアーカイブする前に、監査テーブルと同じカラムを持つアーカ イブ・テーブルを作成します。この処理を終えると、スレッショルド・プロ シージャで insert と select を使用して監査レコードをアーカイブ・テーブルに コピーすることができます。

次に、単一監査テーブルに使用するサンプル・スレッショルド・プロシージャ を示します。

```
create procedure audit_thresh as
/*
** copy the audit records from the audit table to
** the archive table
*/
insert aud_db.sso_user.audit_data
    select * from sysaudits 01
return(0)
go
/*
** truncate the audit table to make room for new
** audit records
*/
truncate table "sysaudits_01"
go
```
スレッショルド・プロシージャを作成したら、そのプロシージャを監査テーブ ル・セグメントに付加する必要があります。詳細については[、「各監査セグメ](#page-642-0) [ントへのスレッショルド・プロシージャの付加」](#page-642-0)(619 ページ ) を参照してくだ さい。

警告! マルチプロセッサ上では、監査テーブルが満杯になる前にトリガされ るスレッショルド・プロシージャがあっても、監査テーブルが満杯になる可能 性があります。たとえば、スレッショルド・プロシージャが負荷の重い CPU 上で実行されていて、監査可能なイベントを実行するユーザ・プロセスが負荷 の比較的軽い CPU 上で実行されている場合、スレッショルド・プロシージャ がトリガする前に、監査テーブルが満杯になる場合があります。設定パラメー タ suspend audit when device full は、監査テーブルが満杯になったときの動作 を指定します。このパラメータの設定方法については[、「デバイスが満杯の場](#page-644-0) [合の監査の中断」](#page-644-0)(621 ページ ) を参照してください。

# 現在の監査テーブルが満杯になったときに起こる動作

現在の監査テーブルが満杯になると、次の動作が起こります。

- 1 監査プロセスは、テーブルに次の監査レコードを挿入しようとします。挿 入はできないので、監査プロセスは終了します。エラー・メッセージは、 エラー・ログに書き込まれます。
- 2 監査可能イベントをユーザが実行しようとしても、監査を進められないの で、そのイベントは終了できません。ユーザ・プロセスは終了します。監 査可能イベントを実行しないユーザは、影響を受けません。
- 3 ログイン監査が有効な場合は、システム・セキュリティ担当者以外は誰も サーバにログインできません。
- 4 sso\_role をアクティブにして実行されるコマンドが監査対象の場合は、シ ステム・セキュリティ担当者はコマンドを実行できません。

#### 現在の監査テーブルが満杯になったときのリカバリの方法

現在の監査デバイスが満杯になって、監査キューも満杯である場合、システ ム・セキュリティ担当者の操作は監査の対象外となります。この時点から、シ ステム・セキュリティ担当者によって監査可能イベントが実行されると、警告 メッセージがエラー・ログ・ファイルに送信されます。このメッセージの内容 は、日付と時刻、および監査が行われていないことを知らせる警告で、さら に、ログイン名、event コードなど、通常であれば監査テーブルの extrainfo カ ラムに保管される情報も含まれます。

現在の監査テーブルが満杯のとき、システム・セキュリティ担当者は[、「監査](#page-640-0) [テーブルのアーカイブ」](#page-640-0)(617 ページ ) の説明に従って監査テーブルをアーカイ ブし、トランケートします。システム管理者が shutdown を実行してサーバを 停止してから再起動すると、監査が再開します。

監査システムが異常終了した場合、システム・セキュリティ担当者は、現在の 監査テーブルがアーカイブされてトランケートされた後でサーバを停止する ことができます。通常は、システム管理者だけが shutdown を実行できます。

## 監査の再起動

エラーが発生したために監査プロセスが強制的に終了された場合は、次のよう に入力することで sp\_audit を手動で再起動できます。

sp\_audit restart

監査プロセスの再起動は、現在実行中の監査がないことを条件として行うこと ができます。ただし、sp\_configure "auditing" 1 の入力によって監査プロセス を有効にする必要があります。

# グローバル監査オプションの設定

監査機能をインストールした後は、sp\_audit を使用して監査オプションを設定 できます。sp\_audit の構文は次のとおりです。

sp\_audit *option*, *login\_name*, *object\_name* [,*setting*]

sp\_audit にパラメータを付けずに実行すると、すべてのオプションのリストが 表示されます。sp\_audit の詳細については、『リファレンス・マニュアル:プ ロシージャ』を参照してください。

注意 サーバの監査がアクティブ化されていないときは、監査は行われません。 監査を起動する方法については[、「監査の有効化と無効化」](#page-646-0)(623 ページ ) を参 照してください。

# 監査オプション:タイプと要件

sp\_audit で *login\_name* と *object\_name* の各パラメータに指定できる値は、指定 する監査オプションのタイプによって異なります。

- グローバル・オプションは、サーバのブートやディスク・コマンド、独自 のユーザ定義監査レコードを可能にするかどうかなど、サーバ全体に影響 するコマンドに適用されます。グローバル・イベントのオプション設定 は、sybsecurity..sysauditoptions システム・テーブルに保存されます。
- データベース固有のオプションはデータベースに適用されます。データ ベース固有のオプションの例としては、データベースの変更、データベー スへのデータのバルク・コピー (bcp in)、データベース内のオブジェクト へのアクセス権の付与および取り消し、データベース内へのオブジェクト 作成などがあります。データベース固有のイベントのオプション設定は、 master..sysdatabases システム・テーブルに保存されます。
- オブジェクト固有のオプションは、特定のオブジェクトに適用されます。 オブジェクト固有のオプションの例としては、特定のテーブルやビューの ローの選択、挿入、更新あるいは削除、および特定のトリガやプロシー ジャの実行などがあります。オブジェクト固有イベントのオプション設定 は、関連するデータベース内の sysobjects システム・テーブルに保存さ れます。
- ユーザ固有のオプションは、特定のユーザあるいはシステム標準の役割に 適用されます。ユーザ固有のオプションの例には、テーブルやビューへの 特定のユーザのアクセス権や、特定のシステム標準の役割 (sa\_role など) がアクティブな状態で実行されるすべてのアクションなどがあります。 個々のユーザに関するオプション設定は、master..syslogins に保存されま す。システム標準の役割の設定は、master..sysauditoptions に保存されます。

表 [18-2](#page-652-0) は次のことを示します。

- option の有効な値および各オプションのタイプ グローバル、データ ベース固有、オブジェクト固有、あるいはユーザ固有
- 各オプションの、*login\_name* パラメータおよび *object\_name* パラメータの 有効な値
- 監査オプションの設定時に使用するデータベース
- そのオプションを設定したときに監査を受けるコマンドまたはアクセス
- 各オプションの例

すべてのオプションは、デフォルトでオフになっています。

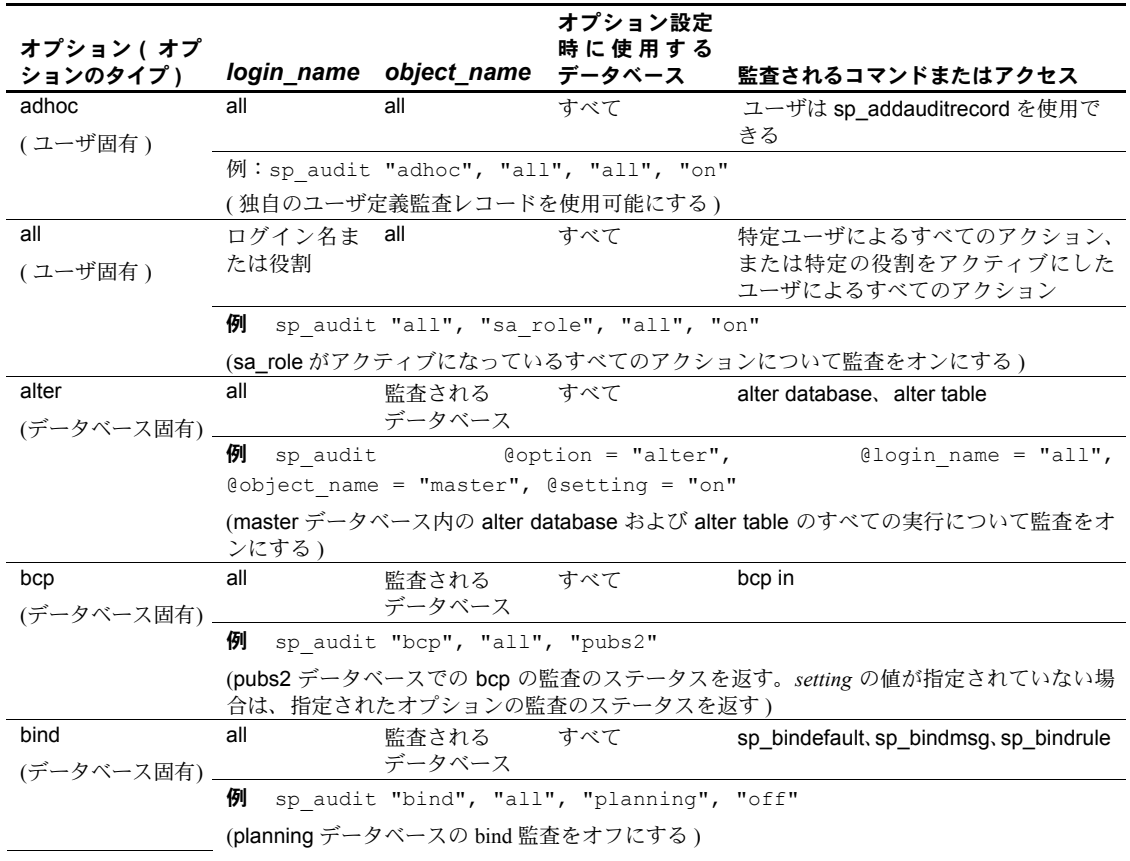

#### <span id="page-652-0"></span>表 *18-2:* 監査オプション、要件および例

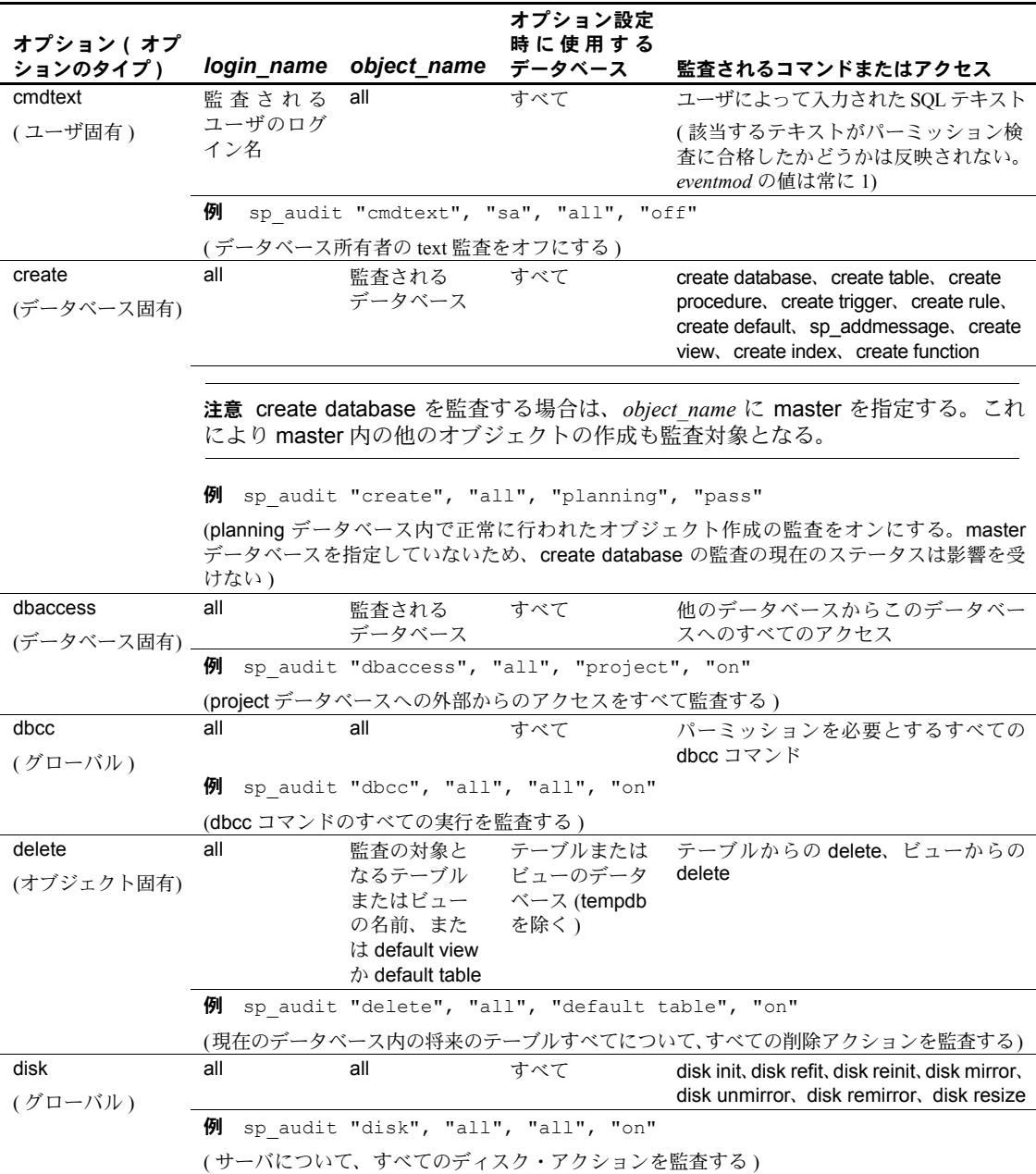

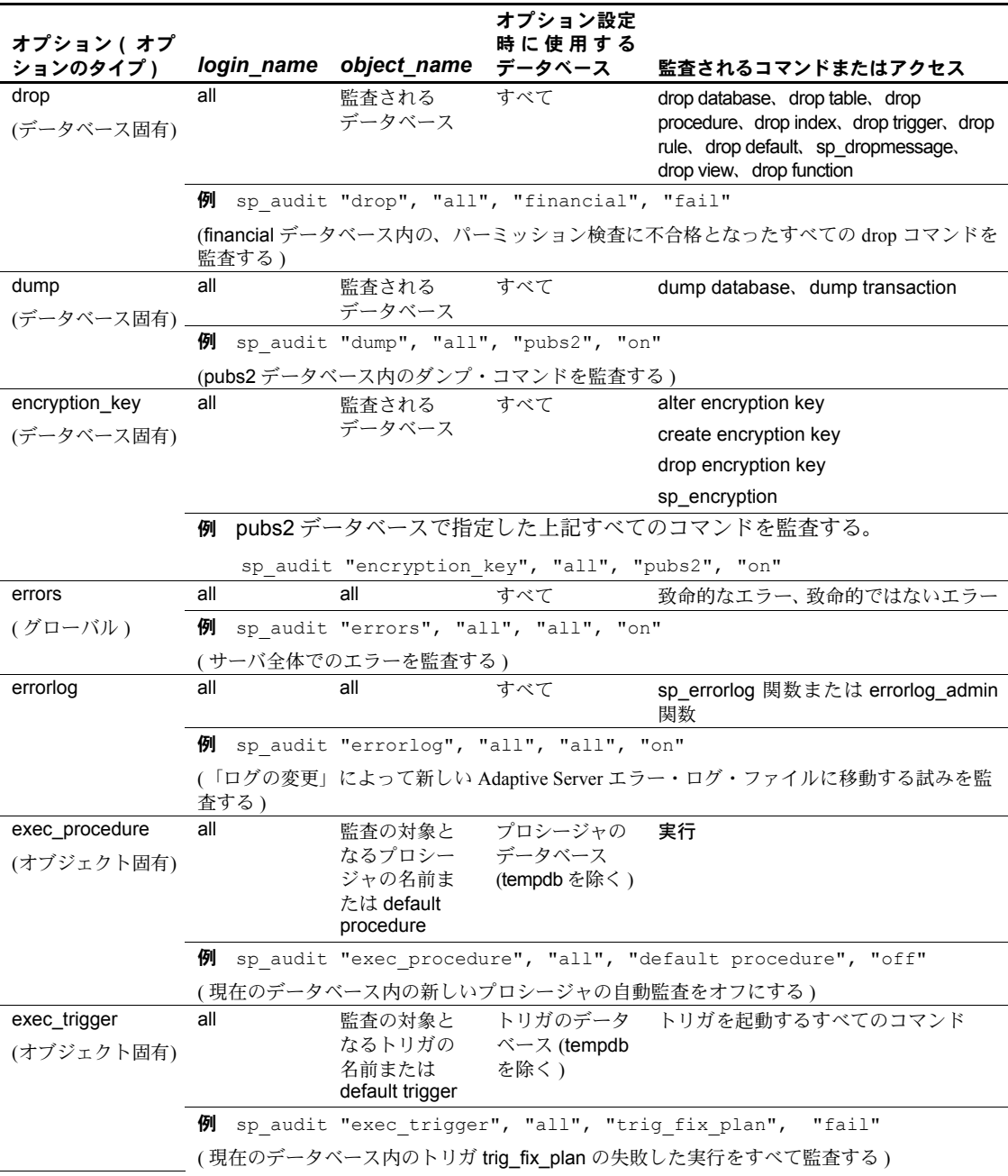

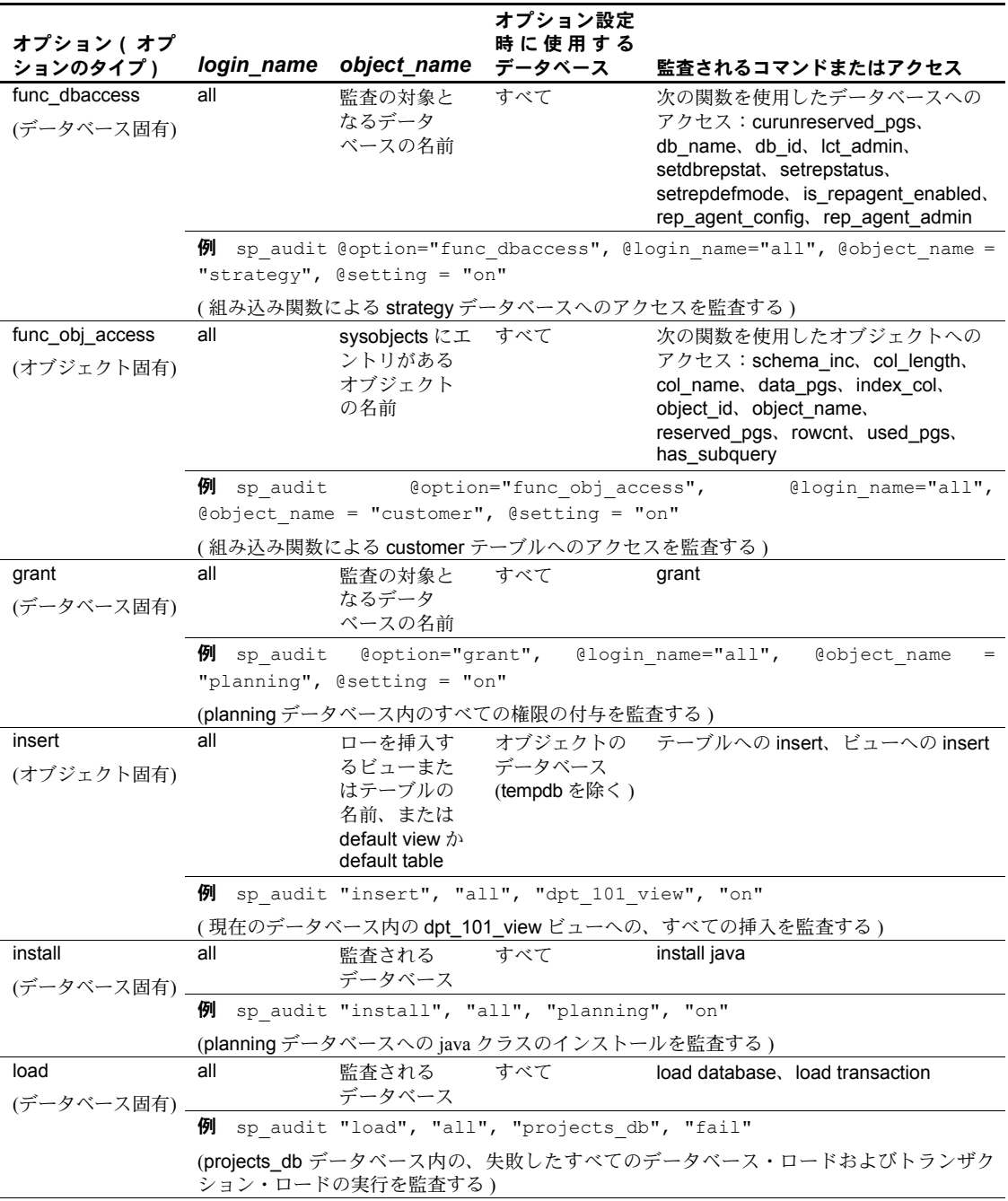

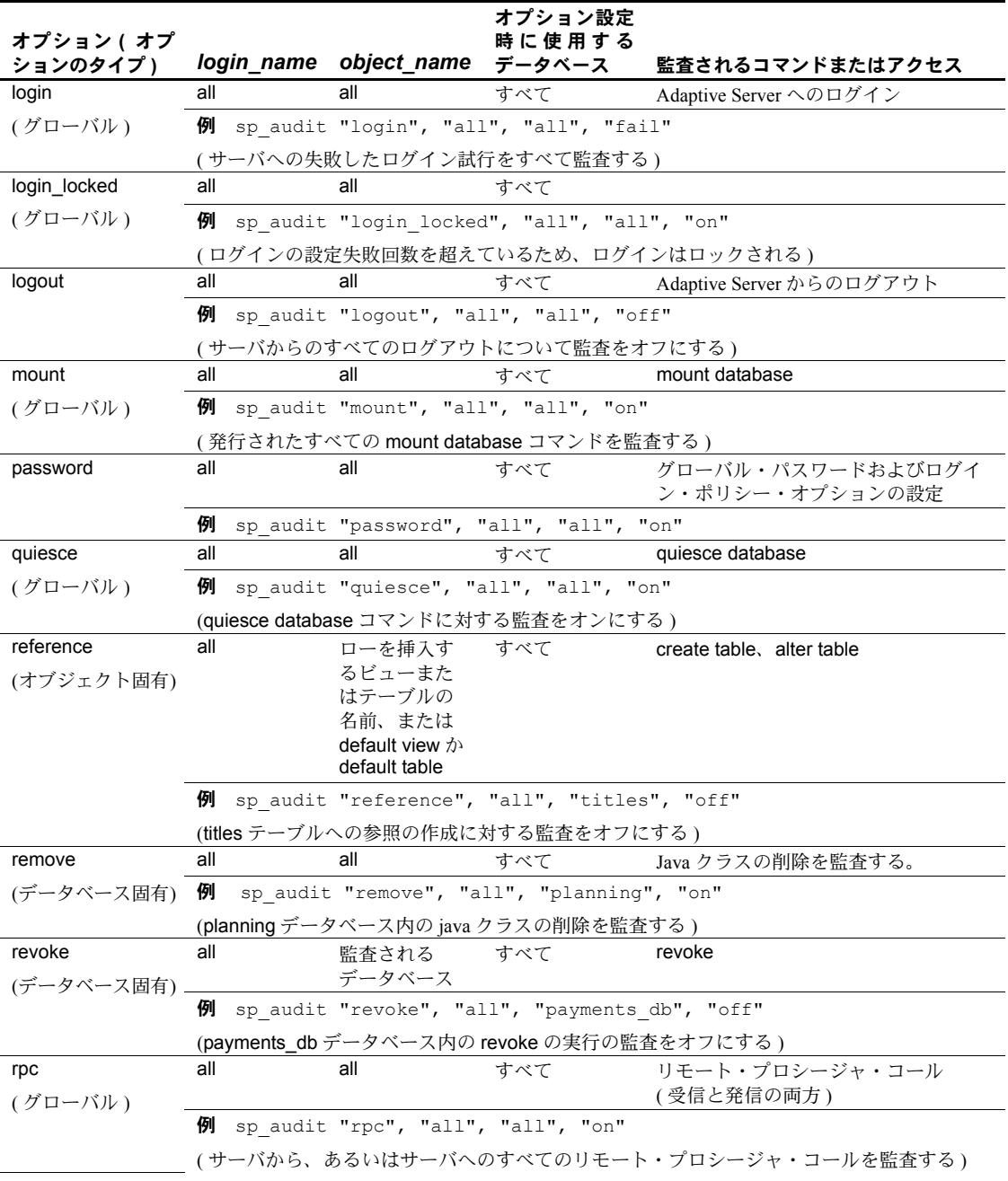

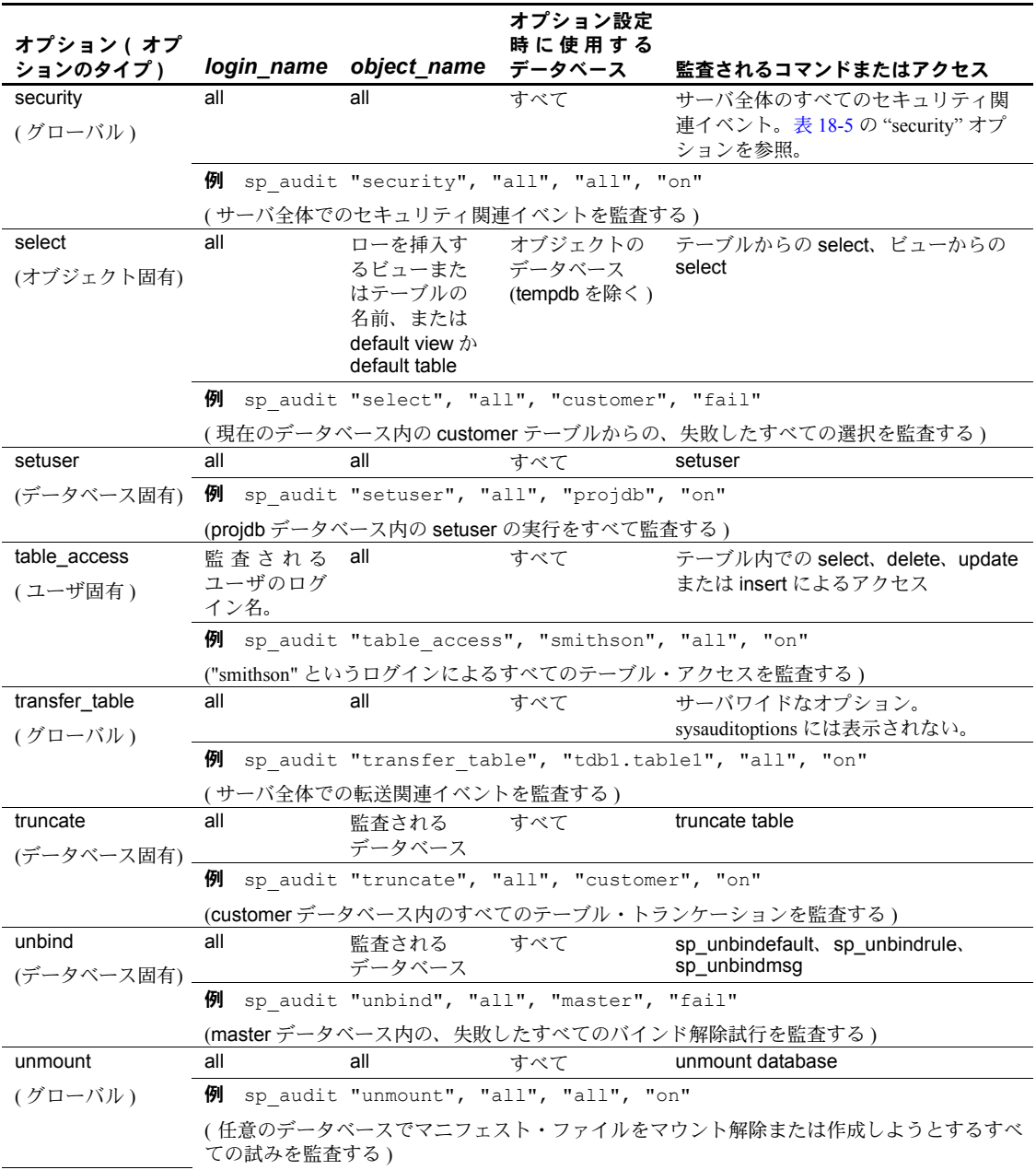

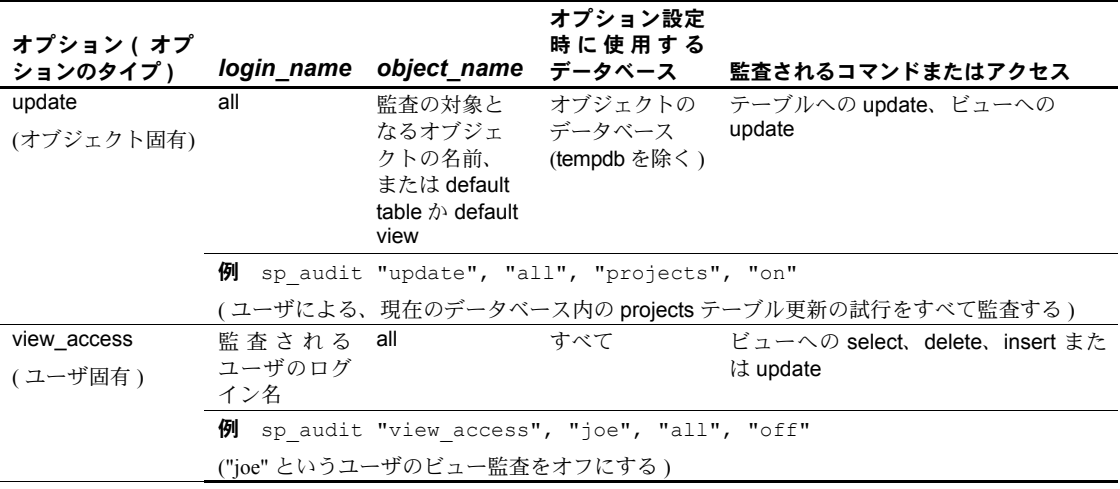

# 監査オプションの設定の例

company operations データベース内の projects テーブル、およびそのデータ ベース内の新しいテーブルすべてに対して失敗したすべての delete を監査す る場合を想定します。projects テーブルの監査にはオブジェクト固有の delete オプションを使用し、データベース内の今後作成されるすべてのテーブルの監 査には default table オプションを使用します。オブジェクト固有の監査オプ ションを設定するには、sp\_audit を実行する前にそのオブジェクトのデータ ベースに移動する必要があります。

```
sp_audit "security", "all", "all", "fail"
```
この例では、次のコマンドを実行します。

```
use company_operations
go
sp_audit "delete", "all", "projects", "fail"
go
sp_audit "delete", "all", "default table",
"fail"
go
```
# システム・ストアド・プロシージャとコマンドのパスワード・パラメータを隠す

監査が設定されて有効になっているとき、sp\_audit にオプションの 'cmdtext' が設定されていると、監査ログ内の監査レコードではシステム・ストアド・プ ロシージャとコマンドのパスワード・パラメータが固定長のアスタリスク文字 列で置き換えられます。

たとえば、次のコマンドを実行します。

sp\_password 'oldpassword', 'newpassword'

監査が有効になっていて sp\_audit cmdtext が設定されている場合の出力は次 のようになります。

sp\_password '\*\*\*\*\*\*', '\*\*\*\*\*\*'

これで監査ログにアクセスできる他のユーザにパスワードを見られる心配が なくなります。

# 現在の監査設定の判別

指定オプションに関する現在の監査設定を判別するには、sp\_displayaudit を 使用します。構文は次のとおりです。

sp\_displayaudit [procedure | object | login | database | global | default\_object | default\_procedure [, name]]

詳細については、『リファレンス・マニュアル:プロシージャ』の sp\_displayaudit を参照してください。

## 監査証跡へのユーザ指定レコードの追加

sp\_addauditrecord を使用すると、ユーザは、監査証跡にコメントを入力でき ます。構文は次のとおりです。

sp\_addauditrecord [*text*] [, *db\_name*] [, *obj\_name*] [, *owner\_name*] [, *dbid*] [, *objid*]

パラメータはすべて省略可能です。

- *text* は、監査テーブル extrainfo に追加するメッセージのテキストです。
- *db\_name* は、レコードで参照されるデータベースの名前です。これは、現 在の監査テーブルの dbname カラムに挿入されます。
- *obj\_name* は、レコードで参照されるオブジェクトの名前です。これは、現 在の監査テーブルの objname カラムに挿入されます。
- owner\_name は、レコードで参照されるオブジェクトの所有者です。これ は、現在の監査テーブルの objowner カラムに挿入されます。
- *dbid* は、db\_name のデータベース ID 番号を表す整数値です。これは、現 在の監査テーブルの dbid カラムに挿入されます。引用符で囲まないでく ださい。
- *objid* は、obj\_name のオブジェクト ID 番号を表す整数値です。引用符で 囲まないでください。*objid* は、現在の監査テーブルの objid カラムに挿入 されます。

sp\_addauditrecord は次の場合に使用できます。

- 実行するユーザが、sp\_addauditrecord に対する実行パーミッションを 持っている。
- 監査設定パラメータが sp\_configure によってアクティブ化されている。
- adhoc 監査オプションが sp\_audit によって有効化されている。

デフォルトでは、システム・セキュリティ担当者と sybsecurity のデータベー ス所有者のみが sp\_addauditrecord を使用できます。その実行パーミッション は別のユーザに付与できます。

#### ユーザ定義監査レコードの追加例

次の例では、現在の監査テーブルにレコードを追加します。テキスト部分は現 在の監査テーブルの extrainfo カラムに、"corporate" は dbname カラムに、 "payroll" は objname カラムに、"dbo" は objowner カラムに、"10" は dbid カラ ムに、"1004738270" は objid カラムにそれぞれ挿入されます。

sp addauditrecord "I gave A. Smith permission to view the payroll table in the corporate database.This permission was in effect from 3:10 to 3:30 pm on 9/22/92.", "corporate", "payroll", "dbo", 10, 1004738270

次の例は、現在の監査テーブルの extrainfo カラムと dbname カラムにだけ情 報を挿入します。

sp addauditrecord @text="I am disabling auditing briefly while we reconfigure the system", @db name="corporate"

# 監査証跡のクエリ

監査証跡を問い合わせるには、SQL を使用して、監査データを選択および要 約します[。「監査証跡の管理の設定」](#page-639-0)(616 ページ ) で説明している手順に従っ た場合は、監査データは別のデータベース内の 1 つまたは複数のテーブルに自 動的にアーカイブされます。たとえば、監査データが、audit\_db データベース の audit data というテーブル内にあるとします。この場合、"bob" によって 1993 年 7 月 5 日に実行されたタスクの監査レコードを選択するには、次のコ マンドを実行します。

```
use audit_db
go
select * from audit data
  where loginname = "bob"
   and eventtime like "Jul 5% 93"
go
```
次のコマンドでは、システム・セキュリティ担当者の役割がアクティブなユー ザによって、pubs2 データベースで実行されたコマンドの監査レコードを要求 します。

```
select * from audit data
  where extrainfo like "%sso role%"
   and dbname = "pubs2"
go
```
次のコマンドでは、すべてのテーブル・トランケーション ( イベント 64) の監 査レコードを要求します。

```
select * from audit data
   where event = 64go
```
監 査 イ ベ ン ト の 名 前 を 使 用 し て 監 査 証 跡 を 問 い 合 わ せ る に は、 audit event name 関数を使用します。たとえば、すべてのデータベース作成 イベントに対する監査レコードを要求するには、次のように入力します。

```
select * from audit data where audit event name(event)
  = "Create Database"
go
```
# 監査テーブルの概要

システム監査テーブルにアクセスできるのはシステム・セキュリティ担当者だ けで、システム・セキュリティ担当者は SQL コマンドを実行してテーブルを 読み込むことができます。システム監査テーブルに対して使用できるコマンド は、select と truncate だけです。

```
表 18-3 は、すべての監査テーブルにあるカラムの説明です。
```

| カラム名      | データ型              | 説明                                       |
|-----------|-------------------|------------------------------------------|
| event     | smallint          | 監査されるイベントのタイプ。表 18-5 (640 ページ)を参照してください。 |
| eventmod  | smallint          | 監査されるイベントに関する詳細。該当するイベントがパーミッション検査       |
|           |                   | に合格したかどうかを示す。値は次のとおり。                    |
|           |                   | • 0=このイベントの修飾子はない。                       |
|           |                   | • 1=イベントがパーミッションの検査に成功した。                |
|           |                   | • 2=イベントがパーミッションの検査に失敗した。                |
| spid      | smallint          | 監査レコードの書き込みが発生したプロセスのサーバ・プロセスID。         |
| eventtime | datetime          | 監査イベントが起こった日付と時刻。                        |
| sequence  | smallint          | 単一イベント内のレコードのシーケンス番号。一部のイベントは、複数の監       |
|           |                   | 杳レコードを必要とする。                             |
| suid      | smallint          | 監査イベントを実行したユーザのサーバ・ログイン ID。              |
| dbid      | int null          | 監査されるイベントが発生したデータベースの ID、または、オブジェクト、     |
|           |                   | ストアド・プロシージャ、トリガが存在するデータベースの ID ( イベントの   |
|           |                   | タイプによる)。                                 |
| objid     | int null          | アクセスされたオブジェクト、ストアド・プロシージャ、またはトリガの ID。    |
| xactid    | binary(6) null    | 監査イベントを含むトランザクション ID。 マルチデータベース・トランザク    |
|           |                   | ションの場合は、トランザクションが開始したデータベースからのトランザ       |
|           |                   | クション ID。                                 |
| loginname | varchar(30) null  | suid に対応するログイン名。                         |
| dbname    | varchar(30) null  | dbid に対応するデータベース名。                       |
| objname   | varchar(30) null  | objid に対応するオブジェクト名。                      |
| objowner  | varchar(30) null  | objid の所有者名。                             |
| extrainfo | varchar(255) null | 監査イベントについての追加情報。このカラムに格納される一連の項目は、       |
|           |                   | セミコロンで区切られている。詳細については、「extrainfo カラムの読み込 |
|           |                   | み」(639 ページ)を参照してください。                    |
| nodeid    | tinyint           | イベントが発生したクラスタ内のサーバの nodeid               |

<span id="page-662-0"></span>表 *18-3:* 各監査テーブル内のカラム

# <span id="page-662-1"></span>*extrainfo* カラムの読み込み

extrainfo カラムには、一連のデータがセミコロンで区切られて格納されていま す。このデータは、次のカテゴリから構成されます。

<span id="page-662-2"></span>表 *18-4: extrainfo* カラム内の情報

| 位置 | カテゴリ              | 説明                                                                                                    |
|----|-------------------|----------------------------------------------------------------------------------------------------|
|    | 役割                | アクティブな役割をブランクで区切ったリスト。                                                                                                    |
|    | キーワードまたは<br>オプション | イベントに使用されたキーワードまたはオプションの名前。たとえば、alter table<br>コマンドでは、add column オプションや drop constraint オプションなどが使用<br>される。複数のキーワードまたはオプションの場合は、カンマで区切られる。 |
|    | 以前の値              | イベントによって値が更新された場合は、更新される前の値がこの項目に格納さ<br>れる。                                                                                               |
|    | 現在の値              | イベントによって値が更新された場合は、新しい値がこの項目に格納される。                                                                                                    |

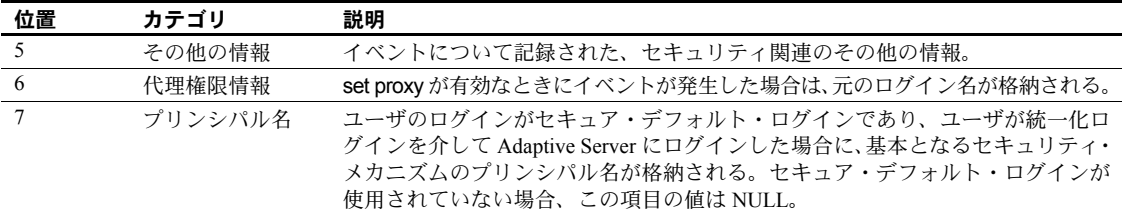

次の例は、監査設定パラメータを変更するイベントの extrainfo カラムを示し ます。

sso role; suspend audit when device full;1;0;;ralph;

このエントリは、システム・セキュリティ担当者が、設定パラメータ suspend audit when device full を 1 から 0 に変更したことを示します。このエントリに "Other information" はありません。6 番目のカテゴリは、ユーザ "ralph" が代理ロ グインによって操作していたことを示します。プリンシパル名はありません。

監査レコードの他のフィールドには、他の関連情報が格納されます。たとえ ば、サーバ・ユーザ ID (suid) とログイン名 (loginname) もレコードに含まれて います。

表 [18-5](#page-663-0) は、event カラムに表示される値を sp\_audit のオプション順にリスト にしたものです。「extrainfo 出力の情報」の欄では、監査テーブルの extrainfo カ ラムに表示される情報を、表 [18-4](#page-662-2) に示すカテゴリに基づいて説明しています。

<span id="page-663-0"></span>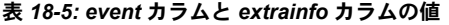

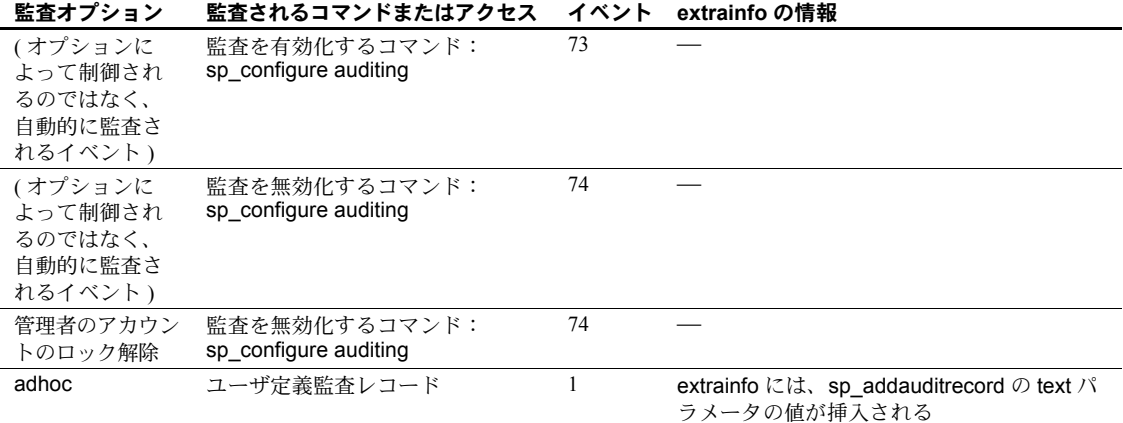

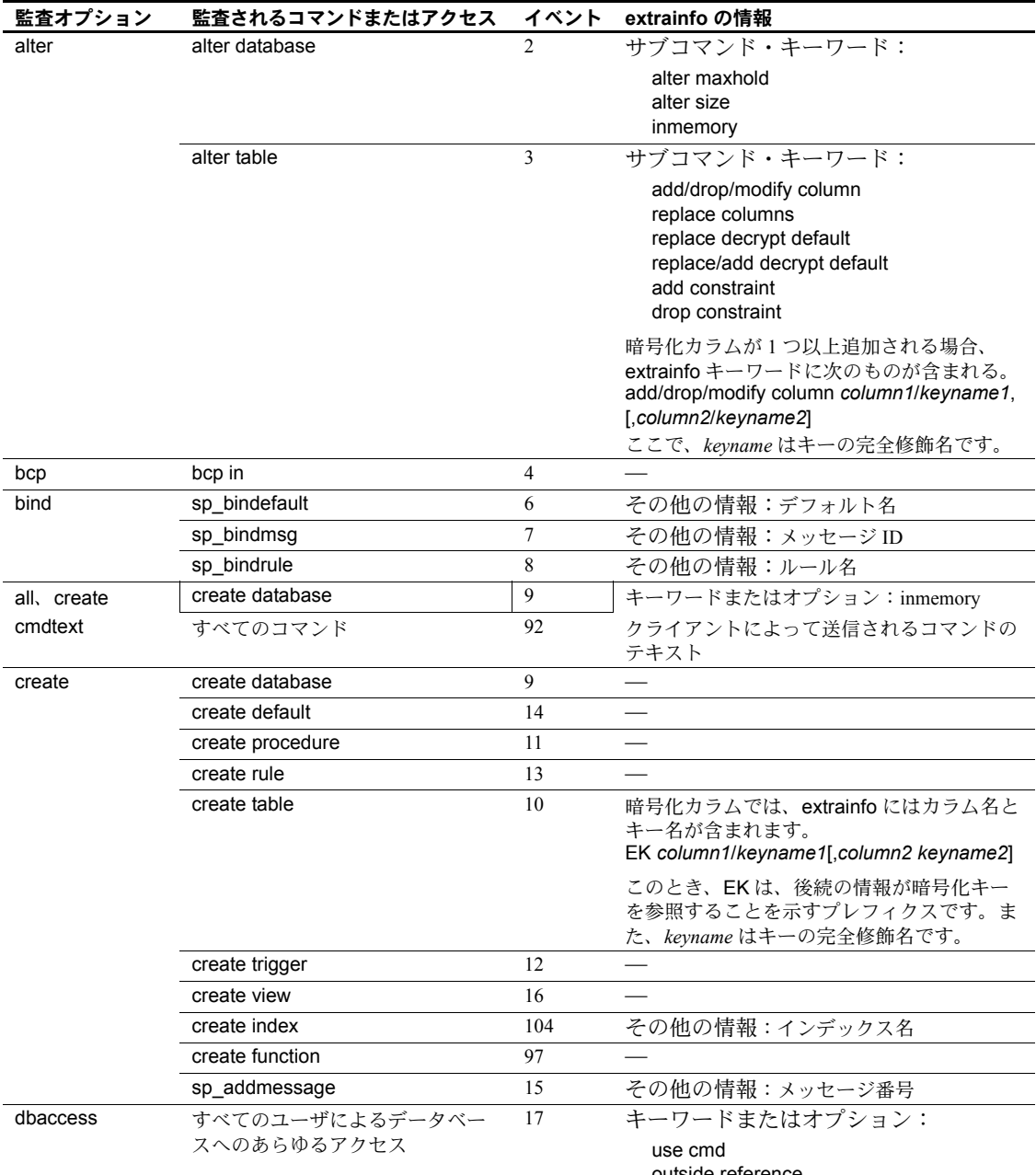

outside reference

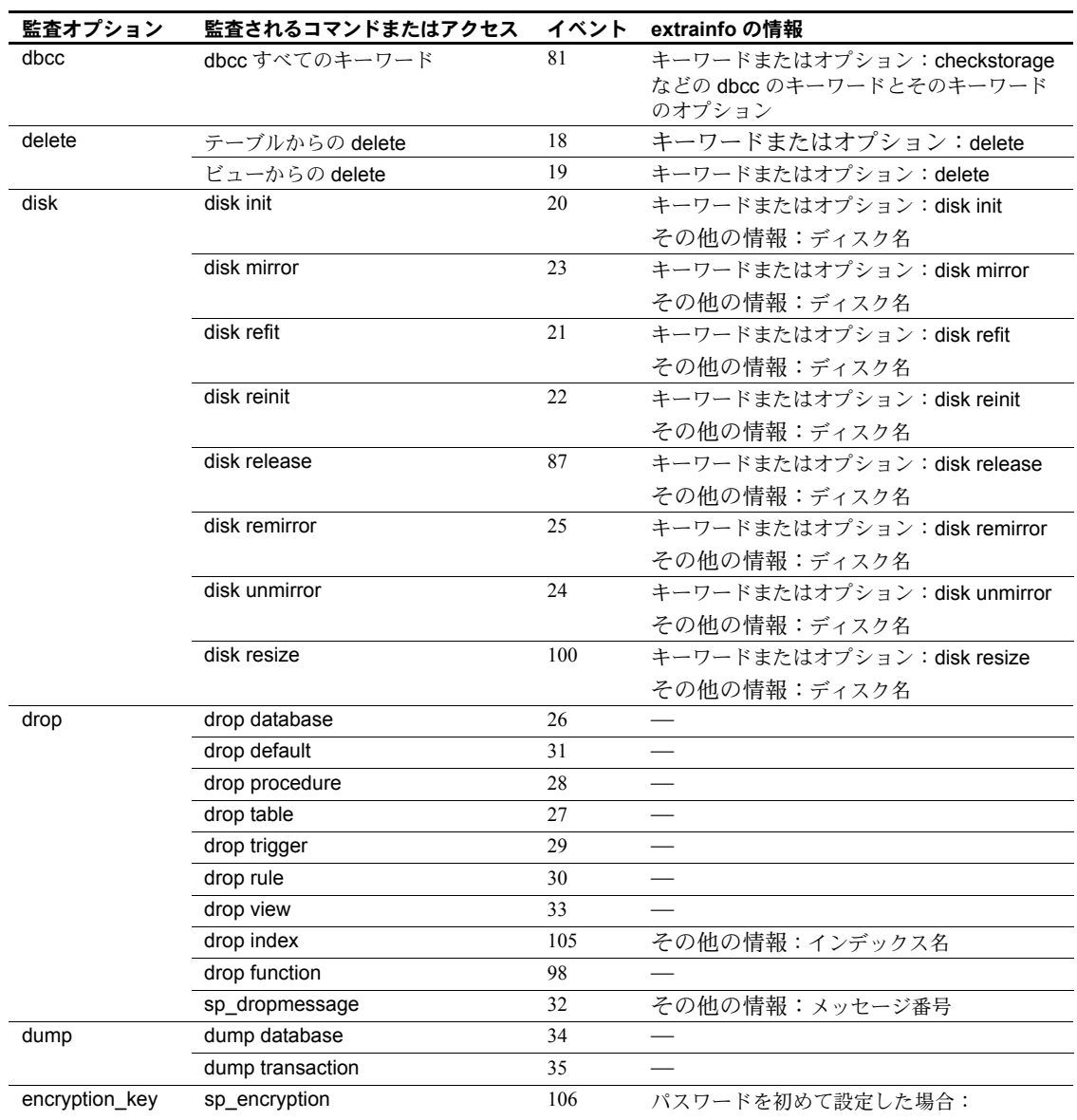

ENCR\_ADMIN system\_encr\_passwd password \*\*\*\*\*\*\*\*

パスワードを後日変更した場合:

ENCR\_ADMIN system\_encr\_passwd password \*\*\*\*\*\*\*\* \*\*\*\*\*\*\*\*

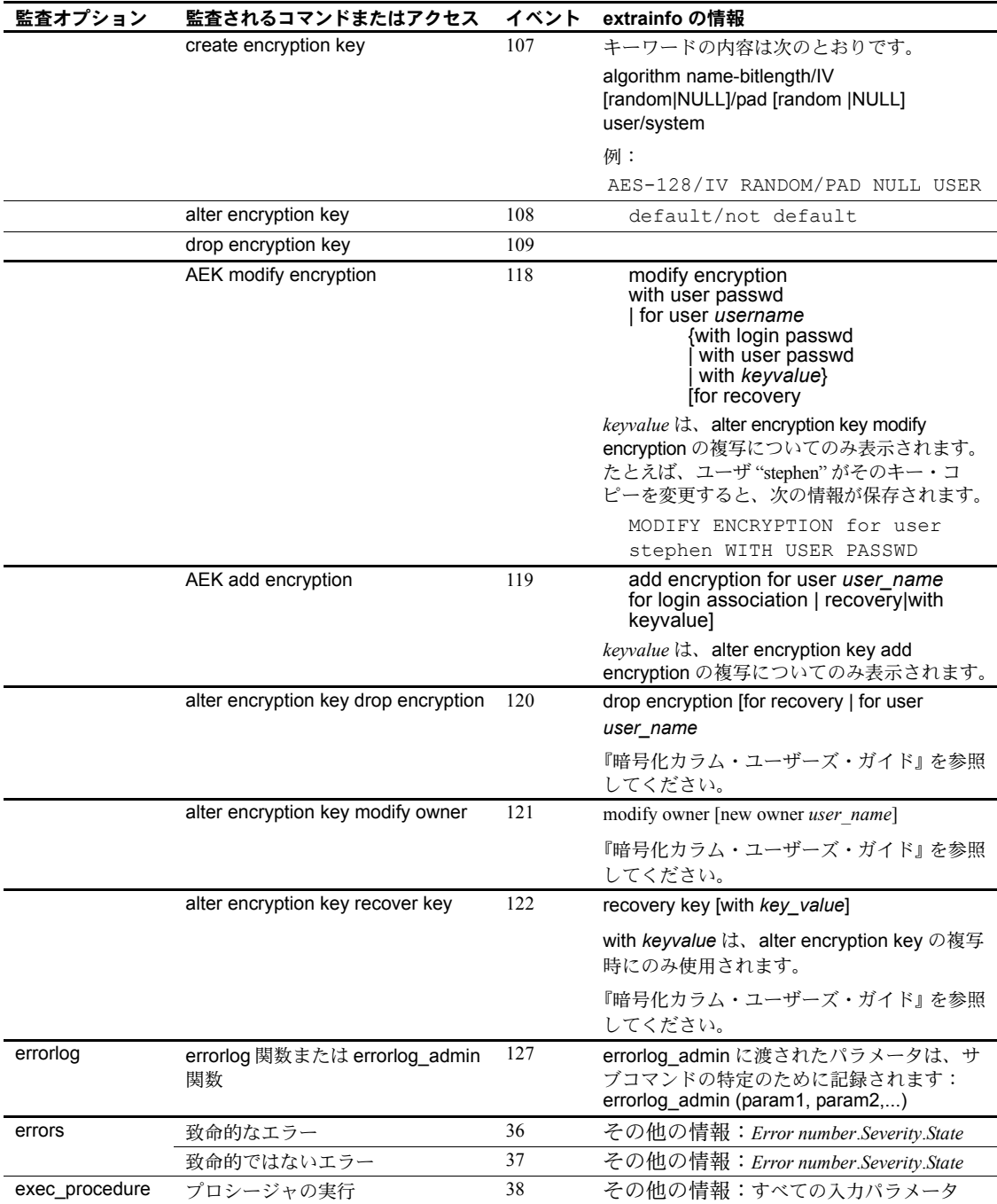

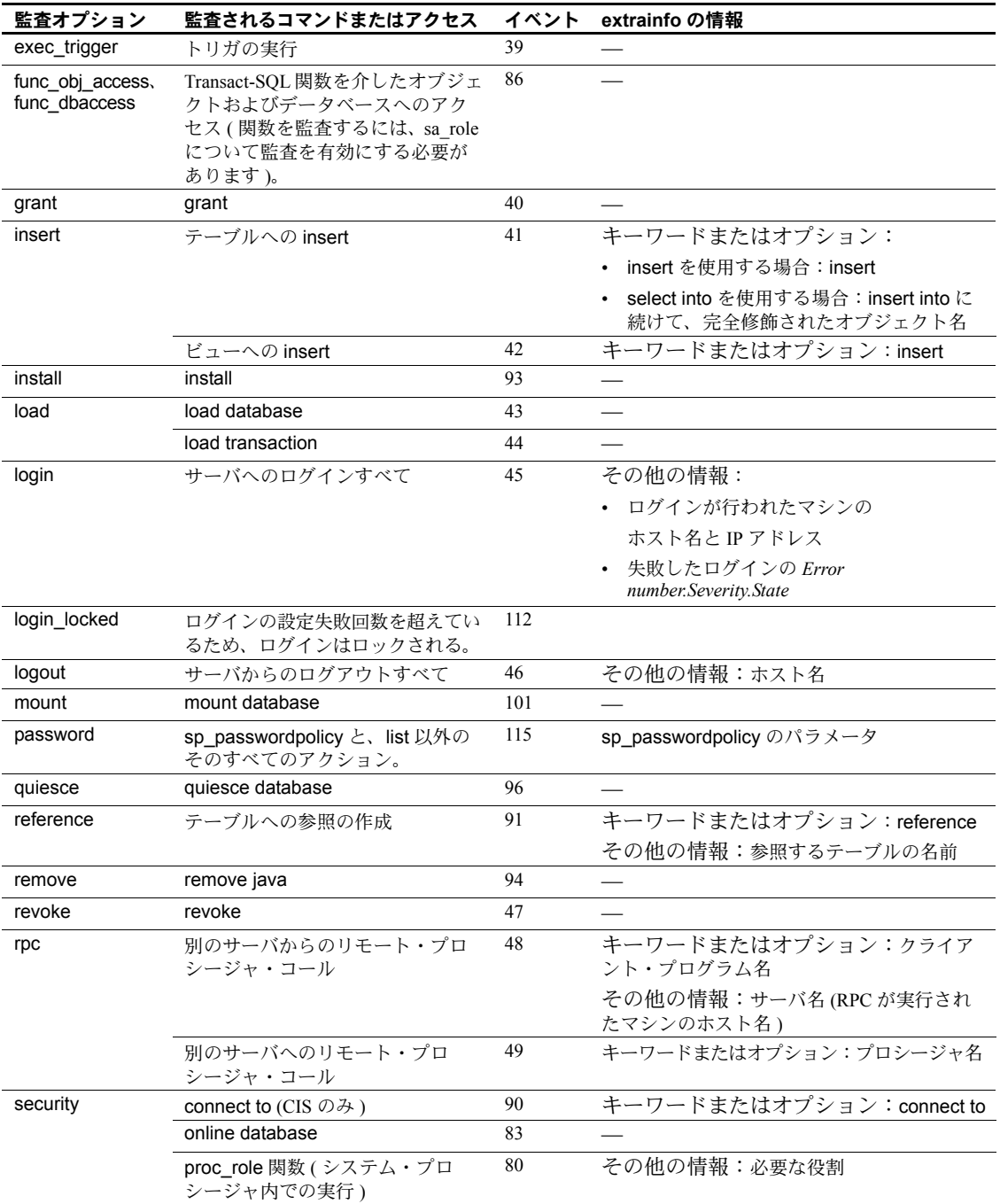

| 監査オプション | 監査されるコマンドまたはアクセス                                                            | イベント | extrainfo の情報                                      |
|---------|-----------------------------------------------------------------------------|------|----------------------------------------------------|
|         | SSO によるパスワードの再生成                                                            | 76   | キーワードまたはオプション: SSOパス                               |
|         |                                                                             |      | ワードの設定                                             |
|         |                                                                             |      | その他の情報:ログイン名                                       |
|         | 役割のオンとオフ                                                                    | 55   | 以前の値: on または off                                   |
|         |                                                                             |      | 現在の値: on または off                                   |
|         |                                                                             |      | その他の情報:設定される役割の名前                                  |
|         | サーバの起動                                                                      | 50   | その他の情報:                                            |
|         |                                                                             |      | -dmasterdevicename                                 |
|         |                                                                             |      | -iinterfaces file path                             |
|         |                                                                             |      | -Sservername                                       |
|         |                                                                             |      | -eerrorfilename                                    |
|         | sp webservices                                                              | 111  | キーワードまたはオプション:単一の Web                              |
|         |                                                                             |      | サービスを配備する場合は deploy、すべての                           |
|         |                                                                             |      | Web サービスを配備する場合は deploy_all                        |
|         | sp_webservices                                                              | 111  | キーワードまたはオプション:単一の Web<br>サービスの配備を解除する場合は undeploy、 |
|         |                                                                             |      | すべての Web サービスの配備を解除する場合                            |
|         |                                                                             |      | は undeploy_all                                     |
|         | サーバの停止                                                                      | 51   | キーワードまたはオプション:shutdown                             |
|         | set proxy または                                                               | 88   | 以前の値:以前の suid                                      |
|         | set session authorization                                                   |      | 現在の値:新しい suid                                      |
|         | sp configure                                                                | 82   | キーワードまたはオプション: SETCONFIG                           |
|         |                                                                             |      | その他の情報:                                            |
|         |                                                                             |      | • パラメータが設定される場合は、設定パラ                              |
|         |                                                                             |      | メータの数                                              |
|         |                                                                             |      | • 設定ファイルを使用してパラメータが設定                              |
|         |                                                                             |      | される場合は、その設定ファイルの名前                                 |
|         | sp ssladmin 管理の有効化                                                          | 99   | 証明書を追加する場合は、SSL ADMIN<br>addcert を含むキーワード          |
|         | 監査テーブルへのアクセス                                                                | 61   |                                                    |
|         | create login, drop login                                                    | 103  | キーワードまたはオプション: create login、<br>drop login         |
|         | create, drop, alter, grant,                                                 | 85   | キーワードまたはオプション: create、drop、                        |
|         | revoke role                                                                 |      | alter, grant, revoke role                          |
|         | 組み込み関数                                                                      | 86   | キーワードまたはオプション:関数の名前                                |
|         | 監査の対象となるセキュリティ・<br>コマンドまたはアクセス。特に、<br>管理者のアカウントをロック解除<br>するための -u オプションを使用し | 95   | その他の情報として、'Unlocking admin<br>account' が保存される      |

た Adaptive Server の起動

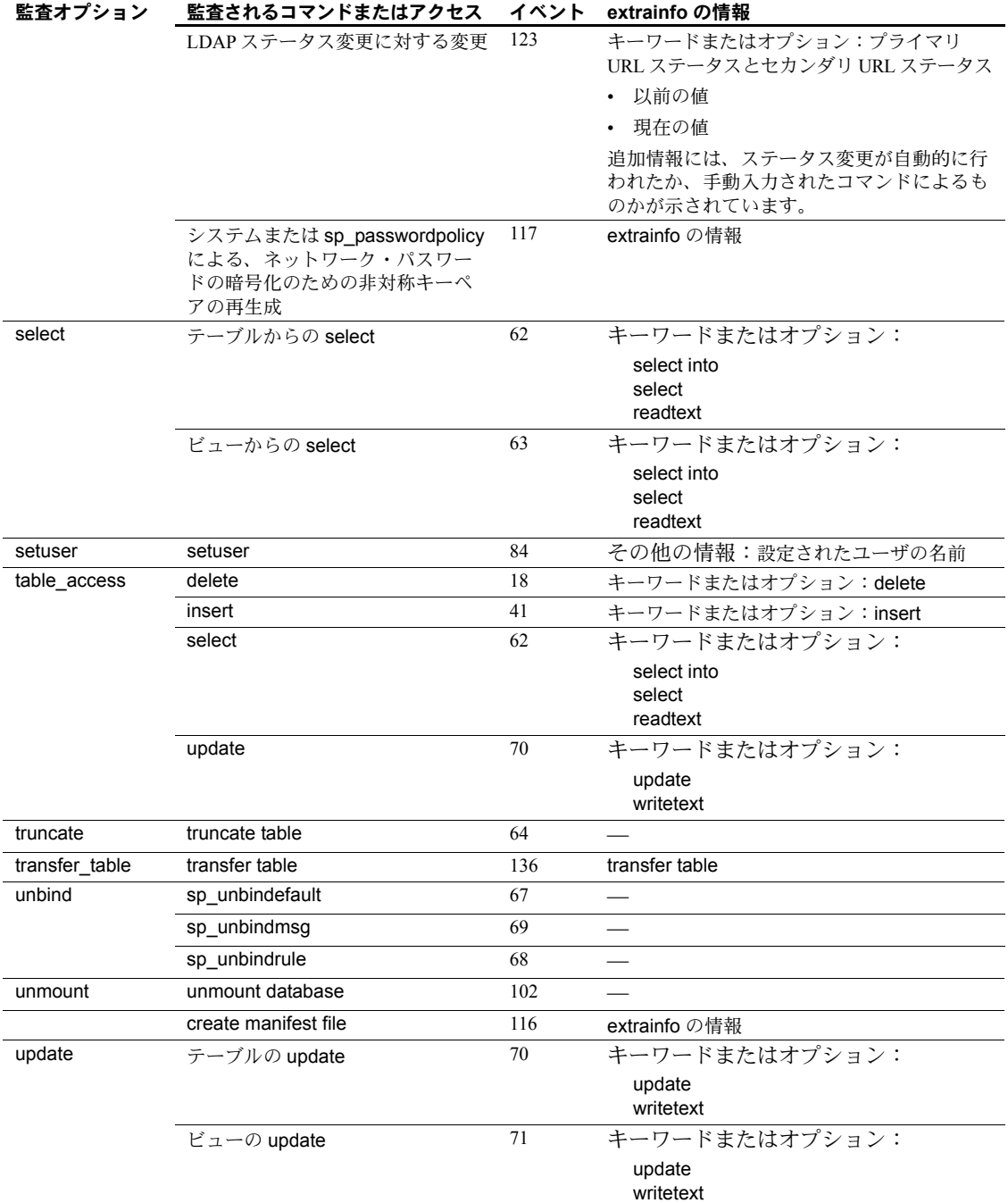

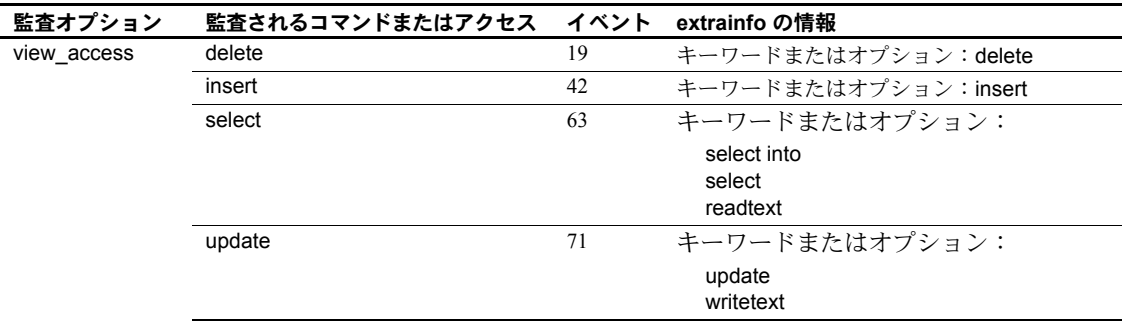

表 [18-6](#page-670-0) は、event カラムに表示される値を監査イベント順にリストにしたもの です。

| 監査イベント ID      | コマンド名               | 監査イベント ID   コマンド名 |                 |
|----------------|---------------------|-------------------|-----------------|
| $\mathbf{1}$   | ad hoc audit record | 62                | select table    |
| $\overline{2}$ | alter database      | 63                | select view     |
| $\mathfrak{Z}$ | alter table         | 64                | truncate table  |
| $\overline{4}$ | bcp in              | 65                | 予約済み            |
| 5              | 予約済み                | 66                | 予約済み            |
| 6              | bind default        | 67                | unbind default  |
| $\overline{7}$ | bind message        | 68                | unbind rule     |
| 8              | bind rule           | 69                | unbind message  |
| 9              | create database     | 70                | update table    |
| 10             | create table        | 71                | update view     |
| 11             | create procedure    | 72                | 予約済み            |
| 12             | create trigger      | 73                | 監査の有効化          |
| 13             | create rule         | 74                | 監査の無効化          |
| 14             | create default      | 75                | 予約済み            |
| 15             | create message      | 76                | SSO が変更したパスワード  |
| 16             | create view         | 77                | 予約済み            |
| 17             | access to database  | 78                | 予約済み            |
| 18             | delete table        | 79                | 予約済み            |
| 19             | delete view         | 80                | 役割チェックの実行       |
| 20             | disk init           | 81                | dbcc            |
| 21             | disk refit          | 82                | config          |
| 22             | disk reinit         | 83                | online database |
| 23             | disk mirror         | 84                | setuser コマンド    |
| 24             | disk unmirror       | 85                | UDR コマンド        |
| 25             | disk remirror       | 86                | 組み込み関数          |
| 26             | drop database       | 87                | ディスクの解放         |

<span id="page-670-0"></span>表 *18-6:* 監査イベント値

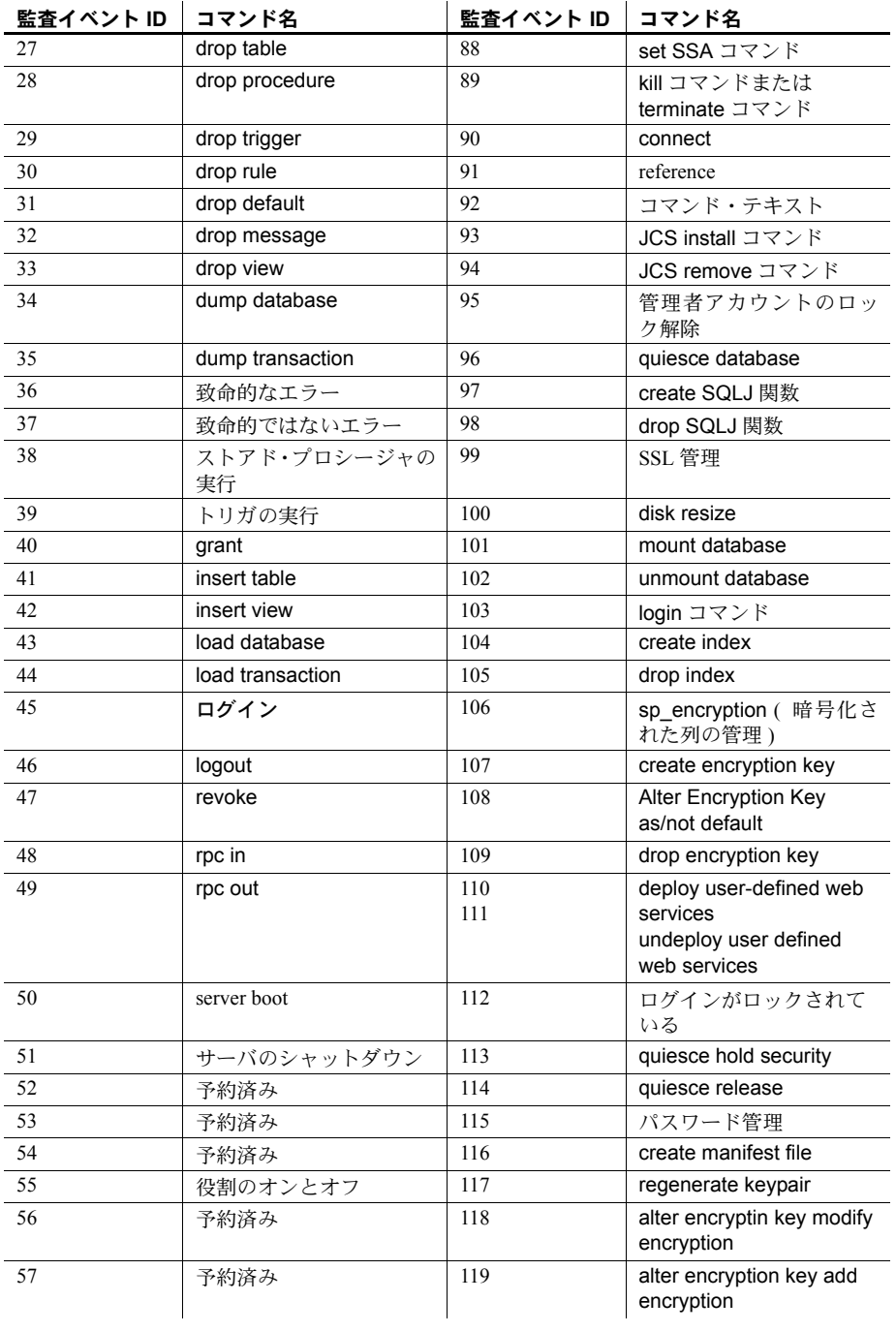

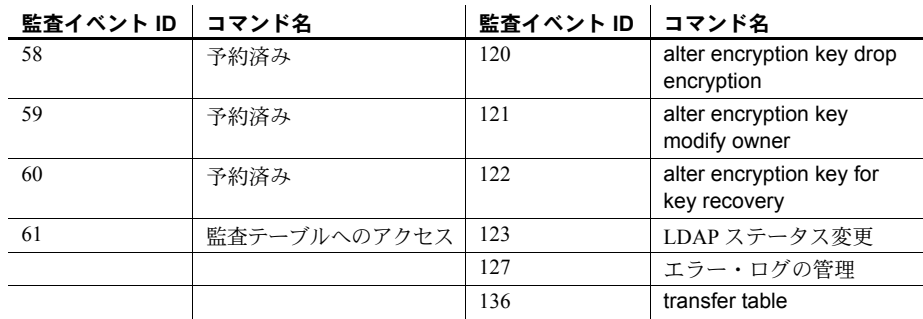

# 失敗したログイン試行のモニタリング

ログイン試行の失敗回数が所定の限度を超えたためにログイン・アカウントが ロックされると、監査オプションの login\_locked と Locked Login ( 値 112) イ ベントが記録されます。このイベントは監査オプションの login\_locked が設定 されると有効になります。login\_locked を設定するには、次のように入力します。

sp\_audit "login\_locked","all","all","ON"

監査テーブルが満杯でイベントを記録できない場合は、その情報がエラー・ロ グに記録されます。

ホスト名とネットワークの IP アドレスが監査レコードに記録されます。監査 ログを使用して Locked Login イベント ( 数値 112) をモニタリングすると、ロ グイン・アカウントに対する攻撃の識別に役立ちます。

# ログイン失敗の監査

クライアント・アプリケーションはさまざまな理由でログインに失敗すること がありますが、Adaptive Server では、ログイン失敗に関する詳細な情報を提供 しません。これは、パスワードの解読や Adaptive Server の認証メカニズムの侵 害を意図している悪意のあるユーザに情報を与えることを避けるためです。

ただし、詳細情報は、システム管理者にとっては Adaptive Server の管理上の問 題や設定上の問題を診断するために、セキュリティ担当者にとってはセキュリ ティの侵害を調査するために役に立ちます。

次のように指定することで、すべてのログイン失敗を監査できます。

sp\_audit "login", "all", "all", "fail"

情報の不正使用を防止するために、SSO 役割を付与されたユーザだけが、この 機密情報を含む監査証跡情報にアクセスできます。

Adaptive Server は、次の条件に該当するログイン失敗を監査します。

- Windows サービスとして起動された Adaptive Server で、Sybase SQLServer サービスが一時停止された ( たとえば Microsoft Management Console for Services によって停止された )。
- リモート・サーバがサーバ対サーバ RPC 用のサイト・ハンドラを確立し ようとしたが、リソース不足のため ( またはその他の理由で ) サイト・ハ ンドラを初期化できなかった。
- Windows 版の Adaptive Server を trusted ログインまたは統一化ログインを 設定して使用しようとしたが、指定されたユーザが信頼された管理者では なかった ( 認証できなかった )。
- Adaptive Server が、クライアントによって要求された SQL インタフェー スをサポートしていない。
- Adaptive Server がシングルユーザ・モードで稼動してるときにユーザがロ グインしようとした。シングルユーザ・モードでは、sa\_role が付与され ているユーザが 1 人だけ Adaptive Server にアクセスできます。sa\_role を 持っているユーザであっても、追加ログインはできません。
- master データベース内の syslogins テーブルが開かない。これは、master データベースに内部エラーがあることを示します。
- クライアントがリモート・ログインしようとしたが、sysremotelogins が 開かない。または、指定されたユーザ・アカウント用のエントリがなく、 ゲスト・アカウントも存在しない。
- クライアントがリモート・ログインしようとしたが、指定されたユーザの sysremotelogins 内のエントリがローカル・アカウントを参照しているに もかかわらず、参照先のローカル・アカウントが存在しない。
- クライアント・プログラムがセキュリティ・セッション (Kerberos 認証な ど ) を要求しているが、次の理由でセキュリティ・セッションを確立でき ない。
	- Adaptive Server のセキュリティ・サブシステムが起動時に初期化され なかった。
	- 構造体に割り当てるメモリ・リソースが不足している。
	- 認証のネゴシエーションが失敗した。
- 指定されたユーザに対して実行される認証メカニズムが見つからない。
- 指定されたパスワードが正しくなかった。
- 指定されたログインで必要なエントリが syslogins に含まれていない。
- ログイン・アカウントがロックされている。
- Adaptive Server のユーザ接続数が制限値に達した。
- unified login required パラメータが設定されているが、適切なセキュリティ· サブシステムによってログインが認証されていない。
- Adaptive Server のネットワーク・バッファを使用できない、または要求さ れたパケット・サイズが無効である。
- クライアント・アプリケーションがホスト・ベースの通信ソケット接続を 要求しているが、ホスト・ベースの通信バッファ用にメモリ・リソースを 使用できない。
- シャットダウンが進行中だが、指定されたユーザは SA 役割を持っていない。
- Adaptive Server がログイン用のデフォルト・データベースを開くことがで きなかった。かつ、このログインには master データベースへのアクセス 権がない。
- クライアントは高可用性ログイン・フェールオーバを要求しているが、高 可用性サブシステムがこのログインに対して高可用性セッションを確立し ていない、またはフェールオーバが完了するまでログインが待機できない。
- クライアントは高可用性ログイン設定を要求しているが、高可用性サブシ ステムがセッションを確立できない、または高可用性セッションのための TDS プロトコル・ネゴシエーションを完了できない。
- Adaptive Server が、ログインに対して tempdb を設定できない。
- TDS ログイン・プロトコル・エラーが検出された。

# <sub>第 19 章</sub> データの機密保持

この章では、すべてのデータを保護し、機密性を保持するための Adaptive Server の設定方法について説明します。

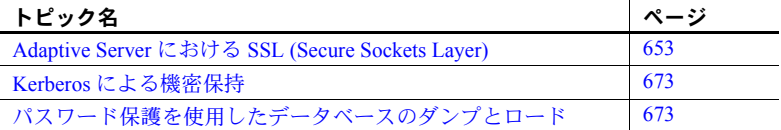

# <span id="page-676-0"></span>**Adaptive Server** における **SSL (Secure Sockets Layer)**

Adaptive Server Enterprise セキュリティ・サービスは、現在 SSL (Secure Sockets Layer) セッションベースのセキュリティをサポートしています。 **SSL** は、クレジット・カード番号、株式売買、銀行取引などの機密情報 を、インターネット上で安全に転送するための標準です。

このマニュアルでは、パブリック・キー暗号法については詳しく説明しま せんが、SSL によってインターネット通信チャネルの安全性が保証される 仕組みを理解できるように、基本的なことについては説明します。このマ ニュアルは、パブリック・キー暗号法の全般的なガイドではありません。

Adaptive Server SSL 機能の実装は、ユーザ・サイトのセキュリティ・ポリ シーとニーズを熟知し、SSL およびパブリック・キー暗号法について全般 的な知識のあるシステム・セキュリティ担当者がいることを前提としてい ます。

## インターネット通信の概要

**TCP/IP** は、クライアント/サーバ・コンピューティングで使用されるプ ライマリ・トランスポート・プロトコルであり、インターネットへのデー タ転送を制御するプロトコルです。TCP/IP では、送信側から受信側へデー タが転送されるときに、いくつもの中間コンピュータを経由します。複数 のコンピュータを経由することによって、通信システムの中に安全性の低 いリンクが生じ、データの改ざん、盗難、盗聴、なりすましなどを受けや すくなります。

#### パブリック・キー暗号法

「パブリック・キー暗号法」とは、機密を要するデータをインターネットでの 転送中に保護するために開発され、実装されている、さまざまなメカニズムの 総称です。パブリック・キー暗号法は、暗号化、キー交換、デジタル署名、デ ジタル証明書から構成されます。

- **復号化 キャンパ ウェッキ 暗号化のプロセスでは、暗号化アルゴリズムを使用して情報をコード化し、そ** の情報を目的の受信者以外の者から保護します。暗号化に使用するキーには、 次の 2 種類があります。
	- 対称キー暗号化では、メッセージの暗号化と復号化に同じアルゴリズム ( キー) を使用します。この暗号化方式では、簡単に解読できる単純なキー を使用しているため、最低限のセキュリティしか保証されません。しか し、対称キーによる暗号化の場合は、メッセージの暗号化と復号化に必要 な計算の量が最小限で済むため、データ転送が高速になります。
	- パブリック・キー/プライベート・キー(非対称キー)暗号化では、公開 コンポーネントと秘密コンポーネントから成る一対のキーを使用して メッセージの暗号化と復号化を行います。通常、送信者はプライベート・ キーを使用してメッセージを暗号化し、受信者は送信者のパブリック・ キーを使用してメッセージを復号化しますが、この組み合わせは異なる場 合もあります。送信者が受信者のパブリック・キーを使ってメッセージを 暗号化し、受信者が受信者自身のプライベート・キーを使用してメッセー ジを復号化することも可能です。

パブリック・キーとプライベート・キーを作成するときに使用するアルゴ リズムは複雑なので、解読するのは容易ではありません。しかし、パブ リック・キー/プライベート・キー暗号化では、より多くの計算が必要と なり、接続を介して送られるデータの量も増えるので、データ転送が遅く なります。

キー交換 ファンサン 安全性を損なうことなく、計算によるオーバヘッドを減らしてトランザクショ ンを高速化するには、対称キー暗号化とパブリック・キー/プライベート・キー 暗号化の両方を組み合わせて使用します。この方法を、キー交換と呼びます。

> データ量が多い場合は、対称キーを使用して元のメッセージを暗号化します。 次に、送信者は、送信者自身のプライベート・キーまたは受信者のパブリッ ク・キーを使用して、対称キーを暗号化します。暗号化されたメッセージと暗 号化された対称キーの両方が受信者に送信されます。メッセージを暗号化する ときにはパブリック・キーまたはプライベート・キーを使用しますが、そのと きに使用しなかった方のキーを使用して、受信者は対称キーを復号化します。 キーの交換が終了すると、受信者は対称キーを使用してメッセージを復号化し ます。

デジタルティスト、デジタル署名は、不正な変更を検出したり否認を防止したりするために使用さ れます。テキスト/メッセージからユニークな固定長の文字列になった数字を 生成する数値アルゴリズムを使用して、デジタル署名は作成されます。この生 成された数値はハッシュまたはメッセージ・ダイジェストと呼ばれます。

メッセージの整合性を保証するために、メッセージ・ダイジェストは署名者の プライベート・キーで暗号化され、ハッシュ・アルゴリズムについての情報と ともに受信者に送信されます。受信者は、署名者のパブリック・キーを使用し てメッセージを復号化します。また、この処理では、元のメッセージ・ダイ ジェストも再生成されます。これらのダイジェストが一致すれば、メッセージ は損なわれておらず、改ざんされてもいないことになります。一致しない場合 は、転送中にデータが修正されたか、改ざん者によりデータが署名されたこと になります。

さらに、デジタル署名によって「否認防止」が可能になります。つまり、送信 者は、自身のプライベート・キーでメッセージを暗号化するので、メッセージ を送ったことを否定 ( 否認 ) できないことになります。ただし、盗難や解読に よってプライベート・キーの機密性が損なわれると、デジタル署名は否認防止 に役立ちません。

デジタル証明書 デジタル証明書は一種のパスポートです。証明書がユーザに割り当てられる と、認証局は、システムにおけるユーザのあらゆる ID 情報を持つことになり ます。パスポートと同様に、証明書は、あるエンティティ ( サーバ、ルータ、 Web サイトなど ) の身元を他者に対して確認するために使用されます。

Adaptive Server は次の 2 つのタイプの証明書を使用します。

- サーバ証明書 サーバ証明書は、それを保有しているサーバを認証しま す。証明書は、信頼された第三者の CA ( 認証局 ) によって発行されます。 CA は、証明書の保有者の身元を検証し、保有者のパブリック・キーなど の ID 情報を、デジタル証明書に埋め込みます。証明書には、発行元 CA のデジタル署名が含まれています。これによって、証明書データの整合性 が確認され、証明書を使用できるようになります。
- 認証局証明書 ( 信頼されたルート証明書とも呼ばれます ) サーバの起動 時にロードされる、信頼された認証局のリストです。認証局証明書は、 RPC ( リモート・プロシージャ・コール ) の間などサーバがクライアント として機能するときに、サーバによって使用されます。Adaptive Server は、 自身の認証局の信頼されたルート証明書を起動時にロードします。 Adaptive Server は、RPC を実行するためにリモート・サーバに接続すると きに、リモート・サーバの証明書に署名した CA が、Adaptive Server 自身 の CA の信頼されたルート・ファイルにある「信頼された」CA かどうか を検証します。信頼された CA でない場合は、接続が許可されません。

証明書は一定期間有効で、認証局は、セキュリティ侵害が生じたときなどさま ざまな理由で証明書を無効にすることができます。セッション中に証明書が無 効になった場合、そのセッション接続は継続します。後続のログイン試行は失 敗します。同様に、証明書の有効期限が切れたときも、ログイン試行は失敗し ます。

これらのメカニズムの組み合わせにより、インターネットを介して送信される データを盗聴や改ざんから守ります。また、なりすまし攻撃からもユーザを保 護します。なりすまし攻撃には、あるエンティティが別のエンティティの振り をする ( スプーフィング ) ものや、組織または個人が、機密情報の入手という 本当の目的を隠して別の目的を偽るもの ( 虚偽の陳述 ) があります。

## **SSL** の概要

SSL は、ワイヤ・レベルまたはソケット・レベルで暗号化されたデータを、保 護されたネットワーク接続を介して送信するための業界標準です。

サーバとクライアントは何度か I/O を交換し、安全な暗号化セッションをネゴ シエートして合意してから、SSL 接続が確立されます。これは、SSL ハンド シェイクと呼ばれています。

- SSL ハンドシェイク カライアントが接続を要求すると、SSL が有効化されているサーバは、その身 元を証明する証明書を提示してから、データ転送を行います。基本的に、ハン ドシェイクは次の手順から成り立っています。
	- クライアントがサーバに接続要求を送信します。要求には、クライアント がサポートしている SSL ( または TLS: Transport Layer Security) オプション が含まれています。
	- サーバは、自身の証明書と、サポートされている暗号スイートのリストを 返す。このリストには、SSL/TLS サポート・オプション、キー交換で使用 するアルゴリズム、デジタル署名が含まれます。
	- クライアントとサーバの両者が 1 つの CipherSuite について合意すると、安 全で暗号化されたセッションが確立されます。

**SSL** ハンドシェイクと SSL/TLS プロトコルの詳細については、Internet Engineering Task Force Web サイト (<http://www.ietf.org>) を参照してください。

Adaptive Server がサポートする暗号スイートのリストについては[、「暗号ス](#page-688-0) [イート」](#page-688-0)(665 ページ ) を参照してください。

# **Adaptive Server** での **SSL**

Adaptive Server が SSL を実装したことにより、いくつかのレベルでのセキュリ ティが可能になりました。

- サーバが自身を認証し (ユーザの交信対象のサーバであることを証明する)、 データ転送を行う前に、暗号化された SSL セッションを開始する。
- SSL セッションが確立すると、接続を要求するクライアントは暗号化され た安全な接続を介してユーザ名とパスワードを送信できる。
- サーバ証明書の電子署名を比較することにより、クライアントが受信し たデータが、本来の受信者に到達するまでに修正されたかどうかを判断 できる。

ほとんどのプラットフォームで、Adaptive Server は Certicom の SSL Plus(TM) ライブラリ API を使用しています。ただし、Windows Opteron X64 では、Adaptive Server は SSL プロバイダとして OpenSSL を使用しています。

## **SSL** フィルタ

*interfaces* ファイル、Windows レジストリ、LDAP サービスなどの Adaptive Server のディレクトリ・サービスは、サーバ・アドレスとポート番号を定義し、クラ イアント接続に使用するセキュリティ・プロトコルを決定します。Adaptive Server では、SSL プロトコルはフィルタとして実装され、ディレクトリ・サー ビスの master 行と query 行に追加されます。

Adaptive Server が接続を受け付けるアドレスとポート番号は、単一のサーバで 複数のネットワーク・プロトコルとセキュリティ・プロトコルを有効にできる ように設定することが可能です。サーバ接続の属性は、LDAP などのディレク トリ・サービス、または従来の Sybase の *interfaces* ファイルで指定されます。 [「サーバ・ディレクトリ・エントリの作成」](#page-685-0)(662 ページ ) を参照してください。

**SSL** フィルタを使用して *interfaces* ファイルの master エントリまたは query エ ントリに接続するには、その接続で SSL プロトコルをサポートしている必要 があります。SSL 接続を受け付け、別の接続では暗号化されないクリア・テキ ストを受け付けるようにサーバを設定することも、他のセキュリティ・メカニ ズムを使用するように設定することもできます。

たとえば、SSL ベースの接続とクリア・テキストの接続の両方をサポートする UNIX の *interfaces* ファイルは、次のようになります。

SYBSRV1 master tcp ether myhostname myport1 ssl query tcp ether myhostname myport1 ssl master tcp ether myhostname myport2

SSL フィルタは、*interfaces* ファイル (Windows では *sql.ini*) の SECMECH ( セ キュリティ・メカニズム ) 行で定義される DCE や Kerberos などのセキュリ ティ・メカニズムとは別のものです。

#### 証明書による認証

SSL プロトコルは、暗号化セッションを有効にするために、サーバ証明書によ るサーバ認証を要求します。同様に、Adaptive Server が RPC の実行時にクラ イアントとして機能しているときには、サーバ証明書を検証するためにクライア ント接続がアクセスできる、信頼された認証局のレポジトリが必要になります。

サーバ証明書 それぞれの Adaptive Server には、起動時にロードされる専用のサーバ証明書 ファイルが必要です。証明書ファイルのデフォルトのロケーションは次のとお りです。*servername* は、起動時にコマンド・ラインで-s フラグを使用して、ま たは環境変数 *\$DSLISTEN* を使用して指定される Adaptive Server の名前です。

**UNIX** *\$SYBASE/\$SYBASE\_ASE/certificates/servername.crt*

**Windows** *%SYBASE%¥%SYBASE\_ASE%¥certificates¥servername.crt*

サーバ証明書ファイルは、サーバ証明書と、そのサーバ証明書用の暗号化され たプライベート・キーを含む、コード化されたデータから構成されています。

また、sp\_ssladmin を使用して、サーバ証明書ファイルのロケーションを指定 することもできます。

注意 クライアントが正しく接続できるようにするには、証明書内の共通名が *interfaces* ファイル内の Adaptive Server 名と一致している必要があります。

認証局の信頼されたルー<br>ト証明書 信頼された認証局のリストは、Adaptive Server の起動時に、信頼されたルー ト・ファイルからロードされます。信頼されたルート・ファイルは、フォー マットは証明書ファイルに似ていますが、Adaptive Server が認識する認証局の 証明書が格納されている点が異なります。信頼されたルート・ファイルは次の ロケーションにあり、ローカルの Adaptive Server からアクセスできます。 *servername* はサーバ名です。

- UNIX *\$SYBASE/\$SYBASE\_ASE/certificates/servername.txt*
- Windows *%SYBASE%¥%SYBASE\_ASE¥certificates¥servername.txt*

信頼されたルート・ファイルが使用されるのは、RPC や CIS ( コンポーネント 総合サービス ) 接続の実行時など、Adaptive Server がクライアントとして機能 しているときだけです。

Adaptive Server が受け付ける認証局をシステム・セキュリティ担当者が追加お よび削除するには、一般的な ASCII テキスト・エディタを使用します。

警告! Adaptive Server 内部では、システム・セキュリティ担当者の役割 (sso\_role) を使用して、セキュリティに関係するオブジェクトに対するアクセ スや実行を制限してください。

Adaptive Server には、証明書要求を生成するツールや証明書を認可するための ツールがあります。「Adaptive Server [ツールを使用した証明書の要求と認可」](#page-684-0) (661 [ページ](#page-684-0) ) を参照してください。

## 接続タイプ

この項では、クライアントとサーバの間のさまざまな接続について説明します。

クライアントから Adaptive Server へのロ グイン

既存のクライアント接続が確立されるのと同じように、Open Client アプリケー ションは Adaptive Server へのソケット接続を確立します。ネットワーク・トラ ンスポート・レベルの接続コールがクライアント側で完了し、承認コールが サーバ側で完了すると、ソケット上で SSL ハンドシェイクが行われ、その後 でユーザ・データが送信されます。

サーバ間リモート・プロ<br>シージャ・コール (RPC) Adaptive Server が RPC を実行するために他のサーバへのソケット接続を確立 する方法は、既存の RPC 接続の確立方法と同じです。ネットワーク・トラン スポート・レベルの接続コールが完了して、ソケット上で SSL ハンドシェイ クが行われた後で、ユーザ・データが送信されます。サーバ間のソケット接続 が既に確立している場合は、既存のソケット接続とセキュリティ・コンテキス トが再使用されます。

> Adaptive Server は、RPC の実行時にクライアントとして機能しているときは、 接続中にリモート・サーバの証明書を要求します。Adaptive Server は、リモー ト・サーバの証明書に署名した認証局が信頼できることを確認します。つま り、信頼されたルート・ファイルにある、自身の信頼された認証局のリストに あることを確認します。また、サーバ証明書内の共通名が、接続の確立時に使 用した共通名と一致していることを確認します。

- コンパニオン・サーバと コンパニオン・サーバを使用してフェールオーバを行うように Adaptive Server を設定できます。プライマリ・サーバとセカンダリ・サーバの両方で、SSL と RPC の設定が同じであるように設定してください。接続がフェールオーバま たはフェールバックされるとき、接続とともにセキュリティ・セッションが再 度確立されます。
- Open Client 接続 コンポーネント統合サービス、RepAgent、分散トランザクション管理、および Adaptive Server の他のモジュールは、Client Library を使用して Adaptive Server 以外のサーバとの接続を確立します。リモート・サーバはその証明書によって 認証されます。リモート・サーバは、ユーザ名とパスワードを使用して、RPC を実行するための Adaptive Server クライアント接続を認証します。

## **SSL** の有効化

Adaptive Server は、interfaces ファイル (Windows では *sql.ini*) に基づいて、各 ポートで使用するセキュリティ・サービスを判断します。

- ❖ SSL の有効化
	- 1 サーバの証明書を生成します。
	- 2 信頼されたルート・ファイルを作成します。
	- 3 sp configure を使用して、SSL を有効にします。コマンド・プロンプト で、次のように入力してください。

sp\_configure "enable ssl", 1

- 1 起動時に SSL サブシステムが有効になり、メモリが割り当てら れます。ネットワーク上で送受信されるデータは SSL によってワイ ヤレベルで暗号化されます。
- 0(デフォルト) SSL を無効にします。これはデフォルトの設定です。
- 4 SSL フィルタを *interfaces* ファイルに追加します[。「サーバ・ディレクト](#page-685-0) [リ・エントリの作成」](#page-685-0)(662 ページ ) を参照してください。
- 5 sp\_ssladmin を使用して、証明書ファイルに証明書を追加します[。「証明](#page-686-0) [書の管理」](#page-686-0)(663ページ)を参照してください。
- 6 Adaptive Server を停止して再起動します。

注意 第三者の証明書を要求、認証、変換するには、『ユーティリティ・ガイド』 の certauth、certreq、certpk12 の各ツールの説明を参照してください。

DCE、Kerberos、NTLAN などの他のセキュリティ・サービスとは異なり、SSL は、Open Client/Open Server 設定ファイル *libtcl.cfg* の "Security" セクションに も、*objectid.dat* 内のオブジェクトにも依存しません。

システム管理者は、物理メモリの総量を計画するときに、SSL で使用するメモ リを考慮する必要があります。Adaptive Server で SSL 接続を行う場合、接続ご とに約 40 K のメモリが必要になります ( 接続にはユーザ接続、リモート・サー バ、ネットワーク・リスナを含む )。メモリは、メモリ・プール内で予約され 事前に割り付けられ、Adaptive Server ライブラリと SSL Plus ライブラリにより 必要に応じて内部で使用されます。

#### 証明書の取得

システム・セキュリティ担当者は、次の手順で、Adaptive Server のサーバ証明 書とプライベート・キーをインストールします。

- ユーザ環境に導入されている既存のパブリック・キー・インフラストラク チャ (PKI) に用意されているサードパーティのツールを使用する。
- 信頼された第三者の認証局と Adaptive Server 証明書要求ツールを組み合 わせて使用する。

証明書を取得するには、CA に証明書を要求してください。第三者に要求した証 明書が PKCS #12 フォーマットである場合は、certpk12 ユーティリティを使用し て、その証明書を Adaptive Server で認識できるフォーマットに変換してください。

Adaptive Server 証明書要求ツールをテストし、その認証方法がサーバで機能し ていることを確認するために、Adaptive Server では、ユーザが認証局として機 能し、認証局が署名した証明書をユーザ自身に発行できるようにするツールを テスト用に用意しています。

Adaptive Server で使用する証明書を作成するには、次の手順に従います。

- 1 パブリック・キーとプライベート・キーのペアを生成します。
- 2 プライベート・キーを安全な場所に保管します。
- 3 証明書要求を生成します。
- 4 証明書要求を CA に送信します。
- 5 認証局が署名した証明書が返されたら、その証明書をファイルに保存し、 プライベート・キーを証明書に追加します。
- 6 Adaptive Server インストール・ディレクトリに証明書を格納します。
証明書を要求するサード<br>パーティ・ツール ほとんどのサードパーティ PKI ベンダといくつかのブラウザには、証明書とプ ライベート・キーを生成するユーティリティがあります。これらのユーティリ ティの多くはグラフィカルなウィザード形式で、一連の質問にユーザが答える と証明書の識別名と共通名が定義されます。

> ウィザードの指示に従って、証明書要求を作成します。署名済みの PKCS #12 フォーマット証明書を受け取ったら、certpk12 を使用して、証明書ファイルと プライベート・キー・ファイルを生成します。この 2 つのファイルを連結して *servername.crt* ファイルを作成します。*servername* はサーバ名です。このファ イルは、\$SYBASE/\$SYBASE\_ASE の下の *certificates* ディレクトリに置いてく ださい。詳細については、『ユーティリティ・ガイド』を参照してください。

<span id="page-684-0"></span>Adaptive Server ツール を使用した証明書の要求 と認可

Adaptive Server には、証明書の要求と認証を行う 2 つのツールがあります。 certreq は、パブリック・キーとプライベート・キーのペアと証明書要求を生成 します。certauth は、サーバ証明書要求を認証局署名済み証明書に変換します。

警告! certauth は、テスト専用で使用します。商用 CA のサービスを利用す ることをおすすめします。こうしたサービスではルート証明書の整合性が保護 されており、広く承認された CA により署名された証明書を使用すれば、クラ イアント証明書を使用する形式の認証への移行が促進されるからです。

サーバの信頼されたルート証明書を用意するには、5 つの手順を実行します。 最初の 2 つの手順では、テスト版の信頼されたルート証明書を作成します。こ こで、サーバ証明書を作成できることを確認できます。検査用の CA 証明書 ( 信頼されたルート証明書 ) を作成したら、3 ~ 5 の手順を繰り返してサーバ証 明書に署名します。

- 1 certreq を使用して、証明書を要求します。
- 2 certauth を使用して、証明書要求を認証局自己署名証明書 ( 信頼された ルート証明書)に変換します。
- 3 certreq を使用して、サーバ証明書とプライベート・キーを要求します。
- 4 certauth を使用して、証明書要求を認証局署名済みサーバ証明書に変換し ます。
- 5 プライベート・キーのテキストをサーバ証明書に付加して、サーバのイン ストール・ディレクトリに証明書を格納します。

注意 Adaptive Server では openssl オープン・ソース・ユーティリティが *\$SYBASE/\$SYBASE\_OCS/bin* に含まれています。certreq、certauth、certpk12 で 実装されたすべての証明書管理タスクを実行するには openssl を使用します。 Sybase では便宜上このバイナリを組み込んでいますが、バイナリを使用して発 生した問題についてはいっさい責任を負いません。詳細については、 <www.openssl.org>を参照してください。

第三者証明書の要求、認証、変換に使用する Sybase ユーティリティ certauth、 certreq、certpk12 の詳細については、『ユーティリティ・ガイド』を参照して ください。

注意 certauth と certreq は、RSA と DSA のアルゴリズムに依存しています。こ れらのツールは、RSA アルゴリズムおよび DSA アルゴリズムを使用して証明 書要求を構築する暗号モジュールと組み合わせる場合にのみ機能します。

#### <span id="page-685-1"></span>サーバ・ディレクトリ・エントリの作成

Adaptive Server は、クライアント・ログインとサーバ間の RPC を受け入れま す。Adaptive Server が接続を受け入れるアドレスやポート番号は設定可能であ り、複数のネットワーク、さまざまなプロトコル、代替ポートを指定すること ができます。

*interfaces* ファイルでは、SSL は master 行と query 行でのフィルタとして指定し ますが、DCE や Kerberos などのセキュリティ・メカニズムを指定するには SECMECH 行を使用します。以下の例は、UNIX 環境で Adaptive Server に SSL を使用する場合の TLI ベース・エントリを示しています。

UNIX で SSL および DCE セキュリティ・メカニズムを使用する Adaptive Server のエントリは、次のように設定します。

SYBSRV1 master tcp ether myhostname myport1 ssl query tcp ether myhostname myport1 ssl master tcp ether myhostname myport2 SECMECH 1.3.6.1.4.897.4.6.1

Windows で SSL および Kerberos セキュリティ・メカニズムを使用するサーバ のエントリは、次のように設定します。

#### [SYBSRV2]

query=nlwnsck, 18.52.86.120,2748,ssl master=nlwnsck 18.52.86.120,2748,ssl master=nlwnsck 18.52.86.120,2749 secmech=1.3.6.1.4.897.4.6.6

> <span id="page-685-0"></span>例における SYBSRV1 と SYBSRV2 の SECMECH 行には、DCE と Kerberos の セキュリティ・メカニズムをそれぞれ参照する OID ( オブジェクト識別子 ) が 含まれています。OID の値は次のファイルに定義されています。

- UNIX *\$SYBASE/\$SYBASE\_OCS/config/objectid.dat*
- Windows *%SYBASE%¥%SYBASE\_OCS¥ini¥objectid.dat*

これらの例では、SSL セキュリティ・サービスはポート番号 2748 (0x0abc) に 設定されています。

注意 SSL を SECMECH セキュリティ・メカニズムと同時に使用する意図は、 SECMECH から SSL セキュリティへのマイグレーションを容易にすることに あります。

#### 証明書の管理

<span id="page-686-0"></span>Adaptive Server で SSL や証明書を管理するには、sp\_ssladmin を使用します。 このストアド・プロシージャを実行するには sso\_role が必要です。

sp\_ssladmin では次のことを実行できます。

- ローカル・サーバ証明書を追加する。証明書を追加して、プライベート・ キーの暗号化に使用するパスワードを指定することも、起動時にコマン ド・ラインからのパスワード入力を要求するようにすることもできる。
- ローカル・サーバ証明書を削除する。
- サーバ証明書のリストを表示する。

sp\_ssladmin の構文は次のとおりです。

sp\_ssladmin {[addcert, *certificate\_path* [, *password|NULL*]] [dropcert, *certificate\_path*] [lscert] [help]} [lsciphers] [setciphers, {"FIPS" | "Strong" | "Weak" | "All" | *quoted\_list\_of\_ciphersuites*}]

例:

sp\_ssladmin addcert, "/sybase/ASE-12\_5/certificates/*Server1.crt*",

"*mypassword*"

この設定により、ローカル・サーバの証明書ファイル *Server1.crt* を、絶対パス */sybase/ASE-12\_5/certificates* (Windows の場合は *x:¥sybase¥ASE-12\_5¥certificates*) に追加します。プライベート・キーは、パスワード *mypassword*・を使用して 暗号化されています。プライベート・キーの作成時に指定したパスワードを指 定してください。

証明書を受け入れる前に、sp\_ssladmin は次のことを確認します。

- 指定されたパスワードを使用してプライベート・キーを復号化できる (NULL が指定された場合を除く )。
- 証明書のプライベート・キーとパブリック・キーが一致する。
- ルート認証局からサーバ証明書までの証明書チェーンが正しい。
- 証明書内の共通名が、*interfaces* ファイル内の共通名と一致する。

共通名が一致しない場合は、sp\_ssladmin は警告を発行します。その他の基準 が満たされない場合は、その証明書は証明書ファイルに追加されません。

警告! Adaptive Server では、パスワードは最大 64 文字です。さらに、プラッ トフォームによっては、サーバ証明書の作成時に有効なパスワード長が制限さ れます。次の制限の範囲内でパスワードを選択してください。

- Sun Solaris 32 ビットおよび 64 ビットの両方のプラットフォーム、最大 256 文字
- $Linux 128$  文字
- IBM 32 ビットおよび 64 ビットの両方のプラットフォーム、32 文字
- HP 32 ビットおよび 64 ビットの両方のプラットフォーム、8 文字
- Windows  $-256$  文字

NULL をパスワードとして使用する意図は、SSL 暗号化セッションを開始する 前の、SSL の初期設定の間パスワードを保護することにあります。SSL はまだ 設定されていないので、パスワードは暗号化されずに接続を介して送られま す。最初のログイン時にパスワードを NULL に指定すると、これを防止でき ます。

NULL をパスワードにした場合は、-y フラグを付けて dataserver を開始する必 要があります。このとき、コマンド・ラインでプライベート・キーのパスワー ドを入力するためのプロンプトが表示されます。

SSL 接続が確立された状態で Adaptive Server を再起動した後、実際のパスワー ドを使用して sp\_ssladmin を再実行します。このパスワードは暗号化されて保 管されます。その後、コマンド・ラインから Adaptive Server を起動するとき は、この暗号化されたパスワードが使用されるので、管理者が起動時にコマン ド・ラインからパスワードを指定する必要がなくなります。

最初のログイン時に NULL のパスワードを使用する方法の代わりに、isql を使 用した Adaptive Server へのリモート接続をできないようにするという方法が あります。*interfaces* ファイル (Windows では *sql.ini*) 内の *hostname* として "localhost" を指定すると、クライアントはリモート接続できなくなります。 ローカル接続だけが確立できるので、パスワードがネットワーク接続を介して 転送されることはありません。

注意 Adaptive Server のネットワーク・メモリ・プールには十分なメモリがある ため、sp\_ssladmin addcert はデフォルトのメモリ割り付けを使用して証明書 とプライベート・キーを設定できます。ただし、ネットワーク・メモリを消費 する別のプログラムがデフォルト・ネットワーク・メモリの割り付けを既に 行っていた場合、sp\_ssladmin は失敗し、次のエラーがクライアントに対して 出力されます。

Msg 12823, Level 16, State 1: Server 'servername', Procedure 'sp\_ssladmin', Line 72:

```
Command 'addcert' failed to add certificate path
/work/REL125/ASE-12_5/certificates/servername.crt, system 
error:ErrMemory.
(return status = 1)
```
または、次のメッセージがログ・ファイルに書き込まれます。

```
... ssl_alloc:Cannot allocate using ubfalloc(rnetmempool,
131072)
```
対処方法として、additional network memory 設定パラメータの値を大きくす ることができます。sp\_ssladmin addcert が正常に終了するには約 500K バイ トのメモリが必要なので、additional network memory をこの値まで大きくする ことで、操作を成功させることができます。このメモリは、必要に応じてネッ トワーク・メモリ・プールで再使用されます。または、sp\_ssladmin が正常に 完了した後、additional network memory の値を元に戻すこともできます。

#### パフォーマンス

安全なセッションの確立に必要な、追加のオーバヘッドがあります。データを 暗号化するとサイズが増え、情報の暗号化と復号化に追加の計算が必要になる からです。SSL の追加メモリ要件は、ネットワーク・スループットまたは接続 を確立するためのオーバヘッドを 50 ~ 60 パーセント増加させます。ユーザ接 続ごとに約 40K のメモリがさらに必要になります。

#### <span id="page-688-0"></span>暗号スイート

SSL ハンドシェイク中に、クライアントとサーバは CipherSuite を介して共通 のセキュリティ・プロトコルをネゴシエートします。暗号スイートは、SSL 対 応のアプリケーションで使用されるキー交換アルゴリズム、ハッシュ方式、暗 号化方式の優先順位付きリストです。暗号スイートの詳細については、IETF (Internet Engineering Task Force) の Web ページ (<http://www.ietf.org/rfc/rfc2246.txte>) を参照してください。

デフォルトでは、クライアントとサーバの両方がサポートしている最強の CipherSuite が SSL ベースのセッションに使用されます。

Adaptive Server は、SSL Plus ライブラリ API と暗号エンジンである Security Builder™ ( 両方とも Certicom 製 ) で使用可能な暗号スイートをサポートしてい ます。

注意 上記にリストした暗号スイートは、TLS ( トランスポート・レイヤ仕様 ) に準拠しています。TLS は SSL 3.0 を拡張したものであり、SSL バージョン 3.0 暗号スイートの別名です。

#### **@@ssl\_ciphersuite**

Transact-SQL グローバル変数 *@@ssl\_ciphersuite* によって、ユーザは SSL ハン ドシェイクでどの暗号スイートが選択されたか、また、SSL または非 SSL 接 続が確立されているか知ることができます。

Adaptive Server は、SSL ハンドシェイクが完了したときに *@@ssl\_ciphersuite* を 設定します。値は、非 SSL 接続であることを示す NULL、または SSL ハンド シェイクで選択された暗号スイートの名前を含む文字列のいずれかになります。

たとえば、SSL プロトコルを使用する isql 接続では、この接続で選択された暗 号スイートが表示されます。

```
1> select @@ssl_ciphersuite
2 90
```
出力:

```
------------------------------
```
TLS\_RSA\_WITH\_AES\_128\_CBC\_SHA

(1 row affected)

#### **SSL** 暗号スイートの優先度の設定

Adaptive Server の sp\_ssladmin には、暗号スイートの優先度を表示および設定 するためのコマンド・オプションとして、lsciphers と setciphers という 2 つ のコマンド・オプションがあります。これらのオプションによって Adaptive Server が使用する暗号スイートのセットを制限することで、システム・セキュ リティ担当者はサーバに対するクライアント接続や Adaptive Server からのア ウトバウンド接続で使われる暗号化アルゴリズムの種類をコントロールする ことができます。Adaptive Server で SSL 暗号スイートを使用する場合のデフォ ルトの動作は以前のバージョンと変わりません。暗号スイートのために内部的 に定義された優先度セットが使われます。

暗号スイートの優先度セットの値を表示するには、次のように入力します。

sp\_ssladmin lsciphers

特定の暗号スイートの優先度を設定するには次のように入力します。

```
sp_ssladmin setciphers, {"FIPS" | "Strong" | "Weak" | "All" | 
quoted list of ciphersuites }
```
各パラメータの意味は、次のとおりです。

- "FIPS" 暗号化、ハッシュ、キー交換アルゴリズムのセット。このリス トに含まれるアルゴリズムは AES、3DES、DES、SHA1 です。
- "Strong" 64 ビットより長いキーを使用する暗号化アルゴリズムのセット。
- "Weak" サポート対象のすべての暗号スイートのセットの中で強力セッ トのカテゴリに含まれない暗号化アルゴリズムのセット。
- "All" デフォルトの暗号スイートのセット。
- quoted list of ciphersuites 暗号スイートのセットを、優先度順にカン マで区切ったリストで指定します。引用符 (") でリストの先頭と最後を マークします。引用符で囲んだリストに、個々の暗号スイート名のほか、 定義済みの任意のセットを含めることができます。未知の暗号スイート名 を指定するとエラーが報告され、優先度は変更されません。

定義済みのセットの詳細な内容については、表 [19-1 \(668](#page-691-0) ページ ) を参照して ください。

sp\_ssladmin setciphers は、指定された順序リストに暗号スイートの優先度を 設定します。これは使用可能な SSL 暗号スイートを、"FIPS"、"Strong"、"Weak"、 "All"、または引用符で囲まれた暗号スイート・リストのセットに制限します。 これが有効になるのは次のリスナが開始されたときで、Adaptive Server を再起 動してすべてのリスナが新しい設定を使うようにする必要があります。

設定されている任意の暗号スイートの優先度を、sp\_ssladmin lsciphers で表示 することができます。優先度が設定されていない場合、sp\_ssladmin lsciphers は 0 個のローを返します。これは優先度が設定されておらず、Adaptive Server がデフォルトの ( 内部 ) 優先度を使うことを意味します。

|             | セット名 セット内の暗号スイート名                                                                         |
|-------------|-------------------------------------------------------------------------------------------|
| <b>FIPS</b> | TLS RSA WITH AES 256 CBC SHA                                                              |
|             | TLS RSA WITH AES 128 CBC SHA                                                              |
|             | TLS RSA WITH 3DES EDE CBC SHA                                                             |
|             | TLS DHE DSS WITH 3DES EDE CBC SHA                                                         |
|             | TLS_DHE_RSA_WITH_3DES_EDE_CBC_SHA<br>TLS RSA WITH DES CBC SHATLS DHE DSS WITH DES CBC SHA |
|             | TLS_DHE_RSA_WITH_DES_CBC_SHA                                                              |
|             | TLS RSA EXPORT1024 WITH DES CBC SHA                                                       |
|             | TLS DHE DSS EXPORT1024 WITH DES CBC SHA                                                   |
| Strong      | TLS RSA WITH AES 256 CBC SHA                                                              |
|             | TLS RSA WITH AES 128 CBC SHA                                                              |
|             | TLS RSA WITH 3DES EDE CBC SHA                                                             |
|             | TLS RSA WITH RC4 128 SHA                                                                  |
|             | TLS RSA WITH RC4 128 MD5                                                                  |
|             | TLS DHE DSS WITH 3DES EDE CBC SHA                                                         |
|             | TLS_DHE_DSS_WITH_RC4_128_SHA                                                              |
|             | TLS DHE RSA WITH 3DES EDE CBC SHA                                                         |
| Weak        | TLS RSA WITH DES CBC SHA                                                                  |
|             | TLS DHE DSS WITH DES CBC SHA                                                              |
|             | TLS DHE RSA WITH DES CBC SHA                                                              |
|             | TLS RSA EXPORT1024 WITH DES CBC SHA                                                       |
|             | TLS RSA EXPORT1024 WITH RC4 56 SHA                                                        |
|             | TLS DHE DSS EXPORT1024 WITH RC4 56 SHA                                                    |
|             | TLS DHE DSS EXPORT1024 WITH DES CBC SHA                                                   |
|             | TLS RSA EXPORT WITH RC4 40 MD5                                                            |
|             | TLS_RSA_EXPORT_WITH_DES40_CBC_SHA                                                         |
|             | TLS DHE DSS EXPORT WITH DES40 CBC SHA                                                     |
|             | TLS DHE RSA EXPORT WITH DES40 CBC SHA                                                     |

<span id="page-691-0"></span>表 *19-1: Adaptive Server* の定義済み暗号スイート

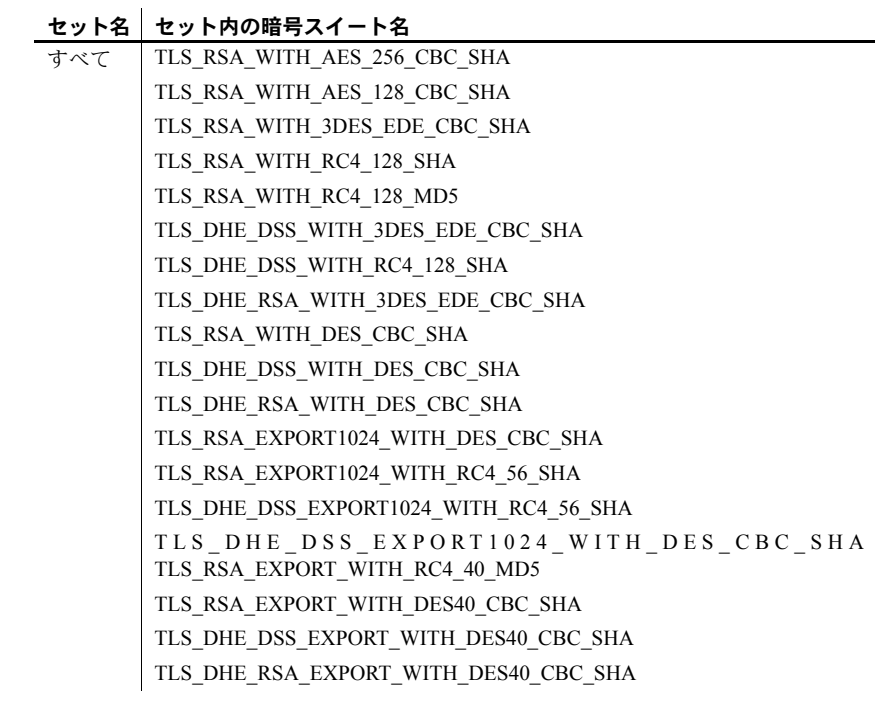

表 [19-2](#page-693-0) は、Adaptive Server 15.0 以降ではサポートされない暗号スイートを示し ます。15.0. 削除された暗号スイートを使用すると SSLHandshake が失敗し、 Adaptive Server には接続できません。

<span id="page-693-0"></span>表 *19-2:* 削除された暗号スイート

| セット名        | セットから削除された暗号スイート名                     |
|-------------|---------------------------------------|
| <b>FIPS</b> | TLS_RSA_EXPORT1024_WITH_DES_CBC_SHA   |
| Strong      | 削除なし                                  |
| Weak        | TLS RSA EXPORT1024 WITH RC4 56 SHA    |
|             | TLS DHE DSS EXPORT WITH DES40 CBC SHA |
|             | TLS DHE RSA EXPORT WITH DES40 CBC SHA |
| その他のデッドロック  | TLS DH anon EXPORT WITH DES40 CBC SHA |
|             | TLS DH anon EXPORT WITH RC4 40 MD5    |
|             | TLS DH anon WITH 3DES EDE CBC SHA     |
|             | TLS DH anon WITH DES CBC SHA          |
|             | TLS DH anon WITH RC4 128 MD5          |
|             | TLS RSA WITH NULL MD5                 |
|             | TLS RSA WITH NULL SHA                 |

#### *sp\_ssladmin* の例

最初に開始されるときは、まだ暗号スイートの優先度が設定されていないの で、sp\_ssladmin lscipher は優先度を表示しません。

1> sp\_ssladmin lsciphers  $2 > qo$ 

出力:

 Cipher Suite Name Preference ----------------- ---------- (0 rows affected) (return status = 0)

次の例では、FIPS アルゴリズムを使用する暗号スイートのセットを指定して います。

11> sp\_ssladmin setcipher, 'FIPS'

The following cipher suites and order of preference are set for SSL connections:

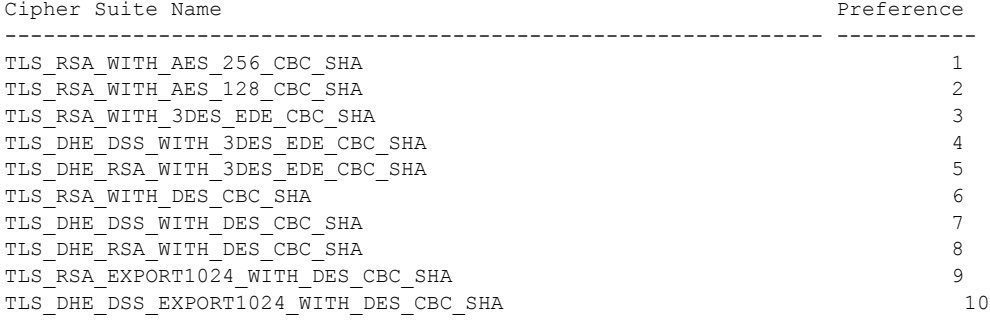

優先度 0 (ゼロ)の sp\_ssladmin 出力は、Adaptive Server で使用されない暗号 スイートを示します。他のゼロ以外の値は、SSL ハンドシェイクの間に Adaptive Server がアルゴリズムを使用する優先度の順序を示します。SSL ハン ドシェイクのクライアント側はこれらの暗号スイートから、受け付ける暗号ス イートのリストに一致するものを選びます。

この例では、引用符で囲んだ暗号スイートのリストで、Adaptive Server に優先 度を設定しています。

1> sp\_ssladmin setcipher, 'TLS\_RSA\_WITH\_AES\_128\_CBC\_SHA, TLS\_RSA\_WITH\_AES\_256\_CBC\_SHA'  $2 > \alpha$ The following cipher suites and order of preference are set for SSL connections: Cipher Suite Name **Preference** ---------------------------------------------------------------- ----------- TLS RSA WITH AES 128 CBC SHA 1 TLS RSA WITH AES 256 CBC SHA 2

#### その他の注意事項

Adaptive Server バージョン 12.5.3 以降にアップグレードしたときは、サーバの デフォルトが暗号スイートの優先度になり、sp\_ssladmin のオプション lscipher で優先度は表示されません。サーバはそのデフォルトの優先度、すな わち "All" で定義される優先度を使用します。システム・セキュリティ担当者 は、自分のサイトのセキュリティ・ポリシーと使用可能な SSL 暗号スイート を検討し、暗号スイートを制限するかどうかや、どの暗号スイートがセキュリ ティ・ポリシーに合っているかを判断する必要があります。

Adaptive Server バージョン 12.5.3 以降からアップグレードするときに、暗号ス イートの優先度が設定されている場合、設定された優先度がアップグレード後 も使用されます。アップグレードの完了後に、サーバの暗号スイートの優先度 が現在のセキュリティ・ポリシーに適合していることを確認し、表 [19-1](#page-691-0) の暗 号スイート・リストで暗号スイートがサポートされているかどうかを調べてく ださい。サポートされていない暗号スイートは削除してください。

設定した SSL 暗号スイートの優先度をサーバからすべて削除してデフォルト の優先度を使いたい場合は、次のコマンドを使用してシステム・カタログ内の 記憶領域から優先度を削除します。

1> sp configure 'allow updates to system tables', 1  $2 > \alpha$ 1> delete from master..sysattributes where class=24  $2 > qo$ 1> sp configure 'allow updates to system tables', 0  $2 > 90$ これらのコマンドは、システム・セキュリティ担当者またはシステム管理者だ

けが実行できます。

## <span id="page-695-2"></span>**SSL** を使用した共通名の指定

ディレクトリ・サービス・エントリで指定したサーバ名は、SSL ハンドシェイ クを実行する際に SSL サーバ証明書が使用する共通名とは異なる可能性があ ります。これにより、SSL 証明書の共通名の完全修飾ドメイン名 ( たとえば、 *server1.bigcompany.com*) を使用できます。

interfaces ファイルに共通名を追加するには、次のコマンドを使用します。

ase1

master tcp ether *host\_name port\_number* ssl="CN='*common\_name*'" query tcp ether *host\_name port\_number* ssl="CN='*common\_name*'"

> SSL を使用する Adaptive Server にクライアントが SSL を使用して接続する場 合は、*interfaces* ファイルのポート番号の後に SSL フィルタが配置されます。 ディレクトリ・サービスには、dsedit またはテキスト・エディタを使用して追 加できる共通名が含まれます。

#### <span id="page-695-1"></span>*sp\_listener* での共通名の指定

sp\_listener にはパラメータ CN=*common\_name* が含まれており、SSL 証明書 の共通名を指定できます。構文は次のとおりです。

sp\_listener 'command','[protocol:]*machine\_name*:*port\_number*: "CN=*common\_name*"', '*engine\_number*'

プロトコルとして ssltcp を指定する場合にのみ、CN=*common\_name* を使用 します。ここで指定する *common\_name* は SSL 証明書の *common\_name* に照ら して検証されます。CN=*common\_name* を含めない場合、Adaptive Server は *server\_name* を使用して SSL 証明書の共通名に照らして検証します。証明書に 完全修飾ドメイン名を含める場合、このドメイン名は CN=*common\_name* と 一致する必要があります。

属性名 "CN" は大文字と小文字を区別しません ("CN"、 "cn"、または "Cn" を使 用できます ) が、共通名の属性値は大文字と小文字を区別します。

たとえば、共通名 ase1.big server 1.com を指定するには、次のように入 力します。

sp\_listener 'start','ssltcp:blade1:17251:"CN=ase1.big server 1.com"','0'

sp\_remoteoption の詳細については、『リファレンス・マニュアル:プロシー ジャ』を参照してください。

### <span id="page-695-0"></span>変更されたストアド・プロシージャ *sp\_addserver*

*filter* パラメータは、共通名を指定するように拡張されています。『リファレン ス・マニュアル:プロシージャ』を参照してください。

### **Kerberos** による機密保持

Adaptive Server では、すべてのメッセージの機密性を保持することもできます。 Adaptive Server との間で送受信するすべてのメッセージが暗号化されることを 要求するには、msg confidentiality reqd 設定パラメータを 1 に設定します。この パラメータが0(デフォルト)の場合、メッセージの機密保持は要求されません が、機密保持を行うかどうかをクライアント側で設定することは可能です。

たとえば、すべてのメッセージを暗号化するように要求するには、次のコマン ドを実行します。

sp configure "msg confidentiality regd", 1

Kerberos やサポートされているその他のセキュリティ・サービスを使用した メッセージの機密保持の詳細については[、「ネットワークベース・セキュリティ](#page-496-0) [の管理」](#page-496-0)(473 ページ)を参照してください。

### パスワード保護を使用したデータベースのダンプとロード

<span id="page-696-1"></span>dump database コマンドの password パラメータを使用すると、権限を持たない ユーザがデータベース・ダンプをロードできないように保護することができま す。データベース・ダンプの作成時に password パラメータを指定した場合に は、データベースのロード時にもこのパスワードを指定する必要があります。

<span id="page-696-0"></span>パスワード保護に対応する dump database コマンドと load database コマンドの 構文の一部は次のとおりです。

dump database *database\_name* to *file\_name* [ with passwd = *password* ] load database *database\_name* from *file\_name* [ with passwd = *password* ]

各パラメータの意味は、次のとおりです。

- database\_name ダンプまたはロードするデータベースの名前です。
- *file\_name* ダンプ・ファイルの名前です。
- *password* 不正なユーザからダンプ・ファイルを保護するために指定す るパスワードです。

6 文字より短く 30 文字より長いパスワードを指定すると、Adaptive Server から エラー・メッセージが発行されます。データベースをロードするときに誤った パスワードを発行すると、Adaptive Server からエラー・メッセージが発行され、 コマンドは失敗します。

たとえば、次の例はパスワード "bluesky" を使用して pubs2 データベースの データベース・ダンプを保護します。

dump database pubs2 to  $\cdot$  Syb\_backup/mydb.db  $\cdot$  with passwd = "bluesky"

このデータベース・ダンプをロードするときには同じパスワードを使用する必 要があります。

load database pubs2 from · Syb backup/mydb.db · with passwd = "bluesky"

#### システム管理ガイド : 第 1 巻 **673**

#### パスワードと以前のバージョンの **Adaptive Server**

パスワード保護に対応する dump コマンドと load コマンドを使用できるの は、Adaptive Server バージョン 12.5.2 以降のみです。Adaptive Server バージョ ン 12.5.2 のダンプに password パラメータを使用した場合、そのダンプを以前 のバージョンの Adaptive Server にロードしようとすると失敗します。

#### パスワードと文字セット

ダンプをロードできるサーバは同じ文字セットを使用しているサーバのみで す。たとえば、ASCII 文字セットを使用するサーバから ASCII 以外の文字セッ トを使用するサーバにダンプをロードしようとすると、ASCII のパスワードの 値は ASCII ではないパスワードと異なるためロードが失敗します。

ユーザが入力したパスワードは、Adaptive Server のローカル文字セットに変換 されます。ASCII 文字は通常は文字セット間で値の表現が同じであるため、 ユーザのパスワードが ASCII 文字セットであれば、dump と load のパスワー ドはすべての文字セットで認識されます。

Adaptive Server バージョン 15.0.2 以降では、ポータブル・パスワードを保存で きます[。「パスワード文字セットの考慮事項」](#page-466-0)(443 ページ) を参照してください。

### 記号

¥! ( 感嘆符 ) [ログイン名でドル記号に変換](#page-506-0) 483 ¥ ( 円記号 ) [ログイン名でアンダースコアに変換](#page-506-1) 483 *#spdevtab* [テンポラリ・テーブル](#page-36-0) 13 *#spindtab* [テンポラリ・テーブル](#page-36-0) 13 [\\$ISA 528](#page-551-0) %(パーセント記号) [エラー・メッセージのプレースホルダ](#page-360-0) 337 [ログイン名でアンダースコアに変換](#page-506-1) 483 & ( アンパサンド ) [ログイン名でアンダースコアに変換](#page-506-1) 483  $($ (カッコ) SQL 文内 [xxii](#page-21-0) [ログイン名でドル記号に変換](#page-506-0) 483 < ( 左山カッコ ) [ログイン名でドル記号に変換](#page-506-0) 483 > ( 右山カッコ ) [ログイン名でアンダースコアに変換](#page-506-1) 483 \* ( アスタリスク ) select [571](#page-594-0) [ログイン名でシャープ記号に変換](#page-506-2) 483 + ( プラス ) [ログイン名でシャープ記号に変換](#page-506-2) 483 , ( カンマ ) SQL 文内 [xxii](#page-21-1) [ログイン名でアンダースコアに変換](#page-506-1) 483 - ( マイナス記号 ) [ログイン名でシャープ記号に変換](#page-506-2) 483 -k [オプション](#page-524-0) 501 . ( ピリオド ) [ログイン名でドル記号に変換](#page-506-0) 483 *.srt* [ファイル](#page-342-0) 319 *.xlt* [ファイル](#page-342-1) 319 / ( スラッシュ ) [ログイン名でシャープ記号に変換](#page-506-2) 483 : ( コロン ) [ログイン名でアンダースコアに変換](#page-506-1) 483 ::= (BNF 表記 ) SQL 文内 [xxii](#page-21-2)

; ( セミコロン )[、ログイン名でシャープ記号に変換](#page-506-2) 483 = ( 等号 ) [ログイン名でアンダースコアに変換](#page-506-1) 483 ? ( 疑問符 )[、ログイン名でドル記号に変換](#page-506-0) 483 ?? ( 疑問符 ) [疑わしい文字](#page-353-0) 330 *[@@char\\_convert](#page-343-0)* グローバル変数 320 *[@@client\\_csexpansion](#page-343-1)* グローバル変数 320 *@@client\_csid* [グローバル変数](#page-343-2) 320 *[@@client\\_csname](#page-343-2)* グローバル変数 320 *@@langid* [グローバル変数](#page-344-0) 321 *@@language* [グローバル変数](#page-344-1) 321 *[@@max\\_connections](#page-219-0)* グローバル変数 196 *@@maxcharlen* [グローバル変数](#page-343-3) 320 *@@ncharsize* [グローバル変数](#page-343-4) 320  $[ ] ( 角カッコ )$ SQL 文内 [xxii](#page-21-3) [ログイン名でシャープ記号に変換](#page-506-2) 483 ^ ( 脱字記号 ) [ログイン名でドル記号に変換](#page-506-0) 483 {} ( 中カッコ ) SQL 文内 [xxii](#page-21-4) [ログイン名でドル記号に変換](#page-506-0) 483 | ( パイプ ) [ログイン名でシャープ記号に変換](#page-506-2) 483 ~ ( 波型記号 ) [ログイン名でアンダースコアに変換](#page-506-1) 483

#### 数字

2 フェーズ・コミット [トランザクション](#page-51-0) 28 7 ビット ASCII [文字データ、文字セット変換](#page-348-0) 325

## **A**

[abstract plan cache](#page-100-0) 設定パラメータ 77 [abstract plan dump](#page-100-1) 設定パラメータ 77 [abstract plan load](#page-101-0) 設定パラメータ 78 [abstract plan replace](#page-101-1) 設定パラメータ 78

[ACF \(Application Context Facility\)](#page-617-0) による問題の解決 594 Adaptive Server Plug-In (ASEP) 15.0.3 [におけるコマンド・ラインの更新](#page-71-0) 48 [Adaptive Server](#page-39-0) との接続 16 [Adaptive Server](#page-524-1) プリンシパル名 501 [additional network memory](#page-101-2) 設定パラメータ 78 all キーワード grant [540,](#page-563-0) [549](#page-572-0) revoke [549](#page-572-0) allow backward scans [設定パラメータ](#page-104-0) 81 allow nested triggers [設定パラメータ](#page-104-1) 81 allow procedure grouping [設定パラメータ](#page-105-0) 82 allow remote access [設定パラメータ](#page-105-1) 82 allow resource limits [設定パラメータ](#page-106-0) 83 allow sendmsg [設定パラメータ](#page-106-1) 83 allow sql server async i/o [設定パラメータ](#page-107-0) 84 allow updates to system tables [設定パラメータ](#page-37-0) 14, [84](#page-107-1) allow updates 設定パラメータ ( 現在の allow updates to system tables[\) 14](#page-37-0) alter database コマンド [システム・テーブル](#page-286-0) 263 [データベース・デバイスの省略](#page-296-0) 273, [275](#page-298-0) alter role [コマンド](#page-419-0) 396, [423](#page-446-0) ansi\_permissions オプション、set [パーミッション](#page-566-0) 543 [Application Context Facility 587](#page-610-0) [権限の付与と取り消し](#page-611-0) 588 [パーミッションの設定](#page-610-1) 587 [有効なユーザ](#page-611-1) 588 ASCII 文字 [文字セット変換](#page-348-0) 325 ASEP (Adaptive Server Plug-In) [\[Connecton Profile Description\]](#page-71-1) オプション、[Import] オプション、[Export] オプション 48 15.0.3 [の新機能](#page-71-2) 48 Windows Vista [に対するサポート](#page-71-2) 48 [新しい検索ツール](#page-71-0) 48 audit queue size [設定パラメータ](#page-109-0) 86, [611,](#page-634-0) [621](#page-644-0) auditing [設定パラメータ](#page-110-0) 87, [623](#page-646-0) automatic cluster takeover [設定パラメータ](#page-110-1) 87 average cap size [設定パラメータ](#page-108-0) 85

### **B**

Backup Server tape retention in days [設定パラメータ](#page-268-0) 245 [エラー・メッセージ](#page-369-0) 346 停止 [360](#page-383-0)

[Backus Naur Form \(BNF\)](#page-21-5) 表記 xxii bcp ( バルク・コピー・ユーティリティ ) [アクセス・ルール](#page-607-0) 584 [セキュリティ・サービス](#page-514-0) 491 [ソート順の変更](#page-332-0) 309 [文字セット変換](#page-355-0) 332 Big 5 CP 950 [との類似性](#page-312-0) 289 BNF [表記、](#page-21-5)SQL 文内 xxii bytes 文字 [329](#page-352-0)

### **C**

caps per ccb [設定パラメータ](#page-111-0) 88 cascade オプション、revoke [542](#page-565-0) *charset.loc* [ファイル](#page-342-2) 319 *charsets* [ディレクトリ](#page-342-3) 319 checktable オプション、dbcc [314](#page-337-0) CIPC large message pool size [設定パラメータ](#page-112-0) 89 CIPC regular message pool size [設定パラメータ](#page-112-1) 89 cis bulk insert batch size [設定パラメータ](#page-113-0) 90 cis connect timeout [設定パラメータ](#page-114-0) 91 cis cursor rows [設定パラメータ](#page-114-1) 91 cis idle connectin timeout [設定パラメータ](#page-114-2) 91 cis packet size [設定パラメータ](#page-115-0) 92 cis rpc handling [設定パラメータ](#page-115-1) 92 [Closed Problem Reports 361](#page-384-0) cluster heartbeat interval [設定パラメータ](#page-116-0) 93 cluster heartbeat retries [設定パラメータ](#page-116-1) 93 cluster vote timeout [設定パラメータ](#page-117-0) 94 cntrltype オプション disk init [272](#page-295-0) *common.loc* [ファイル](#page-343-5) 320 compression memory size [設定パラメータ](#page-117-1) 94 configuration file [設定パラメータ](#page-118-0) 95, [114,](#page-137-0) [229,](#page-252-0) [230](#page-253-0) cost of a cpu unit [設定パラメータ](#page-119-0) 96 cost of a logical io [設定パラメータ](#page-118-1) 95 cost of a physical io [設定パラメータ](#page-118-2) 95 CP 1252 ISO 8859-1 [との類似性](#page-311-0) 288 CP 950 Big 5 [との類似性](#page-312-0) 289 cp437 [文字セット](#page-125-0) 102 cp850 [文字セット](#page-125-0) 102 CPR [ファイル](#page-384-0) 361 cpu accounting flush interval [設定パラメータ](#page-119-1) 96, [456](#page-479-0) cpu grace time [設定パラメータ](#page-120-0) 97

CPU 使用率 [ユーザごとの使用量](#page-478-0) 455 create database コマンド default database size [設定パラメータ](#page-126-0) 103 *model* [データベース](#page-48-0) 25 [システム・テーブル](#page-32-0) 9 [使用するパーミッション](#page-558-0) 535 [データベース・デバイスの省略](#page-296-0) 273, [275](#page-298-0) create index [コマンド](#page-282-0) 259, [264](#page-287-0) create procedure [コマンド](#page-37-1) 14 create role [コマンド](#page-418-0) 395 create rule 構文 [578](#page-601-0) create rule コマンド、新しい機能 [578](#page-601-1) create rule、構文 [579](#page-602-0) create table [コマンド](#page-282-1) 259 create trigger [コマンド](#page-565-1) 542 creating [セグメント](#page-284-0) 261 cs connection コマンド、number of user connections [198](#page-221-0) current audit table [設定パラメータ](#page-121-0) 98, [616](#page-639-0)

## **D**

```
DAC「任意アクセス制御 (DAC)」参照
database size 設定変数 52
dataserver コマンド
 ログインと役割のロック解除に使用 423
DB-Library プログラム
  198
データベース一貫性チェッカ) 41
 コマンド 553
 grant dbcc とデータベース内のユーザ 553
 と役割 553
 tune コマンド 553
 サーバワイドなコマンド 552, 553
 使用するとき 345
 説明 552
 定義 552
 データベース固有のコマンド 552, 553
 データベースの損傷 340, 345
 任意アクセス制御 552
コマンド 553
DBISQL11
 拡張機能 49
 現在は別個の製品 49
dbprocess コマンド、number of user connections 198
DCE ( 分散コンピューティング環境 ) セキュリティ・メ
    カニズム 480
```
deadlock checking period [設定パラメータ](#page-122-0) 99 deadlock pipe active [設定パラメータ](#page-123-0) 100 deadlock pipe max messages [設定パラメータ](#page-123-1) 100 deadlock retries [設定パラメータ](#page-124-0) 101 deckanii [文字セット](#page-125-1) 102 default character set id [設定パラメータ](#page-125-0) 102 default database size [設定パラメータ](#page-126-1) 103 default exp\_row\_size percent [設定パラメータ](#page-126-2) 103 default fill factor percent [設定パラメータ](#page-127-0) 104 default language id [設定パラメータ](#page-128-0) 105 default network packet size [設定パラメータ](#page-128-1) 105 default sortorder id [設定パラメータ](#page-130-0) 107 default XML sortorder [設定パラメータ](#page-130-1) 107 *default* [セグメント](#page-284-0) 261 defaulton | defaultoff オプション、sp\_diskdefault [275](#page-298-1) defncopy ユーティリティ・コマンド [文字セット変換](#page-355-0) 332 『ASE [ユーティリティ・ガイド』参](#page-355-1)照 delete statistics 構文 [545](#page-568-0) delete [コマンド](#page-376-0) 353 disable character set conversions [設定パラメータ](#page-131-0) 108 disable disk mirroring [設定パラメータ](#page-131-1) 108 disk i/o structures [設定パラメータ](#page-132-0) 109 disk init [コマンド](#page-281-0) 258, [262,](#page-285-0) [263,](#page-286-1) [266–](#page-289-0)[272](#page-295-1) disk mirror [コマンド](#page-281-1) 258 disk reinit コマンド [「](#page-280-0)disk init コマンド」参照 disk resize [258,](#page-281-2) [276](#page-299-0) 構文 [277](#page-300-0) [最小サイズ](#page-299-1) 276 使用 [276](#page-299-2) [ディスク領域の不足](#page-300-1) 277 [デバイスの縮小](#page-300-2) 277 [ミラーリング](#page-300-0) 277 DMA object pool size [設定パラメータ](#page-133-0) 110 drop logins  $\forall$  $\forall$  $\forall$  $\exists$  $\forall$ , sp\_dropserver [463](#page-486-0) drop role [コマンド](#page-426-0) 403 dscp [ユーティリティ、セキュリティ・メカニズムの指定](#page-499-0) [476](#page-499-0) dsedit [ユーティリティ、セキュリティ・サービス](#page-499-1) 476 dsync オプション disk init [274](#page-297-0) DTM ( [分散トランザクション管理](#page-51-1) ) 28 dtm detach timeout period [設定パラメータ](#page-133-1) 110, [353](#page-376-1) dtm lock timeout period [設定パラメータ](#page-133-2) 110 dump database コマンド disk init [266](#page-289-1) *master* [データベース](#page-63-0) 40 *model* [データベース](#page-48-1) 25

[dump database](#page-696-0) の構文 673 dump on conditions [設定パラメータ](#page-135-0) 112 dynamic allocation on demand [設定パラメータ](#page-135-1) 112

## **E**

enable backupserver HA [設定パラメータ](#page-136-0) 113 enable cis [設定パラメータ](#page-136-1) 113, [115,](#page-138-0) [125](#page-148-0) enable DTM [設定パラメータ](#page-136-2) 113 enable encrypted columns [設定パラメータ](#page-137-1) 114 enable HA [設定パラメータ](#page-138-1) (高可用性向け) 115 enable housekeeper GC [設定パラメータ](#page-139-0) 116, [354](#page-377-0) enable i/o fencing [設定パラメータ](#page-141-0) 118 enable java [設定パラメータ](#page-137-0) 114, [118](#page-141-1) enable job scheduler [設定パラメータ](#page-141-2) 118 enable Idap user auth [設定パラメータ](#page-142-0) 119 enable literal autoparam [設定パラメータ](#page-142-1) 119 enable logins during recovery [設定パラメータ](#page-142-2) 119, [120](#page-143-0) enable merge join [設定パラメータ](#page-143-1) 120 enable metrics capture [設定パラメータ](#page-143-2) 120, [121](#page-144-0) enable monitoring [設定パラメータ](#page-144-1) 121 enable pam user auth [設定パラメータ](#page-144-2) 121 enable query tuning mem limit [設定パラメータ](#page-145-0) 122, [123](#page-146-0) enable real time messaging [設定パラメータ](#page-146-1) 123 enable rep agent threads [設定パラメータ](#page-146-2) 123 enable row level access control [設定パラメータ](#page-147-0) 124 enable semantic partitioning [設定パラメータ](#page-147-1) 124 enable sort-merge join and JTC [設定パラメータ](#page-148-1) 125 enable SQL debugger [設定パラメータ](#page-148-2) 125 enable stmt cache monitoring [設定パラメータ](#page-149-0) 126 enable surrogate processing [設定パラメータ](#page-149-1) 126 enable unicode conversion [設定パラメータ](#page-150-0) 127 enable unicode conversions [設定パラメータ](#page-351-0) 328 enable unicode normalization [設定パラメータ](#page-150-1) 127 enable webservices [設定パラメータ](#page-151-0) 128 enable xact coordination [設定パラメータ](#page-151-1) 128 enable xml [設定パラメータ](#page-152-0) 129 engine memory log size [設定パラメータ](#page-152-1) 129 errorlog pipe active [設定パラメータ](#page-152-2) 129 errorlog pipe max messages [設定パラメータ](#page-153-0) 130 esp execution priority [設定パラメータ](#page-153-1) 130 esp execution stacksize [設定パラメータ](#page-153-2) 130 esp unload dll [設定パラメータ](#page-154-0) 131 eucjis [文字セット](#page-125-1) 102 event buffers per engine [設定パラメータ](#page-154-1) 131 event log computer name [設定パラメータ](#page-155-0) 132

event logging [設定パラメータ](#page-156-0) 133 executable code size + overhead [設定パラメータ](#page-156-1) 133 expand\_down パラメータ sp\_activeroles [418](#page-441-0) extended cache size [設定パラメータ](#page-157-0) 134

### **F**

filter パラメータ、sp\_addserver [672](#page-695-0) FIPS login password encryption [設定パラメータ](#page-157-1) 134 fix text オプション、dbcc [314–](#page-337-1)[315](#page-338-0) french [文字セットのサポート](#page-311-1) 288

## **G**

get\_appcontext [589,](#page-612-0) [590](#page-613-0) global async prefetch limit [設定パラメータ](#page-157-2) 134 global cache partition number [設定パラメータ](#page-158-0) 135 grant dbcc [データベース内のユーザ](#page-576-7) 553 役割 [553](#page-576-2) grant option for オプション、revoke [542](#page-565-2) grant オプション sp\_helprotect [567](#page-590-0) grant [コマンド](#page-557-0) 534, 538-[557](#page-580-0) all [キーワード](#page-572-0) 549 public [グループ](#page-564-0) 541 役割 [559](#page-582-0) guest [ユーザ](#page-561-1) 538 作成 [52,](#page-75-1) [385](#page-408-0) [サンプル・データベース](#page-52-0) 29, [386](#page-409-0) 追加 [385](#page-408-0) [データベース](#page-75-2) 52 [パーミッション](#page-409-1) 386

### **H**

heap memory per user [設定パラメータ](#page-158-1) 135 histogram tuning factor [設定パラメータ](#page-159-0) 136 housekeeper free write percent [設定パラメータ](#page-160-0) 137, [352](#page-375-0)

### **I**

 $I/O$ [使用量の統計](#page-479-1) 456 i/o accounting flush interval [設定パラメータ](#page-162-0) 139, [456](#page-479-2) i/o batch size [設定パラメータ](#page-163-0) 140 i/o polling process count [設定パラメータ](#page-163-1) 140 IBM [文字セット](#page-125-0) 102 ID [セッションの権限](#page-584-0) 561 代替 [410](#page-433-0) 代理 [561](#page-584-0) identity burning set factor [設定パラメータ](#page-164-0) 141 identity grab size [設定パラメータ](#page-165-0) 142 identity reservation size [設定パラメータ](#page-166-0) 143 idle migration timeout [設定パラメータ](#page-166-1) 143 ID[、ユーザ](#page-414-0) 391, [415](#page-438-0) [システム・プロシージャ](#page-37-2) 14 *installhasvss* [スクリプト](#page-139-1) 116 *insthasv* [スクリプト](#page-139-2) 116 [interfaces](#page-39-1) ファイル 16, [475](#page-498-0) is\_sec\_service\_on [セキュリティ関数](#page-518-0) 495 ISO 8859-1 CP 1252 [との類似性](#page-311-0) 288 iso\_1 [文字セット](#page-125-0) 102 isql ユーティリティ・コマンド number of user connections [197](#page-220-0) [システム管理](#page-30-0) 7 [ステータスおよび情報メッセージ](#page-364-0) 341 [セキュリティ・サービス](#page-514-0) 491 [パスワード](#page-491-0) 468 [文字セット変換](#page-355-0) 332

## **J**

Java [設定パラメータ](#page-253-1) 230 job scheduler interval [設定パラメータ](#page-166-2) 143 job scheduler tasks [設定パラメータ](#page-167-0) 144

## **K**

```
kadmin 497
Kerberos 495
  CyberSafe Kerberos ライブラリ 496
  keytab ファイル 497
  MIT Kerberos ライブラリ 496
  互換性 496
```
設定 [497](#page-520-1) [ネイティブ・ライブラリ](#page-519-0) 496 [ライセンス](#page-519-2) 496 Kerberos [による同時認証](#page-529-0) 506 Kerberos [による認証](#page-524-1) 501 確認 [504](#page-527-0) 同時 [506](#page-529-0) Kerberos [認証の確認](#page-527-0) 504 keytab ファイル [ユーティリティ・プログラムの実行時に指定](#page-514-1) 491 kill statusonly [パラメータ](#page-374-0) 351 kill [コマンド](#page-371-0) 348[–351](#page-374-1) kill [コマンド、変更](#page-374-0) 351

## **L**

LAN Manager [セキュリティ・メカニズム](#page-503-1) 480 LDAP interfaces [ファイルとの比較](#page-42-0) 19 [アクセス制限](#page-41-0) 18 強化 [523](#page-546-0) 構文 [524](#page-547-0) [サポート](#page-537-0) 514 [ステータスの移行](#page-539-0) 516 定義 [17](#page-40-0) [フェールバック時間間隔の設定](#page-547-1) 524 [複数のディレクトリ・サービス](#page-41-1) 18 LDAP [ユーザ認証](#page-541-0) 518 [チューニング](#page-541-0) 518 [トラブルシューティング](#page-544-0) 521 [パスワードの変更](#page-535-0) 512 [ログイン・マッピングに対する制御の強化](#page-541-1) 518 LDAP [ユーザ認証の最大ネイティブ・スレッド数](#page-541-2) 518 LDAP [ユーザ認証のタイムアウトの設定](#page-541-2) 518 LDAP [ユーザ認証のトラブルシューティング](#page-544-0) - 521 LDAP [ユーザ認証のパスワードの変更](#page-535-0) 512 *libtcl.cfg* [ファイル](#page-40-1) 17 [ネットワークベース・セキュリティの準備](#page-499-2) 476 [編集ツール](#page-501-0) 478 例 [479](#page-502-0) *libtcl.cfg* [ファイルのディレクトリ・サービス](#page-40-2) 17, [477](#page-500-0) license information [設定パラメータ](#page-167-1) 144, [454](#page-477-0) license information[、設定パラメータ](#page-376-2) 353 list appcontext [589,](#page-612-1) [591](#page-614-0) [load database](#page-696-0) の構文 673 local オプション、sp\_addserver [460](#page-483-0) *locales* [ディレクトリ](#page-328-0) 305 *locales.dat* [ファイル](#page-343-6) 320

lock address spinlock ratio [設定パラメータ](#page-168-0) 145 lock hashtable size [設定パラメータ](#page-168-1) 145 lock scheme [デフォルト](#page-169-0) 146

lock scheme [設定パラメータ](#page-169-0) 146 lock shared memory [設定パラメータ](#page-169-1) 146 lock spinlock ratio [設定パラメータ](#page-170-0) 147 lock table spinlock ratio [設定パラメータ](#page-171-0) 148 lock wait period [設定パラメータ](#page-171-1) 148 log audit logon failure [設定パラメータ](#page-172-0) 149 log audit logon success [設定パラメータ](#page-172-1) 149 log on オプション create database [263](#page-286-2) *logsegment* [ログ記憶領域](#page-284-0) 261

## **M**

Macintosh [文字セット](#page-125-0) 102, [329](#page-352-1) *master* [データベース](#page-32-1) 9, [23–](#page-46-0)[24,](#page-47-0) [39](#page-62-0) guest [ユーザ](#page-408-1) 385 guest [ユーザの削除](#page-408-1) 385 *sysdevices* [テーブル](#page-296-1) 273 [オプション設定の変更](#page-302-0) 279 作成 [261](#page-284-1) [システム・テーブルのキー](#page-33-0) 10 [システム・テーブルのデフォルト・パーミッション](#page-578-0) の取り消し 555 [システム・テーブルのデフォルト・パーミッション](#page-578-0) の付与 555 [所有権](#page-558-1) 535 [バックアップ](#page-62-0) 39, [53](#page-76-0) [「ディスク・ミラーリング」「システム・テーブル」](#page-280-0) 参照 max async i/os per engine [設定パラメータ](#page-173-0) 150 max async i/os per server [設定パラメータ](#page-174-0) 151 max buffers per lava operator [設定パラメータ](#page-188-0) 165 max cis remote connections [設定パラメータ](#page-175-0) 152 max concurrently recovered db [設定パラメータ](#page-176-0) 153, [178](#page-201-0) max memory [設定パラメータ](#page-176-1) 153 max native threads per engine [設定パラメータ](#page-177-0) 154 max nesting level [設定パラメータ](#page-178-0) 155 max network packet size [設定パラメータ](#page-178-1) 155 max number network listeners [設定パラメータ](#page-181-0) 158 max online engines [設定パラメータ](#page-181-1) 158 [max online Q engines 159](#page-182-0) max parallel degree [設定パラメータ](#page-182-1) 159 max pci slots [設定パラメータ](#page-183-0) 160 max repartition degree [設定パラメータ](#page-184-0) 161 max resource granularity [設定パラメータ](#page-185-0) 162

max roles enabled per user [設定パラメータ](#page-195-0) 172, [395](#page-418-1) max scan parallel degree [設定パラメータ](#page-185-1) 162 max SQL text monitored [設定パラメータ](#page-186-0) 163 max transfer history [設定パラメータ](#page-187-0) 164 maximum dump conditions [設定パラメータ](#page-187-1) 164 mci memory size [設定パラメータ](#page-231-0) 208 membership キーワード、alter role [397](#page-420-0) memory alignment boundary [設定パラメータ](#page-190-0) 167 memory per worker process [設定パラメータ](#page-190-1) 167 messaging memory [設定パラメータ](#page-191-0) 168 metrics elap max [設定パラメータ](#page-191-1) 168 metrics exec max [設定パラメータ](#page-191-2) 168 metrics lio max [設定パラメータ](#page-192-0) 169 metrics pio max [設定パラメータ](#page-192-1) 169 Microsoft [文字セット](#page-125-0) 102 [min pages for parallel scan 169](#page-192-2) minimum サイズ、disk resize [276](#page-299-1) [パスワードのアルファベット文字数](#page-451-0) 428 [パスワードの大文字の文字数](#page-451-1) 428 [パスワードの数字の文字数](#page-451-2) 428 minimum pages for a parallel scan [設定パラメータ](#page-192-3) 169 minimum password length [設定パラメータ](#page-193-0) 170 mnc\_full\_index\_filter [設定パラメータ](#page-194-0) 171 model [データベース](#page-75-3) 52 *model* [データベース](#page-48-2) 25 サイズ [103,](#page-126-3) [268](#page-291-0) 作成 [261](#page-284-1) [システム・テーブルのキー](#page-33-0) 10 money [ローカル・フォーマット](#page-343-7) 320 [MSDTC 114](#page-137-2) msg confidentiality reqd [設定パラメータ](#page-195-0) 172 msg integrity reqd [設定パラメータ](#page-195-1) 172 mut\_excl\_roles [システム関数](#page-441-1) 418

## **N**

nested trigger 設定パラメータ ( 現在の allow nested triggers[\) 81](#page-104-1) net password encryption reqd [設定パラメータ](#page-196-0) 173 net password encryption [オプション](#page-485-0) 462 NT LAN Manager [セキュリティ・メカニズム](#page-503-1) 480 null キーワード sp\_addlogin 内 [381](#page-404-0) null [パスワード](#page-430-0) 407 number of alarms [設定パラメータ](#page-196-1) 173 number of aux scan descriptors [設定パラメータ](#page-197-0) 174 number of backup connections [設定パラメータ](#page-200-0) 177

number of ccbs [設定パラメータ](#page-200-1) 177 number of devices [設定パラメータ](#page-201-1) 178 number of dtx participants [設定パラメータ](#page-202-0) 179 number of histogram steps [設定パラメータ](#page-204-0) 181 number of index trips [設定パラメータ](#page-204-1) 181 number of large i/o buffers [設定パラメータ](#page-206-0) 183 number of locks [設定パラメータ](#page-207-0) 184 number of mailboxes [設定パラメータ](#page-207-1) 184 number of messages [設定パラメータ](#page-208-0) 185 number of oam trips [設定パラメータ](#page-208-1) 185 number of open databases [設定パラメータ](#page-209-0) 186 number of open indexes [設定パラメータ](#page-211-0) 188 number of open objects [設定パラメータ](#page-212-0) 189 number of pre-allocated extents [設定パラメータ](#page-215-0) 192 [number of Q engines at startup 194](#page-217-0) number of remote connections [設定パラメータ](#page-217-1) 194 number of remote logins [設定パラメータ](#page-203-0) 180, [195](#page-218-0) number of remote sites [設定パラメータ](#page-218-1) 195 number of sort buffers [設定パラメータ](#page-218-2) 195 number of user connections [設定パラメータ](#page-96-0) 73, 196-[198](#page-221-1) number of worker processes [設定パラメータ](#page-222-0) 199

## **O**

o/s file descriptors [設定パラメータ](#page-222-1) 199 object lockwait timing [設定パラメータ](#page-223-0) 200 *objectid.dat* [ファイル](#page-502-1) 479 [ロケーション](#page-685-0) 662 on キーワード grant [541](#page-564-1) revoke [541](#page-564-1) open index hash spinlock ratio [設定パラメータ](#page-223-1) 200 open index spinlock ratio [設定パラメータ](#page-224-0) 201 open object spinlock ratio [設定パラメータ](#page-224-1) 201 optimization timeout limit [設定パラメータ](#page-226-0) 203

## **P**

page lock promotion HWM [設定パラメータ](#page-226-1) 203 page lock promotion LWM [設定パラメータ](#page-227-0) 204, [222](#page-245-0) page lock promotion PCT [設定パラメータ](#page-228-0) 205 PAM (Pluggable Authentication Module)  [526](#page-549-0) [\\$ISA 528](#page-551-0) [enable pam user auth 529](#page-552-0) PAM のための [Adaptive Server](#page-552-1) の設定 529 [RFC 86.0 527](#page-550-0) [使用するモジュールの決定](#page-550-1) 527

[統一化ログイン](#page-550-0) 527 同一マシンでの 32 [ビット・サーバと](#page-551-1) 64 ビット・ サーバ 528 [パスワード管理](#page-552-2) 529 partition groups [設定パラメータ](#page-230-0) 207 partition spinlock ratio [設定パラメータ](#page-230-1) 207 per object statistics active [設定パラメータ](#page-231-1) 208 per opject statistics active [設定パラメータ](#page-231-2) 208 performance monitoring option [設定パラメータ](#page-233-0) 210 permission cache entries [設定パラメータ](#page-234-0) 211 plan text pipe active [設定パラメータ](#page-234-1) 211 plan text pipe max messages [設定パラメータ](#page-234-2) 211, [212](#page-235-0) print deadlock information [設定パラメータ](#page-235-1) 212 print recovery information [設定パラメータ](#page-236-0) 213 proc\_role システム関数 [ストアド・プロシージャ](#page-441-2) 418, [573](#page-596-0) process wait events [設定パラメータ](#page-237-0) 214 [prod-consumer overlap factor 215](#page-238-0) public キーワード grant [550](#page-573-0) public [グループ](#page-406-0) 383 grant [541,](#page-564-0) [550](#page-573-0) guest [ユーザのパーミッション](#page-409-2) 386 revoke [541](#page-564-2) sp\_adduser [384](#page-407-0) sp changegroup [408](#page-431-0) [パーミッション](#page-561-2) 538, [557](#page-580-0) [「グループ」参照](#page-406-0) public [メンバシップ](#page-76-1) 53 *pubs2* データベース *image* 情報 [30](#page-53-0) 管理 [29](#page-52-1) *pubs3* データベース 管理 [29](#page-52-2)

## **Q**

quorum hearbeat interval [設定パラメータ](#page-238-1) 215 quorum heartbeat retries [設定パラメータ](#page-238-2) 215

## **R**

read committed with lock [設定パラメータ](#page-239-0) 216 read only [データベース・オプション](#page-336-0) 313 recovery interval in minutes [設定パラメータ](#page-239-1) 216-218 [長時間実行トランザクション](#page-240-0) 217 remote server pre-read packets [設定パラメータ](#page-242-0) 219 reorg reclaim\_space [コマンド](#page-376-3) 353

reorg コマンド [手動で実行](#page-378-0) 355 reorg [コマンドの手動実行](#page-378-0) 355 restricted decrypt permission [設定パラメータ](#page-242-1) 219 retaindays オプション dump database [245](#page-268-1) dump transaction [245](#page-268-1) revoke [コマンド](#page-557-0) 534, [538–](#page-561-0)[557](#page-580-0) public [グループ](#page-564-2) 541 [RFC 86.0 527](#page-550-0) rm\_appcontext [589,](#page-612-2) [592](#page-615-0) role\_contain [システム関数](#page-441-3) 418 Roman8 [文字セット](#page-125-1) 102 row lock promotion HWM [設定パラメータ](#page-244-0) 221 row lock promotion LWM [設定パラメータ](#page-245-0) 222 row lock promotion PCT [設定パラメータ](#page-246-0) 223 RPC[「リモート・プロシージャ・コール」参照](#page-480-0) rtm thread idle wait period [設定パラメータ](#page-246-1) 223 runnable process search count [設定パラメータ](#page-247-0) 224

## **S**

*secmech* 仕様 [479](#page-502-2) secure default login [設定パラメータ](#page-249-0) 226 *segmap* カラム、*sysusages* テーブル [変更するプロシージャ](#page-286-3) 263 select \* コマンド [エラー・メッセージ](#page-594-1) 571 select into/bulkcopy/pllsort データベース・オプション *model* [データベース](#page-48-3) 25 select on syscomments.text column [設定パラメータ](#page-249-1) [226](#page-249-1) [send doneinproc tokens 227](#page-250-0) *server.loc* [ファイル](#page-343-8) 320 server\_name.cfg[、設定ファイルのデフォルト名](#page-83-0) 60 session authorization オプション、set [563](#page-586-0) session migration timeout [設定パラメータ](#page-250-1) 227 set オプション [exportable 604](#page-627-0) set [オプションのエクスポート](#page-627-0) 604 set コマンド 役割 [401](#page-424-0) set\_appcontext [589](#page-612-3) setuser コマンド show\_role [417](#page-440-0) setuser[、使用](#page-583-0) 560 shared memory starting address [設定パラメータ](#page-251-0) 228 show role [システム関数](#page-440-1) 417 show sec services [セキュリティ関数](#page-518-2) 495

shutdown [コマンド](#page-382-0) 359–[361](#page-384-1) size of auto identity column [設定パラメータ](#page-252-1) 229 size of global fixed heap [設定パラメータ](#page-252-2) 229 size of process object fixed heap [設定パラメータ](#page-253-2) 230 size of shared class heap [設定パラメータ](#page-253-3) 230 size of unilib cache [設定パラメータ](#page-254-0) 231 sjis ( シフト JIS) [文字セット「日本語文字セット」参照](#page-125-0) sp\_activeroles [システム・プロシージャ](#page-441-4) 418 sp\_addalias [システム・プロシージャ](#page-434-0) 411 sp\_addauditrecord [システム・プロシージャ](#page-659-0) 636 sp\_addgroup [システム・プロシージャ](#page-406-1) 383 sp\_addlanguage [システム・プロシージャ](#page-340-0) 317 sp\_addlogin [システム・プロシージャ](#page-404-1) 381–[382,](#page-405-0) [435,](#page-458-0) [437](#page-460-0) sp\_addremotelogin [システム・プロシージャ](#page-487-0) 464[–466](#page-489-0) sp\_addsegment システム・プロシージャ *sysusages* [263](#page-286-3) sp\_addserver filter [パラメータを含める](#page-695-0) 672 sp\_addserver [システム・プロシージャ](#page-482-0) 459–[461](#page-484-0) sp\_adduser [システム・プロシージャ](#page-48-4) 25, [384–](#page-407-1)[386](#page-409-3) sp\_audit システム・プロシージャ [オプションの設定](#page-651-0) 628 sp\_changedbowner [システム・プロシージャ](#page-558-2) 535 sp\_changegroup [システム・プロシージャ](#page-406-2) 383, [408](#page-431-1) sp\_column\_privileges [カタログ・ストアド・プロシー](#page-592-0) ジャ [569](#page-592-0) sp\_configure [システム・プロシージャ](#page-86-0) 63 [サーバでのセキュリティ・サービスの設定](#page-504-0) 481 [リモート・ログイン](#page-492-0) 469 [「個々の設定パラメータ名」参照](#page-86-0) sp\_countmetadata [システム・プロシージャ](#page-210-0) 187, [188,](#page-211-1)  [190,](#page-213-0) [191](#page-214-0) sp\_dboption [システム・プロシージャ](#page-302-1) 279[–281](#page-304-0) sp\_deviceattr [システム・プロシージャ](#page-281-3) 258, [270](#page-293-0) sp\_diskdefault [システム・プロシージャ](#page-281-4) 258, [275–](#page-298-0)[276](#page-299-3) sp\_displaylogin [システム・プロシージャ](#page-437-0) 414 sp\_displayroles [システム・プロシージャ](#page-441-5) 418 sp\_dropalias [システム・プロシージャ](#page-435-0) 412 sp\_dropdevice [システム・プロシージャ](#page-297-1) 274 sp\_dropgroup [システム・プロシージャ](#page-426-1) 403 sp\_droplogin [システム・プロシージャ](#page-428-0) 405 sp\_dropremotelogin [システム・プロシージャ](#page-487-1) 464 sp\_dropsegment システム・プロシージャ *sysusages* [263](#page-286-3) sp\_dropserver [システム・プロシージャ](#page-486-1) 463 sp\_dropuser [システム・プロシージャ](#page-425-0) 402 sp\_extendsegment システム・プロシージャ *sysusages* [263](#page-286-3) sp\_helpconfig [システム・プロシージャ](#page-209-1) 186, [188,](#page-211-2) [189](#page-212-1) sp\_helpdb [システム・プロシージャ](#page-36-0) 13 [データベース・オプション情報](#page-303-0) 280

sp\_helpdevice [システム・プロシージャ](#page-36-0) 13, [273](#page-296-2) sp\_helpindex [システム・プロシージャ](#page-36-0) 13 sp\_helpjoins [システム・プロシージャ](#page-33-0) 10 sp\_helpkey [システム・プロシージャ](#page-33-0) 10 sp\_helpremotelogin [システム・プロシージャ](#page-492-1) 469 sp\_helprotect [システム・プロシージャ](#page-590-1) 567–[568](#page-591-0) sp\_helpserver [システム・プロシージャ](#page-486-2) 463 sp\_helptext [システム・プロシージャ](#page-36-1) 13 sp\_helpuser [システム・プロシージャ](#page-435-1) 412 sp\_indsuspect [システム・プロシージャ](#page-336-1) 313, [314](#page-337-2) sp ldapadmin 515 sp\_listener[、共通名の指定](#page-695-1) 672 sp\_locklogin [システム・プロシージャ](#page-427-0) 404 [sp\\_logintrigger 605](#page-628-0) [sp\\_maplogin 518](#page-541-1) sp\_modifylogin [システム・プロシージャ](#page-335-0) 312, [408,](#page-431-2)  [435,](#page-458-0) [437](#page-460-1) sp\_monitorconfig システム・プロシージャ number of open databases [の設定](#page-210-1) 187 number of open indexes [の設定](#page-212-2) 189 number of open objects の設定 [190,](#page-213-1) [192](#page-215-1) sp\_password [システム・プロシージャ](#page-429-0) 406 sp\_passwordpolicy 構文 [438](#page-461-0) sp\_remoteoption [システム・プロシージャ](#page-491-1) 468[–469](#page-492-2) sp\_reportstats [システム・プロシージャ](#page-479-3) 456 sp\_serveroption net password encryption 説明 [439](#page-462-0) sp\_serveroption [システム・プロシージャ](#page-484-1) 461 sp\_showplan [システム・プロシージャ](#page-381-0) 358 sp\_showpsexe [システム・コマンド、ハウスキーピン](#page-375-1) [グの出力](#page-375-1) 352 sp\_table\_privileges [カタログ・ストアド・](#page-591-1) [プロシージャ](#page-591-1) 568 sp\_who [システム・プロシージャ](#page-436-0) 413, [566](#page-589-0) sp\_who[、ハウスキーピングの出力](#page-375-2) 352 SPR [ファイル](#page-384-0) 361 sproc optimize timeout limit [設定パラメータ](#page-254-1) 231 *spt\_committab* [テーブル](#page-36-2) 13 *spt\_monitor* [テーブル](#page-36-2) 13 *spt\_values* [テーブル](#page-36-3) 13 SQL batch capture [設定パラメータ](#page-254-2) 231, [232](#page-255-0) sql server clock tick length [設定パラメータ](#page-256-0) 233 sql text pipe active [設定パラメータ](#page-256-1) 233 sql text pipe max messages [設定パラメータ](#page-257-0) 234 *srvname* カラム、*sysservers* [テーブル](#page-484-2) 461 *srvnetname* カラム、*sysservers* [テーブル](#page-484-3) 461 **SSL** SSL [の有効化](#page-682-0) 659 [共通名、指定](#page-695-2) 672 定義 [656](#page-679-0) [ハンドシェイク](#page-679-1) 656 [フィルタ、定義](#page-680-0) 657

SSL 接続 [Open Client 658,](#page-681-0) [659](#page-682-1) [RPC 659](#page-682-2) [コンパニオン・サーバ](#page-682-3) 659 stack guard size [設定パラメータ](#page-257-1) 234 stack size [設定パラメータ](#page-260-0) 237 start mail session [設定パラメータ](#page-261-0) 238 start xp server during reboot [設定パラメータ](#page-261-1) 238 startup delay [設定パラメータ](#page-262-0) 239 statement pipe active [設定パラメータ](#page-263-0) 240 statement pipe max messages [設定パラメータ](#page-263-1) 240 statement statistic active [設定パラメータ](#page-264-0) 241 statement statistics active [設定パラメータ](#page-263-2) 240 strict dtm enforcement [設定パラメータ](#page-264-1) 241 *suid* ( [サーバ・ユーザ](#page-405-0) ID) 382 Sun [文字セット](#page-125-0) 102 suser\_id [システム関数](#page-438-1) 415 suser\_name [システム関数](#page-438-1) 415 suspend audit when device full [設定パラメータ](#page-264-2) 241, [621](#page-644-1) syb map name 503 syb\_sendmsg port number [設定パラメータ](#page-265-0) 242 Sybase Central[、システム管理作業での使用](#page-31-0) 8 [SYBASE\\_PRINCIPAL 501](#page-524-2) *syblicenseslog* [テーブル](#page-477-1) 454 [sybmapname 503](#page-526-0) *sybsecurity* [データベース](#page-51-2) 28, [608](#page-631-0) *sybsecurity* 用トランザクション・ログ、*syslogs* [622](#page-645-0) *sybsystemdb* [データベース](#page-51-3) 28 *sybsystemprocs* [データベース](#page-35-0) 12, [14,](#page-37-3) [26](#page-49-0) [パーミッション](#page-561-1) 538 [「データベース」参照](#page-49-0) sys\_session [アプリケーション・コンテキスト・](#page-616-0) [テーブル](#page-616-0) 593, [594](#page-617-1) *sysalternates* [テーブル](#page-434-1) 411 [「](#page-434-0)*sysusers* テーブル」参照 *sysconfigures* [テーブル](#page-99-0) 76 *syscurconfigs* [テーブル](#page-99-0) 76 *sysdevices* [テーブル](#page-285-1) 262, [273](#page-296-2) disk init [263](#page-286-1) sp\_dropdevice [274](#page-297-2) sp helpdevice [273](#page-296-2) [ステータス・ビット](#page-296-0) 273 *sysdevices* 内の *status* [ビット](#page-296-3) 273 *sysindexes* [テーブル](#page-287-1) 264, [313](#page-336-0) *syslogins* テーブル sp\_addlogin [の効果](#page-405-1) 382 *syslogs* テーブル 修正 [11](#page-34-0) *sysmessages* [テーブル](#page-359-0) 336, [337](#page-360-0) *sysobjects* [テーブル](#page-336-0) 313

*sysremotelogins* [テーブル](#page-489-0) 466 *syssegments* [テーブル](#page-287-2) 264 *sysservers* [テーブル](#page-480-1) 457, [458,](#page-481-0) [459,](#page-482-0) [463](#page-486-3) sp\_helpserver [463,](#page-486-4) [491](#page-514-2) *srvname* [カラム](#page-484-4) 461 *srvnetname* [カラム](#page-484-5) 461 *system* [セグメント](#page-284-0) 261 systemwide password expiration [設定パラメータ](#page-267-0) 244 *sysusages* [テーブル](#page-286-0) 263 破損 [345,](#page-368-1) [346](#page-369-1) *sysusers* テーブル *sysalternates* [テーブル](#page-434-2) 411 [パーミッション](#page-561-1) 538

## **T**

[tape retention in days](#page-268-2) 設定パラメータ 245 tcp no delay [設定パラメータ](#page-268-3) 245 *tempdb* [データベース](#page-49-1) 26–[27](#page-50-0) [サイズ](#page-49-2) 26 作成 [261](#page-284-1) [「データベース」参照](#page-49-1) text prefetch size [設定パラメータ](#page-269-0) 246 *text* 値、dbcc fix\_text [によるアップグレード](#page-337-1) 314 *text* データ型 [マルチバイト文字セット](#page-337-1) 314 [文字セットの変更](#page-337-1) 314 time slice [設定パラメータ](#page-269-1) 246 timeouts オプション、sp\_serveroption [461](#page-484-6) total data cache size [設定パラメータ](#page-270-0) 247 transfer utility memory size [設定パラメータ](#page-271-0) 248 trunc log on chkpt データベース・オプション [recovery interval in minutes](#page-240-1) 217 truncate table 構文 [545](#page-568-1) trusted モード [リモート・ログイン](#page-491-1) 468 txn to pss ratio [設定パラメータ](#page-272-0) 249

## **U**

```
unichar データ型 290
Unicode 288, 290–293
  unichar データ型 290
  univarchar データ型 290
  UTF-16 290
  文字セット 289
 250
```
*univarchar* [データ型](#page-313-3) 290 UNIX [プラットフォーム、ロー・ディスク・パーティ](#page-290-0) ション 267 untrusted [モード、リモート・ログイン](#page-491-1) 468 update statistics  $\sharp\sharp \forall$  [545](#page-568-0) upgrade version [設定パラメータ](#page-274-0) 251 us english 言語 105 use security services [設定パラメータ](#page-274-1) 251, [481](#page-504-1) user log cache size [設定パラメータ](#page-275-0) 252 user log cache spinlock ratio [設定パラメータ](#page-276-0) 253 user\_id [システム関数](#page-439-0) 416 user\_name [システム関数](#page-439-1) 416 [UTF-16 290](#page-313-2)

### **V**

vstart オプション disk init [272](#page-295-2)

### **W**

wait event timing [設定パラメータ](#page-276-1) 253 Windows NT LAN Manager [セキュリティ・メカニズム](#page-503-1) 480 with grant option オプション、grant [541](#page-564-3) with nowait オプション、shutdown [360,](#page-383-1) [361](#page-384-2) workload manager size [設定パラメータ](#page-277-0) 254

## **X**

[X/Open XA 114](#page-137-2) XP Server [解放、メモリ](#page-154-2) 131 [優先度](#page-153-1) 130 xp\_cmdshell context [設定パラメータ](#page-278-0) 255 xp\_cmdshell [システム拡張ストアド・プロシージャ](#page-37-4) 14

### あ

```
アイコン 47
アカウンティング、チャージバック 455
アカウント、サーバ
 「ログイン」「ユーザ」参照
空き領域
 不足 343
 「サイズ」「領域の割り付け」参照
空き領域「記憶領域の管理」参照
```
[アクセス](#page-601-1) 578 guest [ユーザの制限](#page-409-4) 386 [アクセス拒否、ユーザ](#page-426-2) 403, [405](#page-428-0) [アクセス制御、ロー・レベル](#page-600-0) 577 [アクセス保護「パーミッション」「セキュリティ関数」](#page-388-0) 参照 [アクセス・パーミッション「オブジェクト・アクセス・](#page-561-3) パーミッション」参照 アクセス・ルール alter table コマンド [583](#page-606-0) [bcp 584](#page-607-0) 拡張 [580](#page-603-0) 削除 [580](#page-603-1) 作成 [581](#page-604-0) [作成とバインド](#page-602-1) 579 [サンプル・テーブル](#page-602-1) 579 例 [582](#page-605-0) [アクティブ化、役割](#page-424-1) 401 アスタリスク (\*) select [571](#page-594-0) [ログイン名でシャープ記号に変換](#page-506-2) 483 値の比較 [データ型の問題](#page-365-0) 342 [アドレス、サーバ](#page-39-2) 16 アプリケーション [代理権限](#page-588-0) 565 [アプリケーション開発](#page-220-1) 197 アプリケーション・コンテキスト [組み込み関数](#page-612-4) 589 使用 [589](#page-612-4) [アポストロフィ、ログイン名でアンダースコアに変換](#page-506-1) 483 [誤り、ユーザ「エラー」「重大度レベル、エラー」参照](#page-358-0) [アラビア語の文字セットのサポート](#page-311-3) 288 暗号化 [キー交換](#page-677-0) 654 [対称キー](#page-677-0) 654 [パブリック・キー暗号法](#page-677-0) 654 [パブリック・キー/プライベート・キー](#page-677-0) 654 [暗号化、パスワード](#page-157-1) 134 暗号スイート [サポートされる](#page-688-0) 665 定義 [665](#page-688-0) アンパサンド (&) [ログイン名でアンダースコアに変換](#page-506-1) 483

#### い

一貫性 [データベースの検査](#page-64-0) 41 インストール [サンプル・データベース](#page-52-2) 29 インストール、サーバ [interfaces](#page-39-3) ファイル 16 [インストール後のステータス](#page-284-2) 261 [インストール後のセキュリティの設定](#page-393-0) 370[–372](#page-395-0) [監査システム](#page-635-0) 612 インデックス default fill factor percent [の割合](#page-127-0) 104 [疑わしい](#page-336-2) 313, [345](#page-368-2) [オブジェクト・アロケーション・マップ](#page-208-2) 185 [再構築](#page-336-2) 313 [ソート順の変更](#page-337-0) 314 [文字セットの変更](#page-337-3) 314 [文字ベース](#page-336-3) 313 インデックス記述子 [オープンできる最大数](#page-211-0) 188 引用符 ("") [ログイン名でシャープ記号に変換](#page-506-2) 483

## う

[ウォッシュ、ハウスキーピング・タスク](#page-160-1) 137 [疑わしいパーティションの処理](#page-339-0) 316 [疑わしいパーティション、プラットフォーム間のダンプ](#page-340-1) とロード 317 [上書き、データベース・オプション](#page-75-4) 52 [運用サーバ](#page-57-0) 34

## え

エイリアス [サーバ](#page-483-1) 460 エイリアス、ユーザ 削除 [412](#page-435-2) 作成 [410](#page-433-0) [データベース所有権の譲渡](#page-558-3) 535 [ヘルプ](#page-435-3) 412 [「ログイン」「ユーザ」参照](#page-433-1)

エラー [サーバの応答](#page-358-0) 335–[346](#page-369-2) [ステータス番号](#page-358-1) 335 致命的 [344–](#page-367-0)[346](#page-369-2) 複数 [336](#page-359-1) [文字変換](#page-352-2) 329 ユーザ [341, 341–](#page-364-1)[343](#page-366-1) [レポート](#page-369-3) 346 [ロギング](#page-361-0) 338 [ログをとる情報の種類](#page-38-0) 15 [「エラー・ログ」「エラー・メッセージ」参照](#page-358-0) [エラーのバックトレース「エラー・ログ」参照](#page-358-0) [エラー・メッセージ](#page-360-1) 337[–346](#page-369-4) [重大度レベル](#page-363-1) 340–[346](#page-369-2) [致命的なエラー](#page-367-0) 344–[346](#page-369-4) 番号 [337](#page-360-2) [変更、サーバが発行するエラー・メッセージ](#page-344-2) [321,](#page-344-2) [340](#page-363-2) [文字変換](#page-353-1) 330 [ユーザ定義](#page-363-3) 340 [ユーザ定義の作成](#page-363-2) 340 [エラー・メッセージ内の変数](#page-361-1) 338 [エラー・ログ](#page-65-0) 42, [344](#page-367-1) [作成と所有権](#page-361-2) 338 消去 [339](#page-362-0) [フォーマット](#page-362-1) 339 [ロケーション](#page-38-0) 15 円記号 (¥) [ログイン名でアンダースコアに変換](#page-506-1) 483 エンジン ID 番号 [339](#page-362-2) 数 [158](#page-181-2)

## お

欧州通貨記号 [文字セット](#page-312-2) 289 [応答時間](#page-269-1) 246 オーバフロー・エラー [サーバ・スタック](#page-259-0) 236 オーバフロー・スタック (stack quard size [設定パラ](#page-257-1) メータ[\) 234](#page-257-1) 大文字と小文字の区別 SOL xxiii オブジェクト [アイコン](#page-70-0) 47 [ナビゲート](#page-71-3) 48 [「データベース・オブジェクト」参照](#page-29-0)

[オブジェクト所有者「データベース・オブジェクト所有](#page-29-0) 者」参照 [オブジェクト・アクセス・パーミッション「パーミッ](#page-561-3) ション」参照 オブジェクト・パーミッション grant all [540,](#page-563-0) [549](#page-572-0) オプション [サーバ](#page-484-1) 461 [データベース](#page-302-2) 279–[281](#page-304-1) [リモート・サーバ](#page-484-1) 461 [リモート・ログイン](#page-491-2) 468 [オペレータの役割](#page-28-0) 5 [パーミッション](#page-415-0) 392 オペレーティング・システム・コマンド [実行開始時](#page-37-4) 14

### か

カーソル [ロー・カウント、設定](#page-114-3) 91 カーネル [エラー・メッセージ](#page-361-3) 338, [344](#page-367-1) ガーベジ・コレクション [消極的テスト](#page-376-4) 353 [積極的テスト](#page-376-5) 353 [設定、積極的](#page-377-0) 354 [ハウスキーピング・ユーティリティ](#page-376-0) 353 ガーベジ・コレクションの妨害 [空ページの累積](#page-376-3) 353 [改ざん検出、デジタル署名](#page-677-1) 654 階層 [パーミッション。「パーミッション」参照](#page-556-0) [役割。「役割の階層」参照](#page-441-4) [ガイドライン、セキュリティ](#page-393-1) 370 [開発用サーバ](#page-57-0) 34 書き込み操作 [物理的な](#page-283-0) 260 角カッコ [] SQL 文内 [xxii](#page-21-3) [ログイン名でシャープ記号に変換](#page-506-2) 483 [角カッコ。「角カッコ](#page-21-3) []」参照 [各人の責任](#page-393-2) 370 拡張 UNIX [文字セット](#page-125-0) 102 拡張ストアド・プロシージャ [設定パラメータ](#page-153-1) 130[–256](#page-279-0) 数 ( 量 ) [エンジン](#page-181-1) 158 [オープン・オブジェクト](#page-212-0) 189

[サーバ上でオープンしているデータベース](#page-209-2) 186 [データベース・デバイス](#page-201-1) 178 ユーザ接続 (*@@max\_connections*[\) 196](#page-219-2) [ロック](#page-207-2) 184 [ロック取得の秒数](#page-171-2) 148 [カスタムのパスワード・チェック](#page-456-0) 433 [カスタムの複雑なパスワード・チェック](#page-451-3) 428 仮想 [アドレス](#page-295-2) 272 [ページ番号](#page-292-0) 269 カッコ () SQL 文内 [xxii](#page-21-0) [ログイン名でドル記号に変換](#page-506-0) 483 月の値 [代替言語](#page-340-2) 317 カラム [パーミッション](#page-563-1) 540, [569](#page-592-0) カラム名 [修飾されない名前](#page-365-1) 342 環境変数 [\\$ISA 528](#page-551-0) 韓国語 [文字セットのサポート](#page-312-3) 289 監査 [376,](#page-399-0) [607,](#page-630-0) [607–](#page-630-1)[638](#page-661-0) *sybsecurity* [データベース](#page-51-4) 28, [608](#page-631-0) *[sysaudits\\_01...sysaudits\\_08](#page-661-1)* テーブル 638 [インストール](#page-635-0) 612 [オプションの表示](#page-634-1) 611 概要 [607](#page-630-2) [監査証跡の管理](#page-639-1) 616 [監査証跡へのコメントの追加](#page-634-2) 611 [キュー、サイズ](#page-109-0) 86, [611](#page-634-0) [システム・プロシージャ](#page-634-3) 611 [スレッショルド・プロシージャ](#page-639-2) 616 [設定パラメータ](#page-634-4) 611 [デバイス](#page-635-1) 612 [トランザクション・ログの管理](#page-645-0) 622 [無効化](#page-634-5) 611 [有効化](#page-634-5) 611 [有効化/無効化](#page-646-1) 623 [有効/無効の切り替え](#page-646-1) 623 [「監査オプション」参照](#page-651-0) 監査オプション 設定 [628](#page-651-1) 表示 [611](#page-634-1) 例 [629](#page-652-0) [監査キュー](#page-634-6) 611, [621](#page-644-0)

[監査証跡](#page-51-5) 28, [607,](#page-630-1) [638](#page-661-1) [エラー・メッセージのスタックトレース](#page-361-3) 338 管理 [616](#page-639-1) [クエリ](#page-661-2) 638 [現在の監査テーブルの変更](#page-639-0) 616 [コメントの追加](#page-634-2) 611, [636](#page-659-0) [スレッショルド・プロシージャ](#page-639-2) 616 [複数の監査テーブルについての図](#page-632-0) 609 [監査の無効化](#page-634-5) 611 [漢字「日本語文字セット」参照](#page-125-0) 関数 [セキュリティ](#page-518-2) 495 感嘆符 (¥!) [ログイン名でドル記号に変換](#page-506-0) 483 カンマ() SQL 文内 [xxii](#page-21-1) [ログイン名でアンダースコアに変換](#page-506-1) 483

#### き

キー交換 [暗号化](#page-677-2) 654 [対称キー](#page-677-2) 654 [パブリック・キー/プライベート・キー](#page-677-2) 654 キー、テーブル [システム・テーブル](#page-33-1) 10 [キー・ペア、非対称、生成](#page-461-1) 438 [記憶領域の管理](#page-280-0) 257 [インストール時のデフォルト設定](#page-284-3) 261 [コマンドの概要](#page-281-5) 258 [システム・テーブル](#page-284-4) 261[–264](#page-287-0) [データベース・デバイスの初期化](#page-288-0) 265[–273](#page-296-0) [デフォルト・データベース・デバイス](#page-298-2) 275[–276](#page-299-3) 問題 [36–](#page-59-0)[38,](#page-61-0) [259](#page-282-2) [「領域」参照](#page-280-0) 257 [期限切れのパスワード](#page-267-1) 244 記号 SQL 文内 [xxii](#page-21-6) 規則 [Transact-SQL](#page-21-6) の構文 xxii [リファレンス・マニュアル](#page-21-7) xxii [「構文」参照](#page-21-6) [既知の問題](#page-384-0) 361 [機密情報、ビュー](#page-594-2) 571 疑問符 (?) [疑わしい文字](#page-353-0) 330

キャッシュ、データ [データベースの整合性のエラー](#page-368-3) 345 [キャッシュ、プロシージャ](#page-236-1) 213 キャッシュ・パーティション 設定 [134,](#page-157-3) [135](#page-158-2) [競合、パーミッション](#page-580-1) 557 [「パーミッション」参照](#page-556-0) 共通名、SSL [を使用した指定](#page-695-2) 672 ギリシャ語 [文字セットのサポート](#page-312-4) 289 [キリル文字セットのサポート](#page-311-4) 288 [記録の保管](#page-66-0) 43[–44](#page-67-0) [システム](#page-67-0) 44 設定 [43](#page-66-1) [メンテナンス](#page-67-1) 44 [連絡先](#page-66-2) 43

## く

クエリ [変換エラー、クエリへの影響](#page-353-2) 330 具体的 [ID 543](#page-566-1) 組み込み関数 [セキュリティ](#page-518-2) 495 クライアント [クライアント名、ホスト名、アプリケーション名の](#page-432-0) 割り当て 409 [文字セット変換](#page-355-2) 332 グループ grant [544](#page-567-0) [public 53](#page-76-1) revoke [544](#page-567-1) 言語 [288](#page-311-5) 削除 [403](#page-426-3) 作成 [383](#page-406-3) [パーミッションの競合](#page-580-1) 557 変更 [408](#page-431-0) 命名 [383](#page-406-2) 「public [グループ」参照](#page-406-0) [クレデンシャル、セキュリティ・メカニズム](#page-495-0) 472 [グローバル・ログイン・トリガ](#page-628-0) 605

### け

計算式 [ユーザの要件](#page-220-2) 197 [権限「パーミッション」参照](#page-437-1) 言語 [サーバ](#page-311-6) 288 [文字セットによるサポート](#page-310-0) 287 [言語グループ](#page-311-7) 288 [言語デフォルト](#page-128-0) 105 us english 105 [ユーザ情報の変更](#page-335-0) 312 [言語、代替](#page-342-4) 319 [サポートされている言語](#page-307-0) 284 [日付フォーマット、サポートされていない言語](#page-340-2) 317 [ローカライゼーション・ファイル](#page-327-0) 304–[321](#page-344-3) 「文字セット」「*charset.loc* [ファイル」「日本語文字](#page-341-0) セット」参照 [現在の使用量の統計](#page-479-4) 456 [現在のデータベース](#page-364-2) 341 現在のユーザ set proxy [564](#page-587-0) 検索 [データベース内のユーザ](#page-438-2) 415 [データベース・オブジェクト](#page-364-3) 341 ユーザ [ID 415](#page-438-0) [ユーザ名](#page-438-0) 415 検索サーバ [セカンダリ](#page-537-0) 514 [検証、ユーザ・アクセス](#page-485-1) 462, [466](#page-489-1)

#### こ

降順スキャン [デッドロック](#page-104-2) 81 更新 allow updates to system tables [設定パラメータ](#page-37-0) 14 text [の更新、文字セット変更後](#page-337-1) 314 [システム・プロシージャ](#page-595-0) 572 [「変更」参照](#page-26-0) 構造 [国際化ファイルのディレクトリ](#page-342-5) 319 [ローカライゼーション・ファイルのディレクトリ](#page-344-4) 321 構文 disk resize [277](#page-300-0) [dump database 673](#page-696-0) [load database 673](#page-696-0) [エラー](#page-365-2) 342 構文規則、[Transact-SQL xxii](#page-21-6) [コード化、文字](#page-346-0) 323 [コール、リモート・プロシージャ](#page-480-2) 457–[469](#page-492-3) [タイムアウト](#page-484-7) 461

国際化 [サンプル・システム](#page-308-0) 285 定義 [283](#page-306-0) [ファイル](#page-342-6) 319 [文字セットのディレクトリ構造](#page-342-5) 319 利点 [284](#page-307-1) [国際言語のサポート「文字セット」「言語」参照](#page-346-1) コピー、選択データ [「](#page-346-1)insert コマンド」「select コマンド」参照 コマンド delete [353](#page-376-0) disk resize [276](#page-299-0) [reorg reclaim\\_space](#page-376-3) 353 コマンドの順序 grant 文と revoke 文 [538–](#page-561-4)[560](#page-583-1) コメント [監査証跡への追加](#page-634-7) 611, [636](#page-659-0) コロン (:) [ログイン名でアンダースコアに変換](#page-506-1) 483 [コンテキストで区別されるプロテクション](#page-595-1) 572

## さ

サーバ [interfaces](#page-39-2) ファイル 16 [新しいユーザの追加](#page-404-1) 381[–382](#page-405-0) [新しいログインの追加](#page-404-1) 381[–382](#page-405-0) [インストール](#page-58-0) 35, [261](#page-284-2) [エラー・メッセージ](#page-361-4) 338 [エラー・メッセージの重大度レベル](#page-363-1) 340[–346](#page-369-2) [起動時のログインまたは役割のロック解除](#page-446-1) 423 [構文エラー](#page-365-2) 342 終了 [359](#page-382-0) [シングルユーザ・モード](#page-108-1) 85 [スケジューラ](#page-269-1) 246 接続 [16](#page-39-1) [設定パラメータの値](#page-82-0) 59 [ソート順の一貫性](#page-332-1) 309 [致命的でない内部エラー](#page-366-2) 343 [致命的なエラー](#page-367-2) 344[–346](#page-369-2) 停止 [359](#page-382-0) 名前 [460,](#page-483-2) [461](#page-484-8) [パスワード](#page-485-1) 462, [468](#page-491-1) [パフォーマンスのモニタリング](#page-95-0) 72 [ユーザ情報](#page-436-1) 413[–456](#page-479-2) [ユーザ接続](#page-221-1) 198

[リモート](#page-482-1) 459[–465](#page-488-0) [ローカル](#page-483-0) 460 [ログインの削除](#page-428-0) 405 「プロセス ( サーバのタスク )[」「リモート・サーバ」](#page-480-0) 参照 [サーバ情報オプション「情報](#page-302-2) ( サーバ )」参照 [サーバ証明書](#page-678-0) 655 [サーバ認証](#page-680-1) 657 [ロケーション](#page-680-2) 657 サーバ認証 [サーバ証明書](#page-680-1) 657 サーバのリブート [「再起動、サーバ」参照](#page-50-1) [サーバワイドな](#page-576-8) dbcc コマンド、master 553 [サーバ・エイリアス](#page-483-1) 460 [サーバ・ユーザ名および](#page-438-1) ID 415 [再確立、元の](#page-584-1) ID 561 再起動、サーバ [インデックスの再構築](#page-336-3) 313 [同じディレクトリ](#page-362-3) 339 [再設定後](#page-335-1) 312 [システム・テーブル](#page-336-3) 313 [テンポラリ・テーブル](#page-50-1) 27 サイズ dbcc fix\_text [トランザクション](#page-337-1) 314 *model* [データベース](#page-126-3) 103, [268](#page-291-0) *tempdb* [データベース](#page-49-2) 26 [新しいデータベース](#page-48-0) 25 [エラー・ログ](#page-38-1) 15 [「領域」参照](#page-280-0) [最適化目標と設定パラメータ](#page-225-0) 202 削除 *master* の guest [ユーザ](#page-408-1) 385 [グループ](#page-426-3) 403 [サーバ](#page-486-1) 463 [サーバからのユーザの削除](#page-428-0) 405 [サーバからのログインの削除](#page-428-0) 405 [ダンプ・デバイス](#page-297-1) 274 [データベースからのユーザの削除](#page-425-1) 402 [データベース・オブジェクトを所有するユーザ](#page-425-2) 402 [データベース・デバイス](#page-297-1) 274 [デフォルト領域のプールからマスタ・デバイスを削](#page-298-1) 除 275 [ファイル](#page-297-2) 274 [ユーザ](#page-76-2) 53 [ユーザ定義の役割](#page-426-0) 403 [ユーザ・エイリアス](#page-435-2) 412 [リモート・ログイン](#page-486-5) 463, [464](#page-487-1)

```
作成
 guest ユーザ 52, 385
 master データベース 261
 model データベース 261
 sybsecurity データベース 613
 tempdb データベース 261
 グループ 383
 システム・テーブル 9
 システム・プロシージャ 14
 ストアド・プロシージャ 14
 データベース 52, 535
 データベース・オブジェクト 259
 トリガ 542
 ユーザ 53
 ユーザ定義のエラー・メッセージ 340
 ユーザ・エイリアス 410
サフィックス名、テンポラリ・テーブル 27
```
## し

[シーケンスの検査](#page-496-1) 473 時間 [ロック取得](#page-171-2) 148 識別と認証 制御 [373](#page-396-0) [「ログイン」参照](#page-396-0) 時刻値 [表示フォーマット](#page-343-7) 320 [システム拡張ストアド・プロシージャ](#page-37-6) 14 [システム監査テーブル](#page-661-1) 638 システム管理作業 Sybase Central [を使用して実行](#page-31-0) 8 [システム管理者](#page-26-0) 3[–7](#page-30-1) [エラーに対する責任](#page-363-4) 340, [343–](#page-366-3)[346](#page-369-2) [基礎作業](#page-56-0) 33–[44](#page-67-0) [システム問題の解決](#page-363-4) 340, [343](#page-366-3) [パーミッション](#page-556-1) 533–[535](#page-558-5) システム標準の役割 grant role [での付与](#page-581-0) 558 max roles enabled [設定パラメータ](#page-418-1) 395 show role [417](#page-440-1) [アクティブ化](#page-424-1) 401 [非アクティブ化](#page-424-1) 401

システム問題 [System Problem Reports \(SPR\) 361](#page-384-0) [サーバの応答](#page-358-0) 335–[346](#page-369-2) [重大度レベル](#page-364-4) 10 ~ 18 341–[343](#page-366-1) [重大度レベル](#page-367-2) 19 ~ 24 344–[345](#page-368-1) [「エラー」参照](#page-358-0) [システム・カタログ「システム・テーブル」参照](#page-32-2) [システム・セキュリティ担当者](#page-28-1) 5 [システム・データベース](#page-44-0) 21–[28](#page-51-0) [システム・テーブル](#page-32-2) 9[–10](#page-33-2) create database [9,](#page-32-0) [263](#page-286-2) dbcc reindex [314](#page-337-3) [インデックスの再構築](#page-337-3) 314 [行える変更](#page-37-7) 14, [554](#page-577-0) キー [10](#page-33-1) [記憶領域管理の関連性](#page-284-4) 261-264 [クエリ](#page-33-3) 10, [14](#page-37-8) 更新 [11,](#page-34-1) [14](#page-37-8) [個々のテーブル名参照](#page-32-2) [サーバの再起動](#page-336-3) 313 [作成](#page-32-0) 9 [ストアド・プロシージャ](#page-33-4) 10, [14](#page-37-8) [パーミッション](#page-576-9) 553 破損 [345,](#page-368-1) [346](#page-369-1) [ユーザ・データベース用](#page-48-5) 25 [システム・テーブルのデフォルト・パーミッションの付](#page-576-10) 与 [553–](#page-576-10)[555](#page-578-1) [システム・プロシージャ](#page-35-1) 12–[14](#page-37-7) [エイリアス削除](#page-435-4) 412 作成 [14](#page-37-8) 使用 [12](#page-35-2) [テーブル](#page-36-3) 13 [テンポラリ・テーブル](#page-50-3) 27 [パーミッション](#page-561-5) 538 [ユーザ情報の変更](#page-428-1) 405[–409](#page-432-1) [ユーザの追加](#page-402-1) 379 [リモート・サーバの管理](#page-482-2) 459[–463](#page-486-6) 「情報 ( サーバ )[」「ストアド・プロシージャ」および](#page-35-1) 各プロシージャ名参照 [システム・メッセージ「エラー・メッセージ」参照](#page-358-0) 335 実行 ESP と [XP Server](#page-153-1) の優先度 130 自動操作 [ログインでの文字変換](#page-505-0) 482 [自動的な](#page-546-1) LDAP の強化 523 [自動的なユーザ認証の強化](#page-546-1) 523

[重大度レベル、エラー](#page-358-2) 335, [340](#page-363-1) [Backup Server 347](#page-370-0) レベル 10 ~ 18 ( [ユーザ・エラー](#page-364-4) ) 341 レベル 19 ~ 24 ( 致命的 [\) 344](#page-367-2) 終了 [Backup Server 360](#page-383-2) [サーバ](#page-383-3) 360 [順序不整合のチェック](#page-496-1) 473 ジョイン [ビュー](#page-594-3) 571 [障害、メディア](#page-368-4) 345 [消極的ガーベジ・コレクション](#page-376-4) 353 譲渡、所有権 [「データベース・オブジェクト、所有権」参照](#page-29-1) 情報 (サーバ) [エラー・メッセージ](#page-360-1) 337[–346](#page-369-2) [設定パラメータ](#page-86-0) 63 [ダンプ・デバイス](#page-296-1) 273 [データベース・オプション](#page-303-1) 280 [データベース・デバイス](#page-296-1) 273 [デバイス](#page-296-1) 273 [パーミッション](#page-588-1) 565[–569](#page-592-1) 問題 [338](#page-361-0) [ユーザ情報の変更](#page-428-1) 405[–409](#page-432-1) [ユーザ、データベース](#page-436-1) 413[–456](#page-479-2) [ユーザ・エイリアス](#page-435-3) 412 [リモート・サーバ](#page-486-2) 463 [リモート・サーバ・ログイン](#page-492-4) 469 [ログイン](#page-438-2) 415 [ロックされたログイン](#page-427-1) 404 使用方法 disk resize [276](#page-299-2) 統計 [456](#page-479-4) 情報メッセージ (サーバ)[「エラー・メッセージ」「重](#page-358-0) 大度レベル」参照 証明書 管理 [663](#page-686-0) [サーバ証明書](#page-678-1) 655 [自己署名認証局](#page-684-0) 661 取得 [660](#page-683-0) 定義 [655](#page-678-1) 認可 [661](#page-684-0) [認証局証明書](#page-678-1) 655 [パブリック・キー暗号法](#page-678-1) 655 要求 [661](#page-684-0) [使用、代理権限](#page-584-2) 561 初期化 [データベース・デバイス](#page-288-1) 265[–272](#page-295-1)

[所有権の連鎖](#page-596-1) 573 [所有者「データベース・オブジェクト所有者」参照](#page-572-0) 549 [シングルユーザ・モード](#page-108-1) 85, [313](#page-336-3) 信頼されたルート証明書 CA 証明書 [\(CA certificate\) 655](#page-678-2) [ロケーション](#page-681-1) 658

### す

```
スキャン記述子 174–176
スクリプト 287
スタンドアロン・ユーティリティおよび文字セット 332
ステータス
 情報メッセージ ( レベル 10) 341
ステータスの移行
 LDAP サーバ 516
ストアド・プロシージャ
 作成 14
 システム・テーブルの変更 14
 実行パーミッションを役割に付与 419
 所有権の連鎖 573
 セキュリティ・メカニズムとしてのストアド・プロ
    シージャ 572
 トリガ「トリガ」参照
 パーミッション 468, 537, 541
 付与されるパーミッション 540
 プロシージャ・キャッシュ 213
 役割 572
 役割のチェック 418
 リモート・ユーザ・アクセス 468
 「データベース・オブジェクト」「システム・プロ
    シージャ」も参照
スピンロック
 ロック・ハッシュ・テーブル 147
スペイン語
 文字セットのサポート 288
スラッシュ (/)
 ログイン名でシャープ記号に変換 483
スレッショルド・プロシージャ
 監査証跡 616
```
### せ

西欧 [文字セットのサポート](#page-311-1) 288 [脆弱な時間帯](#page-108-2) 85 [静的設定パラメータ](#page-83-1) 60

セーブポイント エラー ( レベル [13\) 342](#page-365-3) セカンダリ [検索サーバのサポート](#page-537-0) 514 検索サーバ、[sp\\_ldapadmin](#page-538-0) の使用 515 [セキュア・デフォルト・ログイン](#page-504-2) 481 セキュリティ [Kerberos 495](#page-518-1) [インストール後の設定](#page-393-0) 370–[372](#page-395-0) 監査 [376](#page-399-0) [識別と認証の制御](#page-396-0) 373 [任意アクセス制御](#page-397-0) 374 役割 [375](#page-398-0) [ログイン機能](#page-442-1) 419 [セキュリティ関数](#page-518-2) 495 セキュリティの管理 [ガイドライン](#page-393-1) 370 [作業の開始](#page-392-0) 369–[372](#page-395-0) 例 [371](#page-394-0) [セキュリティの管理、作業の開始](#page-392-0) 369[–372](#page-395-0) セキュリティ・サービス Adaptive Server [によるサポート](#page-496-2) 473 例 [472–](#page-495-1)[473](#page-496-3) セキュリティ・ドライバ *libtcl.cfg* [ファイルのエントリの構文](#page-500-1) 477 *libtcl.cfg* [ファイルのエントリの例](#page-502-0) 479 [セキュリティ・メカニズム](#page-516-0) 493 [セキュリティ・モデル](#page-509-0) 486 [RPC 487](#page-510-0) RPC にモデル B [を設定する](#page-510-1) 487 モデル [B 488](#page-511-0) [モデル](#page-512-0) B の例 489 [セキュリティ&ディレクトリサービス](#page-157-4) の必要性 134 [セグメント](#page-287-3) 264 *logsegment* [261](#page-284-0) *syssegments* [テーブル](#page-287-3) 264 *system* [セグメント](#page-284-0) 261 作成 [261](#page-284-0) デフォルト [261](#page-284-0) [「データベース・デバイス」「領域の割り付け」参照](#page-280-0) [積極的ガーベジ・コレクション](#page-376-4) 353 [優先レベル](#page-376-3) 353 [積極的ハウスキーピング](#page-376-0) 353 接続 [interfaces](#page-39-4) ファイル 16 [最大ユーザ数](#page-219-2) 196 [ディレクトリ・サービス](#page-40-2) 17

設定 [Kerberos 497](#page-520-1) 設定 (サーバ) [ソート順](#page-330-0) 307[–314](#page-337-3) [ネットワークベース・セキュリティ](#page-498-1) 475 [メッセージ言語](#page-330-0) 307[–311](#page-334-0) [文字セット](#page-330-0) 307 設定のリセット [「設定パラメータ」「](#page-302-2)reconfigure コマンド」参照 [設定パラメータ](#page-99-1) 76[–253](#page-276-2) [dtm detach timeout period](#page-376-6) 353 [housekeeper free write percent](#page-375-3) 352 [max native threads per engine](#page-177-0) 154 [rtm thread idle wait period](#page-246-1) 223 [監査に関係する設定パラメータ](#page-634-4) 611 [チャージバック・アカウンティング](#page-479-5) 456 [デフォルト設定値](#page-82-0) 59 [表示、値](#page-86-0) 63 [ヘルプ情報](#page-85-0) 62 変更 [469](#page-492-0) [リモート・ログイン](#page-105-1) 82, [469](#page-492-5) 設定パラメータ、max transfer history [164](#page-187-0) 設定ファイル [指定、起動時](#page-87-0) 64 [設定値の格納](#page-83-1) 60 [デフォルト名とデフォルト・ロケーション](#page-83-0) 60

### そ

```
ソート順
  106, 107
  107
 一貫性、サーバ内 309
 新規インストール 319
 定義ファイル 319
 番号 106
 変更 309–312
 変更後のインデックスの再構築 314
速度 (サーバ)
 システムのパフォーマンス 260
その他のユーザ・エラー 342
空ページの累積 353
```
#### た

[ダーティ・ページ](#page-240-1) 217 タイ語 [文字セットのサポート](#page-312-5) 289 [対称キー暗号化](#page-677-3) 654 [代替言語「言語、代替」参照](#page-346-0) 代替の ID[「エイリアス、ユーザ」参照](#page-433-1) [代理権限](#page-583-2) 560–[569](#page-592-2) [アプリケーションによる使用方法](#page-588-0) 565 概要 [561](#page-584-0) [実行開始時](#page-586-1) 563 使用 [561,](#page-584-2) [563](#page-586-0) [パーミッションの付与](#page-574-0) 551 付与 [551](#page-574-1) [ユーザが使用する方法](#page-586-1) 563 高可用性 enable HA [の設定](#page-138-1) 115 *installhasvss* [スクリプト](#page-139-1) 116 *insthasv* [スクリプト](#page-139-2) 116 [高可用性とパスワード](#page-475-0) 452 [単純なパスワードの禁止](#page-450-0) 427 [ダンプ、データベース](#page-62-0) 39 ダンプ・デバイス *sysdevices* [テーブル](#page-285-1) 262 [関連情報](#page-296-4) 273 削除 [274](#page-297-1) 端末 [インストール、新しい端末定義](#page-342-7) 319 [文字セット変換](#page-355-3) 332

## ち

[チェックポイント・プロセス](#page-240-1) 217 recovery interval [パラメータ](#page-241-0) 218 trunc log on chkpt [データベース・オプション](#page-240-1) 217 致命的なエラー [エラー・メッセージ](#page-367-0) 344[–346](#page-369-2) [カーネルからのバックトレース](#page-361-3) 338, [344](#page-367-1) [重大度レベル](#page-367-0) 19 以上 344[–346](#page-369-2) チャージバック [アカウンティング](#page-478-0) 455 中国語 ( 簡体字 ) [文字セットのサポート](#page-312-6) 289 中国語 ( 繁体字 ) [文字セットのサポート](#page-312-7) 289

チューニング LDAP [ユーザ認証](#page-541-0) 518 [パフォーマンスのモニタリング](#page-95-0) 72 直接更新 [システム・テーブル](#page-107-1) 84

### つ

追加 guest [ユーザ](#page-408-0) 385 月 [317](#page-340-2) [監査証跡へのコメント](#page-634-2) 611 [グループへのユーザの追加](#page-407-0) 384 [サーバへのログイン](#page-404-1) 381[–382](#page-405-0) [データベースへのグループの追加](#page-406-3) 383 [データベース・デバイス](#page-221-1) 198, [266–](#page-289-0)[272](#page-295-1) [日付文字列](#page-340-2) 317 [ユーザをデータベースに](#page-221-1) 198, [379](#page-402-1) [リモート・サーバ](#page-482-2) 459[–463](#page-486-0) [リモート・ログイン](#page-410-0) 387, [464–](#page-487-0)[466](#page-489-0)

## て

[停止、サーバ](#page-382-0) 359 ディスク I/O [設定パラメータ](#page-203-1) 180 [データベース・ロードとディスク](#page-176-2) I/O 153, [178,](#page-201-0) [183](#page-206-0) ディスク領域の不足 disk resize [277](#page-300-1) [ディスク・コントローラ](#page-295-0) 272 ディスク・デバイス [「データベース・デバイス」「ダンプ・デバイス」「領](#page-280-0) 域の割り付け」参照 ディスク・ミラーリング *sysdevices* [テーブル内のステータス](#page-297-3) 274 [無効化](#page-131-1) 108 [有効化](#page-131-1) 108 [リカバリ](#page-283-2) 260 [ディスク「データベース・デバイス」「デバイス」「ダン](#page-280-0) プ・デバイス」参照 ディレクトリ構造 *\*.loc* [ファイル](#page-344-3) 321 [国際化ファイル](#page-342-5) 319 [文字セット](#page-342-5) 319 [ローカライゼーション・ファイル](#page-344-3) 321

[ディレクトリ・エントリ、作成](#page-685-1) 662 [ディレクトリ・ドライバ](#page-499-3) 476 *libtcl.cfg* [ファイルのエントリの例](#page-502-0) 479 データ [整合性](#page-507-0) 484 [「パーミッション」参照](#page-556-0) [データ辞書「システム・テーブル」参照](#page-32-2) データベース guest [ユーザ](#page-75-2) 52 [エラーの影響](#page-368-5) 345 [オープンしている数](#page-209-2) 186 [オプション](#page-302-1) 279–[281](#page-304-0) 監査 [613](#page-636-0) [サイズ](#page-48-0) 25 作成 [52](#page-75-5) [作成のパーミッション](#page-558-4) 535 [システム](#page-44-0) 21 [所有権](#page-558-0) 535 新規 [25](#page-48-0) [整合性の考慮事項](#page-368-6) 345 [ダンプ](#page-62-0) 39 [デフォルト](#page-47-1) 24, [381,](#page-404-0) [408](#page-431-3) [デフォルトの記憶領域](#page-45-0) 22, [275](#page-298-2) [バックアップ](#page-48-1) 25, [39,](#page-62-0) [53](#page-76-4) [ユーザの削除](#page-425-1) 402 [ユーザの追加](#page-407-1) 384–[387](#page-410-1) [ロード、ソート順の変更後](#page-332-3) 309 [ロード、文字セットの変更後](#page-332-4) 309 [「データベース・オブジェクト」「ユーザ・データ](#page-29-0) ベース」参照 [データベース管理](#page-26-0) 3[–7](#page-30-1) データベース固有の dbcc コマンド、master [553](#page-576-11) [データベース所有者](#page-29-2) 6 setuser [コマンド](#page-583-3) 560–[561](#page-584-1) [エラーに対する責任](#page-364-6) 341, [343](#page-366-0) [作業](#page-29-3) 6 [譲渡できないオブジェクト](#page-425-2) 402 [データベース所有者によるパーミッションの付与](#page-572-0) 549 [データベース内の名前](#page-425-3) 402, [411](#page-434-3) [パーミッション](#page-29-1) 6, [534,](#page-557-1) [536](#page-559-0) [パスワードを忘れた場合](#page-415-1) 392 [複数のユーザを同じユーザとする](#page-433-0) 410 変更 [535](#page-558-6) [ログイン名](#page-27-0) 4,[6](#page-29-4) [「データベース・オブジェクト所有者」参照](#page-556-0) 533

データベースのダンプ [パスワード保護](#page-696-1) 673 データベース・オブジェクト [アクセス・パーミッション](#page-30-2) 7, [540](#page-563-3) [エラーの影響](#page-368-5) 345 [オープンできる最大数](#page-212-0) 189 検索 [341](#page-364-3) [個々のオブジェクト名参照](#page-29-0) 削除 [537](#page-560-0) 作成 [24,](#page-47-2) [259,](#page-282-3) [537](#page-560-0) 従属 [574](#page-597-0) [所有権](#page-29-5) 6, [402,](#page-425-2) [537](#page-560-0) [所有するユーザの削除](#page-425-2) 402 [デバイスへの割り当て](#page-283-3) 260 [トリガ](#page-600-1) 577 [パーミッション](#page-560-0) 537 [ユーザ作成を制御](#page-47-2) 24 [データベース・オブジェクト所有者](#page-29-0) 6 [作業](#page-29-6) 6 [譲渡できないステータス](#page-425-2) 402 [パーミッション](#page-30-2) 7, [534,](#page-557-2) [561](#page-584-0) [「データベース所有者」参照](#page-29-0) [データベース・オプション](#page-302-2) 279–[281](#page-304-1) 設定 [280](#page-303-2) [設定の表示](#page-303-0) 280 [リスト作成](#page-303-1) 280 [データベース・デバイス](#page-288-0) 265 [関連情報](#page-296-5) 273 [サーバが使用できる数](#page-201-1) 178 削除 [274](#page-297-1) 初期化 [265–](#page-288-1)[272](#page-295-1) 追加 [266–](#page-289-0)[272](#page-295-1) [デフォルト](#page-298-2) 275[–276](#page-299-3) 名前 [261,](#page-284-5) [267](#page-290-0) [配置、オブジェクト](#page-283-4) 260 [フラグメント](#page-286-4) 263 [領域「セグメント」「領域の割り付け」参照](#page-280-0) [「ディスク・ミラーリング」「ダンプ・デバイス」「マ](#page-280-0) スタ・デバイス」参照 データ・キャッシュ [データベースの整合性のエラー](#page-368-3) 345 [パーティションの設定](#page-157-0) 134, [135](#page-158-0) テーブル 2 [台のディスク間での分割](#page-283-5) 260 dbcc checktable [314](#page-337-0) [インデックスなし](#page-337-4) 314 [疑わしいパーティションを含んでいる、修正](#page-340-3) 317

[疑わしい、修正](#page-340-4) 317 [オブジェクト・アロケーション・マップ](#page-208-2) 185 [基本となるテーブル](#page-593-0) 570 [コンテキストで区別されるプロテクション](#page-595-1) 572 [システム・プロシージャ](#page-36-3) 13 [所有権の連鎖](#page-596-2) 573 [整合性の損傷](#page-368-2) 345 [テンポラリ](#page-49-0) 26 [パーミッション](#page-560-0) 537, [540,](#page-563-4) [541](#page-564-1) [パーミッション情報](#page-591-1) 568 [パーミッション、ビューとの比較](#page-593-1) 570 [読み込み専用](#page-336-0) 313 [「データベース・オブジェクト」「システム・テーブ](#page-32-2) ル」も参照 [テーブル所有者「データベース・オブジェクト所有者」](#page-29-0) 参照 [テーブル・エディタ](#page-77-0) 54 デジタル署名 [改ざん検出](#page-677-4) 654 定義 [654](#page-677-4) [パブリック・キー暗号法](#page-677-4) 654 [否認防止](#page-677-4) 654 手順 [セキュリティの管理](#page-392-0) 369 [テスト・サーバ](#page-57-1) 34–[35](#page-58-1) [デッドロック](#page-365-5) 342 [降順スキャン](#page-104-2) 81 [デバイス](#page-288-0) 265 number of user connections [197,](#page-220-3) [198](#page-221-1) [監査システム](#page-635-1) 612 削除 [274](#page-297-4) [情報リスト](#page-296-1) 273 初期化 [265–](#page-288-1)[272](#page-295-1) 追加 [266–](#page-289-0)[272](#page-295-1) [物理名](#page-290-0) 267 [別のデバイスの使用](#page-283-6) 260 [「データベース・デバイス」「ダンプ・デバイス」](#page-280-0) 「マスタ・デバイス」参照 デバイスの縮小、disk resize [277](#page-300-2) [デバイス名](#page-289-2) 266 *sysdevices* [のリスト](#page-286-5) 263 [デバイス・フラグメント](#page-286-4) 263 デフォルト [「データベース・オブジェクト」参照](#page-29-0) デフォルト設定 [インストール時のシステム・データベース](#page-284-5) 261 言語 [105](#page-128-0) [設定パラメータ](#page-82-0) 59

[ソート順](#page-129-0) 106, [107](#page-130-2) [データベース](#page-47-1) 24, [381](#page-404-0) [パーミッション](#page-48-6) 25 [変更、ソート順](#page-332-2) 309[–314](#page-337-3) [変更、文字セット](#page-330-1) 307[–316](#page-339-1) [文字セット](#page-125-0) ID 番号 102 デフォルト・データベース [ユーザ情報の変更](#page-431-3) 408 デフォルト・データベース・デバイス 指定 [275](#page-298-2) 転送されたロー default exp\_row\_size [設定パラメータによる削減](#page-126-4) 103 [テンポラリ・テーブル](#page-49-0) 26

## と

ドイツ語 [文字セットのサポート](#page-311-1) 288 [統一化ログイン](#page-496-4) 473 [セキュア・デフォルト・ログイン](#page-504-2) 481 要求 [481](#page-504-3) [リモート・プロシージャ・セキュリティ・モデル](#page-509-1) 486 [ログイン名のマップ](#page-505-0) 482 東欧 [文字セットのサポート](#page-311-8) 288 統計 I/O 使用量 [455,](#page-478-0) [456](#page-479-1) [ハウスキーピングのフラッシュ](#page-161-0) 138 [フラッシュ、ハウスキーピング・タスク](#page-161-1) 138 [動的設定パラメータ](#page-83-1) 60 トランザクション 2 [フェーズ・コミット](#page-51-0) 28 [エラー](#page-365-2) 342 [長時間実行](#page-240-0) 217 [リカバリ](#page-240-0) 217 トランザクション・ログ alter database [263](#page-286-2) create database [263](#page-286-2) trunc log on chkpt [オプション](#page-240-1) 217 消去 [315](#page-338-1) [デバイスの配置](#page-283-6) 260, [263](#page-286-2) トリガ 作成 [542](#page-565-1) [ネスト](#page-104-1) 81 [パーミッション](#page-600-1) 577 [「データベース・オブジェクト」「ストアド・プロ](#page-29-0) [シージャ」参照](#page-29-0)

取り消し create trigger [パーミッション](#page-565-1) 542 revoke role [による役割の取り消し](#page-583-4) 560 [システム・テーブルのデフォルト・パーミッション](#page-578-2) 555 取り消し、master データベースのシステム・テーブル [からのデフォルト・パーミッション](#page-578-2) 555 トルコ語 [文字セットのサポート](#page-312-8) 289

## な

[内部エラー、致命的でないもの](#page-366-2) 343 中カッコ({}) [ログイン名でドル記号に変換](#page-506-0) 483 [中カッコ](#page-21-4) {}、SOL 文内 xxii ナビゲート [オブジェクト](#page-71-3) 48 名前 [エイリアス](#page-434-3) 411, [412,](#page-435-4) [560](#page-583-3) [カラム、コマンド](#page-365-1) 342 [グループ](#page-564-4) 541 [サーバ](#page-484-8) 461 [システム拡張ストアド・プロシージャ](#page-37-3) 14 [システム・プロシージャ](#page-35-0) 12 元の [ID 561](#page-584-1) ユーザ [384,](#page-407-2) [415,](#page-438-0) [538,](#page-561-6) [541](#page-564-5) [ユーザ名の表示](#page-438-0) 415 [リモート・サーバ](#page-482-3) 459 [リモート・ユーザ](#page-488-1) 465 [リモート・ユーザのマッピング](#page-488-1) 465 [ログイン](#page-394-1) 371 「情報 ( サーバ )[」「ログイン」参照](#page-402-0)

## に

[日本語文字セット](#page-125-0) 102 sjis (シフト [JIS\) 102](#page-125-1) [サポート](#page-312-9) 289 [「言語、代替」参照](#page-346-0) [任意アクセス制御](#page-556-0) (DAC) 533[–577](#page-600-2) dbcc [コマンド](#page-575-1) 552 概要 [374](#page-397-0) [システム管理者](#page-556-1) 533 [ストアド・プロシージャ](#page-595-0) 572 [パーミッションの付与と取り消し](#page-561-4) 538

```
ビュー 570
 ユーザのエイリアス 560
 「パーミッション」参照
認証 472
 相互 473
認証局証明書 655
 信頼されたルート証明書 655
 ロケーション 658
```
## ね

```
ネットワーク
 interfaces ファイル 16
 接続 16
 ソフトウェア 36
 ディレクトリ・サービス 17
ネットワーク上でのログイン・パスワードの保護 438
ネットワークベース・セキュリティ 471–495
 管理の手順 473
 サーバの設定 481
 サーバへの接続 491
 使用 491
 情報の取得 491, 494
 セキュリティ・メカニズム 480
 設定ファイルの設定 475
 統一化ログインを使用するログインを追加 484
 メモリ要件 484
 ユーザとサーバの識別 480
 リモート・プロシージャ・コール 486
ネットワーク・ドライバ 476
 libtcl.cfg ファイルでの構文 477
 libtcl.cfg ファイルのエントリの例 479
```
### の

[ノンストップ・リカバリ](#page-283-7) 260

## は

パーセント記号 (%) [エラー・メッセージのプレースホルダ](#page-360-0) 337 [ログイン名でアンダースコアに変換](#page-506-1) 483 [パーティション、疑わしい](#page-339-0) 316 [パーティション、疑わしい、テーブルの修正](#page-340-3) 317
ハードウェア エラー [345,](#page-368-0) [346](#page-369-0) [パーミッション](#page-556-0) [ansi\\_permissions](#page-566-0)  $\pi$ プション 543 [create database](#page-558-0) 535 [disk init](#page-295-0) 272 guest ユーザ [385,](#page-408-0) [386](#page-409-0) *master* [データベース](#page-47-0) 24 *model* [データベース](#page-48-0) 25 public [グループ](#page-561-0) 538, [541,](#page-564-0) [557](#page-580-0) setuser [の使用](#page-583-0) 560 *tempdb* [データベース](#page-50-0) 27 [上書き](#page-76-0) 53 [エイリアス](#page-433-0) 410 [オブジェクト](#page-30-0) 7, [537](#page-560-0) [オブジェクトの作成](#page-572-0) 549 [オブジェクト・アクセス](#page-561-1) 538, [539–](#page-562-0)[545](#page-568-0) [オペレータ](#page-415-0) 392 概要 [533](#page-556-1) [カラムではなくビューに対する付与](#page-594-0) 571 具体的 [ID 543](#page-566-1) [グループ](#page-406-0) 383 [グループとユーザ](#page-76-0) 53 [システム管理者](#page-556-2) 533[–535](#page-558-1) [システム・テーブル](#page-576-0) 553 [システム・プロシージャ](#page-561-2) 538 譲渡 [535](#page-558-2) 情報 [565–](#page-588-0)[569](#page-592-0) [所有権の連鎖](#page-596-0) 573 [ストアド・プロシージャ](#page-491-0) 468, [537,](#page-560-0) [541](#page-564-1) [選択的な割り当て](#page-579-0) 556 [代理権限](#page-574-0) 551 [データベース所有者](#page-29-0) 6, [534,](#page-557-0) [536](#page-559-0) [データベース所有者によって割り当てられるパー](#page-572-1) ミッション 549 [データベース・オブジェクト所有者](#page-30-0) 7 [テーブル](#page-560-0) 537, [541](#page-564-1) [テーブルとビューの比較](#page-593-0) 570 [デフォルト](#page-48-0) 25 [トリガ](#page-600-0) 577 [トリガの作成](#page-565-0) 542 [取り消し](#page-561-3) 538[–557](#page-580-0) 否定 [342](#page-365-0) ビュー [570–](#page-593-1)[572](#page-595-0) 不十分 ( レベル [14\) 342](#page-365-0) 付与 [538–](#page-561-3)[557](#page-580-0) [別のユーザのパーミッションの取得](#page-583-1) 560

[ユーザの階層](#page-582-0) 559 [リモート・ユーザ](#page-491-0) 468 [割り当て](#page-572-2) 549 [「任意アクセス制御](#page-397-0) (DAC)」参照 [ハウスキーピング・ガーベジ・コレクション](#page-376-0) 353 ハウスキーピング・タスク 設定 [137](#page-160-0) [統計のフラッシュ](#page-161-0) 138 [ライセンス使用のモニタリング](#page-477-0) 454 [領域の再利用](#page-139-0) 116 [ハウスキーピング・チョア](#page-376-1) 353 設定パラメータ license information [353](#page-376-2) ハウスキーピング・ユーティリティ 3 [つのタスク](#page-375-0) 352 [ウォッシュ](#page-375-1) 352 [ウォッシュ・タスク](#page-160-1) 137 機能 [352](#page-375-2) ハウスキーピング・ウォッシュ、ハウスキーピング・ [ガーベジ・コレクション、ハウスキーピング・](#page-375-0) チョア 352 パケット、ネットワーク [サイズ、設定](#page-179-0) 156[–157](#page-180-0) [パスワード](#page-429-0) 406 1 [文字以上あるかどうかの検査](#page-448-0) 425 [NULL 407](#page-430-0) sp\_password [406](#page-429-1) [下位互換性](#page-462-0) 439 規則 [380](#page-403-0) [最後の変更の日付](#page-437-0) 414 [最小長](#page-448-1) 425 [情報の表示](#page-447-0) 424 [推測に対する保護](#page-443-0) 420 [セキュア・パスワードの選択](#page-403-1) 380 選択 [380](#page-403-0) [ダウングレード](#page-463-0) 440 [高可用性](#page-475-0) 452 [ネットワーク間での暗号化](#page-485-0) 462 変更 [406](#page-429-2) 保護 [380](#page-403-0) 役割 [401,](#page-424-0) [435](#page-458-0) [有効期間](#page-458-0) 435 [有効期間切れの警告](#page-452-0) 429 [リモート・ユーザ](#page-485-0) 462, [468](#page-491-1) [忘れた場合](#page-415-1) 392 パスワードが 1 [文字以上あるかどうかの検査](#page-448-0) 425 [パスワードで保護されたデータベース・ダンプ](#page-696-0) 673

[パスワードのセキュリティ](#page-442-0) 419[–453](#page-476-0) sp\_passwordpolicy [を使用したキー・ペアの生成](#page-461-0) 438 [ネットワーク上でのログイン・パスワードの保護](#page-461-1) 438 [非対称キー・ペアの生成](#page-461-2) 438 [パスワードの有効期間](#page-458-0) 435 [バックアップ](#page-62-0) 39[–42](#page-65-0) master [データベース](#page-76-1) 53 [ヒント](#page-62-0) 39–[42](#page-65-0) ハッシュ 定義 [654](#page-677-0) [メッセージ・ダイジェスト](#page-677-0) 654 [ハッシュ・バケット](#page-170-0) ( ロック ) 147 パフォーマンス default fill factor percent [の影響](#page-127-0) 104 ESP と [XP Server](#page-153-0) の優先度 130 [監査キュー・サイズ](#page-109-0) 86 速度 [260](#page-283-0) [ディスク・ミラーリング](#page-282-0) 259 [領域の割り付け](#page-283-1) 260 パブリック・キー暗号法 [暗号化](#page-677-1) 654 [証明書](#page-677-2) 654 定義 [654](#page-677-1) [デジタル署名](#page-677-1) 654 [パブリック・キー/プライベート・キー暗号化](#page-677-3) 654 [パラメータ、プロシージャ](#page-405-0) 382 [バルト語の文字セットのサポート](#page-311-0) 288 番号 [エラー・メッセージ](#page-360-0) 337 [エンジン](#page-362-0) 339 ステータス・ビット (*sysdevices*[\) 273](#page-296-0) [ソート順](#page-129-0) 106, [107](#page-130-0)

# ひ

[非アクティブ化、役割](#page-424-0) 401 [ビジタ・アカウント](#page-410-0) 387 [非対称キー・ペア、生成](#page-461-2) 438 日付 [エラー・メッセージのフォーマット](#page-362-1) 339 [代替言語](#page-340-0) 317 [日付部分の追加](#page-340-0) 317 [表示フォーマット](#page-343-0) 320 日付部分 [代替言語](#page-340-0) 317

非同期 I/O [制限、サーバ要求](#page-173-0) 150 非同期プリフェッチ 設定 [134](#page-157-0) [否認防止、デジタル署名](#page-677-4) 654 ビュー 従属 [574](#page-597-0) [所有権の連鎖](#page-596-1) 573 [セキュリティ](#page-593-2) 570 [パーミッション](#page-563-0) 540, [570–](#page-593-1)[572](#page-595-0) [「データベース・オブジェクト」参照](#page-29-1) [ビューの基本となるテーブル](#page-593-3) ( ベース・テーブル ) 570 ピリオド (.) [ログイン名でドル記号に変換](#page-506-0) 483 ピンイン gbpinyin ソート順と gbpinyinocs [ソート順](#page-323-0) 300 size of unilib cache [設定パラメータ](#page-323-0) 300 [アクセント記号の使用](#page-323-1) 300 [中国語の発音の表現](#page-323-1) 300

# ふ

```
ファイル
 Closed Problem Reports (CPR) 361
 interfaces 16
 libtcl.cfg ファイル 17
 System Problem Reports (SPR) 361
 エラー・ログ 15, 338
 国際化 319
 削除 274
 文字セットの変換 (.xlt) 319
 ローカライゼーション 320–321
ファイル記述子 196
 オペレーティング・システムに設定されたプロセス
    当たりの最大数 199
フィルファクタ
 設定パラメータ 104
フォーマット
 日付、時間、通貨 320
 ロケール、サポートしていない 317–318
複雑なパスワード
 カスタムのパスワード・チェック 433
 相互チェック 430
 古い、新しい 431
複雑なパスワード・チェック 427
 アルファベット文字の最小文字数の指定 428
 カスタムの複雑なパスワード・チェック 428
```
[最小桁数の指定](#page-451-2) 428 [単純なパスワードの禁止](#page-450-1) 427 [パスワードの大文字の最小文字数の指定](#page-451-3) 428 [パスワード有効期限の警告](#page-452-0) 429 複数のディレクトリ・サービス [LDAP 18](#page-41-0) [不十分なパーミッション](#page-365-1) 342 物理リソース、管理 [「記憶領域の管理」参照](#page-280-0) 付与 create trigger [パーミッション](#page-565-0) 542 grant role [での役割の付与](#page-581-0) 558 [アクセス・パーミッション](#page-29-2) 6 [オブジェクト作成のパーミッション](#page-29-3) 6 [代理権限のパーミッション](#page-574-0) 551 [役割を別の役割に付与](#page-421-0) 398 [フラグメント、デバイス領域](#page-286-0) 263 プラス (+) [ログイン名でシャープ記号に変換](#page-506-1) 483 [プラットフォーム間のダンプとロード、疑わしいパー](#page-340-1) ティションの処理 317 プリンシパル名 -k [オプションの使用](#page-524-0) 501 [Adaptive Server 501](#page-524-1) [SYBASE\\_PRINCIPAL](#page-524-2) の使用 501 [sybmapname](#page-526-0) の使用 503 [古いパスワード・チェックと新しい複雑なパスワード・](#page-454-0) チェック 431 プレースホルダ [エラー・メッセージのパーセント](#page-360-1) (%) 記号 337 [プロシージャ・キャッシュ](#page-236-0) 213, [345](#page-368-1) プロシージャ・コール [「リモート・プロシージャ・コール」参照](#page-480-0) [プロシージャ「ストアド・プロシージャ」「システム・](#page-35-0) プロシージャ」参照 プロセス ( [サーバのタスク](#page-371-0) ) 348, [351](#page-374-0) [Adaptive Server](#page-392-0) の管理 369 [強制終了](#page-371-0) 348[–351](#page-374-0) [サーバの現在のプロセス](#page-436-0) 413 情報 [413](#page-436-0) [「サーバ」参照](#page-557-1) プロセス ID[、ステータス](#page-374-1) 351 分割 [ディスク](#page-290-0) 267 テーブルを 2 [台のディスクに分割](#page-283-2) 260 [分散トランザクション処理](#page-51-0) (DTP) 28 [分離されているトランザクション](#page-133-0) 110

## へ

```
ページ、データ 266
 ダーティ 217
ベース・テーブル「テーブル」を参照
ベトナム語
 文字セットのサポート 289
ヘブライ語
 文字セットのサポート 289
変換
 「文字セット」参照
変更
 サーバのログイン 408
 システム・テーブル、危険度 11, 14
 設定パラメータ 72, 469
 データベース所有者 535
 データベース・オプション 279–281
 デフォルト・データベース 408
 ユーザ情報 405–409
 ユーザの ID 560
 ユーザのグループ 408
 ログイン・アカウントのパスワード 406
 「更新」参照
```
## ほ

保護システム 階層 ([所有権の連鎖](#page-596-2)) 573 概要 [533](#page-556-1) [コンテキストで区別されるプロテクション](#page-595-1) 572 [レポート](#page-588-0) 565[–569](#page-592-0) [保護メカニズム「セキュリティ関数」「ストアド・プロ](#page-388-0) シージャ」「ビュー」参照

# ま

マイナス記号 (-) [ログイン名でシャープ記号に変換](#page-506-1) 483 [マスタ・デバイス](#page-45-0) 22, [267,](#page-290-1) [273](#page-296-1) sp\_diskdefault [275](#page-298-0) [デフォルト領域のプールからの削除](#page-297-0) 274, [275](#page-298-0) [「データベース・デバイス」参照](#page-280-0) マッピング [デバイス名を物理名にマッピング](#page-289-1) 266 [リモート・ユーザ](#page-487-0) 464[–468](#page-491-2) [マッピング、ログイン](#page-548-0) 525 [マルチ言語文字セット](#page-125-0) 102

[マルチバイト文字セット](#page-337-0) 314 default character set id [設定パラメータ](#page-125-0) 102 [非互換](#page-352-0) 329 変更 [316](#page-339-0)

## め

" " ( 引用符 ) [句読表記を囲む引用符](#page-404-0) 381 [パラメータ値を囲む](#page-35-1) 12 [ログイン名でシャープ記号に変換](#page-506-1) 483 "" ( 引用符 ) [値を囲む引用符](#page-404-1) 381 "dbo" [ユーザ名](#page-27-0) 4, [6](#page-29-4) "sa" [ログイン](#page-393-0) 370 [システム管理者およびシステム・セキュリティ担当](#page-393-0) 者の役割を持つように設定 370 [使用に関するセキュリティの推奨事項](#page-393-0) 370 [パスワードの変更](#page-394-0) 371 命名 [グループ](#page-406-1) 383 [サーバ](#page-483-0) 460 [ユーザ定義の役割](#page-418-0) 395 [メール・セッション、開始](#page-261-0) 238 [メタデータ・キャッシュの設定パラメータ](#page-92-0) 69[–202](#page-225-0) [メッセージ](#page-358-0) [エラー](#page-38-1) 15, [337–](#page-360-2)[346](#page-369-1) [オリジンの検査](#page-496-0) 473 起動 [15](#page-38-1) [機密保持](#page-496-1) 473, [483](#page-506-2) [言語設定](#page-307-0) 284 [システム](#page-360-2) 337–[346](#page-369-0) 整合性 [473,](#page-496-2) [484](#page-507-0) [致命的なエラー](#page-38-2) 15 [保護サービス](#page-495-0) 472 [ユーザ定義](#page-363-0) 340 メッセージ・ダイジェスト 定義 [654](#page-677-0) [ハッシュ](#page-677-0) 654 メモリ number of open databases [187](#page-210-0) 解放、[XP Server](#page-154-0) から 131 [監査レコード](#page-109-1) 86, [621](#page-644-0) [ネットワークベース・セキュリティ](#page-507-1) 484 [「領域の割り付け」参照](#page-280-0) [メモリ・ダンプのスレッド数、決定](#page-203-0) 180

## も

文字 [変換できない文字](#page-352-1) 329 [ログイン名に使用できない文字](#page-505-0) 482 [文字セット](#page-125-0) 102 ID 番号 [102](#page-125-0) [Unicode 289](#page-312-2) [アラビア語](#page-311-1) 288 [インデックスの再構築、文字セットの設定後](#page-335-0) 312[–316](#page-339-1) [欧州通貨記号](#page-312-3) 289 [韓国語](#page-312-4) 289 [ギリシャ語](#page-312-5) 289 [キリル・スクリプト](#page-311-2) 288 [クライアントと端末間の変換](#page-355-0) 332 [クライアントとファイル・システム間の変換](#page-355-1) 332 [言語グループ](#page-311-3) 288 [異なる文字セットにおけるコード化](#page-346-0) 323 [サーバ/クライアント間の変換](#page-346-1) 323[–325](#page-348-1) [サポートされる変換パス](#page-346-1) 323[–329](#page-352-2) [西欧語](#page-311-4) 288 [タイ語](#page-312-6) 289 中国語 ( 簡体字 [\) 289](#page-312-7) 中国語 ( 繁体字 [\) 289](#page-312-8) 定義 [287](#page-310-0) [定義ファイル](#page-342-2) 319 [デフォルト](#page-316-0) 293 東欧 [288](#page-311-5) [トルコ語](#page-312-9) 289 [日本語](#page-312-10) 289 [バルト語](#page-311-0) 288 [ベトナム語](#page-312-0) 289 [ヘブライ語](#page-312-1) 289 [変換エラー](#page-352-3) 329 [変換ファイル、端末固有](#page-342-3) 319, [333](#page-356-0) 変更 [307](#page-330-0) [マルチバイト](#page-337-0) 314 [マルチバイト、変更](#page-339-0) 316 [文字セットの変更後の](#page-337-0) text 値のアップグレード 314 [ロシア語](#page-311-2) 288 [「日本語文字セット」参照](#page-346-0) [文字セットとパスワードで保護されたダンプ](#page-697-0) 674 文字セットのバイナリ・ソート順 [文字セットの変更とデータベース・ダンプ](#page-332-0) 309 [文字セット変換](#page-346-2) 323, [330–](#page-353-0)[331](#page-354-0)

モニタリング *spt\_monitor* [テーブル](#page-36-0) 13 SQL [テキスト](#page-186-0) 163 Windows NT [パフォーマンス・モニタ](#page-255-0) 232 モニタリング・テーブル [設定オプション](#page-92-1) 69

### や

' ( 左引用符 )[、ログイン名でアンダースコアに変換](#page-506-3) 483 役割 grant 文と revoke 文 [541,](#page-564-2) [550](#page-573-0) [アクティブ化](#page-424-0) 401 [ストアド・プロシージャ](#page-582-1) 559, [572](#page-595-2) [ストアド・プロシージャ・パーミッション](#page-441-0) 418 [パーミッション](#page-582-2) 559 [パスワード](#page-458-0) 435 [非アクティブ化](#page-424-0) 401 "sa" [ログイン用に設定](#page-393-0) 370 [ログイン試行の最大回数、設定](#page-444-0) 421 [ログイン試行の最大回数、変更](#page-445-0) 422 ロック [420,](#page-443-0) [423](#page-446-0) [ロック解除](#page-446-0) 423 [役割の階層](#page-398-0) 375 role\_contain [を使用して表示](#page-441-1) 418 sp\_displayroles [を使用して表示](#page-441-2) 418 作成 [559](#page-582-3) 表示 [418](#page-441-3) [役割の相互排他性](#page-399-0) 376, [418](#page-441-4) [役割の分担](#page-398-1) 375 役割、システム [オペレータ](#page-28-0) 5 [システム管理者](#page-27-1) 4 [システム・セキュリティ担当者](#page-28-1) 5 役割、ユーザ定義 計画 [395](#page-418-1)

## ゆ

' ( アポストロフィ ) [ログイン名でアンダースコアに変](#page-506-3) 換 483 ' ( 右引用符 )[、ログイン名でアンダースコアに変換](#page-506-3) 483 有効化 [SSL 659](#page-682-0) 監査 [611](#page-634-0)

ユーザ [guest 52,](#page-75-0) [385,](#page-408-1) [538](#page-561-4) [ID 391,](#page-414-0) [415](#page-438-0) number of user connections [197](#page-220-0) [アプリケーション名、設定](#page-432-1) 409 [一時使用](#page-410-0) 387 [エイリアス](#page-433-1) 410 [エラーの原因](#page-364-0) 341, [341–](#page-364-0)[343](#page-366-0) 数 [387](#page-410-1) [クライアントのホスト名、設定](#page-432-1) 409 [クライアント名、設定](#page-432-1) 409 [グループからの削除](#page-432-2) 409 [サーバからの削除](#page-428-1) 405 [サーバでの現在のユーザ](#page-436-0) 413 削除 [53](#page-76-2) 作成 [53](#page-76-3) 情報 [413–](#page-436-1)[456](#page-479-0) [シングルユーザ・モード](#page-108-0) 85 [全体または一部へのパーミッション](#page-579-0) 556, [571](#page-594-1) 追加 [379–](#page-402-0)[383,](#page-406-2) [384](#page-407-0) [データベースからの削除](#page-425-0) 402 [データベースでの現在のユーザ](#page-436-0) 413 [特定ユーザ用のビュー](#page-594-2) 571 [ライセンス使用のモニタリング](#page-476-1) 453 [リモート](#page-487-0) 464[–468](#page-491-2) [「エイリアス」「グループ」「ログイン」「リモート・](#page-402-1) ログイン」参照 ユーザ [ID 391](#page-414-0) 値 1[、データベース所有者](#page-37-1) 14 検索 [415](#page-438-0) 表示 [414](#page-437-0) ユーザ ID[「エイリアス」「ログイン」「ユーザ」参照](#page-402-1) [ユーザ各自の設定、ユーザ名](#page-407-1) 384 [ユーザ数](#page-410-1) 387 ユーザ接続 [割り付けられているメモリ](#page-219-1) 196[–198](#page-221-0) ユーザ定義の役割 grant role [での付与](#page-581-1) 558 [アクティブ化](#page-424-0) 401 数 [395](#page-418-2) 計画 [395](#page-418-1) 削除 [403](#page-426-0) [非アクティブ化](#page-424-0) 401 [ユーザとの同一化「](#page-30-0)setuser コマンド」参照 [ユーザと役割に対するパーミッションの付与と取り消し](#page-568-1) 545 [ユーザ認証の強化](#page-546-0) 523 [ユーザの誤り「エラー」「重大度レベル、エラー」参](#page-358-0)照

#### 索引

[ユーザの管理「ユーザ」参照](#page-402-1) [ユーザのリンク「エイリアス、ユーザ」参照](#page-433-1) [ユーザ名](#page-438-0) 415, [538](#page-561-5) 検索 [415](#page-438-0) 変更 [408](#page-431-0) [ユーザ各自の設定](#page-407-1) 384 [ユーザ、オブジェクト「データベース・オブジェクト](#page-29-1) 所有者」参照 [ユーザ・エラー](#page-364-0) 341, [341–](#page-364-0)[343](#page-366-0) [ユーザ・オブジェクト「データベース・オブジェクト」](#page-29-1) 参照 [ユーザ・グループ「グループ」「](#page-567-0)public グループ」参照 ユーザ・データベース *master* [データベース制御](#page-46-0) 23 [システム・テーブル](#page-48-1) 25 [ユーザ定義メッセージ](#page-363-0) 340 [「データベース」「パーミッション」参照](#page-556-0) [ユーザ・パーミッションの上書き](#page-76-0) 53 優先度 [XP Server 130](#page-153-0) [ユーティリティ、ハウスキーピング、積極的](#page-376-0) 353 ユーティリティ・コマンド [文字セット](#page-355-2) 332 『ASE [ユーティリティ・ガイド』参照](#page-355-3)

# よ

曜日 [代替言語](#page-340-2) 317 読み込み [物理的な](#page-283-3) 260

# ら

ライセンス [セキュリティ&ディレクトリサービス](#page-157-1) が 必要 134 ライセンスの使用 [エラー・ログ・メッセージ](#page-477-1) 454 [モニタリング](#page-476-1) 453 [ラテン・アルファベット](#page-312-11) 289

## り

リカバリ *master* [データベース](#page-62-1) 39, [266](#page-289-2) [再設定後](#page-332-1) 309

[設定パラメータ](#page-239-0) 216[–218](#page-241-0) [ソート順の変更](#page-332-1) 309 [ノンストップ](#page-283-4) 260 [バックアップを計画](#page-48-2) 25 [領域の割り付け](#page-283-5) 260 [ロード、データベース](#page-332-1) 309 リスト作成 [データベース・オプション](#page-303-0) 280 リソースの制限値 設定 [83](#page-106-0) [リソース不足エラー](#page-366-1) ( レベル 17) 343 リターン・ステータス [システム・プロシージャ](#page-36-1) 13 [リプレイの検出](#page-496-3) 473 [リモート・サーバ](#page-482-0) 459[–463](#page-486-0) [オプション](#page-484-0) 461 削除 [463](#page-486-1) 情報 [463](#page-486-2) 追加 [459–](#page-482-1)[463](#page-486-3) 名前 [459](#page-482-2) [リモート・サーバ・ユーザ「リモート・ログイン」参照](#page-402-1) [リモート・プロシージャ・コール](#page-480-1) 457–[469](#page-492-1) [セキュリティの設定例](#page-512-0) 489 [セキュリティ・モデル](#page-510-0) 487 [セキュリティ・モデル](#page-511-0) B の全体的なプロセス 488 [設定パラメータ](#page-492-2) 469 [統一化ログイン](#page-509-0) 486 [ネットワークベース・セキュリティ](#page-509-1) 486 [リモート・ユーザ「リモート・ログイン」参照](#page-402-1) リモート・ログイン trusted モードと [untrusted](#page-489-0) モード 466 [オプション](#page-491-3) 468 削除 [463,](#page-486-4) [464](#page-487-1) [設定パラメータ](#page-105-0) 82, [469](#page-492-2) [タイムアウト](#page-484-1) 461 追加 [464–](#page-487-2)[466](#page-489-1) 領域の再利用 enable housekeeper GC [設定パラメータ](#page-139-1) 116 [領域の不足「領域」参照](#page-280-0) [領域の割り付け](#page-280-0) *sysusages* [テーブル](#page-286-1) 263 [コマンドの概要](#page-281-0) 258 [リカバリ/パフォーマンス](#page-282-1) 259 [「データベース・デバイス」「セグメント」「記憶領域](#page-280-0) の管理」参照 リンク、ページ [「ページ、データ」参照](#page-280-0)

#### 索引

# る

ルール [保護階層](#page-599-0) 576 [「データベース・オブジェクト」参照](#page-29-1)

# れ

[レコード、監査](#page-634-1) 611 レベル、重大度 [「重大度レベル、エラー」参照](#page-358-0) レポート エラー [341,](#page-364-1) [343,](#page-366-2) [346](#page-369-2) [サーバの使用量](#page-478-0) 455 [使用量の統計](#page-479-1) 456 [「情報](#page-36-2) ( サーバ )」参照 [連鎖、所有権](#page-596-3) 573

# ろ

[ローカライゼーション](#page-306-0) 283, [284](#page-307-0) [ファイル](#page-343-1) 320[–321](#page-344-0) [「言語、代替」参照](#page-307-0) [ローカルおよびリモート・サーバ「リモート・サーバ」](#page-480-0) 参照 [ローカル・サーバ](#page-483-1) 460 [ロード用](#page-75-1) 52 ロード、データベース number of large i/o buffers [設定パラメータ](#page-131-0) 108, [153,](#page-176-0) [178,](#page-201-0) [183](#page-206-0) ロールバック、プロセス [サーバ・スタック容量](#page-260-0) 237 [リカバリ・インターバル](#page-239-1) 216 ロー、テーブル *sysindexes* [264](#page-287-0) [ロー・レベル・アクセス制御](#page-600-1) 577 ロー・ロック・プロモーション・スレッショルド sp\_configure [を使用した設定](#page-244-0) 221, [223](#page-246-0) ロギング Windows NT [のイベント・ログ](#page-155-0) 132, [133](#page-156-0) [失敗したログイン](#page-172-0) 149 [成功したログイン](#page-172-1) 149 [ログイン・マッピング](#page-548-0) 525 ログイン [エイリアス](#page-434-0) 411, [412](#page-435-0) 検索 [415](#page-438-1) [サーバへの追加](#page-404-2) 381[–382](#page-405-1)

[最大試行回数、設定](#page-443-0) 420 [最大試行回数、変更](#page-444-1) 421 削除 [405](#page-428-1) [識別と認証](#page-396-0) 373 情報 [415](#page-438-1) [データベース・オブジェクト所有者](#page-29-3) 6 [名前の割り当て](#page-394-1) 371 [パスワード情報の表示](#page-447-0) 424 [無効な名前](#page-505-0) 482 "dbo" [ユーザ名](#page-27-0) 4, [6](#page-29-4) ["sa" 370](#page-393-0) [ロック](#page-76-2) 53, [403,](#page-426-1) [420,](#page-443-0) [423](#page-446-0) [ロック解除](#page-426-1) 403, [423](#page-446-0) [「リモート・ログイン」「ユーザ」参照](#page-402-1) [ログイン](#page-410-1) ID 数 387 [ログインのロック](#page-76-4) 53 [ログイン名「ログイン」参照](#page-402-1) ログイン・トリガ および set [オプション](#page-627-0) 604 [削除と変更](#page-620-0) 597 [作成の構文](#page-619-0) 596 [実行開始時](#page-621-0) 598 [実行権限の無効化](#page-627-1) 604 出力 [598](#page-621-1) [出力について](#page-621-2) 598 使用 [595](#page-618-0) 制限 [602](#page-625-0) 設定 [596](#page-619-1) [設定の構文](#page-620-1) 597 表示 [598](#page-621-3) [他のアプリケーションに使用](#page-621-2) 598 問題 [603](#page-626-0) [問題と情報](#page-626-1) 603 [ログイン・パスワードの暗号化](#page-157-2) 134 ログイン・プロセス 認証 [472](#page-495-1) ログイン・マッピング [制御の強化](#page-541-0) 518 [ログ・ファイル「エラー・ログ」参照](#page-38-1) ロシア語 [文字セットのサポート](#page-311-2) 288 [ロック](#page-76-2) 53 dbcc [コマンド](#page-338-0) 315 数量 [184](#page-207-0) [ログイン](#page-426-1) 403, [420](#page-443-0)

### 索引

ロック解除 役割 [423](#page-446-1) [ログイン・アカウント](#page-426-1) 403, [423](#page-446-2) ロック・スキーム [サーバワイドなデフォルト](#page-169-0) 146 ロック・タイムアウト [サーバワイドの設定](#page-171-0) 148 ロック・ハッシュ・テーブル [サイズの設定](#page-168-0) 145 [ロック・ハッシュ・バケット](#page-170-0) 147 ロック・プロモーション・スレッショルド sp\_configure [を使用した設定](#page-226-0) 203[–223](#page-246-0) 論理 [ページ・サイズ](#page-56-0) 33

# わ

割り当て [ログイン名](#page-394-1) 371 割り付け [ページ](#page-289-0) 266 [ユニット](#page-289-0) 266 [ユニット「サイズ」「領域の割り付け」参照](#page-280-0)